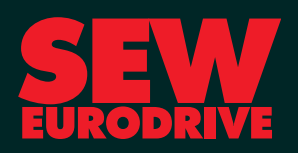

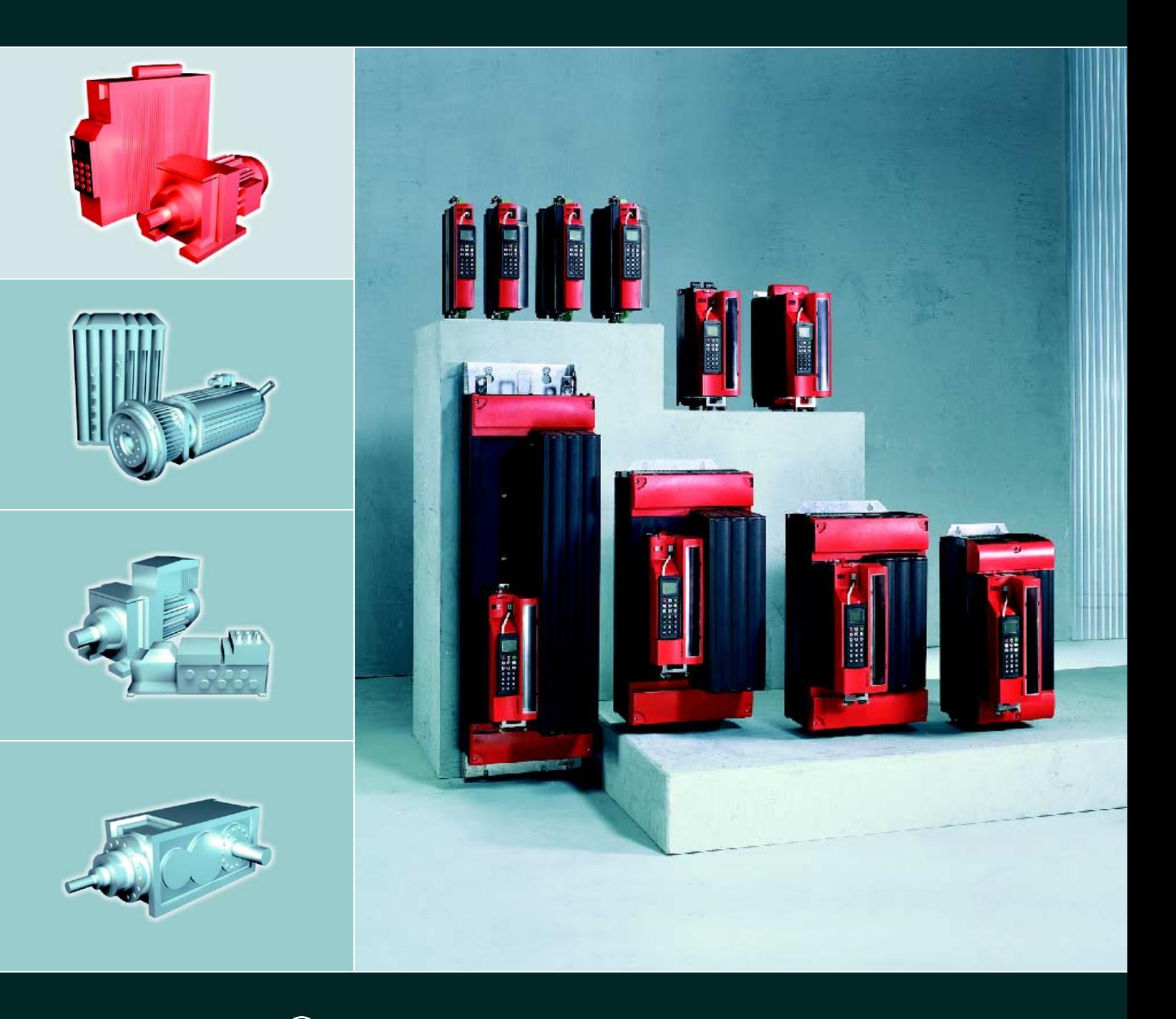

# **MOVIDRIVE<sup>®</sup> MDX60B / 61B**

EA360000

Издание 06/2005 11323760 / RU

Системное руководство

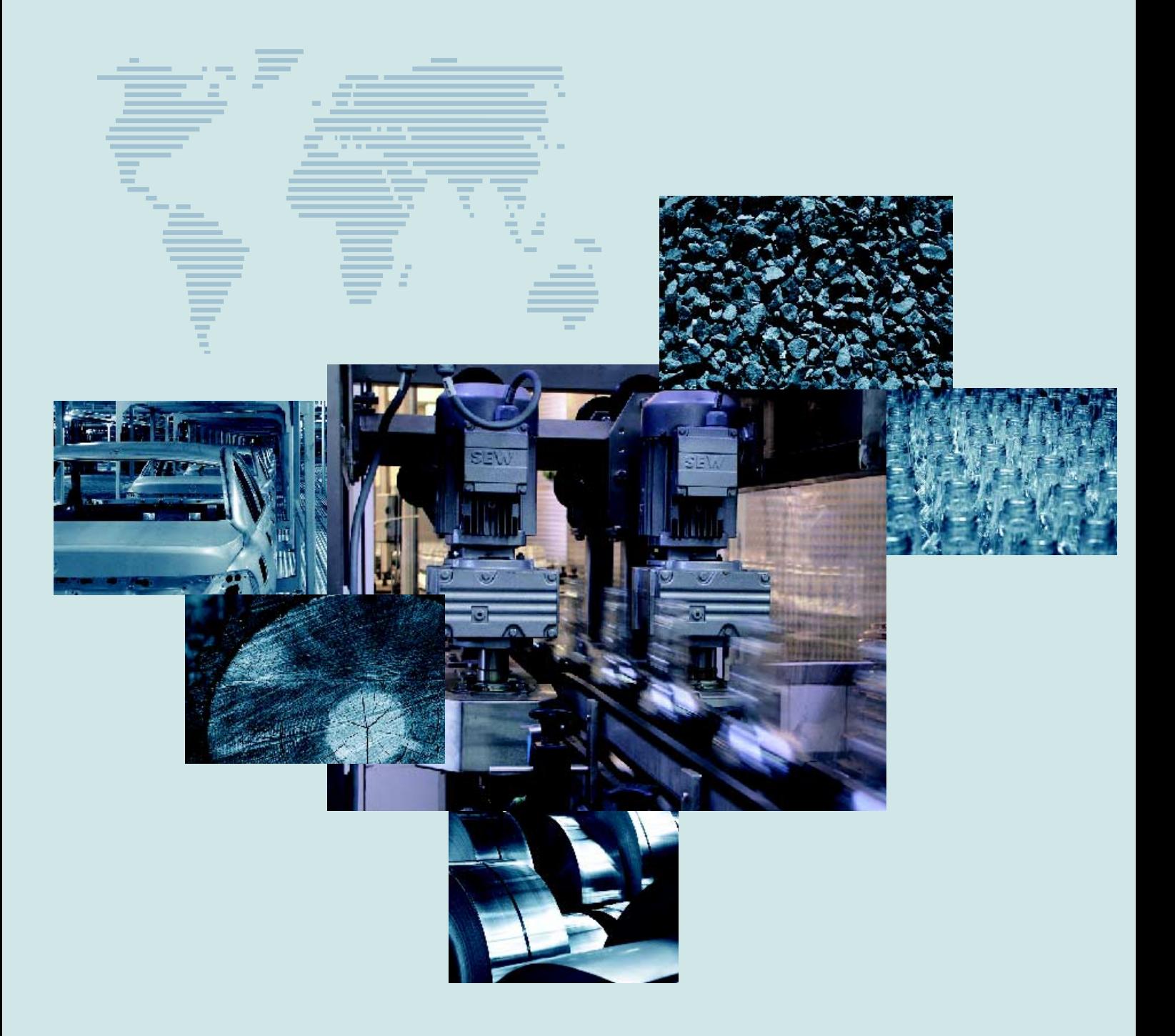

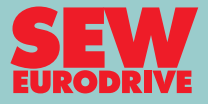

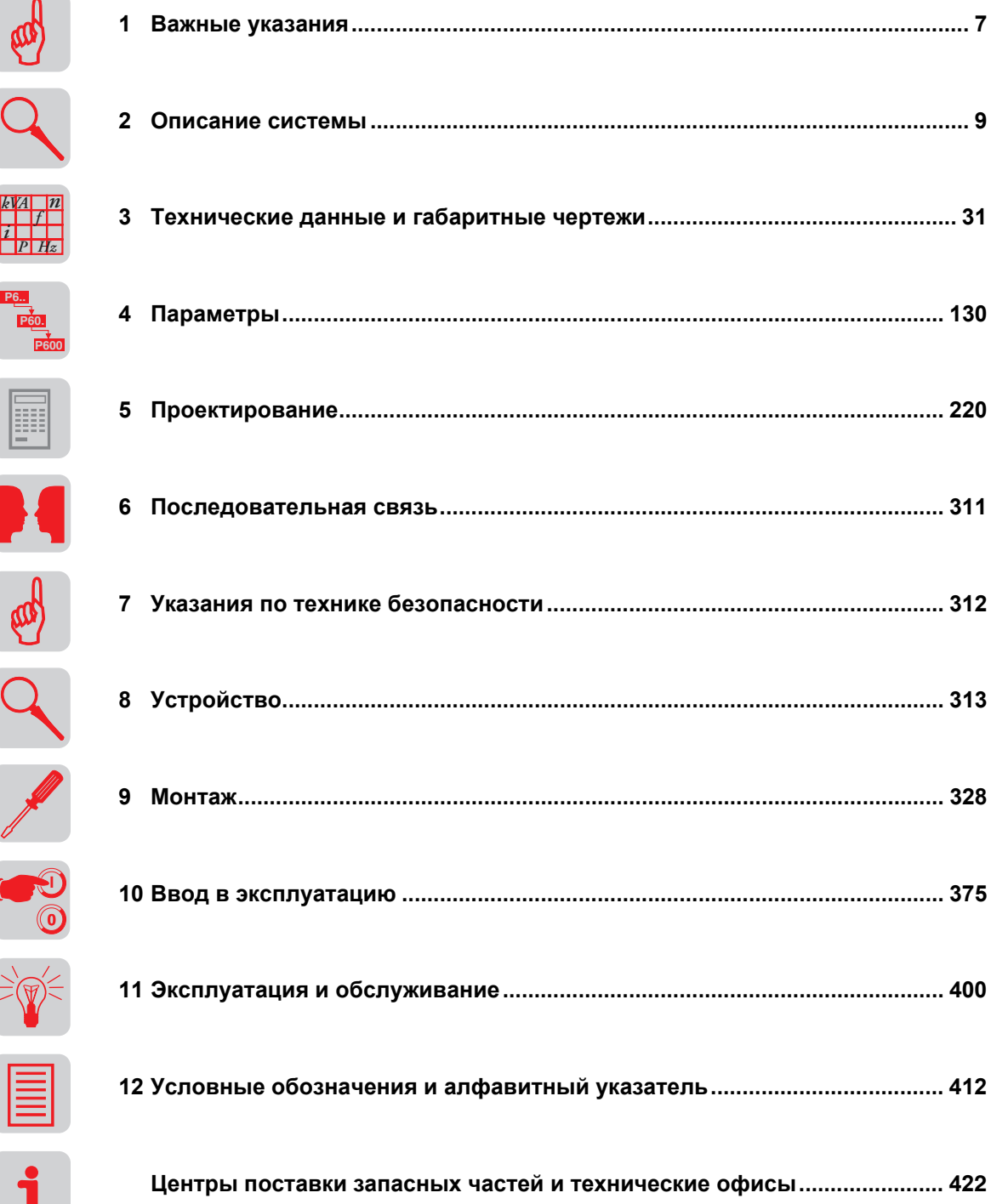

 $\begin{array}{c|c}\n\sqrt{k} & n \\
\hline\n\end{array}$ 

 $\frac{6}{P}$ 

**Ellian** 

X

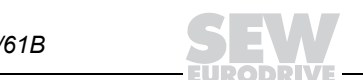

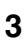

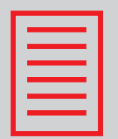

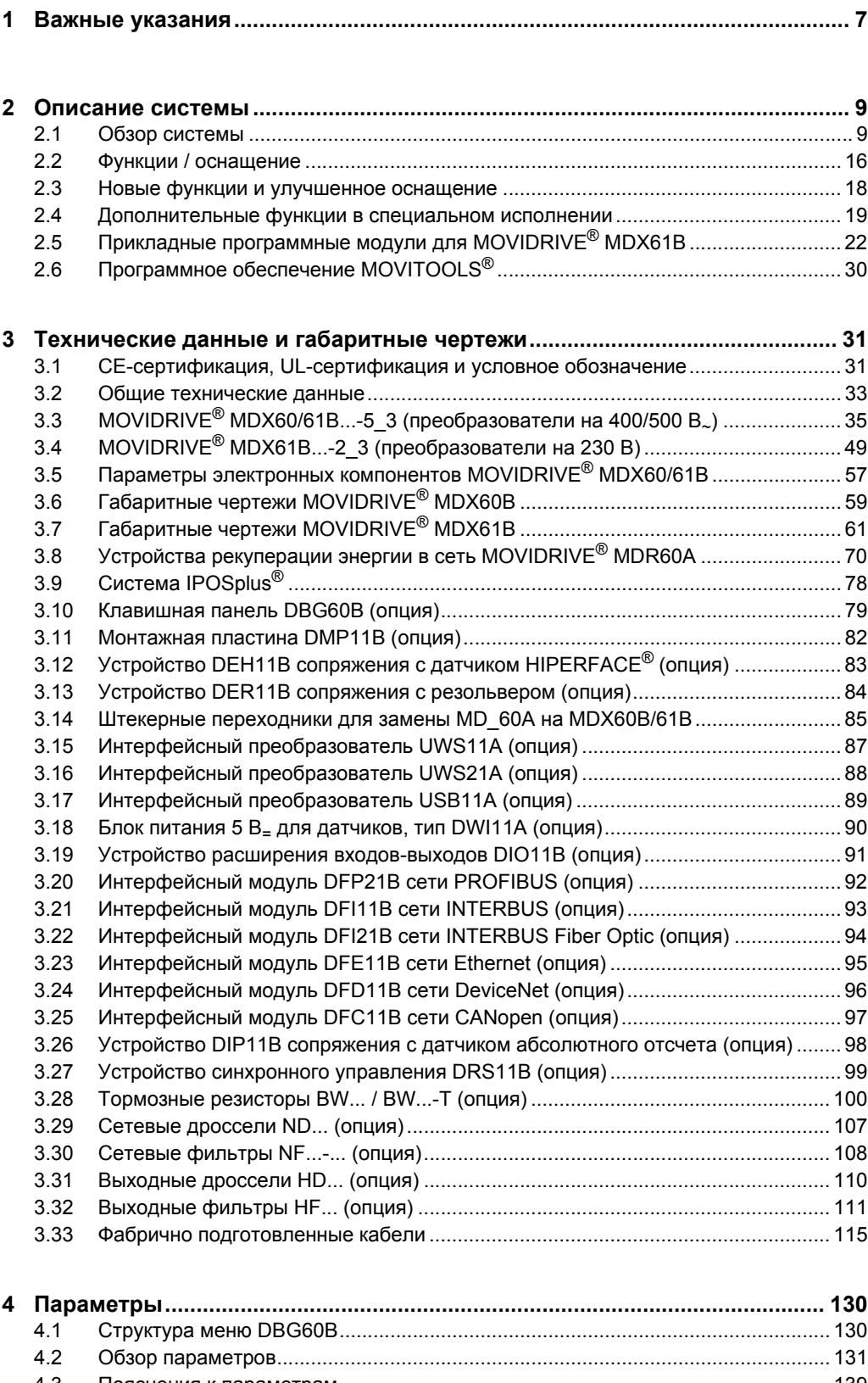

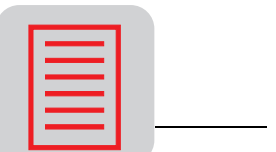

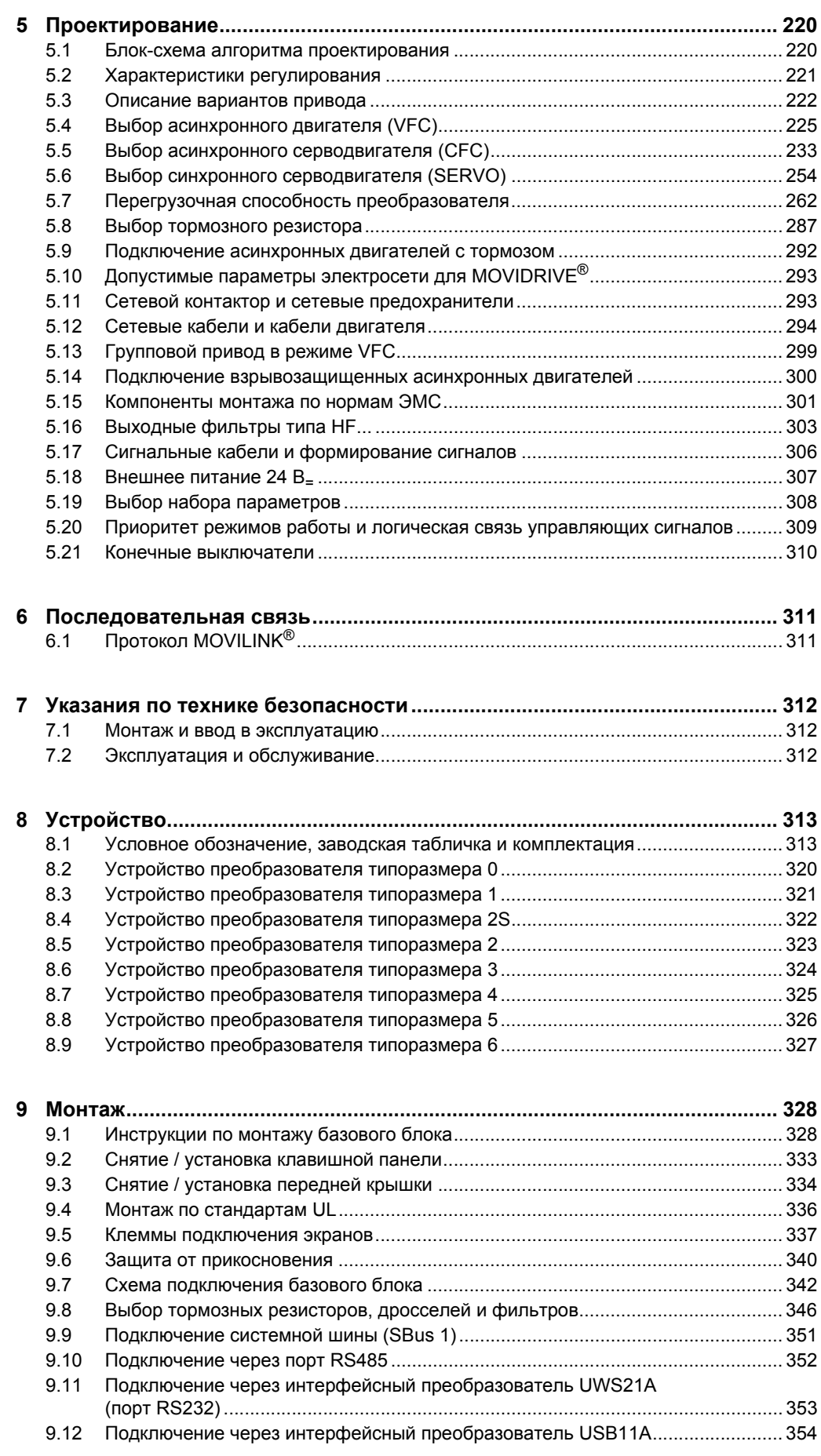

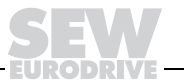

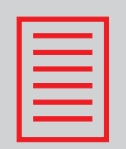

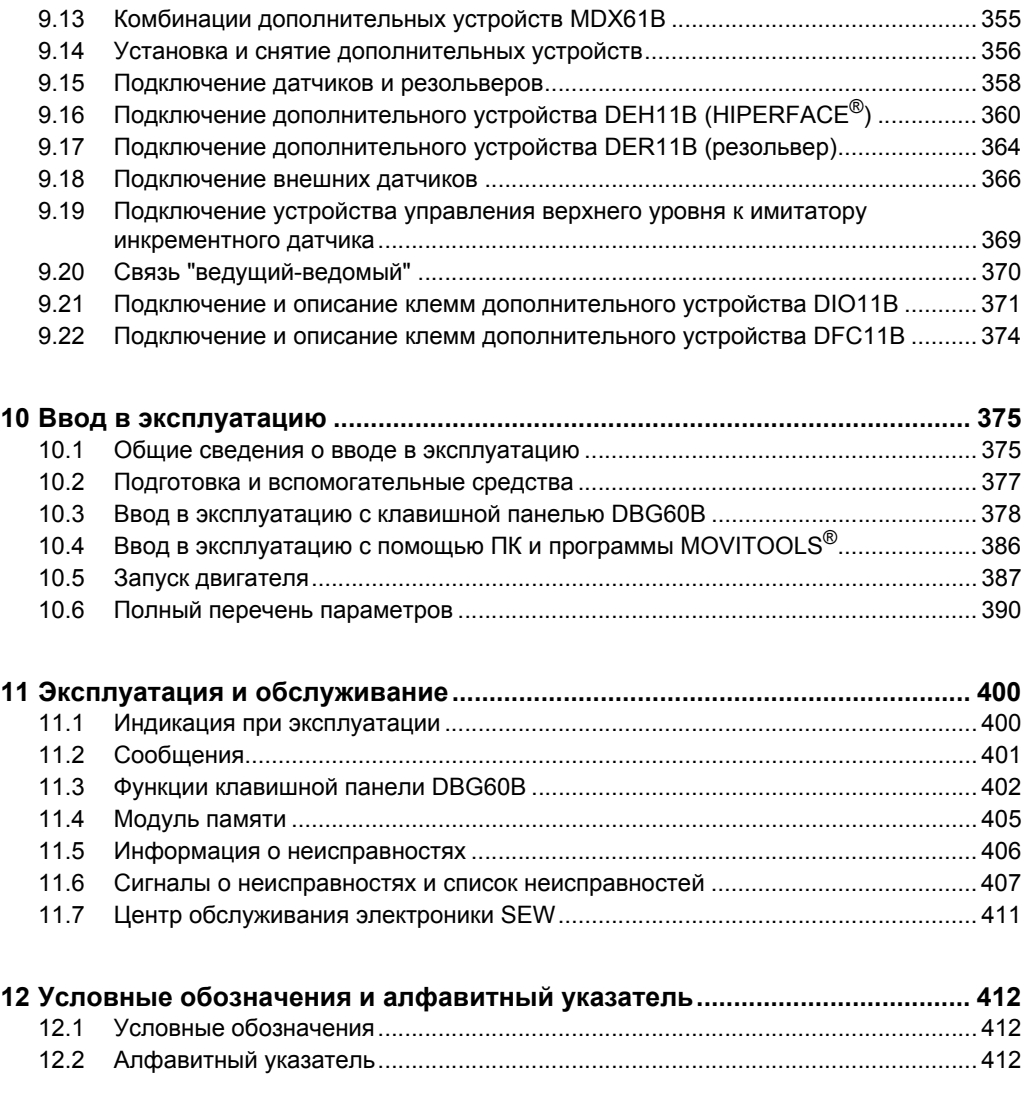

**Центры поставки запасных частей и технические офисы....................... 422**

**EURODRIVE** 

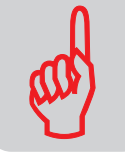

# Системное руководство **1 Важные указания**

*Указания по технике безопасности и предупреждения* **Обязательно соблюдайте приведенные в Руководстве указания по технике безопасности и предупреждения! Осторожно! Опасность поражения электрическим током.** Возможные последствия: тяжелые или смертельные травмы. **Осторожно! Опасность при работе с механизмами.**  Возможные последствия: тяжелые или смертельные травмы. **Опасная ситуация.** Возможные последствия: легкие или незначительные травмы. **Угрожающая ситуация.** Возможные последствия: повреждение преобразователя и оборудования. Рекомендации и полезная информация.

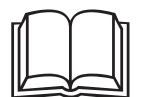

Строгое соблюдение **инструкции по эксплуатации** является **условием безотказной работы** и выполнения возможных гарантийных требований. **Поэтому до начала работы с преобразователем внимательно прочтите инструкцию по эксплуатации!**

**Инструкция по эксплуатации** содержит **важные указания по обслуживанию**. Храните ее **поблизости от преобразователя**.

# *Применение по назначению*

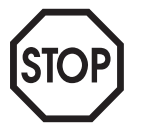

Приводные преобразователи MOVIDRIVE<sup>®</sup> MDX60/61B предназначены для управления трехфазными асинхронными двигателями с короткозамкнутым ротором или трехфазными синхронными двигателями с возбуждением от постоянных магнитов. Эти двигатели должны подходить для работы с преобразователем частоты. Нагрузку иного типа подключать нельзя.

Приводные преобразователи MOVIDRIVE<sup>®</sup> MDX60/61B - это устройства для стационарного монтажа в электрошкафах. Все технические данные и допустимые условия эксплуатации подлежат обязательному соблюдению.

В странах ЕЭС запуск привода (ввод в эксплуатацию соответствующим образом) запрещен до тех пор, пока не будет установлено, что привод отвечает требованиям директивы по ЭМС 89/336/EEC, а установка в целом соответствует директиве по машинному оборудованию 98/37/EEC (соблюдать EN 60204).

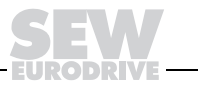

*Условия эксплуатации*

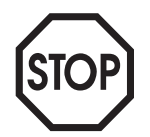

Запрещено, если не предусмотрены специальные меры:

- применение во взрывоопасной среде;
- применение в средах с вредными маслами, кислотами, газами, парами, пылью, радиацией и т. д.;
- применение в нестационарных установках, которые не отвечают требованиям нормы EN 50178 по механическим колебаниям и ударным нагрузкам.

*Защитные функции*

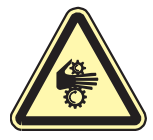

Приводные преобразователи MOVIDRIVE<sup>®</sup> MDX60/61B не рассчитаны на самостоятельное выполнение функций предохранения оборудования и безопасности персонала.

Для защиты оборудования и персонала используйте системы безопасности более высокого уровня.

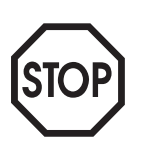

**При эксплуатации установок с системой безопасного отключения привода соблюдайте требования следующей документации:**

- $C$ истема безопасного отключения для MOVIDRIVE® MDX60B/61B -**Условия применения;**
- $C$ истема безопасного отключения для MOVIDRIVE® MDX60B/61B -**Варианты применения.**

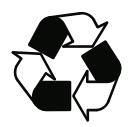

*Утилизация* Соблюдайте действующие предписания: выполняйте утилизацию в соответствии с видом материала и действующими нормативами, например:

- компоненты электроники (печатные платы);
- пластмасса (корпуса);
- листовой металл:
- медь;

и т. д.

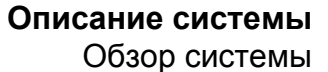

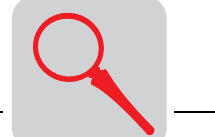

# **2 Описание системы**

# *2.1 Обзор системы*

# *Силовые компоненты*

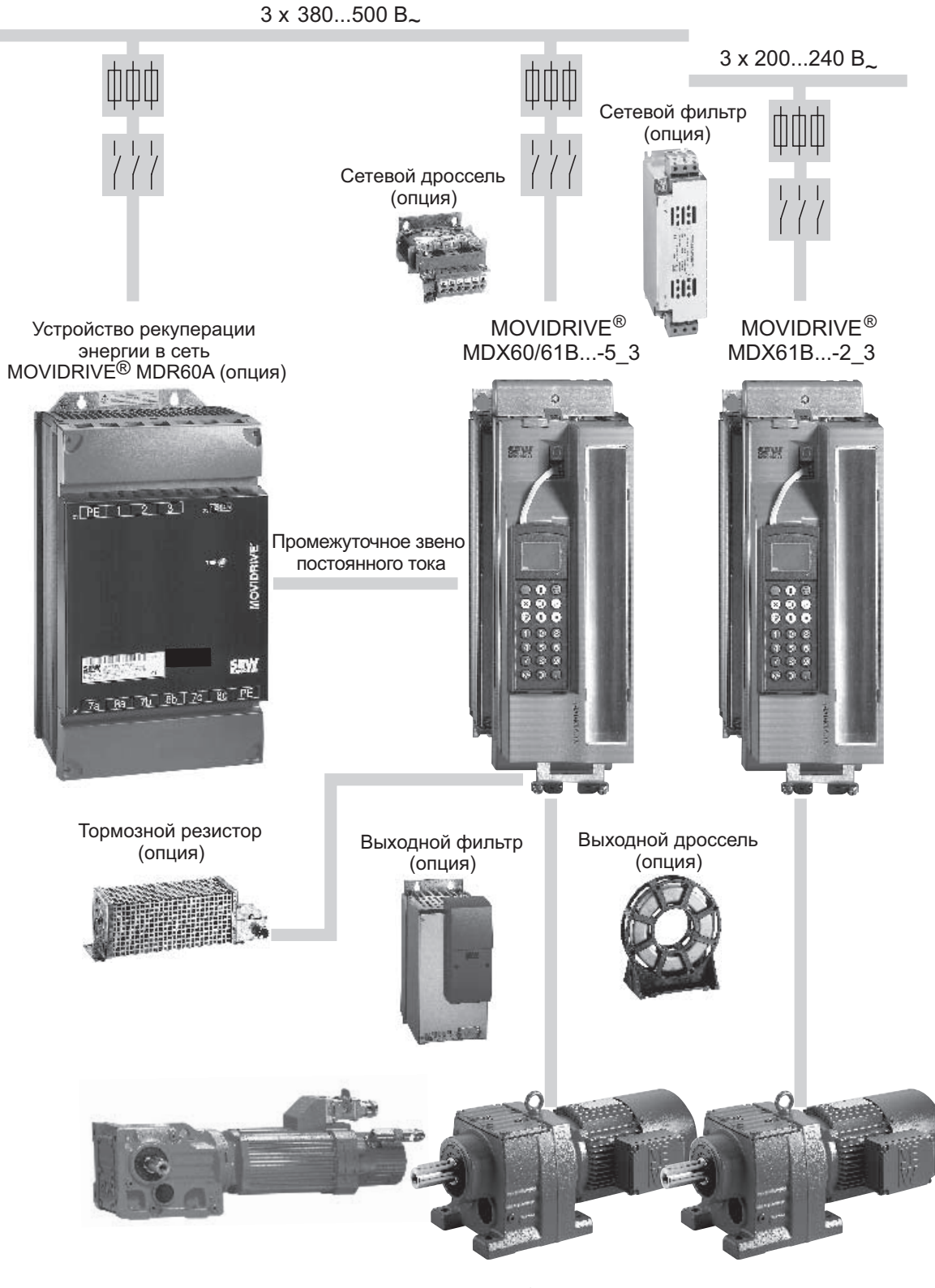

*Рис. 1. Обзор силовых компонентов системы MOVIDRIVEÆ MDX60/61B*

55763ARU

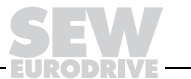

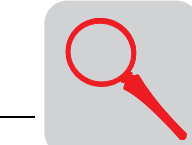

*2*

# Опции для работы с датчиками и обмена данными

MOVIDRIVE® MDX60/61B В стандартном исполнении с IPOS plu**s®**

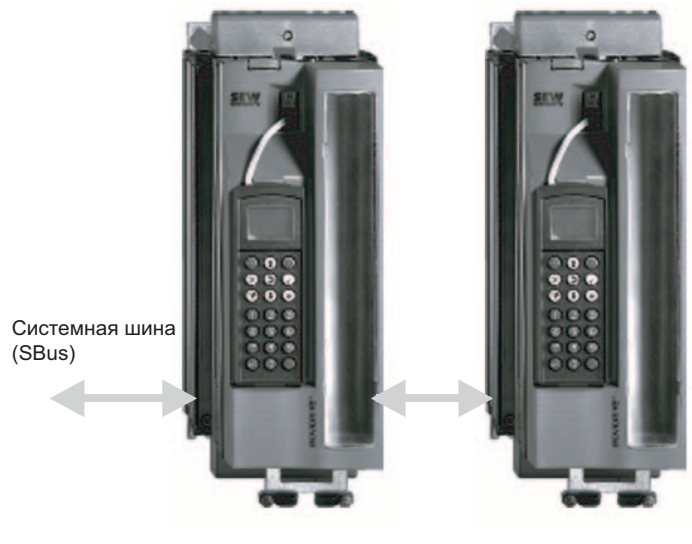

Интерфейсный преобразователь (опция)

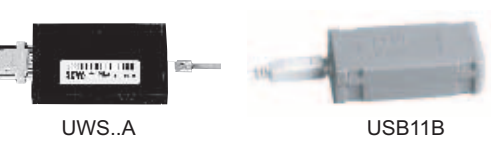

MOVIDRIVE® MDX60/61B в специальном исполнении для применения функций "Электронный кулачок", "Встроенный регулятор синхронного режима" или прикладных прогаммных модулей.

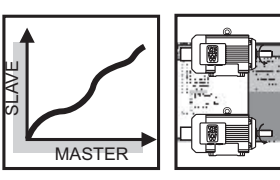

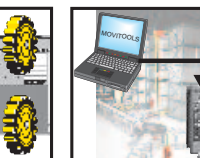

Клавишная панель (опция)

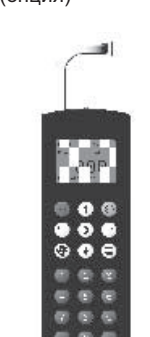

Программное обеспечение MOVITOOLS<sup>®</sup>

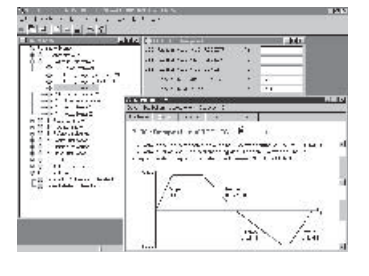

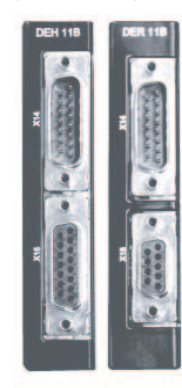

Датчики HIPERFACE® (sin/cos, TTL) резольверы

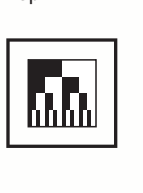

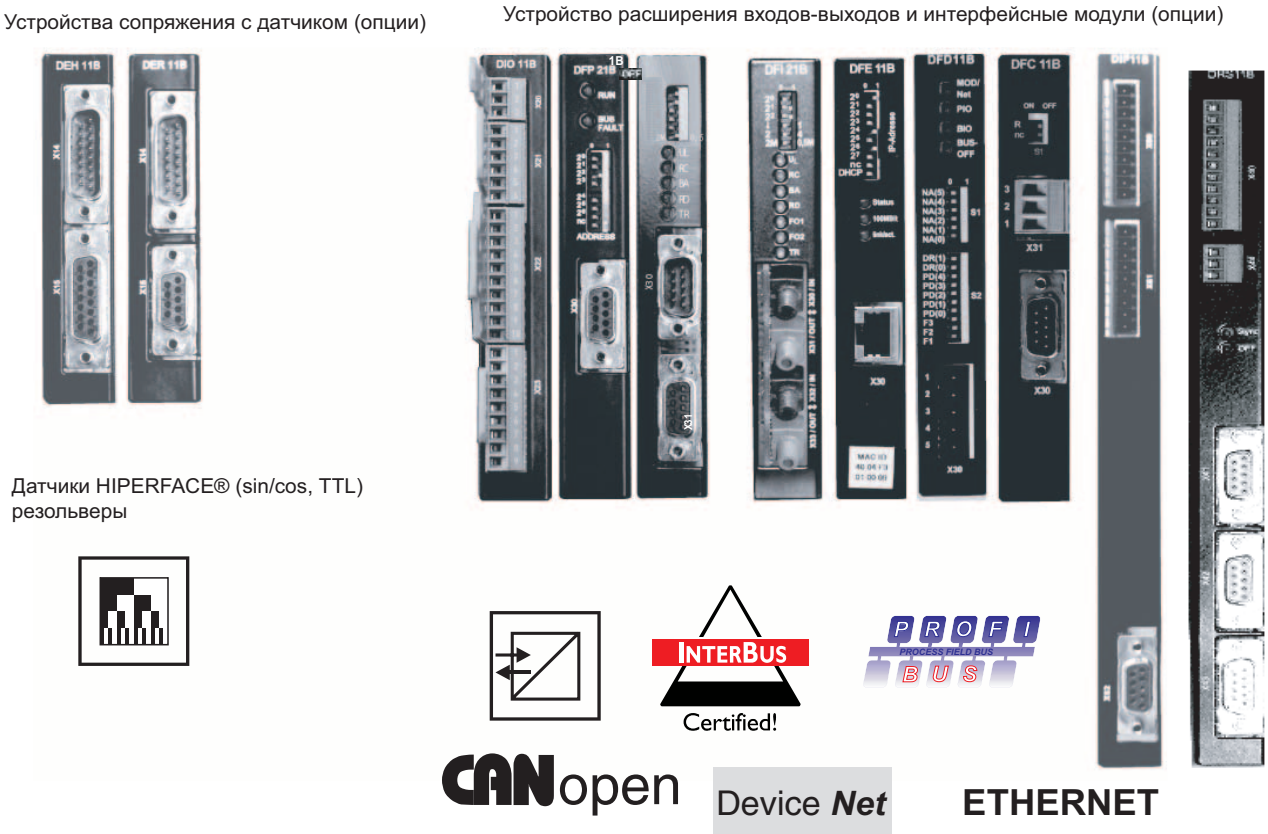

Рис. 2. Обзор опций системы MOVIDRIVE*®* MDX60/61B для работы с датчиками и обмена данными

55725ARU

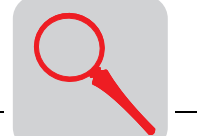

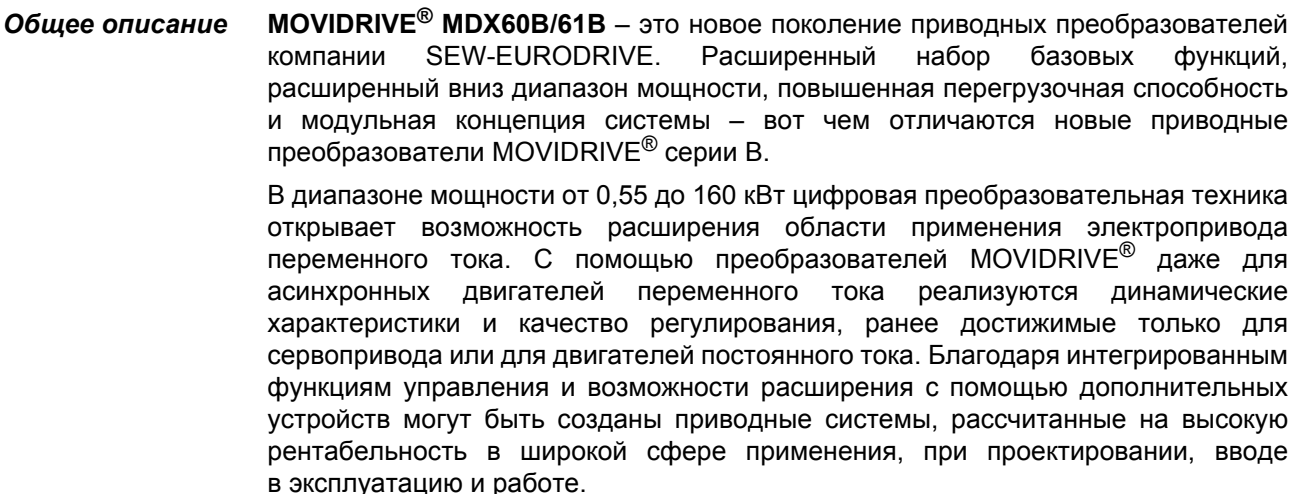

Приводные преобразователи MOVIDRIVE® MDX60B/61B содержат очень мало **Низкое** вредных веществ и изготавливаются со стабильно высоким качеством. Особым содержание вредных признаком этого является последовательное применение не содержащих свинца веществ припоев в производстве электронного оборудования. Такие процессы пайки без свинца полностью соответствуют требованиям **RoHS** использования (директива ЕС по ограничению распространения вредных веществ) и проекта Закона ЕС об утилизации электронного оборудования.

Семейство устройств **MOVIDRIVE**® включает в себя 3 серии: Семейство

устройств

- MOVIDRIVE® MDX60B: Приводные преобразователи для асинхронных трехфазных двигателей без датчика. Использование дополнительного оборудования не предусмотрено. MOVIDRIVE® MDX61B: Приводные преобразователи для асинхронных трехфазных
	- двигателей с датчиком / без датчика или для асинхронных и синхронных серводвигателей. Возможно использование дополнительного оборудования.
	- MOVIDRIVE® MDR60A: Устройства рекуперации, с помощью которых приводные преобразователи MOVIDRIVE<sup>®</sup> (на 400/500 В) в генераторном режиме возвращают электроэнергию в питающую сеть.

Приводные преобразователи MOVIDRIVE® MDX60B/61В выпускаются в двух Варианты исполнения вариантах, а именно, в стандартном и в специальном исполнении.

Эти устройства серийно оснащаются встроенной системой позиционирования и Стандартное автоматического управления циклом работы IPOS<sup>plus®</sup>. Функции MOVIDRIVE® исполнение MDX61В можно расширить, используя предлагаемые опции.

> Стандартное исполнение определяется по символам "00" в конце условного обозначения.

Специальное Наряду с функциями стандартного исполнения эти устройства имеют специальные функции "Электронный кулачок" и "Встроенный регулятор синхронного режима". исполнение Кроме того, на преобразователях специального исполнения можно использовать все прикладные программные модули пакета ПО MOVITOOLS<sup>®</sup>.

> Специальное исполнение определяется по символам "ОТ" в конце условного обозначения.

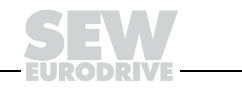

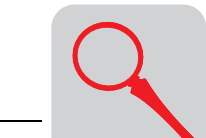

Модульная концепция системы

Опционально расширяемые преобразователи MOVIDRIVE® MDX61B имеют следующие отсеки для установки дополнительных устройств:

- $\bullet$ Типоразмер 0 (0005...0014)  $\rightarrow$  2 отсека для монтажа опций:
	- 1 отсек для устройства сопряжения с датчиком;
	- 1 отсек для сетевого интерфейсного модуля;
- Типоразмер 1...6 (0015...1320)  $\rightarrow$  3 отсека для монтажа опций:
	- 1 отсек для устройства сопряжения с датчиком;
	- 1 отсек для сетевого интерфейсного модуля;
	- 1 отсек для устройства расширения функций.

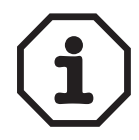

- Самостоятельный монтаж/демонтаж дополнительных устройств предусмотрен только для MDX61B типоразмера 1...6. Встроенное программное обеспечение дополнительного устройства и базового блока должны быть совместимыми.
- На МDХ61В типоразмера 0 монтаж/демонтаж дополнительных устройств выполняется только специалистами SEW-EURODRIVE. Это следует учитывать еще при заказе/проектировании привода.

Типоразмер 0 (0005...0014) Типоразмер 1...6 (0015...1320)

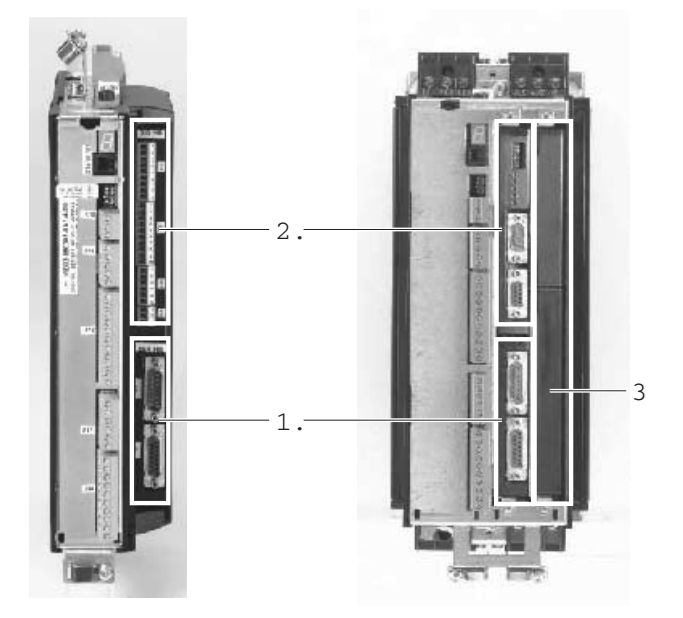

55993AXX

Рис. 3. Отсеки для монтажа опций на MOVIDRIVE® MDX61B

- 1. Отсек 1 для устройства сопряжения с датчиком
- 2. Отсек 2 для сетевого интерфейсного модуля
- 3. Отсек 3 для устройства расширения функций

Модульная концепция системы обеспечивает правильный выбор дополнительного оборудования для точного решения конкретных задач. Например, для управления асинхронным трехфазным двигателем с датчиком (HIPERFACE<sup>®</sup>, sin/cos или TTL) подойдет опция DEH11В (устройство сопряжения с датчиком HIPERFACE  $^{\circledR}$ ).

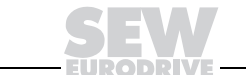

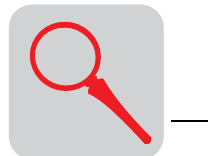

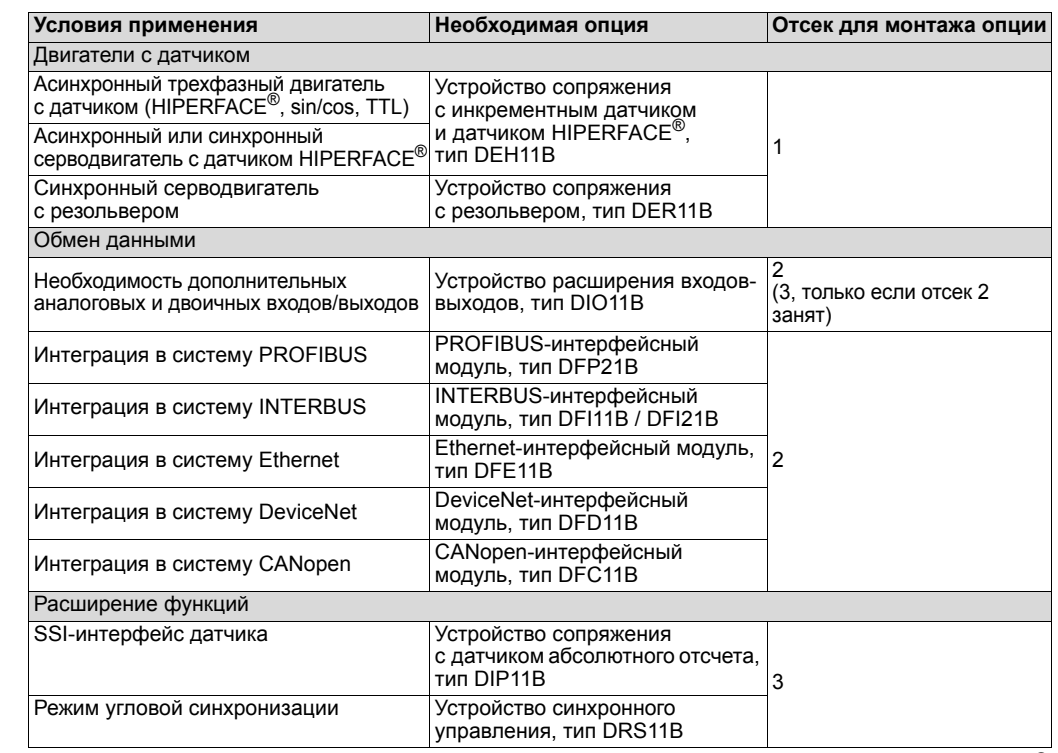

Алгоритм управления

Отличительной особенностью приводных преобразователей MOVIDRIVE<sup>®</sup> MDX60B/61B являются алгоритмы управления VFC (Voltage Flux Control) и СFC (Current Flux Control). Основа обоих алгоритмов управления - непрерывный расчет полной модели двигателя.

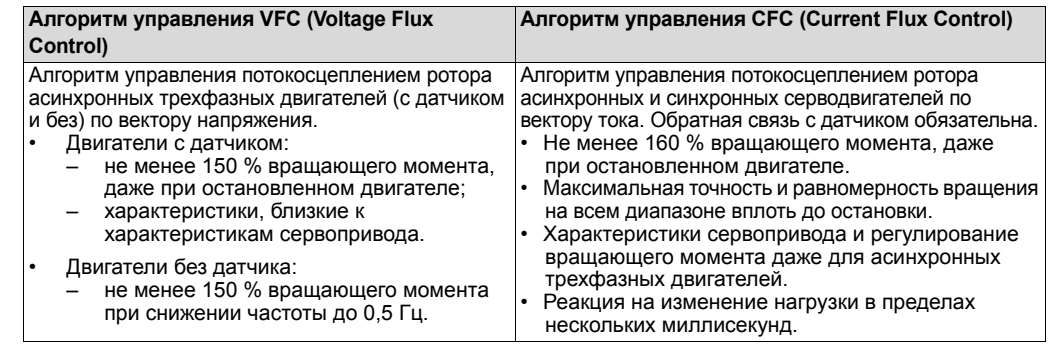

С помощью стандартной системной шины (SBus) возможно соединение в сеть нескольких преобразователей MOVIDRIVE®. Тем самым обеспечивается быстрый Системная шина (SBus) обмен данными между устройствами. Для связи по шине SBus используется протокол MOVILINK<sup>®</sup>. MOVILINK<sup>®</sup> - это стандарт последовательного обмена данными, единый для всех устройств SEW-EURODRIVE. Возможно переключение системной шины SBus / CANopen.

- Протокол MOVILINK<sup>®</sup> независимо от выбранного интерфейса (SBus, RS232, **MOVIL INK®** RS485, интерфейсы промышленных сетей) использует всегда одну и ту же структуру запроса/ответа. Благодаря этому программы управления не зависят от выбора интерфейса.
- **IPOSPlus®** Существенной особенностью приводных преобразователей MOVIDRIVE® даже в стандартной комплектации является встроенная система позиционирования и автоматического управления циклом работы IPOS<sup>plus®</sup>. С помощью IPOS<sup>plus®</sup> можно прямо через преобразователь управлять процессами движения механизмов по заданному алгоритму с высокой точностью. Это позволяет разгрузить устройство управления верхнего уровня и упрощает реализацию модульной концепции построения привода.

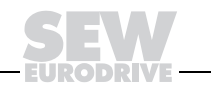

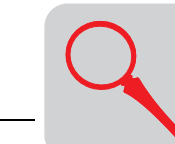

# *Основные характеристики устройств*

*MOVIDRIVEÆ MDX60/61B <sup>с</sup> питанием 3* × *380...500 В~ (преобразователи на 400/500 В):*

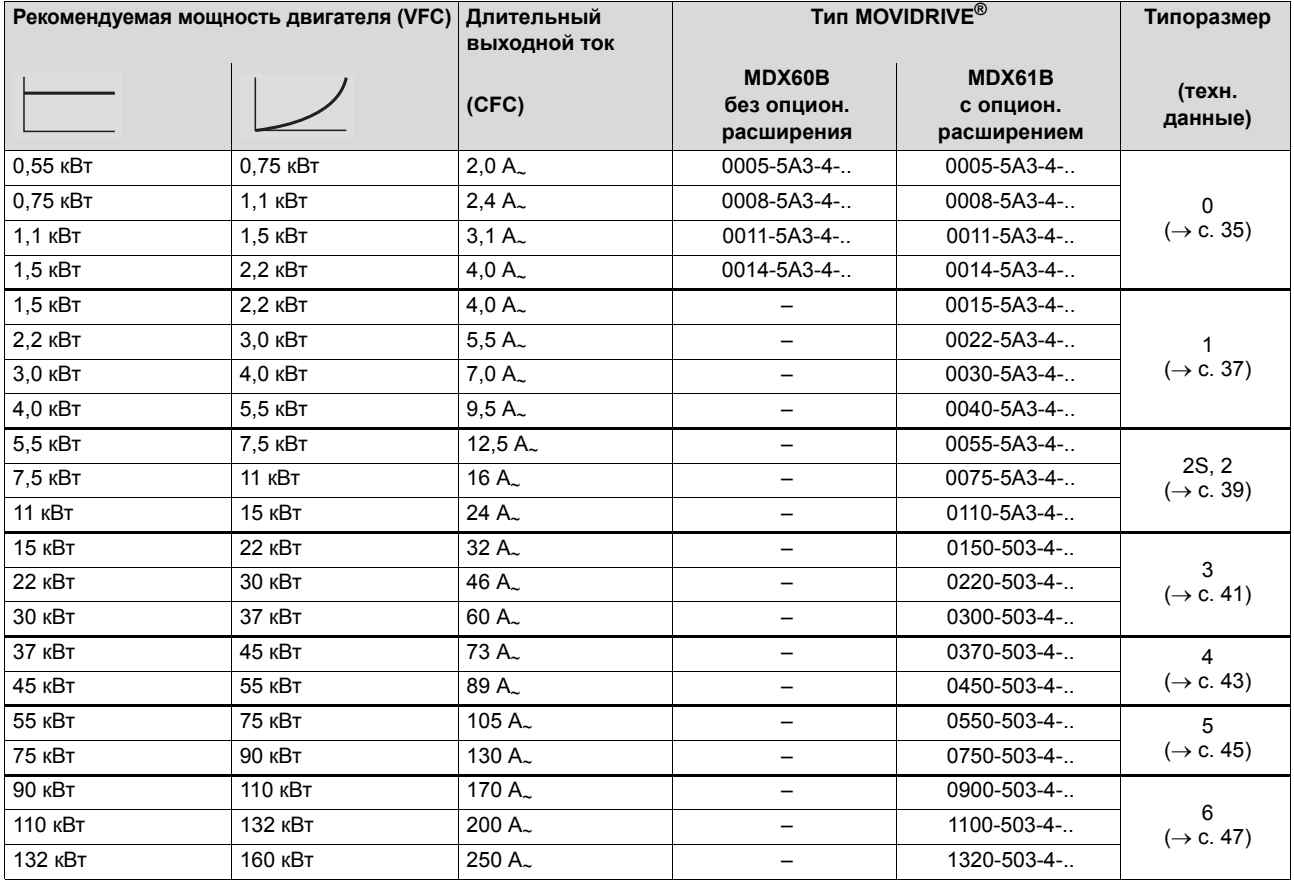

# *MOVIDRIVEÆ MDX60/61B <sup>с</sup> питанием 3* × *200...240 В~ (преобразователи на 230 В):*

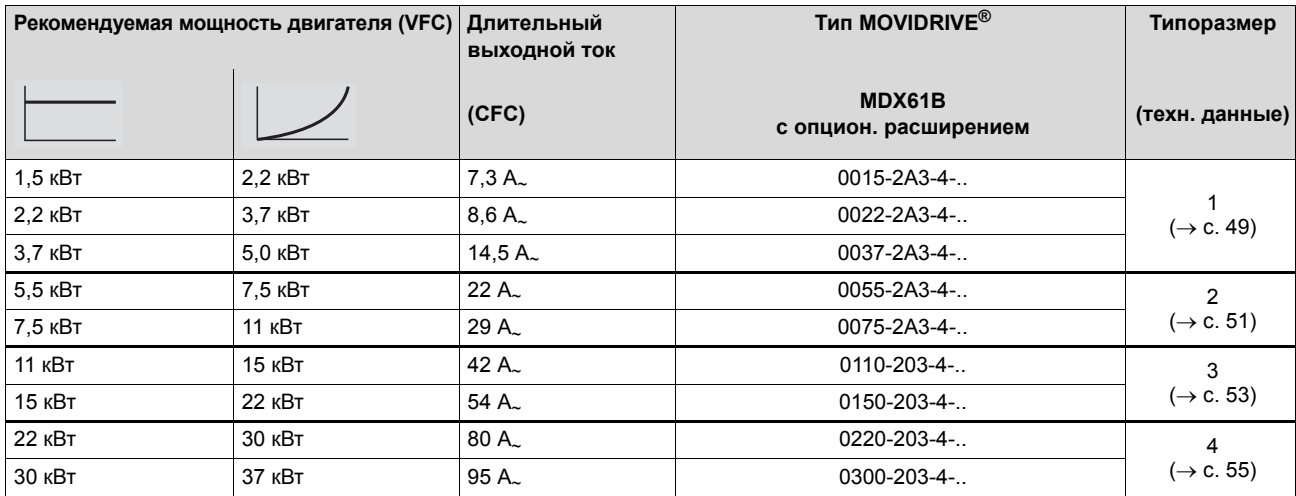

*Устройства рекуперации энергии в сеть MOVIDRIVEÆ MDR60A для преобразователей на 400/500 В:*

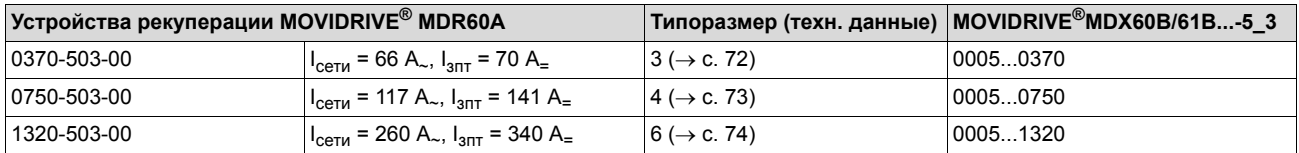

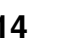

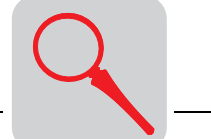

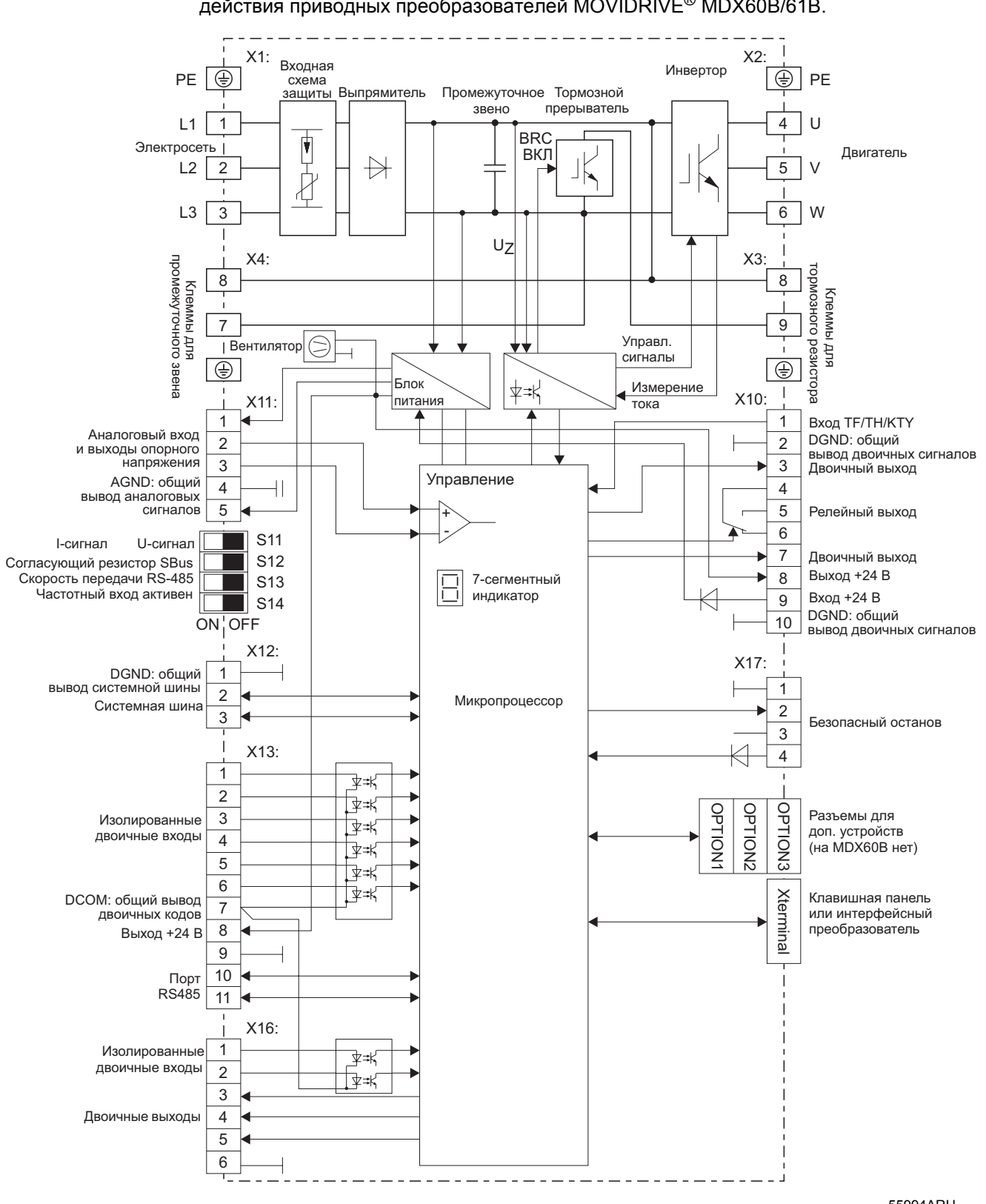

На следующей блок-схеме показано принципиальное устройство и принцип действия приводных преобразователей MOVIDRIVE® MDX60B/61B.

Puc. 4. Блок-схема MOVIDRIVE® MDX60B/61B

Блок-схема

55994ARU

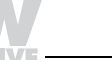

15

 $\mathbf{2}$ 

# *2.2 Функции / оснащение*

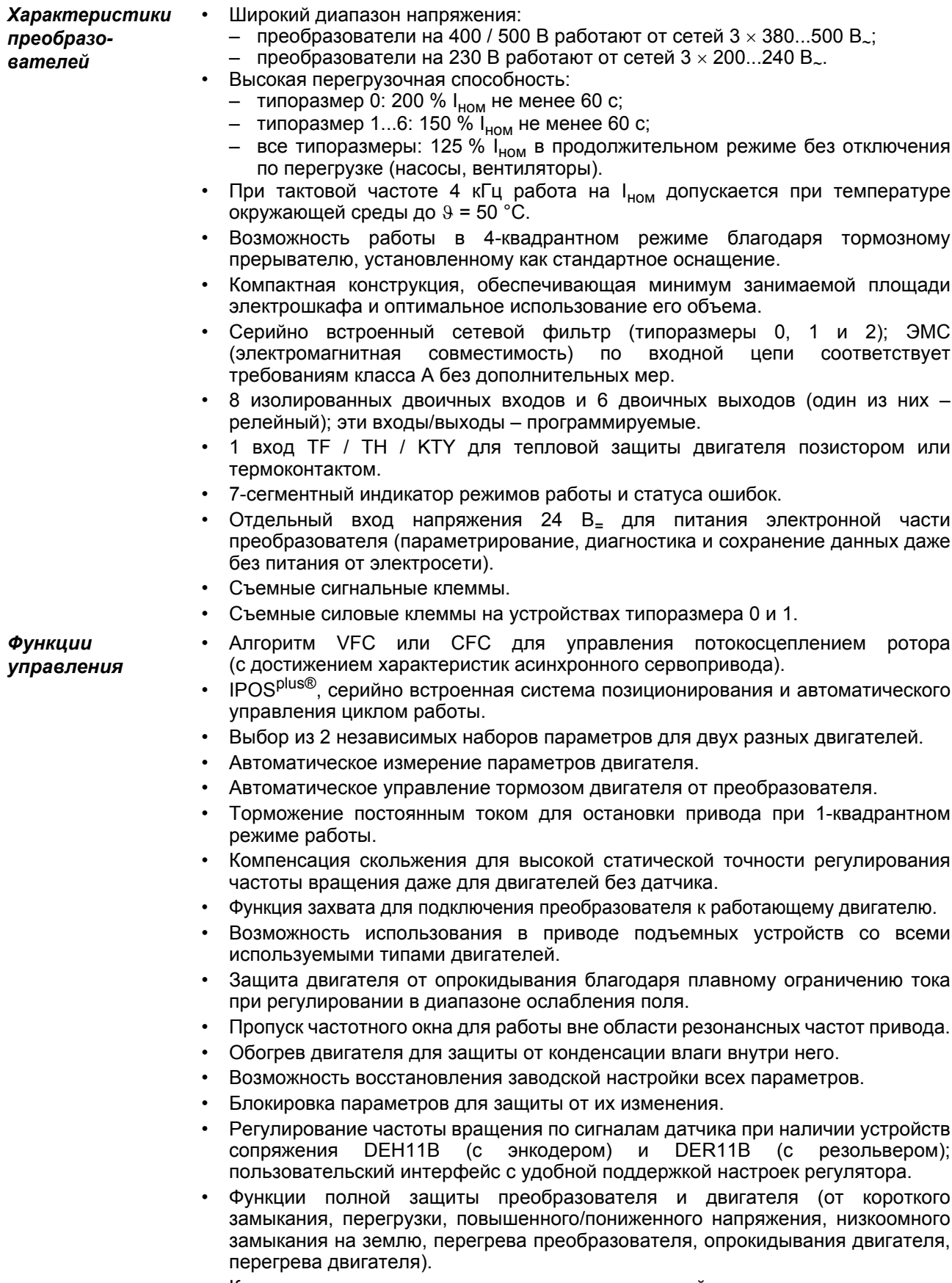

• Контроль частоты вращения и контроль предельной мощности в двигательном

- -
- 
- 
- 
- 
- 
- 
- 
- 
- 
- 
- 
- 
- 
- 
- 
- и генераторном режимах.

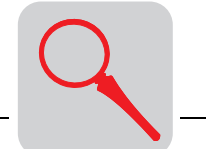

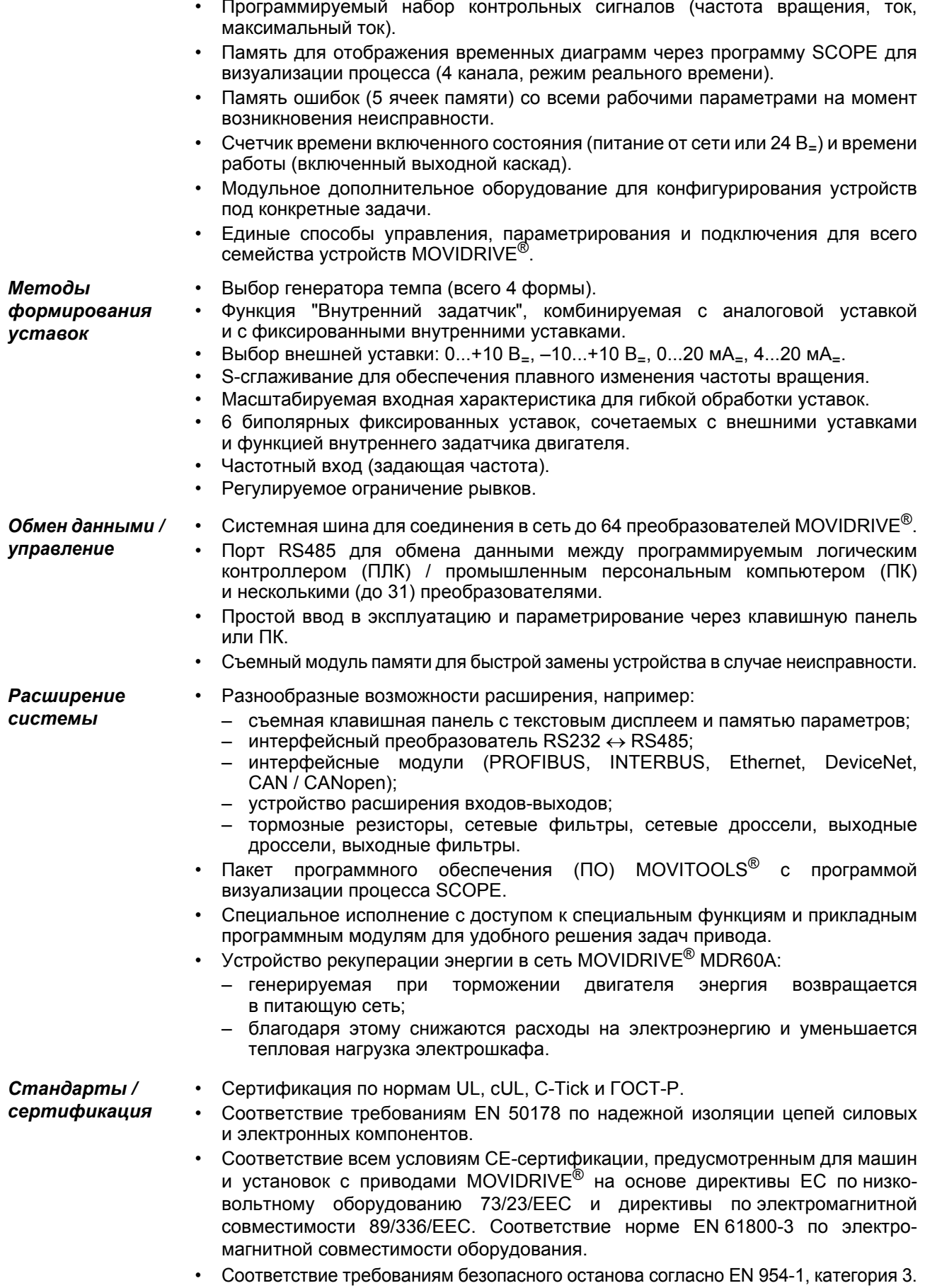

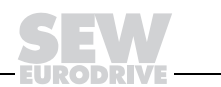

 $17$ 

 $\overline{2}$ 

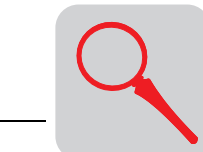

2

#### $2.3$ Новые функции и улучшенное оснащение

В отличие от модельного ряда MOVIDRIVE<sup>®</sup> MD 60A преобразователи MOVIDRIVE<sup>®</sup> MDX60B/61B имеют следующие новые функции и улучшенное оснащение:

- Увеличенный в 4 раза объем памяти для программы IPOSPlus®.
- Повышенная в 10 раз скорость обработки программы IPOS<sup>plus®</sup>.
- Дополнительная задача 3 для IPOS<sup>plus®</sup>.
- Удвоенное количество IPOS<sup>plus®</sup>-переменных.
- Значительно возросшая скорость загрузки программ с ПК в память преобразователя.
- Дополнительные 2 двоичных входа и 3 двоичных выхода на базовом блоке.
- Съемный модуль памяти для быстрой замены устройства в случае неисправности.
- Надежная защита от повторного запуска согласно EN 954-1, категория 3, категория останова 0 или 1.
- 200 %-ная перегрузочная способность в течение минимум 60 с для преобразователей типоразмера 0 (0005...0014) при соблюдении следующих ограничений:
	- частота ШИМ 4 кГц или 8 кГц;
	- выходная частота выше 2 Гц;
	- к началу фазы перегрузки преобразователь находится в стабильном тепловом режиме, выходной ток не более 100 % I<sub>ном</sub>.
- Преобразователи в специальном исполнении: расширенные функции электронного кулачка, сохранение 6 профилей движения.
- Преобразователи в специальном исполнении: встроенный регулятор синхронного режима даже при управлении по алгоритму VFC или по внешнему датчику перемещения.
- Ограничение рывков при разгоне предотвращает вибрацию.
- Возможность синхронизированного САН-режима с внешними уставками,  $\bullet$ например от контроллера движения (Motion Controller).
- Расширение диапазона частоты вращения до  $\pm$  6000 об/мин.
- Возможность использования задающей частоты в качестве уставки частоты вращения.
- Прямое позиционирование по импульсному датчику на крыльчатке двигателя.
- С опцией DER11В: более эффективная обработка данных резольвера, оптимальный режим регулирования.

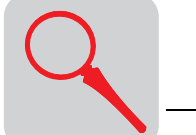

# *2.4 Дополнительные функции в специальном исполнении*

Для решения специальных задач привода SEW-EURODRIVE предлагает дополнительные функции. Такими функциями обладают преобразователи MOVIDRIV $E^{\otimes}$  в специальном исполнении (...-0Т).

Предусмотрены следующие дополнительные функции:

- Электронный кулачок;
- Встроенный регулятор синхронного режима.

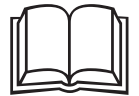

Подробнее об этих дополнительных функциях см. руководства "Электронный кулачок" и "Встроенный регулятор синхронного режима".

### *Электронный кулачок*

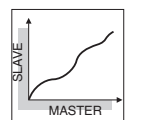

Во всех случаях, когда сложные процессы движения механизмов в циклически работающих машинах должны быть строго согласованы между собой, можно использовать преобразователи MOVIDRIVE® с функцией "Электронный кулачок". В отличие от механического кулачкового контроллера это решение дает существенно больше свободы выбора и при этом отвечает требованиям к современному производственному и технологическому оборудованию.

Удобный редактор функции электронного кулачка упрощает ввод в эксплуатацию. При этом можно импортировать уже существующие данные профиля движения. В этом редакторе можно настроить и конкретные параметры перехода в синхронный режим и выхода из него.

Соблюдайте следующие указания:

- ï Функцию "Электронный кулачок" можно реализовать с преобразователями MOVIDRIVE<sup>®</sup> MDX61B только в специальном исполнении (...-0T).
- ï Обратная связь с датчиком строго обязательна. Поэтому "электронный кулачок" реализуется в режимах работы "CFC", "SERVO" и "VFC-n-Control" с подключением "ведущий-ведомый" через X14-X14 или через SBus.
- ï "Электронный кулачок" работает только с набором параметров 1.
- ï Опцию "Устройство синхронного управления, тип DRS11B" нельзя использовать вместе с функцией "Встроенный регулятор синхронного режима".

*Двигатель*

Для эксплуатации с MOVIDRIVE<sup>®</sup> MDX61B...-4-0T:

Используйте двигатели следующих типов:

- асинхронный серводвигатель CT/CV с серийно встроенным sin/cos-датчиком высокой разрешающей способности или с HIPERFACE<sup>®</sup>-датчиком;
- ñ асинхронный двигатель DT/DV/D с опциональным энкодером (инкрементным датчиком), предпочтительно с sin/cos-датчиком высокой разрешающей способности или с HIPERFACE®-датчиком;
- синхронные серводвигатели DS/CM/CMD с резольвером (серийно встроенным) или с HIPERFACE®-датчиком.

Для оптимальной работы электронного кулачка необходим контроль частоты вращения с высокой разрешающей способностью. Серийно встроенные датчики двигателей CT/CV и DS/CM/CMD отвечают этим требованиям. Если применяются двигатели DT/DV/D, то SEW-EURODRIVE рекомендует использовать в качестве энкодера (инкрементного датчика) sin/cos-датчик высокой разрешающей способности.

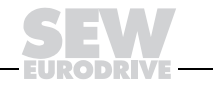

**2**

**2**

*и датчик*

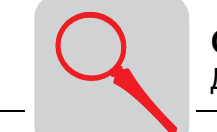

Пример

На следующем рисунке показан пример применения функции "Электронный кулачок". Заполненные стаканчики с йогуртом подаются на следующую станцию обработки. Функция "Электронный кулачок" обеспечивает плавное перемещение продукции, что является важным условием для данного производства.

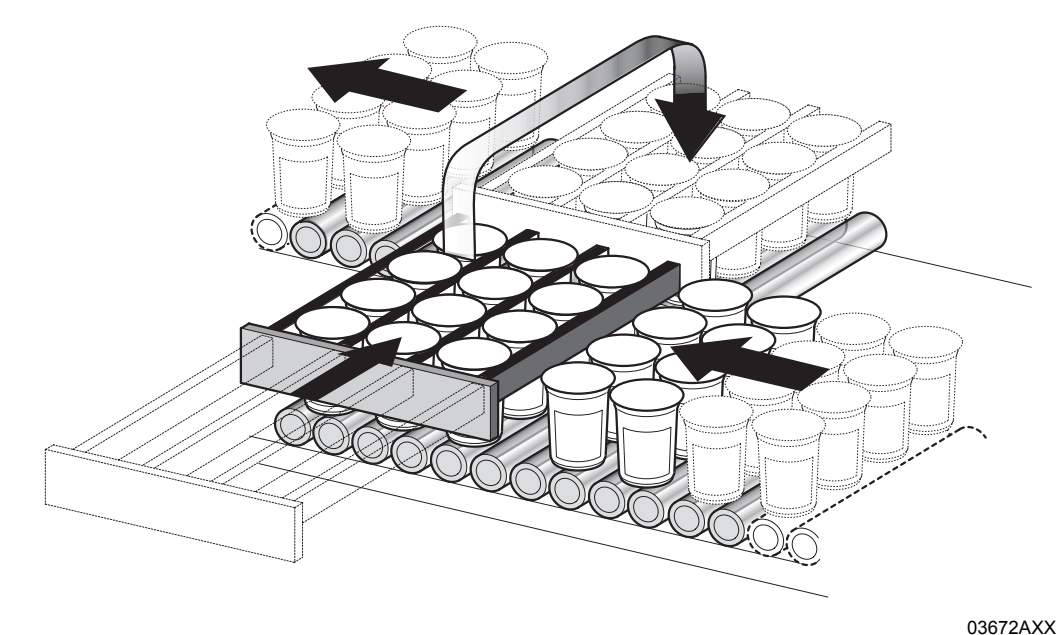

Рис. 5. Пример применения функции "Электронный кулачок"

Встроенный регулятор синхронного режима

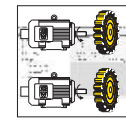

Во всех случаях, когда группа двигателей должна работать в режиме угловой синхронизации или в режиме регулируемого пропорционального соотношения (электронный редуктор), можно использовать преобразователи MOVIDRIVE® с функцией "Встроенный регулятор синхронного режима". Удобный программный монитор упрощает ввод в эксплуатацию.

Соблюдайте следующие указания:

- Функцию "Встроенный регулятор синхронного режима" можно реализовать с MOVIDRIVE<sup>®</sup> MDX61В только в специальном исполнении (...-0Т).
- Обратная связь с датчиком строго обязательна. Поэтому "встроенный регулятор синхронного режима" реализуется в режимах работы "СЕС", "SERVO" и "VFC-n-Control" с подключением "ведущий-ведомый" через X14-X14 или через SBus.
- "Встроенный регулятор синхронного режима" работает только с набором параметров 1.
- Опцию "Устройство синхронного управления DRS11В" нельзя использовать вместе с функцией "Встроенный регулятор синхронного режима".

Двигатель и датчик

Используйте двигатели следующих типов:

- Для эксплуатации с MOVIDRIVE® MDX61В...-4-0Т:
	- асинхронный серводвигатель CT/CV с серийно встроенным sin/cos-датчиком высокой разрешающей способности или с HIPERFACE®-датчиком:
	- асинхронный двигатель DT/DV/D  $\mathbf{c}$ опциональным энкодером (инкрементным датчиком), предпочтительно с sin/cos-датчиком высокой разрешающей способности или с HIPERFACE®-датчиком;
	- синхронные серводвигатели DS/CM/CMD с резольвером (серийно встроенным) или с HIPERFACE<sup>®</sup>-датчиком.

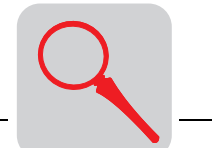

Для оптимальной работы встроенного регулятора синхронного управления необходим контроль частоты вращения с высокой разрешающей способностью. Серийно встроенные датчики двигателей CT/CV и DS/CM/CMD отвечают этим требованиям. Если применяются двигатели DT/DV/D, то SEW-EURODRIVE рекомендует использовать в качестве энкодера (инкрементного датчика) sin/cos-датчик высокой разрешающей способности.

*Пример* На следующем рисунке показан типичный пример применения функции "Встроенный регулятор синхронного режима". Бесконечный материал нарезается на заготовки заданной длины. Привод пилы получает сигнал запуска и синхронизируется с приводом подачи материала. Во время процесса резки салазки пилы движутся синхронно с материалом. После завершения процесса резки салазки пилы возвращаются в исходное положение.

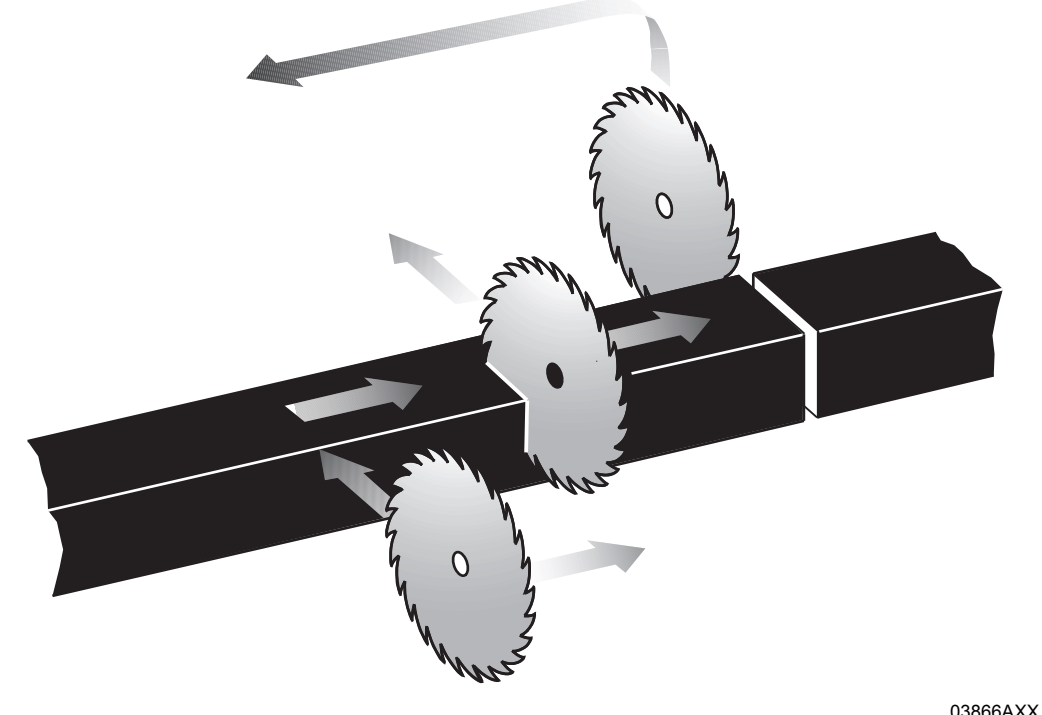

*Рис. 6. Типичный пример применения функции "Встроенный регулятор синхронного режима"*

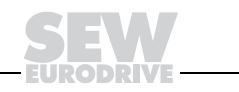

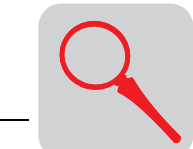

 $\overline{\mathbf{2}}$ 

#### Прикладные программные модули для MOVIDRIVE® MDX61B  $2.5$

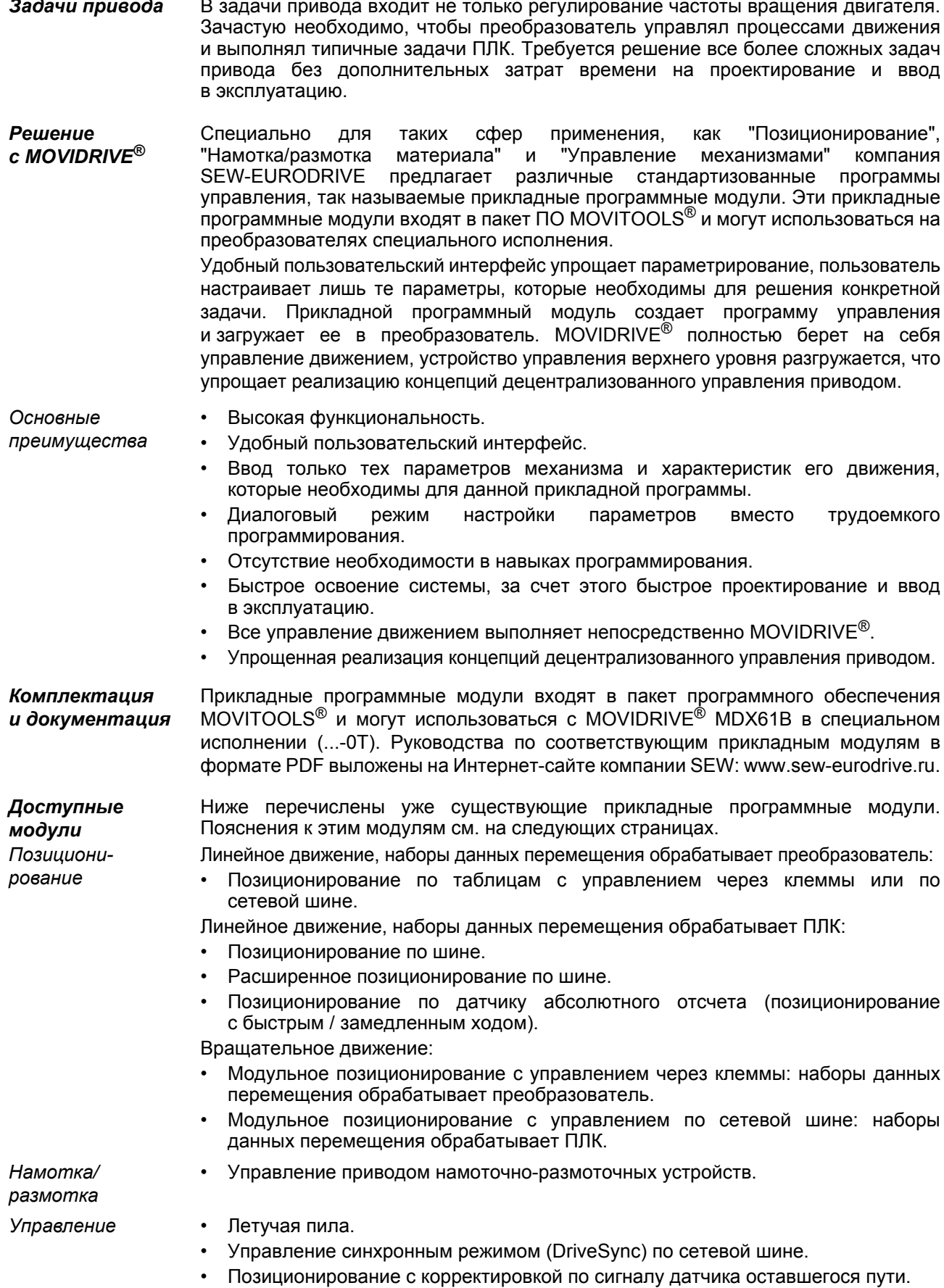

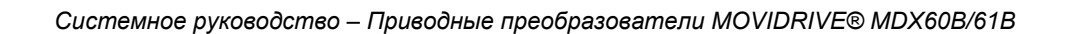

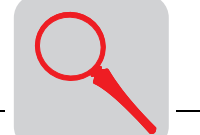

*Применение* На следующем рисунке показан пример применения различных прикладных программных модулей SEW в приводах оборудования многоярусного склада.

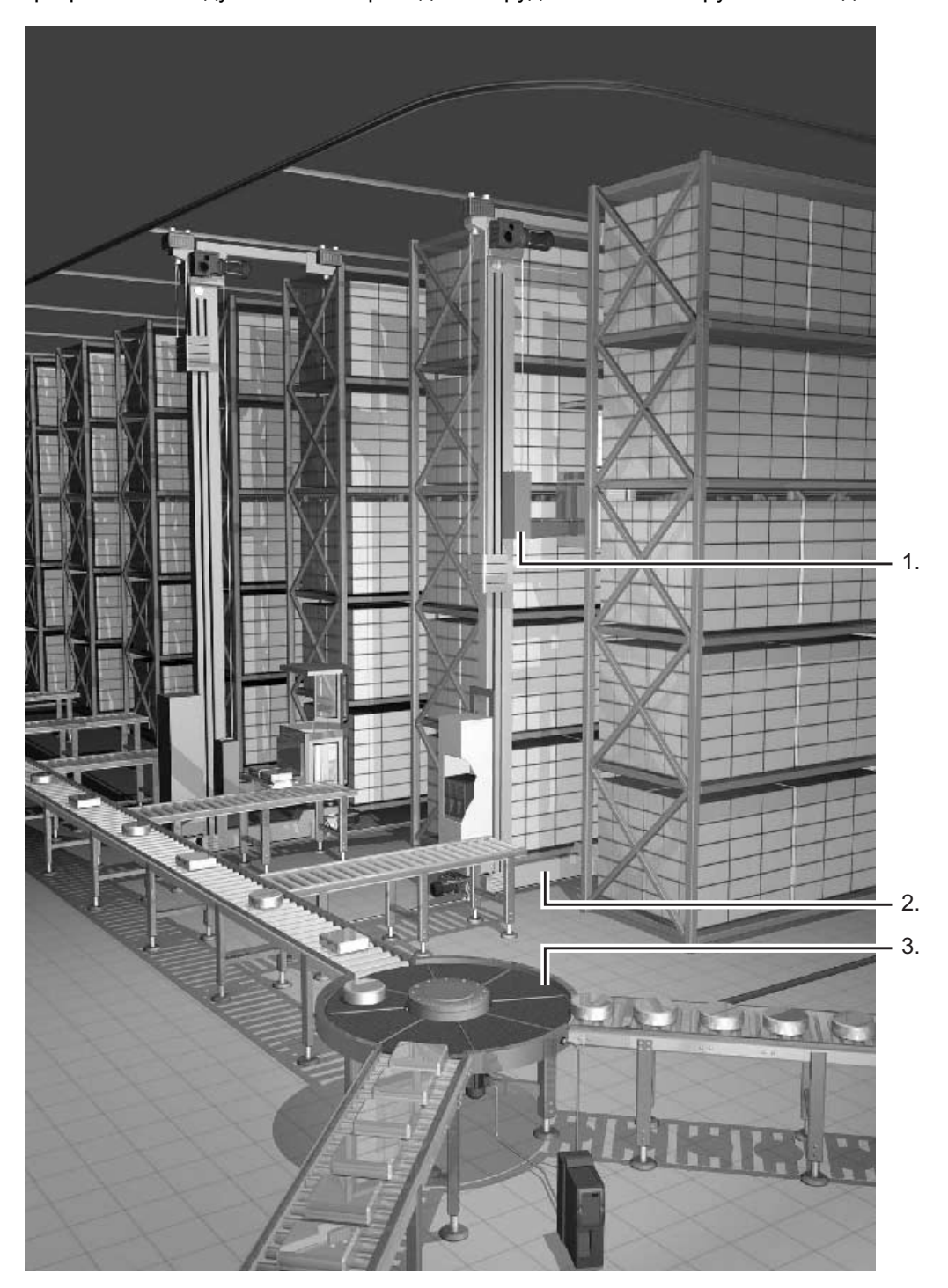

*Рис. 7. Применение на многоярусном складе*

04008AXX

- 1. Подъемное устройство: позиционирование по таблицам.
- 2. Привод перемещения: позиционирование по датчику абсолютного отсчета или с управлением по шине.
- 3. Поворотный распределитель: модульное позиционирование.

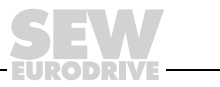

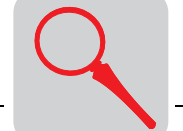

Позициони-Прикладные программные модули для сферы применения "Позиционирование" подходят для решения любых задач перемещения в заданное конечное положение. рование При этом процесс перемещения может быть линейным или вращательным.

> Такие перемещения выполняют, например, транспортные устройства, подъемные механизмы, портальные подъемники, поворотные столы, поворотные механизмы и передвижные подъемники для многоярусных складов.

Линейное SEW-EURODRIVE Прикладные программные модули для линейного позиционипозиционирования различаются способом обработки наборов данных перемещения: в преобразователе или в ПЛК. рование

Наборы данных перемещения в преобразователе

### Позиционирование по таблицам с управлением через клеммы

### Позиционирование по таблицам с управлением по сетевой шине

Эти прикладные программные модули предназначены для применения в установках, предполагающих перемещение привода лишь в ограниченное количество различных конечных положений и требующих максимальной независимости устройства управления верхнего уровня.

Преобразователь может обрабатывать до 32 наборов данных перемещения. Каждый такой набор состоит из данных конечного положения, скорости и темпа. Конечное положение для перемещения выбирается в двоичном формате, а именно через двоичные входы преобразователя или через виртуальные клеммы (сетевая шина, системная шина). Эти прикладные программные модули имеют следующие возможности:

- Назначение и выбор 32 табличных позиций.
- $\bullet$ Свободный выбор скорости перемещения для каждой операции позиционирования.
- Отдельная настройка темпа для каждой операции позиционирования.
- Назначение и контроль программных конечных выключателей (ПКВ).
- Контроль перемещения по энкодеру, либо по датчику абсолютного отсчета.
- $\bullet$ Ввод в эксплуатацию и диагностика в диалоговом режиме.

Для управления машиной предусмотрено 4 режима работы:

- Старт-стопный режим: возможно ручное управление перемещением.
- Выход в 0-позицию: при измерении перемещения по инкрементному датчику машинный нуль определяется автоматически путем поиска датчика 0-позиции.
- Режим обучения: коррекция сохраненного значения положения без устройства программирования.
- Автоматический режим: автоматическое управление процессом через ПЛК.

Наборы данных перемещения в ПЛК

### Позиционирование по шине

#### $\bullet$ Расширенное позиционирование по шине

Эти прикладные программные модули предназначены для применения в установках, предполагающих перемещение привода в большое количество различных конечных положений.

При использовании этих модулей наборы данных перемещения обрабатывает ПЛК. Конечное положение и скорость перемещения задаются по сетевой или системной шине. Эти прикладные программные модули имеют следующие возможности:

- Назначение любого количества конечных положений и их выбор через сетевую/системную шину.
- Свободный выбор скорости перемещения через сетевую/системную шину для каждой операции позиционирования.
- Назначение и контроль программных конечных выключателей (ПКВ).
- Контроль перемещения по энкодеру, либо по датчику абсолютного отсчета.

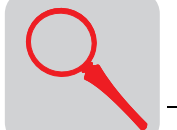

- Простое подключение к устройству управления верхнего уровня.
- Ввод в эксплуатацию и диагностика в диалоговом режиме.

Для управления машиной предусмотрено 3 режима работы:

- Старт-стопный режим: возможно ручное управление перемещением.
- Выход в 0-позицию: при измерении перемещения по инкрементному датчику машинный нуль определяется автоматически.
- ï Автоматический режим: автоматическое управление процессом через ПЛК.

# ï **Позиционирование по датчику абсолютного отсчета (позиционирование с быстрым / замедленным ходом)**

Этот прикладной программный модуль предназначен для применения в установках, подверженных вибрациям и резонансным колебаниям, например, в приводах передвижных подъемников для многоярусных складов или тяжелых транспортных устройств.

При использовании данного модуля наборы данных перемещения обрабатываются в ПЛК и задаются через сетевую или системную шину. Наличие датчика на двигателе не обязательно. Для позиционирования используется внешний датчик абсолютного отсчета. Этот прикладной программный модуль имеет следующие возможности:

- Назначение любого количества конечных положений и их выбор через сетевую/системную шину.
- Назначение и контроль программных конечных выключателей (ПКВ).
- Для измерения перемещения используются только датчики абсолютного отсчета.
- Возможность использования двигателей без датчиков.
- Простое подключение к устройству управления верхнего уровня.
- Ввод в эксплуатацию и диагностика в диалоговом режиме.

Для управления машиной предусмотрено 2 режима работы:

- Старт-стопный режим: возможно ручное управление перемещением.
- ï Автоматический режим: автоматическое управление процессом через ПЛК.

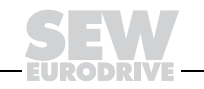

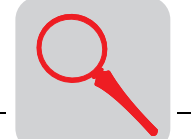

### Модульное позиционирование

 $\overline{R}$ автоматизированных системах подъемно-транспортного И складского оборудования подача заготовок/изделий предусматривает управление движениями различного вида. При этом основными видами движения являются линейное (транспортировочные и подъемные устройства) и вращательное (поворотные столы).

Врашательное движение нередко бывает тактовым (делительно-поворотные столы, пошаговая подача бесконечного материала), при котором подача на определенный угловой шаг чередуется с паузой. Кроме того, существуют такие варианты поворотной подачи, когда выход в заданное положение должен выполняться кратчайшим путем (позиционирование в оптимальном направлении) или только в определенном направлении (позиционирование в заданном направлении).

Для решения таких задач все множество положений оси вращения отображается на числовую окружность от 0° до 360°. При этом действительное положение всегда находится в этом диапазоне.

Прикладная программа "Модульное позиционирование" решает эти задачи в различных режимах работы в сочетании с управлением через двоичные входы (16 табличных позиций) или через виртуальные клеммы (управление по сетевой шине; переменные значения положения).

Для управления машиной предусмотрены следующие режимы работы:

- Старт-стопный режим.
- Режим обучения (только при управлении через клеммы).
- Режим выхода в 0-позицию.
- Автоматический режим с оптимальным направлением вращения.
- Автоматический режим с заданным направлением вращения (только направо или только налево).
- Автоматический режим с тактовым вращением.

### "Модульное позиционирование" отличается следующими преимуществами:

- Удобный пользовательский интерфейс.
- Ввод только тех параметров, которые необходимы для модульного позиционирования (число зубьев ведущих и ведомых шестерен редуктора, скорость).
- Диалоговый режим настройки параметров вместо трудоемкого программирования.
- Режим мониторинга для оптимальной диагностики.
- Отсутствие необходимости в навыках программирования.
- Быстрое освоение системы.

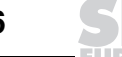

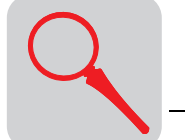

### ï **Управление приводом намоточно-размоточных устройств**

Прикладной программный модуль "Управление приводом намоточноразмоточных устройств" предназначен для применения в установках для намотки, размотки и перемотки бесконечного материала (бумага, пластмасса, текстиль, листовой металл, проволока и т. п.).

Управление осуществляется либо через двоичные входы преобразователя, либо через виртуальные клеммы (сетевая шина, системная шина).

Этот прикладной программный модуль имеет следующие возможности:

- Постоянная сила натяжения или скорость подачи полотна при изменяющемся диаметре рулона.
- Режим обучения для автоматического определения параметров трения в зависимости от частоты вращения.
- Выбор характеристики намотки для получения ровных торцов рулона.
- ï Выбор диаметра бобины (из 4 заданных значений) через двоичные входы.
- Программный расчет диаметра рулона (с ведущим датчиком) или его измерение через аналоговый вход (с внешним датчиком).
- ï Функция свободного хода (старт-стопный режим).
- Выбор направления намотки/размотки.
- Простое подключение к устройству управления верхнего уровня (ПЛК).
- Ввод в эксплуатацию и диагностика в диалоговом режиме.

Для управления машиной предусмотрено 4 режима работы:

- Старт-стопный режим: возможно ручное управление вращением направо или налево.
- Режим обучения: автоматический расчет параметров трения в зависимости от частоты вращения.
- Автоматический режим с постоянным натяжением полотна.
- Автоматический режим с постоянной скоростью подачи полотна.

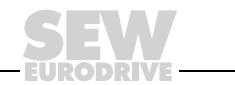

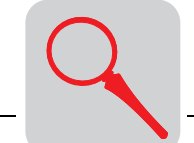

# Летучая пила

Прикладной программный модуль "Летучая пила" предназначен для применения в установках, выполняющих резку, распиловку или штамповку бесконечного материала, например, при диагональной резке или в установках типа "летучий штамп".

При использовании этого модуля процесс перемещения выполняется в соответствии с заданными параметрами. Этот прикладной программный модуль имеет следующие возможности:

- Управление либо по сетевой шине, либо через клеммы.
- Защита поверхности распила или разделение нарезанных заготовок с помощью функции "Создать интервал".
- Функция немедленного запуска по сигналу ручного прерывания.
- Счетчик длины материала.
- Простое подключение к устройству управления верхнего уровня.
- Ввод в эксплуатацию и диагностика в диалоговом режиме.

Для управления машиной предусмотрено 4 режима работы:

- Старт-стопный режим: возможно ручное управление перемещением.
- Выход в 0-позицию: определение точки отсчета для установки.
- Режим позиционирования.
- Автоматический режим.

# Управление синхронным режимом (DriveSync) по сетевой шине.

Прикладной программный модуль "DriveSync" обеспечивает работу приводов подъемно-транспортных установок и машин в режиме временной или постоянной угловой синхронизации.

Эту программу можно использовать как для ведущего привода (Master), так и для ведомого привода (Slave). Ведущий привод работает в старт-стопном режиме и в режиме позиционирования, а ведомый - в синхронном режиме.

Если для ведомых приводов синхронный режим отменяется, они могут автономно перемещаться в старт-стопном режиме и в режиме позиционирования.

Прикладной программный модуль "DriveSync" имеет следующие возможности:

- Ввод в эксплуатацию в диалоговом режиме и разнообразные функции диагностики.
- Высокая эффективность комбинации с "Расширенное  $\mathbf B$ модулем позиционирование по шине".
- Один программный модуль для ведущего и ведомого приводов.
- Заданный через IPOS<sup>plus®</sup> источник управляющих сигналов (виртуальный  $\bullet$ датчик) активен и в синхронном режиме.
- Настройка виртуального датчика для синхронного режима.
- Замена механического главного вала передачей значения виртуального датчика по шине SBus.
- Управление бесконечным вращательным перемещением с помощью модульной функции.

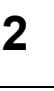

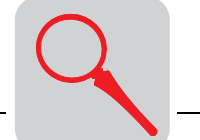

Для управления установкой предусмотрено 4 режима работы:

- старт-стопный режим
- ï выход в 0-позицию
- р ежим позиционирования
- синхронный режим
	- Электрическое соединение ведущего с ведомым возможно через разъем датчика X14 или через шину SBus.
	- ñ При использовании SBus-соединения содержимое передаваемого объекта данных можно корректировать.
	- ñ Синхронизация с регулированием по времени или по положению.
	- $-$  Возможность запуска процесса синхронизации по прерыванию.

# ï **Позиционирование с корректировкой по датчику оставшегося пути**

Позиционирование привода с этим прикладным программным модулем заключается в прохождении заданного остаточного пути после получения сигнала внешнего датчика. Этот модуль особенно подходит для применения в следующих областях:

- Подъемно-транспортное оборудование:
	- ñ транспортные устройства;
	- ñ подъемные устройства;
	- рельсовый подвижной состав.
- Складское оборудование:
	- ñ передвижные подъемники для многоярусных складов;
	- тележки поперечного перемещения.

**2**

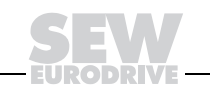

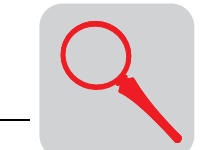

 $\overline{2}$ 

#### Программное обеспечение MOVITOOLS $^{\circledR}$  $2.6$

### Описание

MOVITOOLS® - это пакет программного обеспечения, состоящий из программ SHELL. SCOPE и компилятора IPOS<sup>plus®</sup>. Пакет ПО MOVITOOLS<sup>®</sup> применяется с преобразователями MOVIDRIVE® MDX60B/61B, MOVIDRIVE® MD 60A, MOVIDRIVE<sup>®</sup> compact и MOVITRAC<sup>®</sup> 07.

- Программа **SHELL** обеспечивает удобный ВВОД электропривода в эксплуатацию и настройку его параметров.
- Программа SCOPE обладает различными функциями осциллографирования для диагностики привода.
- Компилятор IPOS<sup>plus®</sup> позволяет создавать прикладные программы на языке высокого уровня.
- Ассемблер используется для создания машинно-ориентированных прикладных программ.
- В поле "Device status" отображается статус подключенного преобразователя.

Различные приклалные программные МОДУЛИ (например. МОЛУЛЬ позиционирования по таблицам) в виде IPOS<sup>plus®</sup>-программ уже заложены в MOVITOOLS<sup>®</sup> и могут использоваться с преобразователями специального исполнения.

Пакет ПО MOVITOOLS<sup>®</sup> можно заказать на компакт-дисках или скачать с Интернет-сайта компании SEW (http://www.sew-eurodrive.de). Для работы MOVITOOLS<sup>®</sup> подходят следующие операционные системы:

- Windows<sup>®</sup> 95
- Windows $^{\circledR}$  98
- Windows  $NT^{\circledR}$  4.0
- Windows® 2000 (MOVITOOLS версии 2.60 и выше)
- Windows<sup>®</sup> Me (MOVITOOLS версии 2.60 и выше)
- Windows® XP

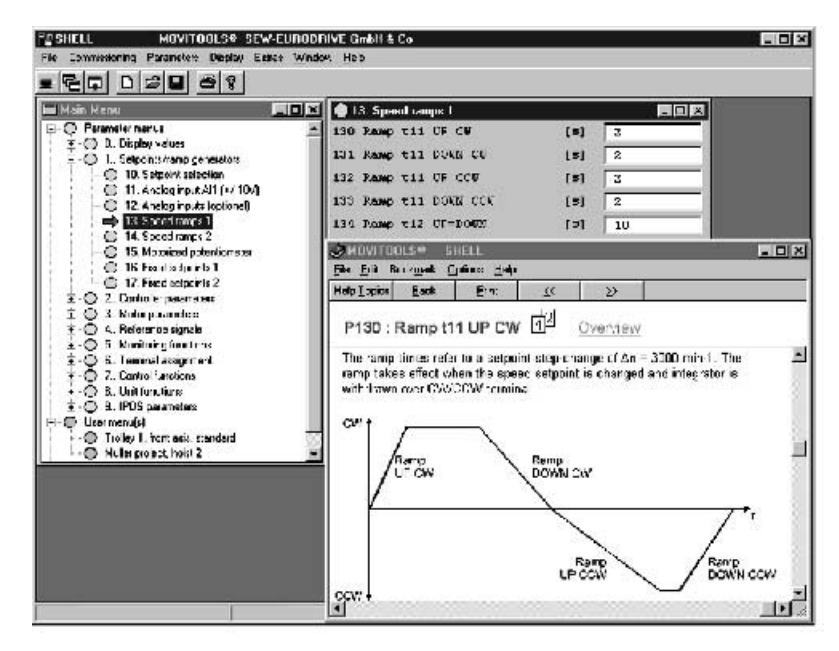

Puc. 8. Окно MOVITOOLS<sup>®</sup>

02719AEN

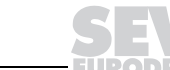

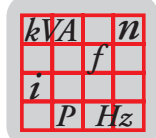

# **3 Технические данные и габаритные чертежи**

# *3.1 CE-сертификация, UL-сертификация и условное обозначение*

*CE-*

*сертификация*

Директива по низковольтному оборудованию

Приводные преобразователи MOVIDRIVE<sup>®</sup> MDX60B/61B отвечают требованиям директивы по низковольтному оборудованию 73/23/EEC.

Электромагнитная совместимость (ЭМС)

Приводные преобразователи и устройства рекуперации MOVIDRIVE<sup>®</sup> предназначены для использования в качестве компонентов машин и установок. Они отвечают требованиям стандарта по электромагнитной совместимости EN 61800-3 "Электроприводы с изменяемой частотой вращения". Если их монтаж выполняется в соответствии с инструкциями, то обеспечиваются условия для CE-сертификации всей машины/установки на основании директивы по электромагнитной совместимости 89/336/EEC.

ï Соответствие нормам ЭМС по классу A или B подтверждено результатами испытаний на специфицированном стенде. По желанию заказчика SEW-EURODRIVE может предоставить всю соответствующую информацию.

 $\epsilon$ 

CE-маркировка на заводской табличке подтверждает соответствие требованиям директивы по низковольтному оборудованию 73/23/EEC и по электромагнитной совместимости 89/336/EEC. Декларация о соответствии предоставляется по желанию заказчика.

*ULсертификация*

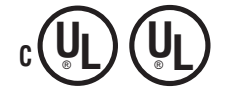

UL- и cUL-сертификация получена для всего семейства преобразователей<br>MOVIDRIVE®. Сертификация cUL приравнивается к сертификации Cертификация cUL приравнивается к сертификации по стандартам CSA.

*Сертификация C-Tick*

Сертификация C-Tick получена для всего семейства преобразователей MOVIDRIVE<sup>®</sup>. Маркировка "C-Tick" ("С-галочка") подтверждает соответствие требованиям стандартов ACA (Australian Communications Authority).

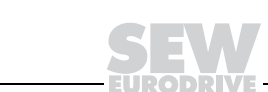

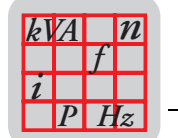

 $\overline{3}$ 

### Пример условного обозначения

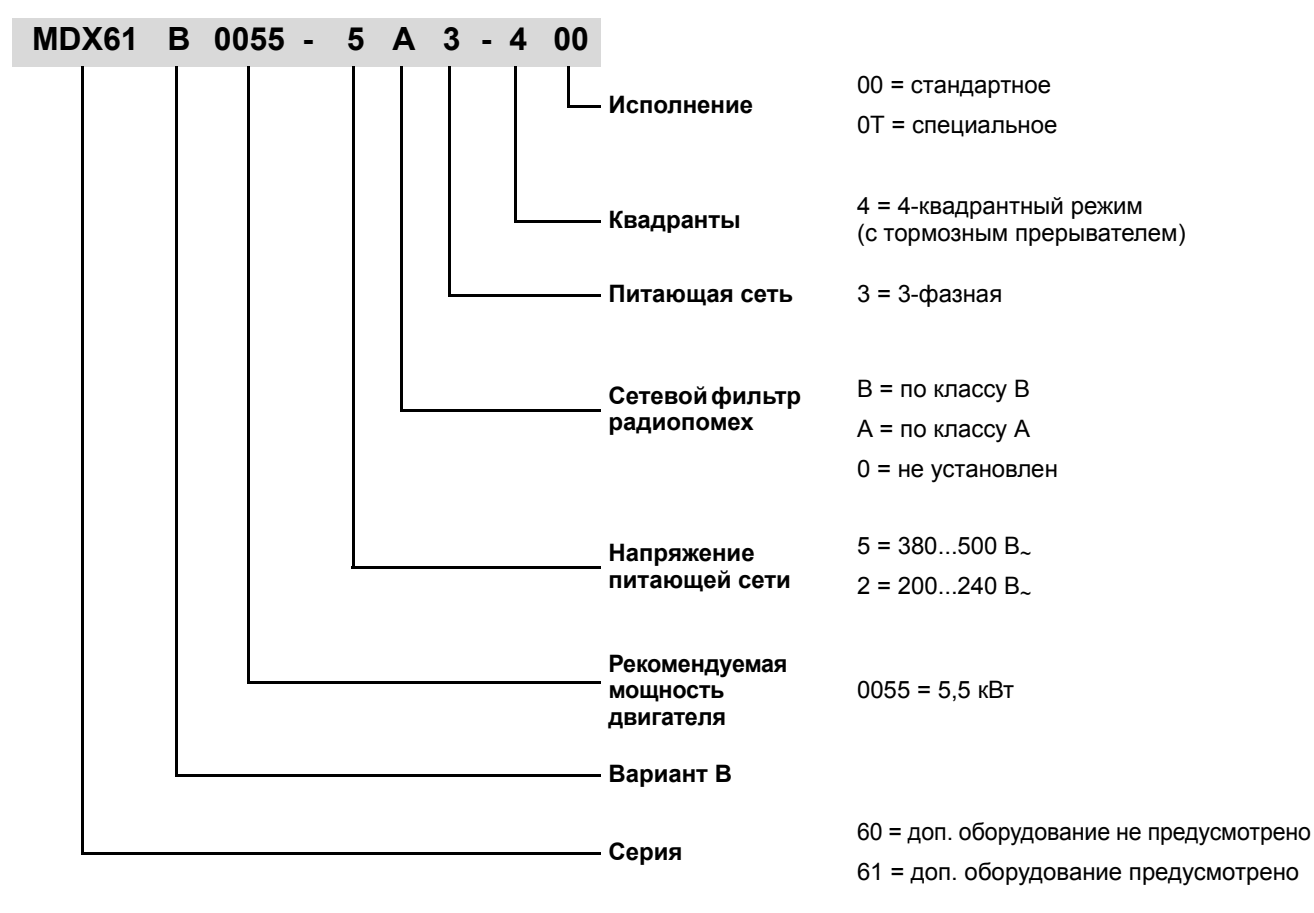

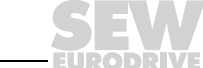

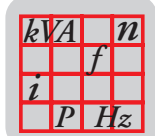

# *3.2 Общие технические данные*

В следующей таблице приведены технические данные, действительные для всех приводных преобразователей MOVIDRIVE<sup>®</sup> MDX60B/61B независимо от типа, варианта исполнения, типоразмера и мощности.

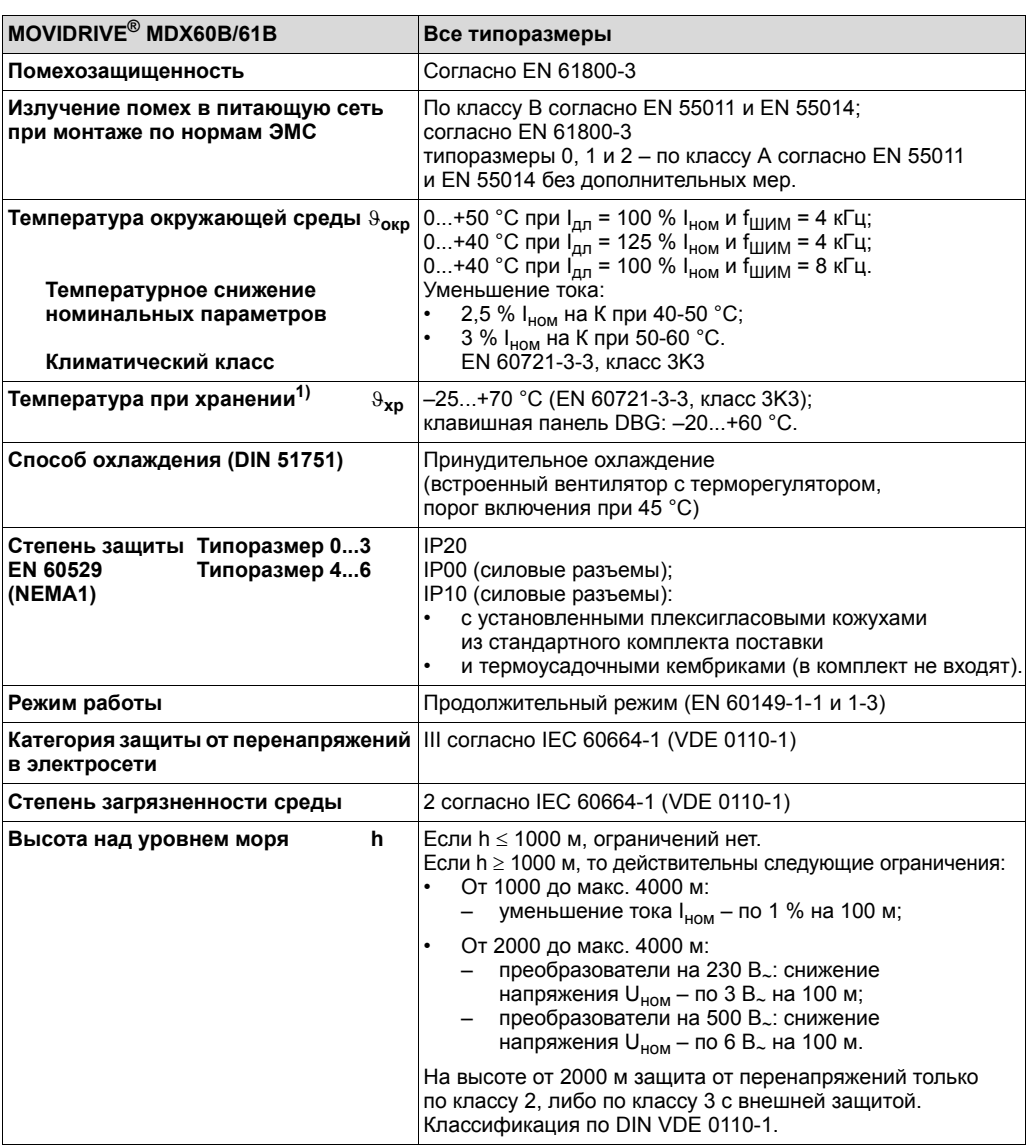

1) При длительном хранении раз в 2 года подключайте к электросети минимум на 5 минут, иначе возможно сокращение срока службы преобразователя.

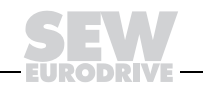

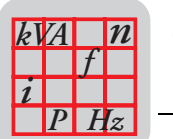

*Семейство преобразователей MOVIDRIVE<sup>Æ</sup> MDX60B/61B, типоразмер 0*

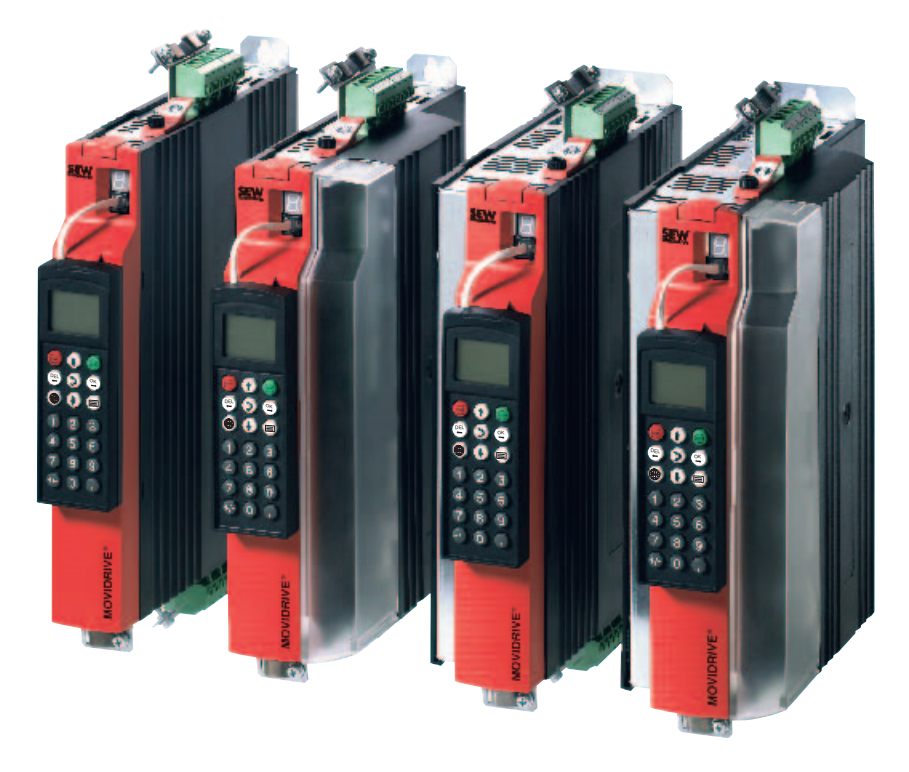

51485AXX *Рис. 9. Семейство преобразователей MOVIDRIVEÆ MDX60B/61B, типоразмер 0*

*Семейство преобразователей MOVIDRIVE<sup>Æ</sup> MDX61B, типоразмер 1...6*

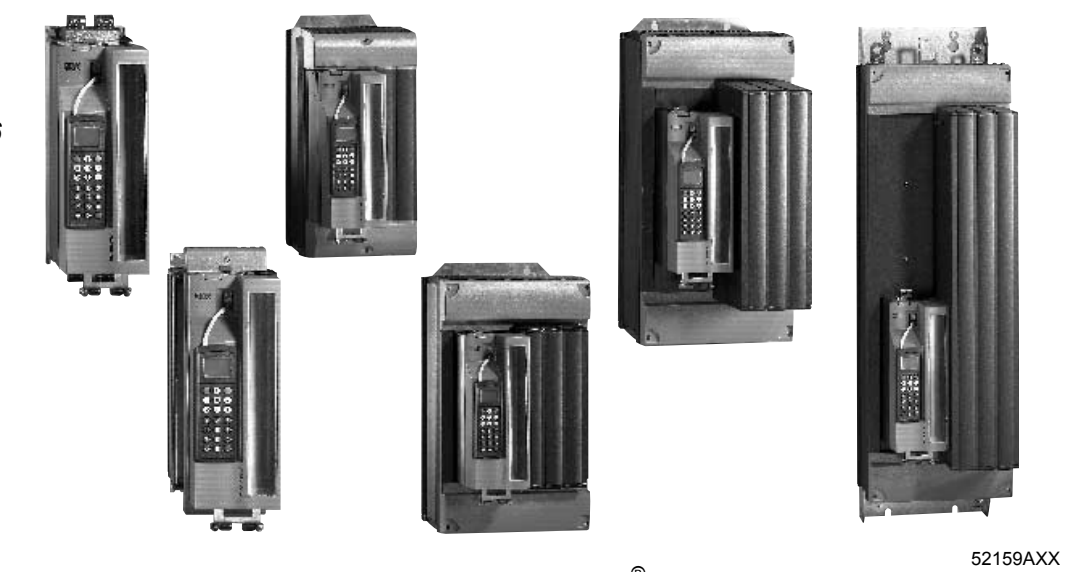

*Рис. 10. Семейство преобразователей MOVIDRIVEÆ MDX61B, типоразмер 1...6*

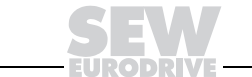

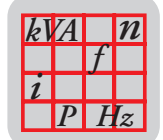

### MOVIDRIVE® MDX60/61В...-5\_3 (преобразователи на 400/500 В.)  $3.3$

Типоразмер 0 МDX60B0005...0014, без возможности установки плат опций  $(400/500 B)$ МDX61В0005...0014, с возможностью установки плат опций

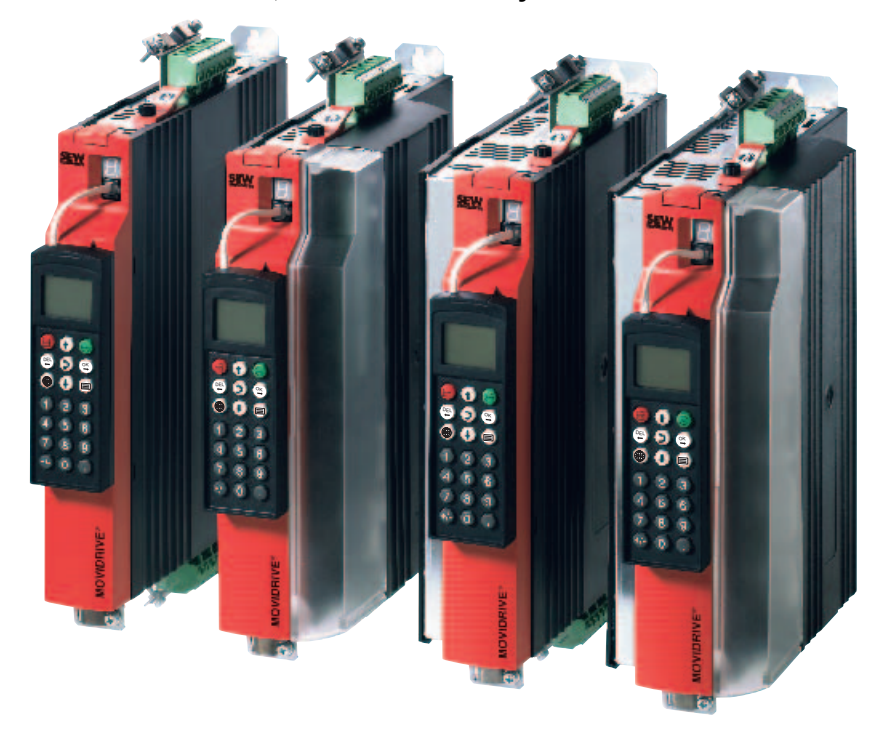

Рис. 11. Типоразмер 0

51485AXX

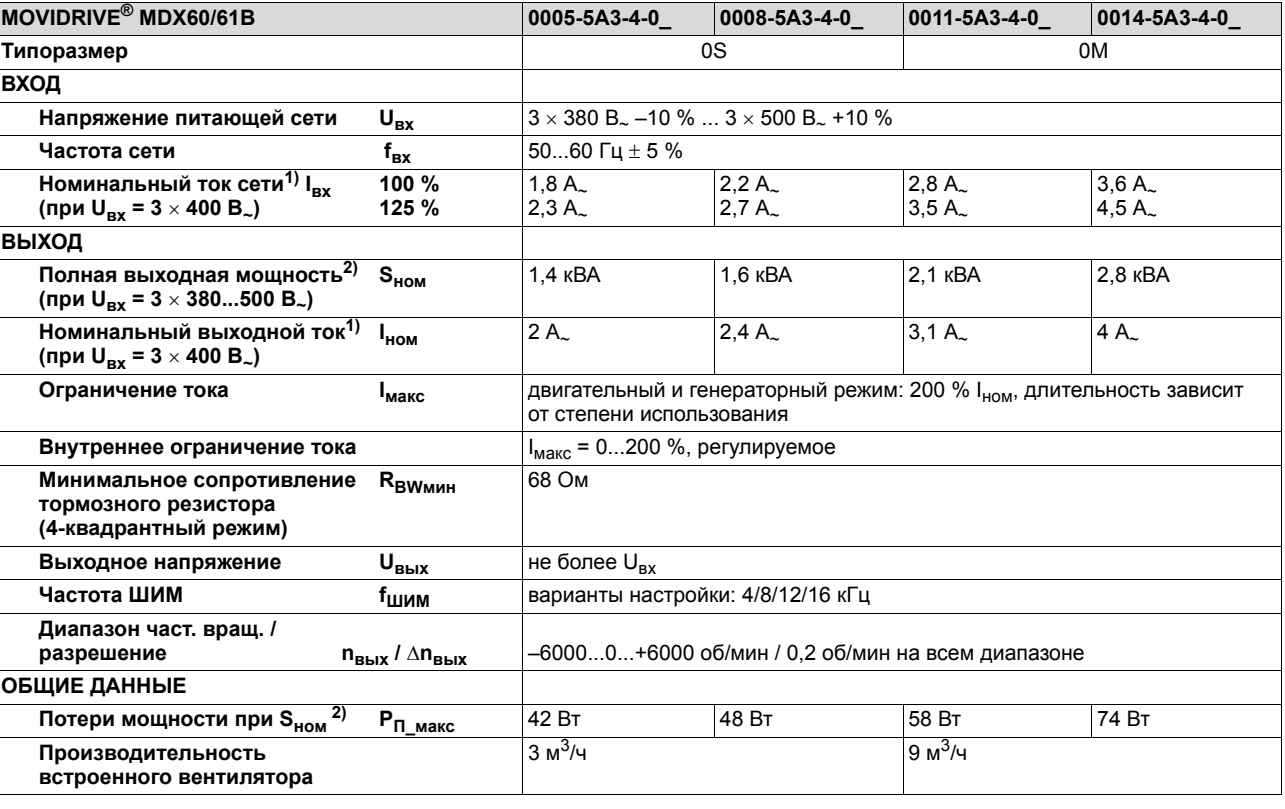

1) При  $U_{\text{BX}} = 3 \times 500 \text{ B}$  и поминальные значения входного и выходного тока на 20 % меньше указанных.

2) При работе в режимах VFC: данные по мощности относятся к f<sub>ШИМ</sub> = 4 кГц (заводская настройка).

 $\overline{\mathbf{3}}$ 

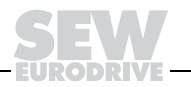

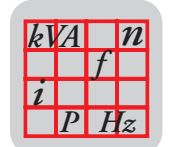

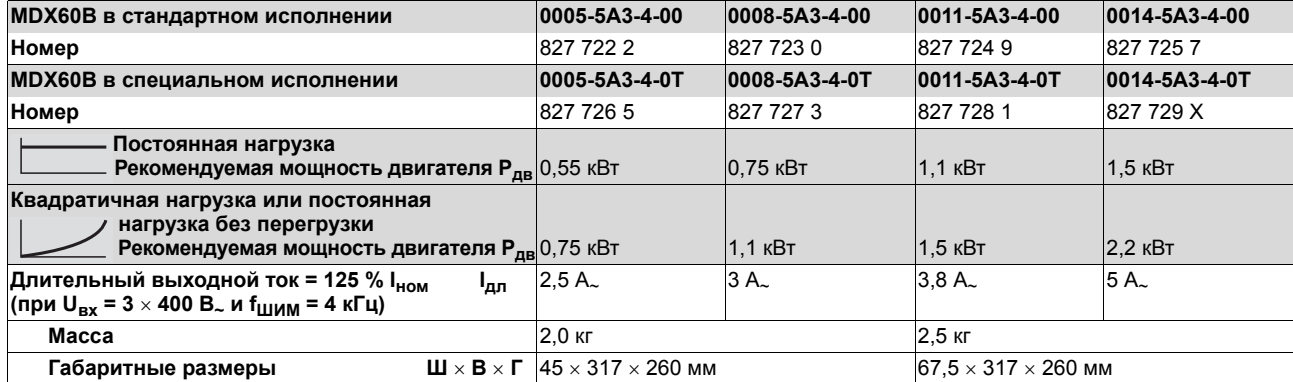

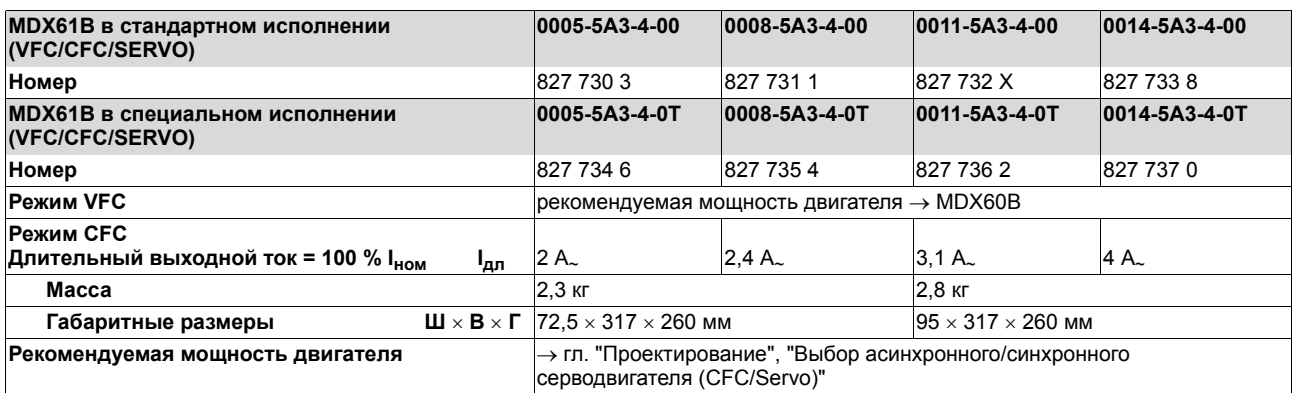

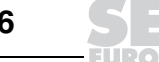
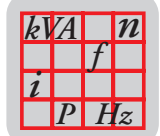

53071AXX

Типоразмер 1  $(400/500 B)$ 

#### МDX61B0015...0040, все с возможностью установки плат опций

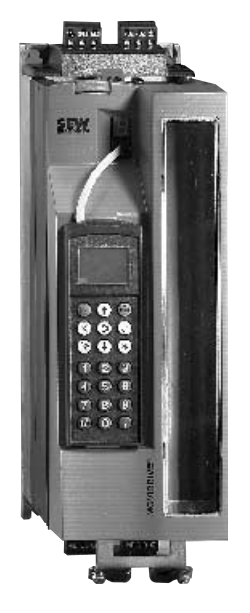

Рис. 12. Типоразмер 1

**MOVIDRIVE<sup>®</sup> MDX61B** 0015-5A3-4-0 0022-5A3-4-0 0030-5A3-4-0 0040-5A3-4-0 ВХОД Напряжение питающей сети  $3\times380$  B  $\sim$  –10  $\%$   $\ldots$   $3\times500$  B  $\sim$  +10  $\%$  $\mathbf{U}_{\mathrm{BX}}$ Частота сети 50...60  $\Gamma$ u ± 5 %  $f_{\rm BX}$ Номинальный ток сети<sup>1)</sup> I<sub>BX</sub> 100 %  $3,6A$  $5.0 A<sub>2</sub>$  $6.3 A$  $8.6A$ 125 %  $7.9A$ (при U<sub>BX</sub> = 3  $\times$  400 B<sub>~</sub>)  $10.7A$  $4,5A$  $6.2A$ **ВЫХОД** Полная выходная мощность<sup>2)</sup>  $S<sub>HOM</sub>$ 2,8 кВА 3,8 кВА 4,9 кВА 6,6 кВА (при  $U_{BX}$  = 3  $\times$  380...500 B<sub>~</sub>) Номинальный выходной ток<sup>1)</sup>  $4A<sub>2</sub>$  $5,5A$  $7A_{\sim}$  $9,5A$  $I_{HOM}$ (при U<sub>BX</sub> = 3  $\times$  400 B<sub>~</sub>) Ограничение тока двигательный и генераторный режим: 150 % І<sub>ном</sub>, длительность зависит **I**<sub>макс</sub> от степени использования  $I_{\text{make}}$  = 0...150 %, регулируемое Внутреннее ограничение тока Минимальное сопротивление  $R_{BW_{MHH}}$ 68 Ом тормозного резистора (4-квадрантный режим) Выходное напряжение  $\mathsf{U}_{\mathsf{B}\mathsf{b}\mathsf{I}\mathsf{X}}$ не более U<sub>вх</sub> Частота ШИМ варианты настройки: 4/8/12/16 кГц f<sub>шим</sub> Диапазон част. вращ. / -6000...0...+6000 об/мин / 0,2 об/мин на всем диапазоне разрешение  $n_{\rm BblX}$  /  $\Delta n_{\rm BblX}$ ОБЩИЕ ДАННЫЕ  $2)$  $P_{\Pi_{\text{MAKC}}}$ **85 BT** 105 BT 130 BT 180 BT Потери мощности при S<sub>ном</sub> 40 м<sup>3</sup>/ч Производительность встроенного вентилятора Macca 3,5 кг  $105 \times 314 \times 234$  мм Габаритные размеры  $\mathbf{H} \times \mathbf{B} \times \mathbf{\Gamma}$ 

1) При U<sub>BX</sub> = 3 × 500 В<sub>~</sub> номинальные значения входного и выходного тока на 20 % меньше указанных.

2) Данные по мощности относятся к f<sub>ШИМ</sub> = 4 кГц (заводская настройка для режимов VFC).

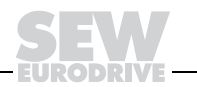

37

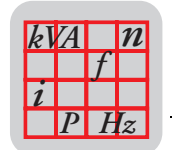

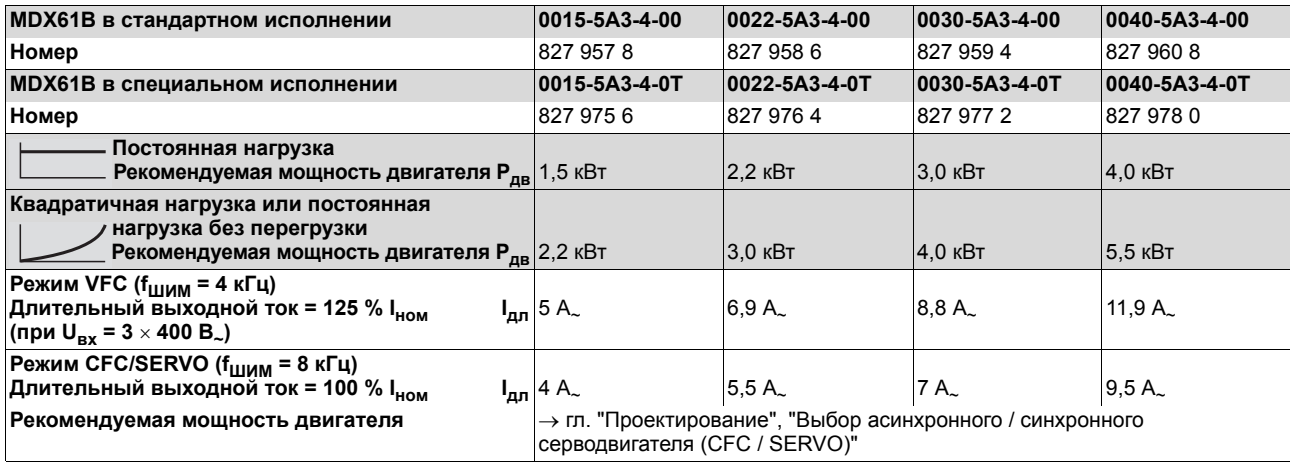

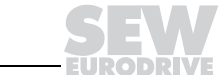

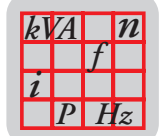

53072AXX

#### **Типоразмер 2S, 2** МDX61B0055...0110, все с возможностью установки плат опций  $(400/500 B)$

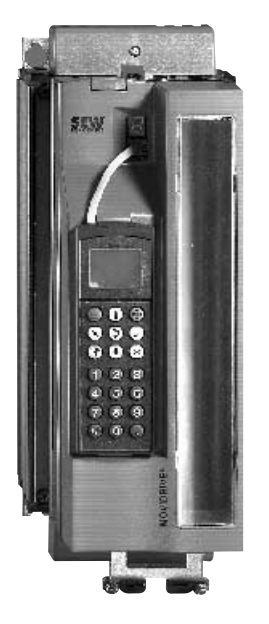

Рис. 13. Типоразмер 2

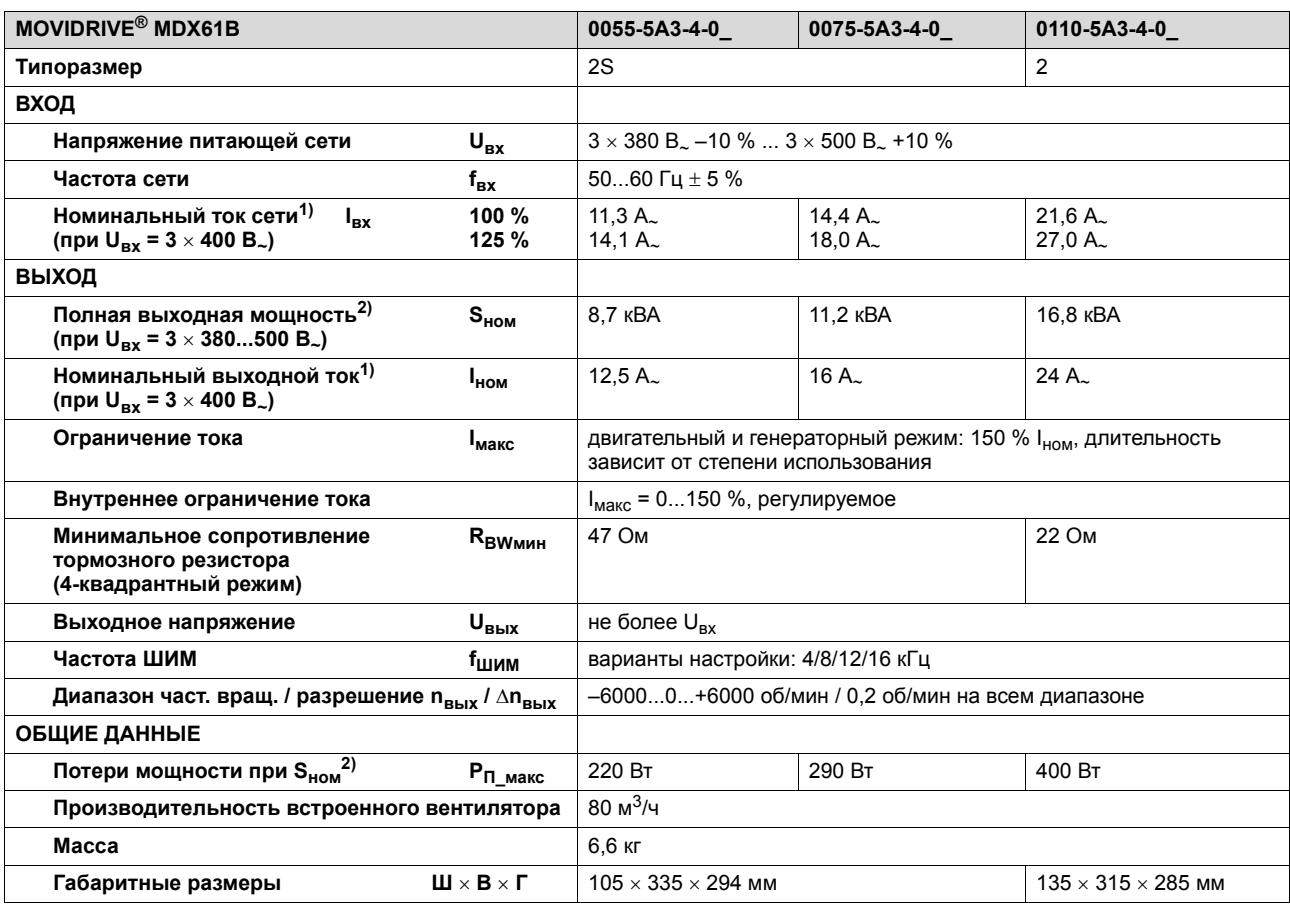

1) При  $U_{\text{Rx}} = 3 \times 500 \text{ B}$  и сминальные значения входного и выходного тока на 20 % меньше указанных.

2) Данные по мощности относятся к f<sub>ШИМ</sub> = 4 кГц (заводская настройка для режимов VFC).

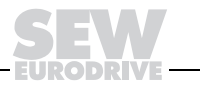

 $\mathbf{3}$ 

3

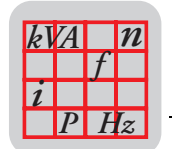

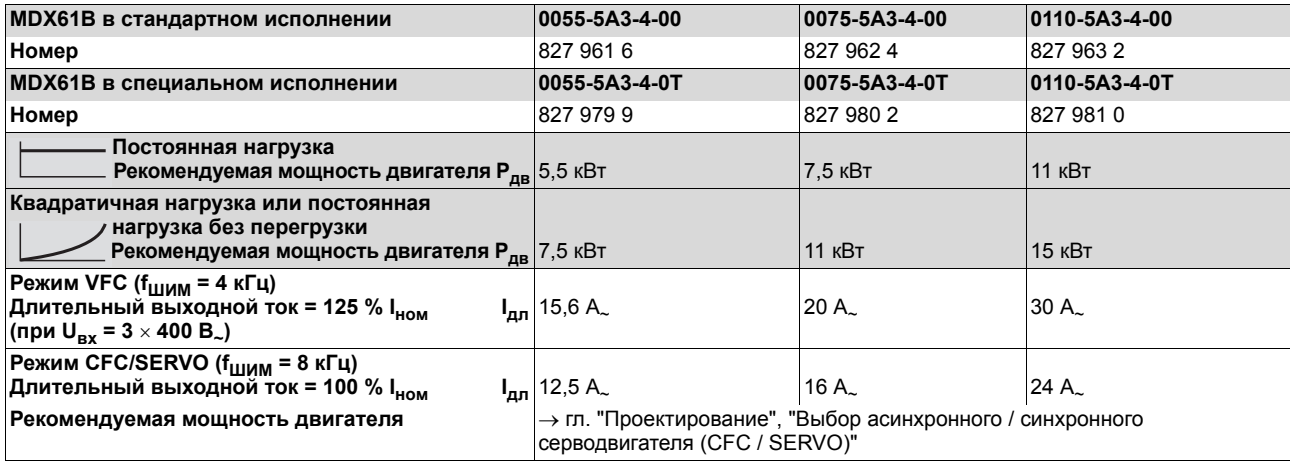

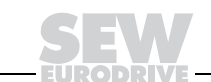

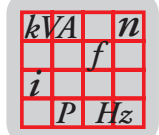

#### Типоразмер 3  $(400/500 B)$

#### МDX61B0150...0300, все с возможностью установки плат опций

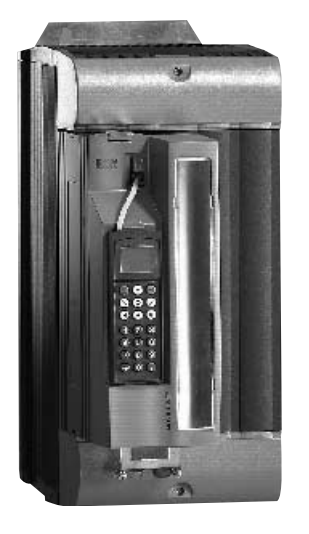

Рис. 14. Типоразмер 3

53073AXX

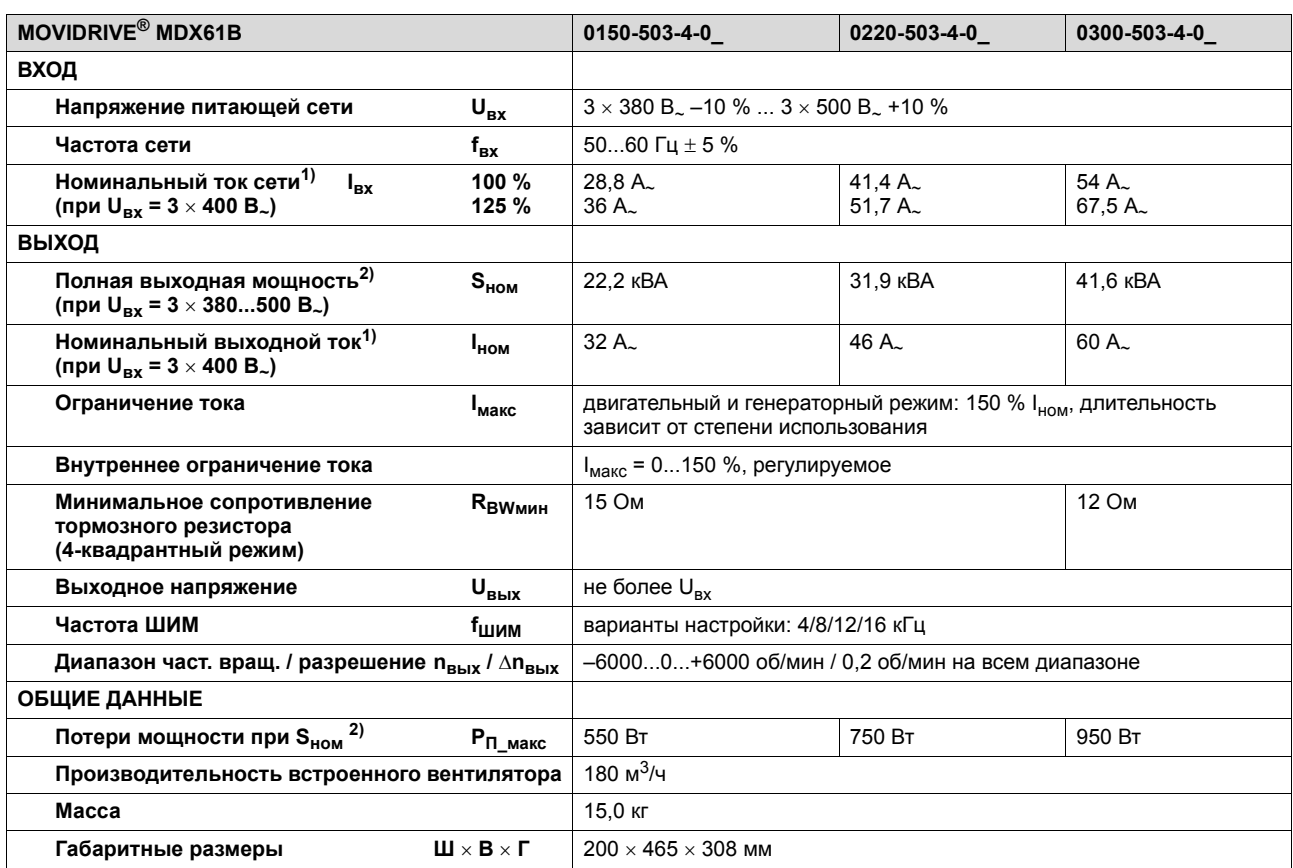

1) При U<sub>BX</sub> = 3  $\times$  500 B<sub> $\sim$ </sub> номинальные значения входного и выходного тока на 20 % меньше указанных.

2) Данные по мощности относятся к f<sub>ШИМ</sub> = 4 кГц (заводская настройка для режимов VFC).

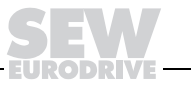

41

 $\overline{\mathbf{3}}$ 

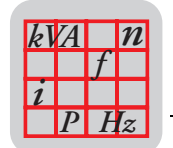

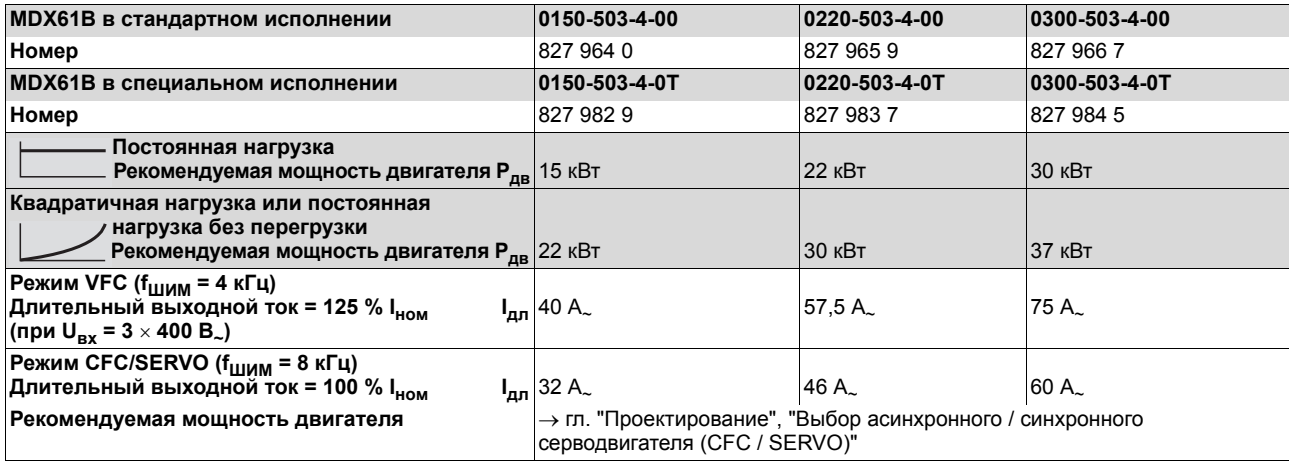

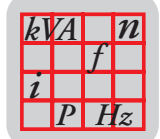

#### МDX61B0370...0450, все с возможностью установки плат опций

Типоразмер 4  $(400/500 B)$ 

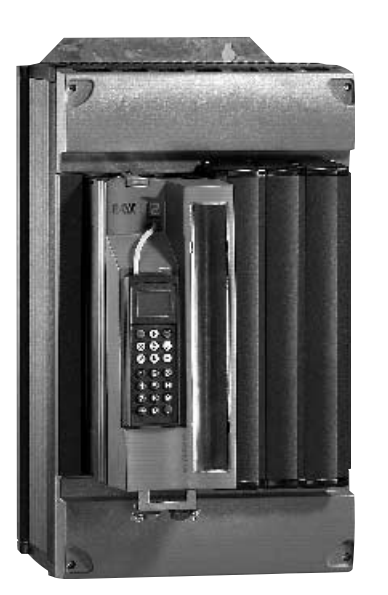

Рис. 15. Типоразмер 4

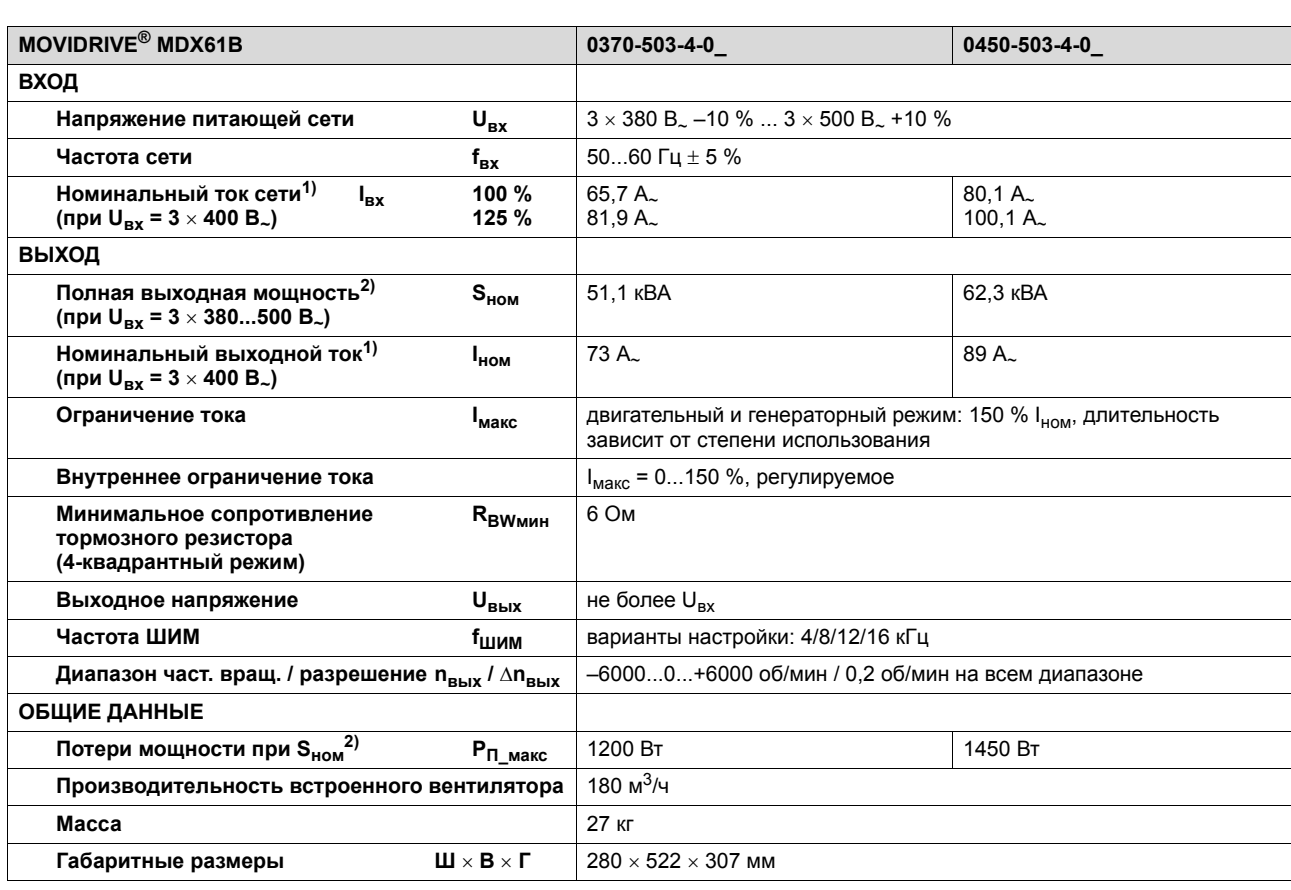

1) При  $U_{\text{Bx}}$  = 3  $\times$  500 B<sub> $\sim$ </sub> номинальные значения входного и выходного тока на 20 % меньше указанных.

2) Данные по мощности относятся к f<sub>ШИМ</sub> = 4 кГц (заводская настройка для режимов VFC).

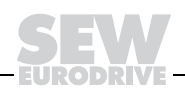

43

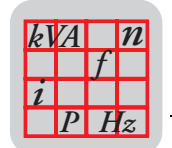

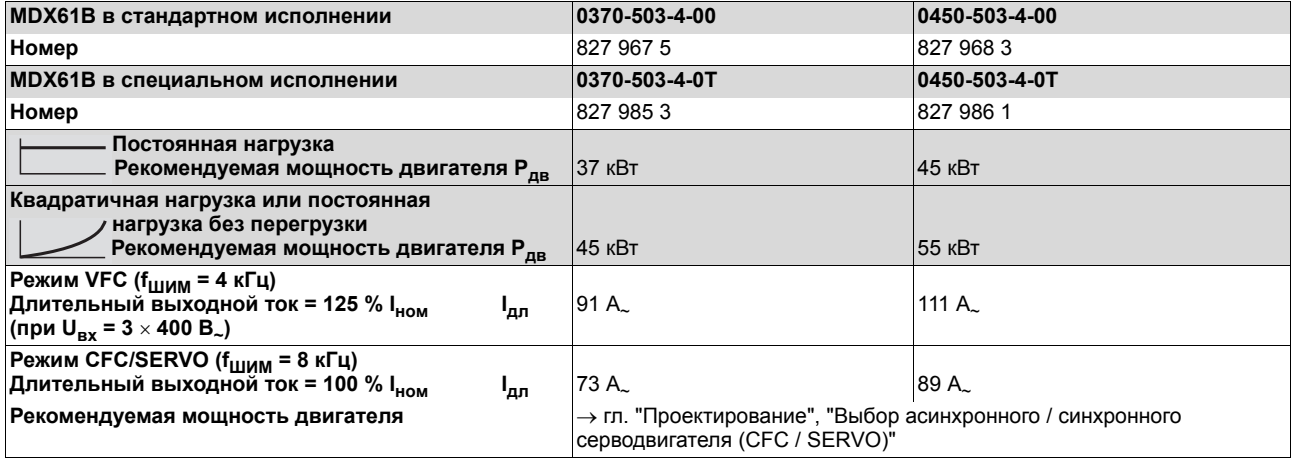

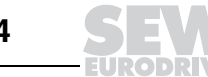

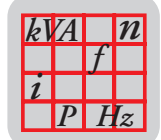

53075AXX

#### МDX61B0550...0750, все с возможностью установки плат опций

Типоразмер 5

 $(400/500 B)$ 

Рис. 16. Типоразмер 5

| <b>MOVIDRIVE<sup>®</sup> MDX61B</b>                                                                                      |  | 0550-503-4-0                                                                                                  | 0750-503-4-0    |  |
|----------------------------------------------------------------------------------------------------|--|----------------------------------------------------------------------------------------------------|-----------------|--|
| ВХОД                                                                                                    |  |                                                                                                    |                 |  |
| Напряжение питающей сети<br>$U_{\rm BX}$                                                                                 |  | $3 \times 380$ B <sub><math>\approx</math></sub> -10 % $3 \times 500$ B <sub><math>\approx</math></sub> +10 % |                 |  |
| Частота сети<br>$f_{\rm BX}$                                                                                             |  | 5060 $\Gamma$ u $\pm$ 5 %                                                                                     |                 |  |
| Номинальный ток сети <sup>1)</sup><br>100 %<br>$I_{\rm BX}$<br>(при $U_{\text{ex}} = 3 \times 400 \text{ B}$ .)<br>125 % |  | $94.5 A_{\sim}$<br>118,1 A $\sim$                                                                             | 117A<br>146.3 A |  |
| ВЫХОД                                                                                                    |  |                                                                                                    |                 |  |
| Полная выходная мощность <sup>2)</sup><br>S <sub>HOM</sub><br>(при $U_{BX} = 3 \times 380500 B_{\sim}$ )                 |  | 73,5 KBA                                                                                                    | 91,0 KBA        |  |
| Номинальный выходной ток <sup>1)</sup><br>І <sub>ном</sub><br>(при $U_{\text{ex}} = 3 \times 400 \text{ B}$ .)           |  | 105A                                                                                                    | 130A            |  |
| Ограничение тока<br><b>I<sub>макс</sub></b>                                                                              |  | двигательный и генераторный режим: 150 % І <sub>ном</sub> , длительность<br>зависит от степени использования  |                 |  |
| Внутреннее ограничение тока                                                                                              |  | $I_{\text{make}} = 0150$ %, регулируемое                                                                      |                 |  |
| Минимальное сопротивление<br>R <sub>BWMMH</sub><br>тормозного резистора<br>(4-квадрантный режим)                         |  | 6 OM                                                                                                    | 4 OM            |  |
| $\mathsf{U}_{\mathsf{B}\mathsf{b}\mathsf{I}\mathsf{X}}$<br>Выходное напряжение                                           |  | не более U <sub>BX</sub>                                                                                      |                 |  |
| Частота ШИМ<br>f <sub>шим</sub>                                                                                          |  | варианты настройки: 4/8/12/16 кГц                                                                             |                 |  |
| Диапазон част. вращ. / разрешение п <sub>вых</sub> / ∆п <sub>вых</sub>                                                   |  | -60000+6000 об/мин / 0,2 об/мин на всем диапазоне                                                             |                 |  |
| ОБЩИЕ ДАННЫЕ                                                                                                    |  |                                                                                                    |                 |  |
| Потери мощности при S <sub>ном</sub> <sup>2)</sup><br>$P_{\Pi_{\text{MAKC}}}$                                            |  | 1700 BT                                                                                                    | 2000 BT         |  |
| Производительность встроенного вентилятора                                                                               |  | 360 $m^3$ /4                                                                                                  |                 |  |
| Macca                                                                                                    |  |                                                                                                    | 35 кг           |  |
| Ш $\times$ В $\times$ Г<br>Габаритные размеры                                                                            |  | $280 \times 610 \times 330$ мм                                                                                |                 |  |

1) При  $U_{\text{BX}} = 3 \times 500 \text{ B}$  номинальные значения входного и выходного тока на 20 % меньше указанных.

2) Данные по мощности относятся к f<sub>ШИМ</sub> = 4 кГц (заводская настройка для режимов VFC).

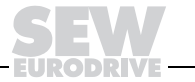

45

 $\overline{\mathbf{3}}$ 

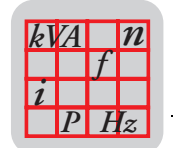

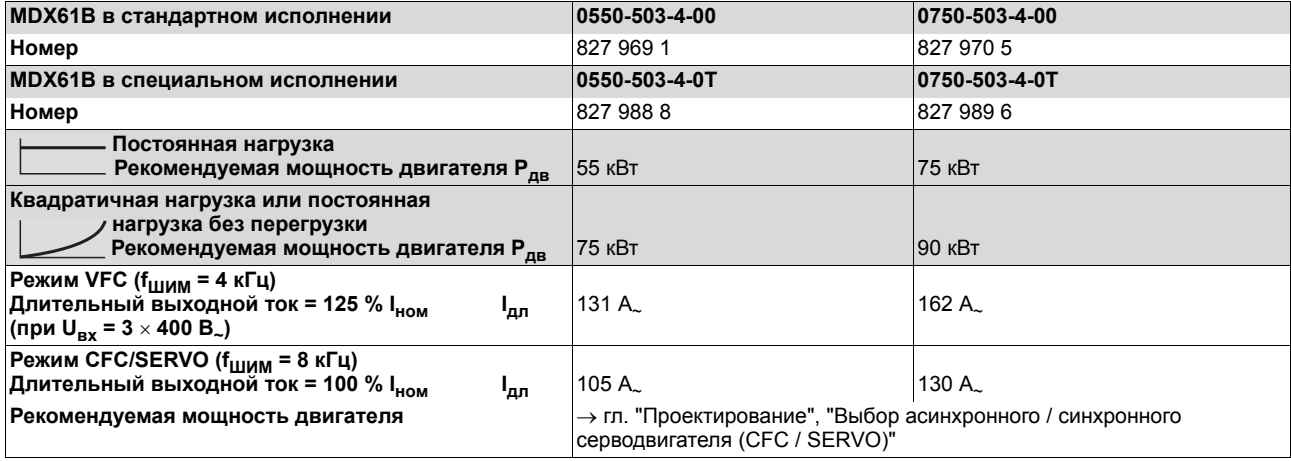

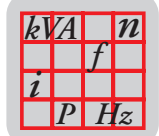

Типоразмер 6  $(400/500 B)$ 

### МDX61В0900...1320, все с возможностью установки плат опций

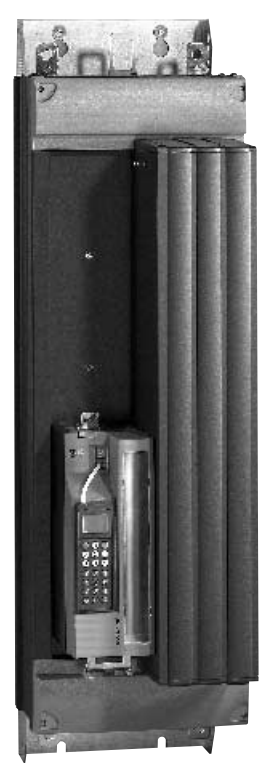

Рис. 17. Типоразмер 6

**MOVIDRIVE<sup>®</sup> MDX61B** 0900-503-4-0 1320-503-4-0 1100-503-4-0 ВХОД Напряжение питающей сети  $3\times380$  B  $\!\!\!\sim$  –10  $\!\!\!\sim$  ...  $3\times500$  B  $\!\!\!\sim$  +10  $\!\!\!\sim$  $U_{\rm BX}$ Частота сети  $f_{\rm BX}$ 50...60  $\Gamma$  $\mu$  ± 5 % 100 % 153 $A$ 180 $A<sub>o</sub>$  $225A$ Номинальный ток сети<sup>1)</sup> I<sub>вх</sub> (при  $U_{BX} = 3 \times 400 B_{\sim}$ ) 125 % 191 A.  $225A$ 281 A **ВЫХОД** Полная выходная мощность<sup>2)</sup> 118 кВА 139 кВА 174 кВА  $S<sub>HOM</sub>$ (при  $U_{px}$  = 3  $\times$  380...500 B<sub>~</sub>) Номинальный выходной ток<sup>1)</sup>  $I_{HOM}$ 170 A. 200 A. 250 A. (при  $U_{BX} = 3 \times 400 B_{\sim}$ ) Ограничение тока двигательный и генераторный режим: 150 % І<sub>ном</sub>, длительность **I**макс зависит от степени использования Внутреннее ограничение тока  $I_{\text{make}} = 0...150$  %, регулируемое Минимальное сопротивление 2.7 OM **R**<sub>BWмин</sub> тормозного резистора (4-квадрантный режим) Выходное напряжение  $U_{\rm BblX}$ не более U<sub>RX</sub> Частота ШИМ варианты настройки: 4 или 8 кГц **fшим** -6000...0...+6000 об/мин / 0,2 об/мин на всем диапазоне Диапазон част. вращ. / разрешение n<sub>вых</sub> / ∆n<sub>вых</sub> ОБЩИЕ ДАННЫЕ Потери мощности при S<sub>ном</sub><sup>2)</sup> 2300 BT 2500 BT 2700 BT  $P_{\Pi_{\text{MAKC}}}$  $600 M<sup>3</sup>/4$ Производительность встроенного вентилятора **Macca** 60 KF Габаритные размеры  $\blacksquare \times \mathbf{B} \times \boldsymbol{\Gamma}$ 280  $\times$  1000  $\times$  382 мм

1) При  $U_{bx} = 3 \times 500 B_{x}$  номинальные значения входного и выходного тока на 20 % меньше указанных.

2) Данные по мощности относятся к f<sub>ШИМ</sub> = 4 кГц (заводская настройка для режимов VFC).

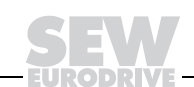

47

53076AXX

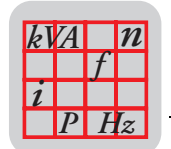

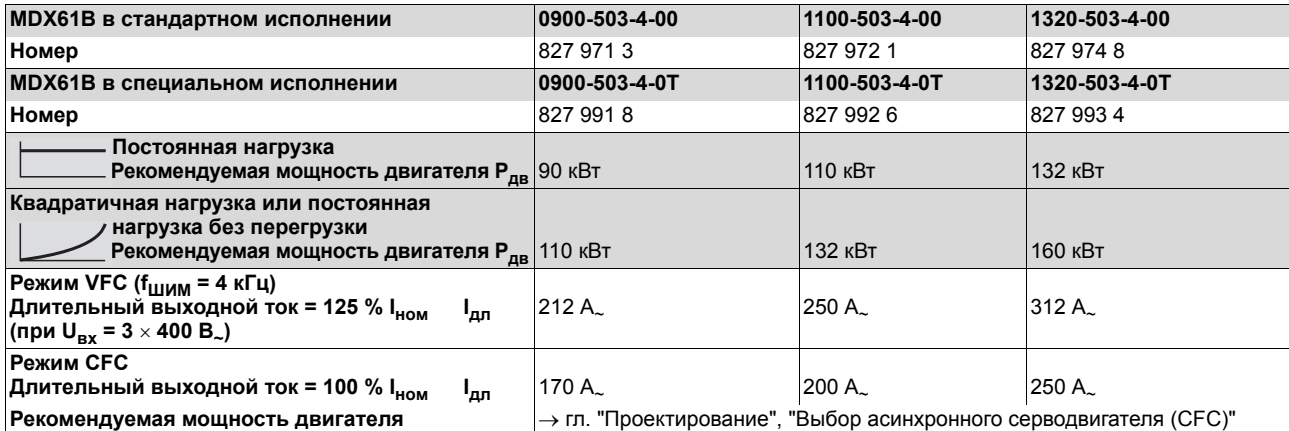

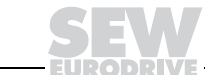

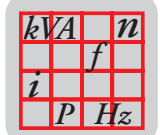

#### MOVIDRIVE® MDX61В...-2\_3 (преобразователи на 230 В)  $3.4$

Типоразмер 1 МDX61B0015...0037, все с возможностью установки плат опций  $(230 B)$ 

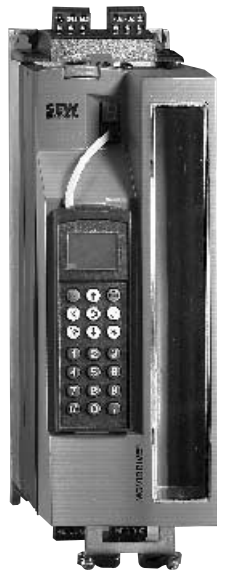

Рис. 18. Типоразмер 1

**MOVIDRIVE<sup>®</sup> MDX61B** 0015-2A3-4-0 0037-2A3-4-0 0022-2A3-4-0 ВХОД  $3 \times 200$  B<sub>~</sub> -10 % ...  $3 \times 240$  B<sub>~</sub> +10 % Напряжение питающей сети  $U_{\rm BX}$ 50...60  $\Gamma$ <sub>H</sub>  $\pm$  5 % Частота сети  $f_{\rm BX}$ Номинальный ток сети 100%  $6.7 A<sub>2</sub>$  $12.9A<sub>2</sub>$  $7.8A<sub>2</sub>$  $I_{\rm BX}$  $125%$  $8.4A$  $9.8A$ (при  $U_{BX} = 3 \times 230 B_{\sim}$ )  $16.1A<sub>2</sub>$ **ВЫХОД** Полная выходная мощность<sup>1)</sup> 2,7 кВА 3,4 кВА  $S<sub>HOM</sub>$ 5,8 кВА (при  $U_{BX} = 3 \times 230...240 B_{\sim}$ ) Номинальный выходной ток  $8,6A$  $7,3 A$  $14,5A$  $I_{HOM}$ (при  $U_{Bx} = 3 \times 230 B_{-}$ ) Ограничение тока двигательный и генераторный режим: 150 % І<sub>ном</sub>, длительность  $I_{\text{макс}}$ зависит от степени использования  $I_{\text{make}}$  = 0...150 %, регулируемое Внутреннее ограничение тока **27 OM** Минимальное сопротивление **RBWMMH** тормозного резистора (4-квадрантный режим) U<sub>BbIX</sub> Выходное напряжение не более U<sub>BX</sub> Частота ШИМ варианты настройки: 4/8/12/16 кГц fшим Диапазон част. вращ. / разрешение п<sub>вых</sub> / ∆п<sub>вых</sub> -6000...0...+6000 об/мин / 0.2 об/мин на всем диапазоне ОБЩИЕ ДАННЫЕ Потери мощности при S<sub>ном</sub><sup>1)</sup> 110 BT 126 BT 210 BT  $P_{\Pi \text{ make}}$ 40 м<sup>3</sup>/ч Производительность встроенного вентилятора **Macca**  $2,8$  кг Габаритные размеры Ш $\times$ В $\times$ Г  $105 \times 314 \times 234$  мм

1) Данные по мощности относятся к f<sub>ШИМ</sub> = 4 кГц (заводская настройка для режимов VFC).

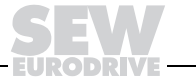

3

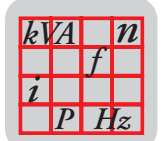

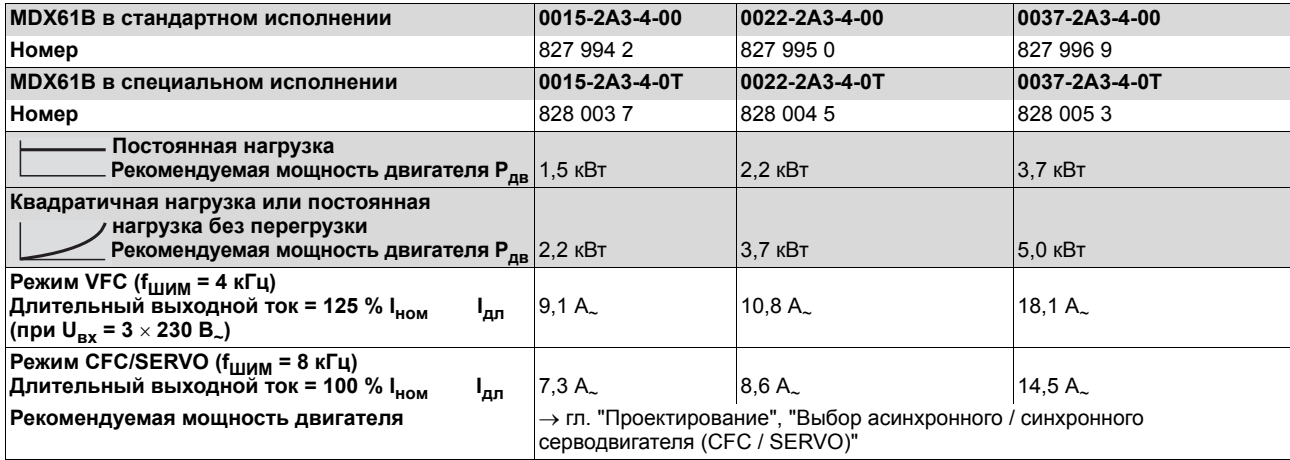

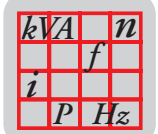

#### МDX61B0055...0075, все с возможностью установки плат опций

Типоразмер 2  $(230 B)$ 

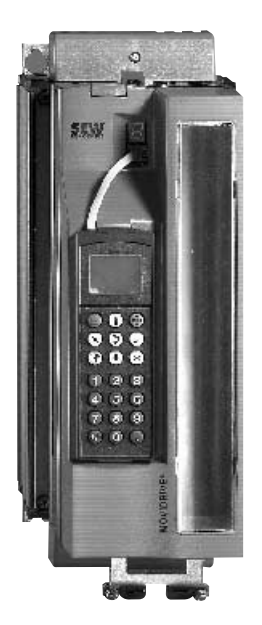

Рис. 19. Типоразмер 2

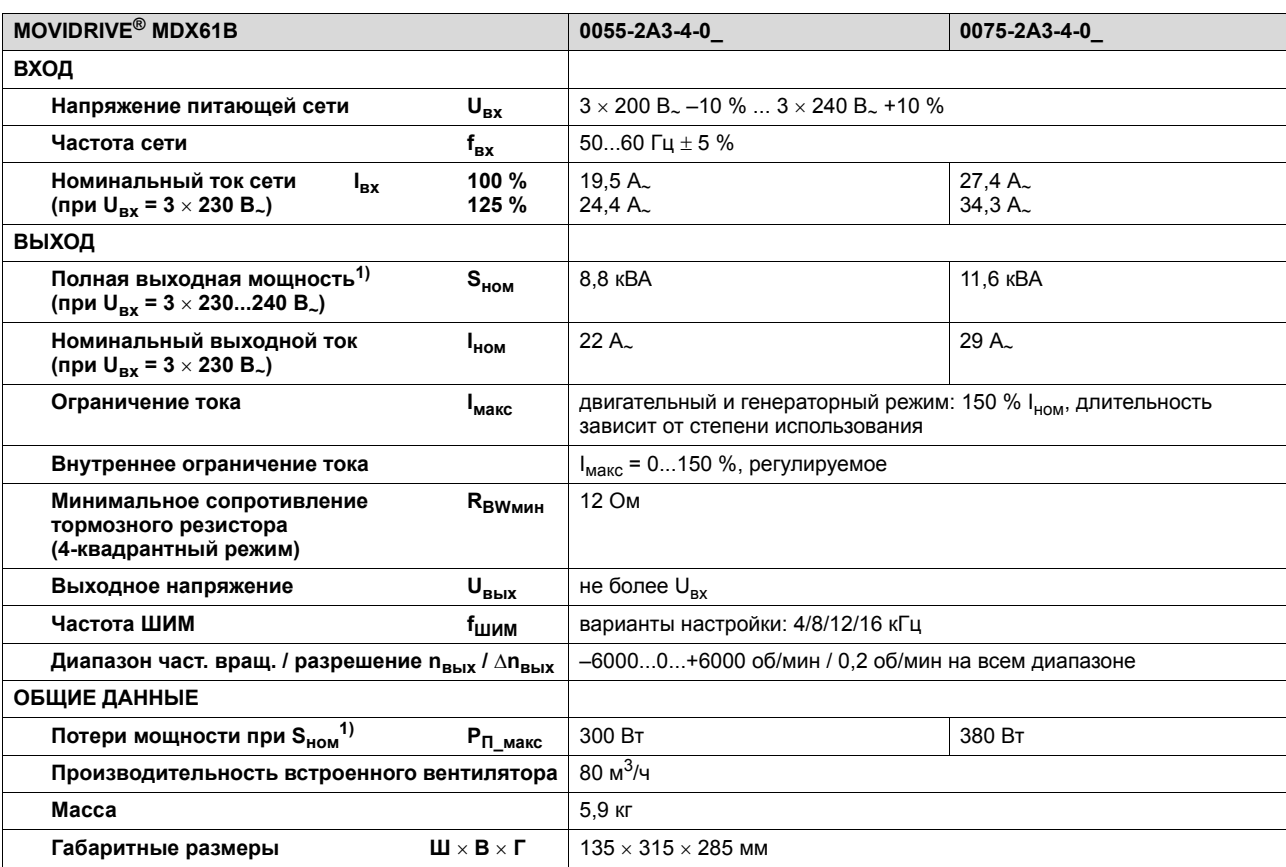

1) Данные по мощности относятся к f<sub>ШИМ</sub> = 4 кГц (заводская настройка для режимов VFC).

 $\overline{\mathbf{3}}$ 

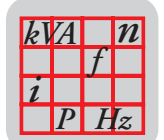

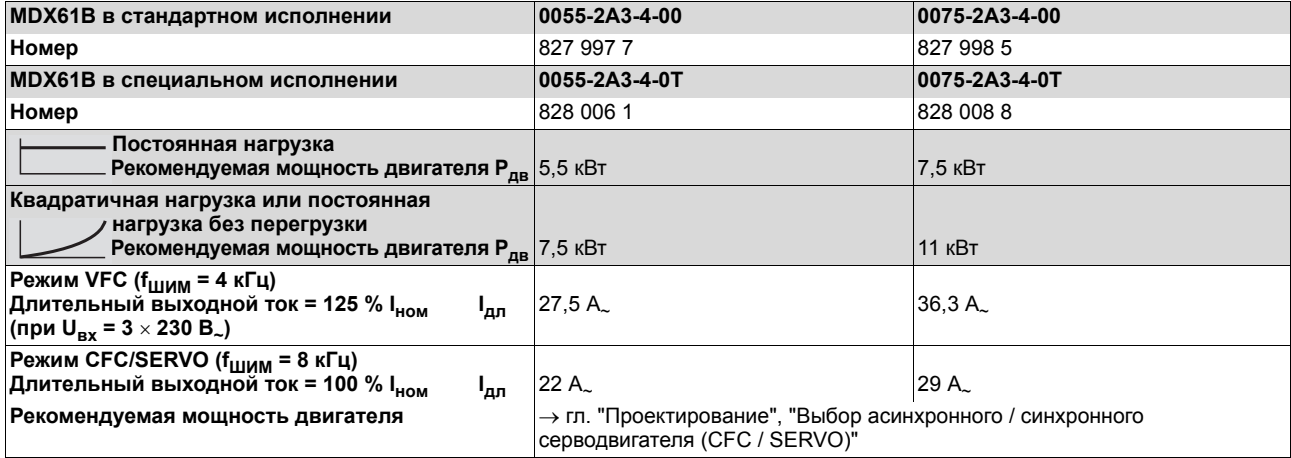

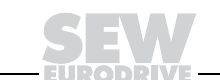

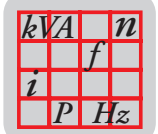

### МDX61B0110...0150, все с возможностью установки плат опций

Типоразмер 3  $(230 B)$ 

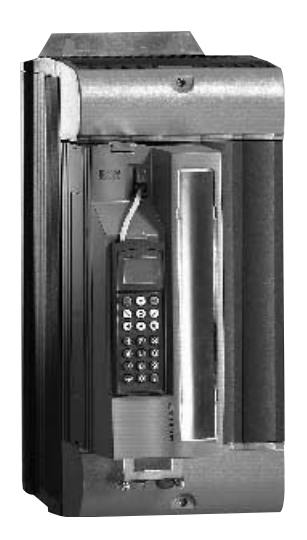

Рис. 20. Типоразмер 3

53073AXX

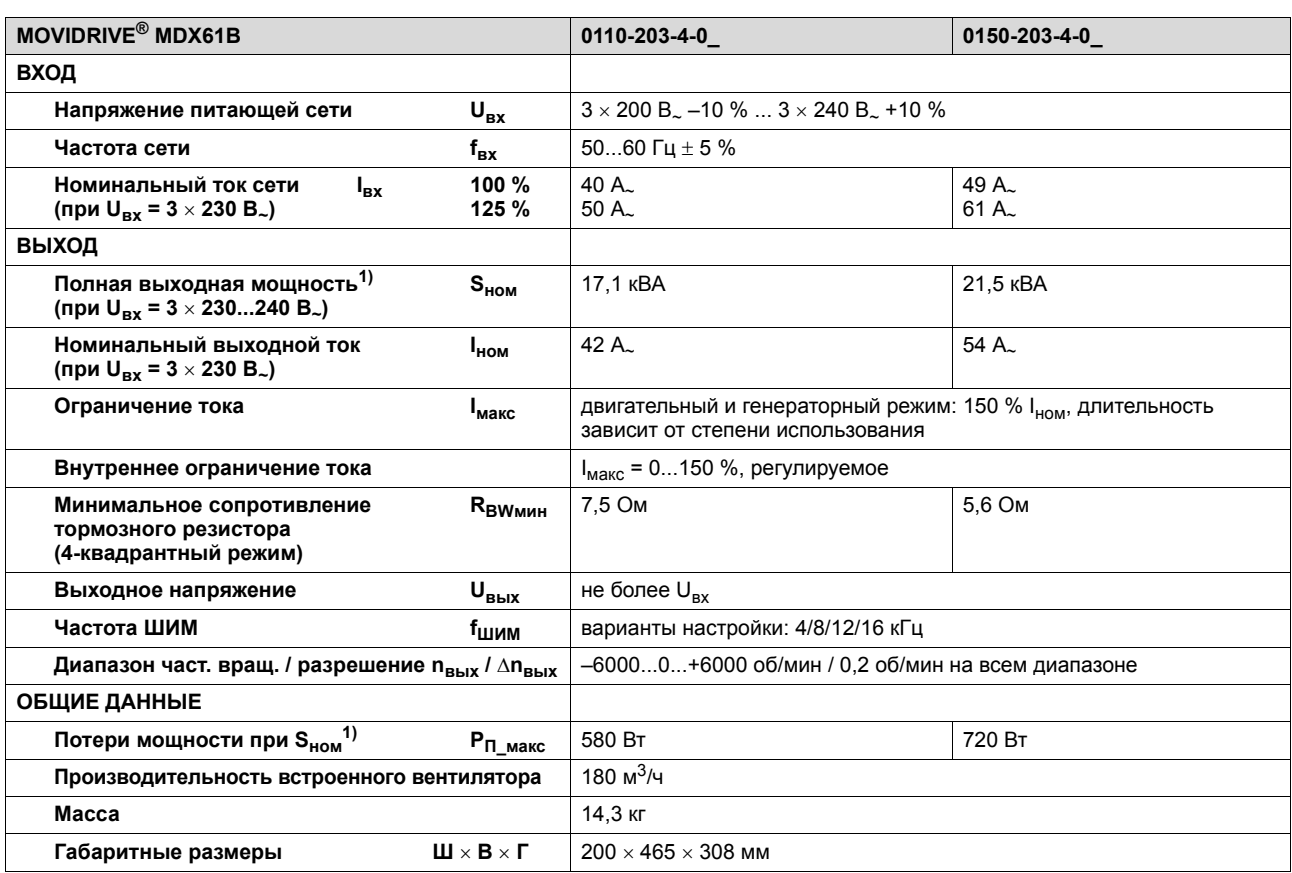

1) Данные по мощности относятся к f<sub>ШИМ</sub> = 4 кГц (заводская настройка для режимов VFC).

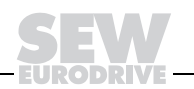

53

 $\overline{\mathbf{3}}$ 

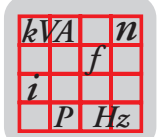

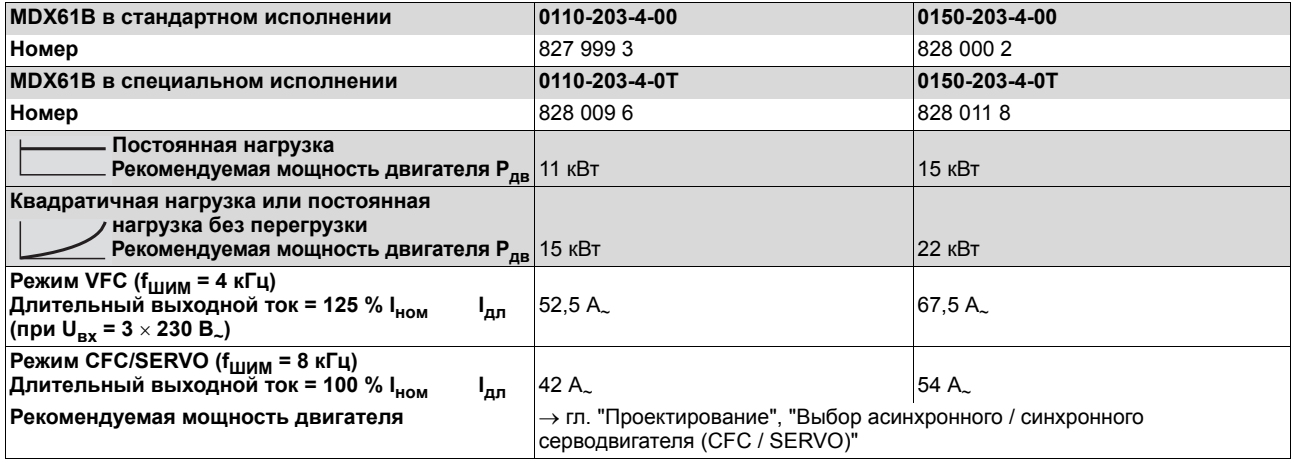

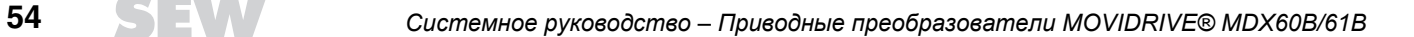

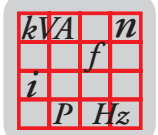

53074AXX

### МDX61B0220...0300, все с возможностью установки плат опций

Типоразмер 4

 $(230 B)$ 

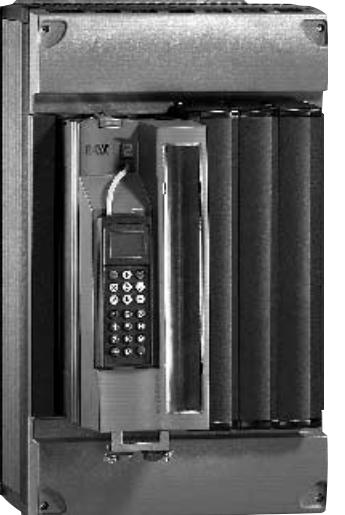

Рис. 21. Типоразмер 4

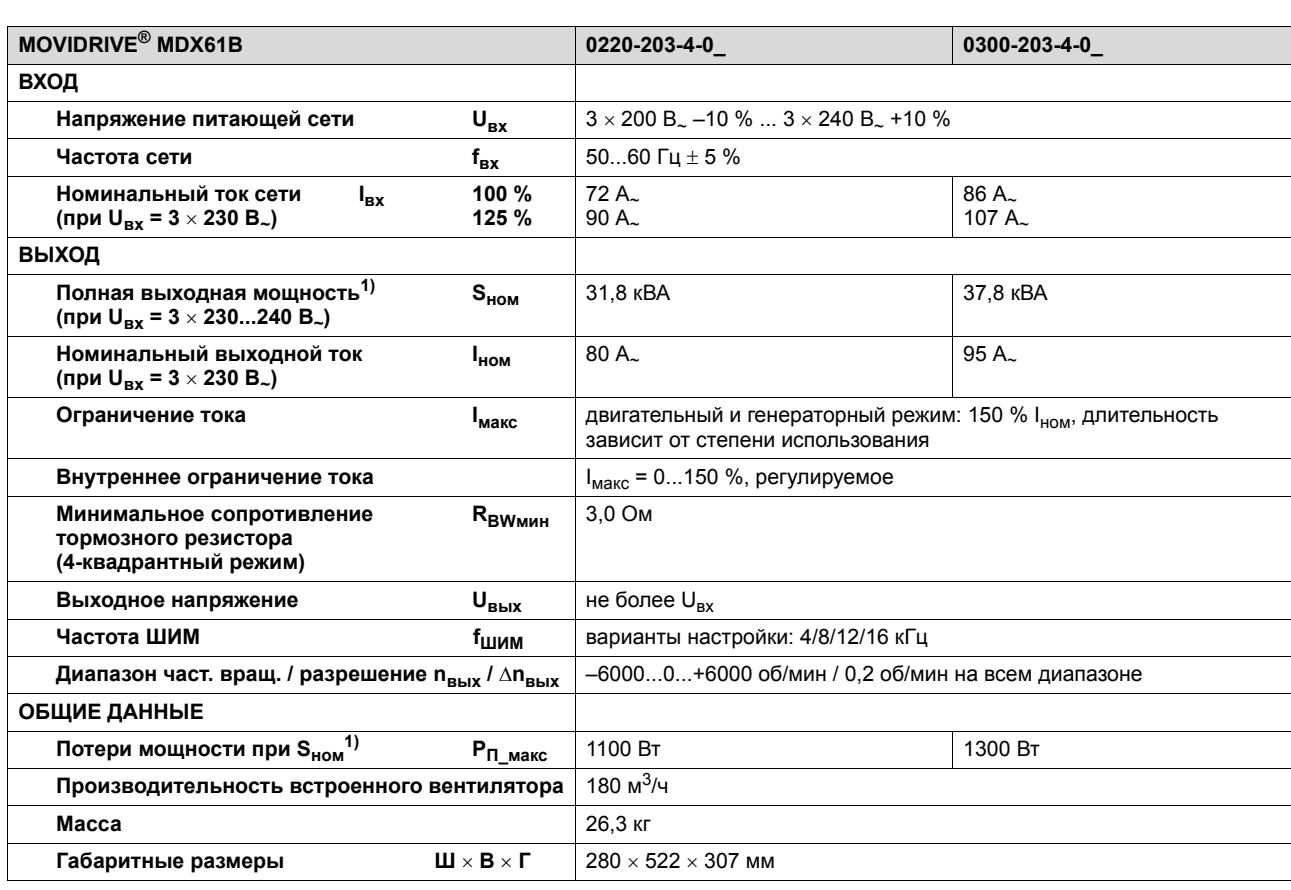

1) Данные по мощности относятся к f<sub>ШИМ</sub> = 4 кГц (заводская настройка для режимов VFC).

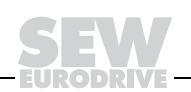

55

3

 $\overline{\mathbf{3}}$ 

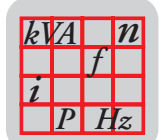

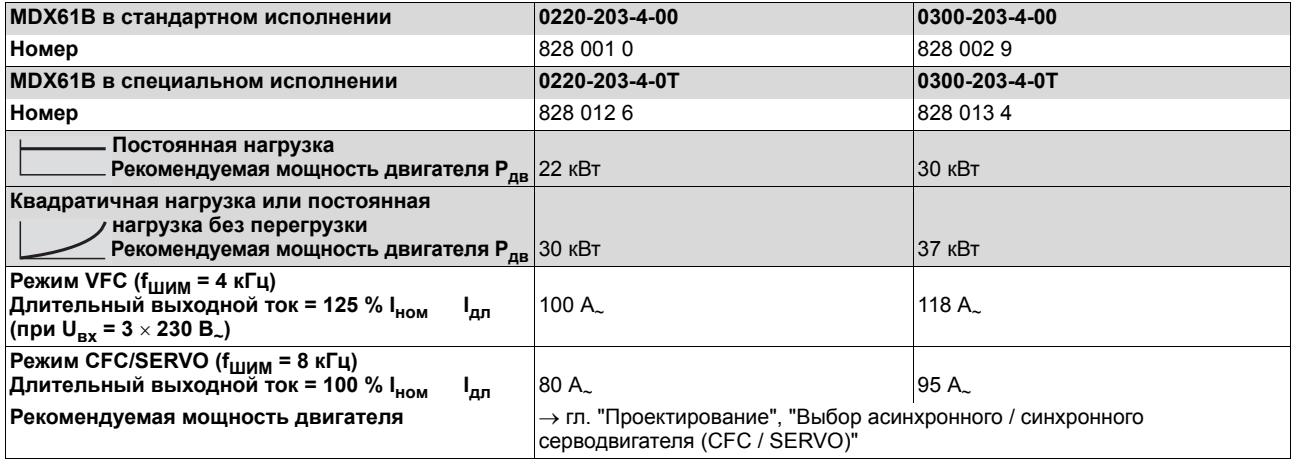

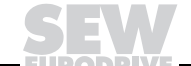

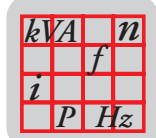

# *3.5 Параметры электронных компонентов MOVIDRIVEÆ MDX60/61B*

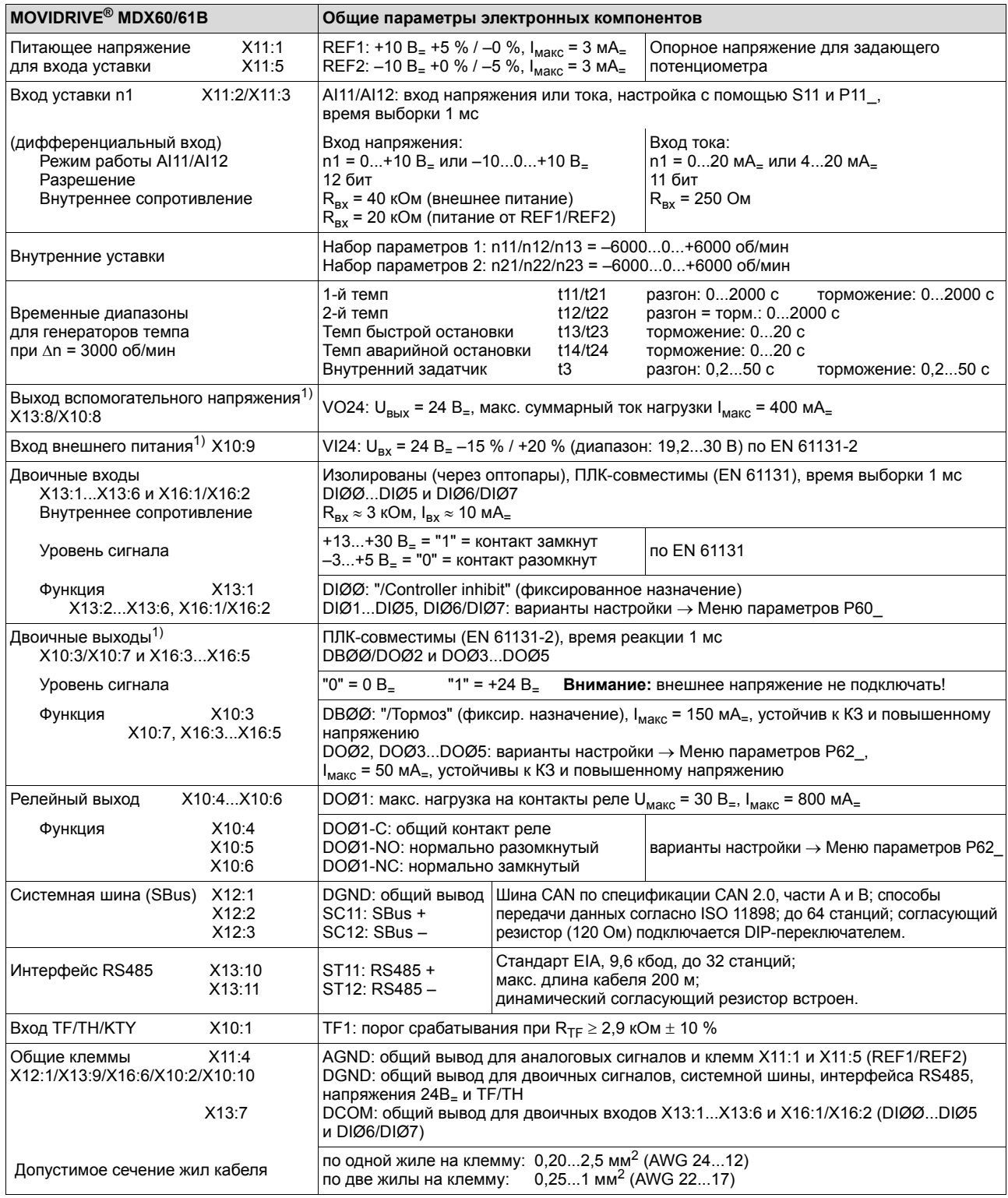

1) Для выходов с уровнем сигнала +24 В<sub>=</sub> (VO24, двоичные выходы) преобразователь обеспечивает ток I<sub>макс</sub> = 400 мА<sub>=</sub>. Если этого тока не достаточно, подключите к X10:9 (VI24) внешний источник питания 24 В=.

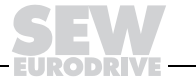

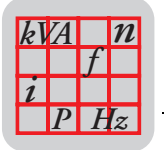

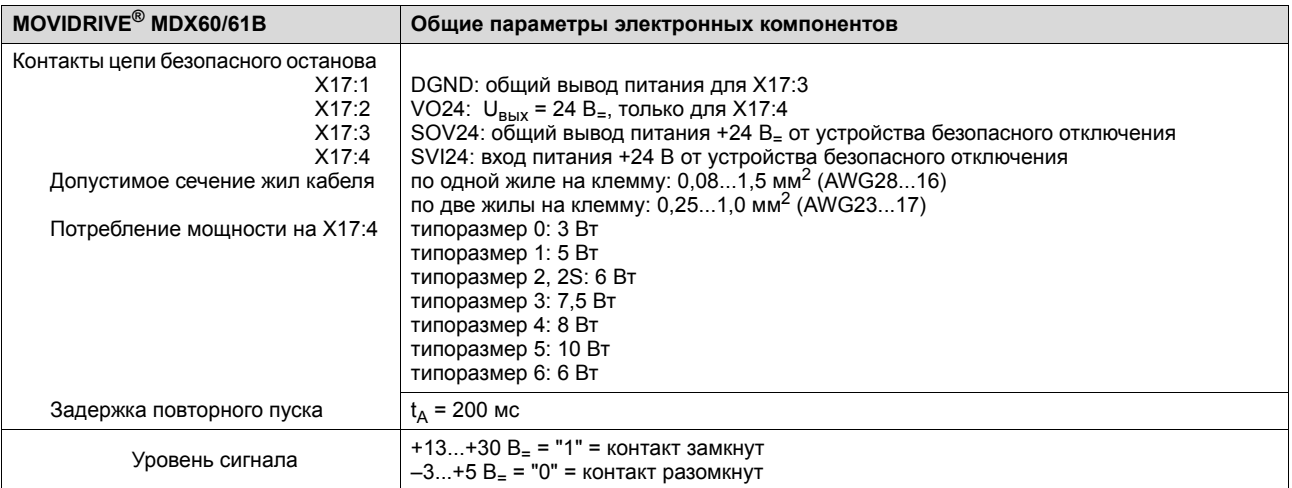

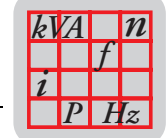

# *3.6 Габаритные чертежи MOVIDRIVEÆ MDX60B*

## *Типоразмер 0S*

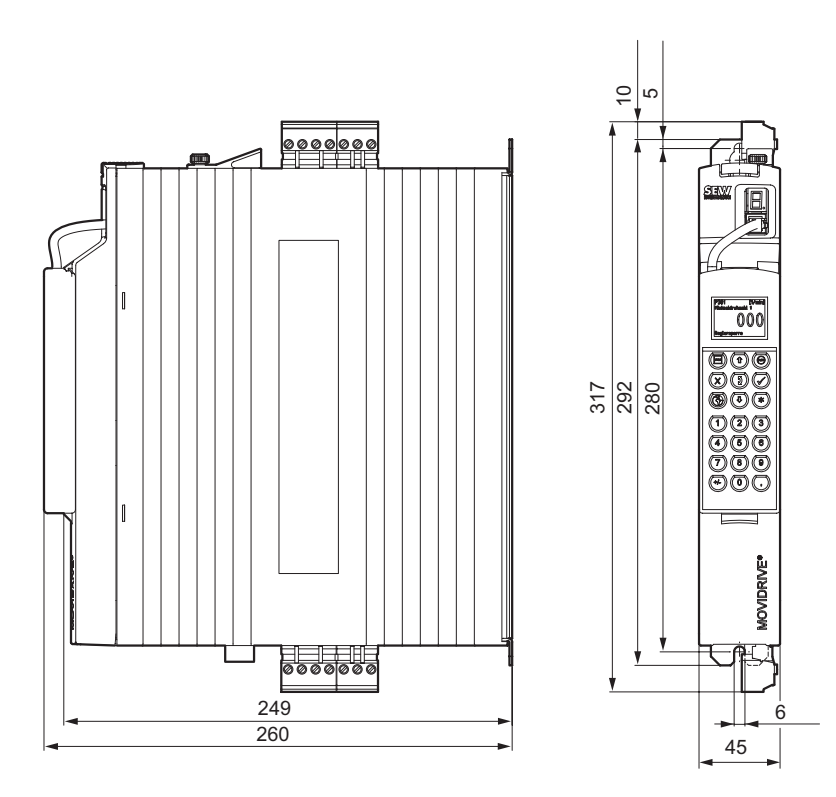

*Рис. 22. Габаритный чертеж MDX60B, типоразмер 0S, размеры в мм*

53019BXX

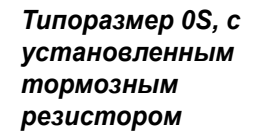

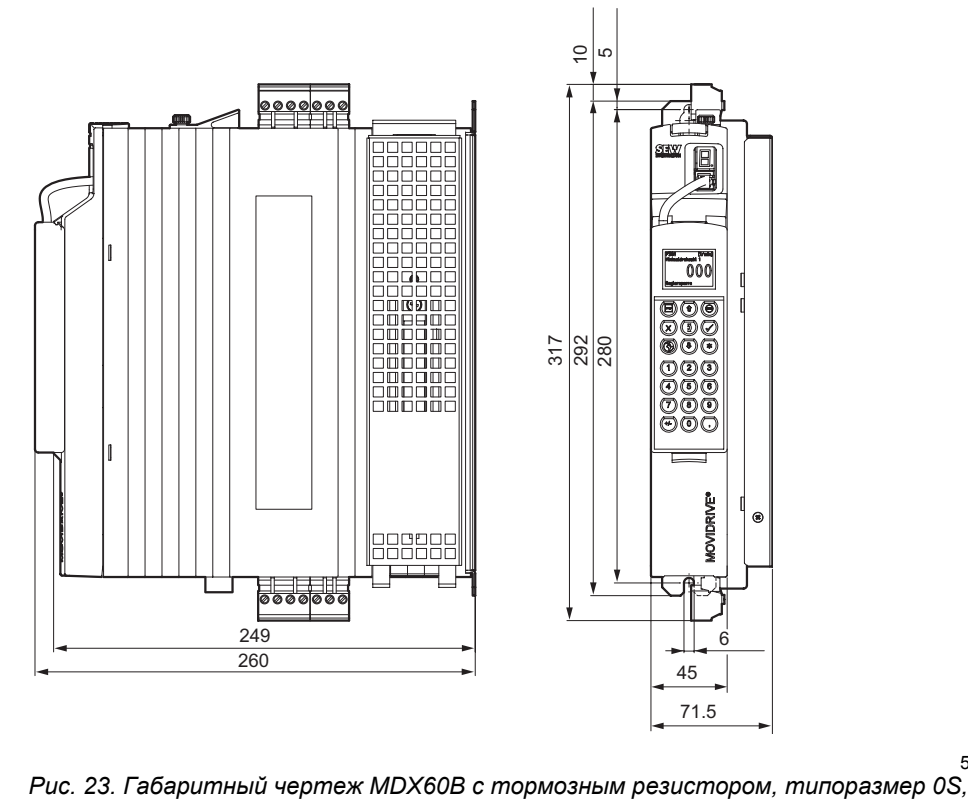

53020BXX

*размеры в мм*

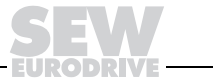

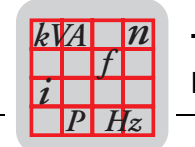

### *Типоразмер 0M*

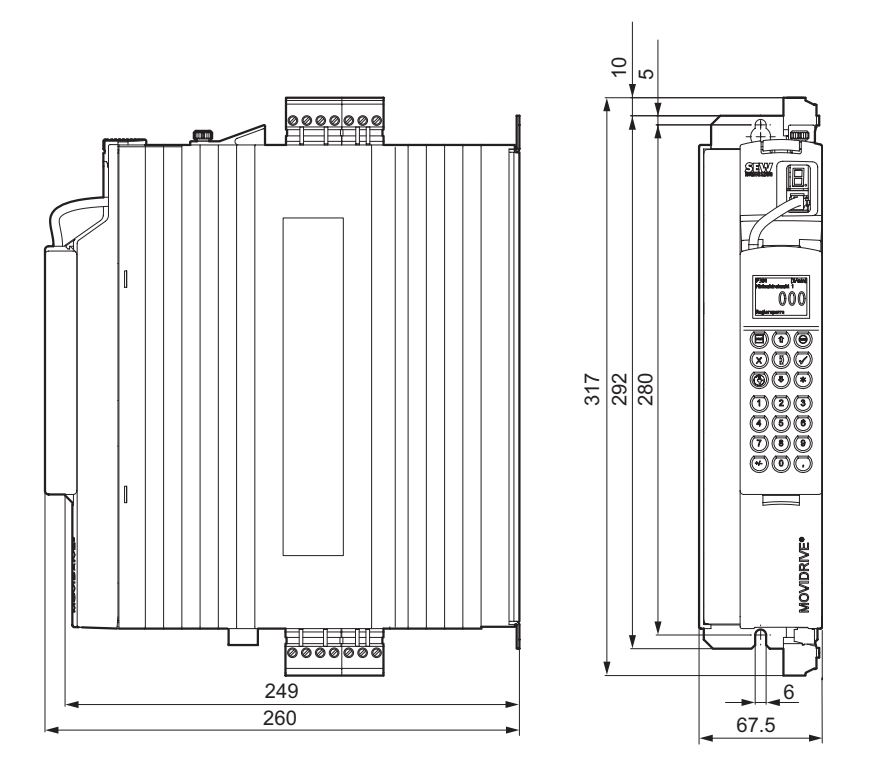

53022BXX

*Рис. 24. Габаритный чертеж MDX60B, типоразмер 0M, размеры в мм*

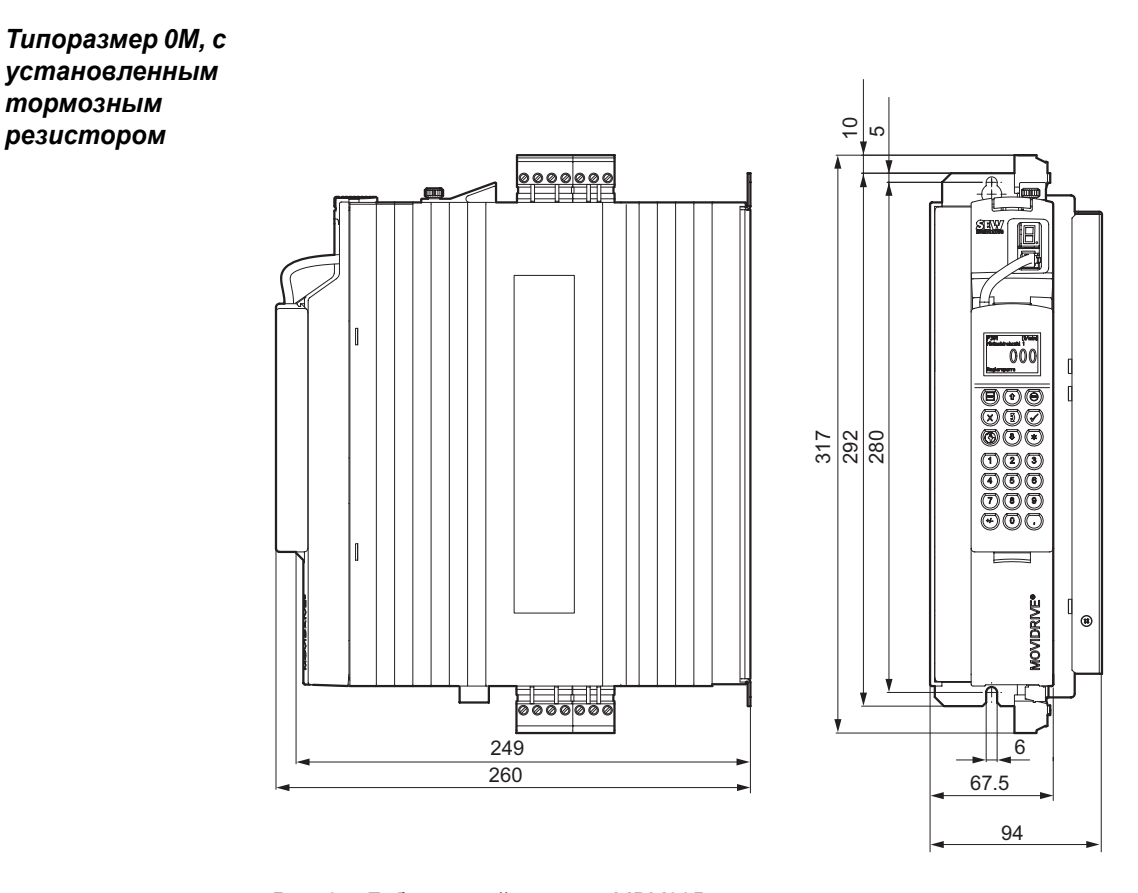

53023BXX

*Рис. 25. Габаритный чертеж MDX60B с тормозным резистором, типоразмер 0M, размеры в мм*

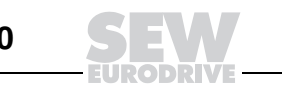

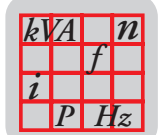

## *3.7 Габаритные чертежи MOVIDRIVEÆ MDX61B*

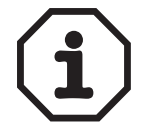

Для MOVIDRIVE<sup>®</sup> MDX61B типоразмера 0 монтаж тормозного резистора не влияет на габаритные размеры. Поэтому на всех чертежах преобразователи показаны без тормозного резистора.

### *Типоразмер 0S*

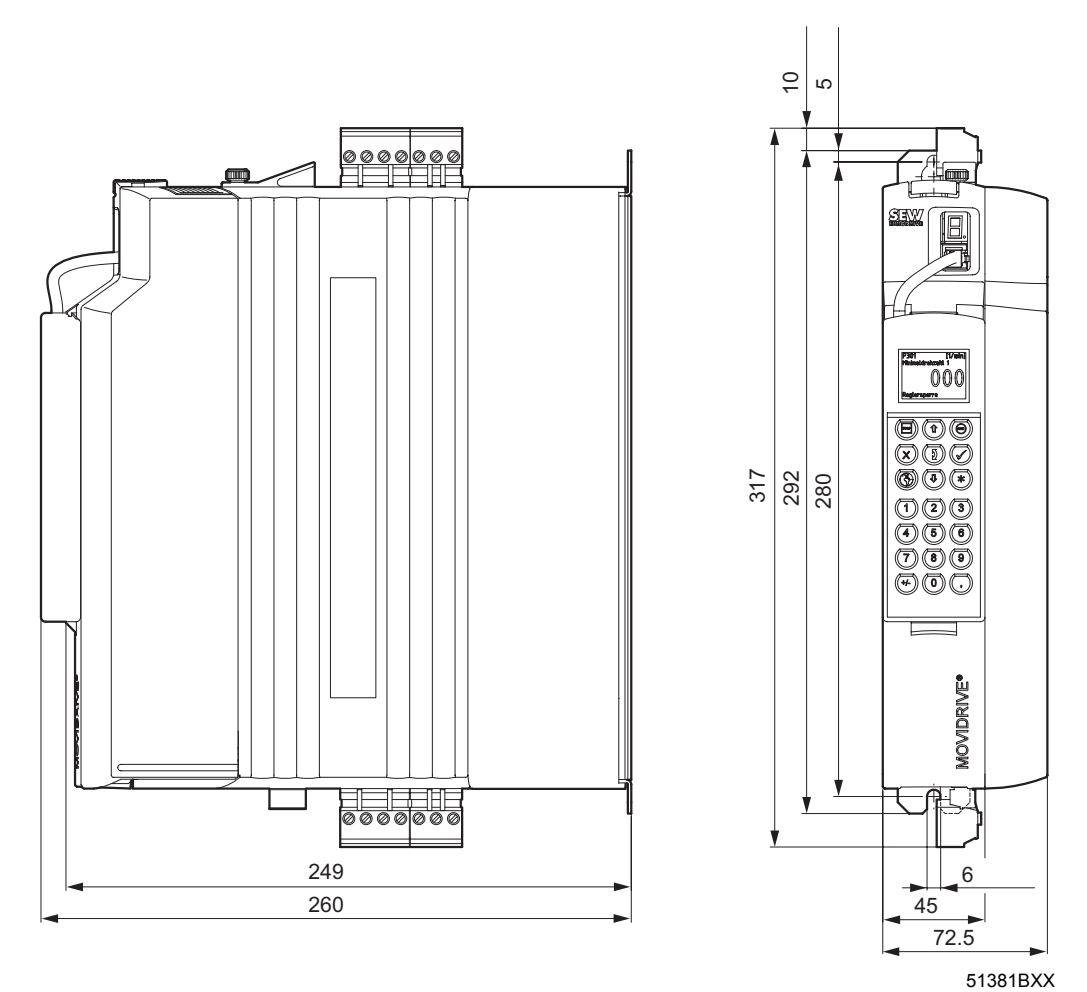

*Рис. 26. Габаритный чертеж MDX61B, типоразмер 0S, размеры в мм*

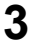

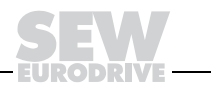

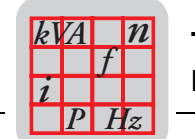

### *Типоразмер 0M*

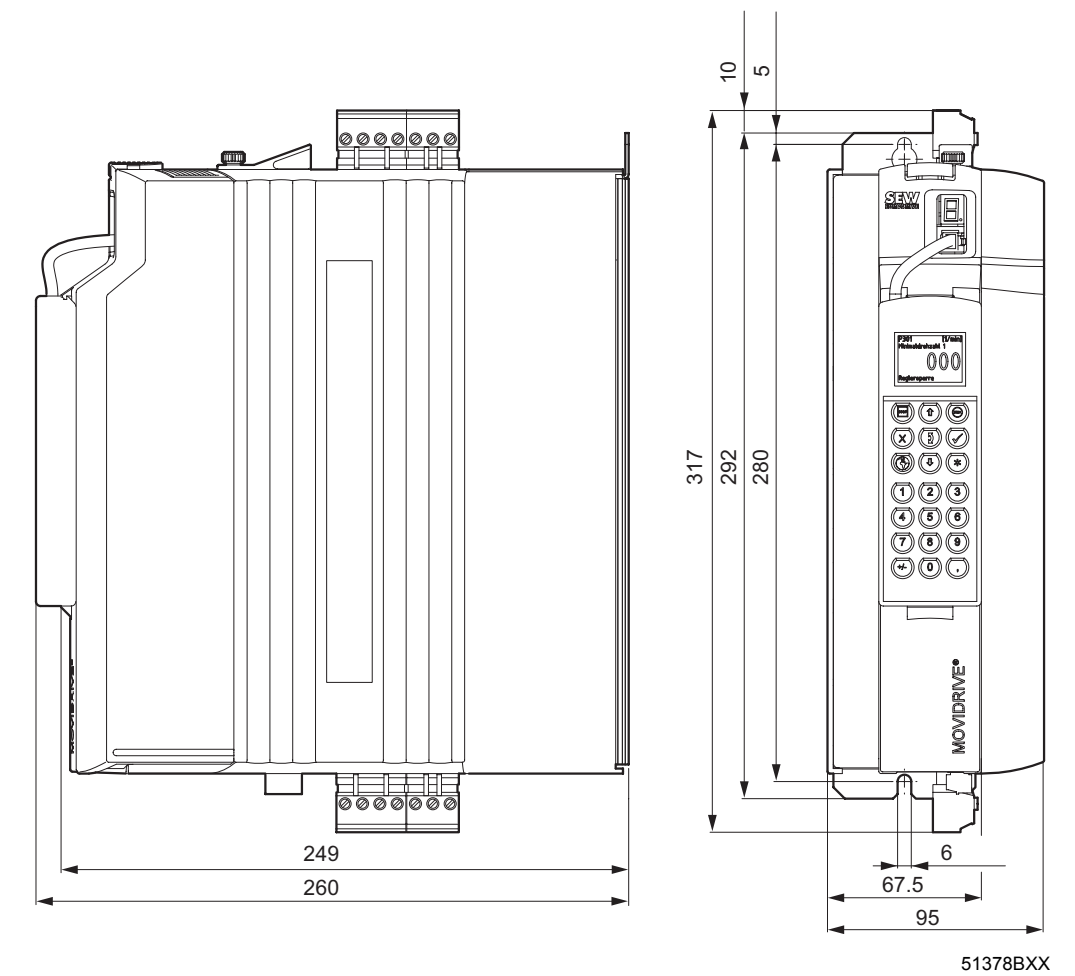

*Рис. 27. Габаритный чертеж MDX61B, типоразмер 0M, размеры в мм*

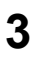

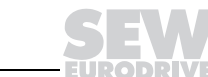

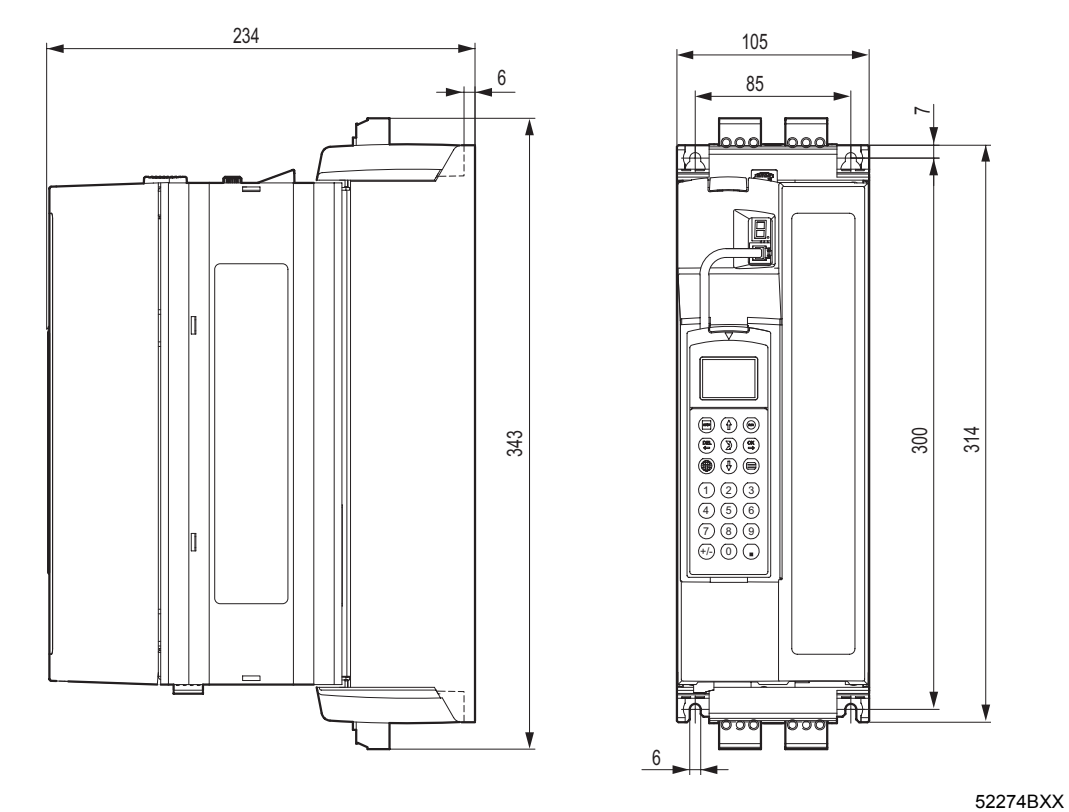

*Рис. 28. Габаритный чертеж MDX61B, типоразмер 1, размеры в мм*

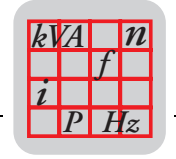

**3**

**TRODRIVE** 

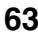

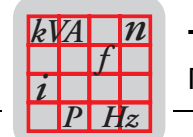

### *Типоразмер 2S*

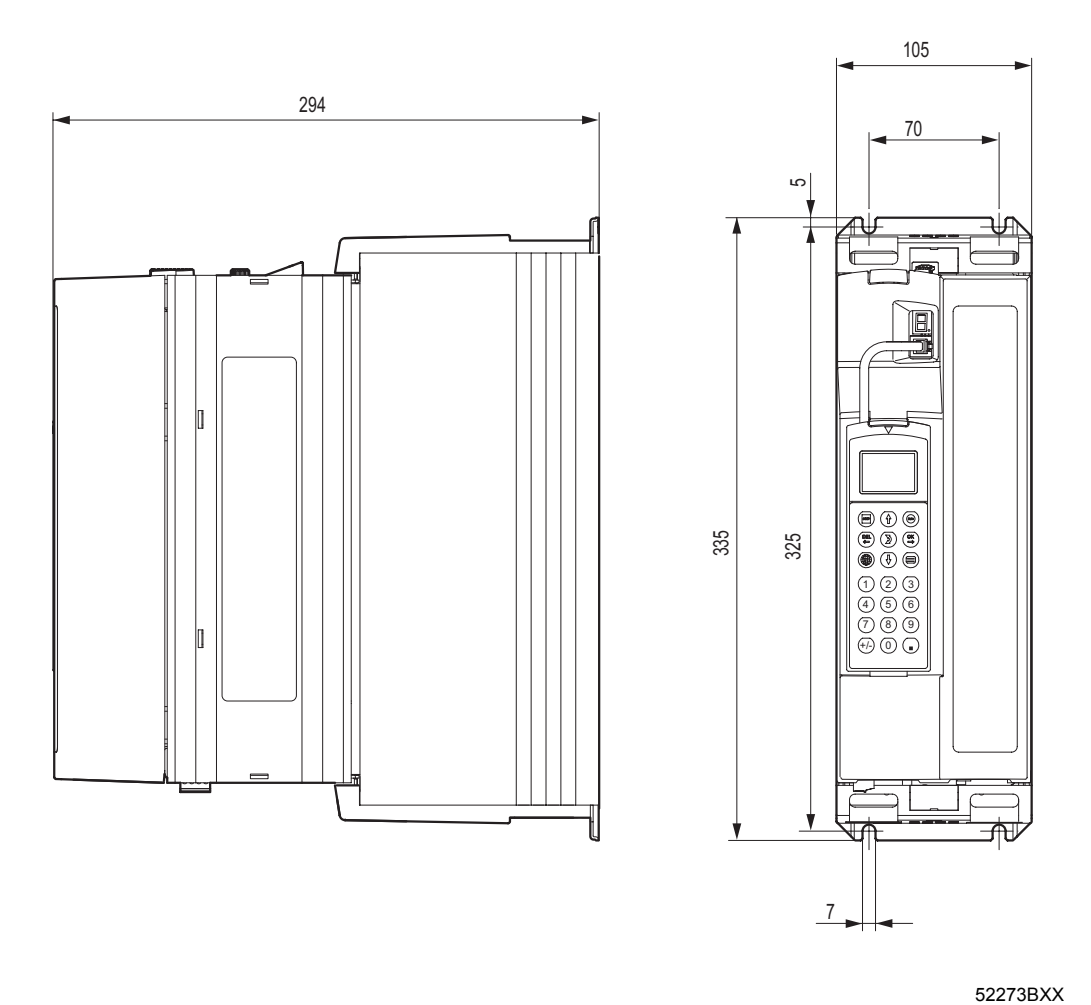

*Рис. 29. Габаритный чертеж MDX61B, типоразмер 2S, размеры в мм*

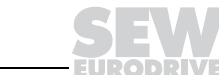

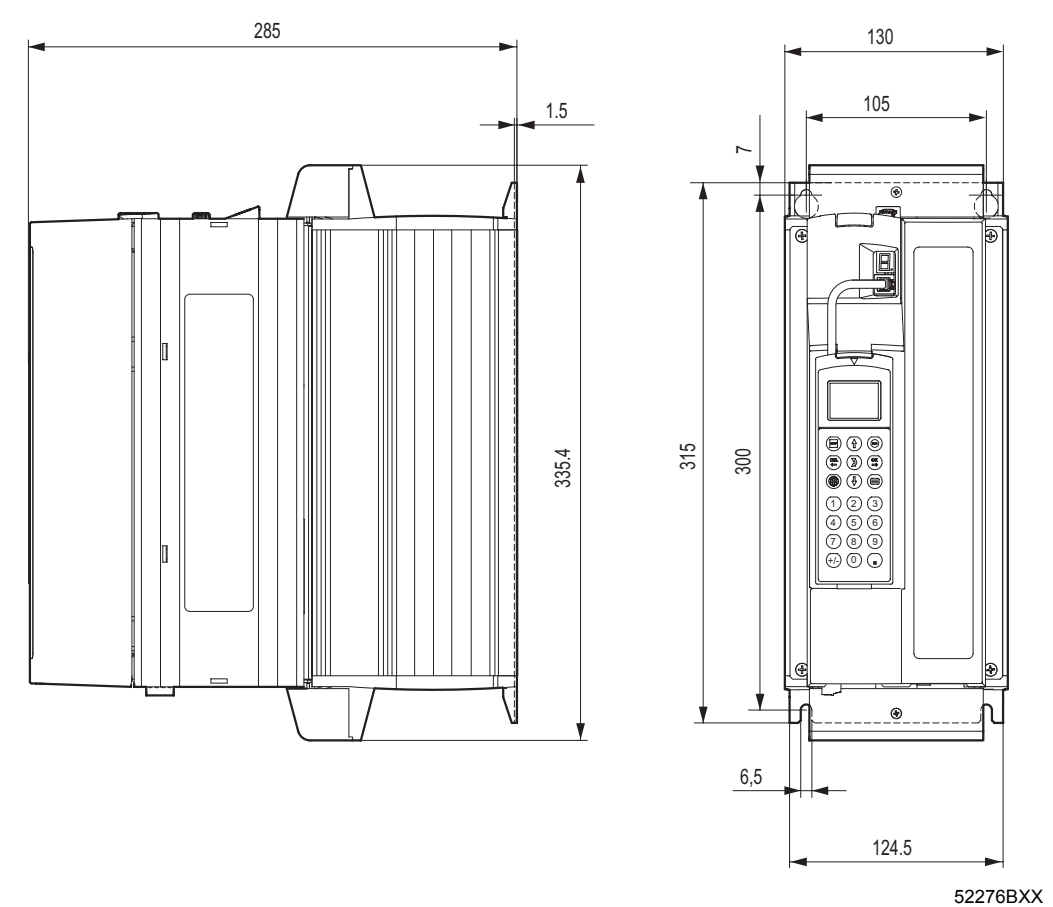

*Рис. 30. Габаритный чертеж MDX61B, типоразмер 2, размеры в мм*

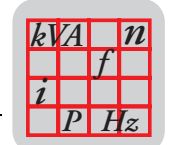

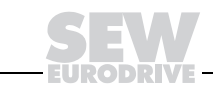

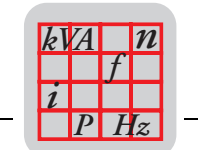

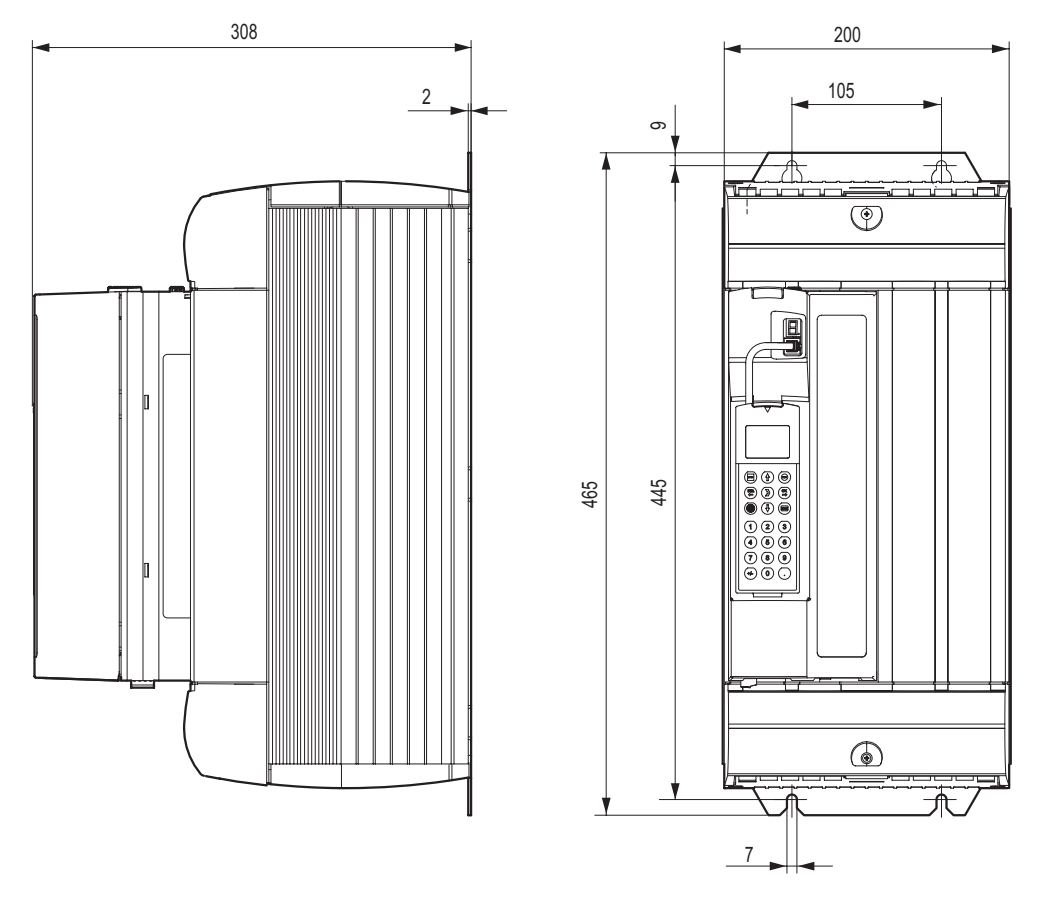

*Рис. 31. Габаритный чертеж MDX61B, типоразмер 3, размеры в мм*

52315BXX

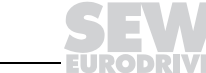

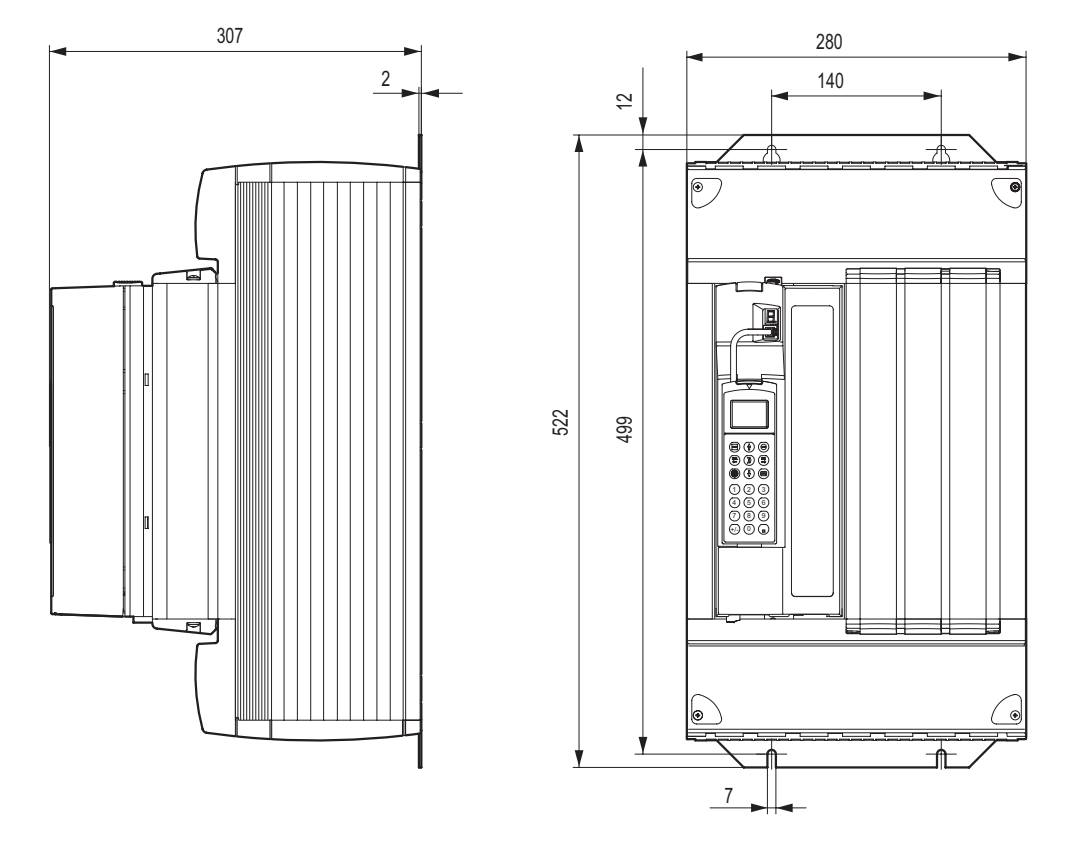

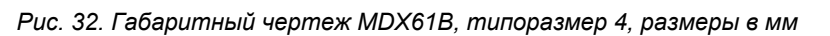

52277BXX

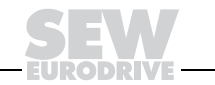

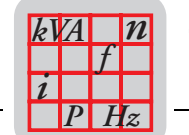

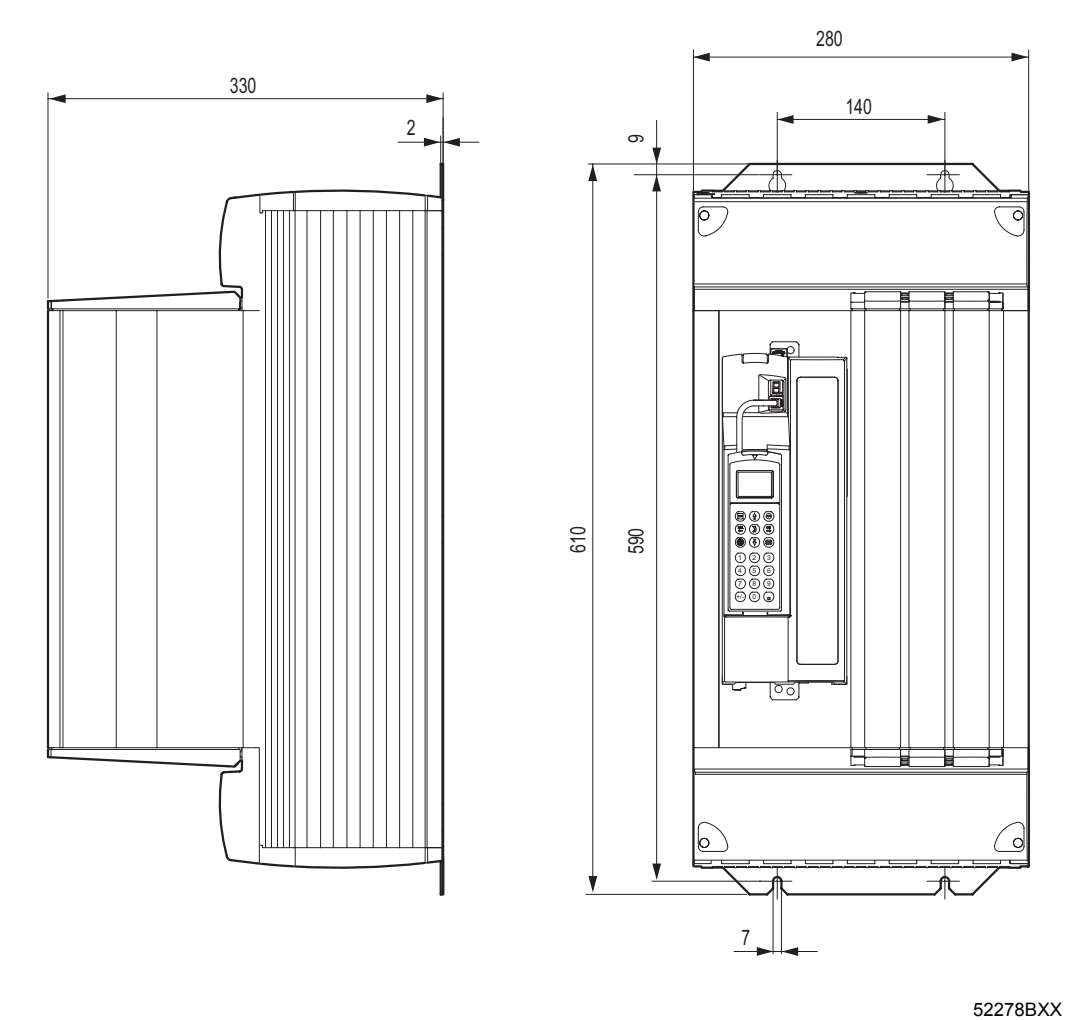

*Рис. 33. Габаритный чертеж MDX61B, типоразмер 5, размеры в мм*

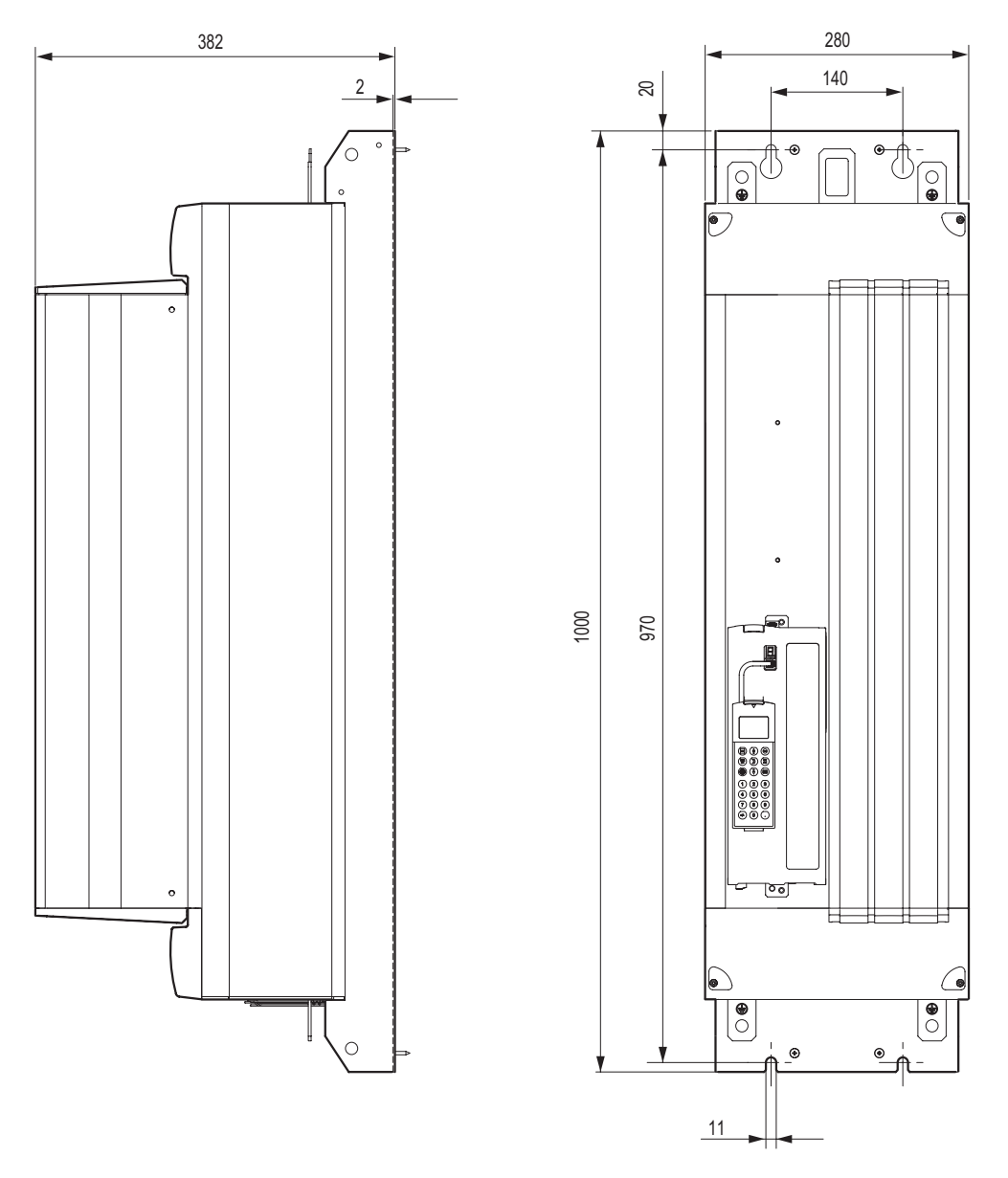

*Рис. 34. Габаритный чертеж MDX61B, типоразмер 6, размеры в мм*

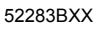

*P <sup>i</sup> <sup>f</sup>*

*Hz*

*n*

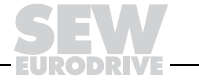

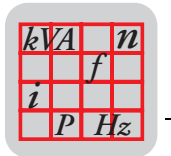

#### $3.8$ Устройства рекуперации энергии в сеть MOVIDRIVE® MDR60A

С работающими в генераторном (4-квадрантном) режиме приводными преобразователями MOVIDRIVE® как альтернативу тормозным резисторам можно использовать устройство рекуперации MOVIDRIVE® MDR60A. Условием этого является достаточная мощность питающей сети. Подробнее об этом см. системное руководство "MOVIDRIVE® MDR60A Устройство рекуперации энергии в сеть", которое можно заказать в компании SEW-EURODRIVE.

MOVIDRIVE® MDR60A питает промежуточное звено постоянного тока, связывающее приводные преобразователи MOVIDRIVE®, электрической энергией из сети переменного тока (двигательный режим) и возвращает энергию из этого звена обратно в сеть (генераторный режим).

MOVIDRIVE® MDR60A не требует вспомогательного питания или управляющих сигналов. Готовность  $MOVIDRIVE^{\circledR}$  MDR60A к работе подтверждается соответствующим сигналом через сигнальный выход 24 В<sub>=</sub> и светодиодной индикацией.

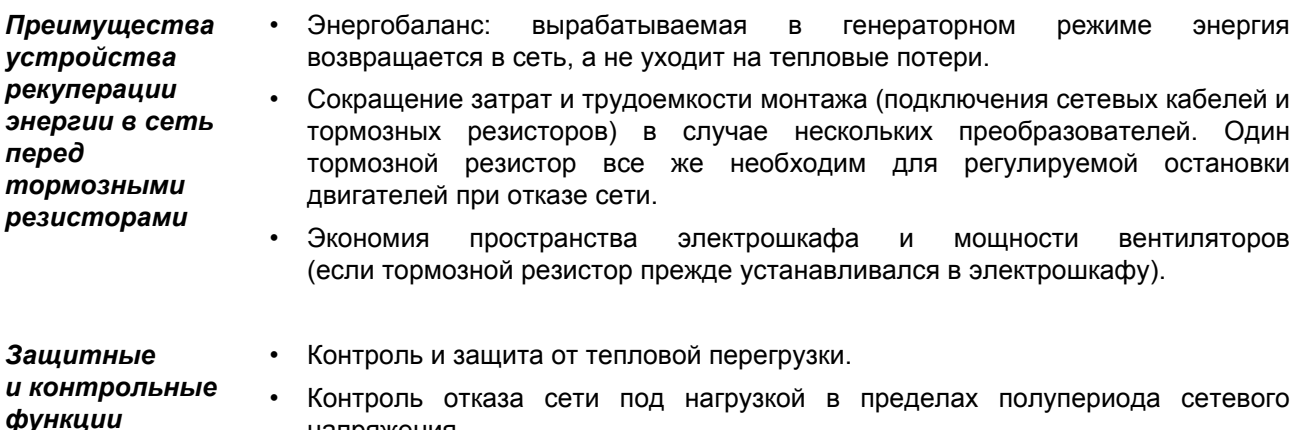

- напряжения.
- Защита от перенапряжения.

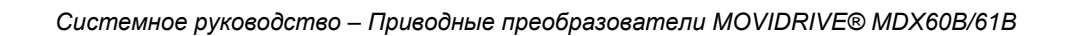

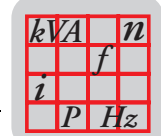

### *Общие технические данные*

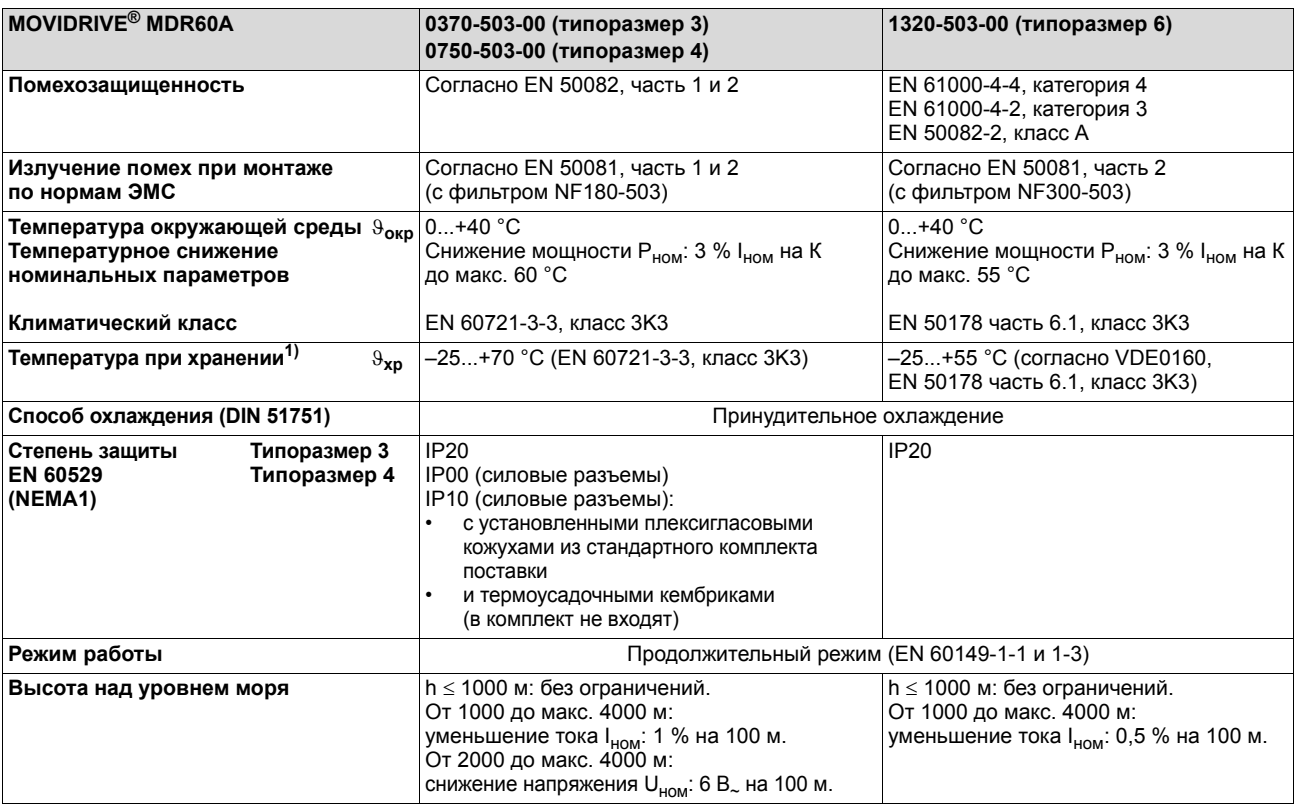

1) При длительном хранении раз в 2 года подключайте к электросети минимум на 5 минут, иначе возможно сокращение срока службы устройства.

JE 6

SEW.

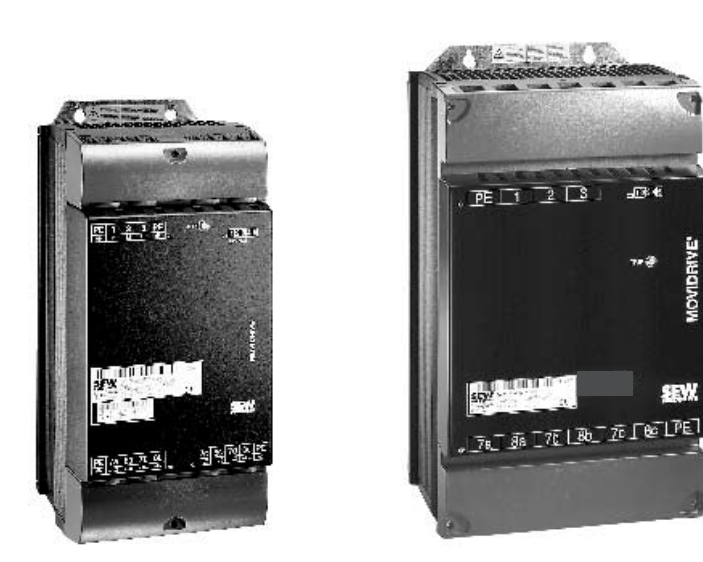

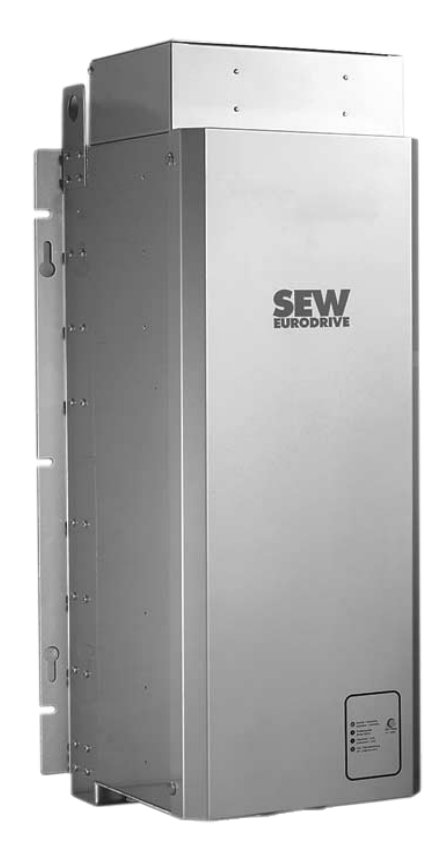

*Рис. 35. Устройства рекуперации энергии в сеть MOVIDRIVEÆ MDR60A*

54512AXX

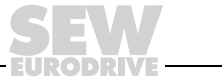

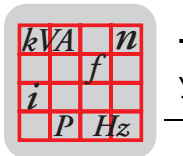

### **MDR60A** типоразмера 3

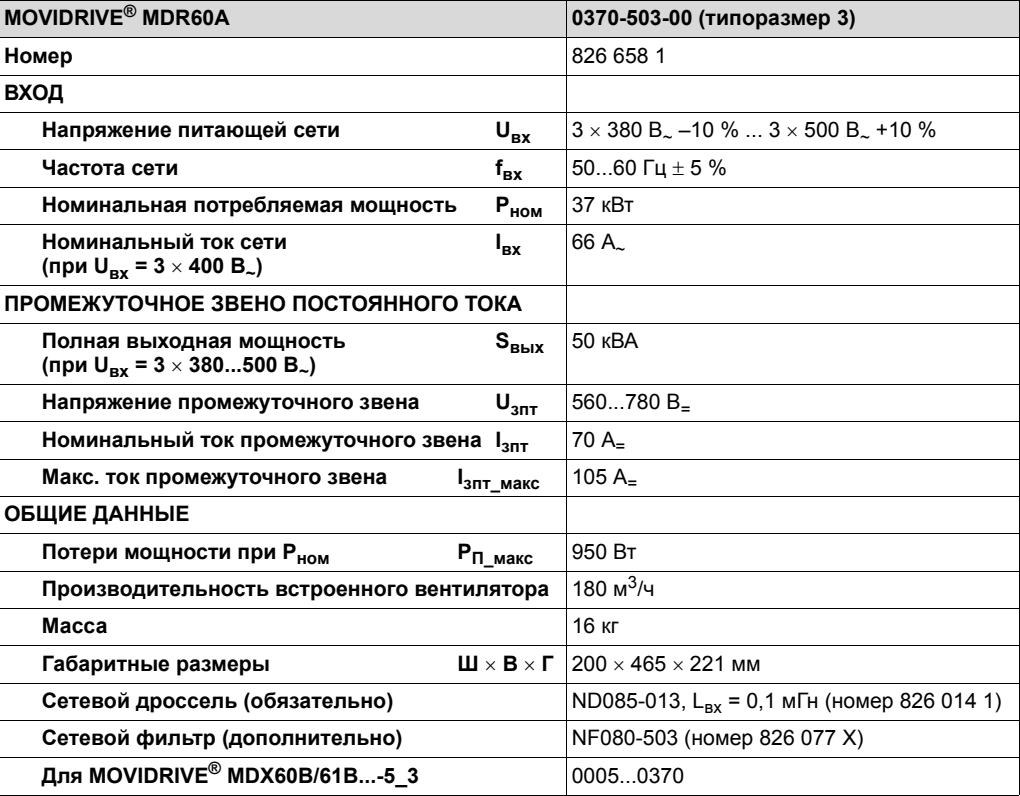

### **Габаритный** чертеж

Сверху и снизу необходимо оставить по 100 мм свободного пространства. Наличие свободного пространства с боковых сторон не обязательно, допускается установка устройств в ряд, вплотную друг к другу.

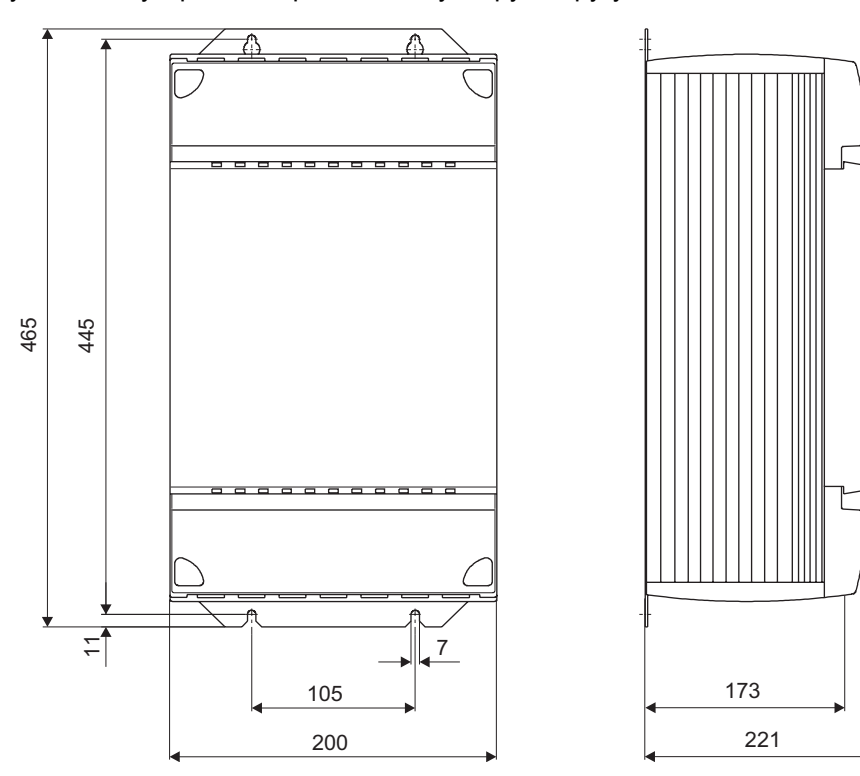

Рис. 36. Габаритный чертеж MDR60A, типоразмер 3, размеры в мм

54260BXX

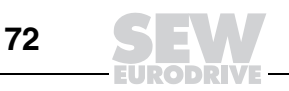
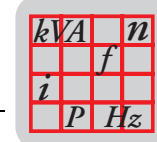

## **MDR60A**

типоразмера 4

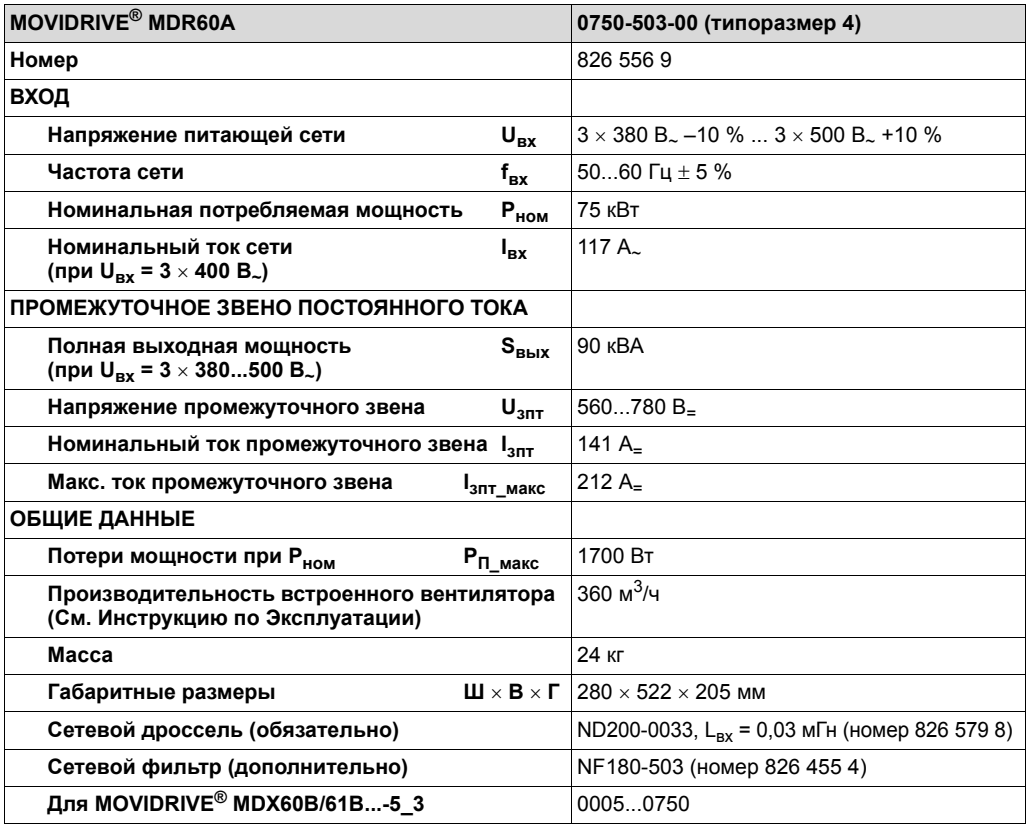

### Габаритный чертеж

Сверху и снизу необходимо оставить по 100 мм свободного пространства. Наличие свободного пространства с боковых сторон не обязательно, допускается установка устройств в ряд, вплотную друг к другу. На расстоянии менее 300 мм над устройством нельзя устанавливать термочувствительные элементы, например контакторы или предохранители.

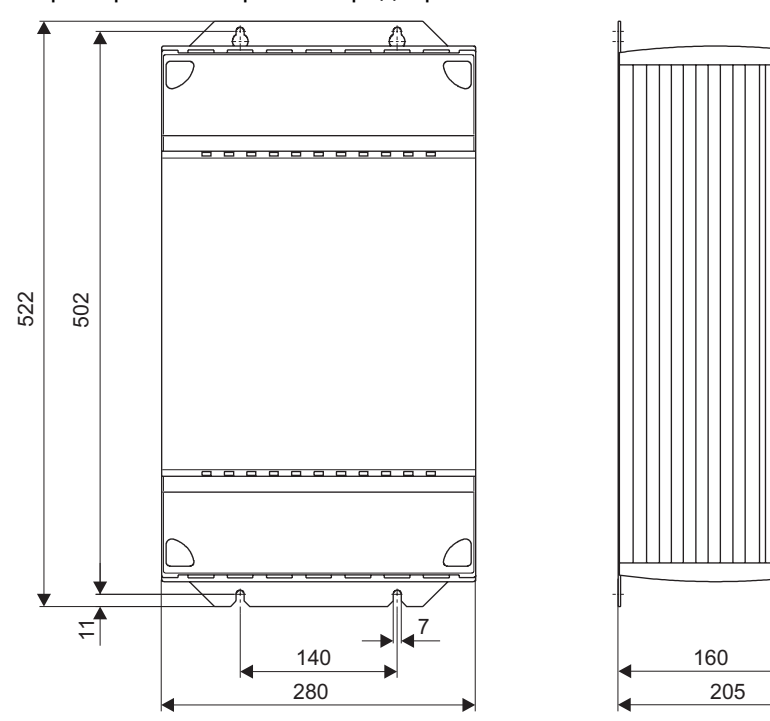

Рис. 37. Габаритный чертеж MDR60A, типоразмер 4, размеры в мм

54261BXX

 $\overline{3}$ 

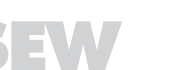

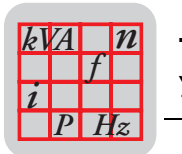

### MDR60A типоразмера 6

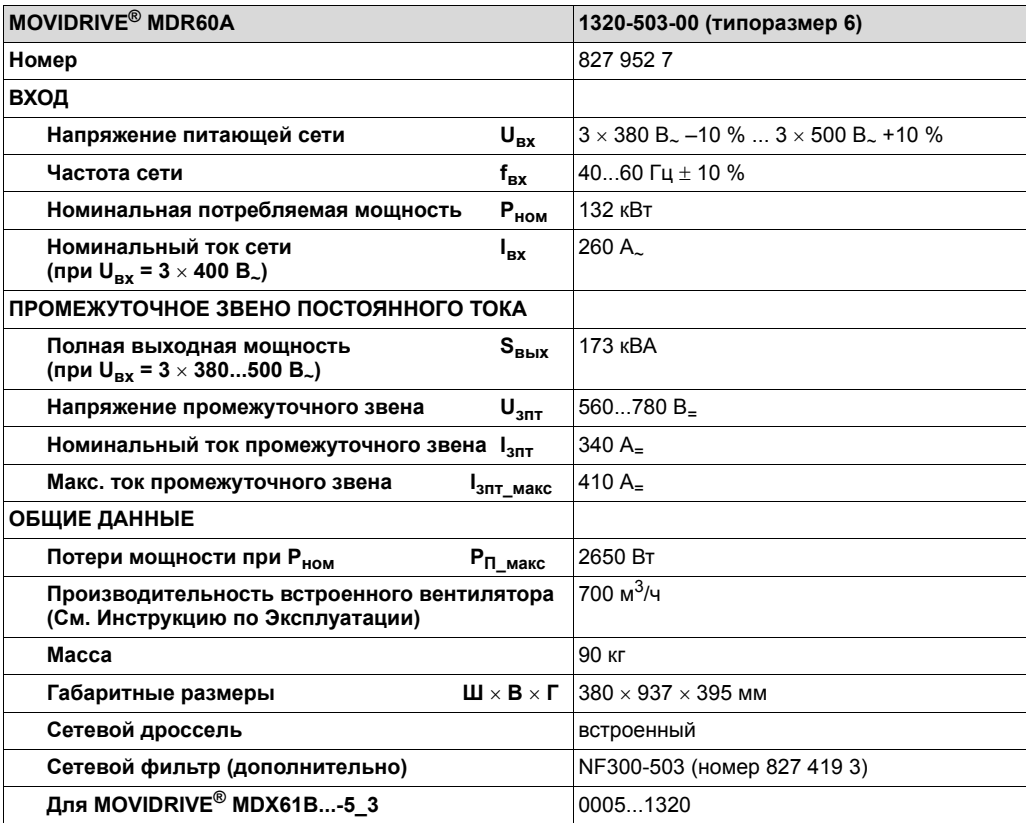

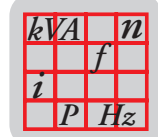

*Габаритный чертеж* Сверху и снизу необходимо оставить по 100 мм свободного пространства. Наличие свободного пространства с боковых сторон не обязательно, допускается установка устройств в ряд, вплотную друг к другу.

> На расстоянии менее 300 мм над устройством нельзя устанавливать термочувствительные элементы, например контакторы или предохранители.

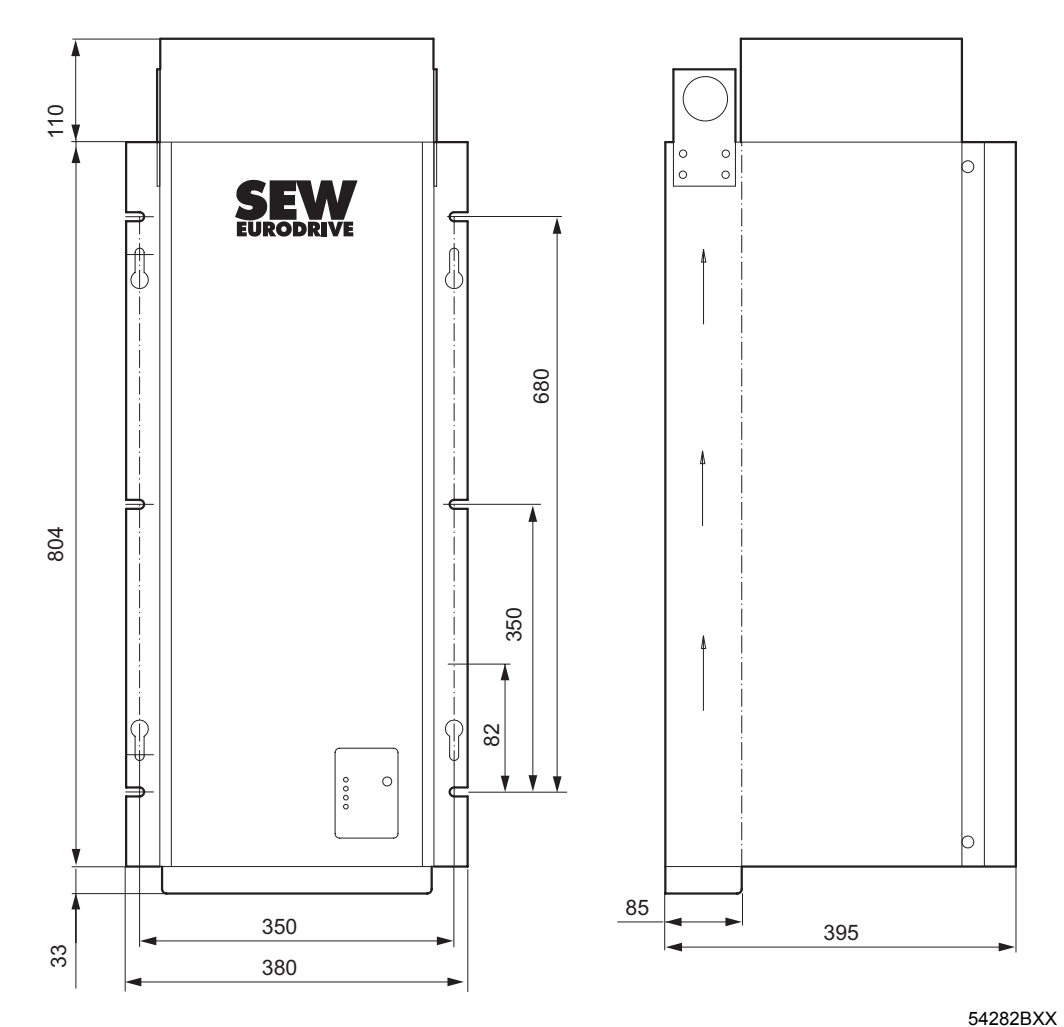

*Рис. 38. Габаритный чертеж MDR60A, типоразмер 6, размеры в мм*

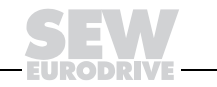

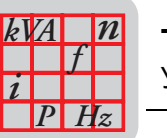

Соединение в промежуточном звене

Для соединений в промежуточном звене постоянного тока SEW-EURODRIVE рекомендует использовать кабельные наборы (см. ниже). Кабели из этих наборов обладают соответствующей электрической прочностью и к тому же имеют цветную маркировку. Это строго необходимо, так как неправильная полярность и замыкание на землю приводят к серьезному повреждению подключенных устройств.

Длина кабелей - 5 метров, что соответствует допустимой длине соединения в промежуточном звене постоянного тока. Для подключения нескольких преобразователей эти кабели можно самостоятельно нарезать на куски нужной длины. В наборе предусмотрены кабельные наконечники для подключения к устройству рекуперации и к одному преобразователю. Для подключения дополнительных преобразователей используйте стандартные кабельные наконечники. В этом случае преобразователи подключаются к устройству рекуперации по схеме соединения звездой.

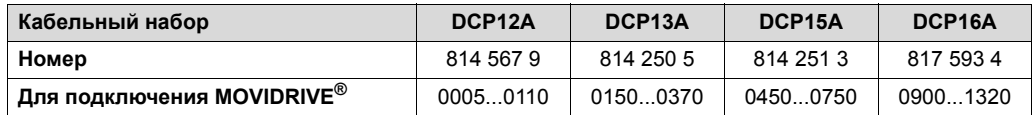

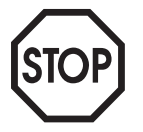

При соединении преобразователей промежуточным звеном соблюдайте указания системного руководства "MOVIDRIVE® MDR60A Устройство рекуперации энергии в сеть", которое можно заказать в компании SEW-EURODRIVE.

### Демпфирующий модуль DCD12A

Номер демпфирующего модуля DCD12A: 826 903 3

Если промежуточным звеном постоянного тока соединяются более шести приводных преобразователей MOVIDRIVE®, то к каждому преобразователю типоразмера 0 (0005-5А3...0014-5А3), типоразмера 1 (0015-5А3...0040-5А3) и типоразмера 2 и 2S (0055-5A3...0110-5A3) в этом звене необходимо через клемму X4:8 (+U<sub>30T</sub>) подключить демпфирующий модуль DCD12A.

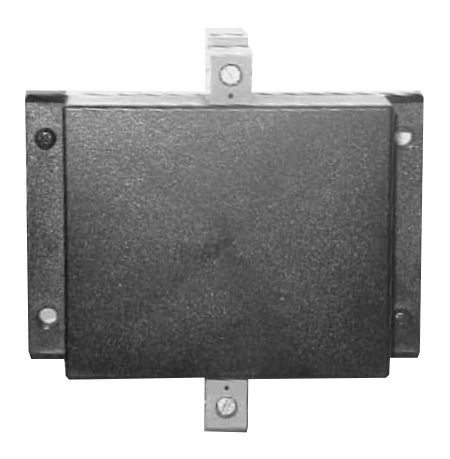

04810AXX

Рис. 39. Демпфирующий модуль DCD12A

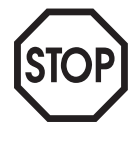

К приводным преобразователям MOVIDRIVE® типоразмера 3...6 (0150-503...1320-503) демпфирующий модуль подключать не нужно.

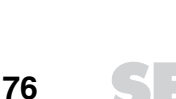

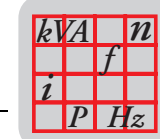

## *Технические*

*данные*

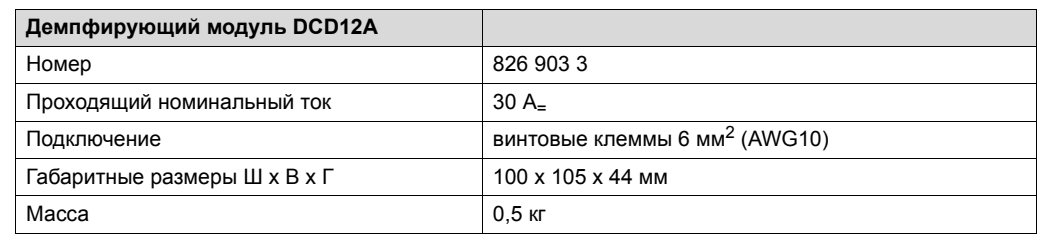

### *Габаритный чертеж*

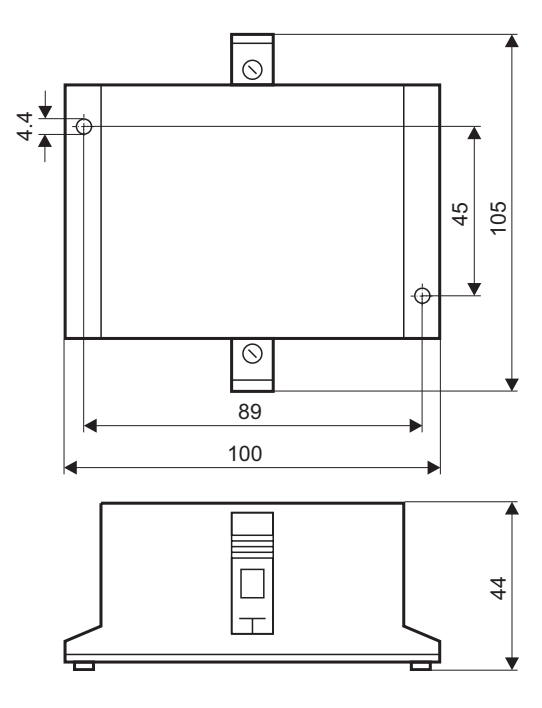

*Рис. 40. Габаритный чертеж DCD12A, размеры в мм*

54320BXX

**3**

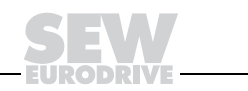

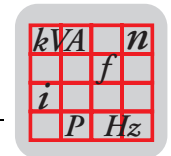

### Cucmeмa IPOSPlus®  $3.9$

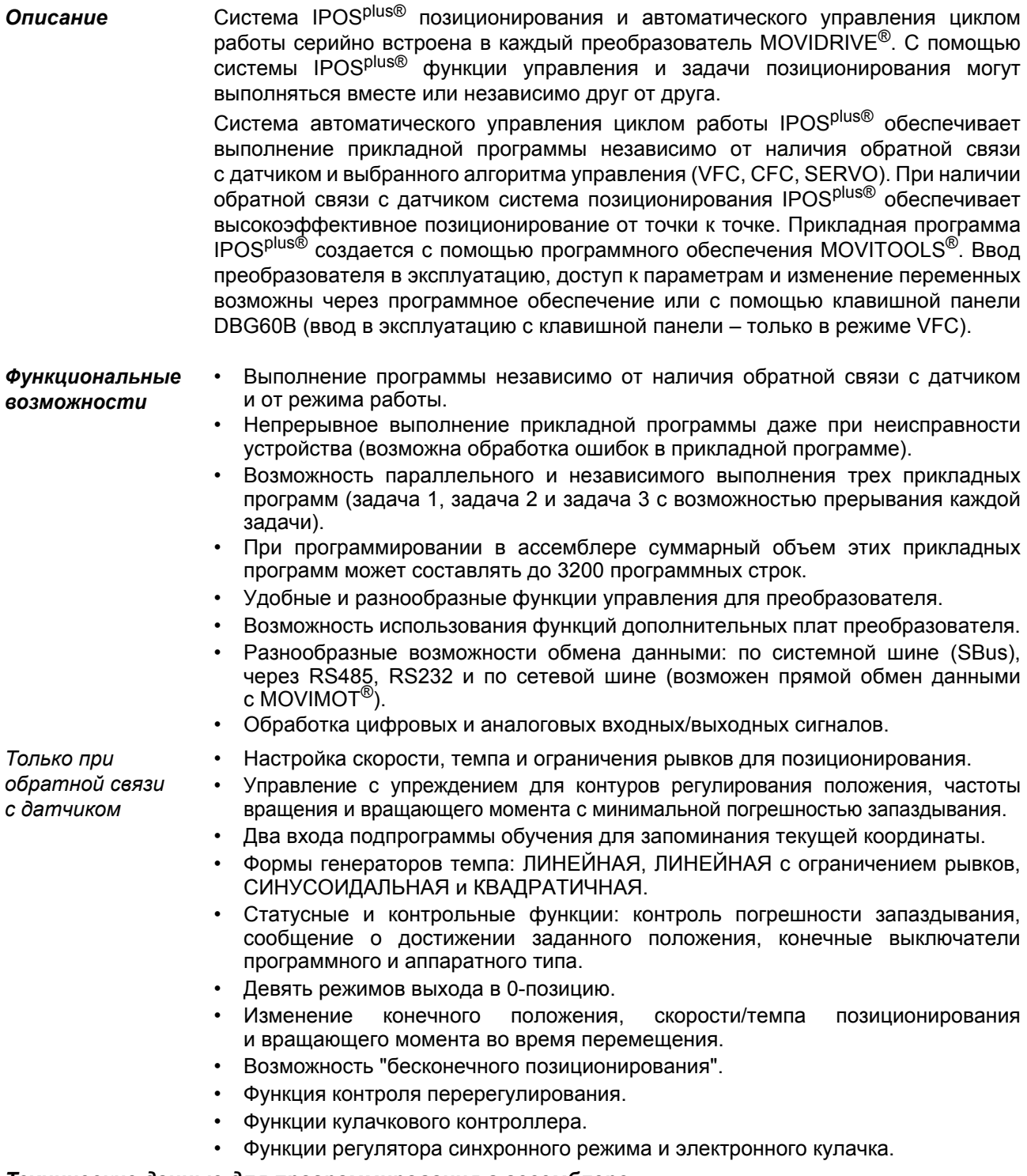

### Технические данные для программирования в ассемблере

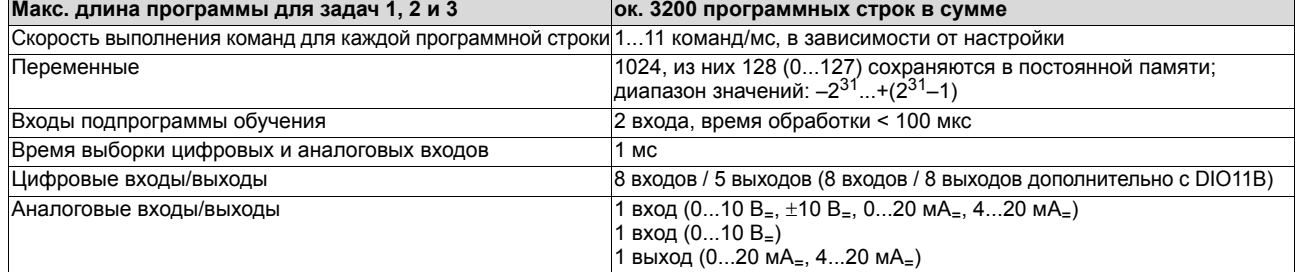

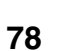

 $\overline{3}$ 

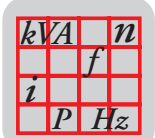

## *3.10 Клавишная панель DBG60B (опция)*

**Описание** Преобразователь MOVIDRIVE<sup>®</sup> выполнен в виде базового блока без клавишной панели DBG60B, которую можно заказать дополнительно.

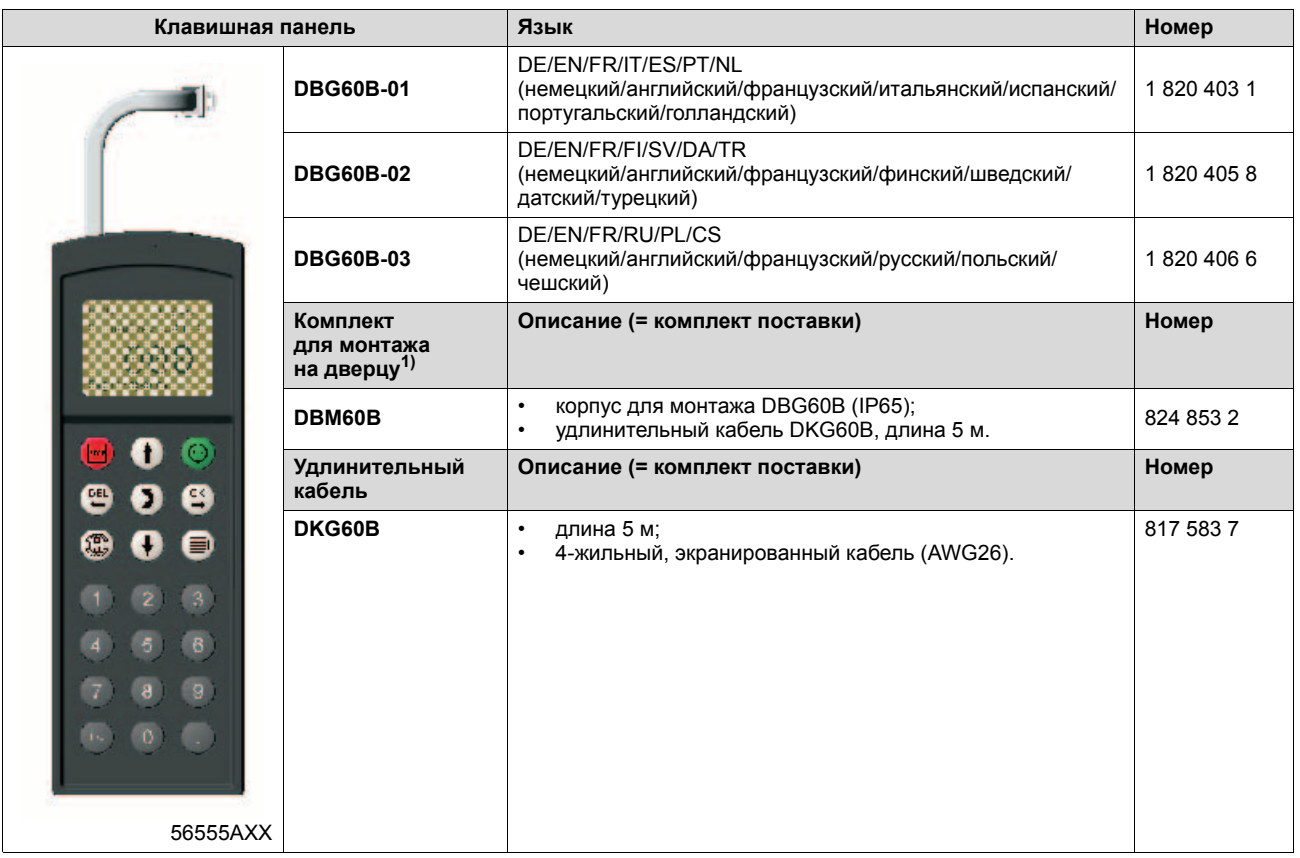

1) Клавишная панель DBG60B не входит в этот комплект, а заказывается отдельно.

- *Функции* ï Индикация данных процесса и данных о состоянии и режиме работы преобразователя.
	- ï Индикация статусов двоичных входов и выходов.
	- Отображение памяти ошибок и сброс сигналов о неисправностях.
	- Индикация и настройка рабочих и диагностических параметров.
	- Сохранение и передача данных (наборов параметров) на другие преобразователи MOVIDRIV $E^{\textcircled{\tiny{\textcirc}}}.$
	- Удобное меню для ввода в эксплуатацию в режиме VFC.
	- Ручное управление преобразователем MOVIDRIVE<sup>®</sup>.

- **Оснащение Текстовый дисплей с подсветкой, до семи языков на выбор.** 
	- Клавиатура с 21 клавишей.
	- Три меню на выбор: краткое пользовательское меню, полное меню параметров и меню для ввода в эксплуатацию в режиме VFC (ввод в эксплуатацию в режимах CFC и SERVO с панели DBG60B невозможен).
	- Возможность монтажа на преобразователь.
	- Возможность подключения через удлинительный кабель DKG60B (5 м).
	- Степень защиты IP40 (EN 60529).

**3**

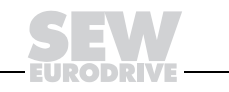

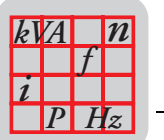

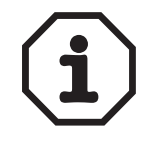

Опции клавишная панель DBG60B и интерфейсный преобразователь устанавливаются в один и тот же разъем преобразователя (Xterminal), и поэтому не могут использоваться одновременно.

**Габаритный** чертеж DBG60B

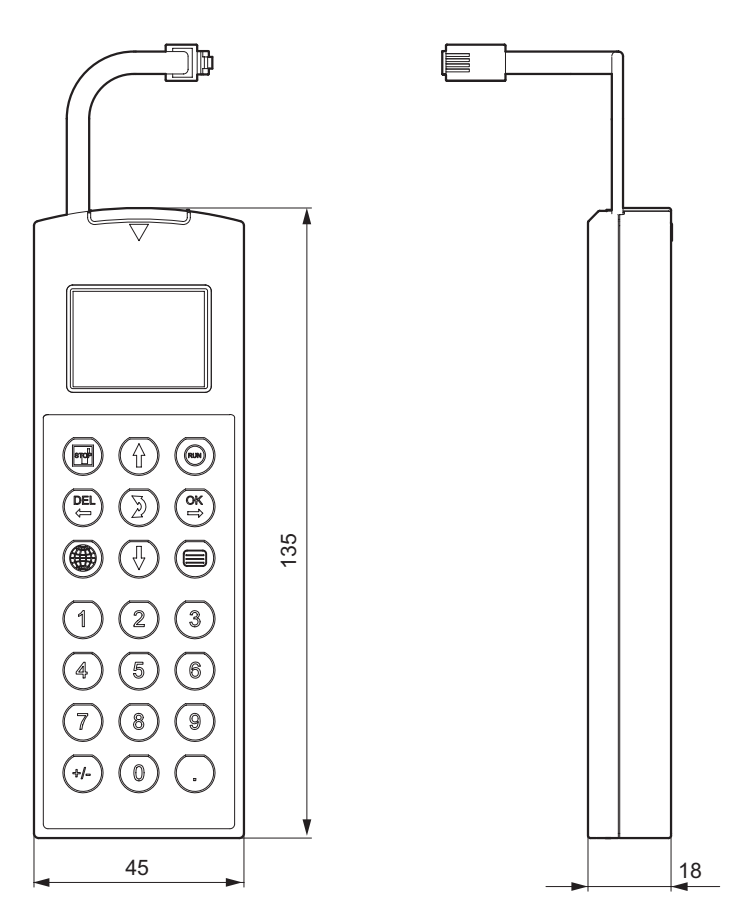

Рис. 41. Габаритный чертеж DBG60B, размеры в мм

53147BXX

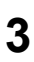

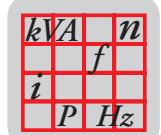

*Габаритный чертеж корпуса для монтажа DBG60B*

Для выносного монтажа клавишной панели DBG60B (например, на дверцу электрошкафа) можно использовать опцию DBM60B. В комплект DBM60B входят корпус для монтажа степени защиты IP65 и 5-метровый удлинительный кабель DKG60B.

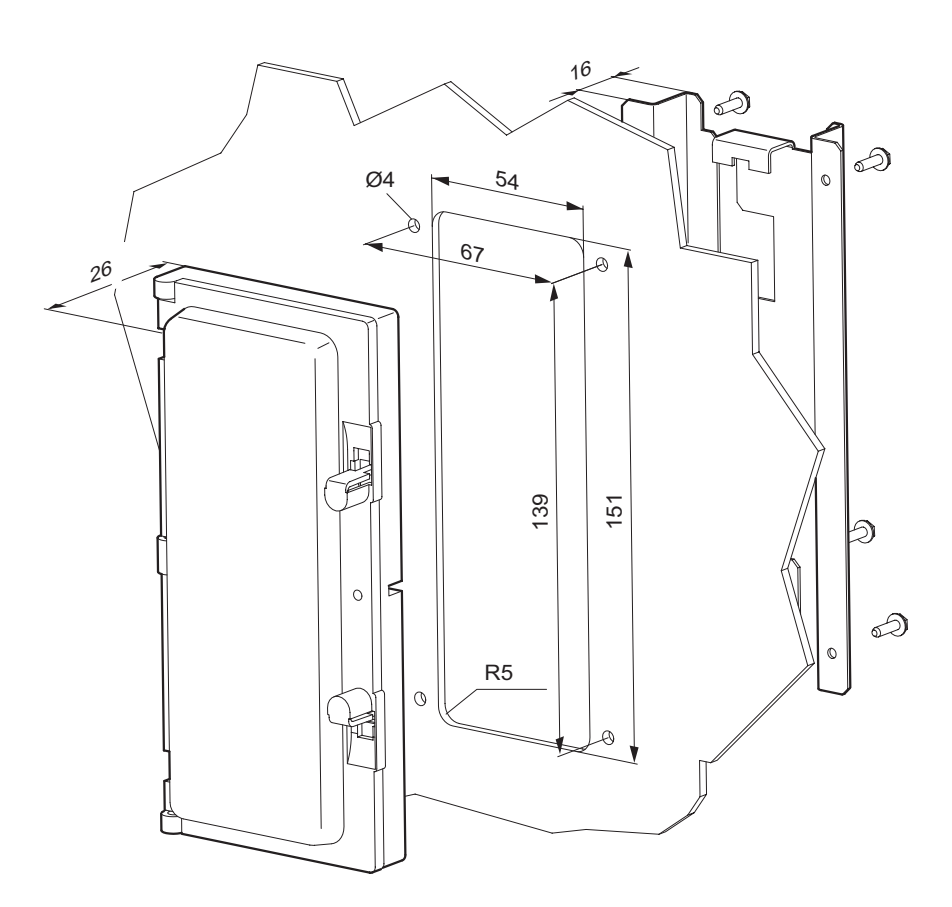

55735BXX *Рис. 42. Габаритный чертеж встраиваемого корпуса для DBG60B, размеры в мм*

**3**

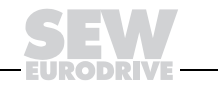

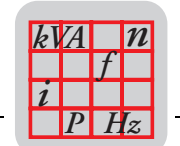

## *3.11 Монтажная пластина DMP11B (опция)*

*Номер* 818 398 8

*Описание*

**DMP11B**

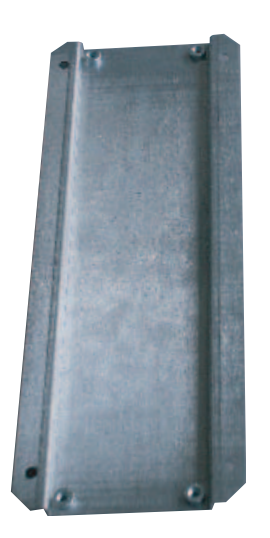

54588AXX

При замене MOVIDRIVE<sup>®</sup> MD\_60A типоразмера 2 на MOVIDRIVE<sup>®</sup> MDX61B типоразмера 2S эта пластина DMP11B позволяет установить MDX61B типоразмера 2S на ту же самую монтажную панель без высверливания новых крепежных отверстий.

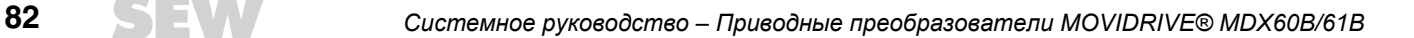

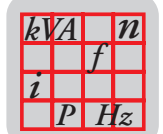

## *3.12 Устройство DEH11B сопряжения с датчиком HIPERFACEÆ (опция)*

*Номер* 824 310 7

**Описание Опционально расширяемые преобразователи MOVIDRIVE<sup>®</sup> MDX61B могут** оснащаться устройством DEH11B сопряжения с датчиком HIPERFACE<sup>®</sup>. Это устройство обеспечивает вход сигналов датчика двигателя и вход сигналов внешнего датчика перемещения. Вход внешнего датчика можно использовать и как выход имитатора энкодера.

### *Параметры электронных компонентов*

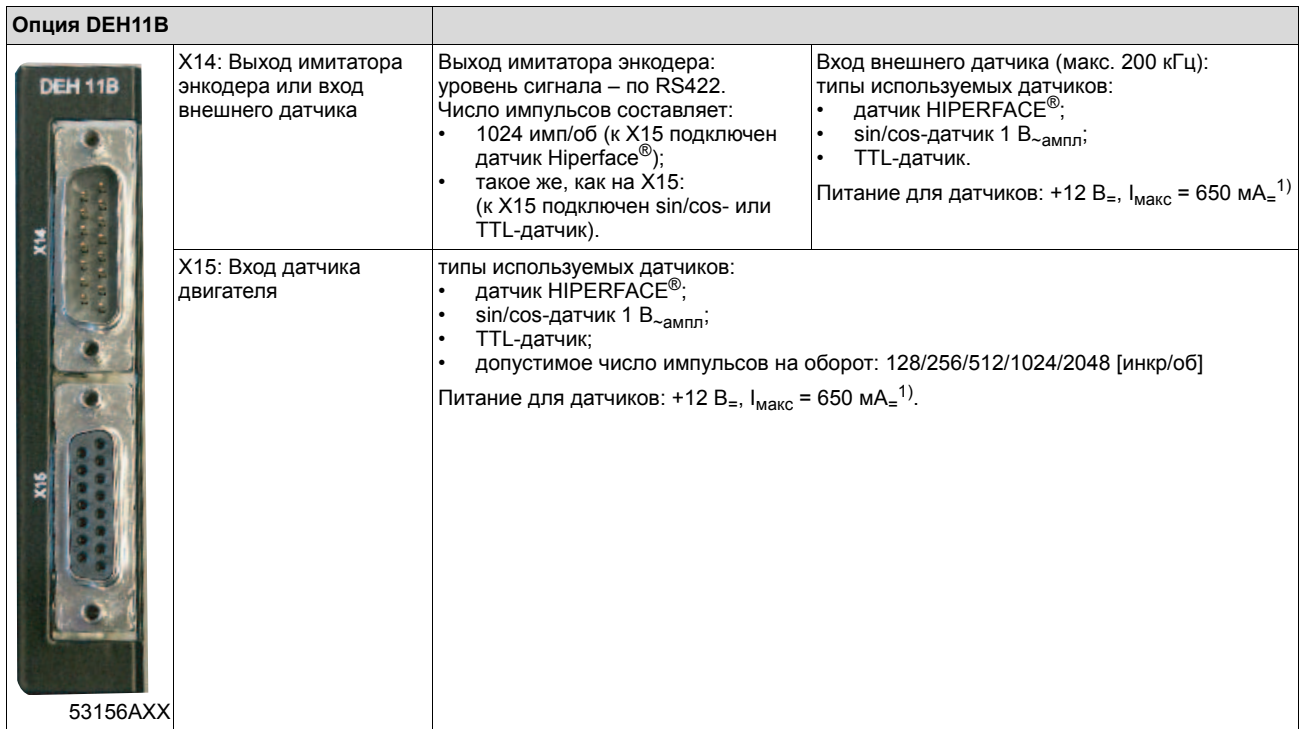

1) Суммарная токовая нагрузка на блок питания 12 В<sub>=</sub> для датчиков  $\leq 650$  мА<sub>=</sub>.

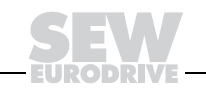

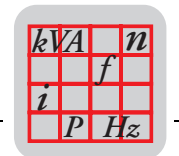

#### Устройство DER11В сопряжения с резольвером (опция)  $3.13$

824 307 7 Номер

Опционально расширяемые преобразователи MOVIDRIVE® MDX61B могут Описание оснащаться устройством DER11B сопряжения с резольвером. Это устройство обеспечивает вход сигналов резольвера (т. е. датчика двигателя) и вход сигналов внешнего датчика перемещения. Вход внешнего датчика можно использовать и как выход имитатора энкодера.

### Параметры электронных компонентов

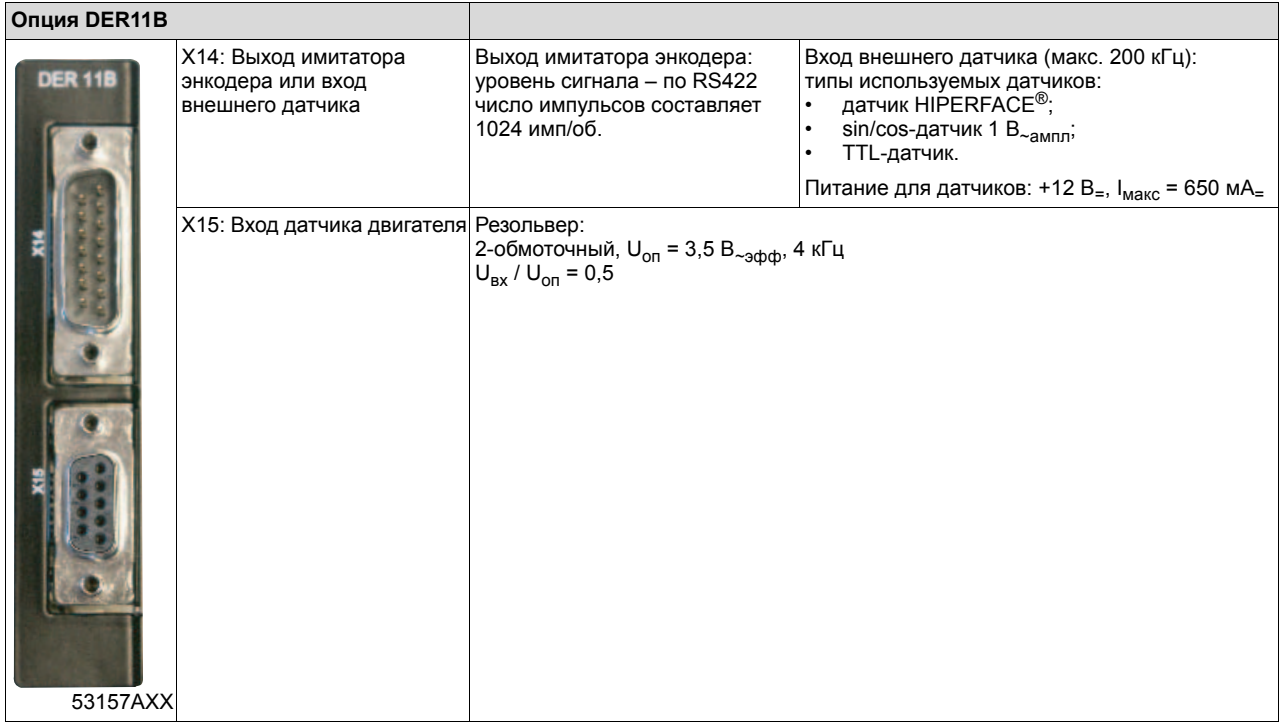

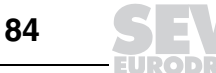

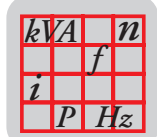

## *3.14 Штекерные переходники для замены MD\_60A на MDX60B/61B*

Для быстрой замены преобразователя MOVIDRIVE<sup>®</sup> А на преобразователь MOVIDRIVE<sup>®</sup> В без длительного простоя установки предусмотрено три переходника.

• DAT11B: клеммный переходник, номер 824 671 8

После установки нового MOVIDRIVE® В вместо MOVIDRIVE® А типа MDF, MDV или MDS клеммную панель X10 можно сразу вставить в разъем. Три остальные панели требуют изменения кабельной разводки. При использовании клеммного переходника DAT11B разводку этих панелей изменять не нужно. Обеспечивается правильность подключения и экономия времени. Этот переходник необходим для клеммных панелей X11 (аналоговый вход), X12 (SBus) и X13 (двоичные входы).

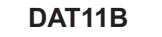

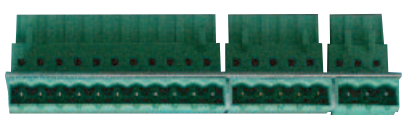

54589AXX

ï DAE15B: кабель-переходник "кабель датчика ñ X15", номер 817 629 9

К разъему X15 (вход датчика двигателя) на MOVIDRIVE® А типа MDV, MCV подключается кабель с 9-контактным штекером. Опция DEH11B на MOVIDRIVE® MDX61B имеет 15-контактный разъем X15, поэтому потребуется либо переделать/заменить кабель датчика, либо использовать кабель-переходник. Кабель-переходник включается между 9-контактным штекером на кабеле датчика и 15-контактным гнездом на устройстве DEH11B. Обеспечивается правильное и быстрое подключение привода к новому преобразователю.

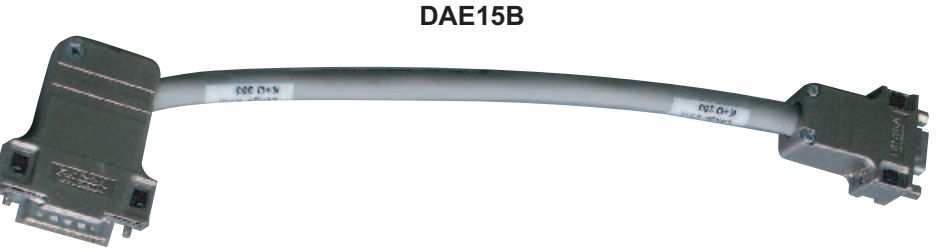

54585AXX

Длина DAE15B: 200 мм ± 20 мм

Сечение жил кабеля: 6 x 2 x 0,25 мм2 (AWG23)

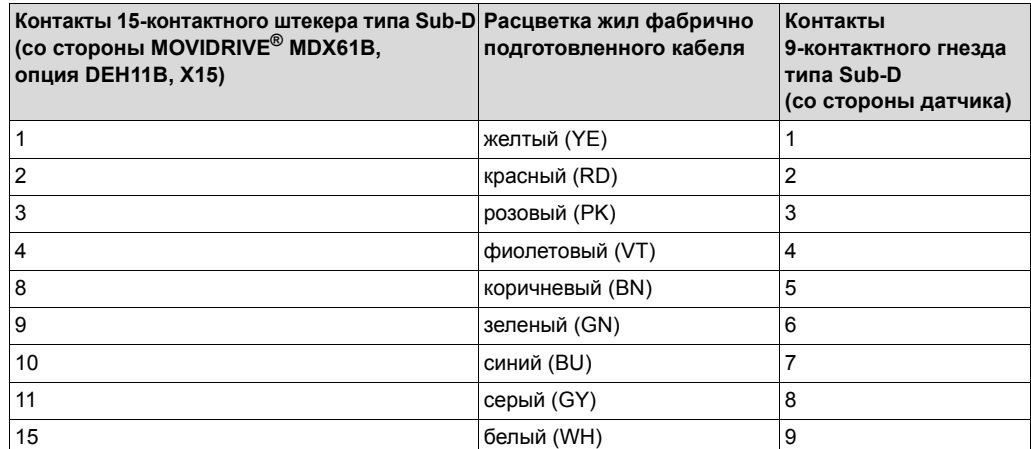

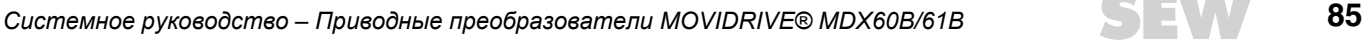

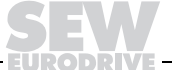

**3**

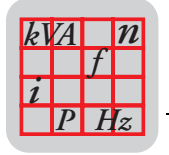

• DAE14B: кабель-переходник "кабель датчика - X14", номер 817 630 2

К разъему X14 (вход внешнего датчика) на MOVIDRIVE® типа MDV, MDS, MCV или MCS подключается кабель с 9-контактным гнездом. Опция  $D$ ЕН11B/DER11B на MOVIDRIVE® MDX61B имеет 15-контактный разъем X14, поэтому потребуется либо переделать/заменить кабель датчика, либо использовать кабель-переходник. Кабель-переходник включается между 9-контактным гнездом на кабеле датчика и 15-контактным штекером на устройстве DEH11B/DER11B. Обеспечивается правильное и быстрое подключение привода к новому преобразователю.

**DAE14B**

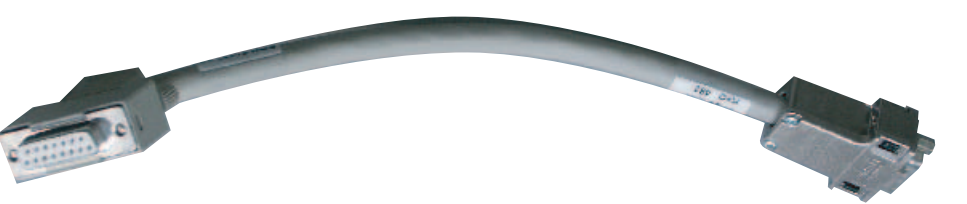

54586AXX

Длина DAE14B: 200 мм ± 20 мм

Сечение жил кабеля: 6 x 2 x 0,25 мм2 (AWG23)

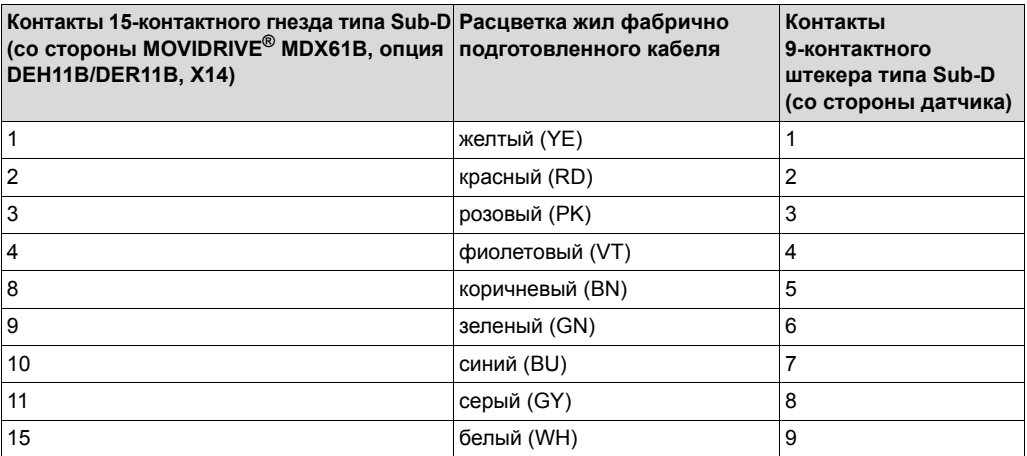

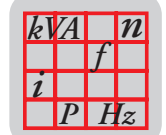

## 3.15 Интерфейсный преобразователь UWS11A (опция)

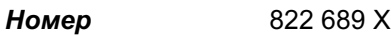

Описание С помощью опции UWS11A сигналы стандарта RS232, например от ПК, преобразуются в сигналы стандарта RS485. Эти RS485-сигналы затем подаются на порт RS485 преобразователя MOVIDRIVE® (ST11/ST12).

Опция UWS11A работает от питания 24 В= ( $I_{\text{make}}$  = 100 мА=).

- Порт RS232 Для соединения UWS11A ПК используется стандартный последовательный интерфейсный кабель (экранированный!).
- Порт RS485 Через порт RS485 опции UWS11A можно для обмена данными объединить в сеть до 32 преобразователей MOVIDRIVE® (макс. общая длина кабеля 200 м). Динамические согласующие резисторы встроены, внешние согласующие резисторы не подключать!

Допустимое сечение жил кабеля: по одной жиле на клемму: 0,20...2,5 мм<sup>2</sup> (AWG 24...12);

> по две жилы на клемму: 0,20...1 мм<sup>2</sup> (AWG 24...17).

### Габаритный чертеж

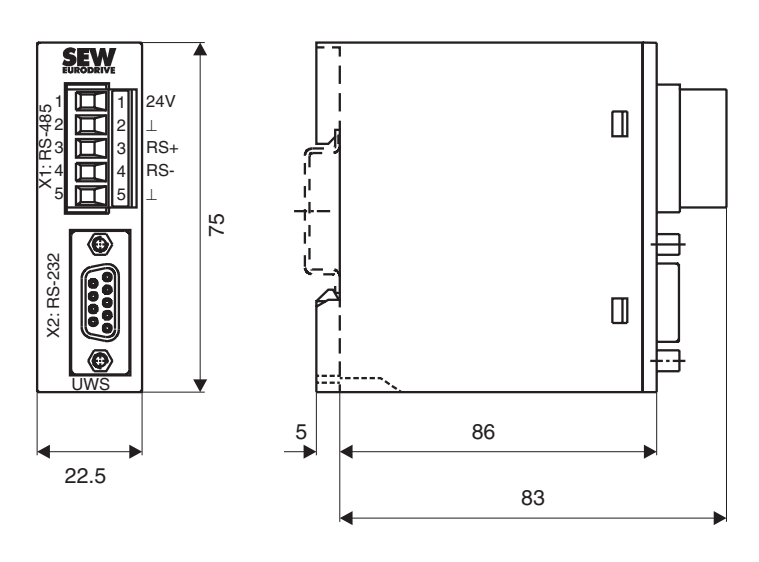

01219CXX

Рис. 43. Габаритный чертеж UWS11A, размеры в мм

Опция UWS11A устанавливается в электрошкаф на рейку (EN 50022-35  $\times$  7.5).

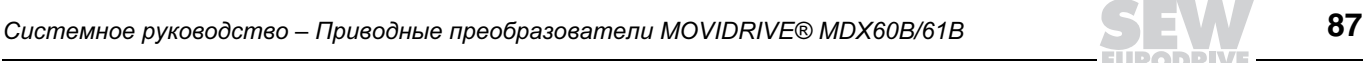

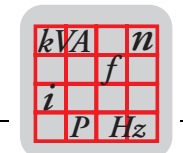

**3**

## *3.16 Интерфейсный преобразователь UWS21A (опция)*

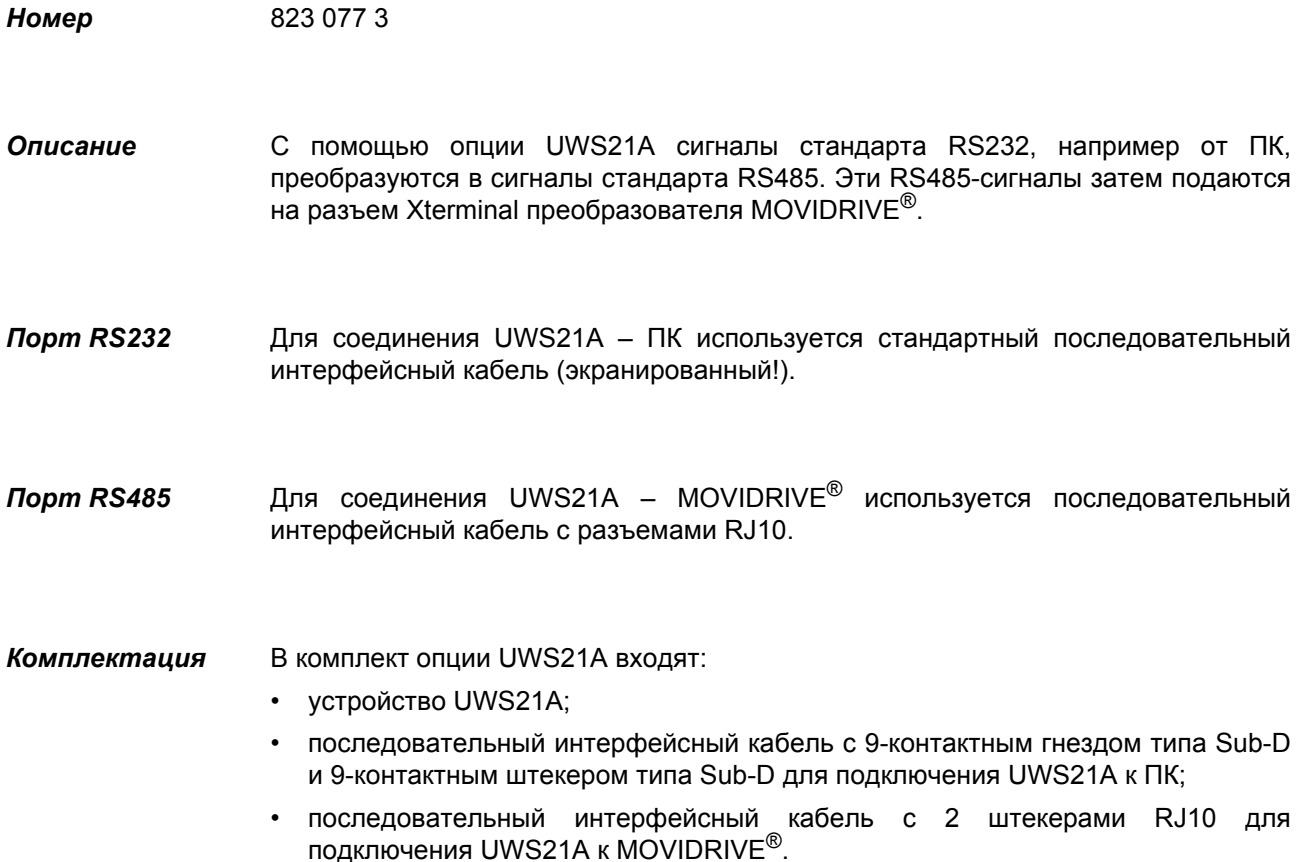

### *Габаритный чертеж*

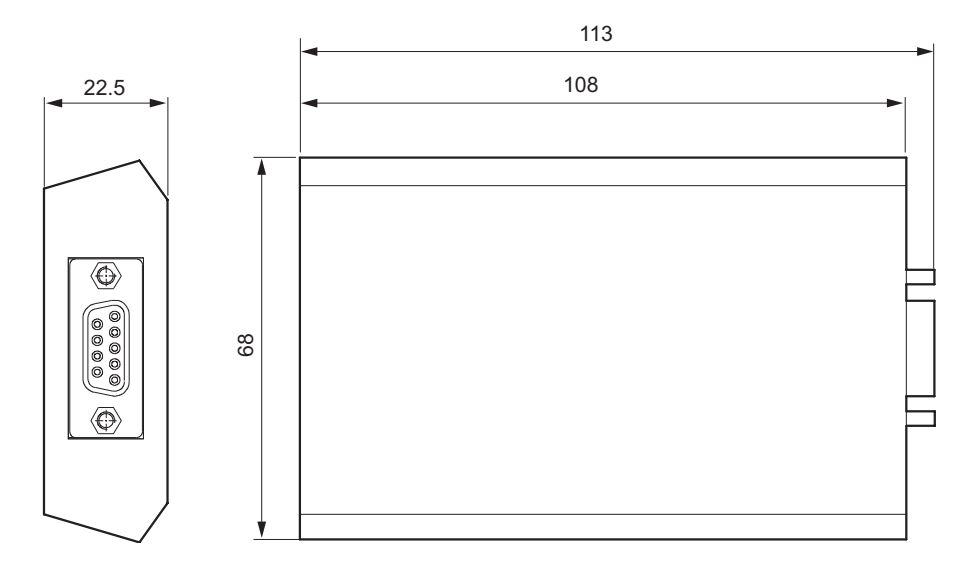

*Рис. 44. Габаритный чертеж UWS21A, размеры в мм*

53153BXX

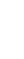

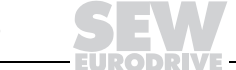

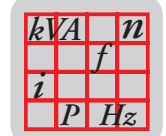

# *3.17 Интерфейсный преобразователь USB11A (опция)*

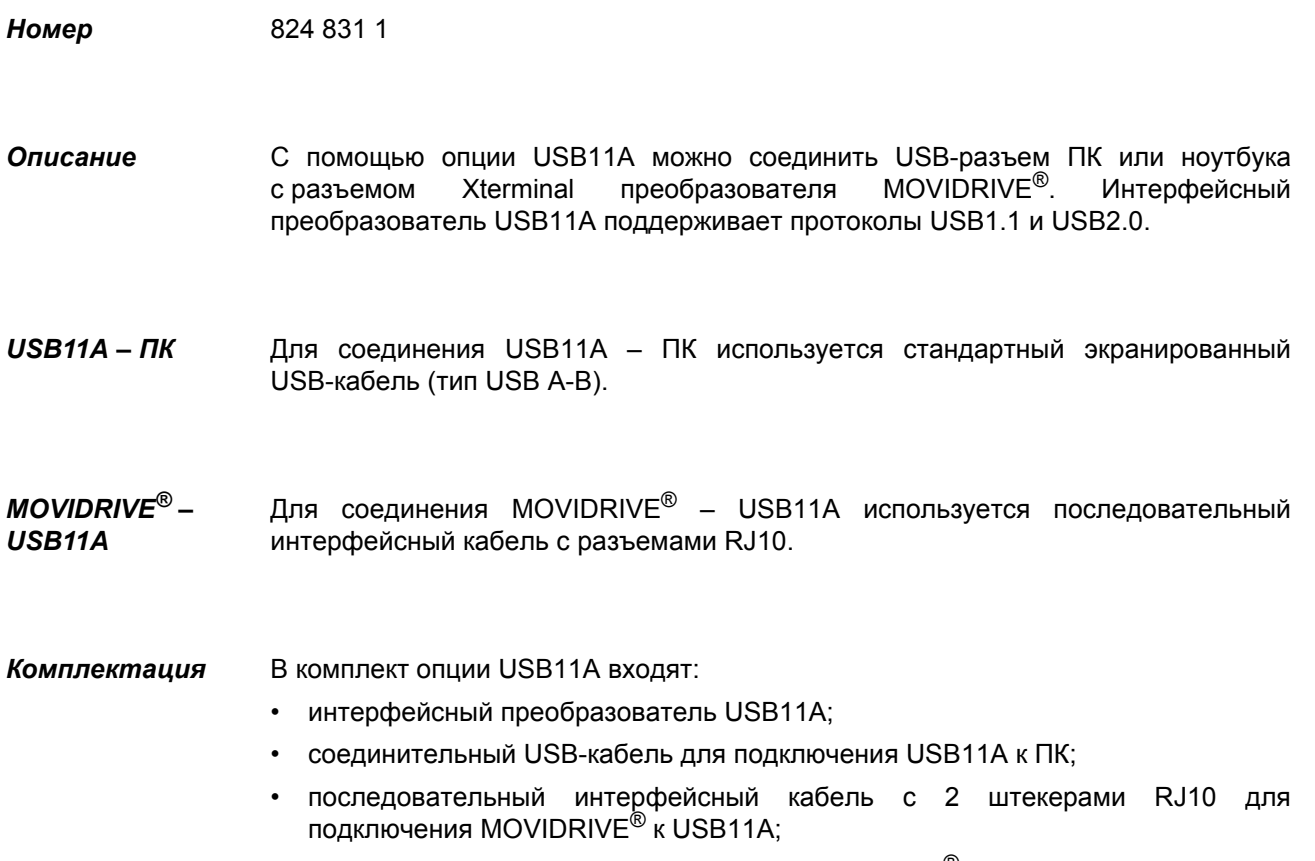

• CD-ROM с драйверами и программой MOVITOOLS $^{\circledR}$ .

### *Габаритный чертеж*

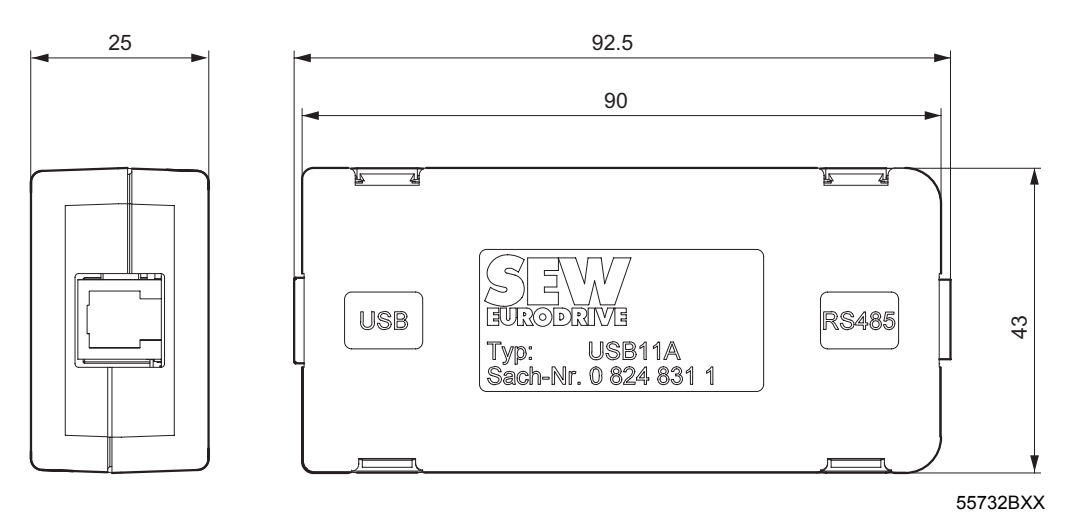

*Рис. 45. Габаритный чертеж USB11A, размеры в мм*

*Системное руководство ñ Приводные преобразователи MOVIDRIVEÆ MDX60B/61B* **89**

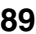

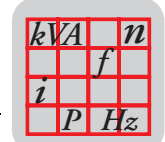

#### $3.18$ Блок питания 5 В<sub>=</sub> для датчиков, тип DWI11A (опция)

Номер 822 759 4

Описание Если используется инкрементный датчик с питанием 5 В=, установите между преобразователем и этим датчиком опцию DWI11A (блок питания 5 В<sub>=</sub> для датчиков). Эта опция подает на датчик регулируемое питание 5 В<sub>=</sub>. Для этого питание 12 B<sub>=</sub> с разъема датчика X15 через регулятор напряжения преобразуется в 5 В<sub>=</sub>. С помощью измерительного провода измеряется питающее напряжение на датчике и компенсируется падение напряжения в кабеле датчика.

> Инкрементные датчики с питанием 5 В<sub>=</sub> нельзя подключать прямо на входы X14: и X15:. Это приведет к необратимому повреждению датчиков.

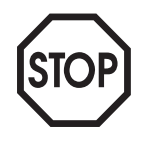

Учитывайте, что при коротком замыкании измерительного провода питающее напряжение подключенного датчика может подниматься выше допустимого.

### Технические данные

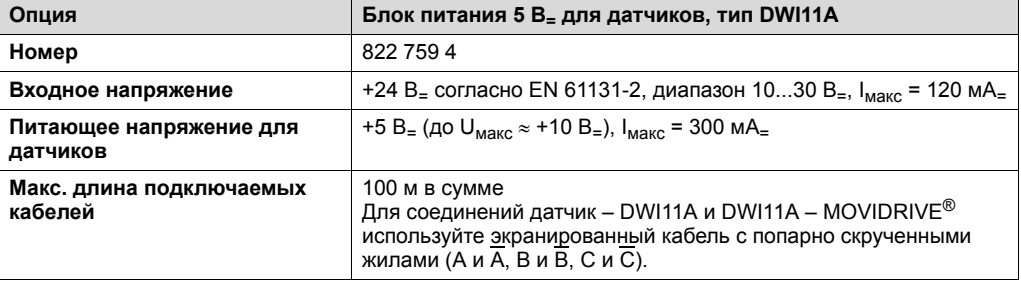

### Рекомендация

Для правильного подключения датчиков используйте фабрично подготовленные кабели компании SEW.

### **Габаритный** чертеж

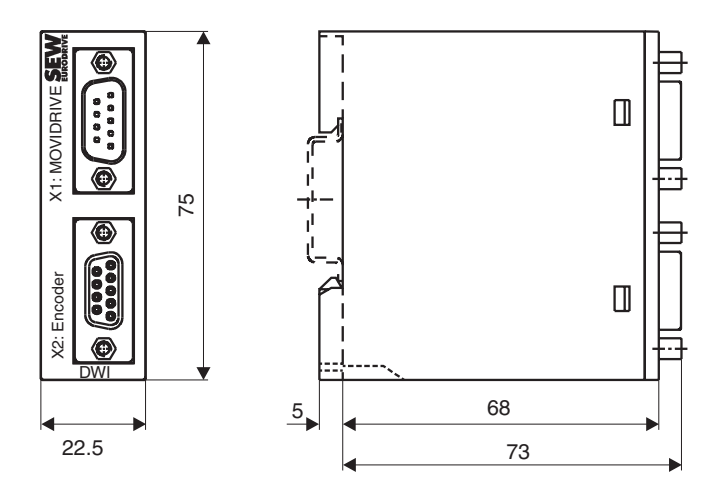

01315CXX

Рис. 46. Габаритный чертеж DWI11A, размеры в мм Опция DWI11A устанавливается в электрошкаф на рейку (EN 50022-35 × 7.5).

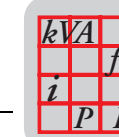

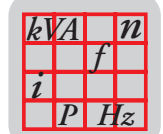

#### $3.19$ Устройство расширения входов-выходов DIO11В (опция)

Номер 824 308 5

Описание С помощью опции DIO11В можно увеличить количество входов/выходов базового блока MOVIDRIVE<sup>®</sup>. Опция DIO11В устанавливается в отсек сетевого интерфейсного модуля. Если этот отсек занят, то DIO11В можно установить Программируемые и в отсек для устройства расширения. сигналы дополнительных двоичных входов/выходов такие же, что и на базовом блоке (-Группа параметров Р6\_, Назначение выводов).

### Параметры электронных компонентов

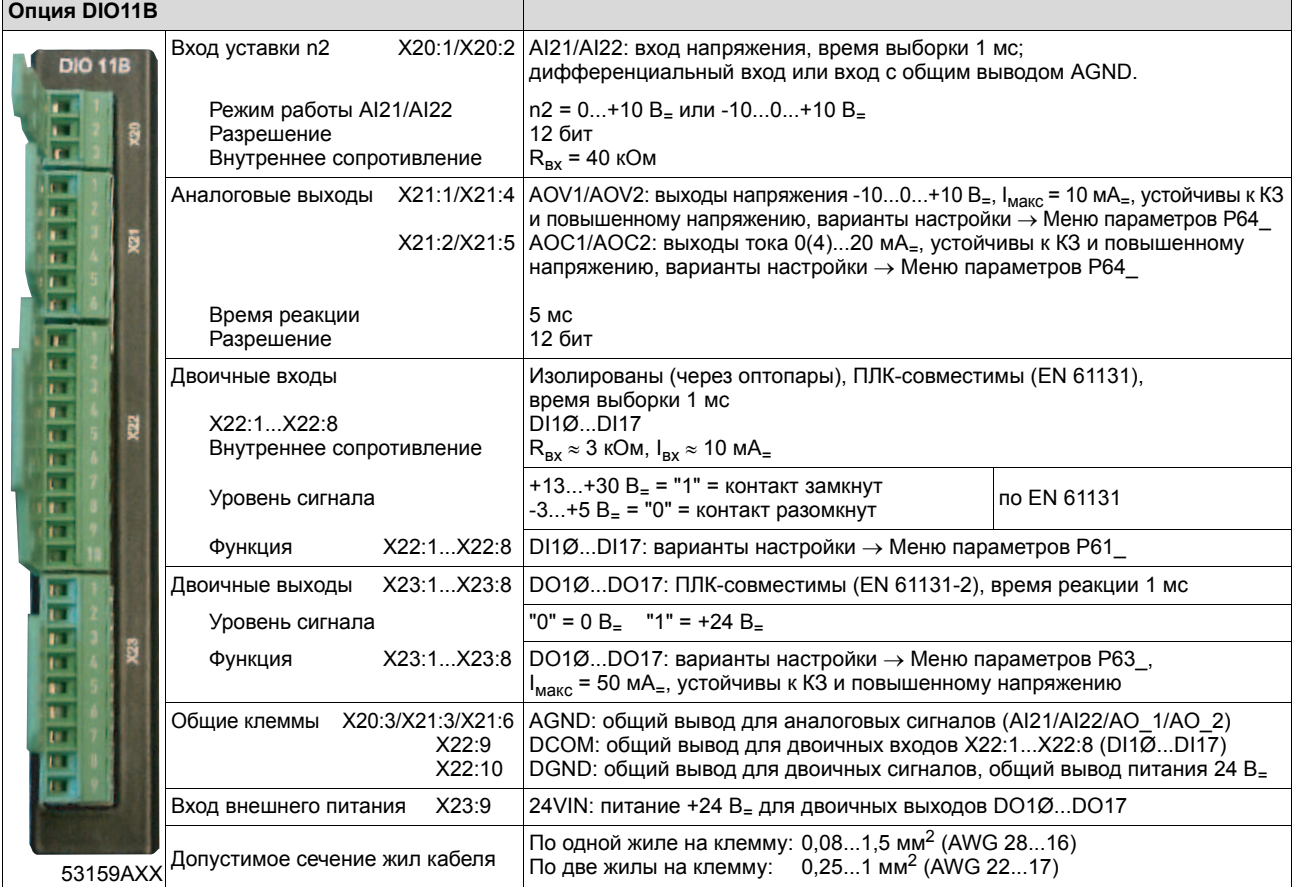

### Функции

- 8 двоичных входов.
- 8 двоичных выходов.
- 1 аналоговый дифференциальный вход (0...10 В<sub>=</sub>, -10...+10 В<sub>=</sub>, 0...20 мА<sub>=</sub> с соответствующей внешней нагрузкой).
- 2 аналоговых выхода (-10...+10 В<sub>=</sub>, 0...20 мА<sub>=</sub>, 4...20 мА<sub>=</sub>).  $\bullet$

 $\overline{3}$ 

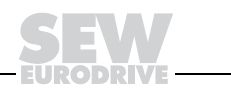

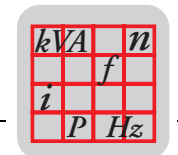

3

#### $3.20$ Интерфейсный модуль DFP21B сети PROFIBUS (опция)

824 240 2 Номер

Преобразователь MOVIDRIVE<sup>®</sup> может оснащаться интерфейсным модулем Описание (12 Мбод) для подключения к последовательной шинной системе PROFIBUS-DP. Подробнее об этом см. пакет документации PROFIBUS, который можно заказать в компании SEW-EURODRIVE. Данный пакет документации содержит основные файлы для устройств (GSD) и файлы для MOVIDRIVE<sup>®</sup> различных типов, которые можно использовать в качестве справочной информации при настройке параметров и для упрощения ввода в эксплуатацию.

> Протокол PROFIBUS-DP (Decentralized Periphery) используется преимущественно в системах типа датчик / исполнительный элемент, где требуется быстрая реакция на события. Главной задачей PROFIBUS-DP является быстрый циклический обмен данными, например уставками или двоичными управляющими сигналами, между центральным устройством автоматизации (PROFIBUS-ведущий) и устройствами децентрализованной периферии (например, приводными преобразователями). Опция DFP21B поддерживает протоколы PROFIBUS-DP и DP-V1. Таким образом. для управления приводом MOVIDRIVE® можно использовать ПЛК и сеть PROFIBUS-DP / DP-V1.

### Параметры электронных компонентов

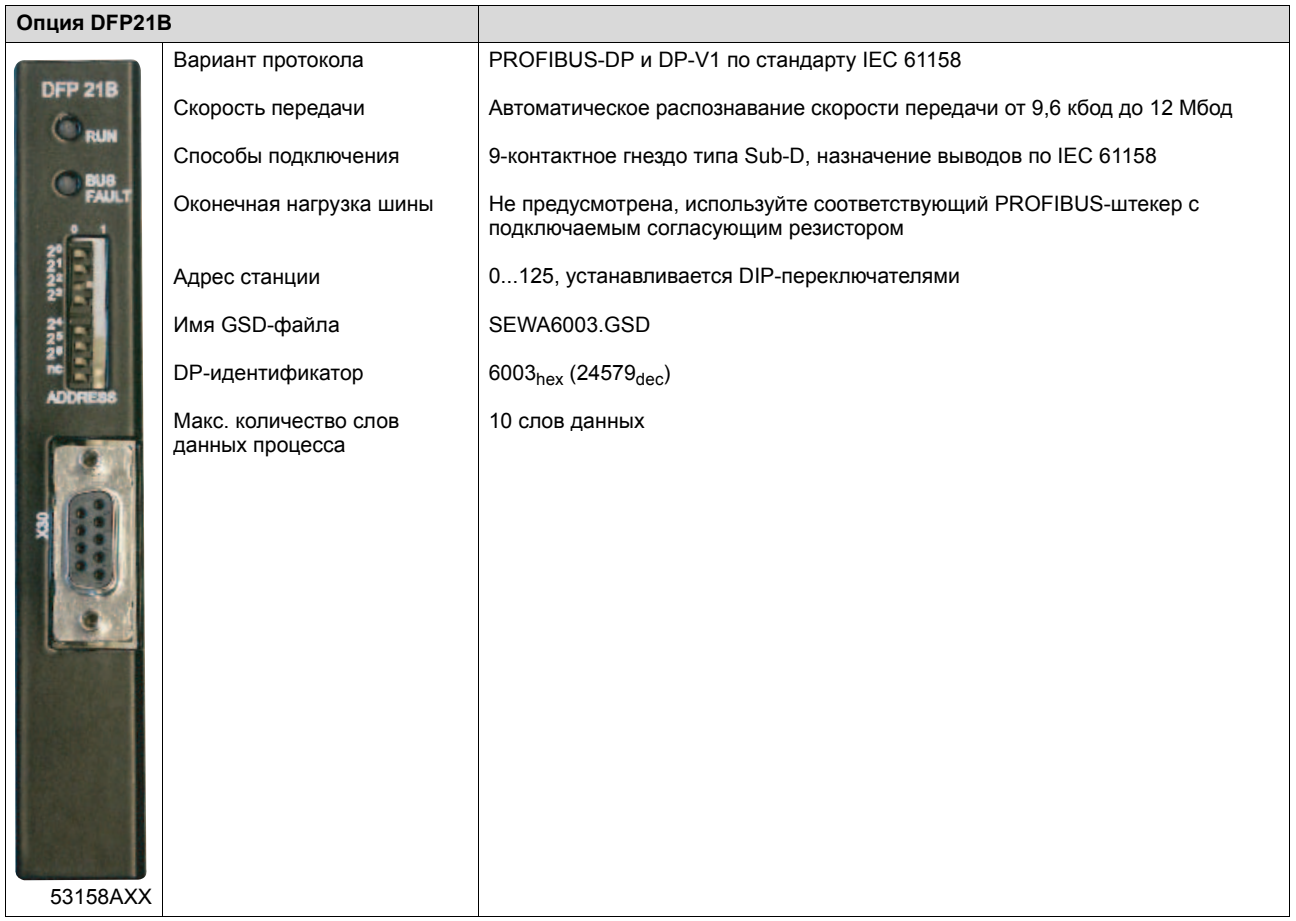

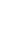

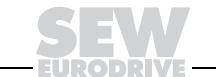

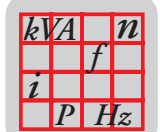

#### $3.21$ Интерфейсный модуль DFI11B сети INTERBUS (опция)

824 309 3 Номер

Преобразователь MOVIDRIVE® может оснащаться интерфейсным модулем для Описание подключения к открытой и стандартизованной последовательной шинной системе INTERBUS (система типа датчик / исполнительный элемент). Подробнее об этом см. пакет документации INTERBUS, который можно заказать в компании SEW-EURODRIVE.

> Протокол INTERBUS регламентирован стандартами EN 50254 / DIN 19258 и функционально состоит из канала данных процесса и канала параметрирования. Он обеспечивает удобное управление и параметрирование интеллектуальных исполнительных элементов, таких как приводной преобразователь MOVIDRIVE®.

### Параметры электронных компонентов

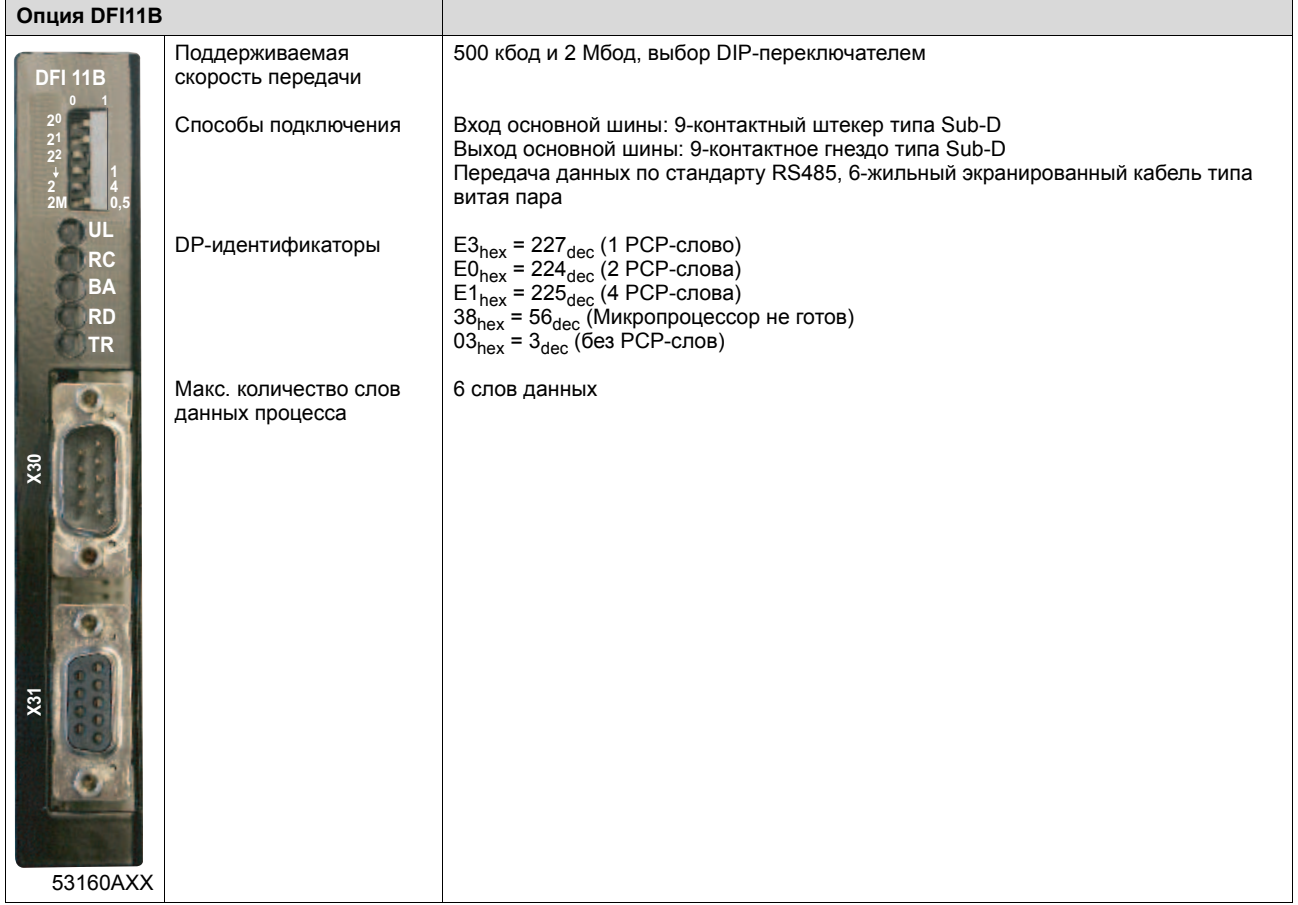

3

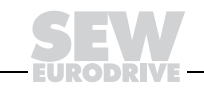

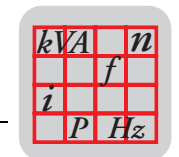

#### $3.22$ Интерфейсный модуль DFI21B сети INTERBUS Fiber Optic (опция)

824 311 5 Номер

Преобразователь MOVIDRIVE® может оснащаться интерфейсным модулем для Описание подключения к открытой и стандартизованной последовательной шинной системе INTERBUS / INTERBUS Fiber Optic (система типа датчик / исполнительный элемент с волоконно-оптическим кабелем). Подробнее об этом см. пакет документации INTERBUS, который можно заказать в компании SEW-EURODRIVE. Протокол INTERBUS регламентирован стандартами EN 50254 / DIN 19258

и функционально состоит из канала данных процесса канала И параметрирования. Он обеспечивает удобное управление и параметрирование интеллектуальных исполнительных элементов, таких как приводной преобразователь MOVIDRIVE®.

Параметры электронных компонентов

| Опция DFI21В |                                          |                                                                                                    |
|--------------|------------------------------------------|----------------------------------------------------------------------------------------------------|
| 55731        | Поддерживаемая скорость<br>передачи      | 500 кбод и 2 Мбод, выбор DIP-переключателем                                                                                                    |
|              | Способы подключения                      | Штекеры F-SMA                                                                                                    |
|              | <b>DP-идентификаторы</b>                 | $E3_{hex}$ = 227 $_{dec}$ (1 РСР-слово)<br>$EOhex = 224dec$ (2 PCP-слова)<br>$E1_{hex} = 225_{dec}$ (4 РСР-слова)<br>$38_{hex}$ = 56 <sub>dec</sub> (Микропроцессор не готов)<br>$03_{hex} = 3_{dec}$ (без РСР-слов) |
|              | Макс. количество слов<br>данных процесса | 6 слов данных                                                                                                    |
| <b>AXX</b>   |                                          |                                                                                                    |

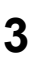

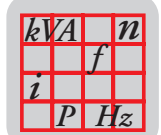

## 3.23 Интерфейсный модуль DFE11B сети Ethernet (опция)

1820 036 2 Номер

Благодаря высокопроизводительной и универсальной структуре своего сетевого Описание интерфейса приводной преобразователь MOVIDRIVE® MDX61B с опцией DFE11B обеспечивает подключение к системам верхнего уровня (системы автоматизации, конфигурирования и визуализации) через сеть Ethernet. Для изменения параметров и программ IPOS<sup>plus®</sup> можно, используя опцию DFE11B, обмениваться данными с преобразователями и работать с программным обеспечением MOVITOOLS® через сеть Ethernet. Встроенный Web-сервер обеспечивает быстрый и простой доступ к функциям диагностики через стандартный браузер (например, Internet Explorer).

### Параметры электронных компонентов

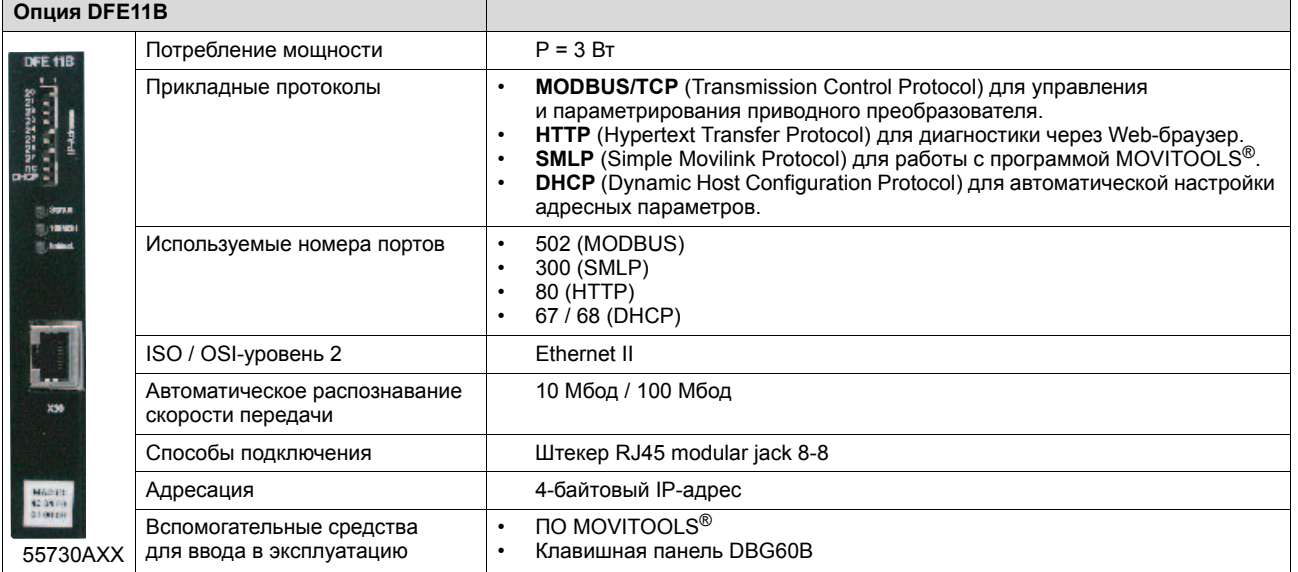

### Функции

### Протокол MODBUS / TCP.

- Подключение штекерами RJ45, кабельное соединение звездой.
- Одновременный обмен данными процесса и данными параметрирования (до 10 слов).
- Присвоение IP-адреса тремя различными способами:
	- 1. Ручная установка адреса узла (байт 0 или IP-адрес).
	- 2. Настройка с помощью клавишной панели DBG60B и MOVITOOLS®.
	- 3. Назначение IP-адреса через сервер DHCP.
- Доступ к параметрам с помощью MOVITOOLS® через Ethernet-TCP/IP.
- Диагностика преобразователя через стандартный браузер (например, Internet Explorer) с помощью встроенного Web-сервера:
	- передача отображаемых параметров;
	- конфигурирование DFE11B (только для зарегистрированных пользователей, защита паролем).

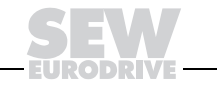

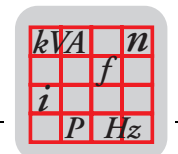

#### $3.24$ Интерфейсный модуль DFD11B сети DeviceNet (опция)

824 972 5 Номер

Описание Благодаря высокопроизводительной и универсальной структуре своего сетевого интерфейса приводной преобразователь MOVIDRIVE® MDX61B с опцией DFI11B обеспечивает подключение к системам верхнего уровня (системы автоматизации, конфигурирования и визуализации) через сеть DeviceNet с открытой и модульной архитектурой.

> Опция DFD11B устанавливается в отсек сетевого интерфейсного модуля на MOVIDRIVE MDX61В любого типоразмера. Она обеспечивает обмен данными процесса (до 10 слов) с устройством управления верхнего уровня. Для интеграции DFD11B в систему управления верхнего уровня необходим EDS-файл, который можно скачать с Интернет-сайта компании SEW (раздел Software).

### Параметры электронных компонентов

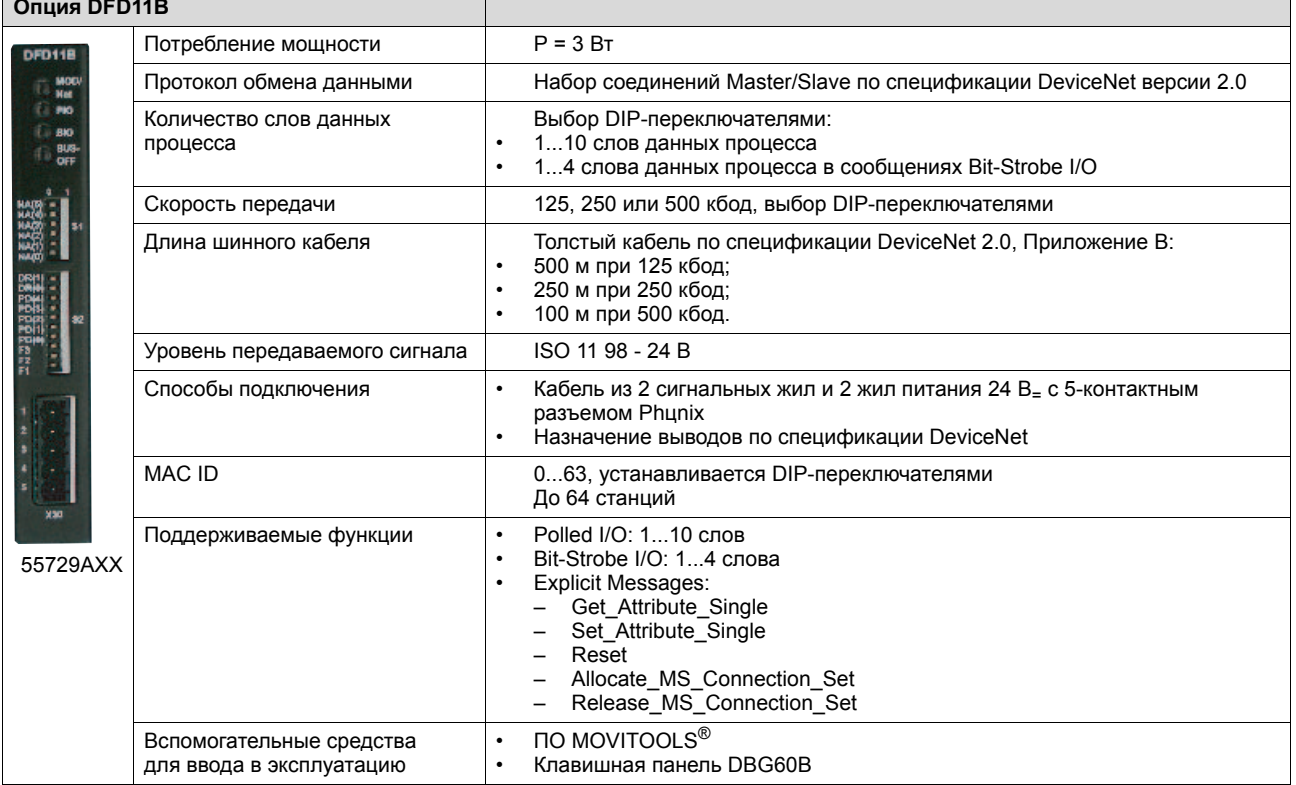

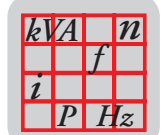

## *3.25 Интерфейсный модуль DFC11B сети CANopen (опция)*

*Номер* 824 317 4

*Описание* С помощью опции DFC11B можно использовать вторую системную шину (CAN) преобразователя MOVIDRIVE®. Опция DFC11B устанавливается в отсек сетевого интерфейсного модуля.

### *Параметры электронных компонентов*

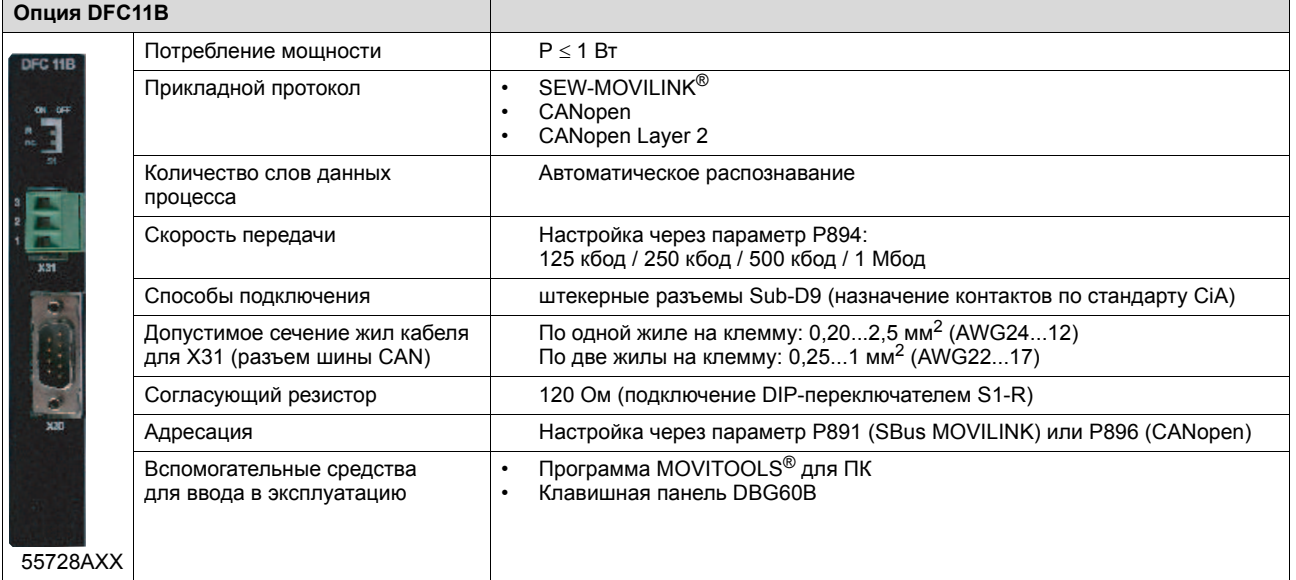

- **Функции САNopen Layer 2 и прикладной протокол MOVILINK® или CANopen** 
	- Разделение потенциалов через оптопары

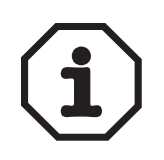

Если разделение потенциалов не обязательно, то шину CAN можно подключить и без опции DFC11B прямо к клеммам X12:SC11/SC12 на базовом блоке (все функции сохраняются).

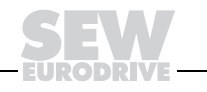

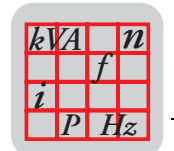

### $3.26$ Устройство DIP11В сопряжения с датчиком абсолютного отсчета (опиия)

#### Номер 824 969 5

Опция DIP11В дополняет систему MOVIDRIVE® синхронно-последовательным Описание (SSI) интерфейсом для подключения датчиков абсолютного отсчета. При этом с системой позиционирования IPOS<sup>plus®</sup> реализуются следующие возможности:

- $\bullet$ При запуске установки или после отказа электросети выход в 0-позицию не требуется.
- Позиционирование либо по датчику абсолютного отсчета, либо по инкрементному датчику/резольверу двигателя.
- Отсутствие необходимости в концевых выключателях на участке перемещения, даже без обратной связи с датчиком двигателя.
- Свободная обработка значений абсолютного положения в программе IPOS<sup>plus®</sup>.
- Расширение базового блока на 8 цифровых входов и 8 цифровых выходов.
- Датчик абсолютного отсчета можно устанавливать как на двигателе, так и дистанционно, на участке пути (например, многоярусный склад).
- Простая калибровка датчика при вводе в эксплуатацию в диалоговом режиме.
- Бесконечное позиционирование в комбинации с активной модульной функцией.

### Параметры электронных компонентов

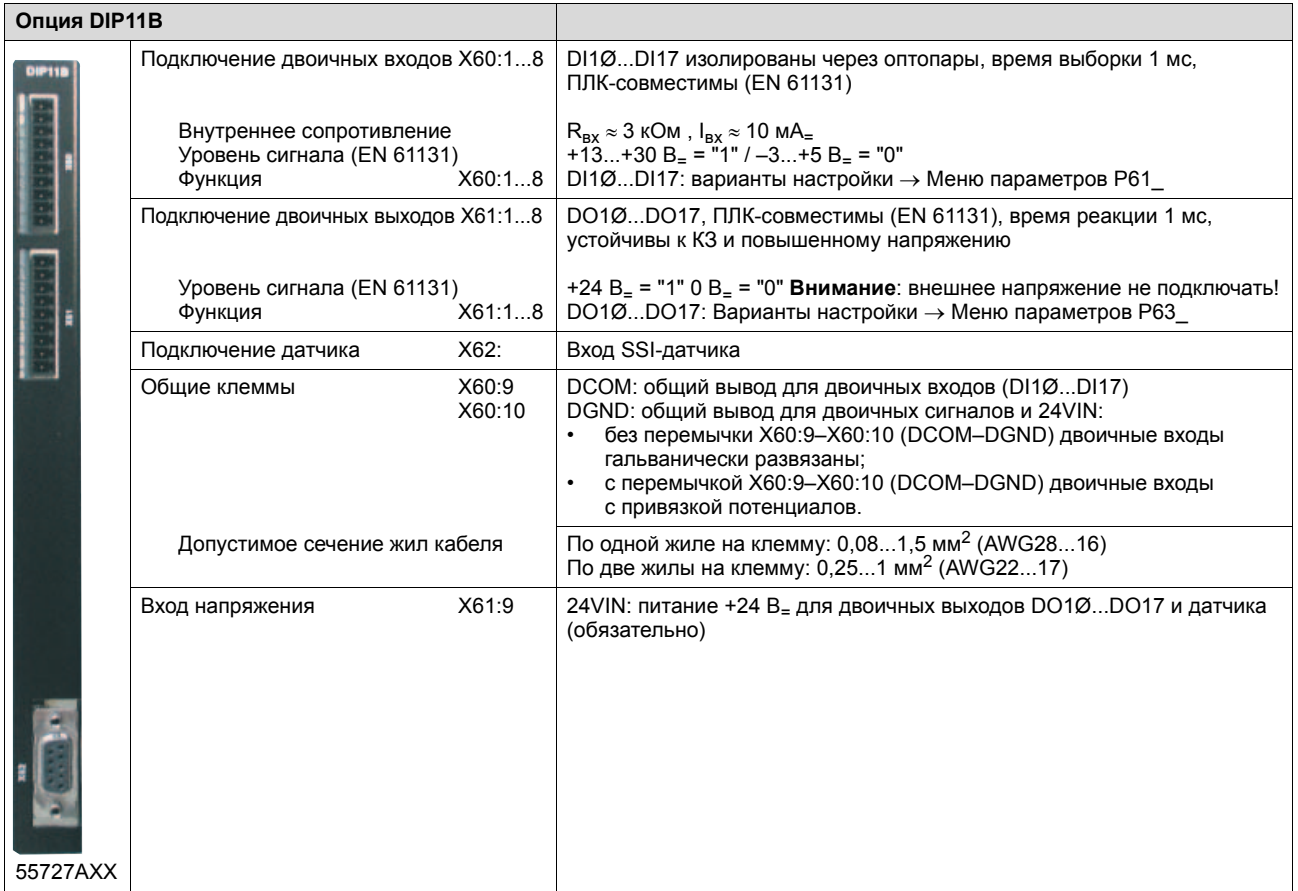

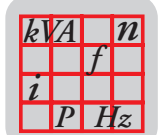

#### $3.27$ Устройство синхронного управления DRS11B (опция)

устройства расширения.

824 672 6 Номер

Описание

Опция DRS11B обеспечивает работу нескольких двигателей в режиме угловой синхронизации друг с другом или в режиме регулируемого пропорционального соотношения. Подробнее об этом см. руководство "Устройство синхронного управления DRS11B", которое можно заказать в компании SEW-EURODRIVE. Основой синхронного управления является постоянное сравнение углового положения роторов ведущего и ведомого двигателей. Для этого каждый двигатель

должен быть оснащен датчиком. Опция DRS11B устанавливается в отсек для

Параметры электронных компонентов

56448AXX

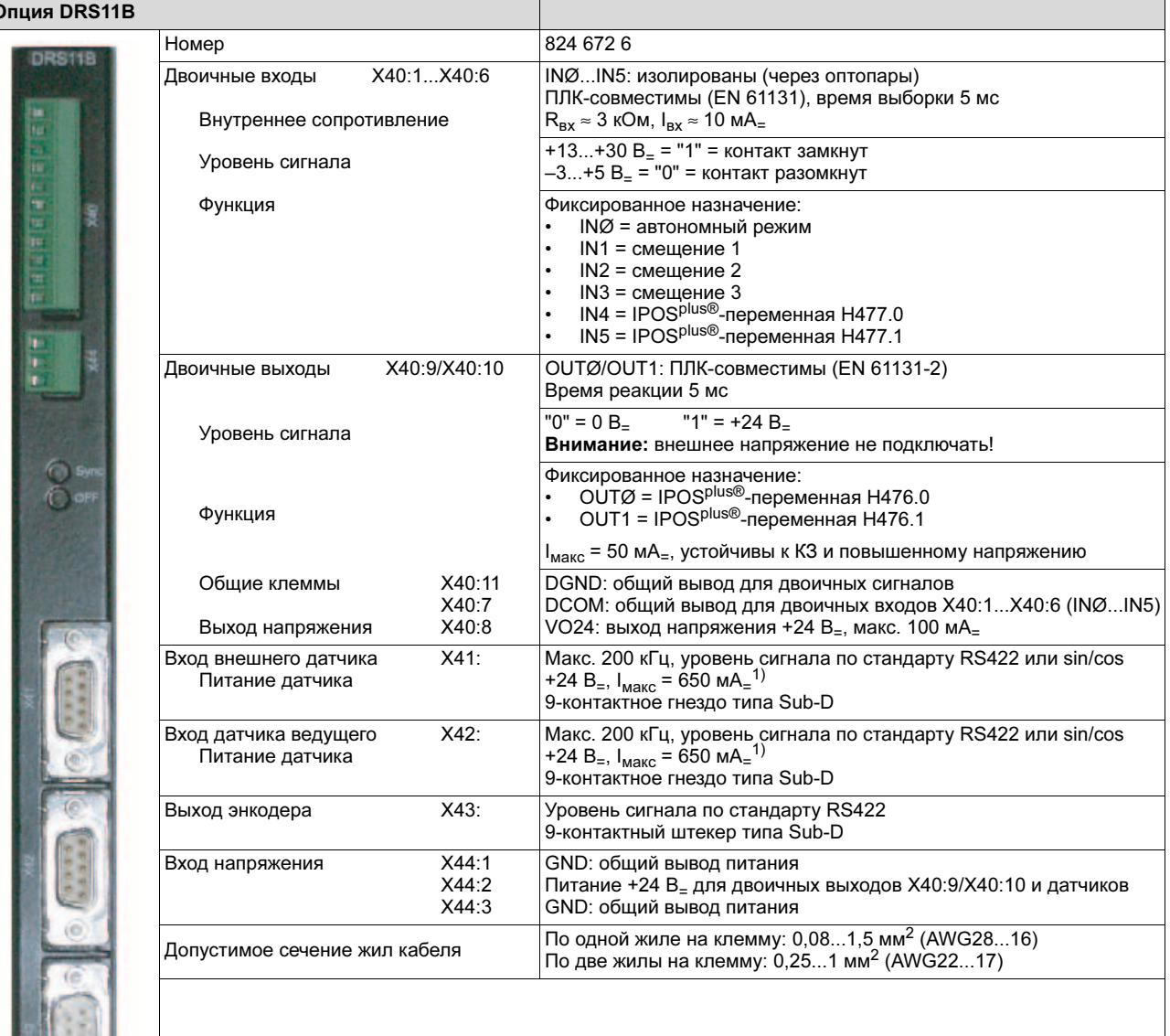

1) Суммарная токовая нагрузка (X41 и X42) на источник питания 24 В<sub>=</sub> для датчиков ≤ 650 мА<sub>=</sub>.

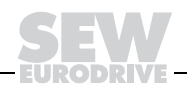

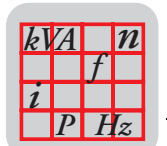

#### $3.28$ Тормозные резисторы ВW... / ВW...-Т (опция)

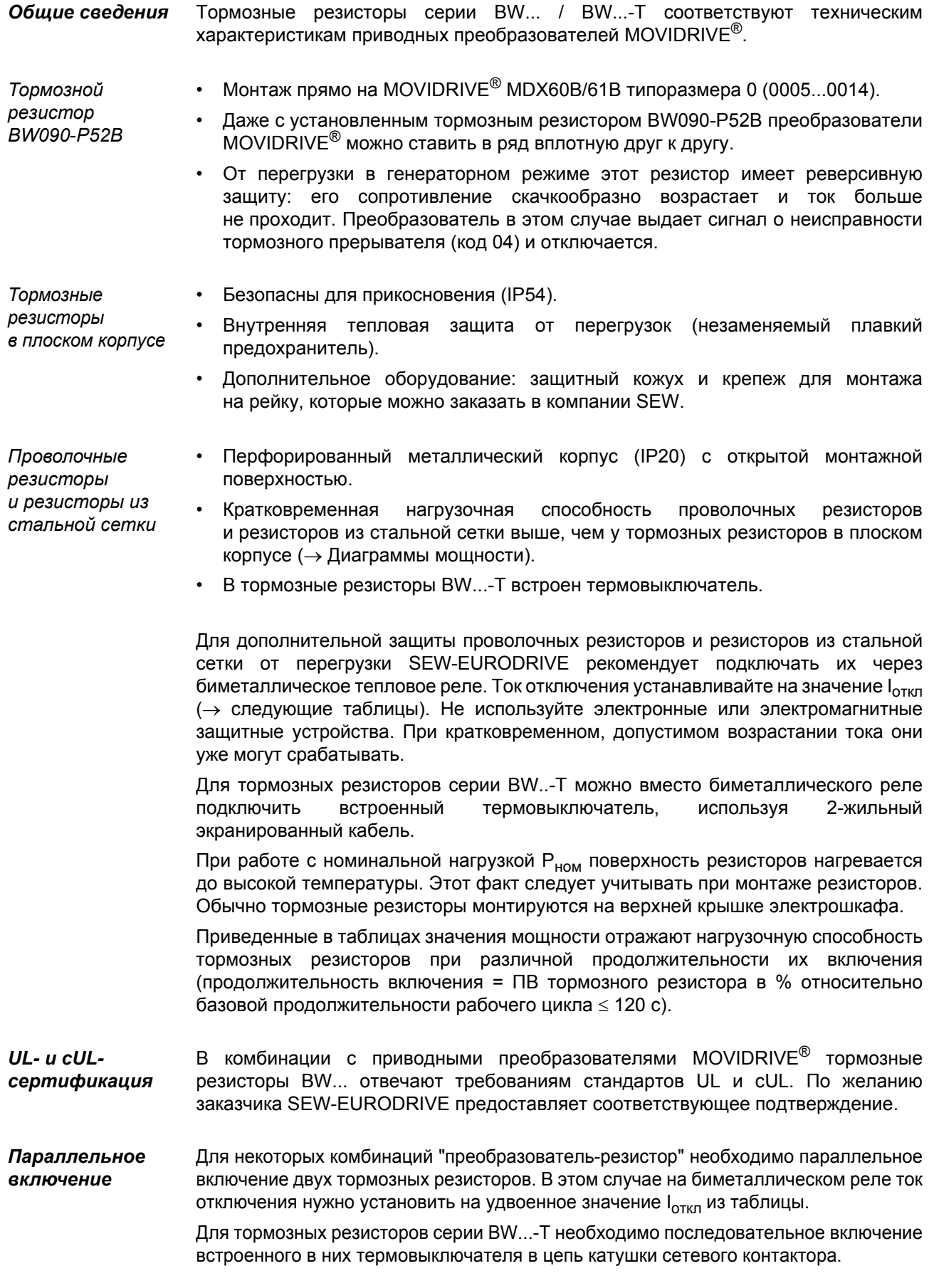

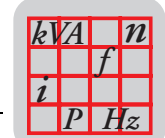

### Совместимость с преобразователями на 400/500 В*~* (...-5\_3)

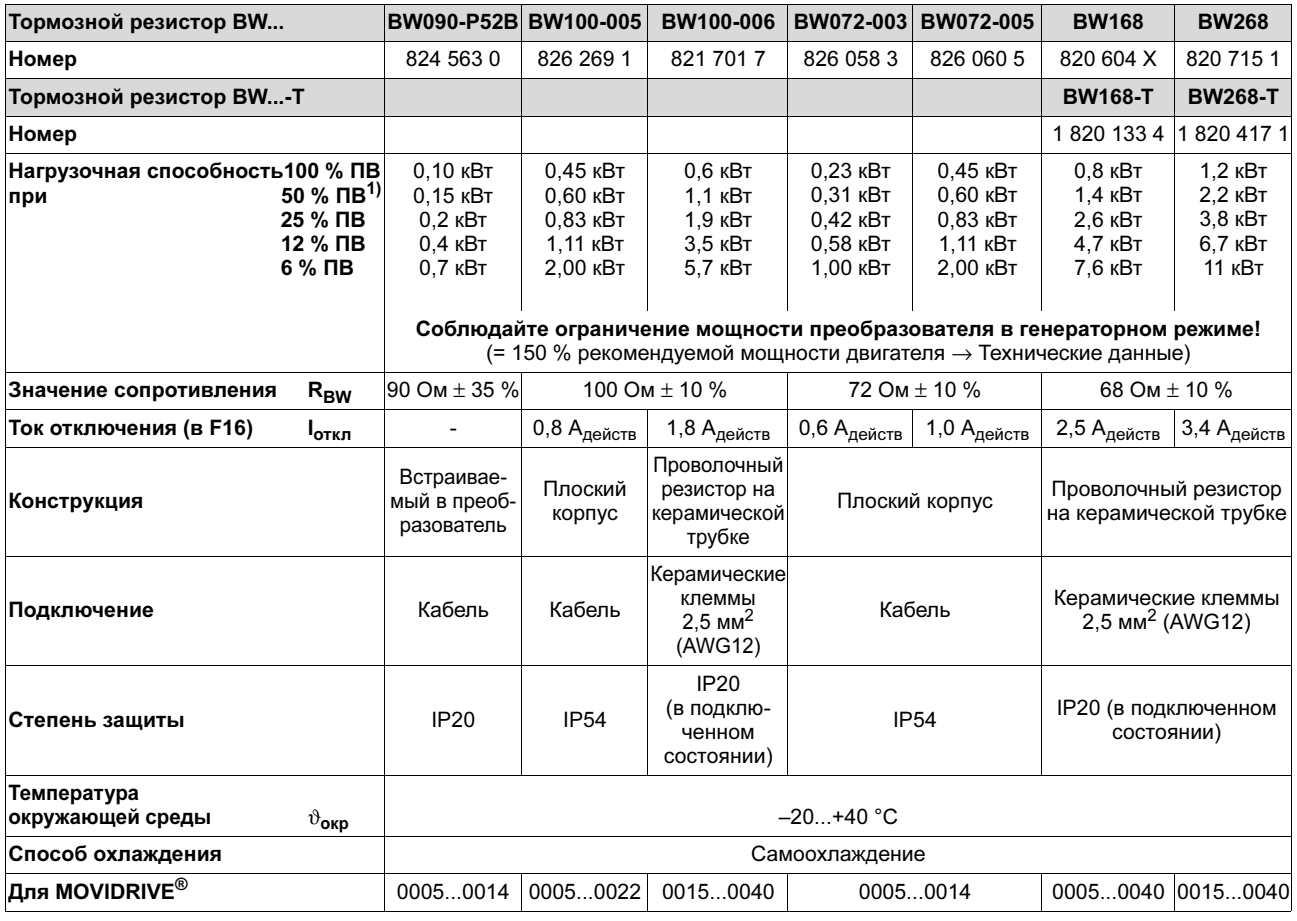

1) ПВ = продолжительность включения тормозного резистора относительно базовой продолжительности рабочего цикла Т<sub>D</sub> ≤ 120 с.

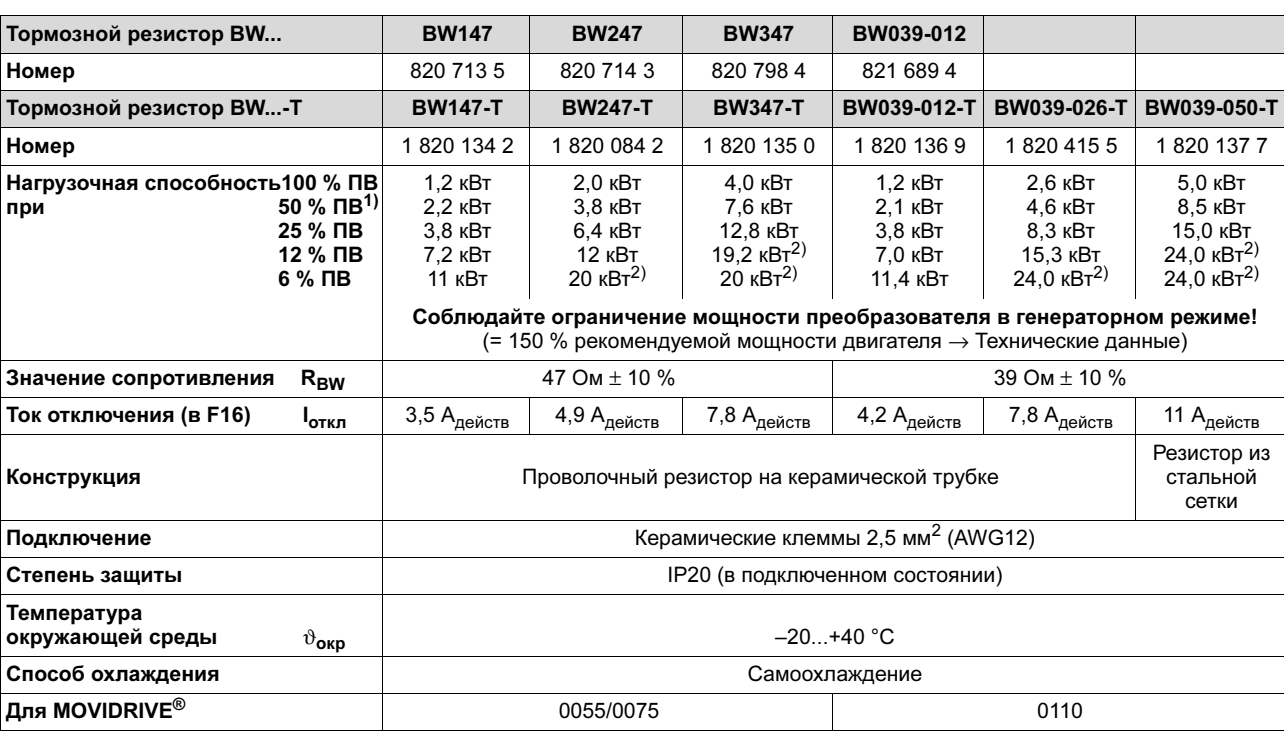

1) ПВ = продолжительность включения тормозного резистора относительно базовой продолжительности рабочего цикла Т<sub>D</sub> ≤ 120 с.

2) Теоретическое ограничение мощности, рассчитанное по напряжению промежуточного звена постоянного тока и значению сопротивления.

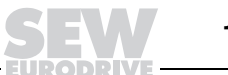

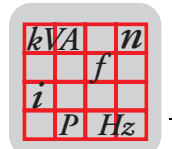

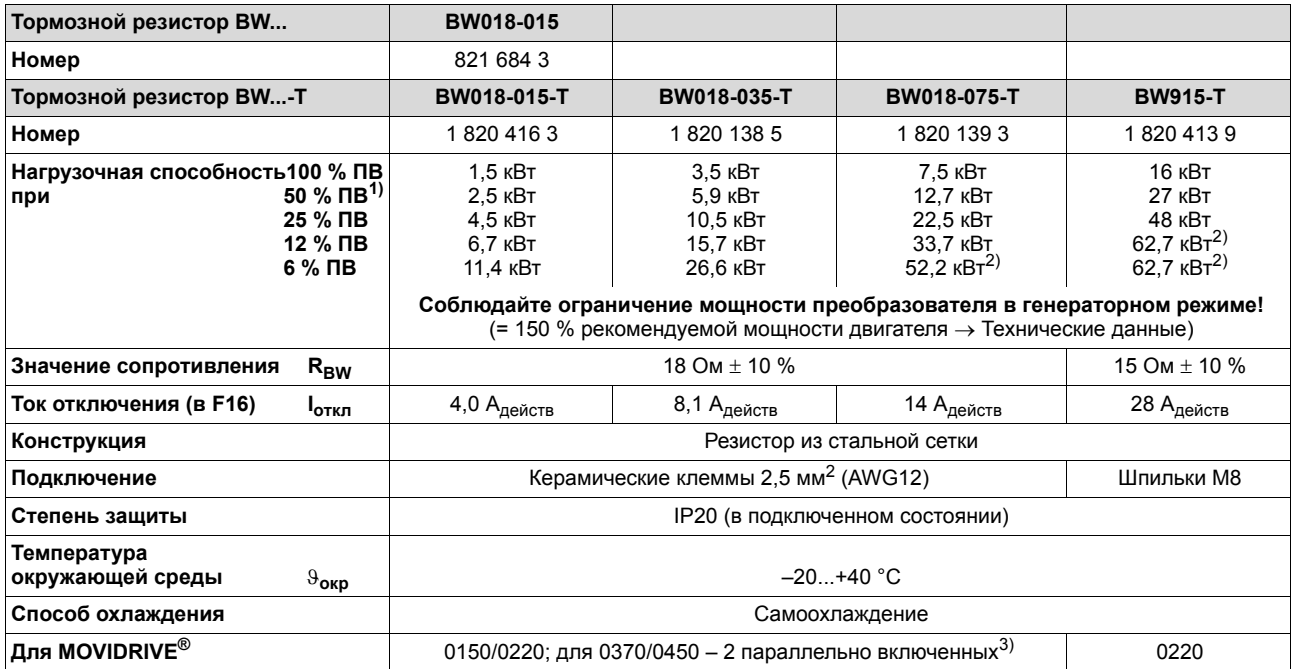

1) ПВ = продолжительность включения тормозного резистора относительно базовой продолжительности рабочего цикла Т<sub>D</sub> ≤ 120 с.

2) Теоретическое ограничение мощности, рассчитанное по напряжению промежуточного звена постоянного тока и значению сопротивления.

3) При параллельном включении резисторов значения нагрузочной способности и тока отключения удваиваются.

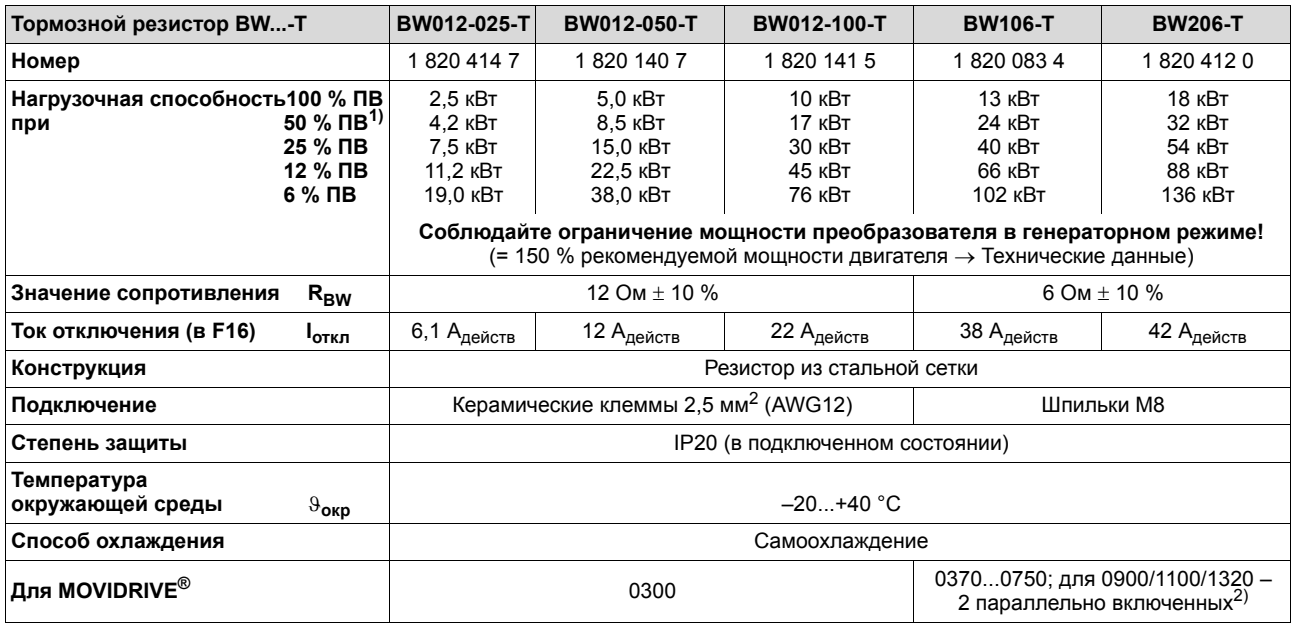

1) ПВ = продолжительность включения тормозного резистора относительно базовой продолжительности рабочего цикла Т<sub>D</sub> ≤ 120 с.

2) При параллельном включении резисторов значения нагрузочной способности и тока отключения удваиваются.

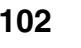

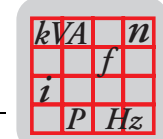

### *Совместимость с преобразователями на 230 В~ (...-2\_3)*

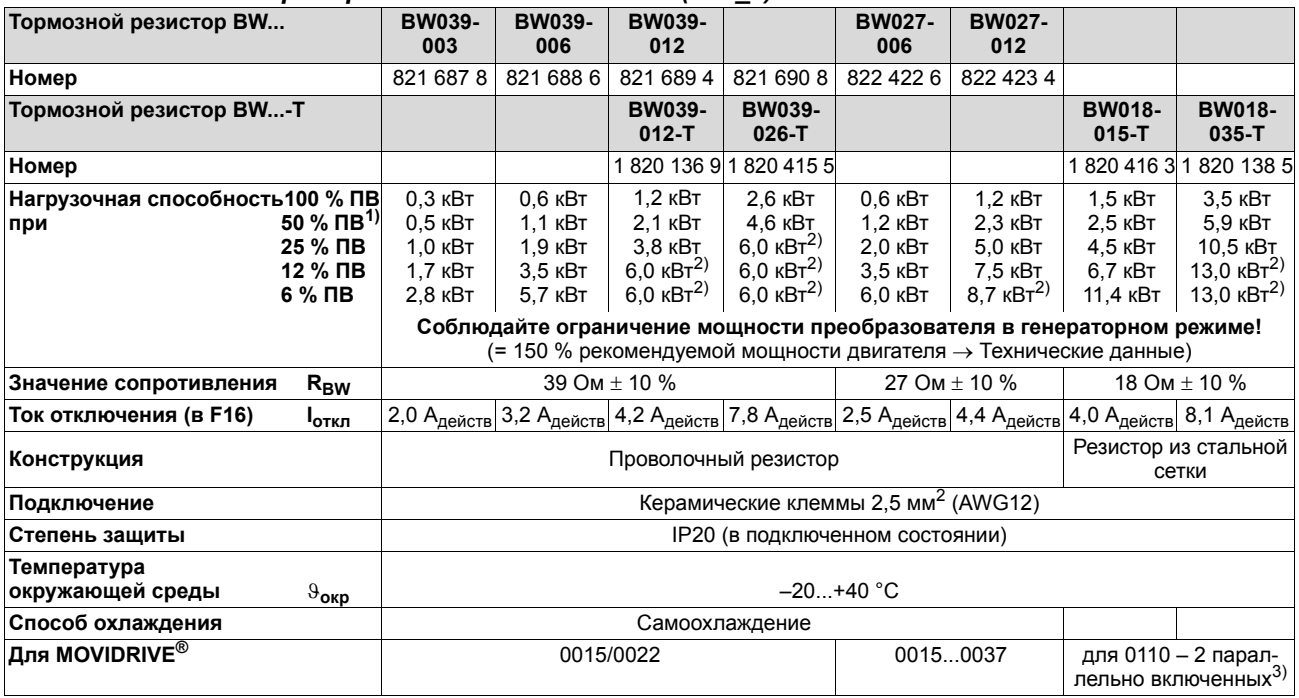

1) ПВ = продолжительность включения тормозного резистора относительно базовой продолжительности рабочего цикла Т<sub>D</sub> ≤ 120 с.

2) Теоретическое ограничение мощности, рассчитанное по напряжению промежуточного звена постоянного тока и значению сопротивления.

3) При параллельном включении резисторов значения нагрузочной способности и тока отключения удваиваются.

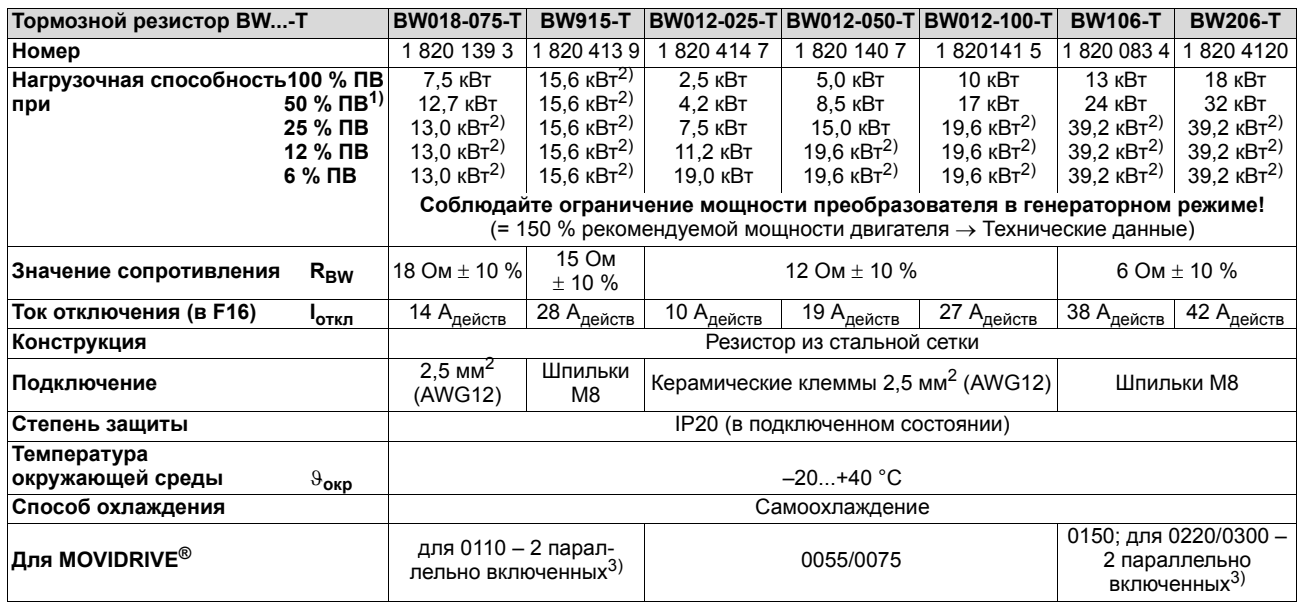

1) ПВ = продолжительность включения тормозного резистора относительно базовой продолжительности рабочего цикла Т<sub>D</sub> ≤ 120 с.

2) Теоретическое ограничение мощности, рассчитанное по напряжению промежуточного звена постоянного тока и значению сопротивления.

3) При параллельном включении резисторов значения нагрузочной способности и тока отключения удваиваются.

*Технические данные тормозных резисторов*

*BW...-T*

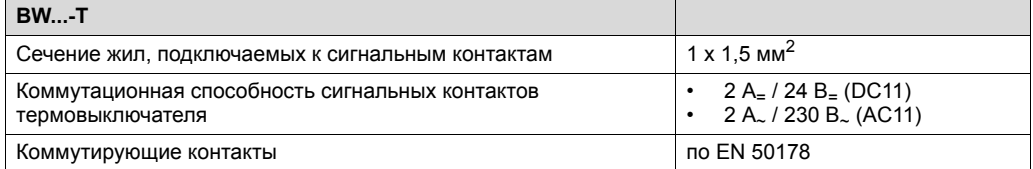

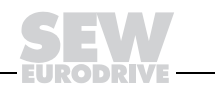

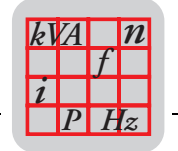

### *Габаритный чертеж тормозных резисторов BW... / BW...-T*

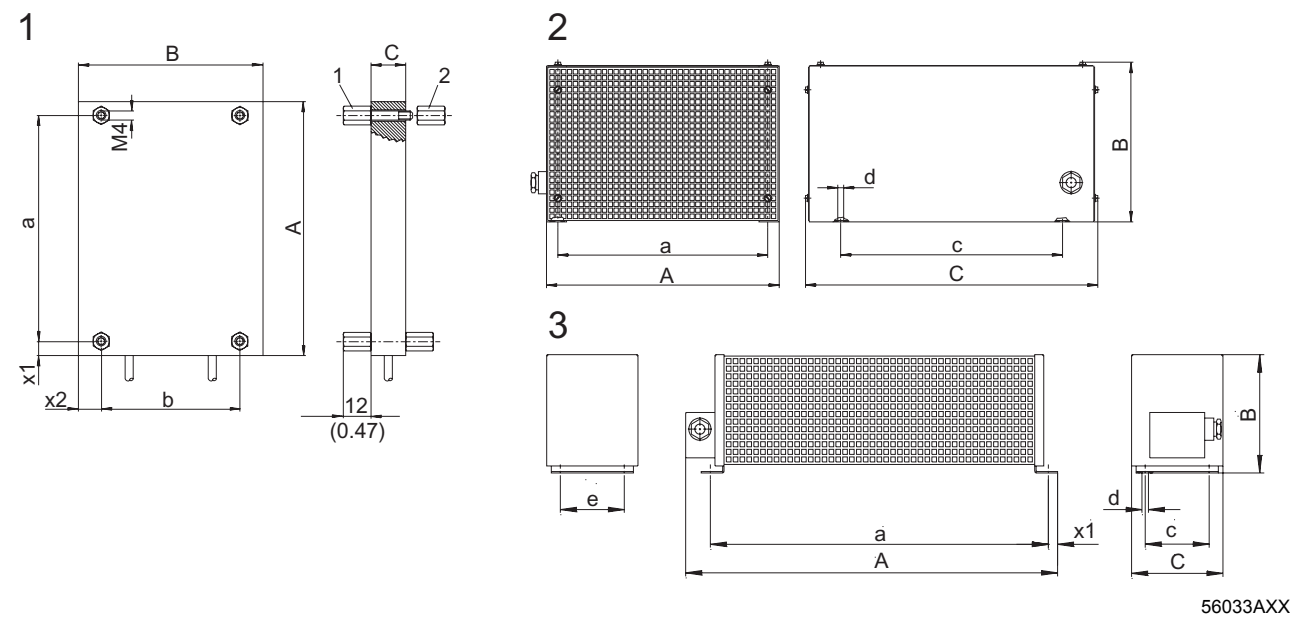

*Рис. 47. Габаритный чертеж тормозных резисторов BW: 1 = резистор в плоском корпусе / 2 = резистор из стальной сетки / 3 = проволочный резистор*

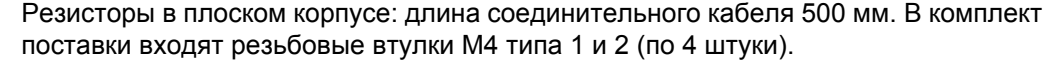

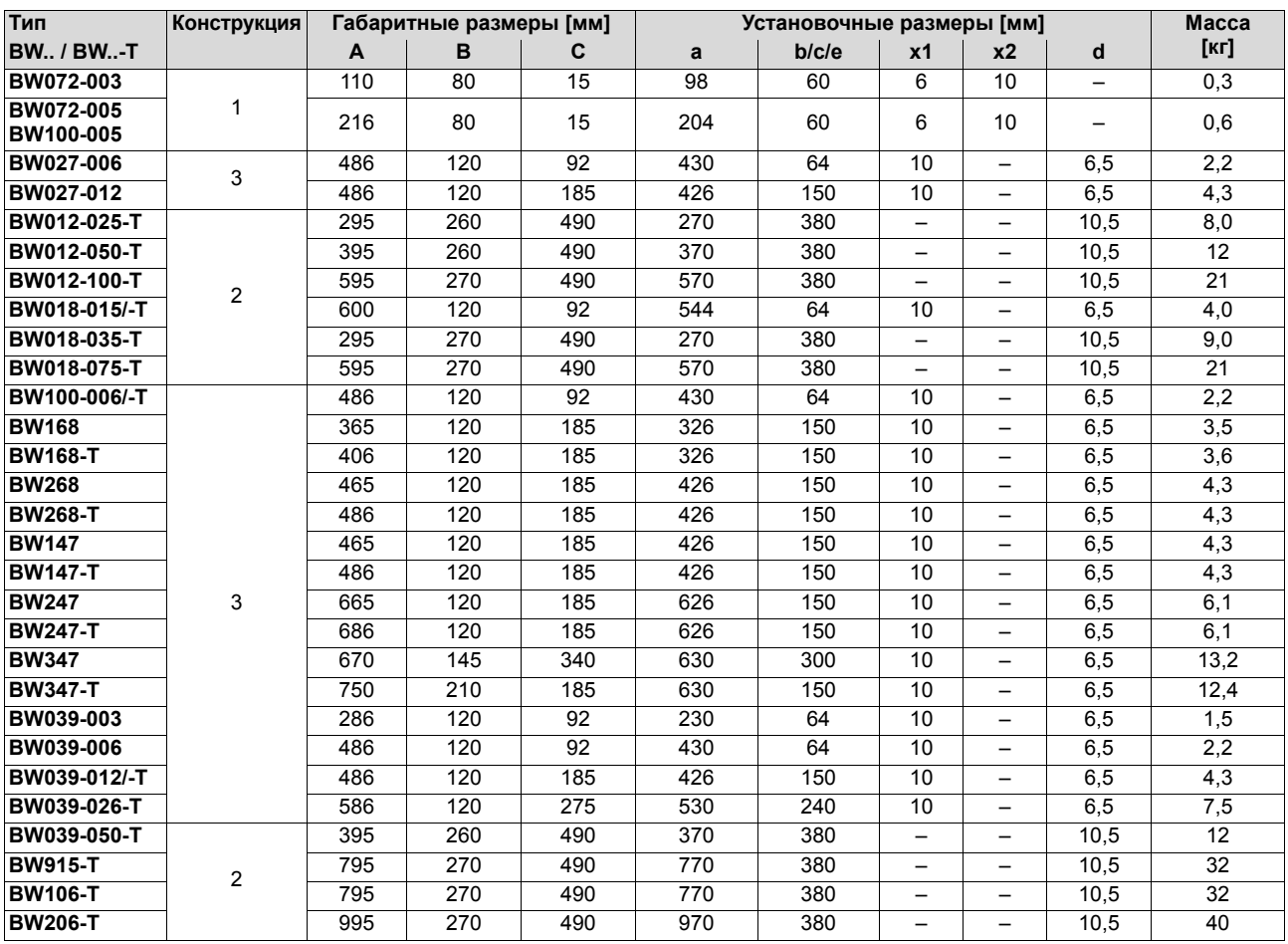

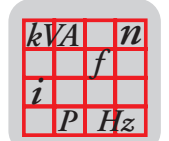

*Защитный кожух* Для защиты от прикосновения к тормозным резисторам в плоском корпусе предусмотрен защитный кожух.

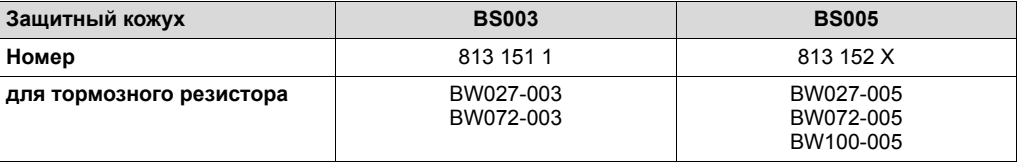

### *Габаритный чертеж защитного кожуха BS*

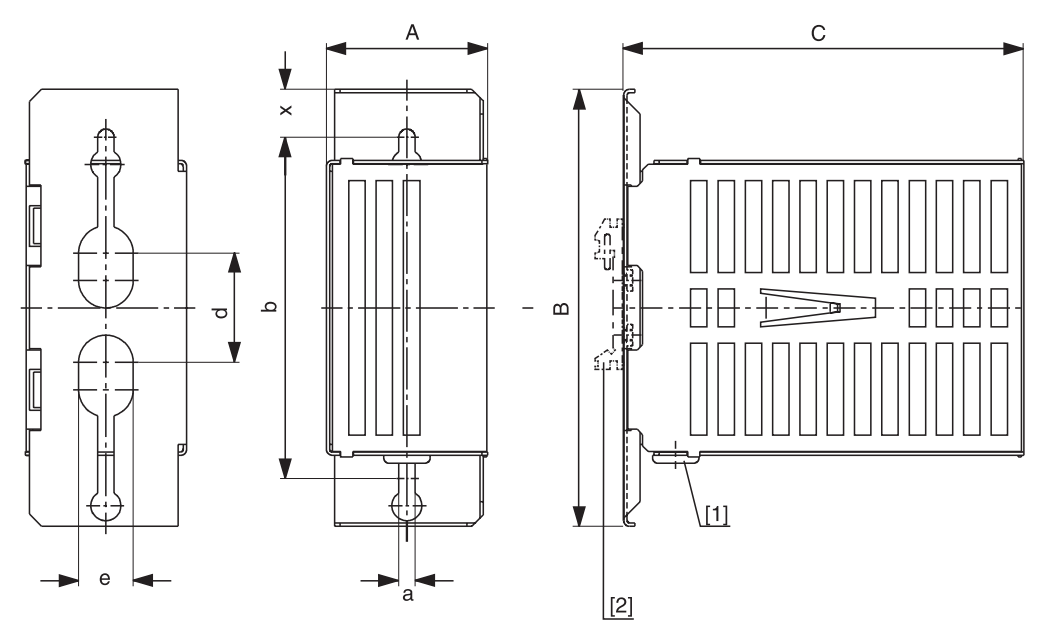

05247AXX

*Рис. 48. Габаритный чертеж защитного кожуха BS с втулкой [1] и кронштейном [2] для монтажа на рейку*

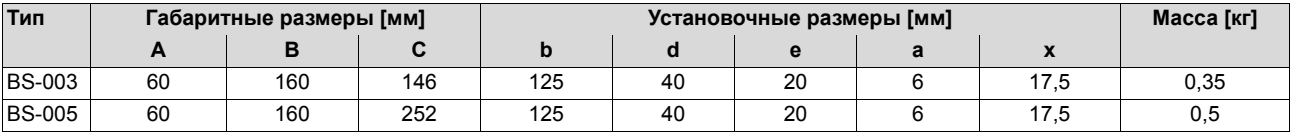

*Монтаж на рейку* Для монтажа защитного кожуха на рейку дополнительно предусмотрен крепеж, номер 822 194 4, который можно заказать в компании SEW.

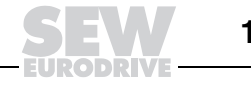

**3**

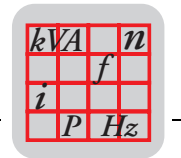

### *Радиатор DKB11A для монтажа тормозных резисторов в плоском корпусе*

*Номер* 814 345 5

*Описание* Радиатор DKB11A обеспечивает компактный монтаж тормозных резисторов в плоском корпусе (BW072-005, BW100-005) с задней стороны MOVIDRIVE® типоразмера 1 (преобразователи на 400/500 В: 0015...0040; преобразователи на 230 В: 0015...0037). Резистор устанавливается в радиатор и крепится винтами (M4 × 20) из комплекта поставки.

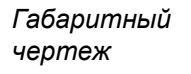

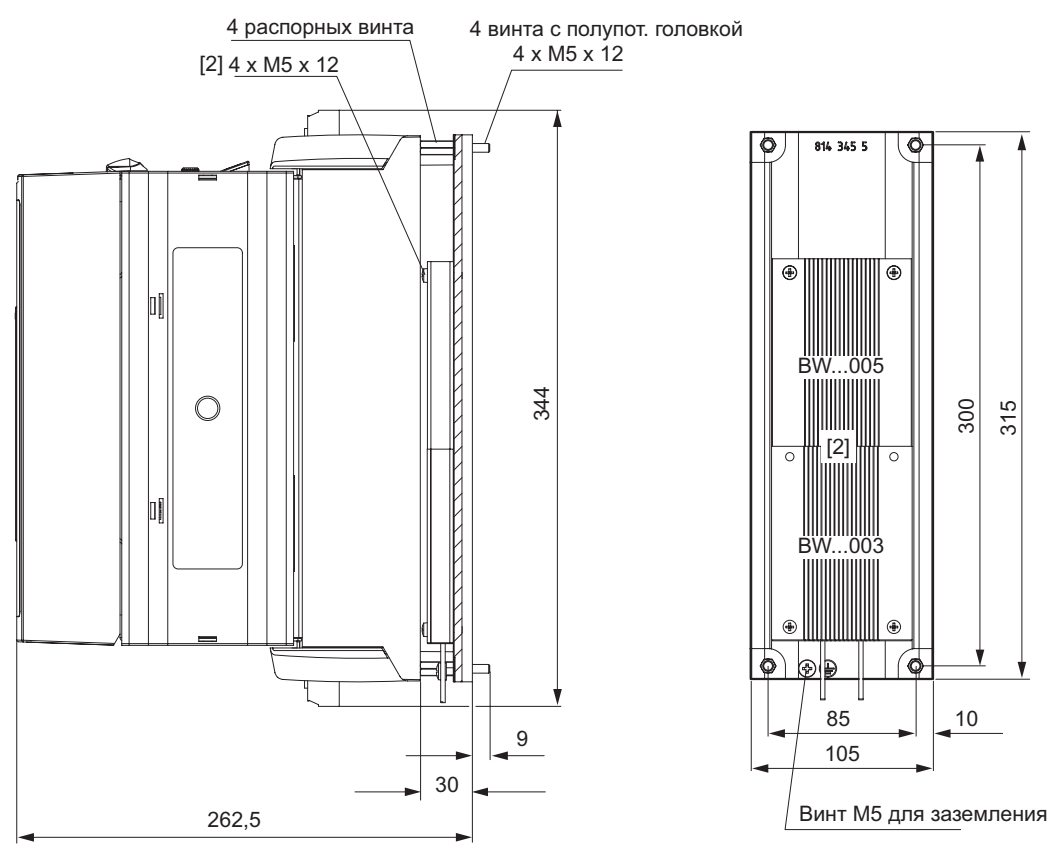

55773BRU

*Рис. 49. Габаритный чертеж радиатора DKB11A, все размеры в мм*

- 1) Монтажная поверхность для тормозного резистора
- 2) Крепежные винты, в комплект поставки не входят

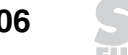

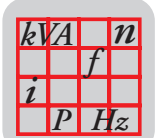

#### Сетевые дроссели ND... (опция)  $3.29$

 $\ddot{\phantom{0}}$ Для более эффективной защиты от перенапряжений в питающей сети.

Для ограничения емкостных токов при параллельном подключении к электросети нескольких  $\ddot{\phantom{a}}$ преобразователей с общим сетевым контактором (номинальный ток сетевого дросселя = сумма номинальных входных токов преобразователей).

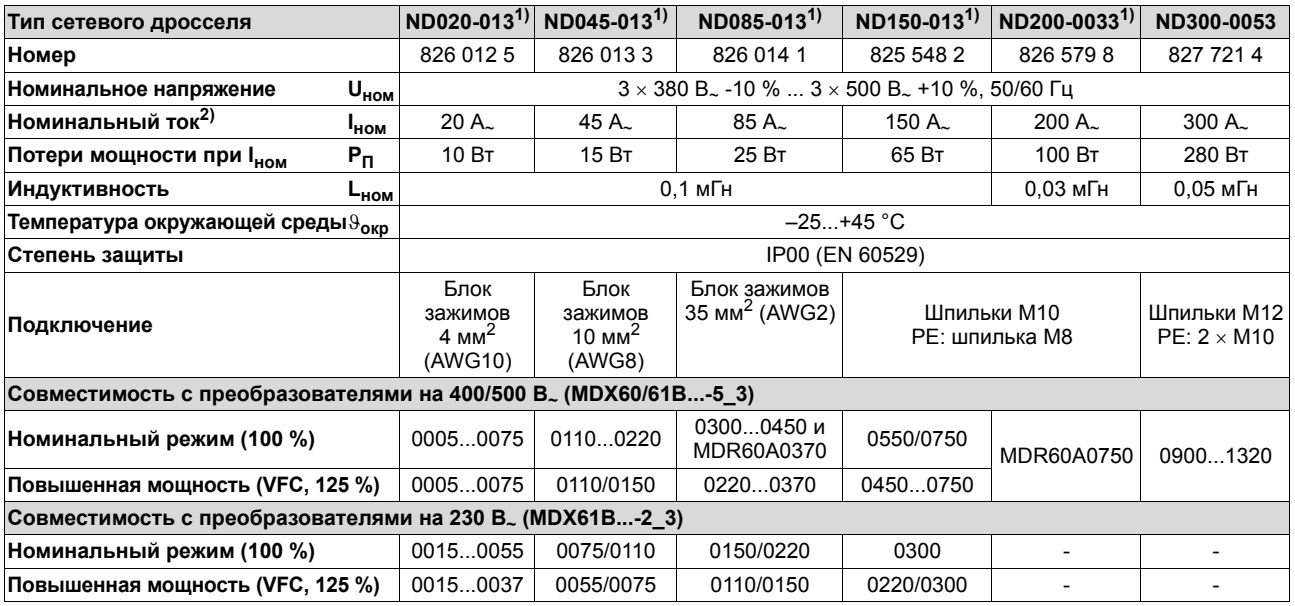

1) Сертифицирован по стандартам UL/cUL для эксплуатации с приводными преобразователями MOVIDRIVE®. По желанию заказчика SEW-EURODRIVE предоставляет соответствующее подтверждение.

2) Если к сетевому дросселю подключено более одного преобразователя MOVIDRIVE®, то суммарный номинальный ток подключенных преобразователей не должен превышать данного значения!

 $(1)$ 

B

 $\epsilon$ 

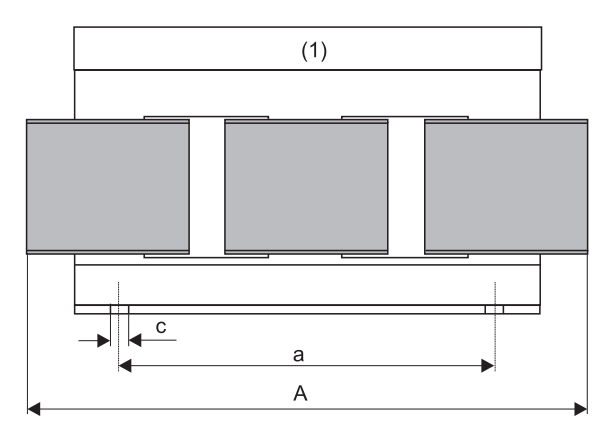

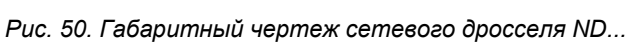

(1) Отсек для блока зажимов (с защитной крышкой) Монтаж в любом положении

05642AXX

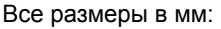

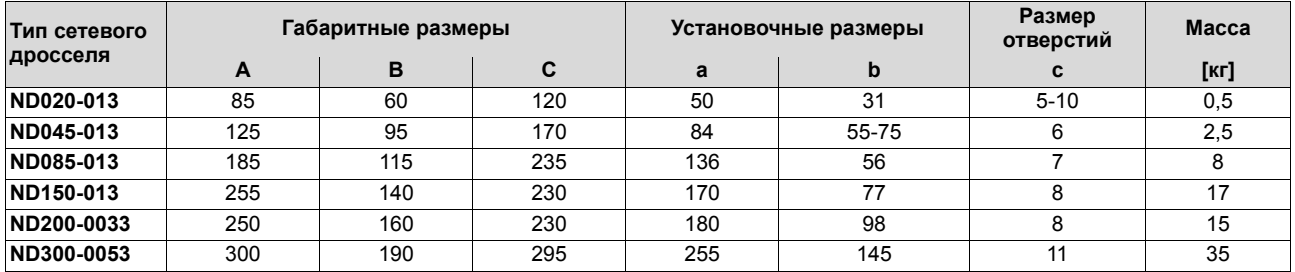

 $\overline{\mathbf{3}}$ 

3

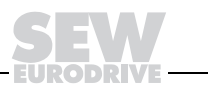

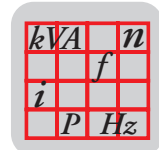

#### Сетевые фильтры NF...-... (опция)  $3.30$

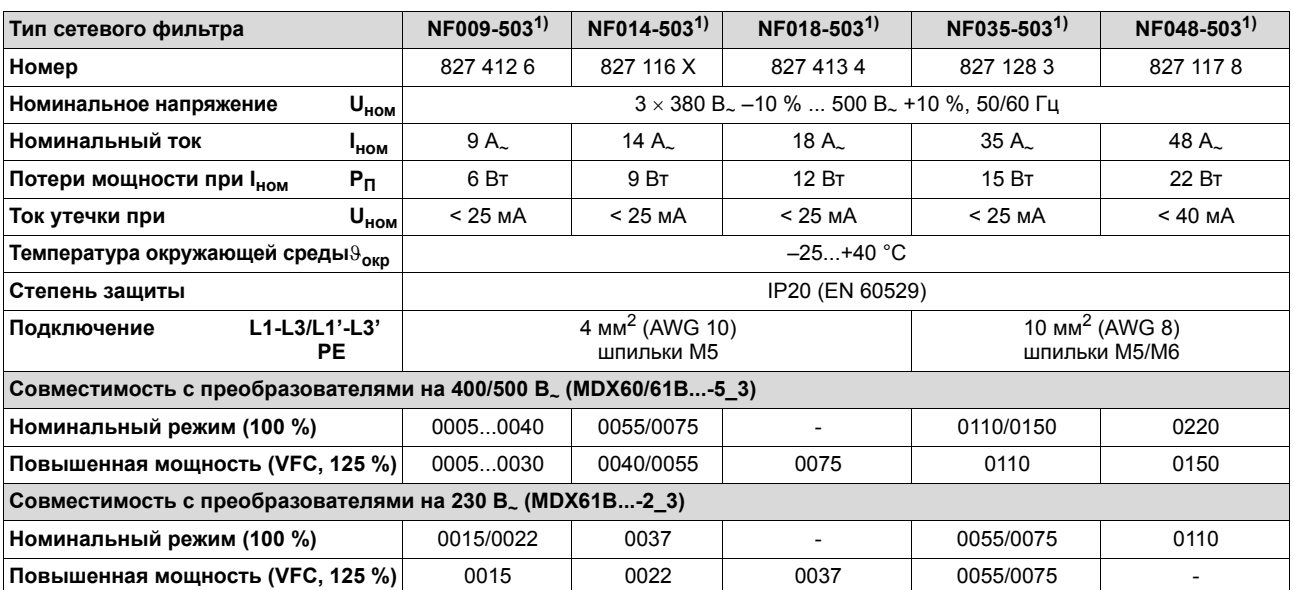

#### Для подавления помех от преобразователя на другие устройства со стороны электросети.  $\bullet$

1) На сетевые фильтры NF... имеется независимая от приводных преобразователей MOVIDRIVE® сертификация по стандарту cRUus. По желанию заказчика SEW-EURODRIVE предоставляет соответствующее подтверждение.

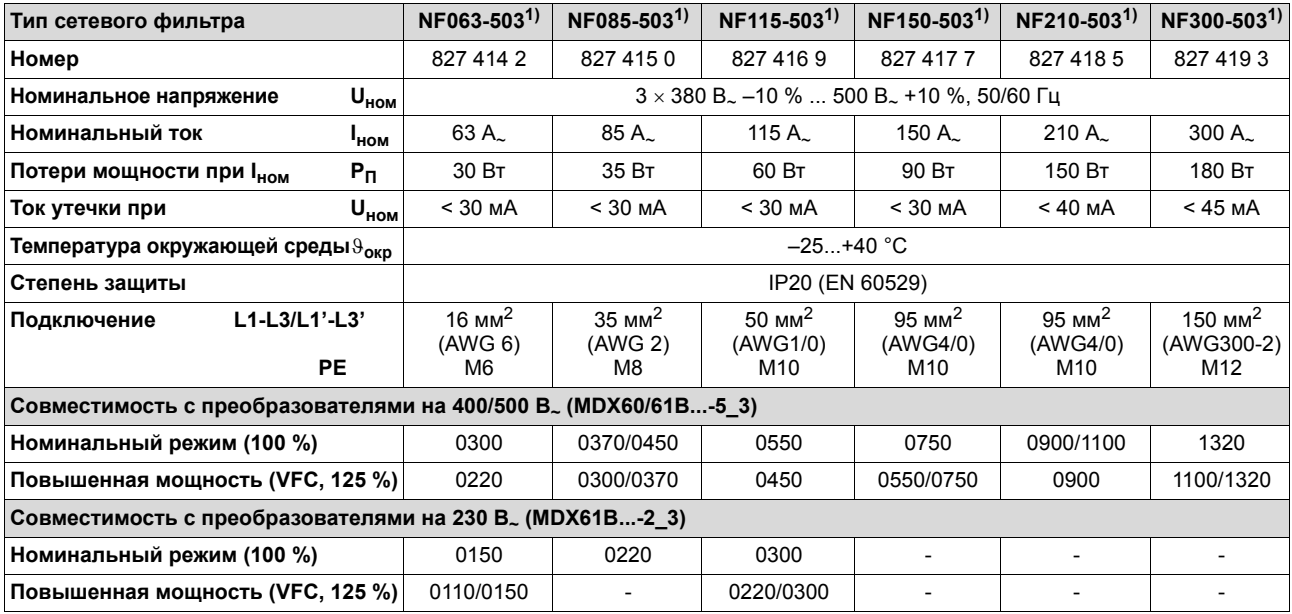

1) На сетевые фильтры NF... имеется независимая от приводных преобразователей MOVIDRIVE® сертификация по стандарту cRUus. По желанию заказчика SEW-EURODRIVE предоставляет соответствующее подтверждение.

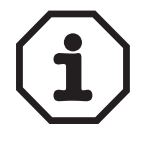

При работе от электросети с незаземленной нейтралью эффективность сетевых фильтров существенно ограничена.
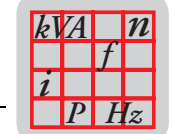

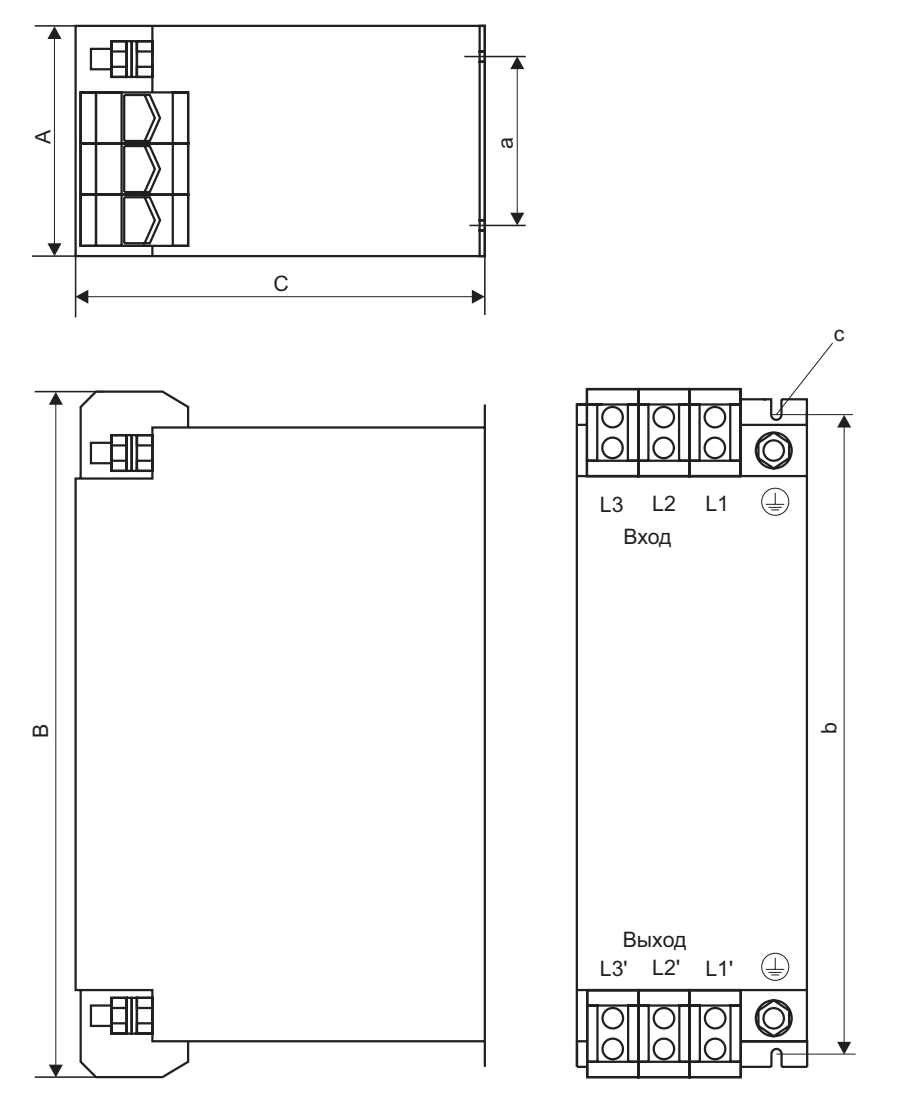

*Рис. 51. Габаритный чертеж сетевого фильтра NF*

Монтаж в любом положении

Все размеры в мм:

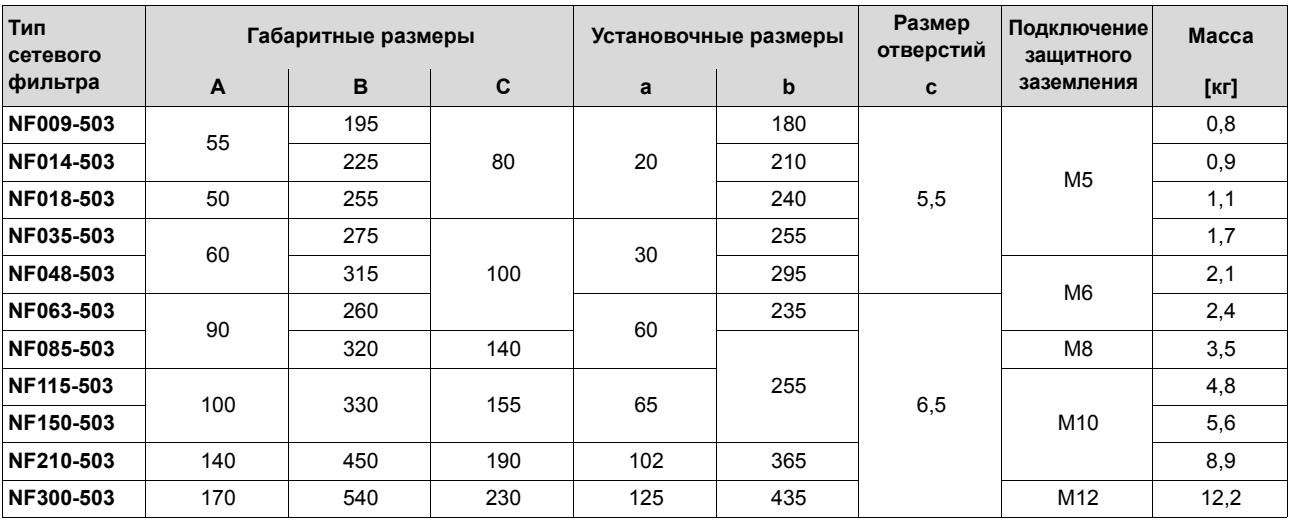

55862ARU

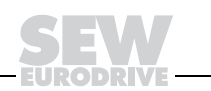

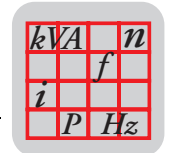

#### $3.31$ **Выходные дроссели HD... (опция)**

- Для подавления помех, излучаемых неэкранированным кабелем двигателя. Для HD001...HD003<br>рекомендуется пропускать кабель двигателя через выходной дроссель 5 витками. Если диаметр кабеля большой, число витков может быть меньше 5, но в этом случае необходимо последовательное подключение 2 или 3 выходных дросселей. При 4 витках подключите два, а при 3 витках - три выходных дросселя последовательно. Для HD004 число витков - фиксированное (обмотка уже установлена).
- Выходные дроссели HD001...HD003 выбираются в соответствии с сечением кабеля двигателя. Поэтому для преобразователей на 230 В. отдельной таблицы не требуется.
- Выходной дроссель HD004 предназначен для преобразователей типоразмера 6 (0900...1320).

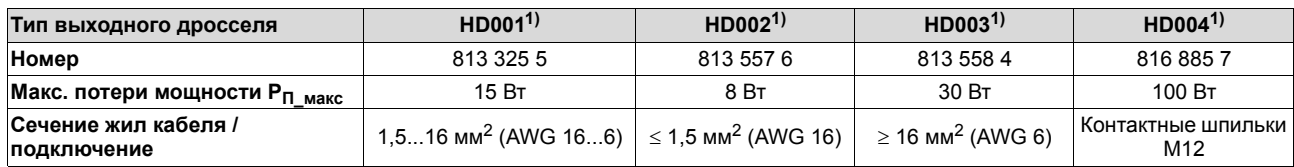

1) Выходные дроссели типа HD... не требуют сертификации по стандартам UL-/cUL.

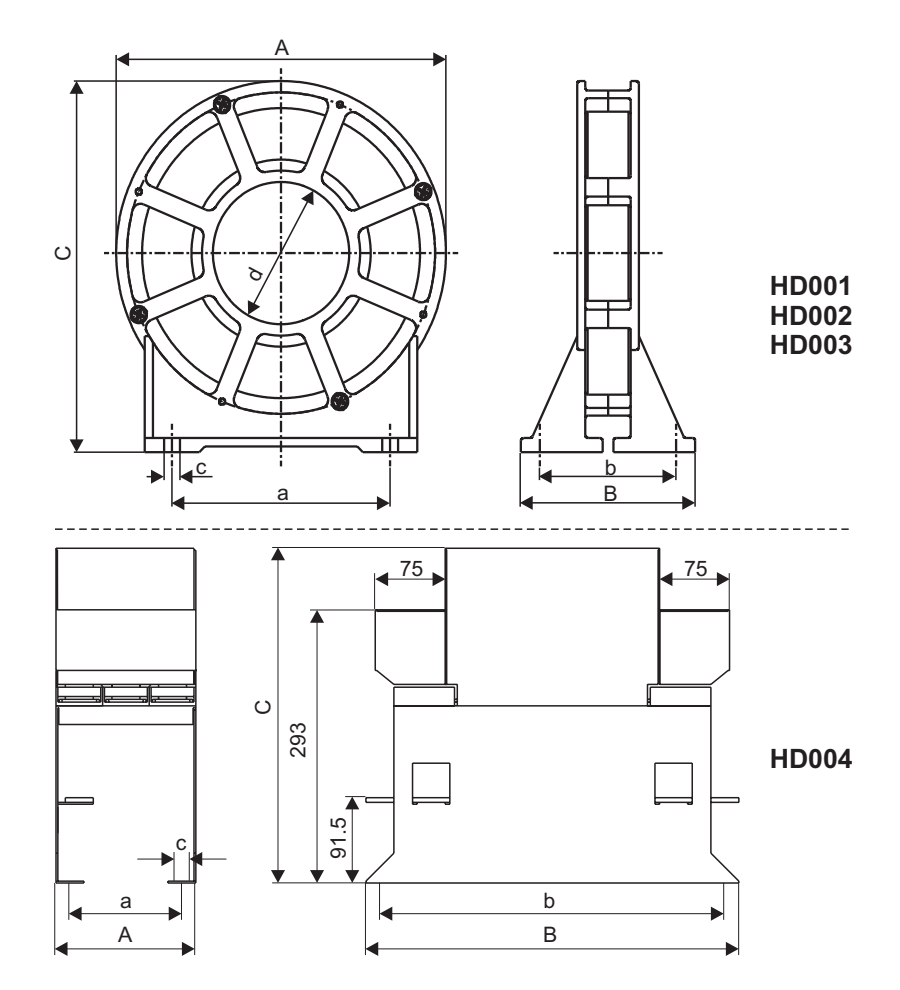

05660BXX

Рис. 52. Габаритный чертеж выходных дросселей HD001...HD003 и HD004 (монтаж в любом положении)

Все размеры в мм:

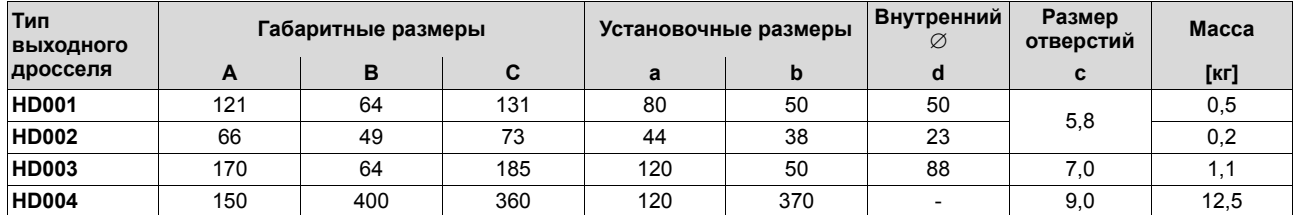

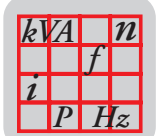

# 3.32 Выходные фильтры HF... (опция)

Фильтры для сглаживания пульсации выходного напряжения преобразователей. Они используются:

- в системах группового привода (несколько параллельно подключенных кабелей двигателей); подавляются емкостные токи в кабелях двигателей;
- для защиты изоляции обмотки двигателей других фирм, не предназначенных для эксплуатации с преобразователем;
- для защиты от пиков перенапряжения при использовании длинных кабелей двигателей (> 100 м).

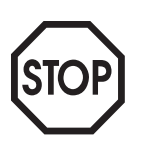

- Выходные фильтры можно применять только в режимах VFC- и U/f-регулирования. Для работы в режимах CFC/SERVO они не подходят.
- Выходные фильтры нельзя использовать в приводах подъемных устройств.
- При проектировании привода учитывайте падение напряжения на выходном фильтре и связанное с этим снижение вращающего момента, создаваемого двигателем. Это особенно касается преобразователей на 230 В. с выходным фильтром.

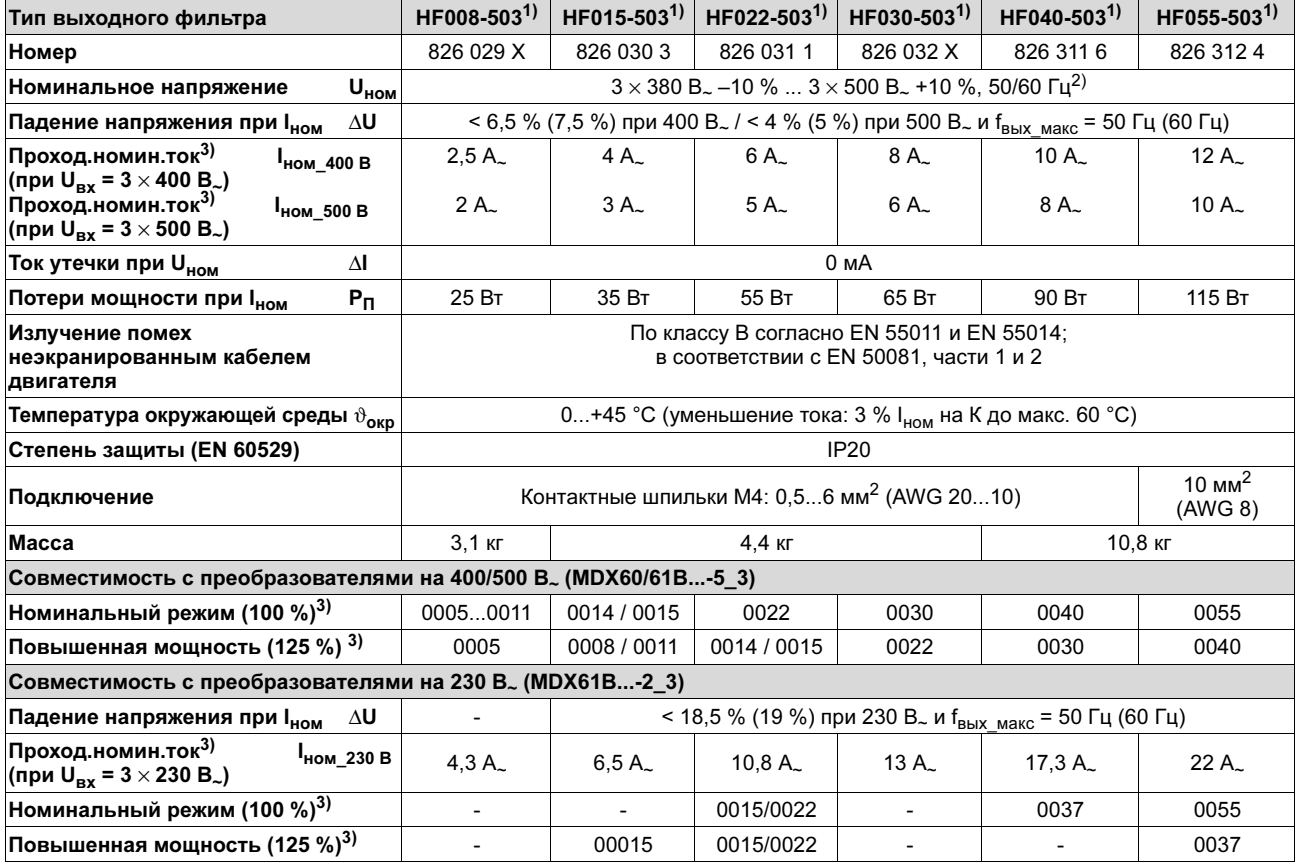

1) Сертифицирован по стандартам UL/cUL для эксплуатации с приводными преобразователями MOVIDRIVE<sup>®</sup>. По желанию заказчика SEW-EURODRIVE предоставляет соответствующее подтверждение.

2) При частоте выше f<sub>вых\_ном</sub> = 60 Гц проходящий номинальный ток I<sub>ном</sub> уменьшается на 6 % I<sub>ном</sub> через каждые 10 Гц.

3) Только при эксплуатации без подключения U<sub>зпт</sub>. При работе с подключением U<sub>зпт</sub> соблюдайте инструкции по проектированию в Главе 5.16 данного Системного руководства.

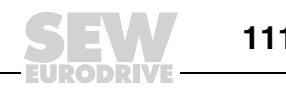

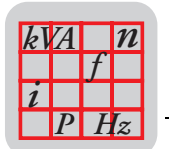

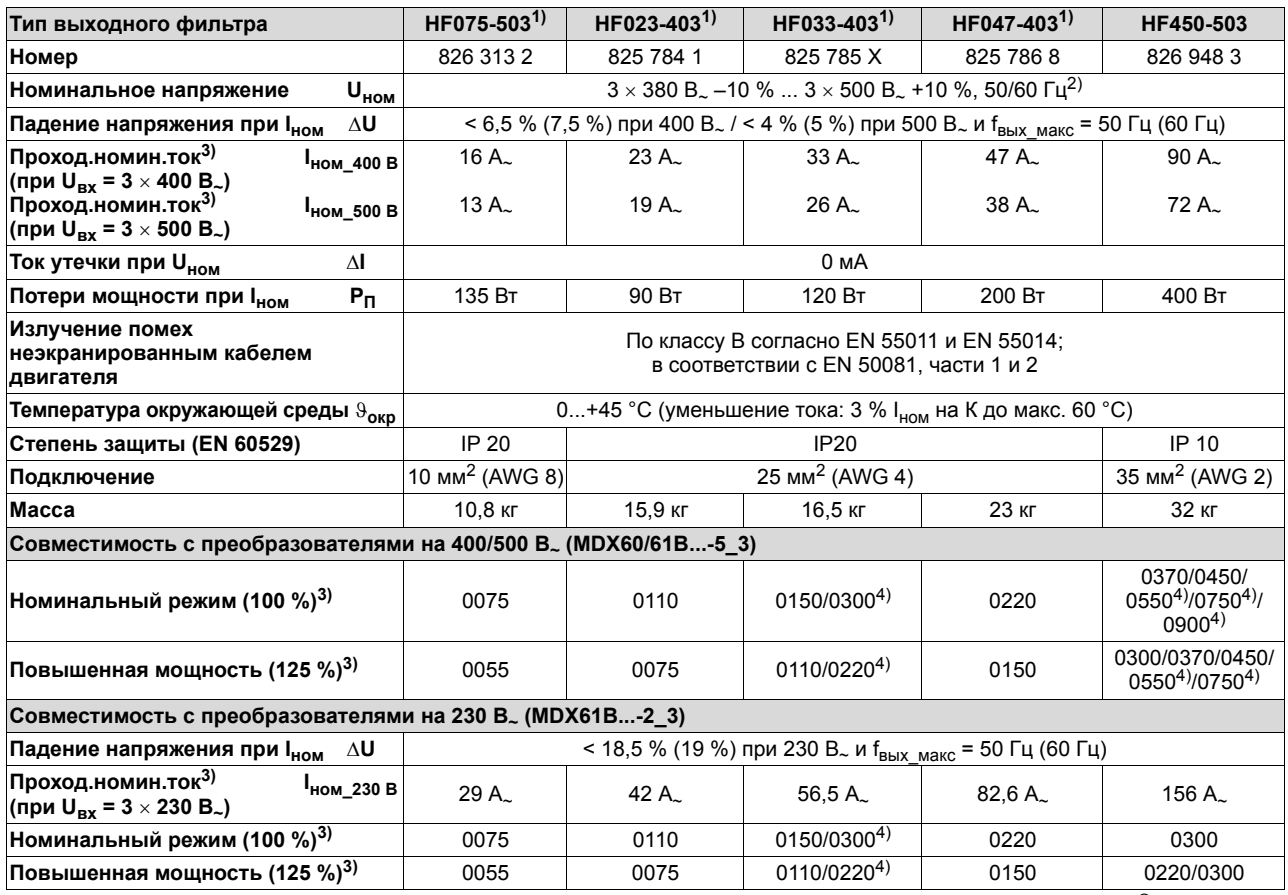

1) Сертифицирован по стандартам UL/cUL для эксплуатации с приводными преобразователями MOVIDRIVE®. По желанию заказчика SEW-EURODRIVE предоставляет соответствующее подтверждение.

2) При частоте выше f<sub>вых ном</sub> = 60 Гц проходящий номинальный ток I<sub>ном</sub> уменьшается на 6 % I<sub>ном</sub> через каждые 10 Гц.

3) Только при эксплуатации без подключения U<sub>зпт</sub>. При работе с подключением U<sub>зпт</sub> соблюдайте инструкции по проектированию в Главе 5.16 данного Системного руководства.

4) Для эксплуатации с этими MOVIDRIVE® подключите параллельно два выходных фильтра HF...-....

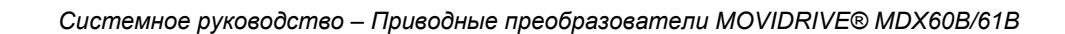

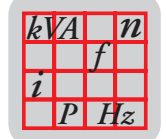

### Габаритные чертежи выходных фильтров HF...-503, все размеры в мм

HF015/022/030-503 HF040/055/075-503

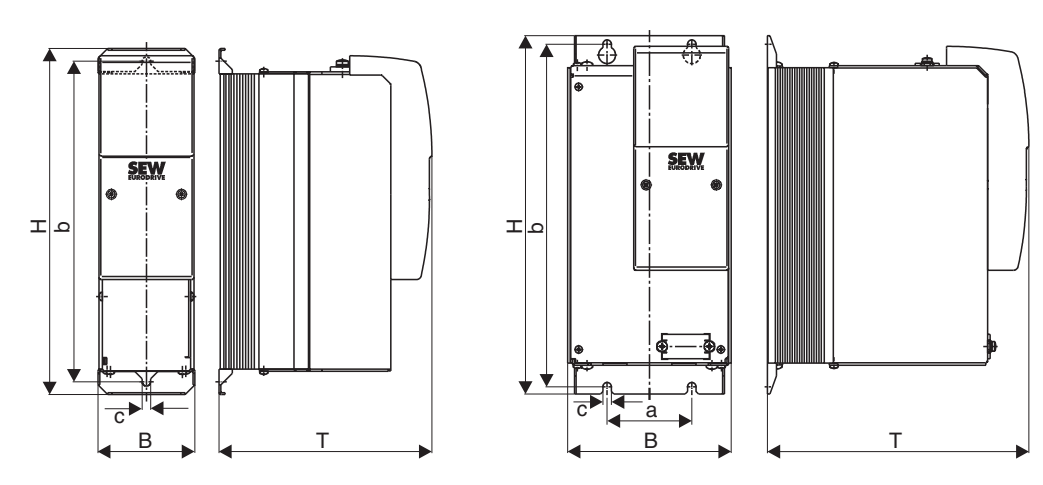

00527BDE

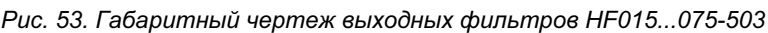

На чертеже показана единственно допустимая монтажная позиция.

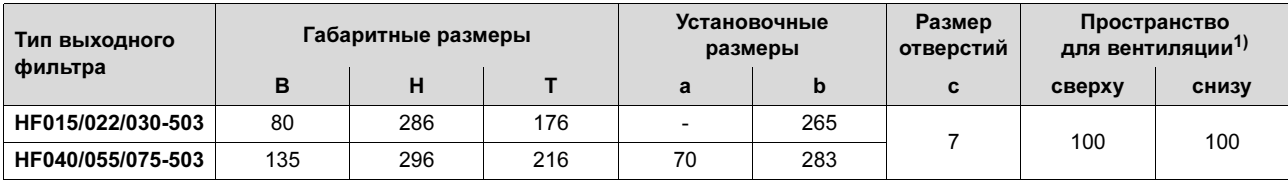

1) Наличие свободного пространства с боковых сторон не обязательно, допускается установка устройств в ряд, вплотную друг к другу.

HF450-503

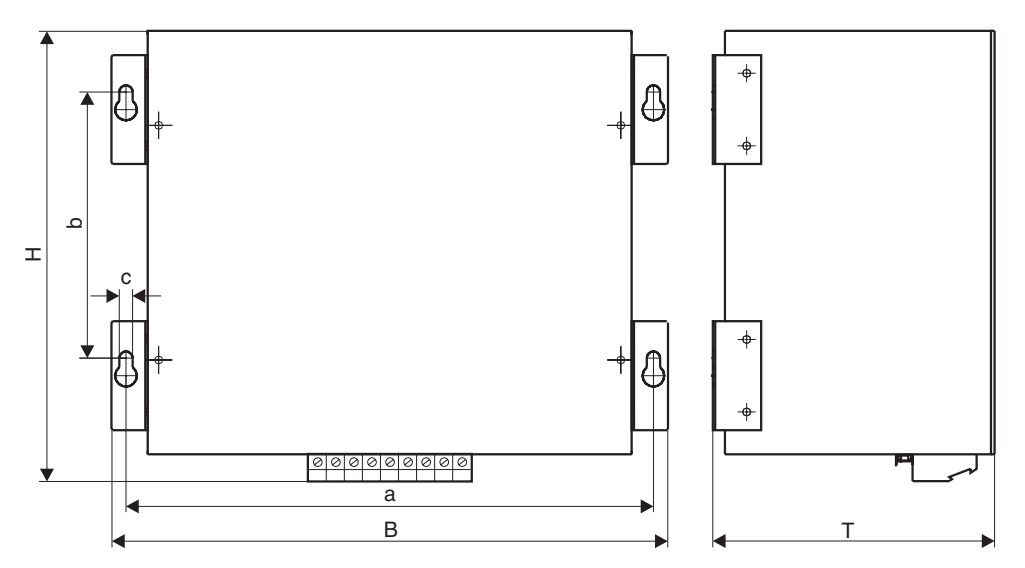

03388BDE

Рис. 54. Габаритный чертеж выходного фильтра HF450-503

На чертеже показана единственно допустимая монтажная позиция.

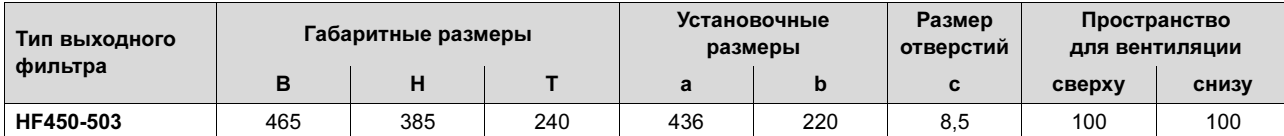

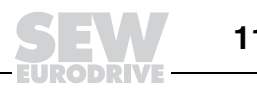

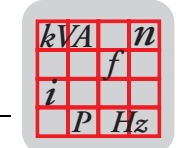

## *Габаритный чертеж выходного фильтра HF...-403, все размеры в мм*

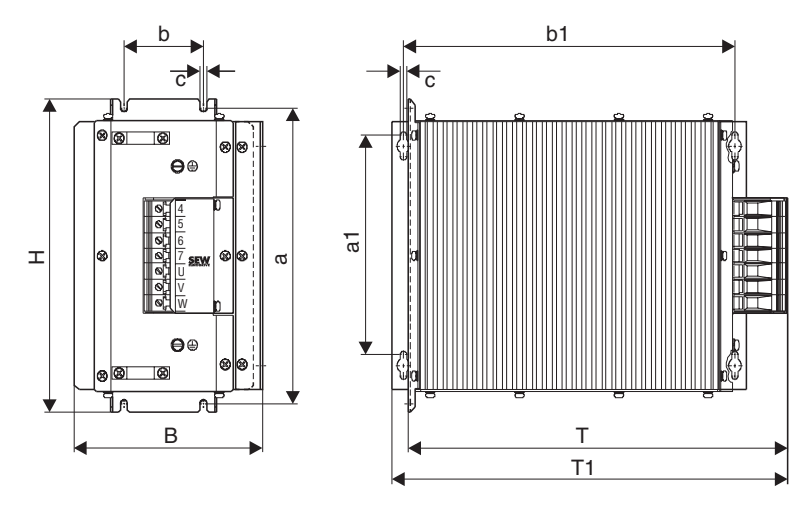

*Рис. 55. Габаритный чертеж выходного фильтра HF...-403*

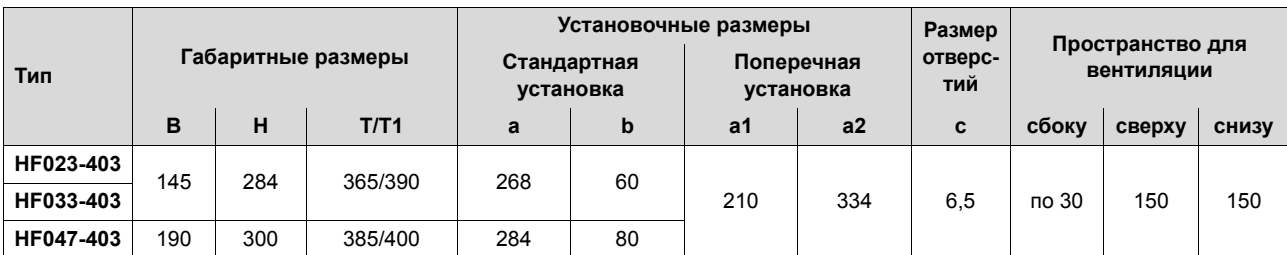

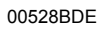

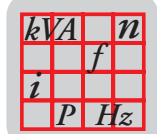

## *3.33 Фабрично подготовленные кабели*

*Обзор* Для быстрого и правильного подключения различных системных компонентов  $\overline{K}$  MOVIDRIVE<sup>®</sup> компания SEW-EURODRIVE предлагает кабельные наборы и фабрично подготовленные кабели. Все кабели подготовлены к подключению и имеют различную длину (шаг 1 м). Предусмотрены кабели для стационарной прокладки и шлейфовые кабели.

- 1. Кабельные наборы для соединения в промежуточном звене MDR  $\rightarrow$  MDX
- 2. Кабели (в т. ч. удлинительные) для подключения двигателей CM
- 3. Кабели (в т. ч. удлинительные) для подключения двигателей DS / CMD
- 4. Кабели (в т. ч. удлинительные) вентиляторов VR принудительного охлаждения
- 5. Подключение к DEH11B / DER11B: кабели (в т. ч. удлинительные) датчиков (Hiperface<sup>®</sup>, инкрементный датчик) и резольверов для двигателей со штекерным разъемом и с клеммной коробкой

#### *1. Кабельные наборы для соединения в промежуточном звене MDR* → *MDX*

*Описание* SEW-EURODRIVE настоятельно рекомендует использовать описанные далее кабельные наборы, поскольку они обладают соответствующей электрической прочностью и имеют цветную маркировку жил. Это является необходимым условием, так как неправильное подключение или замыкание на землю приводят к необратимому повреждению подсоединенных устройств.

> Длина кабелей - 5 метров, что соответствует допустимой длине соединения в промежуточном звене. Для подключения нескольких преобразователей эти кабели можно самостоятельно нарезать на куски нужной длины. В наборе предусмотрены кабельные наконечники для подключения к устройству рекуперации и к одному преобразователю. Для подключения дополнительных преобразователей используйте стандартные кабельные наконечники. В этом случае преобразователи подключаются к устройству рекуперации по схеме соединения звездой. Если клемм этого устройства не хватает, используйте клеммный распределитель.

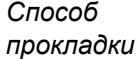

Возможна только стационарная прокладка.

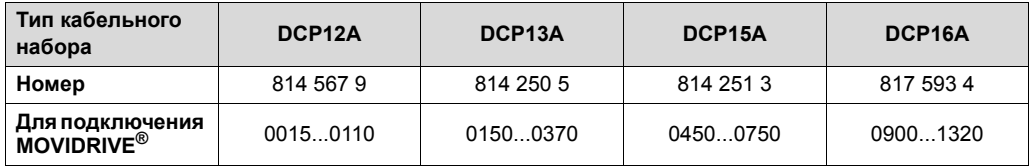

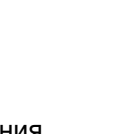

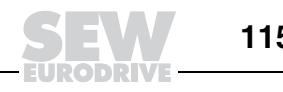

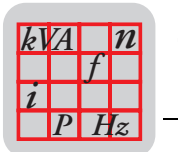

### *2. Фабрично подготовленные и удлинительные кабели для подключения двигателей CM к MDX*

*Кабели двигателя* Данные кабели оснащены штекером для подключения к двигателю и кабельными гильзами для подключения к преобразователю.

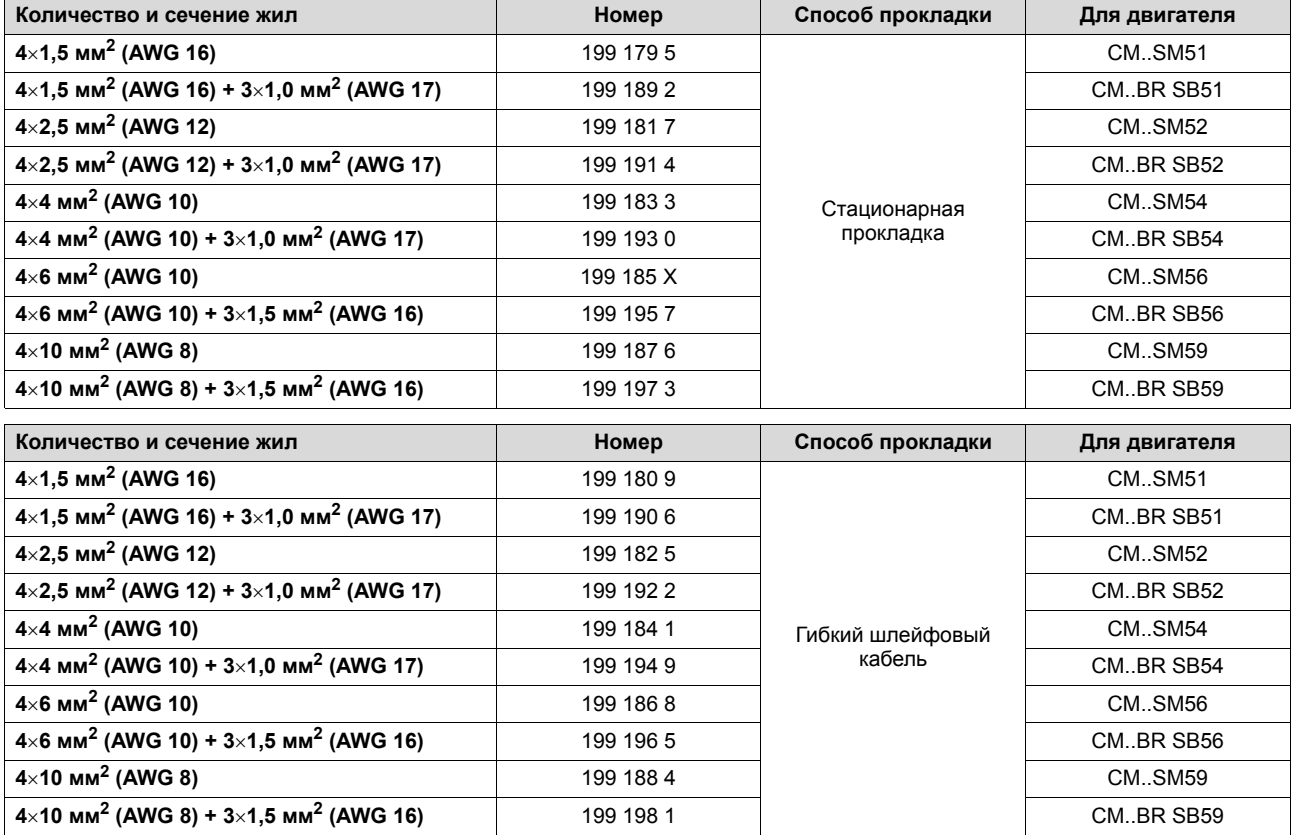

*Удлинительные кабели* Данные кабели оснащены штекером и кабельной муфтой для наращивания кабеля двигателя CM.

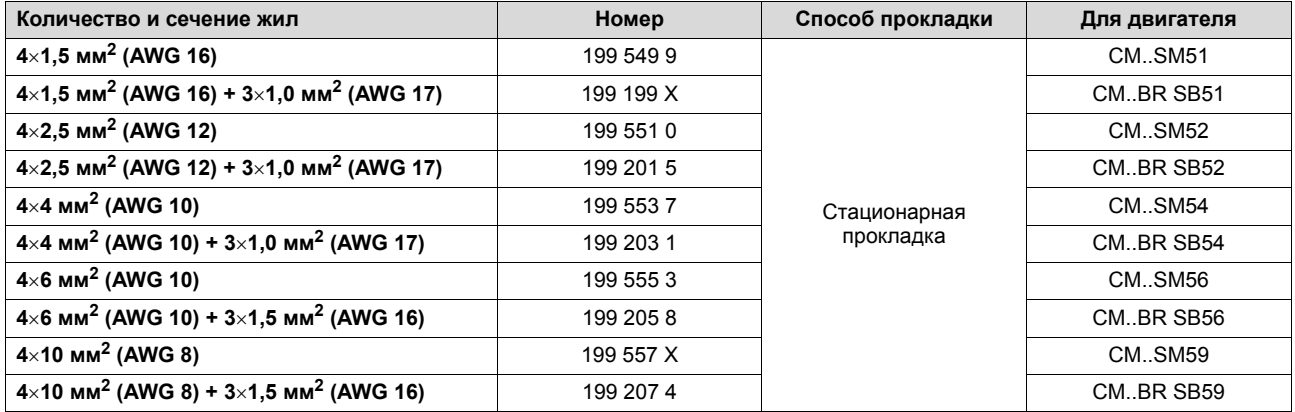

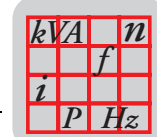

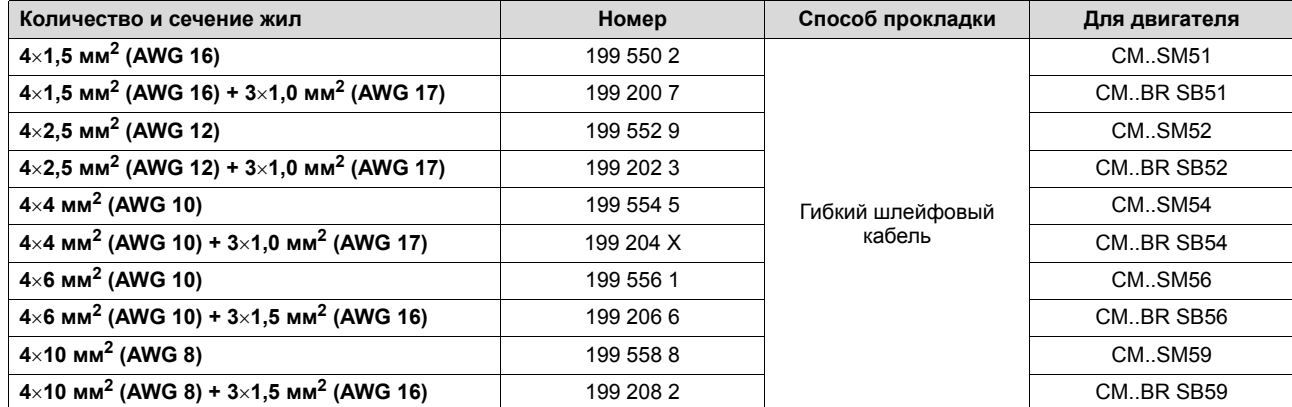

### *3. Фабрично подготовленные кабели для подключения двигателей DS / CMD к MDX*

*Описание* Данные кабели оснащены штекером для подключения к двигателю и кабельными гильзами для подключения к преобразователю.

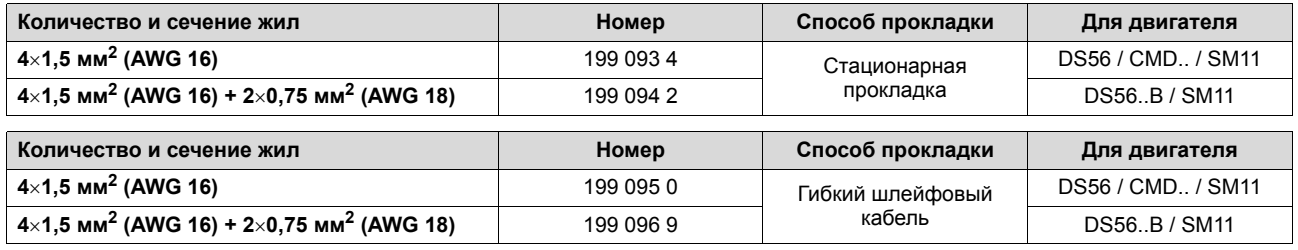

### *4. Фабрично подготовленные и удлинительные кабели для подключения вентиляторов VR принудительного охлаждения*

*Кабели вентиляторов VR:*

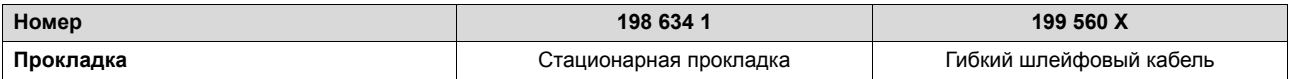

*Удлинительные кабели для наращивания кабелей вентиляторов VR:*

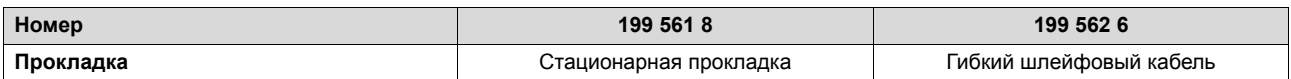

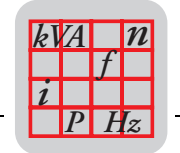

## *5. Фабрично подготовленные кабели для подключения к опции DEH11B / DER11B*

В обзорах на следующих страницах показаны все варианты подключения опций DEH11B и DER11B.

*Значение символов* Для каждого соединительного кабеля указан его номер по каталогу и графический символ. Эти символы имеют следующее значение:

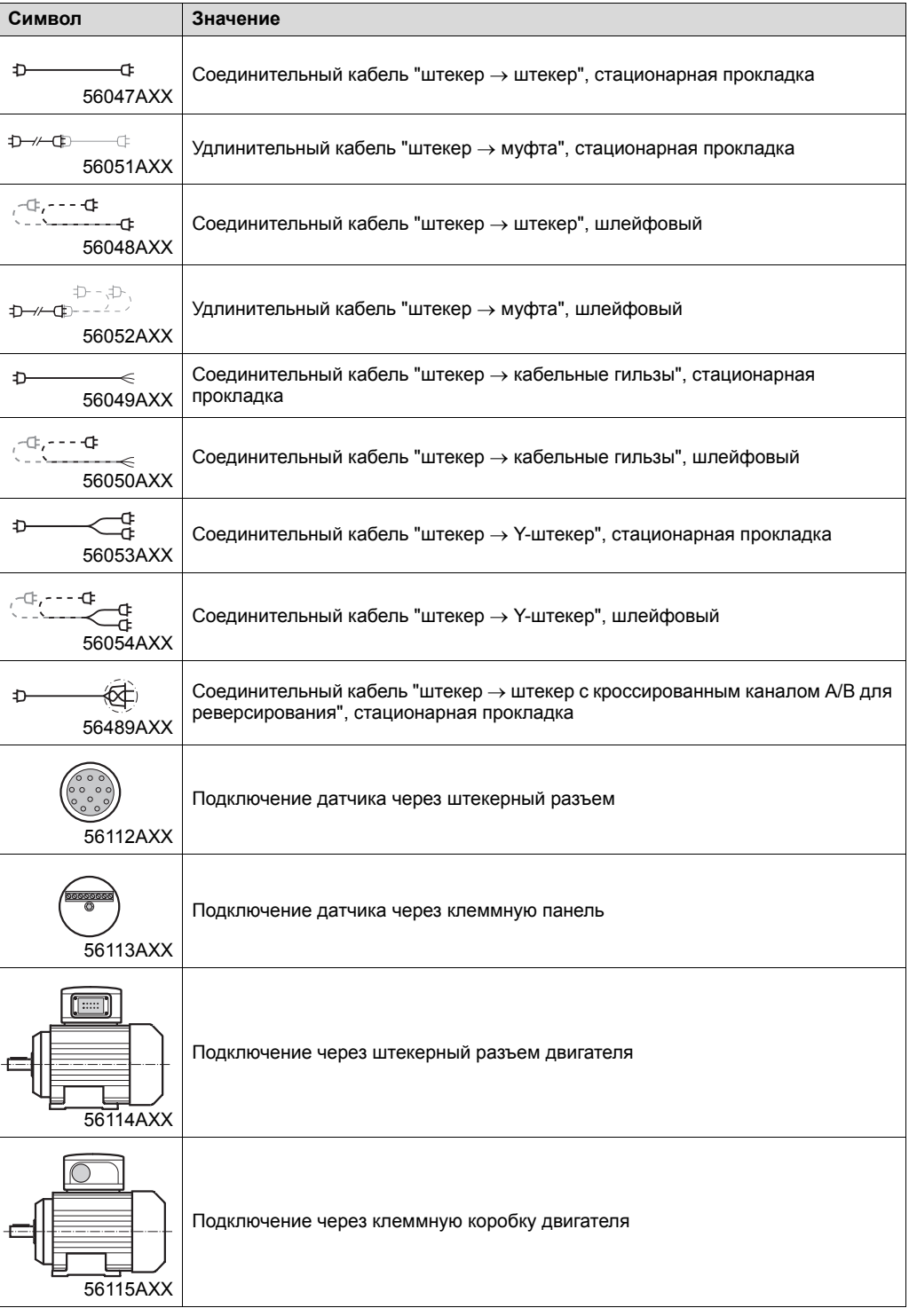

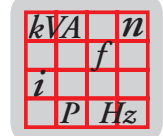

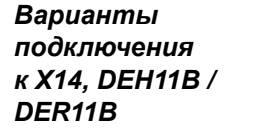

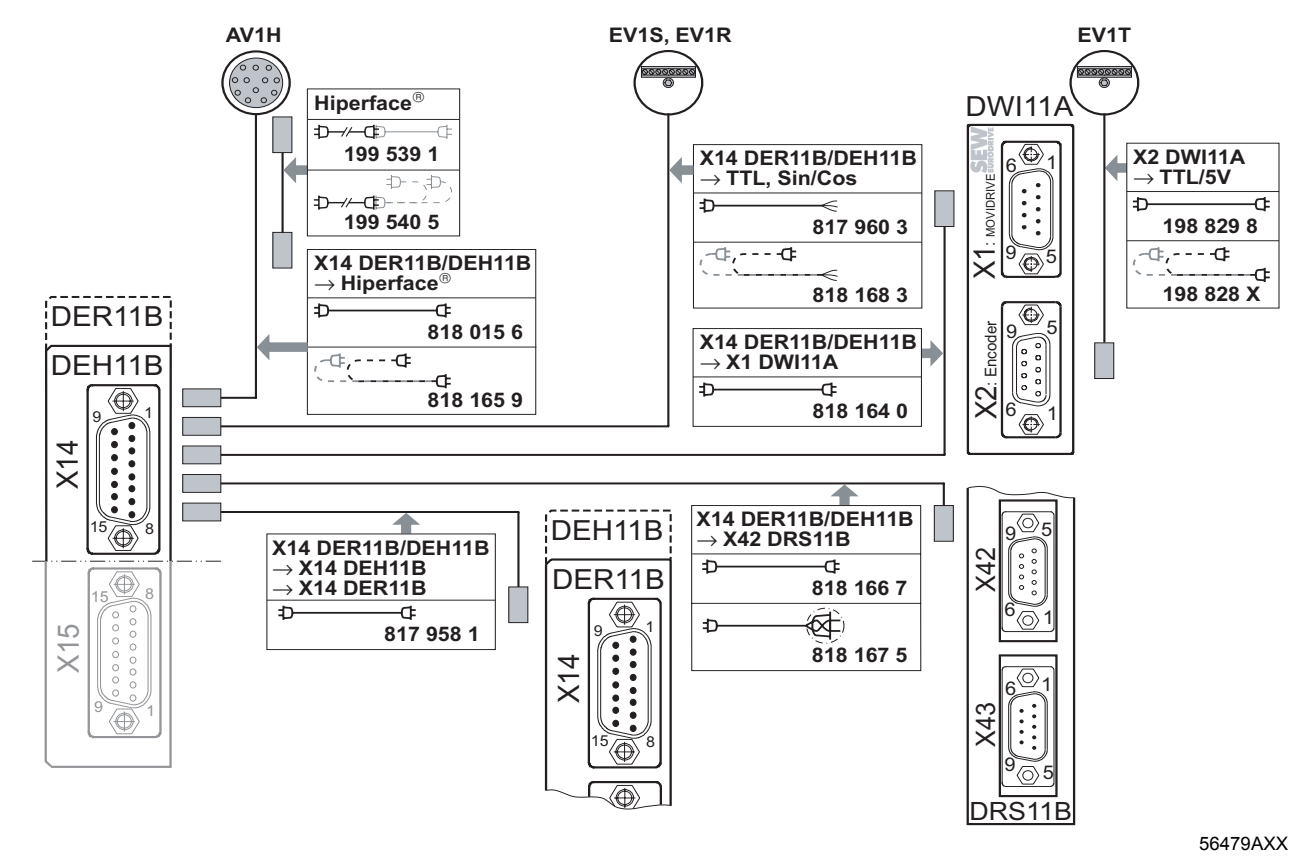

Соответствующие схемы подключения см. в гл. "Монтаж" инструкции по эксплуатации MOVIDRIV $E^{\textcircled{\tiny{\textregistered}} }$  MDX60B/61B.

• Кабель для подключения внешних датчиков HIPERFACE<sup>®</sup> типа AV1H, AS1H, ES1H через штекерный разъем.

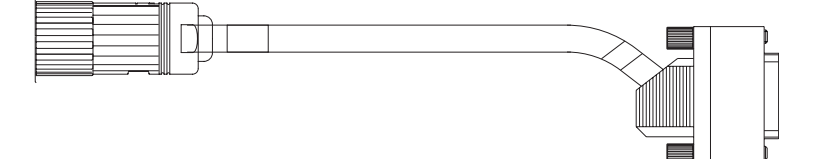

56130AXX

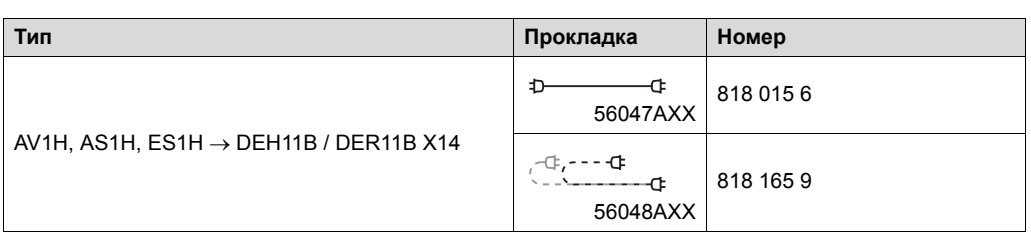

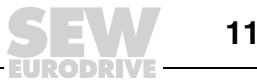

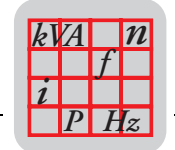

• Удлинительный кабель для подключения внешних датчиков HIPERFACE® типа AV1H, AS1H, ES1H через штекерный разъем.

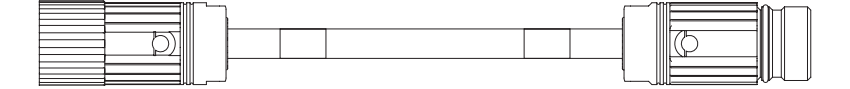

56131AXX

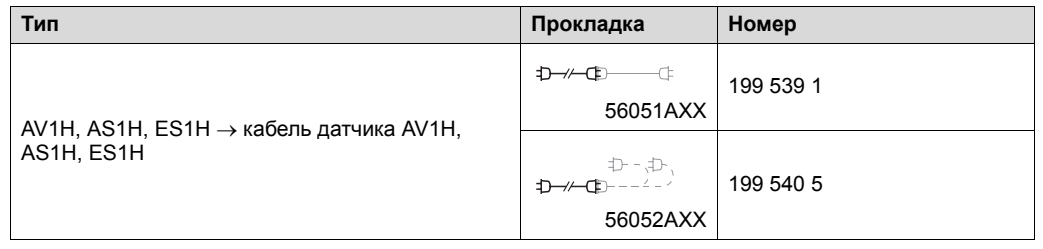

Кабель для подключения внешних sin/cos-датчиков через клеммную панель.

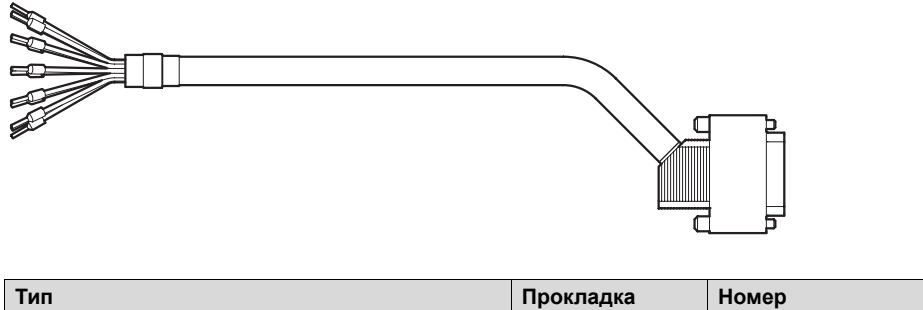

56132AXX

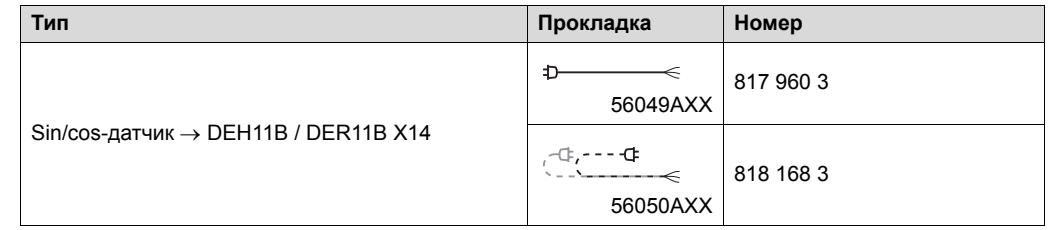

 $\cdot$  Кабель для подключения блока питания 5 В<sub>=</sub> для датчиков (тип DWI11A) к разъему X14 опции DEH11B / DER11B.

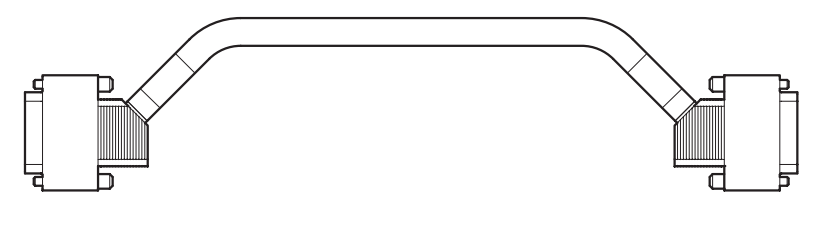

56109AXX

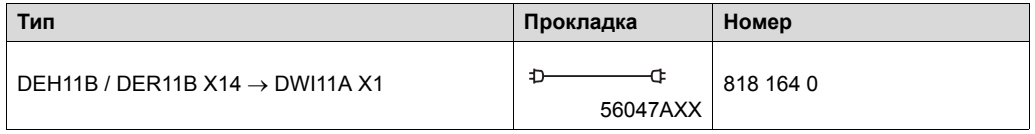

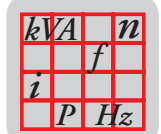

• Кабель для подключения внешних TTL-датчиков на 5 В<sub>=</sub> к блоку питания DWI11A через клеммную панель.

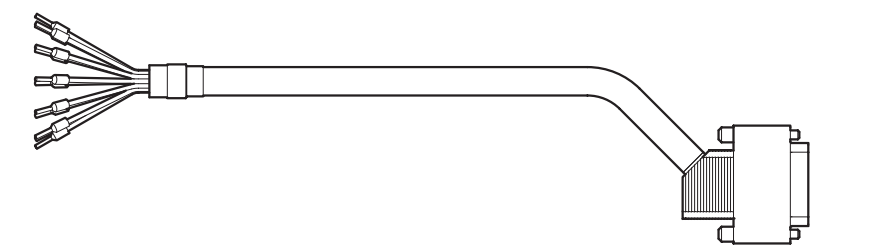

56132AXX

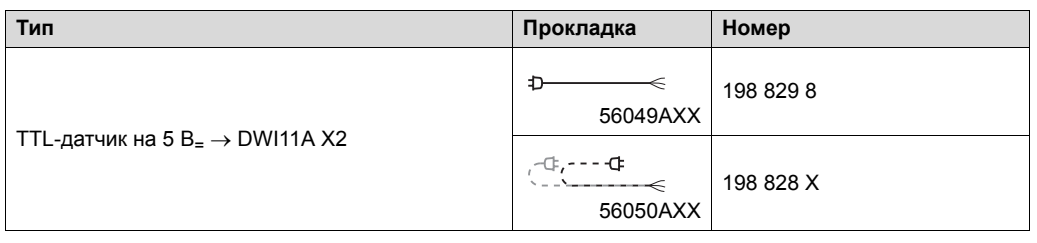

• Кабель для соединения "ведущий-ведомый".

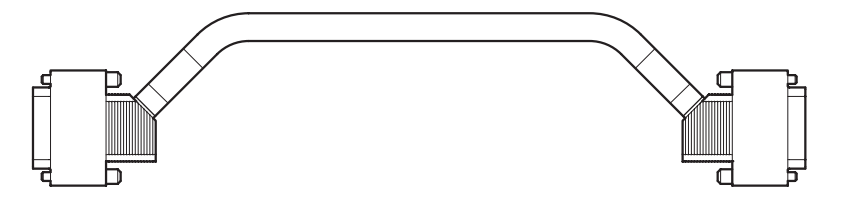

56109AXX

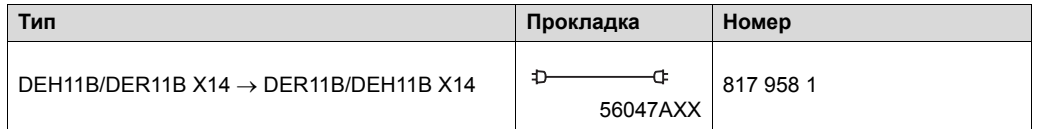

• Кабель для подключения имитатора инкрементного датчика (DEH11B/DER11B:X14) ведущего привода к разъему X42 опции DRS11B.

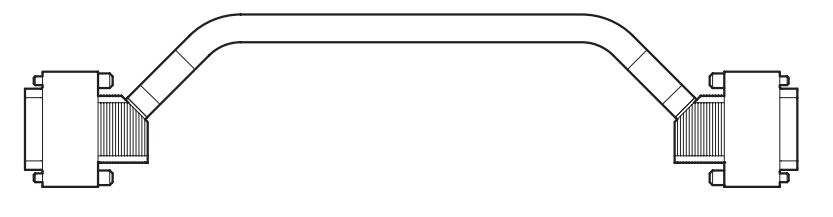

56109AXX

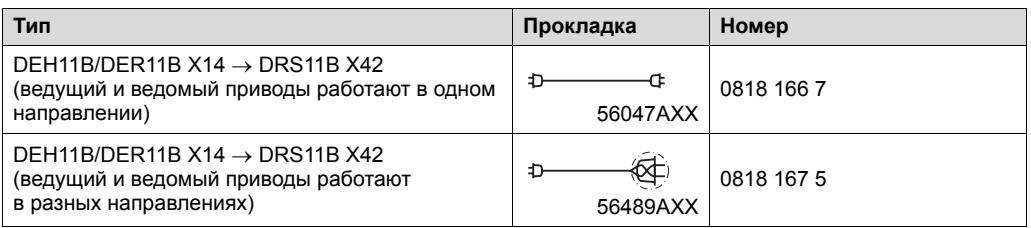

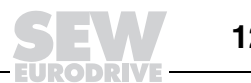

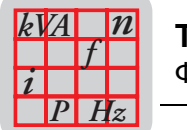

*Варианты подключения к X15 DEH11B*

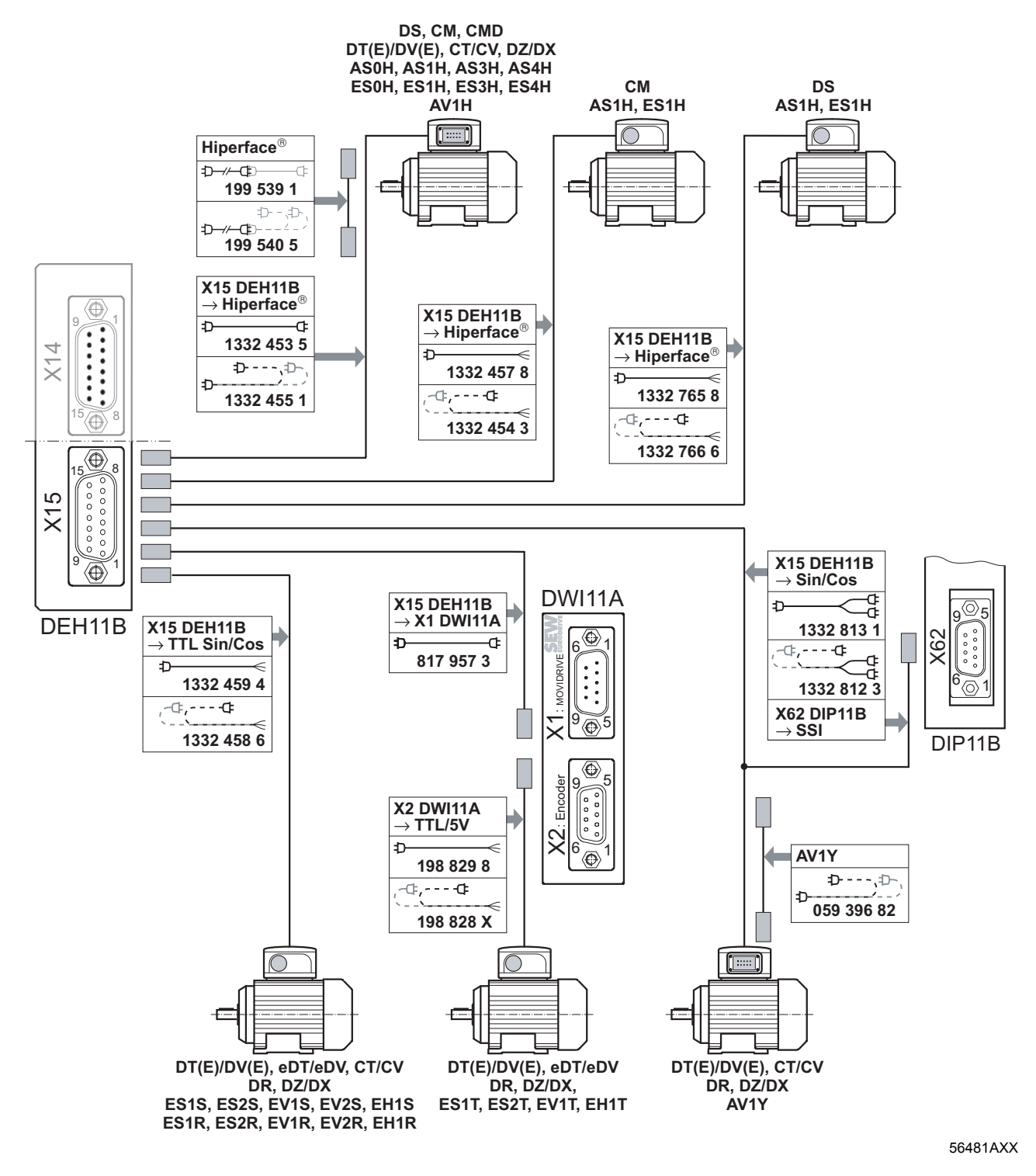

Соответствующие схемы подключения см. в гл. "Монтаж".

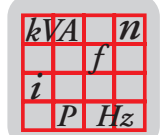

 $\cdot$  Кабель для подключения датчиков HIPERFACE® типа AS0H, AS1H, AS3H, AS4H, ES0H, ES1H, ES3H, ES4H, AV1H на двигателях DS, CM, CMD, DT, DV, DT(E), DV(E), CT, CV, DZ или DX через штекерный разъем.

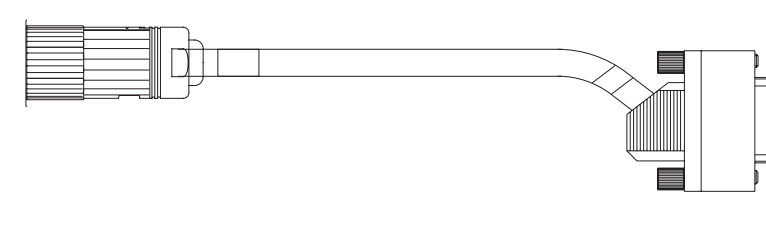

56135AXX

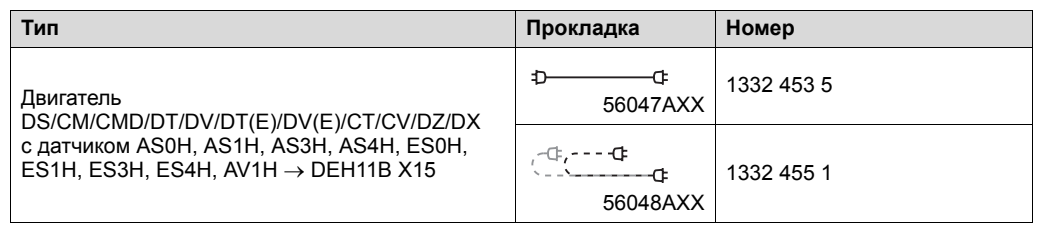

• Удлинительный кабель для подключения датчиков HIPERFACE® типа AS0H, AS1H, AS3H, AS4H, ES0H, ES1H, ES3H, ES4H, AV1H на двигателях DS, CM, CMD, DT, DV, DT(E), DV(E), CT, CV, DZ или DX через штекерный разъем.

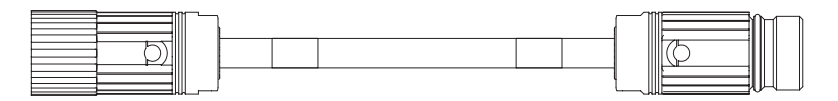

56136AXX

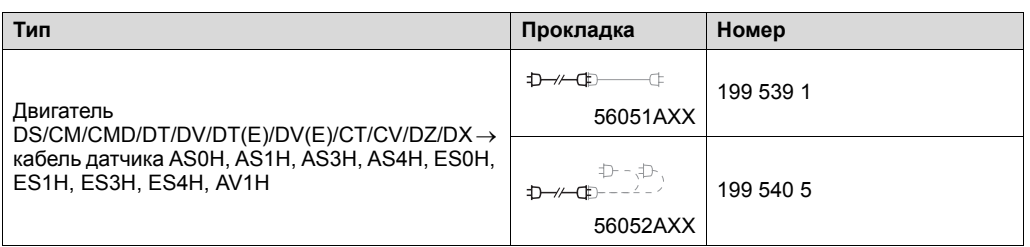

Кабель для подключения датчиков HIPERFACE<sup>®</sup> типа AS1H, ES1H на двигателях CM через клеммную коробку.

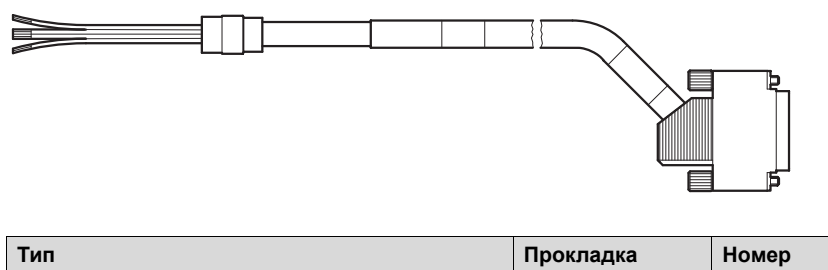

56137AXX

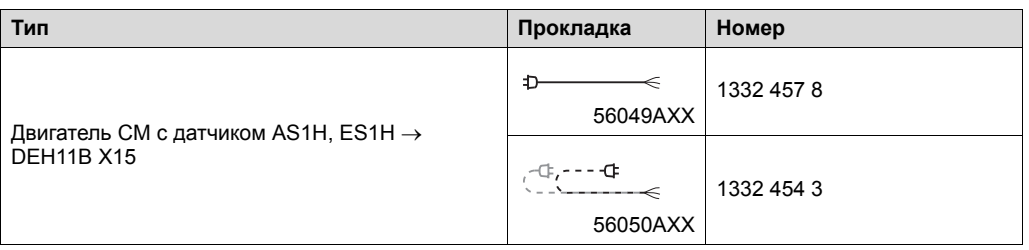

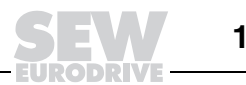

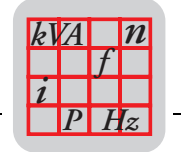

 $\cdot$  Кабель для подключения датчиков HIPERFACE® типа AS1H, ES1H на двигателях DS через клеммную коробку.

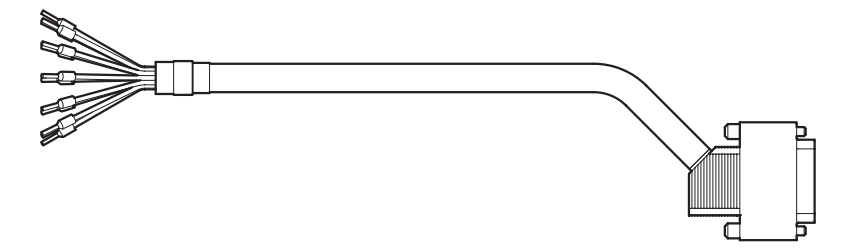

56132AXX

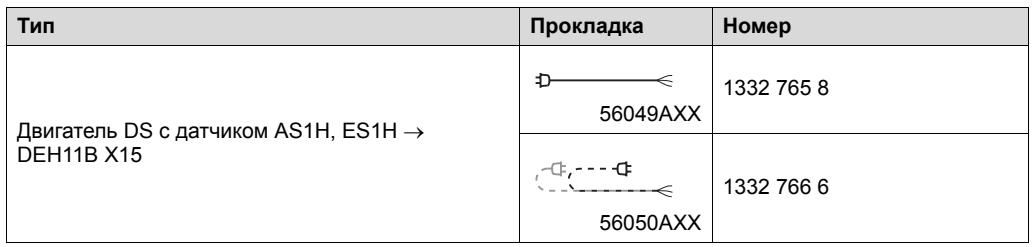

ï Кабель для подключения sin/cos-датчиков типа ES1S, ES2S, EV1S, EV2S, EH1S, ES1R, ES2R, EV1R, EV2R, EH1R на двигателях CT, CV, DT(E), DV(E), eDT, eDV, DR, DZ и DX через клеммную коробку.

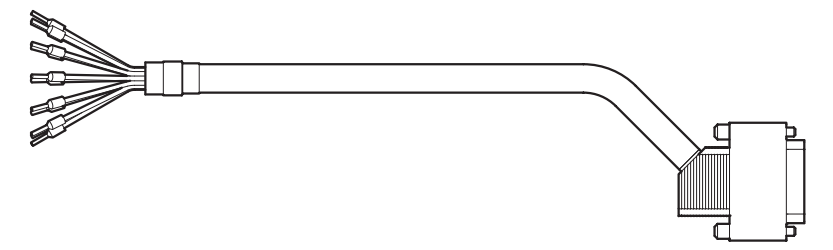

56132AXX

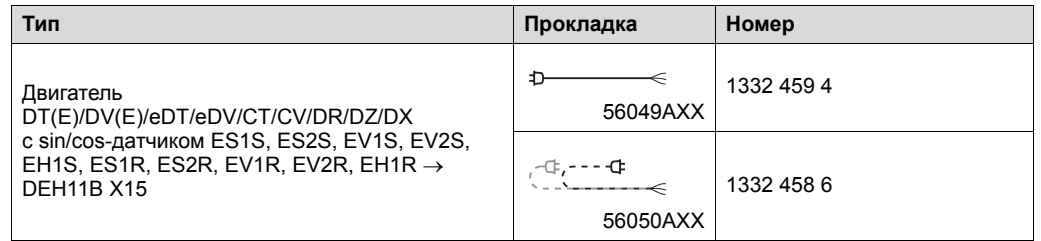

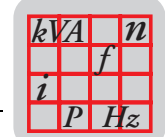

 $\cdot$  Кабель для подключения TTL-датчиков на 5 В $_2$  типа ES1T, ES2T, EV1T, EH1T через клеммную коробку (на двигателях DT(E), DV(E), eDT, eDV, DR, DZ или DX) к блоку питания 5 В типа DWI11A.

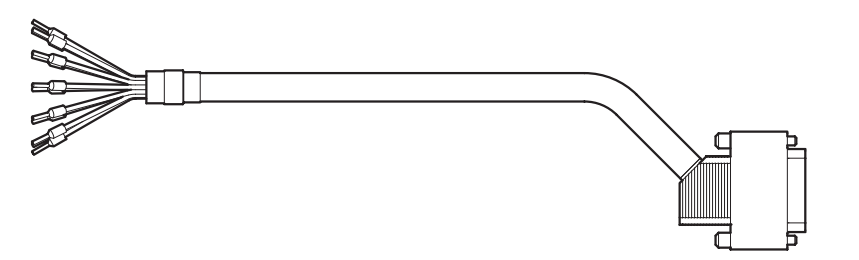

56132AXX

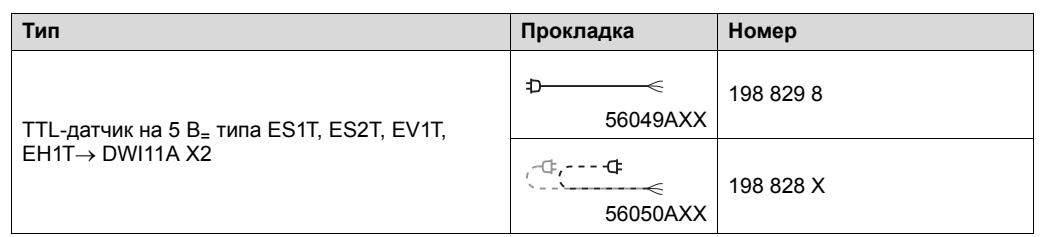

 $\cdot$  Кабель для подключения блока питания 5 В<sub>=</sub> для датчиков (тип DWI11A) к разъему X15 опции DEH11B.

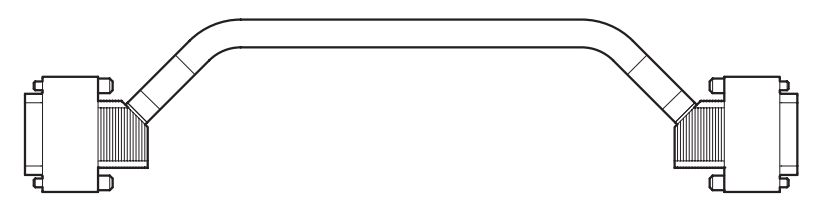

56109AXX

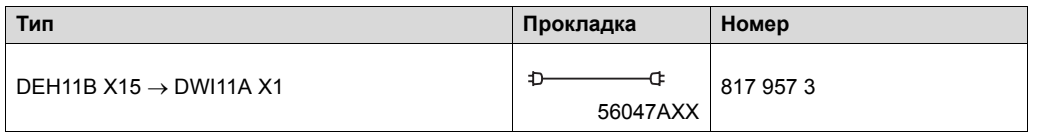

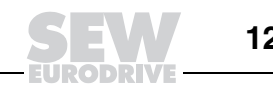

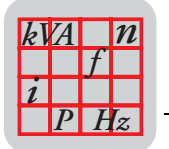

- Ү-кабель для подключения датчика абсолютного отсчета AV1Y на двигателях DT(E), DV(E), CT, CV, DR, DZ и DX через штекерный разъем. Через Y-кабель контролируются следующие каналы датчика:
	- $-$  SSI-канал датчика абсолютного отсчета AV1Y (подключается к DIP11B X62);
	- sin/cos-канал датчика абсолютного отсчета AV1Y (подключается к DEH11B X15).

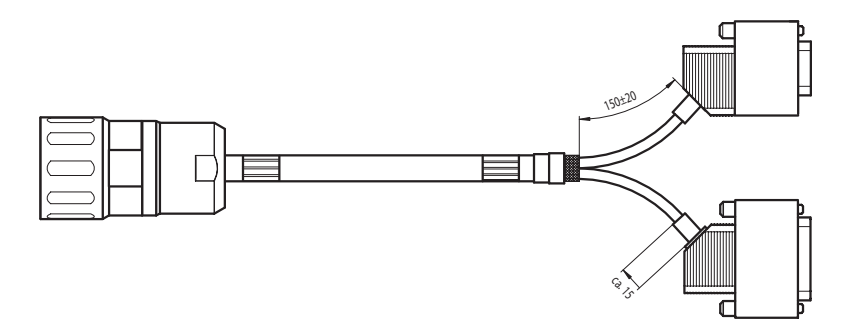

56133AXX

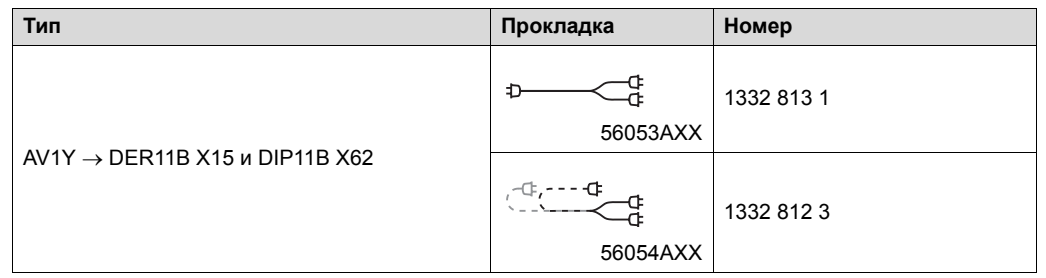

• Удлинительный кабель для подключения датчика абсолютного отсчета AV1Y на двигателях DT(E), DV(E), CT, CV, DR, DZ и DX через штекерный разъем.

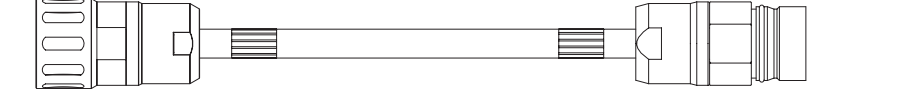

56131AXX

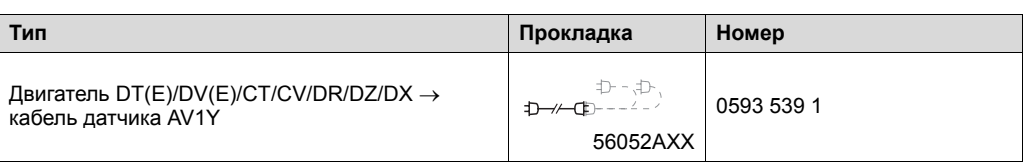

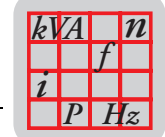

## *Варианты подключения к X15 DER11B*

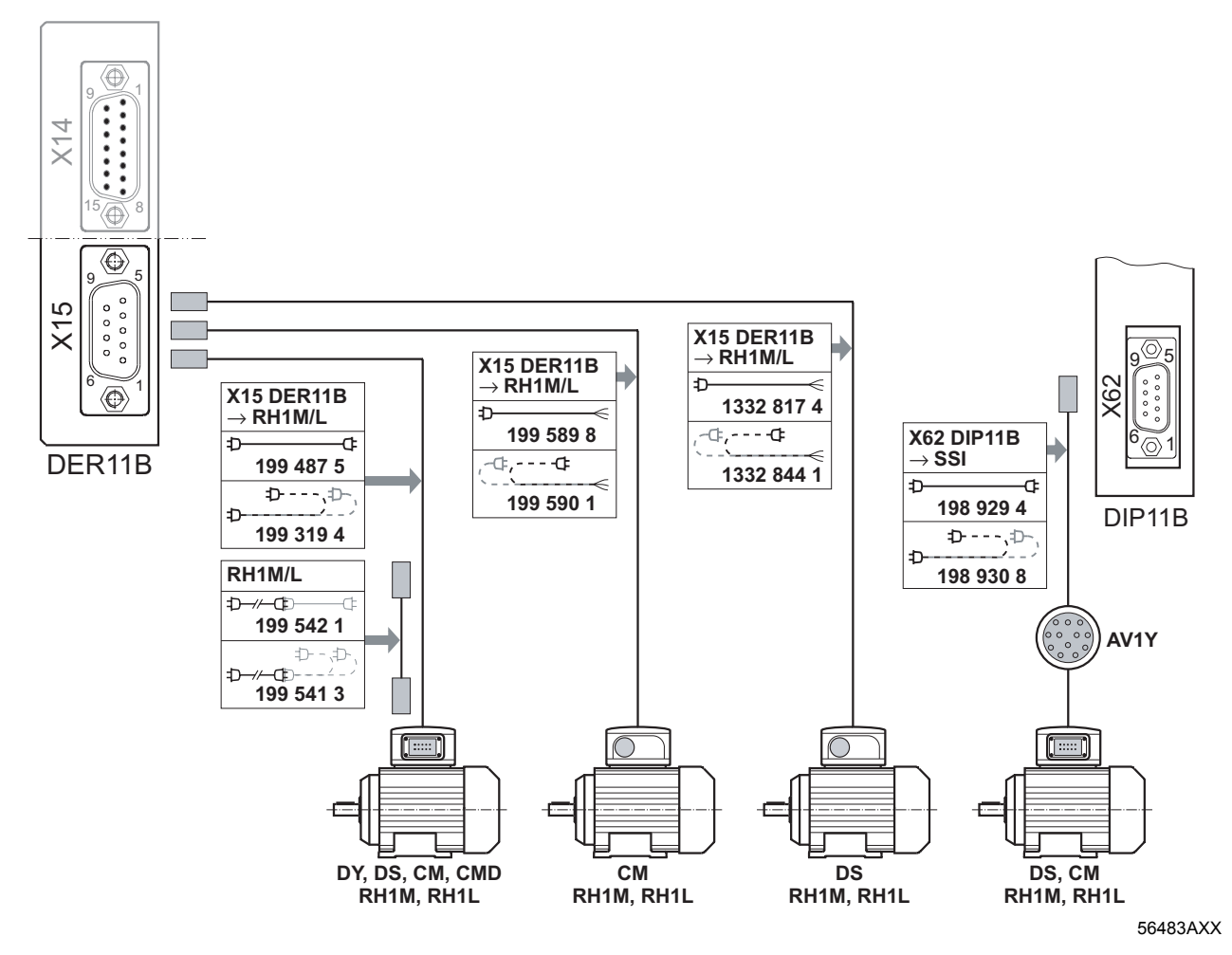

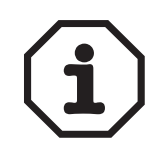

Соответствующие схемы подключения см. в гл. "Монтаж".

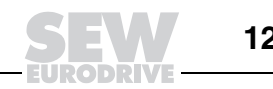

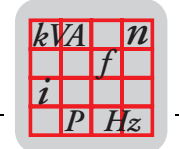

• Кабель для подключения резольвера RH1M / RH1L на двигателях DS, CM или CMD через штекерный разъем.

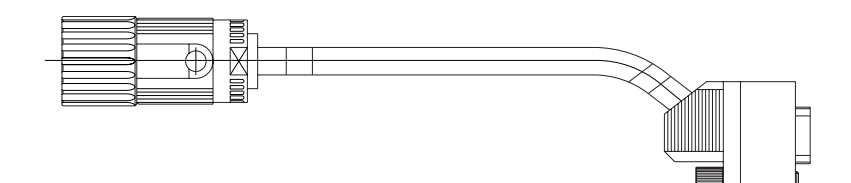

56138AXX

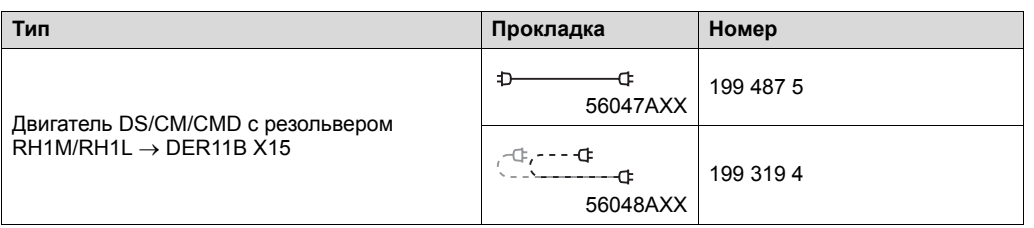

• Удлинительный кабель для подключения резольвера RH1M / RH1L на двигателях DS, CM или CMD через штекерный разъем.

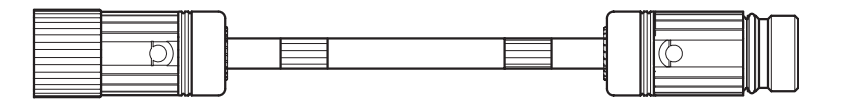

56139AXX

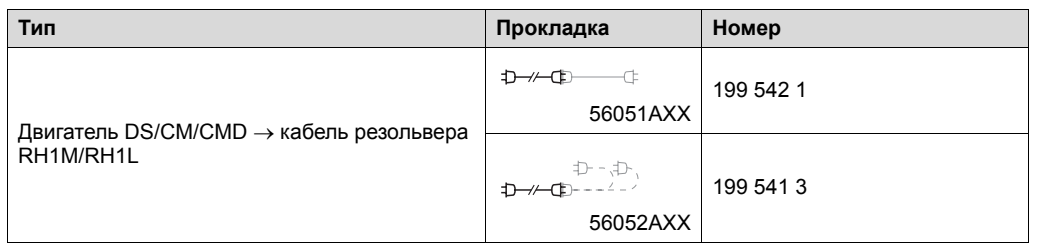

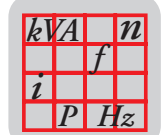

• Кабель для подключения резольвера RH1M / RH1L на двигателях CM и DS через клеммную коробку.

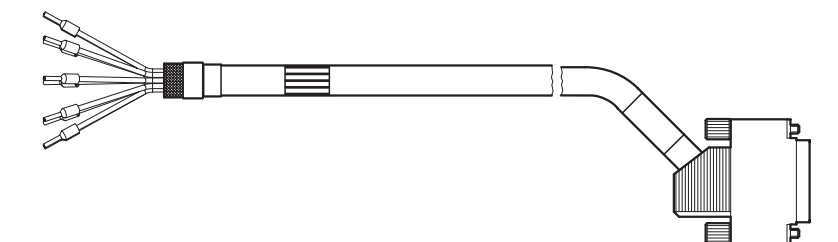

**3**

56142AXX

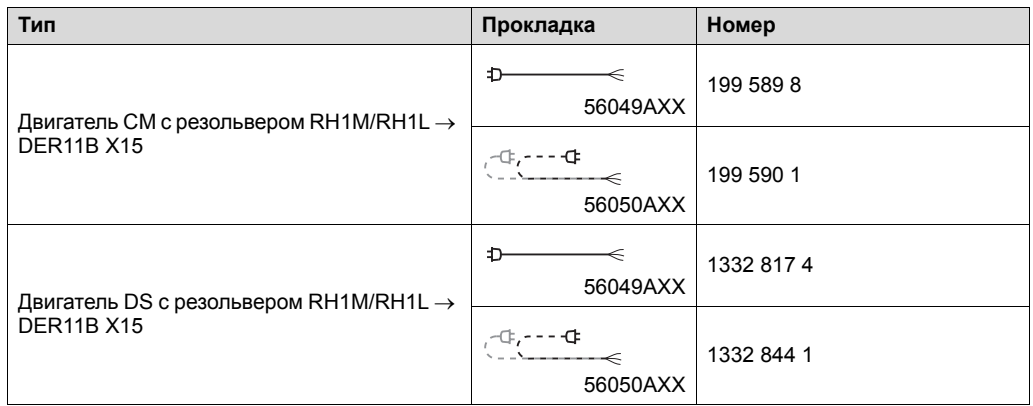

• Двигатели CM и DS со встроенным резольвером: дополнительный кабель для подключения датчика абсолютного отсчета AV1Y на двигателе со штекерным разъемом к разъему X62 опции DIP11B.

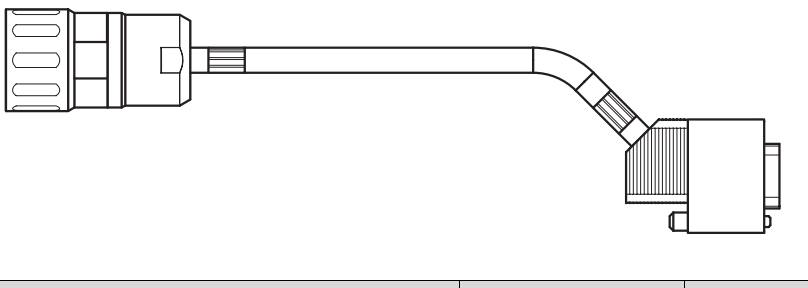

56143AXX

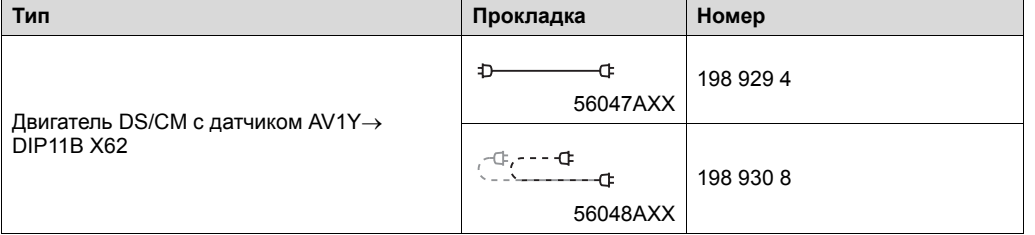

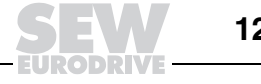

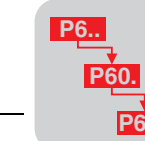

#### $\overline{\mathbf{4}}$ Параметры

Как правило, меню параметров используется только при вводе в эксплуатацию и при обслуживании. Поэтому MOVIDRIVE® выполнен в виде базового блока без клавишной панели. При необходимости преобразователь MOVIDRIVE® можно дополнить интерфейсным преобразователем для подключения ПК или клавишной панелью.

Параметры MOVIDRIVE<sup>®</sup> настраиваются различными способами:

- С помощью клавишной панели DBG60B (опция).
- С помощью ПК и пакета ПО MOVITOOLS® (программы SHELL, SCOPE  $\ddot{\phantom{1}}$ и IPOS<sup>plus®</sup>).
- Через последовательные порты.
- Через сетевой интерфейсный модуль.
- **Hepes IPOSPlus®**

Последнюю версию ПО MOVITOOLS<sup>®</sup> можно скачать с Интернет-сайта компании SEW www.sew-eurodrive.de.

#### $4.1$ Структура меню DBG60B

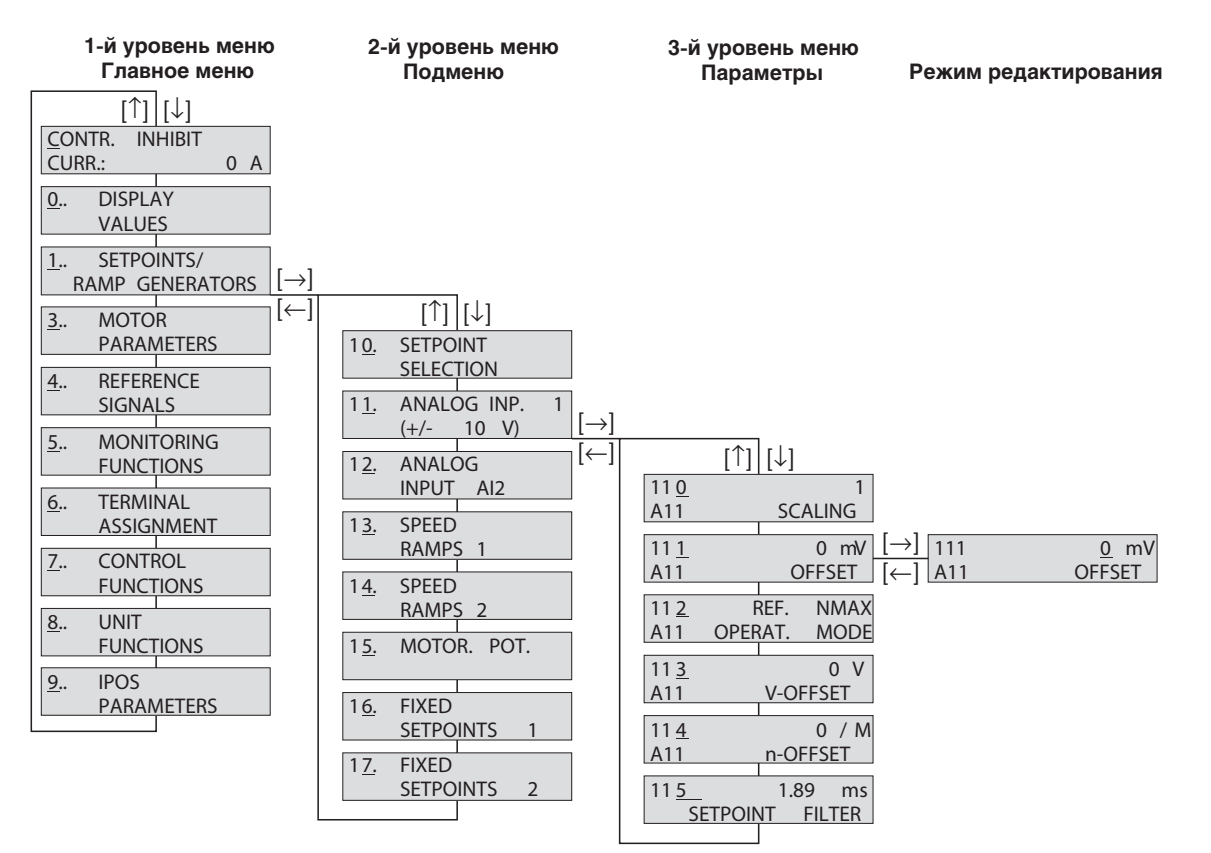

Рис. 56. Структура меню DBG60B

02407ARU

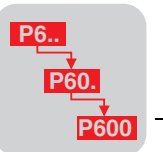

#### $4.2$ Обзор параметров

## В следующей таблице представлены все параметры с диапазоном значений и заводской настройкой (подчеркнуто):

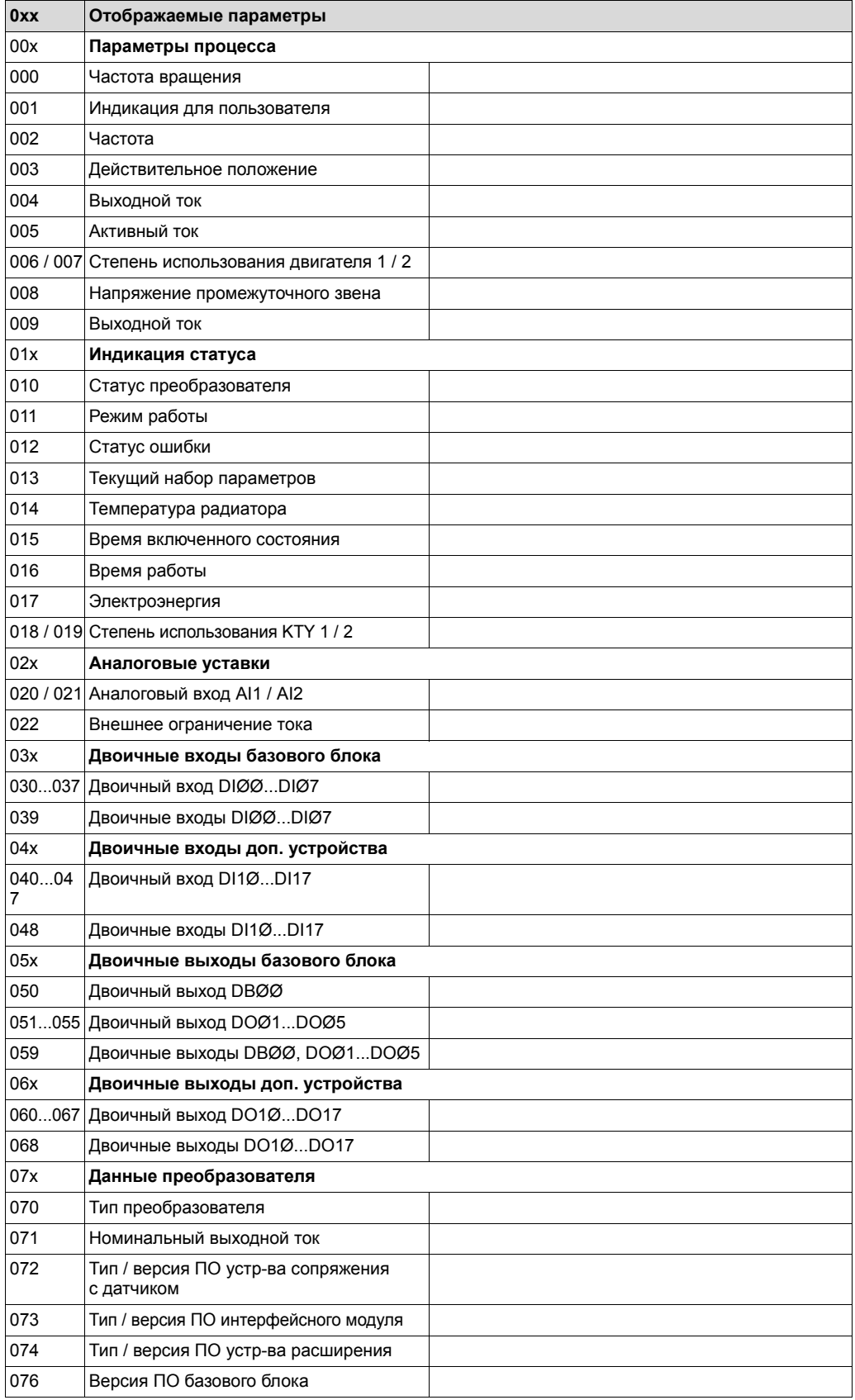

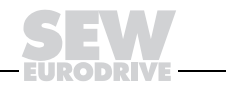

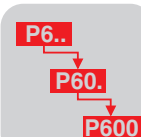

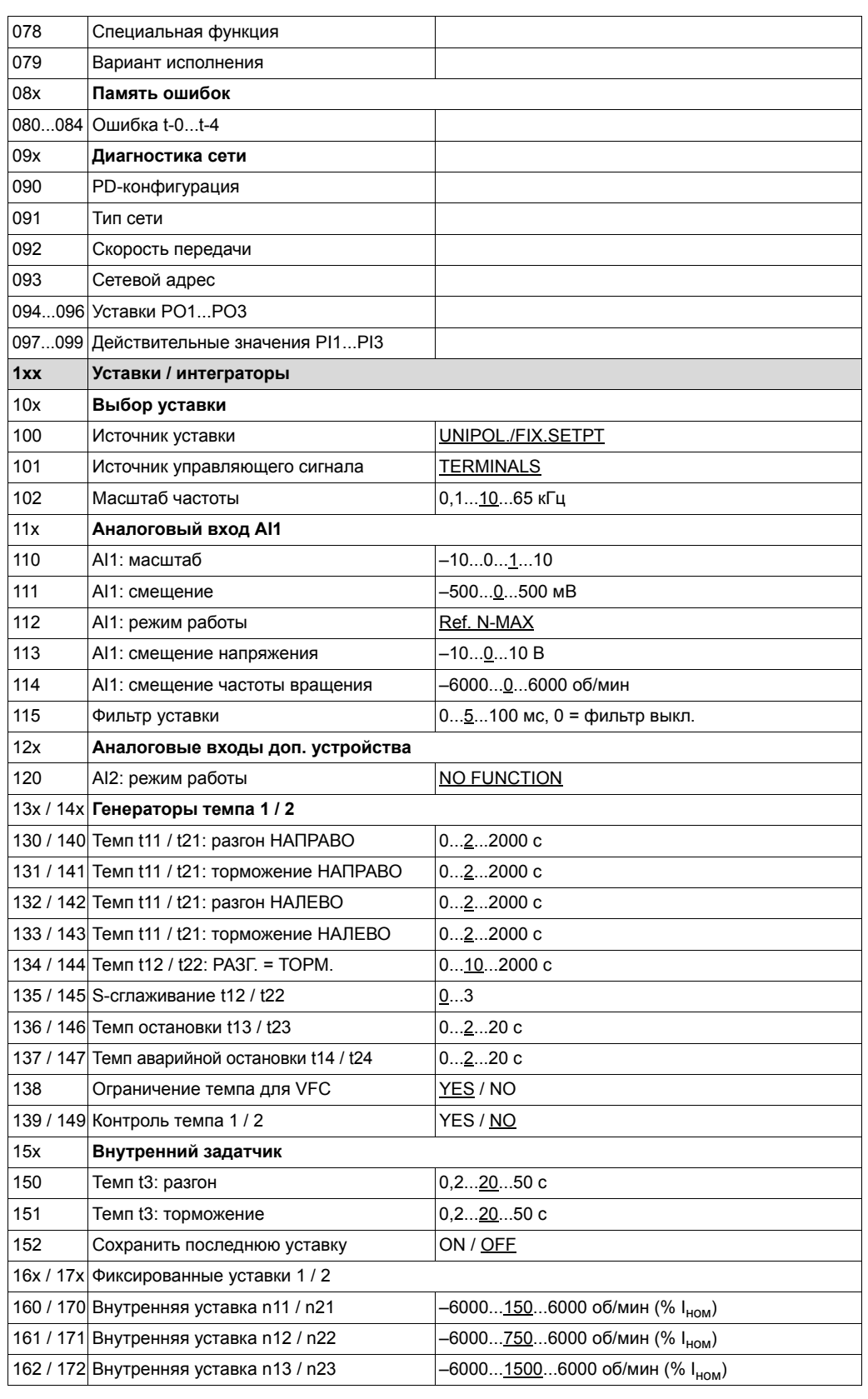

ODRIV

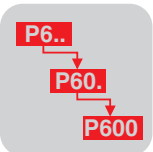

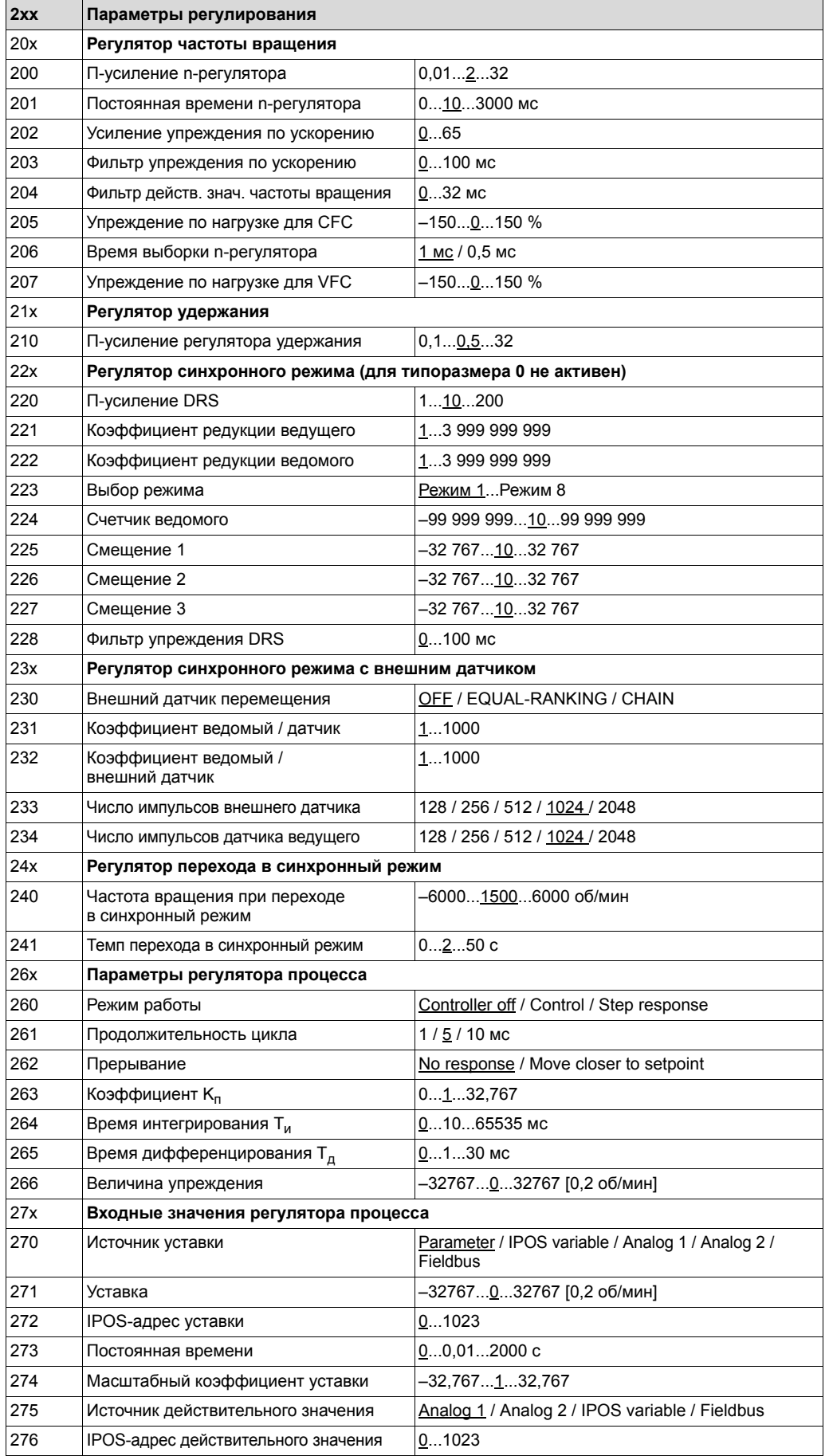

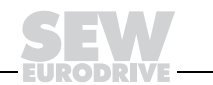

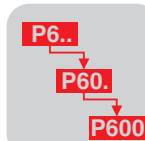

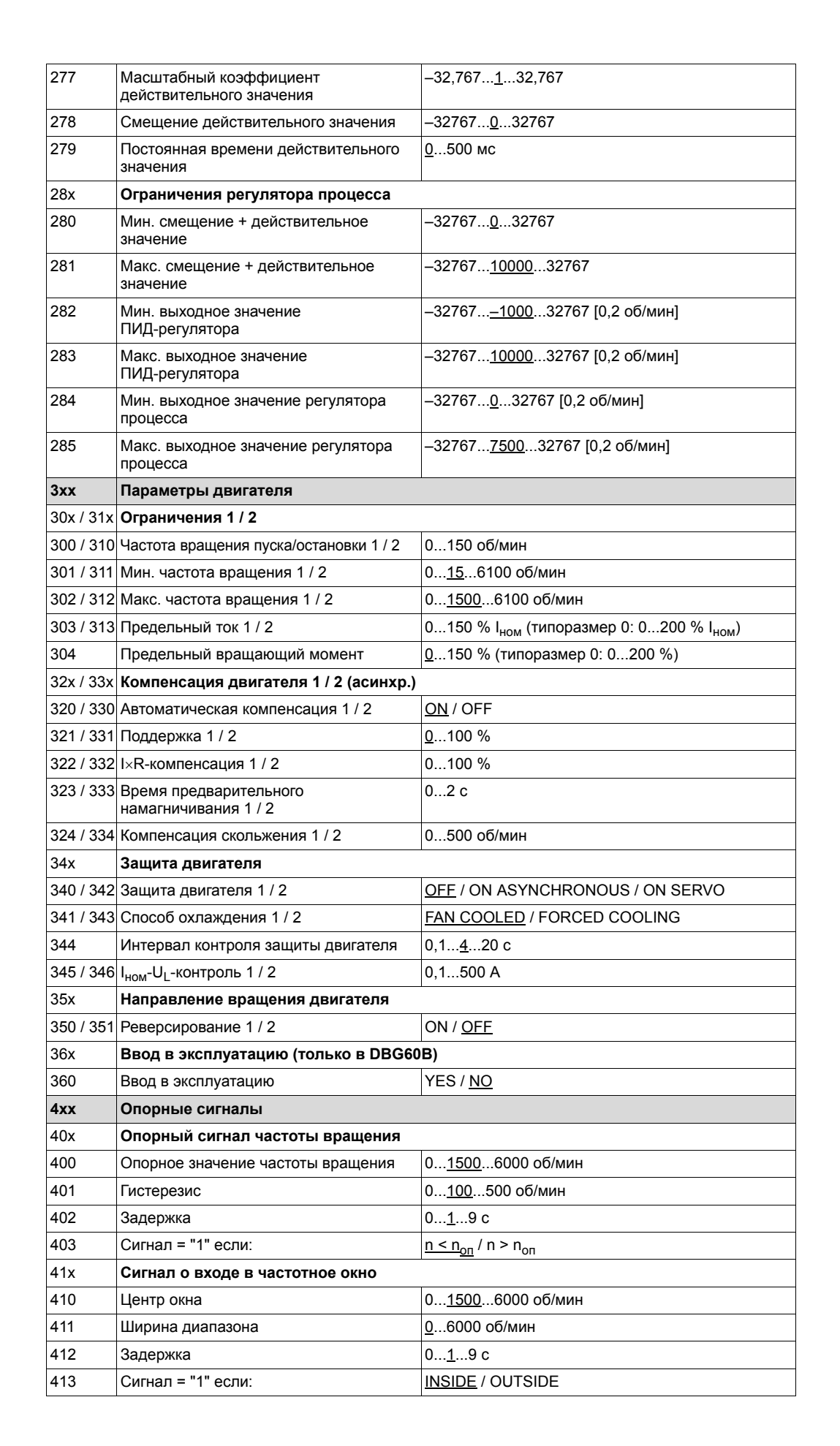

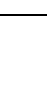

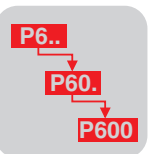

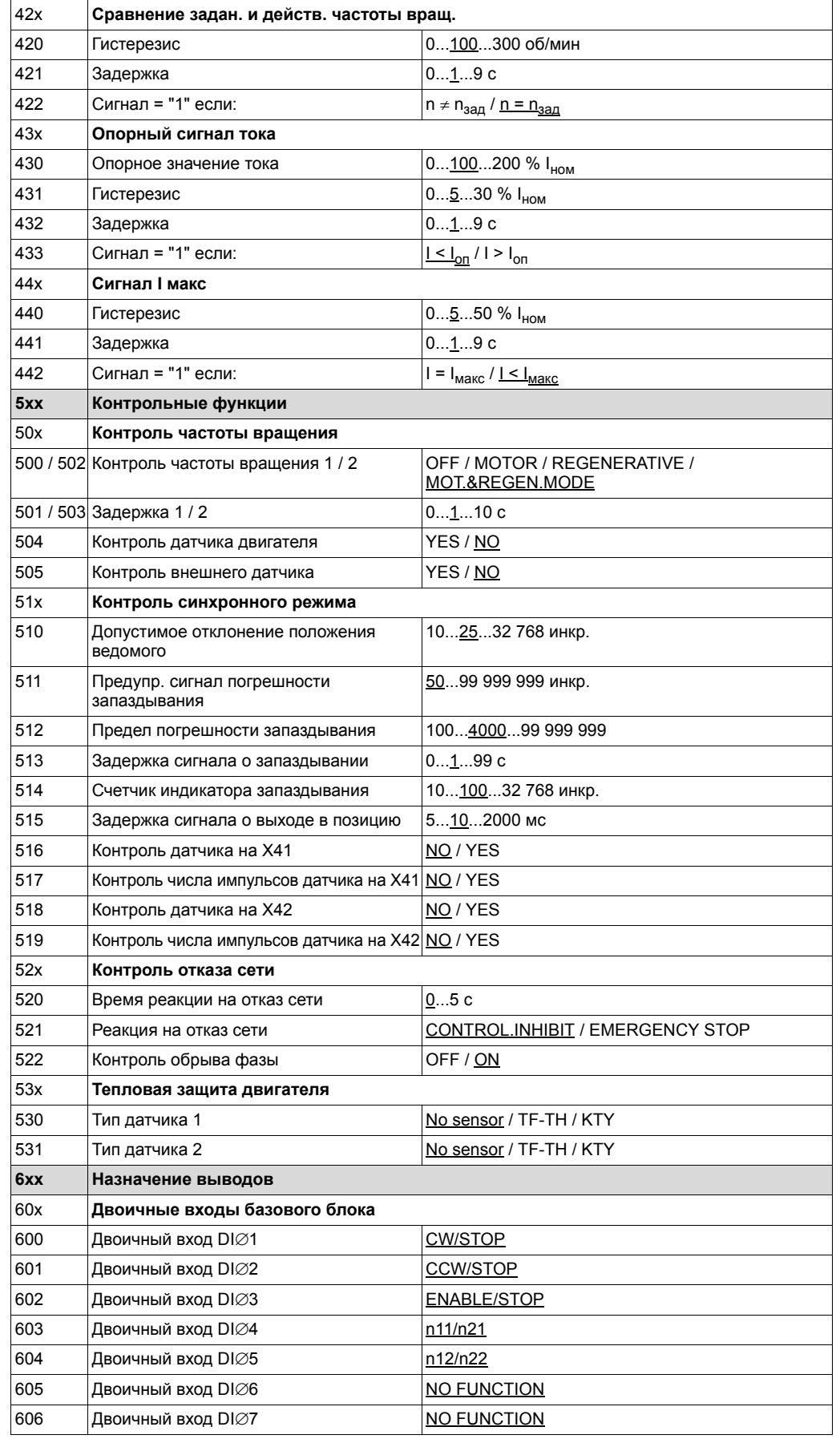

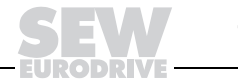

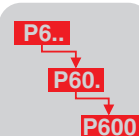

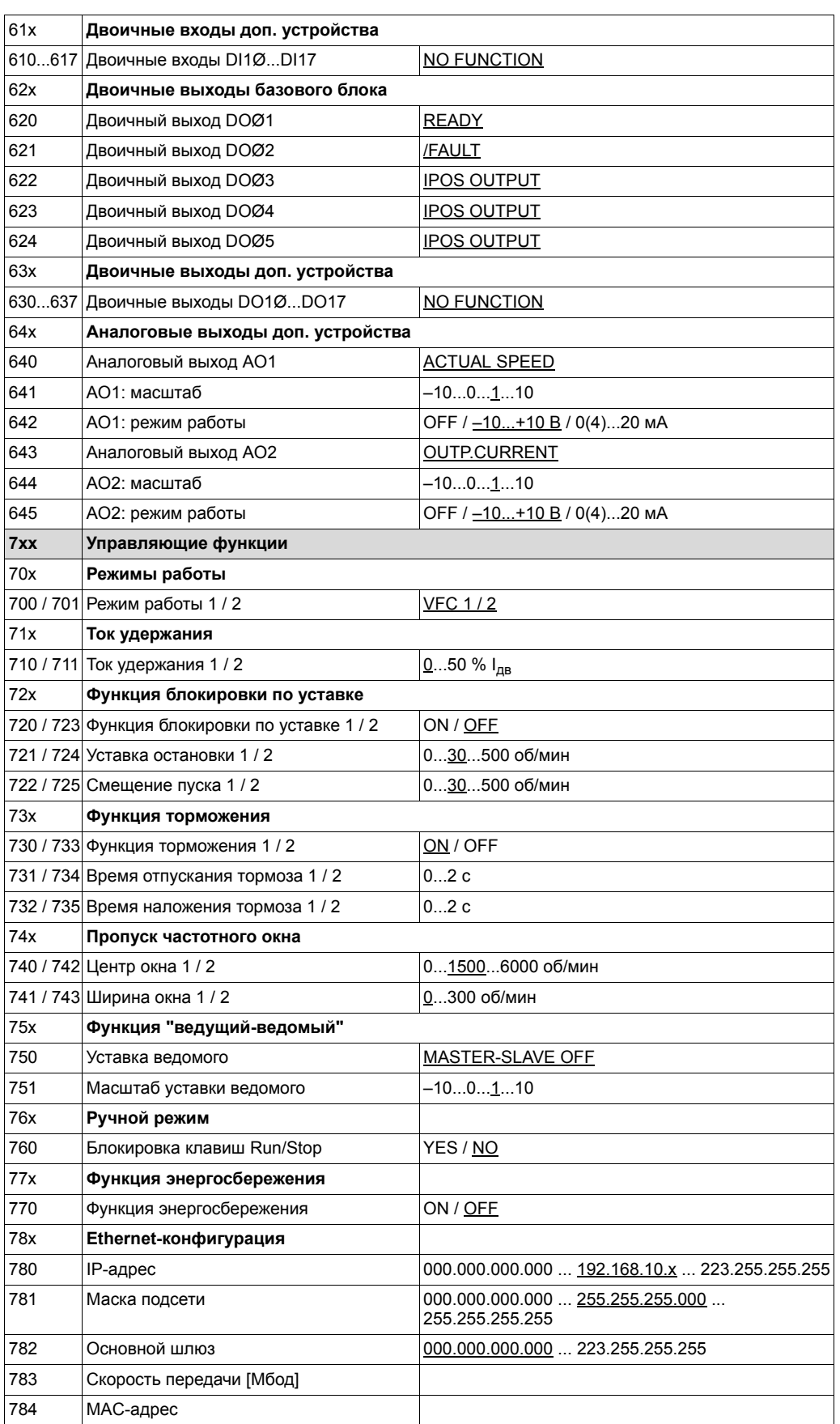

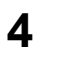

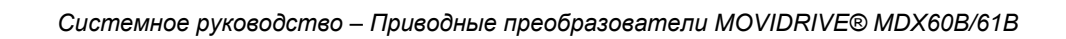

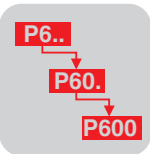

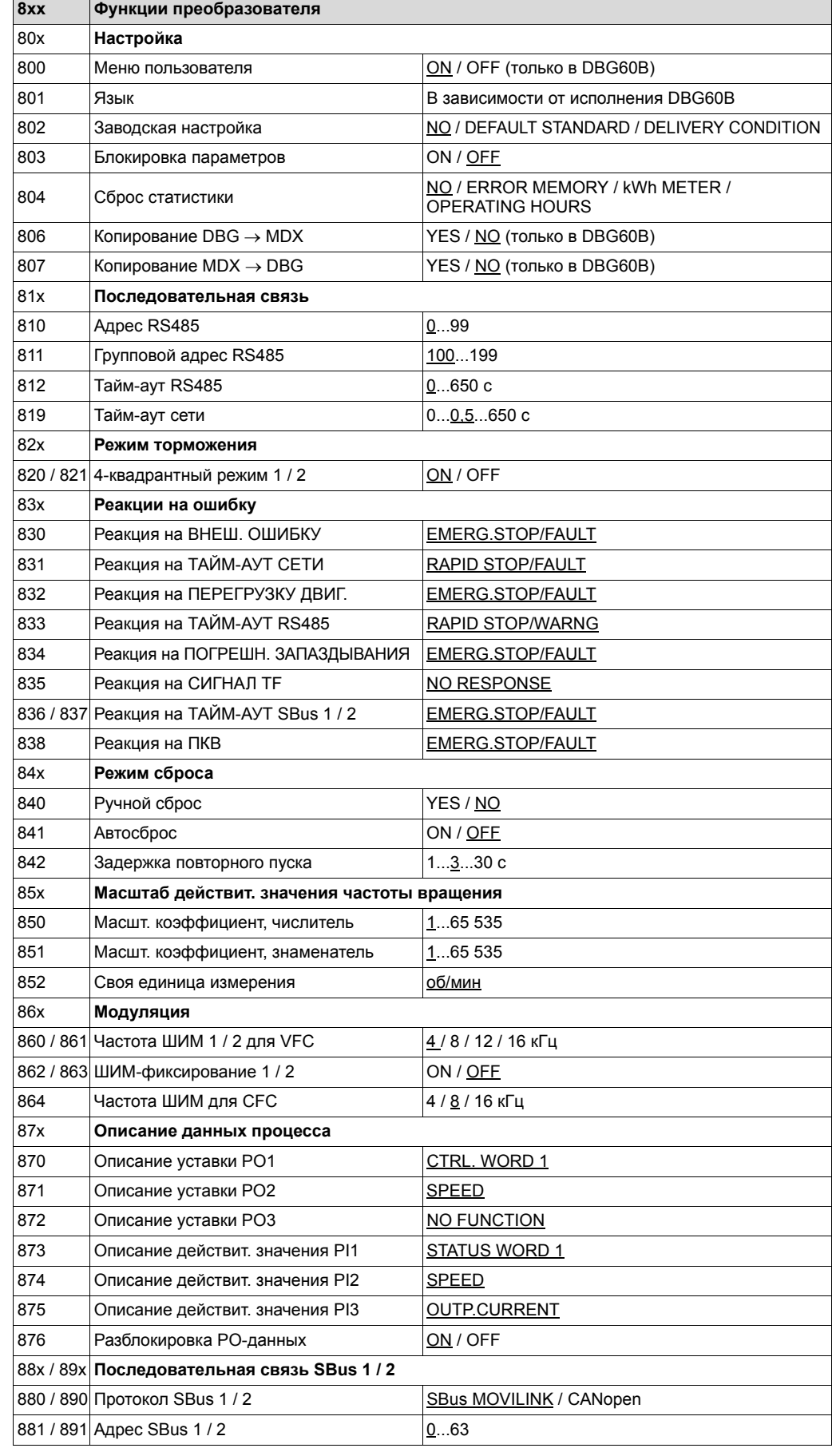

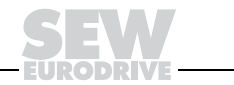

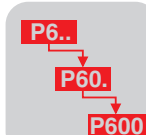

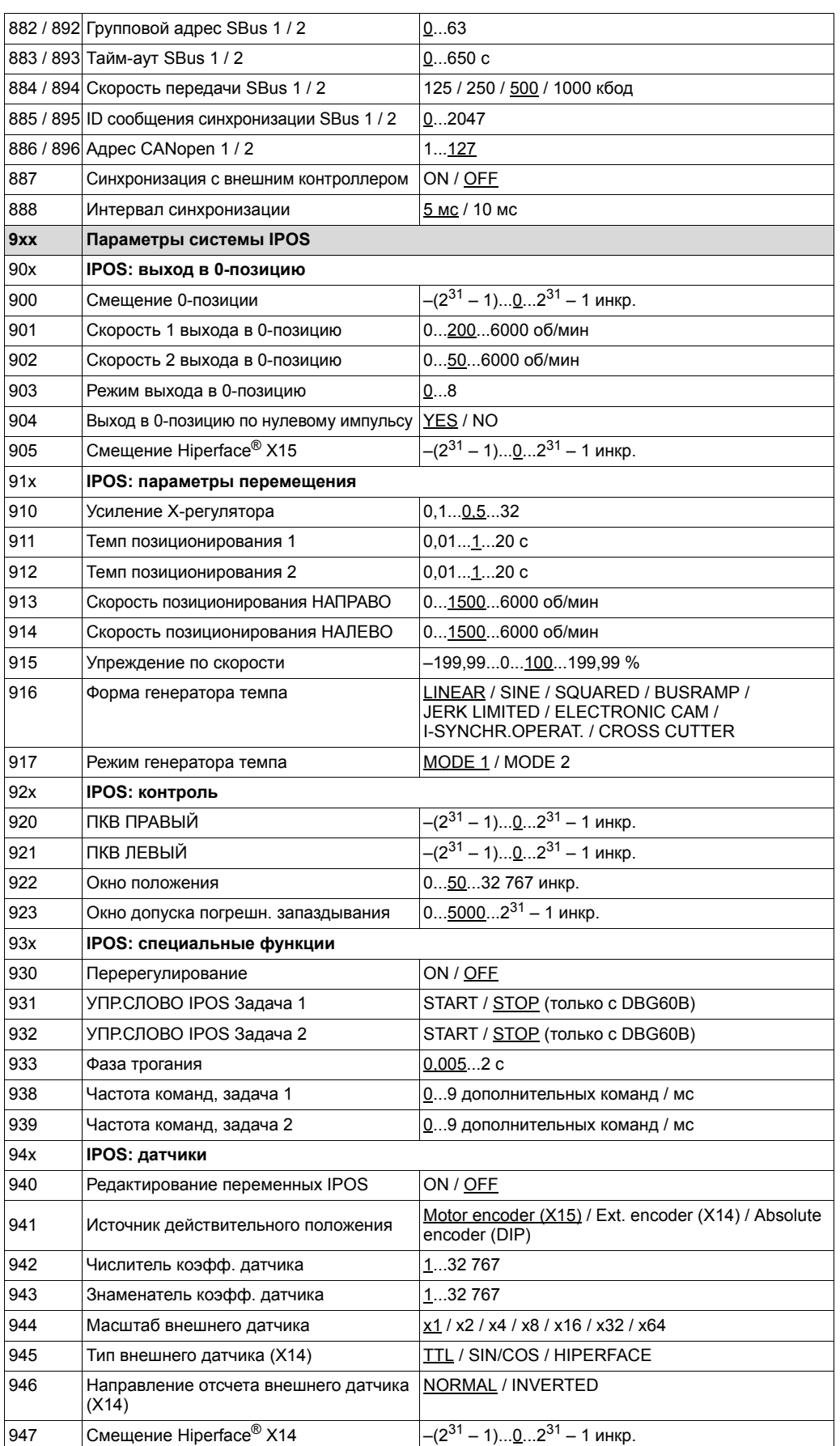

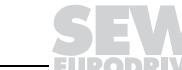

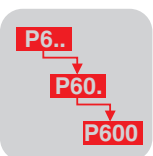

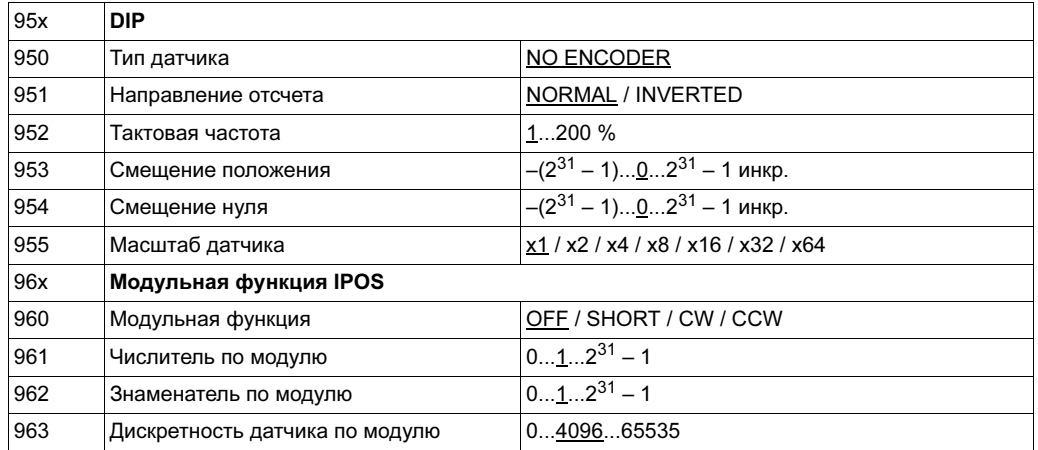

#### $4.3$ Пояснения к параметрам

Ниже приводятся пояснения к параметрам, разделенным на 10 групп. Названия параметров соответствуют их представлению в программе SHELL. Значение заводской настройки в каждом случае выделено подчеркиванием.

#### Пиктограммы

Для пояснения параметров используются следующие пиктограммы:

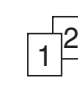

Эти параметры являются переключаемыми, т. е. имеются как в 1-м, так и во 2-м наборе параметров.

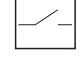

Эти параметры можно изменять только при статусе преобразователя INHIBITED (ЗАБЛОКИРОВАН) (= выходной каскад отключен).

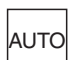

Этот параметр автоматически изменяется функцией ввода в эксплуатацию.

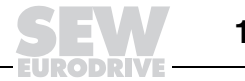

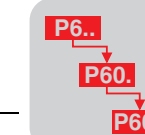

### Р0хх Отображаемые параметры

Эта группа параметров содержит следующую информацию:

- данные процесса и состояние базового блока;  $\bullet$
- данные процесса и состояние установленных опций;  $\bullet$
- память ошибок;  $\bullet$
- сетевые параметры.

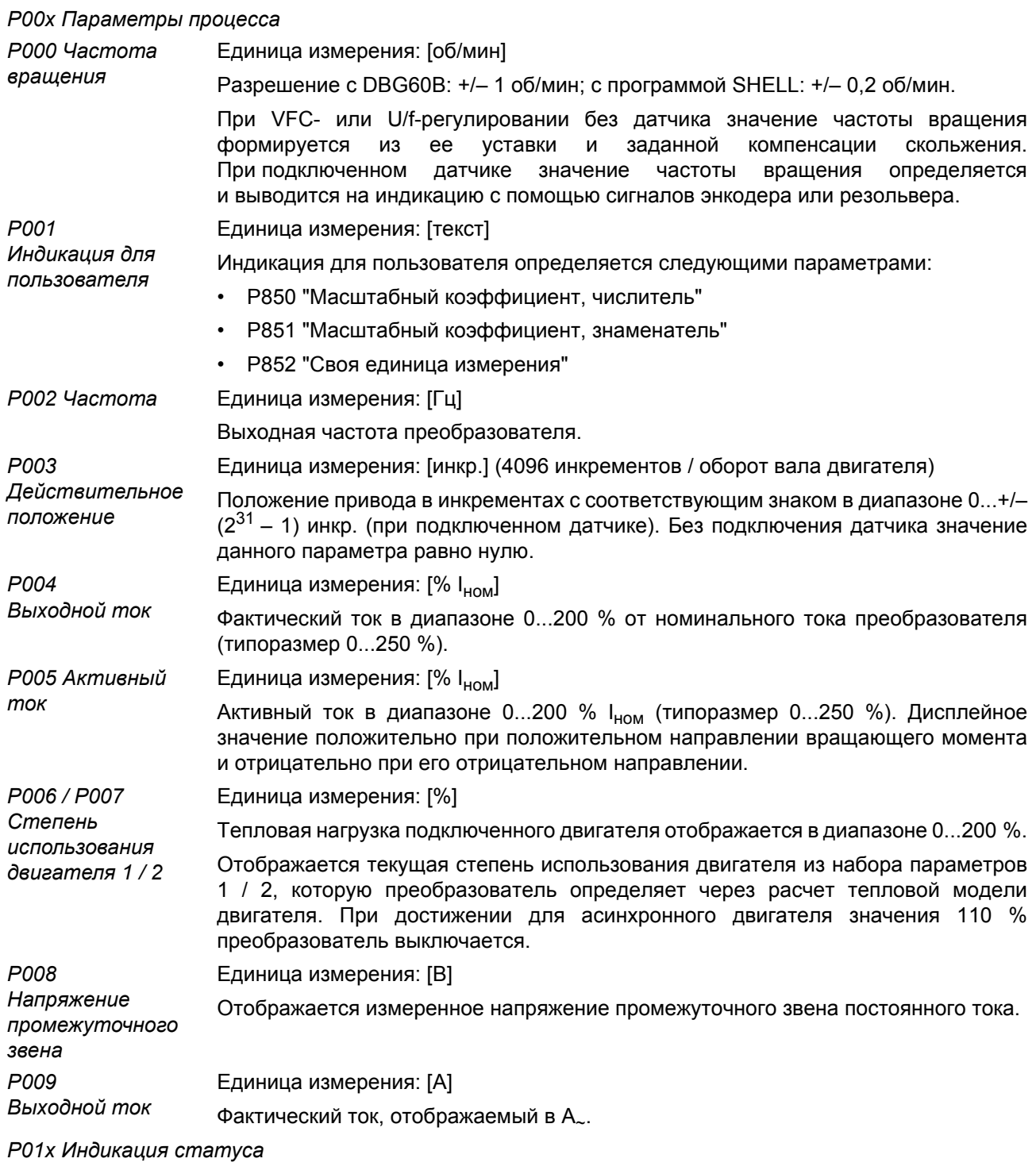

P010 Cmamyc Статус выходного каскада преобразователя (INHIBITED (ЗАБЛОКИРОВАН), **ENABLED (РАЗБЛОКИРОВАН)).** преобразователя

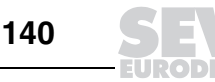

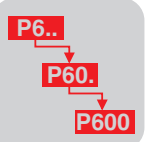

РО11 Режим Возможны следующие режимы работы (7-сегментный индикатор): работы 0: 24 V OPERATION (РЕЖИМ РАБОТЫ ОТ 24 В) (преобразователь не готов к работе) 1: CONTROL.INHIBIT (БЛОКИРОВКА РЕГУЛЯТОРА) 2: NO ENABLE (НЕТ РАЗРЕШЕНИЯ) 3: CURRENT AT STANDSTILL (ТОК УДЕРЖАНИЯ) 4: ENABLE (VFC) (PA3PEШEHИE (VFC)) 5: ENABLE (N-CONTROL) (РАЗРЕШ. (N-РЕГУЛИР.)) 6: TORQUE CONTROL (РЕГУЛИРОВАНИЕ MOMEHTA) 7: HOLD CONTROL (УПРАВЛЕНИЕ УДЕРЖАНИЕМ) 8: FACTORY SETTING (ЗАВОДСКАЯ НАСТРОЙКА) 9: LIMIT SWITCHES (КОНЕЧНЫЕ ВЫКЛЮЧАТЕЛИ) A: TECHNOLOGY OPTION (CITELL LOTI. YCTPOЙCTBO) c: REFERENCE OPERATION (ВЫХОД В 0-ПОЗИЦИЮ) d: FLYING START IS RUNNING (AKTUBEH PEXUM 3AXBATA) E: CALIBRATE ENCODER (КАЛИБРОВКА ДАТЧИКА) F: ERROR (OШИБКА) H: MANUAL MODE (РУЧНОЙ РЕЖИМ) t: TIMEOUT (ТАЙМ-АУТ) U: SAFE STOP (БЕЗОПАСНЫЙ ОСТАНОВ) P012 Код неисправности и текст для ее идентификации. Код неисправности выводится Статус ошибки также и на 7-сегментный индикатор преобразователя. P013 Набор параметров 1 или 2. Текущий набор параметров P014 Единица измерения: [°C] Температура Температура радиатора преобразователя в диапазоне -40...0...125 °С. paduamopa Р015 Время Единица измерения: [ч] включенного Суммарное время в часах, в течение которого на преобразователь подавалось состояния питание от электросети или от внешнего источника 24 В<sub>=</sub>, цикл обращения к памяти 15 мин.  $P<sub>016</sub>$ Единица измерения: [ч] Время работы Суммарное время в часах, в течение которого преобразователь находился в режиме работы РАЗРЕШЕНИЕ, цикл обращения к памяти 15 минут. P017 Единица измерения: [кВтч] Электроэнергия Суммарное количество активной электроэнергии, потребленной двигателем, цикл обращения к памяти 15 минут. P018 / P019 Единица измерения: [%] Температура Индикация 0 %: двигатель не работает при максимальной температуре двигателя 1/2 окружающей среды. Индикация 110 %: точка отключения двигателя. РО2х Аналоговые уставки P020/P021 Единица измерения: [B]

Аналоговый вход Напряжение (-10...+10 В) на аналоговом входе AI1 (020) и на дополнительном  $A11/Al2$ аналоговом входе AI2 (021). Если P112 "AI1: режим работы" = N-MAX, 0(4)...20 мА,  $\mu$  S11 = ON, то на дисплей выводится P020 0(1)...5 В, что соответствует 0(4)...20 мА.

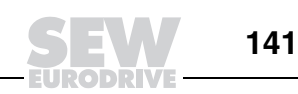

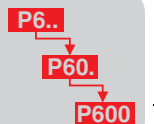

 $\overline{\mathbf{4}}$ 

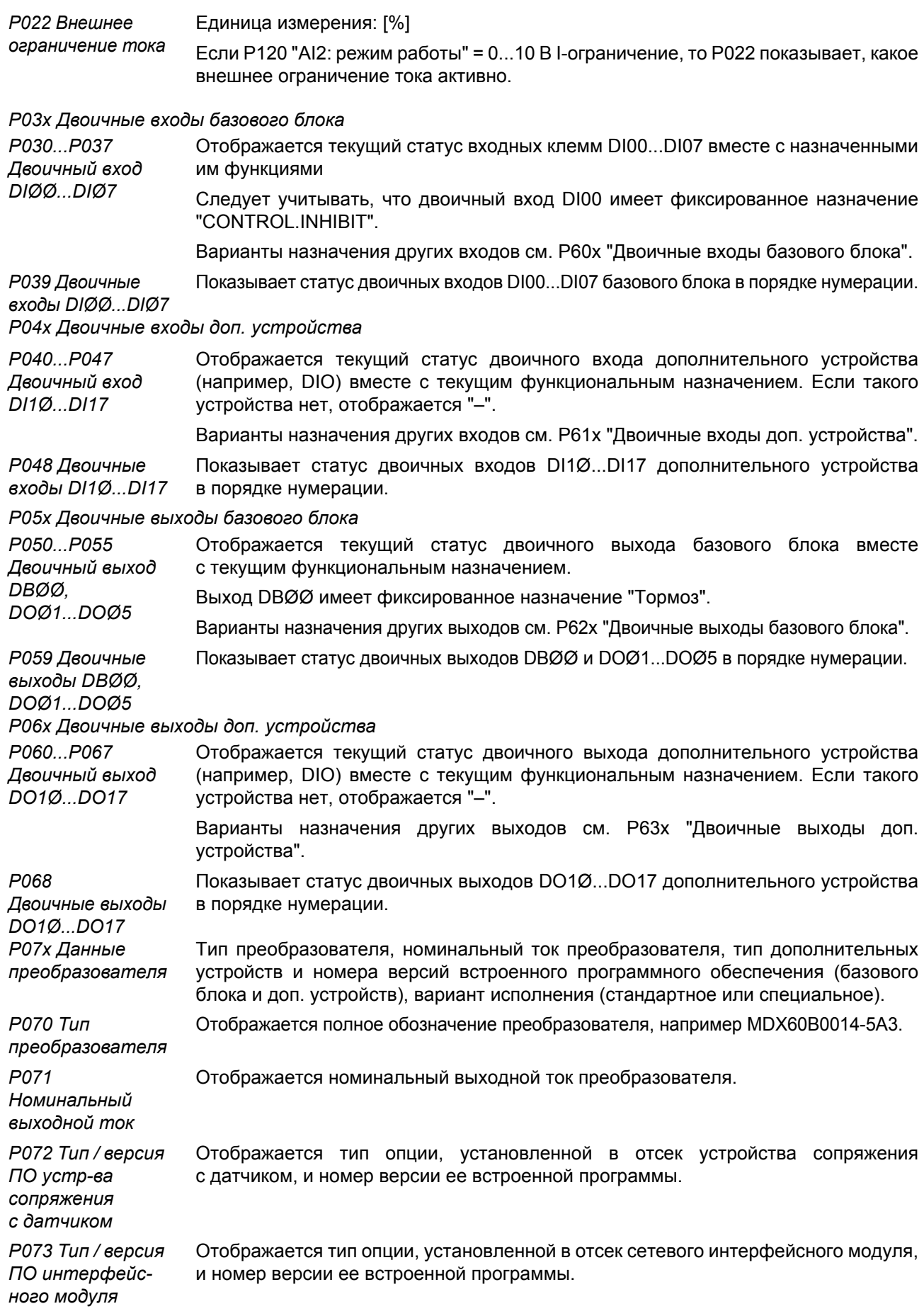

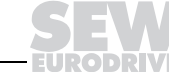

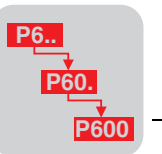

**EURODRIVE** 

**4**

**4**

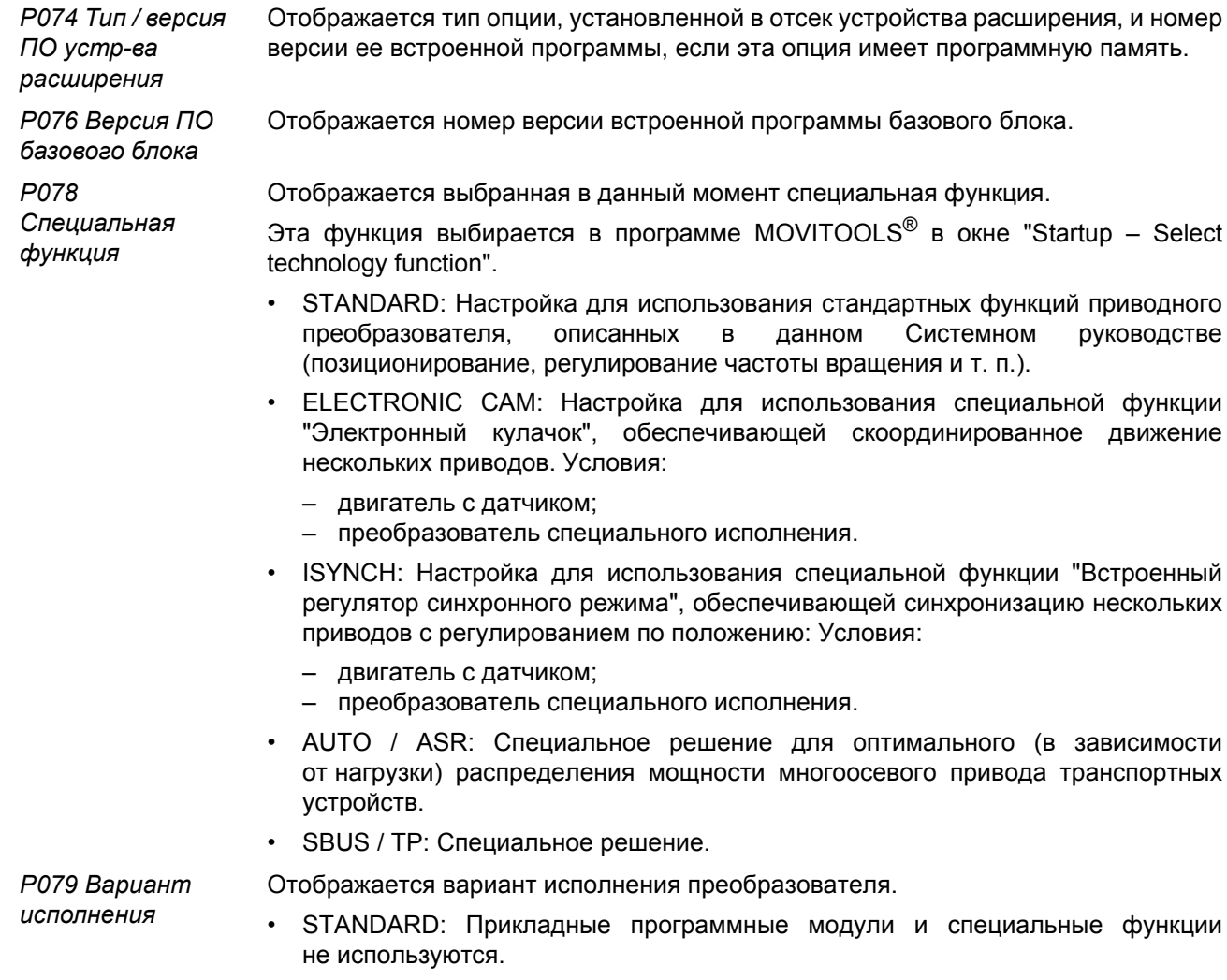

• TECHNOLOGY: Возможно использование прикладных программных модулей и специальных функций.

*Системное руководство ñ Приводные преобразователи MOVIDRIVEÆ MDX60B/61B* **143**

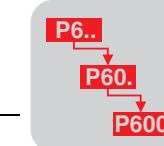

#### РО8х Память ошибок

P080...P084 Ошибка *t*-0...t4 В памяти ошибок хранятся 5 сигналов о неисправностях (t-0...t-4). Сигналы о неисправностях заносятся в память в хронологической последовательности, причем последний сигнал заносится в память t-0. Если число неисправностей становится больше 5, то самый ранний сигнал о неисправности, записанный в t-4, удаляется.

Программируемые реакции на ошибку: см. таблицу для Р83х.

В момент появления неисправности в память заносится следующая информация (при устранении неисправности выводится на дисплей):

- статус ("0" или "1") двоичных входов/выходов;
- режим работы преобразователя;
- статус преобразователя;
- температура радиатора [°C];
- частота вращения [об/мин];
- выходной ток [% I<sub>ном</sub>];
- активный ток [%];
- степень использования преобразователя [%];
- напряжение промежуточного звена [B];
- время включенного состояния [ч];
- время работы [ч];
- набор параметров [1/2];
- степень использования двигателя 1 и 2 [%].

#### Р09х Диагностика сети

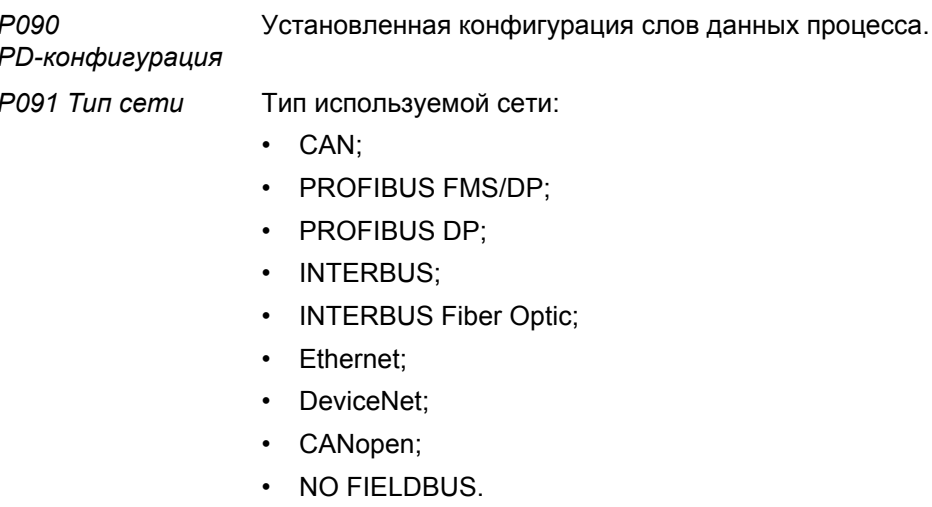

Р092 Скорость Активная скорость передачи данных. передачи по сети P093 Адрес преобразователя в сети. Сетевой адрес

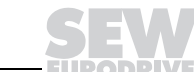

144

Δ.
Р873 Описание действит. значения PI1

Р874 Описание действит. значения PI2

Р875 Описание действит, значения PI3

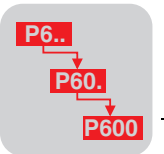

P094...P096 Отображается текущее значение НЕХ-формате, передаваемое B Уставка в соответствующем слове данных процесса. PO1...PO3 Уставка РО Описание Р094 Уставка РО1 Р870 Описание уставки РО1 P095 Уставка PO2 Р871 Описание уставки РО2 Р096 Уставка РОЗ Р872 Описание уставки РОЗ P097...P099 Отображается НЕХ-формате, текущее значение  $\overline{B}$ передаваемое Действительное в соответствующем слове данных процесса. значение PI1...PI3 **Действительное значение PI** Описание

Р097 Действительное значение PI1

Р098 Действительное значение PI2

Р099 Действительное значение PI3

## Р1хх Уставки / интеграторы

Р10х Выбор уставки

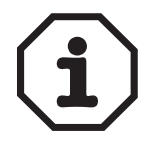

С помощью параметров Р100 и Р101 в качестве источника уставки или управляющего сигнала можно выбрать и какой-либо порт передачи данных. Однако эти параметры не отключают порты автоматически, поскольку приводной преобразователь в любой момент должен быть готов к приему данных через любой порт.

Если приводной преобразователь находится в режиме "t = Тайм-аут активен", проверьте длительность тайм-аута в параметрах Р812, Р815 и Р819 и при необходимости отключите контроль тайм-аута, введя 0 с или 650 с.

#### Р100 Источник уставки

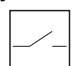

В этом параметре указывается, откуда преобразователь будет получать свои уставки.

- BIPOL./FIX.SETPT: Уставка задается через аналоговые входы (AI1/AI2) или выбирается из Р16х "Фиксированные уставки 1", если они заданы через параметры Р60х "Двоичные входы базового блока" / Р61х "Двоичные входы доп. устройства". Обработка уставок выполняется с учетом знака. Положительная уставка активирует вращение направо, отрицательная - налево.
- UNIPOL./FIX.SETPT: Уставка задается через аналоговые входы или выбирается из фиксированных уставок. Отрицательные аналоговые уставки активируют уставку "ноль", фиксированные уставки обрабатываются по абсолютной величине. Направление вращения задается через Р60х "Двоичные входы базового блока" / Р61х "Двоичные входы доп. устройства".
- RS485: Уставка задается через порт RS485.
- FIELDBUS: Уставка задается через сетевой интерфейсный модуль.
- MOTOR POT.: Уставка формируется внутренним задатчиком (виртуальным потенциометром). Для этого один двоичный вход нужно запрограммировать на MOTOR POT. UP (разгон), а другой двоичный вход - на MOTOR POT. DOWN (замедление) и соответствующим образом активировать эти входы. Направление вращения задается через двоичные входы CW/STOP и ССW/STOP. См. Р15х "Внутренний задатчик".
- MOTORPOT+ANALOG1: Уставка рассчитывается из суммы сигнала внутреннего задатчика и сигнала уставки на аналоговом входе AI1. Аналоговая уставка обрабатывается с учетом знака. Если сумма отрицательна, то активна п<sub>мин</sub>. Направление вращения задается через двоичные входы. Кроме того, учитываются значения настройки P112 "Al1: режим работы". См. P15х "Внутренний задатчик".
- FIX.SETPT+ANALOG1: Уставка формируется из суммы выбранной фиксированной уставки и сигнала на аналоговом входе AI1. Фиксированная уставка обрабатывается без учета знака (= по абсолютной величине), а аналоговая уставка - с учетом знака. Если сумма отрицательна или фиксированная уставка не выбрана, то активна n<sub>мин</sub>. Направление вращения задается через двоичные входы. См. Р16х "Фиксированные уставки 1".

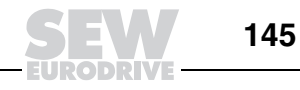

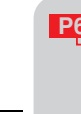

4

- FIX.SETPTxANALOG1: Значение на аналоговом входе AI1 используется как поправочный коэффициент (0...10 В = 0...100 %) для выбранной фиксированной уставки. Фиксированная уставка обрабатывается без учета знака (= по абсолютной величине). Если на аналоговый вход Al1 подано отрицательное напряжение, или фиксированная уставка не выбрана, то активна п<sub>мин</sub>. Направление вращения задается через двоичные входы. См. Р16х "Фиксированные уставки 1".
- MASTER SBus: Уставка передается по системной шине от ведущего устройства в режиме работы "ведущий-ведомый". См. Р75х "Функция ведущий-ведомый".
- MASTER RS485: Уставка передается через порт RS485 от ведущего устройства в режиме работы "ведущий-ведомый". См. Р75х Функция "ведущий-ведомый".
- SBus: Задание уставок осуществляется по системной шине. См. руководство **IPOSPlus®**
- FREQUENCY INPUT: После настройки параметра Р100 "Источник уставки" на функцию "Частотный вход" уставка частоты вращения задается в виде частоты сигнала через цифровой вход DI04. Для этого двоичный вход DI04 (P603) нужно запрограммировать на "No function". Этот двоичный вход работает с ПЛК-совместимыми входными сигналами по следующей спецификации:
	- $-$  0...7 В -> уровень "0";
	- 7...24 В -> уровень "1".
	- То есть, на этот вход в качестве источника управляющих импульсов можно подключить HTL-энкодер. В этом случае отсчитываются импульсы этого энкодера на входе DI04, и рассчитывается уставка для преобразователя. Коэффициент заполнения (соотношение периодов высокого и низкого уровня сигнала) должен быть примерно 1 : 1. При этом регистрируется как нарастающий, так и спадающий фронт импульса входного сигнала. Через Р102 "Масштаб частоты" указывается, при какой входной частоте системная уставка (т. е. заданная частота вращения) достигает 100 %. Базовая величина для этой системной уставки задается через P112 "Al1: режим работы". Направление вращения задается через двоичные входы CW/STOP и CCW/STOP.
- IPOS Setpoint: В качестве уставки используется значение IPOS-переменной H524 (IPOS System Setpoint). При этом уставка интерпретируется в зависимости от Р700 "Режим работы 1".
	- Если через Р700 "Режим работы 1" выбран режим регулирования частоты вращения (CFC, Servo, VFC, VFC+n-ctrl., VFC+Group, VFC+Hoist, VFC+Flying start, VFC+DC-Brake), то уставка интерпретируется как частота вращения. Действительна следующая формула: Н524 = заданная частота вращения  $[06/m$ ин]  $\times$  5 (т.е. 1 дискрета H524 соответствует 0.2 об/мин).
	- Если через Р700 "Режим работы 1" выбран режим регулирования (CFC+M-ctrl., вращающего момента Servo+M-ctrl.), **TO** уставка интерпретируется как вращающий момент. Действительна следующая формула: Н524 = заданный ток [% I<sub>ном</sub>] х 100.
	- При работе в режимах CFC+IPOS, CFC+Sync, Servo+IPOS, Servo+Sync, VFC+n-ctrl.+IPOS, VFC+n-ctrl.+Sync. настройка параметра Р100 на функцию "IPOS Setpoint" не активна.

В этом параметре указывается, откуда преобразователь будет получать команды управления (CONTROL.INHIBIT, ENABLE, CW, CCW, ...). Команды управления через IPOS<sup>plus®</sup> выполняются независимо от настройки Р101.

- TERMINALS: Управление осуществляется через двоичные входы.
- RS485: Управление осуществляется через порт RS485 и двоичные входы.
- FIELDBUS: Управление осуществляется по сетевой шине и через двоичные **ВХОЛЫ**
- SBus: Управление осуществляется по системной шине и через двоичные входы. Диапазон настройки: 0,1...10...65 кГц

Р101 Источник управляющего сигнала

P<sub>102</sub> Macuma<sub>6</sub> частоты

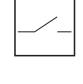

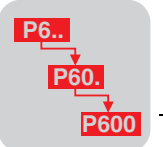

#### *P11x Аналоговый вход AI1*

*P110 AI1: масштаб*

Диапазон настройки: -10...0...1...10

Здесь задается крутизна характеристики уставки. В зависимости от значения P112 "AI1: режим работы" при настройке "AI1: масштаб = 1" и входном напряжении U<sub>вх</sub>  $+/-10$  В задается уставка  $+/-3000$  об/мин или  $+/-n_{\text{MARC}}$ .

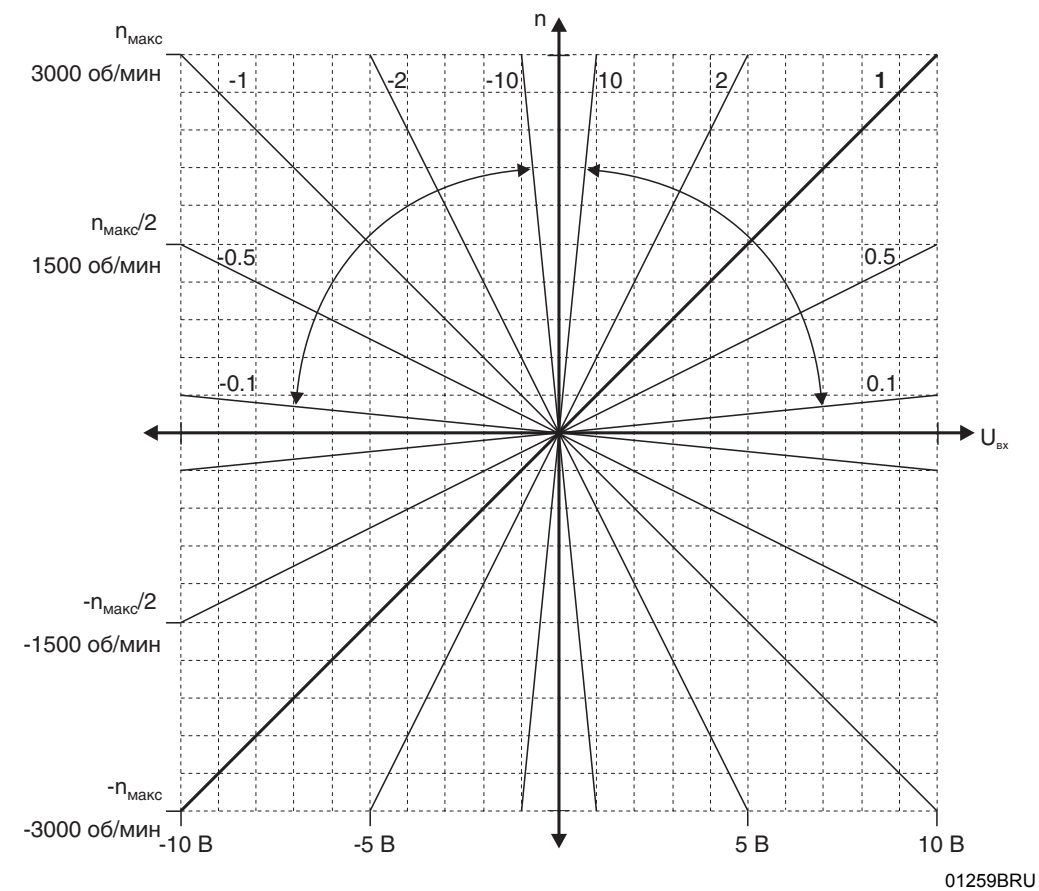

*Рис. 57. Крутизна характеристики уставки*

При настройке P100 "Источник уставки" = UNIPOL./FIX SETPT. можно использовать только 1-й квадрант, при этом отрицательные уставки в результате дают уставку "ноль". Если в параметре P112 "AI1: режим работы" задан вход тока, то параметр "P110 AI1: масштаб" не активен.

*AI1: смещение* Единица измерения: [мВ]

*P111* 

Диапазон настройки: - 500...0...500 мВ

При задании уставок от какого-либо внешнего устройства управления можно скомпенсировать смещение напряжения, которое имеется на аналоговом входе AI1 при уставке "ноль". Настройка этого параметра вызывает калибровку начала координат на Рис. 57. Эта настройка активна при любом значении параметра "AI1: режим работы".

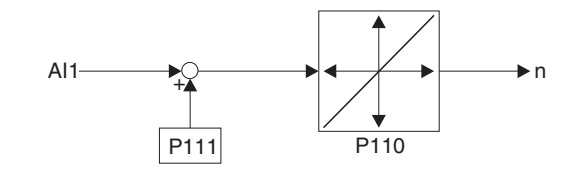

*Рис. 58. Эффект использования "AI1: смещение"*

01292BXX

*Системное руководство ñ Приводные преобразователи MOVIDRIVEÆ MDX60B/61B* **147**

**4**

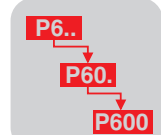

*P112 AI1: режим работы*

Параметр "AI1: режим работы" позволяет выбирать различные характеристики уставки в зависимости от входного сигнала напряжения/тока.

- Ref. N-MAX: Входной сигнал напряжения при базовой величине n<sub>макс</sub> (P302 "Максимальная частота вращения 1" / P312 "Максимальная частота вращения 2"). Скорректировать характеристику можно с помощью P110 "AI1: масштаб". Параметры P113 "AI1: смещение напряжения" и P114 "AI1: смещение частоты вращения" не активны.
- Reference 3000 rpm: Входной сигнал напряжения при базовой величине 3000 об/мин. Скорректировать характеристику можно с помощью P110 "AI1: масштаб". Параметры P113 "AI1: смещение напряжения" и P114 "AI1: смещение частоты вращения" не активны.
- V-Off., N-MAX: Входной сигнал напряжения при базовой величине n<sub>макс</sub>. Скорректировать характеристику можно с помощью P113 AI1: смещение напряжения. Параметры P110 "AI1: масштаб" и P114 "AI1: смещение частоты вращения" не активны.
- N-Off., N-MAX: Входной сигнал напряжения при базовой величине n<sub>макс</sub>. Скорректировать характеристику можно с помощью P114 "AI1: смещение частоты вращения". Параметры P110 "AI1: масштаб" и P114 "AI1: смещение частоты вращения" не активны.
- $N-MAX$ , 0-20mA: Входной сигнал тока 0...20 мА = 0...n<sub>макс</sub>, без вариантов настройки (P110 "AI1: масштаб" не активен). Подключите дополнительную внутреннюю нагрузку (250 Ом) "S11 = ON".
- $N-MAX$ , 4-20mA: Входной сигнал тока 4...20 мА = 0...n<sub>макс</sub>, без вариантов настройки (P110 "AI1: масштаб" не активен). Подключите дополнительную внутреннюю нагрузку (250 Ом) "S11 = ON".
- Expert characteristic: Произвольный выбор базы отсчета для формирования зависимости частоты вращения от входного напряжения. Скорректировать характеристику можно с помощью P110 "AI1: масштаб" (базовая величина = 3000 об/мин), P113 "AI1: смещение напряжения" и P114 "AI1: смещение частоты вращения" (-> Рис. 63). На следующей структурной схеме показано, как формируется уставка частоты вращения из экспертной характеристики.

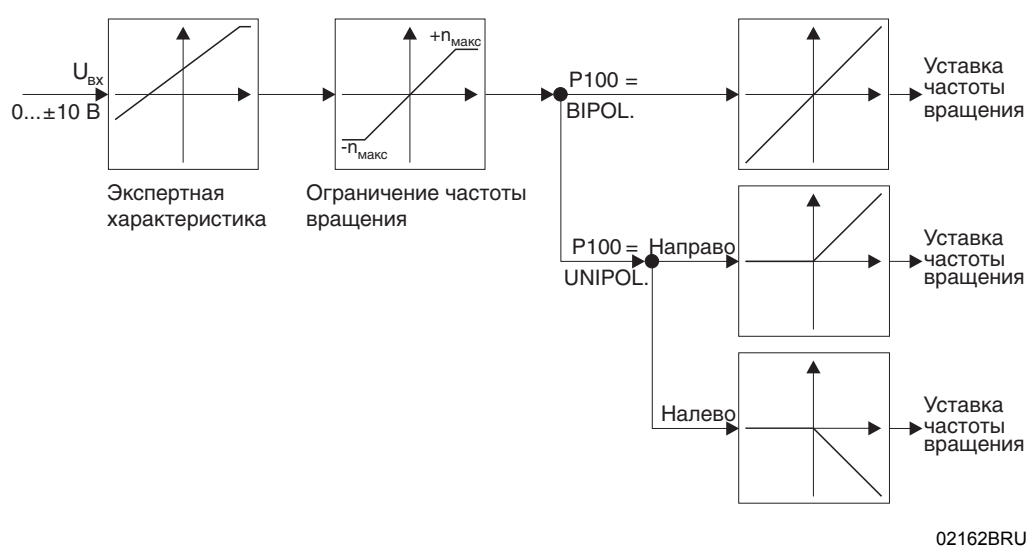

*Рис. 59. Структурная схема "Экспертная характеристика"*

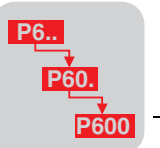

*P113 AI1: смещение напряжения*

Этот параметр позволяет смещать точку пересечения характеристики уставки с осью Uвх.

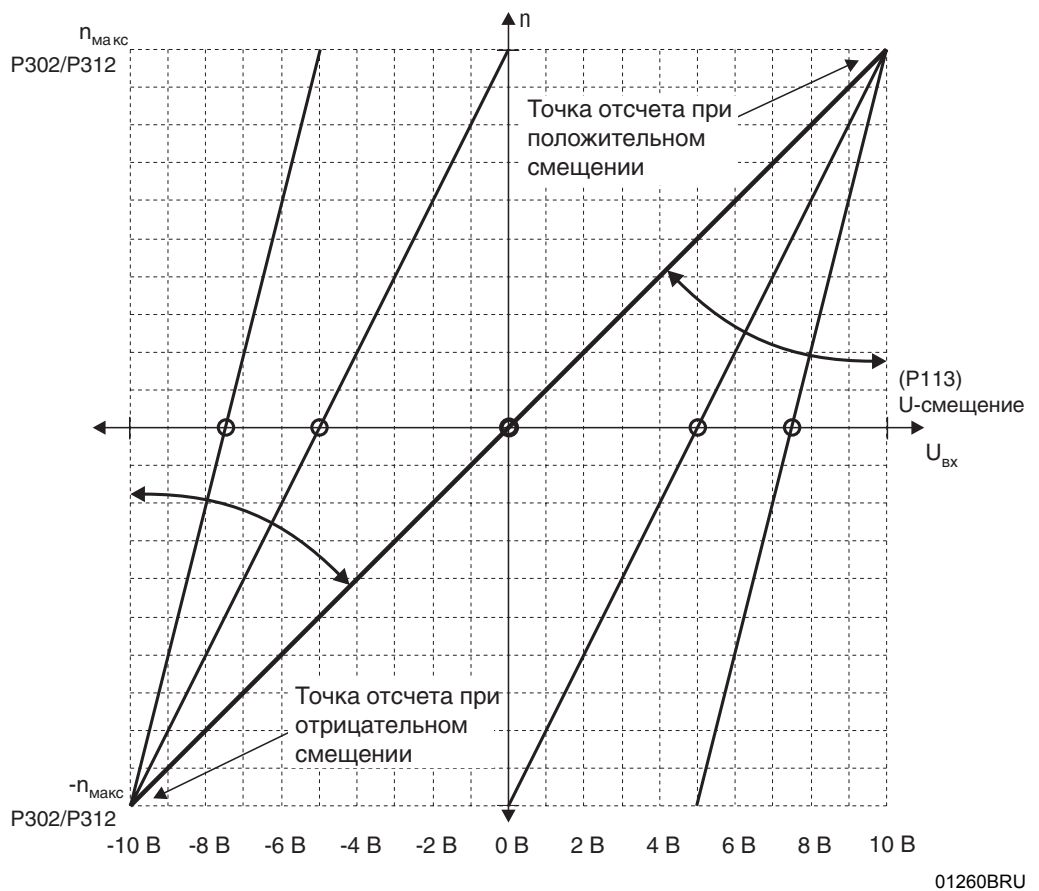

*Рис. 60. AI1: смещение напряжения*

Единица измерения: [В]

Диапазон настройки: -10...0...10 В

**4**

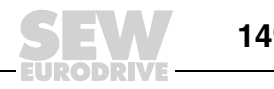

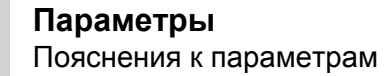

P114 AI1: смещение частоты вращения

## Единица измерения: [об/мин]

Диапазон настройки: -6000...0...6000 об/мин

Этот параметр позволяет смещать точку пересечения характеристики уставки с осью п.

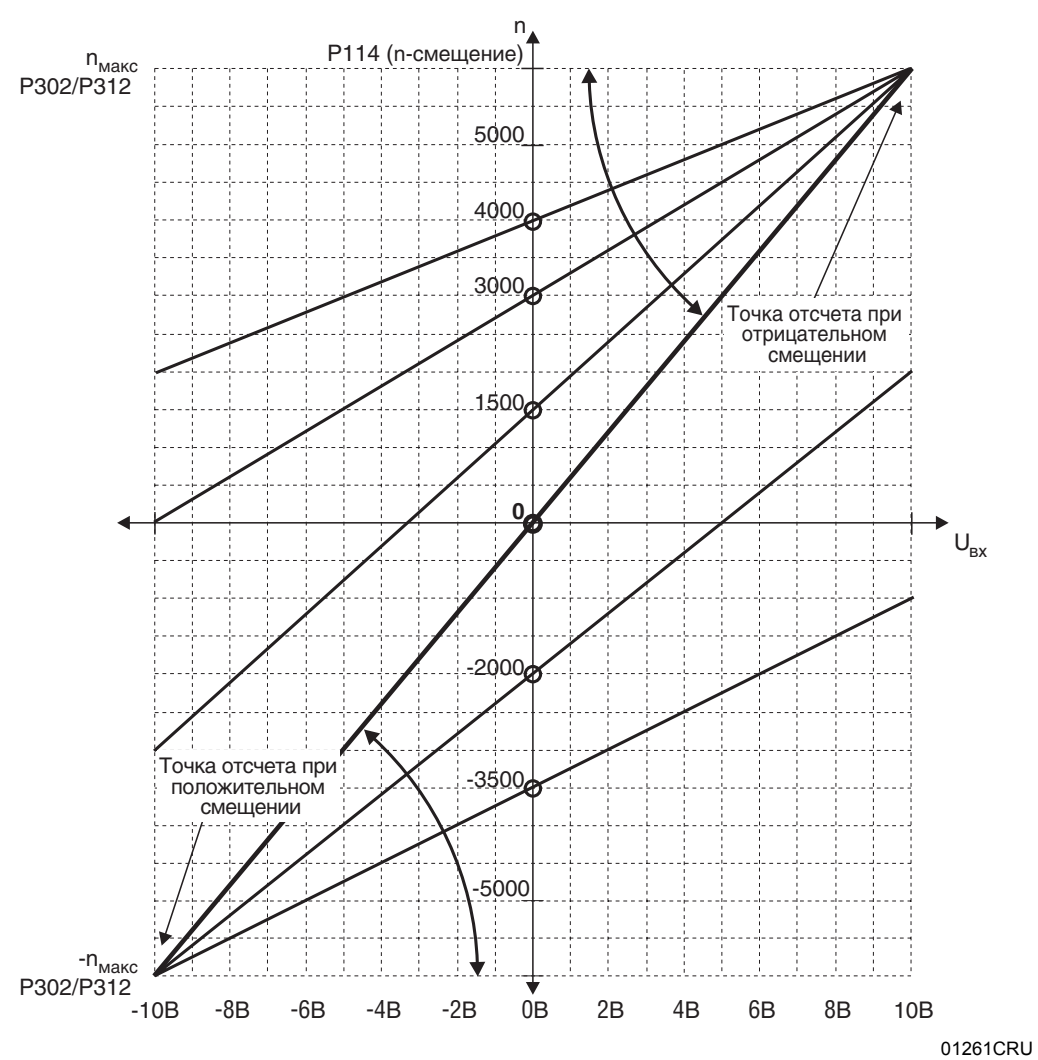

Рис. 61. АІ1: смещение частоты вращения

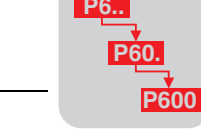

 $\overline{\mathbf{4}}$ 

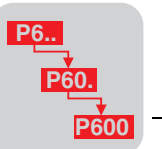

# Единица измерения: [мс]

Фильтр уставки

P<sub>115</sub>

Диапазон настройки: Т = 0...5...100 мс (0 = фильтр уставки выкл.)

Производится фильтрация генератора темпа. При этом возможно сглаживание дискретных уставок (например, от внешних устройств управления) или паразитных импульсов на аналоговом входе. Эффективен и при регулировании вращающего момента.

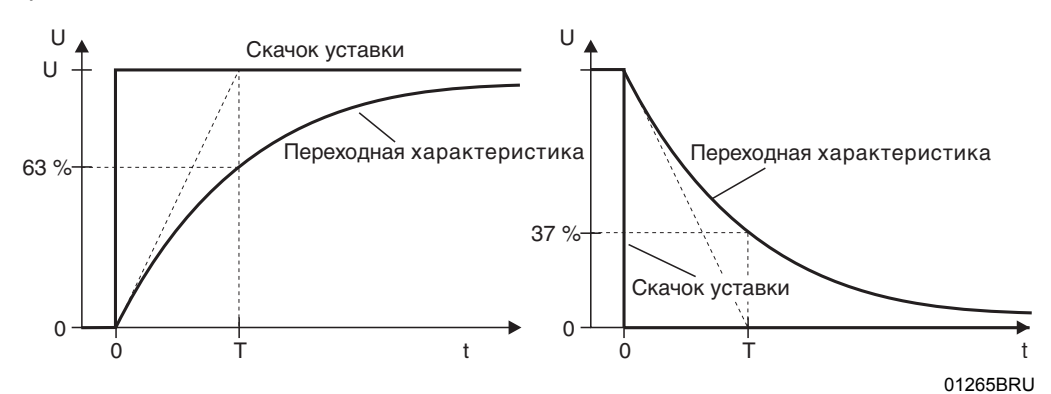

Рис. 62. Эффект использования фильтра уставки

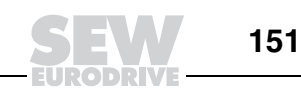

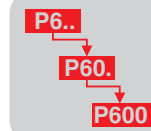

Примеры экспертных характеристик (P112 "Al1: режим работы" = Expert characteristic):

При работе с экспертной характеристикой можно выбрать произвольную базу отсчета для формирования зависимости частоты вращения от входного Чтобы полностью использовать возможности напряжения. экспертной характеристики, установите параметр Р100 "Источник уставки" = BIPOL./FIX. SETPT. Сначала задается одна точка характеристики (на Рис. 63 обозначена кружочком) с помощью Р113 "АІ1: смещение напряжения" и Р114 "АІ1: смещение частоты вращения", затем через Р110 "AI1: масштаб" задается крутизна характеристики. При работе с экспертной характеристикой базовая величина для расчета масштаба = только 3000 об/мин.

Диапазон частоты вращения ограничен параметрами РЗ02 "Макс. частота вращения 1" / Р312 "Макс. частота вращения 2". На Рис. 63 параметр Р302 "Макс. 255частота вращения 1" = 4000 об/мин. Настройкой этого параметра крутизна характеристики не изменяется.

Для расчета соотношения сторон треугольника  $\Delta y/\Delta x$  = крутизна = искомое значение настройки P110 "Al1: масштаб" значение напряжения по оси х нужно пересчитать в единицы частоты вращения. При этом действительно: 10 В = 3000 об/мин.

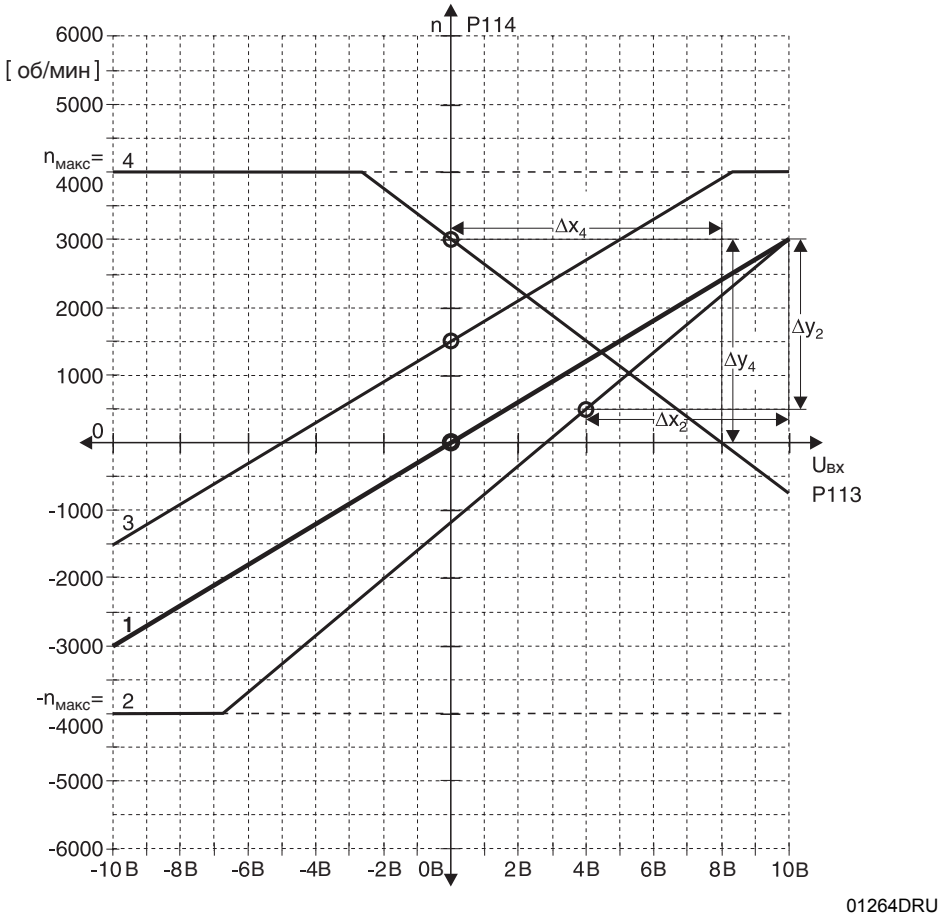

Рис. 63. Примеры экспертных характеристик при Р100 "Источник уставки" = **BIPOL./FIX. SETPT.** 

Для характеристик 2 и 4 на Рис. 63 ниже приводится расчет соотношений сторон треугольников крутизны, т. е. необходимых значений для настройки параметра Р110 "АІ1: масштаб".

Характеристика 2: $\Delta y_2$  = 2500 об/мин,  $\Delta x_2$  = 6 В = 1800 об/мин,  $\Delta y_2/\Delta x_2$  = 2500/1800 = 1,39 Характеристика 4:  $\Delta y_4$  = -3000 об/мин,  $\Delta x_4$  = 8 В = 2400 об/мин,

$$
\Delta y_4 / \Delta x_4 = -3000 / 2400 = -1,25
$$

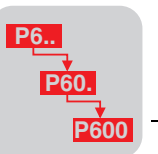

| Характе-<br>ристика | P <sub>113</sub><br><b>AI1: смещение</b><br>напряжения [В] | P <sub>114</sub><br>Al1: смещение частоты<br>вращения [об/мин] | P <sub>110</sub><br>Al1: масштаб (крутизна) |
|---------------------|------------------------------------------------------------|----------------------------------------------------------------|---------------------------------------------|
|                     |                                                            |                                                                |                                             |
|                     |                                                            | 500                                                            | 1.39                                        |
|                     |                                                            | 1500                                                           |                                             |
|                     |                                                            | 3000                                                           | $-1,25$                                     |

Показанные на Рис. 63 экспертные характеристики формируются следующим образом:

Экспертную характеристику можно использовать и при P100 "Источник уставки" = UNIPOL./FIX. SETPT. В этом случае направление вращения задается через двоичные входы. Экспертная характеристика симметрична относительно оси x. Участок ниже оси x активирует уставку частоты вращения = 0. Если задано направление вращения "Направо", привод работает только в диапазоне частоты вращения 0...n<sub>макс</sub>, а если задано "Налево" – в диапазоне 0...–n<sub>макс</sub>. На Рис. 64 показаны те же экспертные характеристики, что и на Рис. 63, но при настройке P100 "Источник уставки" = UNIPOL./FIX. SETPT.

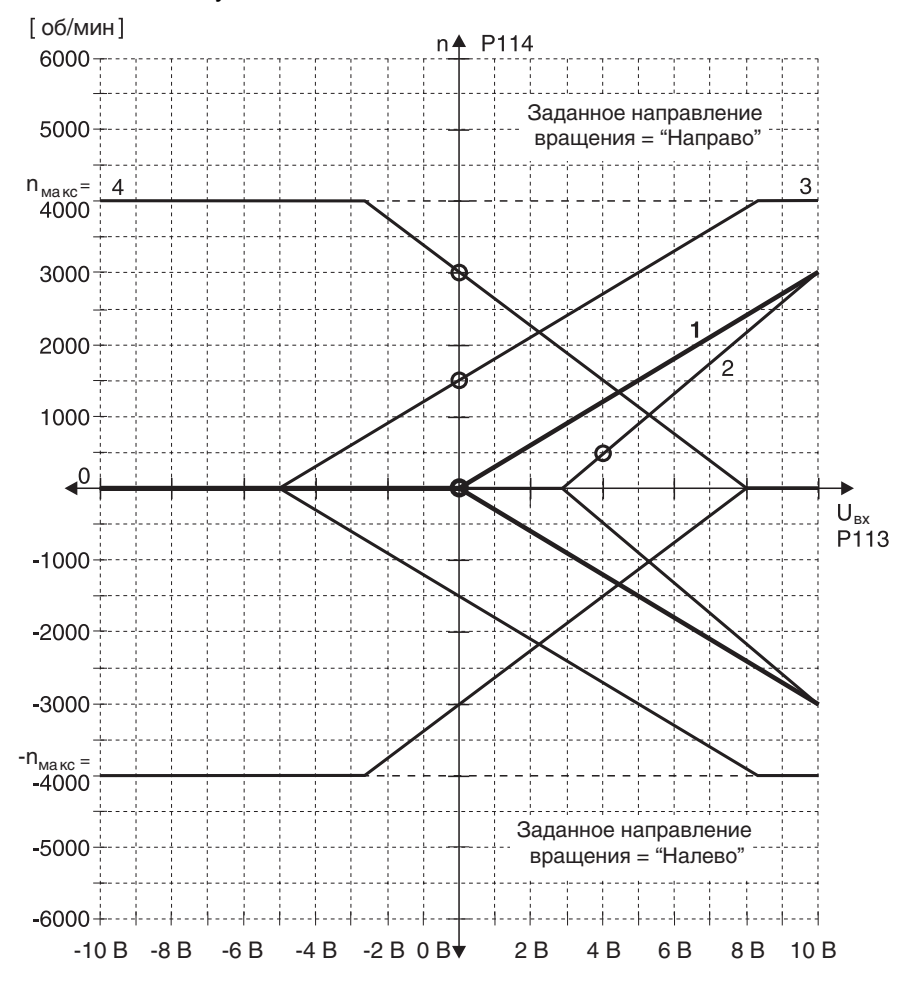

02143CRU

*Рис. 64. Примеры экспертных характеристик при P100 "Источник уставки" = UNIPOL./FIX. SETPT.*

Показанные на Рис. 64 экспертные характеристики формируются следующим образом:

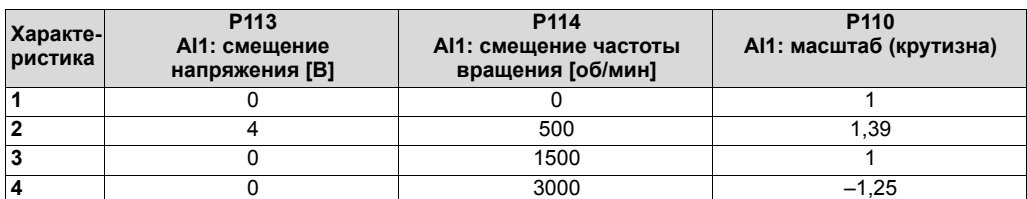

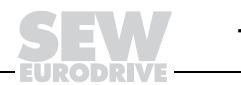

#### **Экспертная характеристика с уставками тока:**

Для использования экспертной характеристики аналоговый вход AI11/AI12 должен получать сигналы напряжения. Если в качестве аналоговой уставки используется входной сигнал тока 0(4)...20 мА, то нужно установить переключатель S11 (выбор: I-сигнал / U-сигнал) в положение ON и подать сигнал тока на клемму X11:2 AI11. За счет дополнительной внутренней нагрузки (250 Ом) токовые уставки 0(4)...20 мА преобразуются в сигналы напряжения 0(1)...5 В.

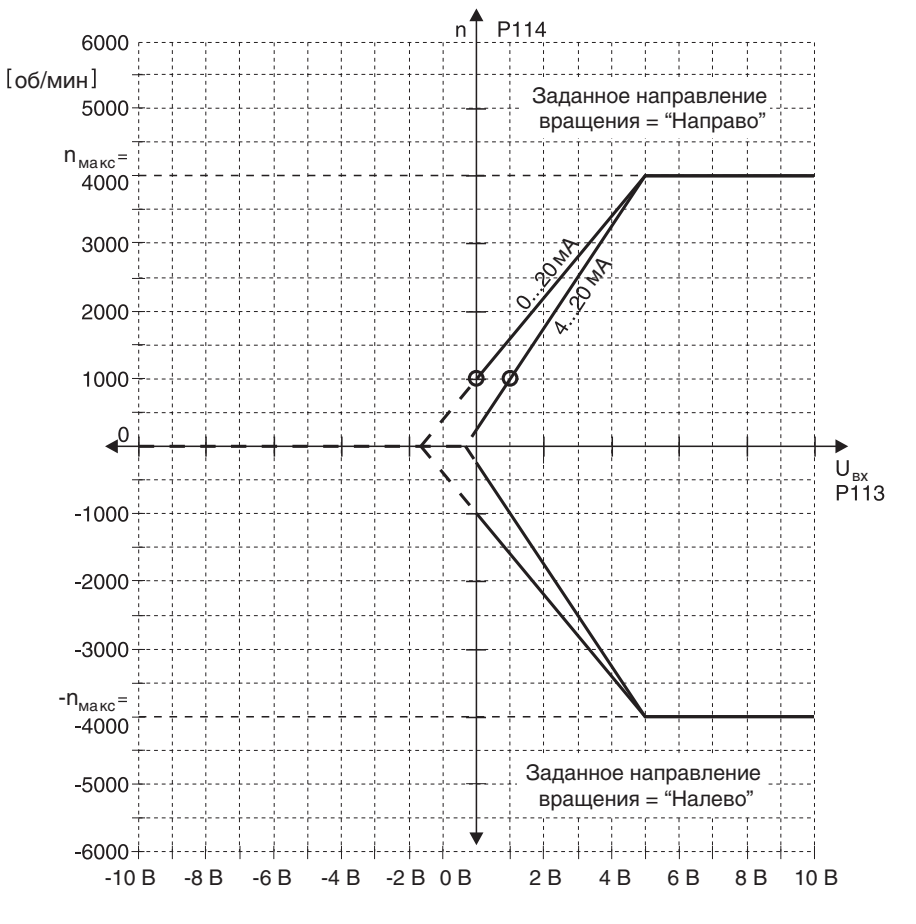

*Рис. 65. Примеры экспертных характеристик с токовыми уставками*

Например, если сигналами 0(4)...20 мА требуется реализовать диапазон частоты вращения 1000...4000 об/мин, то экспертная характеристика формируется следующим образом:

02165СRU

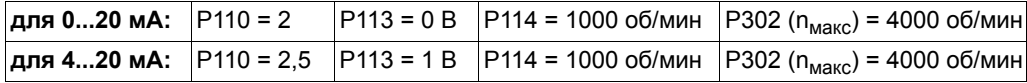

Установите P100 "Источник уставки" = UNIPOL./FIX. SETPT. В этом случае направление вращения задается через двоичные входы.

**P6..**

**P60. P600**

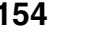

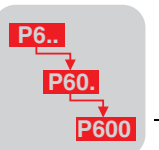

Р12х Аналоговые входы доп. устройства

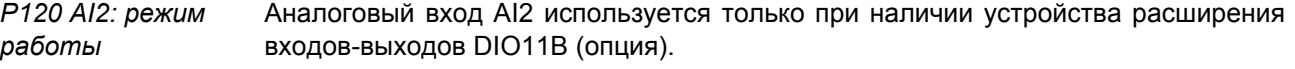

- NO FUNCTION: Уставка на входе AI2 не используется, внешнее ограничение тока установлено на 100 %.
- 0...10 V + Setpt.1: Уставка на AI2 прибавляется к уставке 1 (= AI1) с учетом знака, внешнее ограничение тока установлено на 100 %. +/-10 В = +/- п<sub>макс</sub> (базовая величина n<sub>макс</sub>).
- 0...10 V I-limit: Вход используется для внешнего ограничения тока  $0...10 B = 0...100$  $\%$ заданного внутреннего ограничения  $T$  $N$  $R$ (РЗ03 "Предельный ток 1" / РЗ13 "Предельный ток 2").
- ACTUAL VALUE CONTROLLER: Обратная связь по действительному значению с регулятором процесса ( $\rightarrow$  P275).
- KTY evaluation: Для прямого контроля температуры двигателя можно к аналоговому входу AI2 подключить термодатчик с линейной характеристикой КТҮ. Результаты измерения отображаются через параметры Р018 "Температура двигателя 1" и Р019 "Температура двигателя 2" в наборах параметров 1 и 2.
- TF sensor: Для тепловой зашиты привода на аналоговый вход AI2 можно подключить встроенный в обмотку двигателя пороговый термодатчик ТЕ или биметаллический термостат ТН. Для включения этой контрольной функции нужно дополнительно установить параметры Р530 "Тип датчика 1" / Р531 "Тип датчика 2" на функцию "ТЕ-ТН".

## Р13х / Р14х Генераторы темпа 1 / 2

 $P130...P133/$ P130 Темп t11: разгон НАПРАВО [c] / P140 Темп t21: разгон НАПРАВО [c] P<sub>140</sub>...P<sub>143</sub> Р131 Темп t11: торможение НАПРАВО [c] / Р141 Темп t21: торможение НАПРАВО [c] Темп t11 / t21: Р132 Темп t11: разгон НАЛЕВО [c] / Р142 Темп t21: разгон НАЛЕВО [c] разгон / Р133 Темп t11: торможение НАЛЕВО [с] / Р143 Темп t21: торможение НАЛЕВО [с] торможение НАПРАВО / Единица измерения: [с] **НАЛЕВО** 

Диапазон настройки: 0...2...2000 с

Значения темпа относятся к скачку уставки ∆n = 3000 об/мин. Данный темп активен при изменении уставки частоты вращения и отмене сигнала разрешения через клемму с функцией CW/CCW (НАПРАВО/НАЛЕВО).

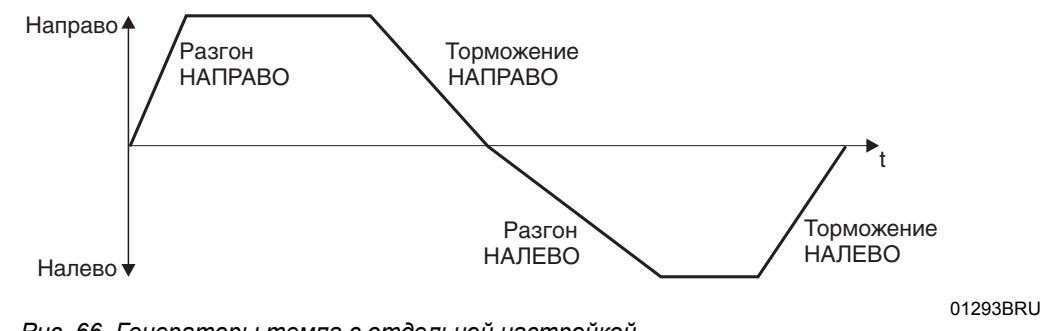

Рис. 66. Генераторы темпа с отдельной настройкой

P134/P144 Темп t12 / t22: PA3F.=TOPM.

Для данного генератора темпа действительно РАЗГОН = ТОРМОЖЕНИЕ И НАПРАВО = НАЛЕВО.

Значения темпа t12 / t22 активируются сигналом через двоичный вход (→ P610...P617), запрограммированный на функцию "Ramp switchover".

Диапазон настройки: 0...10...2000 с

Единица измерения: [с]

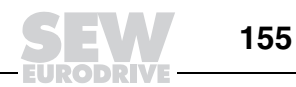

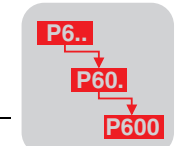

*P135 / P145 S-сглаживание t12 / t22*

2

Диапазон настройки:  $0/1/2/3$  (0 = выкл., 1 = слабое, 2 = среднее, 3 = сильное) Для 2-го параметра темпа (t12 / t22) из набора параметров 1 и 2 предусмотрены

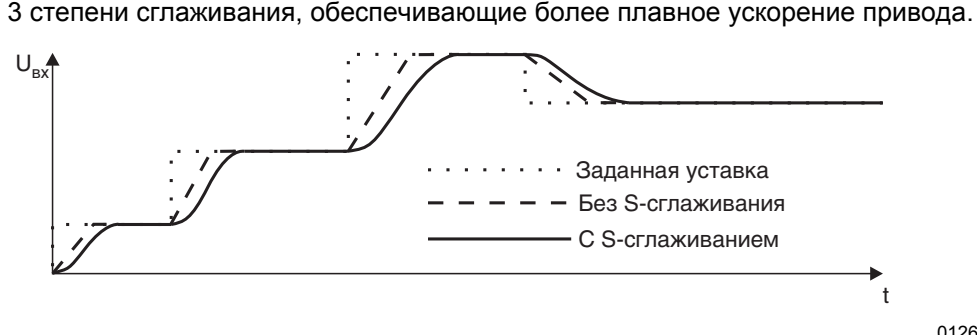

*Рис. 67. Эффект использования S-сглаживания*

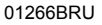

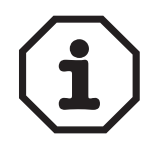

Начавшееся S-сглаживание прерывается при активации темпа остановки t13/t23 и при переключении на темп t11/t21. При отмене уставки или при команде "Стоп" через входные клеммы (снятие сигналов направления вращения) начавшаяся S-дуга выполняется до конца. Таким образом, привод может некоторое время продолжать разгон, несмотря на отмену уставки.

*P136 / P146 Темп остановки t13 / t23*

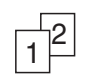

*P137 / P147 Темп аварийной остановки t14 / t24*

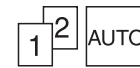

*P138 Ограничение темпа для VFC*

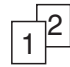

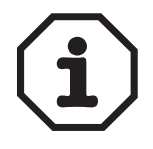

*P139 / P149 Контроль темпа 1 / 2*

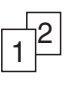

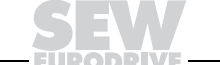

**156 • В Приводство** *Системное руководство* – Приводные преобразователи MOVIDRIVE® MDX60B/61B

Единица измерения: [с]

Темп остановки активируется при отмене сигнала клеммы РАЗРЕШЕНИЕ или при появлении неисправности (P83x "Реакции на ошибку").

# Диапазон настройки: 0...2...20 с

Диапазон настройки: 0...2...20 с

Темп аварийной остановки активируется при появлении неисправности (P83x "Реакции на ошибку"). При этом контролируется достижение приводом нулевой частоты вращения за установленный промежуток времени. По истечении заданного времени выходной каскад блокируется, и налагается тормоз, даже если частота вращения еще не достигла нуля.

## Диапазон настройки: YES / NO

С помощью этого ограничения темпа при работе в режимах VFC (P700 "Режим работы 1") устанавливается минимальное значение темпа 100 мс (при скачке уставки: ∆n = 3000 об/мин). Варианты настройки менее 100 мс игнорируются, в этом случае активно значение темпа 100 мс. Этот параметр ограничивает максимальный выходной ток до 185 % (для типоразмера 1...6; 225 % для типоразмера 0) от номинального выходного тока. При включенном ограничении темпа токоограничивающий регулятор обеспечивает активную защиту подключенного двигателя от опрокидывания.

При выключенном ограничении темпа и при значениях темпа менее 100 мс такой защиты нет. Параметры P303 "Предельный ток 1" / P313 "Предельный ток 2" в этом случае не активны. Если при этом выходной ток превышает величину в 185 % номинального выходного тока (т. е. максимальное значение) в течение более 60 мс, то преобразователь подает сигнал о неисправности F01 "Избыточный ток" и выполняет реакцию "Немедленное выключение".

Диапазон настройки: YES / NO

Если установленные значения темпов замедления настолько малы, что реализовать их в данной установке невозможно физически, то по истечении контрольного времени питание еще вращающегося привода полностью отключается. Помимо сигнала о неисправности это приводит еще и к повышенному износу тормоза.

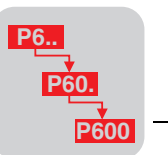

В этом случае настройку соответствующего темпа потребуется увеличить, если тайм-аут по темпу возникает явно из-за его слишком малого значения.

Этот параметр является контрольной функцией, дополняющей контроль частоты вращения. Он действует только на темпы замедления. Например, если контроль частоты вращения не желателен, с помощью этого параметра можно контролировать темп торможения, остановки или аварийной остановки.

Значения темпа относятся к изменению уставки  $\Delta n = 3000$  об/мин.

Р15х Внутренний задатчик

P150/P151 Темп t3: разгон / торможение

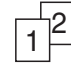

Р152 Сохранить последнюю уставку

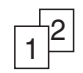

Диапазон настройки: 0,2...20...50 с

Этот темп активен, если в параметре Р100 "Источник уставки" установлено значение "MOTOR POTENTIOMETER" или "MOTOR POT+ANALOG1" и входная "MOTOR POT. UP" клемма. запрограммированная на функцию или "MOTOR POT. DOWN", (Р6хх "Назначение выводов") получает сигнал "1".

- UP"  $ON:$ Если уровень клеммах "MOTOR POT. сигнала на и "MOTOR POT. DOWN" = "0", то через 2 с после этого последняя действительная уставка внутреннего задатчика записывается в энергонезависимую память. После выключения и включения питания от электросети последняя уставка внутреннего задатчика снова активна.
- ОГЕ: После выключения и включения питания от электросети или после отмены разрешения преобразователь запускается с уставкой РЗ01 "Мин. частота вращения 1" / Р311 "Мин. частота вращения 2").

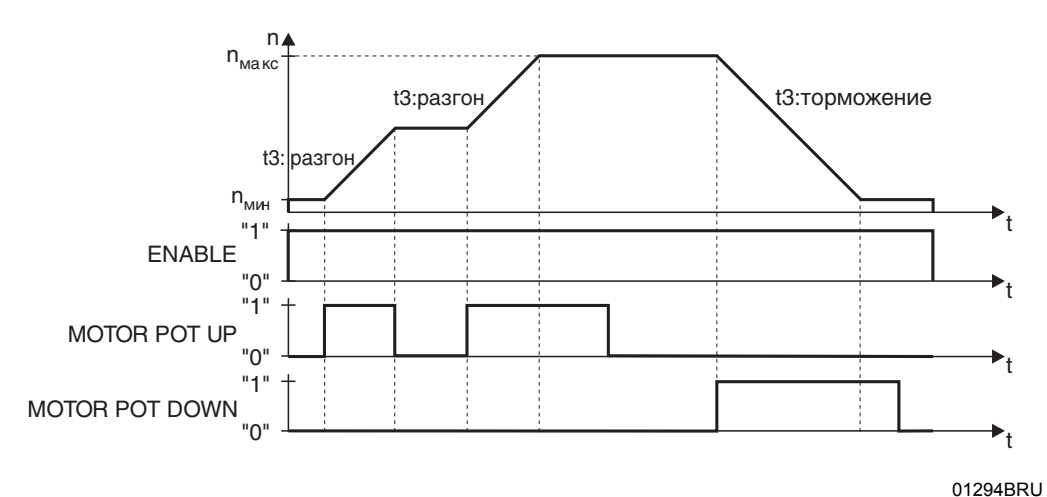

Рис. 68. Функция внутреннего задатчика двигателя

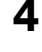

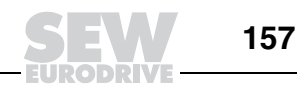

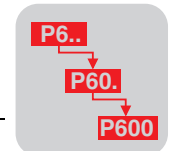

P16x/P17x Фиксированные  $v$ ставки 1/2

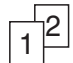

Для каждого из наборов параметров 1 и 2 возможна отдельная настройка 3 внутренних уставок (= фиксированные уставки). Эти внутренние уставки активны, если параметр Р100 "Источник уставки" настроен на одну из следующих функций (см. ниже) и входная клемма, запрограммированная на "n11/n21" или "n12/n22" (Р6хх "Назначение выводов") получает сигнал "1":

- BIPOL./FIX.SETPT;
- UNIPOL./FIX.SETPT;
- FIX.SETPT+ANALOG1;  $\bullet$
- FIX.SETPTxANALOG1.  $\bullet$

Диапазон настройки: 0...6000 об/мин

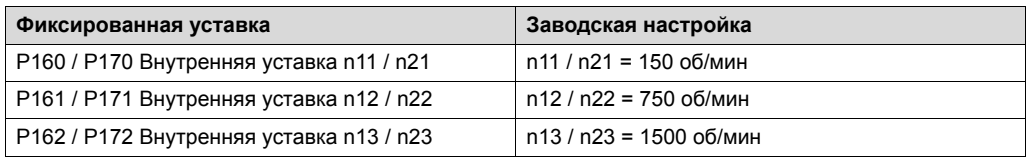

Программирование входных клемм:

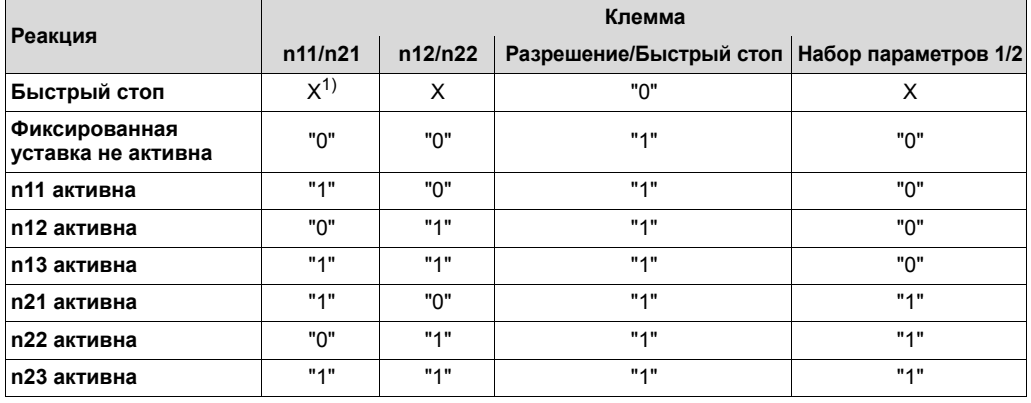

1) X - любое значение

Если какая-либо входная клемма запрограммирована на функцию "FIXED SETP. SELECT", то при подаче на эту клемму сигнала "1" активируются фиксированные уставки из набора параметров, не активного в данный момент. Такое переключение возможно как при заблокированном, так и при разблокированном преобразователе.

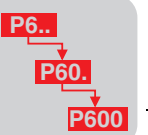

#### P2xx Параметры регулирования

P20x Регулятор частоты вращения Параметры регулирования частоты вращения имеются только в наборе параметров 1. Регулятор частоты вращения в MOVIDRIVE*®* является ПИ-регулятором с ускоряющим звеном прямого прохождения сигнала и активен, если выбраны

• все режимы VFC-n-CONTROL;

следующие режимы работы:

- режимы CFC: в режиме "CFC & M-CONTROL" регулятор частоты вращения активен только при включенном ограничении частоты вращения (P70x "Режимы работы");
- режимы "SERVO": в режиме "SERVO & M-CONTROL" регулятор частоты вращения активен только при включенном ограничении частоты вращения (P70x "Режимы работы").

Настройка всех параметров, необходимых для регулятора частоты вращения, поддерживается функциями ввода в эксплуатацию программы SHELL и клавишной панели DBG60B (только в VFC-режимах). Оптимизация отдельных параметров регулирования путем прямой настройки выполняется специалистами.

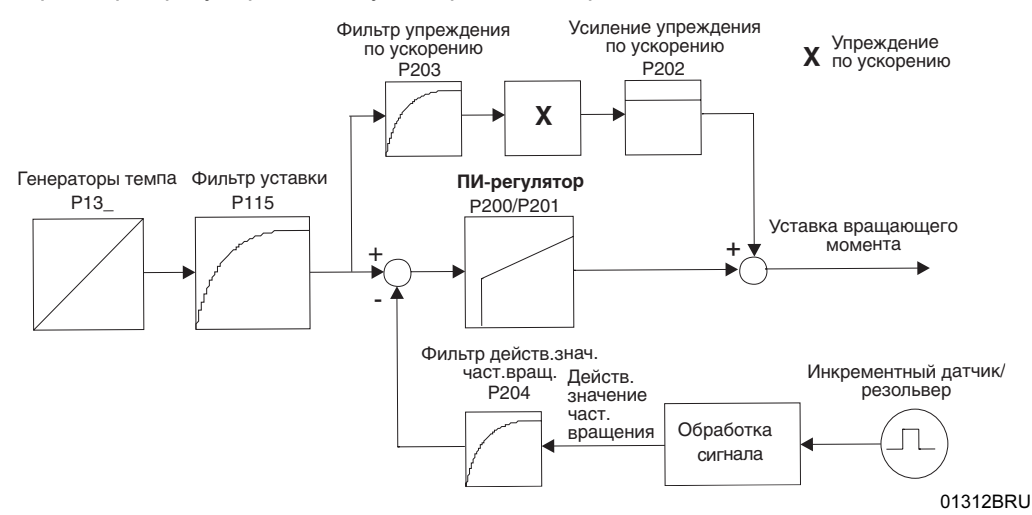

Рис. 69. Принципиальная структурная схема контура регулирования частоты вращения

Диапазон настройки: 0,01...2...32

Коэффициент усиления пропорциональной (П-) составляющей регулятора частоты вращения.

Диапазон настройки: 0...10...3000 мс (0 = нет И-составляющей)

Интегральная постоянная времени регулятора частоты вращения. И-составляющая обратно пропорциональна постоянной времени, т. е. большее численное значение дает в результате меньшую И-составляющую, тем не менее: 0 = И-составляющая отсутствует.

Диапазон настройки: 0...65

Коэффициент усиления для управления с упреждением по ускорению. Он улучшает реакцию регулятора частоты вращения на управляющее воздействие.

Диапазон настройки: 0...100 мс

Постоянная времени фильтра для управления с упреждением по ускорению. Она влияет на реакцию регулятора частоты вращения на управляющее воздействие. Этот дифференциатор программируется на фиксированное значение.

P201 Постоянная AUTO

P200 П-усиление n-регулятора

n-регулятора **AUTC** 

времени

P202 Усиление упреждения по ускорению

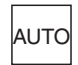

P203 Фильтр упреждения по ускорению

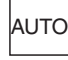

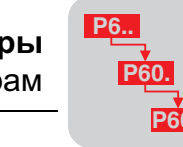

4

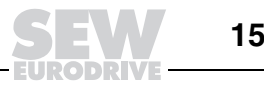

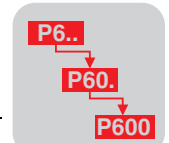

 $\overline{\mathbf{4}}$ 

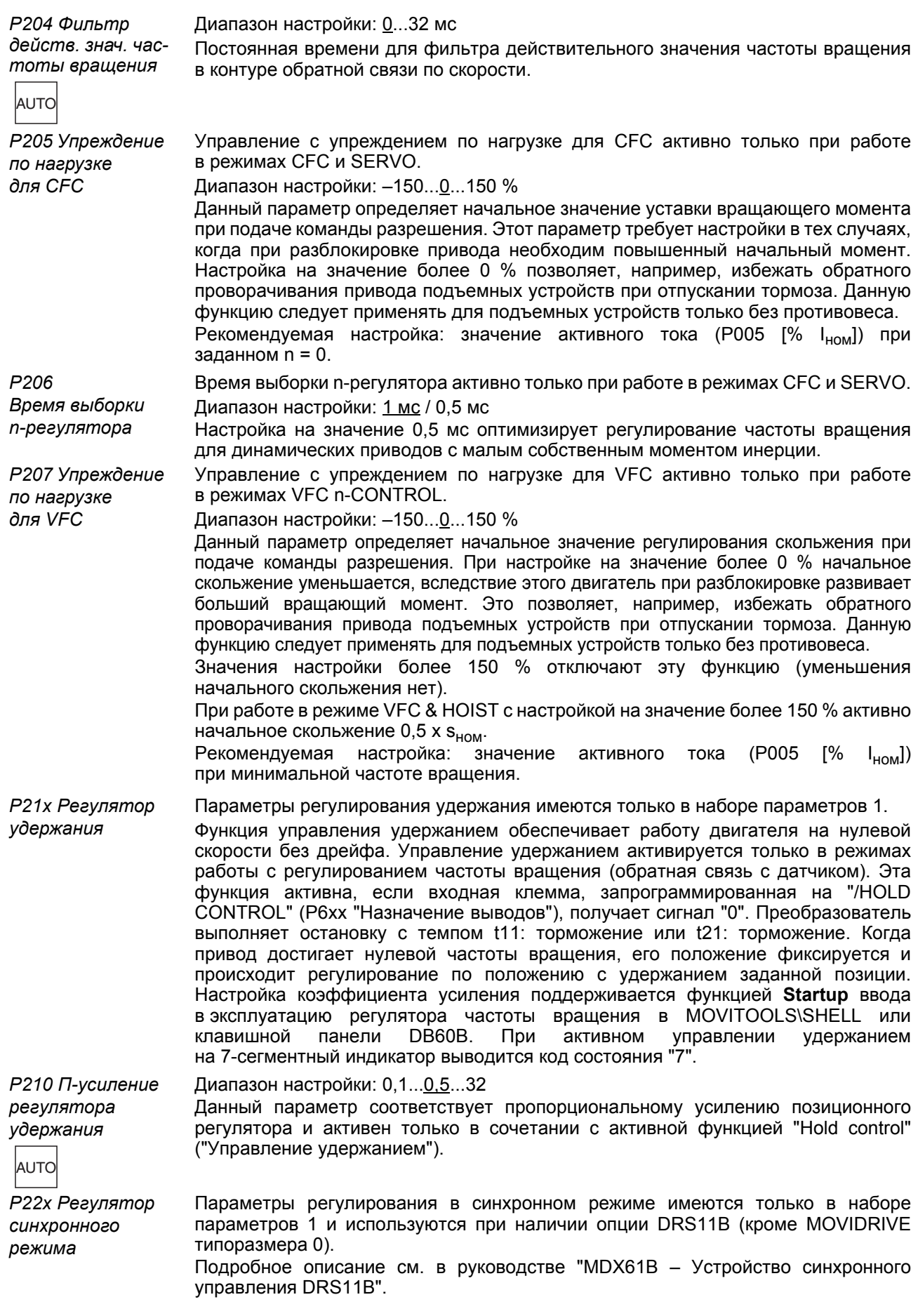

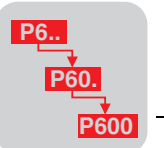

*P220 П-усиление DRS* Диапазон настройки: 1...10...200

Коэффициент усиления для регулятора синхронного режима в ведомом приводе. Он определяет жесткость регулировочной характеристики ведомого привода в зависимости от разности угловых положений ведомого и ведущего приводов. Диапазон настройки: 1...3 999 999 999

Настройка этих параметров необходима только для ведомого преобразователя. С их помощью задается отношение перемещения ведущего привода к перемещению ведомого. Эти приводы могут иметь нецелые передаточные числа, поэтому данное отношение задается как частное, где делитель - коэффициент редукции ведущего, а знаменатель - коэффициент редукции ведомого.

Следует учитывать, что измерение перемещения ведущего и ведомого приводов по датчикам двигателей возможно только при **жесткой передаче усилия (без проскальзывания)**. В любых случаях **нежесткой** передачи усилия от вала двигателя на рабочую машину, допускающей вероятность проскальзывания, необходимо измерение перемещения по **дополнительному (внешнему) датчику**. Этот датчик монтируется без проскальзывания в контакте с подвижной частью рабочей машины.

Диапазон настройки: 1 / 2 / 3 / 4 / 5 / 6 / 7 / 8

Выбор режима определяет реакцию ведомого привода на сигнал перехода в автономный режим.

- Режим 1: Перемещение в автономном режиме не ограничено, новая точка отсчета.
- ñ Автономный режим активен, если на клемму X40:1 подается сигнал "1".
- ñ В автономном режиме активируются входные клеммы и уставки ведомого привода.
- ñ Угловое отклонение ведомого, возникшее в автономном режиме, при повторном переходе в синхронный режим не учитывается.
- Режим 2: Перемещение в автономном режиме не ограничено, учитывается возникшее отклонение.
	- ñ Автономный режим активен, если на клемму X40:1 подается сигнал "1".
	- ñ В автономном режиме активируются входные клеммы и уставки ведомого привода.
	- Угловое отклонение ведомого, возникшее в автономном режиме, при повторном переходе в синхронный режим учитывается.
- Режим 3: Перемещение в автономном режиме не ограничено, учитывается возникшее отклонение + P224.
	- ñ Автономный режим активен, если на клемму X40:1 подается сигнал "1".
	- ñ В автономном режиме активируются входные клеммы и уставки ведомого привода.
	- При повторном переходе в синхронный режим учитывается возникшее отклонение ведомого от прежней точки синхронизации и его отклонение (со знаком) от ведущего привода, заданное в P224.
- ï Режим 4: Автономный режим ограничен параметром *P224 "Счетчик ведомого"*, учитывается возникшее отклонение.
	- ñ Автономный режим активируется сигналом "1" (>100 мс) на клемму X40:1.
	- ñ В автономном режиме активируются входные клеммы и уставки ведомого привода.
	- ñ Автономный режим заканчивается, когда достигается разность угловых положений, указанная в P224. Затем эта разность сводится к нулю.
- ï Режим 5: Автономный режим ограничен параметром *P224 "Счетчик ведомого"*, новая точка отсчета.
	- ñ Автономный режим активируется сигналом "1" (>100 мс) на клемму X40:1.
	- ñ В автономном режиме активируются входные клеммы и уставки ведомого привода.
	- ñ Автономный режим заканчивается, когда достигается разность угловых положений, указанная в P224.
	- ñ Если еще до окончания автономного режима на клемму X40:1 снова подается сигнал "1", то значение, при котором заканчивается автономный режим, увеличивается на значение параметра P224.
	- ñ Ведомый привод переходит в синхронный режим с новой разностью угловых положений.

*P221 / P222 Коэффициент редукции ведущего / Коэффициент*

*редукции ведомого*

*P223* 

*Выбор режима*

**4**

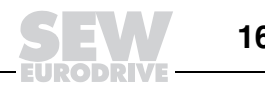

**P60. P600**

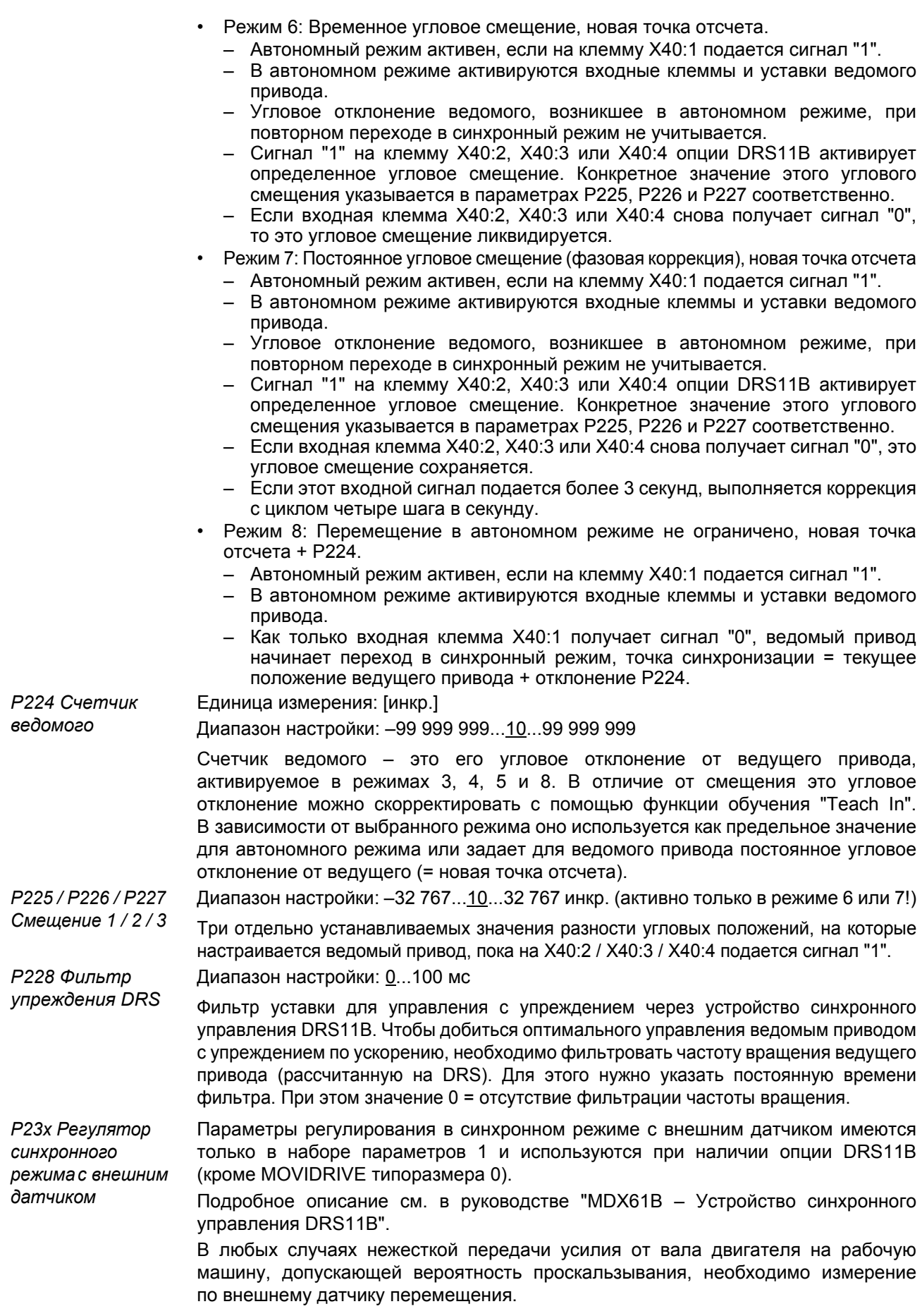

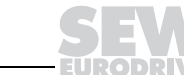

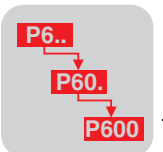

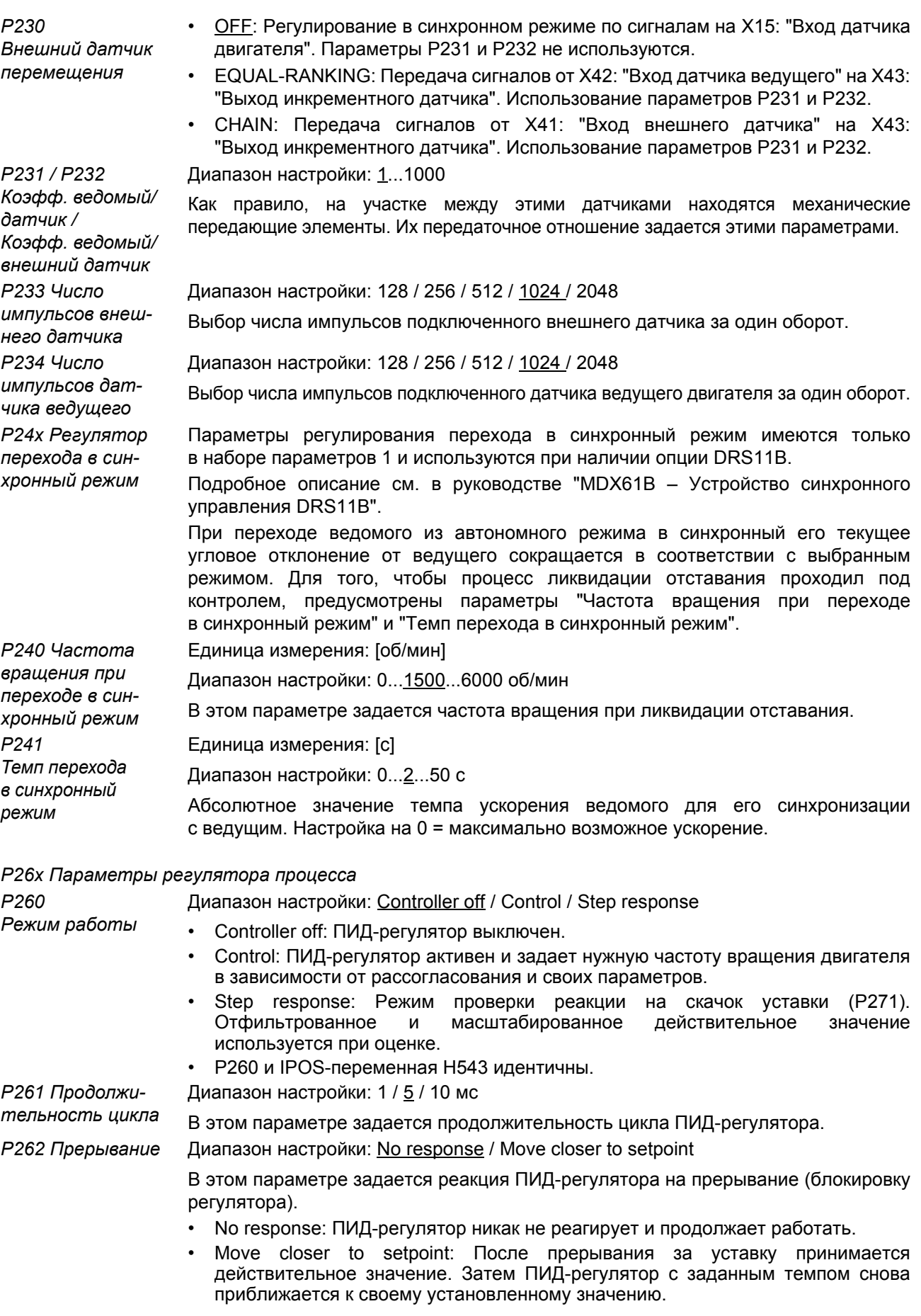

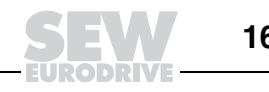

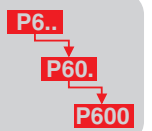

 $\overline{\mathbf{4}}$ 

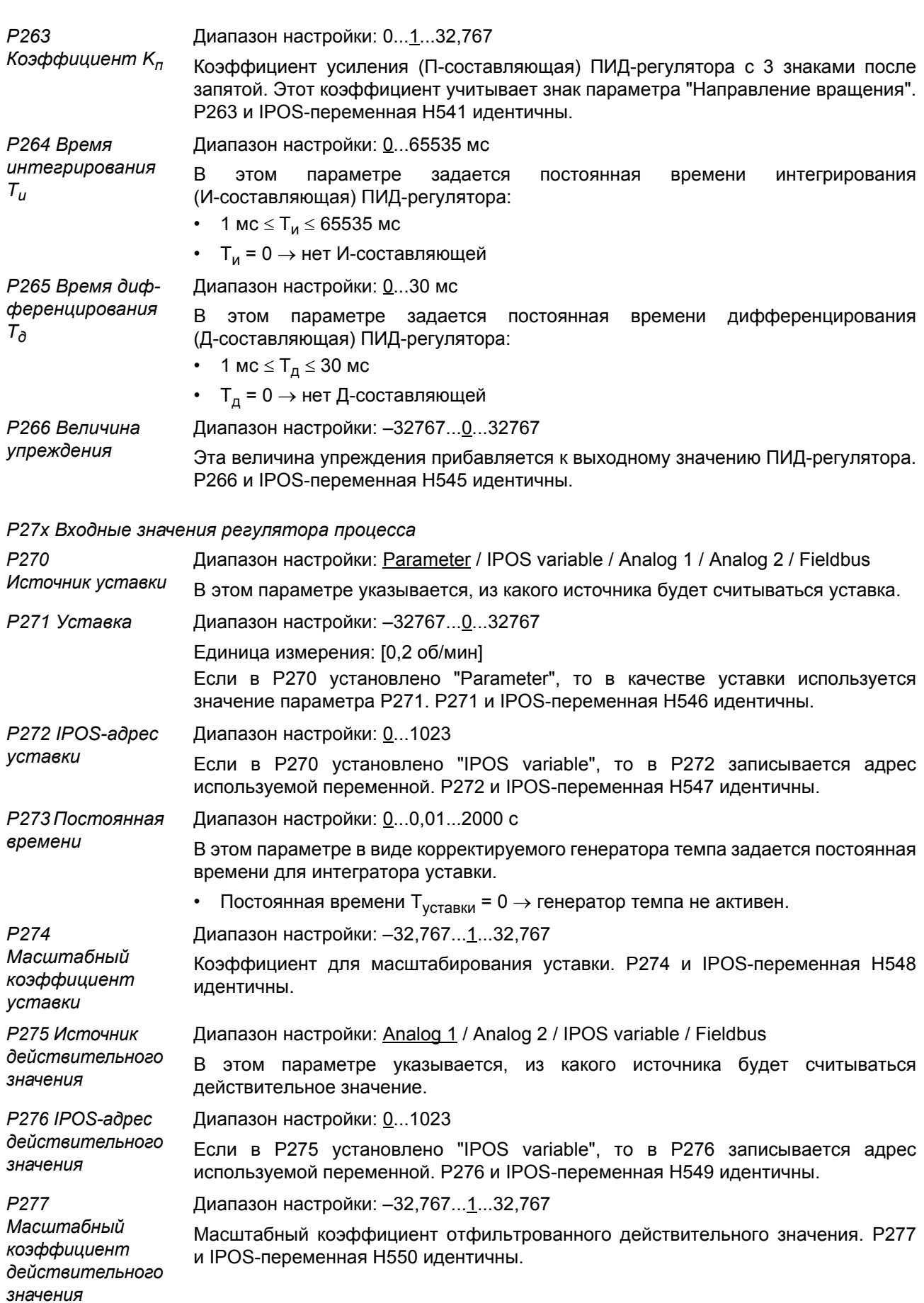

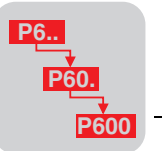

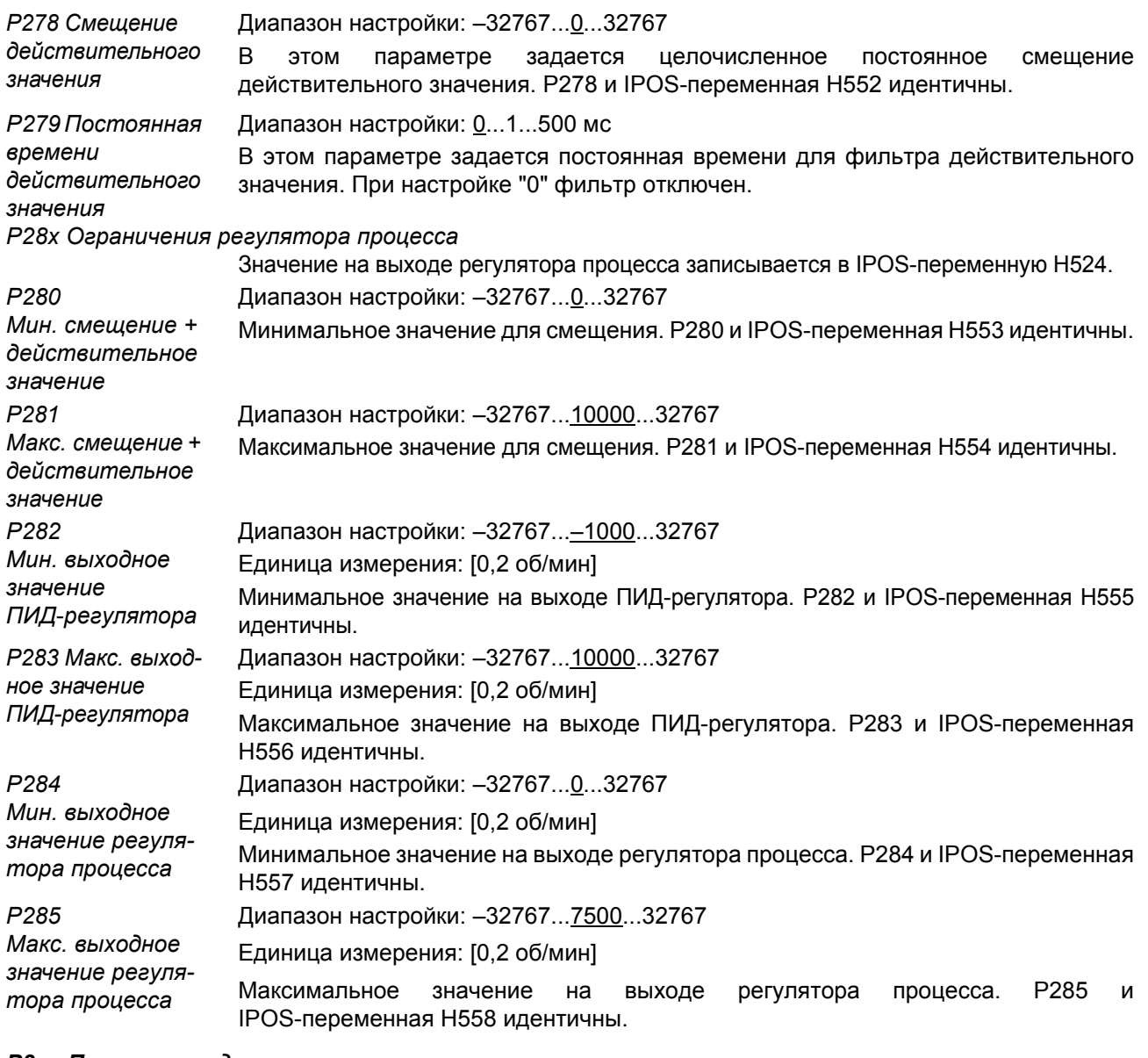

#### *P3xx Параметры двигателя*

С помощью данной группы параметров обеспечивается соответствие преобразователя подключенному двигателю. Предусмотрена отдельная настройка значений для параметров набора 1 и набора 2. Это дает возможность поочередного использования двух различных двигателей с одним и тем же преобразователем без его перенастройки.

## *P30x / P31x Ограничения 1 / 2*

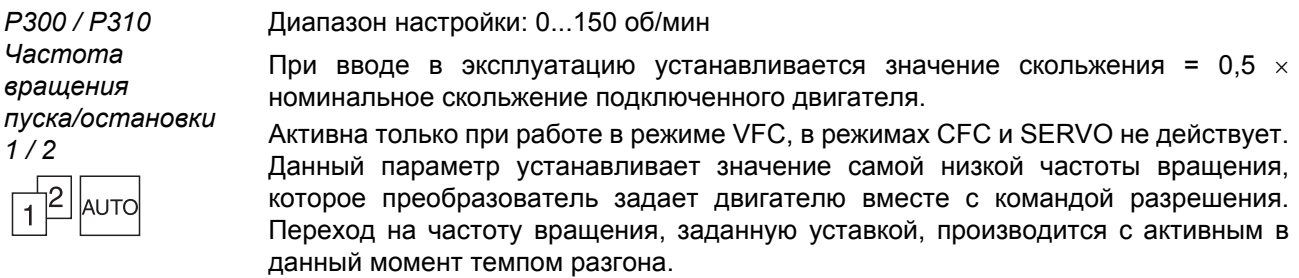

При выполнении команды останова данный параметр определяет самую низкую частоту вращения, при которой отключается подача напряжения на двигатель или включается намагничивание при торможении и при необходимости налагается тормоз.

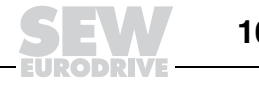

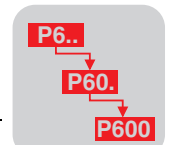

P301 / P311 Мин. частота вращения 1 / 2

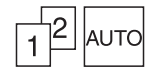

#### Диапазон настройки: 0...15...6100 об/мин

Значение частоты вращения, ниже которого она не может опуститься, даже если задана уставка 0. Данная минимальная частота вращения действительна и в том случае, если n<sub>мин</sub> < n<sub>пуска/остановки</sub>.

Внимание:

- При активной функции подъемного устройства самая низкая частота вращения составляет 15 об/мин, даже если было установлено меньшее значение п<sub>мин</sub>.
- Чтобы обеспечить возможность выхода привода из зоны конечных выключателей на еще более низких скоростях, при срабатывании аппаратного конечного выключателя значение n<sub>мин</sub> не активно.

Диапазон настройки: 0... 1500... 6100 об/мин

Установленное здесь значение не может быть превышено даже при задании большей уставки. Если задается n<sub>мин</sub> > n<sub>макс</sub>, то действительно значение n<sub>макс</sub>.

ALITO

P302/P312

Макс. частота

вращения 1/2

P303/P313 Предельный ток  $1/2$ 

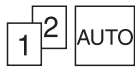

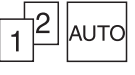

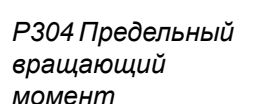

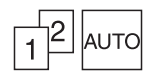

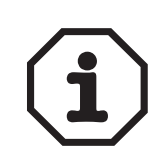

Диапазон настройки: 0...150 % I<sub>ном</sub> (типоразмер 0: 200 % I<sub>ном</sub>)

В заводской настройке этот предельный ток = 150 % I<sub>ном</sub> согласованного по мощности двигателя.

Внутреннее ограничение тока касается фактического тока. Это ограничение более высокого приоритета, чем внешнее (P120 "Al2: режим работы" = 0...10 В I-ограничение). Таким образом, данный параметр устанавливает 100 %-ное значение, в пределах которого может действовать внешнее ограничение тока. В диапазоне ослабления поля у асинхронных двигателей возбуждения при частоте выше 1,15 х f<sub>баз</sub> происходит автоматическое уменьшение предельного тока. Тем самым обеспечивается защита двигателя от опрокидывания.

Активное в диапазоне ослабления поля ограничение тока рассчитывается по следующей формуле:

Ограничение тока [%] = (1,15 х  $f_{\text{gas}}/f_{\text{ne\text{NCTB}}}$ ) х значение настройки Р303 / Р313 [%]

f<sub>лейств</sub> - текущая частота вращающегося поля.

Диапазон настройки: 0...150 % (типоразмер 0: 200 %)

Данный параметр ограничивает максимальный вращающий момент двигателя. Он влияет на уставку вращающего момента двигателя ( $k_T$  х  $l_{\text{HOM-IPeo6p}}$ ). Его значение умножается на значение внешнего ограничения тока и поэтому может корректироваться через аналоговый вход 2. Данная функция действует только в режимах СГС и SERVO. Подробнее о расчете уставки вращающего момента см. гл. "Проектирование" (Выбор асинхронного / синхронного серводвигателя (CFC / SERVO)).

Если в Р303 "Предельный ток 1" / Р313 "Предельный ток 2" установлено значение меньше, чем для предельного вращающего момента, то ограничение по току срабатывает раньше, чем по вращающему моменту.

# РЗ2х / РЗ3х Компенсация двигателя 1 / 2 (асинхр.)

Диапазон настройки: ON / OFF

P320 / P330 Автоматическая компенсация 1 / 2

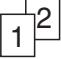

Активна только в режимах VFC- и U/f-регулирования. Данная функция имеет значение только при работе с одним двигателем. Преобразователь<br>автоматически настраивает параметр P322 "IxR-компенсация 1" / Р332 "IxR-компенсация 2" при каждом сигнале разрешения и сохраняет это значение. При этом преобразователь получает базовую настройку параметров, достаточную для решения различных задач привода. В течение последних 20 мс фазы предварительного намагничивания выполняется измерение параметров двигателя. Параметры двигателя не измеряются, если:

- РЗ20 "Автоматическая компенсация 1" / РЗ30 "Автоматическая компенсация 2" = "OFF"
- Р700 "Режим работы 1" / Р701 "Режим работы 2" = "VFC & GROUP" или "VFC & FLYING START";

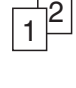

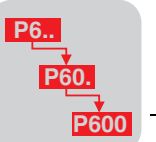

- ï P323 "Время предварительного намагничивания 1" / P333 "Время предварительного намагничивания 2" ≤ ок. 100 мс (в зависимости от двигателя);
- ï выбран режим работы VFC n-CONTROL и P730 "Функция торможения 1" / P733 "Функция торможения 2" = "OFF".

В этих случаях установленное значение IxR-компенсации используется для расчета сопротивления обмоток.

- ON: Автоматическая компенсация.
- ОГГ: Нет автоматической компенсации.

Диапазон настройки: 0...100 %

## *P321 / P331 Поддержка 1 / 2*

 $\vec{1}^2$ 

Для VFC & GROUP: Ручная настройка для увеличения пускового момента посредством повышения выходного напряжения в диапазоне до базовой частоты вращения.

Для VFC, V/f: Ручная настройка обычно не требуется. Она может понадобиться в особых случаях для увеличения пускового вращающего момента, при этом рекомендуется устанавливать **не более 10 %**.

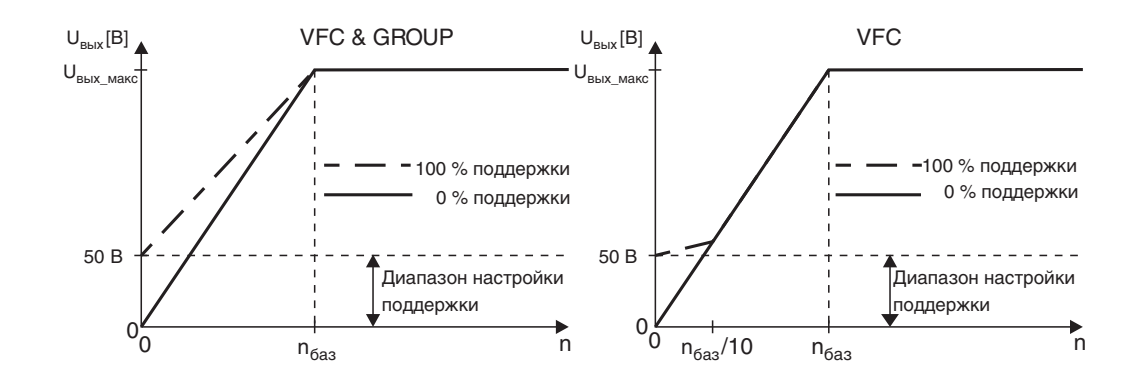

*Рис. 70. Принцип действия поддержки (масштаб не учитывается)*

Диапазон настройки: 0...100 %

В заводской настройке задается значение I×R-компенсации согласованного по мощности двигателя.

В режиме работы VFC данный параметр влияет на величины, от которых зависит вращающий момент рассчитанной модели двигателя. Если P320 "Автоматическая компенсация 1" / P330 "Автоматическая компенсация 2" = "ON", то настройка выполняется автоматически. Оптимизация этого параметра путем ручной настройки выполняется специалистами.

Диапазон настройки: 0...2 с

В заводской настройке задается время предварительного намагничивания согласованного по мощности двигателя.

Предварительное намагничивание обеспечивает создание высокого вращающего момента двигателя, оно начинается при разблокировке преобразователя.

Предварительное намагничивание активно при работе в режиме VFC с обратной связью с датчиком, если:

- параметр Р730 "Функция торможения 1" / Р733 "Функция торможения 2" активен;
- параметр P710 "Ток удержания 1" / P711 "Ток удержания 2" не активен.

*P322 / P332 IxR-компенсация 1 / 2*

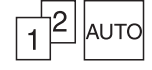

*P323 / P333 Время предварительного намагничивания 1 / 2*

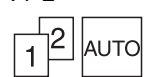

**4**

**4**

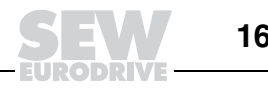

01295BRU

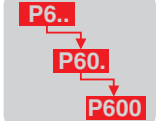

*P324 / P334 Компенсация скольжения 1 / 2*

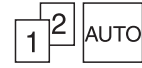

Диапазон настройки: 0...500 об/мин

В заводской настройке задается значение согласованного по мощности двигателя.

Действует только в режимах регулирования VFC, VFC n-CONTROL и U/f. Компенсация скольжения повышает точность частоты вращения двигателя. При ручном вводе параметров двигателя установите значение, равное номинальному скольжению подключенного двигателя. Для сглаживания различий в параметрах отдельных двигателей допускается ввод значения скольжения, отличного от номинального не более чем на +/- 20 %.

## *P34x Защита двигателя*

*P340 / P342 Защита*

*двигателя 1 / 2*

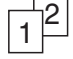

## Диапазон настройки: OFF / ON ASYNCHRONOUS / ON SERVO

В зависимости от типа подключенного двигателя (синхронный или асинхронный) эта функция действует следующим образом.

OFF: Функция не активна.

ON ASYNCHRONOUS:

При активации данной функции тепловую защиту подключенного двигателя обеспечивает система управления MOVIDRIVE<sup>®</sup>. Данная функция защиты двигателя зачастую подобна обычной тепловой защите (защитный автоматический выключатель двигателя), но при этом дополнительно учитывает самоохлаждение двигателя крыльчаткой в зависимости от частоты вращения. Степень использования двигателя определяется с учетом выходного тока преобразователя, способа охлаждения, частоты вращения двигателя и времени. При расчете тепловой модели двигателя используются его данные, установленные при вводе в эксплуатацию (MOVITOOLS<sup>®</sup> / DBG60B), и учитываются условия эксплуатации данного двигателя.

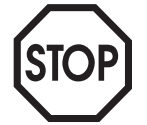

**Если необходимо дополнительно защитить двигатель на случай отказа системы вентиляции, перекрывания потоков охлаждающего воздуха и т. п., то следует использовать защиту с помощью терморезистора TF или термовыключателя TH с биметаллическим реле.**

При работе с защитой двигателя предусмотрены следующие функции сигнализации и индикации:

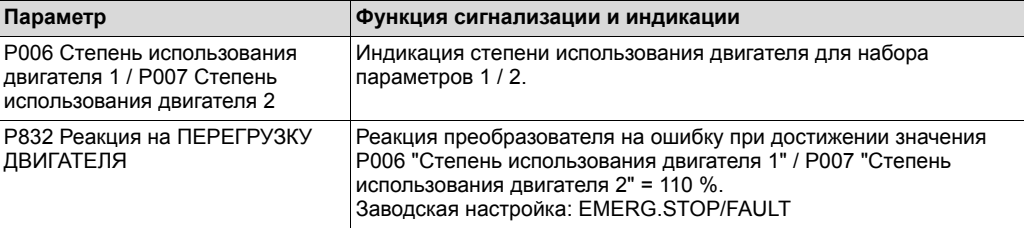

Для этого нужно настроить следующие параметры:

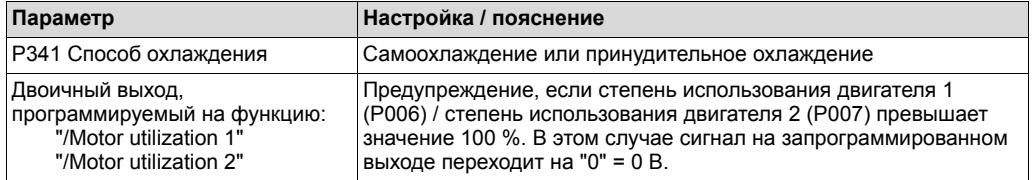

**Внимание:** при каждом выключении питания преобразователя (от электросети и внешнего источника 24 В) степень использования двигателя обнуляется, т. е. после повторного включения уже имеющийся нагрев двигателя **не** учитывается.

Функция защиты обрабатывает степень использования подключенных двигателей отдельно для каждого набора параметров. Если к преобразователю постоянно подключен только один двигатель, и при этом в целях автоматизации управления задействуется функция "Выбор набора параметров", то функцию защиты двигателя использовать **нельзя**. При групповом приводе эту функцию тоже не следует использовать, поскольку надежно защитить каждый отдельный двигатель невозможно.

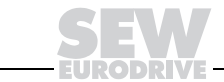

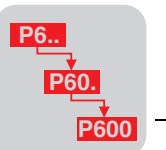

# ON SERVO:

MOVIDRIVE<sup>®</sup> по величине тока рассчитывает степень использования двигателя и выводит ее на индикацию. Цель этого в том, чтобы уже через несколько циклов или при вводе в эксплуатацию определить, будет ли привод отключаться из-за перегрузки, подавая сигнал о неисправности "Защита TF" (F31). Эта настройка возможна только в наборе параметров 1.

**Условия:** при расчете степени использования двигателя за базовую величину всегда принимается номинальный ток двигателя. Для получения максимально точного ответа на вопрос, при какой степени использования подключенный двигатель обеспечивает рабочий цикл машины, необходимо указать длительность этого цикла. При работе с защитой двигателя предусмотрены следующие функции сигнализации и индикации:

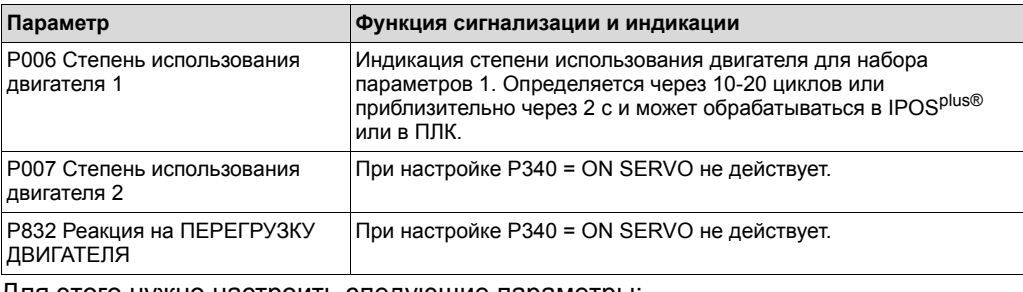

Для этого нужно настроить следующие параметры:

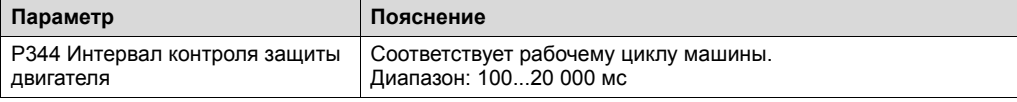

При активации данной функции контроль и защита подключенного двигателя не реализуются. Защиту следует обеспечить через TF/TH/KTY.

Кроме того, программирование какого-либо двоичного выхода на функцию "Motor utilization\_1" или "Motor utilization\_2" при настройке P340 = ON SERVO не действует.

# Диапазон настройки: FAN COOLED / FORCED COOLING

Для максимально точного расчета тепловой нагрузки двигателя, как указано выше для P340 "Защита двигателя 1" / P342 "Защита двигателя 2", необходима информация о способе его охлаждения.

Диапазон настройки: 0,1...4...20 с

При работе с асинхронными двигателями параметр P344 не активен. В случае синхронных двигателей этот параметр соответствует длительности цикла движения и используется для расчета параметров P006 "Степень использования двигателя 1" / P007 "Степень использования двигателя 2". Диапазон настройки: 100...20 000 мс.

При этом устанавливать нужно полное время цикла (движение туда и обратно).

Диапазон настройки: 0,1...500 А

Отключение данной функции не предусмотрено. Заводская настройка зависит от номинальной мощности MOVIDRIVE® В и соответствует номинальному току двигателя SEW той же мощности (при наличии опции DER11B: заводская настройка = 0).

При токе двигателя в 150 % от номинального преобразователь отключается через 5 минут.

При токе двигателя в 500 % от номинального преобразователь отключается через 20 секунд.

Направление вращения вала двигателя компании SEW-EURODRIVE определяется со стороны A (сторона выходного вала). Вращение вала по часовой стрелке (положительное) определяется как вращение направо, а в обратную сторону - налево. Это определение справедливо при условии подключения двигателя в соответствии с обозначениями SEW.

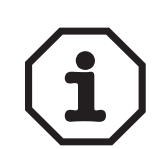

*P341 / P343 Способ охлаждения 1 / 2*

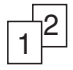

*P344 Интервал контроля защиты двигателя*

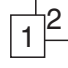

*P345 / 346 Iном-UL-контроль 1 / 2*

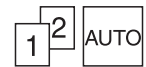

*P35x Направление вращения двигателя*

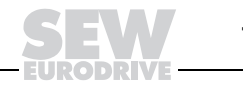

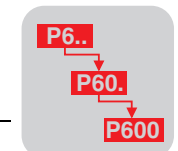

P350 / P351 Реверсирование  $1/2$ 

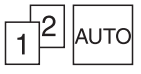

# Диапазон настройки: ON / OFF

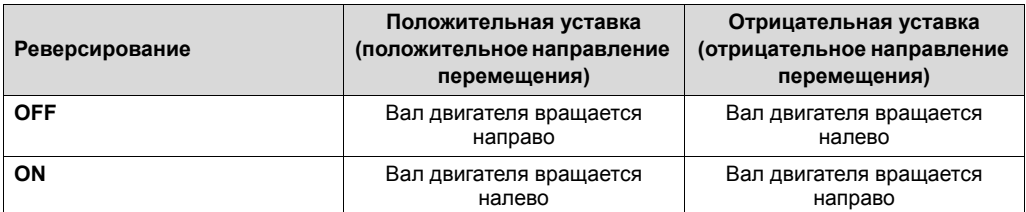

ON: Действительно определение, обратное вышеуказанному. Назначение конечных выключателей сохраняется обязательно. При вращении НАПРАВО привод надлежащим образом останавливается, если сработал правый конечный выключатель. На правильность подключения конечных выключателей, как и на определение 0-позиции и конечных позиций перемещения, следует обращать особое внимание во время и сразу после выбора этого параметра.

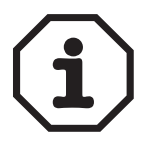

Если значение параметра "Реверсирование" изменяется после выхода привода в 0-позицию, то привод теряет точку отсчета своего абсолютного положения. Это может привести к нежелательным перемещениям привода.

<u>ОГГ</u>: Действительно определение SEW.

Ввод в эксплуатацию (только в DBG60B)

Диапазон настройки: YES / NO

РЗ6х Ввод в эксплуатацию Р360 Ввод в эксплуатацию

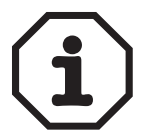

С помощью P360 ввести MOVIDRIVE® в эксплуатацию можно только в режимах VFC. Ввод в эксплуатацию в режимах CFC и SERVO следует выполнять через программу MOVITOOLS/SHELL.

• YES: Запускает функцию ввода в эксплуатацию с клавишной панелью DBG60B.

**NO**: Функция ввода в эксплуатацию не запускается.

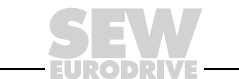

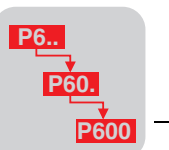

#### *P4xx Опорные сигналы*

Следующие опорные значения служат для регистрации некоторых режимов работы и вывода соответствующих сигналов. Любые сигналы группы параметров P4xx можно вывести через двоичные выходы (P62x "Двоичные выходы базового блока" / P63x "Двоичные выходы доп. устройства").

**Внимание:** данные сигналы действительны только в том случае, если после включения преобразователя получен сигнал "Готов к работе", и нет сигналов о неисправности.

*P40x Опорный сигнал частоты вращения*

Сигнал подается, если частота вращения ниже или выше установленной опорной частоты вращения.

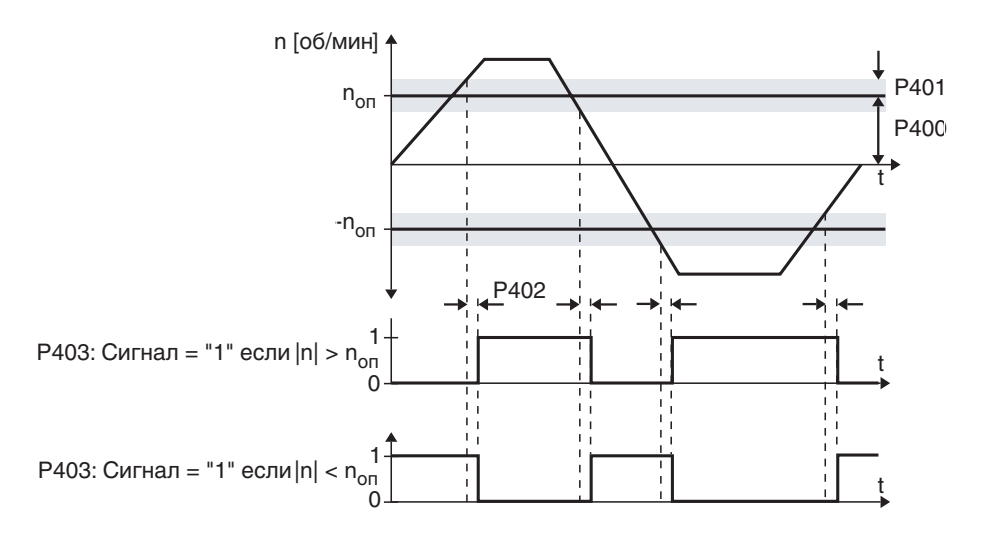

01619BRU

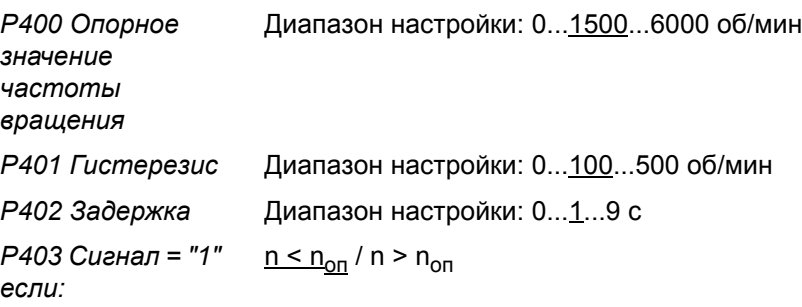

*Рис. 71. Опорный сигнал частоты вращения*

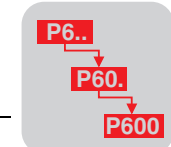

*P41x* 

**4**

Сигнал подается, если частота вращения - внутри или вне заданного окна.

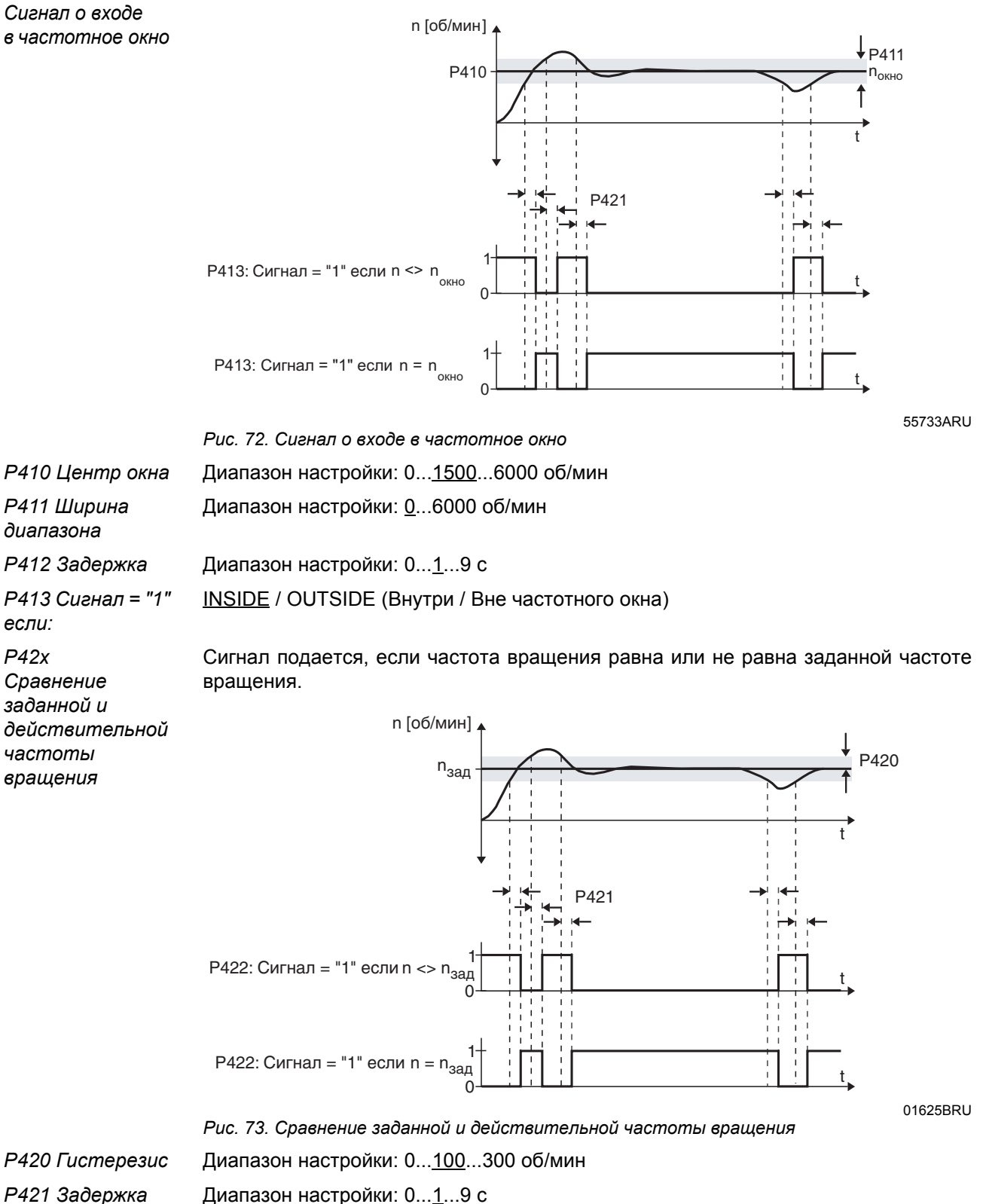

*если:*

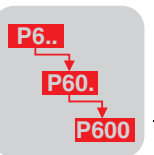

*P430 Опорное значение тока* Диапазон настройки: 0...100...150 % I<sub>ном</sub> (типоразмер 0: 200 % I<sub>ном</sub>) *P431 Гистерезис* Диапазон настройки: 0...5...30 % I<sub>HOM</sub> *P432 Задержка* Диапазон настройки: 0...1...9 с *P433 Сигнал = "1" если:*  $I \leq I_{on}$  /  $I > I_{on}$ *P44x Сигнал I макс* Сигнал подается, если преобразователь работает на предельном токе. *P440 Гистерезис* Диапазон настройки: 0...5...50 % I<sub>ном</sub> *P441 Задержка* Диапазон настройки: 0...1...9 с *P442 Сигнал = "1" если:* <u>I < I<sub>макс</sub></u> / I = I<sub>макс</sub> 01623BRU *Рис. 74. Опорный сигнал тока* I оп -Iоп P431 P430 t P432 1 1 0 0 t t Р433: Сигнал = "1" если| I | < I<sub>оп</sub>  $|1| > 1_{on}$ P433: Сигнал = "1" если

I [% от  $I_{\text{HOM}}$ ]

#### *P5xx Контрольные функции*

Для контроля за основными параметрами привода в каждом конкретном случае применения и для реагирования на недопустимые отклонения предусмотрены следующие контрольные функции. Некоторые из них используются по отдельности для каждого набора параметров. Реакция, активируемая контрольными функциями, задается параметрами группы P83x "Реакции на ошибку".

#### *P50x Контроль частоты вращения*

*P500 / P502 Контроль частоты вращения 1 / 2* Диапазон настройки: OFF / MOTOR / REGENERATIVE / MOT.&REGEN.MODE Заданная уставкой частота вращения достигается только в том случае, если создается достаточный вращающий момент, соответствующий требованиям нагрузки. Если ток достигает величины P303 "Предельный ток 1" / P313 "Предельный ток 2" и внешнего ограничения тока, то MOVIDRIVE<sup>®</sup> распознает, что вращающий момент находится на верхнем пределе, и достичь нужной частоты вращения невозможно. Если такое состояние сохраняется в течение времени, заданного в P501 "Задержка 1" / P503 "Задержка 2", то контроль частоты вращения вызывает соответствующую реакцию.  $\frac{1}{1}$ <sup>2</sup>

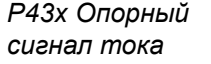

Сигнал подается, если выходной ток больше или меньше опорного значения.

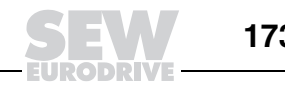

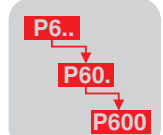

При работе с подъемными устройствами контроль частоты вращения должен быть включен, а задержка установлена на минимальное значение. Контроль частоты вращения не является защитной функцией, поскольку правильное движение подъемного устройства зависит не только от режима ограничения тока. Диапазон настройки: 0...1...10 с

В процессе ускорения/замедления или при пиках нагрузки возможно кратковременное достижение заданного предельного тока. Излишне чувствительного реагирования со стороны функции контроля частоты вращения можно избежать, установив соответствующую задержку (сопоставимую с заданным темпом разгона/замедления). Для того чтобы функция контроля активировала необходимую реакцию, ток должен непрерывно оставаться на достигнутом максимальном уровне в течение всей задержки.

Диапазон настройки: YES / NO

- ï NO: Обрыв провода в кабеле между преобразователем частоты и датчиком двигателя распознается опосредованно. При нарушении соединения разблокированный преобразователь подает сигнал о неисправности F08 "Контроль частоты вращения", если эта функция не была выключена.
- YES: Обрыв провода в кабеле между преобразователем частоты и датчиком двигателя (Sin/Cos- или TTL-датчиком) распознается непосредственно. В случае неисправности подается сигнал F14 "Датчик". Этот сигнал преобразователь подает и в заблокированном состоянии.

Контроль датчика не является защитной функцией!

Диапазон настройки: YES / NO

- **NO:** Обрыв провода в кабеле между преобразователем частоты и внешним датчиком распознается опосредованно. При нарушении соединения разблокированный преобразователь подает сигнал о неисправности F08 "Контроль частоты вращения", если эта функция не была выключена.
- YES: Обрыв провода в кабеле между преобразователем частоты и внешним датчиком (Sin/Cos- или TTL-датчиком) распознается непосредственно. В случае неисправности подается сигнал F14 "Датчик". Этот сигнал преобразователь подает и в заблокированном состоянии.

Параметры **контроля синхронного режима** имеются только в наборе параметров 1 и используются при наличии опции DRS11B.

Подробное описание см. в руководстве "MDX61B - Устройство синхронного управления DRS11B".

Диапазон настройки: 10...25... 32 768 инкр.

Для точного позиционирования ведомого привода необходимо выполнение различных условий. Тормоз ведомого привода налагается, если выполнено каждое из следующих условий:

- функция торможения ведомого привода активна;
- ведущий привод стоит;
- двигатель ведущего привода обесточен (= статус преобразователя ЗАБЛОКИРОВАН);
- двигатель ведомого привода стоит и находится в окне положения, заданном в P510.

Диапазон настройки: 50...99 999 999 инкр.

Если угловое отклонение превышает значение, заданное в этом параметре, то подается предупреждающий сигнал. Это происходит независимо от режима работы ведомого привода.

Диапазон настройки: 100...4000...99 999 999 инкр.

Если угловое отклонение превышает значение, заданное в этом параметре, то подается сигнал о неисправности F42 "Погрешность запаздывания". Это происходит независимо от режима работы ведомого привода (автономный или синхронный).

*P501 / P503 Задержка 1 / 2*

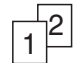

*P504 Контроль датчика двигателя*

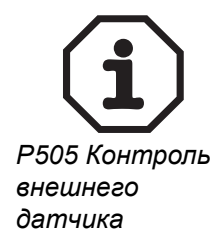

*P51x Контроль синхронного режима*

*P510* 

*Допустимое отклонение положения ведомого*

*P511* 

*Предупр. сигнал погрешности запаздывания P512 Предел погрешности запаздывания*

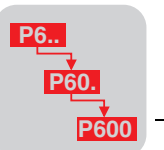

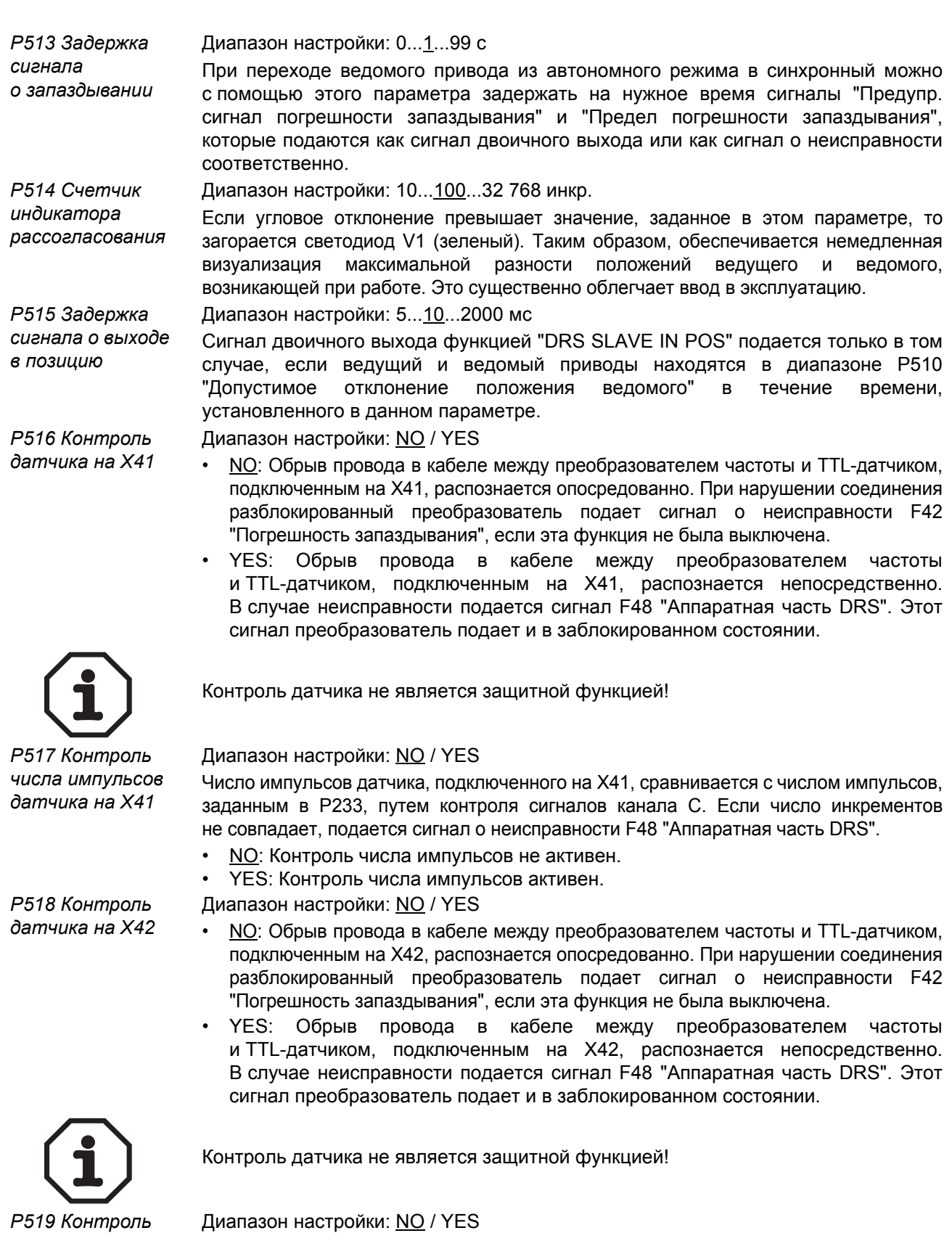

Число импульсов датчика, подключенного на X42, сравнивается с числом импульсов, заданным в P234, путем контроля сигналов канала C. Если число инкрементов не совпадает, подается сигнал о неисправности F48 "Аппаратная часть DRS".

- NO: Контроль числа импульсов не активен.
- YES: Контроль числа импульсов активен.

*числа импульсов датчика на X42*

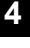

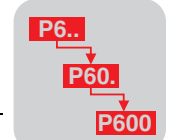

Настройка параметров Р520 "Время реакции на отказ сети" / Р521 "Реакция на Р52х Контроль отказ сети" существенна в том случае, если какой-либо двоичный вход отказа сети запрограммирован на функцию "MAINS ON" и используется устройство рекуперации MOVIDRIVE<sup>®</sup> (см. руководство по устройству рекуперации энергии в сеть MOVIDRIVE<sup>®</sup> MDR).

Диапазон настройки: 0...5 с

P<sub>520</sub> Время реакции на отказ сети

Р521 Реакция на отказ сети

Р522 Контроль обрыва фазы

# CONTROL.INHIBIT / EMERGENCY STOP

# OFF / ON

Преобразователь MOVIDRIVE® контролирует фазы питания от электросети на обрыв. Если отказывают две фазы, то промежуточное звено обесточивается, что соответствует отключению питания от электросети. Поскольку прямое измерение фазового питающего напряжения невозможно, контроль осуществляется опосредованно, по пульсации напряжения промежуточного звена. При обрыве какой-либо одной фазы напряжение падает, а пульсация резко возрастает.

Напряжение промежуточного звена контролируется с периодичностью  $\Delta t = 1$  мс на падение ниже определенного минимального уровня, который зависит от номинального входного напряжения преобразователя.

Для распознавания обрыва фазы необходимо следующее ориентировочное время:

- сеть 50 Гц: ок.  $t_{\text{make}} = 3.0$  с;
- сеть 60 Гц: ок.  $t_{\text{max}}$  = 2,5 с.  $\bullet$

В случае распознавании обрыва фазы электросети немедленно блокируется выходной каскад и налагается тормоз. Подается сигнал о неисправности F06 Обрыв фазы питания от сети. Реакция на ошибку: немедленное выключение с блокировкой. Для квитирования сигнала о неисправности необходим перезапуск преобразователя.

# Р53х Тепловая защита двигателя

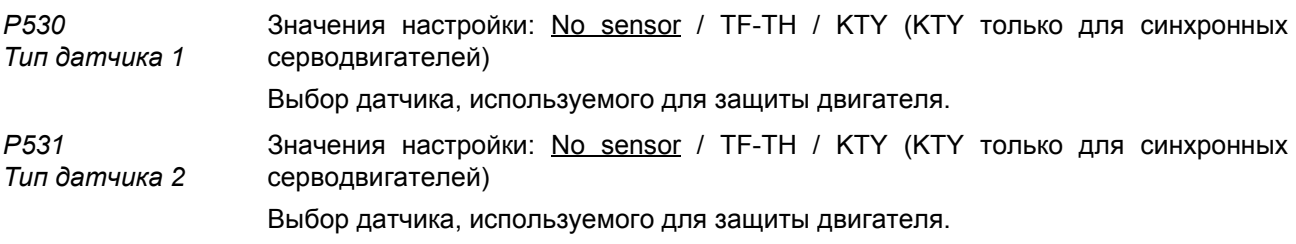

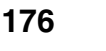

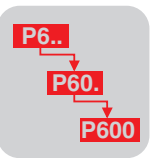

# Р6хх Назначение выводов

Р60х Двоичные Двоичный вход DIØØ имеет фиксированное назначение "/CONTROL.INHIBIT". входы базового

блока P600...P606 Двоичный вход DIØ1...DIØ7

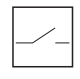

Р61х Двоичные входы доп. устройства

P610...P617 Для двоичных входов можно запрограммировать следующие функции: Двоичный вход D11Ø...D117

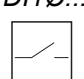

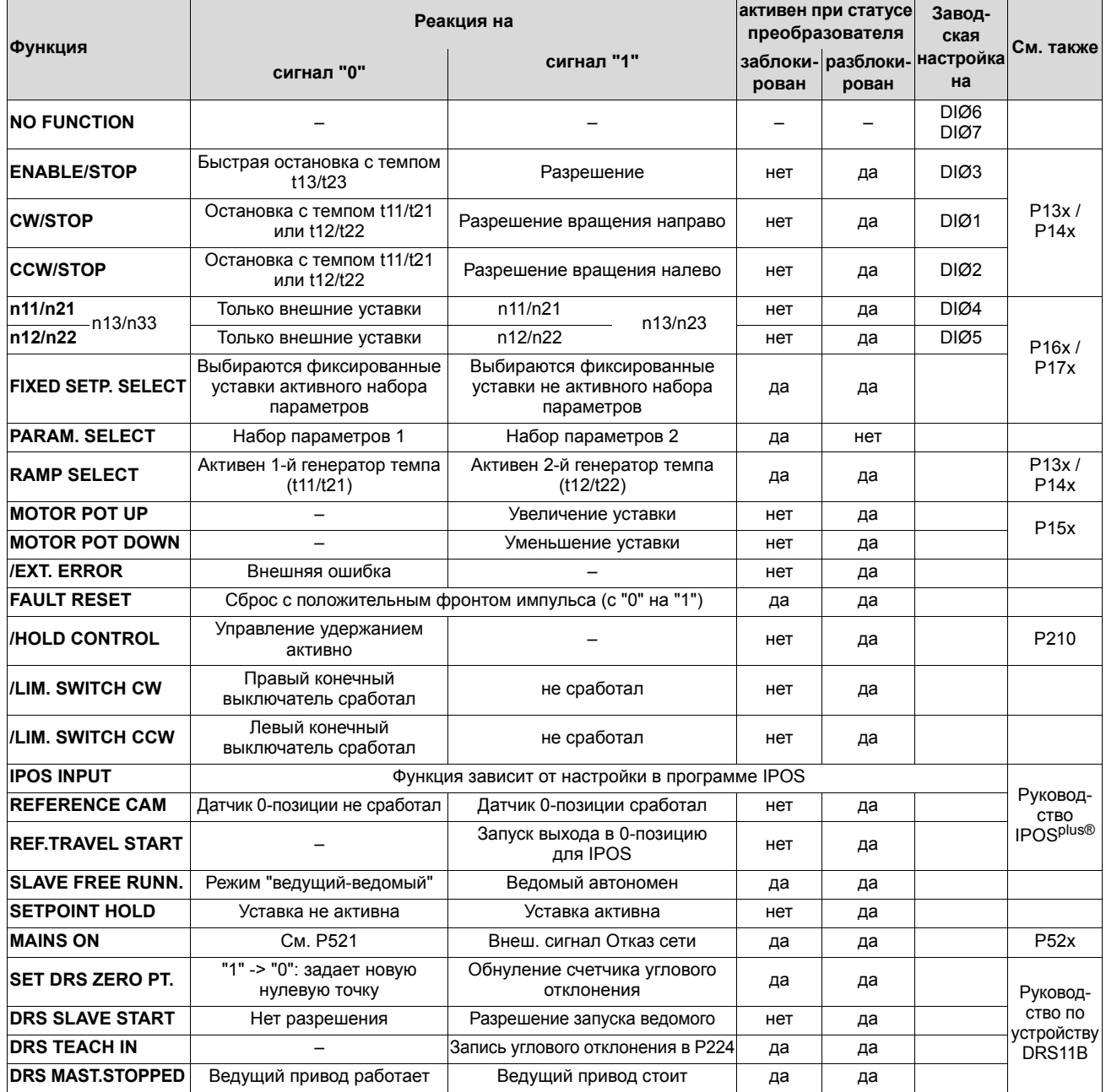

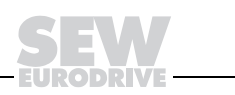

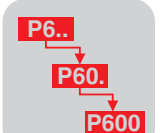

Р62х Двоичные выходы базового блока

Для управления тормозом используйте двоичный выход DBØØ. Этот двоичный выход имеет фиксированную функцию "/BRAKE". Сигналы "BRAKE RELEASED" и "BRAKE APPLIED" предназначены для передачи на устройство управления верхнего уровня.

Внимание: данные двоичные сигналы действительны только в том случае, если после включения преобразователя получен сигнал "Ready to operate", и нет сигналов о неисправности. В течение фазы инициализации MOVIDRIVE® двоичные сигналы имеют статус "0". Одну и ту же функцию можно запрограммировать для нескольких клемм.

P620...P624 Двоичный выход DOØ1...DOØ5

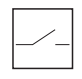

Р63х Двоичные выходы доп. устройства

P630...P637 Двоичный выход DO1Ø...DO17

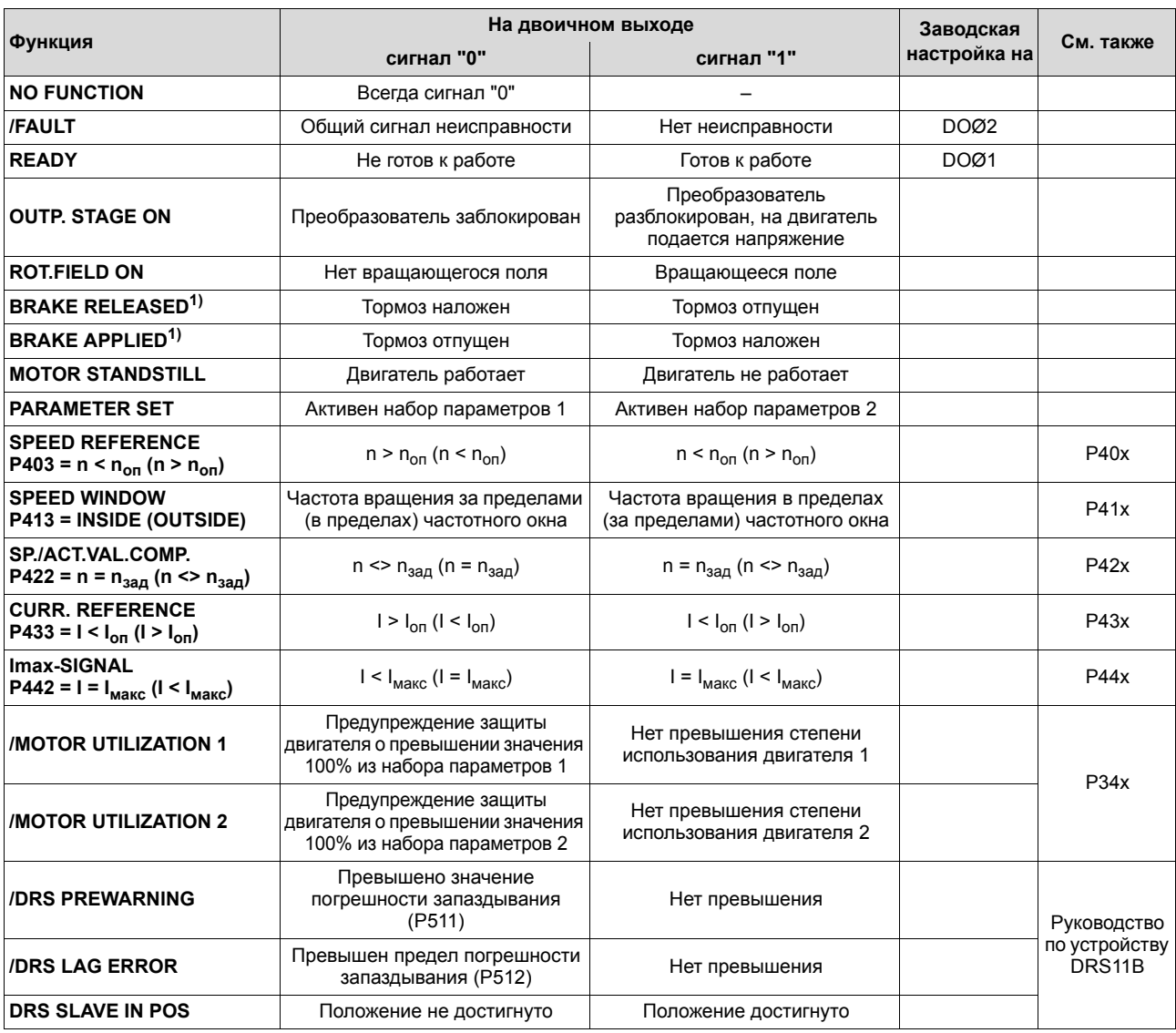

Двоичные выходы могут иметь следующие функции:

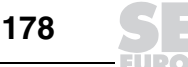

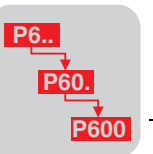

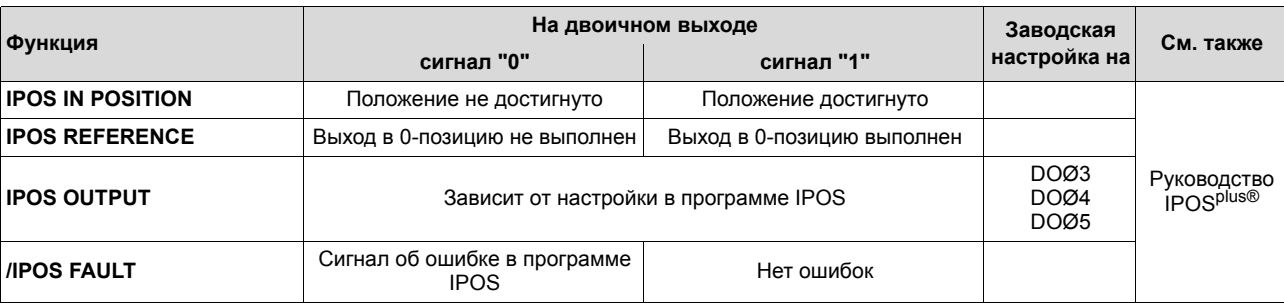

1) Для управления тормозом используйте двоичный выход DBØØ. Этот двоичный выход имеет фиксированную функцию "/BRAKE". .<br>Сигналы "BRAKE RELEASED" и "BRAKE APPLIED" предназначены для передачи на устройство управления верхнего уровня.

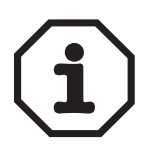

Данные двоичные сигналы действительны только в том случае, если после включения преобразователя получен сигнал "Ready to operate" (Готов к работе), и нет сигналов о неисправности. В течение фазы инициализации MOVIDRIVE® двоичные выходы имеют статус "0".

Одну и ту же функцию можно запрограммировать для нескольких клемм.

#### Р64х Аналоговые выходы доп. устройства

P640 / P643 Аналоговый выход AO1 / AO2 В зависимости режима работы, выбранного в Р642 "АО1: режим работы" / Р645 "АО2: режим работы" диапазон сигналов составляет -10...0...10 В (AOV1 / AOV2) или 0 (4)...20 мА (AOC1 / AOC2).

Аналоговые выходы могут иметь следующие функции:

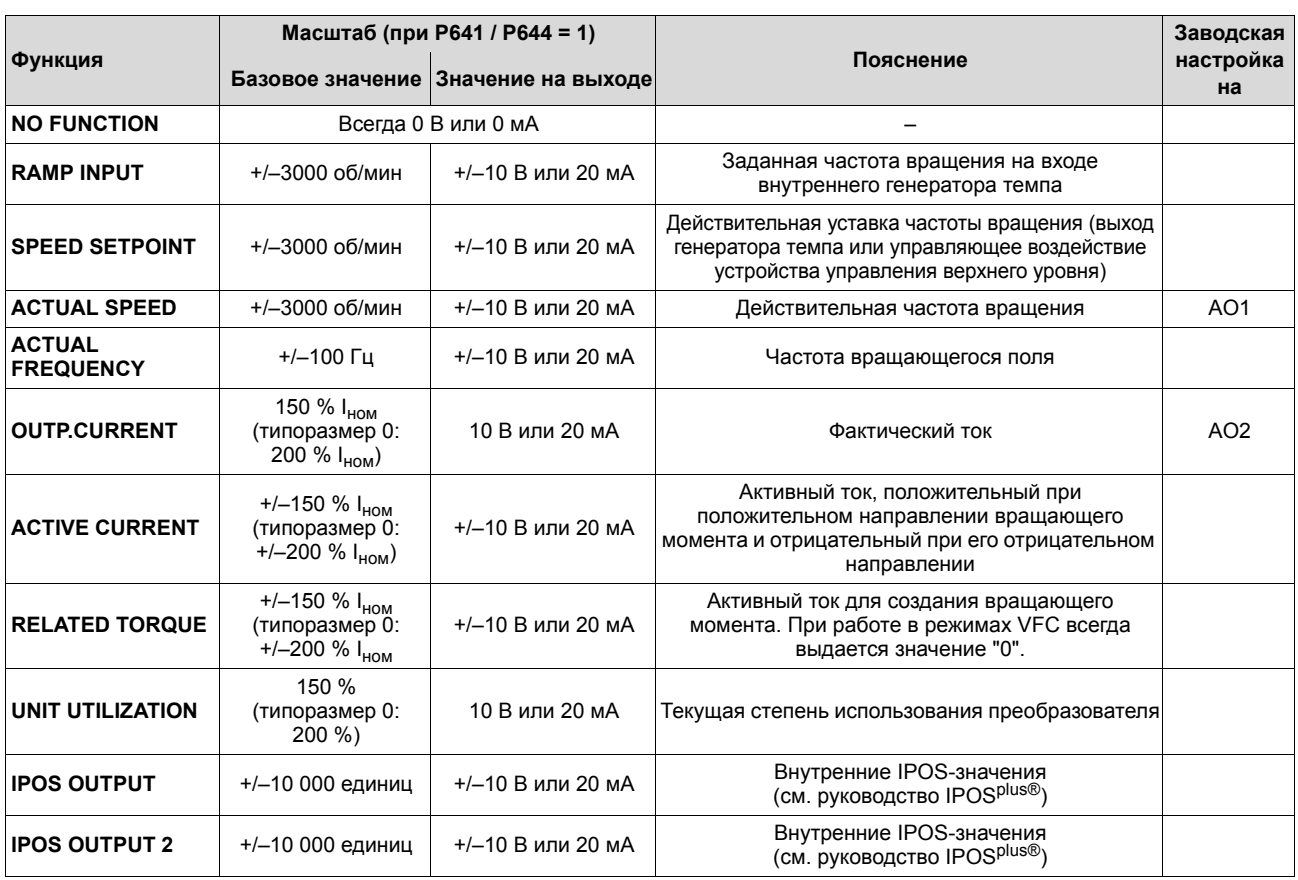

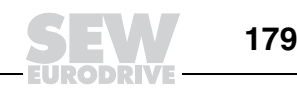

P641/ P644 AO1: масштаб /  $AO2 \cdot$  масштаб

**DANN** 

Диапазон настройки: -10...0...1...10

Здесь задается крутизна характеристики для аналоговых выходов. Для типоразмера 0 максимальное значение степени использования преобразователя. тока и относительного момента равно 200 %, для остальных типоразмеров - 150%.

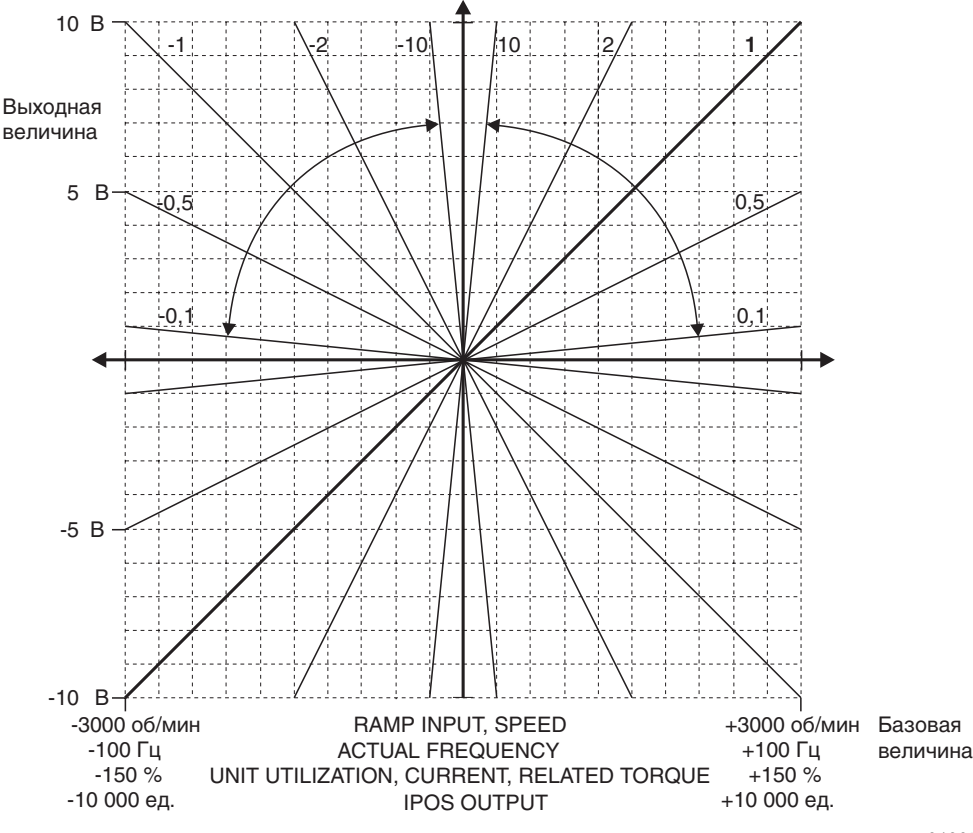

Рис. 75. Крутизна характеристики для аналоговых выходов

01305BRU

Здесь выбирается режим работы аналогового выхода. Возможны следующие варианты:

- ОГГ: Всегда выдается значение "0".
- -10...0...10 V: Вывод базовых значений с соответствующим знаком в виде значений напряжения через выходы AOV1 / AOV2, значения тока на выходах АОС1 / АОС2 игнорируются.
- 0...20 mA: Вывод абсолютной величины базовых значений в виде значений тока 0...20 мА через выходы АОС1 / АОС2, значения напряжения на выходах AOV1 / AOV2 игнорируются. Значения P641 "АО1: масштаб" / Р644 "АО2: масштаб" обрабатываются по абсолютной величине.
- 4 ... 20 mA: Вывод абсолютной величины базовых значений в виде значений тока 4... 20 мА через выходы АОС1 / АОС2, значения напряжения на выходах AOV1 / AOV2 игнорируются. Крутизна характеристик меньше, чем в режиме работы 0...20 мА. Характеристика имеет смещение в 4 мА, а абсолютное значение параметра Р641 "АО1: масштаб" / Р644 "АО2: масштаб" относится к диапазону значений 16 мА. Для типоразмера 0 максимальное значение степени использования преобразователя, тока и относительного момента равно 200 %, для остальных типоразмеров - 150%.

P642 / P645 АО1: режим работы / АО2: режим работы
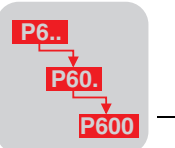

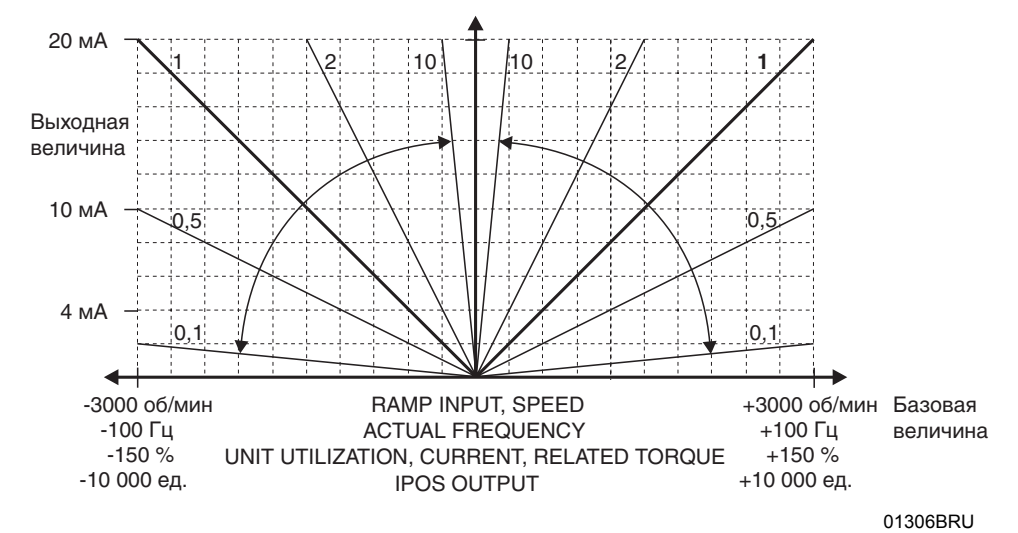

*Рис. 76. Характеристика режима работы 0...20 мА*

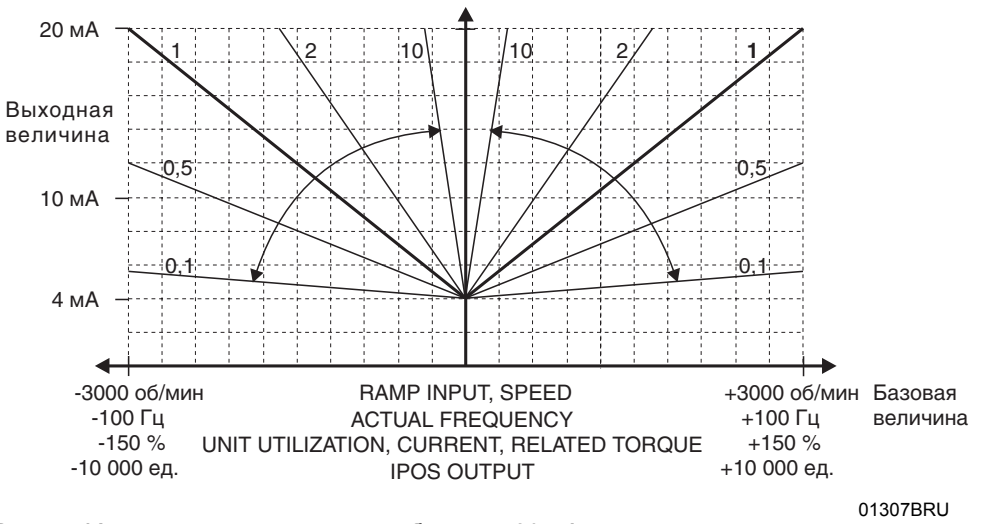

*Рис. 77. Характеристика режима работы 4...20 мА*

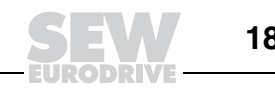

# Р7хх Управляющие функции

B группе параметров 7хх выполняется настройка **BCCX** параметров преобразователя, касающихся его основных характеристик управления. Все эти параметры представляют собой функции, автоматически выполняемые преобразователем при активации и влияющие на его характеристики в определенных режимах работы.

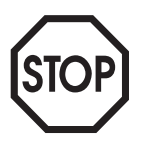

Если используются инкрементные датчики (резольвер, TTL. sin/cos. однооборотный Hiperface®), то при переключении набора параметров значение положения в переменных Н510 и Н511 становится недействительным. Если необходимо, чтобы при переключении набора параметров значение положения оставалось действительным, нужно использовать датчик абсолютного отсчета (SSI, многооборотный Hiperface<sup>®</sup>).

## Р70х Режимы работы

Р700/Р701 Режим работы 1/2

$$
\boxed{1^{\boxed{2}}}
$$

B этом параметре устанавливается обязательный режим работы преобразователя с набором параметров 1 и 2. При этом, в частности, задаются тип двигателя, обратная связь с датчиком и соответствующие функции регулирования. Преобразователи MOVIDRIVE® имеют заводскую настройку параметров для согласованной работы с асинхронными двигателями без датчика соответствующего уровня мощности.

Для набора параметров 1 можно установить любой режим работы, для набора параметров 2 - только режимы без обратной связи с датчиком (см. следующую таблицу).

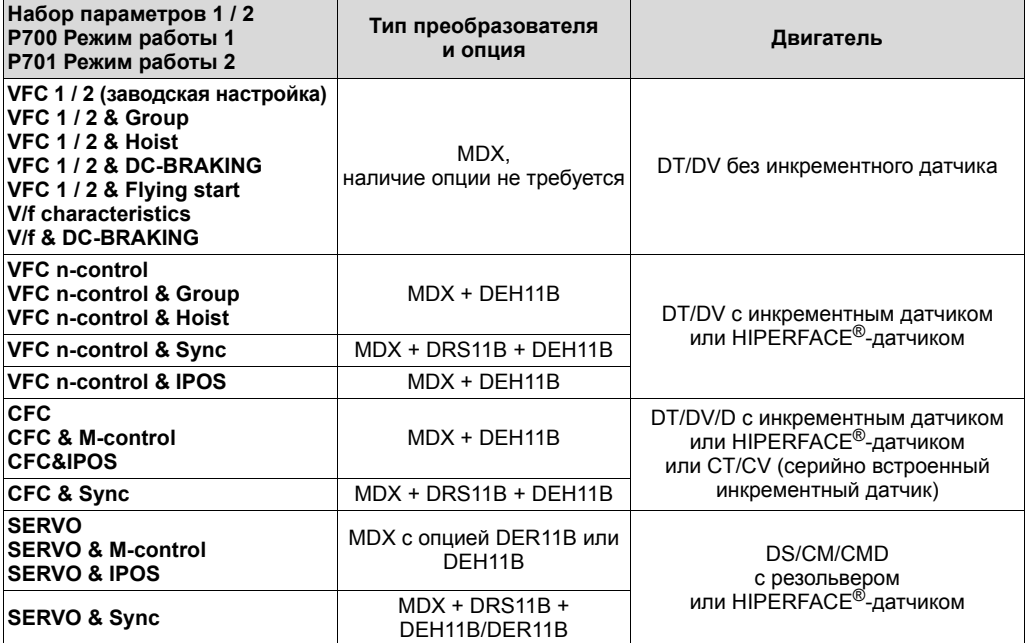

Подробнее об отдельных режимах работы см. гл. "Режимы работы".

## Р71х Ток удержания

Р710 / Р711 Ток удержания 1 / 2

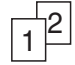

Диапазон настройки: 0...50 % I<sub>дв</sub>

- Параметр "Ток удержания" обеспечивает регулируемую подачу тока на двигатель во время его останова при задействованном тормозе. Ток удержания можно отключить сигналом "0" на вход /CONTROL.INHIBIT. Предусмотрено выполнение следующих функций:
	- Предотвращение опасности конденсации влаги и обледенения двигателя (особенно, дискового тормоза) при низкой температуре окружающей среды. При правильной настройке силы тока можно избежать перегрева двигателя. Рекомендация: корпус двигателя должен быть теплым.

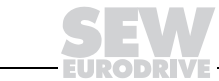

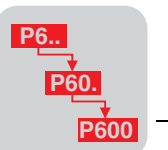

Активный ток удержания обеспечивает быстрый пуск двигателя, так как в нем поддерживается возбуждение, а следовательно, времени на предварительное намагничивание не требуется. **Рекомендация:** для приводов подъемных устройств устанавливайте 45...50 % номинального тока двигателя.

Функция тока удержания отменяется через P710 / P711 = 0. Настройка выполняется в % от номинального тока двигателя. На всякий случай ток удержания контролируется параметром P303 "Предельный ток 1" / P313 "Предельный ток 2".

При работе в режиме CFC подается ток, величина которого не меньше тока намагничивания, необходимого для соответствующей модели двигателя. Если в параметре P710 "Ток удержания 1" / P711 "Ток удержания 2" установлено большее значение, то оно и является действительным. При работе в режиме SERVO данная функция не активна. Если при работе в режимах VFC & Hoist, VFC n-control & Hoist и CFC параметр P710 активен, то всегда подается номинальный ток намагничивания. В противном случае, т. е. если установленный ток удержания больше либо равен номинальному току намагничивания, при подаче разрешения выполняется быстрый пуск.

Когда подается ток удержания, через интервалы, соответствующие заданному времени предварительного намагничивания, выполняется измерение сопротивления обмоток двигателя, если ток удержания в течение интервала между измерениями оставался постоянным и был больше либо равен номинальному току намагничивания двигателя. Если новый сигнал разрешения поступает до истечения этого интервала, то новое значение сопротивления не рассчитывается. Далее используется уже имеющееся значение сопротивления.

*P72x Функция блокировки по уставке*

Функция блокировки по уставке обеспечивает автоматическое выполнение преобразователем функции разрешения в зависимости от значения главной уставки. Разрешение дается со всеми необходимыми функциями, такими как предварительное намагничивание, управление торможением и т. д. В каждом случае необходимо дополнительное разрешение через клеммы.

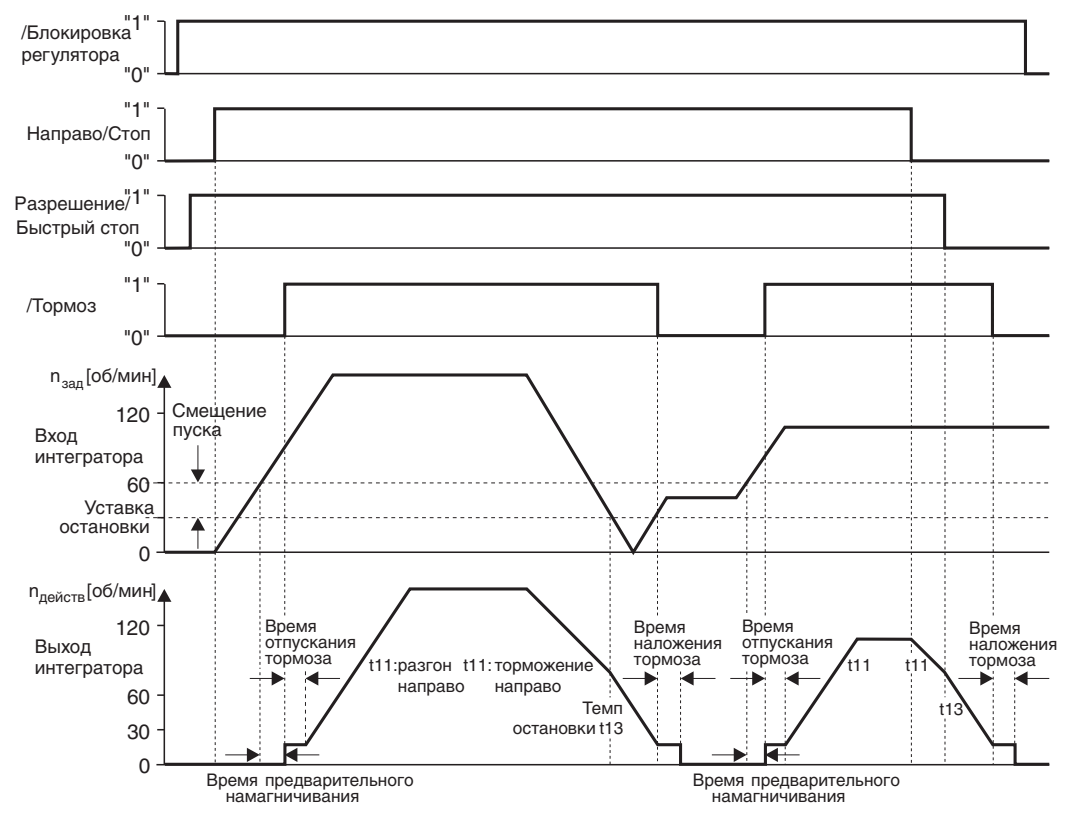

*Рис. 78. Функция блокировки по уставке*

01638BRU

**4**

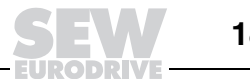

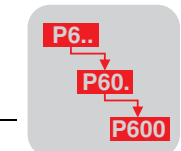

Диапазон настройки: ON / OFF

*P720 / P723 Функция блокировки по уставке 1 / 2*

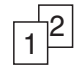

*P721 / P724 Уставка остановки 1/2*

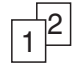

*P722 / P725 Смещение пуска 1 / 2*

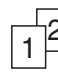

*P73x Функция торможения*

Диапазон настройки: 0...30...500 об/мин

Диапазон настройки: 0...30...500 об/мин

Если "уставка остановки" + "смещение пуска" (уставка пуска) >  $n_{\text{make}}$ , то разрешение не дается.

Если "уставка остановки" >  $n_{muh}$ , то перемещение с  $n_{muh}$  невозможно.

Преобразователи MOVIDRIVE<sup>®</sup> способны управлять тормозом, установленным на двигателе. Функция торможения воздействует на двоичный выход DBØØ, имеющий фиксированную функцию "/BRAKE" (24 В = тормоз отпущен). Тем самым для приводов с обратной связью с датчиком (регулирование частоты вращения) возможен выбор между электромагнитным способом удержания нагрузки и механическим наложением тормоза в режиме останова.

Если сигнал на входе /CONTROL.INHIBIT = 0, тормоз налагается **обязательно**.

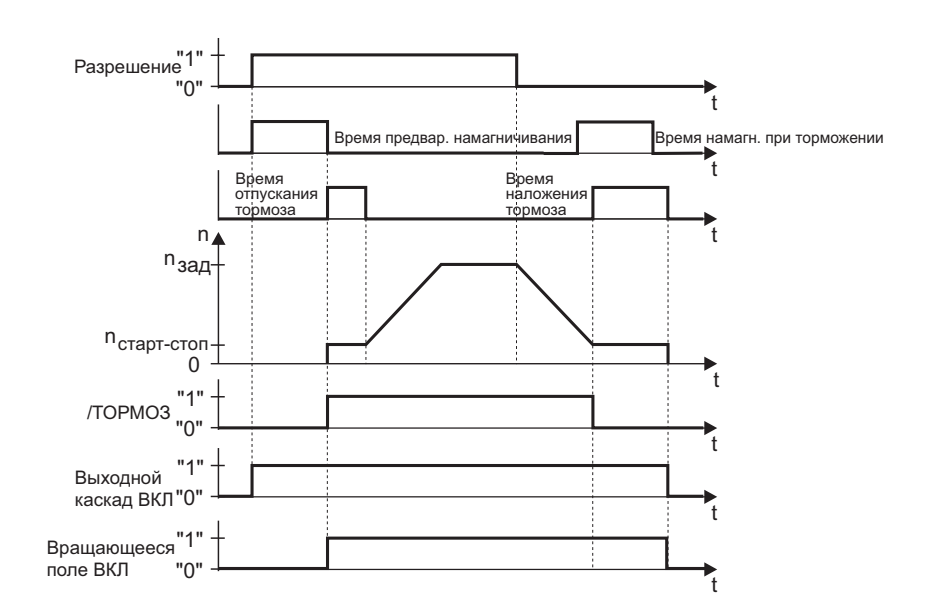

55734ARU

*Рис. 79. Работа преобразователя при активной функции торможения*

Диапазон настройки: ON / OFF

параметра.

*P730 / P733 Функция торможения 1 / 2*

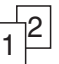

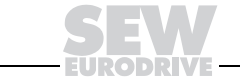

В этом параметре задается, будет или нет налагаться тормоз при отмене разрешения (сигнал на входе "Enable" = "0"). В режимах управления приводом подъемного устройства тормоз налагается обязательно, независимо от этого

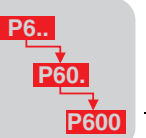

*P731 / P734 Время отпускания тормоза 1 / 2*

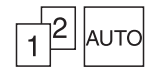

*P732 / P735 Время наложения тормоза 1 / 2*

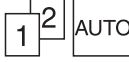

Диапазон настройки: 0...2 с

В заводской настройке задается время отпускания тормоза для согласованного по мощности двигателя.

В этом параметре задается, насколько долго ротор двигателя будет еще неподвижным по истечении времени предварительного намагничивания, т. е. сколько времени дается тормозу на отпускание.

Диапазон настройки: 0...2 с

В заводской настройке задается время наложения тормоза для согласованного по мощности двигателя.

Здесь задается время, необходимое механическому тормозу для наложения. Этот параметр позволяет избежать ненужного проворачивания вала привода (особенно при работе с подъемными устройствами).

*P74x Пропуск частотного окна* Центр и ширина окна являются абсолютными величинами и при активации автоматически воздействуют как на положительные, так и на отрицательные уставки. Данная функция отменяется настройкой ширины окна = 0.

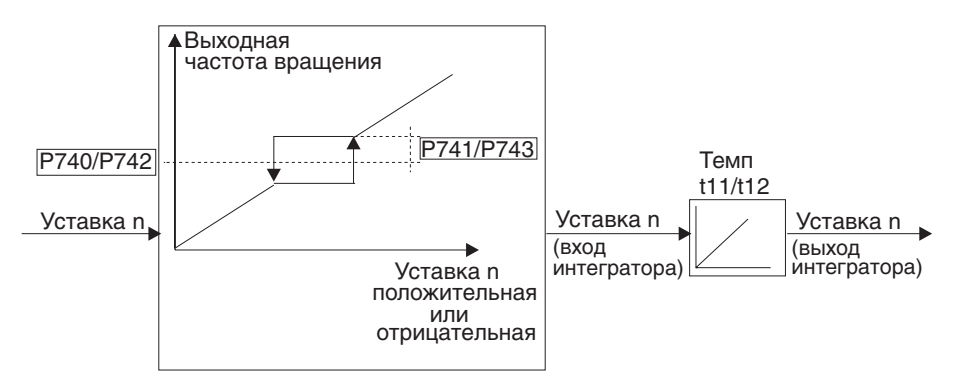

01310BRU

### *Рис. 80. Пропуск частотного окна*

Благодаря функции "Пропуск частотного окна" можно избежать задерживания частоты вращения двигателя в пределах определенного частотного окна. Тем самым, особенно при эксплуатации машин с явновыраженными механическими резонансами, подавляется вибрация и шум.

*P740 / P742 Центр окна 1 / 2*

 $\frac{1}{1}$ <sup>2</sup>

*P741 / P743 Ширина окна 1 / 2*

 $\frac{1}{1}$ <sup>2</sup>

Диапазон настройки: 0...300 об/мин

Диапазон настройки: 0...1500...6000 об/мин

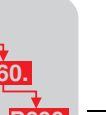

**4**

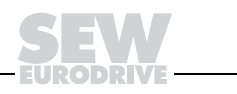

Р75х Функция "ведущийведомый"

Функция "ведущий-ведомый" предоставляет возможность автоматического выполнения таких задач, как синхронизация частоты вращения, распределение нагрузки и регулирование момента (ведомого привода). Для обмена данными между приводами можно использовать порт RS485 (ST11 / ST12) или порт системной шины (SC11 / SC12). В этом случае на ведомом преобразователе нужно установить Р100 "Источник уставки" = "MASTER SBus" или Р100 "Источник уставки" = "MASTER RS485". Через какую-либо клемму, запрограммированную на функцию "Slave free running" (Р60х "Двоичные входы базового блока" / Р61х "Двоичные входы доп. устройства"), можно изолировать ведомый привод от управляющих сигналов ведущего и перевести его в автономный режим управления.

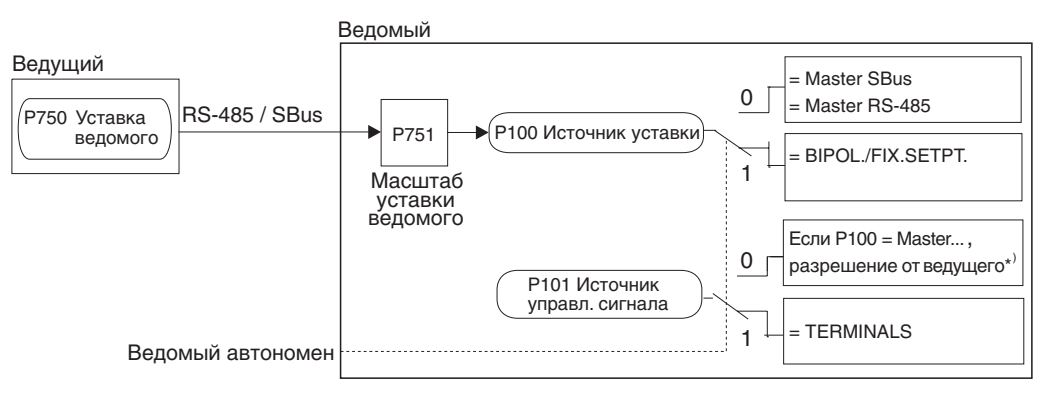

01311BRU

Рис. 81. Функция "ведущий-ведомый"

\*) Вход DIØØ "/Controller inhibit" и двоичные входы, запрограммированные на функции "Enable", "CW", "CCW" тоже должны получать сигнал "1".

Параметры P811 "Групповой адрес RS485" или P882 "Групповой адрес SBus" на ведущем и ведомом преобразователях должны иметь одинаковые значения. Для обмена данными в режиме "ведущий-ведомый" через порт RS485 выбирайте P811 "Групповой адрес RS485" больше 100. Для обмена данными по системной шине (например, в режиме "ведущий-ведомый") подключите согласующие резисторы на первой и последней станциях системной шины (S12 = ON).

Контроль соединения

- Системная шина (SBus): при обмене данными через SBus активен параметр P883 "Тайм-аут SBus". Если в P883 "Тайм-аут SBus" = 0, то контроль передачи данных через SBus не выполняется.
- Порт RS485: при обмене данными через порт RS485 контроль соединения активен всегда, параметр P812 "Тайм-аут RS485" не используется. В течение фиксированного временного интервала t = 500 мс ведомые преобразователи должны получать действительное RS485-сообщение. Если это время превышается, ведомые приводы останавливаются с темпом аварийной остановки, подав сигнал о неисправности F43 "Тайм-аут RS485".
- При обмене данными через SBus 2 устанавливайте параметр P893 "Тайм-аут SBus 2" ≥ 10 мс (рекомендация: 100 мс).

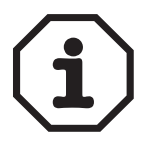

Внимание: как только ведомые преобразователи снова получают действительное сообщение. сигнал о неисправности автоматически сбрасывается и приводы разблокируются.

Контроль соединения активен на обоих портах RS485. Если через разъем TERMINAL и опцию UWS21A/USB11A к преобразователю подключен ПК, сигнал о неисправности сбрасывается каждым сообщением ПК.

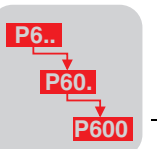

Обзор функций режима "ведущий-ведомый":

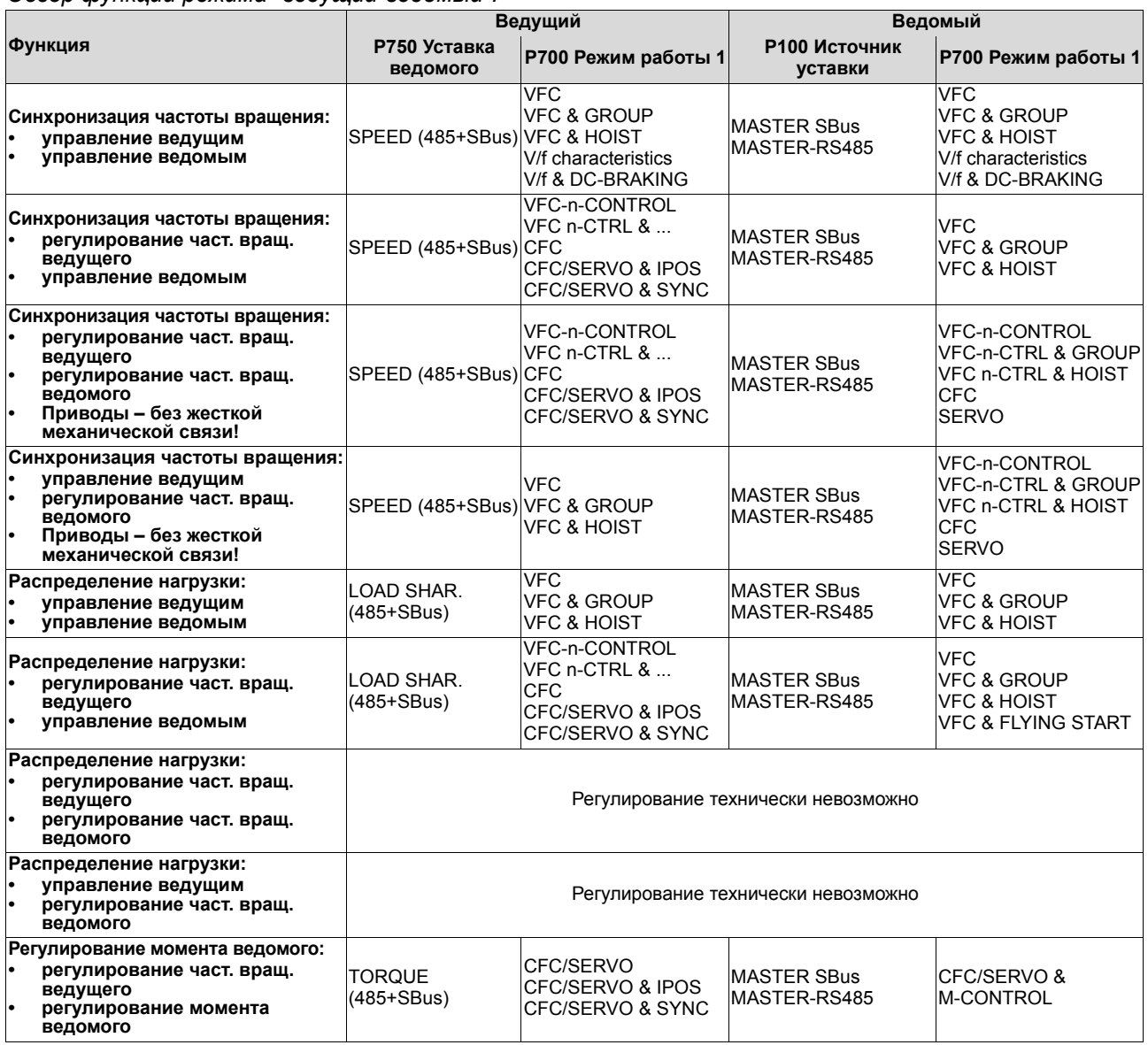

Синхронизация частоты вращения

# Синхронизация частоты вращения (SPEED (RS485) / SPEED (SBus) / SPEED  $(485 + SBus)$ :

Ведомый преобразователь по частоте вращения следует за ведущим преобразователем. Соотношение частот вращения задается параметром Р751 "Масштаб уставки ведомого" на ведомом преобразователе. Параметр Р324 "Компенсация скольжения 1" / Р334 "Компенсация скольжения 2" нужно оставить на значении, заданном при вводе в эксплуатацию. Пример:

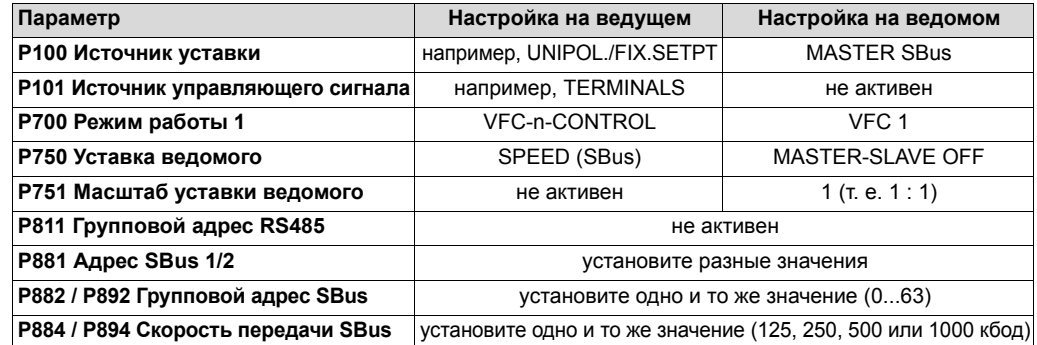

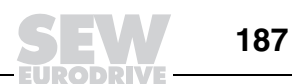

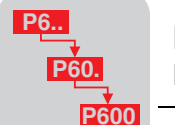

Распределение нагрузки

# Распределение нагрузки (LOAD SHAR. (RS485) / LOAD SHAR. (SBus) / LOAD SHAR. (485+SBus)):

Эта функция позволяет двум преобразователям работать на одну нагрузку. При этом предполагается, что вал двигателя ведущего преобразователя жестко связан с валом двигателя ведомого. Рекомендуется использовать одинаковые двигатели и редукторы с одинаковым передаточным числом, поскольку в противном случае возможны неодинаковые задержки из-за различий во времени предварительного намагничивания и времени отпускания/наложения тормоза при пуске/остановке. Соотношение долей нагрузки (рекомендация: 1) задается параметром Р751 "Масштаб уставки ведомого".

Параметр Р324 "Компенсация скольжения 1" / Р334 "Компенсация скольжения 2" ведомого следует установить на 0.

Оптимальные характеристики достигаются при следующей настройке ведомого:

- Р138 Ограничение темпа для VFC: OFF
- Р115 Фильтр уставки: 0 с
- Темп Р130 / Р131 / Р132 / Р133: 0 с
- РЗ01 Мин. частота вращения 1 / РЗ11 Мин. частота вращения 2: 0...15 об/мин

# Пример:

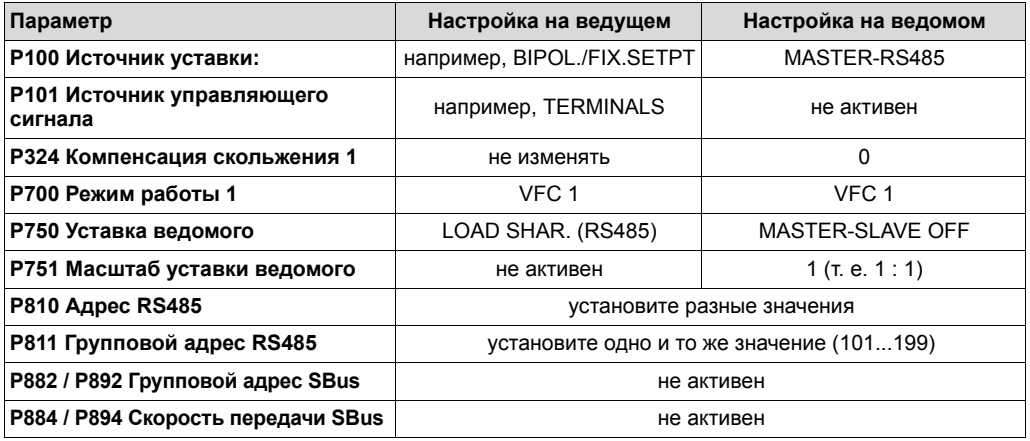

### Регулирование момента

## Регулирование момента ведомого привода (TORQUE (RS485) / TORQUE (SBus) / TORQUE (485+SBus)):

Ведомый преобразователь получает непосредственно уставку момента ведущего (управляющее воздействие регулятора частоты вращения). Тем самым достигается более точное распределение нагрузки по сравнению с режимом LOAD SHARE. Если позволяет конфигурация привода, то данная настройка считается предпочтительнее, чем "распределение нагрузки". Соотношение моментов задается параметром Р751 "Масштаб уставки ведомого". Пример:

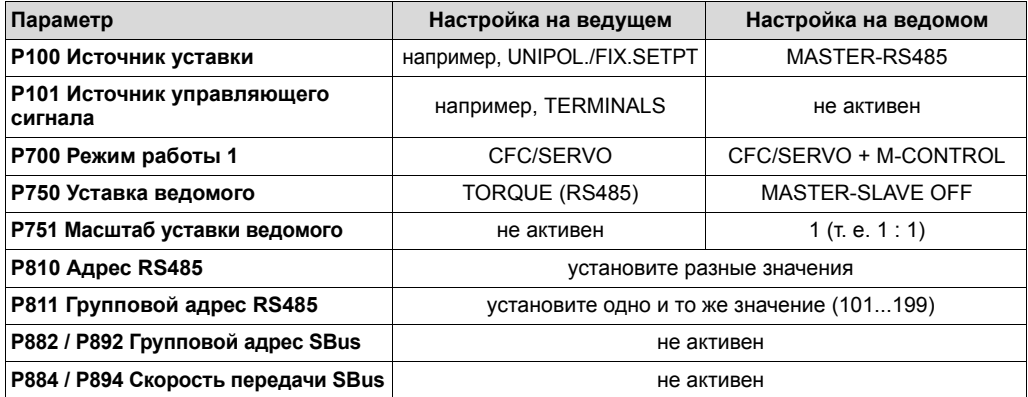

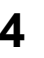

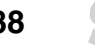

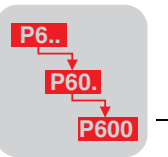

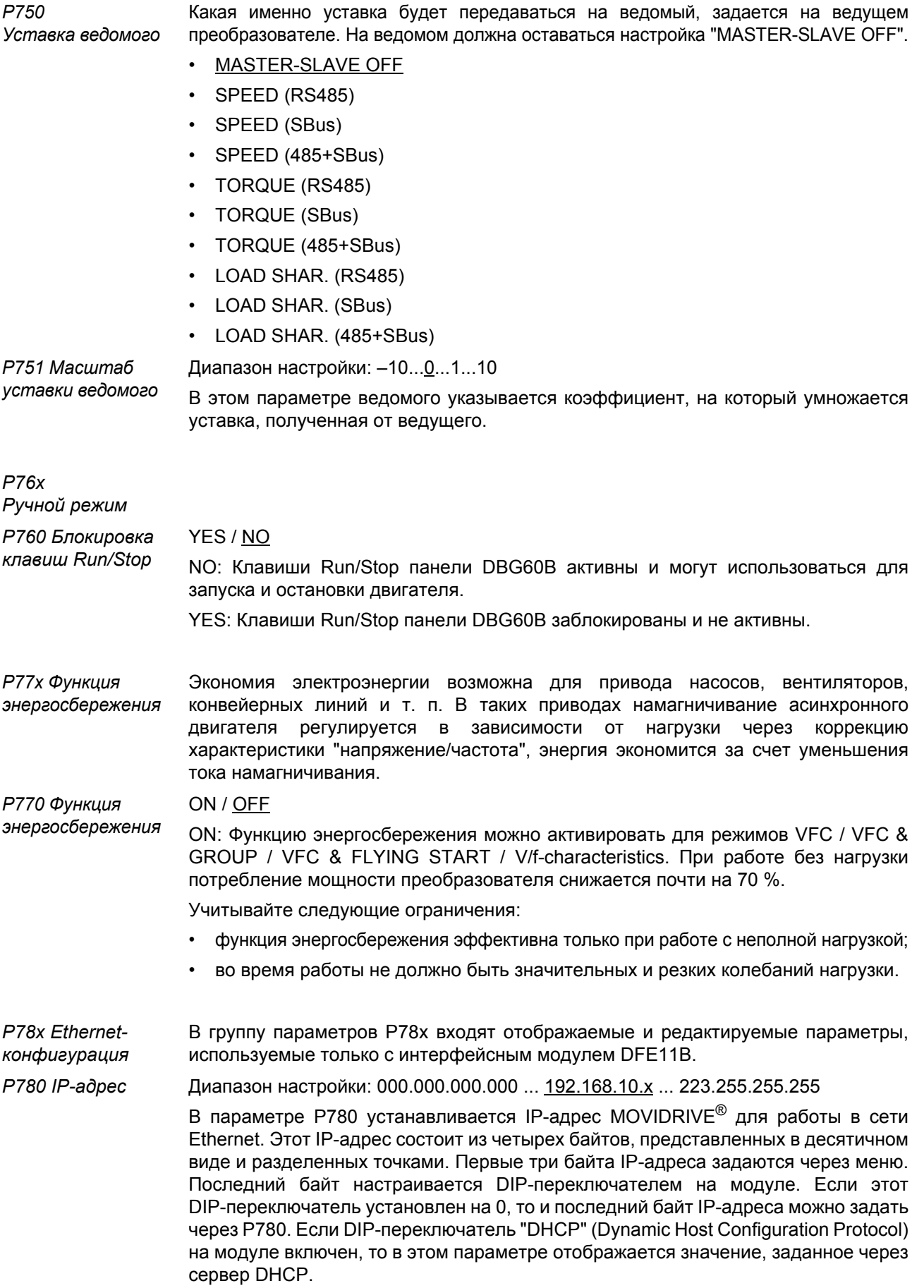

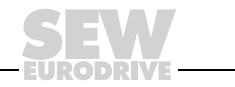

Параметры Пояснения к параметрам

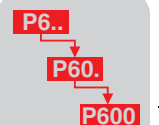

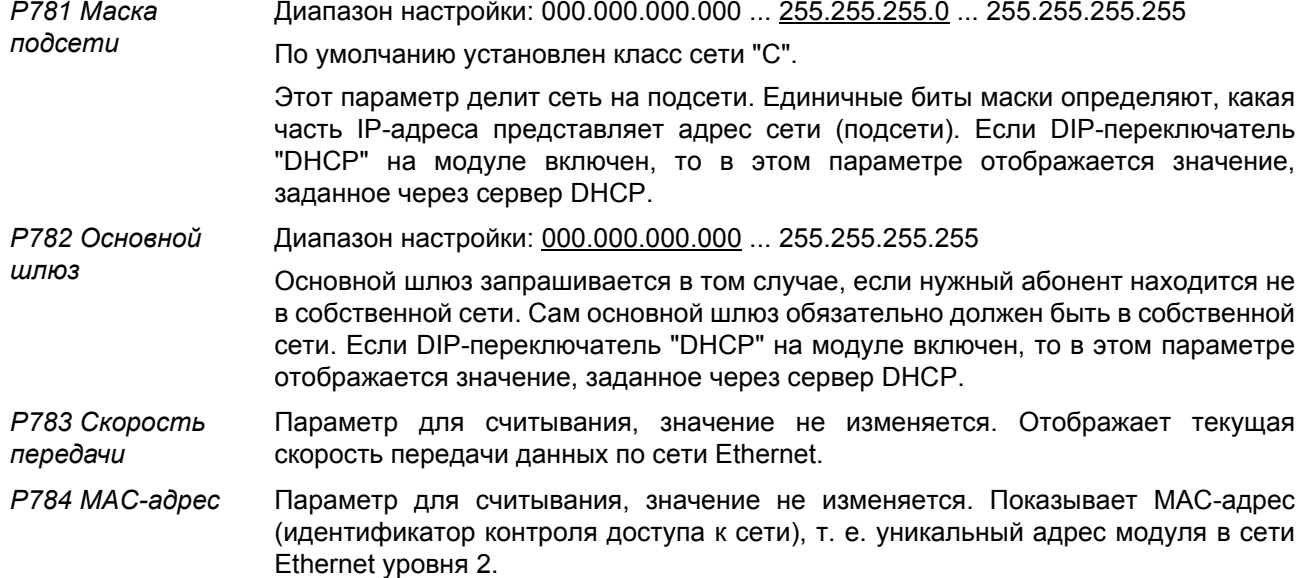

# Р8хх Функция преобразователя

Р80х Настройка

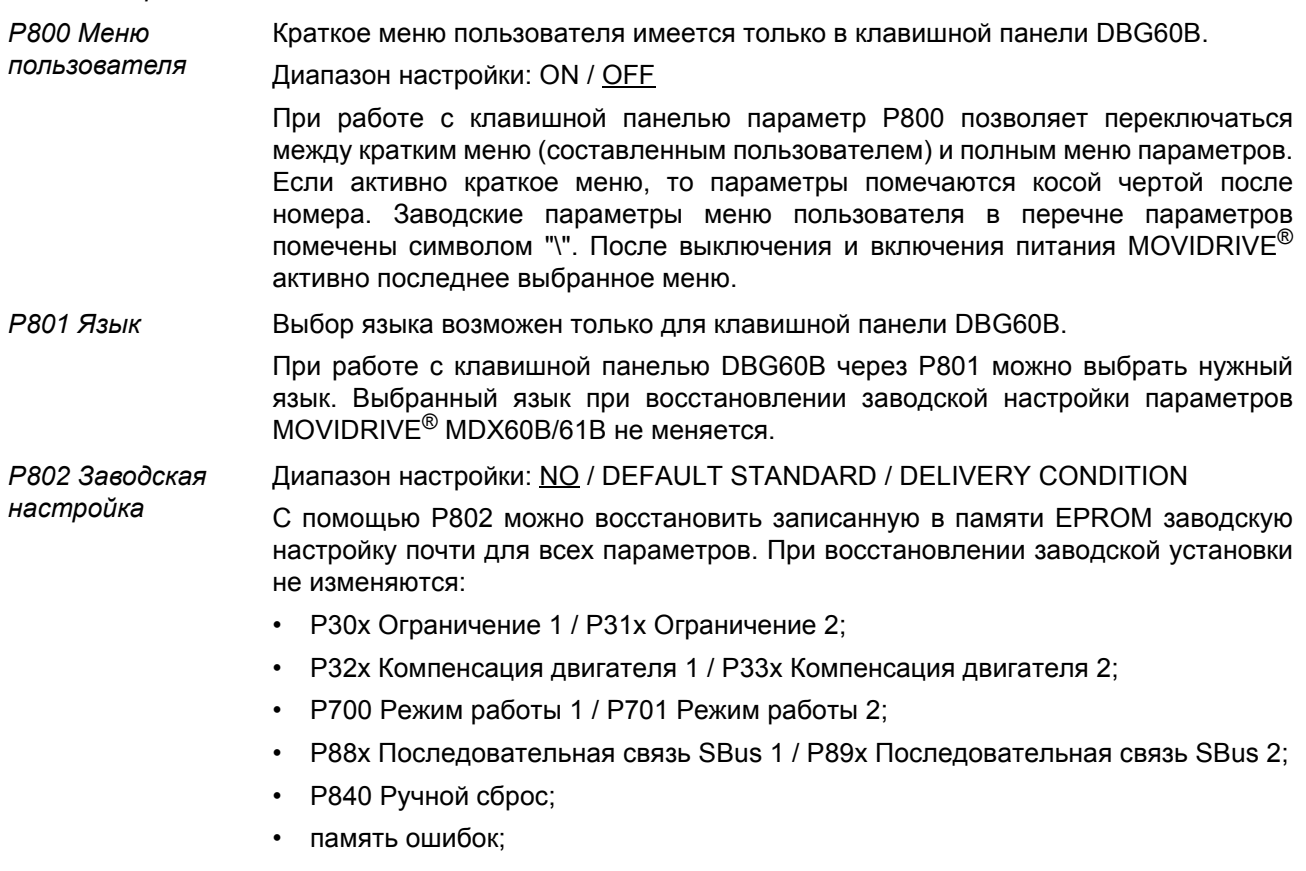

• статистика.

При выборе "Delivery condition" восстанавливается заводская настройка и этих вышеперечисленных параметров.

Во время восстановления заводской настройки на 7-сегментный индикатор выводится "8". После восстановления на индикаторе снова отображается предыдущий режим работы преобразователя, а Р802 автоматически переключается обратно на "NO".

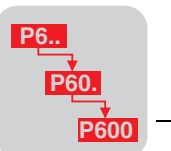

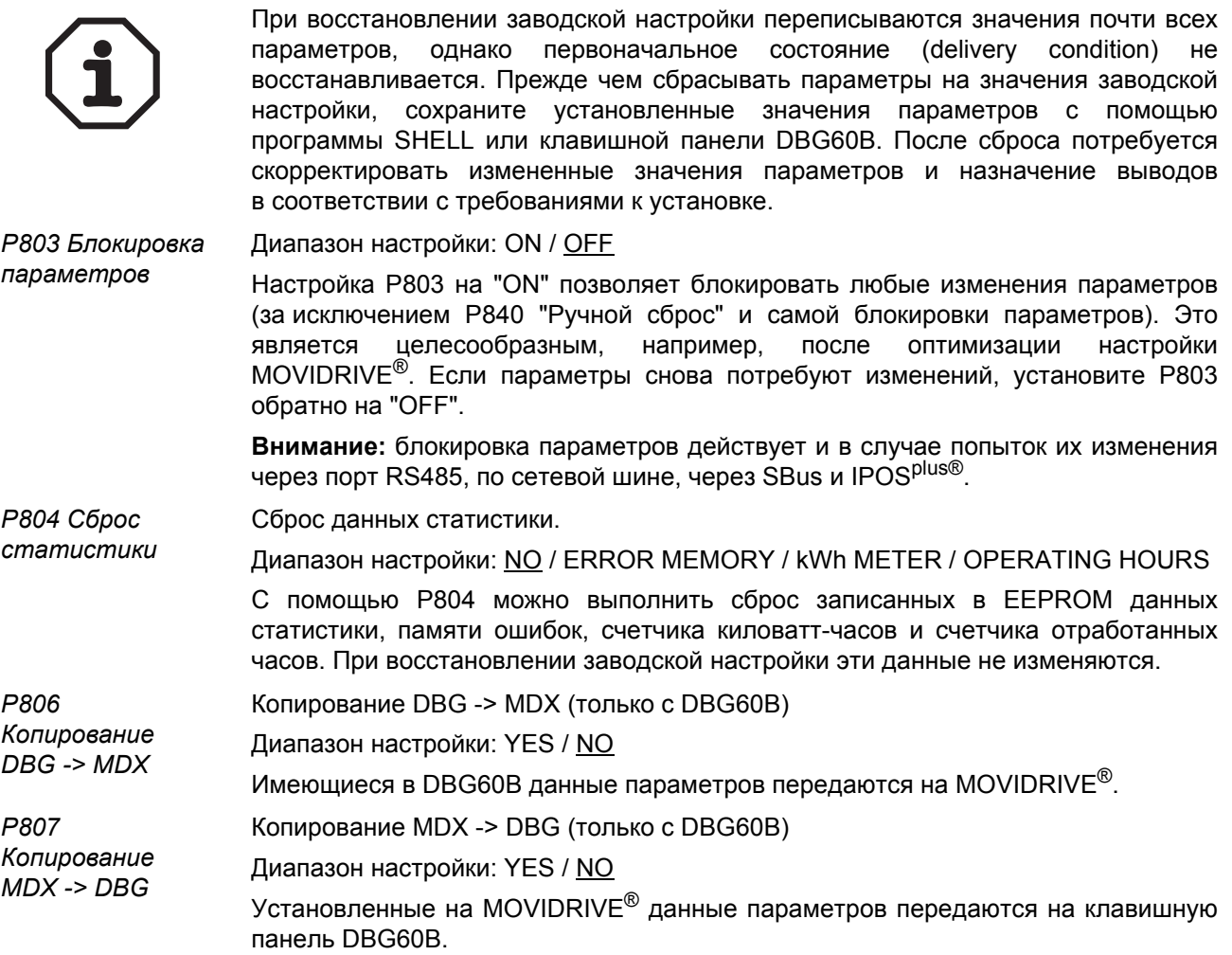

## Р81х Последовательная связь

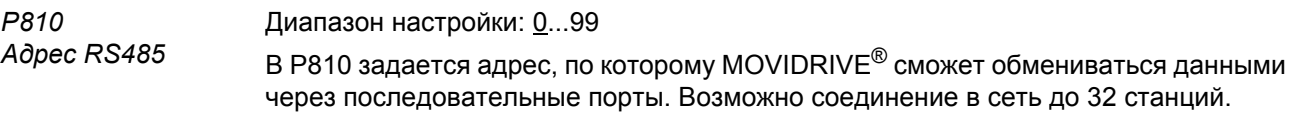

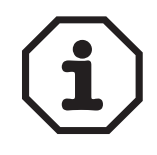

На всех MOVIDRIVE® заводская настройка этого адреса = 0. Во избежание конфликтов передачи при последовательном обмене данными с несколькими преобразователями этот адрес использовать не рекомендуется.

Р811 Групповой adpec RS485

### Диапазон настройки: 100...199

Параметр Р811 позволяет сгруппировать несколько преобразователей МОVIDRIVE® для обмена данными через последовательные порты. По этому адресу можно запрашивать все MOVIDRIVE® с одинаковым групповым адресом RS485, используя многоадресное сообщение. Прием данных через групповой адрес преобразователь MOVIDRIVE® не подтверждает. С помощью группового адреса RS485 возможна, например, одновременная передача набора уставок группе преобразователей MOVIDRIVE<sup>®</sup>. Групповой адрес 100 означает, что преобразователь не относится ни к какой группе.

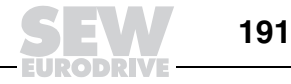

Пояснения к параметрам **Параметры**

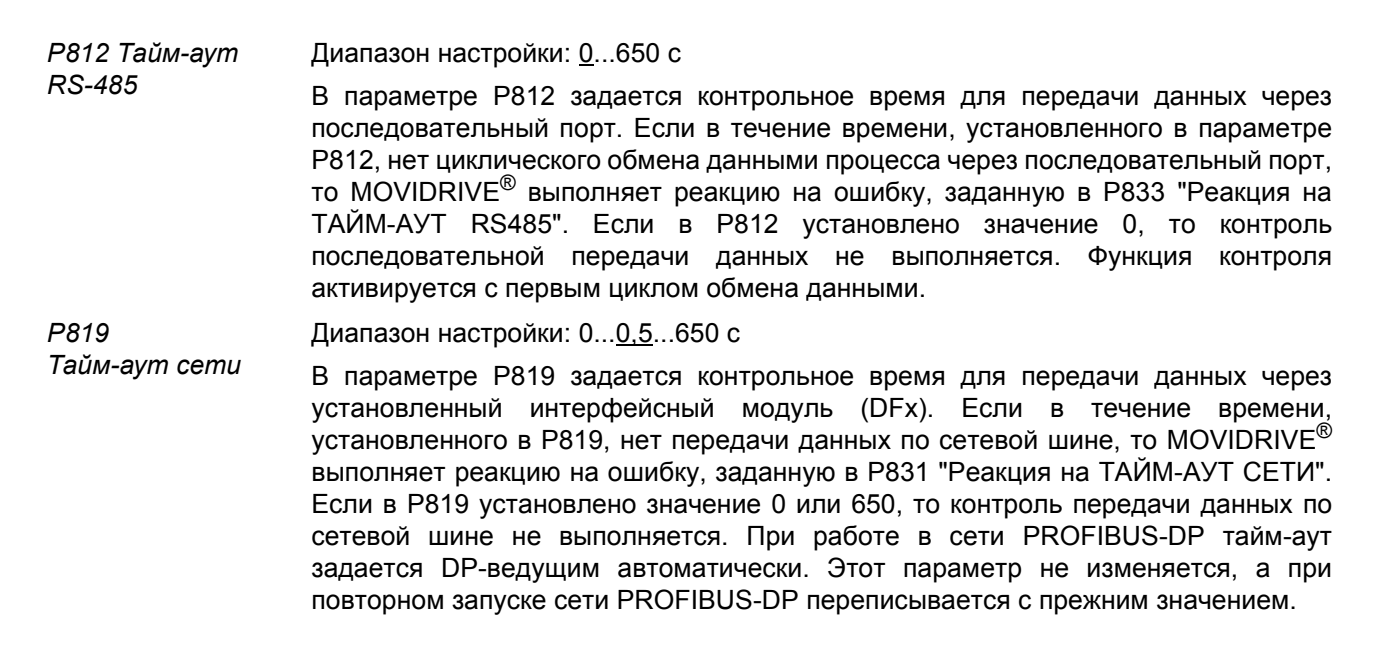

### *P82x Режим торможения*

#### *P820 / P821 4-квадрантный режим 1 / 2* Диапазон настройки: ON / OFF Учитывается только при работе без обратной связи с датчиком (VFC, U/f), для всех остальных алгоритмов управления 4-квадрантный режим предполагается по умолчанию. С помощью P820 / P821 можно включать/выключать 4-квадрантный режим для набора параметров 1 / 2. Если к MOVIDRIVE<sup>®</sup> подключен тормозной резистор или устройство рекуперации, то 4-квадрантный режим возможен (налево / направо; двигательный / генераторный режим). Если к MOVIDRIVE<sup>®</sup> не подключен ни тормозной резистор, ни устройство рекуперации (т. е. генераторный режим невозможен), то P820 / P821 нужно установить на "NO". При работе в этих режимах MOVIDRIVE® увеличивает темп замедления таким образом, чтобы мощность генераторного режима не была слишком большой,  $\frac{1}{1}$ <sup>2</sup>

Несмотря на автоматическое увеличение темпа замедления преобразователем MOVIDRIVE<sup>®</sup> все же возможно, что мощность генераторного режима при торможении будет слишком большой, и MOVIDRIVE® отключится, подав сигнал о неисправности F07 (Повышенное напряжение U<sub>30T</sub>). В этом случае темп замедления следует увеличить вручную.

а напряжение промежуточного звена оставалось ниже порога отключения.

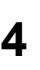

**P6..**

**P60.**

**P600**

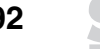

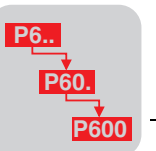

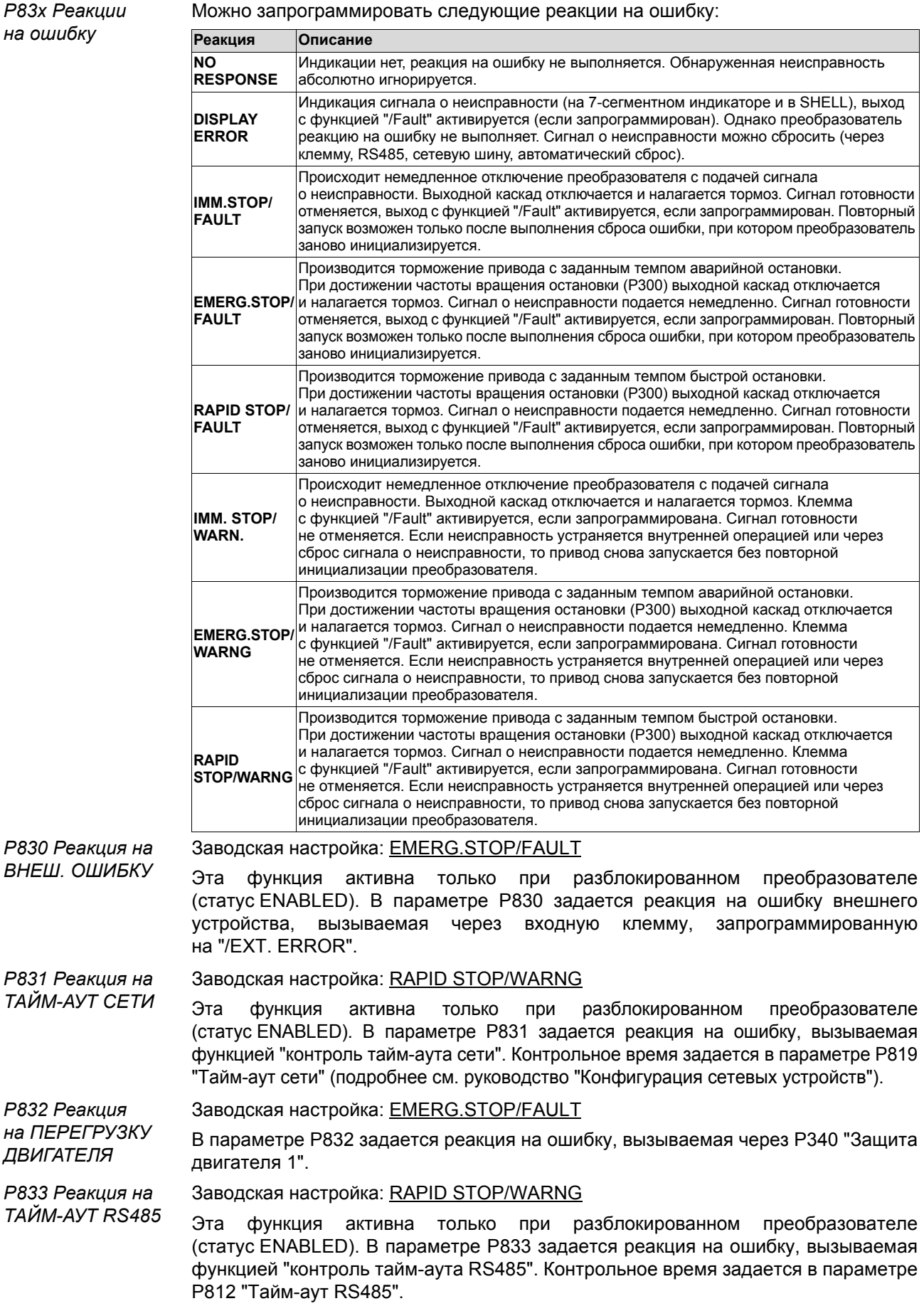

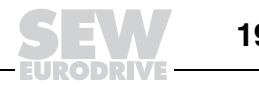

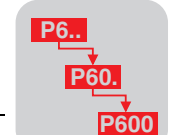

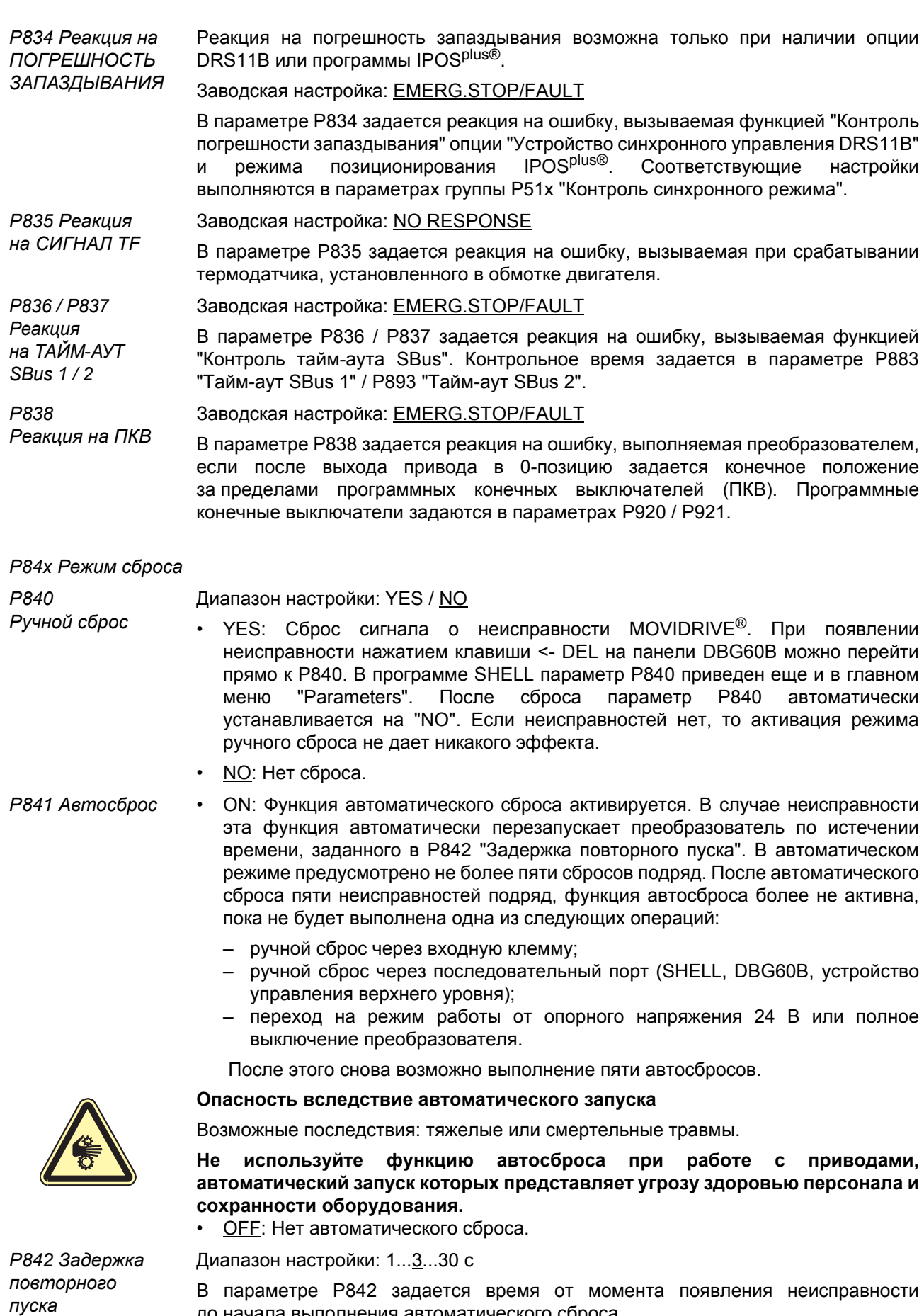

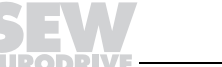

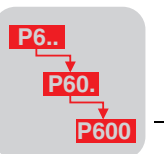

*P85x Масштаб действит. значения частоты вращения*

Масштаб действительного значения частоты вращения настраивается только в программе SHELL.

В этом параметре пользователем задается произвольная единица измерения параметра индикации P001 "Индикация для пользователя". Например, требуется индикация частоты вращения в 1/s (об/с). Для этого необходим масштабный коэффициент 1/60. Следовательно, для числителя масштабного коэффициента нужно установить значение 1, а для его знаменателя - значение 60. В параметре P852 "Своя единица измерения" вводится нужная единица измерения 1/s (об/с).

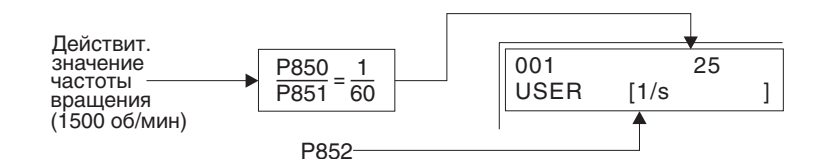

01640BRU

*Рис. 82. Масштаб действительного значения частоты вращения (пример)*

Диапазон настройки: 1...65535 (настройка только через SHELL)

Диапазон настройки: 1...65535 (настройка только через SHELL)

*P852 Своя единица измерения* Заводская настройка: 1/min (об/мин) (настройка только через SHELL) В параметре P001 "Индикация для пользователя" отображается не более восьми ASCII-символов.

*P86x Модуляция*

*P860 / P861 Частота ШИМ 1 / 2 для VFC*

 $\mathbf 1$ 

*P850* 

*P851* 

*Масштабный коэффициент, числитель*

*Масштабный коэффициент, знаменатель*

*P862 / P863 ШИМфиксирование*

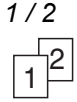

*P864 Частота ШИМ для CFC*

Диапазон настройки: 4/8/12/16 кГц (для типоразмера 6: 4/8 кГц)

В параметре P860 / P861 при работе в режиме VFC задается тактовая частота широтно-импульсной модуляции (ШИМ) на выходе преобразователя для набора параметров 1 / 2. Если параметр P862 "ШИМ-фиксирование 1" / P863 "ШИМ-фиксирование 2" не используется для фиксирования тактовой частоты в наборе параметров 1 / 2 на установленном значении, то преобразователь, в зависимости от его степени использования, автоматически переключается на более низкую тактовую частоту. Тем самым снижаются потери при переключении на выходном каскаде, а следовательно, и степень использования преобразователя.

- ï ON: Если автоматического снижения частоты ШИМ не допускается (например, при использовании выходных фильтров), то настройкой P862 / P863 = "ON" для набора параметров 1 / 2 можно зафиксировать значение, указанное в параметре P860 "Частота ШИМ 1" / P861 "Частота ШИМ 2".
- ï OFF: При высокой тепловой нагрузке на выходной каскад преобразователь MOVIDRIVE<sup>®</sup> автоматически снижает заданную выходную частоту (не ниже 4 кГц), чтобы избежать отключения из-за неисправности "Степень использования преобразователя".

Диапазон настройки: 4 / 8 / 16 кГц (для типоразмера 6: 4 / 8 кГц)

В параметре P864 при работе в режимах CFC и SERVO задается тактовая частота на выходе преобразователя для набора параметров 1. Эта тактовая частота получает фиксированное значение и при высокой степени использования преобразователя автоматически не снижается.

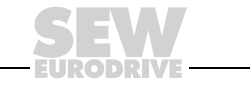

**4**

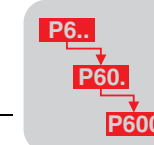

### Р87х Описание данных процесса

P870/P871/P872 В параметрах Р870 / Р871 / Р872 указывается содержимое слов РО1 / РО2 / РО3 Описание уставки выходных данных процесса. Это необходимо для распределения PO1/PO2/PO3 преобразователем MOVIDRIVE® соответствующих уставок.

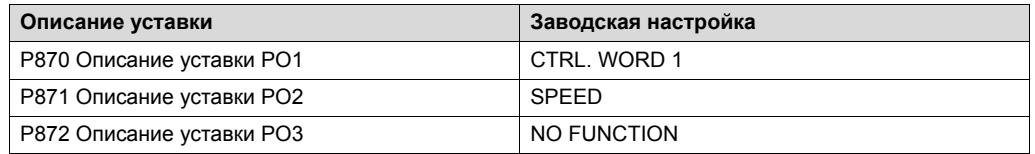

Словам выходных данных процесса можно назначить следующие функции:

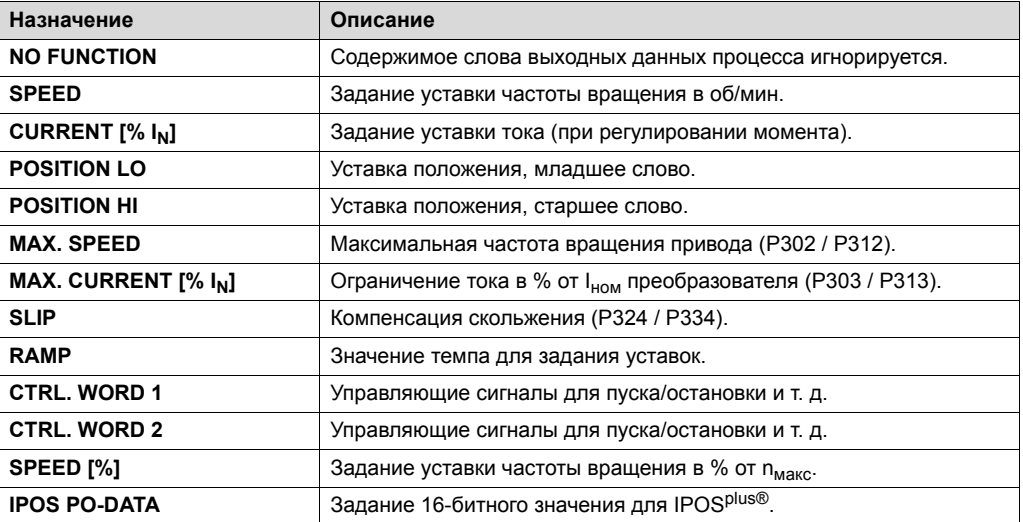

Подробные пояснения см. в руководстве "Конфигурация сетевых устройств с перечнем параметров", раздел с подробным описанием данных процесса.

P873/P874/P875 Описание действительного значения  $PI1/PI2/PI3$ 

В параметрах Р873 / Р874 / Р875 указывается содержимое слов РІ1 / РІ2 / РІ3 процесса. Это необходимо входных данных для распределения преобразователем MOVIDRIVE® соответствующих действительных значений.

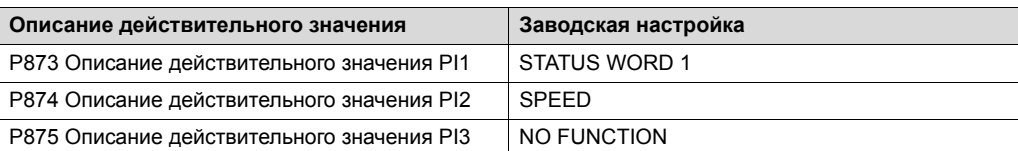

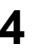

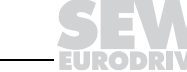

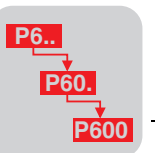

Словам входных данных процесса можно назначить следующие функции:

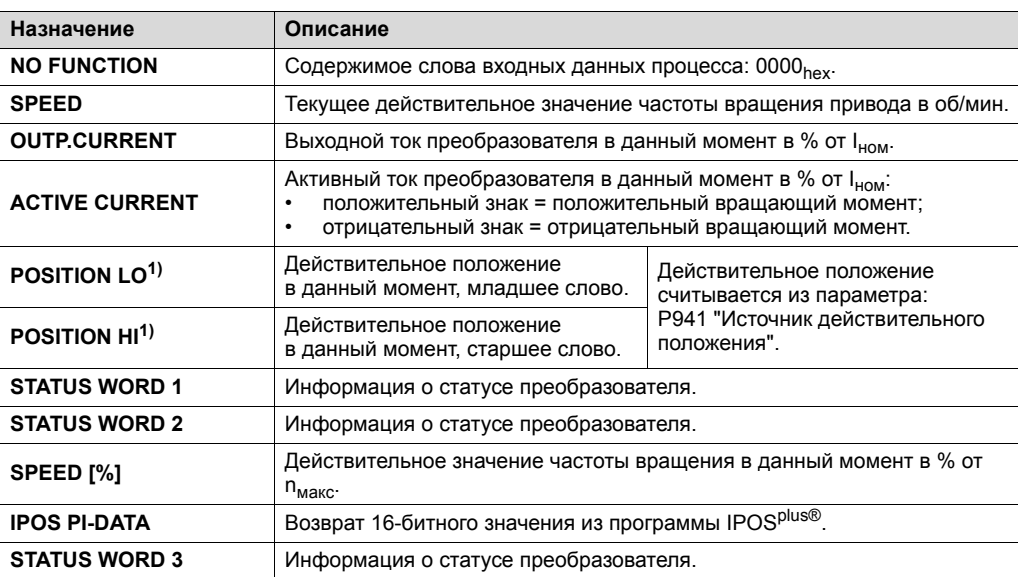

1) Обязательно назначайте обе части вместе для корректной передачи данных о положении.

Подробные пояснения см. в руководстве "Конфигурация сетевых устройств с перечнем параметров".

*P876 Разблокировка PO-данных*

Диапазон настройки: **ON / OFF** 

- ON: Активными становятся последние выходные данные процесса от сетевого контроллера.
- ОГГ: Активными остаются последние действительные выходные данные процесса на момент установки значения OFF.

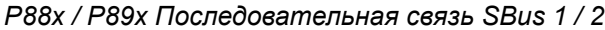

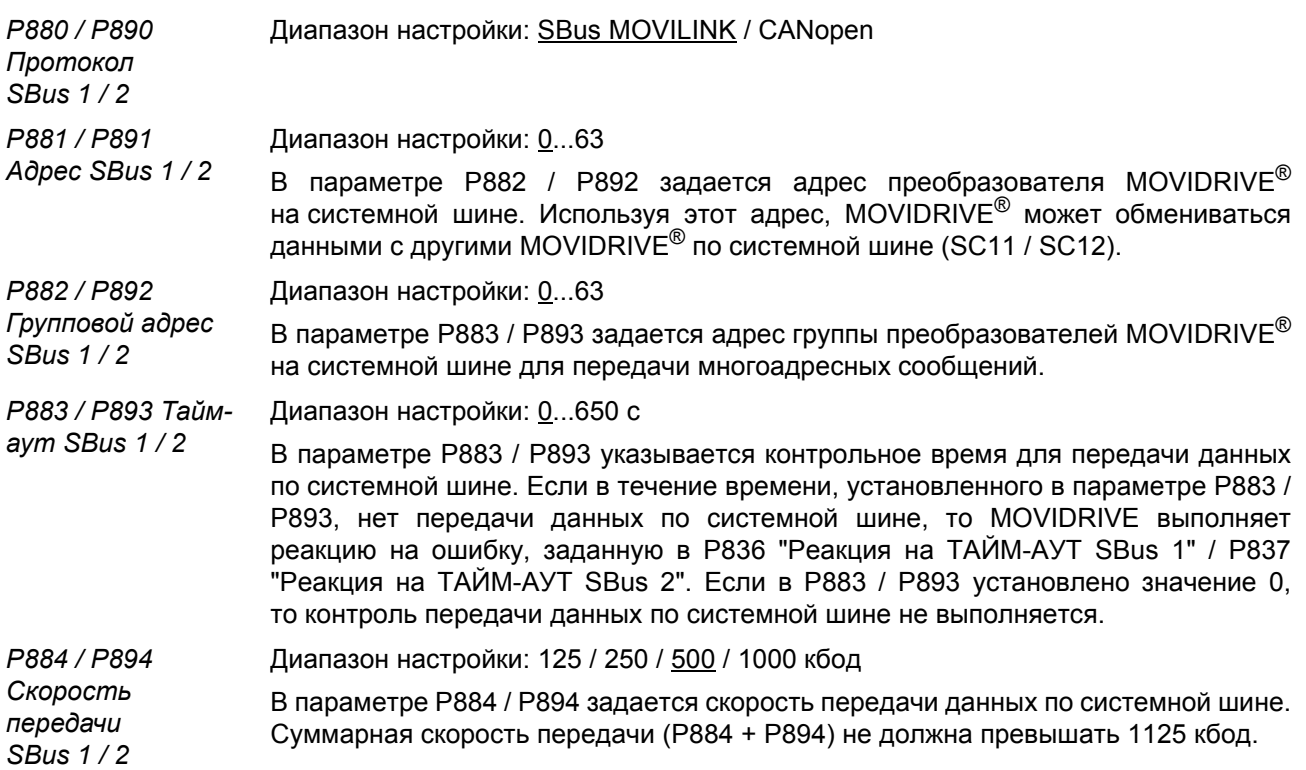

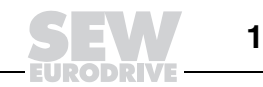

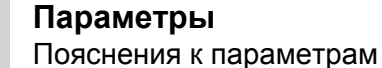

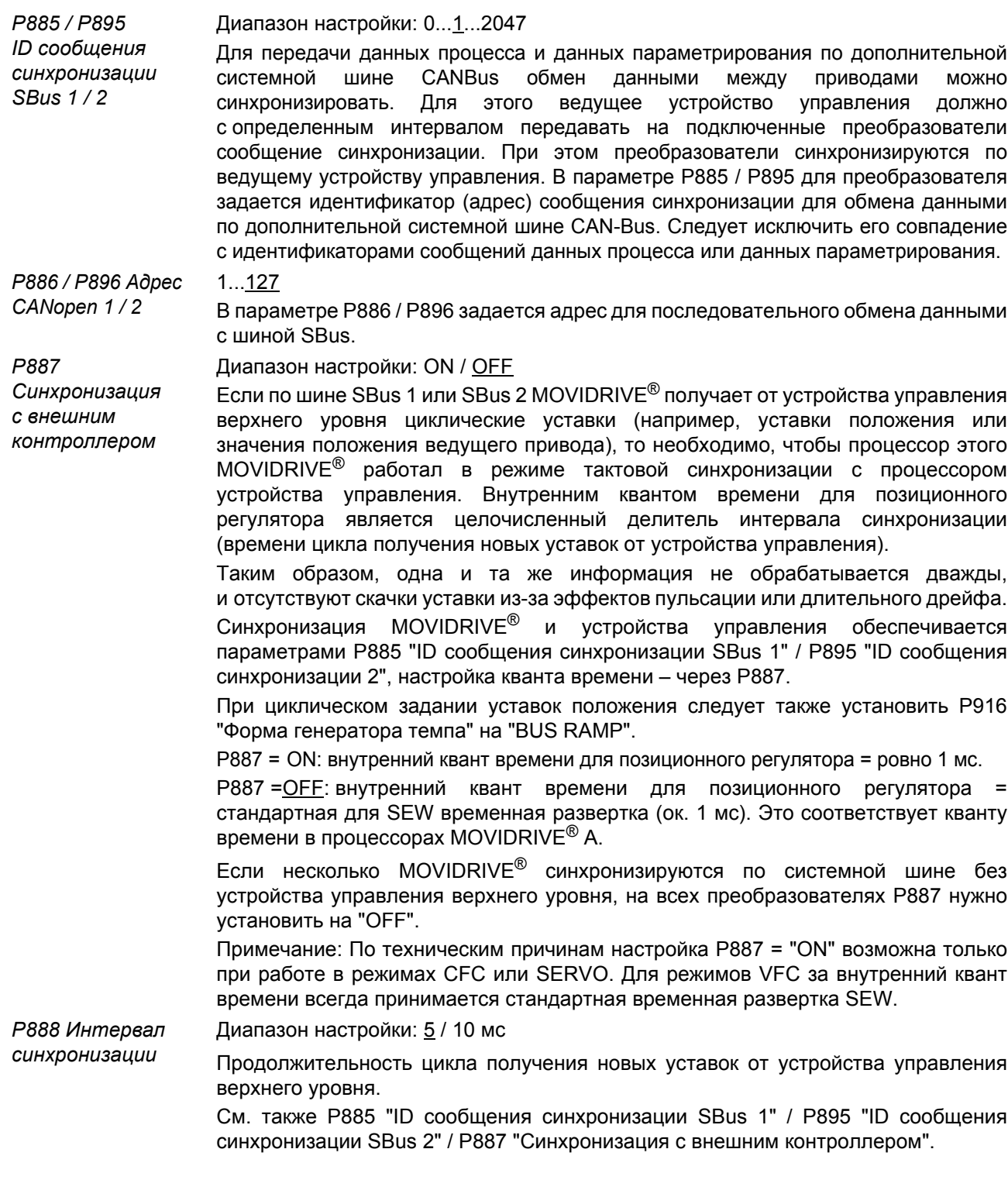

# Р9хх Параметры системы IPOS

Параметры системы IPOS<sup>plus®</sup> подробно описаны в руководстве IPOS<sup>plus®</sup>.

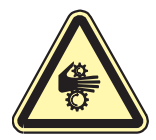

Опасность вследствие неожиданных перемещений

Возможные последствия: тяжелые или смертельные травмы.

Следует учитывать, что изменение этих параметров без достаточных сведений о программе IPOS<sup>plus®</sup> (возможно, в данный момент активной) может привести к непредвиденным перемещениям и к нежелательным нагрузкам механической части приводной системы. Ознакомление с руководством IPOS<sup>plus®</sup> обязательное условие выполнения настройки этих параметров.

$$
\boldsymbol{4}
$$

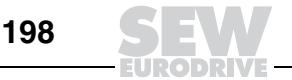

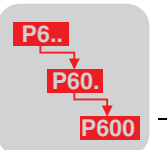

Р90х IPOS: выход Параметр "Выход в 0-позицию" используется для установки машинного нуля, от которого отсчитываются все абсолютные команды позиционирования. Для в 0-позицию этого предусмотрены различные, так называемые, стратегии выхода в 0-позицию (Р903 "Режим выхода в 0-позицию"). Они определяют соответствующие режимы перемещения, например, для поиска датчика 0-позиции. Исходя из найденной при таком выходе 0-позиции, с помощью параметра Р900 "Смещение 0-позиции" можно изменить машинный нуль в соответствии с уравнением:

Машинный нуль = 0-позиция + смещение 0-позиции.

Частота вращения для перемещений в режиме выхода в 0-позицию задается в параметре Р901 "Скорость 1 выхода в 0-позицию" / Р902 "Скорость 2 выхода в 0-позицию".

Диапазон настройки: -(2<sup>31</sup>-1)...0...2<sup>31</sup>-1 Р900 Смещение

0-позиции

Р901 Скорость

Р902 Скорость

1 выхода

2 выхода

P903

в 0-позицию

Режим выхода

в 0-позишию

в 0-позицию

Смещение 0-позиции (смещение нуля) используется для установки машинного нуля. При этом действительно:

Машинный нуль = 0-позиция + смещение 0-позиции.

Смещение 0-позиции всегда отсчитывается по датчику, указанному в Р941 "Источник действительного положения".

Это может быть датчик двигателя, внешний датчик или DIP-датчик. Соответствующие действительные положения отображаются IPOS<sup>plus®</sup>-переменных:

- H509 "Actual position DIP encoder";
- H510 "Actual position external encoder";
- H511 "Actual position motor encoder".

Смещение 0-позиции активируется после успешного выхода в 0-позицию.

При выходе приводной системы в 0-позицию по датчику абсолютного отсчета (HIPERFACE<sup>®</sup> или DIP) в зависимости от установленного источника действительного положения пересчитываются и переписываются значения параметров Р905 "Смещение Hiperface (X15)" / Р947 "Смещение Hiperface (X14)" или значение параметра DIP-датчика Р953 "Смещение положения".

Диапазон настройки: 0...200...6000 об/мин

В этом параметре задается скорость перемещения привода для первого этапа выхода в 0-позицию. Для изменения частоты вращения всегда используется темп остановки t13 (Р136). Направление поиска 0-позиции зависит от выбранного режима выхода в 0-позицию. Эта частота вращения активна до момента достижения датчика 0-позиции.

Диапазон настройки: 0...50...6000 об/мин

В этом параметре задается скорость перемещения привода для второго этапа выхода в 0-позицию. Для изменения частоты вращения всегда используется темп остановки t13 (Р136). Направление поиска 0-позиции зависит от выбранного режима выхода в 0-позицию. Эта частота вращения активна с момента ухода от датчика 0-позиции до момента достижения 1-го нулевого импульса инкрементного датчика.

Диапазон настройки: 0...8

В параметре "Режим выхода в 0-позицию" задается стратегия определения машинного нуля установки.

Его настройка определяет и направление поиска датчика 0-позиции в отдельных фазах выхода в 0-позицию.

Через параметр Р904 "Выход в 0-позицию по нулевому импульсу" задается момент завершения выхода в 0-позицию: при срабатывании датчика 0-позиции или при последующем нулевом импульсе энкодера.

За исключением 8-го режима условием выполнения всех остальных режимов выхода в 0-позицию является готовый к работе и разблокированный привод.

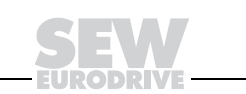

**P6.. P60. P600**

Предусмотрены режимы, выполняемые и без датчика 0-позиции.

- ï **Режим 0: Левый нулевой импульс**
	- Первое направление поиска налево.
	- ñ 0-позиция = улевой импульс инкрементного датчика действительного положения (P941) слева от текущего положения.
	- ñ Машинный нуль = 0-позиция + смещение 0-позиции.
- ï **Режим 1: Левый край датчика 0-позиции**
	- Первое направление поиска налево.
	- ñ 0-позиция = первый нулевой импульс инкрементного датчика действительного положения или спадающий фронт импульса слева от датчика 0-позиции (левый край датчика 0-позиции).
	- ñ Машинный нуль = 0-позиция + смещение 0-позиции.
- ï **Режим 2: Правый край датчика 0-позиции**
	- Первое направление поиска направо.
	- ñ 0-позиция = первый нулевой импульс инкрементного датчика действительного положения или спадающий фронт импульса справа от датчика 0-позиции.
	- ñ Машинный нуль = 0-позиция + смещение 0-позиции.
- ï **Режим 3: Правый конечный выключатель**
	- Первое направление поиска направо.
	- ñ 0-позиция = первый нулевой импульс инкрементного датчика действительного положения или спадающий фронт импульса слева от правого конечного выключателя.
	- ñ Машинный нуль = 0-позиция + смещение 0-позиции.
	- ñ Выход в 0-позицию выполняется по нулевому импульсу.
- ï **Режим 4: Левый конечный выключатель**
	- Первое направление поиска налево.
	- ñ 0-позиция = первый нулевой импульс инкрементного датчика действительного положения или спадающий фронт импульса справа от левого конечного выключателя.
	- ñ Машинный нуль = 0-позиция + смещение 0-позиции.
	- ñ Выход в 0-позицию выполняется по нулевому импульсу.
- ï **Режим 5: Выход в 0-позицию не выполняется**
	- ñ 0-позиция = текущее положение.
	- ñ Машинный нуль = смещение 0-позиции.
- ï **Режим 6: Датчик 0-позиции в зоне срабатывания правого конечного выключателя**
	- Первое направление поиска направо.
	- ñ 0-позиция = первый нулевой импульс инкрементного датчика действительного положения или спадающий фронт импульса слева от датчика 0-позиции.
	- ñ Машинный нуль = 0-позиция + смещение 0-позиции.
	- ñ ПРИМЕЧАНИЕ: Датчик 0-позиции и конечный выключатель должны быть на одном уровне!
- ï **Режим 7: Датчик 0-позиции в зоне срабатывания левого конечного выключателя**
	- Первое направление поиска налево.
	- ñ 0-позиция = первый нулевой импульс инкрементного датчика действительного положения или спадающий фронт импульса справа от датчика 0-позиции.
	- ñ Машинный нуль = 0-позиция + смещение 0-позиции.
	- ñ ПРИМЕЧАНИЕ: Зона срабатывания конечного выключателя должна перекрывать зону срабатывания датчика 0-позиции!
- ï **Режим 8: Сброс отсчета положения по энкодеру, если привод не готов к работе.**

Выход в 0-позицию возможен при заблокированном преобразователе.

- ñ 0-позиция = текущее положение.
- ñ Машинный нуль = смещение 0-позиции.

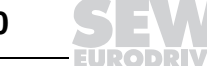

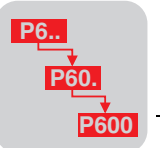

*P904 Выход в 0-позицию по нулевому импульсу*

*P905 Смещение Hiperface (X15)*

Диапазон настройки: YES / NO

- ï YES: Выход в 0-позицию завершается по нулевому импульсу указанного IPOS<sup>plus®</sup>-датчика (P941).
- ï NO: Выход в 0-позицию завершается по спадающему фронту импульса датчика 0-позиции.

Диапазон настройки:  $-(2^{31} - 1)...0...2^{31} - 1$ 

В этом параметре задается нулевая точка отсчета сигналов датчика.

Параметр используется для определения машинного нуля без выхода в 0-позицию. Для этого в расчете положения по датчику учитывается смещение.

ï Параметр P905 "Смещение Hiperface (X15)" влияет на действительное положение по датчику двигателя (H511).

Н511 = положение по датчику - Р905

Параметр Р947 "Смещение Hiperface (X14)" влияет на действительное положение по внешнему датчику (H510).

Н510 = положение по датчику - Р947

Пересчет действительного положения выполняется сразу после ввода значений. Многооборотный Hiperface-датчик нужно устанавливать в нулевую точку только один раз, однооборотный Hiperface-датчик - после каждого выключения питания преобразователя.

## Примечание:

При выходе приводной системы в 0-позицию по датчику Hiperface® в зависимости от установленного источника действительного положения пересчитываются и переписываются значения параметров "Смещение Hiperface" (P905 или P947). При этом действительно:

- Р905 = положение по датчику Р900
- $P947$  = положение по датчику  $P900$

*P91x IPOSplusÆ: параметры перемещения*

*P910 Усиление X-регулятора* Диапазон настройки: 0,1...0,5...32 Значение настройки П-регулятора контура управления позиционированием IPOS<sup>plus®</sup>. В качестве базовой настройки здесь принимается значение параметра P210 "П-усиление регулятора удержания".

*P911 / 912 Темп* Диапазон настройки: 0,01...1...20 с

*позиционирования* Значение настройки темпа, используемого в процессе позиционирования. Если в параметре P916 "Форма генератора темпа" выбрана форма генератора темпа "SINE" или "SQUARED", то для ускорения и замедления используется одно и то же значение темпа (темп позиционирования 1). Если выбрана форма "LINEAR", то темп замедления зависит от настройки параметра P917 "Режим генератора темпа":

- ï P917 "Режим генератора темпа" = "Mode 1": Замедление до вхождения в конечное положение (прицельное торможение) выполняется только с темпом позиционирования 2 (P912). Во всех остальных процессах позиционирования используется темп позиционирования 1 (P911).
- ï P917 "Режим генератора темпа" = "Mode 2": При обычном изменении скорости перемещения для замедления используется только темп позиционирования 2 (P912). Для ускорения используется темп позиционирования 1 (P911).

Задается частота вращения при позиционировании. Настройка должна быть

Диапазон настройки: 0...1500...6000 об/мин

согласована с максимальной частотой вращения двигателя.

*P913 / P914 Скорость позиционирования НАПРАВО / НАЛЕВО*

*1 / 2*

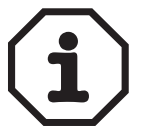

Параметр P302 "Макс. частота вращения 1" / P312 "Макс. частота вращения 2" ограничивает величину P913 / P914, поэтому P302 "Макс. частота вращения 1" / P312 "Макс. частота вращения 2" следует всегда устанавливать больше (примерно на 10 %), чем P913 / P914, иначе возможна погрешность запаздывания!

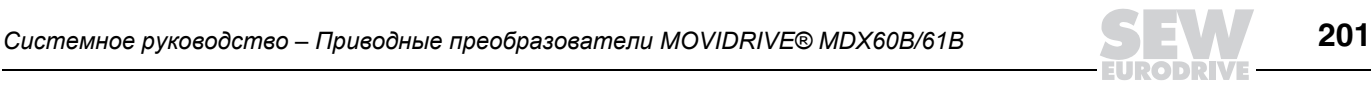

**4**

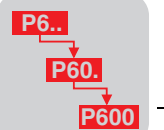

Р915 Упреждение по скорости

# Диапазон настройки: - 199,99...0... 100... 199,99 %

или "SQUARED" эта функция не активна!

При настройке на 100 % положение привода оптимально изменяется во времени с линейной скоростной характеристикой. Если задано значение меньше 100 %, то в процессе позиционирования появляется больший интервал между заданным и действительным положением (интервал запаздывания). Благодаря этому при ускорении достигается "плавное" вхождение в конечное положение.

Параметр Р915 активен только в том случае, если выбрана форма генератора темпа "LINEAR" или "JERK LIMITED". Для генераторов темпа формы "SINE"

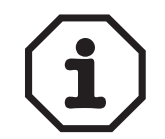

Р916 Форма генератора темпа

В этом параметре задается характер темпа позиционирования. Это влияет и на характеристику частоты вращения или ускорения во время позиционирования.

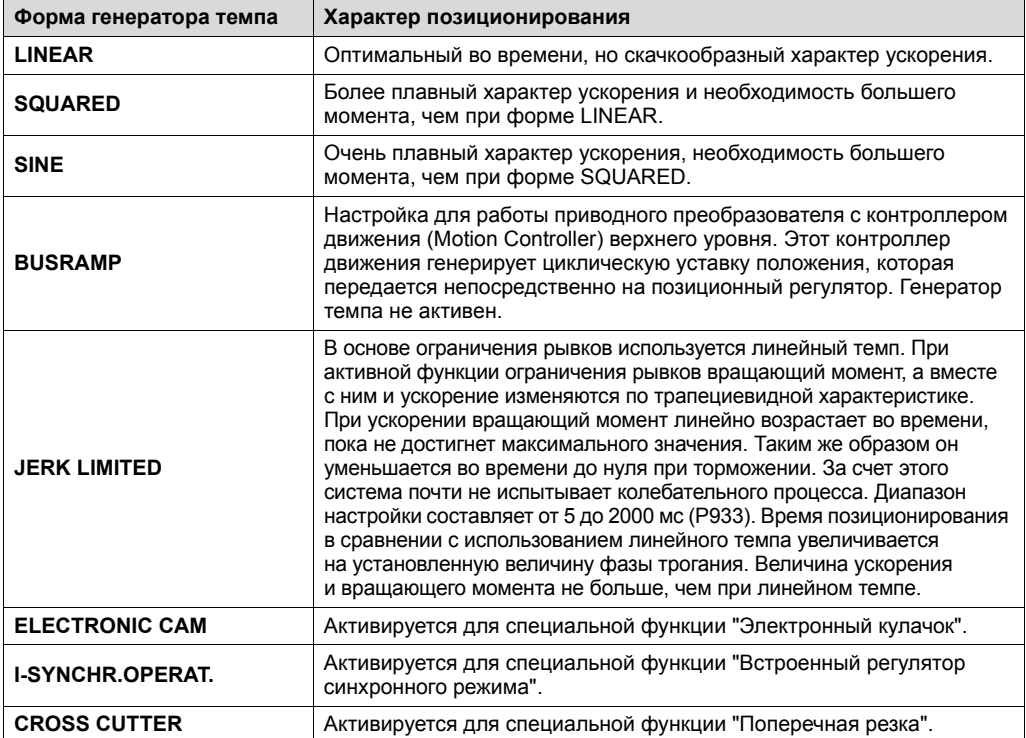

Р917 Режим генератора темпа

Диапазон настройки: MODE 1 / MODE 2

"Темп P912 R. этом параметре задается использование значения позиционирования 2" при установленной форме генератора темпа "LINEAR".

- Р917 = МОДЕ 1: Замедление до вхождения в конечное положение (прицельное торможение) выполняется с темпом Р912 "Темп позиционирования 2". Во всех остальных процессах позиционирования используется P911 "Темп позиционирования 1".
- Р917 = MODE 2: При обычном изменении скорости перемещения для замедления используется только темп Р912 "Темп позиционирования 2". Для ускорения используется темп позиционирования 1 (Р911).

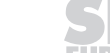

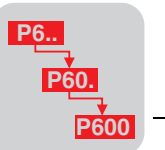

*P92x IPOS: контроль*

*P920 / P921 ПКВ ПРАВЫЙ / ЛЕВЫЙ*

Диапазон настройки:  $-(2^{31} - 1)...0...2^{31} - 1$ 

С помощью программных конечных выключателей (ПКВ) пользователь может через программу ограничить диапазон перемещения, в котором принимаются команды позиционирования. Этими двумя параметрами ("Программные конечные выключатели") задаются пределы диапазона перемещения. Если в параметре P941 "Источник действительного положения" указан датчик двигателя или внешний датчик, то эти конечные выключатели активируются только после завершения выхода в 0 позицию. Если в параметре P941 "Источник действительного положения" указан датчик абсолютного отсчета DIP, то эти выключатели активируются сразу без выхода в 0-позицию. После их активации выполняется проверка, не находится ли конечное положение H492 текущей команды перемещения за пределами диапазона, ограниченного программными конечными выключателями. Если конечное положение находится за этими пределами, то команда перемещения не выполняется. Привод выполняет соответствующую реакцию на ошибку, заданную в P838. Если в P838 указано "... / Warning" или "... / Fault", то подается сигнал о неисправности F78 ("ПКВ IPOS"). После сброса сигнала о неисправности привод с инкрементным датчиком теряет 0-позицию, а привод с датчиком абсолютного отсчета сохраняет ее!

Предусмотрены следующие способы сброса:

- сигнал "1" на двоичный вход с функцией "Reset";
- ï выключение/включение питания от электросети (без вспомогательного питания 24 В);
- ручной сброс через программу SHELL;
- сброс через управляющее слово IPOS<sup>plus®</sup> (H484).

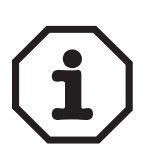

*Окно положения*

*P922* 

*P923* 

*лирование*

После сброса сигнала о неисправности (F78) контроль программных конечных выключателей у привода с инкрементным датчиком активируется снова только после повторного выхода в 0-позицию!

**Отмена:** при бесконечном перемещении оба значения параметра следует установить на 0, тем самым функция программных конечных выключателей отменяется.

Диапазон настройки: 0...5... 32 767 инкр.

Данный параметр определяет диапазон удаленности (окно положения) вокруг конечного положения, заданного какой-либо командой перемещения или останова. Если привод находится в окне положения вокруг заданного конечного положения (H492), то действительно состояние "Axis in position" = Yes ("Ось в позиции" = ДА). Информация "Ось в позиции" расценивается как завершающее условие для команд позиционирования в режиме ожидания и может дополнительно использоваться в качестве функции двоичного выхода.

Диапазон настройки: 0...5000...2<sup>31</sup> – 1 инкр.

*Окно допуска погрешности запаздывания* Окно допуска погрешности запаздывания определяет допустимую разность абсолютных величин заданного и действительного положения. Если она превышается, то подается сигнал о погрешности запаздывания или выполняется реакция на эту погрешность. Конкретная реакция задается в параметре P834 "Реакция на погрешность запаздывания".

**Отмена:** настройка на значение = 0 отменяет контроль погрешности запаздывания.

*P93x IPOSplusÆ: специальные функции*

*P930 Перерегу-*Диапазон настройки: ON / OFF

> Функция контроля перерегулирования позволяет изменять скорость позиционирования, заданную в программе IPOS<sup>plus®</sup>, в диапазоне от 0 до 150 % от соответствующей запрограммированной скорости. Для этого используется аналоговый вход, причем диапазон 0...150 % соответствует входному напряжению 0...10 В. На всякий случай максимальное значение скорости ограничивается параметром P302 "Макс. частота вращения 1" / P312 "Макс. частота вращения 2".

**4**

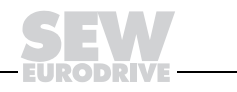

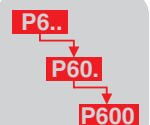

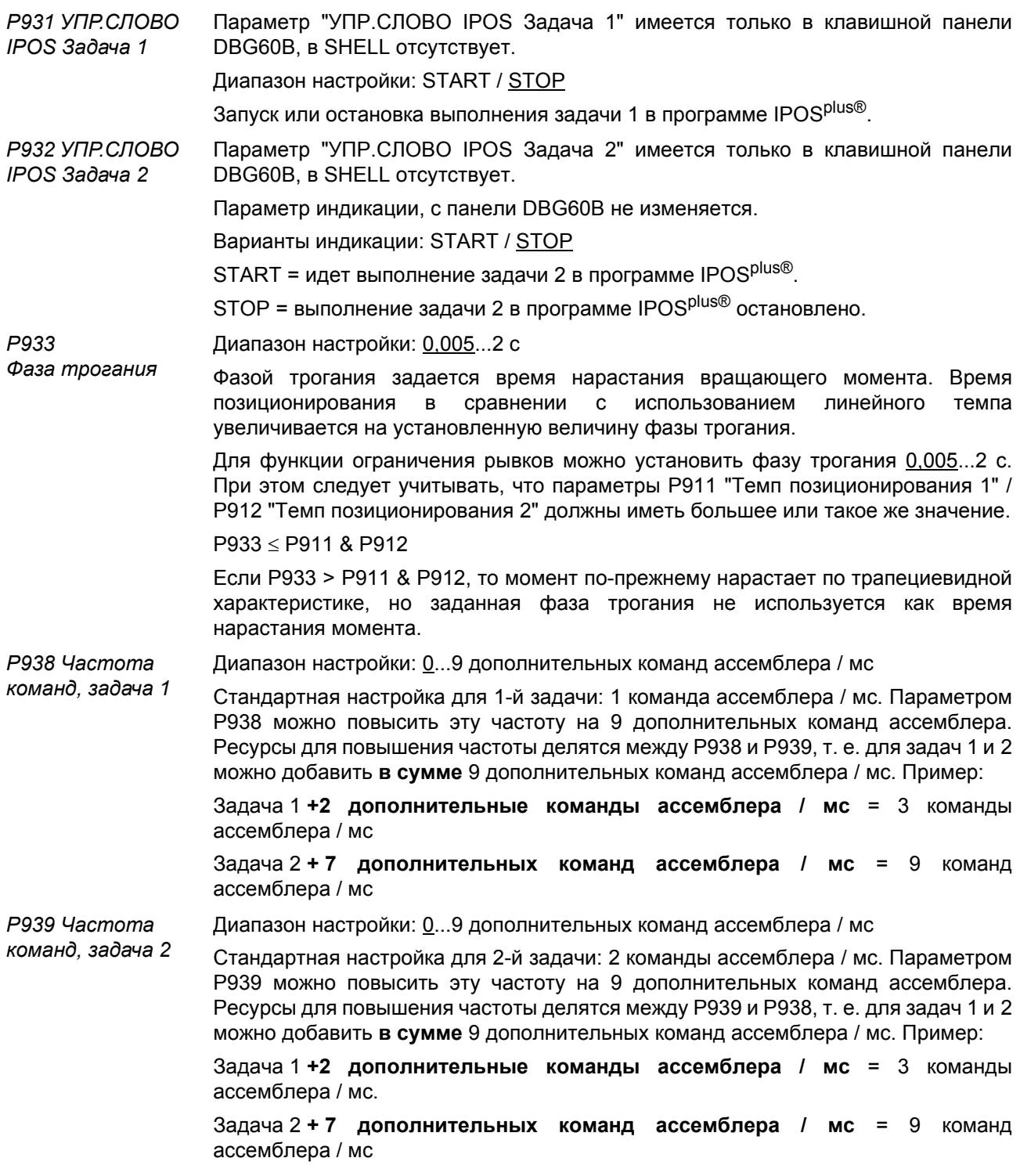

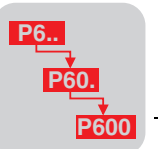

P94x IPOS<sup>plus®</sup>: датчики

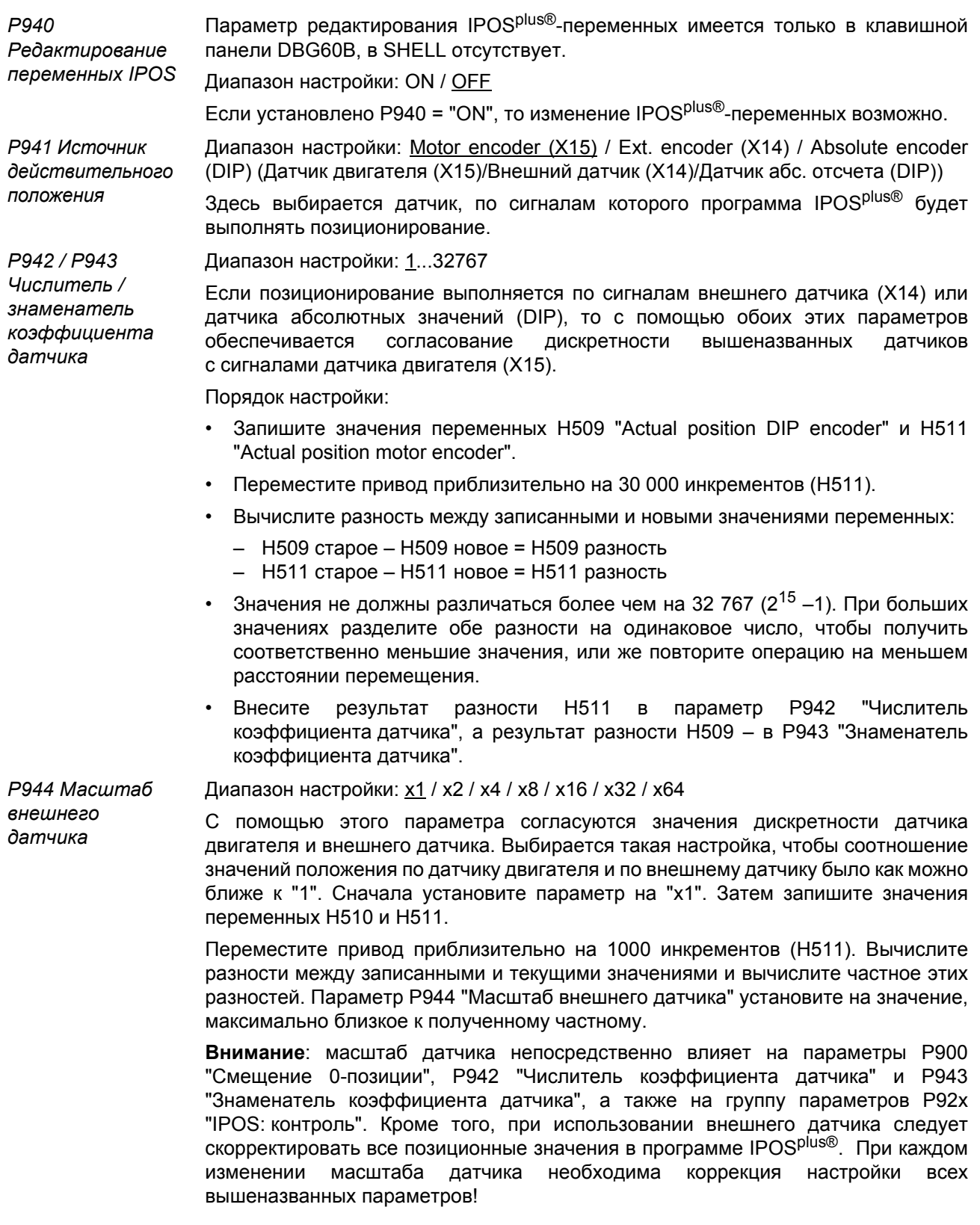

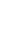

 $\overline{\mathbf{4}}$ 

 $\overline{\mathbf{4}}$ 

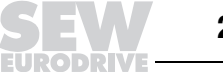

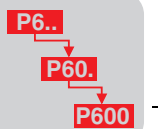

*P945 Тип внешнего датчика (X14)*

# Диапазон настройки: TTL / SIN/COS / HIPERFACE

Здесь укажите тип используемого датчика. Возможны следующие варианты:

- **TTL:** датчик с цифровым, прямоугольным выходным сигналом (TTL-уровень 0 В, 5 В);
- SIN/COS: датчик с аналоговым, синусоидальным выходным сигналом (1 В<sub>ампп</sub>);
- HIPERFACE<sup>®</sup>: датчик с обозначением AV1H, AS1H, ES1H, EV1H.

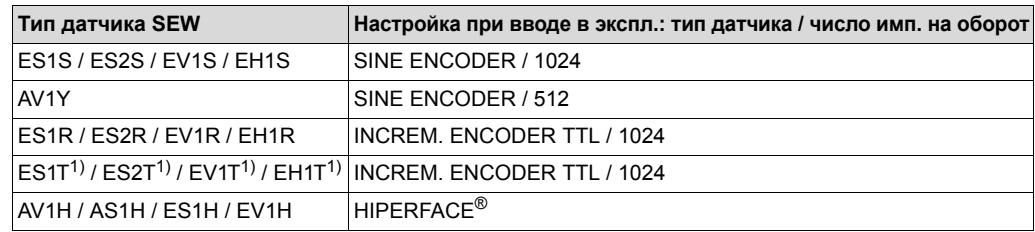

1) Питание от MOVIDRIVE только через DWI11A

Диапазон настройки: NORMAL / INVERTED

Здесь задается направление отсчета внешнего датчика перемещения. Выполняйте настройку таким образом, чтобы направления отсчета датчика двигателя (X15) и внешнего датчика (X14) совпадали.

Диапазон настройки:  $-(2^{31} - 1)...0...2^{31} - 1$ 

В этом параметре задается нулевая точка отсчета сигналов датчика.

Параметр используется для определения машинного нуля без выхода в 0-позицию. Для этого в расчете положения по датчику учитывается смещение.

Параметр Р905 "Смещение Hiperface (X15)" влияет на действительное положение по датчику двигателя (H511).

Н511 = положение по датчику - Р905

Параметр P947 "Смещение Hiperface (X14)" влияет на действительное положение по внешнему датчику (H510).

Н510 = положение по датчику - P947

Пересчет действительного положения выполняется сразу после ввода значений. Предварительный выход в 0-позицию не требуется.

## Примечание:

При выходе приводной системы в 0-позицию по датчику Hiperface® в зависимости от установленного источника действительного положения пересчитываются и переписываются значения параметров "Смещение Hiperface" (P905 или P947).

При этом действительно:

- Р905 = положение по датчику смещение 0-позиции (P900)
- Р947 = положение по датчику смещение 0-позиции (P900)

*P946 Направление отсчета внешнего датчика (X14)*

*P947 Смещение Hiperface (X14)*

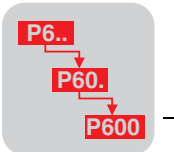

DIP-параметры подробно описаны в руководстве "MOVIDRIVE® P95x DIP MDX61B Устройство DIP11B сопряжения с датчиком абсолютного отсчета". С преобразователями типоразмера 0 устройство DIP11В не используется.

**P950 Tun** датчика

Выбирается датчик абсолютного отсчета, подключенный к DIP11B (Х62). В настоящее время можно выбрать датчик из следующего списка:

- NO ENCODER
- AV1Y / ROQ424
- IVO GM401
- **LEUZE BPS37**
- LEUZE OMS1
- SICK ATM60 / ATM90
- **SICK DME-3000-111**
- **SICK DME 5000-111**
- STAHLWCS2-LS311
- **STAHL WCS3**
- STEGMANN AG100 MSSI
- STEGMANN AG626 / SICK ATM60
- T&R CE65, CE 58, CE100 MSSI
- T&R LA66K
- **T&R LE100**
- **T&R ZE 65M**
- **VISOLUX EDM**

P951 Диапазон настройки: NORMAL / INVERTED Направление Определяет направление отсчета датчика абсолютного отсчета. Выполняйте отсчета настройку таким образом, чтобы направления отсчета датчика двигателя (X15) и датчика абсолютного отсчета (Х62) совпадали. Р952 Тактовая Диапазон настройки: 1...200 % частота Определяет тактовую частоту, с которой информация с датчика абсолютного отсчета передается на преобразователь. Тактовая частота = 100 % соответствует номинальной частоте датчика при длине кабеля 100 м. Диапазон настройки:  $-(2^{31} - 1)...0...2^{31} - 1)$ Р953 Смешение положения С помощью этого параметра согласуются диапазон чувствительности датчика и рабочий диапазон установки. Параметр Р953 "Смещение положения" требует настройки только при использовании датчиков угловых перемещений (энкодеров), для работы с другими датчиками установите значение 0. С помощью этого параметра значение положения по датчику абсолютного отсчета смещается за пределы рабочего диапазона. Переместите привод примерно на середину рабочего диапазона. Примечание: если привод выполняет выход в 0-позицию, то после его успешного

завершения это значение положения автоматически пересчитывается и переписывается.

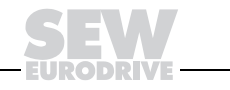

Параметры Пояснения к параметрам

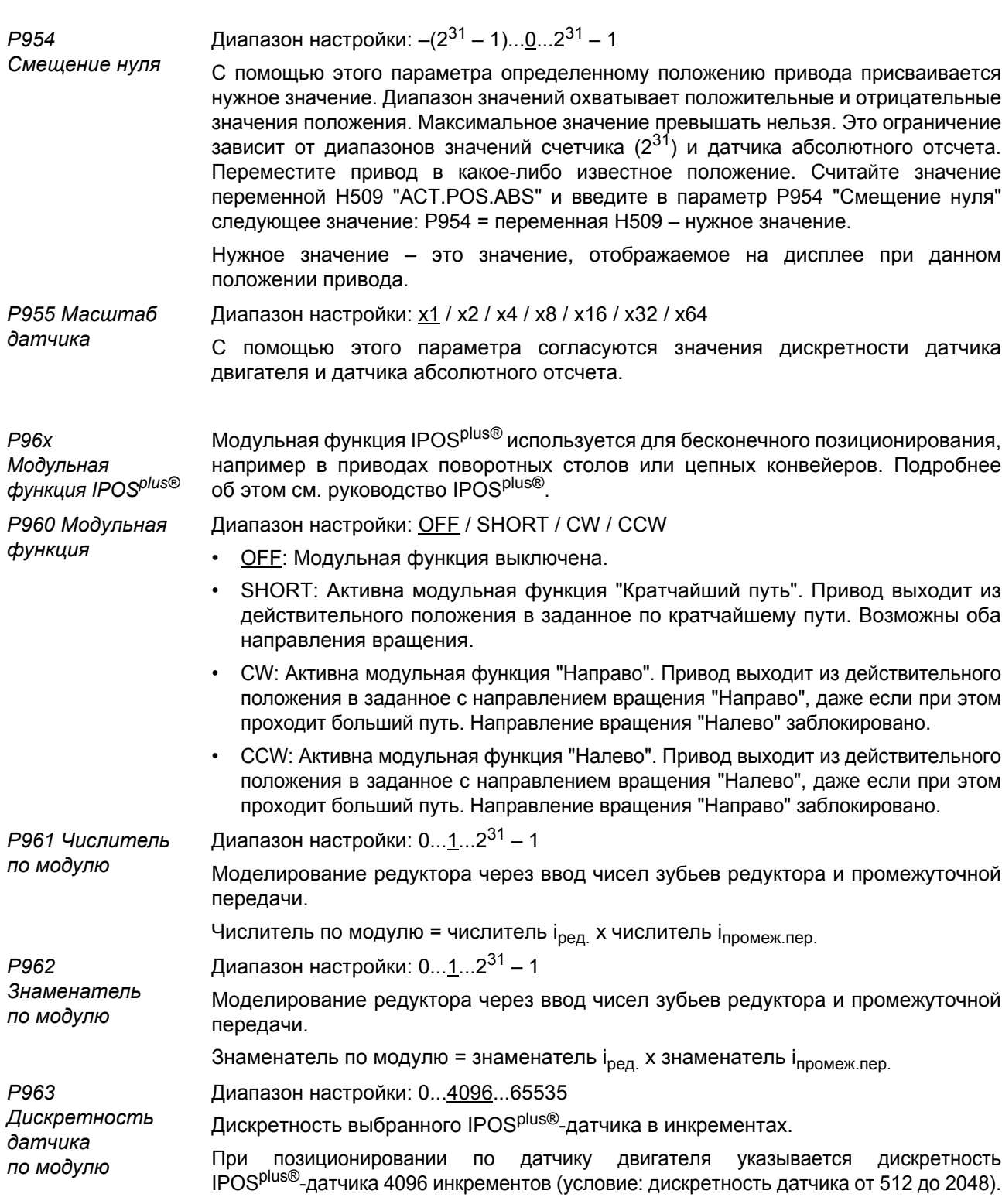

**D<sub>R</sub>** 

**P600** 

 $\overline{\mathbf{4}}$ 

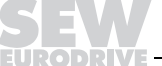

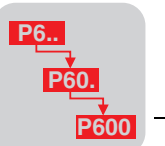

# *4.4 Режимы работы*

*VFC 1 / 2 и V/f***-***characteristics* Стандартная настройка для асинхронных двигателей без обратной связи с датчиком. Подходит для приводных систем общего назначения, например, ленточные конвейеры, транспортные устройства и подъемные устройства с противовесом. Используется модель двигателя с управляемым потоком возбуждения (кроме режима "V/f-characteristics"), которая после выполнения функции ввода в эксплуатацию в программе SHELL или в клавишной панели DBG60B оптимально согласуется с двигателем. Перед вводом в эксплуатацию необходимо указать тип двигателя (для двигателей SEW) или данные заводской таблички (для двигателей других фирм). По умолчанию устанавливаются следующие параметры (набор параметров 1 / 2):

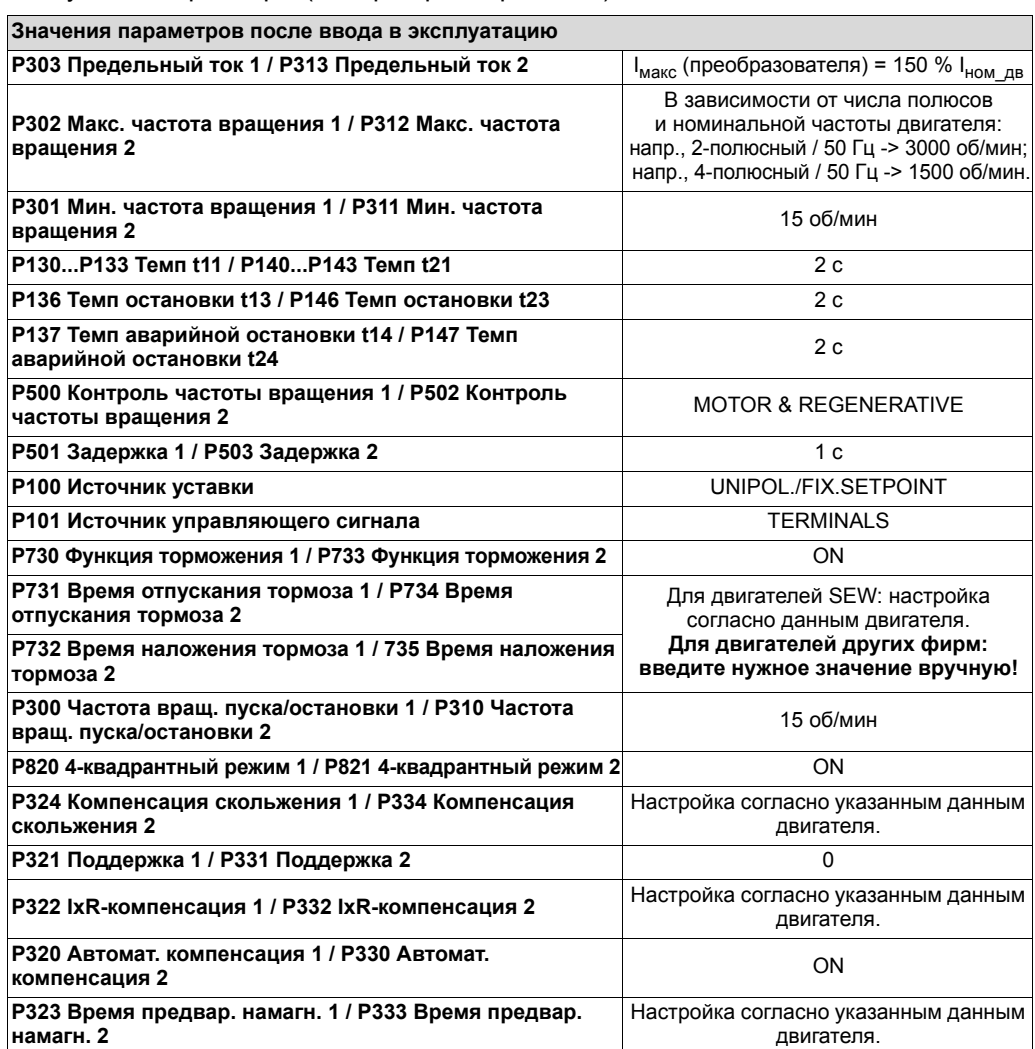

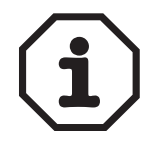

- SEW-EURODRIVE рекомендует использовать заводскую настройку параметров P320 Автоматическая компенсация 1 / P330 Автоматическая компенсация 2. В этом случае при измерении параметров двигателя в течение фазы предварительного намагничивания параметры P322 IxR-компенсация 1/ P332 IxR-компенсация 2 настраиваются автоматически.
- SEW-EURODRIVE рекомендует не изменять заводскую настройку (значение = 0) параметров P321 Поддержка 1 / P331 Поддержка 2.

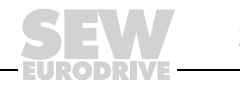

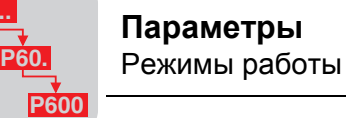

*VFC 1 / 2 & Group* Используется в том случае, если необходима работа группы асинхронных двигателей от одного преобразователя. Все двигатели группы должны иметь одинаковые номинальные напряжение и частоту. Тормоз управляется в соответствии с параметрами P730 Функция торможения 1 / P733 Функция торможения 2. При вводе в эксплуатацию следует указать данные наиболее мощного двигателя группы. После ввода в эксплуатацию значения P303 Предельный ток 1 / 313 Предельный ток 2 нужно согласовать с суммарным током всех подключенных двигателей. Рекомендуется базовая настройка параметров P321 Поддержка 1 / P331 Поддержка 2 на то же значение, что установлено в P322 IxR-компенсация 1 / P332 IxR-компенсация 2.

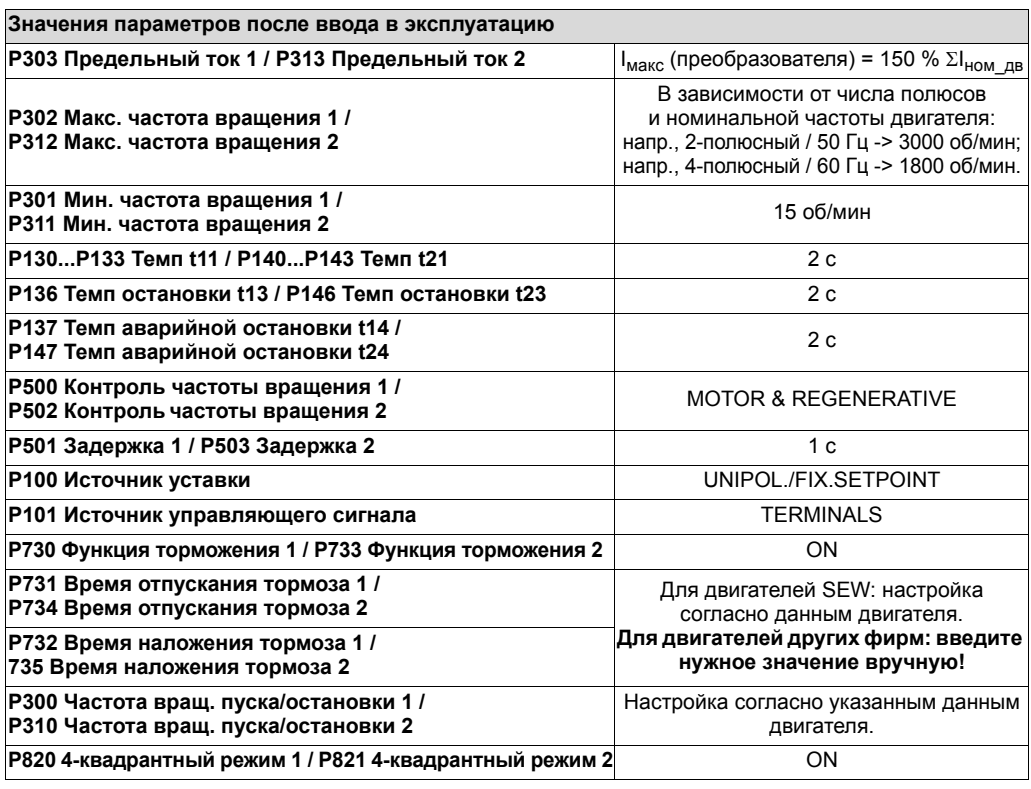

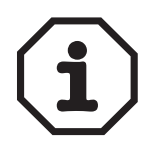

- Эксплуатация привода подъемных устройств в данном режиме запрещается!
- Ток предварительного намагничивания при вводе в эксплуатацию выбирается по наиболее мощному двигателю группы. Если из группы исключаются некоторые двигатели (при их выключении), то при необходимости следует снизить ограничение тока до уровня, соответствующего оставшейся комбинации двигателей.
- Компенсация скольжения не активна. Из-за этого частота вращения двигателей изменяется в зависимости от нагрузки больше, чем в режиме VFC.

**P6..**

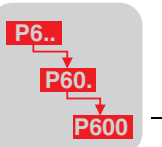

*VFC 1 / 2 & Hoist / VFC n-control & Hoist*

Режим VFC n-control & Hoist - только в наборе параметров 1.

Функция "Hoist" автоматически подготавливает все функции, необходимые для работы подъемного устройства без противовеса. Из соображений безопасности активируются, в частности, контрольные функции, при необходимости блокирующие пуск привода. Например:

- ï контроль выходного тока в фазе предварительного намагничивания;
- предотвращение проворачивания при отпускании тормоза за счет упреждения по нагрузке;

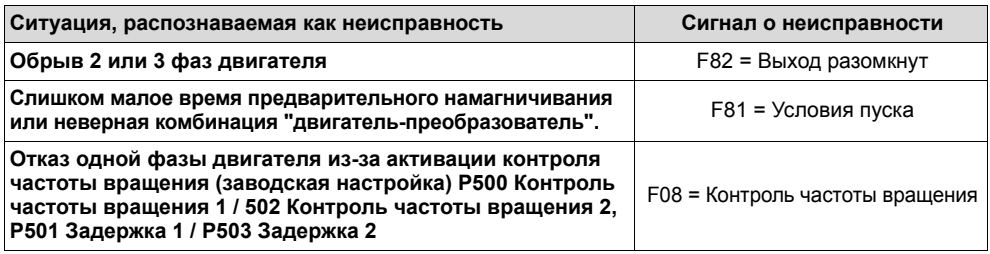

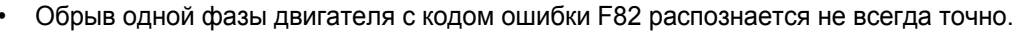

- SEW-EURODRIVE настоятельно рекомендует активировать контроль частоты вращения (заводская настройка).
- Условием правильного выполнения функции "Hoist" является управление тормозом двигателя через преобразователь.

*VFC 1 / 2 & DC BRAKING и V/f & DC BRAKING*

Функция торможения постоянным током обеспечивает торможение асинхронного двигателя путем подачи на него тока определенной величины. При этом возможно торможение двигателя без тормозного резистора на преобразователе.

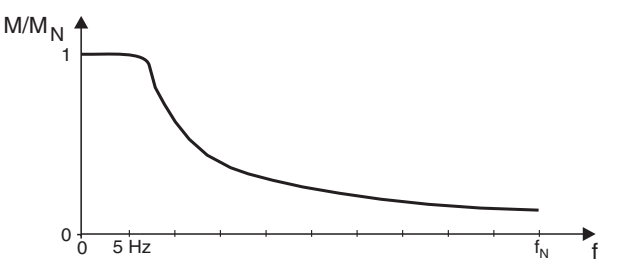

02167BDE

*Рис. 83. Торможение постоянным током: характеристика тормозного момента*

При торможении на двигатель подается вращающееся поле частотой 5 Гц с постоянной амплитудой. При неподвижном роторе тормозной момент = 0. На низкой частоте вращения действует большой тормозной момент, при более высокой частоте вращения он снижается. Время торможения, а значит, и длительность подачи тормозного тока зависит от нагрузки на двигатель. Как только частота вращающегося поля двигателя снижается до 5 Гц, то торможение постоянным током прекращается, и двигатель останавливается с темпом быстрой остановки. По величине тормозной ток равен номинальному току двигателя, заданному при вводе в эксплуатацию. Во всех случаях преобразователь ограничивает этот ток до величины не более 125 % I<sub>ном</sub>. Об управлении тормозом см. описание группы параметров "Функция торможения".

### **Осторожно: неуправляемый процесс остановки.**

Возможные последствия: повреждение установки.

**Торможение постоянным током не обеспечивает управляемой остановки или сохранения определенного темпа. Его основное назначение ñ резкое сокращение выбега двигателя по инерции.**

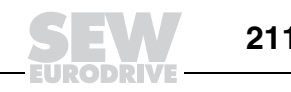

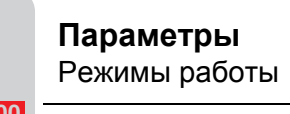

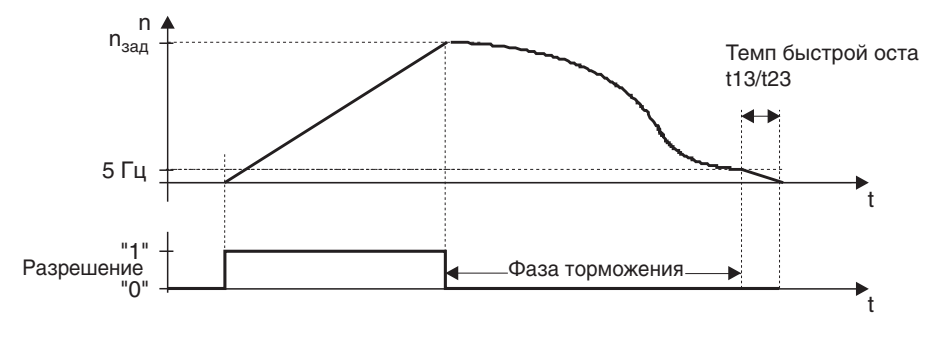

01313BRU

Рис. 84. Торможение постоянным током: характеристика торможения

- Если в фазе торможения на двоичный вход с функцией разрешения "Enable" снова подается сигнал "1", то процесс торможения не прекращается. Торможение постоянным током доводится до конца, и только затем привод разгоняется снова.
- Если в режиме "VFC 1/2 & DC BRAKING" какой-либо двоичный вход запрограммирован на функцию "CW/Stop (CCW/Stop)" и получает сигнал "0", то привод останавливается с темпом t11/t21 или t12/t22. Если в течение этого времени (= значение этого темпа) двоичный вход "Enable" переключается с "1" на "0", то остановка продолжается, а торможение постоянным током не используется.

Чтобы начать торможение постоянным током, нужно сначала переключить вход "Enable" с "1" на "0", а именно, не менее чем за 10 мс до переключения "CW/Stop (CCW/Stop)" с "1" на "0".

VFC  $1/2$ & Flying start

Функция захвата обеспечивает подключение преобразователя к работающему двигателю. В частности, в приводах без активного торможения, с долгим выбегом или движимых потоком перемещаемой среды, например, в приводах насосов и вентиляторов. Максимальное время захвата составляет ок. 200 мс. При этом преобразователь подает питание на двигатель, начиная с п<sub>макс</sub>, и спускается по частотному диапазону в поиске частоты вращения двигателя, не нагружая его значительным вращающим моментом. Направление вращения вначале поиска определяется знаком активной уставки n<sub>зад</sub> (n1, фиксированные уставки, ...). Скорость поиска зависит от типа двигателя и задается при вводе в эксплуатацию. Возможный диапазон: 400...1500 об/мин.

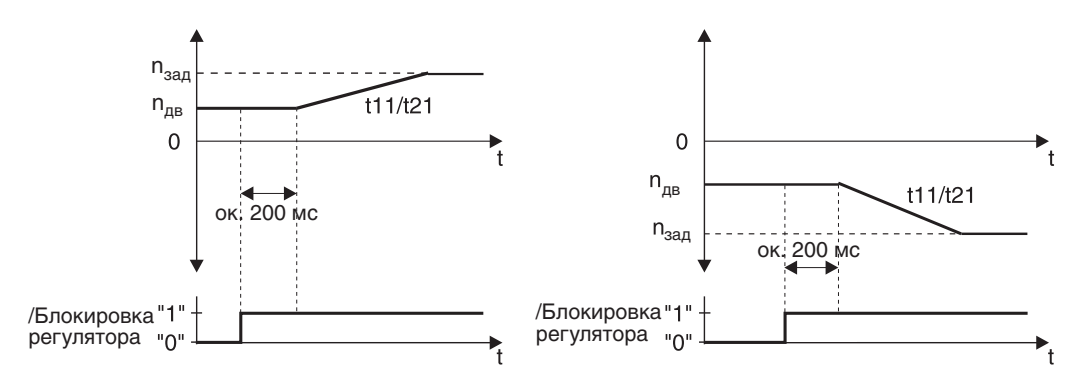

Puc. 85. Функция "VFC & Flying start"

01308CRU

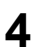

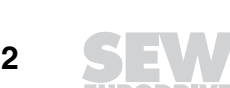

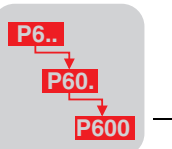

Если преобразователь не обнаруживает точку захвата, то, исходя из того, что двигатель стоит, он начинает поиск от n = 0. Это выражается в торможении двигателя до n = 0 и последующем разгоне до n<sub>зал</sub>. Такое поведение привода возможно, в частности, при очень низком сопротивлении обмоток двигателя в диапазоне частоты вращения ниже n = 300 об/мин (4-полюсный двигатель).

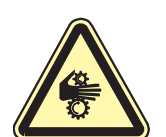

## Опасность при работе с подъемными устройствами

Возможные последствия: тяжелые или смертельные травмы.

Использование функции захвата в приводе подъемных устройств строго запрещается.

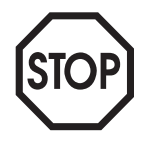

Функция захвата не действует, если к преобразователю подключен выходной фильтр.

### **VFC n-control**

Режим VFC n-control - только в наборе параметров 1.

Данный режим, основанный на режиме VFC, обеспечивает работу с регулированием частоты вращения по инкрементному датчику, установленному на вал двигателя. В качестве инкрементных возможно использование следующих датчиков:

- инкрементный датчик RS422 / TTL;
- инкрементный датчик высокой разрешающей способности с синусоидальными каналами 1 В<sub>ампп</sub>.

SEW-EURODRIVE рекомендует использовать датчики с 1024 инкрементами на оборот. За счет обратной связи по частоте вращения обеспечиваются следующие характеристики:

- Повышенная точность статического регулирования и улучшенная динамика регулирования.
- Управление удержанием: Если какому-либо двоичному входу назначена функция "/Hold control" (Р60х "Двоичные входы базового блока" / Р61х "Двоичные входы доп. устройства"), обеспечивается регулируемый по положению останов двигателя даже под нагрузкой. Для настройки регулятора удержания используется параметр Р210 "П-усиление регулятора удержания".
- Возможность управления синхронным режимом при наличии опции DRS11B.

Функция ввода в эксплуатацию в программе SHELL наряду с вводом в эксплуатацию двигателя (VFC) поддерживает дополнительную настройку параметров регулятора частоты вращения. Устанавливаются следующие параметры, используемые при n-регулировании:

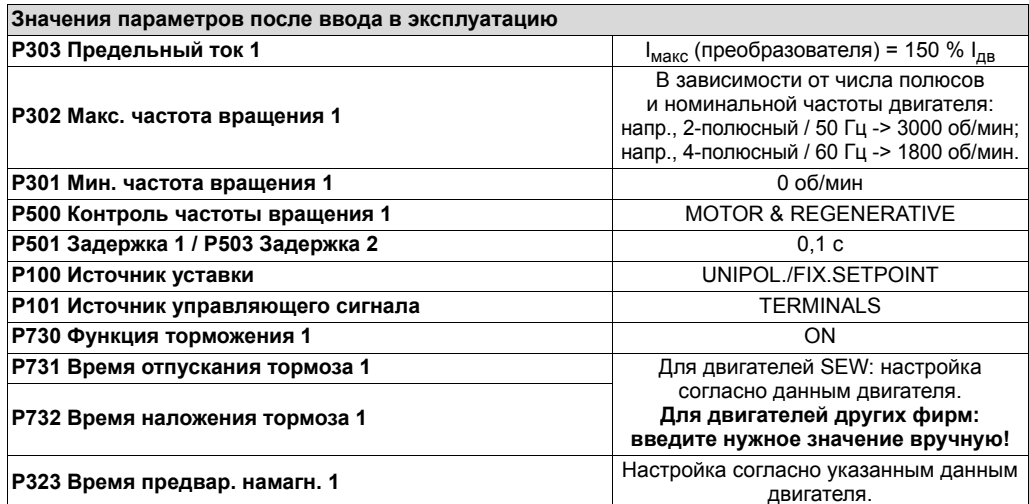

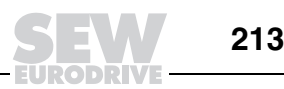

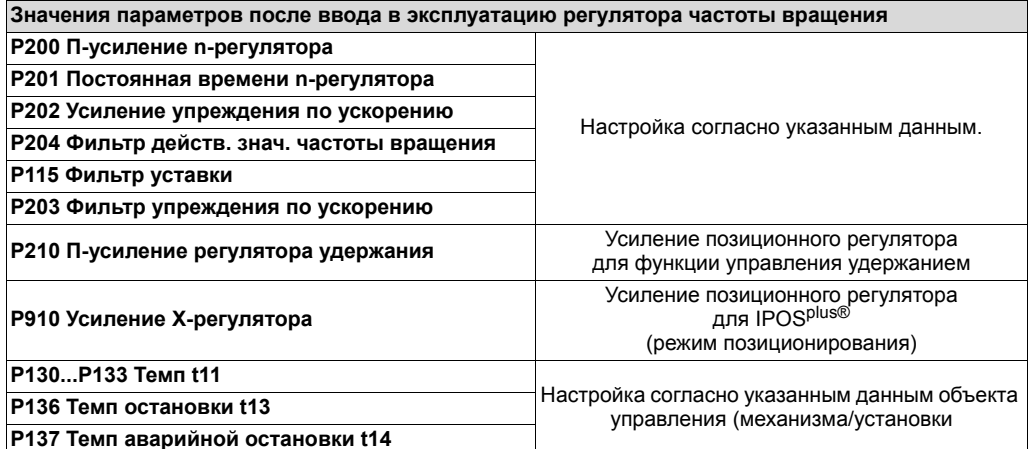

Настройка параметра Р820 4-квадрантный режим 1 игнорируется, этот режим активен постоянно.

Режим VFC n-control & Group - только в наборе параметров 1. **VFC** n-control

& Group

Используется в том случае, если необходима работа группы асинхронных двигателей от одного преобразователя. Все двигатели группы должны иметь одинаковые номинальные напряжение, частоту и мощность. Один двигатель группы работает с регулируемой частотой вращения и должен быть оснащен инкрементным датчиком, подключаемым к разъему Х15. В качестве инкрементных возможно использование следующих датчиков:

- инкрементный датчик RS422 / TTL;
- $\bullet$ инкрементный датчик высокой разрешающей способности с синусоидальными каналами 1 В<sub>ампп</sub>.

SEW-EURODRIVE рекомендует использовать датчики с 1024 инкрементами на оборот. Остальные двигатели группы в зависимости от скольжения следуют за двигателем с регулируемой частотой вращения.

Функция ввода в эксплуатацию в программе SHELL наряду с вводом в эксплуатацию двигателя (VFC) поддерживает дополнительную настройку параметров регулятора частоты вращения. Устанавливаются следующие параметры, используемые при n-регулировании:

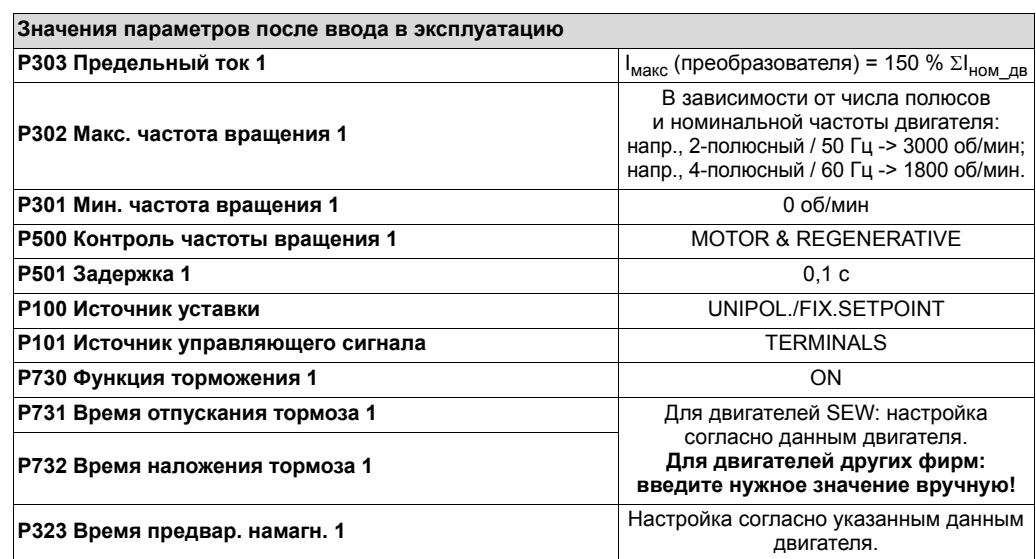

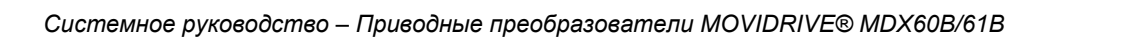

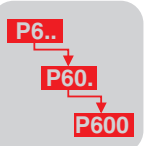

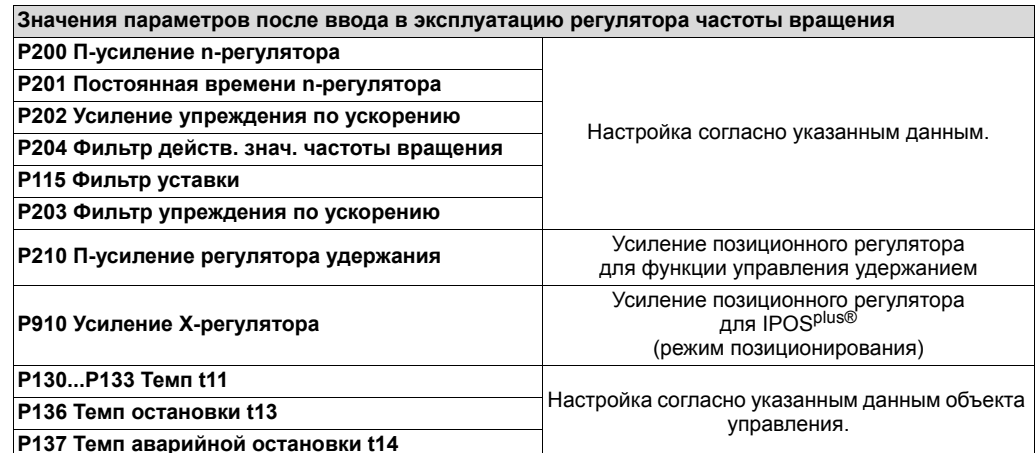

Настройка параметра Р820 4-квадрантный режим 1 игнорируется, этот режим активен постоянно.

**VFC** n-control Режим VFC n-control & Sync - только в наборе параметров 1.

- & Sync Используется на ведомых преобразователях, если группа асинхронных двигателей должна работать в режиме угловой синхронизации друг с другом или в режиме регулируемого пропорционального соотношения. Подробнее о синхронном режиме см. руководство "MDX61B - Устройство синхронного управления DRS11B", которое можно заказать в компании SEW-EURODRIVE.
- **VFC n-control** Режим VFC n-control & IPOS - только в наборе параметров 1.
- & IPOS Используется в том случае, если необходимо выполнение команд позиционирования IPOS<sup>plus®</sup>. Подробнее о системе IPOS<sup>plus®</sup> см. руководство позиционирования и автоматического "Система управления ЦИКЛОМ работы IPOS<sup>plus®</sup>", которое можно заказать в компании SEW-EURODRIVE.

**CFC** 

Режим СЕС - только в наборе параметров 1.

Режим СГС обеспечивает работу асинхронного двигателя с реальными характеристиками сервопривода, например, такими как высокая динамика регулирования, отличная равномерность вращения и регулирование даже при останове. Это возможно благодаря прямому регулированию магнитного потока в двигателе (а значит и его вращающего момента), которое обеспечивает алгоритм управления СЕС. При работе обязательным условием является использование обратной связи по частоте вращения с помощью инкрементного датчика. В качестве инкрементных возможно использование следующих датчиков:

- инкрементный датчик RS422 / TTL;
- инкрементный датчик высокой разрешающей способности с синусоидальными каналами 1 В<sub>ампп</sub>.

SEW-EURODRIVE рекомендует использовать инкрементные датчики высокой разрешающей способности с числом импульсов 1024 на оборот. С такими датчиками достигаются наилучшие характеристики регулирования.

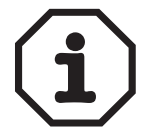

Параметры Р324 "Компенсация скольжения 1", Р321 "Поддержка 1" и Р322 "IxR-компенсация" не активны.

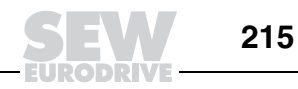

Перед вводом в эксплуатацию в программе SHELL необходимо указать тип двигателя (для двигателей SEW) С клавишной панели DBG60B ввод в эксплуатацию в режиме CFC не выполняется. По умолчанию устанавливаются следующие параметры (набор параметров 1):

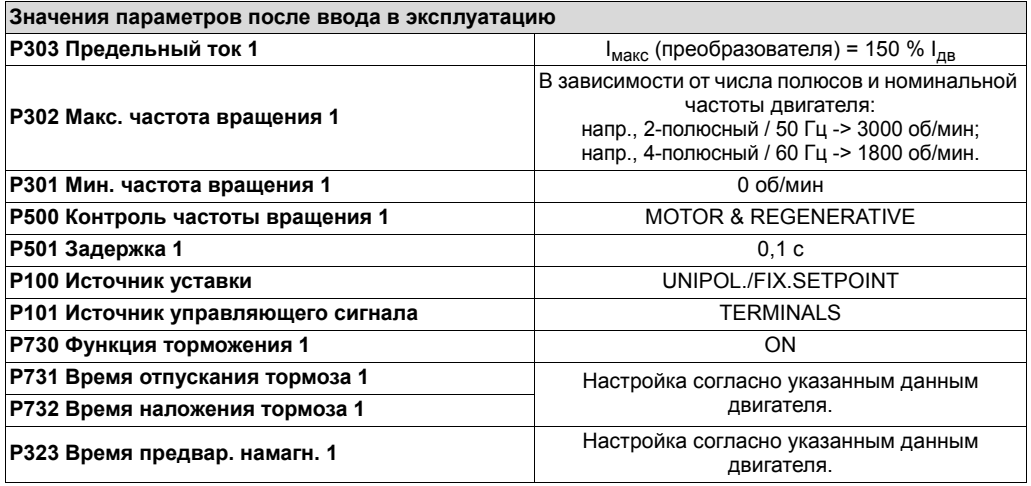

Обязательным условием для работы в режиме CFC является ввод в эксплуатацию регулятора частоты вращения.

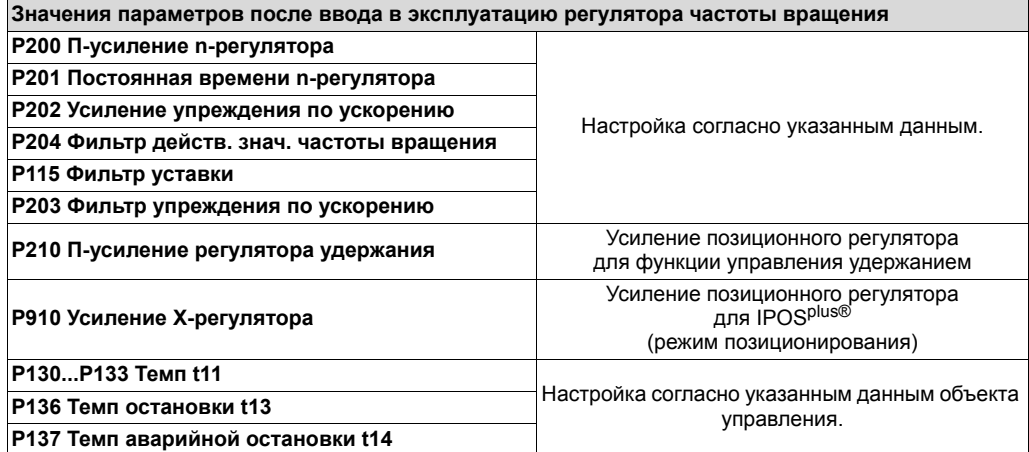

Настройка параметра P820 4-квадрантный режим 1 игнорируется, этот режим активен постоянно.

# **CFC & M-control** Режим CFC & M-control - только в наборе параметров 1.

Этот режим обеспечивает прямое регулирование вращающего момента асинхронного двигателя. Необходимое условие - нормирование величины уставки по величине вращающего момента:

3000 об/мин = 150 % выходного тока x постоянная вращающего момента.

В параметрах группы P16x "Фиксированные уставки 1" указываются непосредственно значения вращающего момента в единицах измерения [% I<sub>ном</sub>]. Если уставки задаются через аналоговый вход, то заданная обработка параметров P11x "Аналоговый вход AI1" действительна и для регулирования вращающего момента.

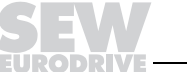
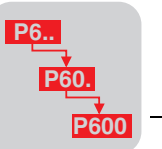

Постоянная вращающего момента (параметр конкретного двигателя) определяется следующим образом: k<sub>T</sub> = M<sub>N</sub> / l<sub>an</sub>

- Если параметр Р500 "Контроль частоты вращения 1" активен, то привод контролируется в соответствии с настройкой Р500.
- Если установлено Р500 "Контроль частоты вращения 1" = "ОFF", то на выход за пределы, указанные в параметре РЗ02 "Макс. частота вращения 1", привод реагирует следующим образом:
	- Двигательный режим: при выходе частоты вращения за пределы п<sub>макс</sub> и п<sub>макс</sub> имеющийся вращающий момент двигателя линейно снижается до нуля. Таким образом, активного регулирования частоты вращения не происходит.
	- Генераторный режим: нет реакции, выход за пределы регулирования должен ограничивать главный привод, задающий частоту вращения.
- Если п<sub>мин</sub> не равно нулю, М-регулирование активно и в диапазоне  $n_{MHH}...n...n_{MHH}$
- Постоянно обеспечивается ограничение тока до величины, заданной в РЗ03 "Предельный ток 1".

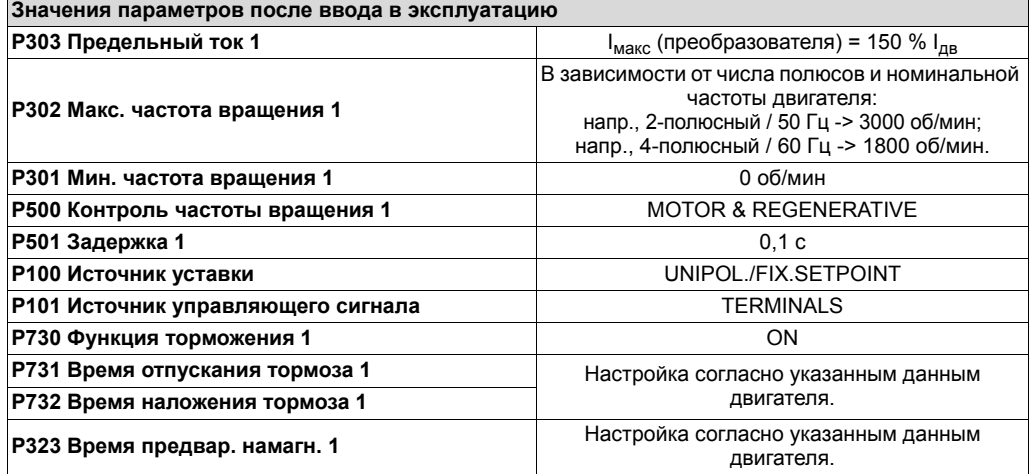

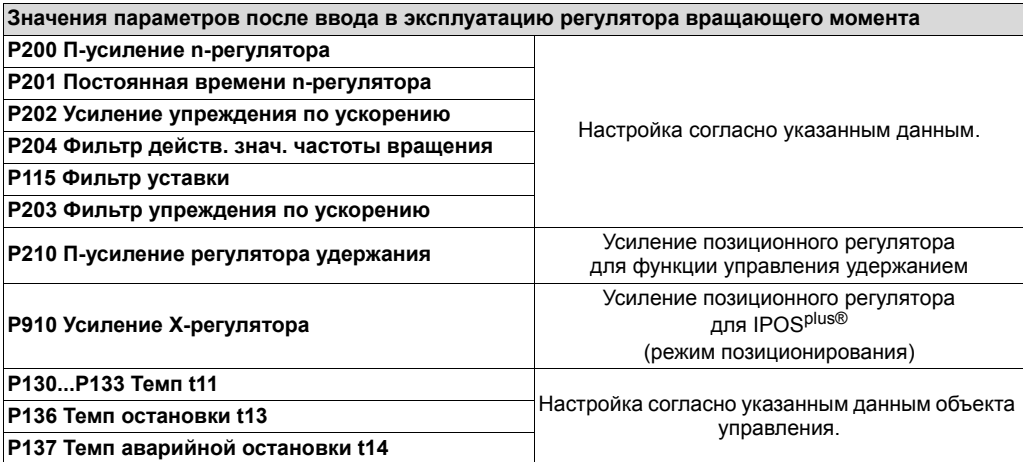

Настройка параметра Р820 4-квадрантный режим 1 игнорируется, этот режим активен постоянно.

**CFC & IPOS** Режим СЕС & IPOS - только в наборе параметров 1.

> случае, если необходимо выполнение Используется в том команд позиционирования IPOS<sup>plus®</sup>. Подробнее о системе IPOS<sup>plus®</sup> см. руководство "Система позиционирования и автоматического управления циклом работы IPOS<sup>plus®</sup>", которое можно заказать в компании SEW-EURODRIVE.

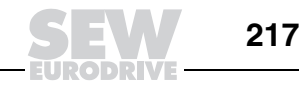

CFC & Sync Режим СЕС & Sync - только в наборе параметров 1.

> Используется на ведомых преобразователях, если группа асинхронных двигателей должна работать в режиме угловой синхронизации друг с другом или в режиме регулируемого пропорционального соотношения. Подробнее о синхронном режиме см. руководство "MDX61B - Устройство синхронного управления DRS11B", которое можно заказать в компании SEW-EURODRIVE.

**SERVO** Режим SERVO - только в наборе параметров 1.

> Режим SERVO обеспечивает работу синхронного двигателя с возбуждением постоянными магнитами (серводвигателя). Такой двигатель должен быть оснащен резольвером или Hiperface®-датчиком.

> Перед вводом в эксплуатацию в программе SHELL необходимо указать тип двигателя (для двигателей SEW). С клавишной панели DBG60B ввод в эксплуатацию в режиме SERVO не выполняется. По умолчанию устанавливаются следующие параметры (набор параметров 1):

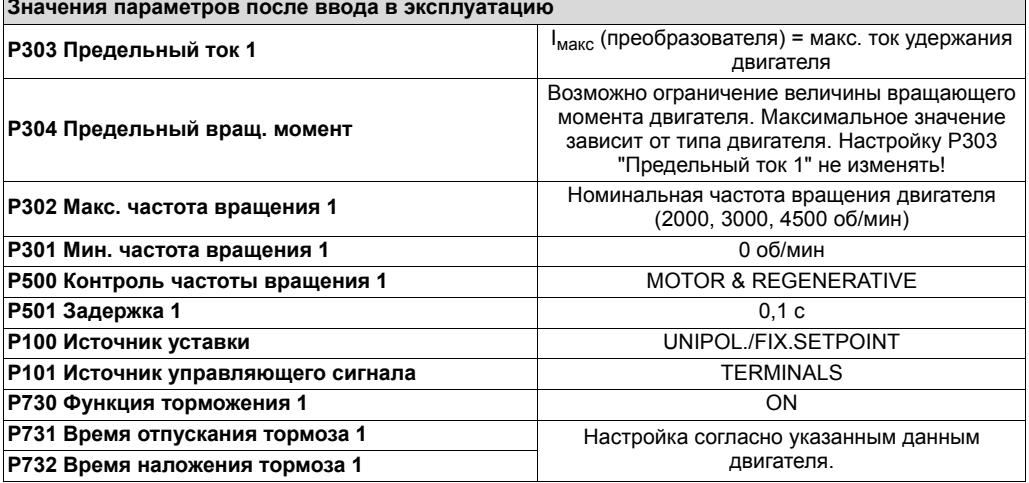

Обязательным условием для работы в режиме SERVO является ввод в эксплуатацию регулятора частоты вращения.

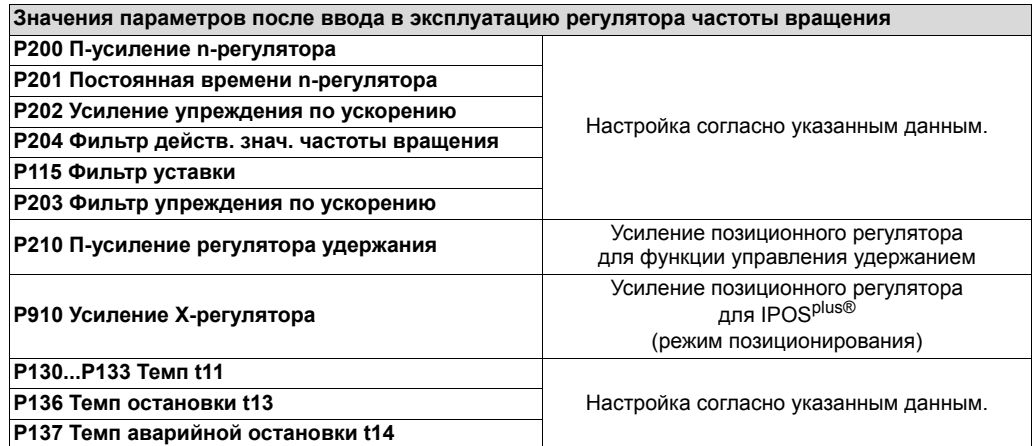

Настройка параметра Р820 игнорируется, 4-квадрантный режим активен постоянно.

**SERVO** & M-control

Режим SERVO & M-control - только в наборе параметров 1.

Этот режим обеспечивает прямое регулирование вращающего момента серводвигателя. Необходимое условие - нормирование величины уставки по величине вращающего момента:

3000 об/мин = 150 % выходного тока х постоянная вращающего момента.

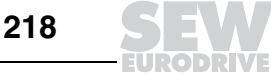

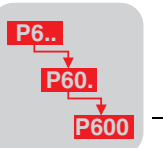

В качестве фиксированных уставок указываются непосредственно значения вращающего момента в единицах измерения [% I<sub>HOM</sub>] (Р16х "Фиксированные уставки 1"). Если уставки задаются через аналоговый вход, то заданная обработка параметров P11x "Аналоговый вход AI1" действительна и для регулирования врашающего момента.

момента вращающего Постоянная (параметр конкретного двигателя) определяется следующим образом: k<sub>e</sub> = M<sub>0</sub> / l<sub>0</sub>

- Если параметр Р500 "Контроль частоты вращения 1" активен, то привод контролируется в соответствии с настройкой Р500.
- Если установлено Р500 "Контроль частоты вращения 1" = "ОГГ", то на выход за пределы, указанные в параметре РЗ02 "Макс. частота вращения 1", привод реагирует следующим образом:
	- Двигательный режим: при выходе частоты вращения за пределы п<sub>макс</sub> и -п<sub>макс</sub> имеющийся вращающий момент двигателя линейно снижается до нуля. Таким образом, активного регулирования частоты вращения не происходит.
	- Генераторный режим: нет реакции, выход за пределы регулирования должен ограничивать главный привод, задающий частоту вращения.
- М-регулирование активно и в диапазоне n<sub>мин</sub>...n...n<sub>мин</sub>.
- Постоянно обеспечивается ограничение тока до величины, заданной в РЗ03 "Предельный ток 1".
- **SERVO & IPOS** Режим SERVO & IPOS - только в наборе параметров 1. случае, если необходимо выполнение Используется в том команд позиционирования IPOS<sup>plus®</sup>. Подробнее о системе IPOS<sup>plus®</sup> см. руководство "Система позиционирования и автоматического управления циклом работы IPOS<sup>plus®</sup>", которое можно заказать в компании SEW-EURODRIVE.
- **SERVO & Sync** Режим SERVO & Sync - только в наборе параметров 1.

Используется на ведомых преобразователях, если группа серводвигателей должна работать в режиме угловой синхронизации друг с другом или в режиме регулируемого пропорционального соотношения. Подробнее о синхронном режиме см. руководство "MDX61B – Устройство синхронного управления DRS11B". которое можно заказать в компании SEW-EURODRIVE.

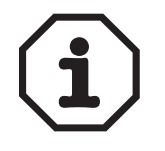

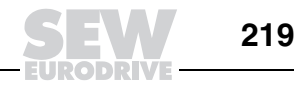

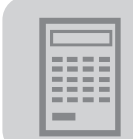

#### 5 Проектирование

#### $5.1$ Блок-схема алгоритма проектирования

Необходимые характеристики привода - это основной фактор, определяющий **Характеристики** привода выбор того или иного преобразователя. Схема на следующем рисунке поможет сделать правильный выбор.

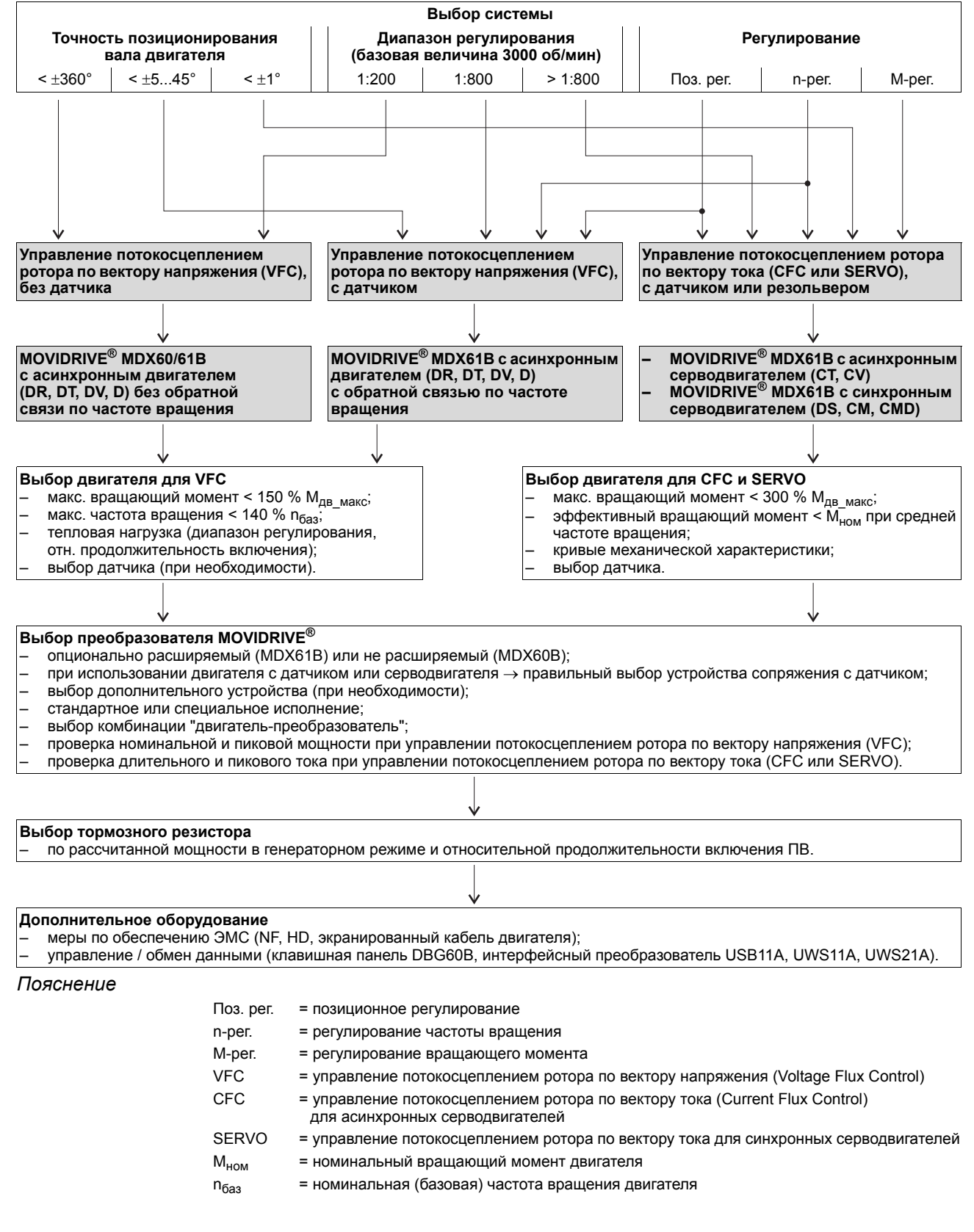

хорошие

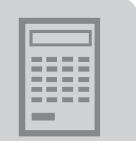

характеристики

#### $5.2$ Характеристики регулирования

Качественные Благодаря оптимально подобранным алгоритмам управления приводные MOVIDRIVE<sup>®</sup> показатели преобразователи имеют очень регулирования. Следующие качественные показатели действительны при регулировании четырехполюсных асинхронных двигателей и синхронных

серводвигателей SEW-EURODRIVE.

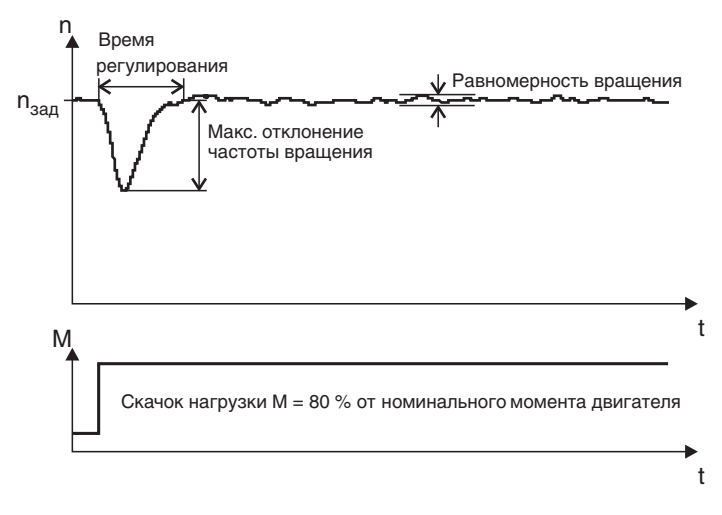

01762BRU

Рис. 86. Показатели характеристик регулирования

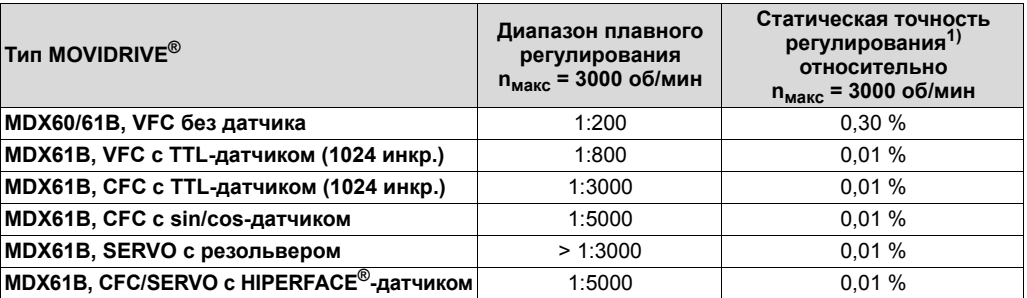

Для преобразователей MOVIDRIVE® в комбинации с равными по мощности двигателями действительны следующие значения:

= отношение разности (действительное значение - среднее значение) к заданному значению  $1)$ частоты вращения

Заданные характеристики регулирования обеспечиваются в указанном диапазоне.

Качество регулирования Условия

- В следующей таблице для примера показаны различия в качестве регулирования в режимах VFC без датчика, VFC с датчиком и СFC (всегда с датчиком).
- Заданная частота вращения n<sub>зад</sub> = 1000 об/мин
- Скачок нагрузки ∆М = 80 % от номинального момента двигателя
- Крутильно-жесткая нагрузка с относительным моментом инерции J<sub>наго</sub>/J<sub>nB</sub> = 1,8

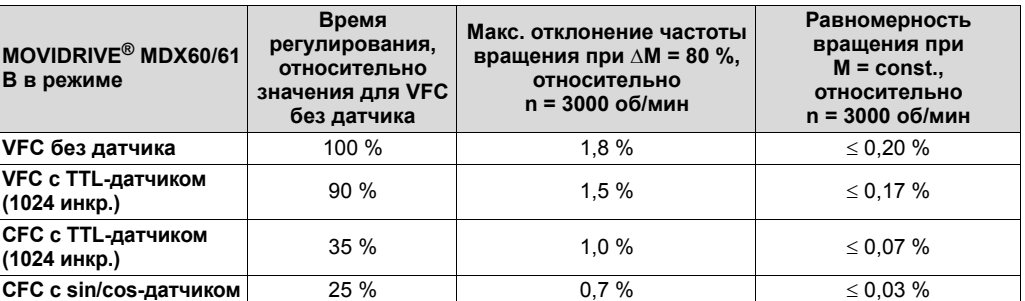

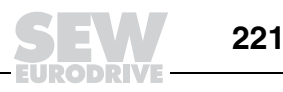

# *5.3 Описание вариантов привода*

*Выбор преобразователя*

Множество различных способов применения привода можно разделить на пять категорий. Эти пять категорий перечислены ниже с рекомендацией соответствующих преобразователей SEW. В основе такого распределения - заданный диапазон регулирования и необходимый для него алгоритм управления.

- 
- 1. Приводы с постоянной нагрузкой и нагрузкой, зависящей от частоты вращения, например приводы ленточных конвейеров.
	- Невысокие требования к диапазону регулирования (двигатель без датчика): – MOVIDRIVE<sup>®</sup> MDX60/61B без опций в режиме VFC.
	- Высокие требования к диапазону регулирования (двигатель с TTL-,  $sin/c$ оs- или HIPERFACE<sup>®</sup>-датчиком):
		- MOVIDRIVE<sup>®</sup> MDX61B с опцией DEH11B в режиме VFC n-CONTROL.
- 2. Динамическая нагрузка, например, транспортные устройства; кратковременные повышения вращающего момента (при ускорении) с последующей малой нагрузкой.
	- Невысокие требования к диапазону регулирования (двигатель без датчика): – MOVIDRIVE® MDX60/61В без опций в режиме VFC.
	- Высокие требования к диапазону регулирования (двигатель с TTL-, SIN/cos- или HIPERFACE®-датчиком):
		- MOVIDRIVE<sup>®</sup> MDX61B с опцией DEH11B в режиме VFC n-CONTROL.
	- Необходимость высокой динамики (асинхронный или синхронный серводвигатель):
		- $-$  асинхронный или синхронный серводвигатель с HIPERFACE<sup>®</sup>-датчиком: MOVIDRIVE<sup>®</sup> MDX61B с опцией DEH11B в режиме CFC или SERVO;
		- $-$  синхронный серводвигатель с резольвером: MOVIDRIVE<sup>®</sup> MDX61B с опцией DER11B в режиме SERVO.
- 3. Статическая нагрузка, например, подъемные устройства; в основном, равномерная высокая статическая нагрузка с пиками перегрузки.
	- Невысокие требования к диапазону регулирования (двигатель без датчика):  $-$  MOVIDRIVE<sup>®</sup> MDX60/61B без опций в режиме VFC.
	- Высокие требования к диапазону регулирования (двигатель с датчиком):  $-$  двигатель с TTL-, sin/cos- или HIPERFACE®-датчиком: MOVIDRIVE®
		- MDX61B с опцией DEH11B в режиме VFC-n-CONTROL, CFC или SERVO;  $-$  синхронный серводвигатель с резольвером: MOVIDRIVE® MDX61B
		- с опцией DER11B в режиме SERVO.
- 4. Нагрузка, обратно пропорциональная частоте вращения, например, приводы намоточных устройств и лебедок.
- Регулирование момента (асинхронный или синхронный серводвигатель):
	- асинхронный или синхронный серводвигатель с HIPERFACE®-датчиком: MOVIDRIVE<sup>®</sup> MDX61B с опцией DEH11B в режиме CFC&M-CONTROL или SERVO&M-CONTROL;
	- $-$  синхронный серводвигатель с резольвером: MOVIDRIVE® MDX61B с опцией DER11B в режиме SERVO&M-CONTROL.
- 5. Квадратичная нагрузка, например, вентиляторы и насосы.
- Малая нагрузка при низкой частоте вращения без пиков нагрузки, 125 %-ная степень использования ( $I_{nn}$  = 125 %  $I_{\text{HOM}}$ ) (двигатель без датчика):
	- $-$  MOVIDRIVE<sup>®</sup> MDX60/61B без опций в режиме VFC.

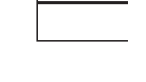

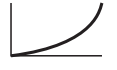

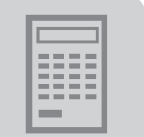

*Проектирование привода транспортных устройств* Максимальная мощность двигателя определяется по его нагрузке на динамических участках. Необходимая длительная мощность двигателя определяется по тепловой нагрузке. Тепловая нагрузка рассчитывается из цикла перемещения с учетом нагрузки при ускорении/замедлении и продолжительности пауз. Эффективность самоохлаждения двигателя существенно зависит от частоты вращения. См. также пункт "Выбор двигателя, примеры" на Стр. 229.

*привода*

*устройств*

*Проектирование подъемных* Параметры подъемных устройств на практике выбираются по особым критериям теплового режима и безопасности.

- *Тепловой режим* В противоположность транспортным устройствам для подъемных устройств с постоянной скоростью перемещения вверх или вниз и стандартными параметрами необходимо ок. 70 - 90 % номинального момента двигателя.
- *Пусковой момент* При ускорении с максимальной нагрузкой в направлении ВВЕРХ необходим наибольший рабочий вращающий момент.
- *VFC&HOIST* Для 4-полюсного мотор-редуктора расчетная максимальная частота вращения может составлять 2100 об/мин (70 Гц) при базовой частоте вращения 1500 об/мин (50 Гц) и 2500 об/мин (83 Гц) при базовой частоте вращения 1800 об/мин (60 Гц). При этом частота вращения на входе редуктора может увеличиваться приблизительно в 1,4 раза. Поэтому передаточное число редуктора следует выбирать в 1,4 раза больше. Таким способом можно избежать потерь вращающего момента на выходном валу в диапазоне ослабления поля (50...70 Гц или 60...83 Гц), так как снижение вращающего момента при повышении частоты вращения (частоты) компенсируется увеличенным передаточным числом редуктора. Кроме того, в 1,4 раза возрастает начальный пусковой момент в диапазоне 0...1500 об/мин (0...50 Гц) или 0...1800 об/мин (0...60 Гц). Дополнительными преимуществами являются увеличенный диапазон регулирования и более эффективное самоохлаждение двигателя.

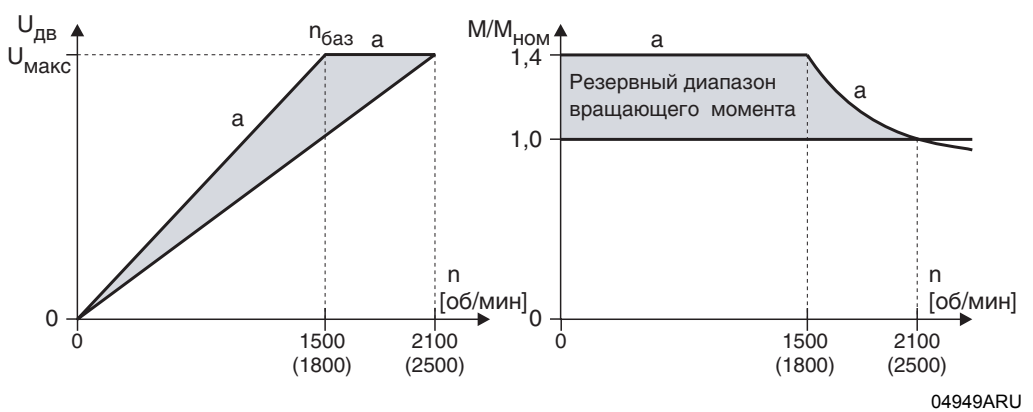

*Рис. 87. a = рекомендуемая характеристика зависимости напряжения от частоты вращения и результирующая механическая характеристика*

Мощность двигателя для привода подъемных устройств выбирается по режиму нагрузки.

- S1 (100 % ПВ): Мощность двигателя и преобразователя на 1 типоразмер больше рассчитанной мощности привода, например, для длительного перемещения вверх или подъемников непрерывного действия.
- S3 (40 % ПВ): Мощность двигателя, соответствующая мощности выбранного преобразователя.

Независимо от рекомендаций, данных выше, на преобразователе необходимо активировать функцию подъемного устройства. См. также пункт "Выбор двигателя, примеры" на Стр. 229.

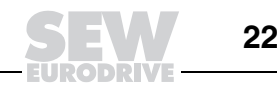

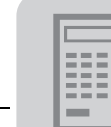

и HIPERFACE<sup>®</sup>-датчика.

*Контроль датчика*

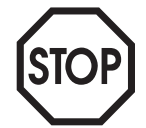

Для эксплуатации приводов подъемных устройств с регулируемой частотой вращения компания SEW-EURODRIVE рекомендует использовать TTL-,

Преобразователь MOVIDRIVE<sup>®</sup> обладает функцией контроля TTL-, sin/cos-

 $sin/cos$ - или HIPERFACE<sup>®</sup>-датчики и активировать функцию контроля датчика.

*Управление* Управление приводом подъемного устройства следует проектировать таким образом, чтобы изменение направления вращения привода было возможным только после его остановки.

*Квадратичная нагрузка (привод насосов, вентиляторов)* 

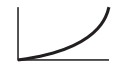

В данных вариантах применения тепловая перегрузка двигателя при низкой частоте вращения исключается. Максимальная нагрузка появляется при максимальной частоте вращения, пиков перегрузки нет. Поэтому параметры MOVIDRIVE<sup>®</sup> и двигателя можно выбрать таким образом, чтобы длительный ток двигателя был меньше либо равен длительному выходному току (режим VFC, 125 % выходного номинального тока при  $f_{\text{II}IMM}$  = 4 кГц) преобразователя MOVIDRIVE<sup>®</sup>. В этом случае можно управлять двигателем, мощность которого на один типоразмер больше рекомендуемой для данного типа преобразователя. См. также пункт "Выбор двигателя, примеры" на Стр. 229.

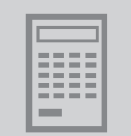

# *5.4 Выбор асинхронного двигателя (VFC)*

*Основные рекомендации* При выборе двигателя учитывайте следующие рекомендации: Используйте только двигатели с классом изоляции не ниже F.

- Используйте термодатчики (TF) или биметаллические термостаты (TH). Термостаты TH предпочтительнее для работы группового привода с одним преобразователем. Последовательное включение TH-контактов (нормально замкнутых) не предполагает никаких ограничений, если предусмотрен общий контроль.
- Для эксплуатации в групповом приводе мы рекомендуем выбирать двигатели, отличающиеся друг от друга не более чем на 3 типоразмера.
- Предпочтительнее использование 4-полюсных двигателей. Это особенно относится к мотор-редукторам, которые при вертикальной монтажной позиции работают с высоким уровнем заполнения масла.
- ï При работе в условиях, отличных от условий режима S1, двигатель, как правило, может работать с номинальной мощностью без принудительного охлаждения (например, позиционный привод с диапазоном регулирования 1:20 в режиме S3).
- Следует избегать ненужного завышения типоразмера двигателя, особенно при схеме включения обмоток треугольником. В противном случае защита преобразователя от короткого замыкания будет срабатывать ошибочно из-за малого сопротивления обмоток двигателя (1/3 по сравнению со схемой включения звездой).
- Для регулирования частоты вращения необходим MOVIDRIVE® MDX61B с опцией DEH11B (устройство сопряжения с HIPERFACE<sup>®</sup>-датчиком). В этом случае следует выбирать двигатель с датчиком (HIPERFACE®, sin/cos или TTL).

*Характеристика зависимости напряжения от частоты* В режиме VFC асинхронный двигатель работает по характеристике "напряжениечастота", которая зависит от нагрузки. Постоянный расчет модели двигателя обеспечивает получение его полного вращающего момента даже на самой низкой частоте вращения. Для настройки этой характеристики нужно при вводе в эксплуатацию указать номинальное напряжение и номинальную частоту двигателя. Такая настройка определяет механическую и скоростную характеристику асинхронного двигателя.

> На следующем рисунке показаны примерные характеристики зависимости напряжения от частоты асинхронного двигателя 230/400 В, 50 Гц.

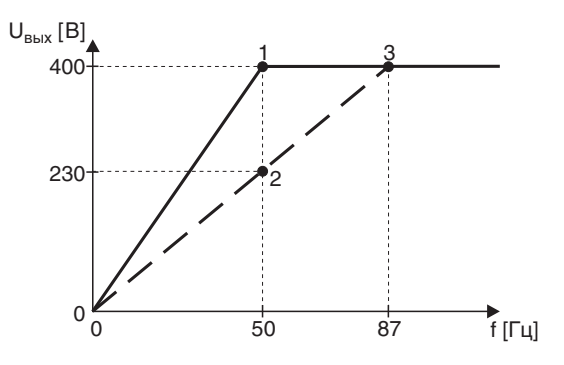

01650BRU

*Рис. 88. Характеристика зависимости напряжения от частоты асинхронного двигателя*

- 1 Схема включения звездой: 400 В, 50 Гц
- 2 Схема включения треугольником: 230 В, 50 Гц
- 3 Схема включения треугольником: 400 В, 87 Гц

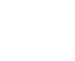

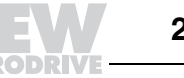

Выходное напряжение U<sub>вых</sub> преобразователя ограничено напряжением питающей сети. Значение "rated supply voltage" (номинальное напряжение сети), которое указывается при вводе в эксплуатацию, ограничивает действующее значение максимального выходного напряжения. Это ограничение используется в том случае, если номинальное напряжение подключенного двигателя меньше напряжения питания преобразователя. Указывать нужно максимально допустимое напряжение двигателя. Кроме того, следует учитывать, что указанное "rated supply voltage" должно быть меньше либо равно питающему напряжению преобразователя.

Механическая При достижении установленного максимального выходного напряжения характеристика преобразователя начинается диапазон ослабления поля в двигателе. Таким образом, диапазон частоты вращения двигателя делится на две части:

- основной диапазон частоты вращения постоянный вращающий момент при возрастающей мощности;
- диапазон ослабления поля -> постоянная мощность обратно при пропорциональном снижении вращающего момента.

При выборе максимальной частоты вращения в диапазоне ослабления поля следует учитывать, что номинальный вращающий момент М<sub>ном</sub> (при номинальной частоте вращения, например n<sub>ном</sub> = 1500 об/мин) снижается в обратно пропорциональной зависимости, а опрокидывающий момент M<sub>onp</sub> - обратно пропорционально квадрату частоты вращения. Соотношение М<sub>опр</sub>/М<sub>ном</sub> является параметром конкретного двигателя. Функция защиты от опрокидывания, предусмотренная в MOVIDRIVE®, при достижении максимально допустимого вращающего момента ограничивает частоту вращения.

На следующем рисунке для примера показаны различные кривые момента двигателя в основном диапазоне частоты вращения и в диапазоне ослабления поля.

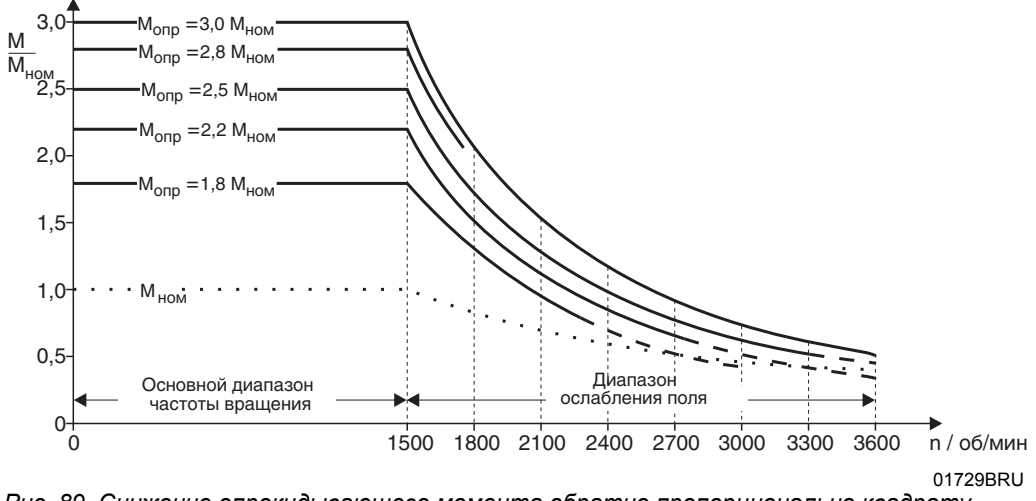

Рис. 89. Снижение опрокидывающего момента обратно пропорционально квадрату частоты вращения

При работе с мотор-редукторами максимальная частота вращения двигателя зависит от типоразмера и монтажной позиции редуктора и не должна превышать 3000 об/мин во избежание шума и потерь от перемешивания масла.

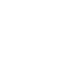

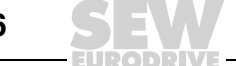

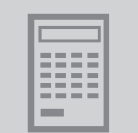

*Высокодинамичные приводы (Pпреобр больше, чем Pдв)*

В случае высокодинамичных приводов, в которых мощность преобразователя значительно больше мощности двигателя, учитывайте следующее:

- ï Функция ввода в эксплуатацию устанавливает предельный ток преобразователя (P303/P313) на 150 % номинального тока двигателя. Значение этого параметра относится к номинальному току преобразователя. Поэтому 150 % номинального тока двигателя меньше, чем 150 % номинального тока преобразователя (значение параметра P303/P313). Для высокодинамичных приводов необходимо вручную настроить данный параметр на большее значение.
- ï Функция ввода в эксплуатацию устанавливает компенсацию скольжения (P324/P334) на значение номинального скольжения двигателя. При работе в режиме VFC-n-CONTROL внутренняя функция ограничения скольжения допускает его величину не более 150 % от заданного значения. Таким образом, двигатель развивает момент не более 150 % от номинального. Для получения большего вращающего момента необходимо соответствующим образом увеличить значение параметра "Компенсация скольжения" (P324).

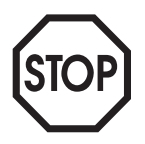

"Компенсация скольжения" на значение **не более 130 % номинального скольжения двигателя**.

Для использования **защиты от опрокидывания** настройте параметр P324

*Комбинации Pпреобр больше, чем 4* <sup>×</sup> *Pдв*

При проектировании и вводе в эксплуатацию комбинаций "преобразовательдвигатель", где мощность преобразователя больше четырехкратной мощности двигателя, необходимо принятие специальных мер. Причина этого - в существенном различии между величинами номинального тока преобразователя и двигателя.

Соблюдайте следующие указания:

- Выберите двигатель со схемой включения обмоток треугольником. При этом ток двигателя увеличивается в √3 раза, и соотношение становится более благоприятным.
- Если этого не достаточно, то двигатель следует ввести в эксплуатацию в режиме "VFC & GROUP" или "V/f". В этих режимах преобразователь моделирует сеть стабилизированного напряжения с постоянным соотношением напряжение/частота.

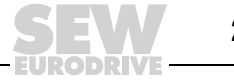

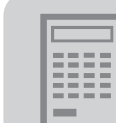

### *Выбор двигателя со схемой включения треугольником / звездой (230/400 В~ / 50 Гц)*

*По данной таблице параметров возможен также выбор двигателя на 380 В~ / 60 Гц.*

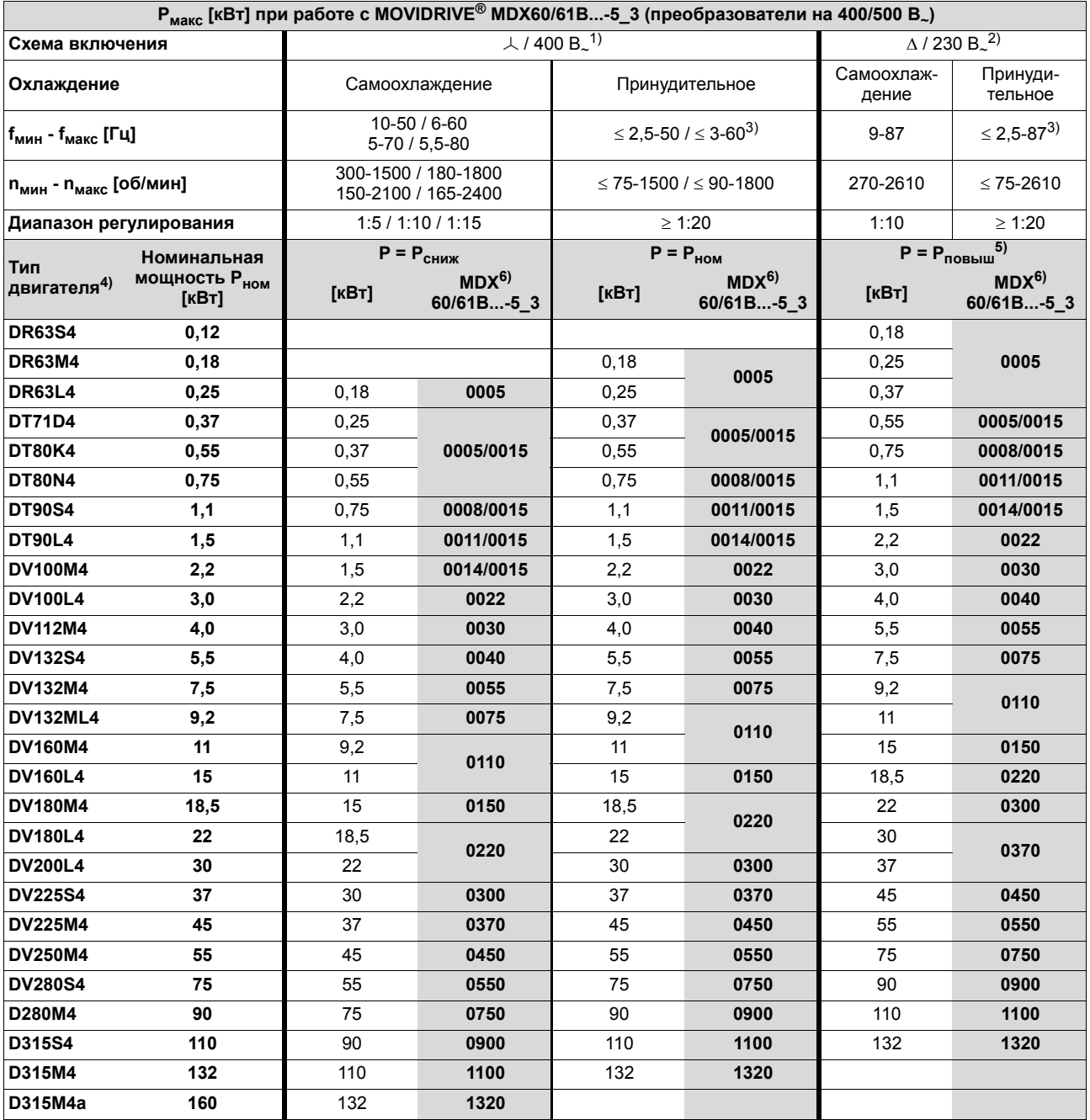

1) Действительно также для двигателей с номинальным напряжением 460 или 500 В<sub>~</sub> и для двигателей 400/690 В с ∆-схемой включения.

2) Действительно также для двигателей с номинальным напряжением 266 или 290 В.

3) В режимах без регулирования частоты вращения:  $f_{MWH} = 0.5$  Гц

4) В режиме нагрузки S3 (40% ПВ) двигатель может и без принудительного охлаждения работать со своей номинальной мощностью (P = P<sub>ном</sub>). Пример: P<sub>стат</sub> = 2 кВт, P<sub>дин</sub> = 2,5 кВт → выбирается двигатель DV100M4 (P<sub>ном</sub> = 2,2 кВт).

5) Р<sub>повыш</sub> означает, что двигатель работает с мощностью следующего по типоразмеру двигателя (на 1 типоразмер больше), а не с мощностью в √3 раза больше.

6) В каждом конкретном случае применения указанные преобразователи допускают кратковременное превышение номинальной нагрузки в 2 раза (типоразмер 0, тип 0005...0014) и в 1,5 раза (типоразмер 1...6, тип 0015...1320). При квадратичной нагрузке и при постоянной нагрузке без перегрузки каждый преобразователь может работать с повышенной длительной выходной мощностью (→ гл. "Технические данные"). Длительный выходной ток величиной в 125 % номинального тока преобразователя возможен только при работе в режимах VFC при f<sub>ШИМ</sub> = 4 кГц.

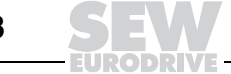

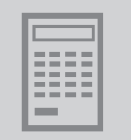

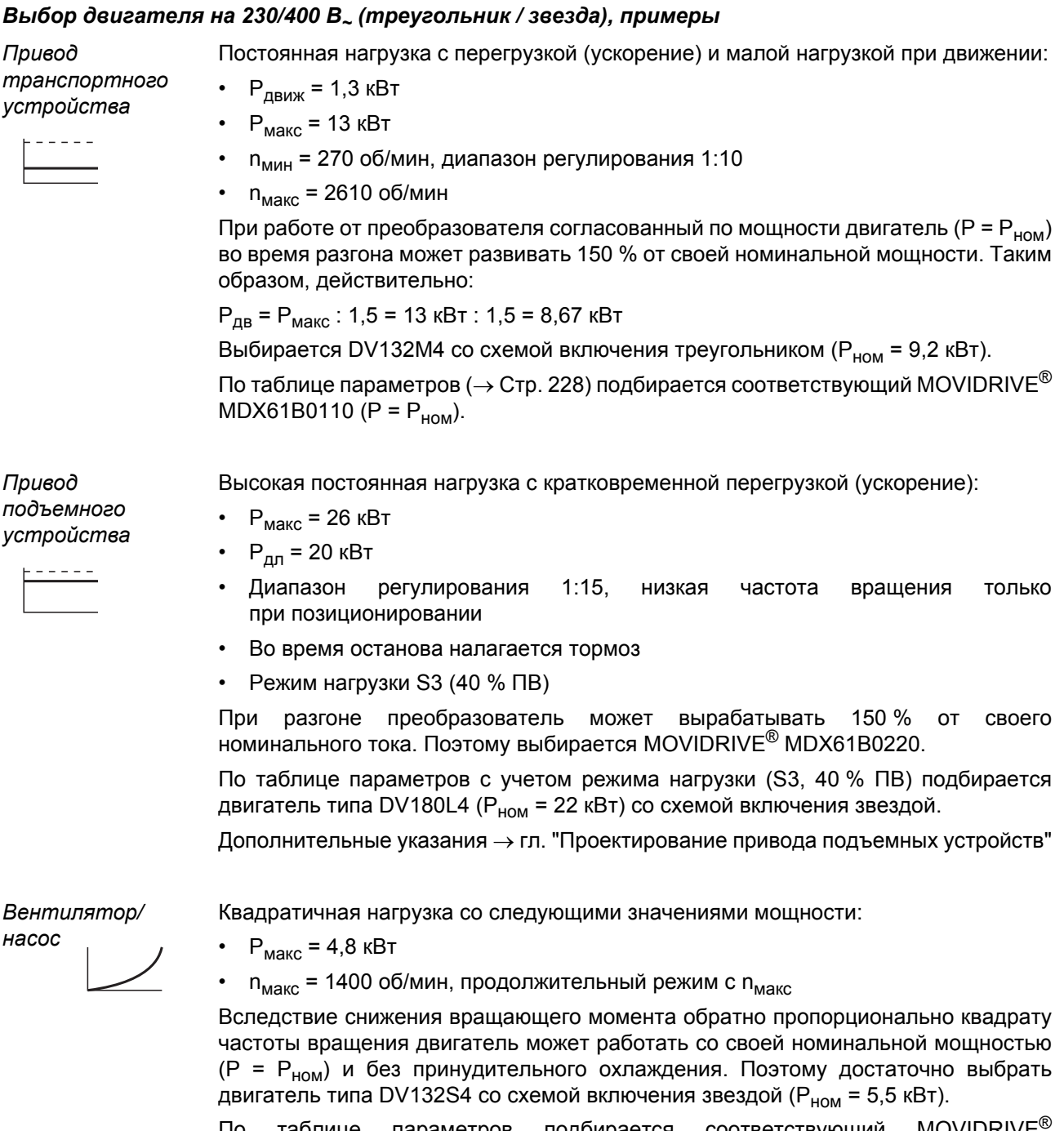

По таблице параметров подбирается соответствующий MOVIDRIVE MDX61B0055 (P =  $P_{HOM}$ ). Тем не менее, поскольку имеет место квадратичная нагрузка без перегрузки, преобразователь может работать с повышенной выходной мощностью. Поэтому достаточно выбрать MOVIDRIVE® MDX61B0040.

*Системное руководство ñ Приводные преобразователи MOVIDRIVEÆ MDX60B/61B* **229**

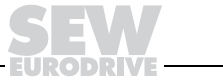

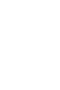

### Выбор двигателя со схемой включения двойной звездой / звездой (230/460 В*~* / 60 Гц)

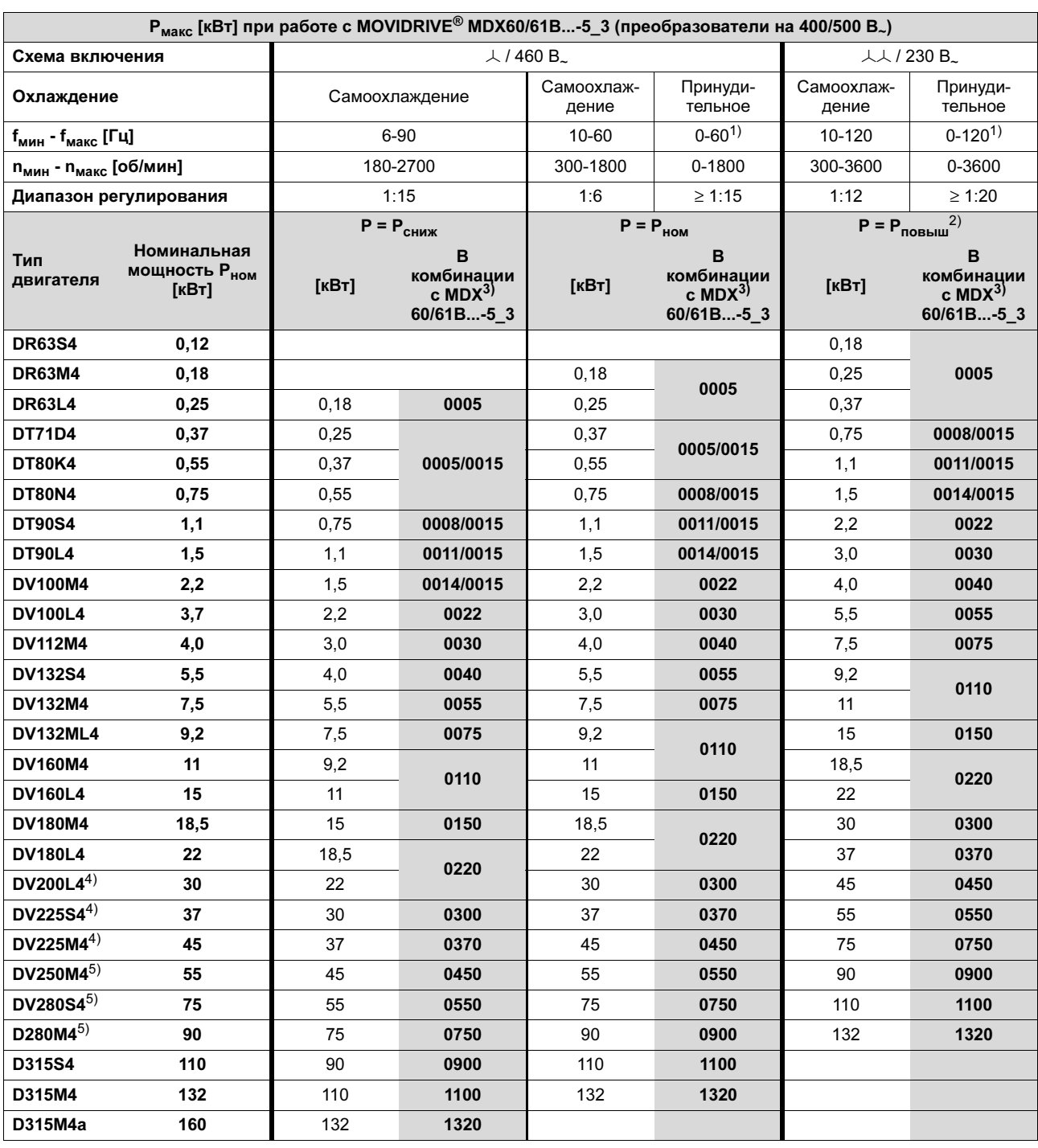

1) В режимах без регулирования частоты вращения: f<sub>мин</sub> = 0,5 Гц

2) Р<sub>повыш</sub> означает, что двигатель работает с мощностью следующего по типоразмеру двигателя (на 1 типоразмер больше), а не с мощностью в  $\sqrt{3}$  раза больше.

3) В каждом конкретном случае применения указанные преобразователи допускают кратковременное превышение номинальной нагрузки в 2 раза (типоразмер 0, тип 0005...0014) и в 1,5 раза (типоразмер 1...6, тип 0015...1320). При квадратичной нагрузке и при постоянной нагрузке без перегрузки каждый преобразователь может работать с повышенной длительной выходной мощностью (→ гл. "Технические данные"). Длительный выходной ток величиной в 125 % номинального тока преобразователя возможен только при работе в режимах VFC при  $f_{\text{LUMM}} = 4$  кГц.

4) Максимально допустимая частота вращения двигателя n<sub>макс</sub> = 3000 об/мин

5) Максимально допустимая частота вращения двигателя n<sub>макс</sub> = 2600 об/мин

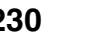

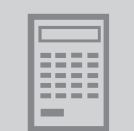

**В комбинации с MDX3) 61B...-2\_3**

**0015**

**0110**

**0300**

≤ 2,5-50  $/$  ≤ 3-60<sup>1)</sup>

 $>1:20$ 

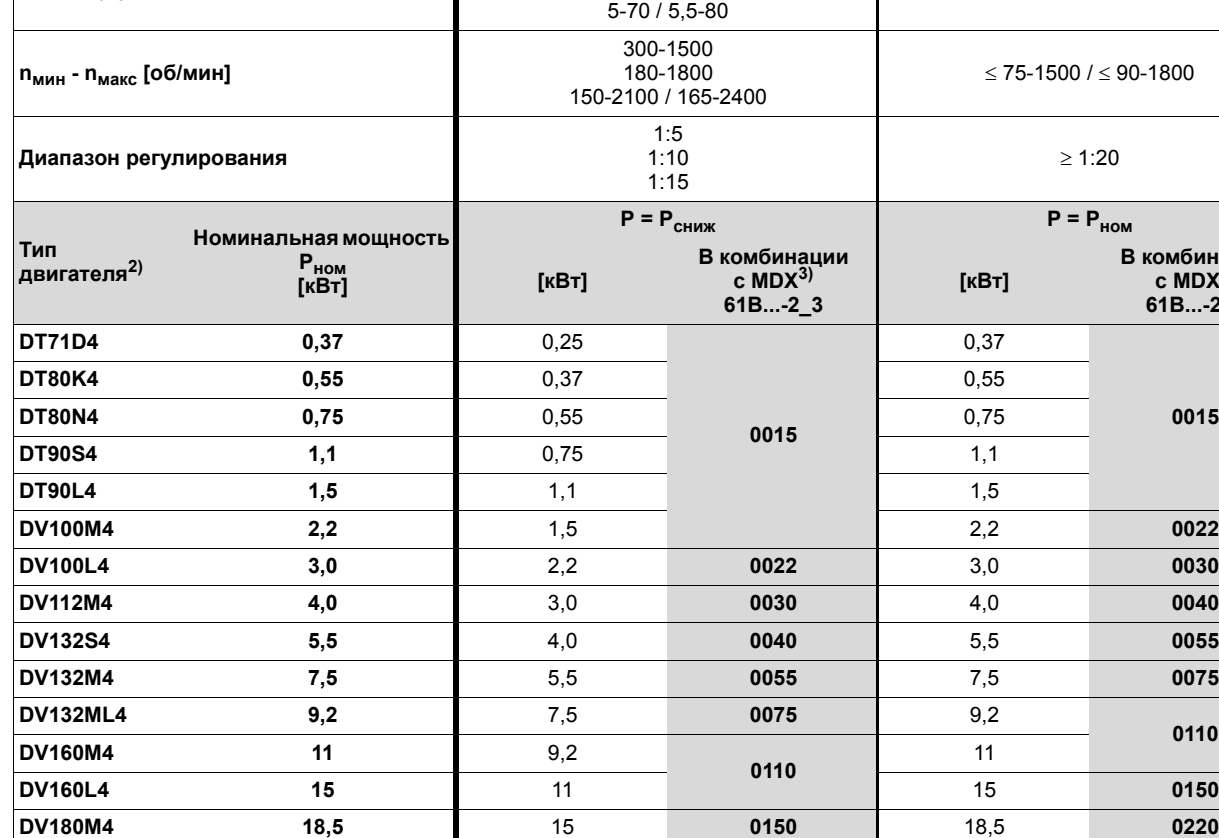

**DV200L4** 30 30 22 30 30

**DV225S4 37** 30 **0300** -

### *Выбор двигателя со схемой включения треугольником (230 В~ / 50 Гц)*

**Схема включения** ∆ / 230 В<sup>~</sup>

**fмин - fмакс [Гц]**

**<sup>P</sup>макс [кВт] при работе <sup>с</sup> MOVIDRIVEÆ MDX61B...-2\_3 (преобразователи на 230 В~)**

10-50 6-60

**Охлаждение** Самоохлаждение Принудительное **Самоохлаждение** Принудительное

1) В режимах без регулирования частоты вращения: f<sub>мин</sub> = 0,5 Гц

**DV180L4** 22 18,5

2) В режиме нагрузки S3 (40% ПВ) двигатель может и без принудительного охлаждения работать со своей номинальной мощностью (P = P<sub>ном</sub>). Пример: P<sub>стат</sub> = 2 кВт, P<sub>дин</sub> = 2,5 кВт → выбирается двигатель DV100M4 (P<sub>ном</sub> = 2,2 кВт).

**0220**

22

3) В каждом конкретном случае применения указанные преобразователи допускают кратковременное превышение номинальной нагрузки в 1,5 раза. При квадратичной нагрузке и при постоянной нагрузке без перегрузки каждый преобразователь может работать с повышенной длительной выходной мощностью (→ гл. "Технические данные"). Длительный выходной ток величиной в 125 % номинального тока преобразователя возможен только при работе в режимах VFC при  $f_{\text{HMM}} = 4$  кГц.

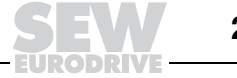

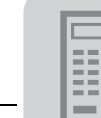

### *Выбор двигателя со схемой включения двойной звездой (230 В~ / 60 Гц)*

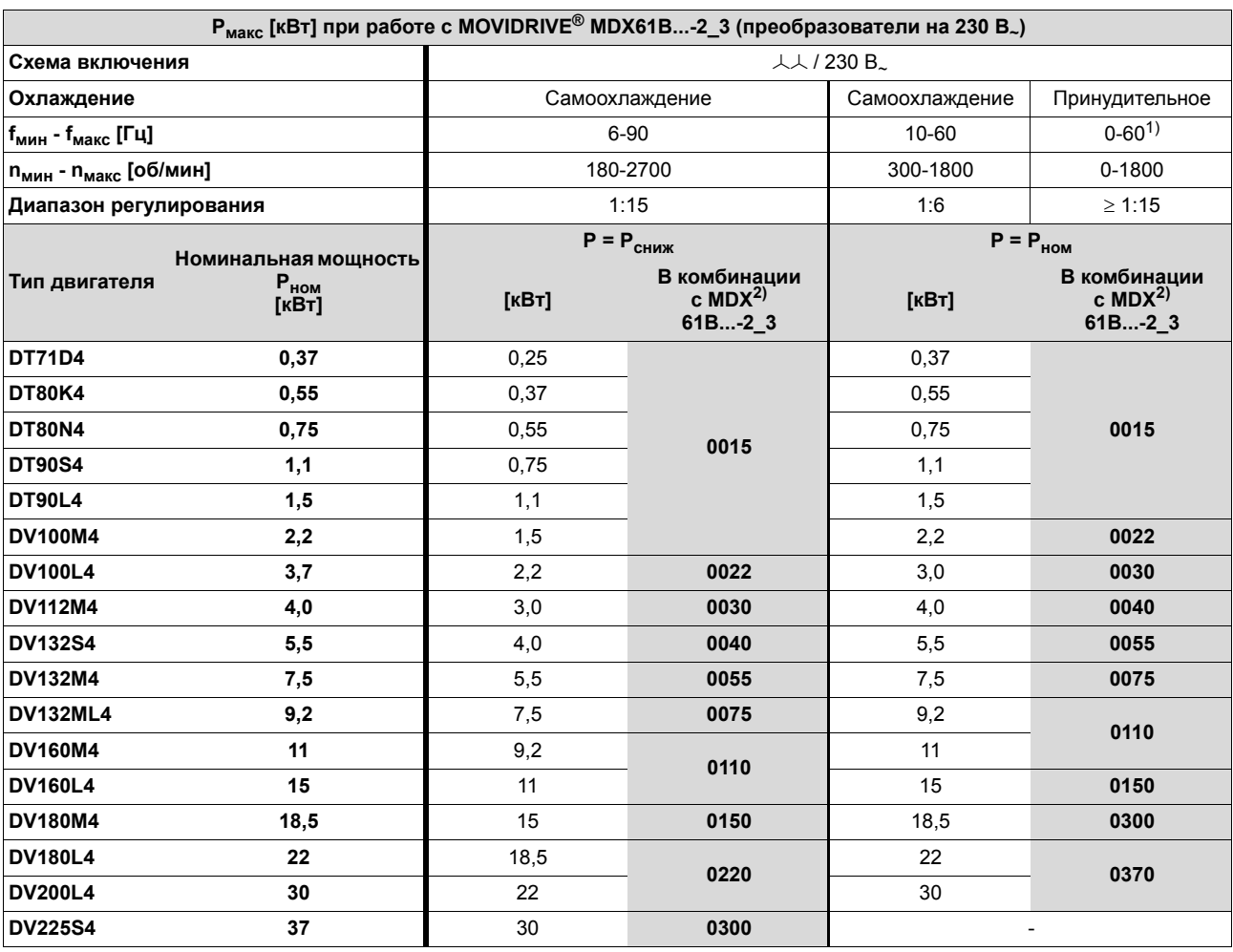

1) В режимах без регулирования частоты вращения:  $f_{MWH} = 0.5$  Гц

2) В каждом конкретном случае применения указанные преобразователи допускают кратковременное превышение номинальной нагрузки в 1,5 раза. При квадратичной нагрузке и при постоянной нагрузке без перегрузки каждый преобразователь может работать с повышенной длительной выходной мощностью (→ гл. "Технические данные"). Длительный выходной ток величиной в 125 % номинального тока преобразователя возможен только при работе в режимах VFC при  $f_{\text{LUM}}$  = 4 кГц.

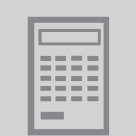

# *5.5 Выбор асинхронного серводвигателя (CFC)*

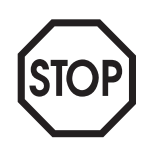

Функция ввода в эксплуатацию в программе MOVITOOLS<sup>®</sup> настраивает предельный вращающий момент автоматически. Это автоматически установленное значение повышать нельзя!

Для ввода в эксплуатацию мы рекомендуем использовать только самую последнюю версию MOVITOOLS<sup>®</sup>. Самую последнюю версию ПО MOVITOOLS<sup>®</sup> можно скачать с Интернет-сайта компании SEW (www.sew-eurodrive.de).

*Требования к двигателю*

Особенностью привода, работающего в режимах CFC, является непосредственное и быстрое регулирование вращающего момента. Тем самым достигается высокая динамическая перегрузочная способность (более  $3 \times M_{\text{HOM}}$ ) и очень широкие диапазоны частоты вращения и регулирования (до 1:5000). Стабильность частоты вращения и точность позиционирования отвечают высоким требованиям сервотехники. Данные качества достигаются за счет управления полем возбуждения. Составляющие тока для намагничивания (Id) и для создания вращающего момента  $(I_{\alpha})$  регулируются отдельно. Обязательным условием работы в режимах CFC является наличие датчика на двигателе.

Для расчета модели подключенного двигателя преобразователю требуются его точные данные. Эти данные программное обеспечение MOVITOOLS<sup>®</sup> предоставляет с функцией ввода в эксплуатацию. Работа в режимах CFC возможна только с 4-полюсными асинхронными двигателями компании SEW (CT/CV или DT/DV/D), и невозможна с другими двигателями (SEW или других фирм). Данные 4-полюсных двигателей SEW, необходимые для работы в режимах СЕС, имеются в памяти MOVIDRIVE $^{\circledR}$ .

*Типичные механические характеристики* Величина М<sub>ном</sub> определяется типом двигателя. М<sub>макс</sub> и n<sub>баз</sub> зависят от комбинации "двигатель-преобразователь". Значения для  $n_{\text{foas}}$ , М<sub>ном</sub> и М<sub>макс</sub> можно найти в таблицах параметров двигателей для режима CFC.

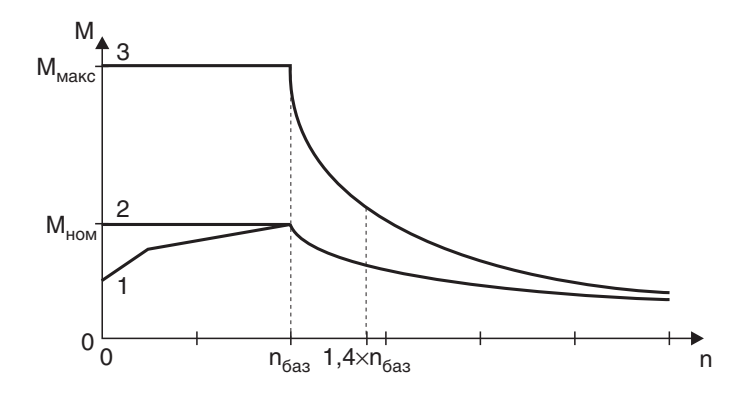

*Рис. 90. Механическая характеристика двигателя в режиме CFC*

01651BRU

- 1 С самоохлаждением
- 2 С принудительным охлаждением
- 3 Максимальный вращающий момент

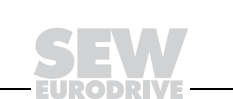

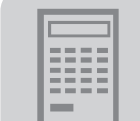

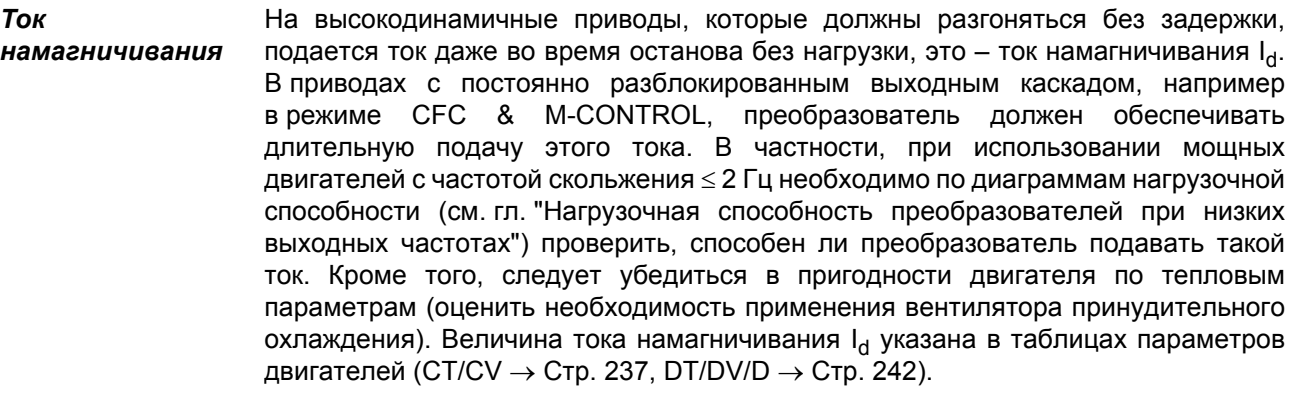

Работа в режимах СЕС возможна только с 4-полюсными асинхронными Основные рекомендации двигателями компании SEW (серии CT/CV или DT/DV/D), и невозможна с двигателями других фирм. Данные двигателей SEW, необходимые при работе в режимах СЕС, заложены в преобразователь MOVIDRIVE®.

> При работе в режимах СЕС с регулированием частоты вращения управляющим воздействием является частота вращения. При работе в режимах СЕС с регулированием момента (CFC & M-CONTROL) управляющим воздействием является уставка вращающего момента.

При проектировании параметров для работы в режиме СЕС различия в характере Работа в режиме СЕС с регулиронагрузки (квадратичная, динамическая и статическая) можно не учитывать. Выбор ванием частоты параметров асинхронного двигателя для работы в режиме СЕС зависит от вращения следующих требований:

> 1. Необходимый эффективный вращающий момент при средней частоте вращения привода.

 $M_{\text{subdb}} < M_{\text{HOM IBB}}$ Рабочая точка должна находиться ниже кривой длительного вращающего момента (Рис. 90, кривая 2). Если эта рабочая точка находится ниже кривой двигателя с самоохлаждением (Рис. 90, кривая 1), то принудительного охлаждения не требуется.

2. Необходимый максимальный вращающий момент всей кривой на механической характеристики.

 $M_{\text{MAKC}}$  <  $M_{\text{d}HH}$  дв Рабочая точка должна находиться ниже кривой максимального вращающего момента для данной комбинации "двигатель-MOVIDRIVE®" (Рис. 90, кривая 3).

3. Максимальная частота вращения

При проектировании учитывайте, что максимальная частота вращения двигателя не должна превышать его базовую частоту вращения более чем в 1,4 раза. В этом случае развиваемый максимальный момент еще составляет ок. 110 % длительного номинального момента двигателя, а при схеме включения треугольником частота вращения на входе редуктора остается ниже 3000 об/мин.

 $n_{\text{MAKC}}$  < 1,4  $\times$  n<sub>баз</sub> < 3000 об/мин

Охлаждение двигателя

Самоохлаждение асинхронного двигателя обеспечивается его крыльчаткой и поэтому зависит от частоты вращения. При низкой частоте вращения и при останове крыльчатка не охлаждает двигатель. В случае высокой статической нагрузки или при значительном эффективном вращающем моменте может потребоваться принудительное охлаждение.

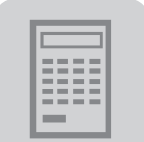

Работа в режиме СЕС с регулированием момента (CFC&M-CONTROL)

Данный режим обеспечивает прямое регулирование вращающего момента асинхронного двигателя в основном диапазоне частоты вращения (n  $\leq$  n<sub>баз</sub>). Источники уставок режима работы СГС с регулированием частоты вращения могут быть использованы и для регулирования момента. Все источники уставок частоты вращения интерпретируются как источники уставок тока. Настройки для сигналов аналогового входа ( $\rightarrow$  Описание параметров, группа Р11\_) также остаются активны. Фиксированные уставки (Р16\_, Р17\_) можно указать либо в [грт] ([об/мин]), либо в [% $I_N$  inverter] ([%  $I_{\text{HOM\_P|}}(D) \rightarrow \text{MOVITOOLS}^{\circledast}$ ).

#### Между ЭТИМИ единицами измерения действительно следующее соотношение:

3000 об/мин = 150 % номинального тока преобразователя

Вращающий момент на выходном валу двигателя для основного диапазона частоты вращения (n ≤ n<sub>баз</sub>) можно рассчитать по следующим формулам:

Если уставка вращающего момента двигателя задана в [% I<sub>ном преобр</sub>]:

 $M = k_T \times 1.5 \times I_{HOM}$  преобр.  $\times$  Уставка

04972ARU

#### Если уставка вращающего момента двигателя задана в [об/мин]:

$$
M = k_T \times 1.5 \times I_{\text{HOM\_npeofp}} \times \frac{\text{Уставка}}{3000 \text{об/мин}}
$$

04973ARU

= номинальный выходной ток преобразователя І<sub>ном\_преобр</sub> = постоянная вращающего момента = М<sub>ном</sub> / I<sub>q\_ном</sub>  $k_T$ 

М<sub>ном</sub> и I<sub>q\_ном</sub> - это параметры конкретного двигателя. Значения постоянной вращающего момента  $k_T$  и параметров  $M_{HOM}$  и  $I_{Q_HOM}$  указаны в таблицах параметров двигателей (DT/DV/D  $\rightarrow$  Стр. 242, СТ/СV  $\rightarrow$  Стр. 236).

Кроме составляющей тока I<sub>g</sub>, которая создает вращающий момент, преобразователь должен вырабатывать составляющую тока намагничивания I<sub>d</sub>. Фактически подаваемый выходной ток преобразователя I<sub>полн</sub> можно рассчитать по следующим формулам:

Если уставка вращающего момента двигателя задана в [%  $I_{\text{HOM - Infeo6p}}$ ]:

$$
I_{\text{no}nH.} = \sqrt{(Y \text{ставka} \times I_{\text{HOM\_npeo6p.}})^2 + I^2 d_{\text{MOM}}}
$$

04974ARU

#### Если уставка вращающего момента двигателя задана в [об/мин]:

$$
I_{\text{no}m} = \sqrt{(y_{\text{CTABKA}} \times 1.5 \times I_{\text{HOM\_npeo6p.}} \times \frac{1}{3000 \text{ o6} / \text{m}})^{2} + I_{d\_HOM}^{2}}
$$

04975ARU

- I<sub>q ном</sub> = номинальное значение составляющей тока для создания вращающего момента по таблице параметров
- I<sub>d ном</sub> = номинальное значение составляющей тока намагничивания по таблице параметров

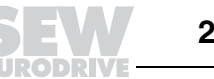

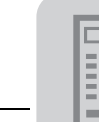

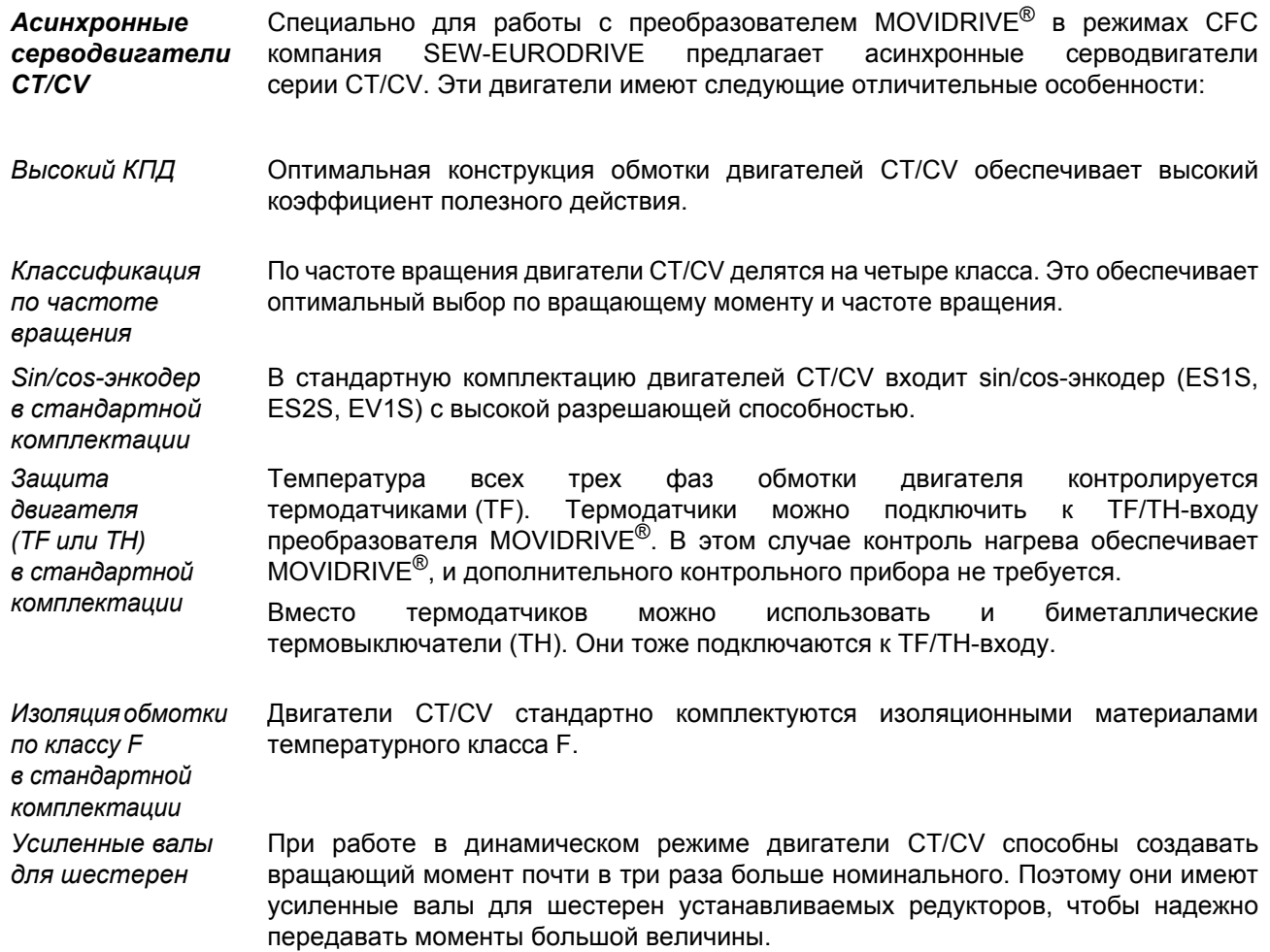

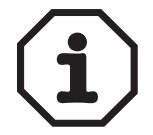

Для работы в режиме CFC можно использовать двигатели DT/DV/D или CT/CV. Для оптимальной реализации преимуществ CFC-режима SEW-EURODRIVE рекомендует использовать двигатели CT/CV.

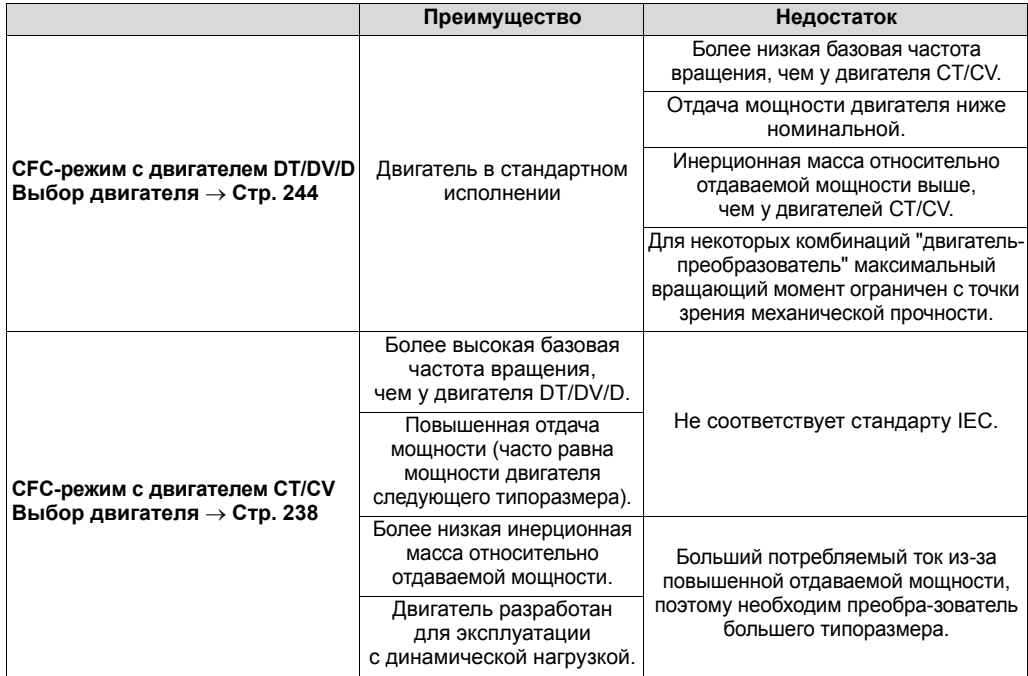

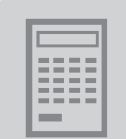

# *Таблица параметров двигателей CT/CV*

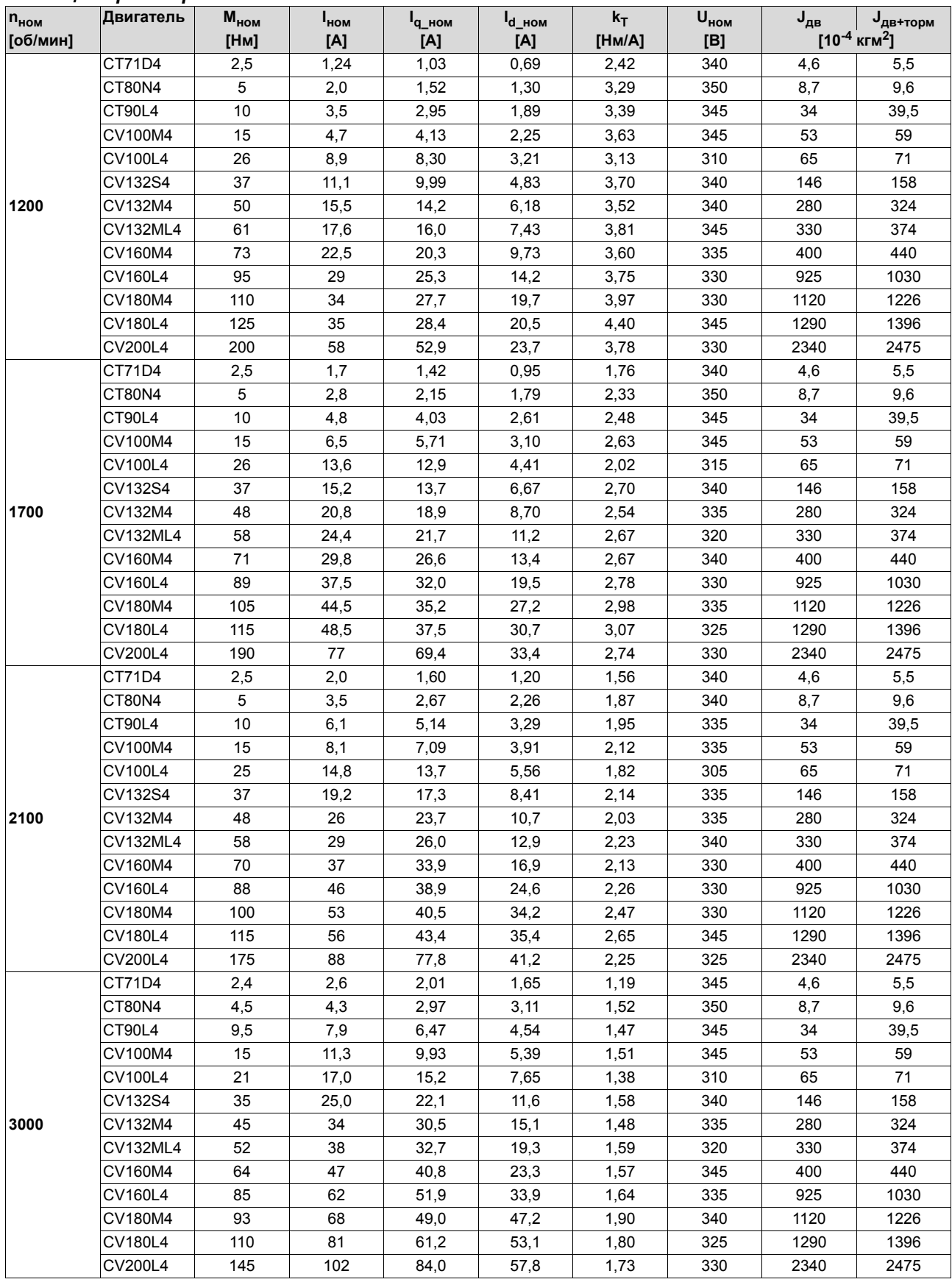

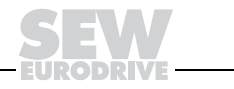

## *Выбор двигателя CT/CV*

# *1. Номинальная частота вращения nном = 1200 об/мин:*

*Совместимость с MOVIDRIVEÆ MDX61B0005-5A3...MDX61B0040-503 (типоразмер 0 и 1):*

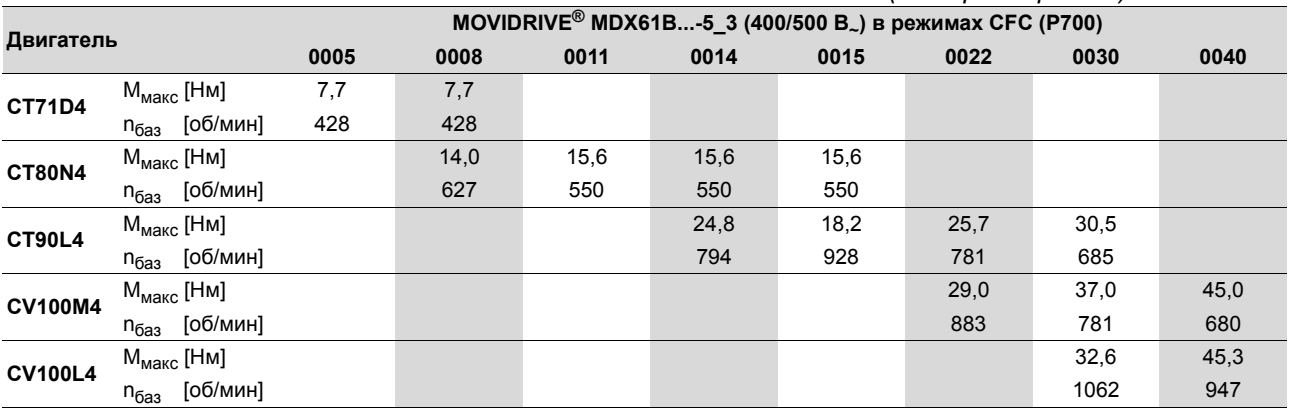

# *Совместимость с MOVIDRIVEÆ MDX61B0055-503...MDX61B0550-503 (типоразмер 2...5):*

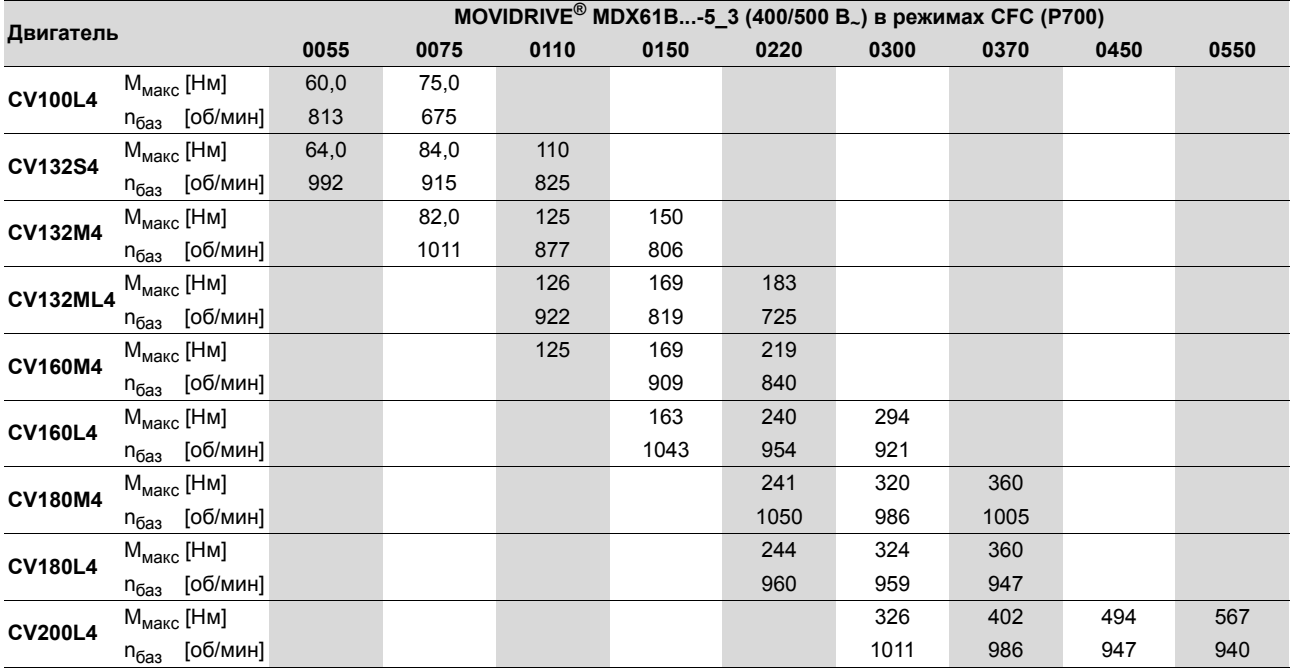

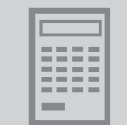

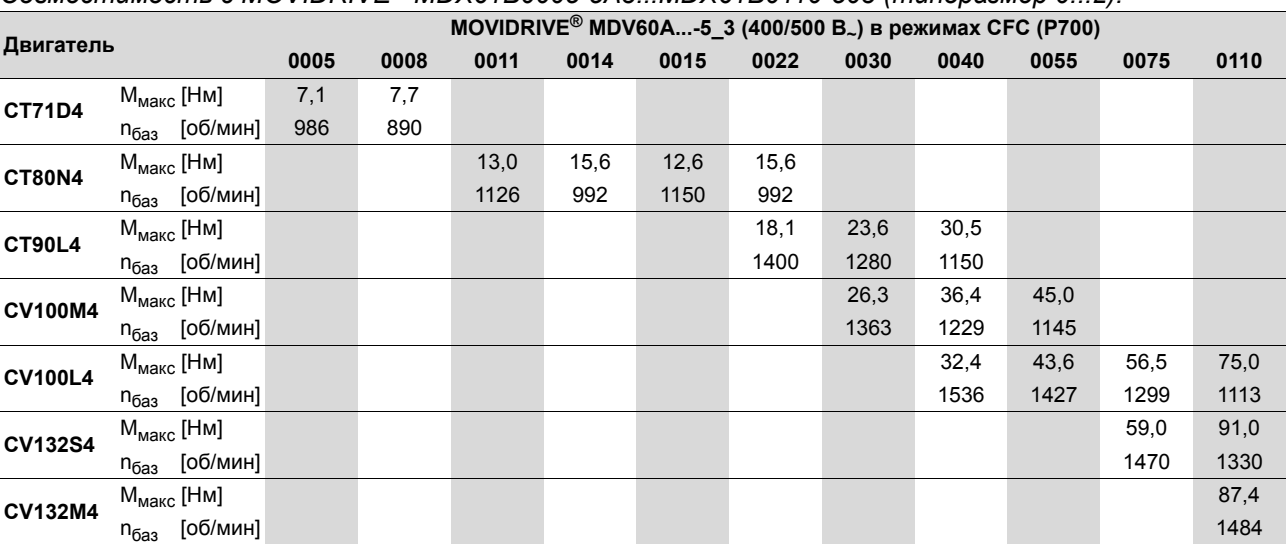

# *2. Номинальная частота вращения nном = 1700 об/мин:*

# *Совместимость с MOVIDRIVEÆ MDX61B0005-5A3...MDX61B0110-503 (типоразмер 0...2):*

# *Совместимость с MOVIDRIVEÆ MDX61B0150-503...MDX61B0900-503 (типоразмер 3...6):*

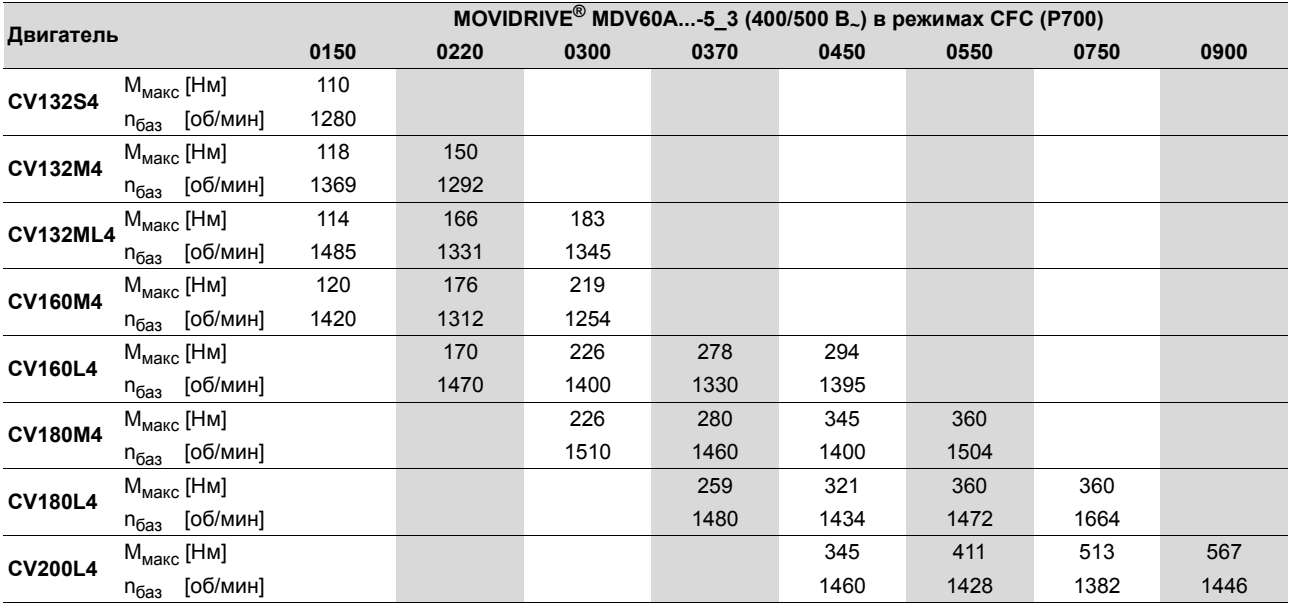

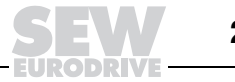

#### **Двигатель MOVIDRIVEÆ MDX61B...-5\_3 (400/500 В~) <sup>в</sup> режимах CFC (P700) 0008 0011 0014 0015 0022 0030 0040 0055 0075 0110 CT71D4** М<sub>макс</sub> [Нм] 6,6 7,7 7,7 7,7 nбаз [об/мин] 1420 1318 1318 1318 **CT80N4** М<sub>макс</sub> [Нм] 13,4 9,7 13,5 15,6 nбаз [об/мин] 1536 1754 1510 1420 **CT90L4** Mмакс [Нм] 18,3 25,5 30,5 п<sub>баз</sub> [об/мин] 1843 1676 1619 **CV100M4** Mмакс [Нм] 28,4 38,1 45,0 п<sub>баз</sub> [об/мин] 1760 1626 1580 **CV100L4** Mмакс [Нм] 34,0 44,4 67,6 п<sub>баз</sub> [об/мин] 1978 1869 1613 **CV132S4** Mмакс [Нм] 71,6 п<sub>баз</sub> [об/мин] 1850

# *3. Номинальная частота вращения nном = 2100 об/мин:*

# *Совместимость с MOVIDRIVEÆ MDX61B0008-5A3...MDX61B0110-503 (типоразмер 0...2):*

# *Совместимость с MOVIDRIVEÆ MDX61B0150-503...MDX61B1320-503 (типоразмер 3...6):*

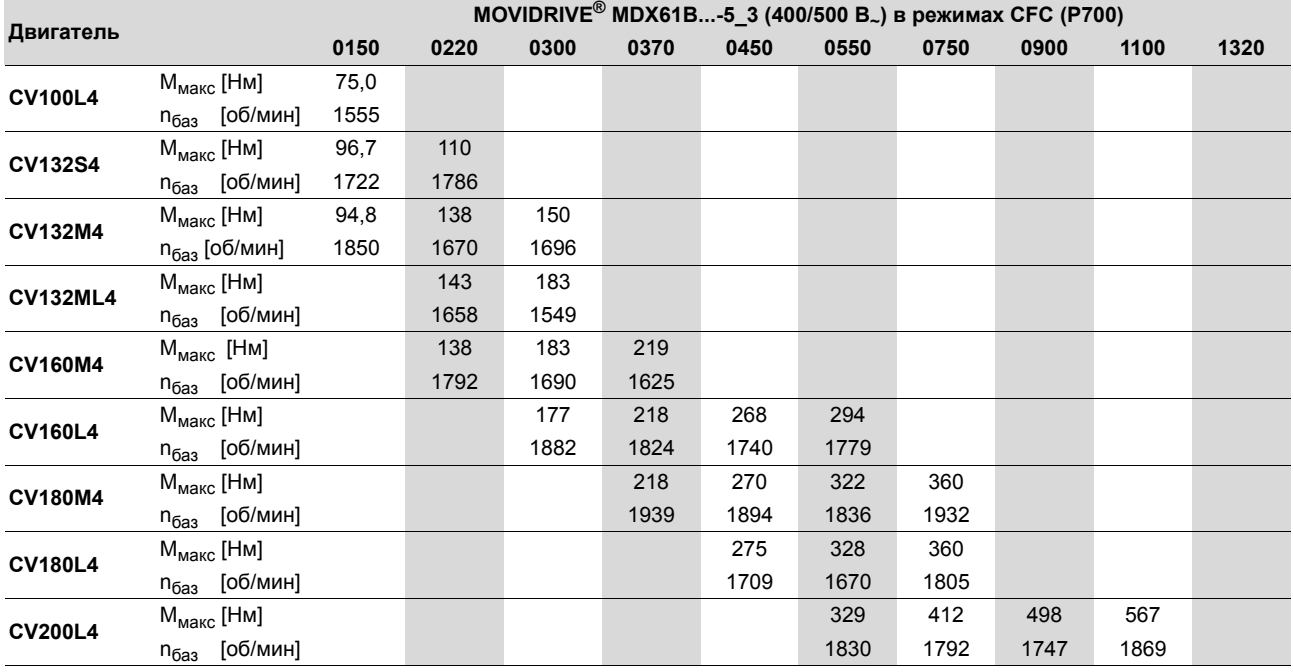

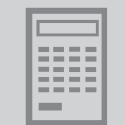

### *4. Номинальная частота вращения nном = 3000 об/мин:*

# *Совместимость с MOVIDRIVEÆ MDX61B0011-5A3...MDX61B0110-503 (типоразмер 0...2):*

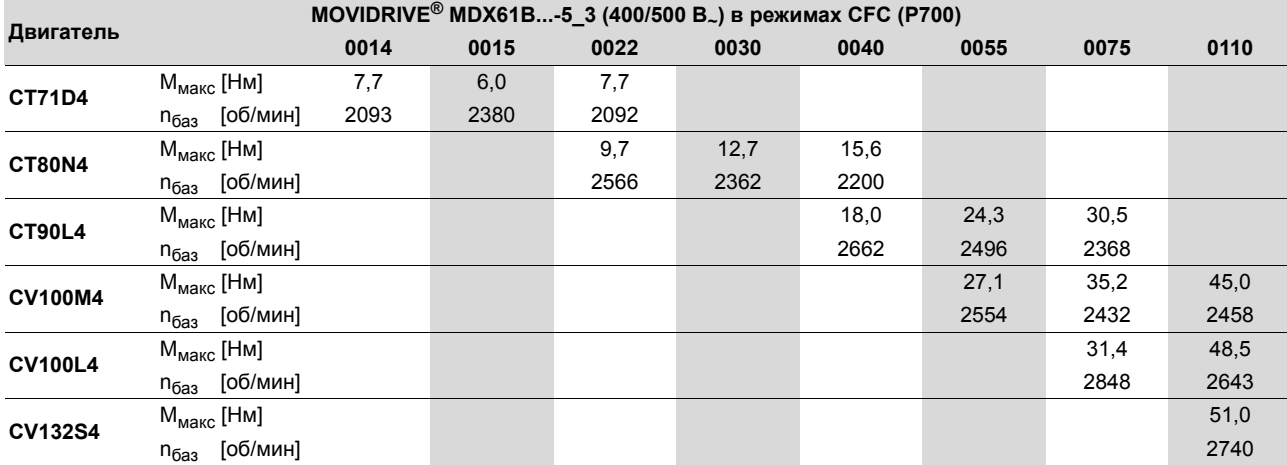

# *Совместимость с MOVIDRIVEÆ MDX61B0150-503...MDX61B1320-503 (типоразмер 3...6):*

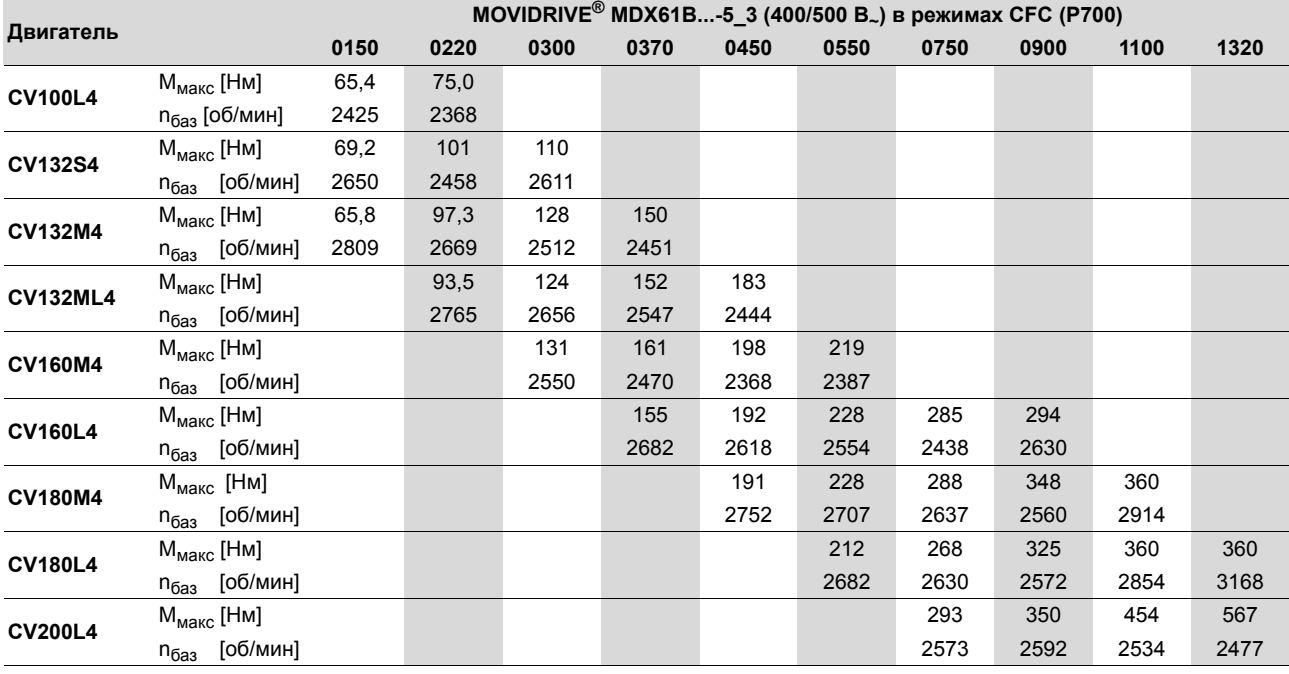

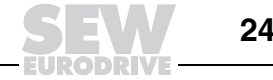

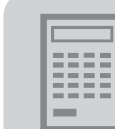

#### *Таблицы параметров двигателей DT/DV/D*

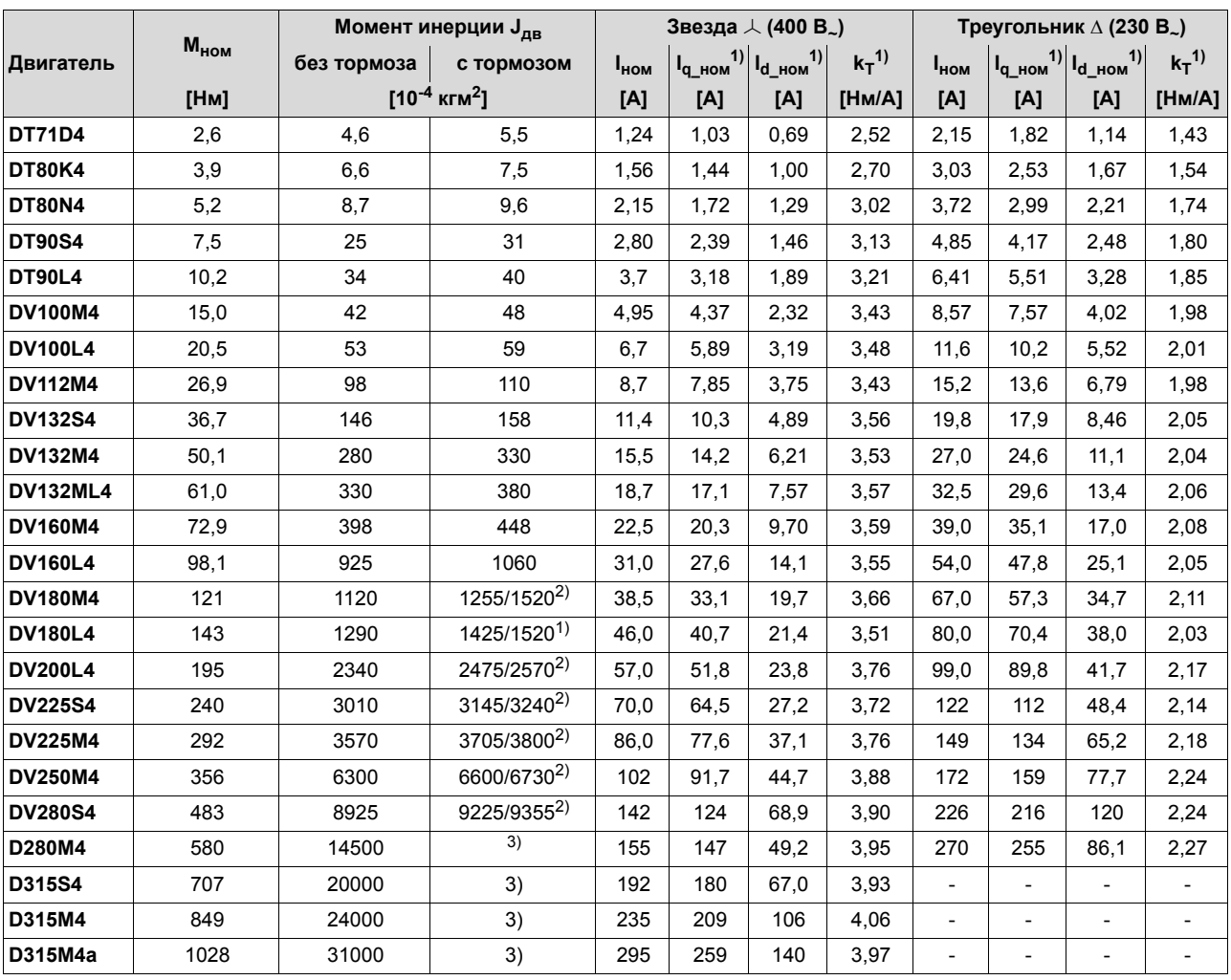

*Параметры двигателей на 230/400 В~ / 50 Гц (треугольник / звезда)*

1) В основном диапазоне частоты вращения до  $n_{\text{gas}}$ .

2) Двухдисковый тормоз

3) По запросу

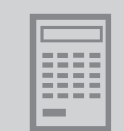

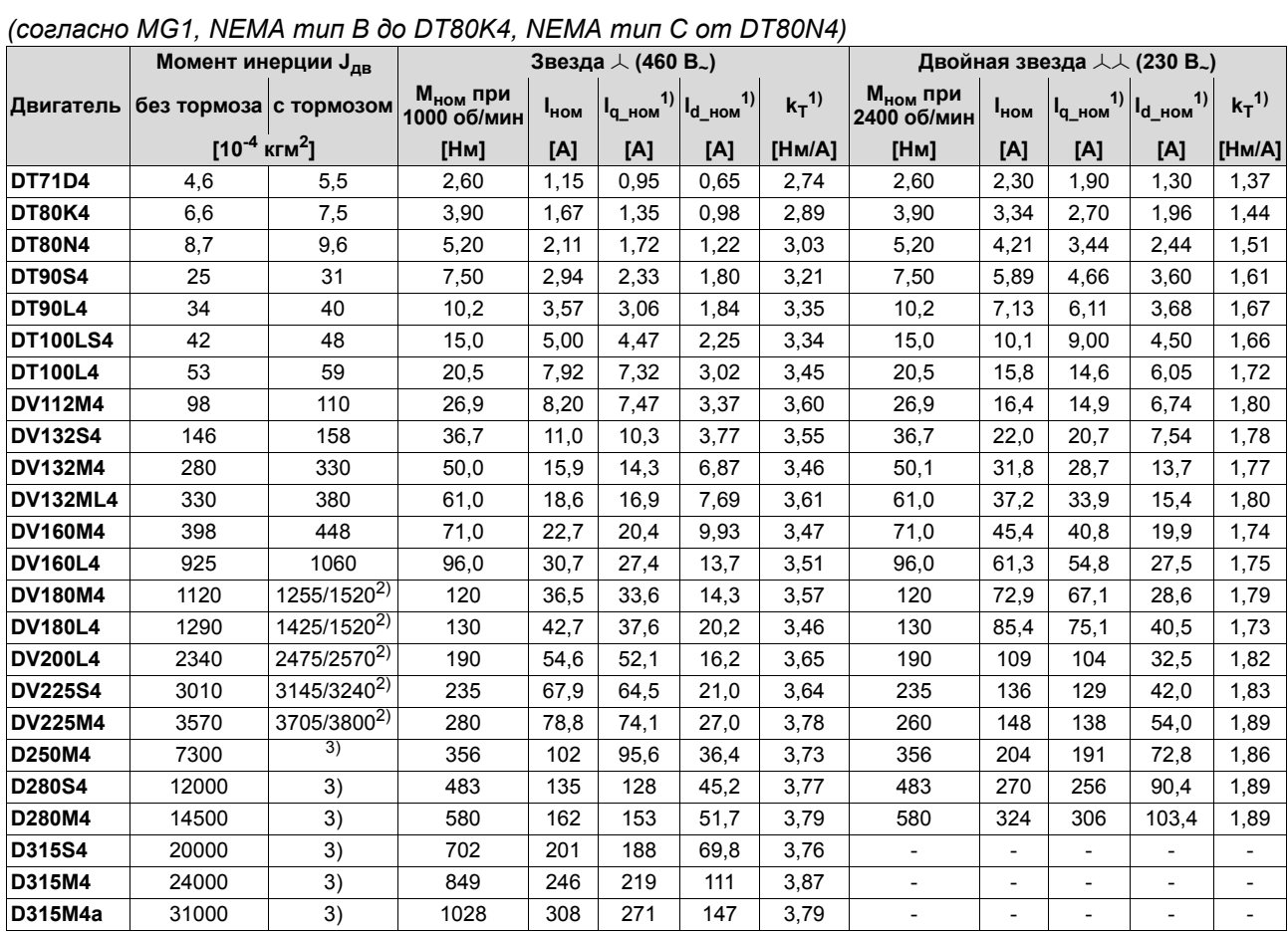

# *Параметры двигателей на 230/460 В~ / 60 Гц (двойная звезда / звезда)*

1) В основном диапазоне частоты вращения до n<sub>баз</sub>.

2) Двухдисковый тормоз

3) По запросу

*Системное руководство ñ Приводные преобразователи MOVIDRIVEÆ MDX60B/61B* **243**

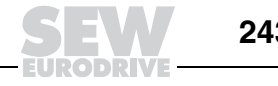

### *Выбор двигателя DT/DV/D со схемой включения треугольником / звездой (230/400 В~ / 50 Гц)*

1. Схема включения звездой  $\lambda$ , 400 В $\lambda$  / 50 Гц или двигатели на 400/690 В $\lambda$  / 50 Гц со схемой включения  $\Lambda$ *Совместимость с MOVIDRIVEÆ MDX61B0005-5A3...MDX61B0110-503 (типоразмер 0...2):*

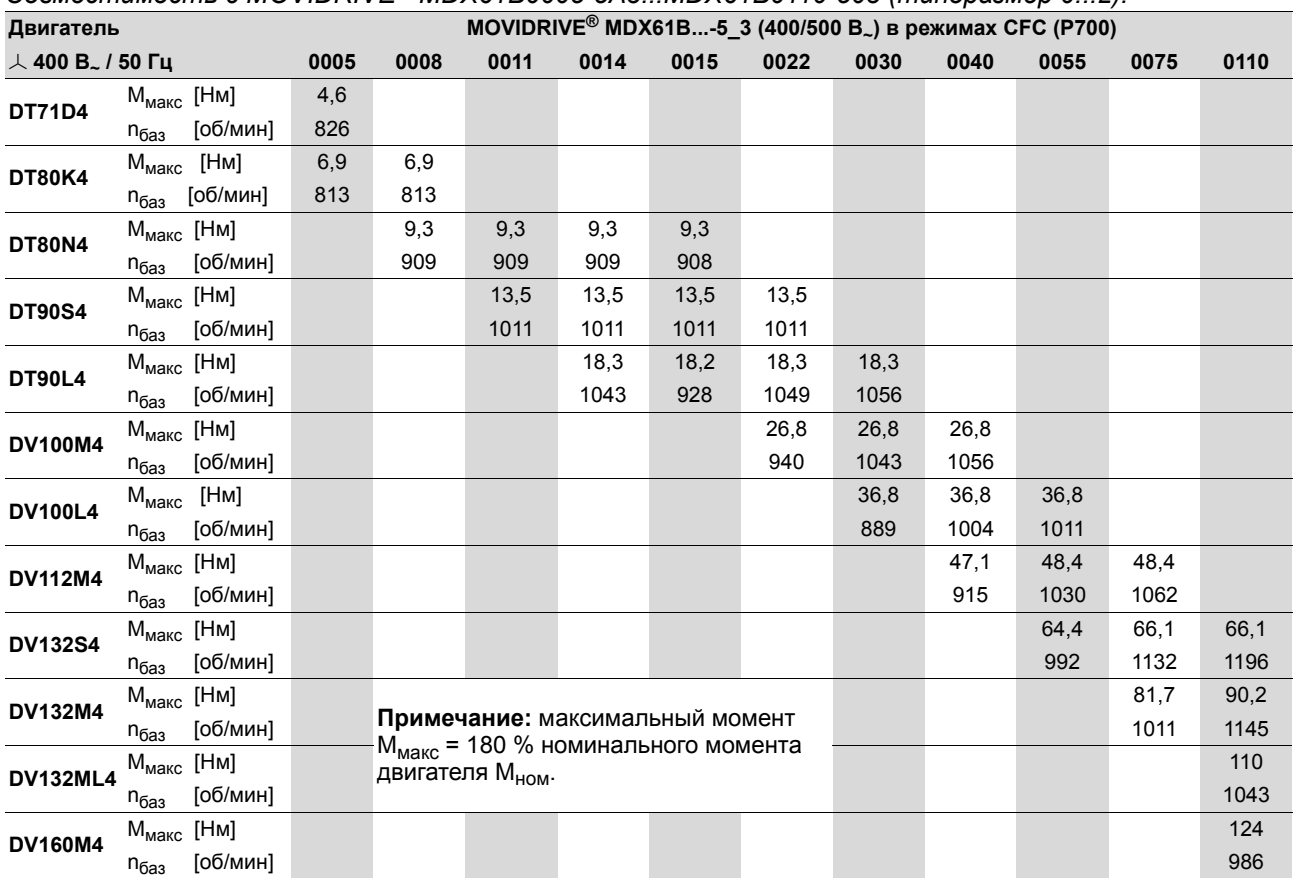

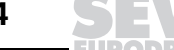

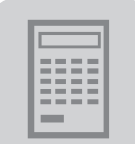

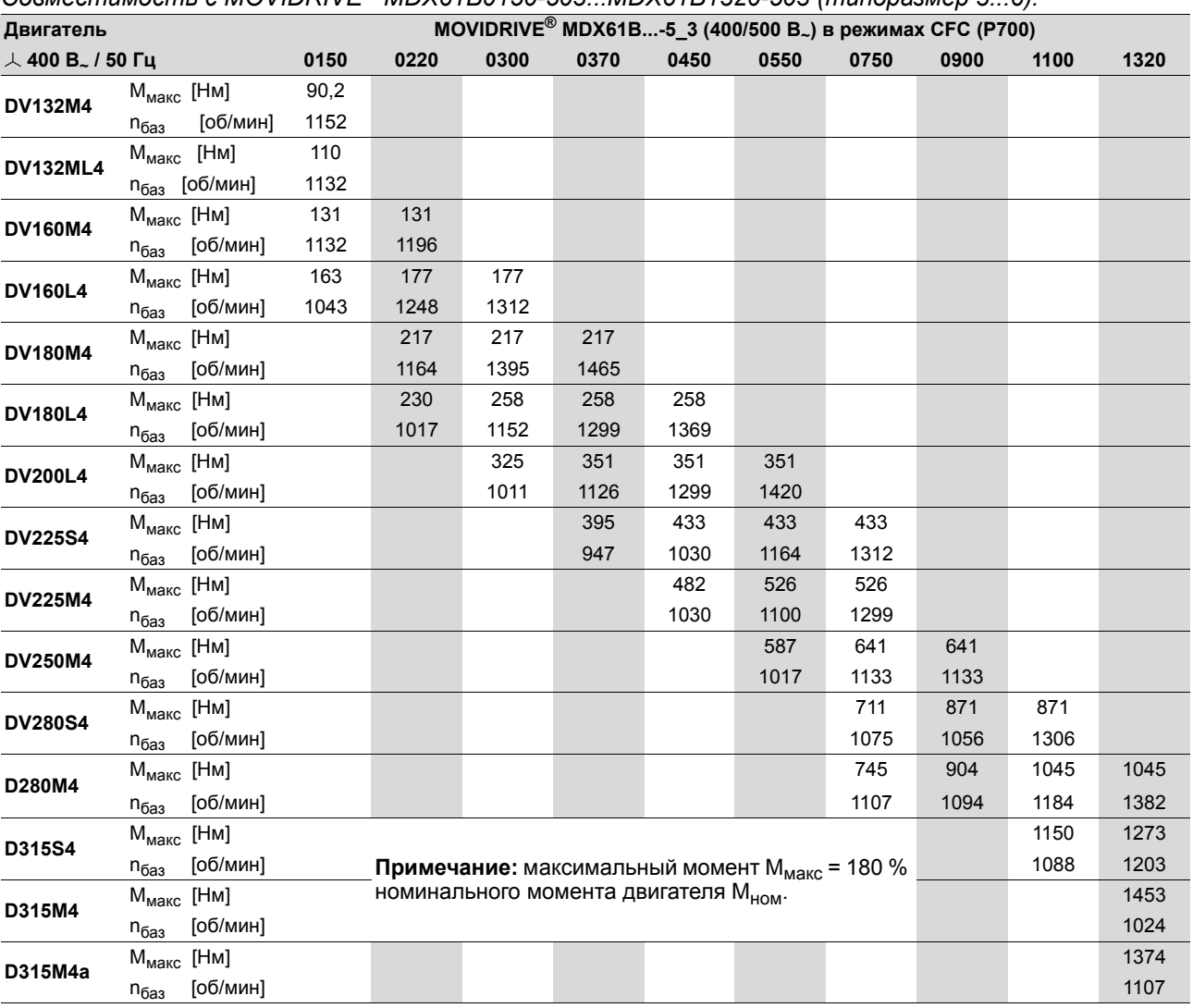

# *Совместимость с MOVIDRIVEÆ MDX61B0150-503...MDX61B1320-503 (типоразмер 3...6):*

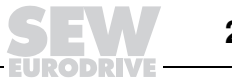

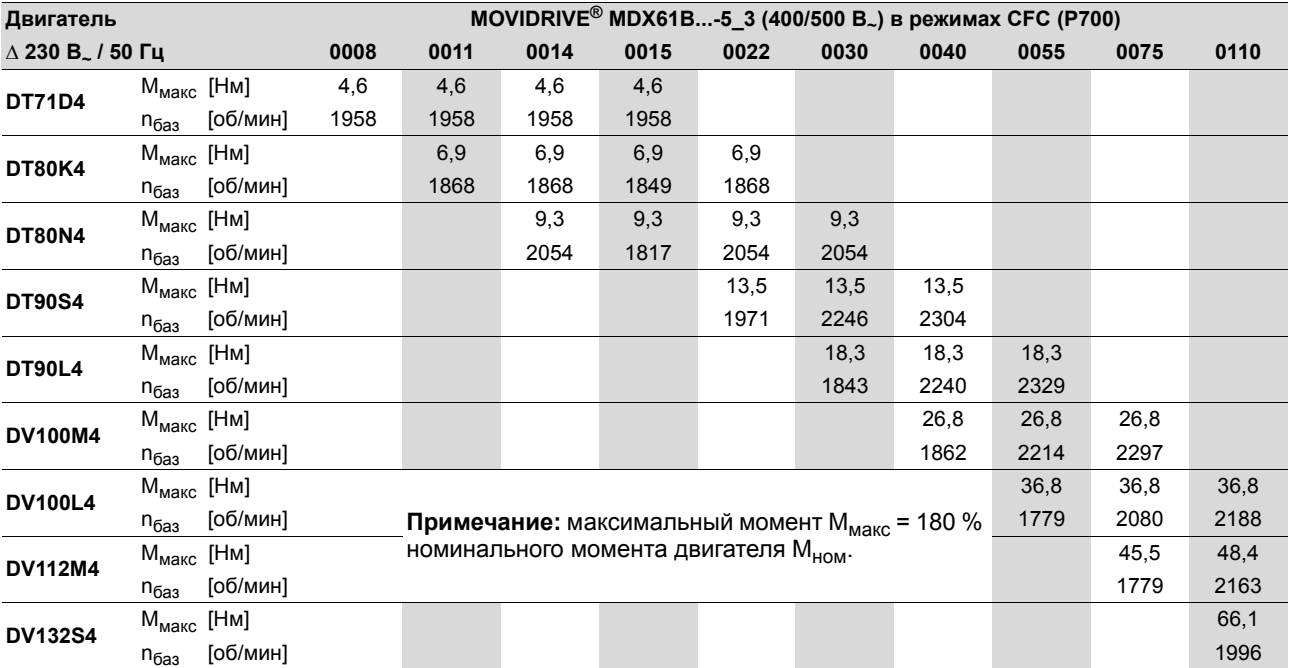

# *2. Схема включения треугольником* <sup>∆</sup>*, 230 В~ / 50 Гц:*

# *Совместимость с MOVIDRIVEÆ MDX61B0008-5A3...MDX61B0110-503 (типоразмер 0...2):*

*Совместимость с MOVIDRIVEÆ MDX61B0150-503...MDX61B1320-503 (типоразмер 3...6):*

| Двигатель               |                               |      | <b>MOVIDRIVE<sup>®</sup> MDX61B-5_3 (400/500 B<sub>~</sub>)</b> в режимах СFC (Р700) |      |                                                   |      |      |      |      |      |      |
|-------------------------|-------------------------------|------|--------------------------------------------------------------------------------------|------|---------------------------------------------------|------|------|------|------|------|------|
| ∆ 230 В 1 50 Гц<br>0150 |                               | 0220 | 0300                                                                                 | 0370 | 0450                                              | 0550 | 0750 | 0900 | 1100 | 1320 |      |
| <b>DV112M4</b>          | $M_{\text{MAKC}}$ [HM]        | 48,4 |                                                                                      |      |                                                   |      |      |      |      |      |      |
|                         | [об/мин]<br>$n_{\bar{0}a3}$   | 2195 |                                                                                      |      |                                                   |      |      |      |      |      |      |
| <b>DV132S4</b>          | $M_{\text{MAKC}}$ [HM]        | 66,1 | 66,1                                                                                 |      |                                                   |      |      |      |      |      |      |
|                         | [об/мин]<br>$n_{\rm{faa}}$    | 2374 | 2444                                                                                 |      |                                                   |      |      |      |      |      |      |
| <b>DV132M4</b>          | $M_{\text{MAKC}}$ [HM]        | 90,2 | 90,2                                                                                 |      |                                                   |      |      |      |      |      |      |
|                         | [об/мин]<br>$n_{\bar{0}a3}$   | 1939 | 2310                                                                                 |      |                                                   |      |      |      |      |      |      |
| <b>DV132ML4</b>         | $M_{\text{MAKC}}$ [HM]        |      | 110                                                                                  | 110  |                                                   |      |      |      |      |      |      |
|                         | [об/мин]<br>$n_{\bar{0}a3}$   |      | 2105                                                                                 | 2246 |                                                   |      |      |      |      |      |      |
| <b>DV160M4</b>          | $M_{\text{MAKC}}$ [HM]        |      | 131                                                                                  | 131  | 131                                               |      |      |      |      |      |      |
|                         | [об/мин]<br>$n_{\rm{faa}}$    |      | 1894                                                                                 | 2246 | 2348                                              |      |      |      |      |      |      |
| <b>DV160L4</b>          | $M_{\text{MAKC}}$ [HM]        |      |                                                                                      | 177  | 177                                               | 177  |      |      |      |      |      |
|                         | [об/мин]<br>$n_{\bar{0}a3}$   |      |                                                                                      | 1881 | 2208                                              | 2451 |      |      |      |      |      |
| <b>DV180M4</b>          | $M_{\text{MAKC}}$ [HM]        |      |                                                                                      |      | 217                                               | 217  | 217  |      |      |      |      |
|                         | [об/мин]<br>$n_{\bar{0}a3}$   |      |                                                                                      |      | 1952                                              | 2336 | 2611 |      |      |      |      |
| <b>DV180L4</b>          | $M_{\text{MAKC}}$ [HM]        |      |                                                                                      |      |                                                   | 258  | 258  | 258  |      |      |      |
|                         | [об/мин]<br>$n_{\bar{0}a3}$   |      |                                                                                      |      |                                                   | 1836 | 2131 | 2457 |      |      |      |
| <b>DV200L4</b>          | M <sub>MAKC</sub> [HM]        |      |                                                                                      |      |                                                   |      | 329  | 351  | 351  |      |      |
|                         | [об/мин]<br>$n_{\bar{0}a3}$   |      |                                                                                      |      |                                                   |      | 1830 | 2092 | 2413 |      |      |
| <b>DV225S4</b>          | $M_{\text{MAKC}}$ [HM]        |      |                                                                                      |      |                                                   |      |      | 405  | 433  | 433  |      |
|                         | [об/мин]<br>$n_{\bar{0}a3}$   |      |                                                                                      |      |                                                   |      |      | 1708 | 1895 | 2290 |      |
| <b>DV225M4</b>          | $M_{\text{MAKC}}$ [HM]        |      |                                                                                      |      |                                                   |      |      |      | 487  | 526  | 526  |
|                         | [об/мин]<br>$n_{\bar{0}a3}$   |      | 1856<br>2163<br>Примечание: максимальный момент М <sub>макс</sub> = 180 %            |      |                                                   |      |      |      |      |      | 2541 |
| <b>DV250M4</b>          | $M_{\text{MAKC}}$ [HM]        |      |                                                                                      |      | номинального момента двигателя М <sub>ном</sub> . |      |      |      | 492  | 641  | 641  |
|                         | [об/мин]<br>$n_{\bar{0}a3}$   |      |                                                                                      |      |                                                   |      |      |      | 1856 | 1837 | 2227 |
| <b>DV280S4</b>          | [Нм]<br>М $_{\sf{Ma\kappa}c}$ |      |                                                                                      |      |                                                   |      |      |      |      | 616  | 796  |
|                         | [об/мин]<br>$n_{\bar{0}a3}$   |      |                                                                                      |      |                                                   |      |      |      |      | 1933 | 1907 |

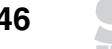

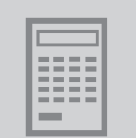

## *Выбор двигателя DT/DV/D со схемой включения двойной звездой / звездой (230/460 В~ / 60 Гц)*

*1. Схема включения звездой , 460 В~ / 60 Гц:*

*Совместимость с MOVIDRIVEÆ MDX61B0005-5A3...MDX61B0110-503 (типоразмер 0...2):*

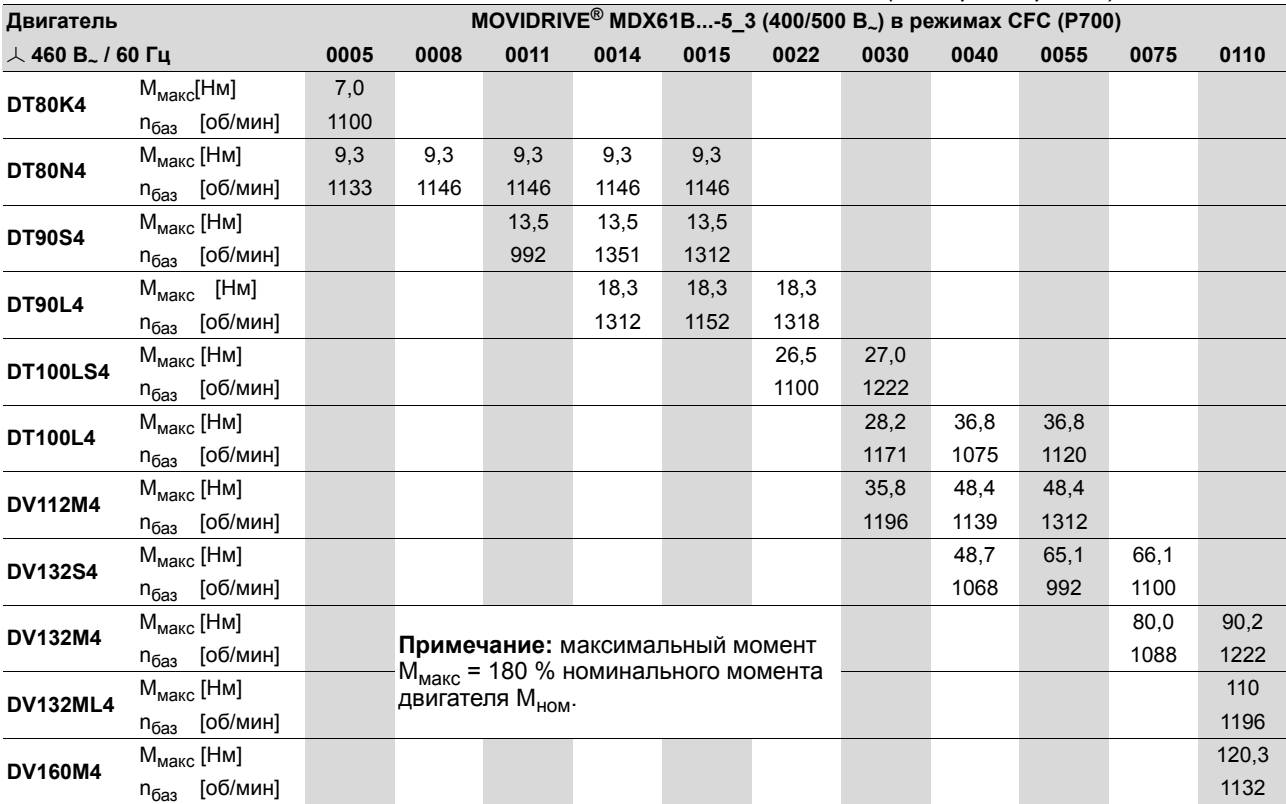

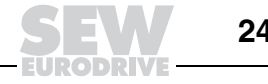

# *Совместимость с MOVIDRIVEÆ MDX61B0150-503...MDX61B1320-503 (типоразмер 3...6):*

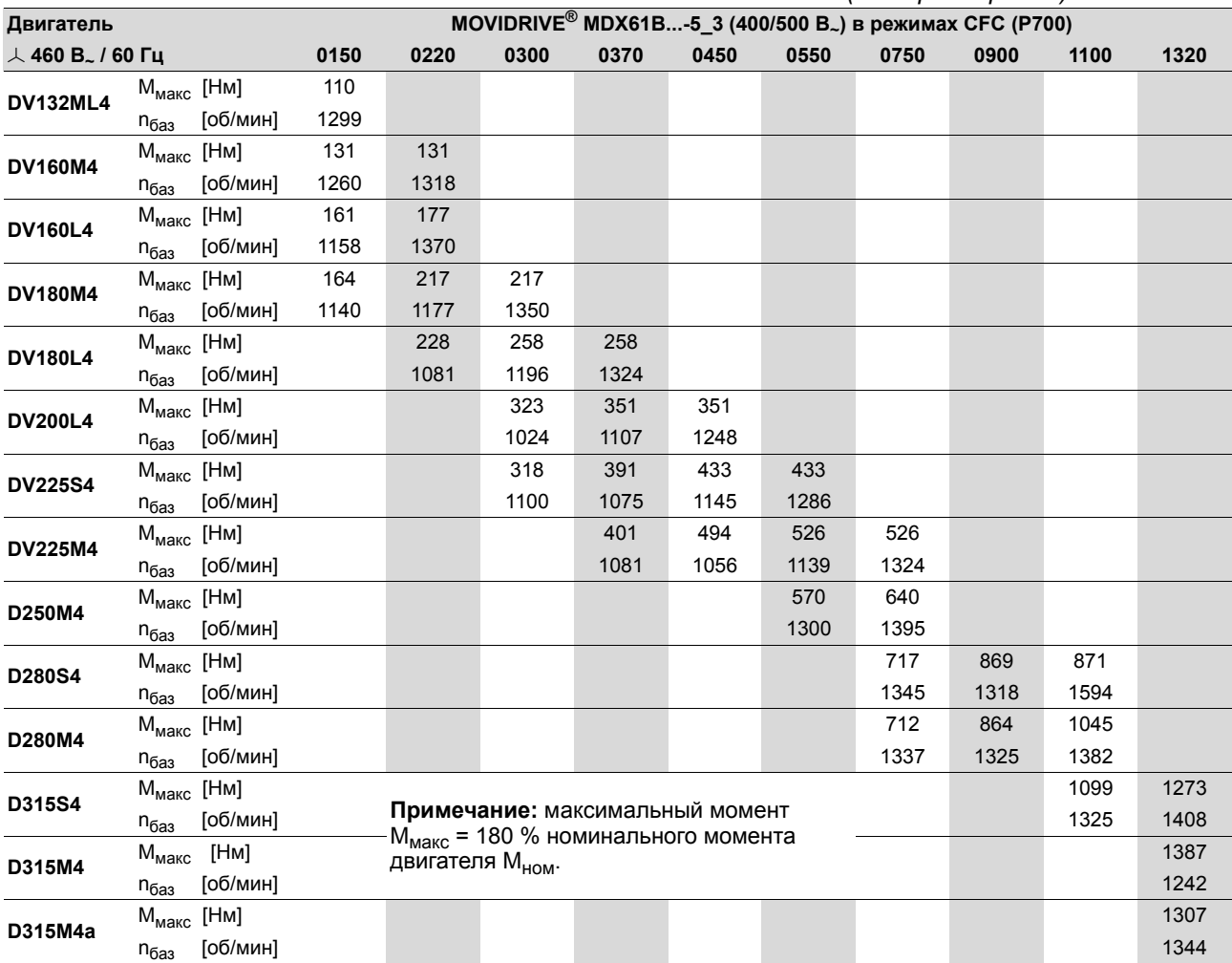

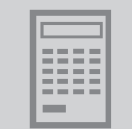

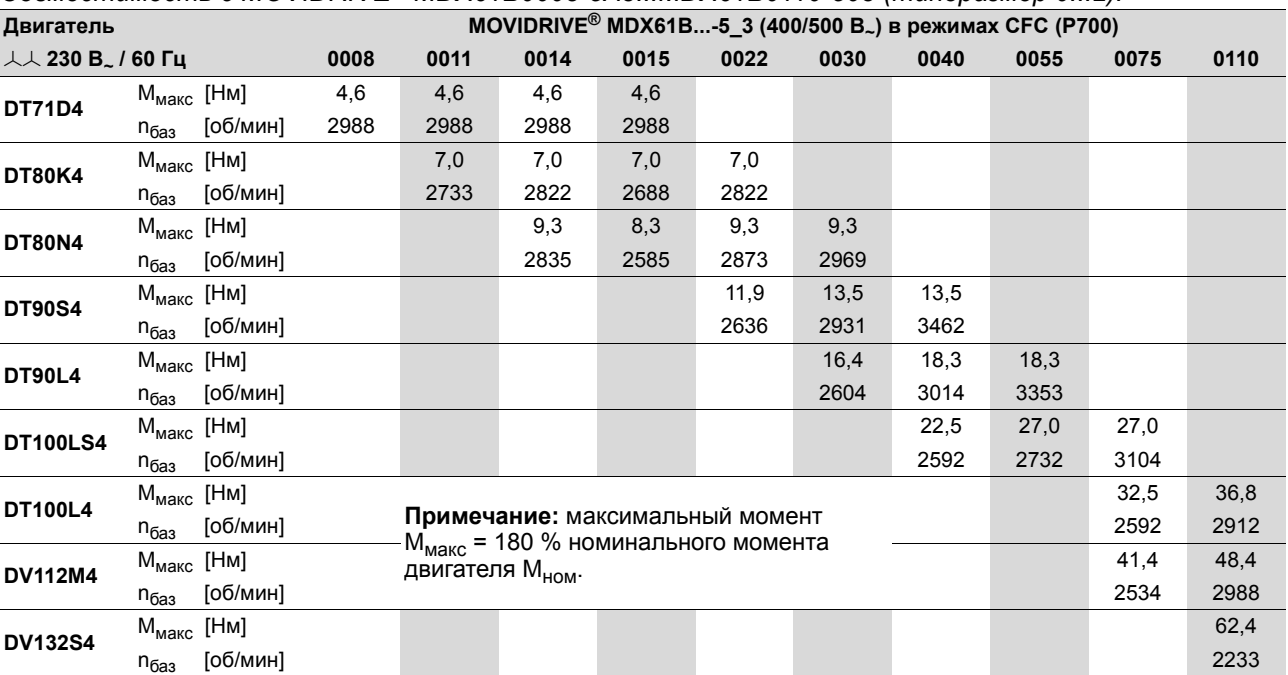

# *2. Схема включения двойной звездой , 230 В~ / 60 Гц:*

# *Совместимость с MOVIDRIVEÆ MDX61B0008-5A3...MDX61B0110-503 (типоразмер 0...2):*

*Совместимость с MOVIDRIVEÆ MDX61B0150-503...MDX61B1320-503 (типоразмер 3...6):*

| Двигатель                                           |                               |                                                                                       | MOVIDRIVE <sup>®</sup> MDX61B-5_3 (400/500 B <sub>~</sub> ) в режимах СFC (P700) |      |      |      |      |      |      |      |      |
|-----------------------------------------------------|-------------------------------|---------------------------------------------------------------------------------------|----------------------------------------------------------------------------------|------|------|------|------|------|------|------|------|
| $\lambda\lambda$ 230 B <sub>2</sub> / 60 Fu<br>0150 |                               |                                                                                       | 0220                                                                             | 0300 | 0370 | 0450 | 0550 | 0750 | 0900 | 1100 | 1320 |
| <b>DV132S4</b>                                      | $M_{\text{MAKC}}$ [HM]        | 66,1                                                                                  |                                                                                  |      |      |      |      |      |      |      |      |
|                                                     | [об/мин]<br>$n_{\tilde{0}a3}$ | 2572                                                                                  |                                                                                  |      |      |      |      |      |      |      |      |
| <b>DV132M4</b>                                      | $M_{\text{macc}}$ [HM]        | 80,0                                                                                  | 90,2                                                                             |      |      |      |      |      |      |      |      |
|                                                     | [об/мин]<br>$n_{\bar{0}a3}$   | 2348                                                                                  | 2707                                                                             |      |      |      |      |      |      |      |      |
| <b>DV132ML4</b>                                     | $M_{\text{MARC}}$ [HM]        |                                                                                       | 110                                                                              | 110  |      |      |      |      |      |      |      |
|                                                     | [об/мин]<br>n <sub>баз</sub>  |                                                                                       | 2566                                                                             | 2944 |      |      |      |      |      |      |      |
| <b>DV160M4</b>                                      | $M_{\text{MARC}}$ [HM]        |                                                                                       | 115                                                                              | 131  | 131  |      |      |      |      |      |      |
|                                                     | [об/мин]<br>$n_{\bar{0}aa}$   |                                                                                       | 2451                                                                             | 2688 | 2963 |      |      |      |      |      |      |
| <b>DV160L4</b>                                      | $M_{\text{MAKC}}$ [HM]        |                                                                                       |                                                                                  | 150  | 177  | 177  |      |      |      |      |      |
|                                                     | [об/мин]<br>$n_{\bar{0}a3}$   |                                                                                       |                                                                                  | 2457 | 2512 | 2918 |      |      |      |      |      |
| <b>DV180M4</b>                                      | $M_{\text{masc}}$ [HM]        |                                                                                       |                                                                                  |      | 189  | 217  | 217  |      |      |      |      |
|                                                     | [об/мин]<br>$n_{\bar{0}aa}$   |                                                                                       |                                                                                  |      | 2355 | 2457 | 2771 |      |      |      |      |
| <b>DV180L4</b>                                      | $M_{\text{MAKC}}$ [HM]        |                                                                                       |                                                                                  |      |      | 220  | 258  | 258  |      |      |      |
|                                                     | [об/мин]<br>$n_{\bar{0}aa}$   |                                                                                       |                                                                                  |      |      | 2284 | 2291 | 2720 |      |      |      |
| <b>DV200L4</b>                                      | $M_{\text{MAKC}}$ [HM]        |                                                                                       |                                                                                  |      |      |      | 281  | 350  | 351  |      |      |
|                                                     | [об/мин]<br>$n_{\bar{0}aa}$   |                                                                                       |                                                                                  |      |      |      | 2208 | 2163 | 2509 |      |      |
| <b>DV225S4</b>                                      | $M_{\text{masc}}$ [HM]        |                                                                                       |                                                                                  |      |      |      |      | 346  | 419  | 433  |      |
|                                                     | [об/мин]<br>$n_{\bar{0}a3}$   | Примечание: максимальный момент                                                       |                                                                                  |      |      |      |      | 2291 | 2253 | 2694 |      |
| <b>DV225M4</b>                                      | $M_{\text{MARC}}$ [HM]        | М <sub>макс</sub> = 180 % номинального момента<br>354<br>двигателя М <sub>ном</sub> . |                                                                                  |      |      |      |      |      | 430  | 526  | 526  |
|                                                     | [об/мин]<br>$n_{\bar{0}a3}$   |                                                                                       |                                                                                  |      | 2278 | 2252 | 2336 | 2803 |      |      |      |

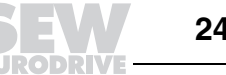

## *Выбор двигателя DT/DV/D со схемой включения двойной звездой или двойным треугольником (200 В~ / 50 Гц)*

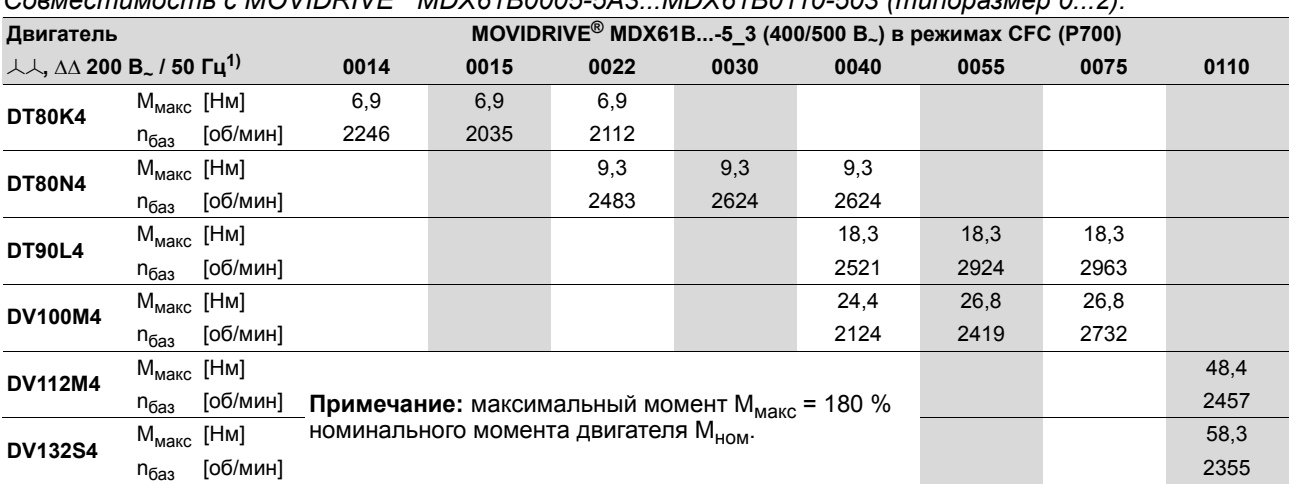

*Совместимость с MOVIDRIVEÆ MDX61B0005-5A3...MDX61B0110-503 (типоразмер 0...2):*

1) Указанные значения действительны также для двигателей на 200 В. / 60 Гц и 220 В. / 60 Гц.

# *Совместимость с MOVIDRIVEÆ MDX61B0150-503...MDX61B1320-503 (типоразмер 3...6):*

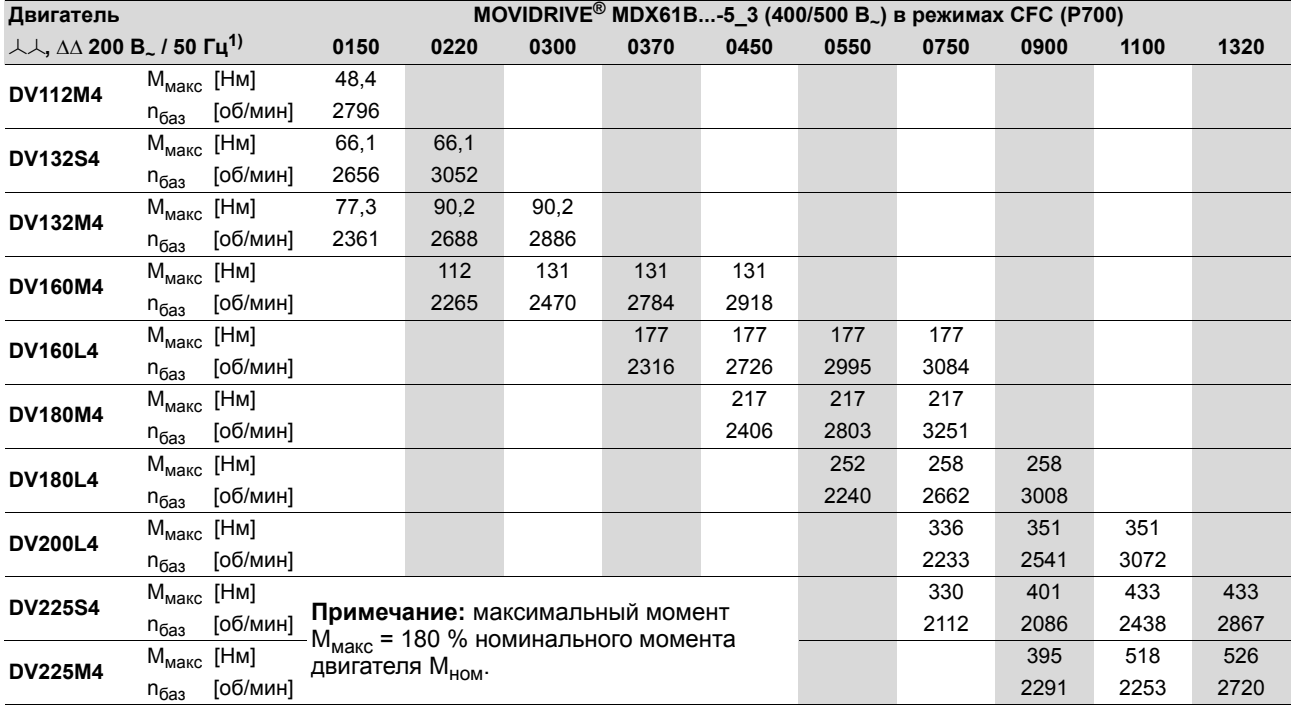

1) Указанные значения действительны также для двигателей на 200 В / 60 Гц и 220 В / 60 Гц.

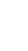

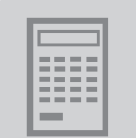

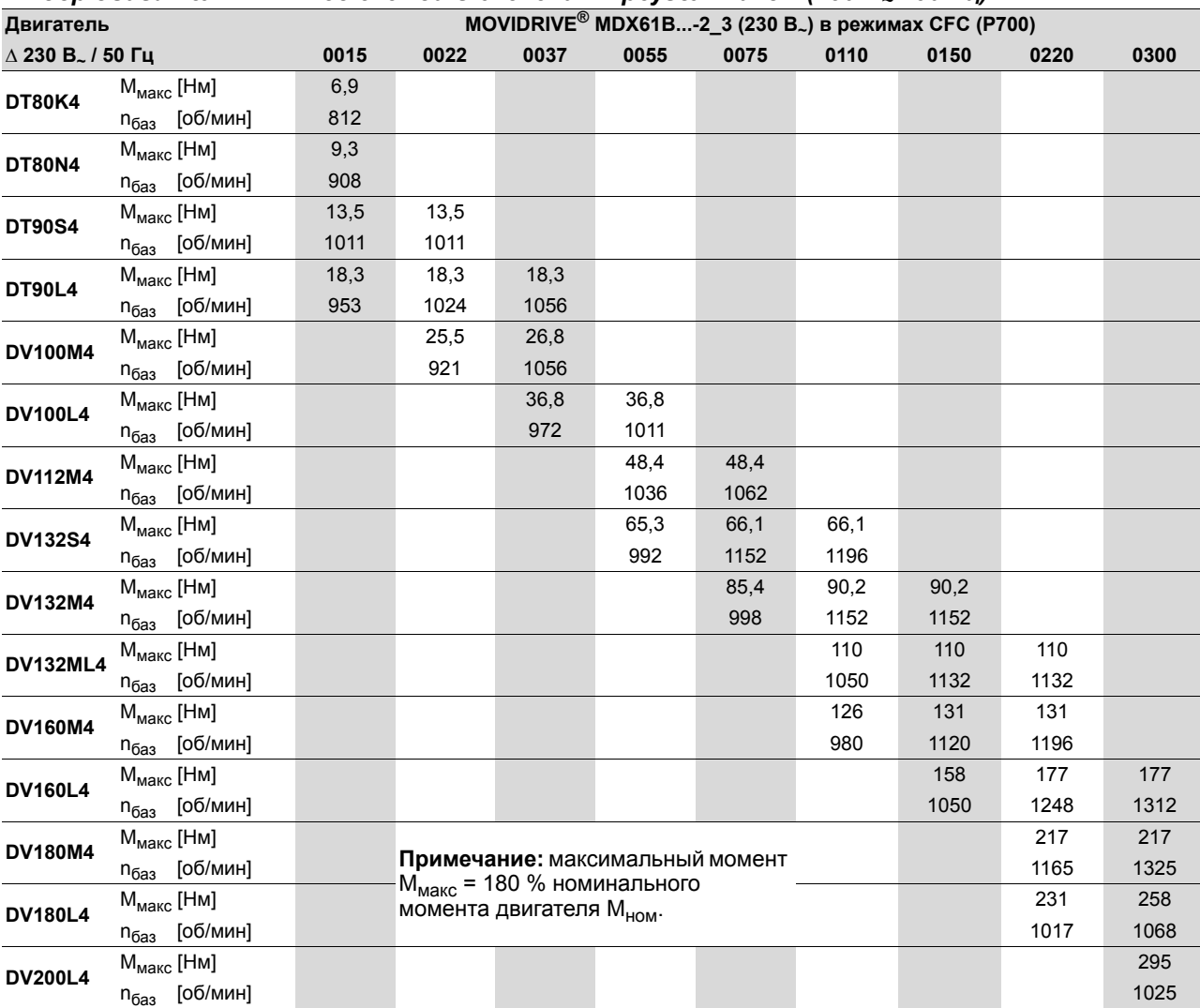

#### *Выбор двигателя DT/DV со схемой включения треугольником (230 В~ / 50 Гц)*

**5**

*Системное руководство ñ Приводные преобразователи MOVIDRIVEÆ MDX60B/61B* **251**

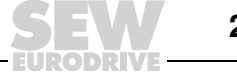

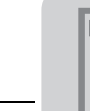

# *Выбор двигателя DT/DV со схемой включения двойной звездой (230 В~ / 60 Гц)*

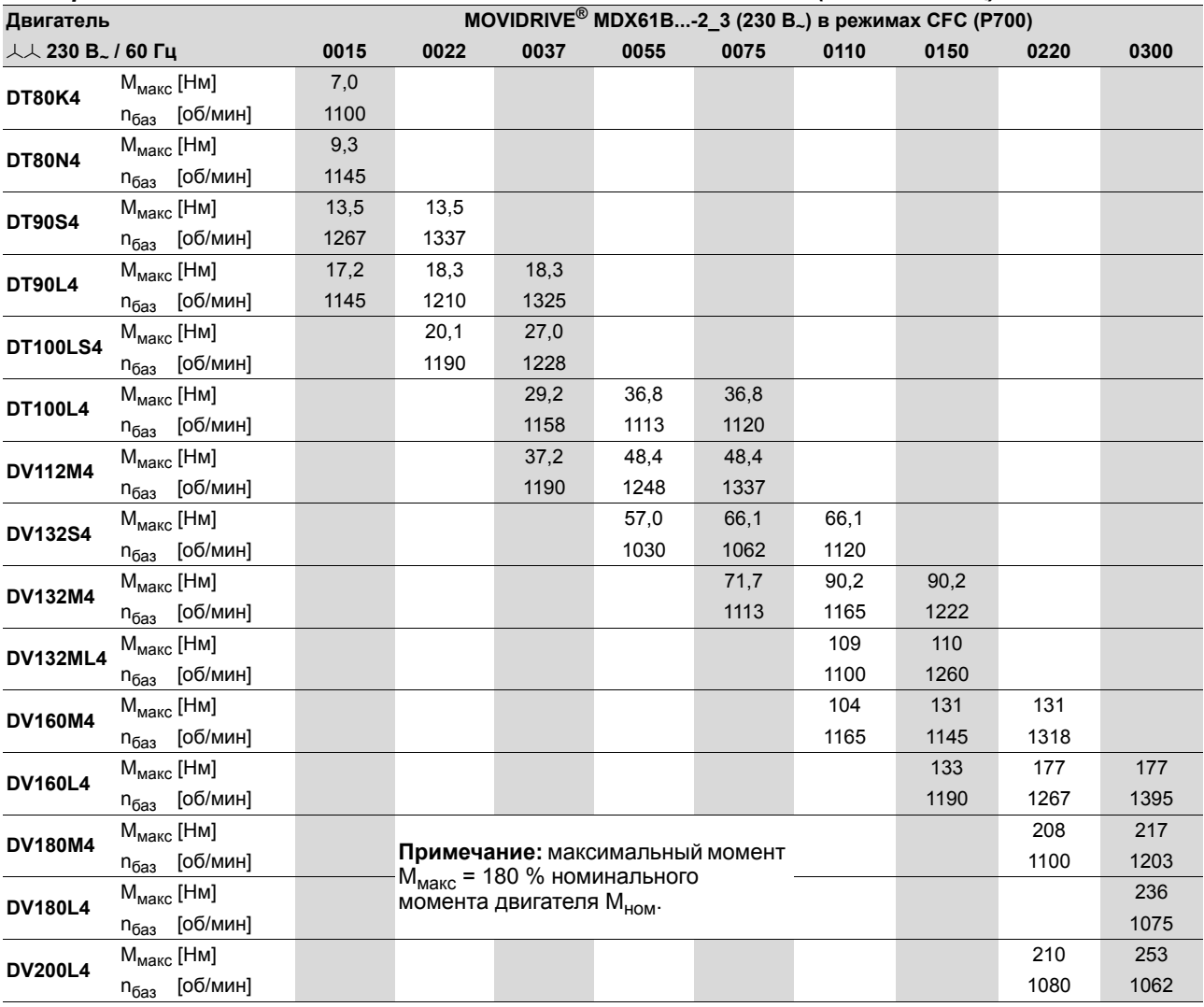

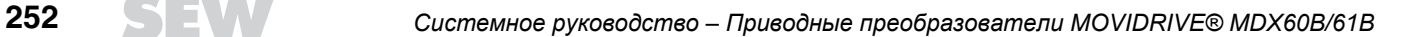
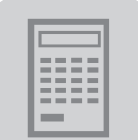

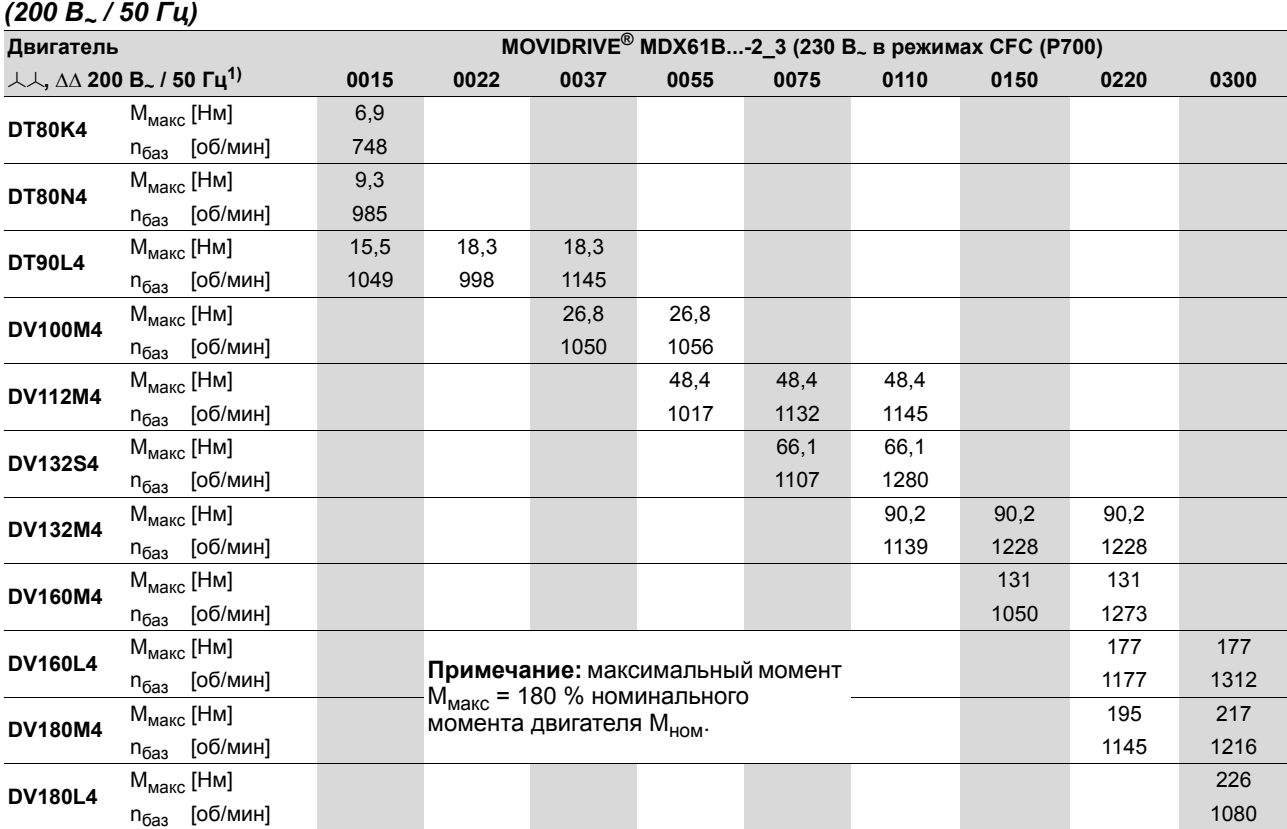

# *Выбор двигателя DT/DV со схемой включения двойной звездой или двойным треугольником*

1) Указанные значения действительны также для двигателей на 200 В / 60 Гц и 220 В / 60 Гц.

**5**

*Системное руководство ñ Приводные преобразователи MOVIDRIVEÆ MDX60B/61B* **253**

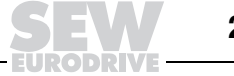

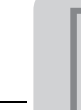

## *5.6 Выбор синхронного серводвигателя (SERVO)*

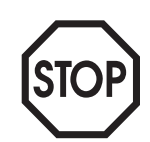

Функция ввода в эксплуатацию в программе MOVITOOLS<sup>®</sup> настраивает предельный вращающий момент автоматически. Это автоматически установленное значение повышать нельзя!

Для ввода в эксплуатацию мы рекомендуем использовать только самую последнюю версию MOVITOOLS<sup>®</sup>. Самую последнюю версию ПО MOVITOOLS<sup>®</sup> можно скачать с Интернет-сайта компании SEW (www.sew-eurodrive.de).

#### *Требования к двигателю*

Наряду с другими качествами сервопривод должен обладать достаточной механической характеристикой при приложении динамической нагрузки, стабильностью частоты вращения и точностью позиционирования. Двигатели  $DS/CM/CMD$  при работе с MOVIDRIVE® отвечают этим требованиям.

Техническим решением этих задач являются синхронные двигатели с возбуждением от постоянных магнитов на роторе и с установленным резольвером. Необходимые характеристики - постоянный вращающий момент в широком диапазоне частоты вращения (до 6000 об/мин), широкий диапазон регулирования частоты вращения и высокая перегрузочная способность реализуются за счет управления от преобразователя MOVIDRIVE<sup>®</sup>. Момент инерции ротора серводвигателя меньше, чем у асинхронного двигателя. Поэтому он оптимально подходит для высокодинамичных приводов.

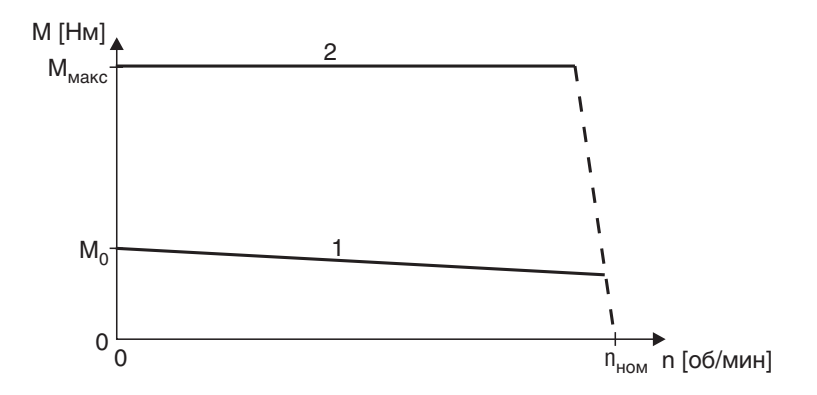

01652CRU

*Рис. 91. Механическая характеристика серводвигателя DS/CM/CMD*

- 1 Длительный вращающий момент
- 2 Максимальный вращающий момент

Величины  $M_0$  и  $M_{\text{макс}}$  зависят от типоразмера двигателя. В зависимости от типоразмера преобразователя развиваемый двигателем момент M<sub>макс</sub> может быть и меньше.

Значения для M<sub>0</sub> указаны в таблицах параметров двигателей (DS/CM/CMD). Значения для М<sub>макс</sub> указаны в таблицах выбора двигателя (DS/CM/CMD).

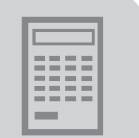

*Основные рекомендации* Данные двигателей SEW, необходимые при работе в режимах SERVO, имеются в памяти MOVIDRIVE<sup>®</sup>.

> При работе в режимах SERVO с регулированием частоты вращения управляющим воздействием является частота вращения. При работе в режимах SERVO с регулированием момента (SERVO & M-CONTROL) управляющим воздействием является вращающий момент.

*Работа в режиме SERVO с регулированием частоты вращения*

При проектировании параметров для работы в режиме SERVO различия в характере нагрузки (квадратичная, динамическая и статическая) можно не учитывать. Выбор параметров синхронного двигателя зависит от следующих требований:

1. Необходимый эффективный вращающий момент при средней частоте вращения привода за 1 цикл.

 $M_{\text{sub}}$  <  $M_{\text{HOM} \quad \text{IB}}$ 

Рабочая точка должна находиться ниже кривой длительного вращающего момента (Рис. 91, кривая 1). Если эта рабочая точка находится выше кривой двигателя с самоохлаждением, то путем принудительного охлаждения длительный вращающий момент двигателей серии CM можно повысить на 40 %.

2. Необходимый максимальный вращающий момент на всей кривой механической характеристики.

 $M_{MARC}$  <  $M_{\text{duth} \text{LB}}$ 

Максимальная точка (максимальный момент при максимальной скорости) должна находиться ниже кривой максимального вращающего момента для данной комбинации "двигатель-MOVIDRIVE®" (Рис. 91, кривая 2).

3. Максимальная частота вращения

При проектировании следует учитывать, что максимальная частота вращения двигателя не должна быть выше номинальной. Двигатели с высокой частотой вращения (выше 3000 об/мин) рекомендуется использовать с планетарными редукторами.

 $n_{\text{MAKC}} \leq n_{\text{HOM}}$ 

*Работа в режиме SERVO с регулированием момента (SERVO & M-CONTROL)*

Этот режим обеспечивает прямое регулирование вращающего момента серводвигателя. Источники уставок режима работы SERVO с регулированием частоты вращения могут быть использованы и для регулирования момента. Все источники уставок частоты вращения интерпретируются как источники уставок тока. Настройки для сигналов аналогового входа (→ Описание параметров, группа P11\_) также остаются активны. Фиксированные уставки (P16\_, P17\_) можно указать либо в [rpm] ([об/мин]), либо в [% $I_{\text{N}}$ <sub>inverter</sub>] ([% Іном\_преобр]) ( $\rightarrow$  MOVITOOLS<sup>®</sup>).

**Между этими единицами измерения действительно следующее соотношение:**

3000 об/мин = 150 % номинального тока преобразователя

Вращающий момент на выходном валу серводвигателя можно рассчитать по следующей формуле:

$$
M = \frac{M_0}{I_0} \times \frac{150\% \times I_{\text{HOM\_Ppeo6p.}} \times n_{\text{3a0}}}{3000\,\text{of}/\text{m}
$$

04976ARU

- M0 Длительный момент удержания по таблицам параметров двигателей DS/CM/CMD
- I0 Длительный ток удержания по таблицам параметров двигателей DS/CM/CMD

**5**

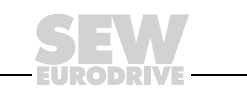

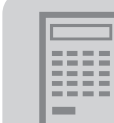

#### Таблица параметров двигателей DS/CM

Параметры двигателей при  $U_{\text{max}}$  = 230 / 400 В.

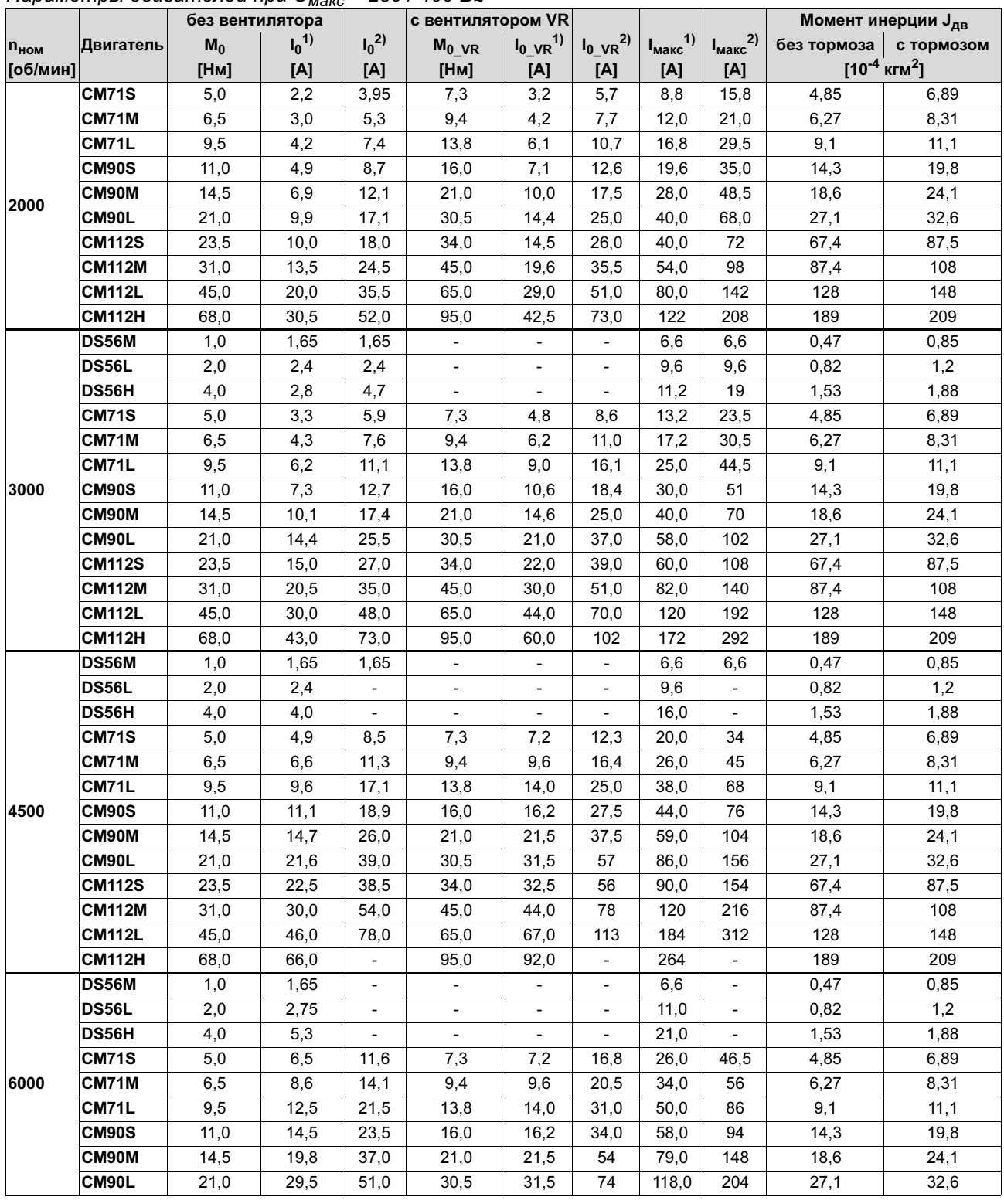

1) Для синхронных серводвигателей DS/CM при напряжении электросети 400 В.

2) Для синхронных серводвигателей DS/CM при напряжении электросети 230 В.

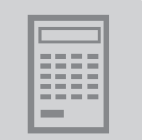

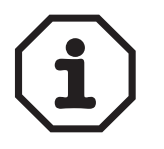

Дополнительные инструкции по проектированию и информация по синхронным серводвигателям типа DS/CM содержатся в каталоге "Мотор-редукторы с серводвигателями", который можно заказать в компании SEW-EUODRIVE.

#### Выбор двигателя DS/CM (напряжение электросети 400 В*~*)

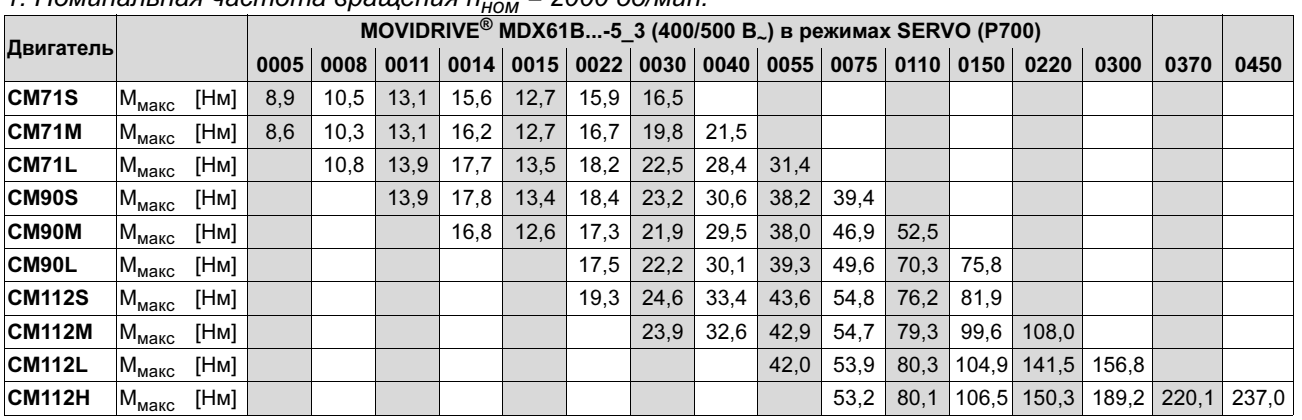

#### 1. Номинальная частота вращения  $n_{\text{max}} = 2000$  об/мин $\cdot$

#### 2. Номинальная частота вращения  $n_{HOM}$  = 3000 об/мин:

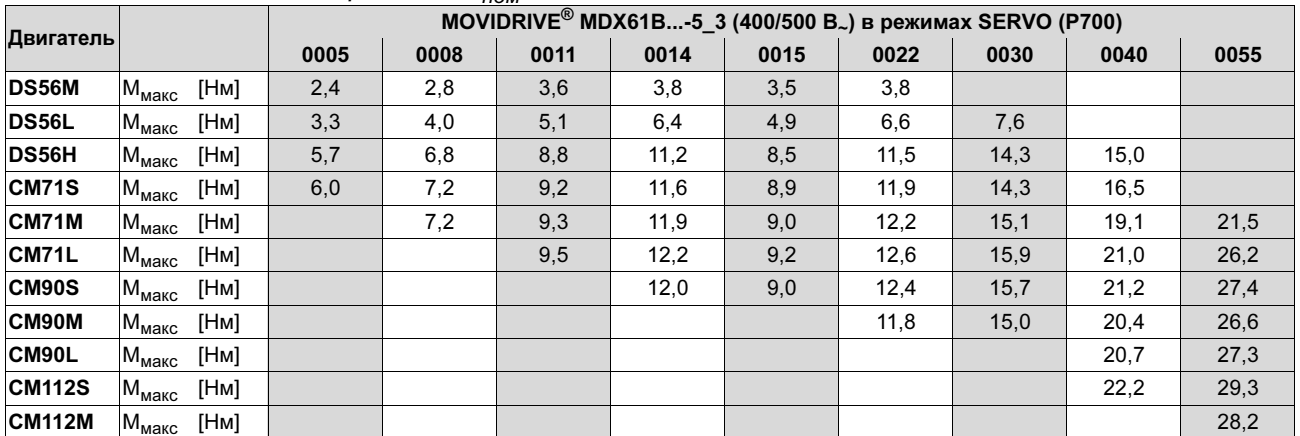

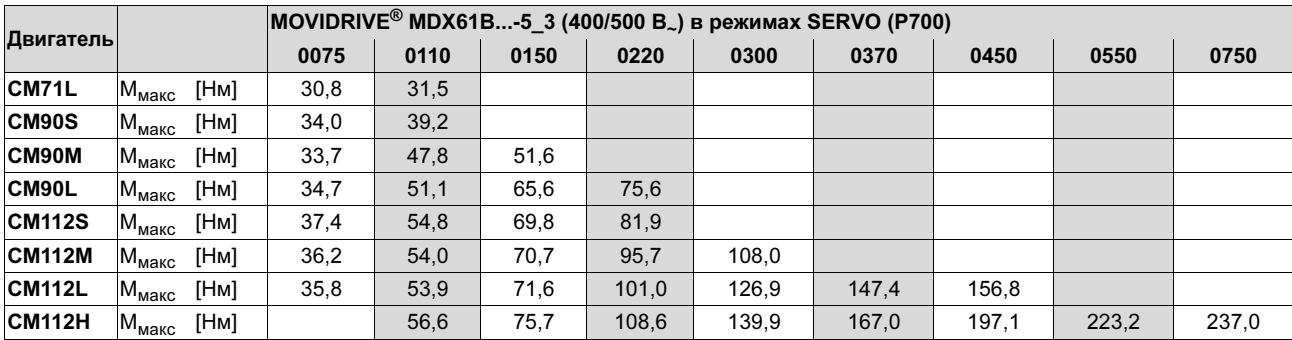

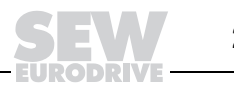

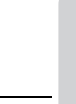

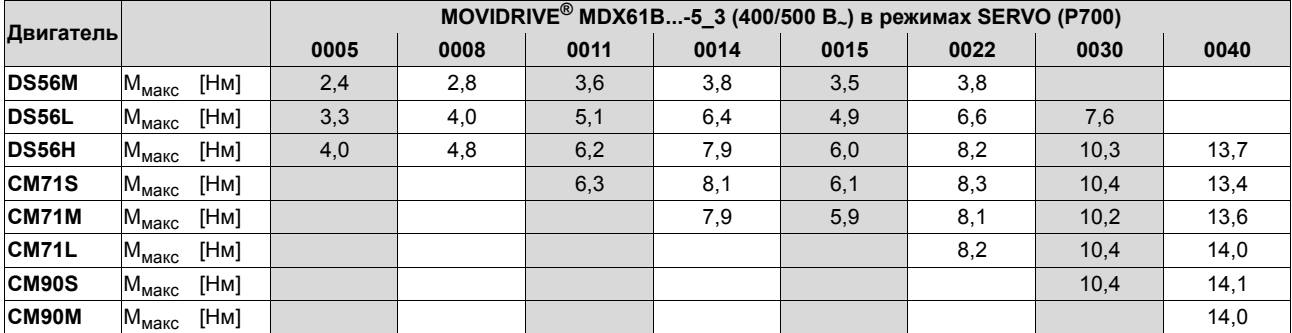

## *3. Номинальная частота вращения nном = 4500 об/мин:*

|               |                        |      | MOVIDRIVE <sup>®</sup> MDX61В-5_3 (400/500 В.) в режимах SERVO (Р700) |      |      |      |      |      |       |       |       |       |       |       |
|---------------|------------------------|------|-----------------------------------------------------------------------|------|------|------|------|------|-------|-------|-------|-------|-------|-------|
| Двигатель     |                        |      | 0055                                                                  | 0075 | 0110 | 0150 | 0220 | 0300 | 0370  | 0450  | 0550  | 0750  | 0900  | 1100  |
| DS56H         | М $_{\sf{Ma\bar{K}C}}$ | [Hм] | 15,2                                                                  |      |      |      |      |      |       |       |       |       |       |       |
| <b>CM71S</b>  | М $_{\sf{MaKC}}$       | [Hм] | 16,1                                                                  | 16,5 |      |      |      |      |       |       |       |       |       |       |
| CM71M         | $M_{\text{MARC}}$      | [Hм] | 17,1                                                                  | 20,3 | 21,3 |      |      |      |       |       |       |       |       |       |
| <b>CM71L</b>  | $M_{\text{MARC}}$      | [Hм] | 18,1                                                                  | 22,5 | 30,3 | 31.2 |      |      |       |       |       |       |       |       |
| CM90S         | М $_{\sf{MaKC}}$       | [Hм] | 18,4                                                                  | 23,4 | 33,6 | 39,2 |      |      |       |       |       |       |       |       |
| CM90M         | М <sub>макс</sub>      | [Нм] | 18,4                                                                  | 23,5 | 34,6 | 44,5 | 52,1 |      |       |       |       |       |       |       |
| CM90L         | М <sub>макс</sub>      | [Hм] | 18,2                                                                  | 23,3 | 34,7 | 45,8 | 63,4 | 75,0 |       |       |       |       |       |       |
| <b>CM112S</b> | М <sub>макс</sub>      | [Hм] | 19,5                                                                  | 25,0 | 37,4 | 49,2 | 67,5 | 81,9 |       |       |       |       |       |       |
| <b>CM112M</b> | М <sub>макс</sub>      | [Hм] |                                                                       | 24,6 | 37,1 | 49,4 | 69,6 | 87,4 | 101,5 | 108.0 |       |       |       |       |
| <b>CM112L</b> | $M_{\text{MARC}}$      | [Hм] |                                                                       |      | 35   | 46,8 | 67,2 | 86,9 | 104,1 | 123,5 | 140,7 | 156,8 |       |       |
| <b>CM112H</b> | М <sub>макс</sub>      | [Hм] |                                                                       |      |      |      | 70,9 | 92,5 | 112,1 | 135,5 | 157,7 | 189.4 | 231,6 | 237,0 |

*4. Номинальная частота вращения nном = 6000 об/мин:*

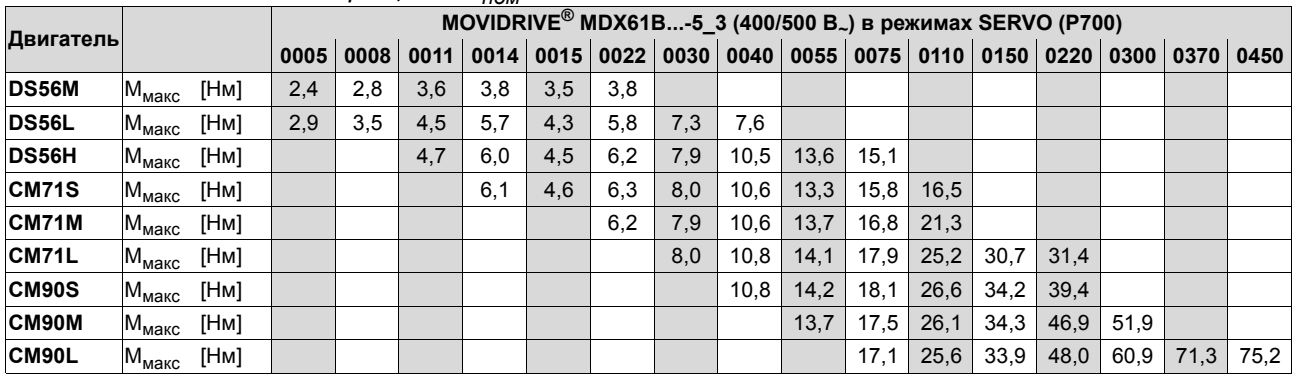

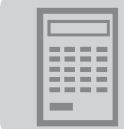

## *Выбор двигателя DS/CM (напряжение электросети 230 В~)*

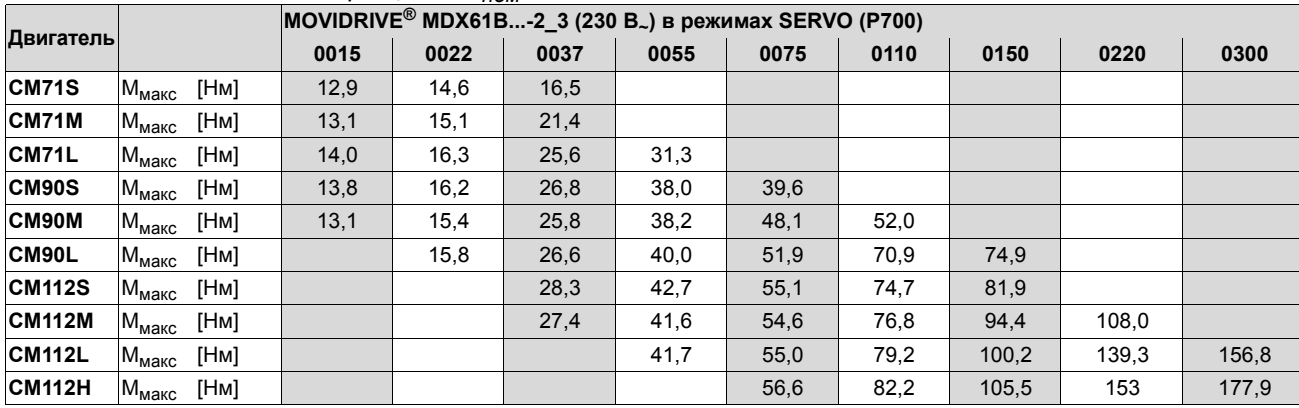

#### *1. Номинальная частота вращения nном = 2000 об/мин:*

## *2. Номинальная частота вращения nном = 3000 об/мин:*

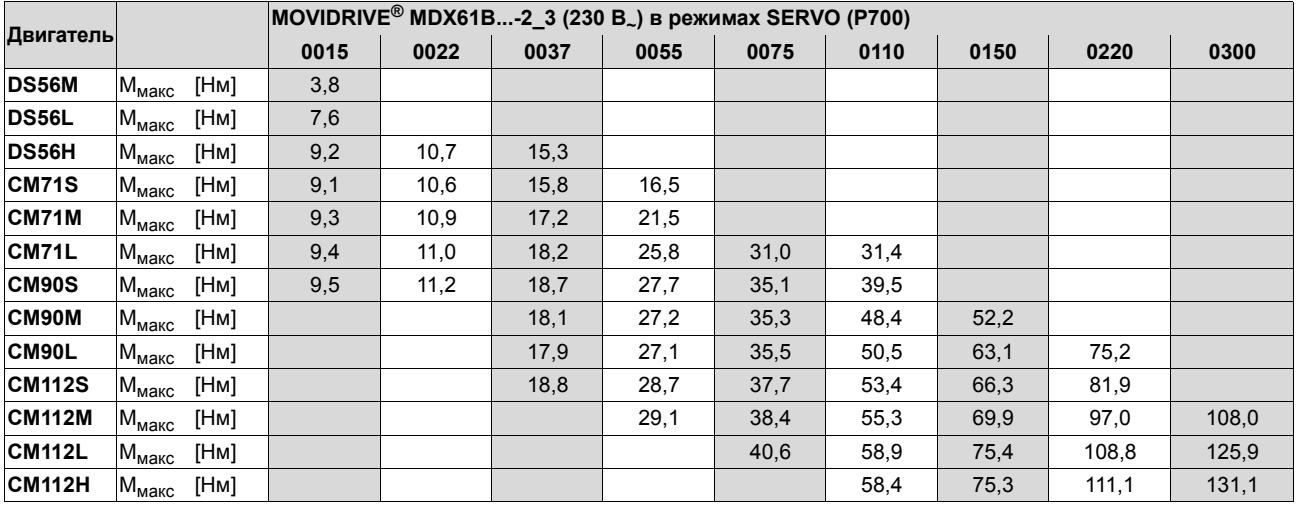

### *3. Номинальная частота вращения nном = 4500 об/мин:*

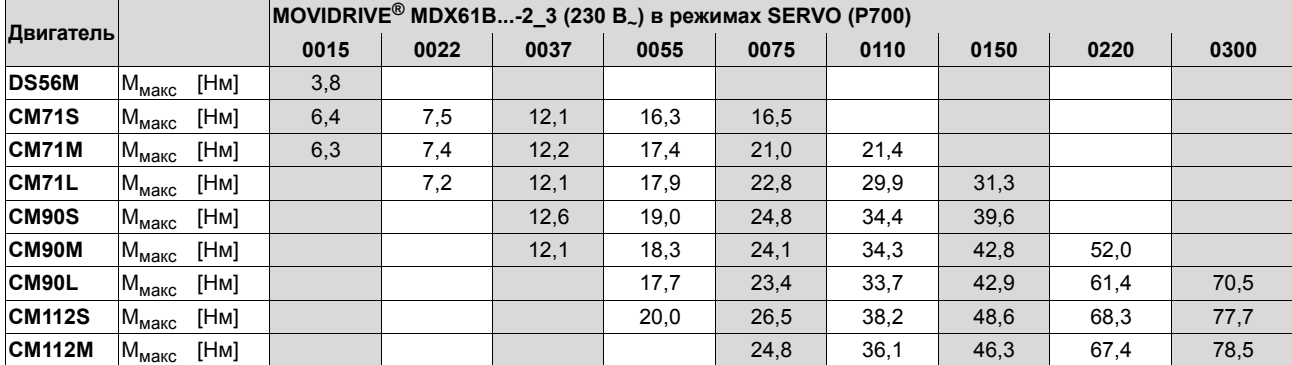

### *4. Номинальная частота вращения nном = 6000 об/мин:*

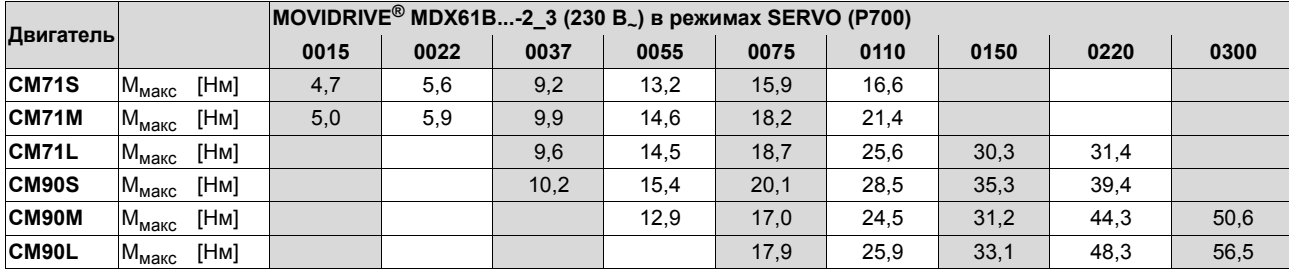

**5**

*Системное руководство ñ Приводные преобразователи MOVIDRIVEÆ MDX60B/61B* **259**

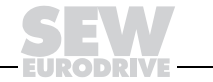

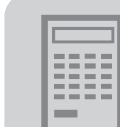

#### *Таблица параметров двигателей CMD*

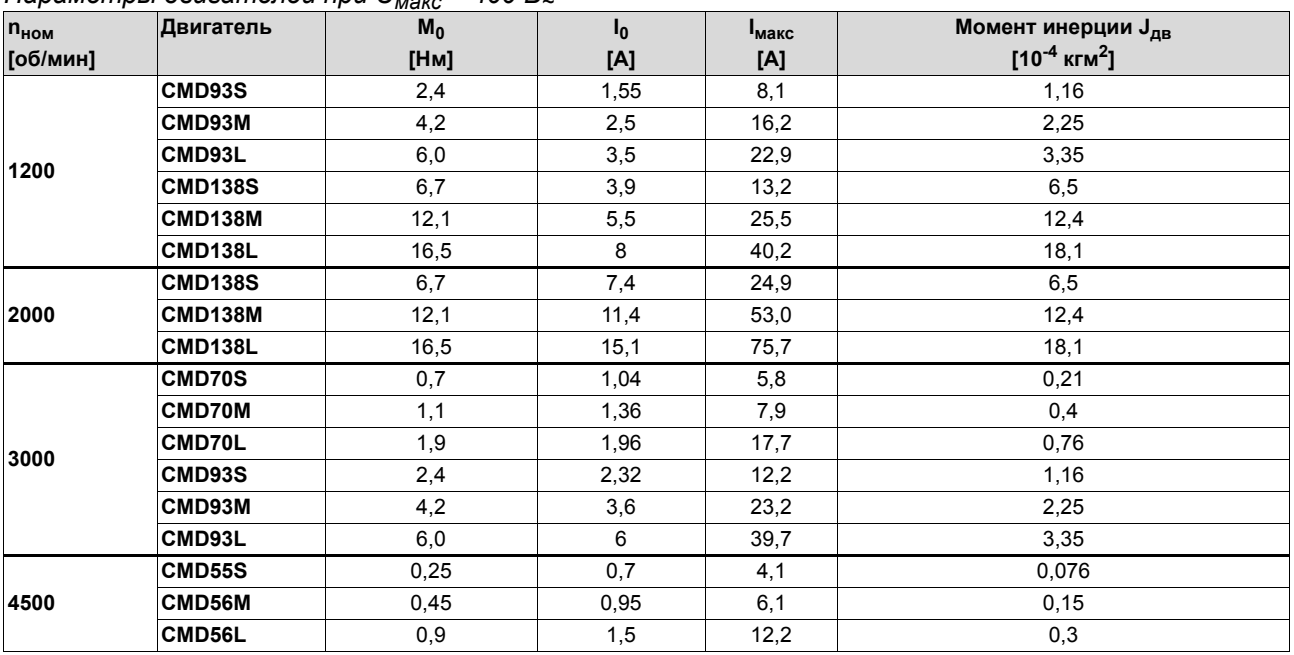

## *Параметры двигателей при Uмакс = 400 В<sup>~</sup>*

### *Выбор двигателя CMD (напряжение электросети 400 В~)*

### *1. Номинальная частота вращения nном = 1200 об/мин:*

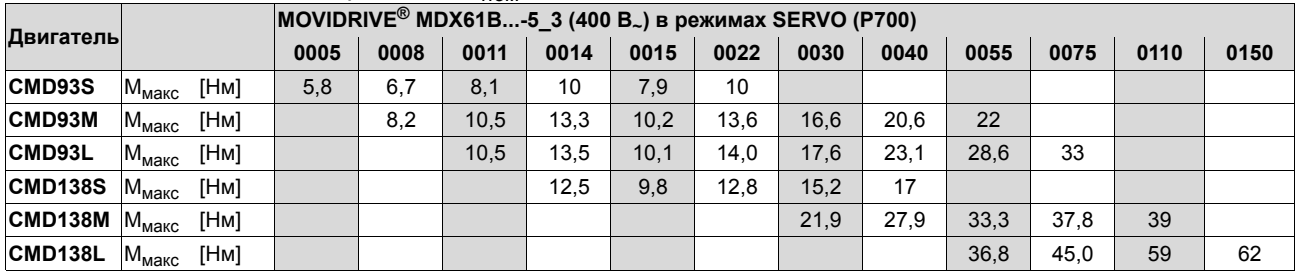

*2. Номинальная частота вращения nном = 2000 об/мин:*

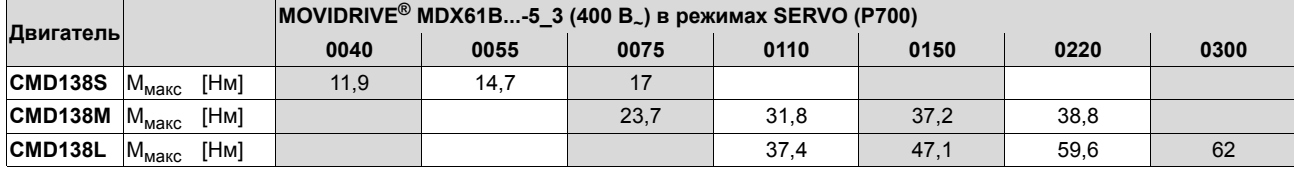

**5**

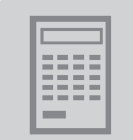

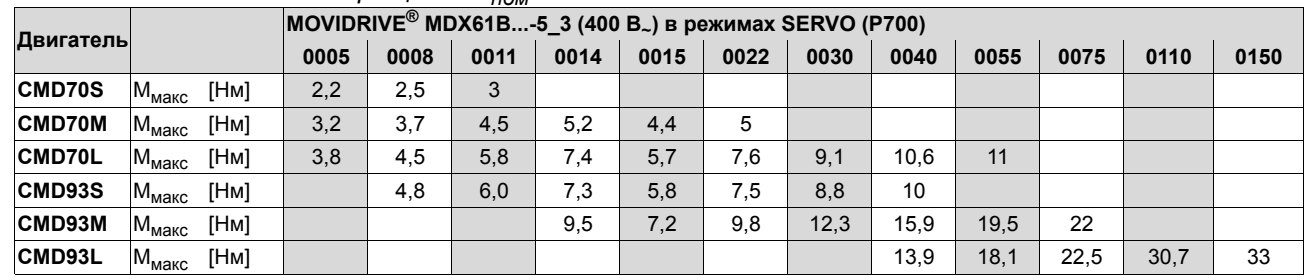

#### *3. Номинальная частота вращения nном = 3000 об/мин:*

*4. Номинальная частота вращения nном = 4500 об/мин:*

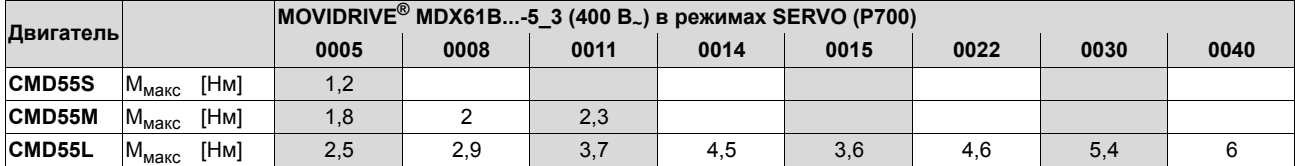

**5**

*Системное руководство ñ Приводные преобразователи MOVIDRIVEÆ MDX60B/61B* **261**

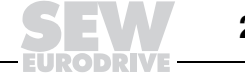

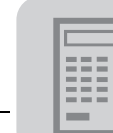

## *5.7 Перегрузочная способность преобразователя*

Приводные преобразователи MOVIDRIVE<sup>®</sup> выполняют постоянный расчет нагрузки на своем выходном каскаде (степень использования преобразователя) и в каждом режиме работы способны вырабатывать максимальную мощность. В качестве единицы измерения времени используется постоянная времени охлаждения T преобразователя. Эта постоянная времени T – разная для каждого типоразмера (→ пункт "Постоянная времени охлаждения").

#### *Определение перегрузочной способности*

Перегрузочная способность определяется в три этапа:

- 1. Определение длительного выходного тока I<sub>вых</sub> в зависимости от выходной частоты (особенно < 2 Гц) и частоты ШИМ.
- 2. Выбор длительности перегрузки:
	- $-$  минуты:  $t_{\text{neoerovaku}}$  ≥ 0,25 Т (например, привод вентилятора);
	- секунды: t<sub>перегрузки</sub> < 0,25 T (например, привод роликового конвейера);
	- доли секунды:  $t_{\text{neperov3KM}}$  ≤ 1 с (например, высокодинамичные сервоприводы).
- 3. Определение перегрузочной способности в выбранном временном диапазоне (→ рисунок):
	- ñ минуты: по диаграммам перегрузочной способности (A);
	- секунды: по таблицам и формулам (B);
	- ñ доли секунды: по диаграммам перегрузочной способности (C).

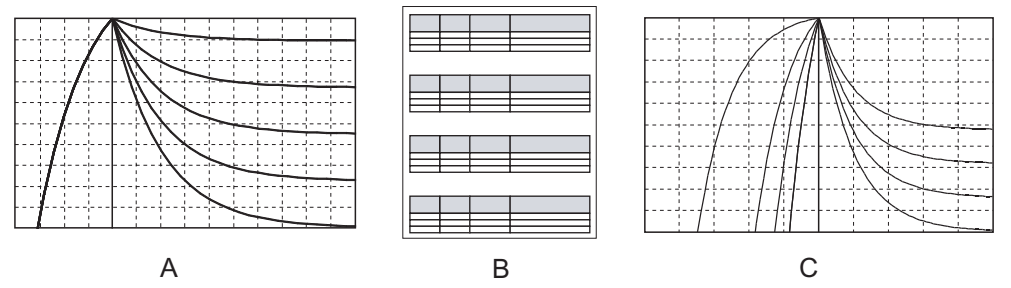

56450AXX

#### *Постоянная времени охлаждения T*

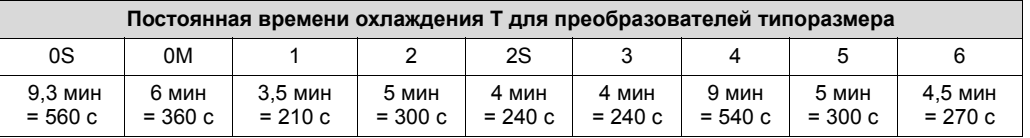

### *Нагрузочный цикл*

Необходимый нагрузочный цикл - это основа для определения перегрузочной способности преобразователя. Для возможности периодического повторения нагрузочного цикла должны выполняться следующие условия:

- По истечении времени перегрузки  $t_1$  критическая температура радиатора еще не достигается.
- В течение последующего времени малой нагрузки t<sub>2</sub> температура радиатора снижается настолько, что возможна повторная перегрузка в течение  $t_1$ .

Рис. 92 демонстрирует пример такого нагрузочного цикла. Под графиком нагрузочного цикла показан график изменения температуры радиатора за время перегрузки  $t_1$  и малой нагрузки  $t_2$ . Сложив периоды изменения температуры, как показано на Рис. 92, можно проверить, имеет ли место тепловая перегрузка.

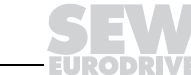

Пример

Пример одного нагрузочного цикла:

- Ток перегрузки  $I_{Bh}$ <sub>1</sub> = 120 %  $I_{nR}$ 
	- Ток малой нагрузки I<sub>вых 2</sub> = 40 % I<sub>дл</sub>
- Время перегрузки  $t_1 = 0.75 \times T$
- Время малой нагрузки  $t_2 = 1.5 \times T$

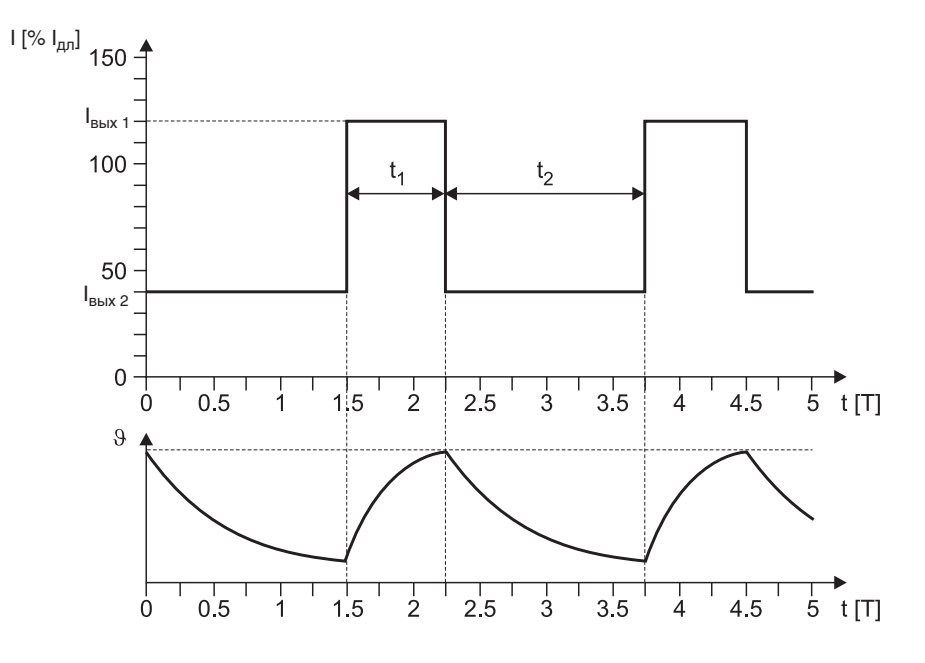

Рис. 92. Пример одного нагрузочного цикла

MOVIDRIVE<sup>®</sup> реализует динамическое ограничение Длительный Тепловая модель выходной ток максимального выходного тока. Максимальная величина длительного выходного тока І<sub>дл</sub> зависит от частоты ШИМ, температуры окружающей среды 9<sub>око</sub> и выходной частоты f<sub>вых</sub>.

Учитывать выходную частоту  $f_{B\text{b}1X}$  < 2 Гц особенно важно в следующих случаях:

- подъемные устройства с электрическим торможением и удержанием;
- регулирование момента при низкой частоте вращения или при останове.

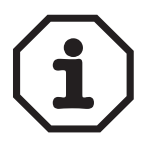

Выходная частота преобразователя при работе с асинхронными двигателями это сумма частоты вращающегося поля (△ частота вращения) и частота скольжения. При работе с синхронными двигателями выходная частота преобразователя равна частоте вращающегося поля синхронного двигателя.

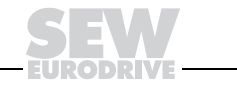

05550ARU

**5**

## *MDX60B / 61B, типоразмер 0: Гарантируемый длительный выходной ток Iдл в зависимости от выходной частоты fвых*

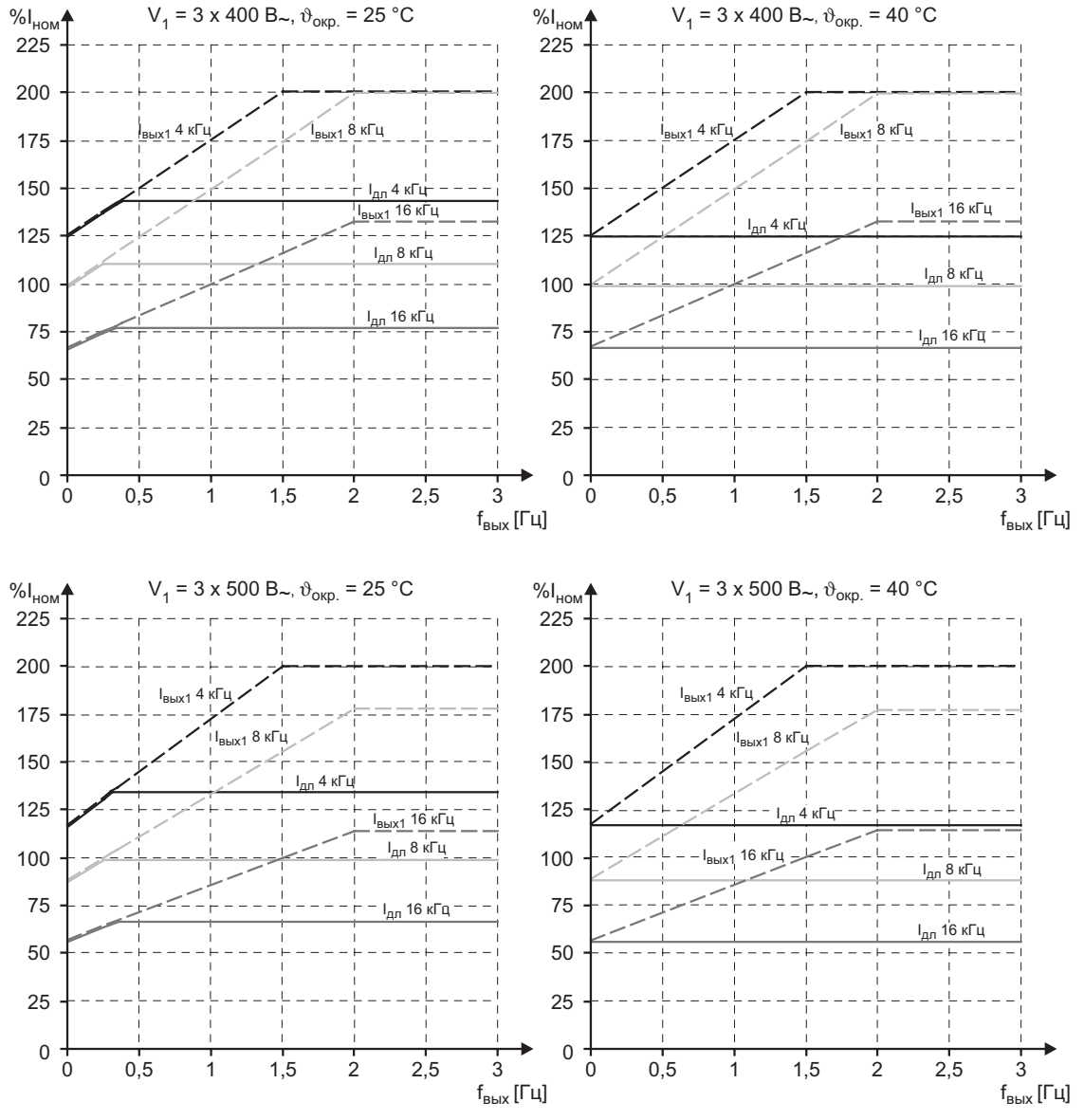

*Рис.* 93. Длительный выходной ток  $I_{\partial I}$  преобразователя MOVIDRIVE® MDX60B / 61B типоразмера 0

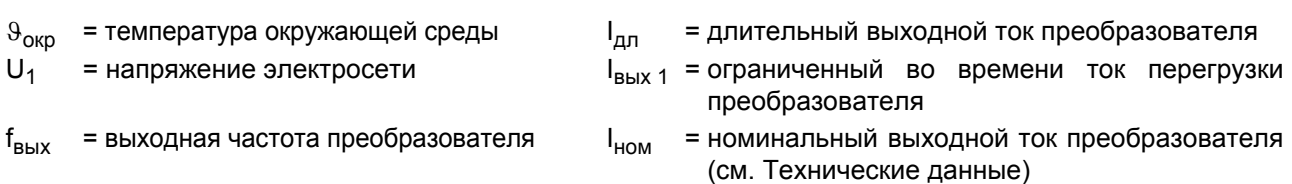

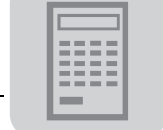

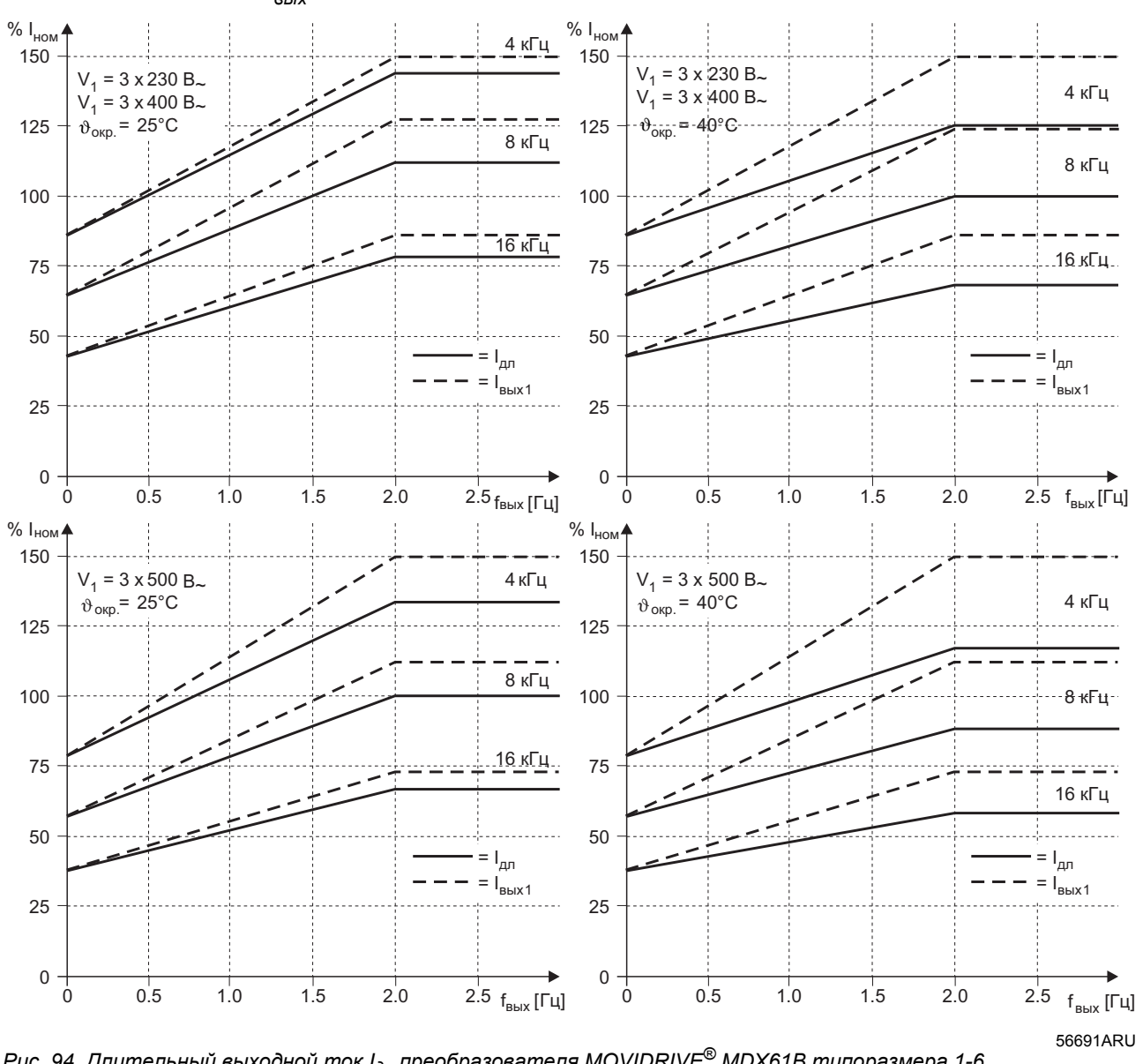

MDX61B, типоразмер 1-6: Гарантируемый длительный выходной ток I<sub>дл</sub> в зависимости от выходной частоты f<sub>вых</sub>

Рис. 94. Длительный выходной ток  $l_{\partial n}$  преобразователя MOVIDRIVE® MDX61B типоразмера 1-6

 $\vartheta_{\rm OKD}$ = температура окружающей среды  $I_{\text{d},n}$  $U_1$ = напряжение электросети

 $f_{\scriptscriptstyle\mathsf{B}\mathsf{b} \mathsf{I}\mathsf{X}}$ = выходная частота преобразователя

= длительный выходной ток преобразователя = ограниченный во времени ток перегрузки  $I_{B\,IX}$  1

преобразователя = номинальный выходной ток преобразователя  $I_{HOM}$ (см. Технические данные)

Степень Если при работе в режимах VFC "Р860/Р861 Частота ШИМ 1/2" > 4 кГц, и установлено "Р862/Р863 ШИМ-фиксирование 1/2" = ОГГ, то при перегрузке использования преобразователь автоматически снижает частоту ШИМ. В режимах CFC и SERVO преобразователя частота ШИМ остается фиксированной, и при перегрузке преобразователь ее не снижает. Если нагрузка преобразователя превышает допустимую, он реагирует сигналом о неисправности "F44 Степень использования преобразователя" и немедленным выключением.

Терморегулируе-Вентилятором радиатора силовой части управляет терморегулятор. Как только мый вентилятор температура радиатора превышает  $9 = 45$  °С, вентилятор включается.

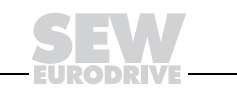

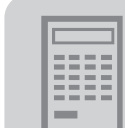

Перегрузочная способность в минутном диапазоне

Пример

Это перегрузочная способность, соответствующая не менее чем одной четверти постоянной времени охлаждения (0,25 Т). Время перегрузки составляет, как правило, несколько минут. Перегрузочная способность определяется следующим образом: Время перегрузки  $t_1 \geq 0.25 \times T \rightarrow O$ пределение по диаграммам

Время перегрузки  $t_1 \geq 0.25 \times T$ :

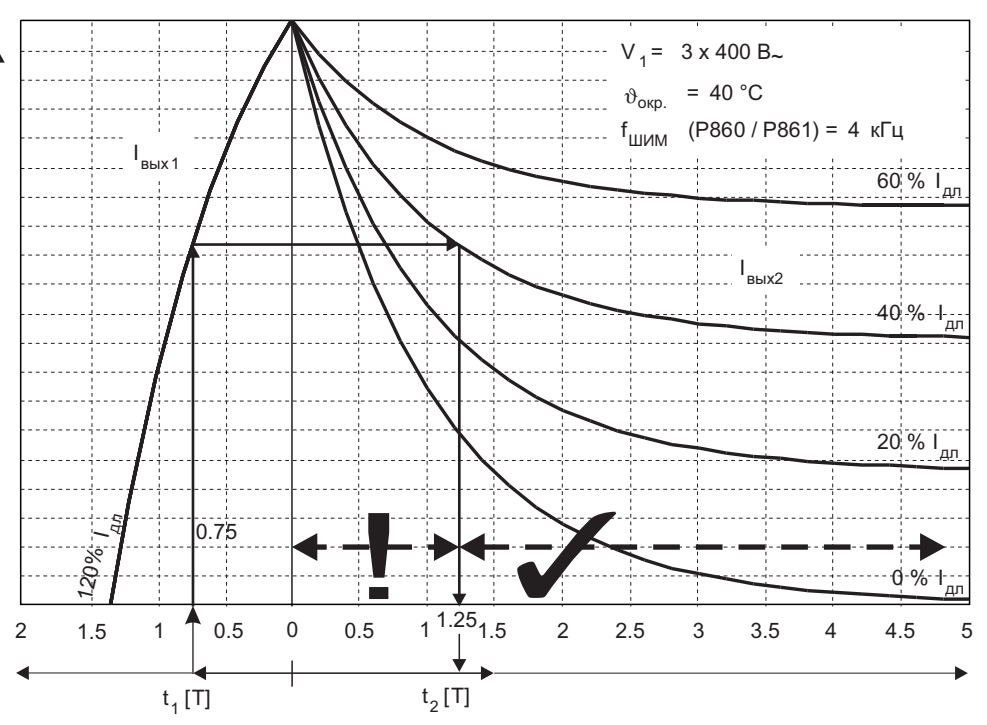

Рис. 95. Пример диаграммы перегрузочной способности

566934RU

Ось времени разделена на две части. Левая часть соответствует времени перегрузки  $t_1$ , а правая – времени малой нагрузки  $t_2$ . Над  $t_1$  показано температурное изменение максимально допустимого тока перегрузки I<sub>вых 1</sub>, действительное при соответствующих граничных условиях. Над t<sub>2</sub> в виде семейства кривых показаны температурные изменения различных токов малой нагрузки IBblx 2.

По данным, указанным в примере, и нагрузочному циклу на Рис. 92 перегрузочная способность (-> рис. 95) определяется следующим образом:

- Из точки времени перегрузки  $t_1 = 0.75 \times T$  проводим вертикаль вверх до пересечения с кривой тока I<sub>вых 1</sub>.
- Из этой точки проводим горизонталь вправо до пересечения с кривой тока  $I_{BblX}$  2 = 0,4  $\times$   $I_{AD}$ .
- Отсюда опускаем вертикаль и считываем минимальное время малой нагрузки  $t_2 \to t_2 = 1.25 \times T$ .

Все значения времени t<sub>2</sub> справа от точки пересечения с  $I_{\text{Buk 2}}$  являются допустимыми  $(\sqrt{)}$ , все значения времени  $t_2$  слева от этой точки – недопустимы (!).

По графику нагрузочного цикла на Рис. 92 время  $t_2 = 1.5 \times T$ , то есть перегрузочная способность - достаточная.

В тех случаях, когда время перегрузки  $t_1$  < 0,25  $\times$  T, диаграммы не обладают достаточной точностью. В этом диапазоне ток изменяется почти линейно. Поэтому для значений времени перегрузки  $t_1 < 0.25 \times T$  вместо диаграмм можно использовать формулу линейной зависимости.

Если время перегрузки  $t_1 \geq 0.25 \times T$ , то для определения перегрузочной способности используйте следующие диаграммы. Учитывайте зависимость  $I_{nn}$ от I<sub>ном</sub>, как показано на Рис. 94.

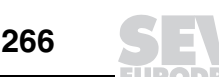

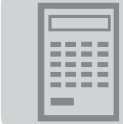

*MDX60B/61B типоразмера 0, перегрузочная способность при 400 В / 25 °C*

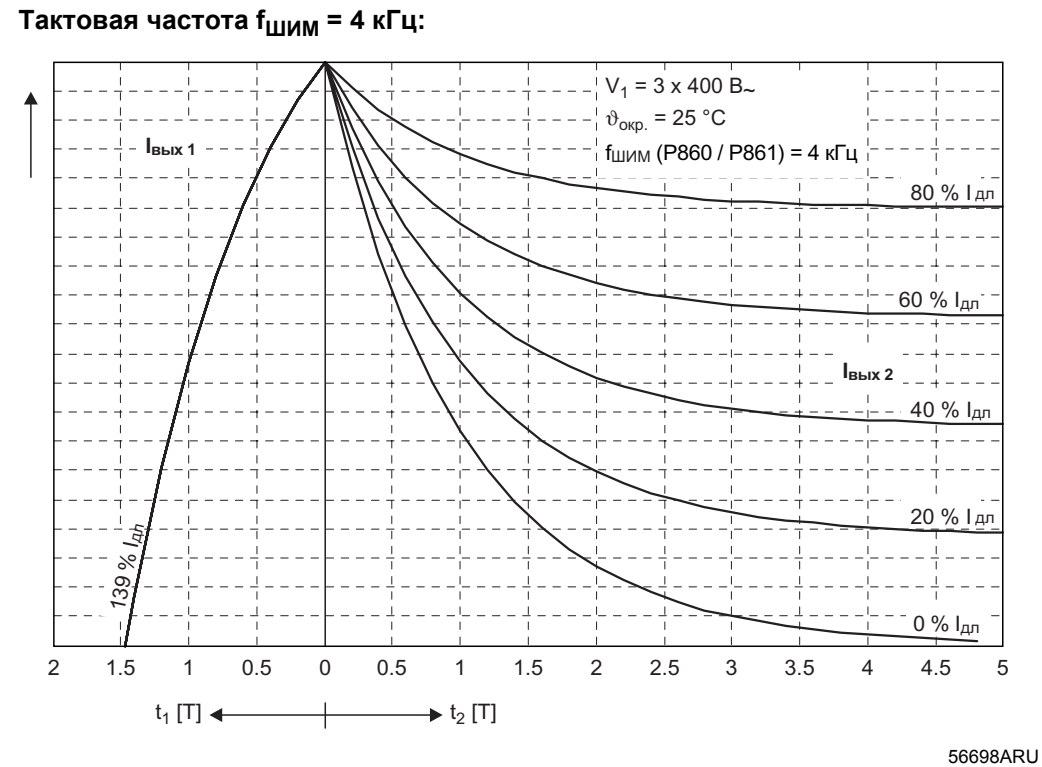

*Рис. 96. Перегрузочная способность при fШИМ = 4 кГц (400 В / 25 °C)*

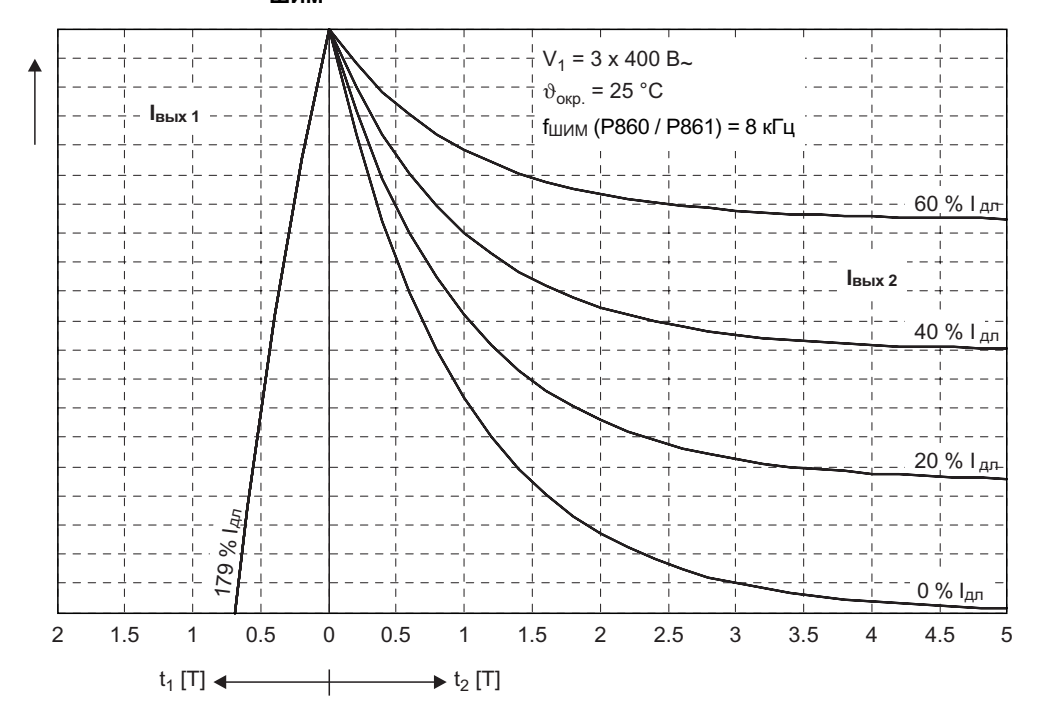

*Рис. 97. Перегрузочная способность при fШИМ = 8 кГц (400 В / 25 °C)*

**Тактовая частота fШИМ = 8 кГц:**

56699ARU

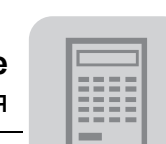

**5**

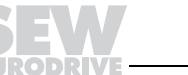

Проектирование Перегрузочная способность преобразователя

Тактовая частота f<sub>ШИМ</sub> = 16 кГц:

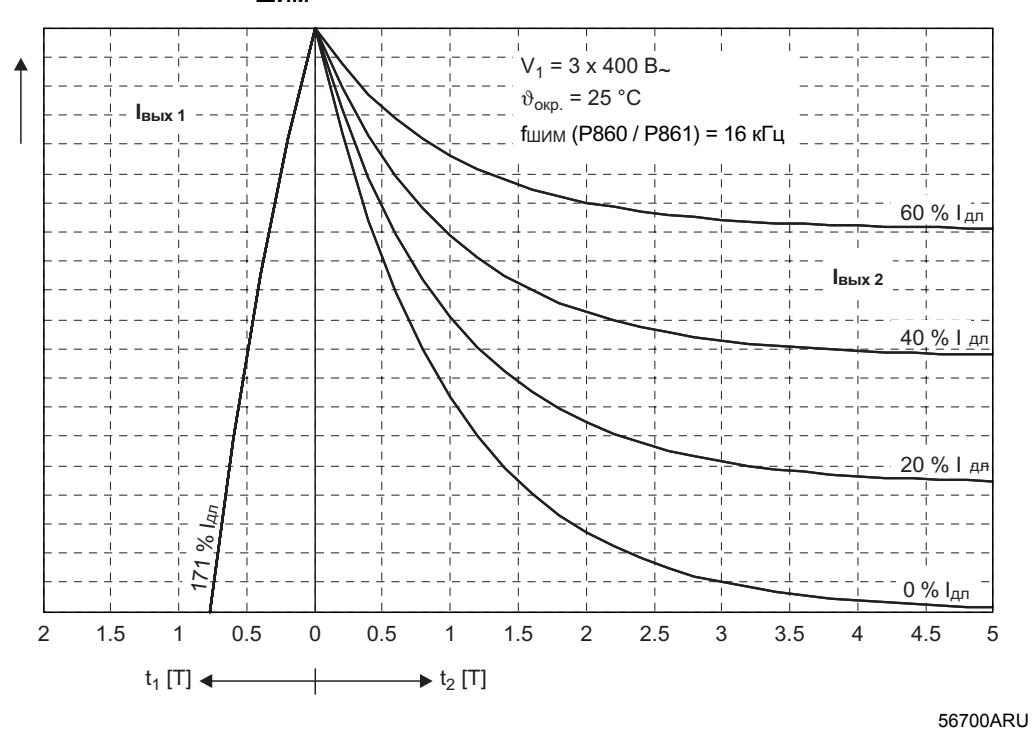

Рис. 98. Перегрузочная способность при  $f_{\text{LUMM}}$  = 16 кГц (400 В / 25 °С)

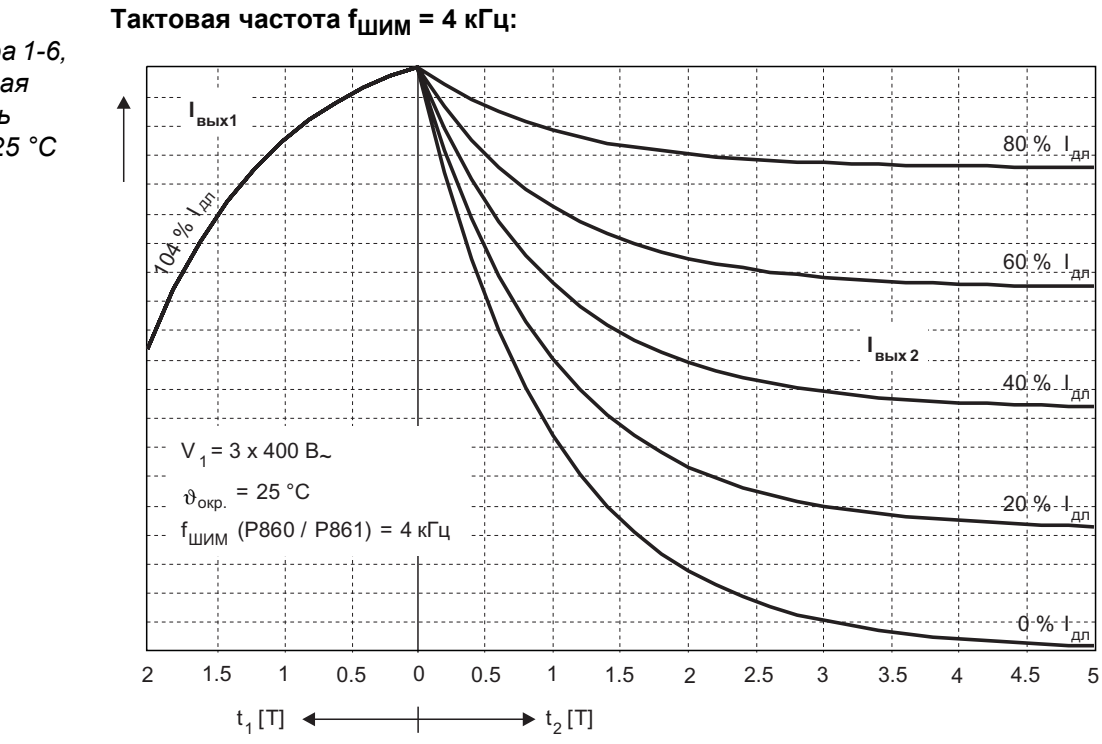

Рис. 99. Перегрузочная способность при  $f_{\text{LUMM}}$  = 4 кГц (400 В / 25 °С)

MDX61B типоразмера 1-6, перегрузочная способность при 400 В / 25 °С

5

Системное руководство - Приводные преобразователи MOVIDRIVE® MDX60B/61B

56694ARU

**Тактовая частота fШИМ = 8 кГц:**

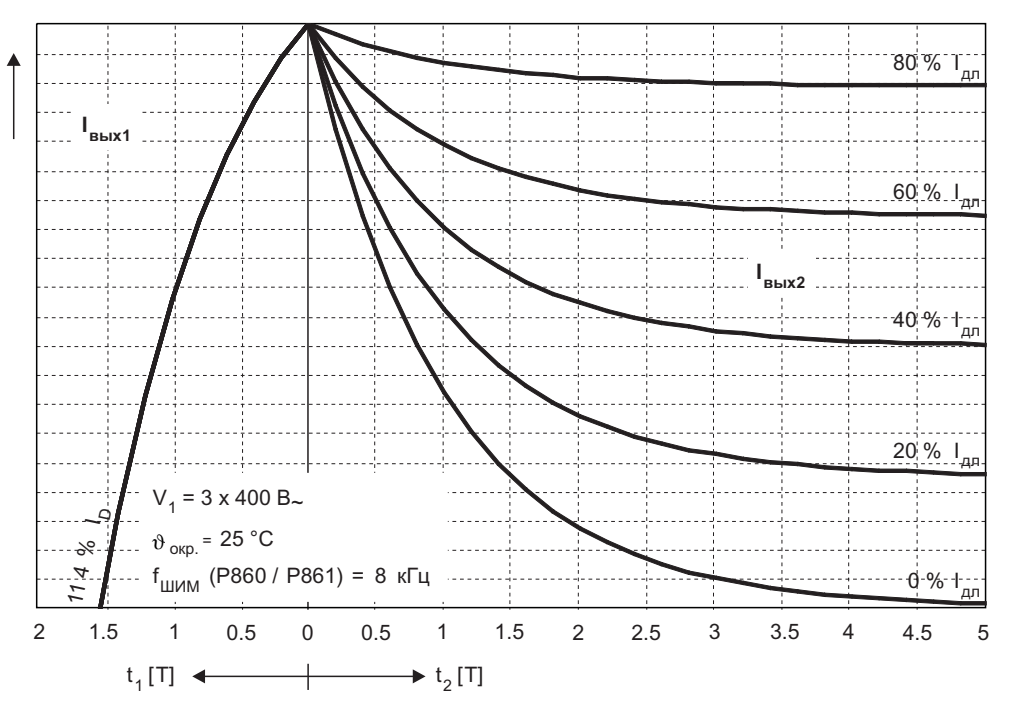

56696ARU

*Рис. 100. Перегрузочная способность при fШИМ = 8 кГц (400 В / 25 °C)*

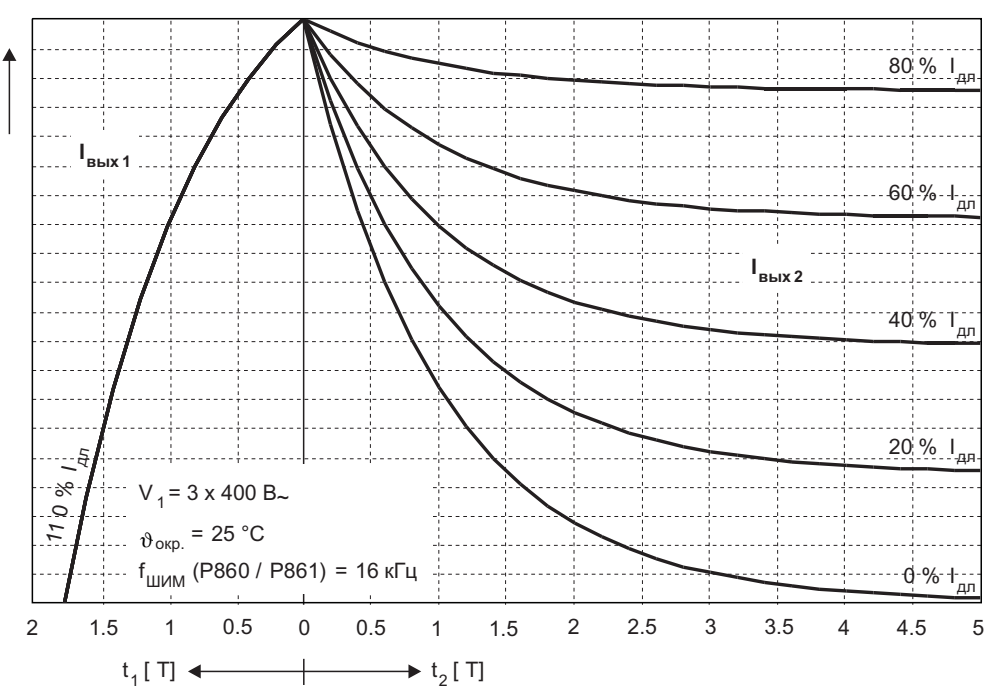

**Тактовая частота fШИМ = 16 кГц:**

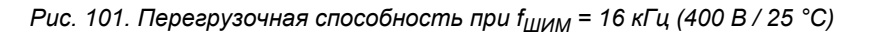

56697ARU

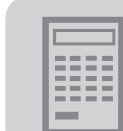

**Тактовая частота fШИМ = 4 кГц:**

*MDX60B/61B типоразмера 0, перегрузочная способность при 400 В / 40 °C*

60 % Iдл 40 % Iдл 20 % Iдл <u>ଟ</u> 0 % Iдл Iдл **Iвых1 Iвых2** 2 1.5 1 0.5 0 0.5 1 1.5 2 2.5 3 3.5 4 4.5 5  $V_1 = 3 \times 400 B_{\sim}$  $\vartheta_{\sf{okp}}$  = 40 °С fШИМ (P860 / P861) = 4 кГц  $t_1$  [T]  $\leftarrow$   $t_2$  [T]

*Рис. 102. Перегрузочная способность при fШИМ = 4 кГц (400 В / 40 °C)*

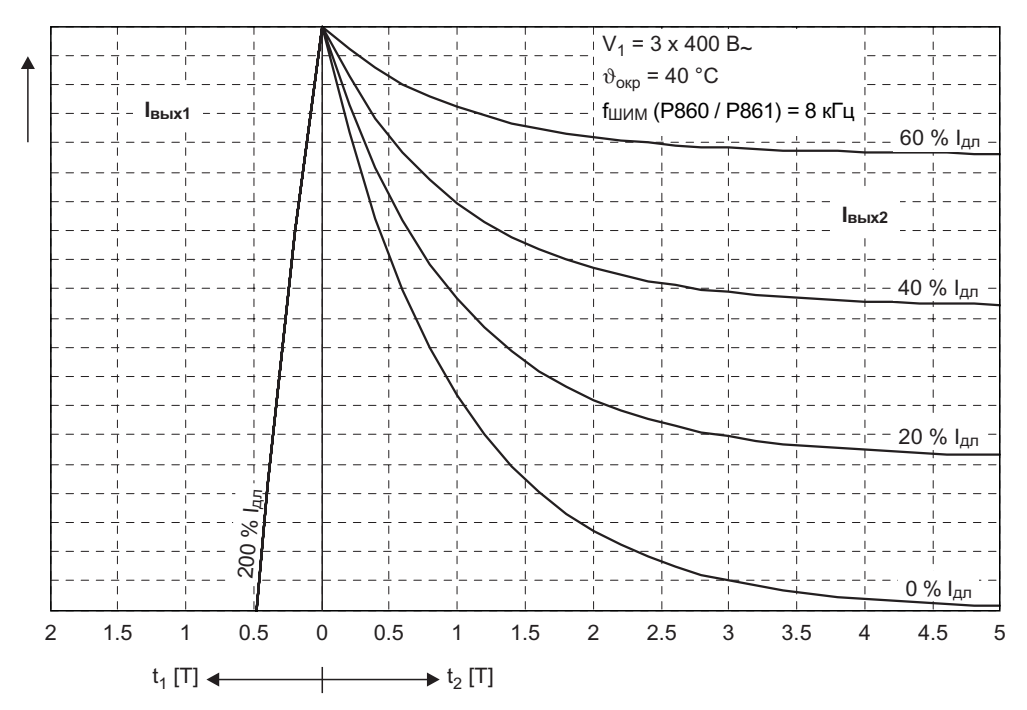

**Тактовая частота fШИМ = 8 кГц:**

56702ARU

56701ARU

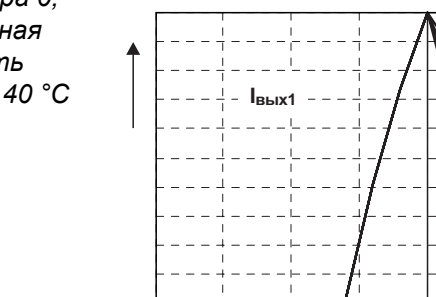

**5**

*Рис. 103. Перегрузочная способность при fШИМ = 8 кГц (400 В / 40 °C)*

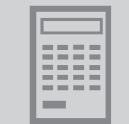

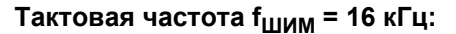

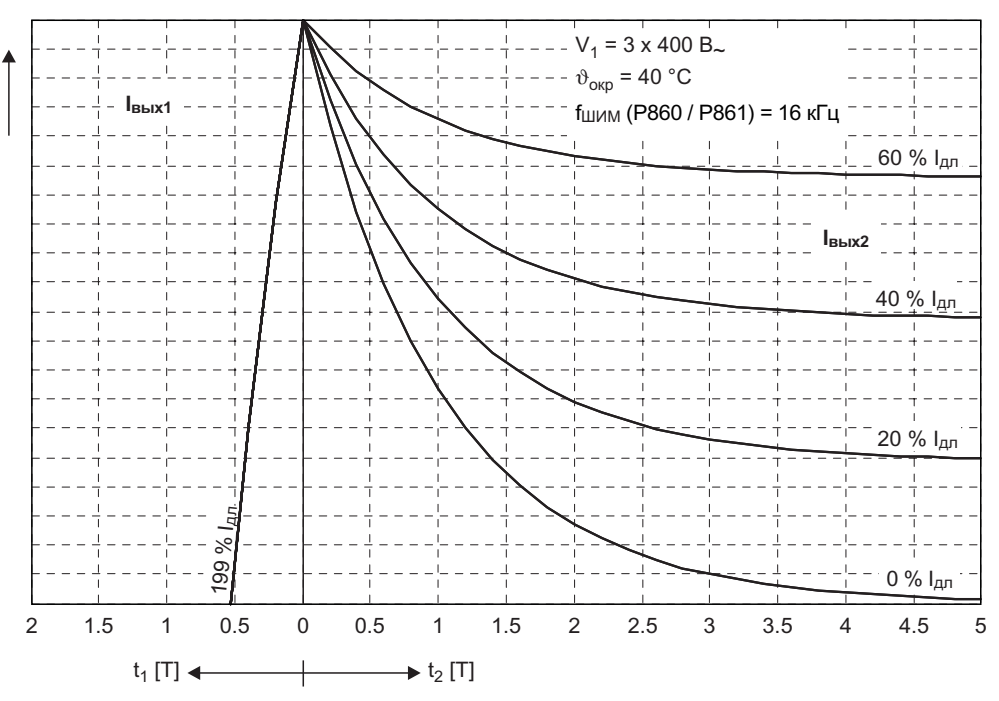

56703ARU

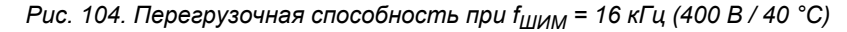

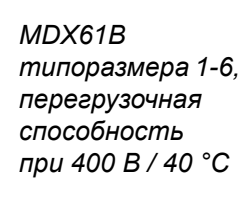

#### Тактовая частота f<sub>ШИМ</sub> = 4 кГц:

 $\cdot$  V<sub>1</sub> = 3 x 400 B<sub>~</sub>  $\vartheta_{\text{OKD}}$  = 40 °C  $f_{\text{LUM}}$  (Р860 / Р861) = 4 кГц  $I_{BblX1}$ ÷.  $60$ вых2  $20.%$  $\geq$  $\mathcal{C}$  $0 - 96 - 1$  $\overline{2}$  $1.5$  $\mathbf{1}$  $0.5$  $\pmb{0}$  $0.5$  $\mathbf{1}$  $1.5$  $\sqrt{2}$  $2.5$  $\mathbf{3}$  $3.5$  $\overline{4}$  $4.5$  $\overline{5}$  $t_1[T]$   $\longleftrightarrow$   $t_2[T]$ 

Рис. 105. Перегрузочная способность при  $f_{\text{LUMM}} = 4 \text{ kT}$ ц (400 В / 40 °С)

5

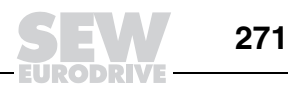

56712ARU

#### **Тактовая частота fШИМ = 8 кГц:**

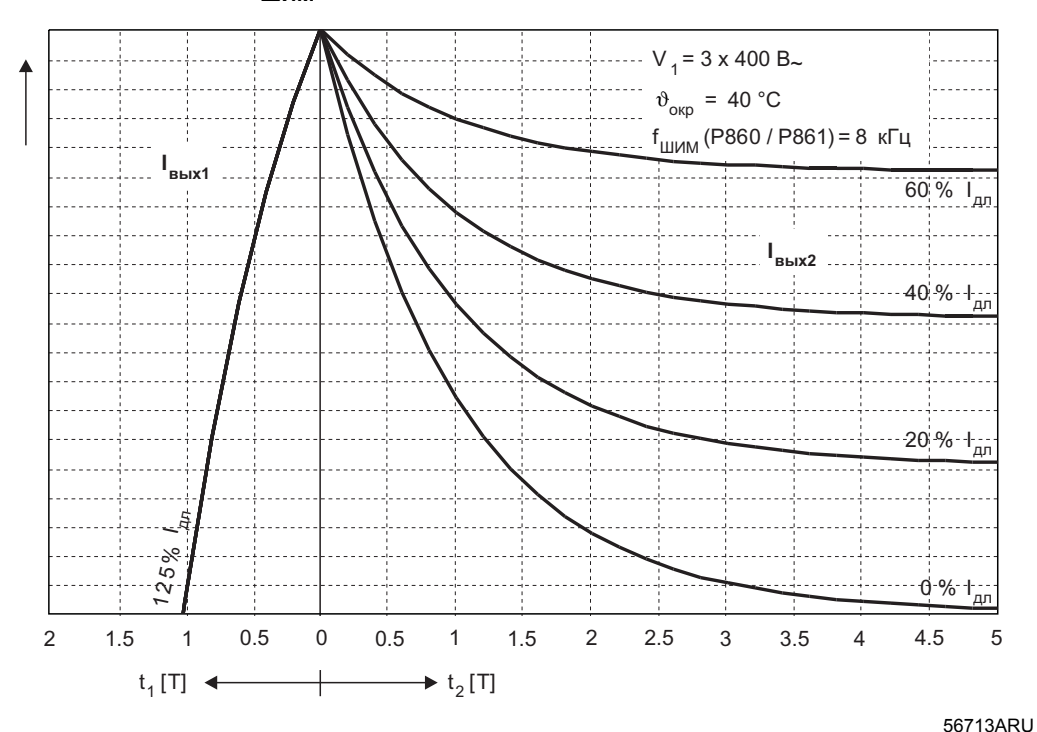

*Рис. 106. Перегрузочная способность при fШИМ = 8 кГц (400 В / 40 °C)*

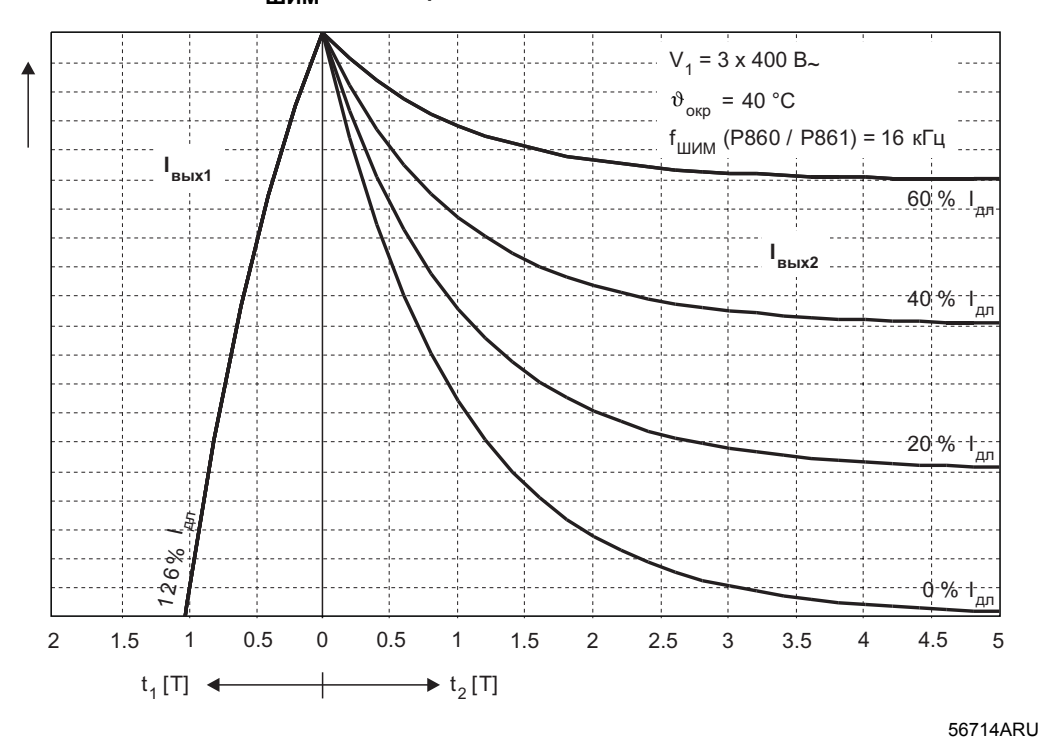

**Тактовая частота fШИМ = 16 кГц:**

*Рис. 107. Перегрузочная способность при fШИМ = 16 кГц (400 В / 40 °C)*

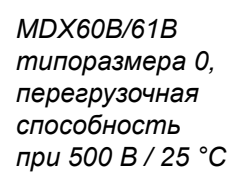

**Тактовая частота fШИМ = 4 кГц:**

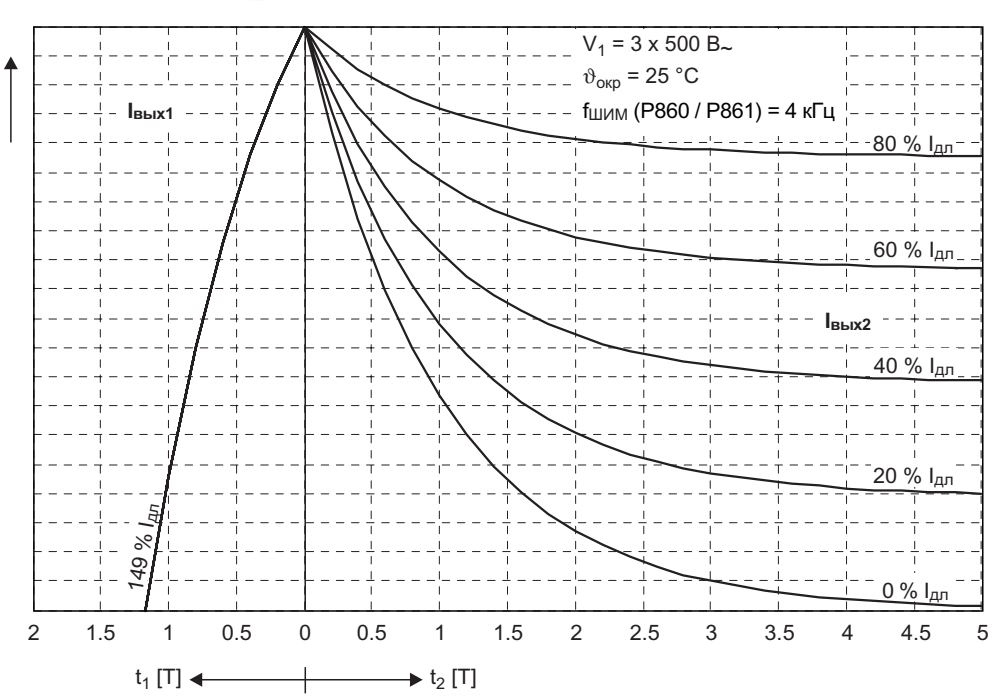

*Рис. 108. Перегрузочная способность при fШИМ = 4 кГц (500 В / 25 °C)*

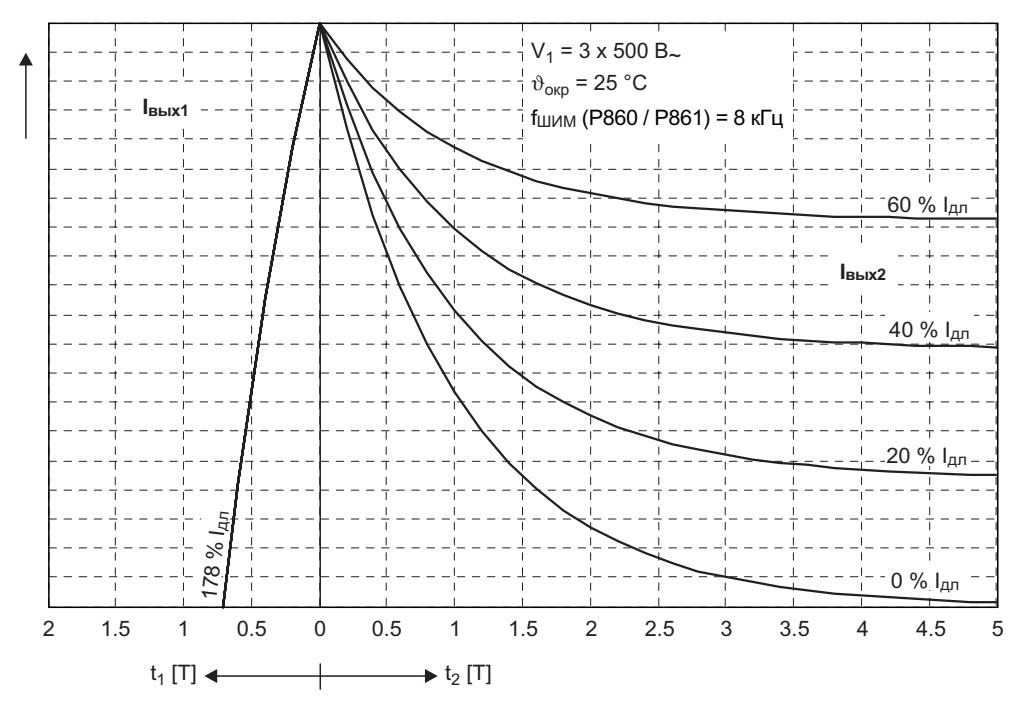

*Рис. 109. Перегрузочная способность при fШИМ = 8 кГц (500 В / 25 °C)*

**Тактовая частота fШИМ = 8 кГц:**

56706ARU

56704ARU

Проектирование Перегрузочная способность преобразователя

Тактовая частота f<sub>ШИМ</sub> = 16 кГц:

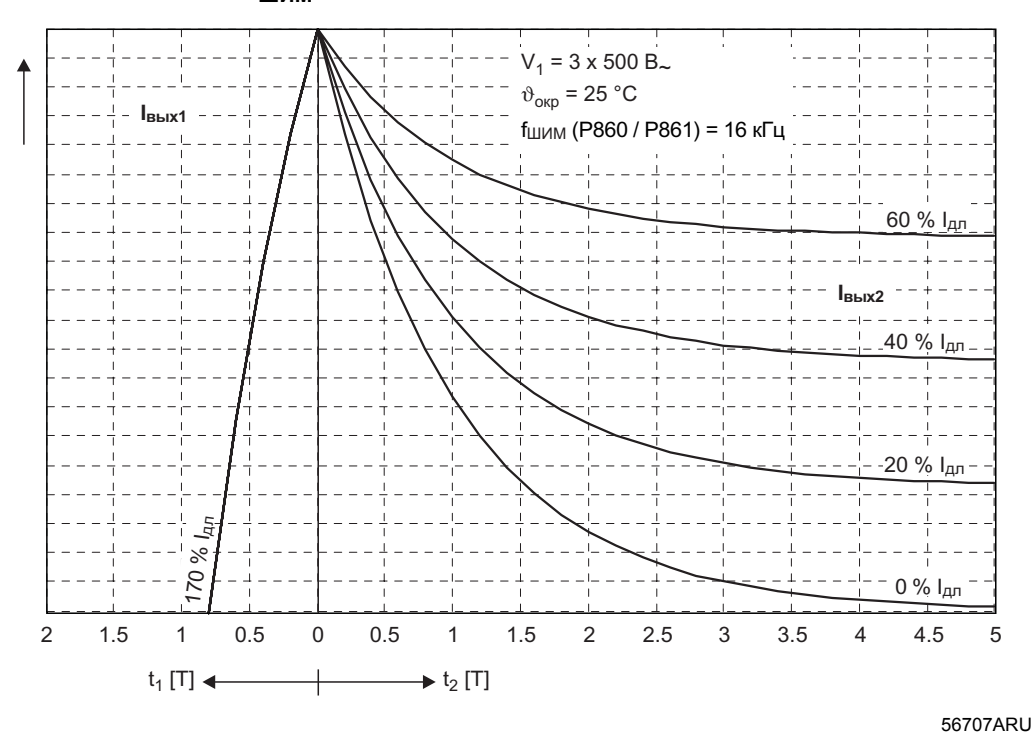

Рис. 110. Перегрузочная способность при f<sub>ШИМ</sub> = 16 кГц (500 В / 25 °С)

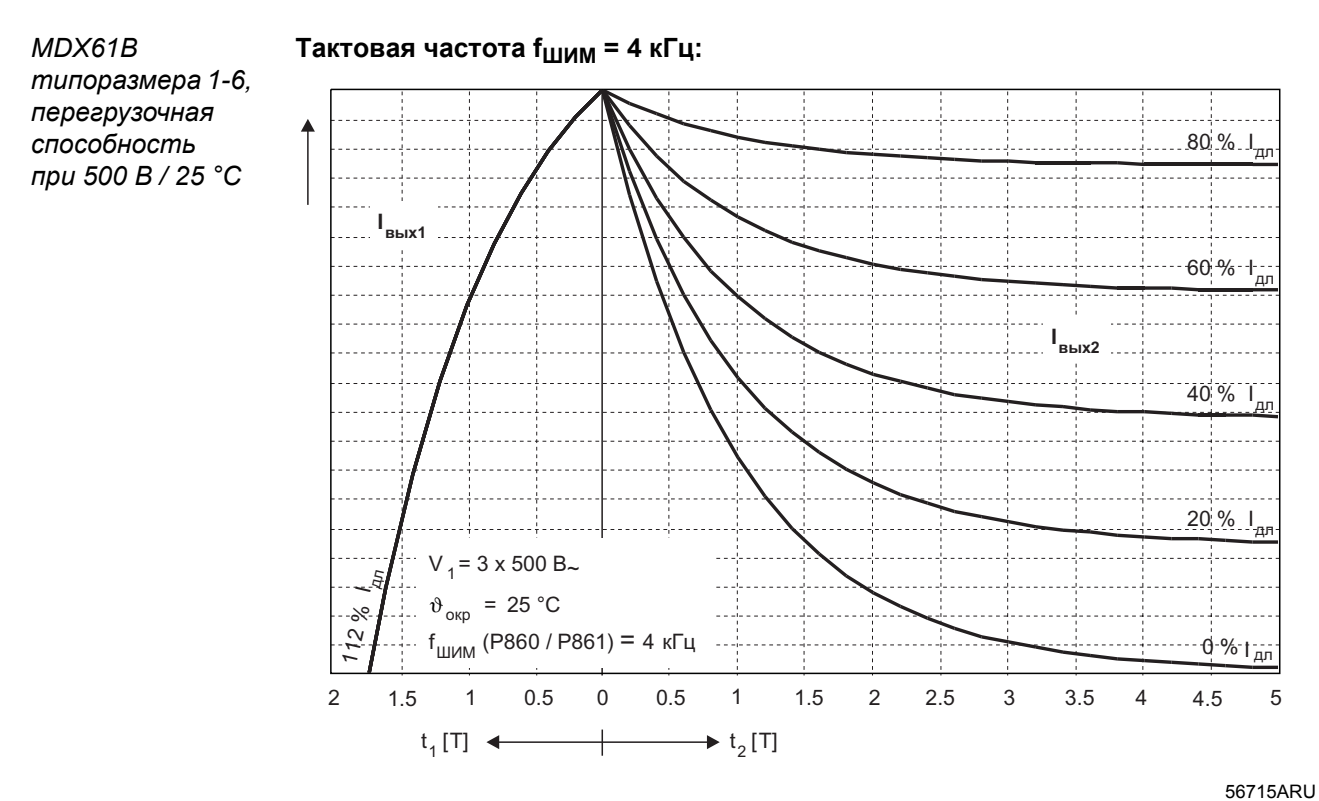

Рис. 111. Перегрузочная способность при  $f_{\text{LUMM}} = 4 \text{ kT}$ и (500 В / 25 °С)

**Тактовая частота fШИМ = 8 кГц:**

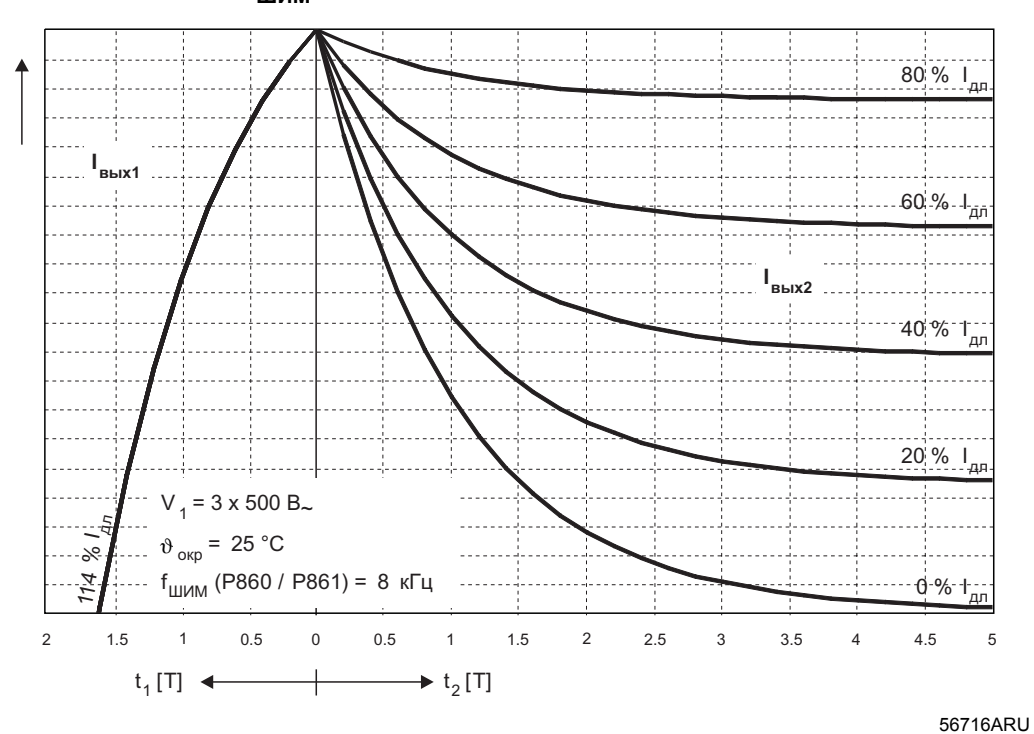

*Рис. 112. Перегрузочная способность при fШИМ = 8 кГц (500 В / 25 °C)*

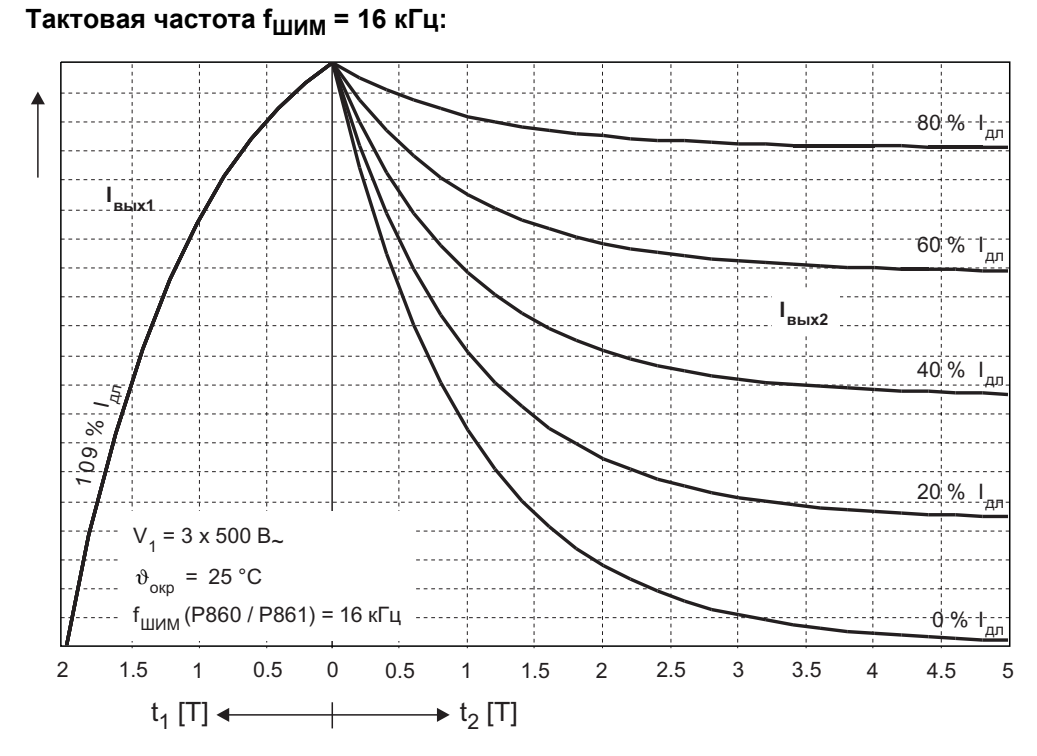

*Рис. 113. Перегрузочная способность при fШИМ = 16 кГц (500 В / 25 °C)*

56717ARU

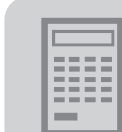

*MDX60B/61B типоразмера 0, перегрузочная способность при 500 В / 40 °C*

**Тактовая частота fШИМ = 4 кГц:** 60 % I<sub>дл</sub> <u>40 % І<sub>дл</sub></u> 20 % I<sub>дл</sub>  $\geq$  $0%$ дл 2 1.5 1 0.5 0 0.5 1 1.5 2 2.5 3 3.5 4 4.5 5 **Iвых1 Iвых2**  $V_1 = 3 \times 500 B_{\sim}$  $\vartheta_{\text{\tiny KP}}$  = 40 °С fШИМ (P860 / P861) = 4 кГц  $t_1$  [T]  $\leftarrow$   $t_2$  [T]

56708ARU

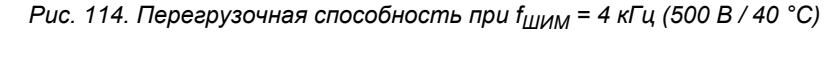

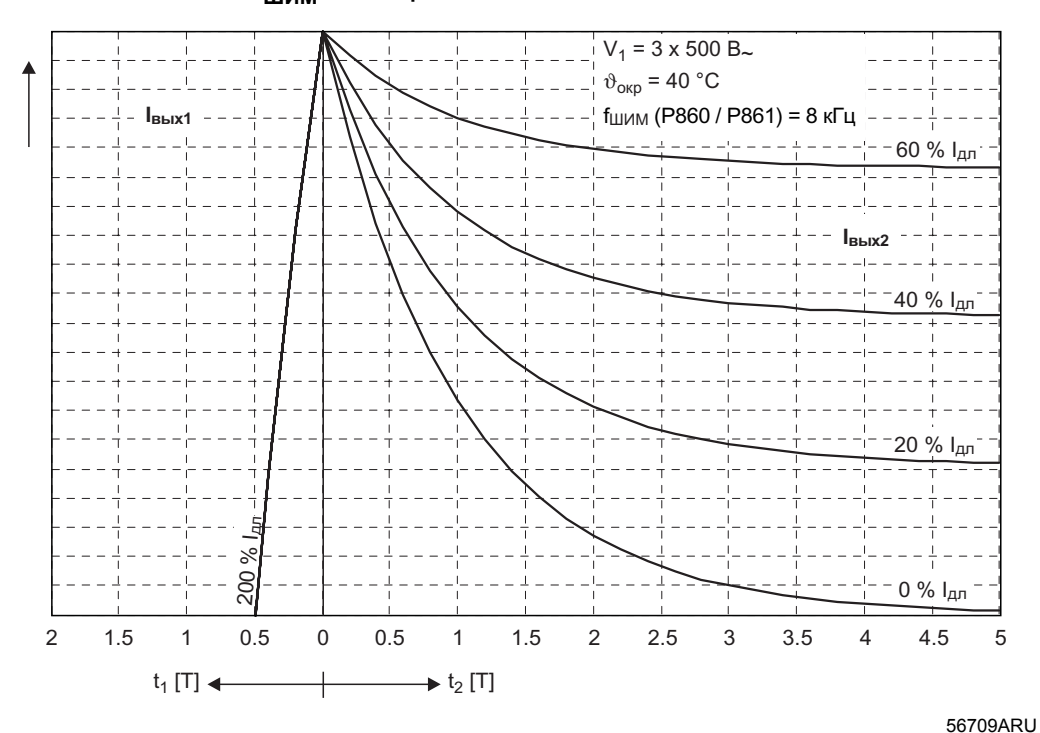

**Тактовая частота fШИМ = 8 кГц:**

*Рис. 115. Перегрузочная способность при fШИМ = 8 кГц (500 В / 40 °C)*

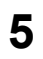

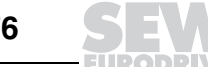

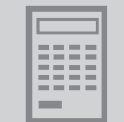

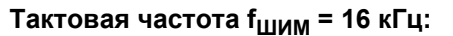

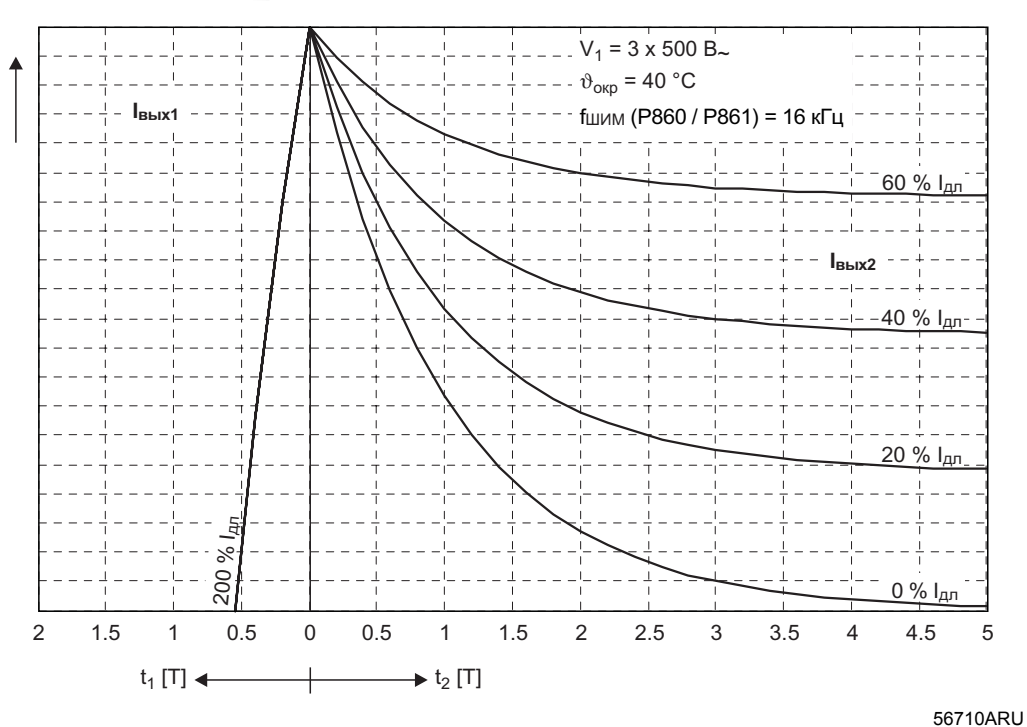

Рис. 116. Перегрузочная способность при  $f_{\text{LUMM}}$  = 16 кГц (500 В / 40 °С)

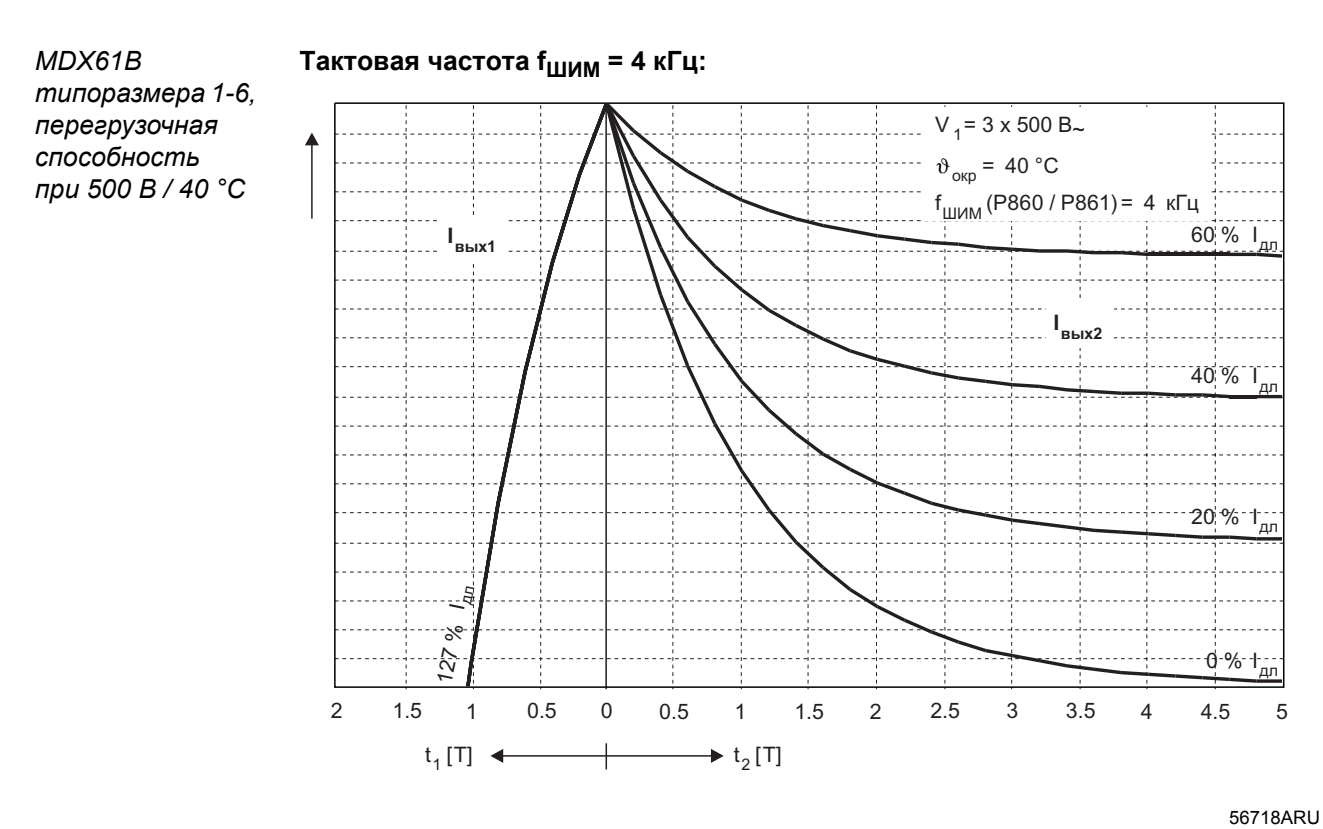

Рис. 117. Перегрузочная способность при  $f_{\mu\nu} = 4$  кГц (500 В / 40 °С)

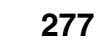

Перегрузочная способность преобразователя **Проектирование**

#### **Тактовая частота fШИМ = 8 кГц:**

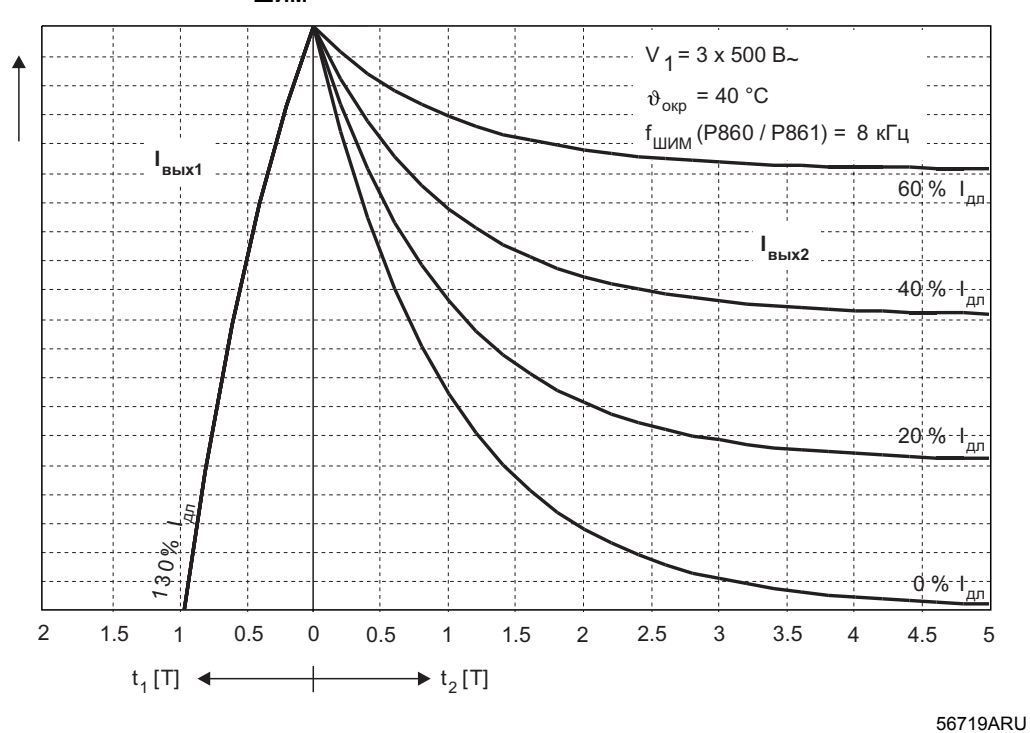

*Рис. 118. Перегрузочная способность при fШИМ = 8 кГц (500 В / 40 °C)*

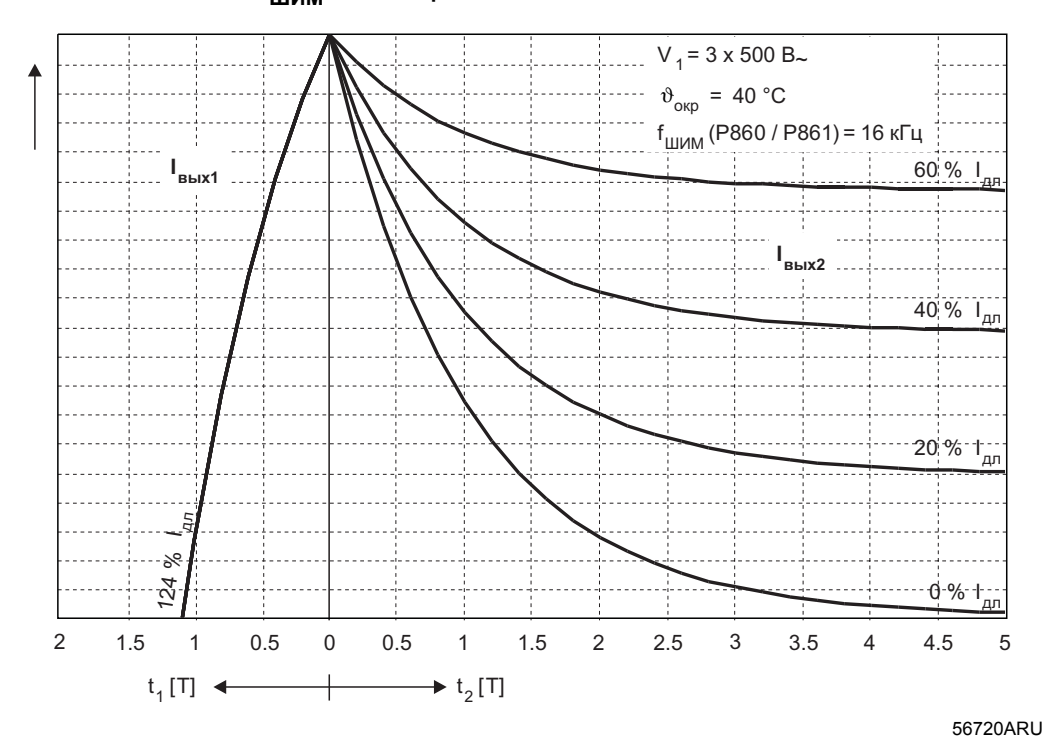

**Тактовая частота fШИМ = 16 кГц:**

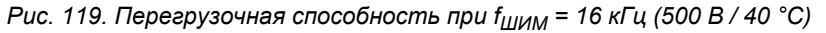

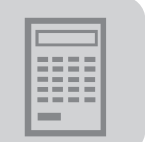

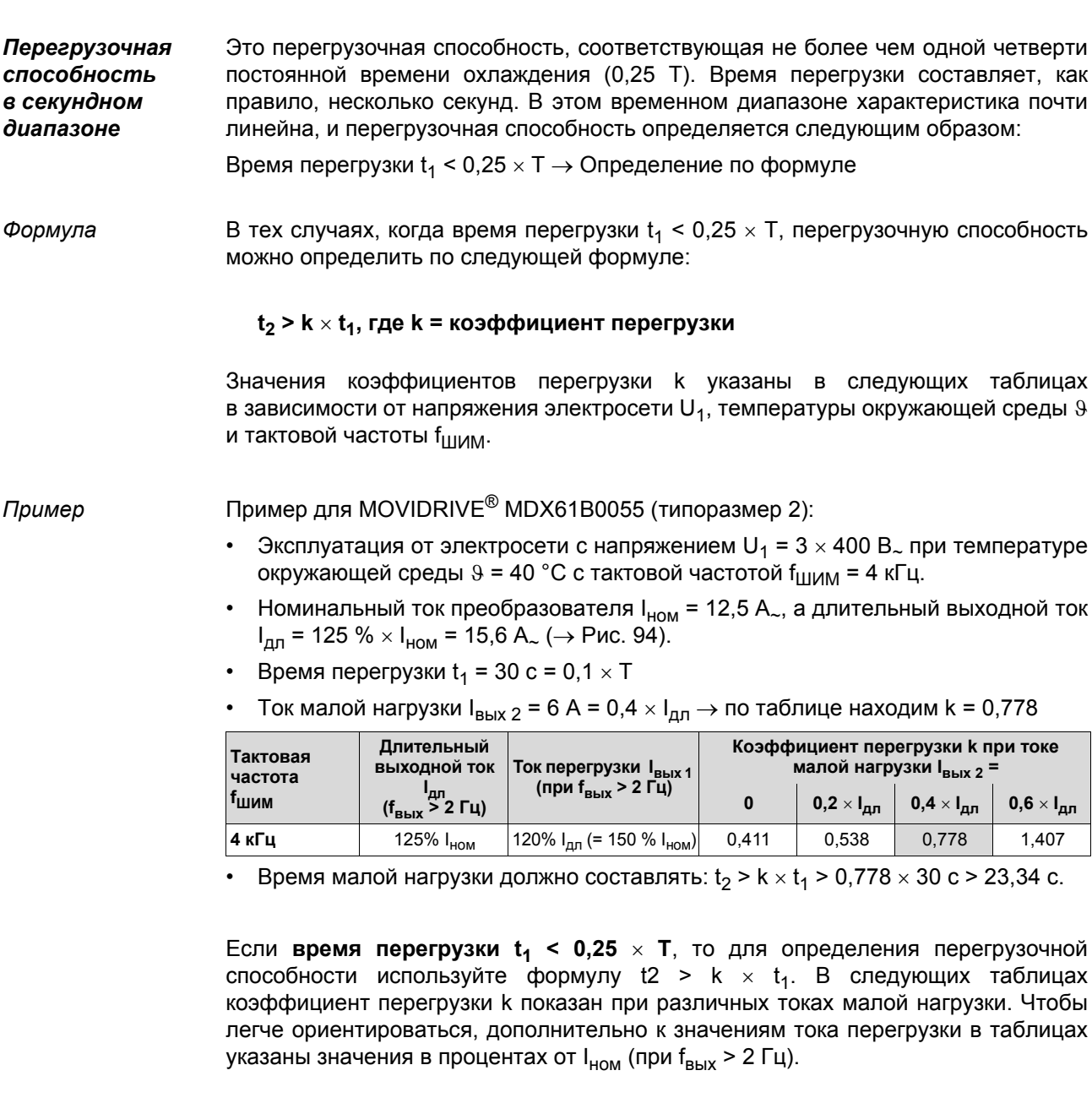

#### MDX60B/61B

типоразмера 0, перегрузочная способность при 400 В / 25 °С

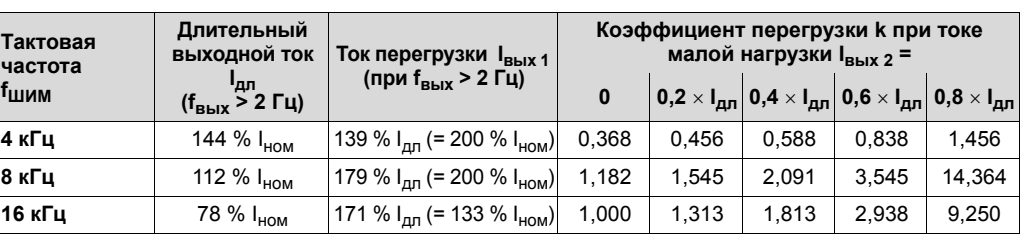

MDX61B типоразмера 1-6, перегрузочная способность при 400 В / 25 °С

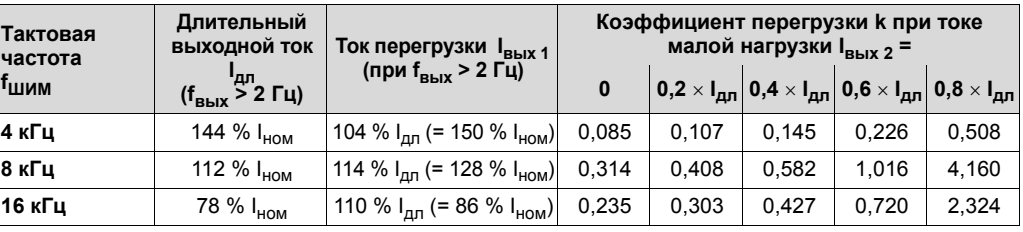

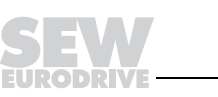

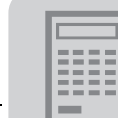

## *MDX60B/61B*

*типоразмера 0, перегрузочная способность при 400 В / 40 °C*

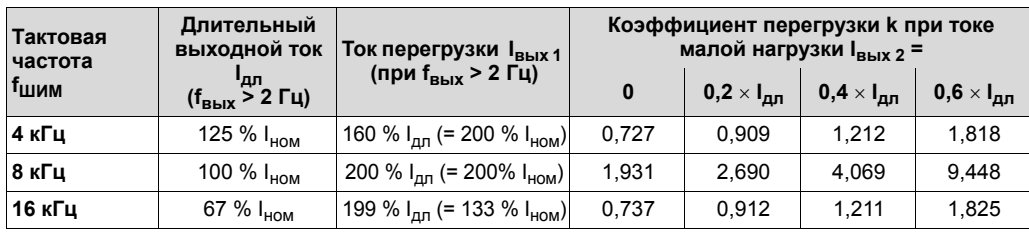

### *MDX61B*

*типоразмера 1-6, перегрузочная способность при 400 В / 40 °C*

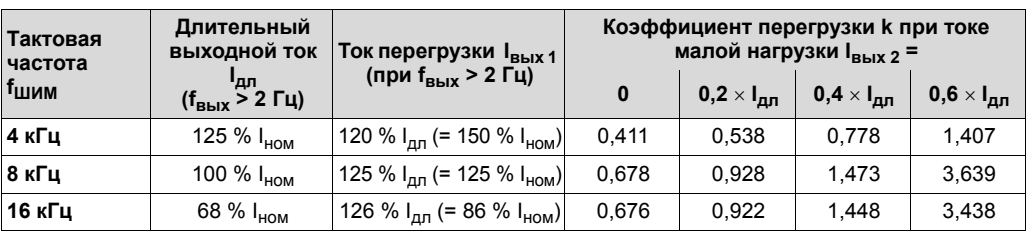

#### *MDX60B/61B*

*типоразмера 0, перегрузочная способность при 500 В / 25 °C*

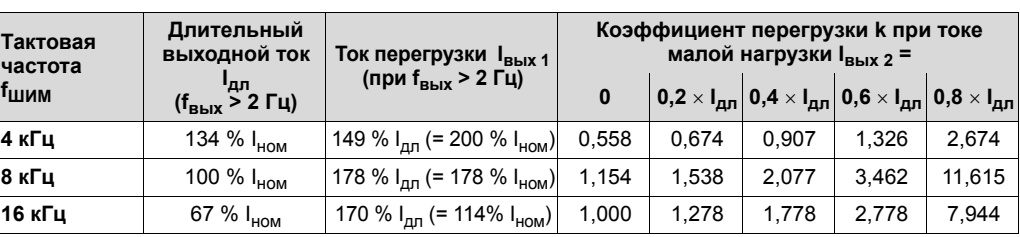

#### *MDX61B*

*типоразмера 1-6, перегрузочная способность при 500 В / 25 °C*

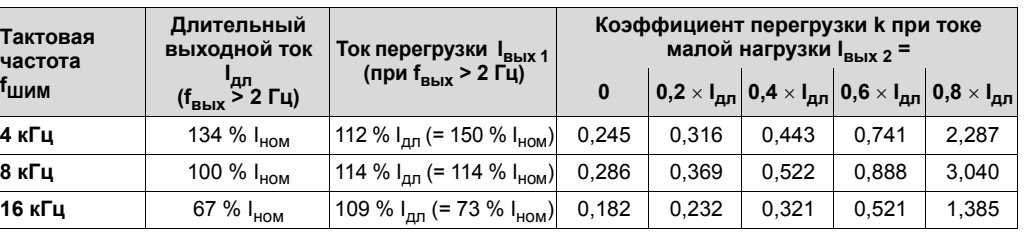

#### *MDX60B/61B*

*типоразмера 0, перегрузочная способность при 500 В / 40 °C*

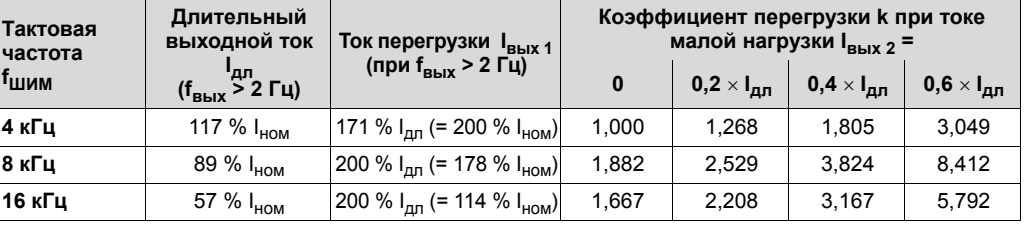

## *MDX61B*

*типоразмера 1-6, перегрузочная способность при 500 В / 40 °C*

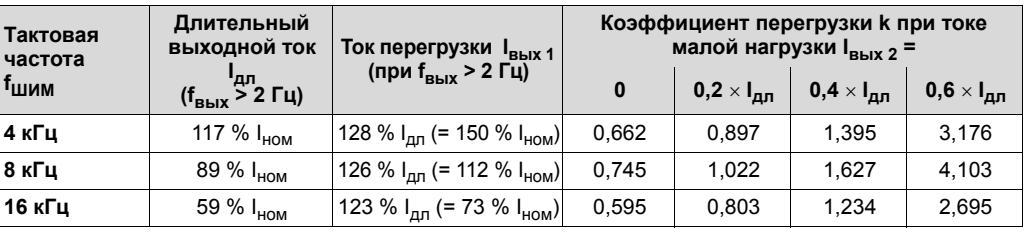

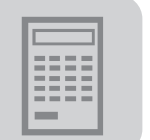

Перегрузочная способность при времени перегрузки < 1 с

В высокодинамичных приводах (режимы CFC и SERVO) с коротким временем перегрузки t<sub>1</sub> преобразователь способен при частоте ШИМ 8 и 16 кГц вырабатывать ток перегрузки до 150 % I<sub>ном</sub>.

Условие этой высокой перегрузочной способности: время перегрузки t<sub>1</sub> < 1 с.

Определение перегрузочной способности

Перегрузочная способность при кратковременных перегрузках  $(t_1 < 1 c)$ определяется следующим образом:

- для MDX61B типоразмера 1-6 по диаграммам ( $\rightarrow$  следующий рисунок);
- для MDX60B/61B типоразмера 0 по таблицам в пункте "Перегрузочная способность в секундном диапазоне" ( $\rightarrow$  с.).

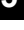

При этом средний выходной ток преобразователя IBNX действ во время нагрузочного цикла не должен превышать определенного значения.

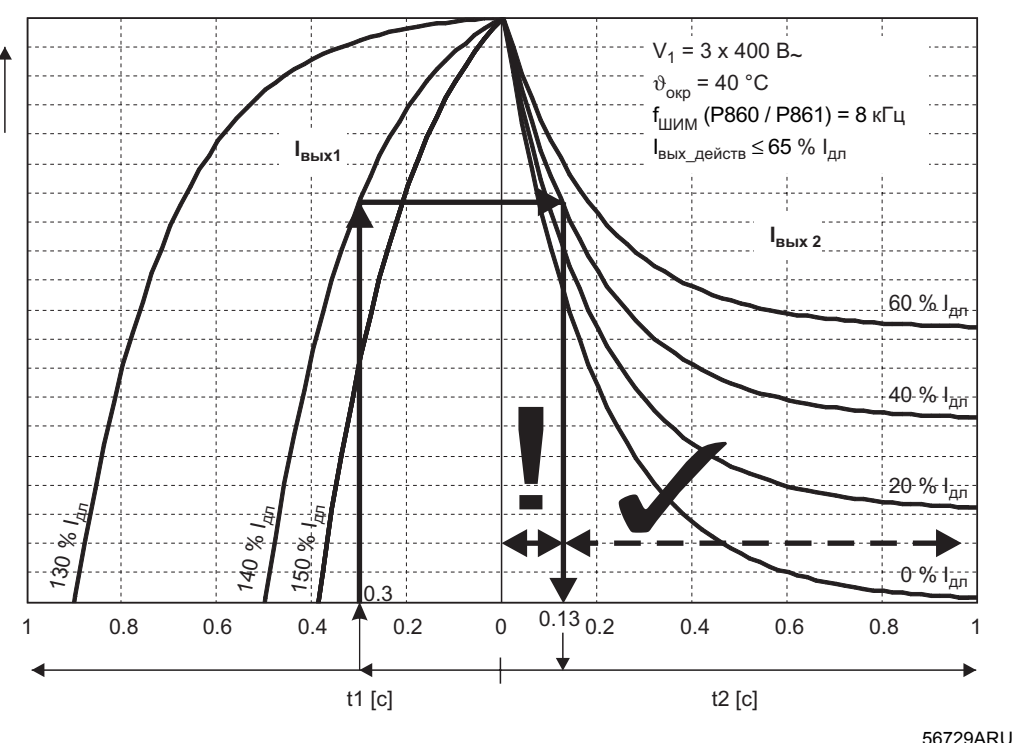

Рис. 120. Пример диаграммы перегрузочной способности при кратковременных перегрузках

Ось времени разделена на две части. Левая часть соответствует времени перегрузки  $t_1$ , а правая - времени малой нагрузки  $t_2$ . Над  $t_1$  в виде семейства кривых показаны температурные изменения различных токов перегрузки l<sub>вых 1</sub>. Над t<sub>2</sub> в виде семейства кривых показаны температурные изменения различных токов малой нагрузки IBblx 2.

Пример:

- Условия следующие:
	- Ток перегрузки  $I_{\text{Bb}1}$  = 140 %  $I_{\text{d}1}$
	- Время перегрузки  $t_1 = 0,3$  с
	- Ток малой нагрузки  $I_{\text{Bb}X2}$  = 40 %  $I_{\text{A}T}$
	- Время малой нагрузки  $t_2$  = 1,0 с
- Из точки времени перегрузки  $t_1$  = 0,3 с проводим вертикаль вверх до пересечения с кривой тока I<sub>вых 1</sub> = 140 % I<sub>дл</sub>.
- Из этой точки проводим горизонталь вправо до пересечения с кривой тока  $I_{\text{BbIX } 2} = 0.4 \times I_{\text{dID}}$ .

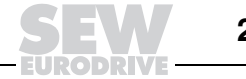

Отсюда опускаем вертикаль и считываем минимальное время малой нагрузки  $t_2 \rightarrow t_2 = 0,13$  c.

Все значения времени t<sub>2</sub> справа от точки пересечения с l<sub>вых2</sub> являются допустимыми  $(\sqrt{})$ , все значения времени  $t_2$  слева от этой точки – недопустимы (!).

Согласно диаграмме перегрузочная способность - достаточная. После работы с диаграммой необходимо проверить, не превышено ли допустимое значение среднего выходного тока преобразователя Івых действ:

 $I_{\text{BLX1}} \times \frac{t_1}{t_1 + t_2} + I_{\text{BLX2}} \times \frac{t_2}{t_1 + t_2} \leq I_{\text{BLX\_AE್}$ йств

140%  $I_{\text{A}} \times \frac{0.3 \text{ c}}{1.3 \text{ c}}$  + 40%  $I_{\text{A}} \times \frac{1.0 \text{ c}}{1.3 \text{ c}}$   $\leq 65\% I_{\text{A}}$ 

$$
32,31\% \text{ I}_{\text{H}} + 30,77\% \text{ I}_{\text{H}} = 63,08\% \text{ I}_{\text{H}} \le 65\% \text{ I}_{\text{H}}
$$

05574ARU

Допустимый средний выходной ток преобразователя составляет:  $I_{B\text{bix}}$  действ  $\leq 65$  %  $I_{\text{d,n}}$ . При заданном нагрузочном цикле  $I_{B\text{bix}}$  действ = 63,08 %  $I_{\text{d,n}}$ . То есть, данный нагрузочный цикл является допустимым.

#### MDX61B

типоразмера 1-6. перегрузочная способность при 400 В / 25 °С

### Тактовая частота f<sub>ШИМ</sub> = 8 кГц:

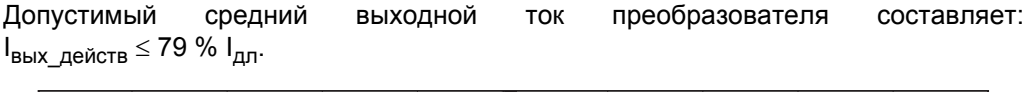

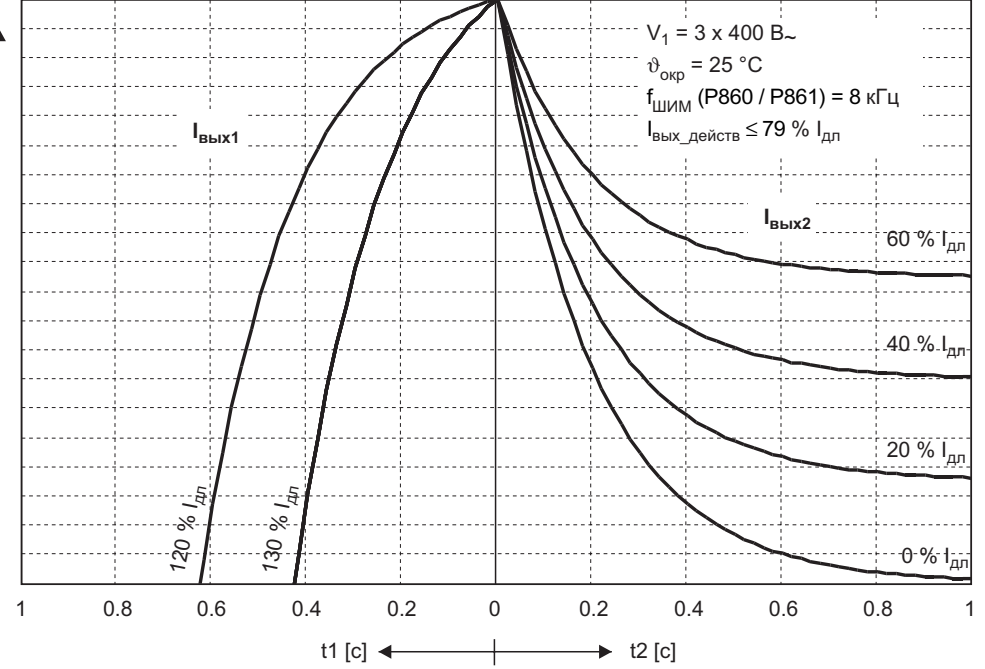

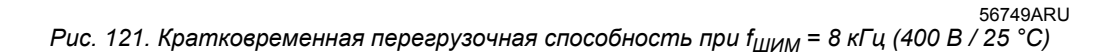

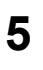

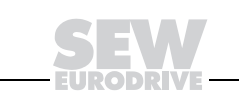

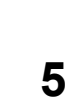

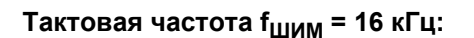

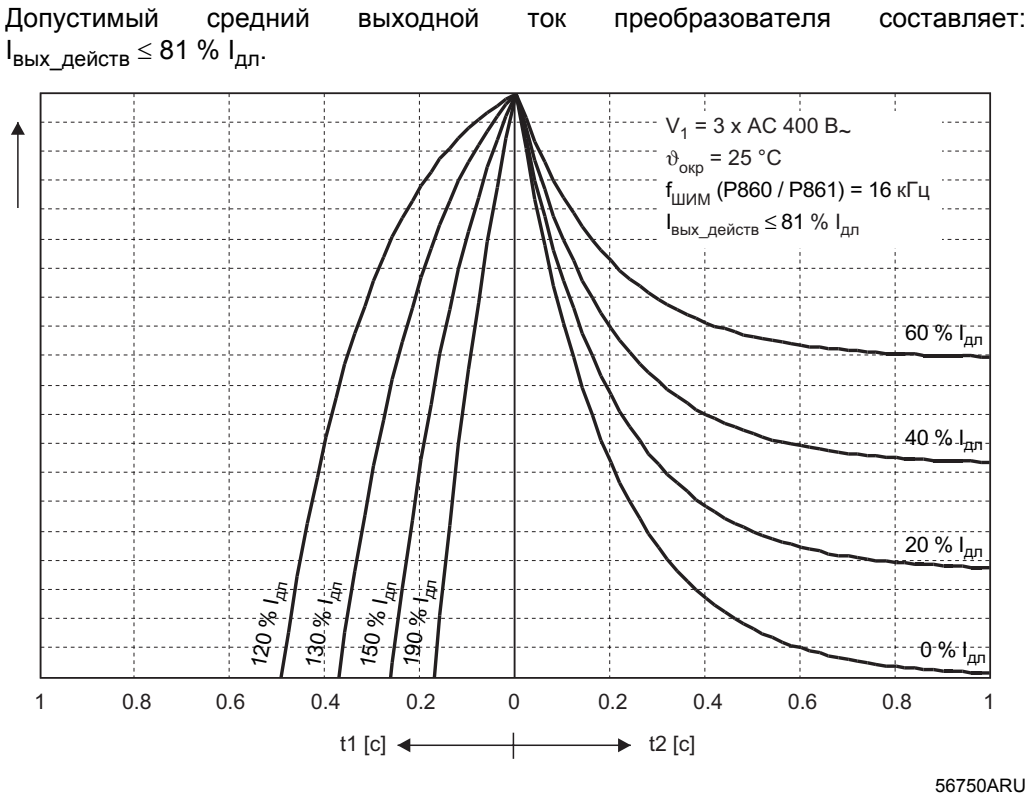

*Рис. 122. Кратковременная перегрузочная способность при fШИМ = 16 кГц (400 В / 25 °C)*

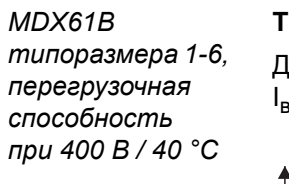

## **Тактовая частота fШИМ = 8 кГц:**

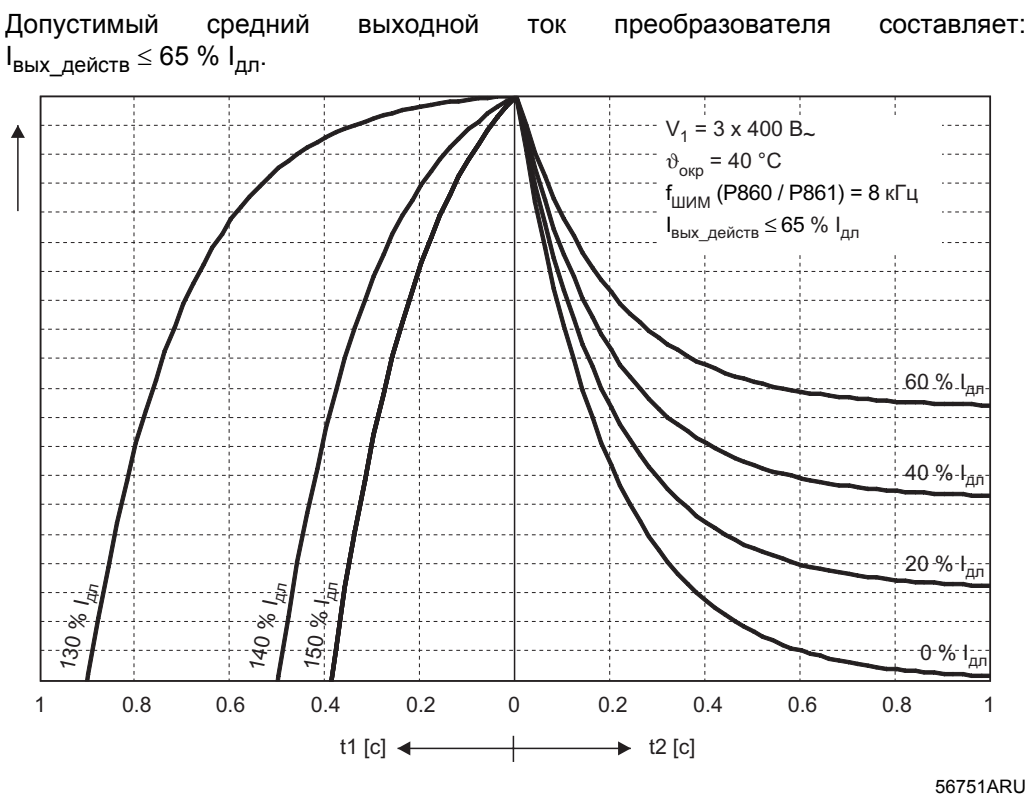

#### **Тактовая частота fШИМ = 16 кГц:**

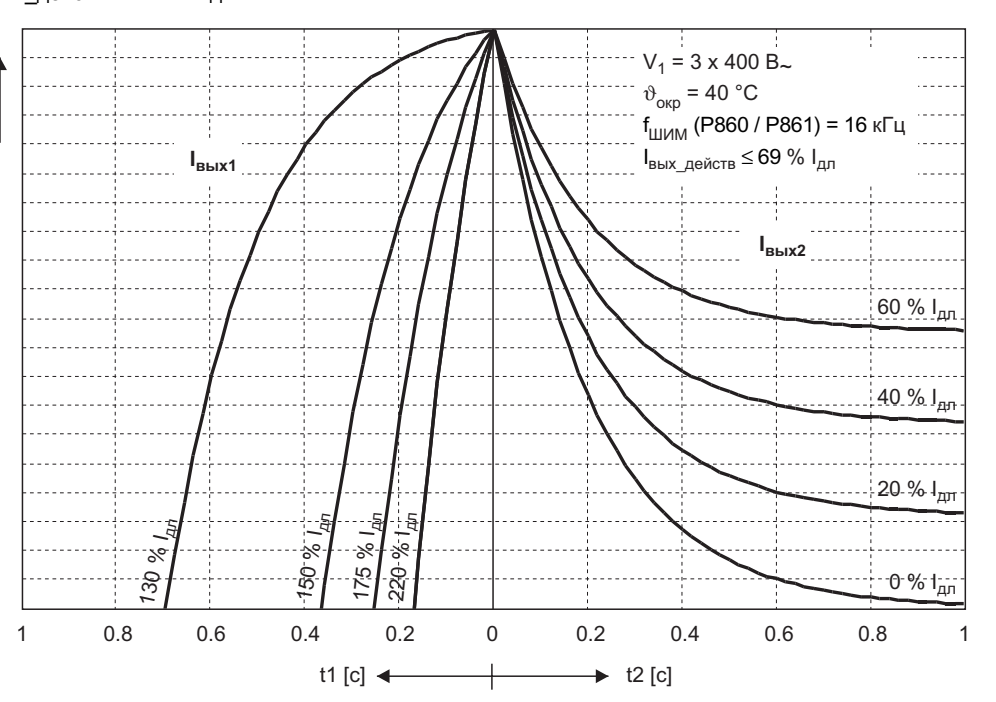

Допустимый средний выходной ток преобразователя составляет:  $I_{\text{BUX}}$  действ  $\leq 69$  %  $I_{\text{dnd}}$ .

56721ARU *Рис. 124. Кратковременная перегрузочная способность при fШИМ = 16 кГц (400 В / 40 °C)*

#### *MDX61B*

*типоразмера 1-6, перегрузочная способность при 500 В / 25 °C*

## **Тактовая частота fШИМ = 8 кГц:**

Допустимый средний выходной ток преобразователя составляет: Iвых\_действ ≤ 80 % Iдл.

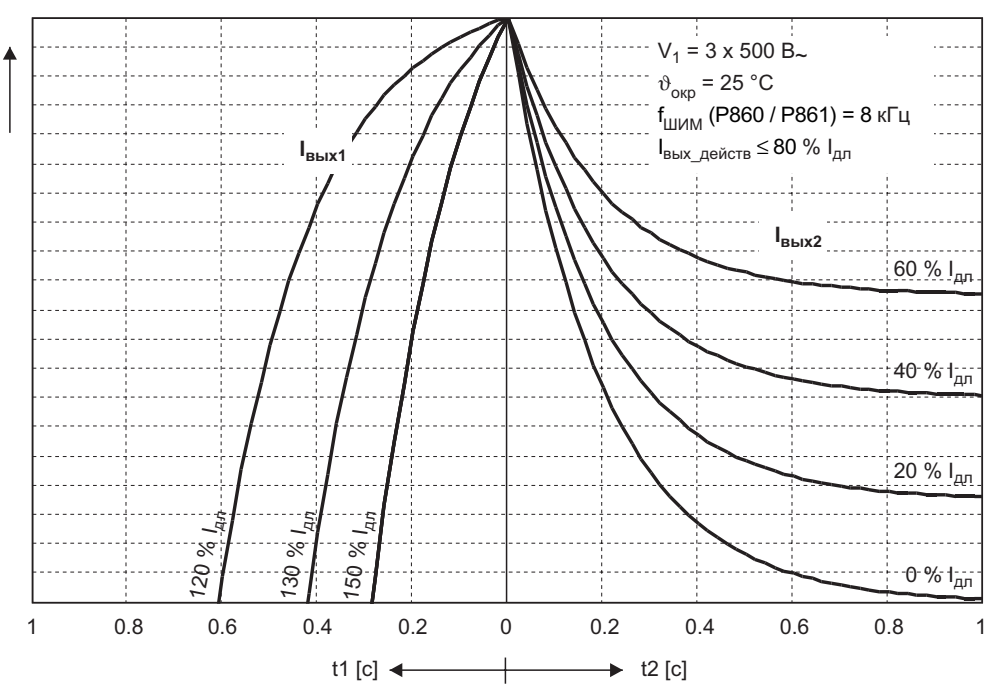

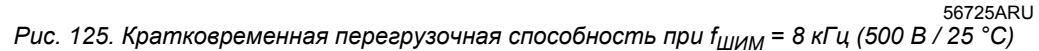

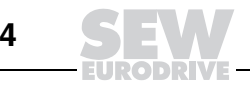

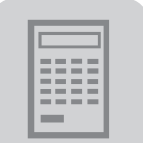

### **Тактовая частота fШИМ = 16 кГц:**

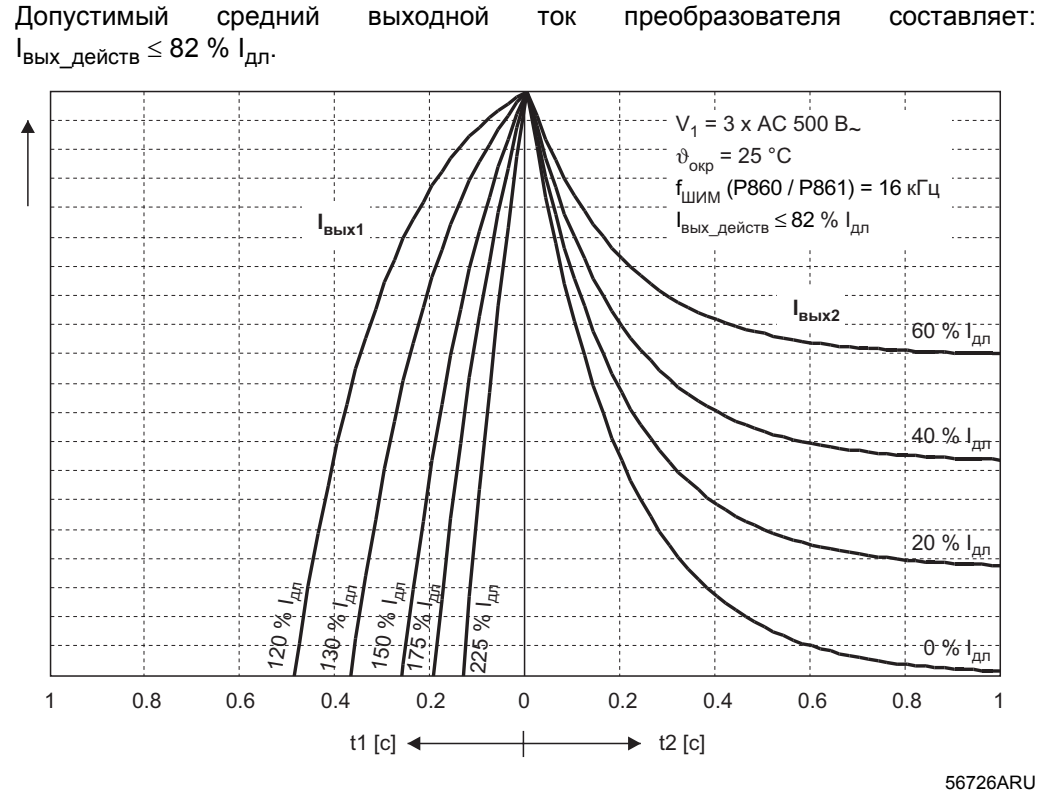

*Рис. 126. Кратковременная перегрузочная способность при fШИМ = 16 кГц (500 В / 25 °C)*

#### *MDX61B*

*типоразмера 1-6, перегрузочная способность при 500 В / 40 °C*

### **Тактовая частота fШИМ = 8 кГц:**

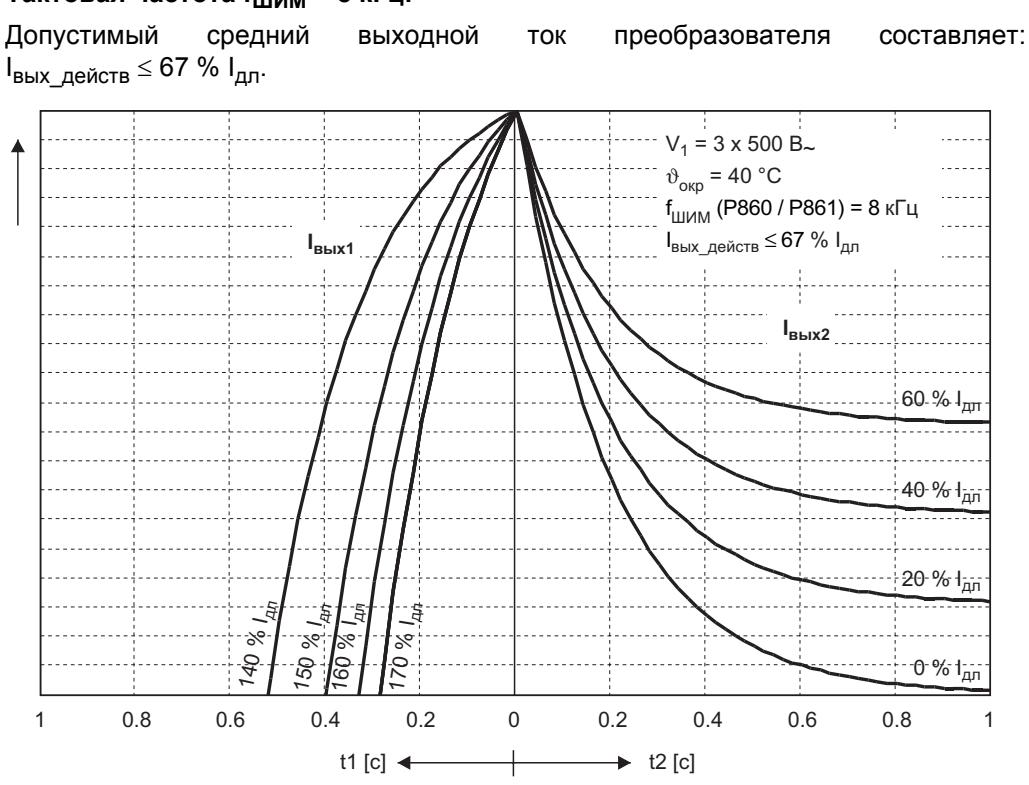

56727ARU *Рис. 127. Кратковременная перегрузочная способность при fШИМ = 8 кГц (500 В / 40 °C)*

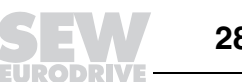

#### Тактовая частота f<sub>ШИМ</sub> = 16 кГц:

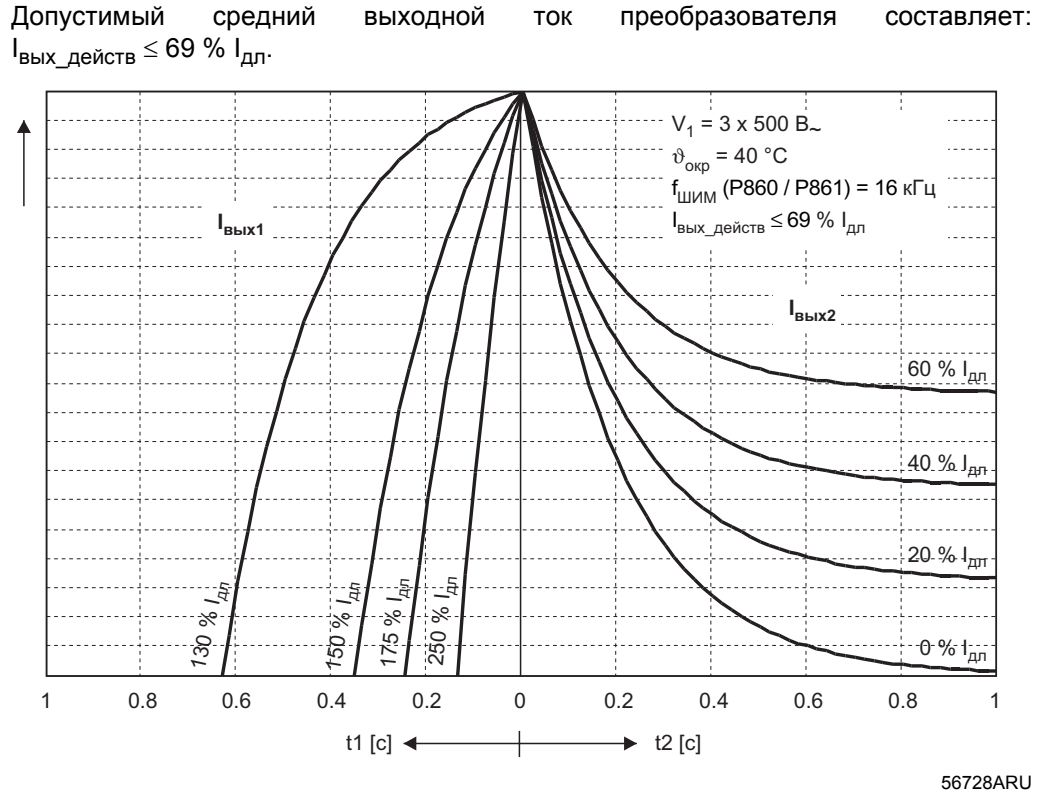

Рис. 128. Кратковременная перегрузочная способность при  $f_{\text{LUMM}}$  = 16 кГц (500 В / 40 °С)

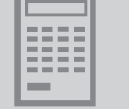

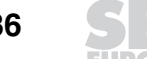

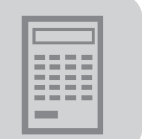

## *5.8 Выбор тормозного резистора*

*Высокое напряжение*

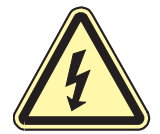

По кабелям тормозного резистора проходит **постоянный ток высокого напряжения (ок. 900 В=)**. Эти кабели должны быть рассчитаны на такой ток.

Данные этой главы относятся к тормозным резисторам типа BW... и BW...-T.

ï **Максимально допустимая длина кабеля** между **MOVIDRIVE<sup>Æ</sup>** и тормозным резистором составляет **100 м**.

*Параллельное включение* Для некоторых комбинаций "преобразователь-резистор" необходимо **параллельное включение двух тормозных резисторов**. В этом случае на биметаллическом реле ток отключения нужно установить на **удвоенное значение Iоткл из таблицы**.

*Пиковая мощность торможения* Напряжение промежуточного звена и значение сопротивления можно подобрать таким образом, что пиковая мощность торможения будет меньше нагрузочной способности тормозного резистора. Пиковая мощность торможения рассчитывается по следующей формуле:

$$
P_{\text{MAKC}} = \frac{U_{3\Pi T}^2}{R}
$$

04994ARU

 $U_{3nT}$  – максимально допустимое напряжение промежуточного звена:

– для MOVIDRIVE<sup>®</sup> MDX60/61B...-5\_3 (400/500 B<sub>~</sub>) U<sub>зпт</sub> = 970 B<sub>=</sub>;

– для MOVIDRIVE<sup>®</sup> MDX61B...-2\_3 (230 В<sub>~</sub>) U<sub>30T</sub> = 485 В<sub>=</sub>.

В следующей таблице представлены значения пиковой мощности торможения при различных значениях сопротивления.

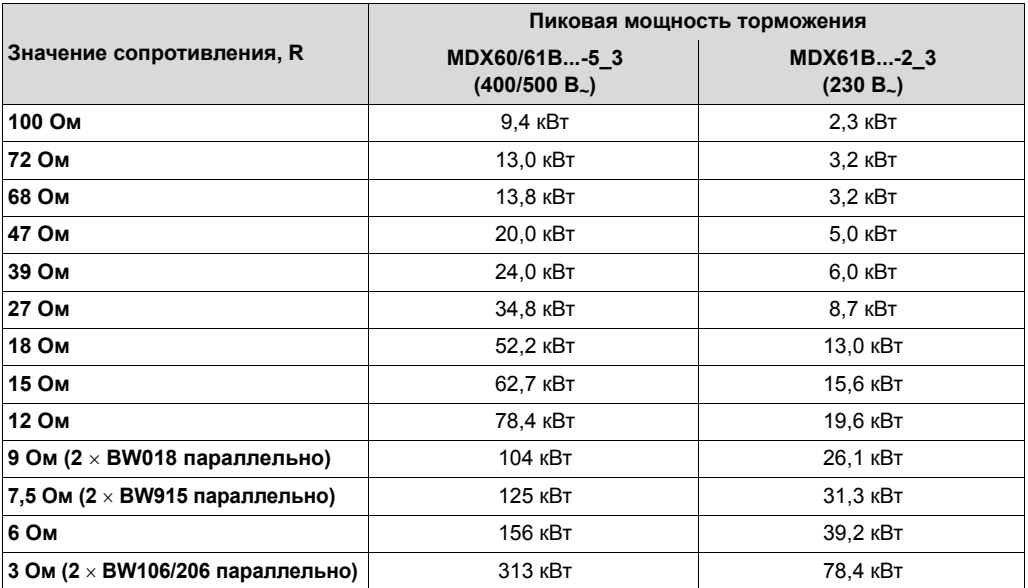

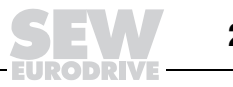

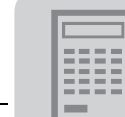

#### *Диаграммы мощности* При торможении в пределах длительности цикла Т<sub>D</sub> (стандартное значение:<br>T<sub>D</sub> 
≤ 120 c) длительную рассеиваемую мощность резистора (мощность  $T_D \le 120$  с) длительную рассеиваемую мощность резистора при 100 % ПВ) можно определить по мощности торможения с помощью диаграмм. По правой вертикальной оси показана мощность при 100 % ПВ.

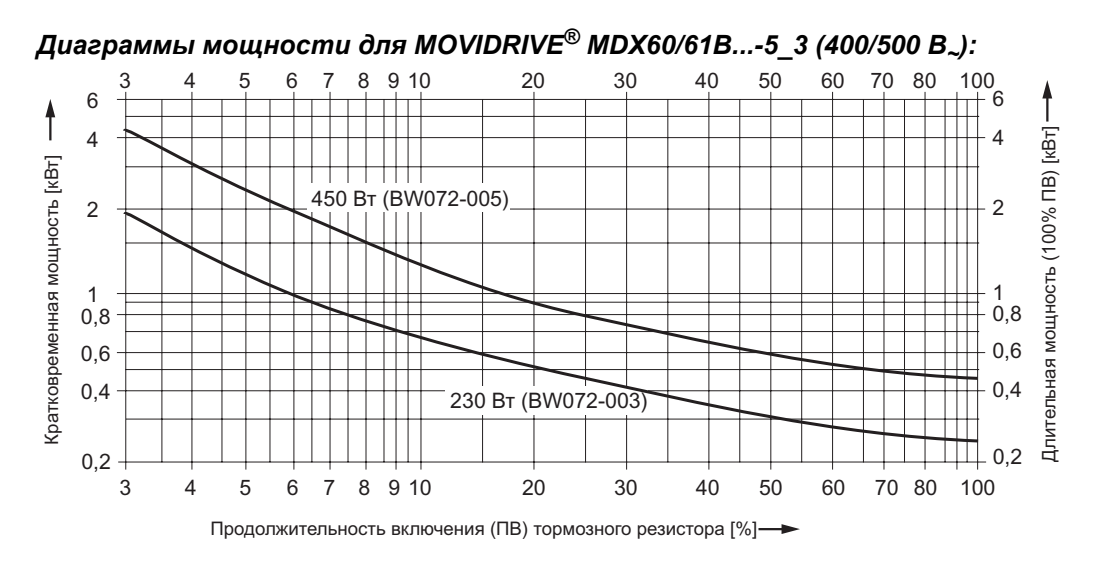

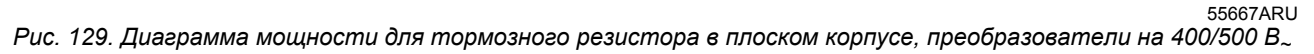

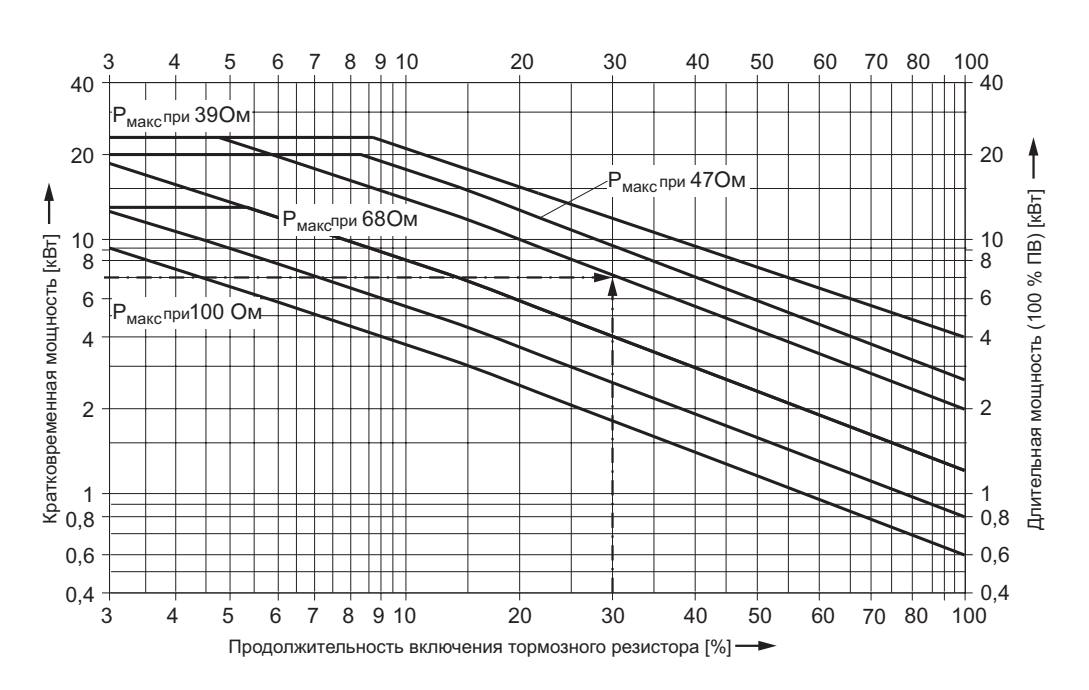

55666ARU

*Рис. 130. Диаграмма мощности для проволочных резисторов, преобразователи на 400/500 В<sup>~</sup>*

*Пример* При заданной мощности кратковременного торможения в 7 кВт и относительной продолжительности включения 30 % необходим тормозной резистор с длительной рассеиваемой мощностью 2 кВт, например BW247.

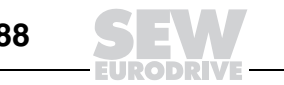
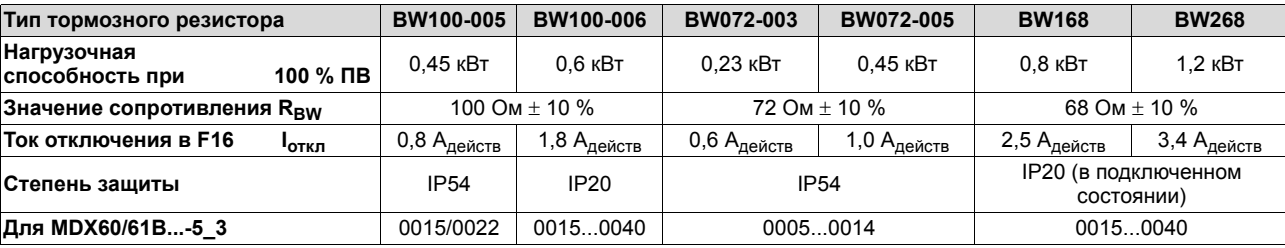

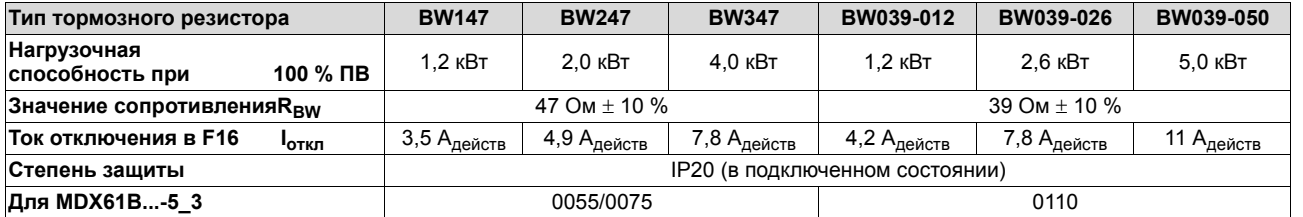

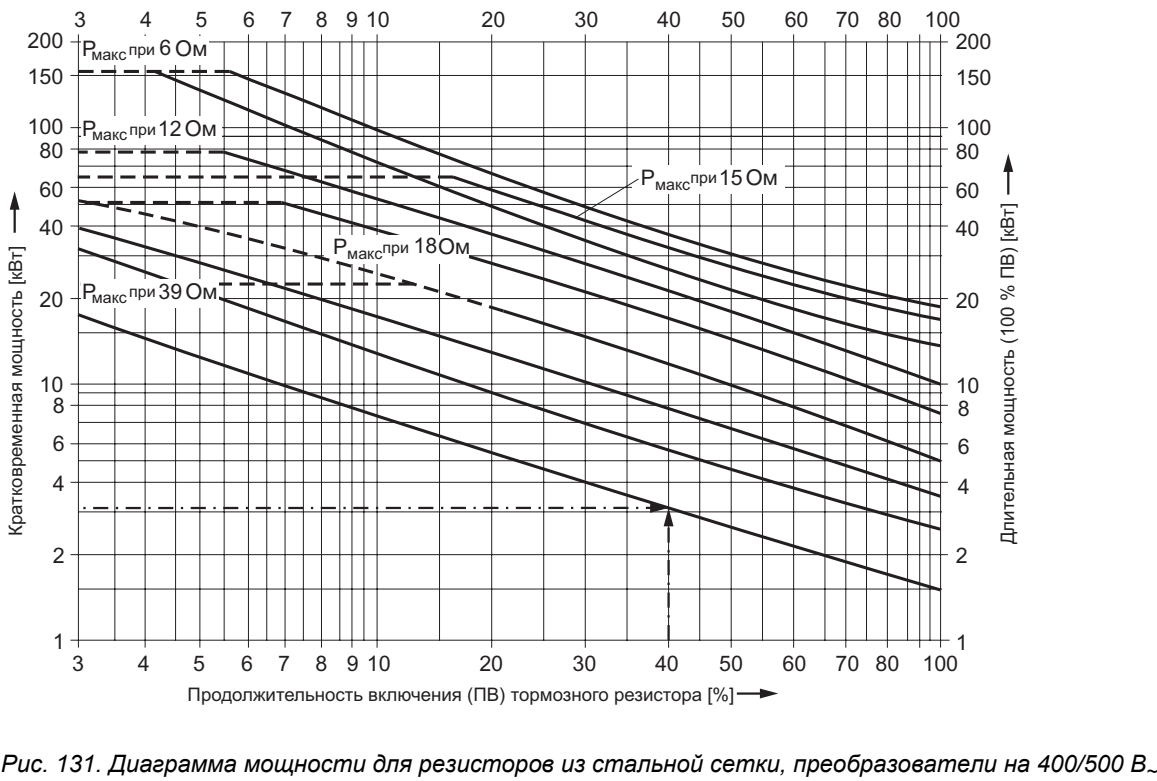

55663ARU

*Пример* При заданной мощности кратковременного торможения в 3 кВт и относительной продолжительности включения 40 % необходим тормозной резистор с длительной рассеиваемой мощностью 1,5 кВт, например BW018-015.

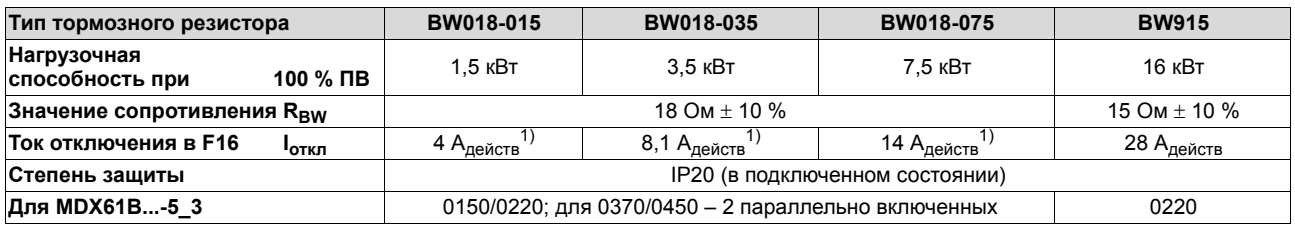

1) При параллельном включении резисторов устанавливайте удвоенное значение!

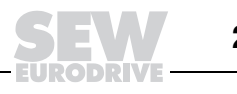

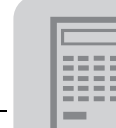

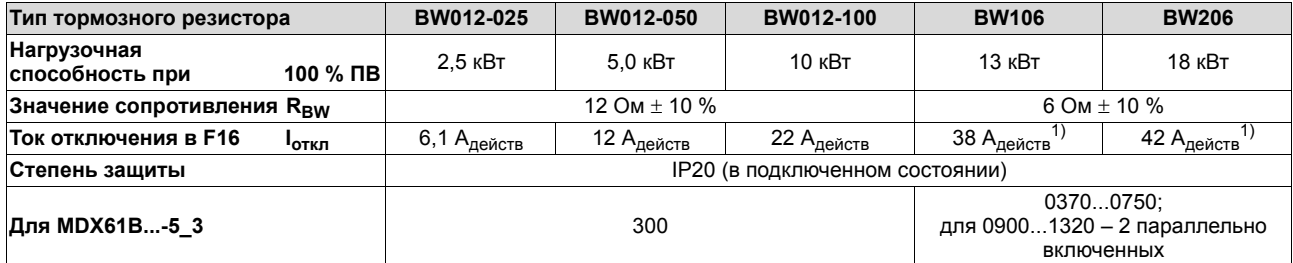

1) При параллельном включении резисторов устанавливайте удвоенное значение!

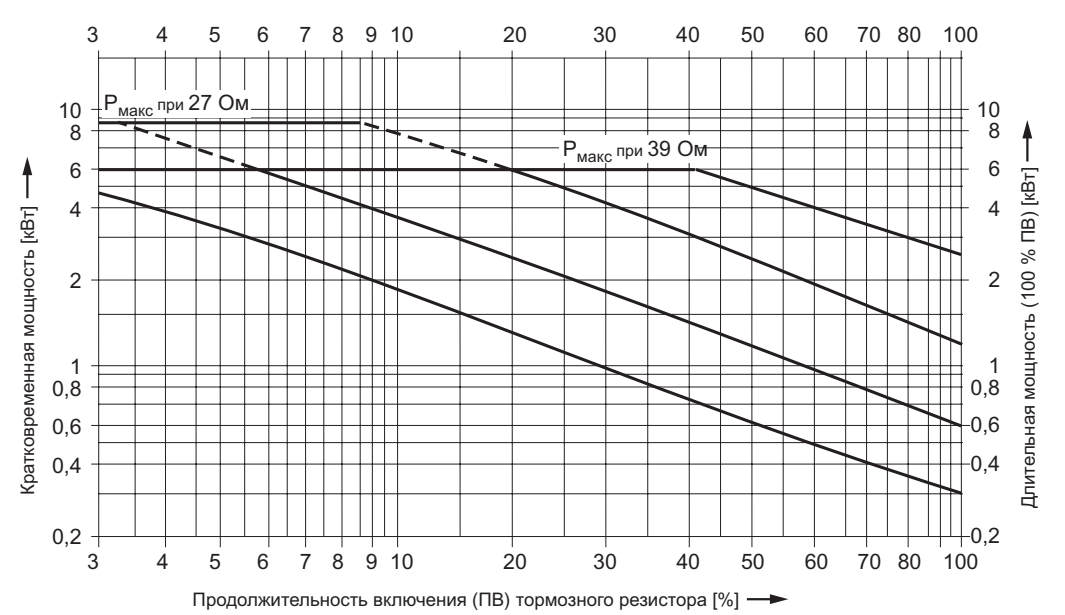

*Рис. 132. Диаграмма мощности для проволочных резисторов, преобразователи на 230 В<sup>~</sup>*

# *Диаграммы мощности для MOVIDRIVEÆ MDX61B...-2\_3 (230 В~):*

56494ARU

| Тип тормозного резистора               |          | <b>BW039-003</b>                | BW039-006                 | BW039-012                 | <b>BW039-026</b>                 | BW027-006                | BW027-012                 |
|----------------------------------------|----------|---------------------------------|---------------------------|---------------------------|----------------------------------|--------------------------|---------------------------|
| Нагрузочная<br>способность при         | 100 % ПВ | $0.3$ $\kappa$ BT               | $0.6$ $\kappa$ BT         | 1.2 кВт                   | $2.6 \text{ }\kappa\text{Br}$    | $0.6 \text{ }\text{rB}$  | $1.2 \text{ }\text{rBT}$  |
| Значение сопротивления $R_{\text{RW}}$ |          | $39$ Om + 10 %                  |                           |                           |                                  | 27 Om $\pm$ 10 %         |                           |
| Ток отключения в F16                   | •откл    | 2 Адейств                       | $3,2$ А <sub>лейств</sub> | 4,2 А $_{\text{A}}$ ейств | 7,8 А $_{\text{Ae\text{-}KCTB}}$ | 2,5 А $_{\text{neñctB}}$ | 4,4 А $_{\text{A}}$ ейств |
| Степень защиты                         |          | IP20 (в подключенном состоянии) |                           |                           |                                  |                          |                           |
| Для MDX61В-2 3                         |          | 0015/0022                       |                           |                           |                                  | 00150037                 |                           |

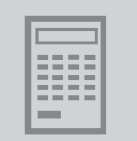

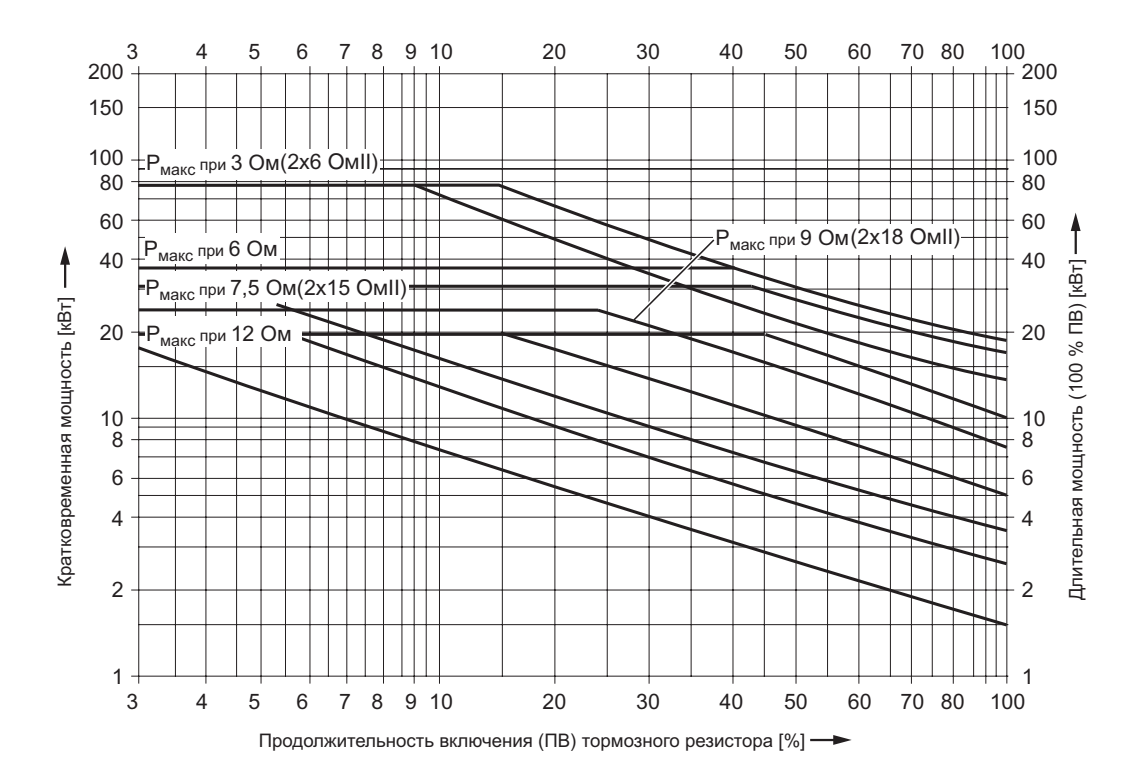

56495ARU

*Рис. 133. Диаграмма мощности для резисторов из стальной сетки, преобразователи на 230 В<sup>~</sup>*

| Тип тормозного резистора               |          | BW018-015                           | BW018-035                                    | BW018-075                | <b>BW915</b>                        |  |  |  |
|----------------------------------------|----------|-------------------------------------|----------------------------------------------|--------------------------|-------------------------------------|--|--|--|
| Нагрузочная<br>способность при         | 100 % NB | 1,5 кВт                             | 3,5 кВт                                      | 7.5 кВт                  | 16 кВт                              |  |  |  |
| Значение сопротивления $R_{\text{RW}}$ |          |                                     | $18$ Om + 10 %                               | $18$ Om + 10 %           | $15$ Om + 10 %                      |  |  |  |
| Ток отключения в F16                   | 'откл    | 4 А <sub>действ</sub> ''            | $8,1$ А $_{\rm de\textit{\^{CTB}}}$ $^{1/2}$ | 14 А <sub>действ</sub> 1 | 28 А <sub>действ</sub> <sup>1</sup> |  |  |  |
| Степень защиты                         |          | IP20 (в подключенном состоянии)     |                                              |                          |                                     |  |  |  |
| Для MDX61В-2 3                         |          | для 0110 - 2 параллельно включенных |                                              |                          |                                     |  |  |  |

1) При параллельном включении резисторов устанавливайте удвоенное значение!

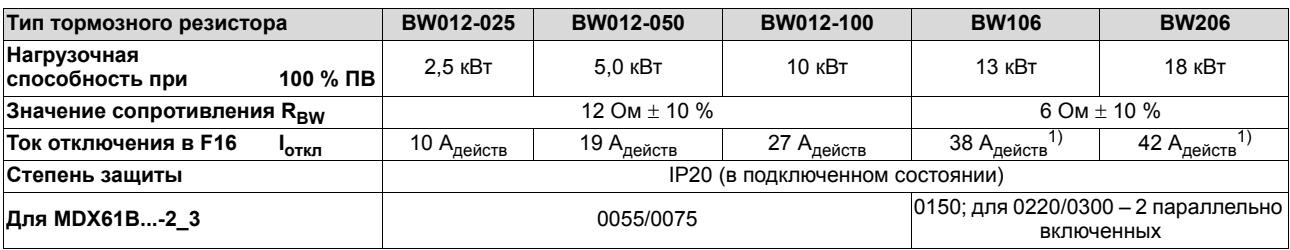

1) При параллельном включении резисторов устанавливайте удвоенное значение!

**5**

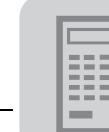

### *5.9 Подключение асинхронных двигателей с тормозом*

Подробнее о тормозных системах SEW см. каталог "Мотор-редукторы", который можно заказать в компании SEW-EURODRIVE.

Тормозные системы SEW - это дисковые тормоза постоянного тока с электромагнитным отпусканием и пружинным наложением. Тормозной выпрямитель подает на тормоз постоянное напряжение.

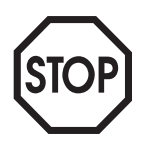

#### **Для подключения тормозного выпрямителя необходима отдельная подводка от электросети; питание от напряжения двигателя недопустимо!**

*Отключение тормозного выпрямителя*

Отключение тормозного выпрямителя, активирующее наложение тормоза, возможно двумя способами:

- 1. Отключение по цепи переменного тока
- 2. Отключение по цепям постоянного и переменного тока (ускоренное отключение)

Использование устройств отключения тормоза по цепям постоянного и переменного тока обязательно при работе:

- с подъемными устройствами любого типа;
- в режимах CFC и SERVO.

*Управление тормозом*

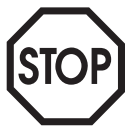

Обязательно подключайте тормоз через двоичный выход DBØØ "/Brake", а не через ПЛК!

Двоичный выход DBØØ "/Brake" выполнен как выход для управления реле с помощью напряжения +24 B<sub>=</sub> / макс. 150 мА / 3,6 Вт. Он может напрямую управлять силовым контактором с напряжением катушки 24 В<sub>=</sub>. Этот силовой контактор включает/выключает тормоз. При использовании тормозного выпрямителя типа ВМК контактор тормоза не используется.

Функция ввода в эксплуатацию в клавишной панели DBG60B и в ПО MOVITOOLS<sup>®</sup> обеспечивает автоматическую настройку параметров торможения для 2- и 4-полюсных двигателей SEW-EURODRIVE. Для двигателей SEW-EURODRIVE, имеющих большее число полюсов, и двигателей других фирм параметры торможения (P73\_) нужно установить вручную.

#### *Параметры торможения*

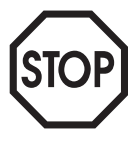

Параметры торможения должны соответствовать возможностям блока управления тормозом, предусмотренного для данной схемы подключения. Если установить слишком малые значения для времени отпускания и наложения тормоза, а время реакции его блока управления будет достаточно велико, то возможно, например, проворачивание привода подъемных устройств.

$$
\underbrace{\text{S}}_{\text{EURODRVE}} =
$$

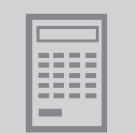

## *5.10 Допустимые параметры электросети для MOVIDRIVEÆ*

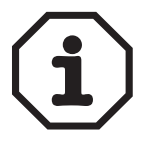

Преобразователь MOVIDRIVE<sup>®</sup> предназначен для работы от электросетей с глухозаземленной нейтралью (сети TN и TT). Работа от сетей с незаземленной нейтралью (например, сети IT) допускается. Для этого компания SEW-EURODRIVE рекомендует использовать датчик контроля изоляции с кодоимпульсным методом измерения. В этом случае он не будет срабатывать ошибочно при изменениях емкости преобразователя относительно земли.

## *5.11 Сетевой контактор и сетевые предохранители*

*Сетевой контактор*

- Используйте только сетевые контакторы класса AC-3 (IEC158-1).
- Сетевой контактор K11 используйте не для работы в старт-стопном режиме, а только для включения/выключения преобразователя. Для работы в стартстопном режиме используйте команды "Enable/Rapid stop" (Разрешение/Быстрый стоп), "CW/Stop" (Направо/Стоп) или "CCW/Stop" (Налево/Стоп).

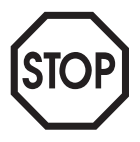

**Для сетевого контактора K11 минимальная пауза перед повторным включением составляет 10 с.**

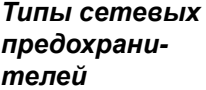

Линейные предохранители класса gL, gG:

- номинальное напряжение предохранителей ≥ номинальное напряжение сети;
- номинальный ток предохранителей должен составлять 100 или 125 % от номинального тока преобразователей с учетом степени их использования.

Защитные автоматические выключатели типа B, C:

- ï номинальное напряжение защитного выключателя ≥ номинальное напряжение сети;
- ï номинальный ток защитного выключателя должен быть на 10 % больше номинального тока преобразователей.

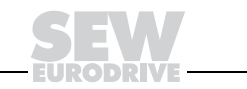

## *5.12 Сетевые кабели и кабели двигателя*

*Специальные предписания* При выборе предохранительных устройств и кабелей соблюдайте **требования государственных и отраслевых стандартов**. Кроме того, если необходим **монтаж по стандартам UL**, соблюдайте соответствующие указания. *Сечение жил кабелей* Для кабелей из сплошных медных жил с ПВХ-изоляцией, проложенных в кабельных каналах и используемых при температуре окружающей среды 25 °C и номинальном

*и защита предохранителями* токе сети 100 % от номинального тока преобразователя, компания SEW-EURODRIVE рекомендует следующие размеры сечения жил и параметры предохранителей.

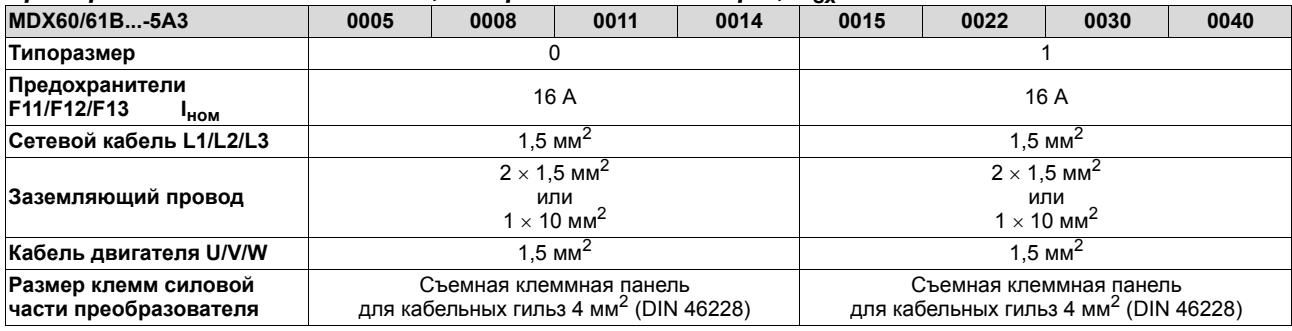

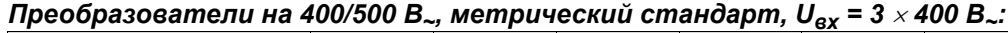

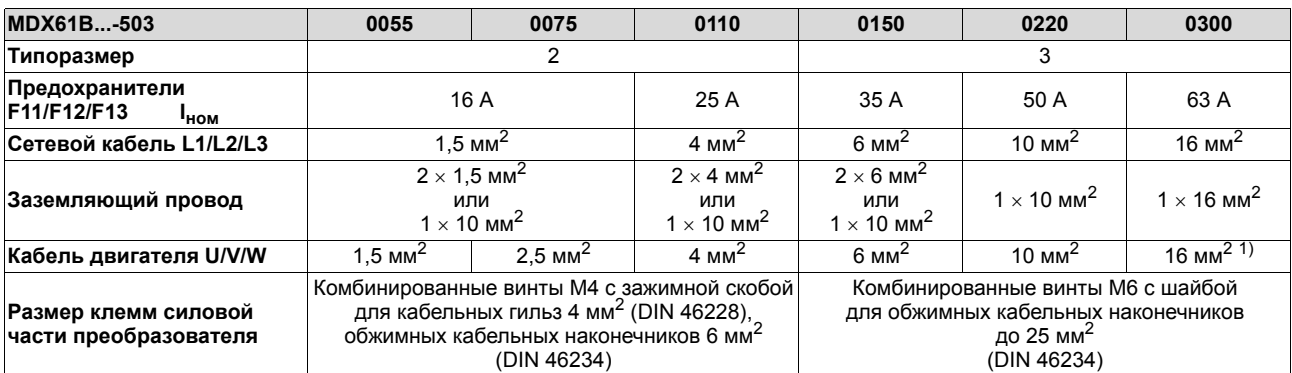

1) Для синхронных сервоприводов: двигатели CM оборудованы штекерным разъемом, поэтому используйте кабель двигателя с сечением жил 10 мм2!

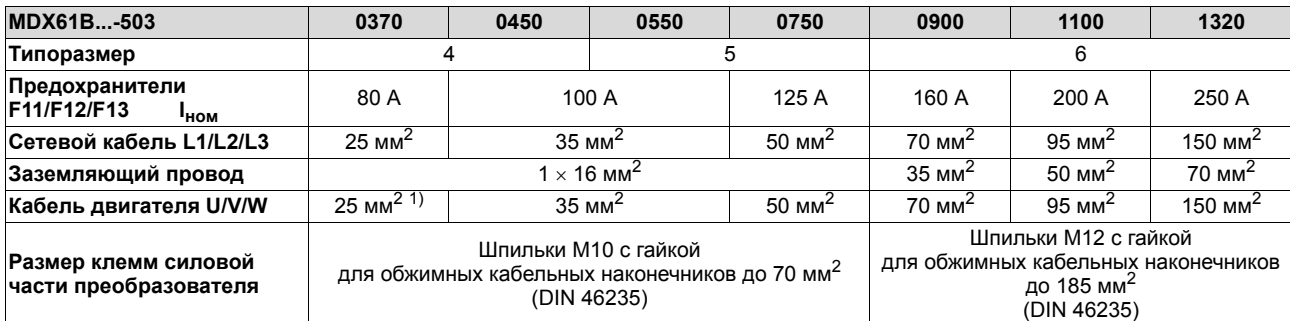

1) Для синхронных сервоприводов: двигатели CM оборудованы штекерным разъемом, поэтому используйте кабель двигателя с сечением жил 10 мм2!

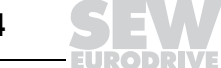

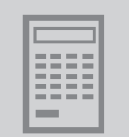

### *Преобразователи на 230 В~, метрический стандарт, Uвх = 3* × *230 В~:*

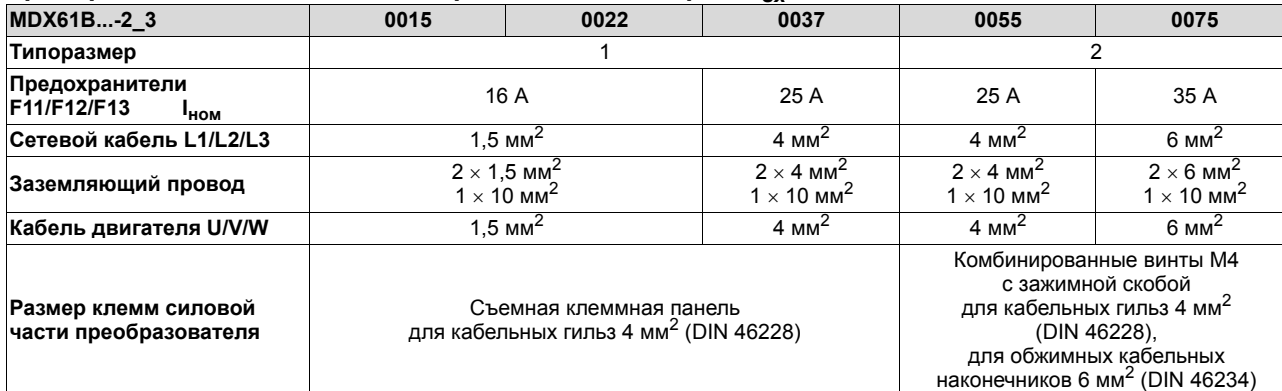

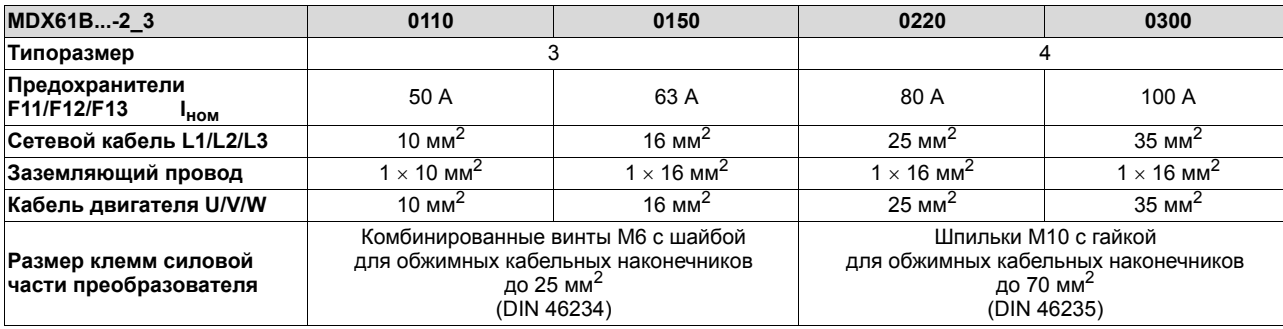

**5**

*Системное руководство ñ Приводные преобразователи MOVIDRIVEÆ MDX60B/61B* **295**

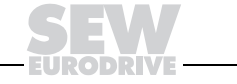

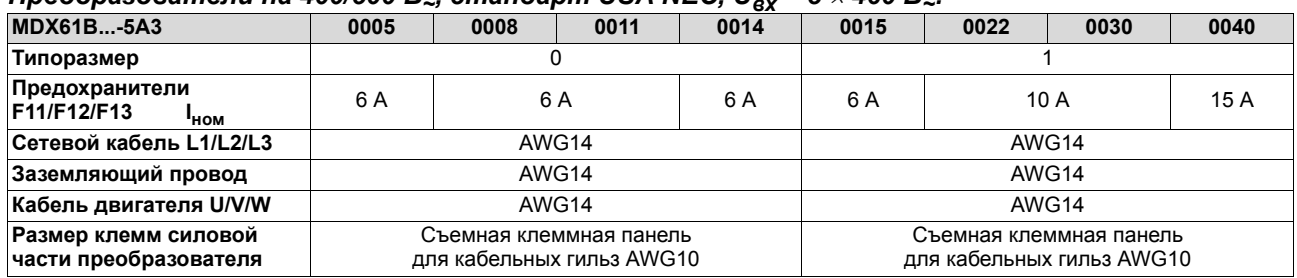

#### *Преобразователи на 400/500 В~, стандарт USA NEC, Uвх = 3* × *460 В~:*

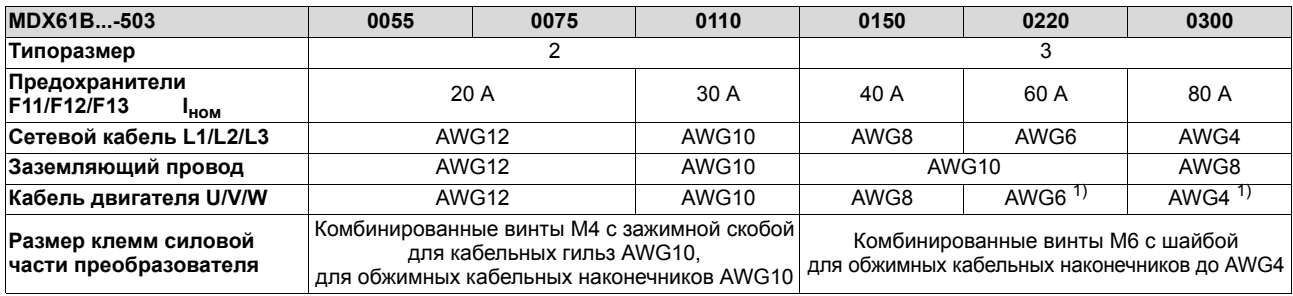

1) Для синхронных сервоприводов: двигатели CM оборудованы штекерным разъемом, поэтому используйте кабель двигателя с сечением жил 10 мм2!

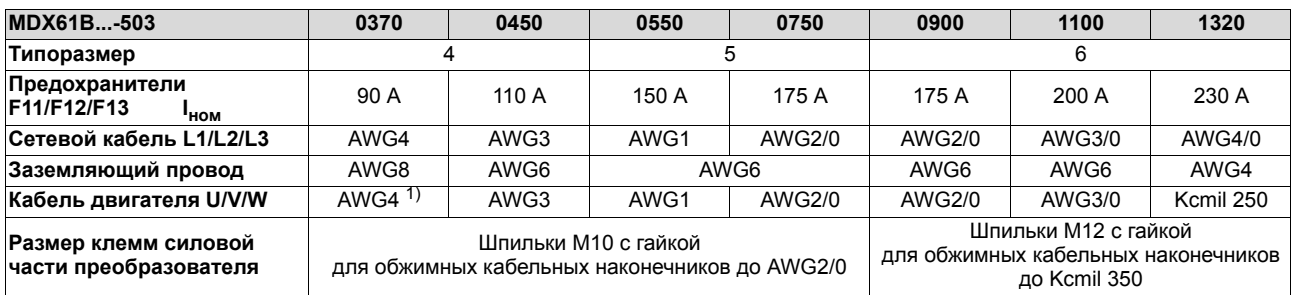

1) Для синхронных сервоприводов: двигатели CM оборудованы штекерным разъемом, поэтому используйте кабель двигателя с сечением жил  $10 \text{ mm}^2$ !

#### *Преобразователи на 230 В~, стандарт USA NEC, Uвх = 3* × *230 В~:*

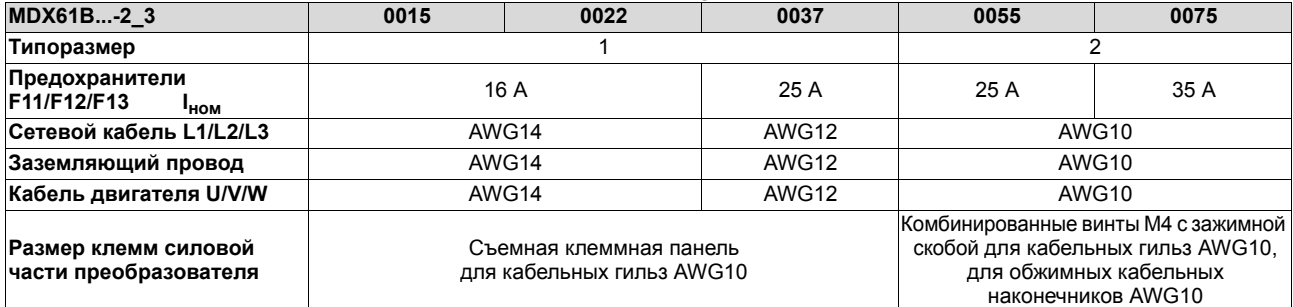

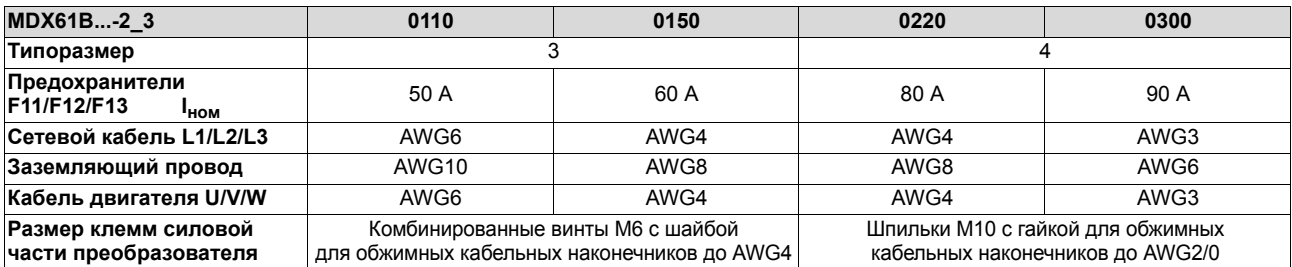

AWG = American Wire Gauge (американский стандарт диаметра проводов)

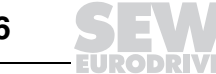

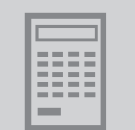

*Допустимая длина кабелей двигателя*

**Максимальная длина кабеля двигателя** зависит от следующих факторов:

- Тип кабеля.
- Падение напряжения в кабеле.
- Выбранная частота ШИМ (Р860/Р861).
- Подключение выходного фильтра HF... допускается только при работе в режиме VFC. Если подключен выходной фильтр HF... , то длина кабеля двигателя ограничивается не указанными предельными значениями, а только величиной падения напряжения на этом кабеле.
- При подключении датчика (VFC-n-CONTROL, CFC, SERVO): максимальная длина кабеля датчика = 100 м при погонной емкости ≤ 120 нФ/км.

Следующие данные являются приблизительными:

## *MOVIDRIVEÆ MDX60/61B...-5\_3:*

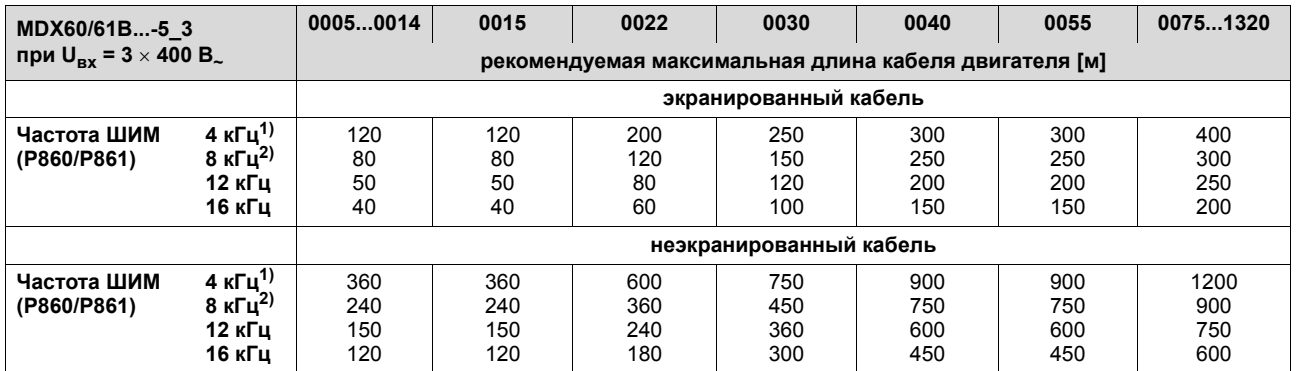

1) Стандартная настройка в режиме VFC.

2) Стандартная настройка в режимах CFC и SERVO.

# *MOVIDRIVEÆ MDX61B...-2\_3:*

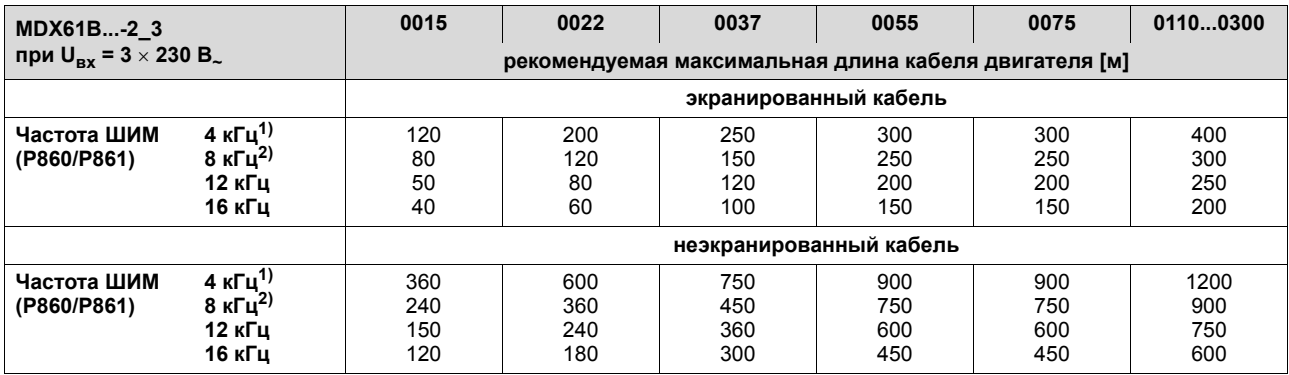

1) Стандартная настройка в режиме VFC.

2) Стандартная настройка в режимах CFC и SERVO.

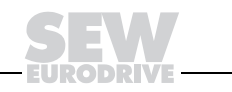

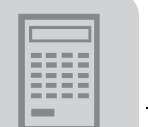

#### *Падение напряжения*

Сечение жил кабеля двигателя должно быть таким, чтобы **падение напряжения на нем было как можно меньше**. Слишком большое падение напряжения не позволяет двигателю развивать максимальный вращающий момент.

Предполагаемое падение напряжения можно определить по следующим таблицам (при более коротком кабеле падение напряжения пересчитывается пропорционально его длине):

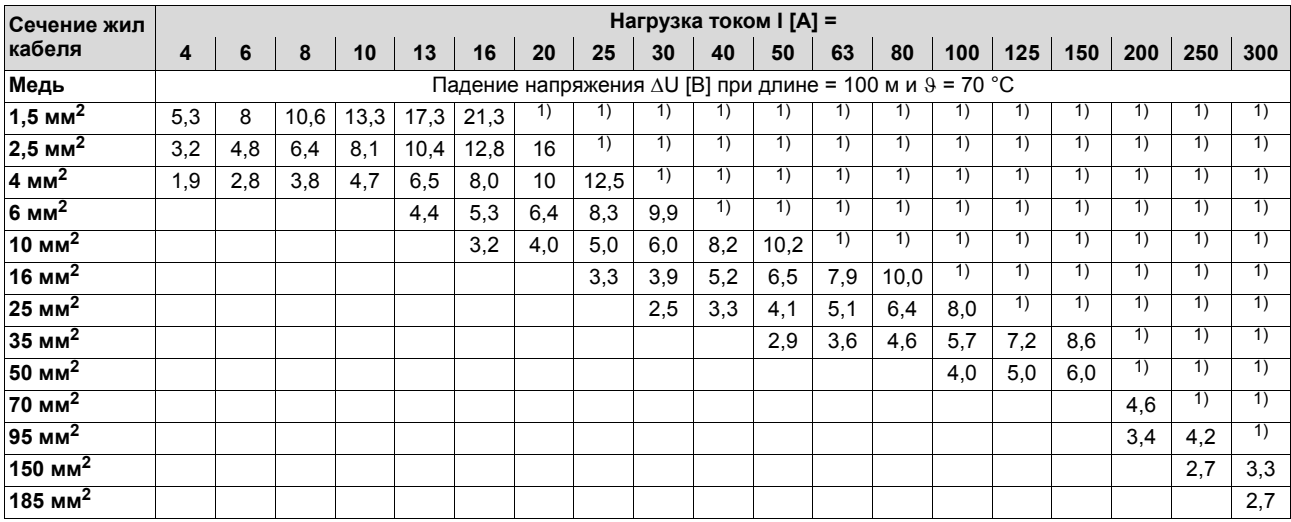

1) Нагрузка, не допустимая по стандарту EN50178.

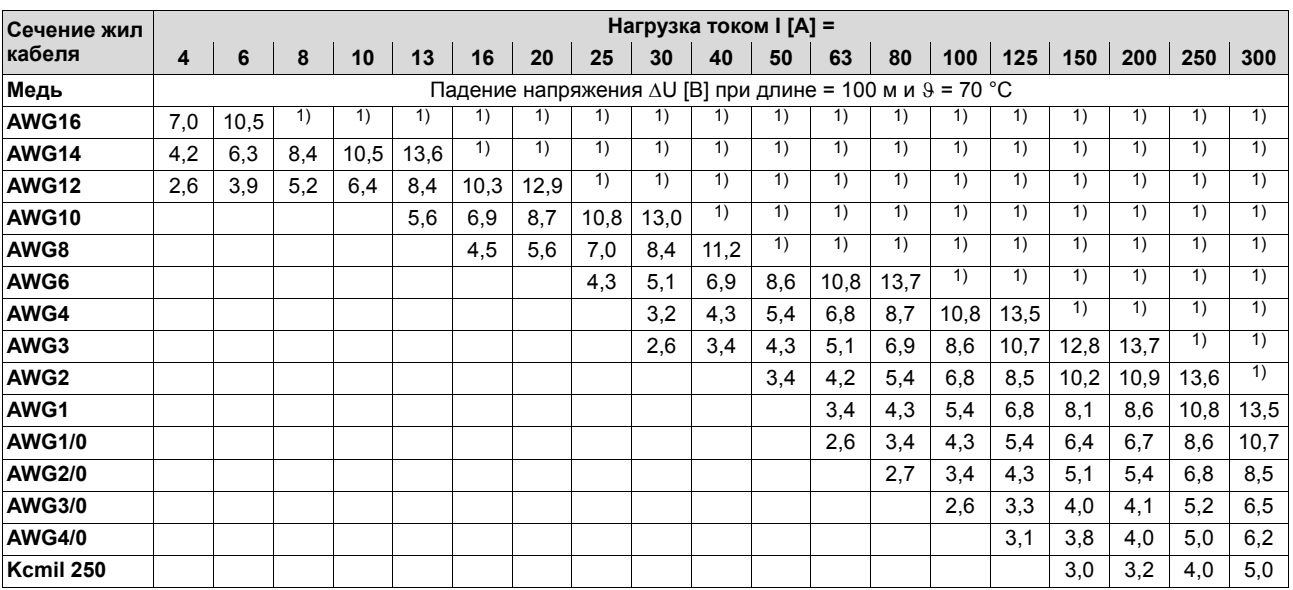

1) Падение напряжения более 3 % относительно  $U_{\text{B}x}$  = 460 В.

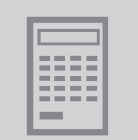

## *5.13 Групповой привод в режиме VFC*

В режиме VFC & GROUP от одного преобразователя может работать группа асинхронных двигателей. В этом режиме преобразователь работает без компенсации скольжения и с постоянным соотношением U/f. Управление двигателями осуществляется без обратной связи с датчиками.

**Настройка параметров действительна для всех подключенных двигателей.**

*Ток двигателей* Сумма номинальных токов всех двигателей не должна превышать выходного номинального тока преобразователя.

*Кабель двигателя* Допустимая длина кабелей всех параллельно включенных двигателей определяется следующим образом:

*<sup>I</sup> <sup>I</sup> <sup>n</sup> общ<sup>≤</sup> макс*

04999ARU

Lобщ = общая длина кабелей параллельно подключенных двигателей  $L_{\text{make}}$  = рекомендуемая максимальная длина кабеля двигателя ( $\rightarrow$  Стр. 297) n = число параллельно подключенных двигателей.

*Типоразмер двигателя* Двигатели одной группы не должны отличаться друг от друга более чем на три типоразмера.

*Выходной фильтр* Для небольших групп из 2-3 двигателей выходной фильтр, как правило, не требуется. Применение выходного фильтра HF... становится необходимым, если превышена максимальная длина кабеля двигателя (Lмакс), указанная в таблице. Это возможно в случае больших групп (n) или при большой суммарной длине (L<sub>общ</sub>) кабелей параллельно подключенных двигателей. В таком случае максимальная длина кабеля двигателя ограничивается не указанным в таблице предельным значением, а величиной падения напряжения на нем. Суммарный номинальный ток всех двигателей не должен превышать проходящего номинального тока выходного фильтра.

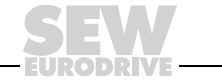

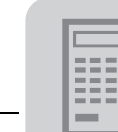

## *5.14 Подключение взрывозащищенных асинхронных двигателей*

При подключении взрывозащищенных асинхронных двигателей к приводному преобразователю MOVIDRIVE<sup>®</sup> соблюдайте следующие указания:

- Устанавливайте преобразователь за пределами взрывоопасной зоны.
- Соблюдайте требования государственных и отраслевых стандартов.
- Соблюдайте предписания и указания изготовителя двигателя, касающиеся эксплуатации с преобразователем частоты, например, необходимость использования выходного фильтра (фильтра синусоидального сигнала).
- Все производственное оборудование во взрывоопасной зоне должно отвечать требованиям директивы 94/9/EC (ATEX 100a).
- Вход TF/TH преобразователя MOVIDRIVE<sup>®</sup> нельзя использовать для контроля нагрева двигателя. Используйте для этого расцепитель TF/TH, допущенный к применению во взрывоопасной зоне.
- Для двигателей с обратной связью по частоте вращения следует использовать датчик, разрешенный к применению во взрывоопасной зоне. Этот датчик частоты вращения можно подключать напрямую к MOVIDRIVE<sup>®</sup>.

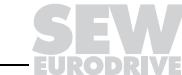

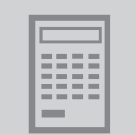

### *5.15 Компоненты монтажа по нормам ЭМС*

Приводные преобразователи и устройства рекуперации MOVIDRIVE<sup>®</sup> предназначены для использования в качестве компонентов машин и установок. Они отвечают требованиям стандарта по электромагнитной совместимости EN 61800-3 "Электроприводы с изменяемой частотой вращения". При соблюдении рекомендаций по монтажу, обеспечивающему электромагнитную совместимость (ЭМС), выполняются соответствующие требования по CE-сертификации всей машины/установки на основе директивы ЕС по электромагнитной совместимости 89/336/EEC.

Приводные преобразователи MOVIDRIVE<sup>®</sup> MDX60/61B типоразмера 0, 1 и 2 в стандартной комплектации имеют встроенный сетевой фильтр. ЭМС по входной цепи этих устройств соответствует требованиям класса A (EN 55011 и EN 55014) без дополнительных мер.

*Помехозащищенность* По помехозашищенности преобразователь MOVIDRIVE<sup>®</sup> отвечает **всем** требованиям EN 61000-6-2 и EN 61800-3.

*Излучение помех* В промышленных условиях допускается повышенный уровень помех. В зависимости от состояния питающей сети и конфигурации установки можно обойтись без принятия мер, описанных ниже.

*Класс A предельных значений*

Для монтажа с соблюдением требований ЭМС **по классу A** (Промышленная среда, EN 55011) в зависимости от конфигурации установки возможны 3 варианта:

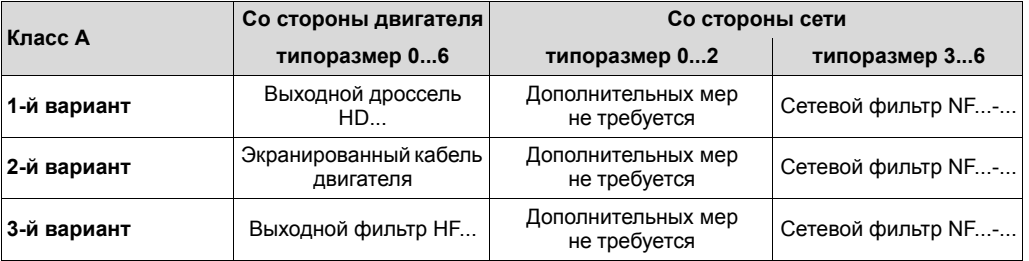

*Класс B предельных значений*

Для монтажа с соблюдением требований ЭМС **по классу B** (Бытовые и офисные помещения, EN 55011) в зависимости от конфигурации установки возможны 3 варианта:

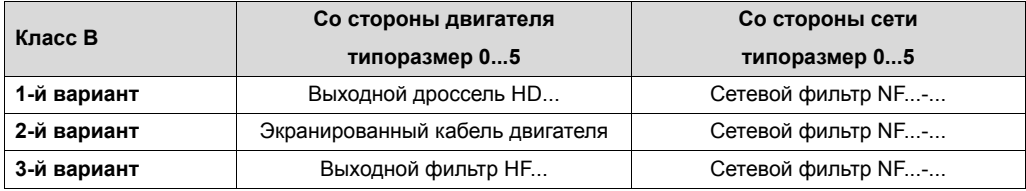

*Сети с незаземленной нейтралью*

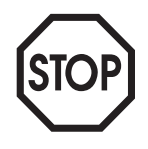

Нормы ЭМС не регламентируют излучение помех при работе оборудования от электросети с незаземленной нейтралью. Эффективность сетевых фильтров существенно ограничена.

**5**

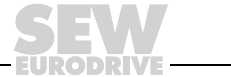

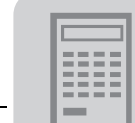

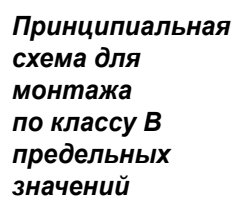

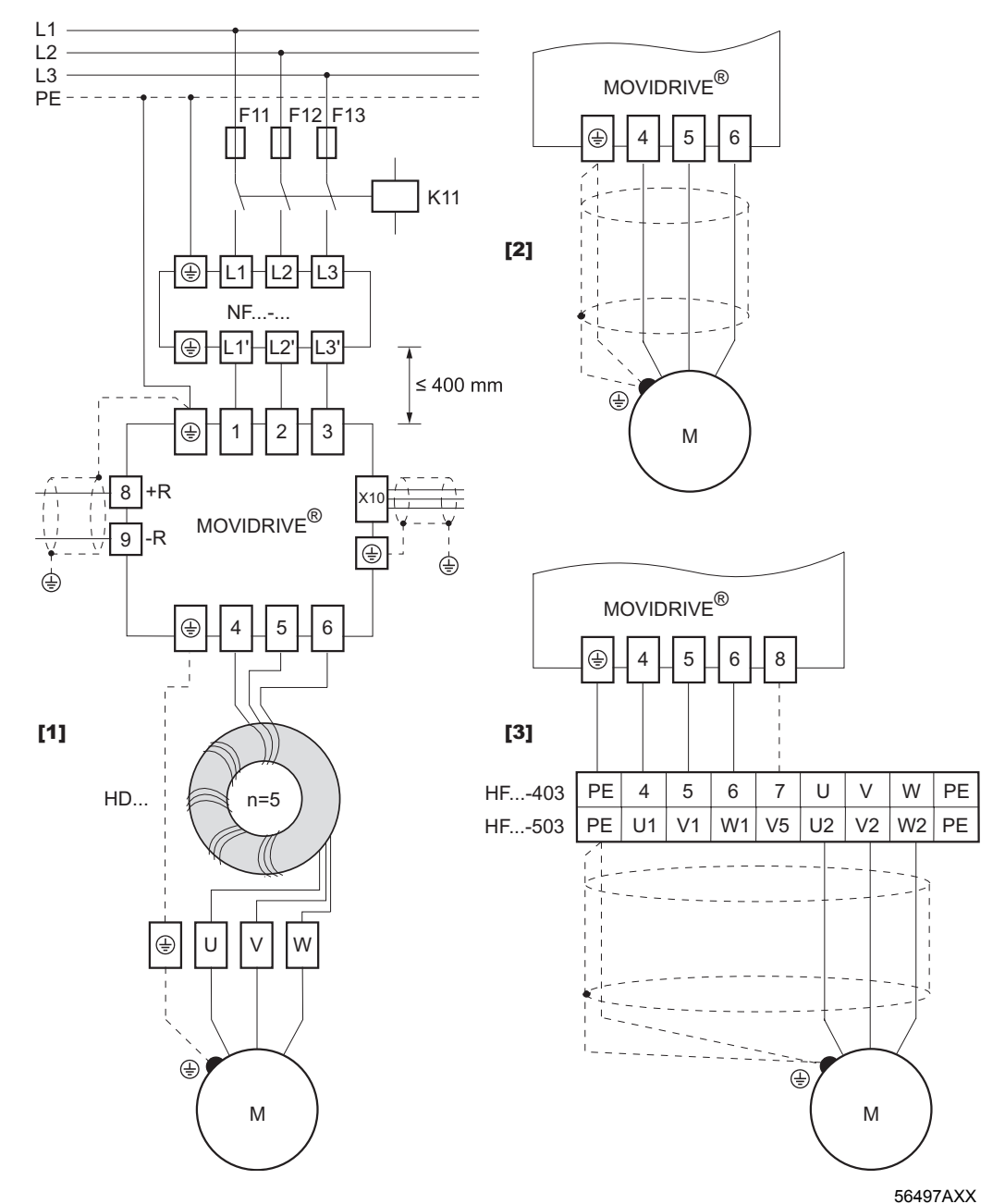

*Рис. 134. Монтаж с соблюдением требований ЭМС по классу B*

- (1) = 1-й вариант с выходным дросселем HD...
- (2) = 2-й вариант с экранированным кабелем двигателя
- (3) = 3-й вариант с выходным фильтром HF...

Подробнее об этом см. издание "Практика приводной техники - Электромагнитная совместимость", которое можно заказать в компании SEW-EURODRIVE.

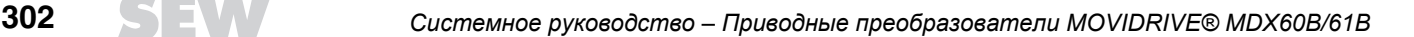

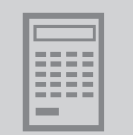

## *5.16 Выходные фильтры типа HF...*

*Важные указания* При использовании выходных фильтров соблюдайте следующие указания:

- ï Выходные фильтры можно применять только в режимах U/f- и VFCрегулирования. Выходные фильтры нельзя применять в режимах CFC и SERVO.
- ï Выходные фильтры нельзя использовать в приводах подъемных устройств.
- При настройке параметров привода учитывайте падение напряжения на выходном фильтре и связанное с этим снижение вращающего момента, создаваемого двигателем. Это особенно касается преобразователей на 230 В. с выходным фильтром.
- В комбинации с выходным фильтром HF.. функцию захвата использовать невозможно.

*Монтаж, подключение и эксплуатация*

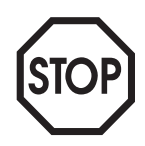

- ï Выходной фильтр устанавливайте рядом с соответствующим преобразователем. Для вентиляции оставьте не менее 100 мм свободного пространства ниже и выше выходного фильтра, наличие свободного пространства с боковых сторон необязательно.
- Длина кабеля от преобразователя к выходному фильтру должна быть как можно меньше. Не более 1 м – для неэкранированного кабеля и не более 10 м – для экранированного.
- При использовании выходного фильтра двигатель можно подключить неэкранированным кабелем. Если **выходной фильтр** используется **в комбинации с экранированным кабелем двигателя**, соблюдайте следующие указания:
	- Максимально допустимая длина кабеля двигателя без подключения U<sub>зпт</sub> составляет 20 м.
	- Если этот кабель длиннее 20 м, то необходимо подключение U<sub>зпт</sub>.
	- См. пункт "Эксплуатация с подключением U<sub>зпт</sub>" на следующей странице.
- Номинальный ток выбранного фильтра, должен быть больше или равен выходному току преобразователя. Для этого проверьте значение выходного тока преобразователя, заданное при настройке параметров: 100 % Iном (= номинальный выходной ток) или 125 % I<sub>ном</sub> (= длительный выходной ток).
- При работе группы двигателей от одного преобразователя к выходному фильтру можно подключить сразу несколько двигателей. Суммарный номинальный ток всех двигателей не должен превышать проходящего номинального тока выходного фильтра.
- Допускается параллельное включение двух одинаковых выходных фильтров на один выход преобразователя для повышения проходящего номинального тока. Для этого необходимо параллельно подключить все одноименные клеммы фильтров.
- При работе с частотой f<sub>IIИМ</sub> = 4 кГц выходной фильтр может издавать сильный шум (магнитострикция). Если требуется низкий уровень шума при работе, SEW-EURODRIVE рекомендует эксплуатацию с частотой  $f_{\text{IIIAM}}$  = 12 кГц (или 16 кГц) и подключение U<sub>зпт</sub>. В этом случае соблюдайте указания по подключению U<sub>зпт</sub>.
- При работе преобразователя с частотой f<sub>ШИМ</sub> = 4 или 8 кГц клемма выходного фильтра V5 (для HF...-503) или 7 (для HF...-403) **не** подключается (эксплуатация без подключения U<sub>зпт</sub>).

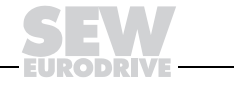

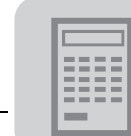

### *Подключение Uзпт* **Эксплуатация без подключения Uзпт:**

Разрешенная частота ШИМ - только 4 или 8 кГц.

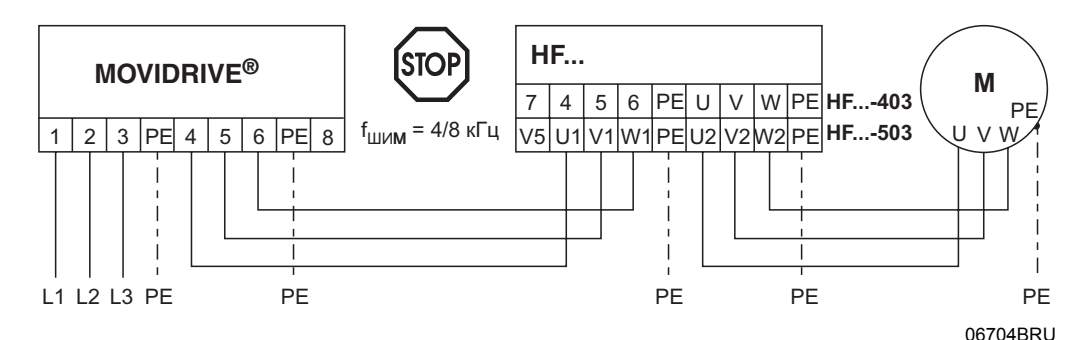

*Рис. 135. Подключение выходного фильтра HF...-... без подсоединения промежуточного звена Uзпт*

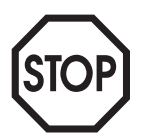

#### **Эксплуатация с подключением Uзпт**

**(соединение клеммы 8 преобразователя с клеммой V5 фильтра HF...-503 или клеммой 7 фильтра HF...-403):**

- Оптимальная эффективность подавления наводок от земли.
- Повышенная эффективность подавления низкочастотных помех (≤ 150 кГц).
- Разрешенная частота ШИМ только 12 или 16 кГц. Следует учитывать, что при частоте 12 или 16 кГц тепловые потери в преобразователе возрастают (= снижение мощности).
- ï Установите параметр "ШИМ-фиксирование" = "ON", функция автоматического снижения частоты ШИМ преобразователем должна быть заблокирована.
- При использовании HF...-403 обязательно учитывайте: Подключение U<sub>зпт</sub> допускается только при  $U_{\text{B}x} \leq 400 \text{ B}_{\sim}$ , но не при  $U_{\text{B}x} = 500 \text{ B}_{\sim}$ .
- Подключение промежуточного звена U<sub>зпт</sub> увеличивает нагрузку на преобразователь. При этом потребляемый ток становится больше номинального выходного тока преобразователя на величину, указанную в таблице.

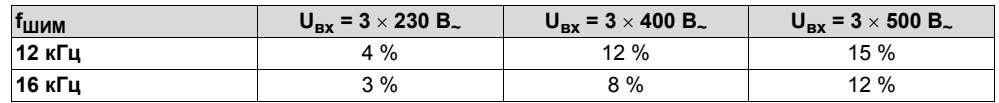

Увеличенный потребляемый ток создает дополнительную нагрузку на преобразователь. Учитывайте это при настройке параметров привода. В противном случае возможно отключение преобразователя из-за перегрузки.

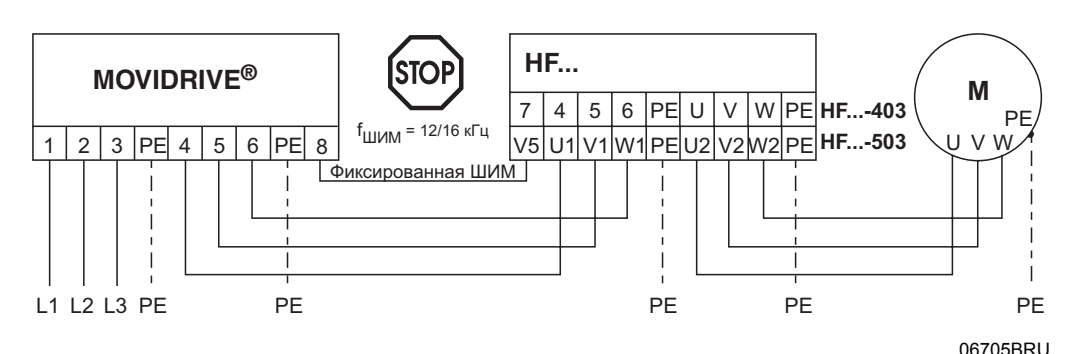

*Рис. 136. Подключение выходного фильтра HF...-... с подсоединением промежуточного звена Uзпт*

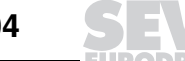

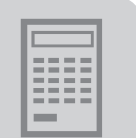

**Выбор частоты ШИМ**  Уровень шума **и определение условий** в зоне фильтра HF (не двигателя!) Да должен быть низким? **подключения Uz** Нет Тип кабеля двигателя Экранированный т Неэкранированный Длина кабеля двигателя (для группового привода – общая длина) Длина кабеля двигателя ограничена только падением напряжения  $> 20<sub>M</sub>$  $\overline{a}$  $< 20 m$ н. Высокие требования ЭМС. Да Оптимальная фильтрация помех относительно земли. Длина кабеля двигателя ограничена только падением напряжения Нет v v Без подключения  $U_z$ : (Р860) С подключением  $U_z$ : (Р860) Частота ШИМ 4/8 кГц Частота ШИМ 12/16 кГц, (P862) ШИМ-фиксир. = ON 3 x 230 В Напряжение электросети?  $-3 \times 500 B$ 3 x 400 В ◆ **HF...-403 использовать нельзя**<br>Выходной ток ПЧ увеличивается на:<br>u = **15 %** (12 кГц);<br>u = **12 %** (16 кГц) Выходной ток ПЧ увеличивается на: u = **4 %** (12 кГц); u = **3 %** (16 кГц) Выходной ток ПЧ увеличивается на: u = **12 %** (12 кГц); Выходной ток ПЧ не увеличивается (u = 0) u = **8 %** (16 кГц) **Проверка преобразователя**  Требуемый выходной ток ПЧ = (1+u) x ток двигателя **частоты (ПЧ) и выбор фильтра HF**  $\overline{\textbf{v}}$ Учитывайте снижение выходного тока ПЧ. *Условия: снижение мощности из-за частоты ШИМ, температура окружающей среды постоянное потребление тока. См. "Системное руководство MDX60B/61B", гл. "Проектирование"* F Выходной ток ПЧ достаточно большой? Выберите<br>более мощный ПЧ + Нет Да В зависимости от **величины тока двигателя** выберите выходной фильтр HF по таблице (гл. "Технические данные и габаритные чертежи – Выходные фильтры НF..."). При этом учитывайте:  $I_{\sf HF\_HOM.} \geq I_{\sf HOM\_AB} \geq I_{\sf AB}$ 

Алгоритм выбора частоты ШИМ и проверки преобразователя показан в виде блоксхемы.

56429ARU

**5**

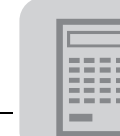

### *5.17 Сигнальные кабели и формирование сигналов*

- Сигнальные клеммы базового блока рассчитаны на подключение кабелей следующего сечения:
	- по одной жиле на клемму: 0,20...2,5 мм<sup>2</sup> (AWG24...12);
	- по две жилы на клемму: 0,20...1 мм<sup>2</sup> (AWG24...17).

Сигнальные кабели прокладывайте отдельно от силовых кабелей, кабелей управления контакторами и кабелей тормозных резисторов. При использовании экранированных сигнальных кабелей экран подсоединяйте с обоих концов кабеля.

- Используйте задающий потенциометр с сопротивлением R = 5 кОм.
- При необходимости уставки потенциометра можно коммутировать в линии 10 В, а не в линии ползунка.

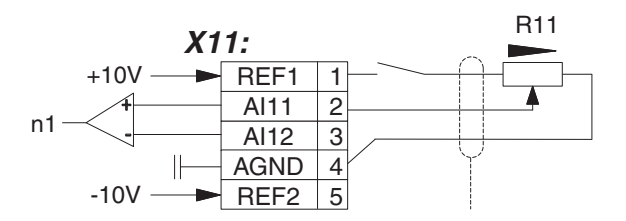

*Рис. 137. Коммутация уставки потенциометра*

01518BXX

- ï Коммутация "0V"-линий (AGND, DGND, DCOM) для формирования сигналов никогда не используется. "0V"-линии нескольких подключенных друг к другу преобразователей следует не протягивать от одного преобразователя к другому, а соединить звездой. Это означает:
	- ñ Устанавливать преобразователи в соседних секциях электрошкафа, не разнося их слишком далеко.
	- Прокладывать "0V"-провода сечением 1,5 мм<sup>2</sup> (AWG16) кратчайшим путем от центра к каждому отдельному преобразователю.
- В качестве реле связи используйте только реле с закрытыми, пылезащищенными сигнальными контактами, способные переключать напряжение и ток малых величин (5...20 В, 0,1...20 мА).
- Двоичные входы/выходы

Двоичные входы изолированы с помощью оптопар. Команды двоичных входов могут отдаваться не только через реле связи, но и непосредственно как "0/1"-команды от ПЛК (уровень сигнала → "Параметры электронных компонентов").

Двоичные выходы устойчивы к короткому замыканию (КЗ) и внешнему напряжению до 24 В согласно EN 61131-2..

- При включении питания от электросети или питания 24 В преобразователь начинает выполнение самодиагностики (ок. 3 с). Во время самодиагностики уровень сигнала на всех выходах = "0".
- Питание 24 В $=$  (клемма "VI24"):

Согласно EN 61131-2 напряжение U<sub>ном</sub> = +24 В -10 % / +20 %. Кроме указанных отклонений допустима суммарная переменная составляющая напряжения с максимальным значением 5 % от номинального (+24 В).

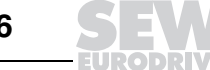

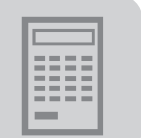

#### *5.18 Внешнее питание 24 В<sup>=</sup>*

**Общие указания** Встроенный блок питания 24 В<sub>=</sub> MOVIDRIVE<sup>®</sup> имеет максимальную мощность 29 Вт. Если установлены дополнительные устройства и требуется более высокая мощность питания 24 В=, то следует подключить внешний блок питания 24 В=.

> В следующей таблице показано потребление мощности преобразователем MOVIDRIVE<sup>Æ</sup> без опций и потребление мощности отдельными опциями. Для MOVIDRIVE<sup>®</sup> без опций внешнее питание 24 В<sub>=</sub> не требуется.

> Для данных потребления мощности без опций действительны следующие условия:

- Нагрузка к выходам 24 В<sub>=</sub> ("VO24") не подключается.
- Суммарный ток нагрузки двоичных выходов DBØØ и DOØ2...DOØ5 составляет 100 мА.

Для данных потребления мощности опциями DEH11B и DER11B действительны следующие условия:

- Датчик / резольвер двигателя получает питание от MOVIDRIVE<sup>®</sup>.
- Внешний датчик перемещения не подключен. Подключение внешнего датчика повышает потребление мощности примерно на 5 Вт.

Для потребляемой мощности опций указаны максимальные значения при полной нагрузке на входы/выходы.

*Потребление* Потребление мощности MOVIDRIVE® MDX60/61В при работе от питания 24 В=:

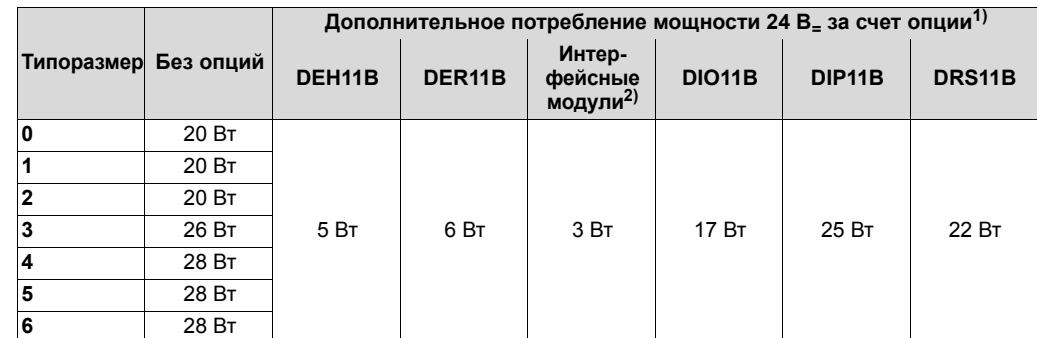

1) Для типоразмера 0 учитывайте: только с опционально расширяемыми преобразователями MDX61B.

2) Интерфейсные модули: DFP21B, DFI11B, DFI21B, DFE11B, DFD11B, DFC11B

*мощности*

*Пример* MOVIDRIVEÆ MDX61B0022-503-4-00 (типоразмер 1) с опцией "Интерфейсный модуль DFI11B":

20 Вт + 3 Вт = 23 Вт

Потребление мощности меньше 29 Вт, поэтому внешнее питание 24 В= не требуется.

MOVIDRIVEÆ MDX61B0110-503-4-00 (типоразмер 2) с опциями "Устройство DEH11B сопряжения с HIPERFACE<sup>®</sup>-датчиком", "Интерфейсный модуль DFP21B" и "Устройство DIO11B расширения входов-выходов":

20 Вт + 5 Вт + 3 Вт + 17 Вт = 45 Вт

Потребление мощности больше 29 Вт, поэтому ко входу "VI24" нужно подключить источник питания 24 В\_ мощностью не менее 50 Вт.

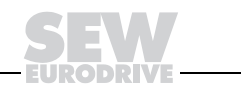

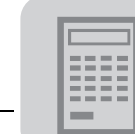

## *5.19 Выбор набора параметров*

С помощью данной функции в режиме VFC ( $\rightarrow$  P700, P701) возможна работа двух двигателей с различными наборами параметров от одного преобразователя. Второй двигатель может работать только в режимах без датчика частоты вращения.

Выбор набора параметров производится через двоичный вход. Для этого один из двоичных входов нужно запрограммировать на функцию "PARAM. SELECT" (Выбор набора параметров) (→ P60\_/P61\_). В этом случае после перевода преобразователя в статус INHIBITED (ЗАБЛОКИРОВАН) возможно переключение с набора параметров 1 на набор 2 и наоборот.

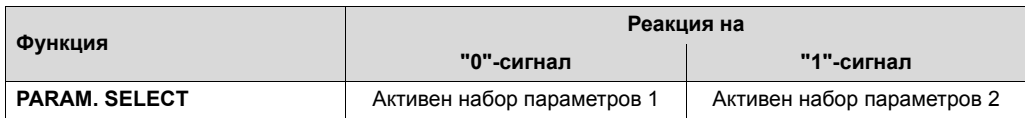

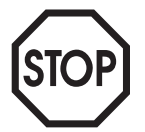

При попеременной работе двух двигателей от одного преобразователя с использованием функции выбора набора параметров  $(\rightarrow P60$  /P61 PARAM. SELECT) необходимо установить на кабель каждого двигателя по переключающему контактору. Эти контакторы можно переключать только при заблокированном преобразователе!

С набором параметров 2 предусмотрена работа только в режиме VFC без регулирования частоты вращения. Регулирование частоты вращения или работа в режимах CFC и SERVO невозможны.

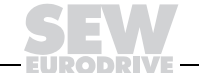

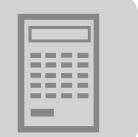

05306ARU

### *5.20 Приоритет режимов работы и логическая связь управляющих сигналов*

*Приоритет режимов работы*

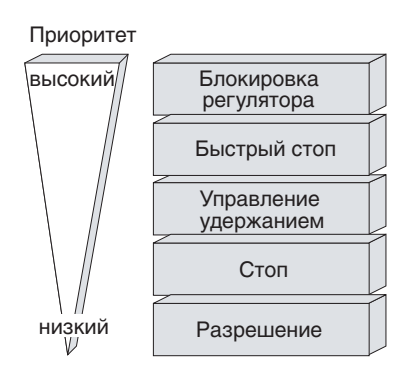

*Рис. 138. Приоритет режимов работы*

### *Логическая связь управляющих сигналов*

В следующей таблице показана логическая связь управляющих сигналов. На функцию "/Блокировка регулятора" запрограммирован двоичный вход DIØØ (фиксированное назначение). Другие управляющие сигналы активны только в том случае, если какой-либо двоичный вход запрограммирован на соответствующую функцию (→ Группа параметров P60\_).

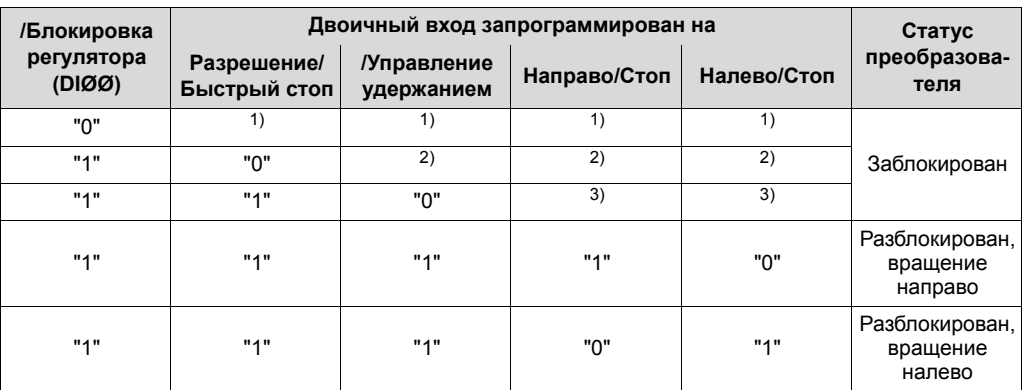

1) Не существенно, если "/Блокировка регулятора (DIØØ)" = "0".

2) Не существенно, если "Разрешение/Быстрый стоп" = "0".

3) Не существенно, если "/Управление удержанием" = "0".

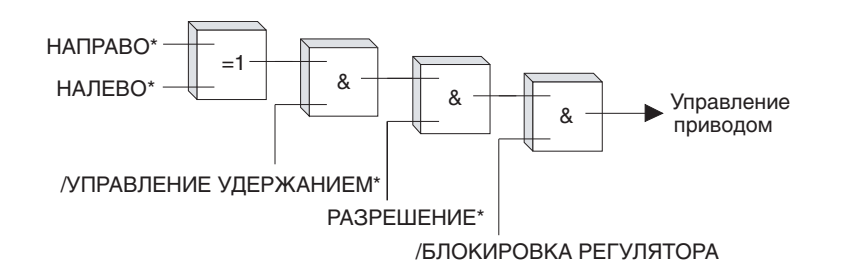

*Рис. 139. Логическая связь управляющих сигналов*

02210BRU

\* Если на данную функцию запрограммирован какой-либо двоичный вход.

**5**

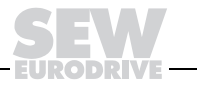

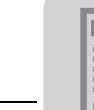

## *5.21 Конечные выключатели*

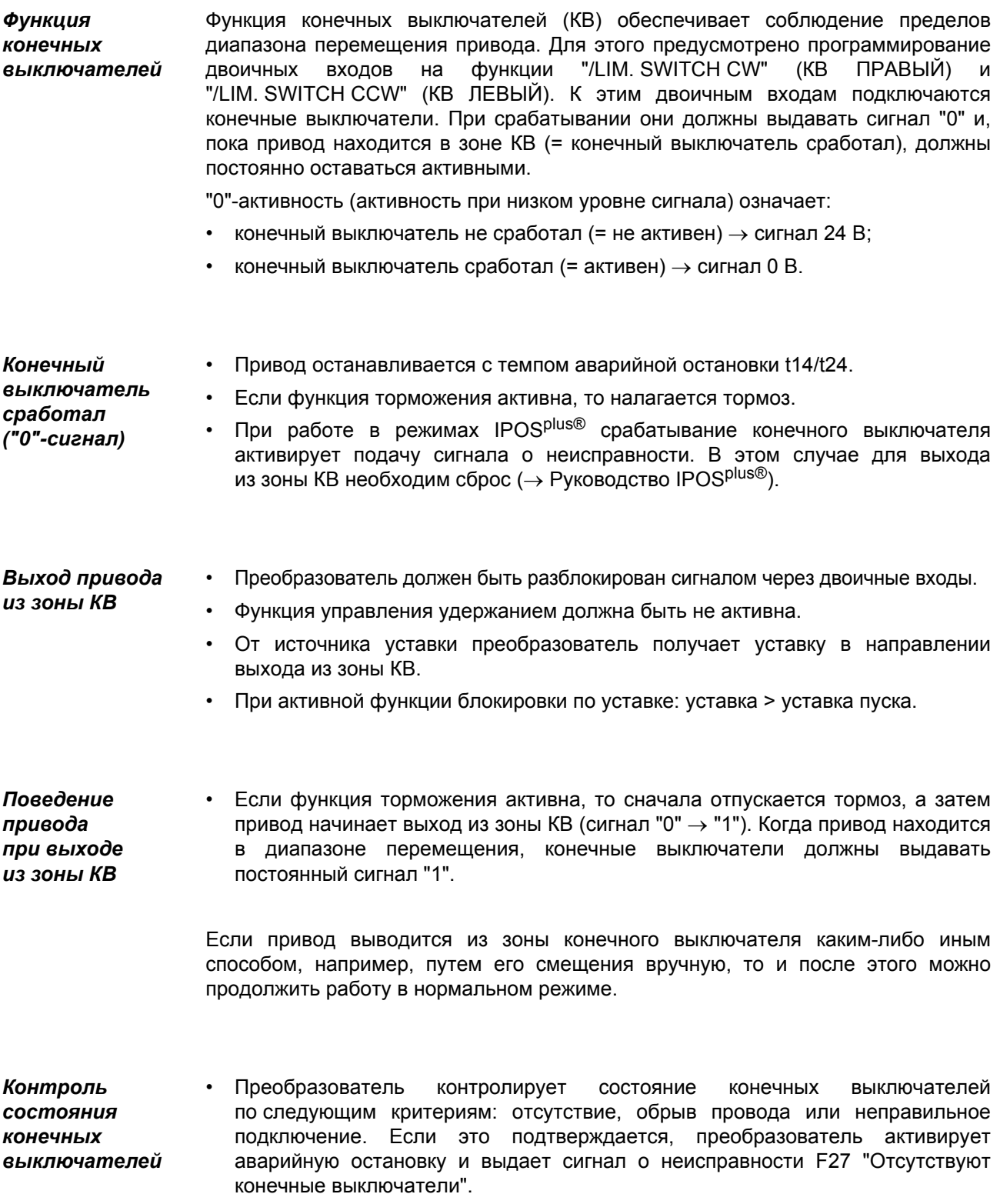

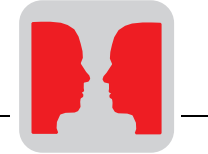

# **6 Последовательная связь**

## *6.1 Протокол MOVILINKÆ*

*особенности*

Конфигурация MOVILINK<sup>®</sup> обеспечивает единые способы передачи данных между преобразователями SEW, а также обмена данными с устройствами автоматизации верхнего уровня через различные порты. Таким образом, MOVILINK<sup>®</sup> гарантирует возможность управления и параметрирования при работе с любой стандартной шинной системой, например:

- PROFIBUS-DP;
- INTERBUS с волоконно-оптическим кабелем;
- CAN:
- RS-232:
- RS-485.

C помощью протокола MOVILINK<sup>®</sup> для последовательных портов преобразователей SEW новых серий MOVIDRIVE® и MOVIMOT® можно реализовать последовательную связь по шине между ведущим устройством и несколькими преобразователями SEW. В качестве ведущего устройства можно использовать, например, программируемый логический контроллер, персональный компьютер или тот же преобразователь SEW с ПЛК-функциями (IPOSplusÆ). Как правило, преобразователи SEW работают в шинной системе в качестве ведомых устройств.

С помощью протокола MOVILINK<sup>®</sup> возможно как решение задач автоматизации (например, управление и параметрирование привода через циклический обмен данными), так и решение задач ввода в эксплуатацию и визуализации процесса.

*Отличительные* Основные отличительные особенности протокола MOVILINK®:

- Поддержка структуры связи "ведущий-ведомый" через RS-485 с одним ведущим (Single-Master) и максимум 31 ведомой станцией (преобразователи SEW).
- Поддержка прямой связи через RS-232.
- ï Удобная для пользователя реализация протокола благодаря простой и надежной структуре сообщения с фиксированной длиной и четкой начальной идентификацией.
- Информационное сопряжение с базовым блоком в соответствии с конфигурацией MOVILINK®. Это означает, что протокольный блок данных для привода передается на преобразователь таким же образом, как и через другие порты обмена данными (PROFIBUS, INTERBUS, CAN и т. д.).
- Доступ ко всем параметрам и функциям привода, т. е. возможность использования для ввода в эксплуатацию, обслуживания, диагностики, решения задач визуализации и автоматизации процесса.
- Инструментарий ввода в эксплуатацию и диагностики на базе MOVILINK® для ПК (например MOVITOOLS<sup>®</sup>/SHELL и MOVITOOLS<sup>®</sup>/SCOPE).

Подробнее о протоколе MOVILINK® см. руководство "Последовательный обмен данными и системная шина (SBus)", которое можно заказать в компании SEW-EURODRIVE.

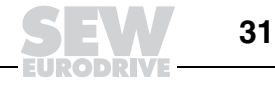

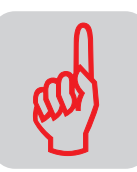

# **7 Указания по технике безопасности**

## *7.1 Монтаж и ввод в эксплуатацию*

- ï **Ни в коем случае не монтируйте и не вводите в эксплуатацию поврежденные устройства.** О повреждении упаковки немедленно сообщите в транспортную фирму.
- ï **Монтаж, ввод в эксплуатацию и обслуживание** оборудования должны выполнять только **квалифицированные электрики**, обученные соответствующим правилам техники безопасности, при соблюдении действующих стандартов (например EN 60204, VBG 4, DIN-VDE 0100/0113/0160).
- ï При **монтаже** и **вводе в эксплуатацию** двигателя и тормоза **соблюдайте соответствующие инструкции по эксплуатации**!
- ï **Способы защиты** и **защитные устройства** должны соответствовать **действующим стандартам** (например EN 60204 или EN 50178).

Необходимый способ защиты: заземление преобразователя.

Необходимые защитные устройства: устройства защиты от токов перегрузки.

- ï **Преобразователь отвечает всем требованиям EN 50178 по надежной изоляции** цепей силовых и электронных компонентов. Чтобы гарантировать надежность такой изоляции, **все подключенные цепи** тоже **должны отвечать требованиям по надежной изоляции**.
- ï Примите **соответствующие меры** (например, отсоединение клеммной панели системы управления) для предотвращения **самопроизвольного запуска двигателя** при **включении питания преобразователя от электросети**.

## *7.2 Эксплуатация и обслуживание*

ï **Перед снятием защитной крышки отсоедините преобразователь от электросети. Опасное напряжение** остается в течение **10 минут после отключения от электросети**.

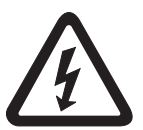

- ï При **снятой защитной крышке** преобразователь имеет степень защиты **IP00**, все узлы, кроме электронных схем управления находятся **под опасным напряжением**. При работе преобразователь должен быть закрыт.
- ï Если **преобразователь включен**, то **выходные клеммы** и подключенные к ним **кабели и клеммы двигателя находятся под высоким напряжением**. Это действительно и в том случае, когда преобразователь заблокирован, а двигатель остановлен.
- ï Если **погас 7-сегментный индикатор режима работы и другие индикаторы,** это **не означает,** что преобразователь отключен от сети и **обесточен**.

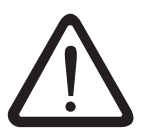

- ï **Внутренние защитные функции преобразователя** или **механическая блокировка** могут вызывать **остановку двигателя**. **Устранение причины неисправности** или **Сброс** могут вызвать **самопроизвольный пуск привода**. Если из соображений безопасности для приводимой машины это **недопустимо**, то перед устранением неисправности **отсоедините преобразователь от электросети**. Кроме того, в этих случаях запрещается активация **функции "Автоматический сброс" (P841)**.
- ï Подключение к выходу преобразователя допускается только **при заблокированном выходном каскаде**.

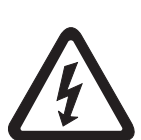

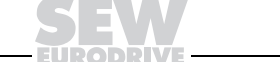

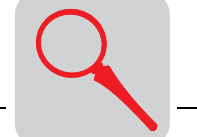

# **8 Устройство**

# *8.1 Условное обозначение, заводская табличка и комплектация*

*Пример: условное обозначение*

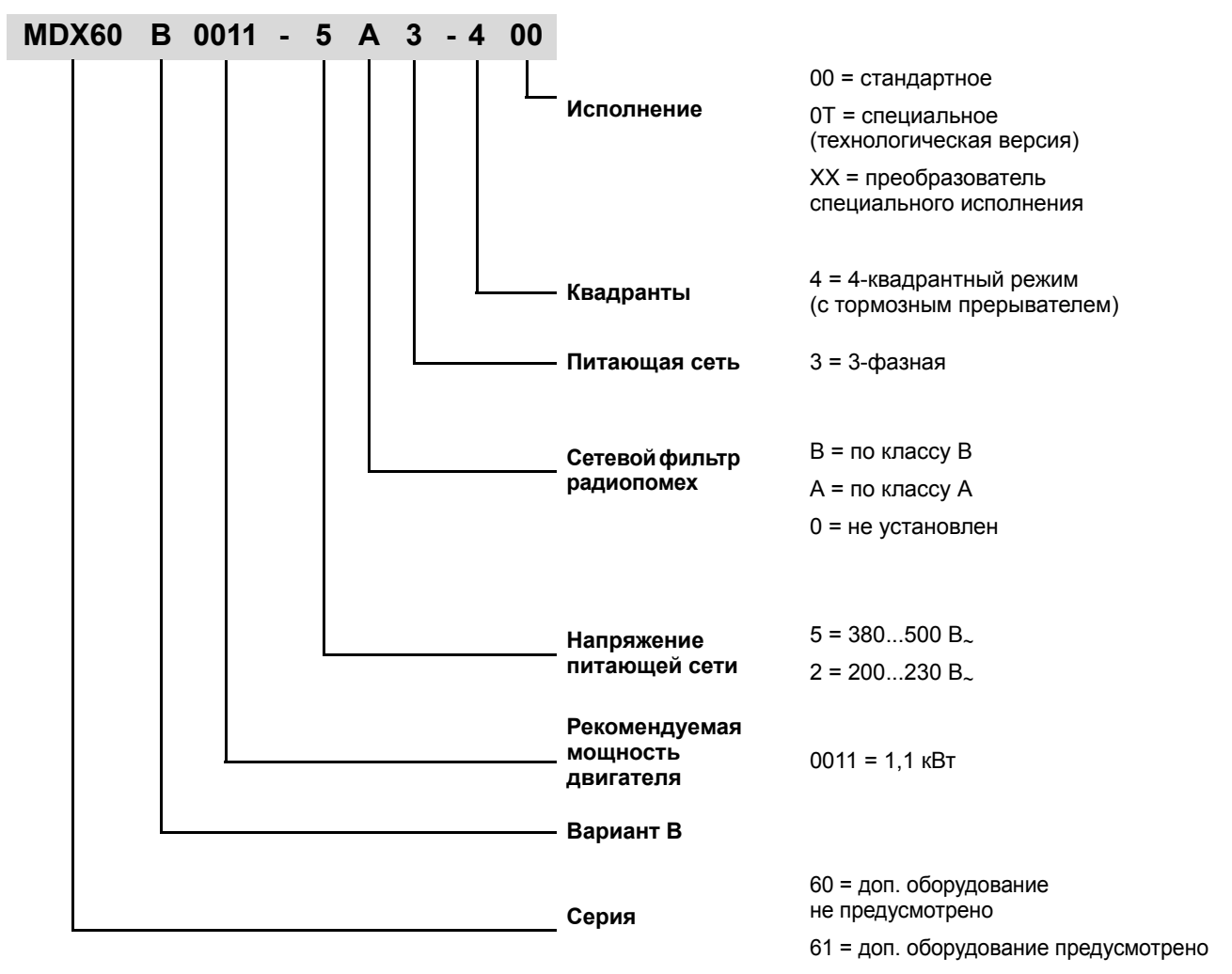

**Сводная заводская табличка** MDX60B/61B.. типоразмера 0 находится на боковой стороне корпуса.

*Пример: заводская табличка MDX60B/61B.. типоразмера 0*

> TYP: MDX60B0005-5A3-4-00  $_{c}$ (U P/N: 08275661 SO#: 01.0123456789.0001.03 Eingang / Input Ausgang / Output **EURODRIVE**  $\label{eq:u} \mathbf{u} \ =$  $8*ov...$  $87380...500V +/-10%$  $U =$  $\underbrace{60...60Hz +/-58}_{\boxed{21,6 A AC (400V)]}}$ D-76646 Bruchsal  $f =$  $f =$  $\frac{0...180Hz}{24 A AC (400V)}$ **Umrichter**  $\mathbf{I}$  =  $T =$  $T =$  $P =$ Lastart **M Movidrive** 16,6 KVA Made in Germany Status: (12 10 13 11 1A 11

*Рис. 140. Пример сводной заводской таблички MDX60B/61B.. типоразмера 0*

**8**

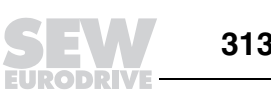

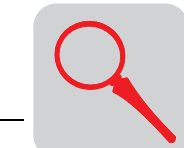

*Пример: заводская табличка тормозного резистора для MDX60B/61B..*

Тормозной резистор BW090-P52B выпускается только для MDX60B/61B типоразмера 0.

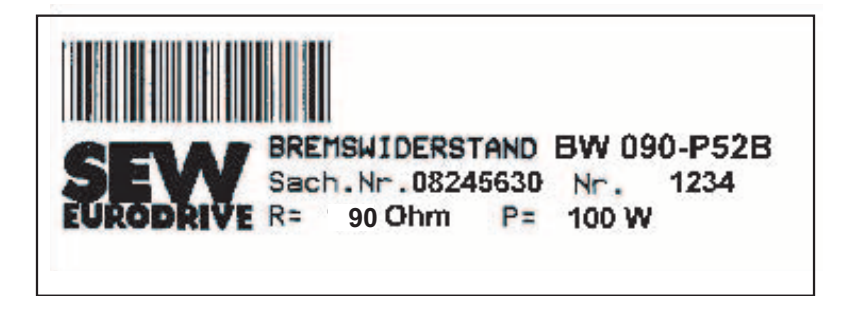

54522AXX

*Рис. 141. Заводская табличка тормозного резистора для MDX60B/61B.. типоразмера 0*

*Пример: сводная заводская табличка MDX61B.. типоразмера 1-6* На MDX61B.. типоразмера 1-6 **сводная заводская табличка** находится на боковой стороне корпуса.

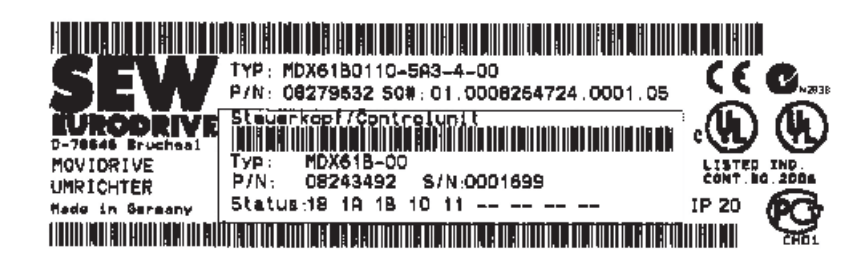

56493AXX

*Рис. 142. Пример сводной заводской таблички MDX61B.. типоразмера 1-6*

*Пример: заводская табличка силовой части MDX61B.. типоразмера 1-6* На MDX61B.. типоразмера 1-6 **заводская табличка силовой части** находится с боковой стороны корпуса.

На MDX61B.. типоразмера 1-6 **заводская табличка блока управления**

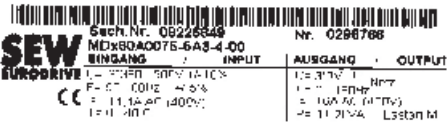

находится с боковой стороны корпуса.

*Рис. 143. Заводская табличка силовой части MDX61B.. типоразмера 1-6*

56492AXX

*Пример: заводская табличка блока управления MDX61B.. типоразмера 1-6*

Steuerkopf/Control Unit Typ MOVE 10.00 <u>E DIRECTION IN BELLEVILLE DE LA PROPERT DE LA PROPERT DE LA PROPERT DE LA PROPERT DE LA PROPERT DE LA PROPERT DE LA PROPERT DE LA PROPERT DE LA PROPERT DE LA PROPERT DE LA PROPERT DE LA PROPERT DE LA PROPERT DE LA PROPERT</u> **DROARING?** DO153 **TOTAL INTO THE TELEVISION OF A REPORT OF A REPORT OF A REPORT OF A REPORT OF A REPORT OF A REPORT OF A REPORT OF A REPORT OF A REPORT OF A REPORT OF A REPORT OF A REPORT OF A REPORT OF A REPORT OF A REPORT OF A REPORT OF** Statua: 14 11 12 13 10 10 -- -- -

*Рис. 144. Заводская табличка блока управления MDX61B.. типоразмера 1-6*

**FUNODRIVE** 

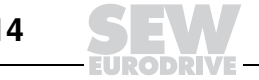

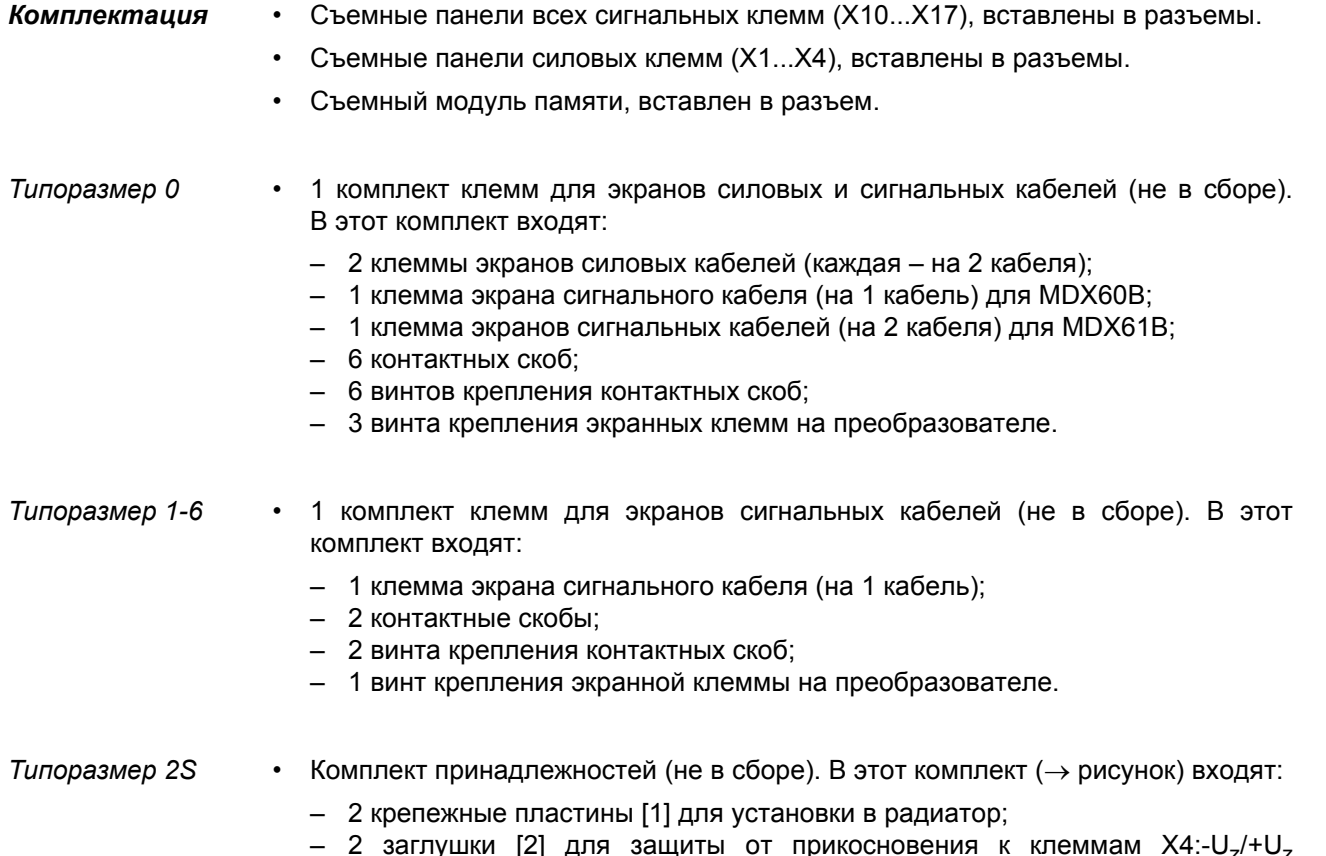

– 2 заглушки [2] для защиты от прикосновения к клеммам X4:-U<sub>z</sub>/+U<sub>z</sub> и X3:-R(8)/+R(9). С установленными заглушками [2] достигается степень защиты IP20, без заглушек – IP10 (→ гл. "Защита от прикосновения").

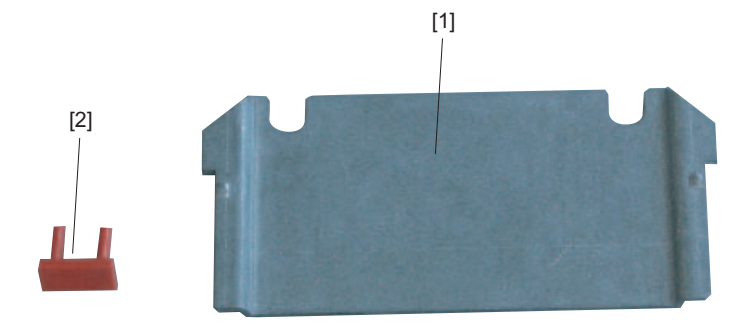

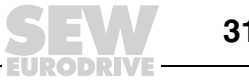

#### *Дополнительная комплектация*

*Все типоразмеры* • Опция DBM60B: комплект для выносного монтажа клавишной панели DBG60B (например, на дверцу электрошкафа).

Номер: 824 853 2.

В опцию DBM60B входят корпус степени защиты IP65 **и** удлинительный кабель 5 м (→ рисунок). Клавишная панель DBG60B в этой опции не предусмотрена и заказывается отдельно.

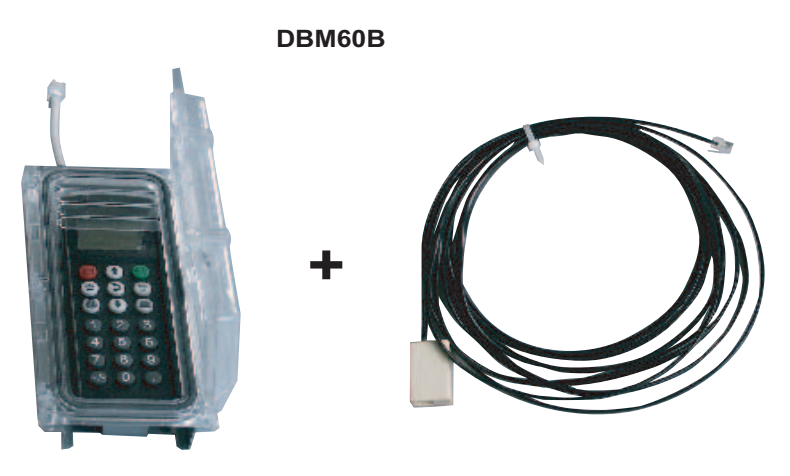

54412AXX

• Опция DKG60B: удлинительный кабель 5 м для клавишной панели DBG60B. Номер: 817 583 7.

Для выносного монтажа клавишной панели DBG60B без фирменного корпуса можно отдельно заказать удлинительный кабель 5 м (→ рисунок).

**DKG60B**

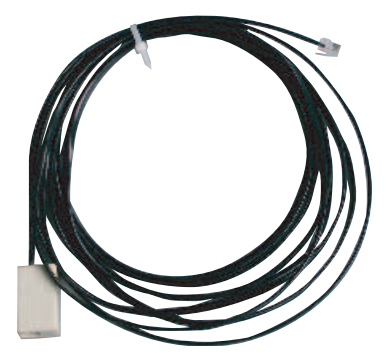

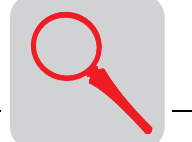

*Типоразмер* 2S • Опция DMP11B: монтажная пластина (→ рисунок), не в сборе.

Номер: 818 398 8.

При замене MOVIDRIV $E^{\circledast}$  MD\_60A типоразмера 2 на MOVIDRIV $E^{\circledast}$  MDX61B типоразмера 2S эта пластина DMP11B позволяет установить MDX61B типоразмера 2S на ту же самую монтажная панель без высверливания новых крепежных отверстий.

**DMP11B**

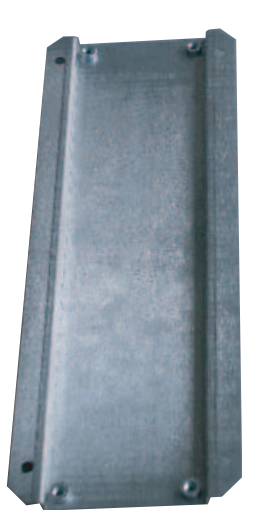

54588AXX

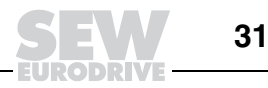

*Штекерные переходники для замены преобразователя MOVIDRIVEÆ A на MOVIDRIVEÆ B*

Для быстрой замены преобразователя MOVIDRIVE<sup>®</sup> А на преобразователь MOVIDRIVEÆ B без длительного простоя установки были разработаны три переходника.

ï DAT11B: клеммный переходник, номер 824 671 8

После установки MOVIDRIVE<sup>®</sup> В вместо MOVIDRIVE<sup>®</sup> А типа MDF, MDV или MDS клеммную панель X10 можно сразу вставить в разъем. Три остальные панели требуют изменения кабельной разводки. При использовании клеммного переходника DAT11B разводку этих панелей изменять не нужно. Обеспечивается правильность подключения и экономия времени. Этот переходник необходим для клеммных панелей X11 (аналоговый вход), X12 (SBus) и X13 (двоичные входы).

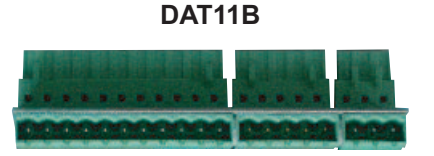

54589AXX

ï DAE15B: кабель-переходник "кабель датчика ñ X15", номер 817 629 9

К разъему X15 (вход датчика двигателя) на MOVIDRIVE® А типа MDV, MCV подключается кабель с 9-контактным штекером. Опция DEH11B на MOVIDRIVE $^\circledR$ MDX61B имеет 15-контактный разъем X15, поэтому потребуется либо переделать/заменить кабель датчика, либо использовать кабель-переходник. Кабель-переходник включается между 9-контактным штекером на кабеле датчика и 15-контактным гнездом на устройстве DEH11B. Обеспечивается правильное и быстрое подключение привода к новому преобразователю.

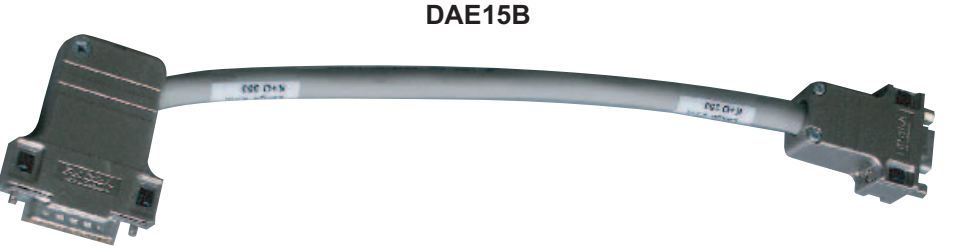

54585AXX

Длина DAE15B: 200 мм ± 20 мм Сечение жил кабеля: 6 x 2 x 0,25 мм2 (AWG23)

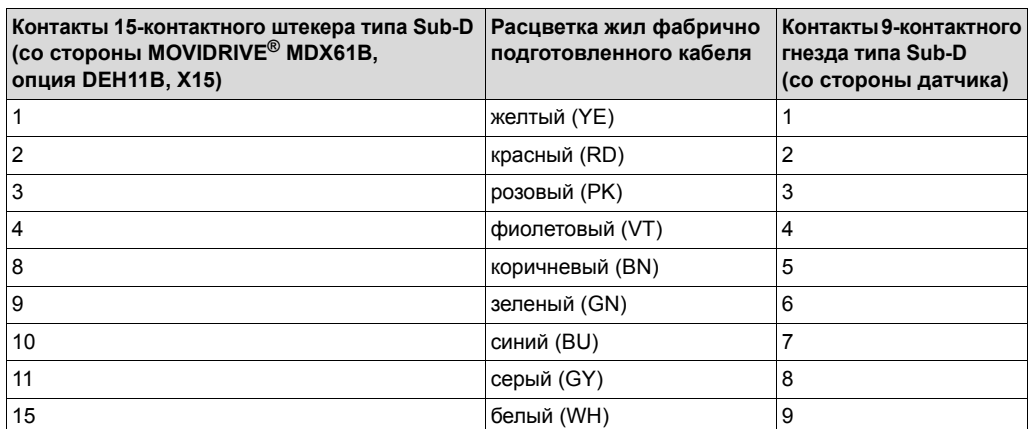

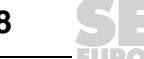

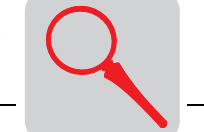

• DAE14B: кабель-переходник "кабель датчика - X14", номер 817 630 2

К разъему X14 (вход внешнего датчика / имитатор сигналов датчика) на MOVIDRIVE<sup>®</sup> A типа MDV, MDS, MCV или MCS подключается кабель с 9-контактным гнездом. Опция DEH11B/DER11B на MOVIDRIVE® MDX61B имеет 15-контактный разъем X14, поэтому потребуется либо переделать/заменить кабель датчика, либо использовать кабель-переходник. Кабель-переходник включается между 9-контактным гнездом на кабеле датчика и 15-контактным штекером на устройстве DEH11B/DER11B. Обеспечивается правильное и быстрое подключение привода к новому преобразователю.

**DAE14B**

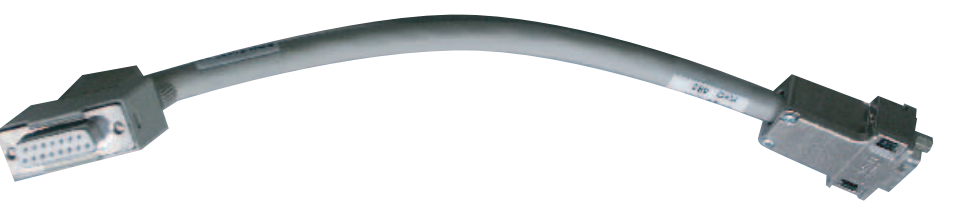

54586AXX

**8**

Длина DAE14B: 200 мм ± 20 мм

Сечение жил кабеля: 6 x 2 x 0,25 мм2 (AWG23)

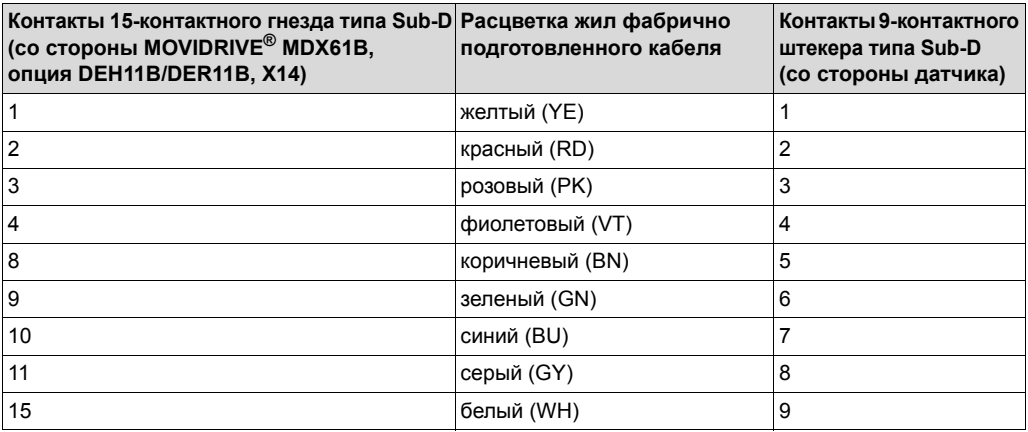

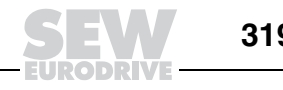

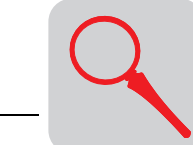

## *8.2 Устройство преобразователя типоразмера 0*

MDX60/61B-5A3 (преобразователи на 400/500 В.): 0005...0014

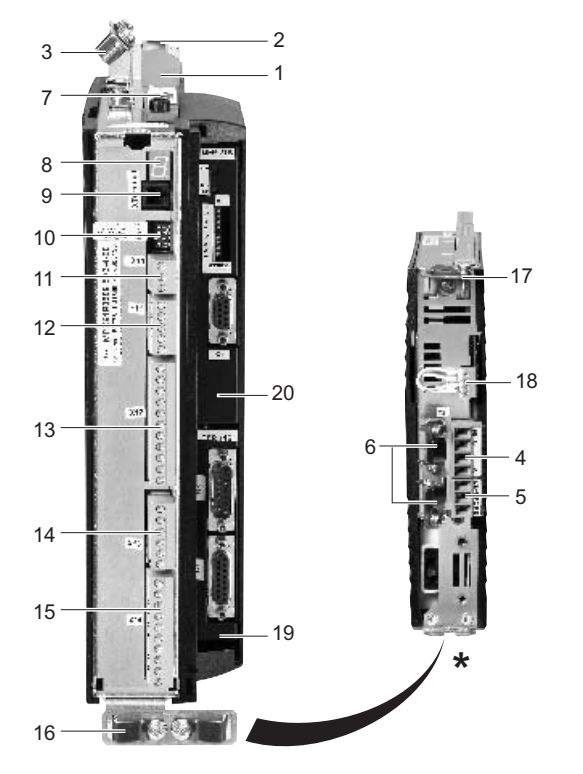

- *Рис. 145. Устройство преобразователя MOVIDRIVE® MDX60/61B, типоразмер 0* \* Вид снизу
- [1] X1: Клеммная панель сетевых фаз L1 (1) / L2 (2) / L3 (3) и защитного заземления, съемная
- [2] X4: Клеммная панель промежуточного звена  $-U$ <sub>7</sub> /  $+U$ <sub>7</sub> и защитного заземления, съемная
- [3] Клемма для экранов силовых кабелей (сеть и промежуточное звено)
- [4] X2: Клеммная панель фаз двигателя U (4) / V (5) / W (6) и защитного заземления, съемная
- [5] X3: Клеммная панель тормозного резистора R+ (8) / R- (9) и защитного заземления, съемная
- [6] Клемма для экранов силовых кабелей (двигатель и тормозной резистор)
- [7] Модуль памяти
- [8] 7-сегментный индикатор
- [9] Xterminal:разъем для клавишной панели DBG60B или интерфейсного преобразователя UWS21A/USB11A
- [10] DIP-переключатели S11...S14
- [11] X12: Клеммная панель системы управления: разъем для системной шины (SBus)
- [12] X11: Клеммная панель системы управления: вход уставки AI1 и опорное напряжение 10 В
- [13] X13: Клеммная панель системы управления: двоичные входы и порт RS485
- [14] X16: Клеммная панель системы управления: двоичные входы и выходы
- [15] X10: Клеммная панель системы управления: двоичные выходы и вход TF/TH
- [16] Клемма для экранов сигнальных кабелей (MDX61B типоразмера 0)
- [17] Клемма для экранов сигнальных кабелей (MDX60B типоразмера 0)
- [18] X17: Клеммная панель системы управления: контакты цепи безопасного останова
- [19] Только для MDX61B: отсек для устройства сопряжения с датчиком
- [20] Только для MDX61B: отсек для сетевого интерфейсного модуля

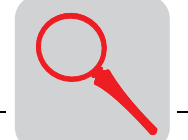

# *8.3 Устройство преобразователя типоразмера 1*

MDX61B-5A3 (преобразователи на 400/500 В.): 0015...0040 MDX61B-2A3 (преобразователи на 230 В.): 0015...0037

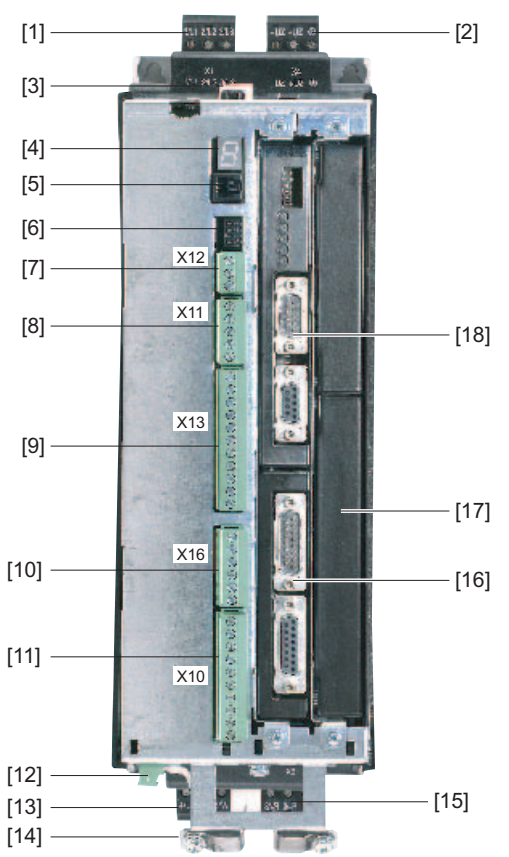

52329AXX

 $P$ ис. 146. Устройство преобразователя MOVIDRIVE® MDX61B, типоразмер 1

- [1] X1: Клеммная панель сетевых фаз L1 (1) / L2 (2) / L3 (3), съемная
- [2] Х4: Клеммная панель промежуточного звена - $U_Z$  / + $U_Z$ , съемная
- [3] Модуль памяти
- [4] 7-сегментный индикатор
- [5] Xterminal: разъем для клавишной панели DBG60B или интерфейсного преобразователя UWS21A/USB11A
- [6] DIP-переключатели S11...S14
- [7] X12: Клеммная панель системы управления: разъем для системной шины (SBus)
- [8] X11: Клеммная панель системы управления: вход уставки AI1 и опорное напряжение 10 В
- [9] X13: Клеммная панель системы управления: двоичные входы и порт RS485
- [10] X16: Клеммная панель системы управления: двоичные входы и выходы
- [11] X10: Клеммная панель системы управления: двоичные выходы и вход TF/TH
- [12] X17: Клеммная панель системы управления: контакты цепи безопасного останова
- [13] X2: Клеммная панель фаз двигателя U (4) / V (5) / W (6) и защитного заземления, съемная
- [14] Клемма для экранов сигнальных кабелей и защитного заземления
- [15] X3: Клеммная панель тормозного резистора R+ (8) / R- (9) и защитного заземления, съемная
- [16] Отсек для устройства сопряжения с датчиком
- [17] Отсек для устройства расширения
- [18] Отсек для сетевого интерфейсного модуля

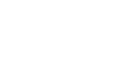

**8**

*Системное руководство ñ Приводные преобразователи MOVIDRIVEÆ MDX60B/61B* **321**

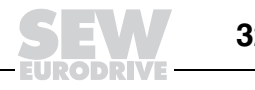

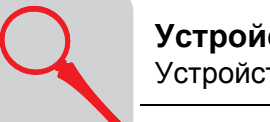

## *8.4 Устройство преобразователя типоразмера 2S*

MDX61B-5A3 (преобразователи на 400/500 В.): 0055 / 0075

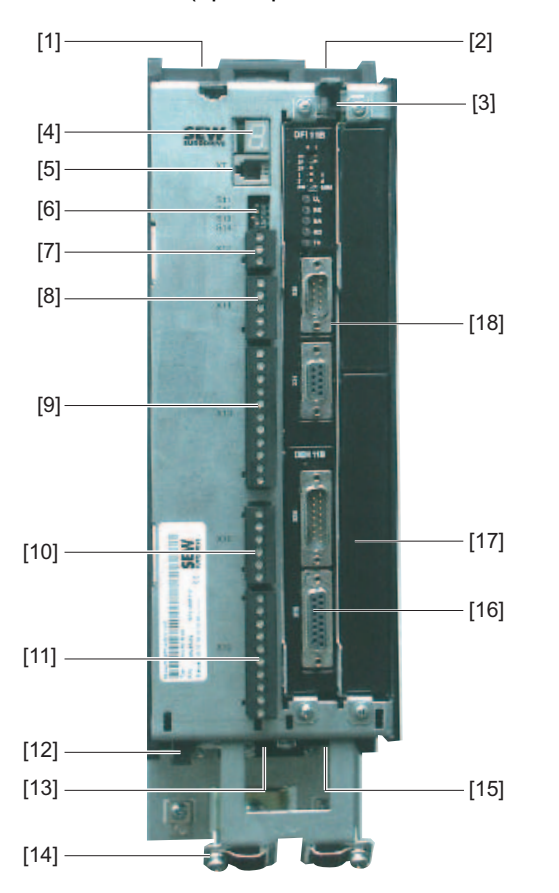

54525AXX

[1] X1: Клеммная панель сетевых фаз L1 (1) / L2 (2) / L3 (3)

*Puc. 147. Устройство преобразователя MOVIDRIVE<sup>®</sup> MDX61B, типоразмер* 2S

- [2] Х4: Клеммная панель промежуточного звена -U<sub>Z</sub> / +U<sub>Z</sub> и защитного заземления
- [3] Модуль памяти
- [4] 7-сегментный индикатор
- [5] Xterminal: разъем для клавишной панели DBG60B или интерфейсного преобразователя UWS21A/USB11A
- [6] DIP-переключатели S11...S14
- [7] X12: Клеммная панель системы управления: разъем для системной шины (SBus)
- [8] X11: Клеммная панель системы управления: вход уставки AI1 и опорное напряжение 10 В
- [9] X13: Клеммная панель системы управления: двоичные входы и порт RS485
- [10] X16: Клеммная панель системы управления: двоичные входы и выходы
- [11] X10: Клеммная панель системы управления: двоичные выходы и вход TF/TH
- [12] X17: Клеммная панель системы управления: контакты цепи безопасного останова
- [13] X2: Клеммная панель фаз двигателя U (4) / V (5) / W (6)
- [14] Клемма для экранов сигнальных кабелей и защитного заземления
- [15] X3: Клеммная панель тормозного резистора R+ (8) / R- (9) и защитного заземления
- [16] Отсек для устройства сопряжения с датчиком
- [17] Отсек для устройства расширения
- [18] Отсек для сетевого интерфейсного модуля

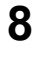

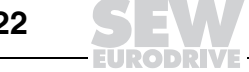

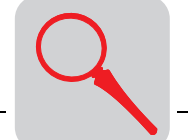

# *8.5 Устройство преобразователя типоразмера 2*

MDX61B-5A3 (преобразователи на 400/500 В.): 0110 MDX61B-2A3 (преобразователи на 230 В.): 0055 / 0075

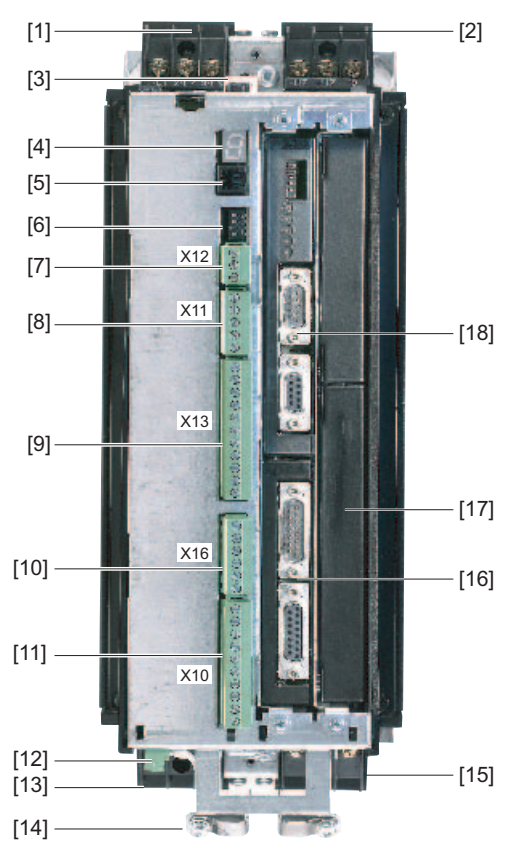

52330AXX

*Рис. 148. Устройство преобразователя MOVIDRIVE<sup>®</sup> MDX61B, типоразмер* 2

- [1] X1: Клеммная панель сетевых фаз L1 (1) / L2 (2) / L3 (3)
- [2] Х4: Клеммная панель промежуточного звена - $U_Z$  / + $U_Z$  и защитного заземления
- [3] Модуль памяти
- [4] 7-сегментный индикатор
- [5] Xterminal: разъем для клавишной панели DBG60B или интерфейсного преобразователя UWS21A/USB11A
- [6] DIP-переключатели S11...S14
- [7] X12: Клеммная панель системы управления: разъем для системной шины (SBus)
- [8] X11: Клеммная панель системы управления: вход уставки AI1 и опорное напряжение 10 В
- [9] X13: Клеммная панель системы управления: двоичные входы и порт RS485
- [10] X16: Клеммная панель системы управления: двоичные входы и выходы
- [11] X10: Клеммная панель системы управления: двоичные выходы и вход TF/TH
- [12] X17: Клеммная панель системы управления: контакты цепи безопасного останова
- [13] X2: Клеммная панель фаз двигателя U (4) / V (5) / W (6)
- [14] Клемма для экранов сигнальных кабелей и защитного заземления
- [15] X3: Клеммная панель тормозного резистора R+ (8) / R- (9) и защитного заземления
- [16] Отсек для устройства сопряжения с датчиком
- [17] Отсек для устройства расширения
- [18] Отсек для сетевого интерфейсного модуля

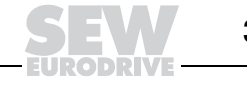

## *8.6 Устройство преобразователя типоразмера 3*

MDX61B-503 (преобразователи на 400/500 В.): 0150...0300 MDX61B-203 (преобразователи на 230 В.): 0110 / 0150

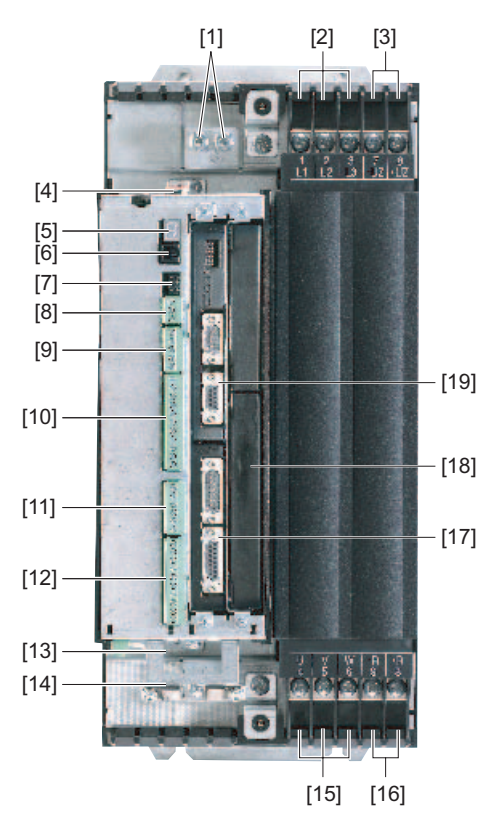

52331AXX *Рис.* 149. Устройство преобразователя MOVIDRIVE® MDX61B, типоразмер 3

- [1] Клеммы защитного заземления
- [2] X1: Клеммная панель сетевых фаз L1 (1) / L2 (2) / L3 (3)
- [3] Х4: Клеммная панель промежуточного звена - $U_Z$  / + $U_Z$
- [4] Модуль памяти
- [5] 7-сегментный индикатор
- [6] Xterminal: разъем для клавишной панели DBG60B или интерфейсного преобразователя UWS21A/USB11A
- [7] DIP-переключатели S11...S14
- [8] X12: Клеммная панель системы управления: разъем для системной шины (SBus)
- [9] X11: Клеммная панель системы управления: вход уставки AI1 и опорное напряжение 10 В
- [10] X13: Клеммная панель системы управления: двоичные входы и порт RS485
- [11] X16: Клеммная панель системы управления: двоичные входы и выходы
- [12] X10: Клеммная панель системы управления: двоичные выходы и вход TF/TH
- [13] X17: Клеммная панель системы управления: контакты цепи безопасного останова
- [14] Клемма для экранов сигнальных кабелей и защитного заземления
- [15] X2: Клеммная панель фаз двигателя U (4) / V (5) / W (6)
- [16] X3: Клеммная панель тормозного резистора R+ (8) / R- (9)
- [17] Отсек для устройства сопряжения с датчиком
- [18] Отсек для устройства расширения
- [19] Отсек для сетевого интерфейсного модуля
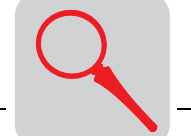

## *8.7 Устройство преобразователя типоразмера 4*

MDX61B-503 (преобразователи на 400/500 В.): 0370 / 0450 MDX61B-203 (преобразователи на 230 В.): 0220 / 0300

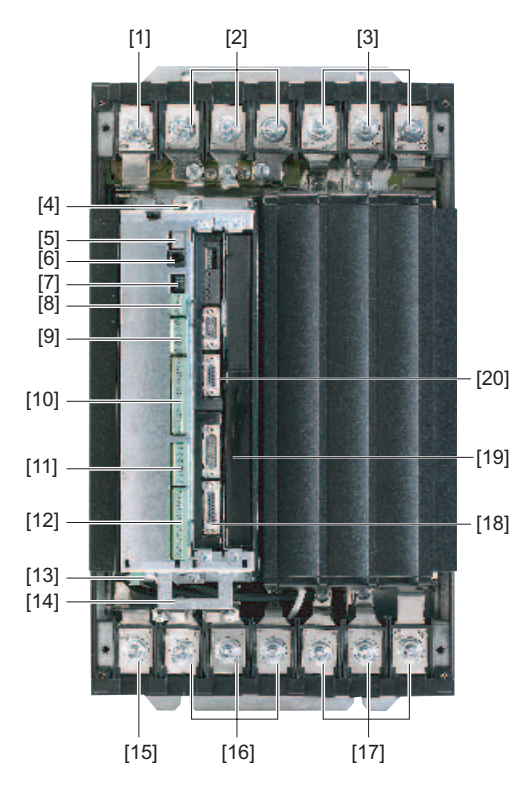

52332AXX *Рис.* 150. Устройство преобразователя MOVIDRIVE® MDX61B, типоразмер 4

- [1] Клемма защитного заземления
- [2] X1: Клеммная панель сетевых фаз L1 (1) / L2 (2) / L3 (3)
- [3] X4: Клеммная панель промежуточного звена -U<sub>Z</sub> / +U<sub>Z</sub> и защитного заземления
- [4] Модуль памяти
- [5] 7-сегментный индикатор
- [6] Xterminal: разъем для клавишной панели DBG60B или интерфейсного преобразователя UWS21A/USB11A
- [7] DIP-переключатели S11...S14
- [8] X12: Клеммная панель системы управления: разъем для системной шины (SBus)
- [9] X11: Клеммная панель системы управления: вход уставки AI1 и опорное напряжение 10 В
- [10] X13: Клеммная панель системы управления: двоичные входы и порт RS485
- [11] X16: Клеммная панель системы управления: двоичные входы и выходы
- [12] X10: Клеммная панель системы управления: двоичные выходы и вход TF/TH
- [13] X17: Клеммная панель системы управления: контакты цепи безопасного останова
- [14] Клемма для экранов сигнальных кабелей
- [15] Клемма защитного заземления
- [16] X2: Клеммная панель фаз двигателя U (4) / V (5) / W (6)
- [17] X3: Клеммная панель тормозного резистора R+ (8) / R- (9) и защитного заземления
- [18] Отсек для устройства сопряжения с датчиком
- [19] Отсек для устройства расширения
- [20] Отсек для сетевого интерфейсного модуля

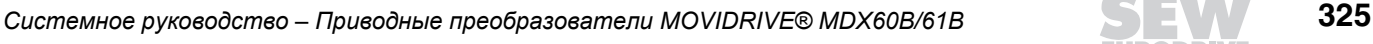

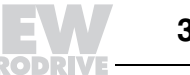

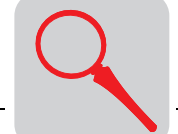

## *8.8 Устройство преобразователя типоразмера 5*

MDX61B-503 (преобразователи на 400/500 В.): 0550 / 0750

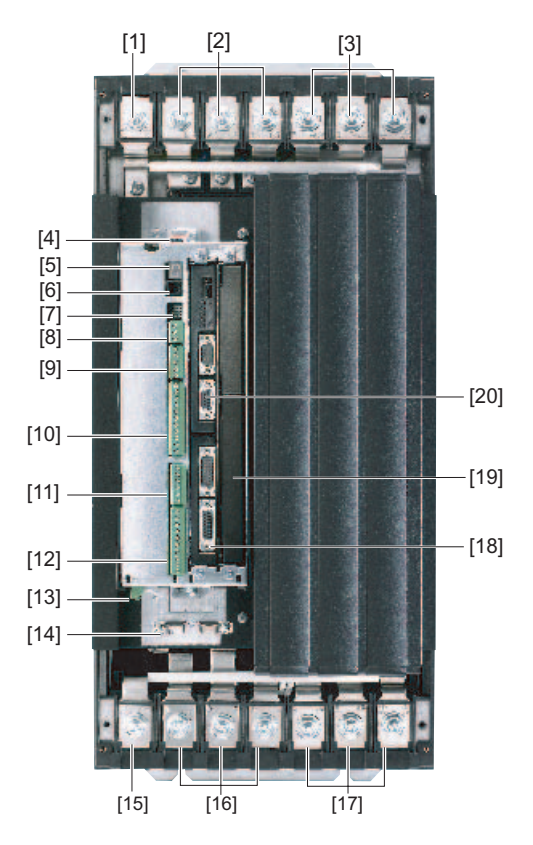

52333AXX *Рис. 151. Устройство преобразователя MOVIDRIVE® MDX61B, типоразмер* 5

[1] Клемма защитного заземления

- [2] X1: Клеммная панель сетевых фаз L1 (1) / L2 (2) / L3 (3)
- [3] Х4: Клеммная панель промежуточного звена - $U_Z$  / + $U_Z$  и защитного заземления
- [4] Модуль памяти
- [5] 7-сегментный индикатор
- [6] Xterminal: разъем для клавишной панели DBG60B или интерфейсного преобразователя UWS21A/USB11A
- [7] DIP-переключатели S11...S14
- [8] X12: Клеммная панель системы управления: разъем для системной шины (SBus)
- [9] X11: Клеммная панель системы управления: вход уставки AI1 и опорное напряжение 10 В
- [10] X13: Клеммная панель системы управления: двоичные входы и порт RS485
- [11] X16: Клеммная панель системы управления: двоичные входы и выходы
- [12] X10: Клеммная панель системы управления: двоичные выходы и вход TF/TH
- [13] X17: Клеммная панель системы управления: контакты цепи безопасного останова
- [14] Клемма для экранов сигнальных кабелей
- [15] Клемма защитного заземления
- [16] X2: Клеммная панель фаз двигателя U (4) / V (5) / W (6)
- [17] X3: Клеммная панель тормозного резистора R+ (8) / R- (9) и защитного заземления
- [18] Отсек для устройства сопряжения с датчиком
- [19] Отсек для устройства расширения
- [20] Отсек для сетевого интерфейсного модуля

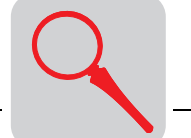

# *8.9 Устройство преобразователя типоразмера 6*

MDX61B-503 (преобразователи на 400/500 В~): 0900...1320

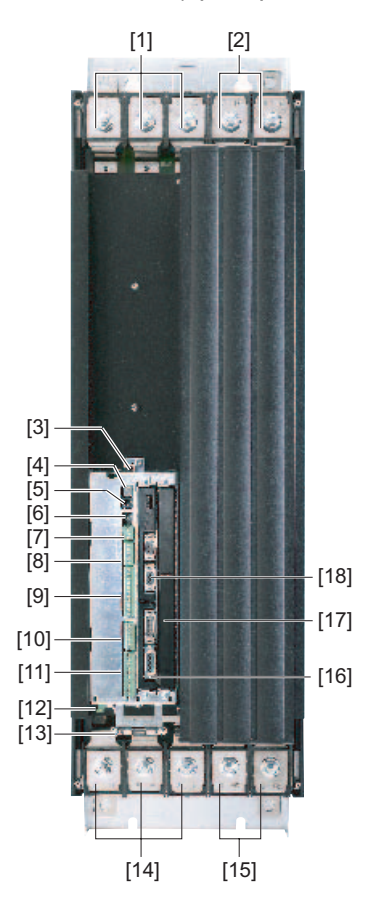

52334AXX

*Рис.* 152. Устройство преобразователя MOVIDRIVE® MDX61B, типоразмер 6

- [1] X1: Клеммная панель сетевых фаз L1 (1) / L2 (2) / L3 (3) и защитного заземления
- [2] Х4: Клеммная панель промежуточного звена -U<sub>7</sub> /  $+U_7$  и защитного заземления
- [3] Модуль памяти
- [4] 7-сегментный индикатор
- [5] Xterminal: разъем для клавишной панели DBG60B или интерфейсного преобразователя UWS21A/USB11A
- [6] DIP-переключатели S11...S14
- [7] X12: Клеммная панель системы управления: разъем для системной шины (SBus)
- [8] X11: Клеммная панель системы управления: вход уставки AI1 и опорное напряжение 10 В
- [9] X13: Клеммная панель системы управления: двоичные входы и порт RS485
- [10] X16: Клеммная панель системы управления: двоичные входы и выходы
- [11] X10: Клеммная панель системы управления: двоичные выходы и вход TF/TH
- [12] X17: Клеммная панель системы управления: контакты цепи безопасного останова [13] Клемма для экранов сигнальных кабелей
- [14] X2: Клеммная панель фаз двигателя U (4) / V (5) / W (6) и защитного заземления
- [15] X3: Клеммная панель тормозного резистора R+ (8) / R- (9) и защитного заземления
- [16] Отсек для устройства сопряжения с датчиком
- [17] Отсек для устройства расширения
- [18] Отсек для сетевого интерфейсного модуля

*Системное руководство ñ Приводные преобразователи MOVIDRIVEÆ MDX60B/61B* **327**

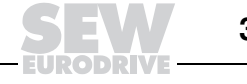

**8**

**8**

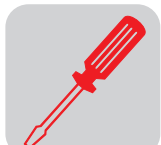

**9 Монтаж**

# *9.1 Инструкции по монтажу базового блока*

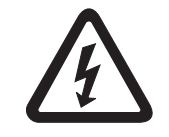

*Указания по монтажу преобразователей типоразмера 6*

### **При монтаже строго соблюдайте указания по технике безопасности!**

На корпусе преобразователей MOVIDRIVE<sup>®</sup> типоразмера 6 (0900 ... 1320) имеется подъемная проушина [1]. Для монтажа рекомендуется использовать проушину [1] и подъемное устройство.

Если такой возможности нет, то для переноски и монтажа используйте пруток [2] (для типоразмера 6 входит в комплект поставки), вставив его в отверстия задней панели. От осевого смещения пруток [2] фиксируется шплинтами [3].

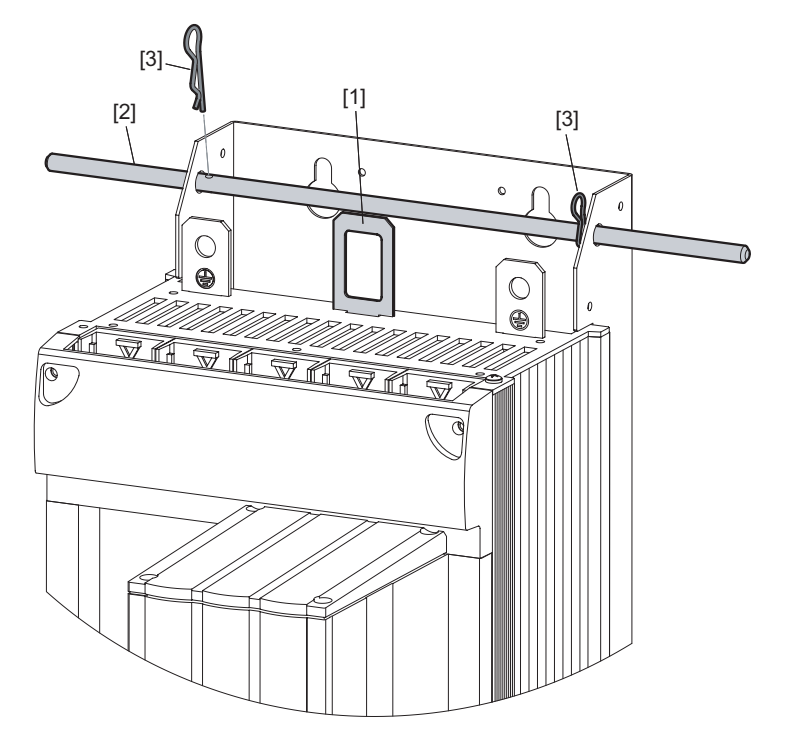

54406AXX

*Рис. 153. Подъемная проушина и пруток для переноски MOVIDRIVEÆ типоразмера 6*

- [1] Подъемная проушина
- [2] Пруток для переноски (для типоразмера 6 входит в комплект поставки)
- [3] Шплинты (для типоразмера 6 входят в комплект поставки)

*Моменты затяжки*

ï Используйте только **оригинальные соединительные элементы**. Соблюдайте **допустимый момент затяжки** винтов силовых клемм преобразователей MOVIDRIVE®:

- $-$  типоразмер 0 и 1 → 0,6 Нм;
- $-$  типоразмер 2S и 2 → 1,5 Нм;
- $-$  типоразмер 2 → 1,5 Нм;
- $-$  типоразмер 3 → 3,5 Нм;  $-$  типоразмер 4 и 5 → 14 Нм;
- 
- $-$  типоразмер 6  $\rightarrow$  20 Нм.
- ï **Допустимый момент затяжки** винтов **сигнальных клемм** составляет 0,6 Нм.

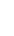

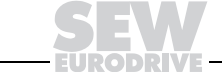

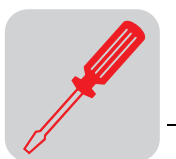

Минимальное свободное пространство и монтажная позиция

- Для достаточного охлаждения оставьте по 100 мм свободного пространства сверху и снизу. Убедитесь в том, что кабели и прочие монтажные элементы не мешают циркуляции воздуха в этом пространстве. Над преобразователями типоразмера 4, 5 и 6 нельзя устанавливать термочувствительные элементы на расстоянии менее 300 мм.
	- Не устанавливайте преобразователи в зоне потока теплого воздуха, отводимого от других устройств.
	- Наличие свободного пространства с боковых сторон необязательно. Допускается установка преобразователей в ряд вплотную друг к другу.
	- Устанавливайте преобразователи только в вертикальной позиции. Монтаж в горизонтальном или перевернутом положении не допускается (-> рисунок; действительно для всех типоразмеров).

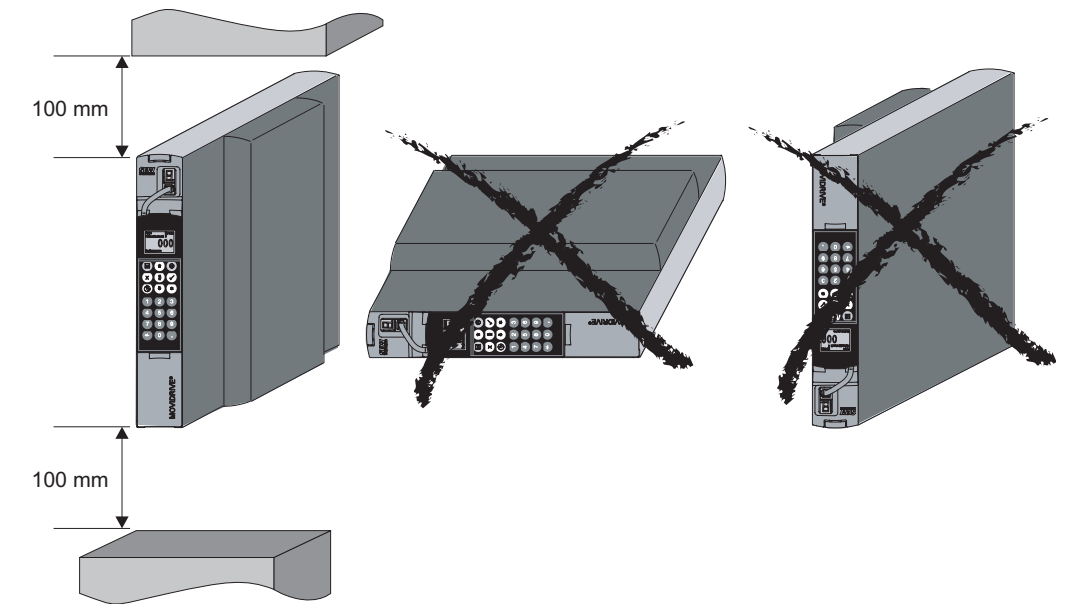

51463RXX

Рис. 154. Минимальное свободное пространство и монтажная позиция преобразователей

Силовые и сигнальные кабели прокладывайте в отдельных кабельных каналах.

- Входные предохранители устанавливайте в начале сетевого кабеля после ответвления от сборной шины (- Схема подключения базового блока; Подключение силовой части и тормоза).
- Автомат защиты от токов утечки в качестве единственного защитного устройства: используйте только автоматические выключатели типа В по стандарту EN 50178.
- В качестве сетевых и тормозных контакторов используйте только контакторы класса АС-3 (IEC 158-1).
- Сетевой контактор К11 (→ гл. "Схема подключения базового блока") используйте не для работы в старт-стопном режиме, а только для включения/выключения преобразователя. Для работы в старт-стопном режиме используйте команды "Enable/Rapid stop" (Разрешение/Быстрый стоп), "CW/Stop" (Направо/Стоп) или "CCW/Stop" (Налево/Стоп).

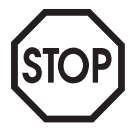

**Отдельные** 

предохранители

кабельные

и автомат

зашиты от

Сетевые

токов утечки

и тормозные контакторы

каналы Входные

> Для сетевого контактора К11 минимальная пауза перед повторным включением составляет 10 с.

q

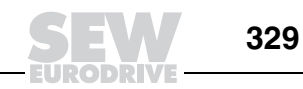

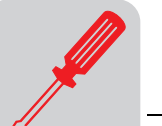

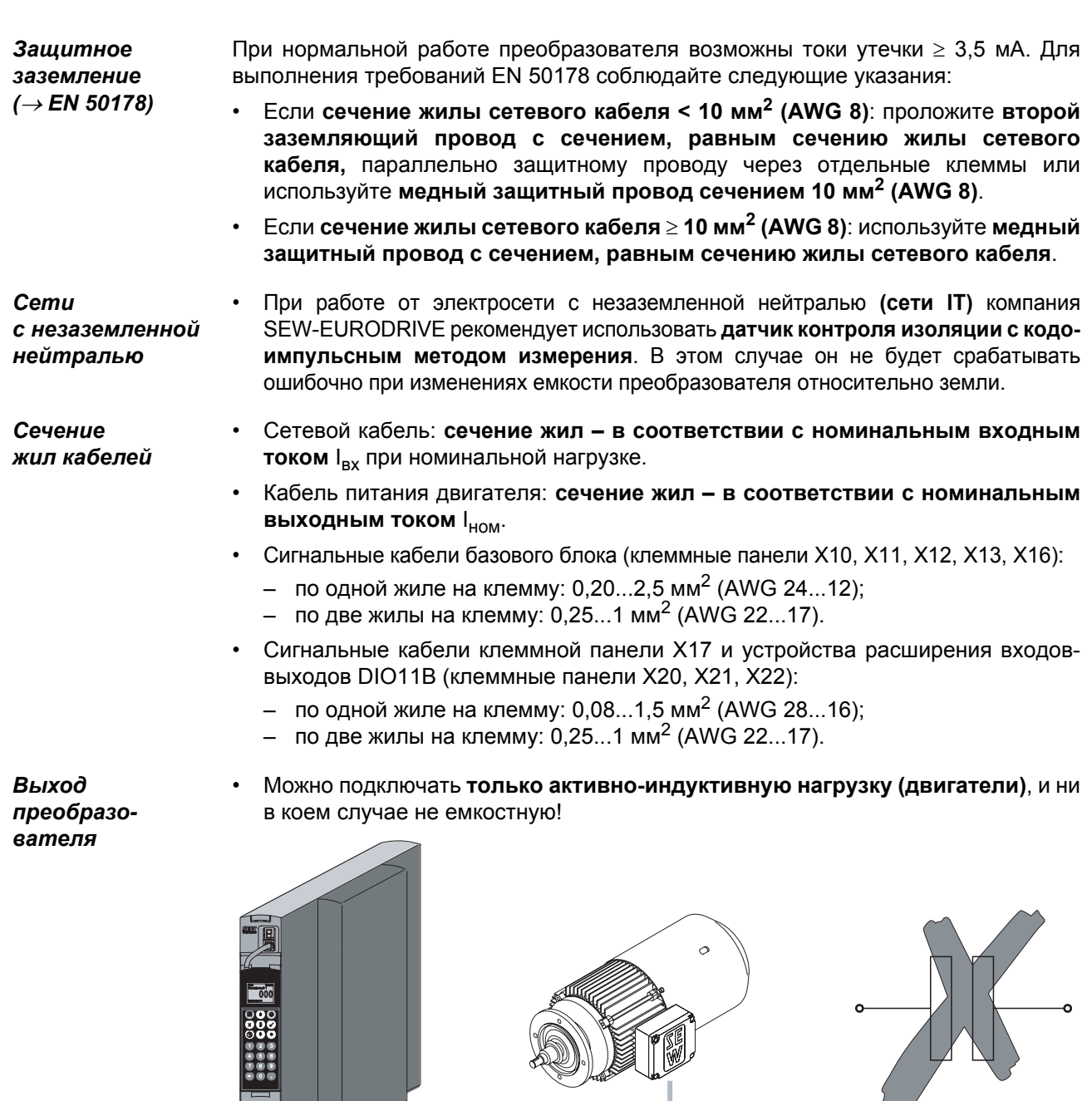

51412AXX

*Рис. 155. Только активно-индуктивная нагрузка, емкостную не подключать*

*Подключение тормозных резисторов*

- ï Используйте **два туго скрученных провода или один 2-жильный, экранированный силовой кабель**. Сечение выбирайте в соответствии с номинальным выходным током преобразователя.
- Для защиты тормозного резистора (кроме BW90-P52B) используйте **биметаллическое реле** (→ Схема подключения базового блока; Подключение силовой части и тормоза). Величину **тока отключения** выбирайте по **техническим данным тормозного резистора**.
- ï Для тормозных резисторов серии **BW...-T** можно **вместо** биметаллического реле подключить **встроенный термовыключатель, используя 2-жильный экранированный кабель**.

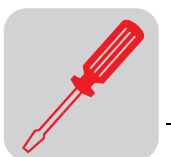

ï **Тормозные резисторы в плоском корпусе** имеют внутреннюю тепловую защиту от перегрузок (незаменяемый плавкий предохранитель). **Тормозные резисторы в плоском корпусе** устанавливайте с соответствующим **защитным кожухом**.

*Эксплуатация тормозных резисторов*

- Подводящие кабели тормозных резисторов в номинальном режиме находятся **под высоким постоянным напряжением (ок. 900 В=)**.
- Поверхность тормозных резисторов при номинальной нагрузке P<sub>ном</sub> нагревается до **высокой температуры**. Это необходимо учитывать **при выборе места установки**. Обычно тормозные резисторы монтируются на верхней крышке электрошкафа.

*Двоичные входы/выходы*

- ï **Двоичные входы изолированы** с помощью оптопар.
- ï **Двоичные выходы устойчивы к короткому замыканию (КЗ)**, но **не устойчивы к внешнему напряжению** (исключение: релейный выход DOØ1). Подключение внешнего напряжения может повредить эти выходы!
- *Монтаж по нормам ЭМС*
- ï Все используемые кабели, кроме сетевого, **должны быть экранированными**. Кабель двигателя может быть неэкранированным, но в этом случае для регламентированного подавления помех его нужно подключить через дополнительное устройство HD.. (выходной дроссель).
- При использовании экранированных кабелей двигателей, например фабрично подготовленных кабелей SEW-EURODRIVE, **неэкранированные участки жил от клеммы кабельного экрана до клеммы преобразователя должны быть как можно короче**.
- ï **С обоих концов кабеля экран нужно кратчайшим путем подсоединить к заземленной поверхности с достаточной площадью контакта.** Для предотвращения наводок от земли один конец экрана можно заземлить через помехоподавляющий конденсатор (220 нФ/50 В). При двойном экранировании кабелей внешний экран заземляйте со стороны преобразователя, а внутренний - на другом конце кабеля.

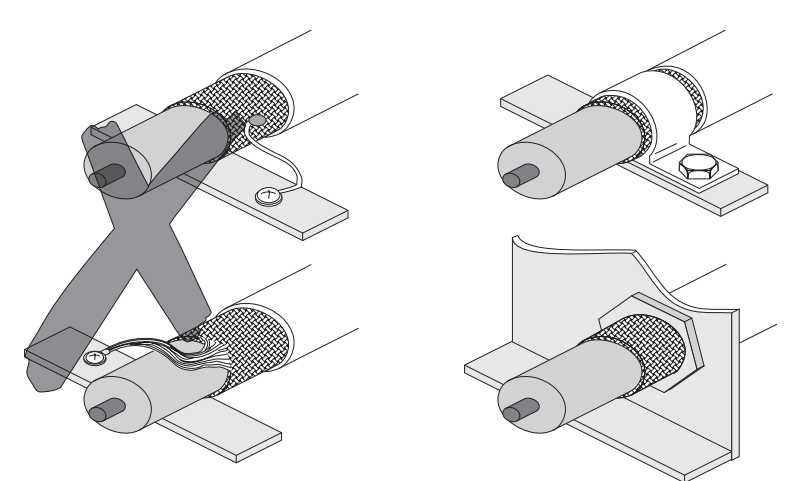

00755BXX

*Рис. 156. Правильное подсоединение экрана: с помощью металлической скобы (клемма подключения экрана) или кабельного ввода*

- ï В качестве **экранирования** возможна прокладка кабелей **в заземленных коробах из листовой стали или в металлических трубах**. При этом **силовые кабели** следует **прокладывать отдельно от сигнальных**.
- ï Заземлите **преобразователь** и **все дополнительные устройства согласно нормам подавления высокочастотных помех** (достаточная площадь контакта корпуса с заземленной поверхностью, например с неокрашенной стенкой электрошкафа).

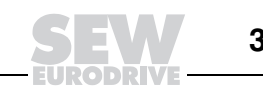

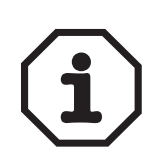

*Сетевой фильтр NF..*

- Сфера применения данного прибора ограничена стандартом IEC 61800-3. При эксплуатации в бытовых условиях он может создавать радиопомехи. В этом случае от эксплуатирующей стороны потребуется принятие соответствующих мер.
- Подробные указания по монтажу согласно нормам электромагнитной совместимости см. в брошюре SEW-EURODRIVE "ЭМС в приводной технике".
- ï При использовании сетевого фильтра NF.. (опция) преобразователи MOVIDRIVEÆ MDX60B/61B типоразмера 0...5 отвечают требованиям ЭМС по классу B.
- ï Устанавливайте **сетевой фильтр вблизи от преобразователя**, но за пределами минимального свободного пространства, необходимого для охлаждения.
- ï **Длина кабеля между сетевым фильтром и преобразователем должна быть как можно меньше,** и не должна превышать 400 мм. Для этого можно использовать неэкранированный кабель со скрученными жилами. Сетевой кабель тоже может быть неэкранированным.
- ï **Нормы ЭМС не регламентируют излучение помех** при работе оборудования от **электросети с незаземленной нейтралью**. **Эффективность сетевых фильтров** при работе в таких сетях **существенно ограничена**.
- ï Для **обеспечения ЭМС по выходной цепи на уровне требований по классу A и B** SEW-EURODRIVE рекомендует следующие **меры по защите от излучения помех**:
	- ñ экранированный кабель двигателя;
	- ñ выходной дроссель HD... (опция);
	- ñ выходной фильтр HF.. (опция, для работы в режимах VFC и U/f).

*Выходной дроссель HD...*

- ï Устанавливайте **выходной дроссель вблизи от преобразователя**, но за пределами минимального свободного пространства, необходимого для охлаждения.
- ï Пропустите **через дроссель все три фазы вместе**. **Не пропускайте через него заземляющий провод**!

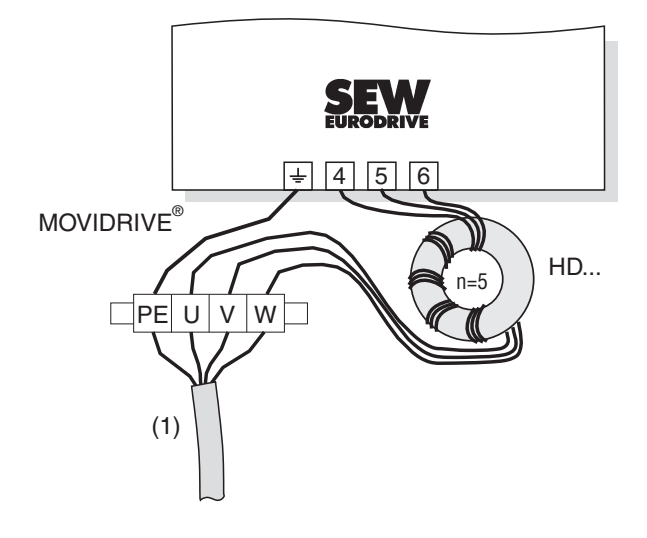

05003AXX

- *Рис. 157. Подключение выходного дросселя HD ...*
- (1) = кабель двигателя

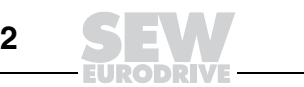

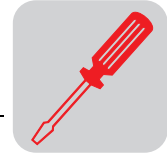

# *9.2 Снятие / установка клавишной панели*

*Снятие клавишной панели*

*Установка клавишной панели*

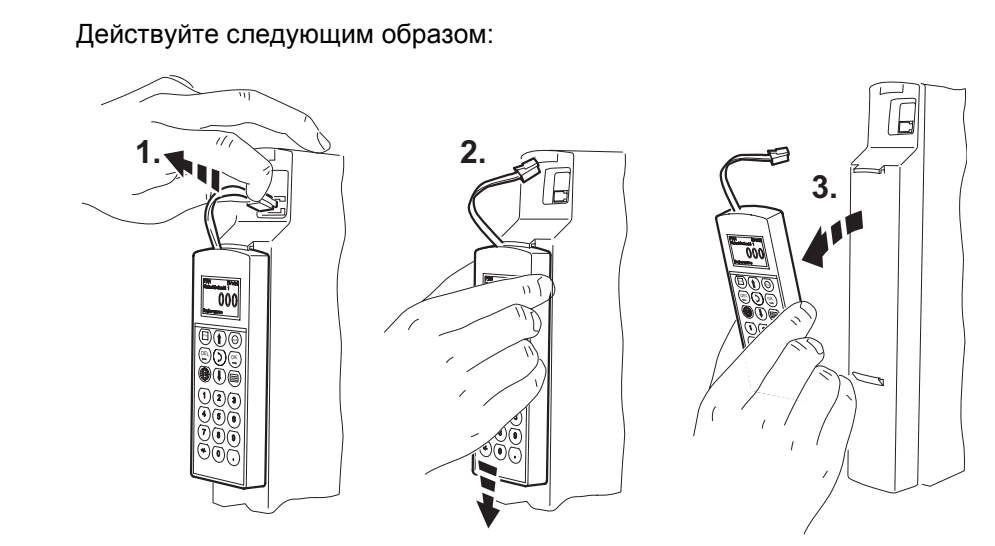

*Рис. 158. Снятие клавишной панели*

52205AXX

- 1. Выньте штекер соединительного кабеля из разъема Xterminal.
- 2. Осторожно отожмите клавишную панель вниз и освободите ее из верхнего держателя на передней крышке преобразователя.
- 3. Снимите панель движением **на себя** (не в сторону!).

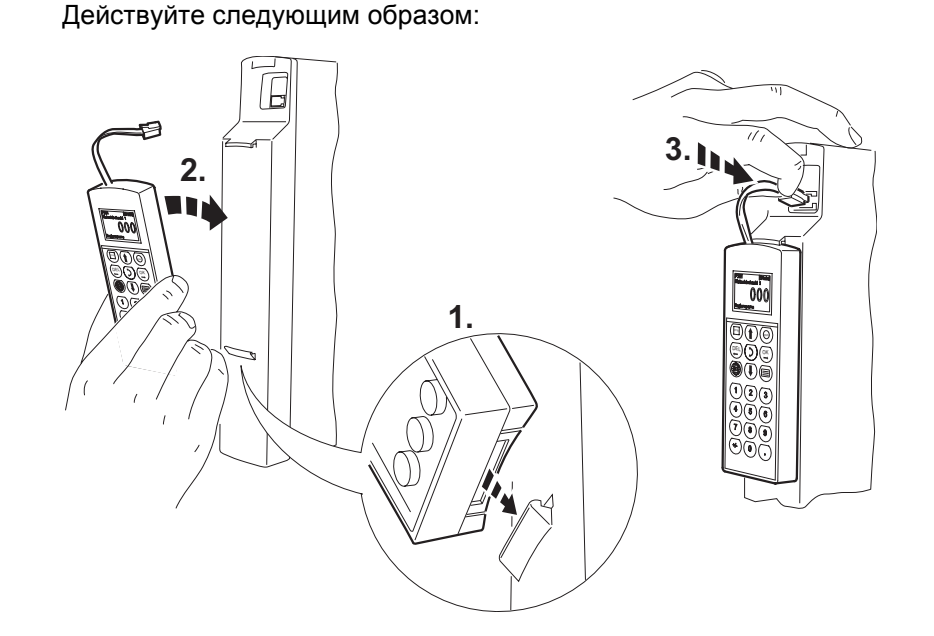

*Рис. 159. Установка клавишной панели*

51479AXX

- 1. Сначала насадите клавишную панель на нижний держатель на передней крышке.
- 2. Затем зафиксируйте панель в верхнем держателе.
- 3. Вставьте штекер соединительного кабеля в разъем Xterminal.

**9**

**9**

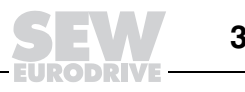

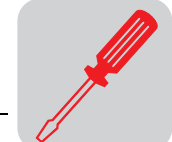

# *9.3 Снятие / установка передней крышки*

*Снятие передней крышки* Передняя крышка снимается следующим образом:

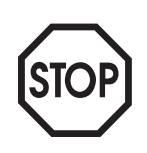

Сначала снимите клавишную панель, если она установлена ( $\rightarrow$  Стр. 333).

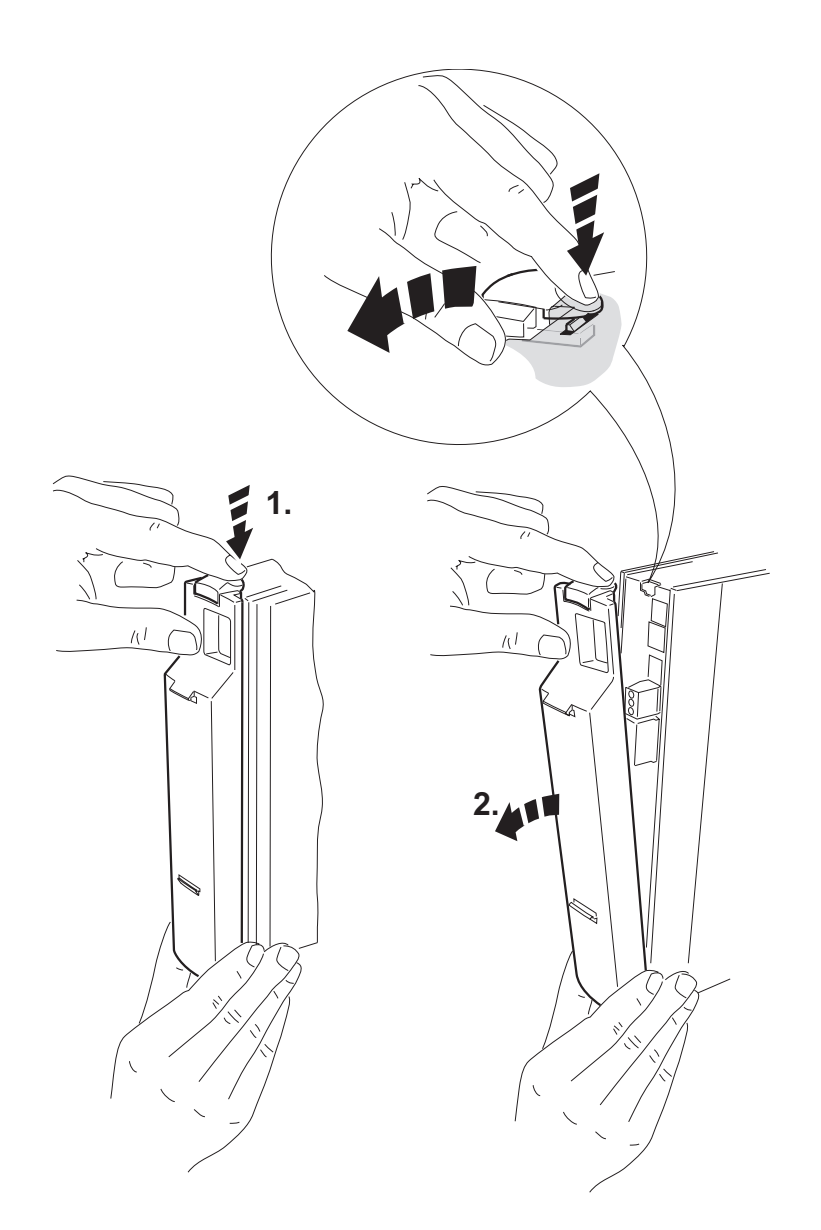

*Рис. 160. Снятие передней крышки*

52948AXX

- 1. Нажмите на фиксатор в верхней части крышки.
- 2. Удерживая фиксатор в нажатом положении, снимите крышку.

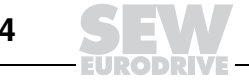

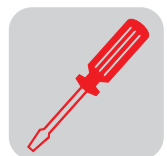

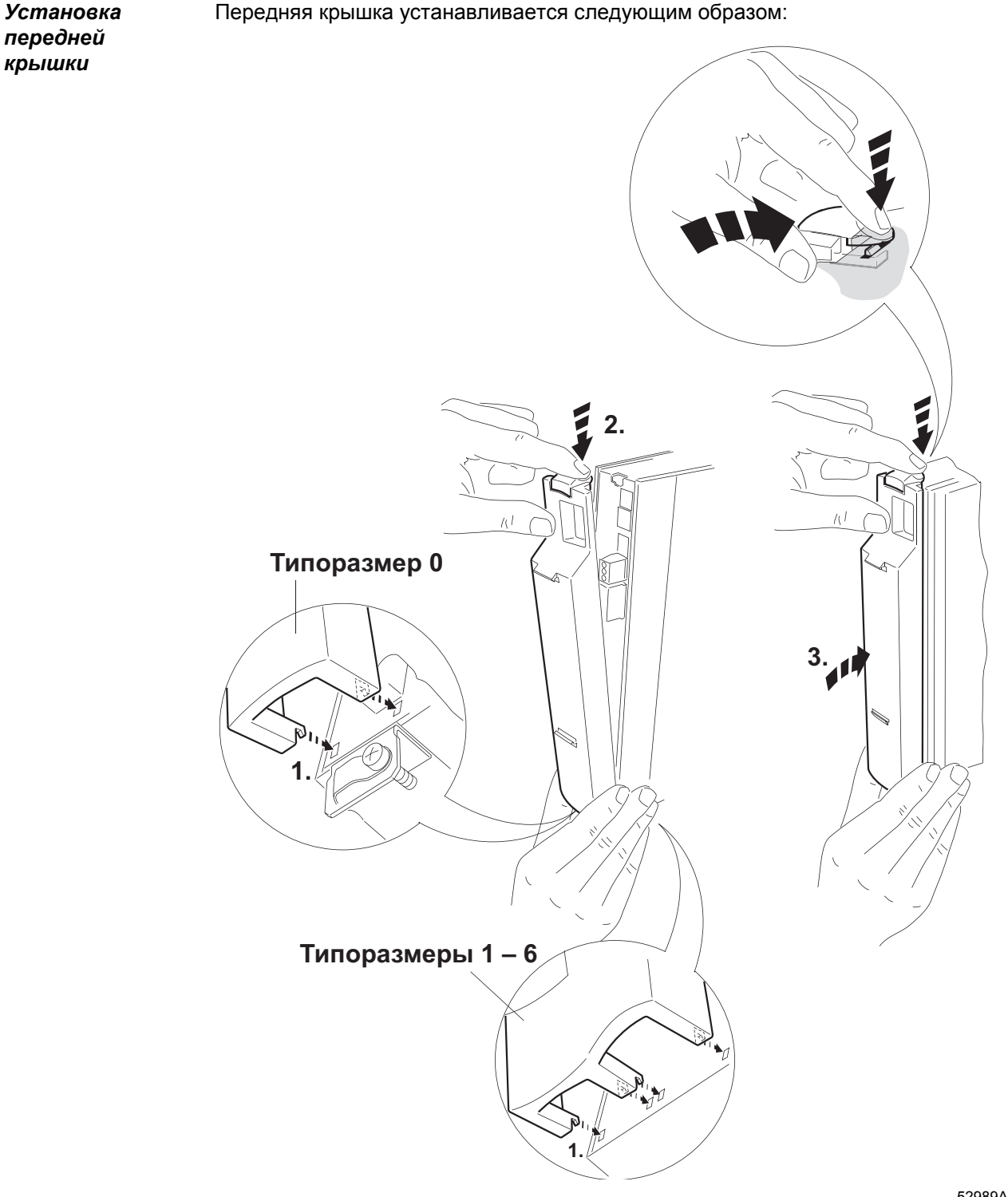

52989ARU

*Рис. 161. Установка передней крышки*

- 1. Вставьте крючки в нижней части крышки в предусмотренные отверстия на корпусе.
- 2. Нажмите на фиксатор в верхней части крышки и удерживайте его в нажатом положении.
- 3. Прижмите крышку к корпусу преобразователя.

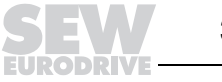

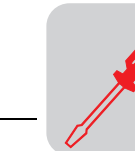

## *9.4 Монтаж по стандартам UL*

Для выполнения требований стандартов UL (США) при монтаже соблюдайте следующие указания:

- В качестве соединительных кабелей используйте только кабели с медными жилами, рассчитанные на **следующие температурные диапазоны**:
	- $-$  для MOVIDRIVE<sup>®</sup> MDX60B/61B0005 ... 0300 температурный диапазон 60/75 °C;
	- для MOVIDRIVE® MDX61B0370 ... 1320 температурный диапазон 75 °С.
- ï **Допустимые моменты затяжки** винтов силовых клемм преобразователей MOVIDRIVE<sup>®</sup>:
	- $-$  типоразмер 0 и 1 → 0,6 Нм;
	- $-$  типоразмер 2S и 2 → 1,5 Нм;
	- $-$  типоразмер 3 → 3,5 Нм;
	- типоразмер 4 и 5  $\rightarrow$  14 Нм;
	- $-$  типоразмер 6  $\rightarrow$  20 Нм.
- ï Приводные преобразователи MOVIDRIVE<sup>Æ</sup> **предназначены для работы от электросетей с заземленной нейтралью** (сети TN и TT), обеспечивающих максимальный ток и максимальное напряжение в соответствии со следующими таблицами. Указанные в таблицах данные предохранителей это максимально допустимые значения для входных предохранителей соответствующего преобразователя. Используйте только плавкие предохранители.

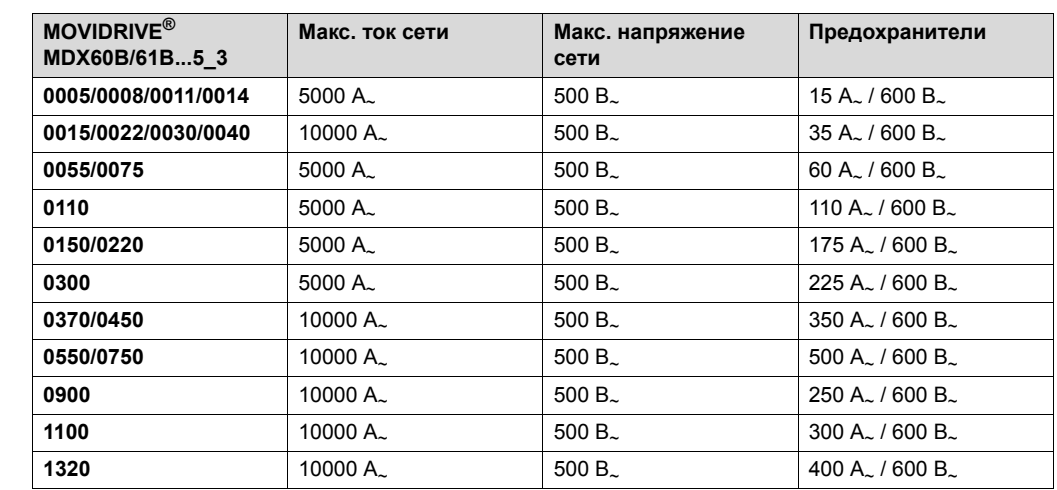

*Преобразователи*

*Преобразователи на 400/500 В*

*на 230 В*

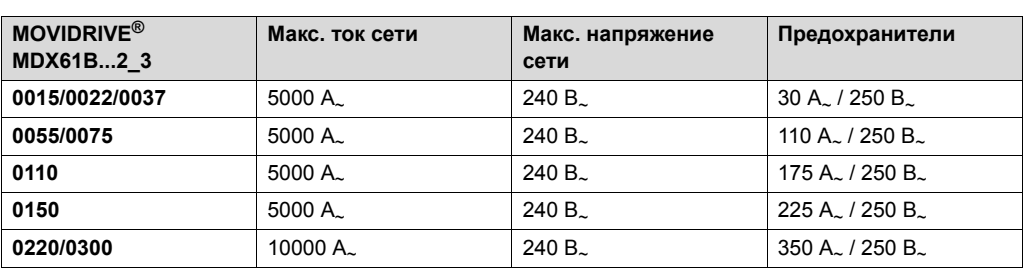

- ï В качестве **внешних источников напряжения 24 В<sup>=</sup>** используйте только проверенные устройства с **ограниченным выходным напряжением** (Uмакс = 30 В=) и **ограниченным выходным током** (I ≤ 8 А).
- ï **UL-сертификация не действительна при работе от электросетей с незаземленной нейтралью (сети IT).**

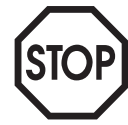

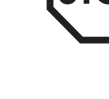

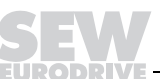

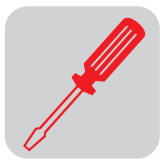

## *9.5 Клеммы подключения экранов*

*Клемма для экранов силовых кабелей, типоразмер 0* В стандартный комплект поставки MOVIDRIVE® MDX60B/61В типоразмера 0 входит набор клемм для подключения экранов силовых кабелей. Монтаж этих клемм выполняется самостоятельно.

Клеммы для экранов силовых кабелей устанавливайте следующим образом:

- Закрепите на клеммах контактные скобы.
- Клеммы для экранов силовых кабелей закрепите на верхней и нижней панели преобразователя.

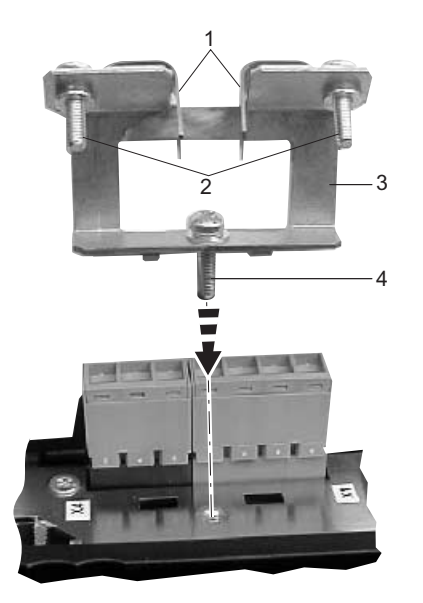

*Рис. 162. Монтаж клеммы для экранов силовых кабелей (типоразмер 0)*

51465AXX

- [1] Контактные скобы
- [2] Винты крепления контактных скоб
- [3] Клемма подключения экрана
- [4] Винт крепления клеммы

**9**

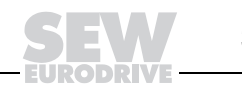

*Клемма для экранов силовых кабелей, типоразмер 1*

В стандартный комплект поставки MOVIDRIVE® MDX61В типоразмера 1 входит одна клемма для экранов силовых кабелей. Эта клемма устанавливается под винты крепления преобразователя.

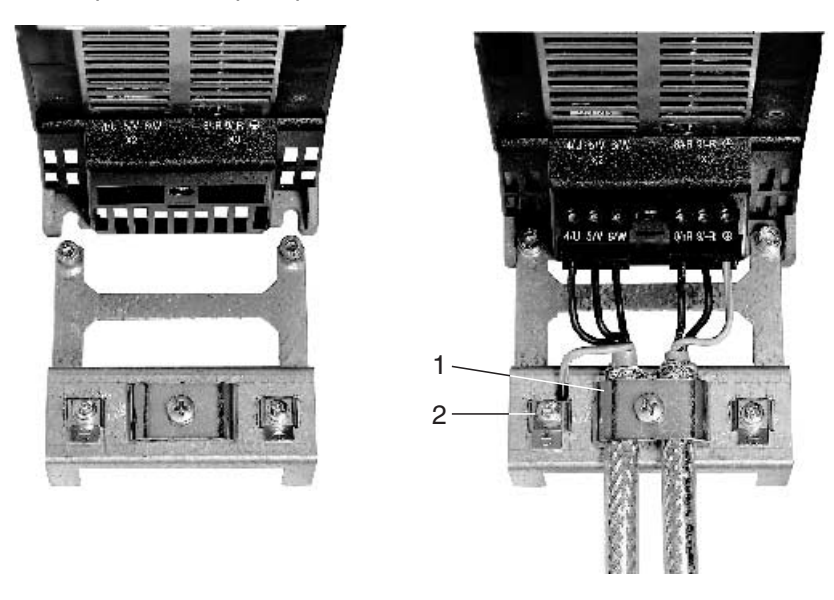

*Рис. 163. Монтаж клеммы для экранов силовых кабелей (типоразмер 1)*

02012BXX

01469BXX

[1] Клемма для экранов силовых кабелей [2] Разъем защитного заземления ( $\textcircled{\scriptsize\text{2}}$ )

В стандартный комплект поставки MOVIDRIVE® MDX61В типоразмера 2S и 2 входит одна клемма для экранов силовых кабелей с 2 крепежными винтами. Обоими винтами закрепите эту клемму на панели X6.

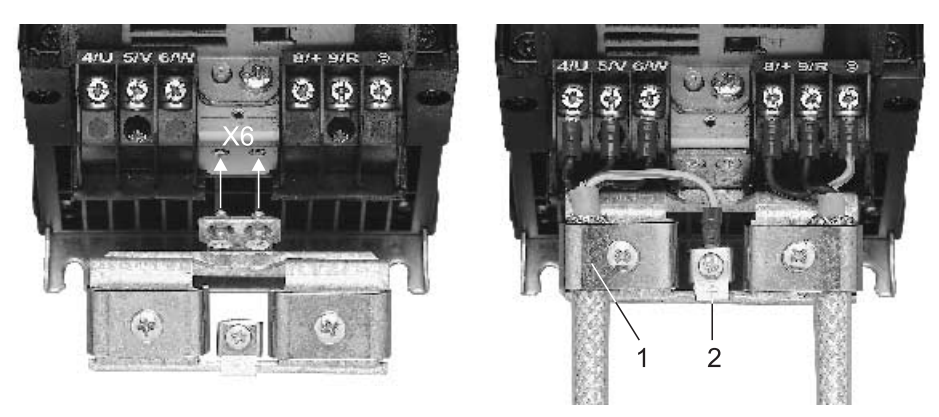

*Рис. 164. Монтаж клеммы для экранов силовых кабелей (типоразмер 2S и 2)*

Экран подсоединяйте как можно ближе к корпусу преобразователя.

[1] Клемма для экранов силовых кабелей  $\;$  [2] Разъем защитного заземления ( $\circledast$ )

Эти клеммы обеспечивают очень удобный монтаж экранов кабелей двигателя и тормоза. Экран и заземляющий провод подсоединяйте, как показано на рисунках.

Преобразователи MOVIDRIVE<sup>®</sup> MDX61B типоразмера 3-6 не комплектуются клеммами для экранов силовых кабелей. Для подключения экранов кабелей двигателя и тормоза используйте стандартные клеммы, имеющиеся в продаже.

*Клемма для экранов силовых кабелей, типоразмер 3-6*

*Клемма для экранов силовых кабелей, типоразмер 2S и 2*

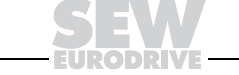

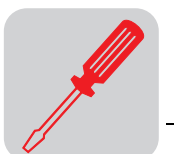

*Клемма для сигнальных кабелей, типоразмер 0*

Клеммы для экранов сигнальных кабелей устанавливайте следующим образом:

- Снимите клавишную панель (если установлена) и переднюю крышку.
	- Закрепите клемму для экранов сигнальных кабелей на нижней панели преобразователя прямо под разъемом X14 (клеммная панель системы управления).

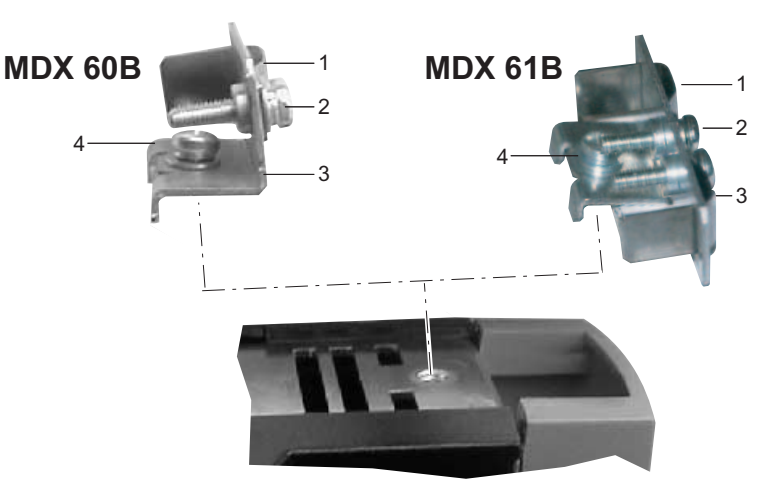

51466AXX

**9**

*Рис. 165. Монтаж клеммы для экранов сигнальных кабелей (типоразмер 0)*

- [1] Контактная скоба [3] Клемма подключения экрана [2] Винт крепления контактной скобы [4] Винт крепления клеммы
- 

Клеммы для экранов сигнальных кабелей устанавливайте следующим образом:

- *Клемма для экранов сигнальных кабелей, типоразмер 1-6*
- Закрепите на клеммах контактные скобы.
- Закрепите клемму для экранов сигнальных кабелей на нижней панели преобразователя.

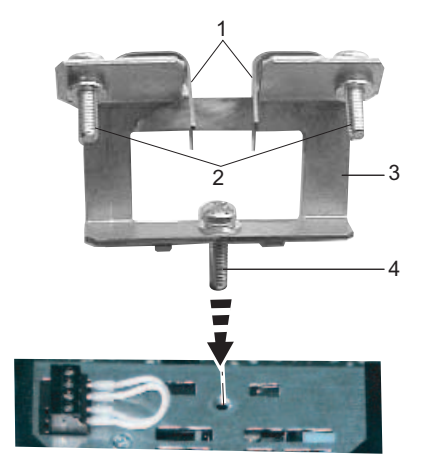

51465AXX

*Рис. 166. Монтаж клеммы для экранов сигнальных кабелей (типоразмер 1-6)*

- [1] Контактные скобы [3] Клемма подключения экрана
- [2] Винты крепления контактных скоб [4] Винт крепления клеммы
- 

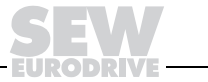

## *9.6 Защита от прикосновения*

**Типоразмер 4-6** В стандартный комплект поставки MOVIDRIVE<sup>®</sup> типоразмера 4 (U = 500 B.: MDX61B0370/0450; U = 230 B.: MDX61B0220/0300), типоразмера 5 (MDX61B0550/ 0750) и типоразмера 6 (MDX61B0900/1100/1320) входят 2 защитных кожуха и 8 крепежных винтов. Кожухи устанавливаются на обе крышки силовых клемм.

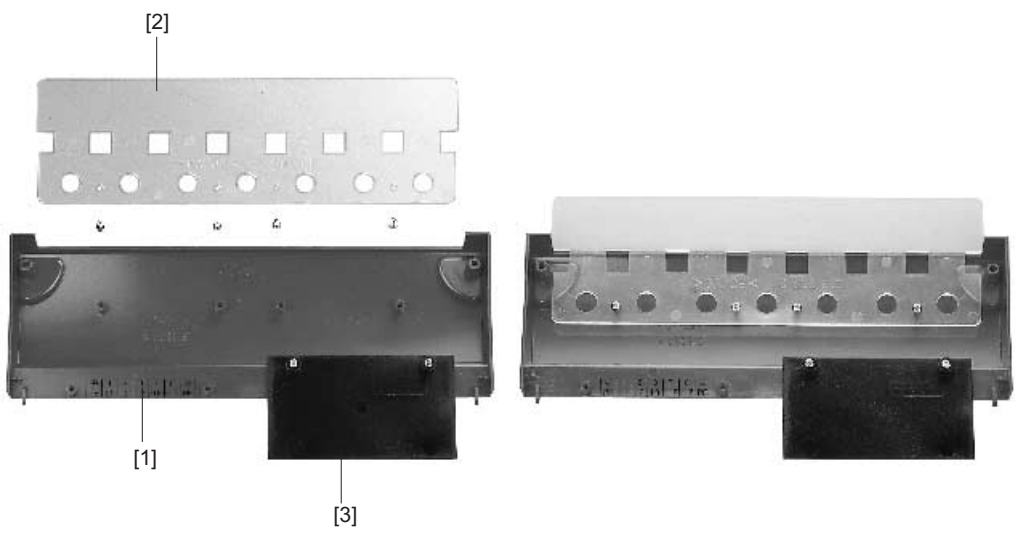

06624AXX

*Рис.* 167. Защита от прикосновения для MOVIDRIVE® MDX61B типоразмера 4, 5 и 6

Защиту от прикосновения к клеммам обеспечивают следующие детали:

- [1] Крышка силовых клемм
- [2] Защитный кожух
- [3] Заглушка (только для типоразмера 4 и 5)

Преобразователи MOVIDRIVE<sup>®</sup> MDX61B типоразмера 4, 5 и 6 имеют степень защиты IP10 только при выполнении следующих условий:

- установлены все детали защиты от прикосновения;
- на всех жилах, подключенных к силовым клеммам (X1, X2, X3, X4), установлены термоусадочные кембрики.

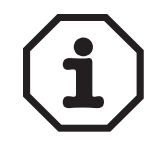

Если эти условия не выполняются, преобразователи MOVIDRIVE<sup>®</sup> типоразмера 4, 5 и 6 имеют степень защиты IP00.

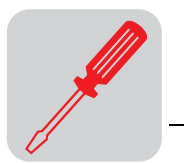

**Типоразмер 2S** ВСПи на клеммных панелях X4:-U<sub>z</sub>/+U<sub>z</sub> и X3:+R/-R установлены защитные заглушки ( $\rightarrow$  рисунок), то преобразователи MOVIDRIVE® MDX61B типоразмера 2S имеют степень защиты IP20 (без заглушек: IP10).

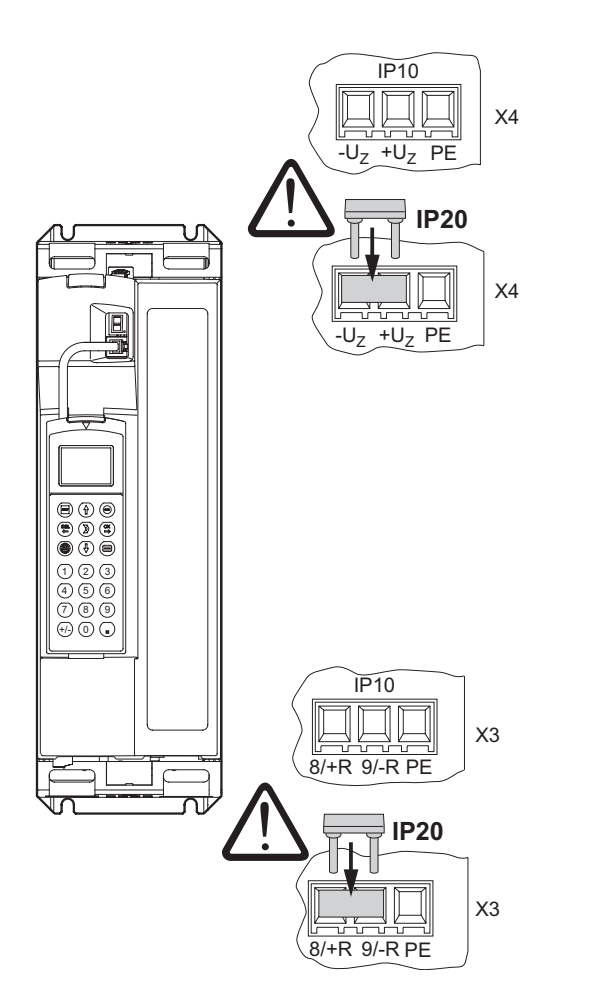

54408AXX *Рис. 168. Защита от прикосновения для MOVIDRIVEÆ MDX61B типоразмера 2S*

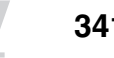

#### $9.7$ Схема подключения базового блока

#### Подключение силовой части и тормоза

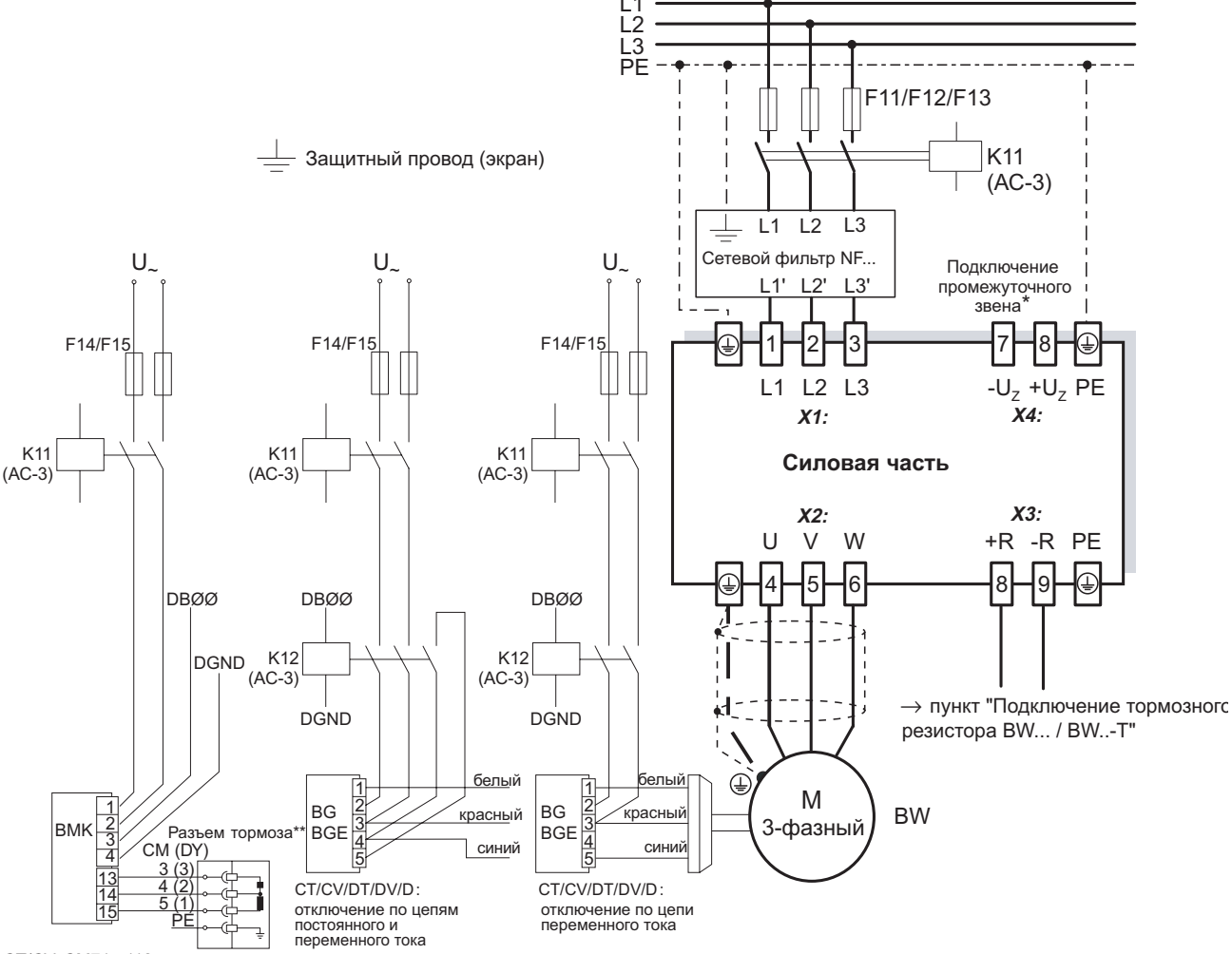

СТ/СV. СМ71...112: отключение по цепям постоянного и переменного тока

55310ARU

На преобразователях типоразмеров 1 и 2 рядом с клеммами подключения к сети и к двигателю (X1, X2) нет разъема защитного заземления. Используйте клемму защитного заземления, расположенную рядом с разъемом подключения промежуточного звена (Х4).

 $\ddot{x}$ Внимание: строго соблюдайте назначение контактов в разъеме тормоза. Неправильное подключение приводит к повреждению тормоза. В случае подключения тормоза через клеммную коробку → Инструкция по эксплуатации двигателей СМ!

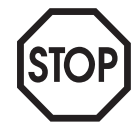

### Для подключения тормозного выпрямителя необходима отдельная подводка от сети. Питание от напряжения двигателя недопустимо!

Использование одновременного отключения по цепям постоянного и переменного тока обязательно при работе:

- с подъемными устройствами;
- с приводами, требующими быстрой реакции при торможении;
- в режимах CFC и SERVO.

Тормозной выпрямитель в электрошкафу При установке тормозного выпрямителя в электрошкафу прокладывайте соединительные кабели от выпрямителя к тормозу отдельно от остальных силовых кабелей. Прокладка вместе с этими силовыми кабелями допускается только в том случае, если они экранированы.

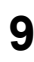

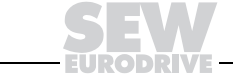

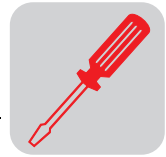

### *Подключение тормозного резистора BW... / BW...-...-T*

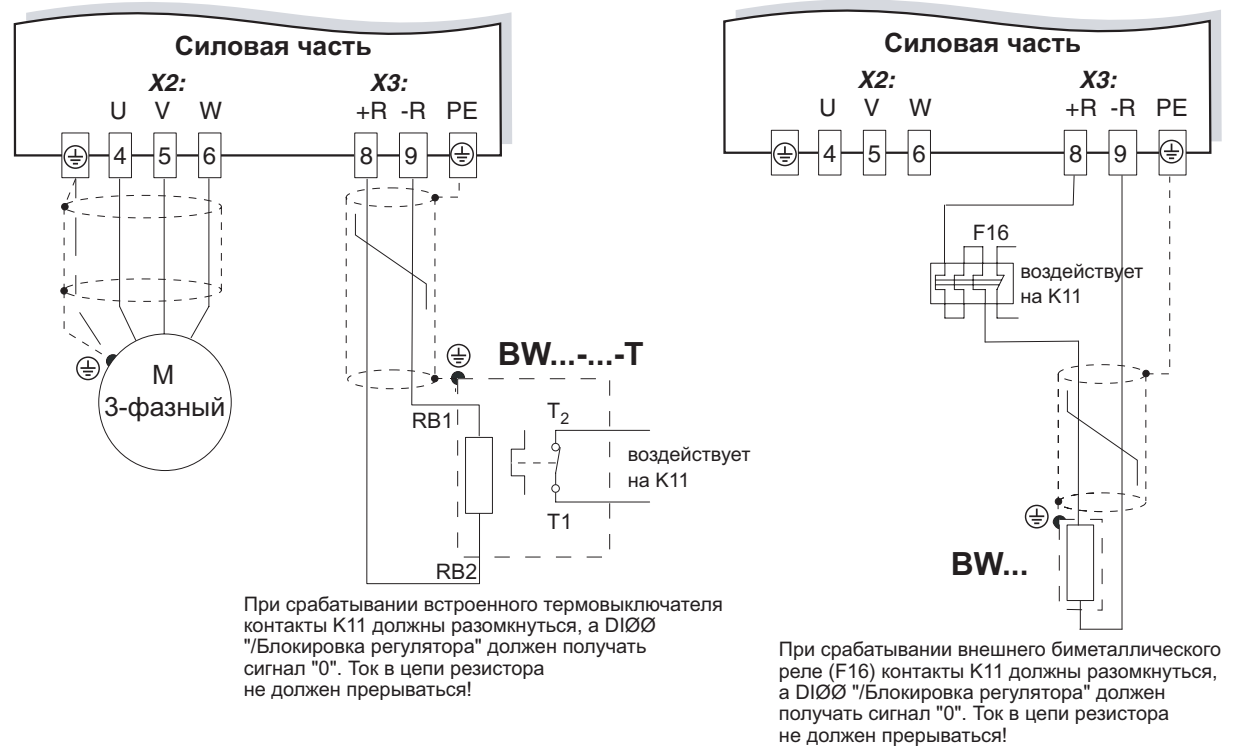

55414ARU

**9**

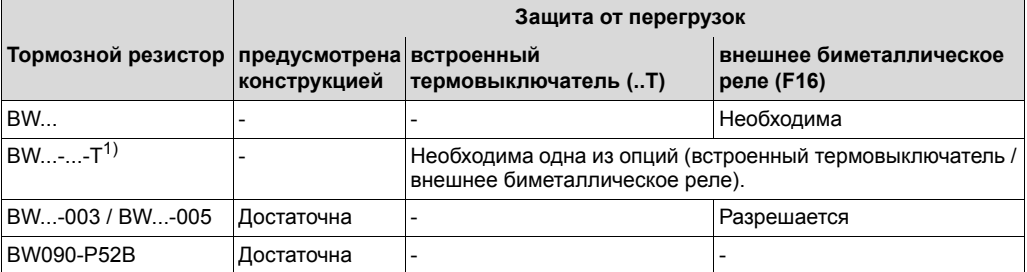

1) Допустимый способ монтажа: на горизонтальной поверхности; или на вертикальной поверхности клеммами вниз (панели с отверстиями вверху и внизу). **Недопустимый способ монтажа:** на вертикальной поверхности клеммами вверх, вправо или влево.

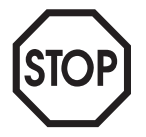

**При подключении и эксплуатации тормозных резисторов обязательно соблюдайте указания главы "Инструкции по монтажу базового блока".**

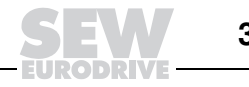

#### Подключение электронной части

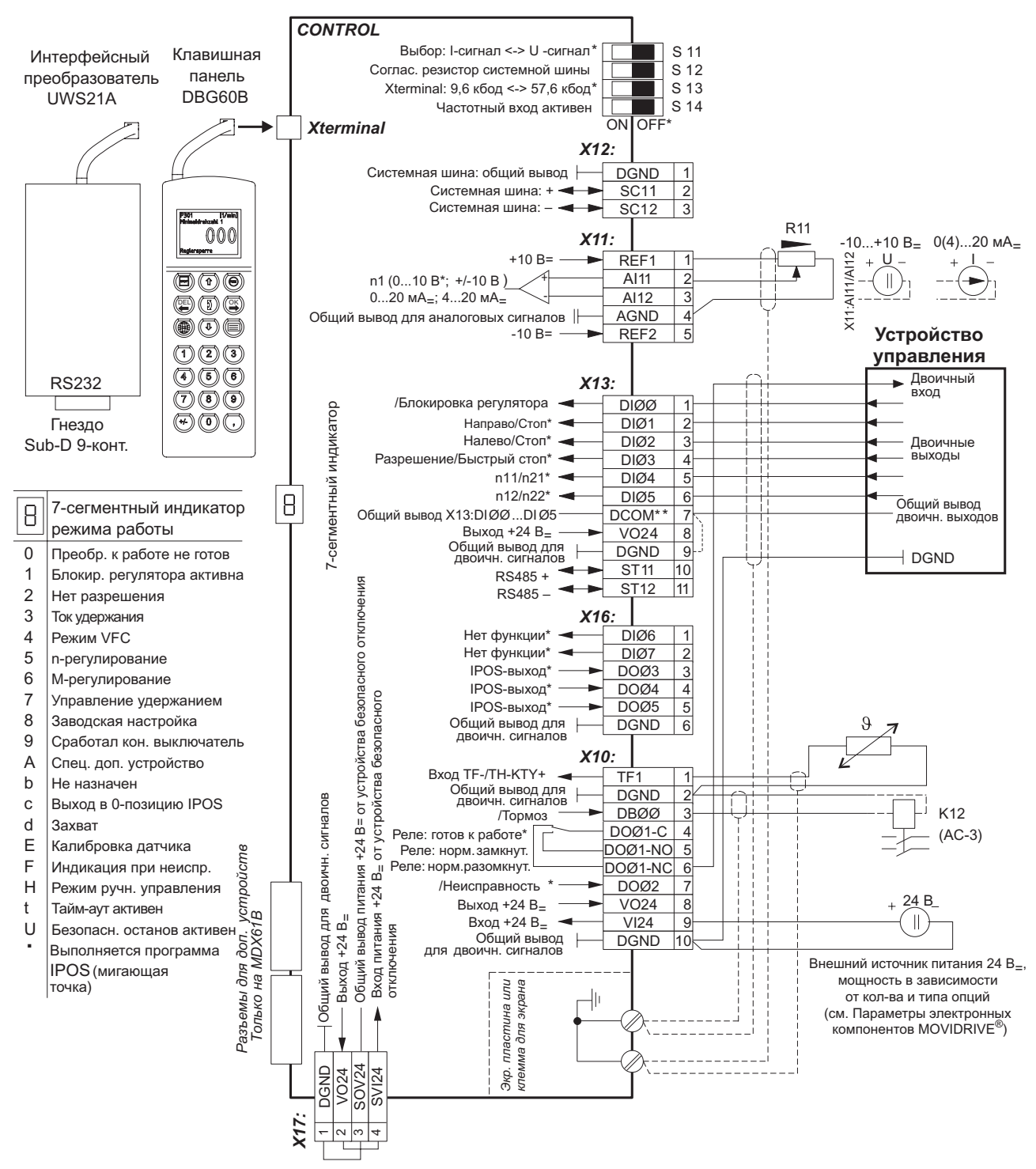

Рис. 169. Схема подключения электронной части

55336ARU

- Заводская настройка
- $\ddot{\phantom{0}}$ Если питание 24 В<sub>=</sub> на двоичные входы подается с выхода X13:8 "VO24", установите на MOVIDRIVE<sup>®</sup> перемычку между клеммами X13:7 (DCOM) и X13:9 (DGND).

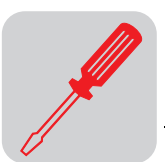

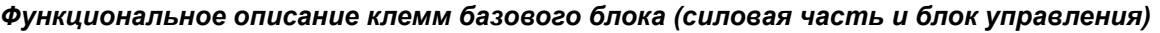

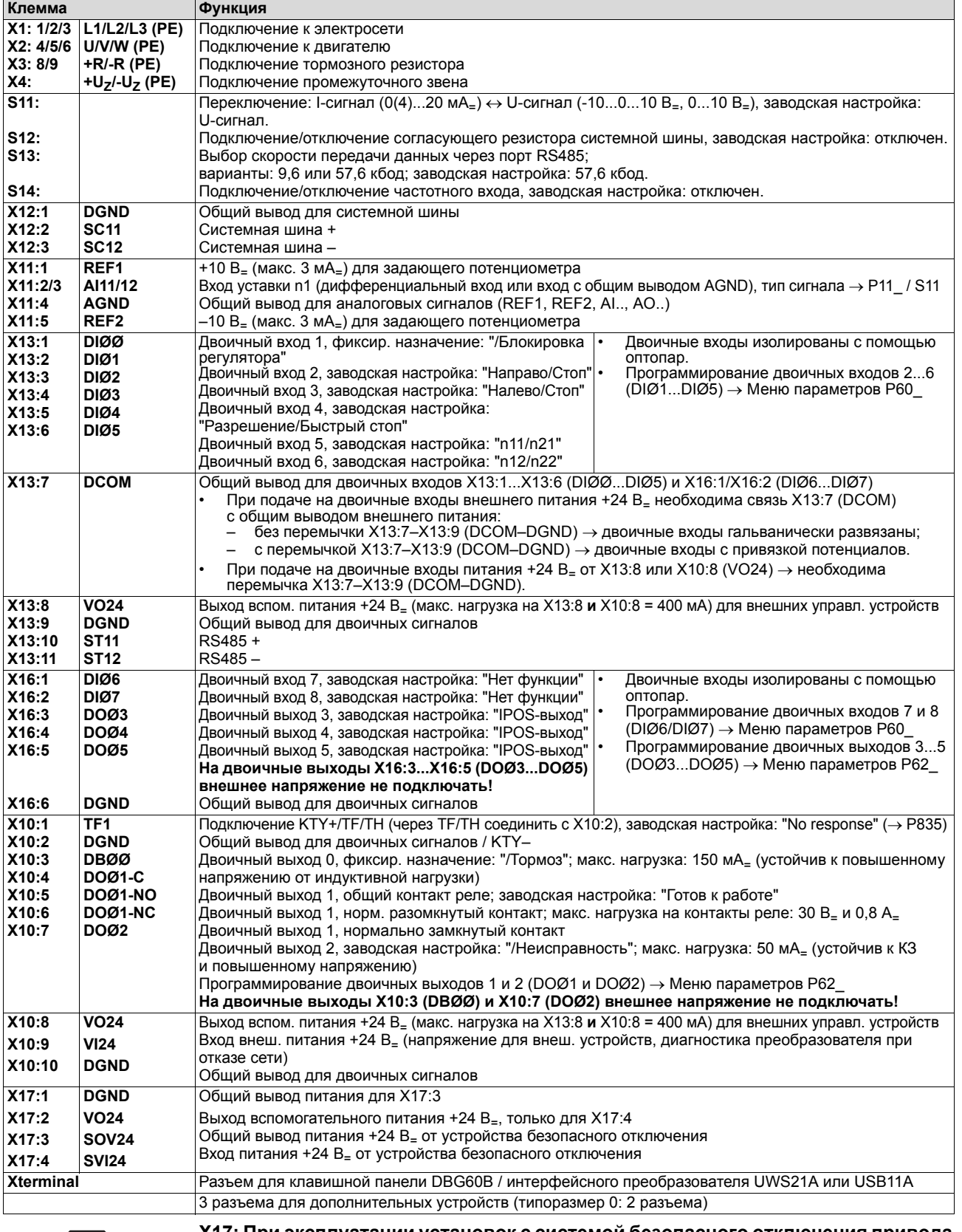

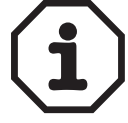

**X17: При эксплуатации установок с системой безопасного отключения привода** соблюдайте требования следующей документации: "Система безопасного<br>отключения для MOVIDRIVE<sup>®</sup> MDX60B/61B – Условия применения" и "Система **безопасного отключения для MOVIDRIVE<sup>Æ</sup> MDX60B/61B ñ Варианты применения".**

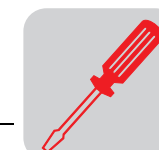

#### $9.8$ Выбор тормозных резисторов, дросселей и фильтров

## Преобразователи на 400/500 В., типоразмер 0

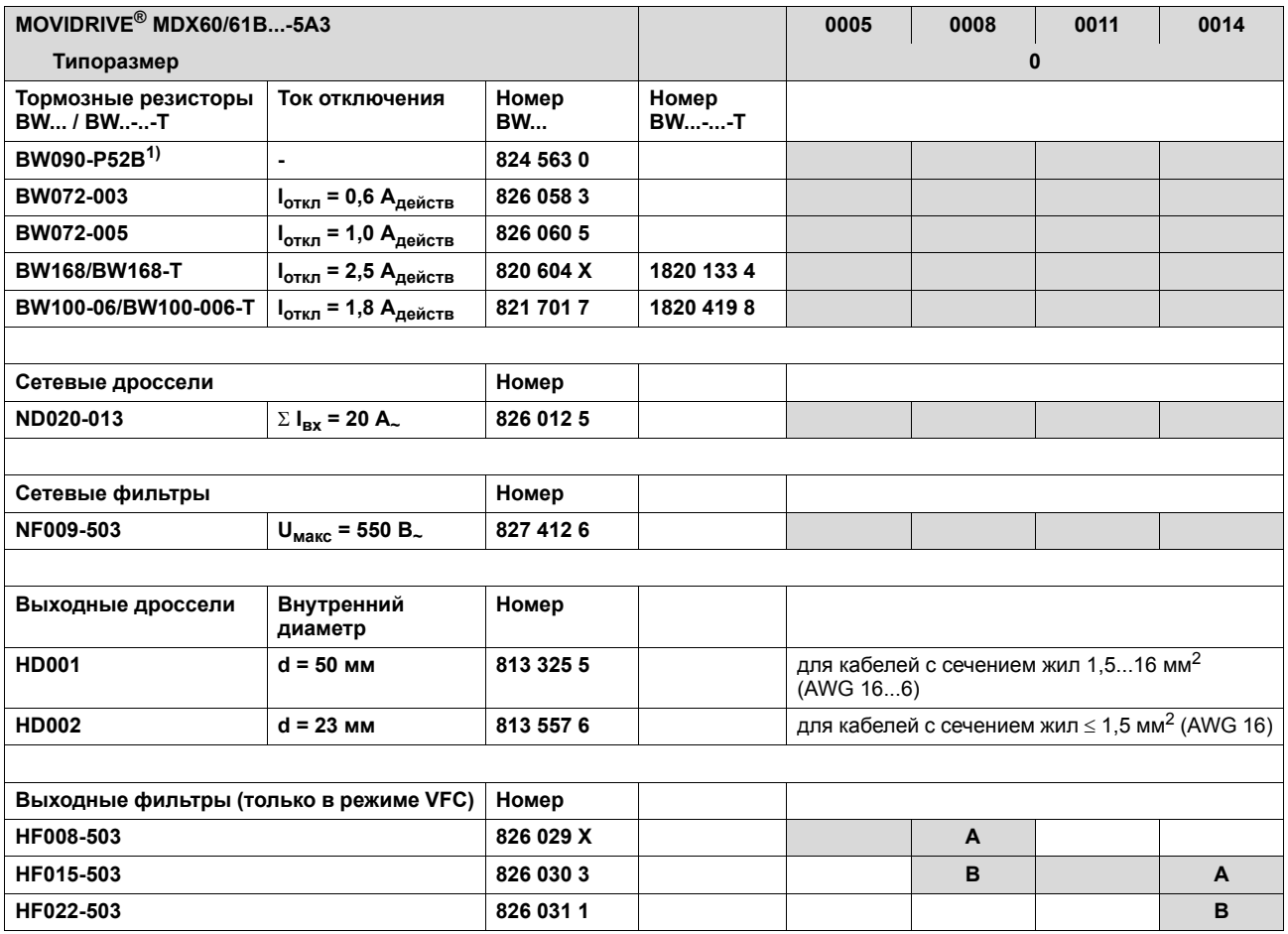

1) Встроенная тепловая защита от перегрузок, биметаллическое реле не требуется.

 $\boldsymbol{\mathsf{A}}$ в номинальном режиме (100 %)

 $\mathbf B$ при квадратичной нагрузке в режиме VFC (125 %)

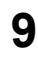

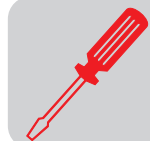

### Преобразователи на 400/500 В., типоразмер 1/2S/2

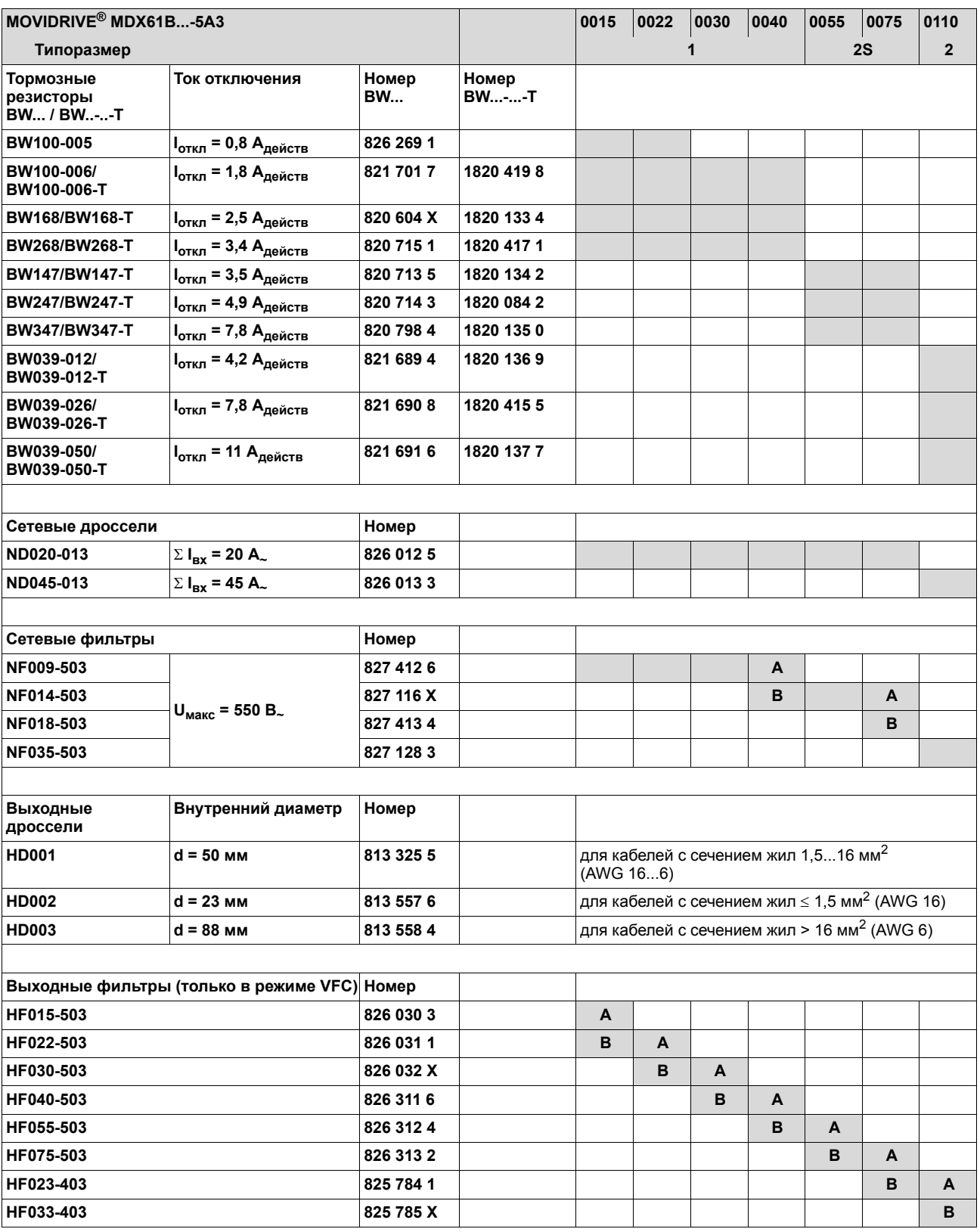

 $\boldsymbol{\mathsf{A}}$ в номинальном режиме (100 %)

 $\overline{\mathbf{B}}$ при квадратичной нагрузке в режиме VFC (125 %)

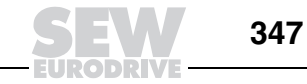

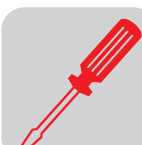

### Преобразователи на 400/500 В., типоразмер 3-6

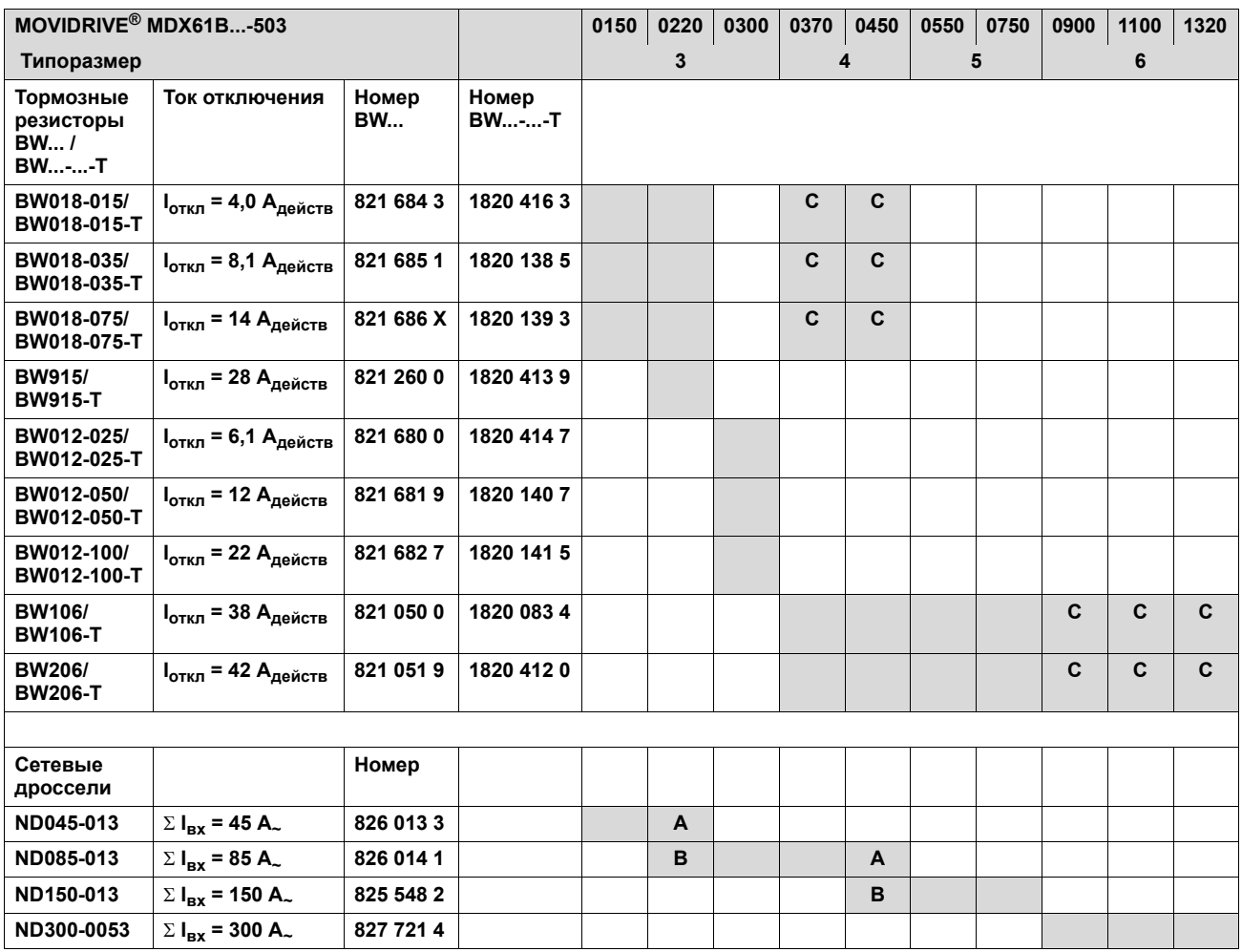

 $\boldsymbol{\mathsf{A}}$ в номинальном режиме (100 %)

 $\mathbf B$ при квадратичной нагрузке в режиме VFC (125 %)

 $\mathbf c$ включить параллельно два тормозных резистора, на F16 установить удвоенное значение тока отключения (2 × 1<sub>откл</sub>)

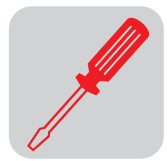

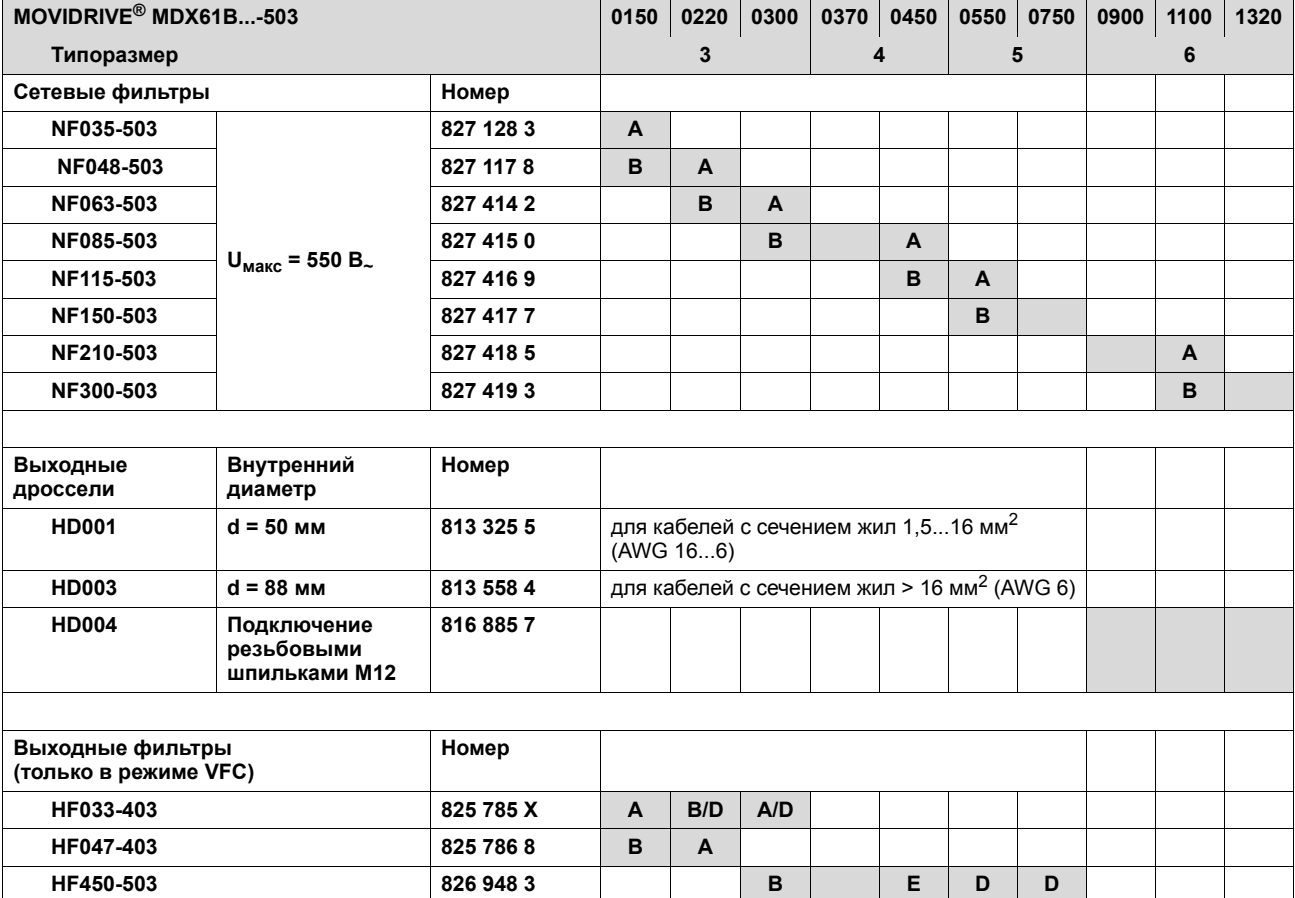

**A в номинальном режиме (100 %)**

**B при квадратичной нагрузке в режиме VFC (125 %)**

**D включить параллельно два выходных фильтра**

в номинальном режиме (100 %): один выходной фильтр<br>при квадратичной нагрузке (125 %): включить параллельно два выходных фильтра

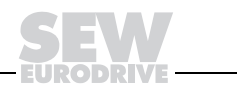

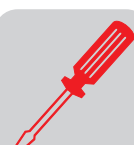

#### Преобразователи на 230 В., типоразмер 1-4

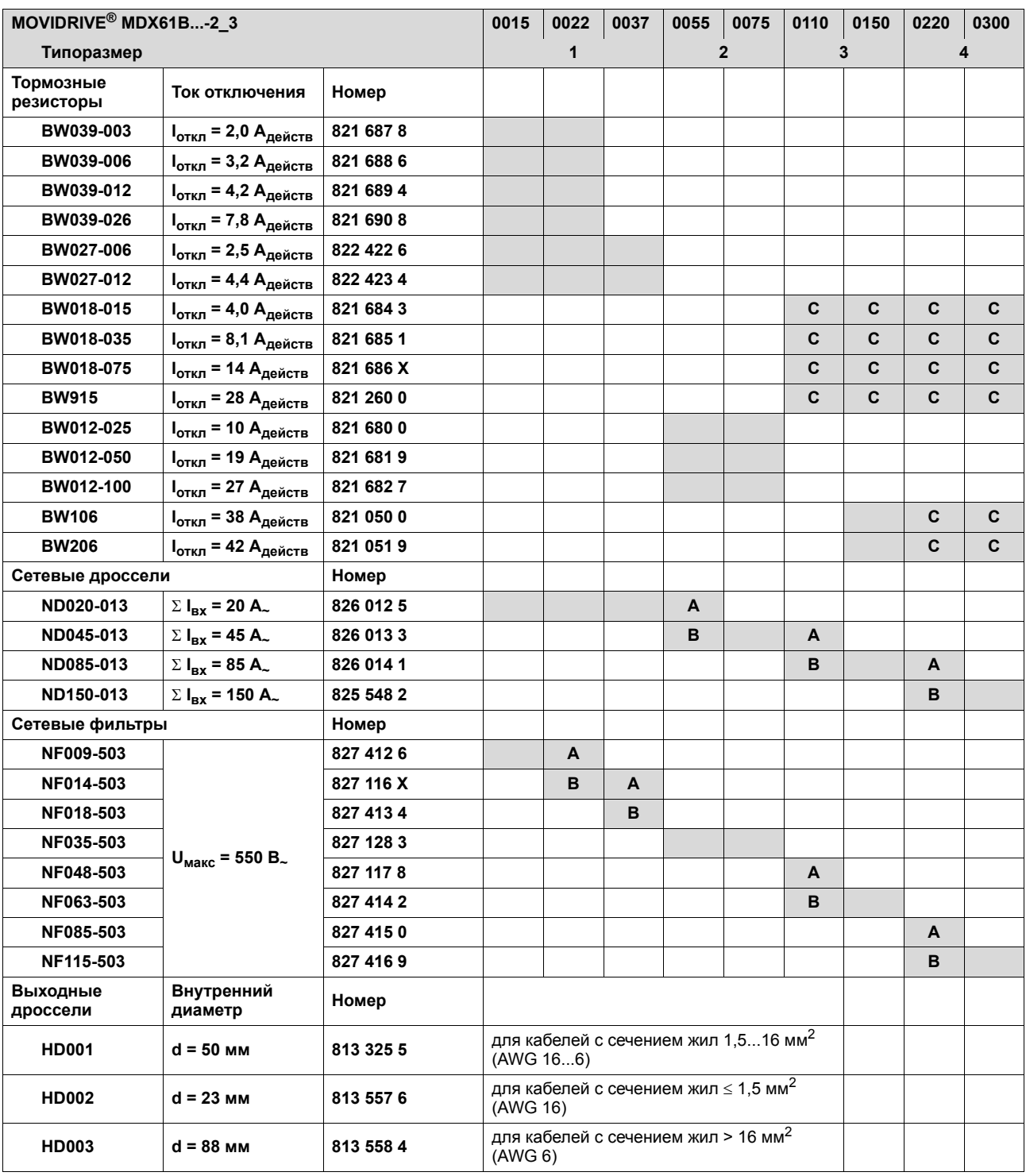

 $\overline{\mathsf{A}}$ в номинальном режиме (100 %)

при квадратичной нагрузке в режиме VFC (125 %)  $\, {\bf B} \,$ 

 $\mathbf c$ включить параллельно два тормозных резистора, на F16 установить удвоенное значение тока отключения (2 × 1<sub>откл</sub>)

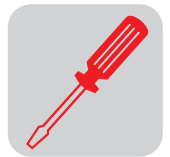

# *9.9 Подключение системной шины (SBus 1)*

#### **Только если P884 "Скорость передачи SBus" = 1000 кбод:**

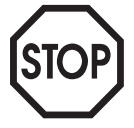

Внутри структуры, объединенной одной системной шиной, нельзя комбинировать MOVIDRIVE<sup>®</sup> compact MCH4\_A с преобразователями MOVIDRIVE<sup>®</sup> другого типа.

При скорости передачи ≠ 1000 кбод такие комбинации допускаются.

Системной шиной (SBus) можно соединить до 64 станций шины CAN. В зависимости от длины и электрической емкости кабеля используйте усилитель-повторитель (репитер) на каждые 20-30 станций. Способы передачи данных по системной шине соответствуют стандарту ISO 11898.

Подробнее о системной шине см. руководство "Последовательная связь", которое можно заказать в компании SEW-EURODRIVE.

#### *Схема подключения системной шины*

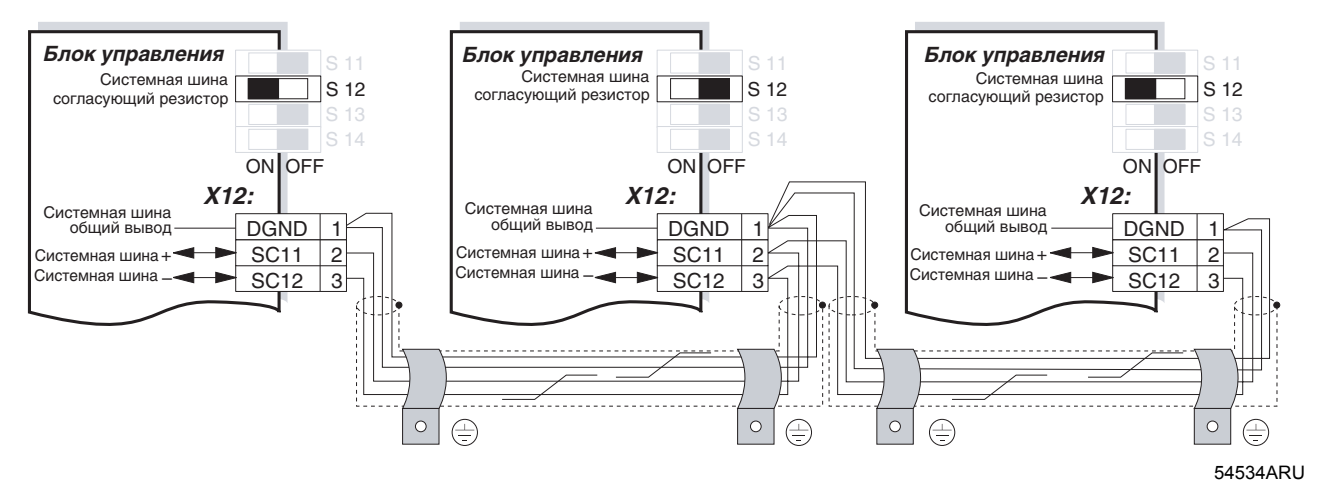

*Рис. 170. Соединение через системную шину*

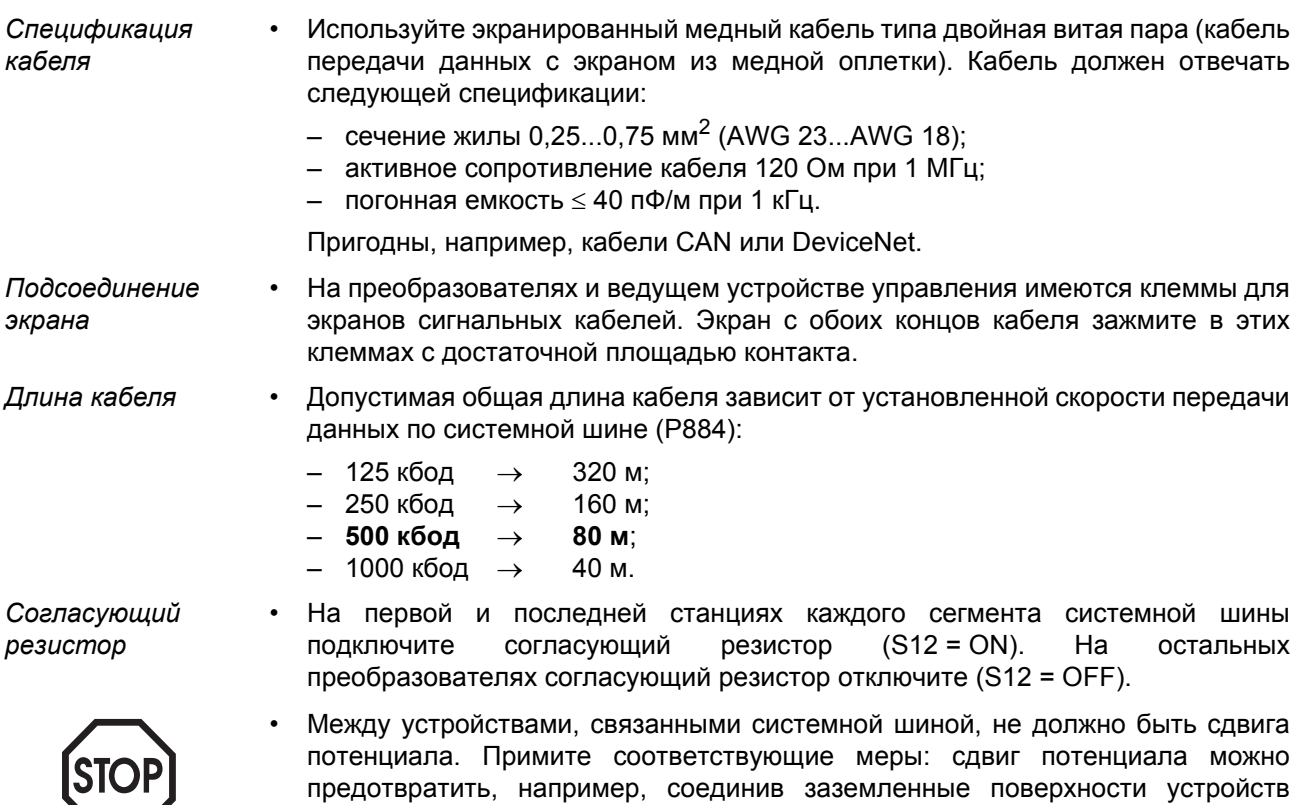

отдельным кабелем.

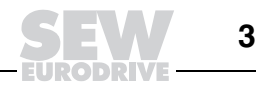

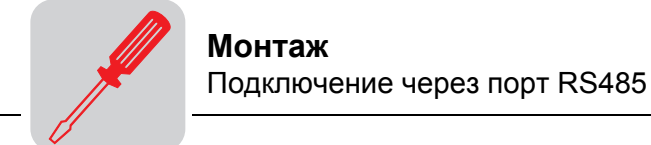

## 9.10 Подключение через порт RS485

Через порт RS485 можно объединить в сеть до 32 преобразователей<br>MOVIDRIVE<sup>®</sup>, например для работы в режиме "ведущий-ведомый", или<br>31 преобразователь MOVIDRIVE<sup>®</sup> и устройство управления верхнего уровня  $(ПЛ$ К $).$ 

54535AXX

#### Схема подключения через порт RS485

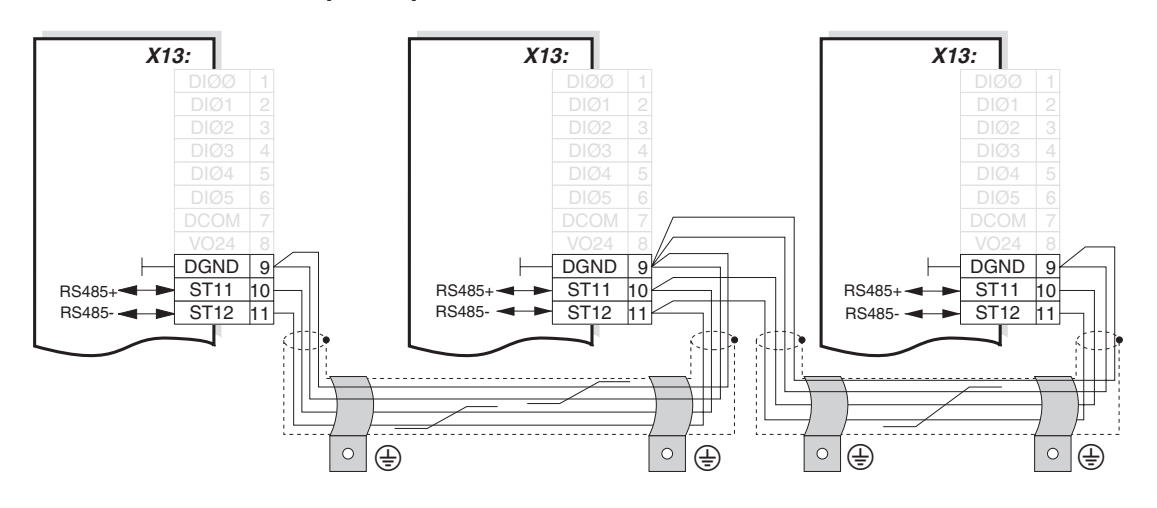

Рис. 171. Соединение через RS485

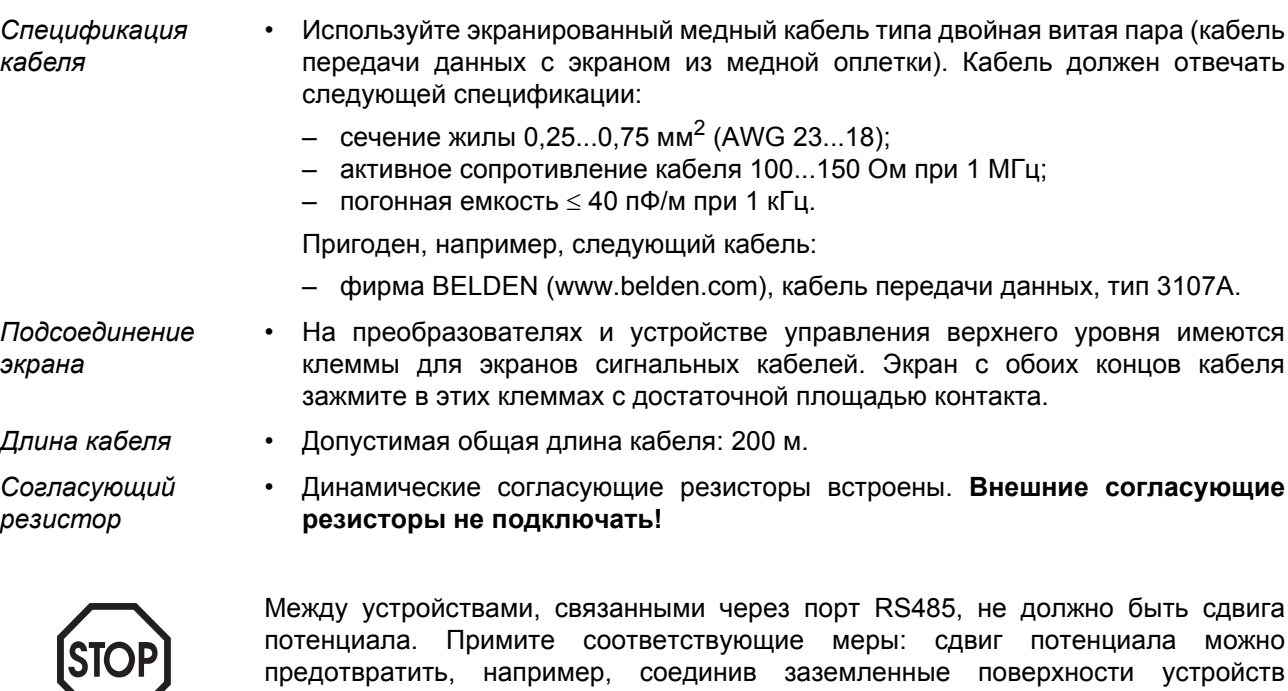

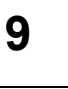

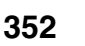

отдельным кабелем.

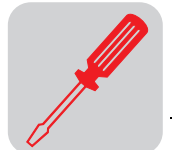

## *9.11 Подключение через интерфейсный преобразователь UWS21A (порт RS232)*

*Номер* Интерфейсный преобразователь UWS21A (опция): 823 077 3

*Соединение MOVIDRIVE*<sup>®</sup> – *UWS21A*

- Для подключения UWS21A к MOVIDRIVE<sup>®</sup> используйте соединительный кабель из комплекта поставки.
- Подсоедините кабель к разъему Xterminal на MOVIDRIVE®.
- Учитывайте, что к MOVIDRIVE® нельзя одновременно подключить и клавишную панель DBG60B, и интерфейсный преобразователь UWS21A.

MOVIDRIVE® MDX60/61B

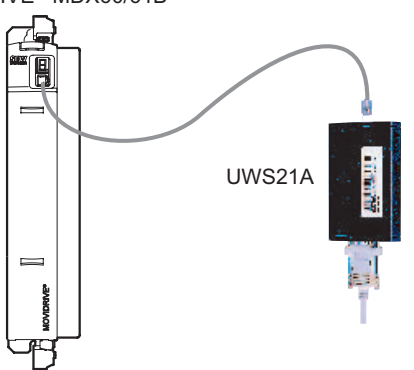

51460AXX

*Рис. 172. Соединительный кабель MOVIDRIVEÆ ñ UWS21A*

*Соединение UWS21A - ПК* ï Для подключения UWS21A к персональному компьютеру (ПК) используйте соединительный кабель из комплекта поставки (экранированный интерфейсный кабель RS232).

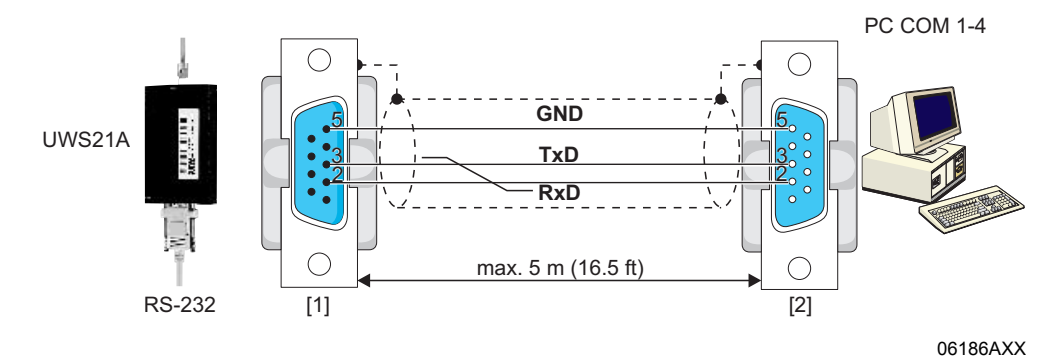

*Рис. 173. Соединительный кабель UWS21A ñ ПК (прямое соединение)*

- [1] 9-контактный штекер типа Sub-D
- [2] 9-контактное гнездо типа Sub-D

**9**

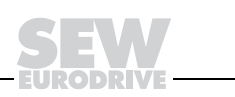

#### $9.12$ Подключение через интерфейсный преобразователь USB11A

Номер

Интерфейсный преобразователь USB11A (опция): 824 831 1

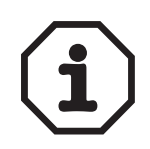

- В комплект поставки USB11A входят:
	- интерфейсный преобразователь USB11A:
	- соединительный USB-кабель ПК USB11A (тип USB A-B);
	- соединительный кабель MOVIDRIVE<sup>®</sup> MDX60B/61B USB11A (кабель RJ10-RJ10):
	- CD-ROM с драйверами и программой MOVITOOLS<sup>®</sup>.
- Интерфейсный преобразователь USB11A поддерживает протоколы USB 1.1 и USB 2.0.

Соединение  $MOVIDRIVE^{\circledS}$  –  $USB11A - \Pi K$ 

- Для подключения USB11A к MOVIDRIVE<sup>®</sup> используйте соединительный кабель [1] (RJ10-RJ10) из комплекта поставки.
- Подсоедините кабель [1] к разъему Xterminal на MOVIDRIVE® MDX60B/61B и к разъему RS485 на USB11A.
- Учитывайте, что к MOVIDRIVE® нельзя одновременно подключить и клавишную панель DBG60B, и интерфейсный преобразователь USB11A.
- Для подключения USB11A к ПК используйте USB-кабель [2] (тип USB A-B) из комплекта поставки.

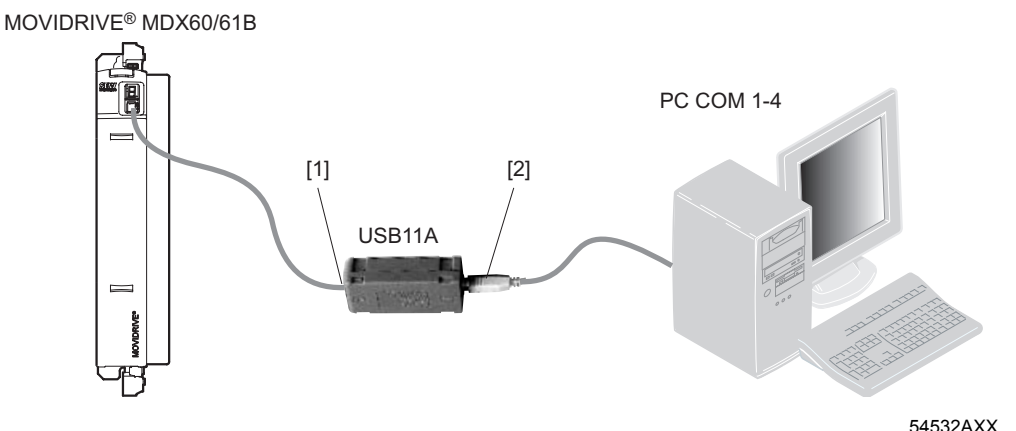

Рис. 174. Соединительный кабель MOVIDRIVE® MDX60B/61B - USB11A

**Инсталляция** Используя соединительные кабели из комплекта поставки подключите vcтройство USB11A к ПК и к MOVIDRIVE<sup>®</sup> MDX60B/61B. ΠO

- Вставьте прилагаемый компакт-диск в дисковод компьютера и установите драйвер. Интерфейсному преобразователю USB11A на ПК отводится первый свободный СОМ-порт.
- Pañoma c **MOVITOOLS®**
- После успешной инсталляции ПО компьютер распознает интерфейсный преобразователь USB11A через 5-10 с.
- Откройте программу MOVITOOLS<sup>®</sup>.

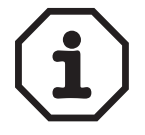

В случае нарушения соединения между ПК и USB11А программу MOVITOOLS® нужно перезапустить.

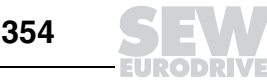

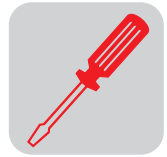

# *9.13 Комбинации дополнительных устройств MDX61B*

Типоразмер 0 (0005...0014) Типоразмер 1-6 (0015...1320)

*Расположение отсеков для дополнительных устройств*

*Дополнительные устройства MDX61B*

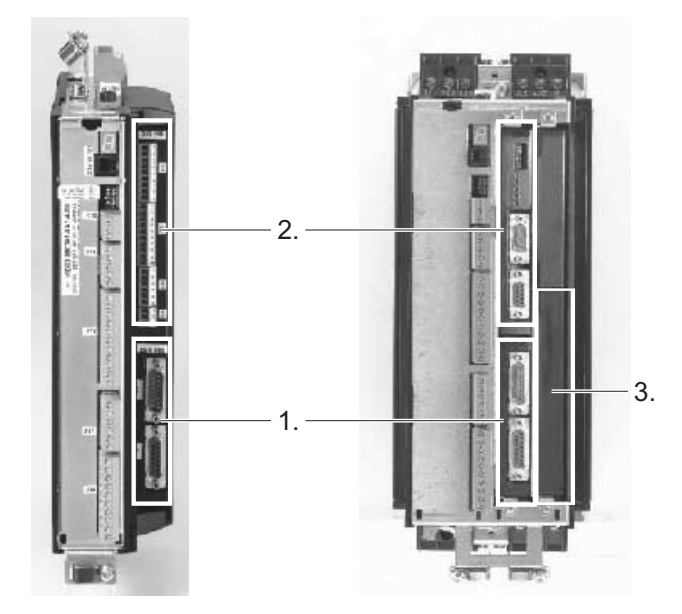

*Рис. 175. Отсеки для монтажа опций на MOVIDRIVEÆ MDX61B*

- 1. Отсек устройства сопряжения с датчиком
- 2. Отсек сетевого интерфейсного модуля
- 3. Отсек для устройства расширения (только на преобразователях типоразмера 1-6)

Дополнительные устройства различаются по размерам и вставляются только в соответствующие отсеки. В таблице показаны дополнительные устройства

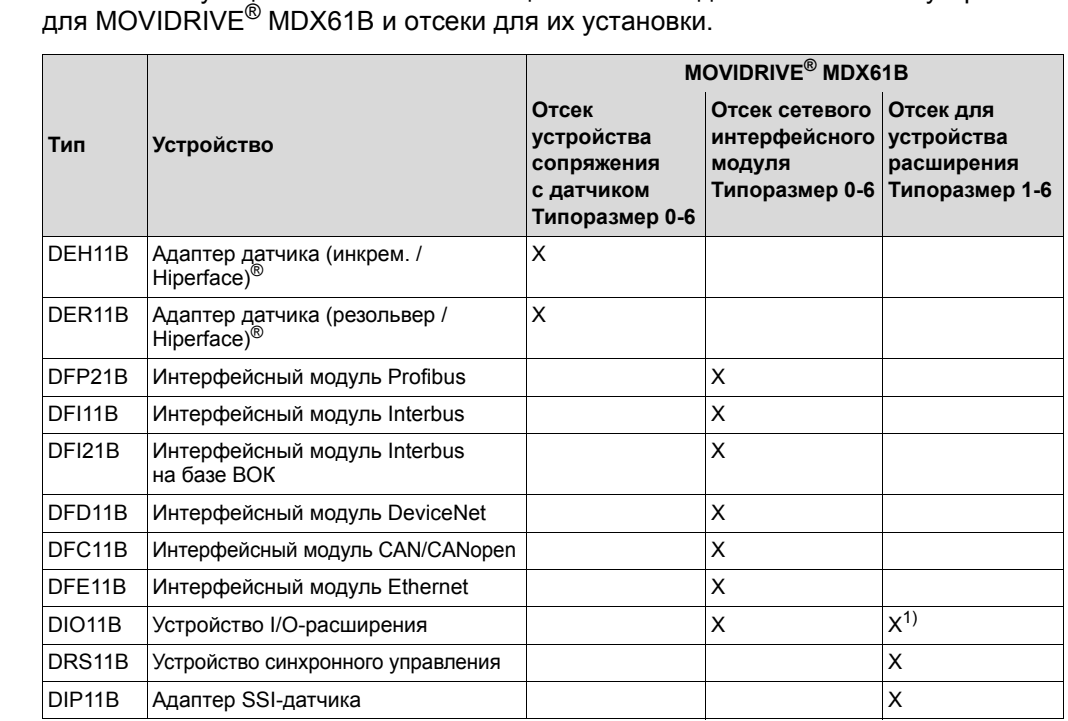

1) Если отсек сетевого интерфейсного модуля занят

06677AXX

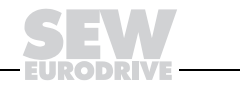

## *9.14 Установка и снятие дополнительных устройств*

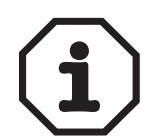

- ï На MOVIDRIVE<sup>Æ</sup> **MDX61B типоразмера 0 монтаж/демонтаж дополнительных устройств выполняется только специалистами SEW-EURODRIVE**!
- На MOVIDRIVE<sup>®</sup> MDX61B типоразмера 1-6 можно установить 3 дополнительные устройства.

#### *Перед началом работы* **Перед установкой или снятием дополнительного устройства выполните следующие действия:**

- Обесточьте преобразователь: отключите питание 24 В<sub>= и</sub> питание от электросети.
- Перед тем как прикоснуться к дополнительному устройству, примите меры к снятию своего электростатического заряда (антистатический браслет, соответствующая обувь и т. д.).
- Перед установкой устройства снимите клавишную панель (→ гл. "Снятие / установка клавишной панели") и переднюю крышку (→ гл. "Снятие / установка передней крышки").
- После установки устройства установите на место переднюю крышку (→ гл. "Снятие / установка передней крышки") и клавишную панель (→ гл. "Снятие / установка клавишной панели").
- ï Устройство храните в фирменной упаковке и распаковывайте непосредственно перед установкой.
- Держите устройство только за края печатной платы. Не прикасайтесь к электронным элементам.

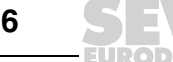

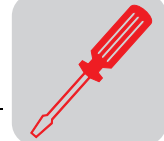

#### *Общий порядок установки и снятия дополнительных устройств*

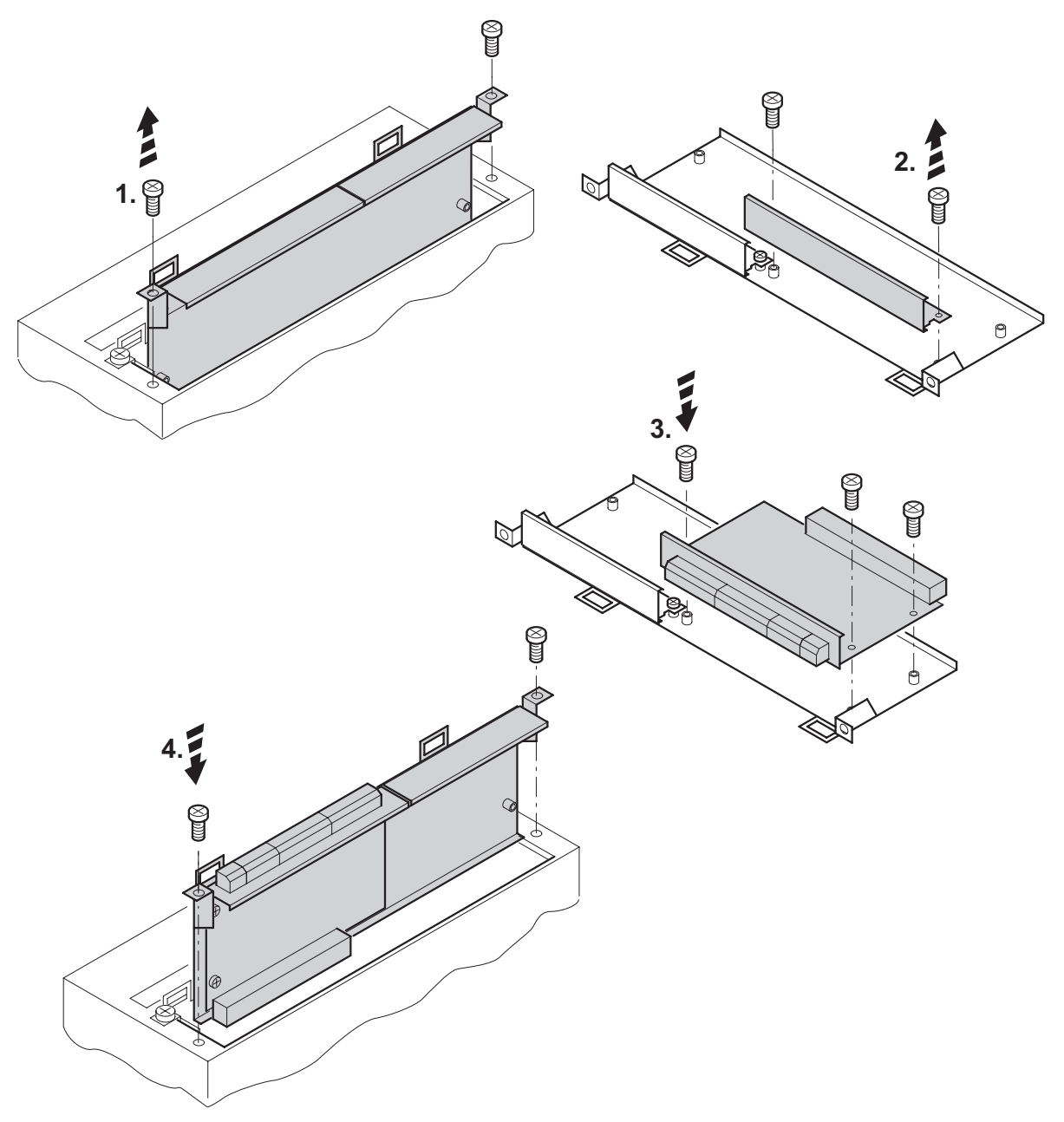

53001AXX

*Рис. 176. Установка дополнительного устройства в MOVIDRIVEÆ MDX61B типоразмера 1-6*

- 1. Выверните винты крепления шасси. Осторожно (не допуская перекоса) выньте шасси из отсека.
- 2. На шасси винтами закреплена защитная планка черного цвета. Выверните эти винты и снимите планку.
- 3. Установите дополнительное устройство на шасси (монтажные отверстия платы и шасси должны совпадать) и закрепите его винтами.
- 4. Вставьте шасси с установленным устройством в отсек и слегка надавите на него, чтобы штекер платы вошел в разъем. Закрепите шасси винтами.
- 5. Снятие дополнительного устройства выполняется в обратной последовательности.

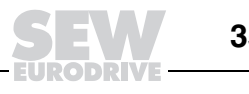

# *9.15 Подключение датчиков и резольверов*

На всех схемах подключения показаны не кабельные части разъемов, а:

- со стороны датчика: штекер/гнездо на двигателе;
- со стороны преобразователя: гнездо на преобразователе.

Указанная на схемах подключения расцветка жил в виде цветового кода по стандарту IEC 757 соответствует расцветке жил фабрично подготовленных кабелей компании SEW.

Более подробная информация содержится в руководстве "SEW Encoder Systems" ("Системы датчиков SEW"), которое можно заказать в компании SEW-EURODRIVE.

*Общие инструкции по монтажу*

- Максимальная длина кабеля "преобразователь датчик/резольвер": 100 м при погонной емкости ≤ 120 нФ/км.
- Сечение жил: 0.20...0.5 мм<sup>2</sup> (AWG 24...20).
- Если какая-либо жила кабеля датчика/резольвера перерезается, то конец перерезанной жилы нужно изолировать.
- Используйте экранированный кабель с попарно скрученными жилами и подсоединяйте экран с обоих концов кабеля с достаточной площадью контакта:
	- ñ со стороны датчика: в заземляющем зажиме или в корпусе кабельного гнезда/штекера;
	- со стороны преобразователя: в корпусе штекера типа Sub-D.
- Кабель датчика/резольвера прокладывайте отдельно от силовых кабелей.

*Подсоединение экрана* Экран кабеля датчика/резольвера подключайте с большой площадью контакта.

*На преобразователе*

Со стороны преобразователя подключайте экран в корпусе штекера типа Sub-D  $(\rightarrow$  рисунок).

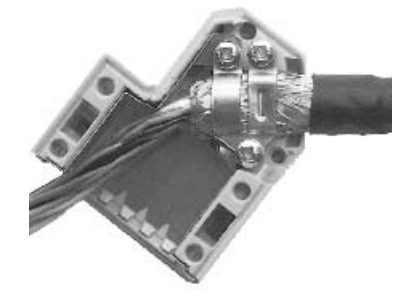

01939BXX

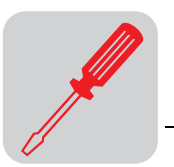

*На датчике/ резольвере*

Со стороны датчика/резольвера подключайте экран в специальном заземляющем зажиме (→ рисунок). Если кабельный ввод датчика отвечает требованиям ЭМС, то экран кабеля можно подсоединить в таком кабельном вводе. На двигателях со штекерным разъемом экран подключается в корпусе кабельного гнезда/штекера.

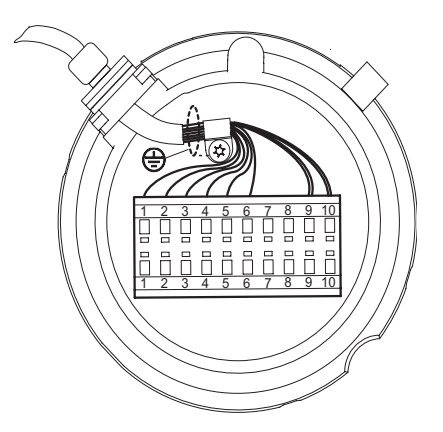

55513AXX

**9**

### *Фабрично подготовленные кабели*

Для подключения датчиков/резольверов компания SEW-EURODRIVE предлагает фабрично подготовленные кабели. Мы рекомендуем использовать именно эти кабели.

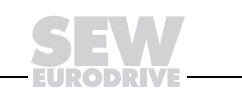

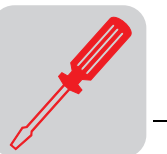

# 9.16 Подключение дополнительного устройства DEH11B (HIPERFACE<sup>®</sup>)

Номер

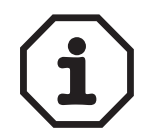

Устройство сопряжения с датчиком HIPERFACE®, тип DEH11B: 824 310 7

Устройство DEH11B сопряжения с датчиком HIPERFACE® используется только в комбинации с MOVIDRIVE<sup>®</sup> MDX61B, но не с MDX60B.

DEH11В устанавливается в соответствующий отсек преобразователя.

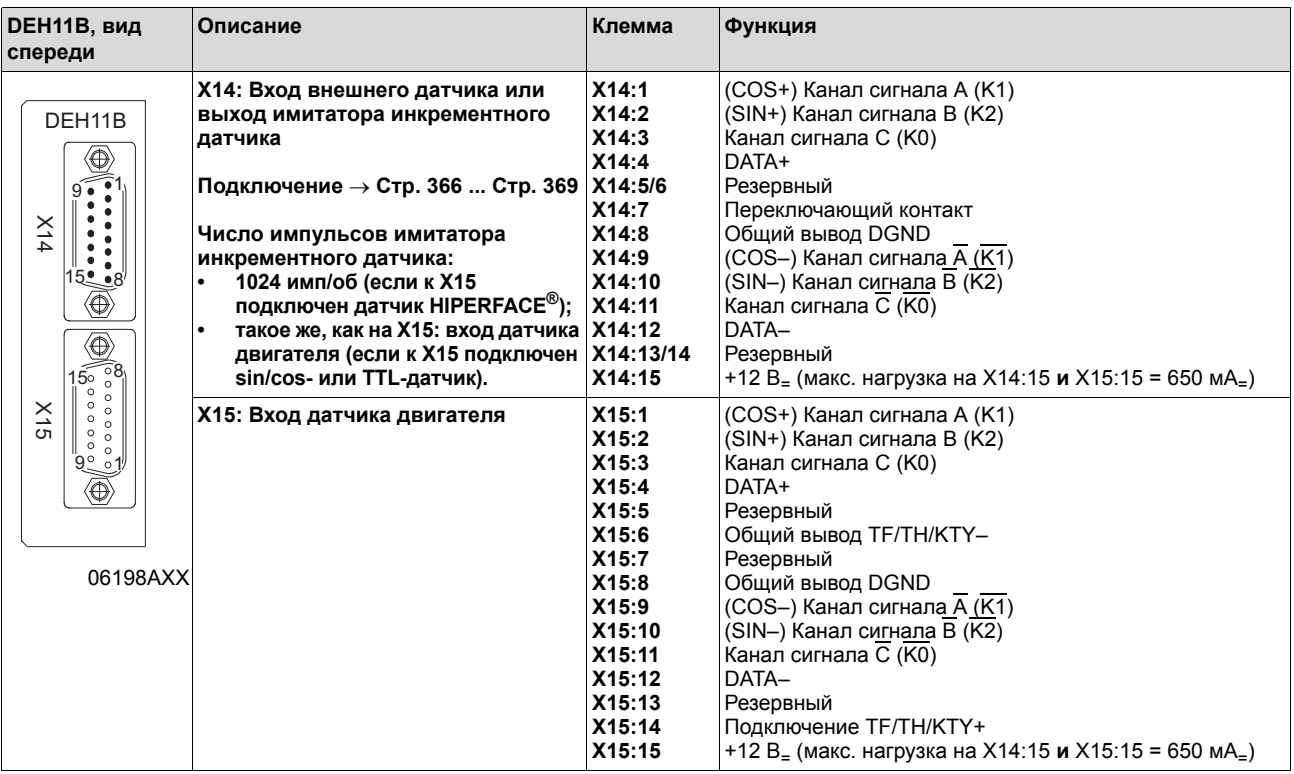

Важные указания

- Отсоединять и подсоединять кабель к разъемам Х14 и Х15 во время работы нельзя. Перед этим необходимо выключить и обесточить преобразователь: отключите питание от электросети и питание 24 В<sub>=</sub> (X10:9).
- Если X14 используется как выход имитатора инкрементного датчика, перемкните переключающий контакт (X14:7) с DGND (X14:8).
- Питания 12 B<sub>=</sub> от X14 и X15 достаточно для работы датчиков SEW, рассчитанных на питание 24 В<sub>=</sub>. Для всех других датчиков возможность подключения питания 12 В<sub>=</sub> подлежит проверке.
- HTL-датчики подключать нельзя.

К устройству DEH11В сопряжения с датчиком HIPERFACE<sup>®</sup> можно подключать Используемые датчики следующие датчики:

- датчик HIPERFACE<sup>®</sup> типа AS1H, ES1H или AV1H;
- sin/cos-датчик типа ES1S, ES2S, EV1S или EH1S;
- TTL-датчик типа ES1R, ES2R, EV1R или EH1R с выходом 5 В<sub>=</sub> и питанием 24 В=;
- TTL-датчик типа ES1T, ES2T, EV1T или EH1T с выходом 5 В<sub>=</sub> и питанием 5 В<sub>=</sub> (подключение через DWI11A).

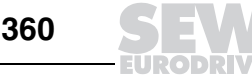
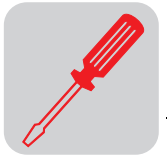

*Подключение датчиков HIPERFACE<sup>Æ</sup>*

*DT../DV.., DS56, CT../CV.., CM71...112 со штекерным разъемом*

Датчики HIPERFACE<sup>®</sup> типа AS1H, ES1H и AV1H рекомендуется использовать в комбинации с DEH11B. В зависимости от типа и варианта исполнения двигателя подключение возможно через штекерный разъем или через клеммную коробку.

Датчик HIPERFACE<sup>®</sup> подключается следующим образом:

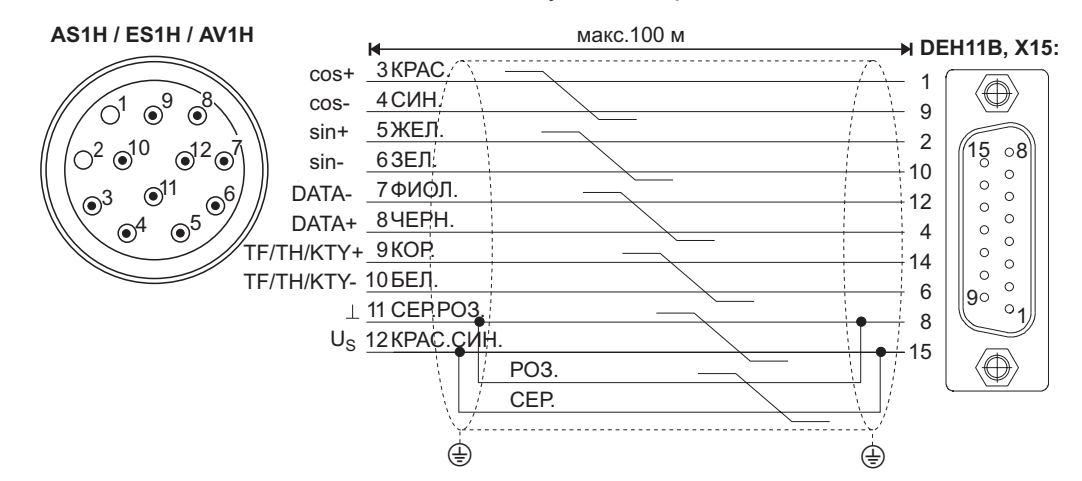

*Рис. 177. Подключение датчика HIPERFACEÆ (датчик двигателя) к DEH11B*

54439BRU

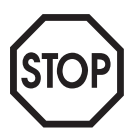

При эксплуатации двигателей DT/DV и CT/CV: TF или TH подключается **не** через кабель датчика. Для этого нужно использовать отдельный кабель (2-жильный экранированный).

Номера фабрично подготовленных кабелей:

- Стационарная прокладка: 1332 453 5
- Гибкий шлейфовый кабель: 1332 455 1

Номера фабрично подготовленных удлинительных кабелей:

- Стационарная прокладка: 199 539 1
- Гибкий шлейфовый кабель: 199 540 5

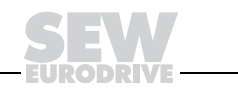

# *CM71...112 с клеммной коробкой*

*sin/cosдатчиков*

# Датчик HIPERFACE® подключается следующим образом:

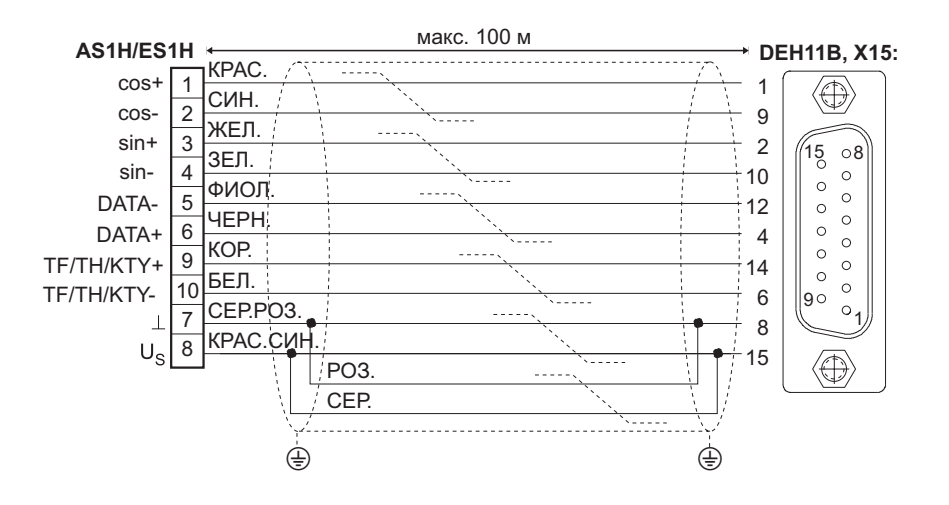

54440BRU

*Рис. 178. Подключение датчика HIPERFACEÆ (датчик двигателя) к DEH11B*

Номера фабрично подготовленных кабелей:

- Стационарная прокладка: 1332 457 8
- Гибкий шлейфовый кабель: 1332 454 3

*Подключение двигателей* Sin/cos-датчики EH1S, ES1S, ES2S и EV1S с высокой разрешающей способностью тоже можно использовать в комбинации с DEH11B. Sin/cos-датчик подключается следующим образом:

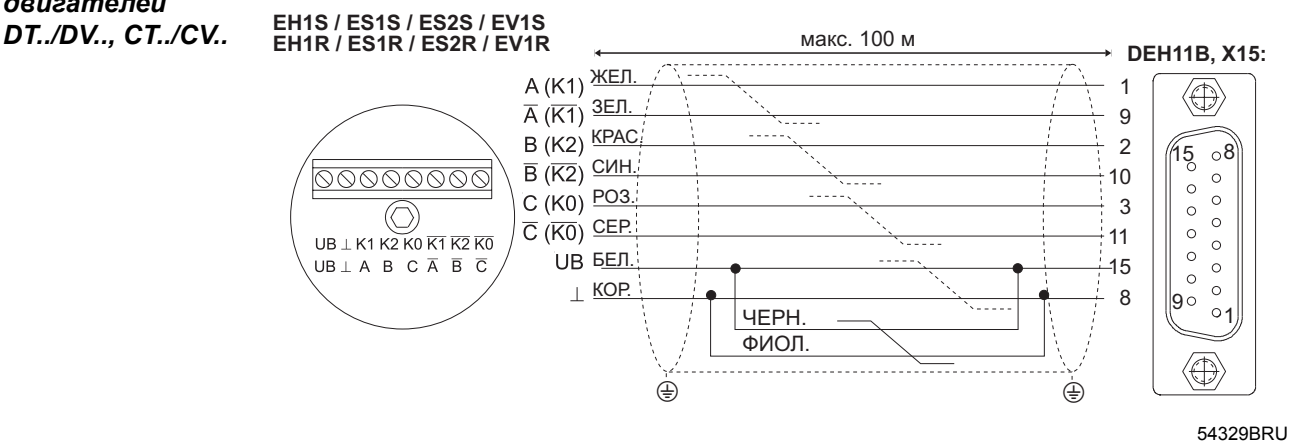

*Рис. 179. Подключение sin/cos-датчика (датчик двигателя) к DEH11B*

Номера фабрично подготовленных кабелей:

- Стационарная прокладка: 1332 459 4
- Гибкий шлейфовый кабель: 1332 458 6

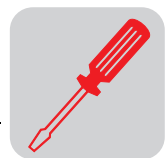

**Монтаж**

*Подключение TTL-датчиков двигателей DT../DV..*

SEW-EURODRIVE выпускает TTL-датчики с питающим напряжением 24  $B_0$  и 5  $B_1$ .

*Питание* 24 B<sub>=</sub> TTL-датчики EH1R, ES1R, ES2R и EV1R с питанием 24 В<sub>=</sub> подключаются так же, как и sin/cos-датчики с высокой разрешающей способностью ( $\rightarrow$  Рис. 179).

*Питание 5 В<sup>=</sup>* TTL-датчики ES1T, ES2T, EH1T и EV1T с питанием 5 В<sup>=</sup> необходимо подключать через дополнительное устройство DWI11A "Блок питания 5 В<sub>=</sub> для датчиков" (номер 822 759 4). Для корректировки напряжения питания датчика следует подсоединить измерительный провод. Подключение датчика выполняется следующим образом:

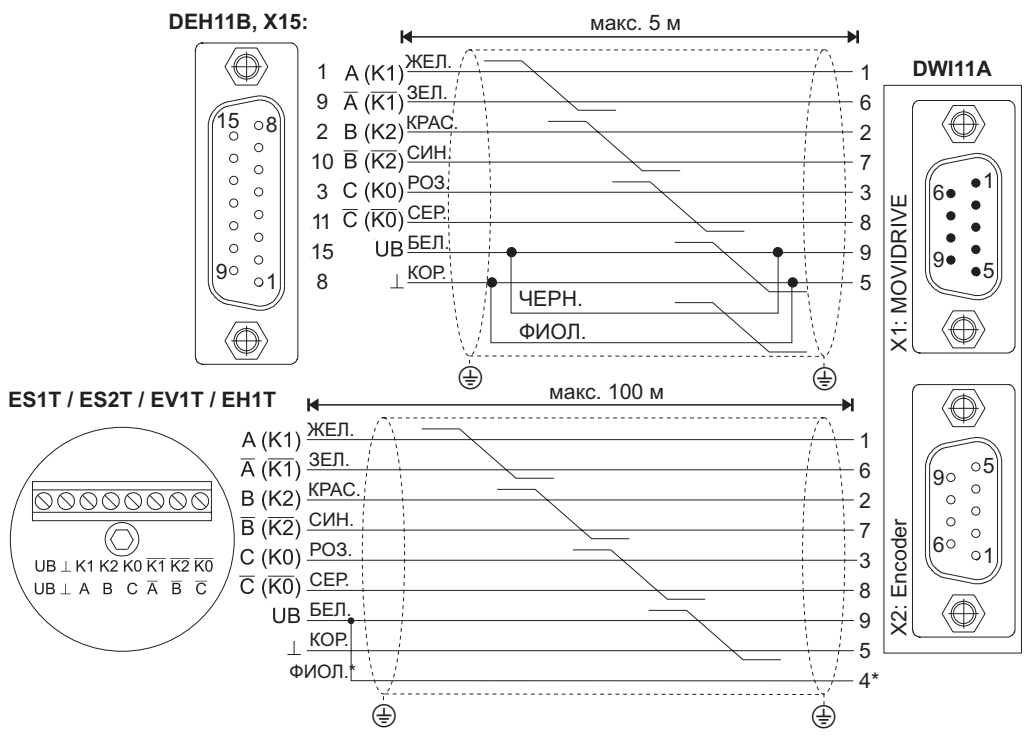

54330BRU *Рис. 180. Подключение TTL-датчика (датчик двигателя) к DEH11B через DWI11A*

\* Подсоедините измерительный провод (VT) к выводу UB энкодера, не допускайте перемыкания на DWI11A!

Номера фабрично подготовленных кабелей:

- Устройство DEH11B сопряжения с датчиком HIPERFACE<sup>®</sup> (X15:)  $\rightarrow$  DWI11A  $(X1: MOVIDRIVE<sup>®</sup>)$ 
	- Стационарная прокладка: 817 957 3
- Датчик ES1T / ES2T / EV1T / EH1T  $\rightarrow$  DWI11A (X2: Encoder)
	- Стационарная прокладка: 198 829 8
	- ñ Гибкий шлейфовый кабель: 198 828 X

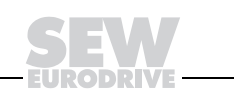

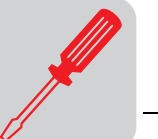

# 9.17 Подключение дополнительного устройства DER11В (резольвер)

Номер

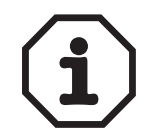

Устройство сопряжения с резольвером, тип DER11B: 824 307 7

Устройство DER11В сопряжения с резольвером используется ТОЛЬКО в комбинации с MOVIDRIVE<sup>®</sup> MDX61B, но не с MDX60B.

DER11В устанавливается в соответствующий отсек преобразователя.

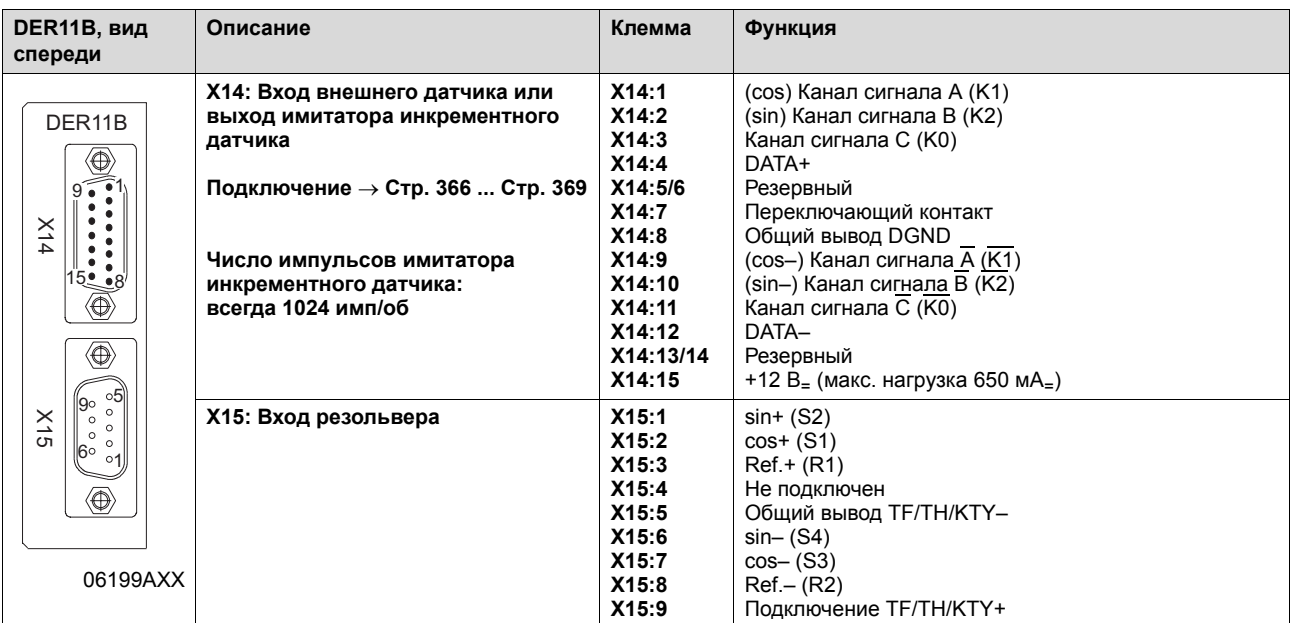

Важные указания

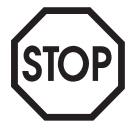

- Отсоединять и подсоединять кабель к разъемам Х14 и Х15 во время работы нельзя. Перед этим необходимо выключить и обесточить преобразователь: отключите питание от электросети и питание 24 В<sub>=</sub> (X10:9).
- Если X14 используется как выход имитатора инкрементного датчика, перемкните переключающий контакт (X14:7) с DGND (X14:8).
- Питания 12 В<sub>=</sub> от X14 достаточно для работы датчиков SEW, рассчитанных на питание 24 В<sub>=</sub>. Для всех других датчиков возможность подключения питания 12 В\_ подлежит проверке.
- HTL-датчики подключать нельзя.

Используемые датчики

- К разъему X14 (вход внешнего датчика) можно подключать следующие датчики:
	- датчик HIPERFACE® типа AS1H, ES1H или AV1H;
	- sin/cos-датчик типа ES1S, ES2S, EV1S или EH1S;
	- TTL-датчик типа ES1R, ES2R, EV1R или EH1R с выходом 5 В= и питанием 24 В=;
	- TTL-датчик типа ES1T, ES2T, EV1T или EH1T с выходом 5 В<sub>=</sub> и питанием 5 В<sub>=</sub> (подключение через DWI11A).

К разъему Х15 (вход резольвера) можно подключать 2-обмоточные резольверы. 7 В<sub>~ эфф</sub>, 7 кГц. Амплитудный коэффициент передачи резольвера должен составлять ок. 0,5. При меньших значениях снижается динамика регулирования, при более высоких - возможна нестабильность обработки сигналов.

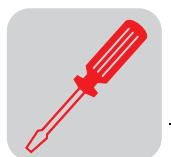

## *Резольверы* Для подключения резольверов к DER11B компания SEW предлагает следующие фабрично подготовленные кабели:

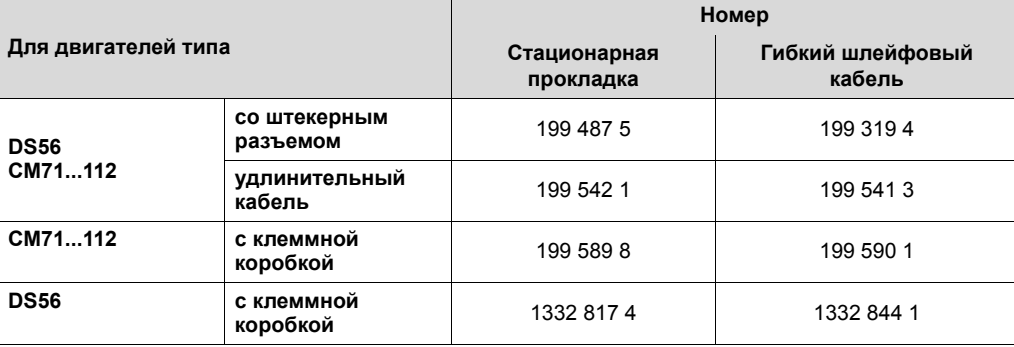

*Назначение клемм/ контактов*

Двигатели CM: резольвер подключается через штекерный разъем или через 10-контактную клеммную панель Wago.

Двигатели DS: резольвер подключается через 10-контактную клеммную панель Phoenix в клеммной коробке или через штекерный разъем.

Штекерный разъем на CM, DS56: фирма Intercontec, тип ASTA021NN00 10 000 5 000

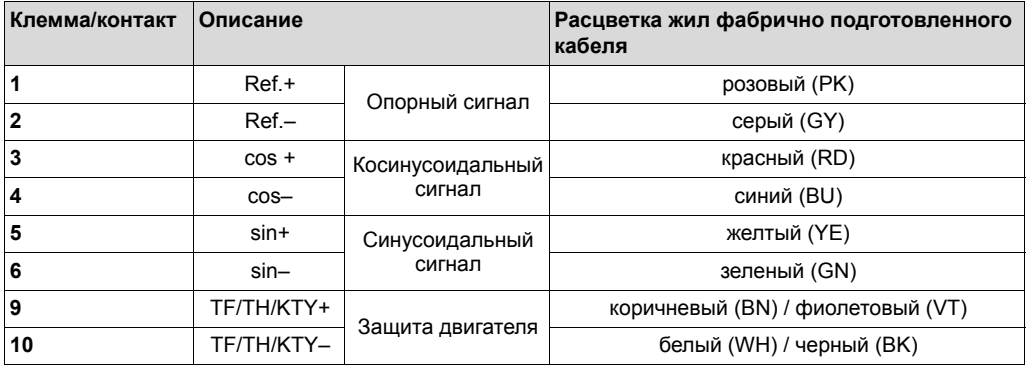

Выводы резольвера на 10-контактной клеммной панели Phoenix и в штекерных разъемах имеют одинаковую нумерацию.

*Подключение* Резольвер подключается следующим образом:

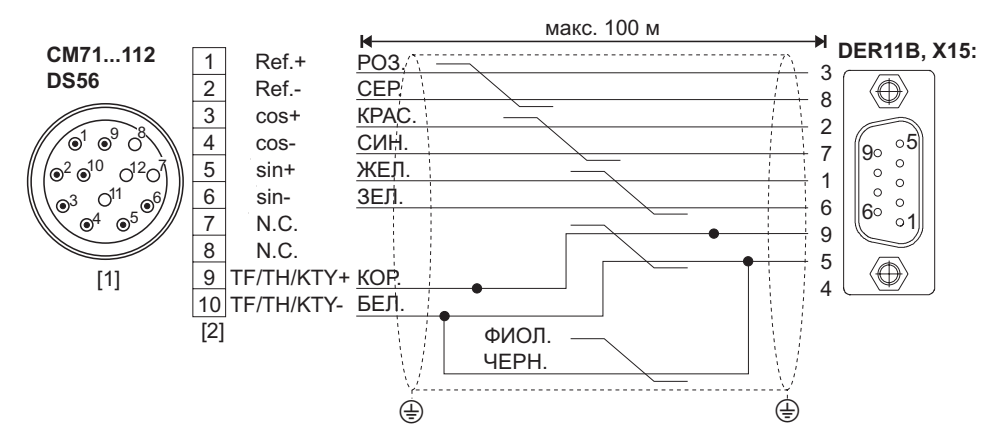

*Рис. 181. Подключение резольвера*

1) Штекерный разъем

2) Клеммная панель

На фабрично подготовленном кабеле с кабельными гильзами перережьте фиолетовую (VT) и черную (BK) жилы в клеммной коробке двигателя.

**9**

**9**

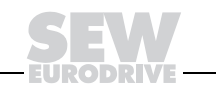

54331BRU

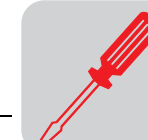

# 9.18 Подключение внешних датчиков

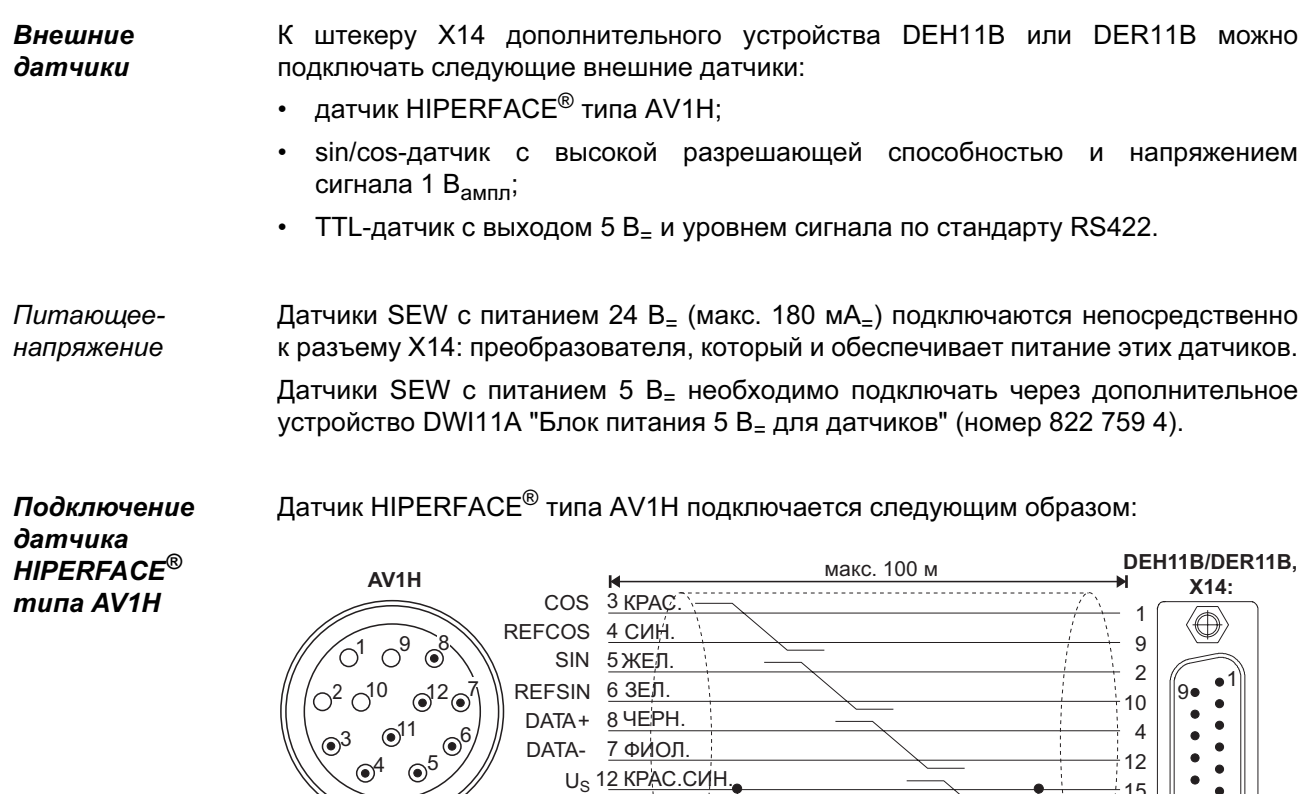

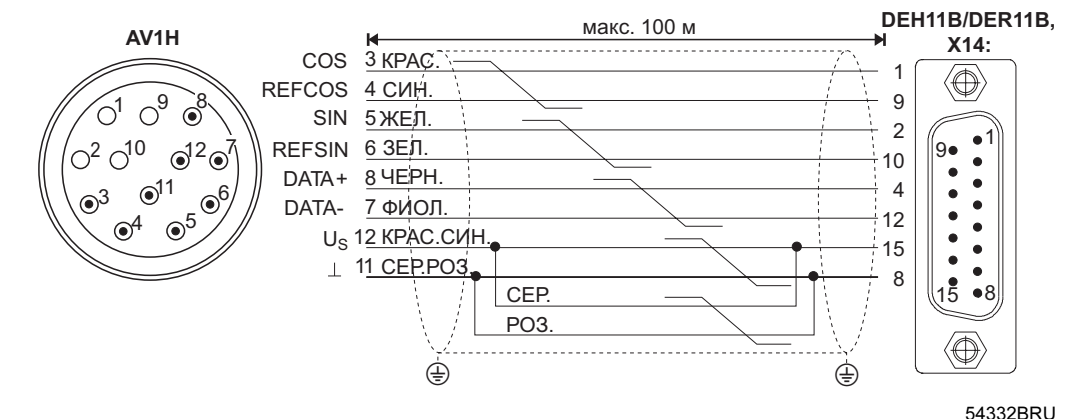

Рис. 182. Подключение датчика HIPERFACE*®* типа AV1H (внешний датчик) к DEH11B / DER11B

Номера фабрично подготовленных кабелей:

- Стационарная прокладка: 818 015 6
- Гибкий шлейфовый кабель: 818 165 9

Номера фабрично подготовленных удлинительных кабелей:

- Стационарная прокладка: 199 539 1
- Гибкий шлейфовый кабель: 199 540 5

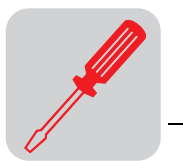

#### Подключение Sin/cos-датчик подключается следующим образом: sin/cos-датчика **EH1S / EH1R / ES1S / ES1R EV1S / EV1R / ES2R / ES2S** макс. 100 м **DEH11B/DER11B, X14:** А (K1) ЖЕЛ. 1  $\langle\hspace{-1.0mm}\oplus\rangle$  $\overline{A}$  (K1)  $\overline{3E\Pi}$ . 9  $B(K2)$  KPAC 2 1  $\overline{B}$  ( $\overline{K2}$ ) СИН 9 10 <u>00000000</u>  $\bullet$ С (К0) РОЗ.  $\bullet$ 3  $\bullet$  $\circledcirc$  $\overline{C}$  ( $\overline{KO}$ ) CEP.  $\bullet$  $\bullet$ 11 UB  $\perp$  K1 K2 K0 K1 K2 K0  $\bullet$ БЕЛ.  $\bullet$  $\begin{array}{ccccccccc}\n\text{UB} \perp \text{A} & \text{B} & \text{C} & \overline{\text{A}} & \overline{\text{B}} & \overline{\text{C}}\n\end{array}$ 15  $\bullet$  $\perp$  KOP.  $\bullet$  $\bullet$ 8  $\frac{1}{5}$ ЧЕРН.  $\bullet$ <sup>8</sup> ФИОЛ.  $\bigoplus$  $\oplus$  the contract of  $\oplus$ 54333BRU

Рис. 183. Подключение sin/cos-датчика (внешний датчик) к DEH11B / DER11B

Номера фабрично подготовленных кабелей:

- Стационарная прокладка: 817 960 3
	- На фабрично подготовленном кабеле с кабельными гильзами (817 960 3) перережьте красную (RD) и синюю (BU) жилы.
- Гибкий шлейфовый кабель: 818 168 3

# Подключение TTL-датчика SEW-EURODRIVE выпускает TTL-датчики с питающим напряжением 24 В $_1$  и 5 В $_2$ .

Питание 24 В*<sup>=</sup>* TTL-датчики типа EV1R, ES1R, ES2R, EH1R с питанием 24 В= подключаются так же, как и sin/соs-датчики с высокой разрешающей способностью ( $\rightarrow$  Рис. 179). 9

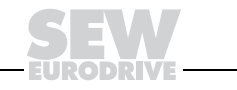

*Питание 5 В<sup>=</sup>* TTL-датчики EV1T, EH1T, ES1T и ES2T с питанием 5 В<sup>=</sup> необходимо подключать через дополнительное устройство DWI11A "Блок питания 5 В<sub>=</sub> для датчиков" (номер 822 759 4). Для корректировки напряжения питания датчика следует подсоединить измерительный провод. Подключение датчика выполняется следующим образом:

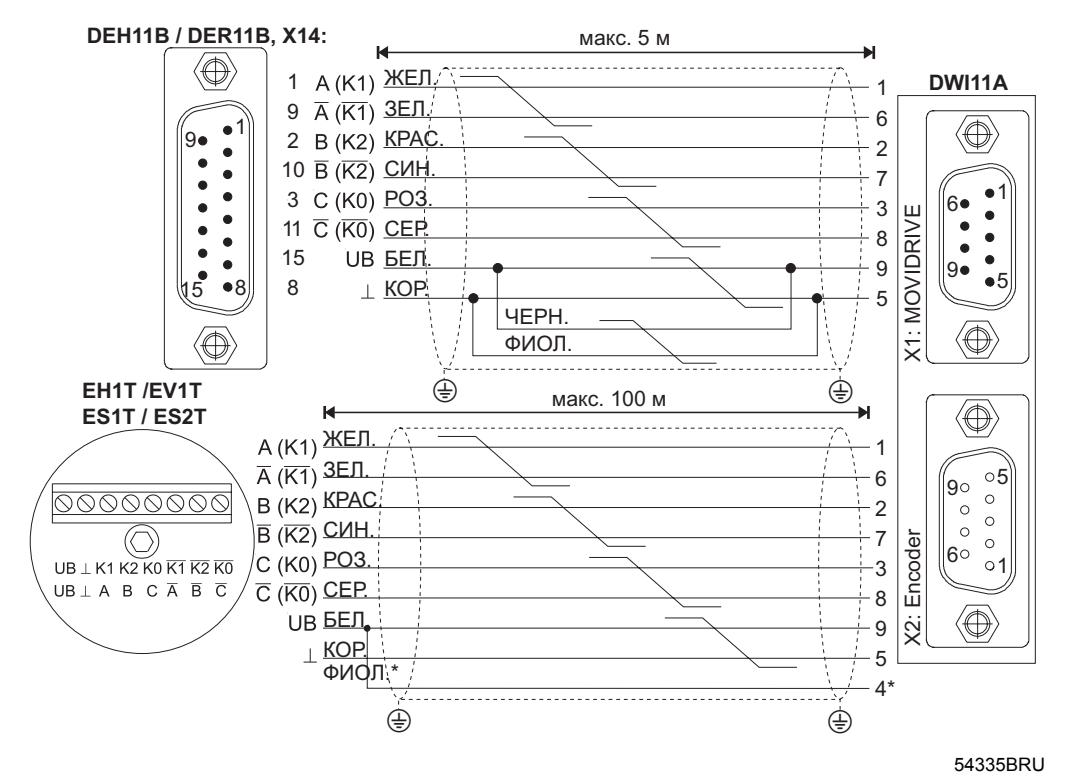

*Рис. 184. Подключение TTL-датчика EV1T (внешний датчик) к MDX через DWI11A*

\* Подсоедините измерительный провод (VT) к выводу UB энкодера, не допускайте перемыкания на DWI11A!

Номера фабрично подготовленных кабелей:

- Устройство DEH11B сопряжения с датчиком HIPERFACE<sup>®</sup> (X14:)  $\rightarrow$  DWI11A  $(X1: MOVIDRIVE<sup>®</sup>)$ 
	- Стационарная прокладка: 818 164 0
- Датчик EV1T, EH1T, ES1T, ES2T  $\rightarrow$  DWI11A (X2: Encoder)
	- ñ Стационарная прокладка: 198 829 8
	- ñ Гибкий шлейфовый кабель: 198 828 X

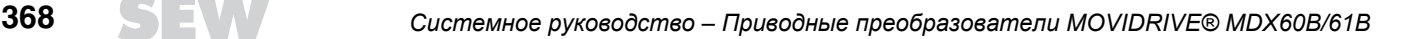

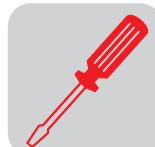

#### $9.19$ Подключение устройства управления верхнего уровня к имитатору инкрементного датчика

**Имитатор** инкрементного датчика

Штекерный разъем X14 устройства DEH11B или DER11B можно использовать и как выход имитатора инкрементного датчика. Для этого нужно перемкнуть "переключающий контакт" (X14:7) с DGND (X14:8) и изолировать X14:15 от U<sub>R</sub>. В этом случае X14 выдает сигналы инкрементного датчика с уровнем по стандарту RS422. Число импульсов составляет:

- для DEH11B: такое же, как на входе Х15 (вход датчика двигателя);
- для DER11В: 1024 имп/об.

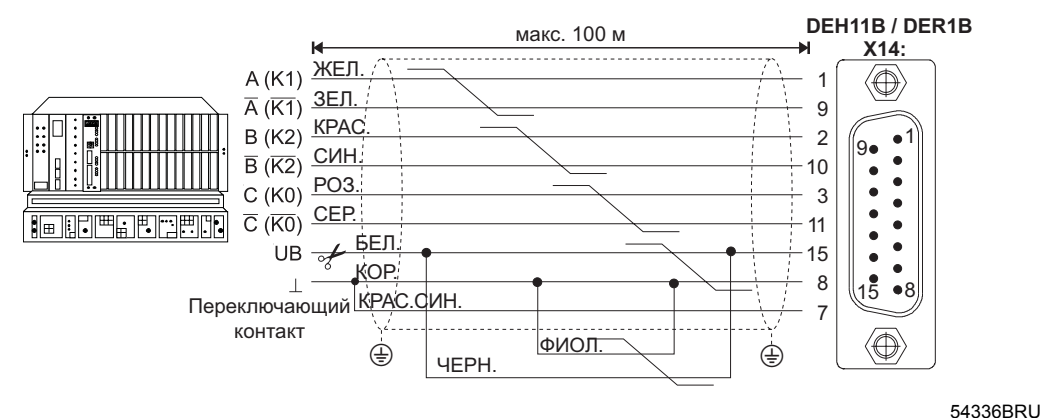

Рис. 185. Подключение устройства управления верхнего уровня к имитатору инкрементного датчика на DEH11B или DER11B

Номер фабрично подготовленного кабеля:

- Опция DEH/DER11B (X14:)  $\rightarrow$  Устройство управления верхнего уровня
	- Стационарная прокладка: 817 960 3

На фабрично подготовленном кабеле с кабельными гильзами перережьте белую (WH) и черную (ВК) жилы.

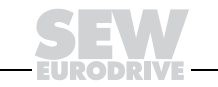

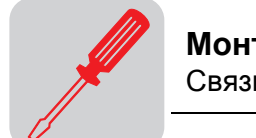

#### Связь "ведущий-ведомый"  $9.20$

Связь "ведушийведомый"

Штекерный разъем X14 устройства DEH11B или DER11B используется и для функции "Встроенный регулятор синхронного режима" (связка "ведущий-ведомый" из нескольких преобразователей MOVIDRIVE®). Для этого со стороны ведущего нужно перемкнуть "переключающий контакт" (X14:7) с DGND (X14:8).

Соединение X14-X14 двух преобразователей MOVIDRIVE® (связь "ведущийведомый").

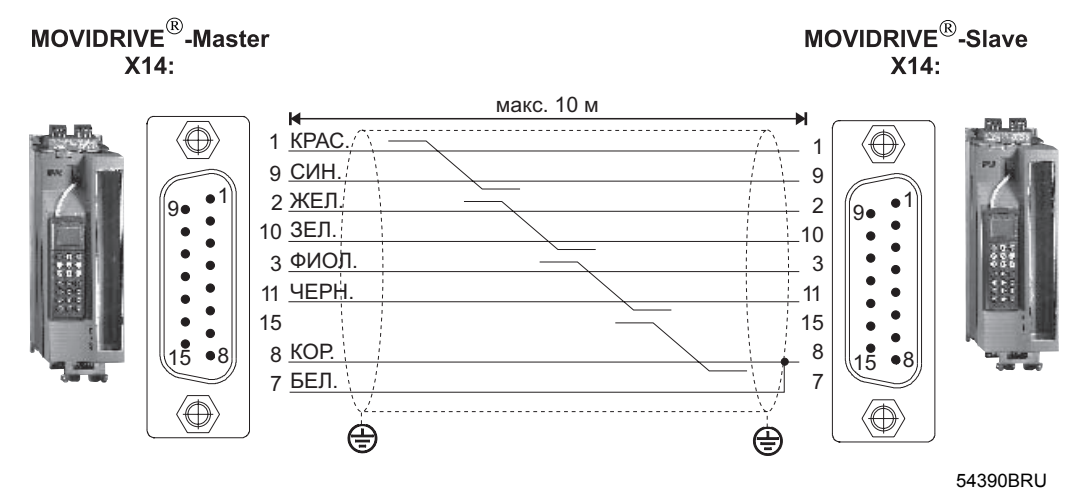

Рис. 186. Соединение Х14-Х14 (связь "ведущий-ведомый")

Номер фабрично подготовленного кабеля:

817 958 1 Стационарная прокладка:

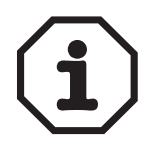

- К ведущему MOVIDRIVE® можно подключить не более 3 ведомых.
- Примечание: при соединении ведомых MOVIDRIVE® между собой контакт Х14:7 не подключается. Контакты Х14:7 и Х14:8 перемыкаются только между ведущим MOVIDRIVE® и первым ведомым MOVIDRIVE® со стороны ведущего.

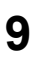

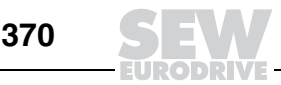

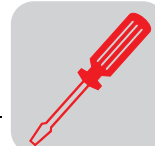

# *9.21 Подключение и описание клемм дополнительного устройства DIO11B*

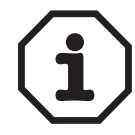

*Номер* Устройство расширения входов-выходов DIO11B: 824 308 5

Устройство DIO11B расширения входов-выходов используется только в комбинации с MOVIDRIVE<sup>®</sup> MDX61B, но не с MDX60B.

DIO11B устанавливается в отсек сетевого интерфейсного модуля. Если этот отсек занят, то устройство DIO11B можно установить и в отсек для устройства расширения.

**Удлиненные рукоятки** на съемных клеммных панелях (X20, X21, X22, X23) следует использовать **только для снятия** (не для подсоединения!) **этих панелей**.

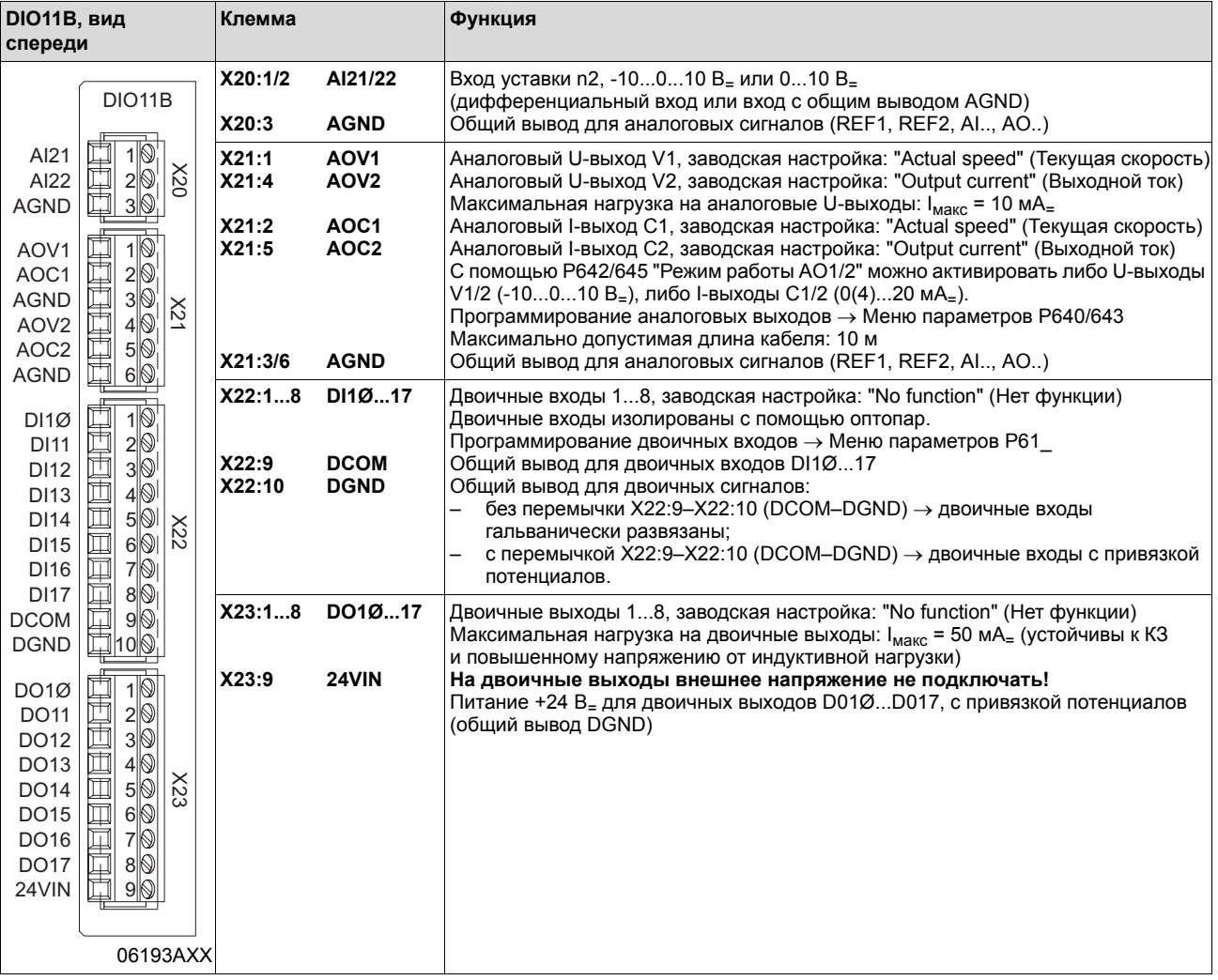

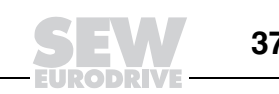

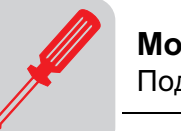

Вход напряжения 24VIN

Через вход напряжения 24VIN (X23:9) подается питание +24 В<sub>=</sub> для двоичных выходов DO1Ø...DO17. Общий вывод – клемма DGND (X22:10). Если питание +24 В<sub>=</sub> не подключено, то сигнал на двоичных выходах отсутствует. Питающее напряжение +24 В<sub>=</sub> можно подать перемычкой с клеммы X10:8 базового блока, если нагрузка не превышает 400 мА $\equiv$  (ограничение тока на X10:8).

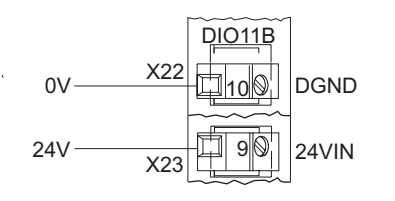

06556AXX

Рис. 187. Вход напряжения 24VIN (X23:9) и общий вывод DGND (X22:10)

Вход напряжения n2 Аналоговый вход уставки n2 (AI21/22) можно использовать в качестве дифференциального входа или входа с общим выводом AGND.

Дифференциальный вход Вход с общим выводом AGND

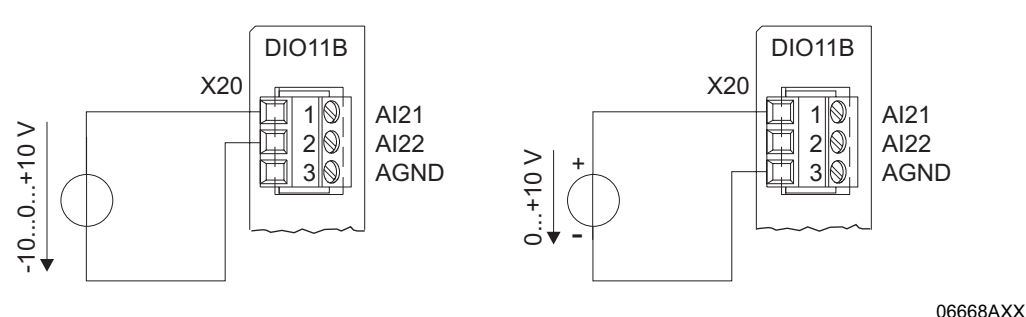

Рис. 188. Вход уставки n2

**Вход тока n2** Если аналоговый вход уставки n2 (Al21/22) будет использоваться в качестве входа тока, то необходимо подключить дополнительную внешнюю нагрузку. Например:  $R_{\text{Harp.}} = 500 \text{ Om} \rightarrow 0...20 \text{ MA}_{=} = 0...10 \text{ B}_{=}$ 

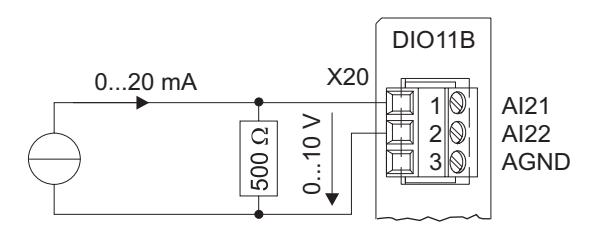

Рис. 189. Вход тока с дополнительной внешней нагрузкой

06669AXX

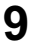

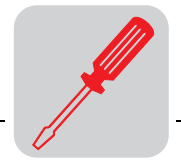

*Выходы напряжения AOV1 и AOV2* Аналоговые U-выходы AOV1 и AOV2 необходимо подключать, как показано на следующем рисунке:

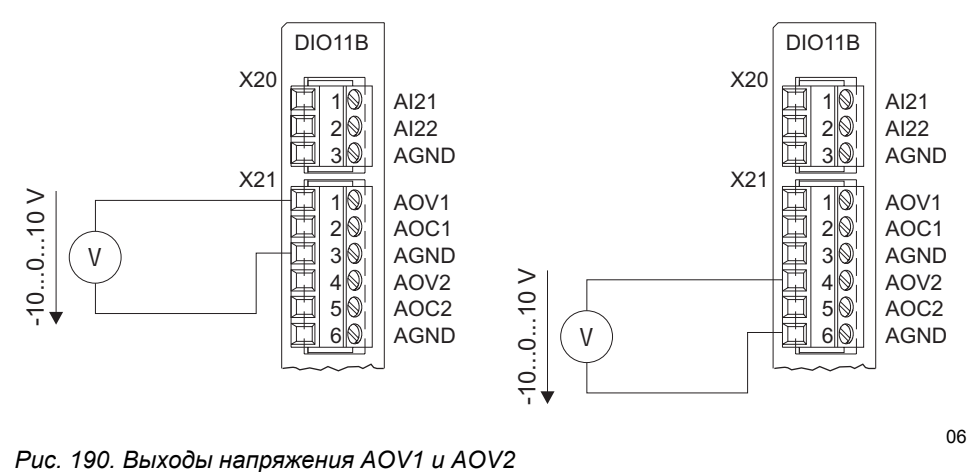

06196AXX

## *Выходы тока AOC1 и AOC2*

Аналоговые I-выходы AOC1 и AOC2 необходимо подключать, как показано на следующем рисунке:

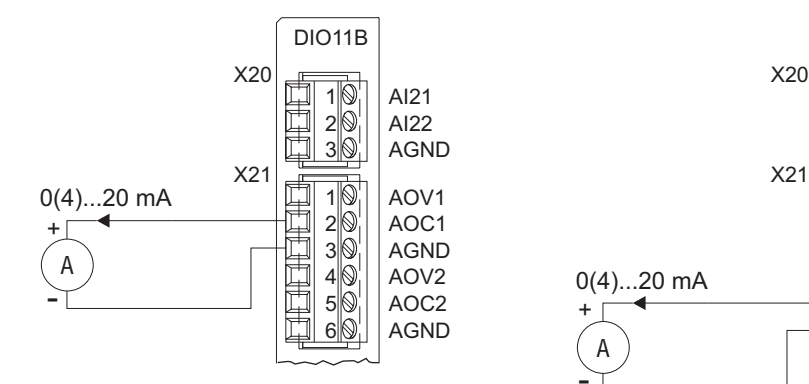

DIO11B DIO11B 1 AI21 2 AI22 AGND 3 1 AOV1 计计计算 2 AOC1 000C AGND 3 AOV2 0(4)...20 mA 4 5 AOC2 AGND 6 A -

06197AXX

*Рис. 191. Выходы тока AOC1 и AOC2*

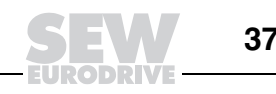

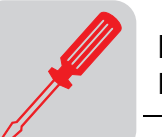

# 9.22 Подключение и описание клемм дополнительного устройства DFC11B

Номер

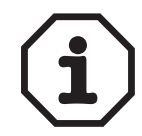

Интерфейсный модуль DFC11B шины CAN (опция): 824 317 4

Опция "CAN-интерфейсный модуль DFC11B" используется только в комбинации с MOVIDRIVE<sup>®</sup> MDX61В, но не с MDX60В.

DFC11B устанавливается в отсек сетевого интерфейсного модуля.

Питание на модуль DFC11B подается от MOVIDRIVE® MDX61B. Дополнительный источник питания не требуется.

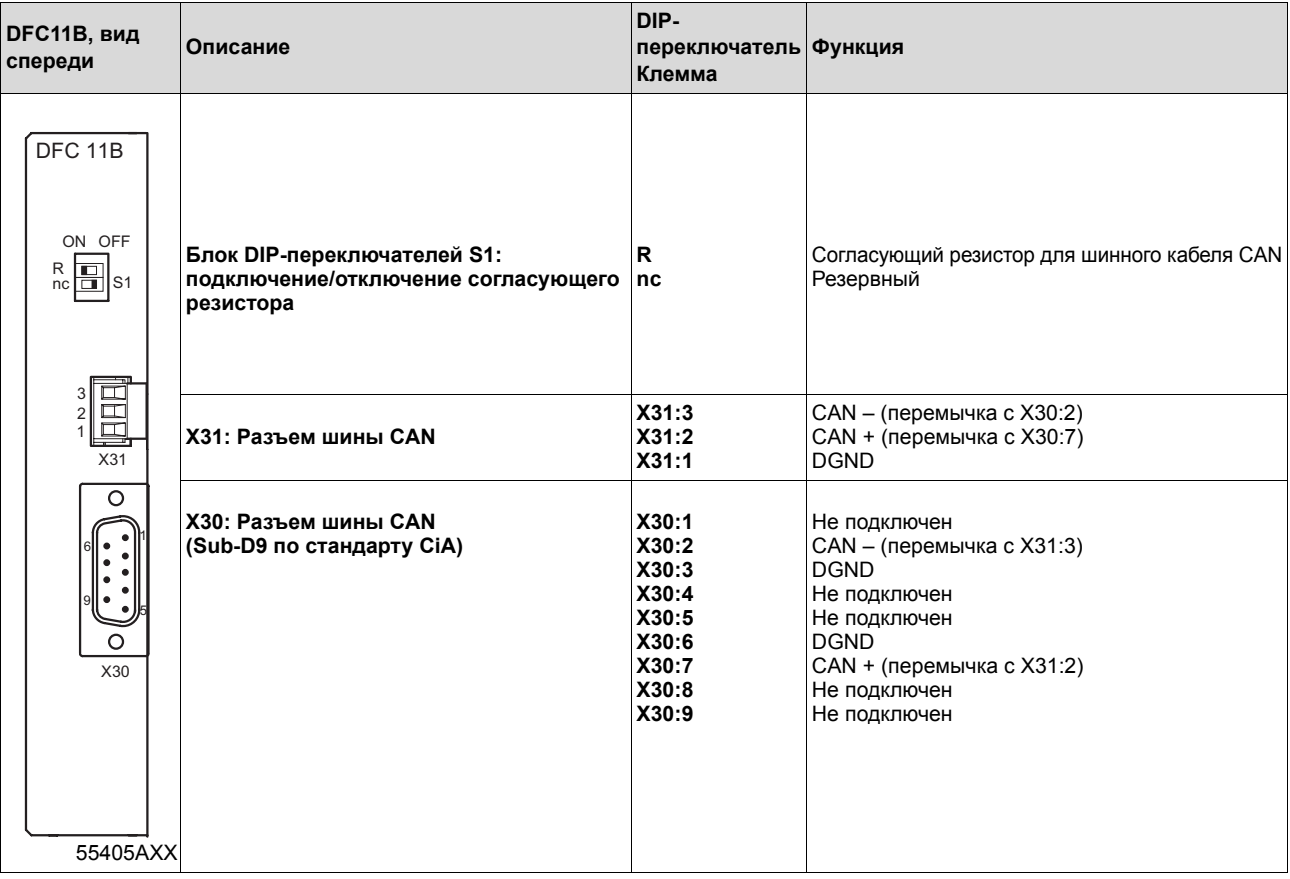

## Соединение  $MOVIDRIVE^@$  -**CAN**

Шина CAN подключается к устройству DFC11B через разъем X30 или X31 аналогично подключению шины SBus (-> гл. "Подключение системной шины (SBus 1)") к базовому блоку (X12). В отличие от соединения через SBus 1 опция DFC11B обеспечивает изолированное (с развязкой потенциалов) соединение через SBus 2.

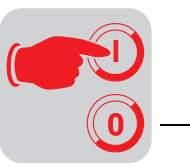

# **10 Ввод в эксплуатацию**

# *10.1 Общие сведения о вводе в эксплуатацию*

таблицах.

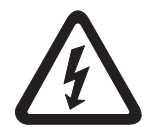

**При вводе в эксплуатацию строго соблюдайте указания по технике безопасности!**

*Условия* Условием успешного ввода в эксплуатацию является правильное проектирование привода. Подробные инструкции по проектированию и пояснения к параметрам содержатся в Системном руководстве MOVIDRIVE® MDX60/61В.

*Работа в режимах VFC без регулирования частоты вращения*

в комбинации с двигателями SEW соответствующего уровня мощности (заводская настройка параметров). После подключения такого двигателя можно сразу запускать привод в соответствии с указаниями главы "Запуск двигателя" ( $\rightarrow$  Стр. 387).

Такие комбинации преобразователя и двигателя представлены в следующих

Приводные преобразователи MOVIDRIVE® MDX60/61B уже подготовлены к работе

*Комбинации "преобразовательдвигатель"*

*Преобразователи на 400/500 В*

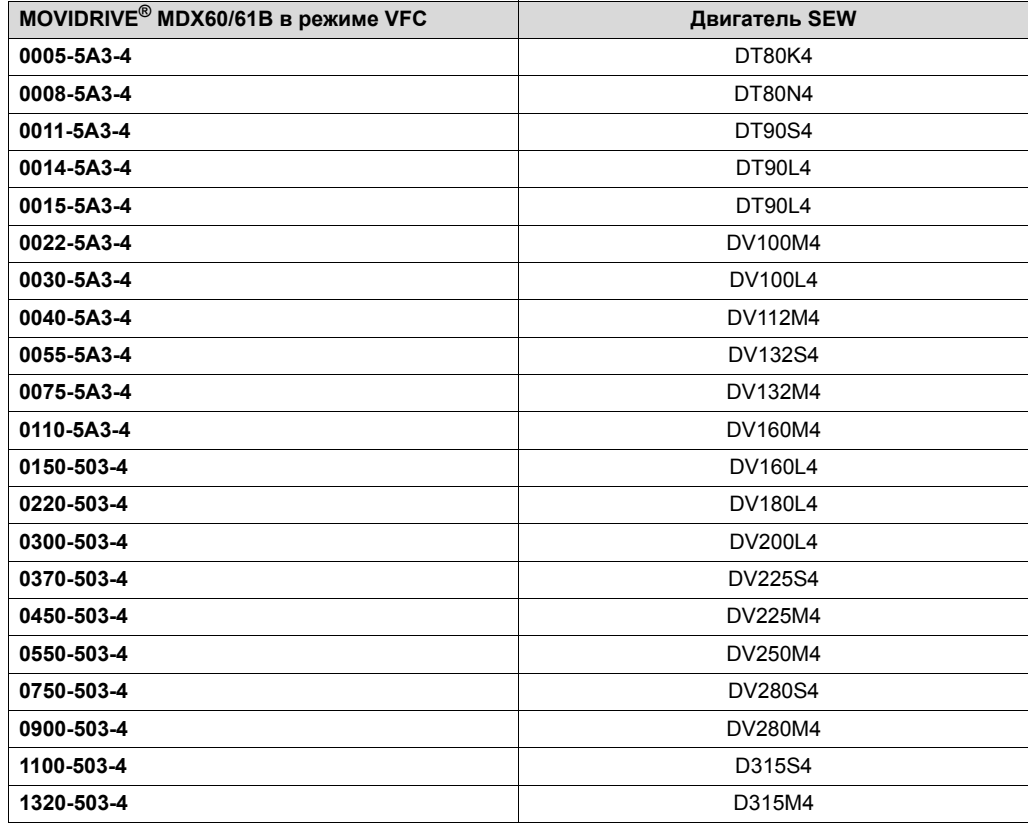

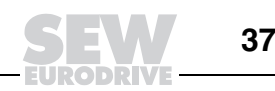

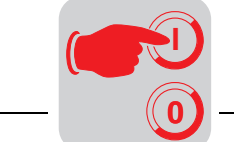

## *Преобразователи на 230 В*

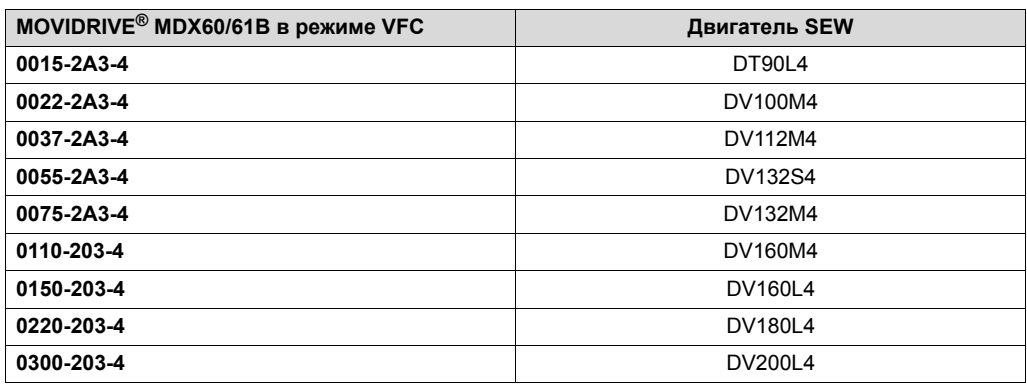

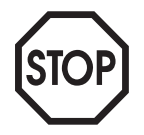

Описанные в этой главе функции панели управления для ввода в эксплуатацию используются для настройки преобразователя, обеспечивающей его оптимальное соответствие подключенному двигателю и заданным граничным условиям работы оборудования/установки. Для работы в режимах VFC с регулированием частоты вращения, во всех режимах CFC и SERVO ввод в эксплуатацию в соответствии с указаниями данной главы является строго обязательной операцией.

*Использование в приводе подъемных устройств*

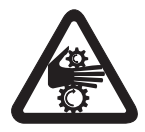

При эксплуатации в приводе подъемных устройств приводные преобразователи MOVIDRIVE<sup>®</sup> MDX60/61B не должны самостоятельно выполнять все защитные функции.

Чтобы избежать травмирования персонала и повреждения оборудования, используйте системы контроля или механические защитные устройства.

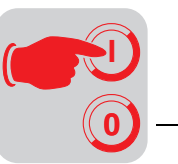

# 10.2 Подготовка и вспомогательные средства

- Проверьте правильность монтажа.
- Примите соответствующие меры (например, отсоединение клеммной панели Х13 системы управления) для предотвращения непреднамеренного пуска двигателя. В дальнейшей работе заблаговременно принимайте дополнительные меры по предотвращению несчастных случаев и повреждения оборудования.
- При вводе в эксплуатацию с клавишной панелью DBG60B:

Установите панель DBG60B и подключите ее в разъем Xterminal.

При вводе в эксплуатацию с помощью персонального компьютера (ПК) и программы MOVITOOLS® (версии 4.0 или выше):

Подключите дополнительное устройство UWS21A/USB11A к разъему Xterminal и интерфейсным кабелем (RS232/USB) соедините с ПК. Установите на ПК программу MOVITOOLS<sup>®</sup> и откройте ее.

- Подайте на преобразователь питание от электросети и при необходимости питание 24 В.
- Проверьте правильность предварительной настройки параметров (например, заводской настройки).
- Проверьте установленное назначение выводов ( $\rightarrow$  Р60 / Р61).

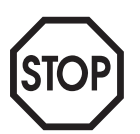

При вводе в эксплуатацию значения определенной группы параметров изменяются автоматически. Пояснения к этому даются в описании параметров Р700 "Режимы работы". Подробное описание параметров см. в Системном руководстве MOVIDRIVE® MDX60/61В, гл. "Параметры".

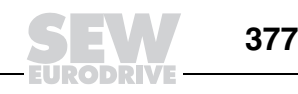

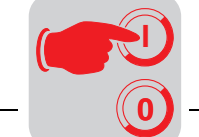

# *10.3 Ввод в эксплуатацию с клавишной панелью DBG60B*

*Общие сведения* **Ввод в эксплуатацию с клавишной панелью DBG60B** предусмотрен **только в режимах VFC**. Ввод в эксплуатацию в режимах CFC и SERVO возможен только с помощью программного обеспечения MOVITOOLS<sup>®</sup>.

*Необходимые данные*

Для успешного ввода в эксплуатацию необходимы следующие данные:

- ï Тип двигателя (двигатель SEW или двигатель другой фирмы).
- Данные двигателя:
	- ñ номинальное напряжение и номинальная частота;
	- ñ дополнительно для двигателей других фирм: номинальный ток, номинальная мощность, коэффициент мощности cosϕ и номинальная частота вращения.
- Номинальное напряжение электросети.

Для ввода в эксплуатацию регулятора частоты вращения дополнительно требуется:

- Тип инкрементного датчика.
- Тип сигнала и число импульсов инкрементного датчика на оборот:

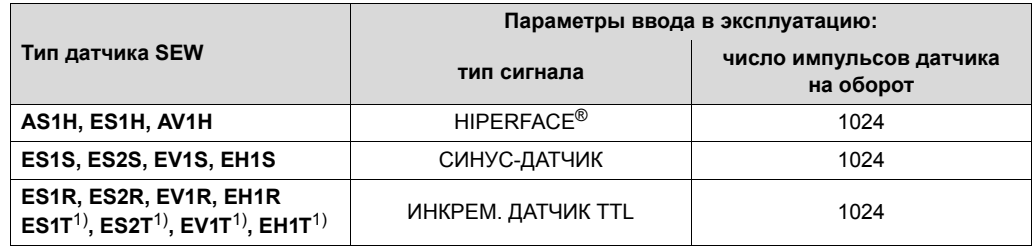

- 1) TTL-датчики ES1T, ES2T, EV1T и EH1T с выходом 5 В<sub>=</sub> необходимо подключать через дополнительное устройство DWI11A (→ гл. "Монтаж").
- Данные двигателя:
	- двигатель SEW: тормоз установлен или нет, инерционная крыльчатка (крыльчатка Z) - установлена или нет;
	- двигатель другой фирмы: момент инерции [10<sup>-4</sup> кгм<sup>2</sup>] ротора, тормоза и крыльчатки двигателя.
- Жесткость объекта регулирования (заводская настройка = 1; для большинства случаев применения):
	- $-$  если привод склонен к вибрации → установите значение < 1;
	- $-$  если время переходного процесса слишком велико → установите значение > 1;
	- $-$  рекомендуемый диапазон настройки: 0,90...1...1,10 (заводская настройка = 1).
- Момент инерции  $[10^{-4}$  кгм<sup>2</sup>] нагрузки (редуктор + рабочая машина), приведенный к валу двигателя.
- Минимальное время (темп) разгона/торможения.

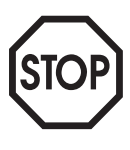

После завершения ввода в эксплуатацию активируйте функцию "Контроль датчика" (P504 = "ON"). В этом случае работа и питающее напряжение датчика будут контролироваться.

**Внимание:** контроль датчика не является защитной функцией!

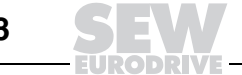

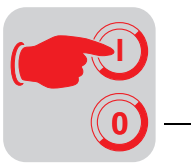

*Выбор языка клавишной панели*

На следующем рисунке показаны клавиши, необходимые для выбора языка.

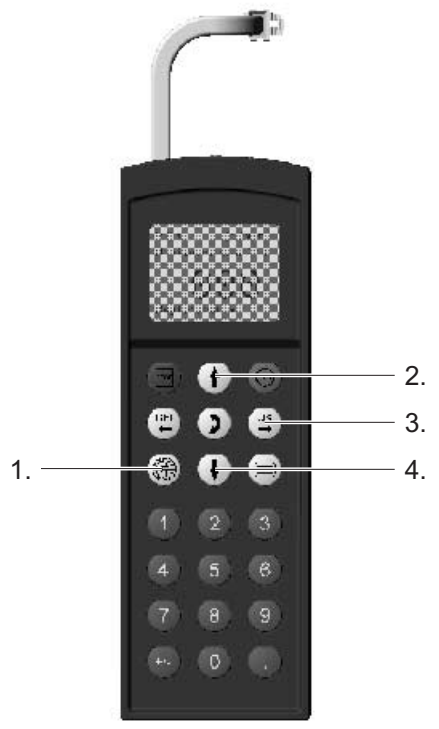

*Рис. 192. Клавиши для выбора языка*

- 1. Выбор языка
- 2. Стрелка вверх прокрутка меню вверх
- 3. ОК подтверждение ввода
- 4. Стрелка вниз прокрутка меню вниз

При первом включении или после восстановления заводской настройки панели DBG60B на ее дисплее на несколько секунд появляется следующий текст:

SEW EURODRIVE

После этого появляется символ выбора языка.

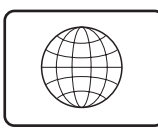

54533AXX

06534AXX

Нужный язык выбирается следующим образом:

- Нажмите клавишу "Выбор языка". На дисплее появляется список имеющихся языков.
- Клавишами "Стрелка вверх" / "Стрелка вниз" выберите нужный язык.
- Клавишей "ОК" подтвердите сделанный выбор. На дисплее появляется базовая индикация на выбранном языке.

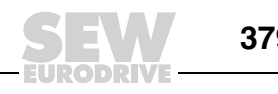

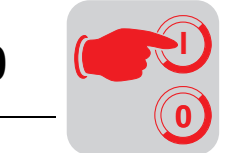

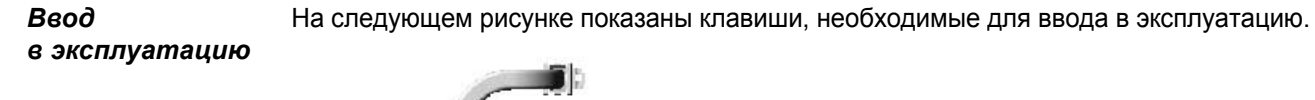

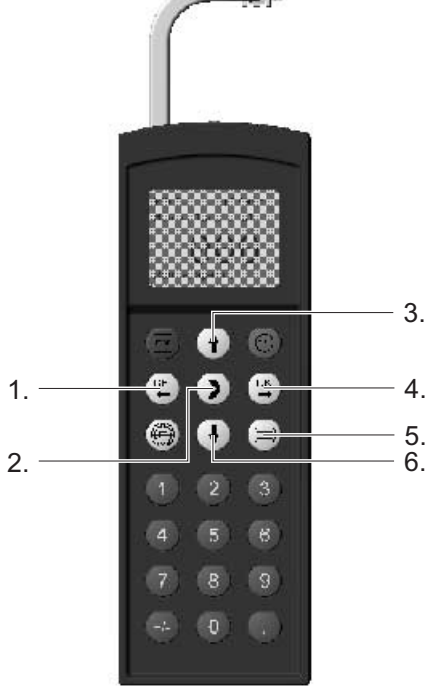

06551AXX

Рис. 193. Клавиши для ввода в эксплуатацию

- 1. Отмена или выход из режима ввода в эксплуатацию
- 2. Переключение меню: режим индикации « режим редактирования
- 3. Стрелка вверх прокрутка меню вверх
- 4. ОК подтверждение ввода
- 5. Индикация контекстного меню
- 6. Стрелка вниз прокрутка меню вниз

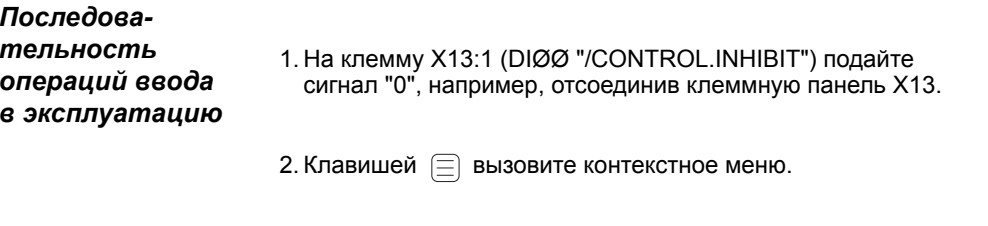

3. Клавишей <sub>↓</sub> прокрутите меню вниз и выберите "STARTUP PARAMET."

 $0.00$ rpm  $0.000$ Amp CONTR. INHIBIT

**PARAMETER MODE VARIABLE MODE** BASIC VIEW

**MANUAL MODE STARTUP PARAMET.** COPY TO DBG<br>COPY TO MDX

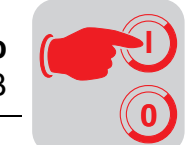

- 4. Клавишей  $\left[\begin{smallmatrix}\infty\cr\infty\end{smallmatrix}\right]$  начните ввод в эксплуатацию. Появляется первый параметр. Клавишная панель - в режиме индикации (мигает курсор под номером параметра).
	- ï Клавишей перейдите в режим редактирования. Мигающий курсор исчезает.
	- Клавишей  $\overrightarrow{1}$  или  $\overrightarrow{1}$  выберите "PARAMETER SET 1" или "PARAMETER SET 2".
	- Клавишей  $[{\infty}]$  подтвердите сделанный выбор. OK
	- Клавишей [1] вернитесь в режим индикации. Снова появляется мигающий курсор.
	- Клавишей [1] перейдите к следующему параметру.
- 5. Укажите нужный режим работы. Клавишей  $\uparrow$  перейдите к следующему параметру.
- 6. Укажите тип двигателя. Если подключен 2- или 4-полюсный двигатель компании SEW, выберите нужный тип двигателя из списка. Двигатель другой фирмы или двигатель SEW с числом полюсов больше четырех выберите из списка "NON-SEW MOTOR".

Клавишей перейдите к следующему параметру.

7. Стрелками вверх/вниз или с помощью цифровой клавиатуры введите значение номинального напряжения двигателя для выбранной схемы включения в соответствии с данными его заводской таблички.

Пример: на заводской табличке - "230 $\Delta$ /400 $\angle$  50 Hz". Для ⊥-схемы включения → введите "400 V" Для ∆-схемы включения с базовой частотой 50 Гц → введите "230 V".

Для ∆-схемы включения с базовой частотой 87 Гц → также введите "230 V", но после ввода в эксплуатацию сначала установите параметр P302 "Максимальная частота вращения 1" на значение для 87 Гц и только затем запускайте привод.

Пример: на заводской табличке - "400 $\triangle$ /690 $\perp$  50 Hz". Возможна только ∆-схема включения → введите "400 V". -схема включения невозможна.

Клавишей перейдите к следующему параметру.

8. Введите значение номинальной частоты, указанное на заводской табличке двигателя. Пример: "230∆/400人 50 Hz" Для схем включения  $\perp$  и  $\Delta$  введите "50 Hz".

Клавишей перейдите к следующему параметру.

## **ДЛЯ ДВИГАТЕЛЕЙ SEW**

9. Значения для 2- и 4-полюсных двигателей компании SEW уже заложены и не требуют ввода.

STARTUP PARAMET. PREPARE FOR STARTUP

C00\*STARTUP

**PARAMETER SET 1** PARAMETER SET 2

C01\*OPER. MODE 1

**VFC1** VFC1&GROUP

C02\*MOTOR TYPE 1 DT71D2 **DT71D4** DT80K2

C02\*MOTOR TYPE 1

**NON-SEW MOTOR** DT63K4/DR63S4

 $C<sub>03</sub>$ MOT. RATED VOLT. 1 +400.000

C04\* Hz MOT. RATED FREQ. 1 +50.000

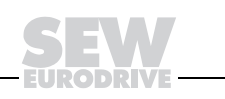

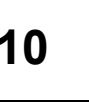

# ДЛЯ ДВИГАТЕЛЕЙ ДРУГИХ ФИРМ

- 9. Введите следующие данные заводской таблички:
	- С10\* Номинальный ток двигателя с учетом схемы включения ( $\downarrow$  или  $\Delta$ );
	- С11\* Номинальная мощность двигателя;
	- С12\* Коэффициент мощности соѕ ф;
	- С13\* Номинальная частота врашения двигателя.
- 10. Введите значение номинального напряжения электросети (C05\* - для двигателей SEW, C14\* - для двигателей других фирм).
- 11. Если термодатчик ТF/ТН не подключен к Х10:1 и Х10:2  $\rightarrow$ установите "NO RESPONSE". Если TF/TH подключен, установите требуемую реакцию на ошибку.
- 12. Начните расчет параметров для ввода в эксплуатацию, выбрав "YES". Этот процесс занимает несколько секунд.

#### ДЛЯ ДВИГАТЕЛЕЙ SEW

13. Расчет параметров выполняется. После выполнения расчета автоматически появляется следующий пункт меню.

#### ДЛЯ ДВИГАТЕЛЕЙ ДРУГИХ ФИРМ

- 13. При работе с двигателями других фирм для расчета параметров необходима операция измерения:
	- По запросу подайте на клемму Х13:1 (DIØØ "/CONTROL.INHIBIT") сигнал "1".
	- По окончании операции измерения снова подайте сигнал "0" на клемму Х13:1.
	- $\bullet$ После выполнения расчета автоматически появляется следующий пункт меню.
- 14. В пункте "SAVE" установите "YES". Данные (параметры двигателя) копируются в энергонезависимую память<br>MOVIDRIVE®
- 15. Ввод в эксплуатацию закончен. Клавишей [ Е вернитесь в контекстное меню.
- 16. Клавишей **[** ] прокрутите меню вниз и выберите "EXIT".
- 17. Клавишей <sup>(Ж)</sup> подтвердите сделанный выбор. Появляется базовая индикация.

 $CO5*$ MAINS RAT. VOLT. 1  $+400.000$ 

835\* RESP. TF-SIG.

**NO RESPONSE DISPLAY FAULT** 

C06\*CALCULATION

**NO YES** 

C06\*SAVE

**NO YES** 

COPYING DATA...

**MANUAL MODE STARTUP PARAMET.** COPY TO DBG COPY TO MDX

**UNIT SETTINGS EXIT** 

 $0.00$ rpm  $0.000$ Amp CONTR. INHIBIT

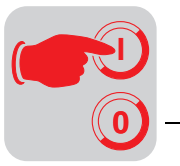

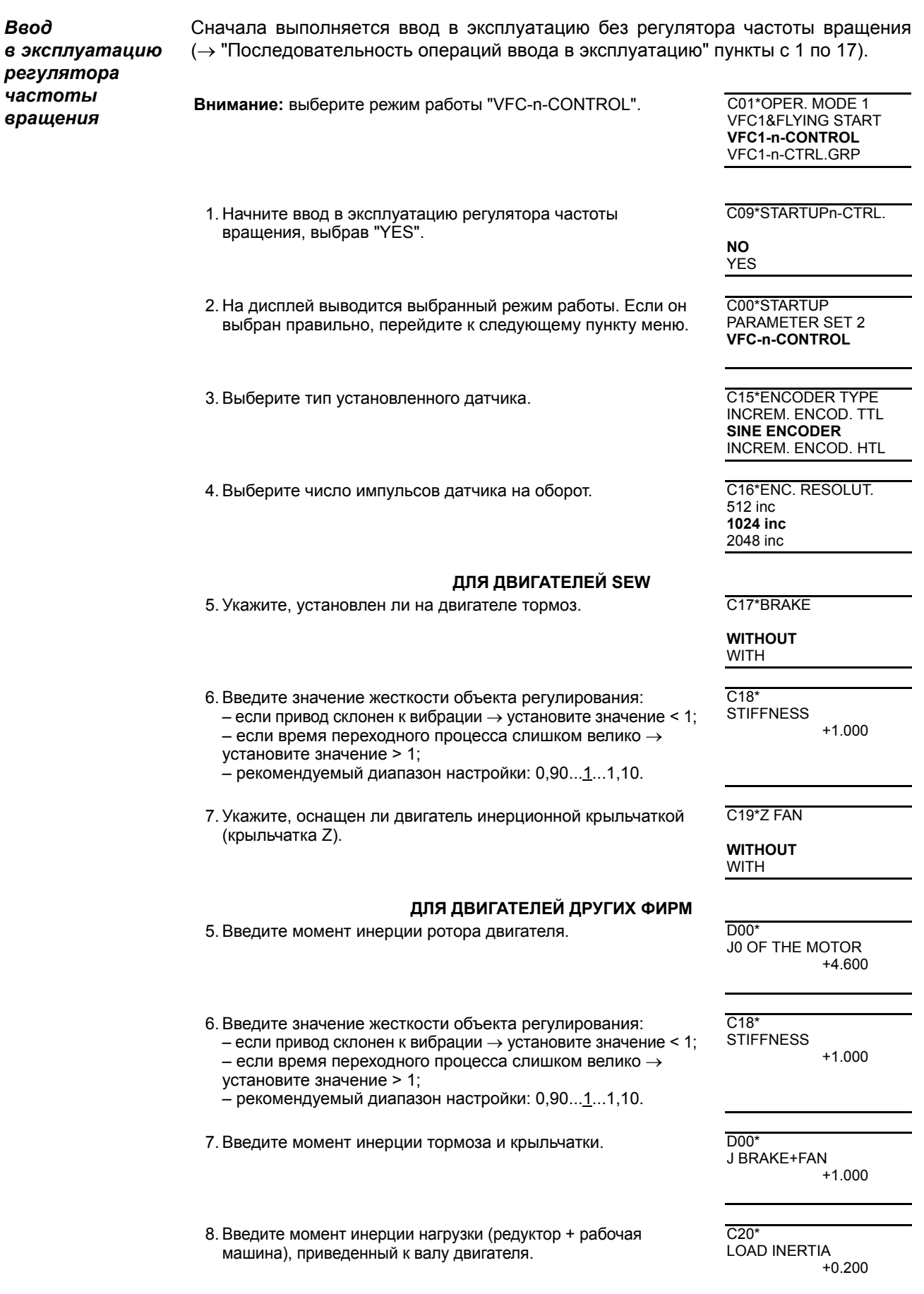

EURODRI

**I**

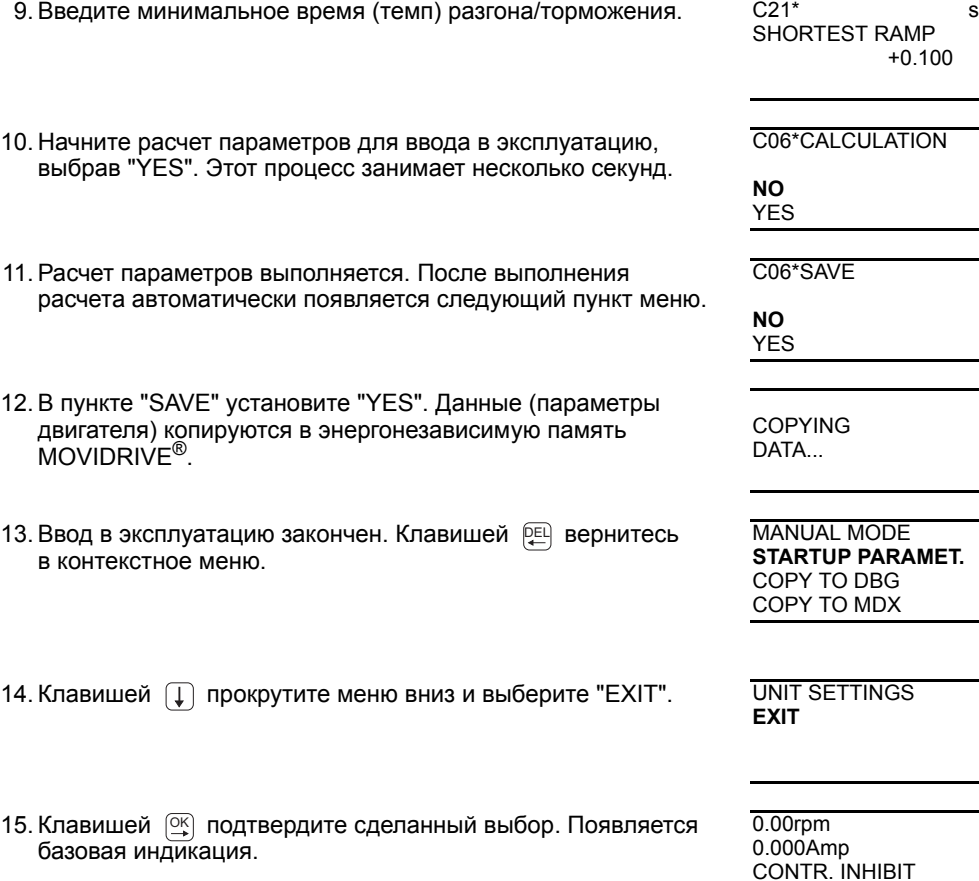

- 
- По окончании ввода в эксплуатацию скопируйте набор параметров из MOVIDRIVE<sup>®</sup> в клавишную панель DBG60B. Это можно сделать следующими способами:
	- $-$  В контекстном меню выберите пункт "COPY TO DBG". Клавишей  $\ \scriptstyle \boxtimes$ подтвердите сделанный выбор. Набор параметров копируется из MOVIDRIVE<sup>®</sup> в DBG60B.
	- ñ В контекстном меню выберите пункт "PARAMETER MODE". Выберите параметр P807 "MDX → DBG" и установите его значение на YES. Набор параметров копируется из MOVIDRIVE<sup>®</sup> в DBG60B.
- ï Теперь этот набор параметров из DBG60B можно скопировать на другие преобразователи MOVIDRIVE<sup>®</sup>. Установите панель DBG60B на другой преобразователь. Возможны следующие способы копирования набора параметров из DBG60B на преобразователь:
	- В контекстном меню нового преобразователя выберите пункт "СОРҮ ТО МDX" и подтвердите клавишей  $\mathbb{Q}$ . Набор параметров копируется из DBG60B в MOVIDRIVE®.
	- В контекстном меню выберите пункт "PARAMETER MODE". Выберите параметр P806 "DBG  $\rightarrow$  MDX". Набор параметров копируется из DBG60B в MOVIDRIVE<sup>®</sup>.
- Значения параметров, отличающиеся от заводской настройки, внесите в перечень параметров ( $\rightarrow$  Стр. 390).
- Для двигателей других фирм укажите необходимое время наложения тормоза (P732 / P735).
- ï Перед запуском двигателя прочтите указания главы "Запуск двигателя"  $(\rightarrow$  Стр. 387).

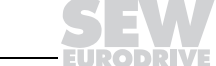

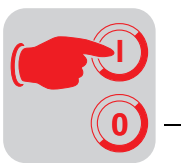

- Для ∆-схемы включения с базовой частотой 87 Гц установите параметр P302/312 "Максимальная частота вращения 1/2" на значение для 87 Гц.
- Если используется датчик TTL, sin/cos или HIPERFACE®, активируйте функцию "Контроль датчика" (P504 = "ON"). **Контроль датчика не является защитной функцией.**

#### *Настройка параметров*

При настройке параметров соблюдайте следующий порядок действий:

- Клавишей  $\equiv$  вызовите контекстное меню. В контекстном меню выберите пункт "PARAMETER MODE". Клавишей  $\boxed{\text{\tiny{\texttimes}}}$  подтвердите сделанный выбор. Теперь клавишная панель – в режиме параметров (мигает курсор под номером параметра). Выберите требуемый параметр курсорными клавишами или введите его номер с цифровой клавиатуры.
- Клавишей **[3] перейдите в режим редактирования. Мигающий курсор исчезает.**
- Клавишей  $\lceil \uparrow \rceil$ ,  $\lceil \downarrow \rceil$  или с помощью цифровой клавиатуры выберите нужное значение параметра.
- $\cdot$  Клавишей  $\circledcirc$  подтвердите сделанный выбор.
- Клавишей [1] вернитесь в режим параметров. Снова появляется мигающий курсор.
- Клавишей ∩ перейдите к следующему параметру.

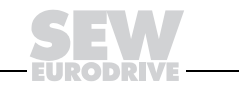

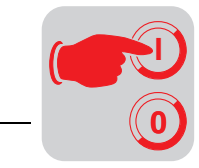

# 10.4 Ввод в эксплуатацию с помощью ПК и программы MOVITOOLS<sup>®</sup>

Для ввода в эксплуатацию с помощью ПК необходимо программное обеспечение MOVITOOLS<sup>®</sup> версии 4.20 или выше.

Общие сведения

- На клемму X13:1 (DIØØ "/CONTROL.INHIBIT") должен подаваться сигнал "0"!  $\bullet$ 
	- Откройте программу MOVITOOLS<sup>®</sup>.
	- В группе "Language" выберите нужный язык.
	- В выпадающем списке "РС Interface" укажите порт ПК (например, СОМ 1), к которому подключен преобразователь.
	- В группе "Device Type" выберите "Movidrive B".
	- В группе "Baudrate" выберите скорость передачи данных, установленную на базовом блоке DIP-переключателем S13 (стандартная настройка → "57,6 kBaud").
	- Щелкните на кнопке <Update>. В окне "Connected Inverters" появляются данные подключенного преобразователя.

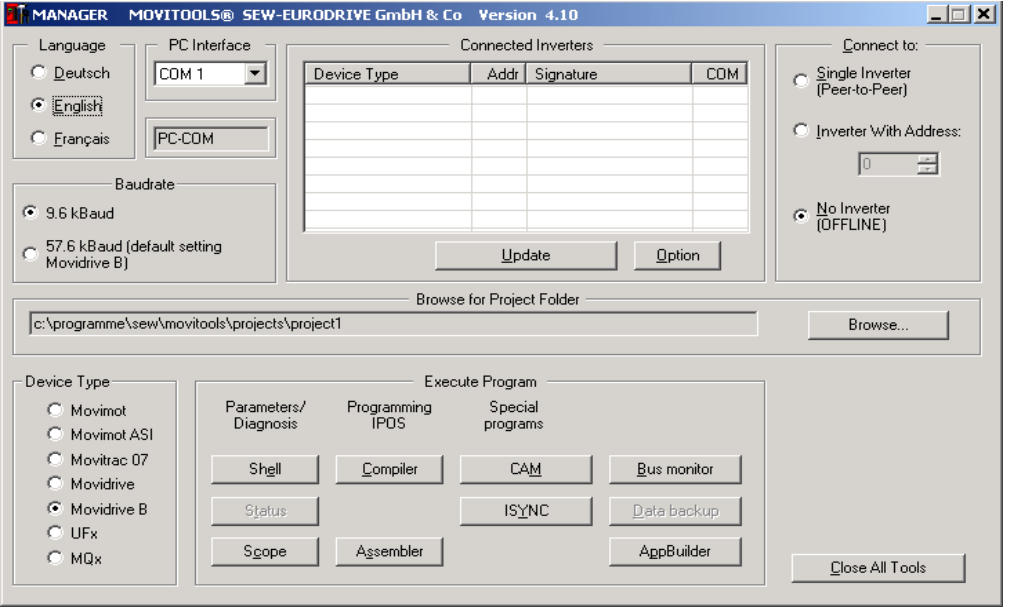

Puc. 194. Начальное окно программы MOVITOOLS®

10985AEN

Начало ввода в эксплуатацию

- В группе "Execute Program" под "Parameters/Diagnosis" щелкните на кнопке <Shell>. Открывается программа Shell.
	- В меню программы Shell выберите пункт [Startup] / [Startup...]. Программа MOVITOOLS<sup>®</sup> открывает меню для ввода в эксплуатацию. Следуйте указаниям программного мастера по вводу в эксплуатацию. Если возникают вопросы по вводу в эксплуатацию, используйте функцию Online Help программы MOVITOOLS<sup>®</sup>.

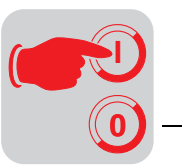

# 10.5 Запуск двигателя

Аналоговые В следующей таблице показано, какие сигналы при выборе уставок "UNIPOL./FIX.SETPT" (P100) должны подаваться на клеммы X11:2 (Al1) уставки и X13:1...X13:4 (DIØØ...DIØ3), чтобы привод работал с аналоговыми уставками.

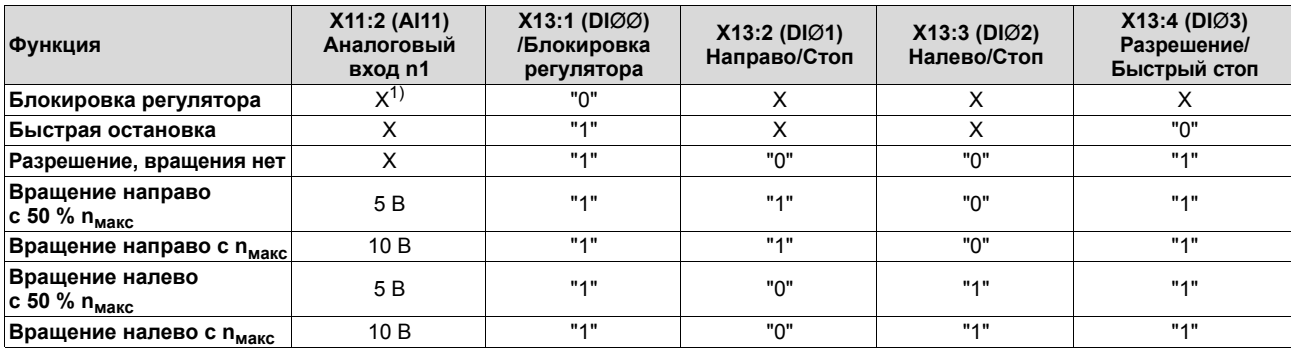

1) Х - любое значение

На примере следующей диаграммы показан пуск двигателя при подаче сигналов на клеммы Х13:1...Х13:4 и при активных аналоговых уставках. Двоичный выход Х10:3 (DBØØ "/Тормоз") используется для управления тормозным контактором К12.

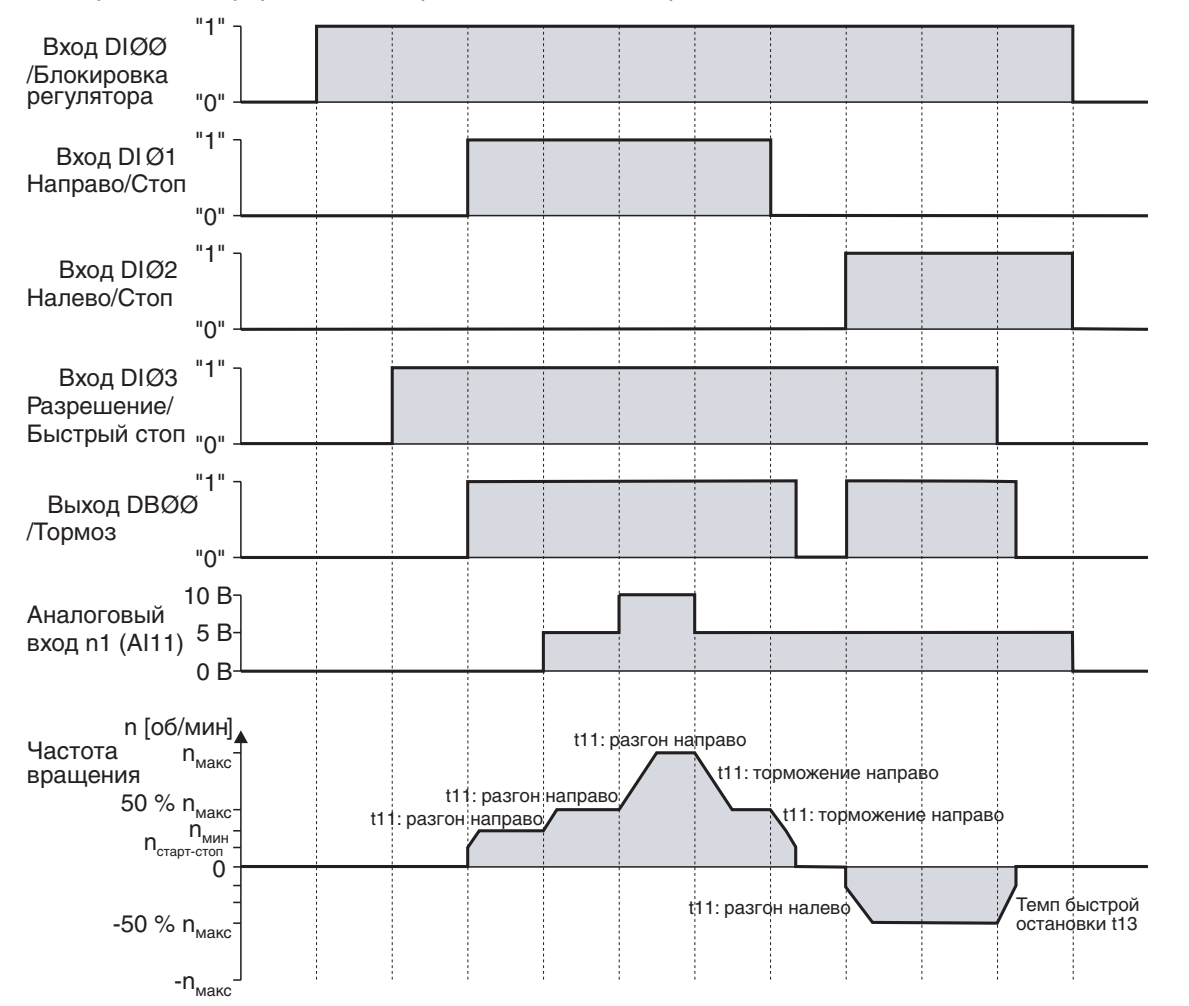

Рис. 195. Диаграмма пуска с аналоговыми уставками

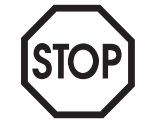

При блокировке регулятора (DIØØ = "0") напряжение на двигатель не подается. В этом случае двигатель без тормоза останавливается по инерции.

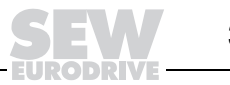

05033ARU

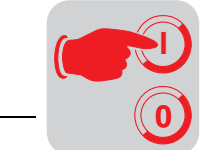

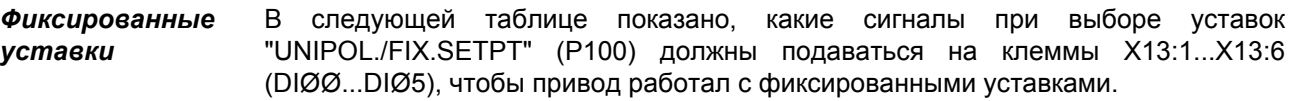

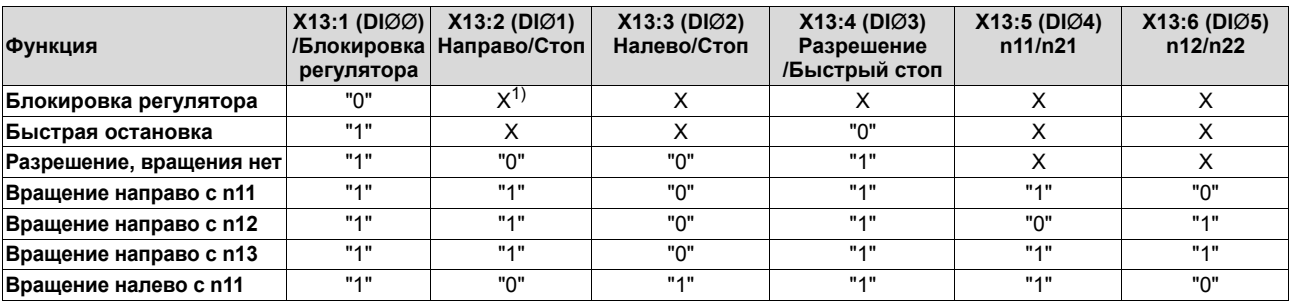

1) X - любое значение

На примере следующей диаграммы показан пуск привода с внутренними фиксированными уставками при подаче сигналов на клеммы X13:1...X13:6. Двоичный выход X10:3 (DBØØ "/Тормоз") используется для управления тормозным контактором К12.

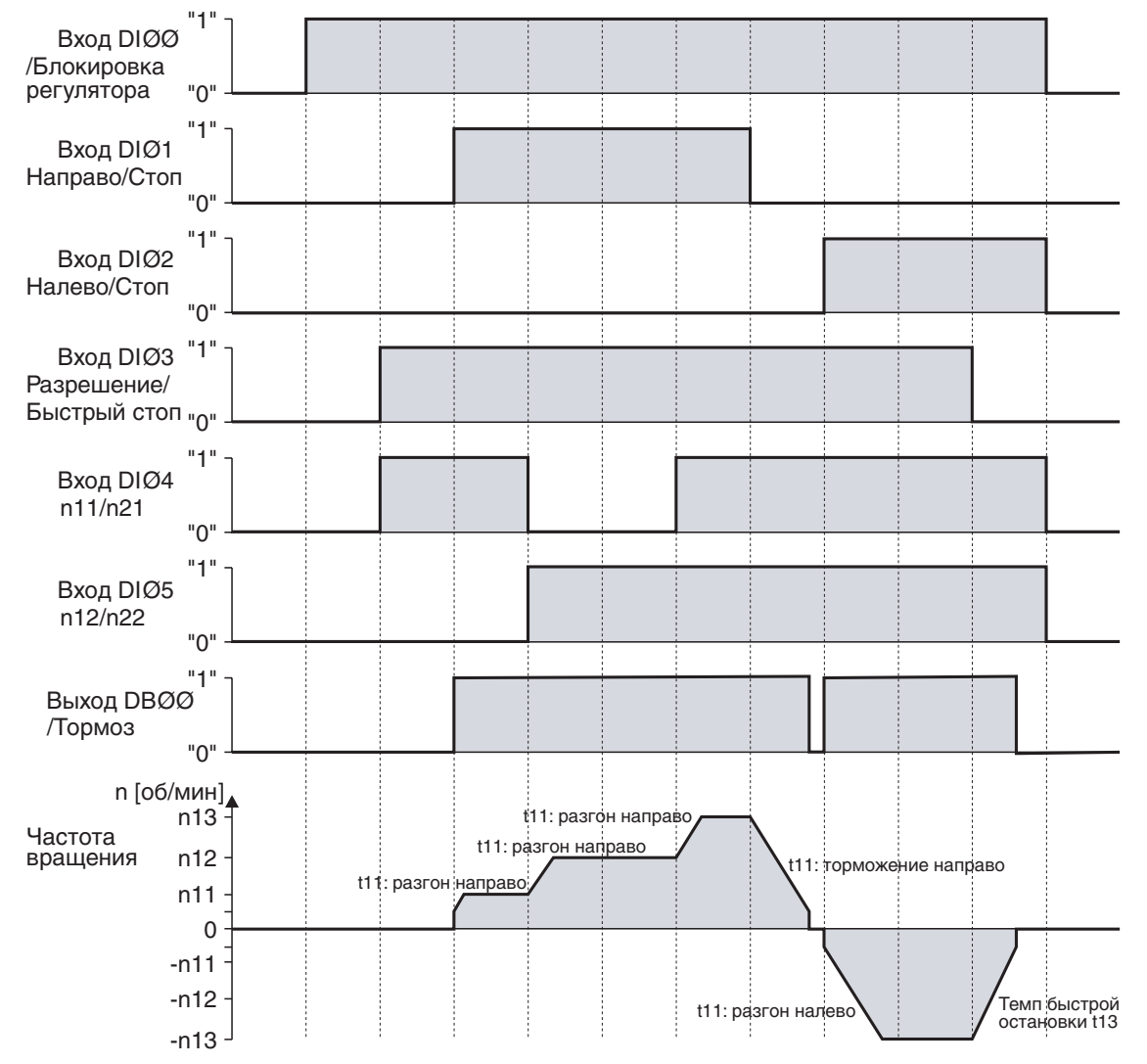

Рис. 196. Диаграмма пуска с внутренними фиксированными уставками

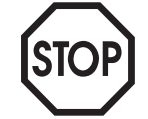

При блокировке регулятора (DIØØ = "0") напряжение на двигатель не подается. В этом случае двигатель без тормоза останавливается по инерции.

05034ARU

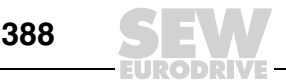

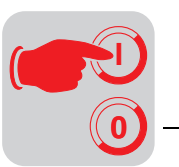

*Режим ручного управления* В этом режиме преобразователем можно управлять с клавишной панели DBG60B (Контекстное меню → Режим ручного управления (Manual operation)). При активном режиме ручного управления на 7-сегментный индикатор преобразователя выводится "H".

> Во время работы в этом режиме двоичные входы, за исключением X13:1 (DIÿÿ "/Блокировка регулятора"), не активны. Для возможности запуска привода в ручном режиме двоичный вход X13:1 (DIØØ "/Блокировка регулятора") должен получать сигнал "1". При получении сигнала "0" на X13:1 привод останавливается (даже в этом режиме).

> Направление вращения задается не через двоичные входы "Направо/Стоп" или "Налево/Стоп", а с клавишной панели DBG60B. Для этого указывается частота вращения и клавишей знака (+/-) выбирается нужное направление вращения ( $+ \triangle$  направо  $/ - \triangle$  налево).

> Режим ручного управления остается активным даже при отказе и последующем восстановлении питания от электросети, однако преобразователь в этом случае блокируется. Для отмены блокировки и запуска с n<sub>мин</sub> в выбранном направлении используется клавиша "Run". Клавишами ↑ и ↓ можно повысить или снизить частоту вращения. Требуемое значение частоты вращения также можно задать с цифровой клавиатуры, затем клавишей OK подтвердить ввод.

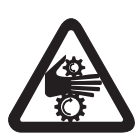

После выхода из режима ручного управления сигналы на двоичных входах сразу становятся активными; не допускайте ошибочного переключения сигнала на двоичном входе X13:1 (DIØØ "/Блокировка регулятора"): "1"-"0"-"1". Привод запускается в соответствии с сигналами на двоичных входах и источниками уставок.

*Ввод в эксплуатацию в режиме "VFC & flying start"*

В режиме "VFC & flying start" параметр *P320 "Автоматическая компенсация"* не активен. Для корректного выполнения функции захвата нужно правильно указать компенсацию сопротивления статорной обмотки (*P322 "IxR-компенсация 1")*.

Примечания к вводу в эксплуатацию **двигателя SEW** с помощью DBG60B или MOVITOOLS<sup>®</sup>:

ï Значение компенсации сопротивления статорной обмотки (*P322 "IxR-компенсация 1")* двигателей SEW установлено с учетом их прогрева до рабочей температуры (температура обмотки 80 °C). Если выполняется захват холодного двигателя, то значение компенсации сопротивления статорной обмотки *(P322 "IxR-компенсация 1")* нужно уменьшить из расчета 0,34 % на кельвин.

Примечания к вводу в эксплуатацию **двигателя другой фирмы** с помощью DBG60B или MOVITOOLS<sup>®</sup>:

Измерьте компенсацию сопротивления статорной обмотки *(P322 "IxR*-*компенсация 1")* при вводе в эксплуатацию. Действуйте следующим образом:

- 1. Введите двигатель в эксплуатацию в режиме "VFC".
- 2. Подайте сигнал разрешения при остановленном двигателе.
- 3. **Запишите** или **запомните** значение параметра *P322 "IxR-компенсация 1"* (компенсация сопротивления статорной обмотки).
- 4. Выберите режим работы "VFC & flying start".
- 5. Установите *P320 "Автоматическая компенсация 1"* на "Off".
- 6. Введите в *P322 "IxR-компенсация 1"* (компенсация сопротивления статорной обмотки) **записанное значение** (см. пункт 3).

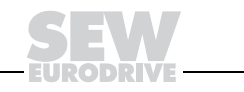

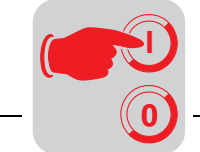

#### 10.6 Полный перечень параметров

В следующей таблице представлены все параметры с диапазоном значений и заводской настройкой (выделена жирным шрифтом). Параметры пользовательского меню помечены символом "\" (= индикация на клавишной панели DBG60B).

| N <sub>2</sub>    | Параметр                             | Диапазон значений          | N <sub>o</sub> | Параметр                               | Диапазон значений                  |  |
|-------------------|--------------------------------------|----------------------------|----------------|----------------------------------------|------------------------------------|--|
|                   | ОТОБРАЖАЕМЫЕ ПАРАМЕТРЫ               |                            | 05             | Двоичные выходы базового блока         |                                    |  |
| 00                | Параметры процесса                   |                            |                | Двоичный выход DBØØ<br>/BRAKE          |                                    |  |
| 000               | Частота вращения                     | -610006100 об/мин          | 051            | Двоичный выход DOØ1                    | в DBG60B                           |  |
| \001              | Индикация<br>для пользователя        | [текст]                    | 052            | Двоичный выход DOØ2                    |                                    |  |
| 002               | Частота                              | $0500$ Гц                  | 053            | Двоичный выход DOØ3                    | отсутствует                        |  |
| 003               | Действительное положение             | $02^{31}$ -1 инкр.         | 054            | Двоичный выход DOØ4                    |                                    |  |
| 004               | Выходной ток                         | $0250$ % $I_{HOM}$         | 055            | Двоичный выход DOØ5                    |                                    |  |
| 005               | Активный ток                         | 2500250 % I <sub>hom</sub> | \059           | Статус двоичных выходов DBØØ, DOØ1DOØ5 |                                    |  |
| 1006              | Степень использования<br>двигателя 1 | 0200%                      | 06             | Двоичные выходы доп. устройства        |                                    |  |
| 007               | Степень использования<br>двигателя 2 | $0200 \%$                  | 060            | Двоичный выход DO1Ø                    |                                    |  |
| 008               | Напряжение промеж. звена             | 01000B                     | 061            | Двоичный выход DO11                    |                                    |  |
| 009               | Выходной ток                         | Α                          | 062            | Двоичный выход DO12                    |                                    |  |
| $01$ <sub>-</sub> | Индикация статуса                    |                            | 063            | Двоичный выход DO13                    | в DBG60B                           |  |
| 010               | Статус преобразователя               |                            | 064            | Двоичный выход DO14                    | отсутствует                        |  |
| 011               | Режим работы                         |                            | 065            | Двоичный выход DO15                    |                                    |  |
| 012               | Статус ошибки                        |                            | 066            | Двоичный выход DO16                    |                                    |  |
| 013               | Текущий набор параметров             | 1/2                        | 067            | Двоичный выход DO17                    |                                    |  |
| 014               | Температура радиатора                | -200100 °C                 | 860/           | Статус двоичных выходов DO1ØDO17       |                                    |  |
| 015               | Время включенного<br>СОСТОЯНИЯ       | Ч                          | $07_{-}$       | Данные преобразователя                 |                                    |  |
| 016               | Время работы                         | Ч                          | 070            | Тип преобразователя                    |                                    |  |
| 017               | Электроэнергия                       | кВтч                       | 071            | Номинальный выходной ток               |                                    |  |
| 018               | Степень использования<br>KTY 1       | 0200%                      | 072            | Опция 1 (устр. сопряж.<br>с датчиком)  |                                    |  |
| 019               | Степень использования<br>KTY 2       | 0200%                      | 073            | Опция 2<br>(интерфейсный модуль)       |                                    |  |
| 02                | Аналоговые уставки                   |                            | 074            | Опция 3 (устр. расширения)             |                                    |  |
| 020               | Аналоговый вход AI1                  | $-10010B$                  | 076            | Встроенное ПО базового блока           |                                    |  |
| 021               | Аналоговый вход AI2                  | -10010 B                   | 077            | Встроенное ПО панели DBG               | только в DBG60B                    |  |
| 022               | Внешнее ограничение тока             | 0100%                      | 078            | Специальная функция                    |                                    |  |
| 03                | Двоичные входы базового блока        |                            | 079            | Вариант исполнения                     | 0 = стандартное<br>1 = специальное |  |
| 030               | Двоичный вход DIØØ                   | /CONTROL.INHIBIT           | 08             | Память ошибок                          |                                    |  |
| 031               | Двоичный вход DIØ1                   |                            | \080           | Ошибка t-0                             |                                    |  |
| 032               | Двоичный вход DIØ2                   |                            | 081            | Ошибка t-1                             |                                    |  |
| 033               | Двоичный вход DIØ3                   |                            | 082            | Ошибка t-2                             |                                    |  |
| 034               | Двоичный вход DIØ4                   | в DBG60B отсутствует       | 083            | Ошибка t-3                             |                                    |  |
| 035               | Двоичный вход DIØ5                   |                            | 084            | Ошибка t-4                             |                                    |  |
| 036               | Двоичный вход DIØ6                   |                            | 09             | Диагностика сети                       |                                    |  |
| 037               | Двоичный вход DIØ7                   |                            | 090            | PD-конфигурация                        |                                    |  |
| \039              | Статус двоичных входов DIØØDIØ7      |                            | 091            | Тип сети                               |                                    |  |
| 04                | Двоичные входы доп. устройства       |                            | 092            | Скорость передачи                      |                                    |  |
| 040               | Двоичный вход DI1Ø                   |                            | 093            | Сетевой адрес                          |                                    |  |
| 041               | Двоичный вход DI11                   |                            | 094            | Уставка РО1                            |                                    |  |
| 042               | Двоичный вход DI12                   |                            | 095            | Уставка РО2                            |                                    |  |
| 043               | Двоичный вход DI13                   | в DBG60B отсутствует       | 096            | Уставка РОЗ                            |                                    |  |
| 044               | Двоичный вход DI14                   |                            | 097            | Действительное значение PI1            |                                    |  |
| 045               | Двоичный вход DI15                   |                            | 098            | Действительное значение PI2            |                                    |  |
| 046               | Двоичный вход DI16                   |                            | 099            | Действительное значение PI3            |                                    |  |
| 047               | Двоичный вход DI17                   |                            |                |                                        |                                    |  |
| 048               | Статус двоичных входов DI1ØDI17      |                            |                |                                        |                                    |  |

# Полный перечень параметров **Ввод в эксплуатацию**

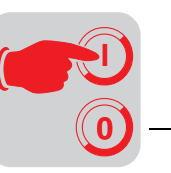

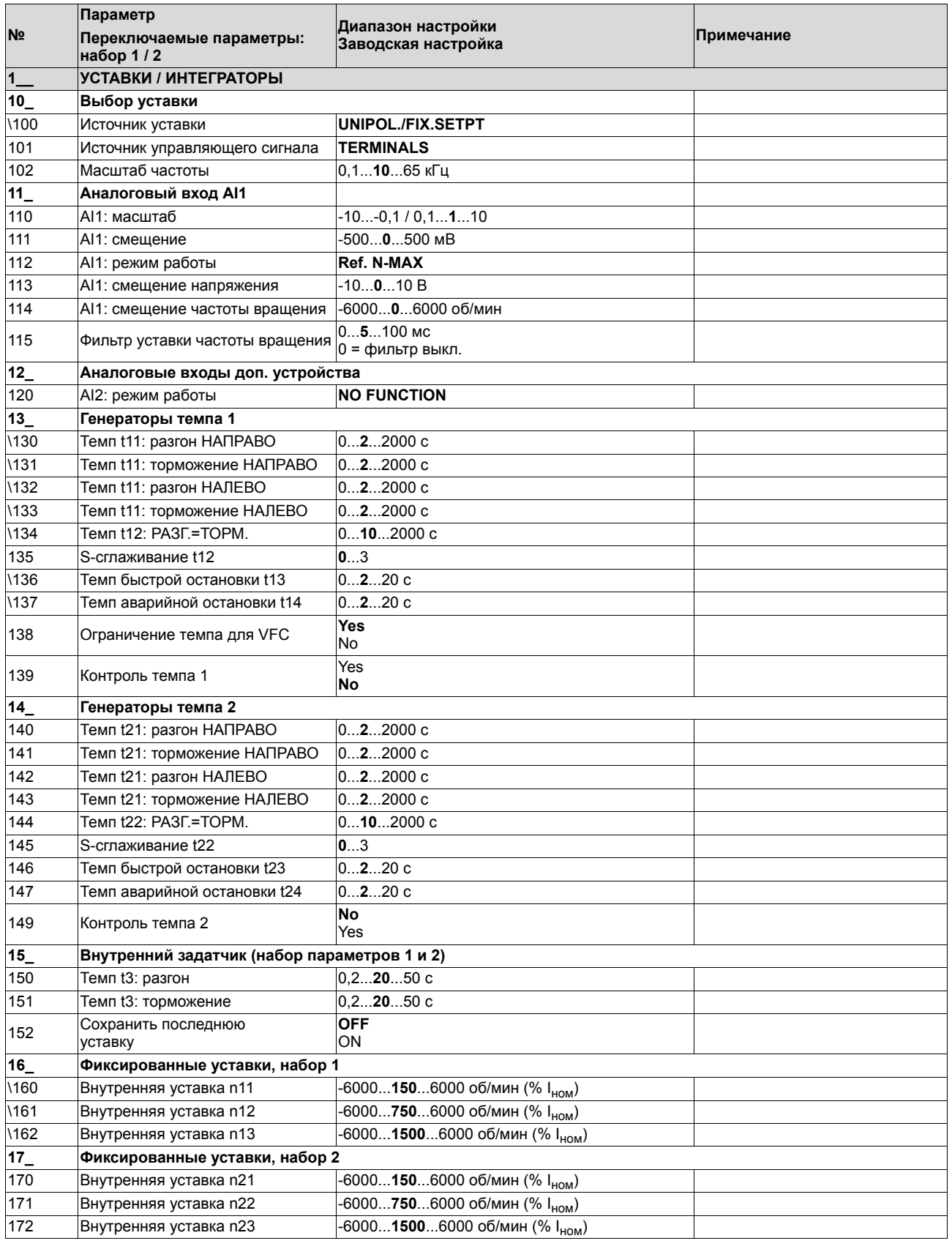

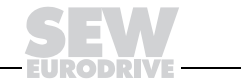

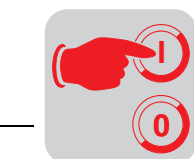

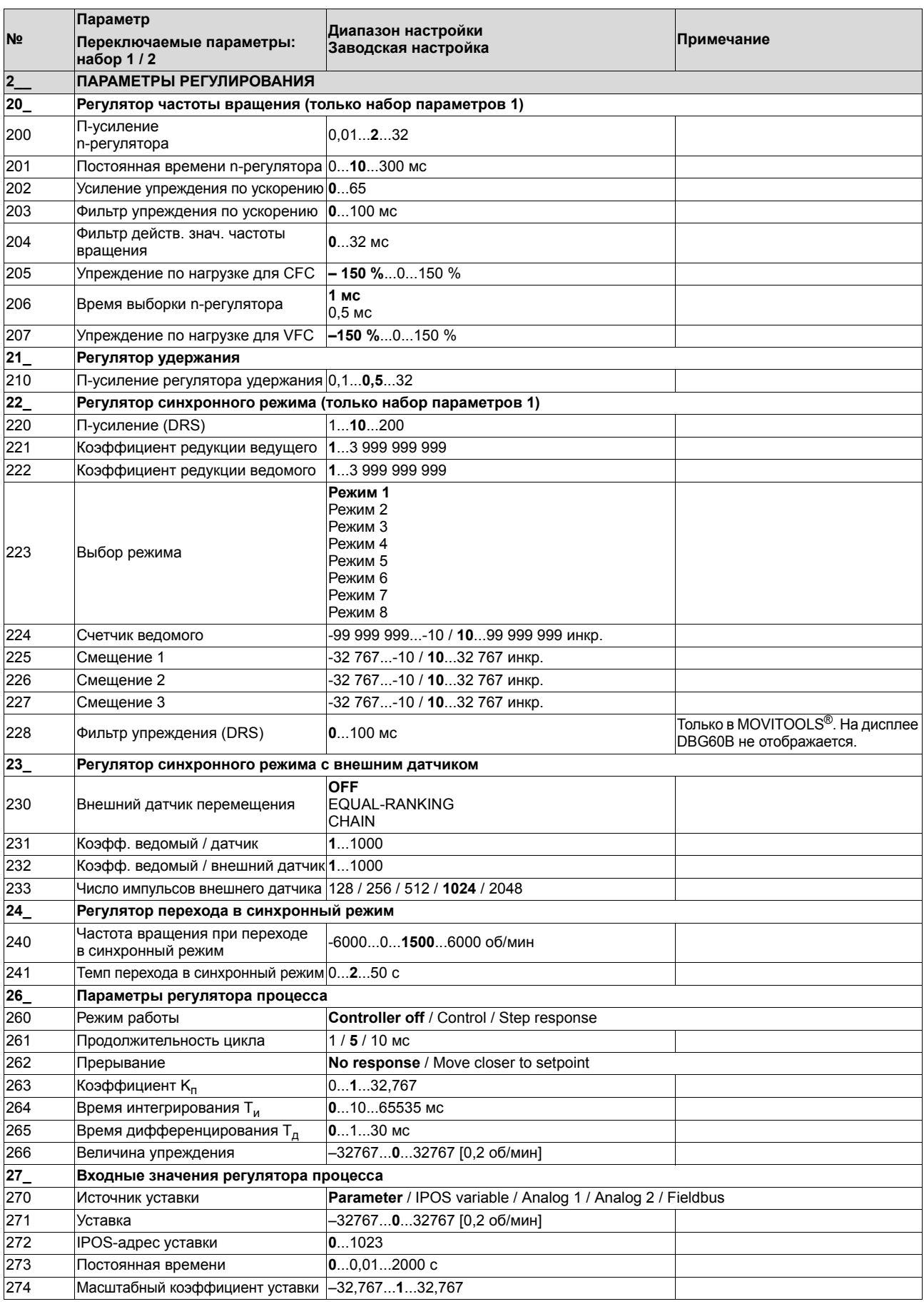

ODRIV

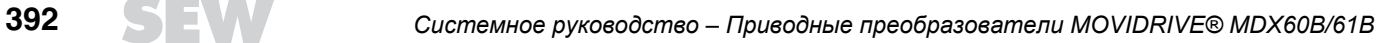

# Полный перечень параметров **Ввод в эксплуатацию**

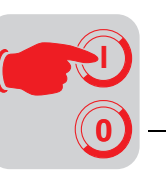

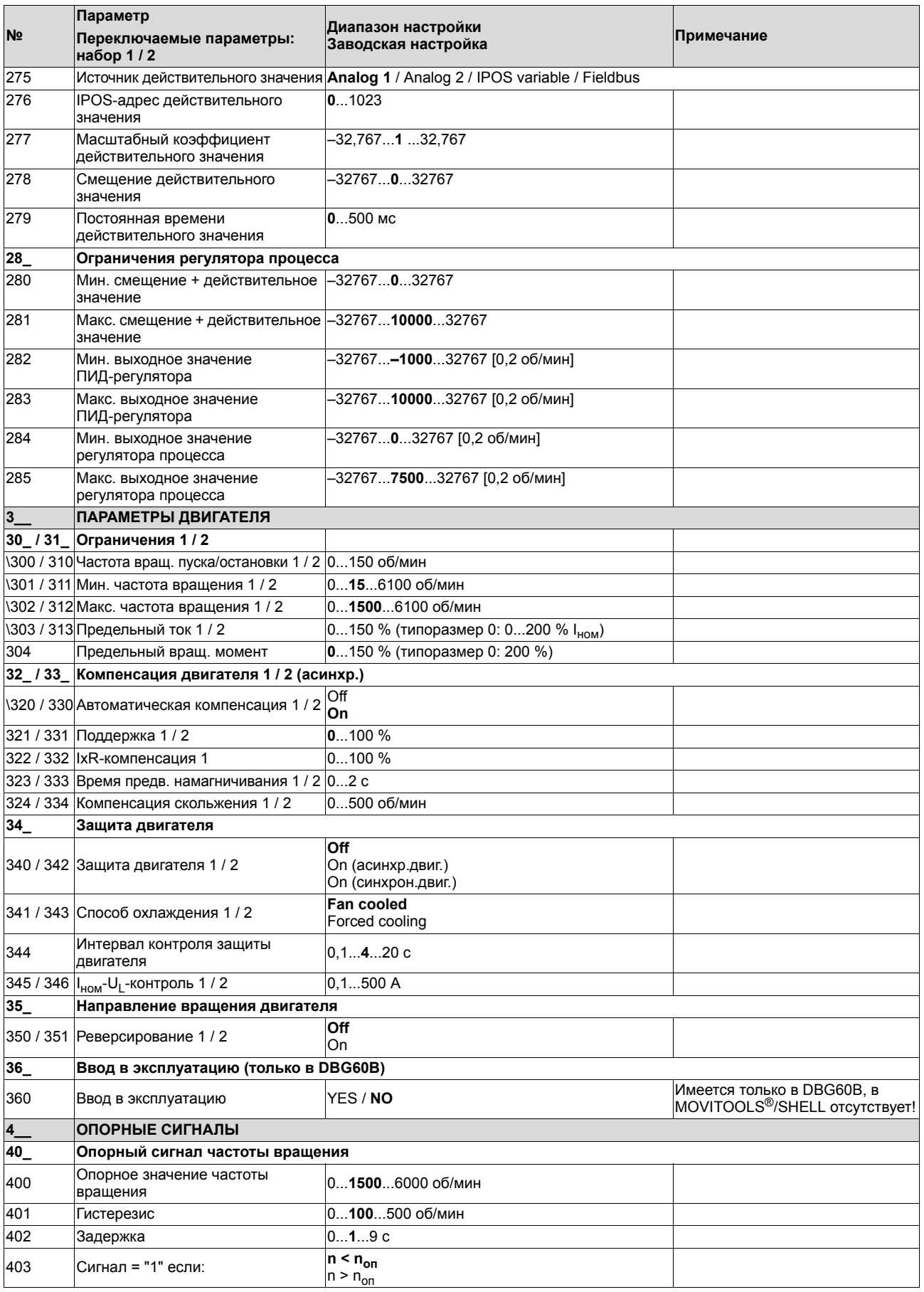

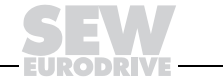

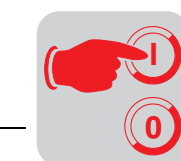

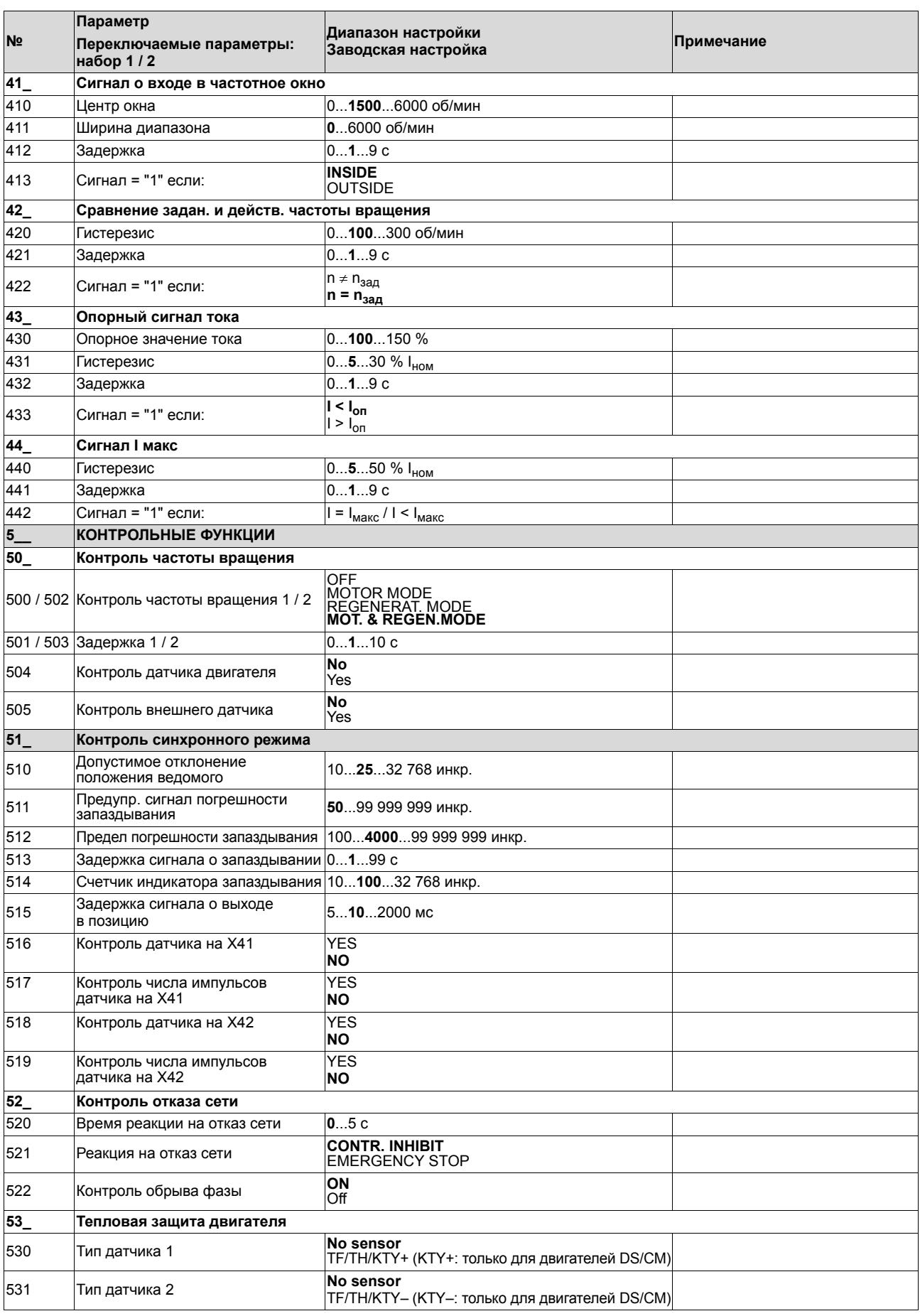

DRI

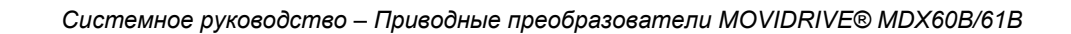

# **Ввод в эксплуатацию**<br>Полный перечень параметров

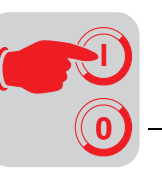

10

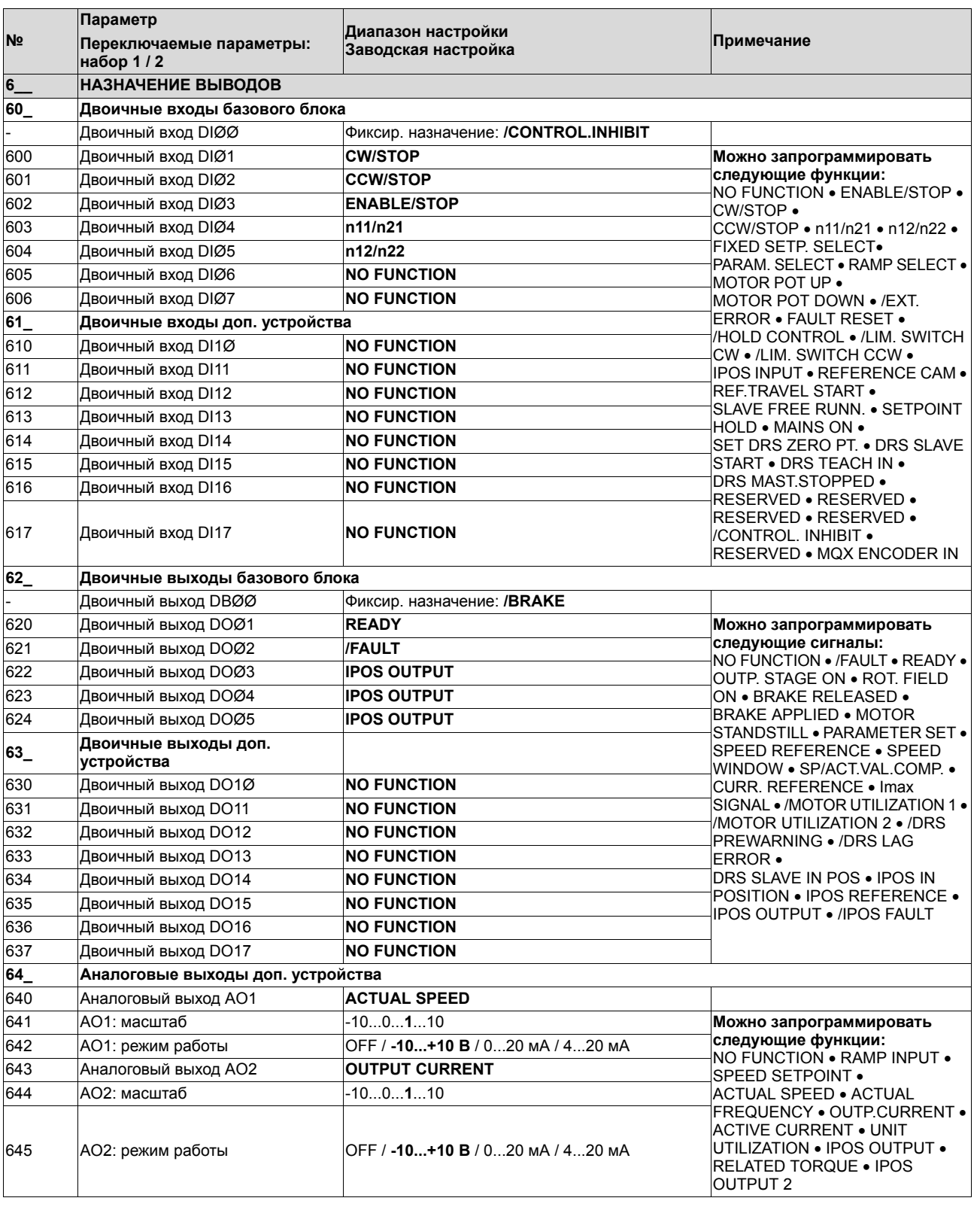

Системное руководство - Приводные преобразователи MOVIDRIVE® MDX60B/61B

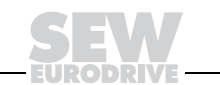

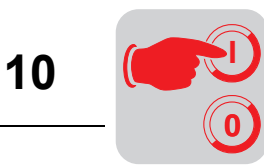

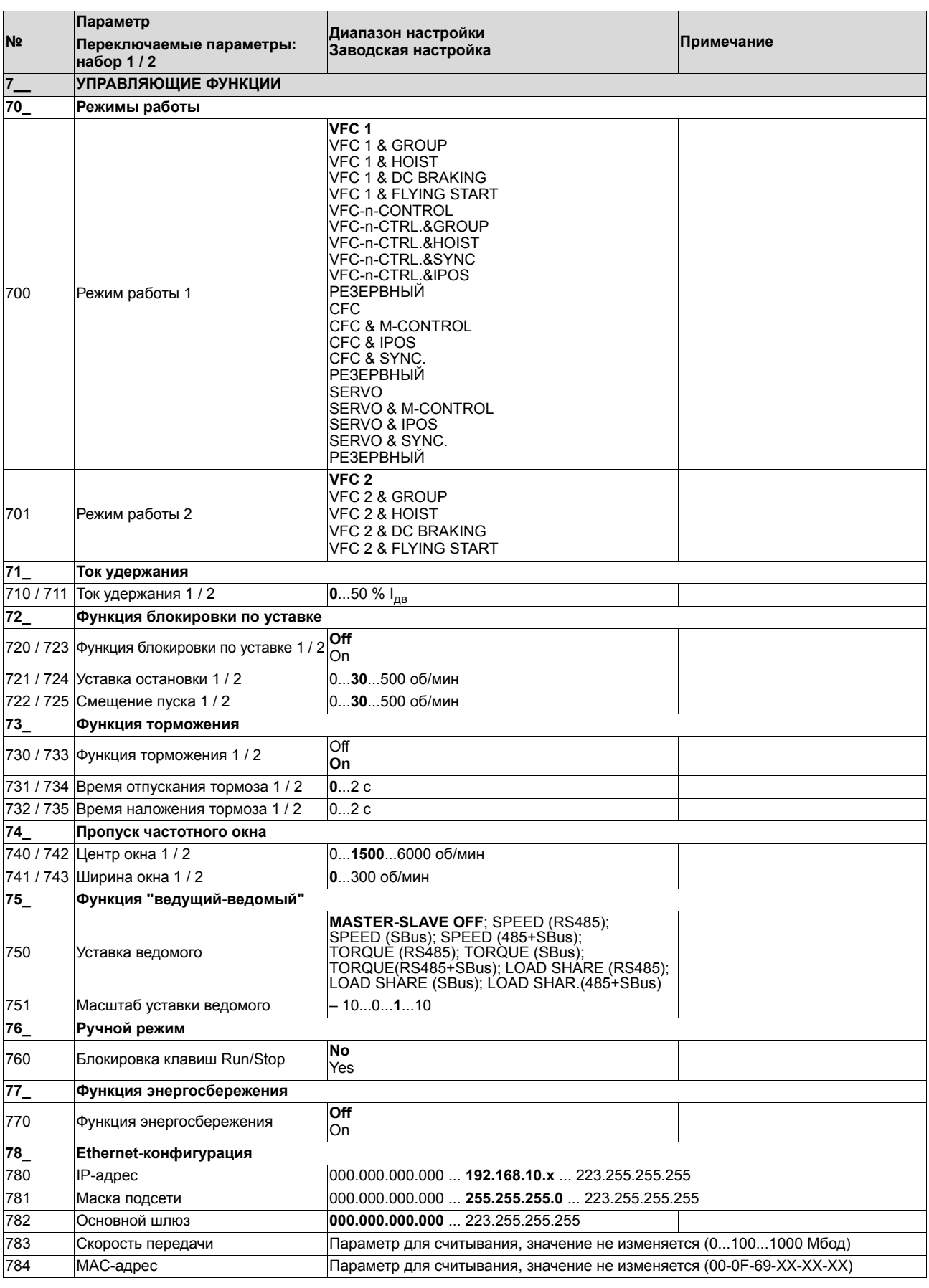
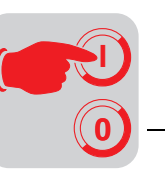

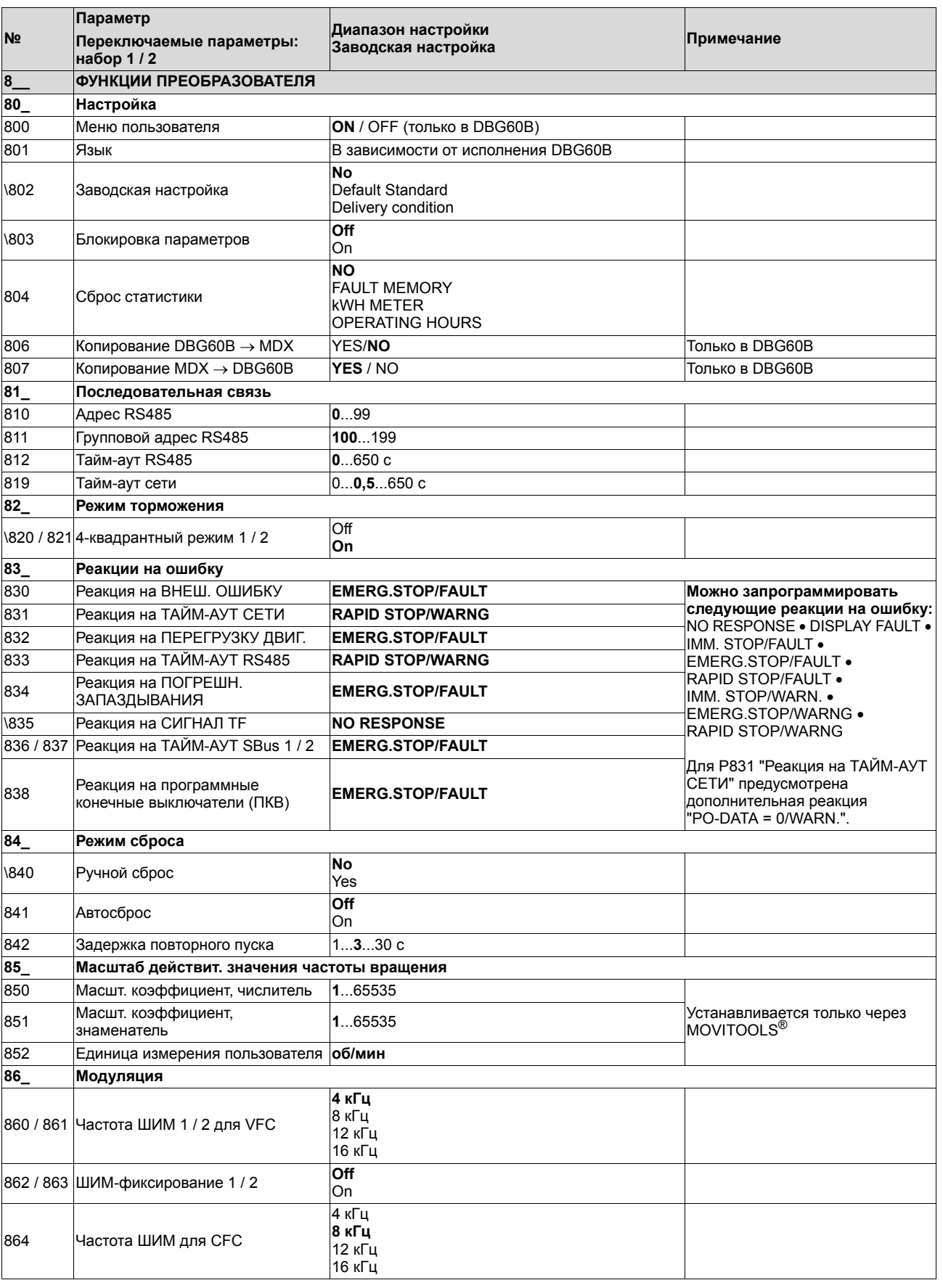

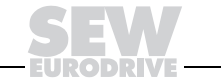

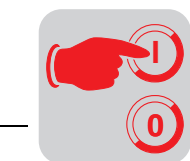

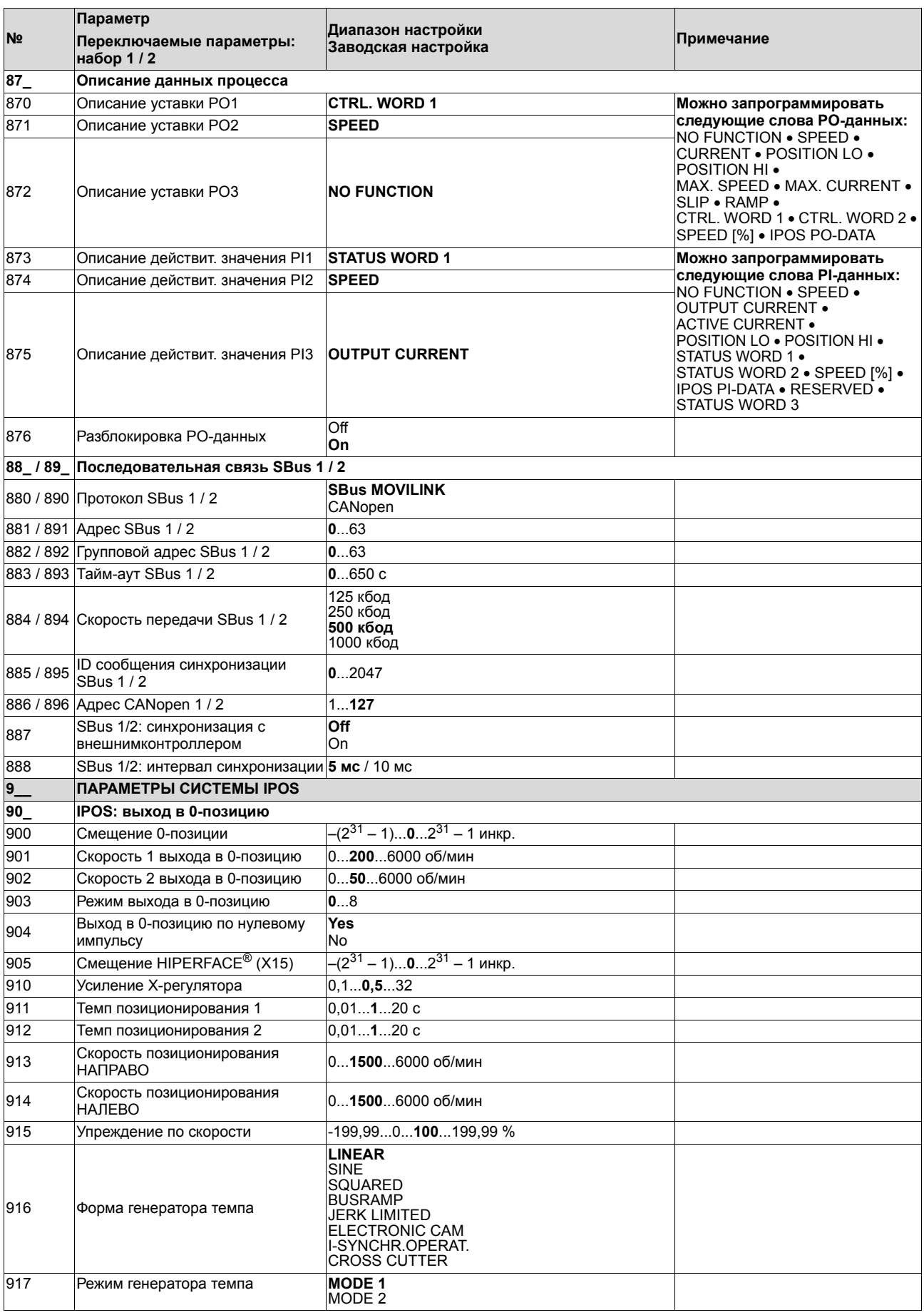

DRI

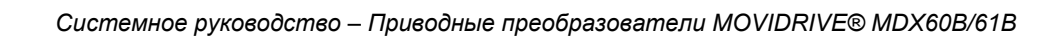

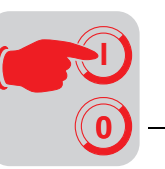

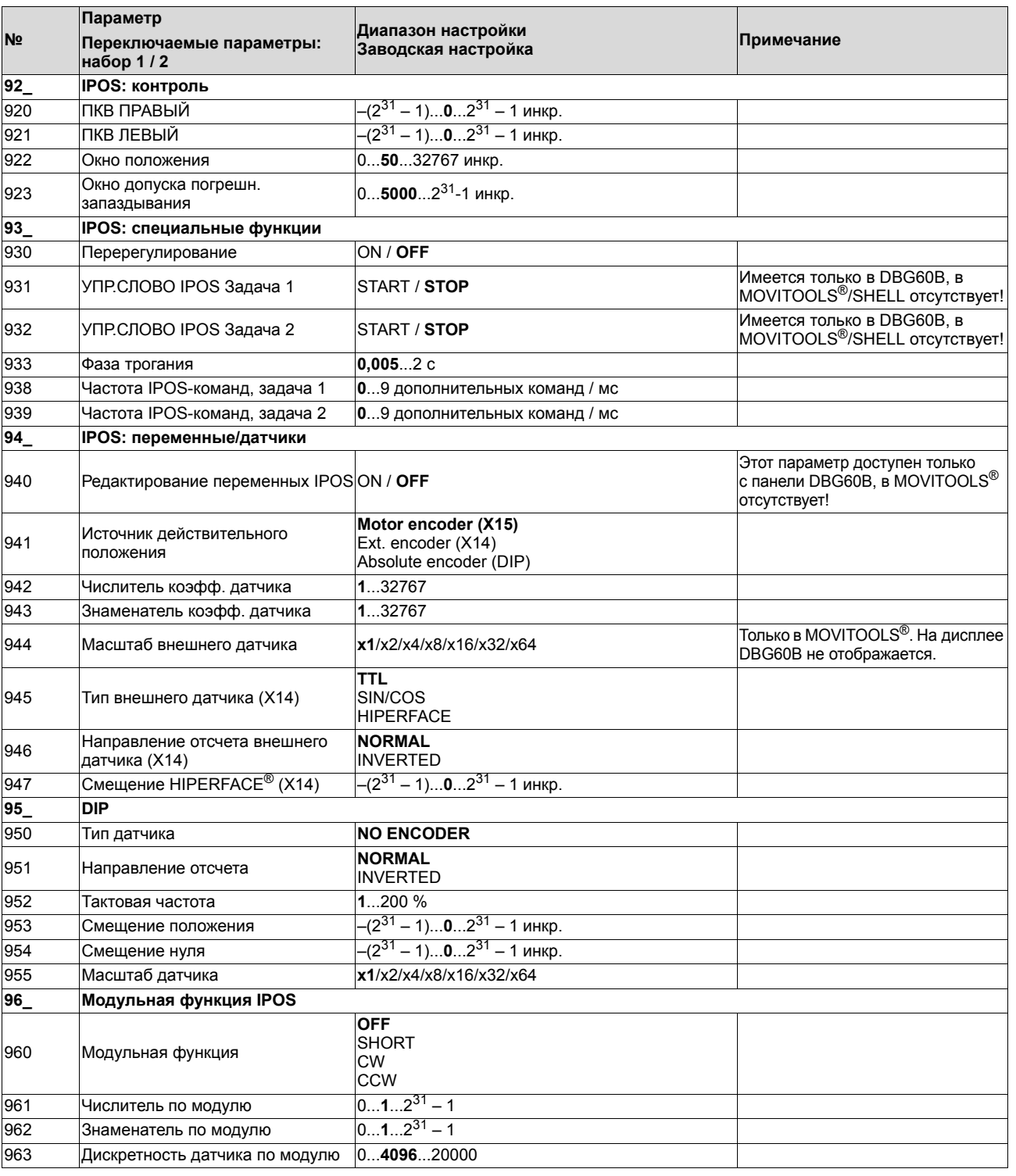

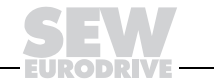

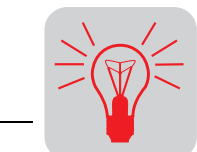

#### $11$ Эксплуатация и обслуживание

#### $11.1$ Индикация при эксплуатации

7-сегментный индикатор отражает режим работы преобразователя MOVIDRIVE®, 7-сегментный а в случае ошибки выдает код неисправности или код предупреждения. индикатор

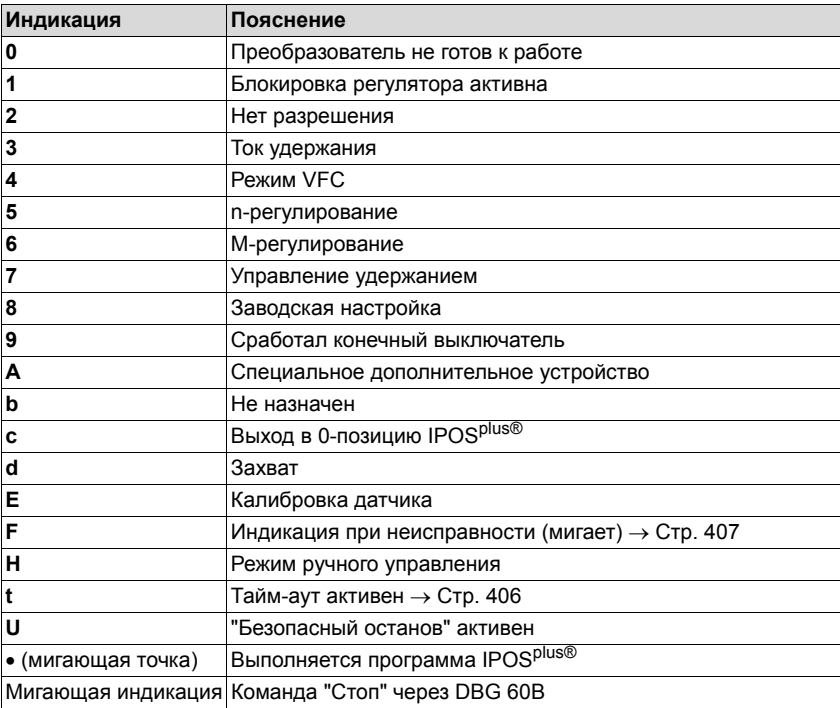

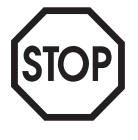

### Индикация "U" (активен режим безопасного останова) не является показателем фактической безопасности привода!

Клавишная панель DBG60B

### Базовая индикация:

0.00rpm 0.000Amp CONTR. INHIBIT

 $0.00$ rpm 0.000Amp NO ENABLE

950.00rpm  $0.990$ Amp ENABLE (VFC) Индикация при X13:1 (DIØØ "/CONTROLLER INHIBIT") = "0".

Индикация при X13:1 (DIØØ "/CONTROLLER INHIBIT") = "1" и неразблокированном преобразователе ("ENABLE/RAPID  $STOP'' = "0".$ 

Индикация при разблокированном преобразователе.

NOTE  $6$ VALUE TOO LARGE Сообщение

(DEL)=Quit **FAULT** 9 STARTUP PARAMET.

Индикация при неисправности

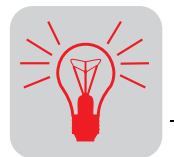

## 11.2 Сообщения

Сообщения на DBG60B (ок. 2 с) или в MOVITOOLS®/SHELL (квитируемые):

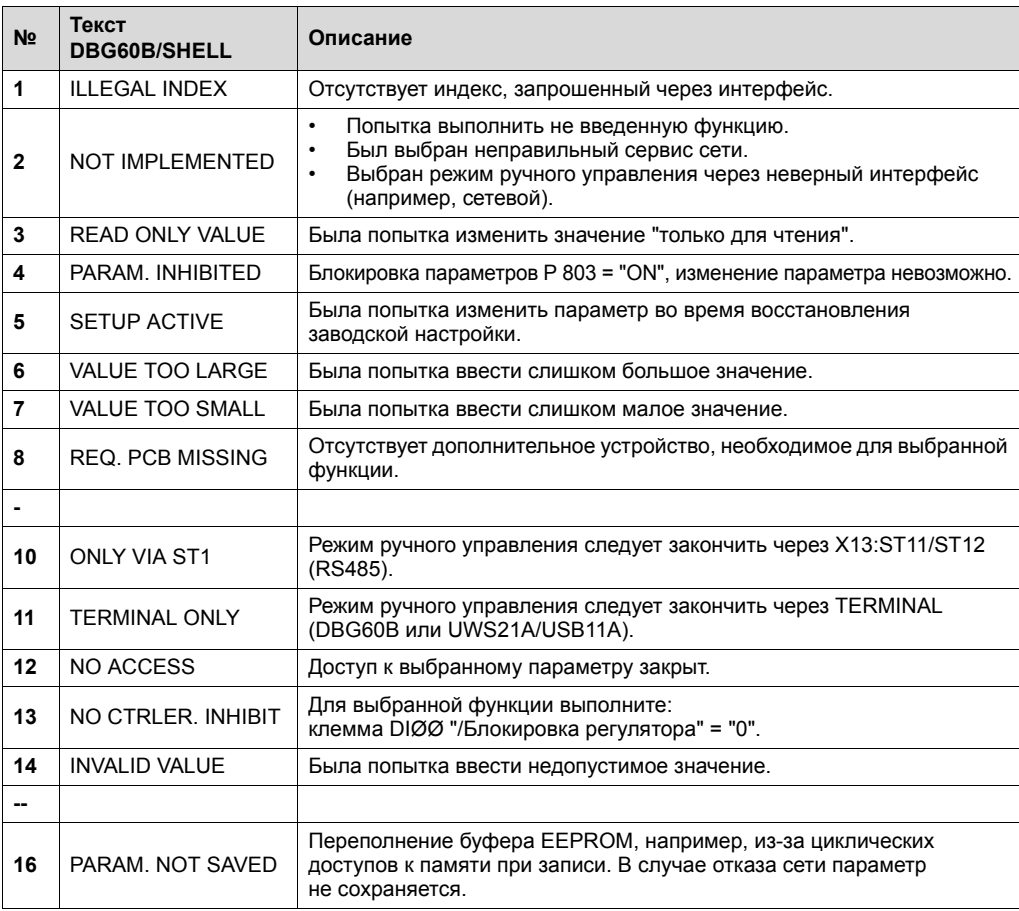

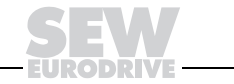

#### $11.3$ Функции клавишной панели DBG60B

### **Назначение** клавиш DBG60B

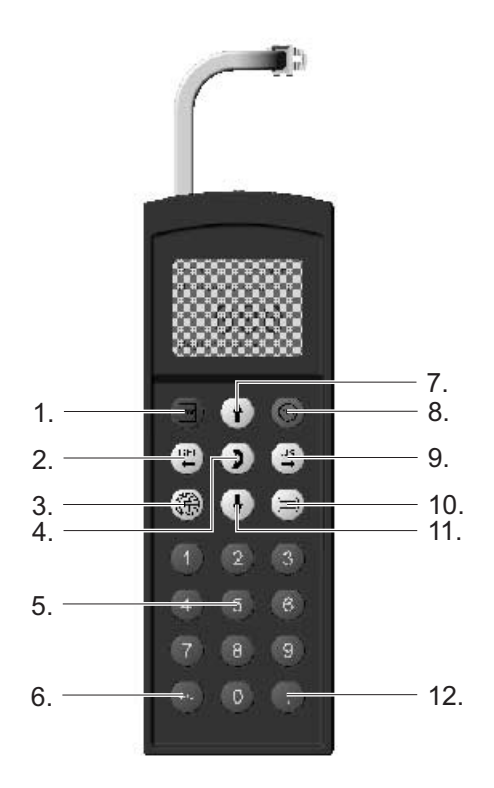

Рис. 197. Назначение клавиш DBG60B

06552AXX

- 1. Стоп
- 2. Удалить последнее введенное значение
- 3. Выбор языка
- 4. Переключение меню
- 5. Цифры 0...9
- 6. Перемена знака
- 7. Стрелка вверх прокрутка меню вверх
- 8. Пуск
- 9. ОК подтверждение ввода
- 10. Индикация контекстного меню
- 11. Стрелка вниз прокрутка меню вниз
- 12. Десятичная запятая

Клавишная панель DBG60B позволяет копировать полные наборы параметров Функция с одного MOVIDRIVE® на другие преобразователи MOVIDRIVE®. Действуйте копирования DBG60B следующим образом:

- В контекстном меню выберите пункт "СОРҮ ТО DBG" и подтвердите клавишей  $[\frac{\infty}{2}]$ .
- $\bullet$ После записи параметров в память панели снимите ее и подключите к другому преобразователю.
- В контекстном меню выберите пункт "СОРҮ ТО MDX" и подтвердите клавишей  $\boxed{\alpha}$ .

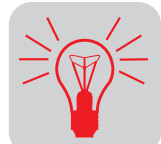

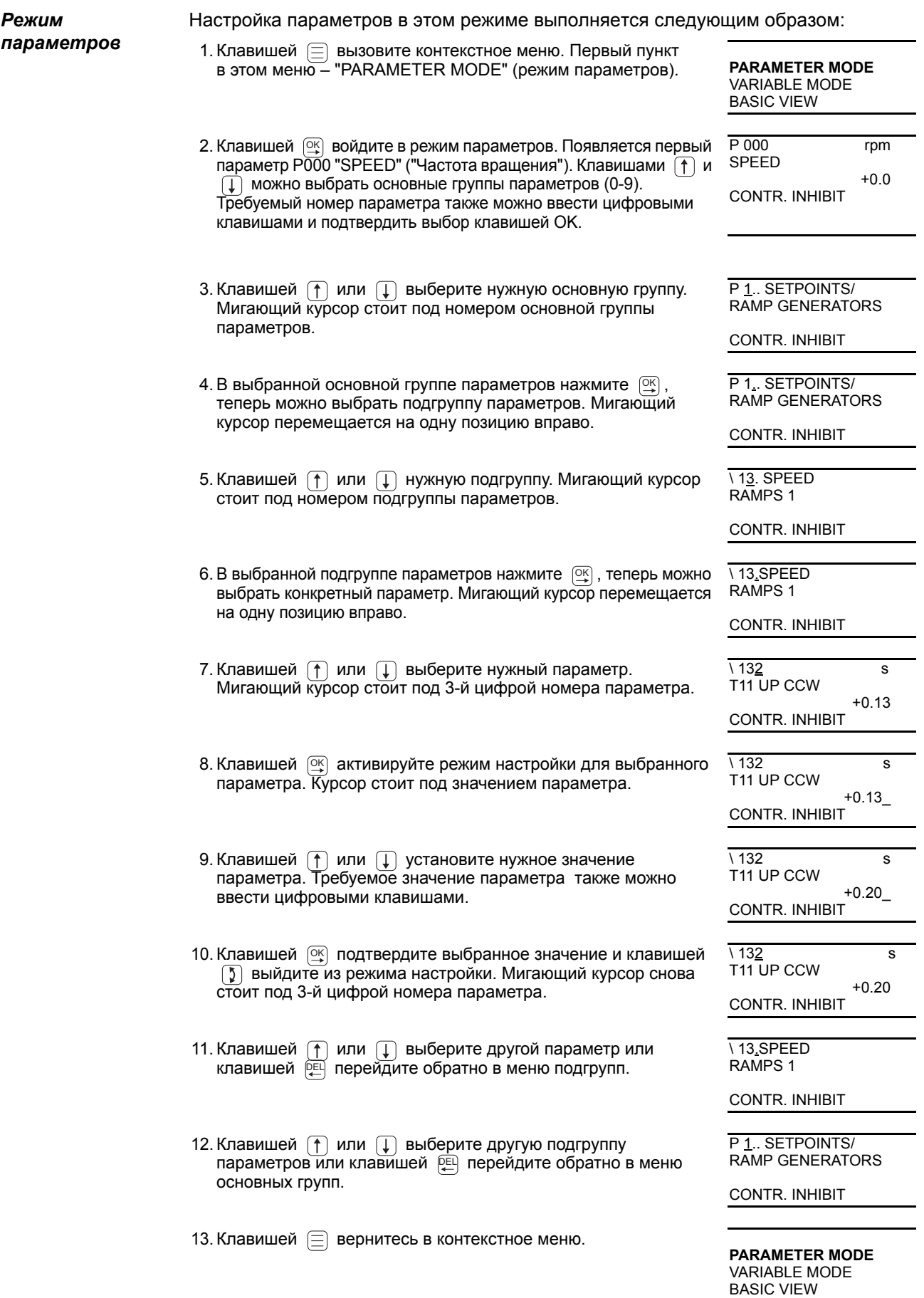

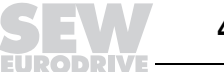

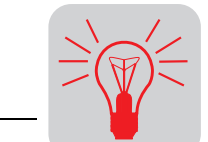

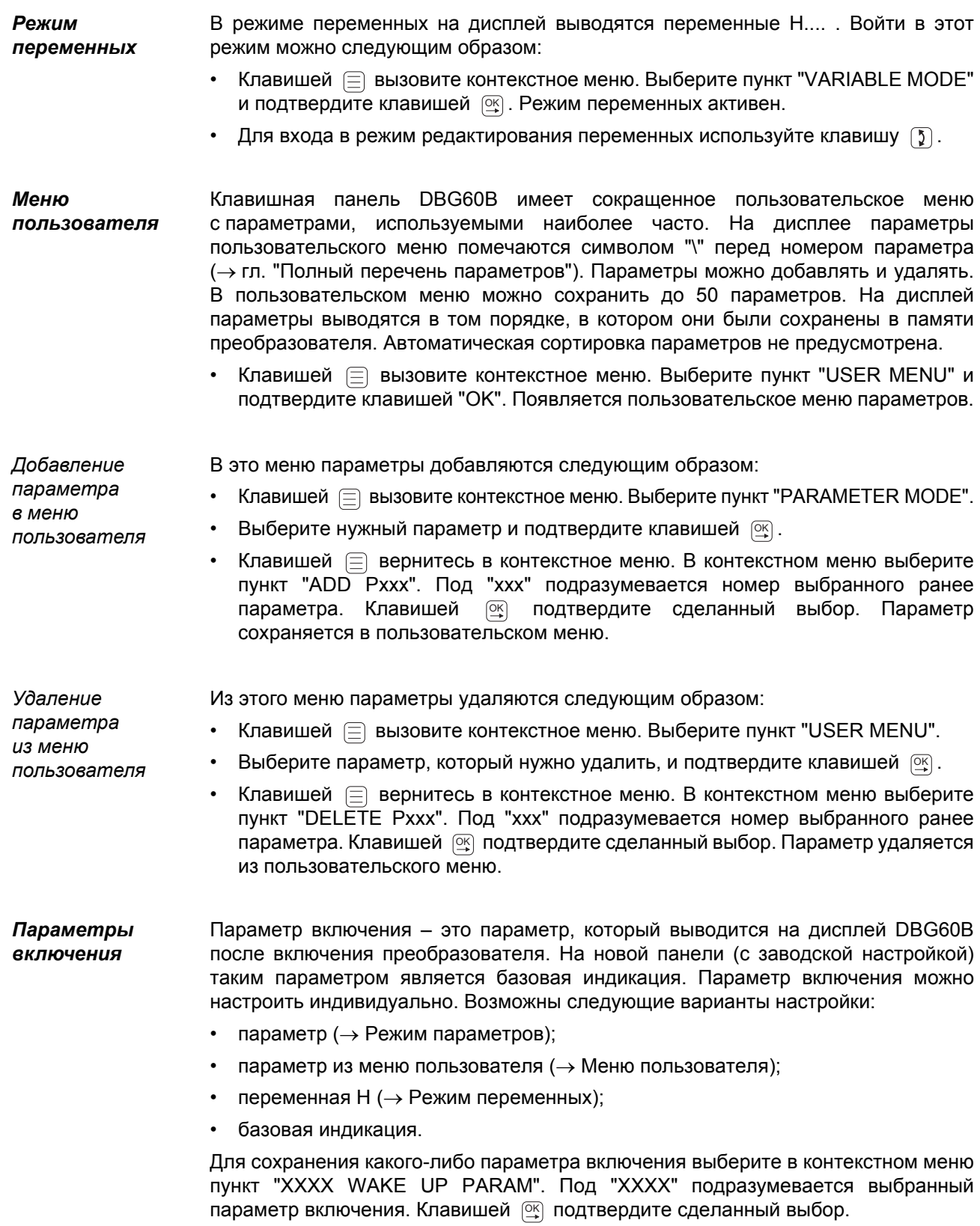

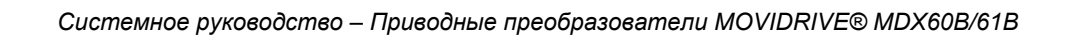

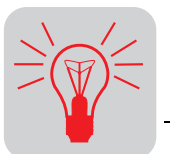

**IPOSPlus®** Для программирования системы IPOS<sup>plus®</sup> необходимо ПО MOVITOOLS<sup>®</sup> версии 4.0 или выше. С клавишной панели DBG60B можно считывать или изменять только параметры (Р9 ) системы IPOS<sup>plus®</sup>.

> При сохранении программа IPOS<sup>plus®</sup> заносится также и в память DBG60В и при копировании на другой преобразователь MOVIDRIVE® передается вместе с копируемым набором параметров.

> Параметр Р931 позволяет запускать и останавливать программу IPOS<sup>plus®</sup> с клавишной панели DBG60B.

### 11.4 Модуль памяти

Съемный модуль памяти установлен в базовом блоке. Он хранит все текущие данные преобразователя и позволяет скопировать их без использования команд записи. При замене преобразователя модуль памяти просто переставляется со старого прибора на новый. Привод вводится в эксплуатацию в кратчайшие сроки и без использования ПК и резервирования данных. Установка и снятие любых дополнительных устройств или замена узлов силовой части не потребует перенастройки параметров.

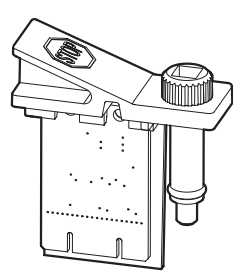

Рис. 198. Модуль памяти MDX60B/61B

52335AXX

- 
- преобразователя Модуль памяти можно переставить другой на преобразователь. Допускаются следующие комбинации:

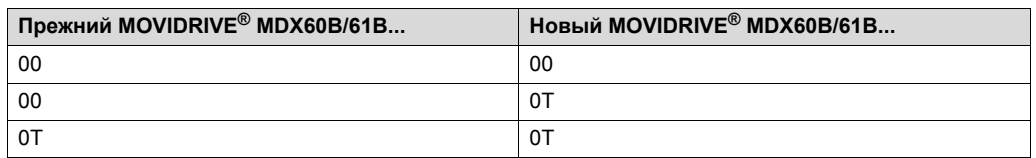

- На новом преобразователе должно быть установлено то же самое дополнительное оборудование, что и на прежнем приборе.
- Если это не так, то появляется сигнал о неисправности "79" (Конфигурация аппаратной части). Для ее устранения вызовите в контекстном меню пункт CONDITION" (P802 "DELIVERY Заводская настройка). При ЭТОМ восстанавливается заводская настройка параметров преобразователя. После этого нужно повторить ввод в эксплуатацию.

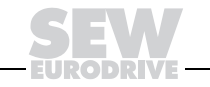

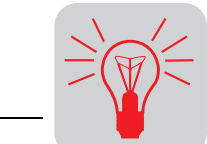

### *11.5 Информация о неисправностях*

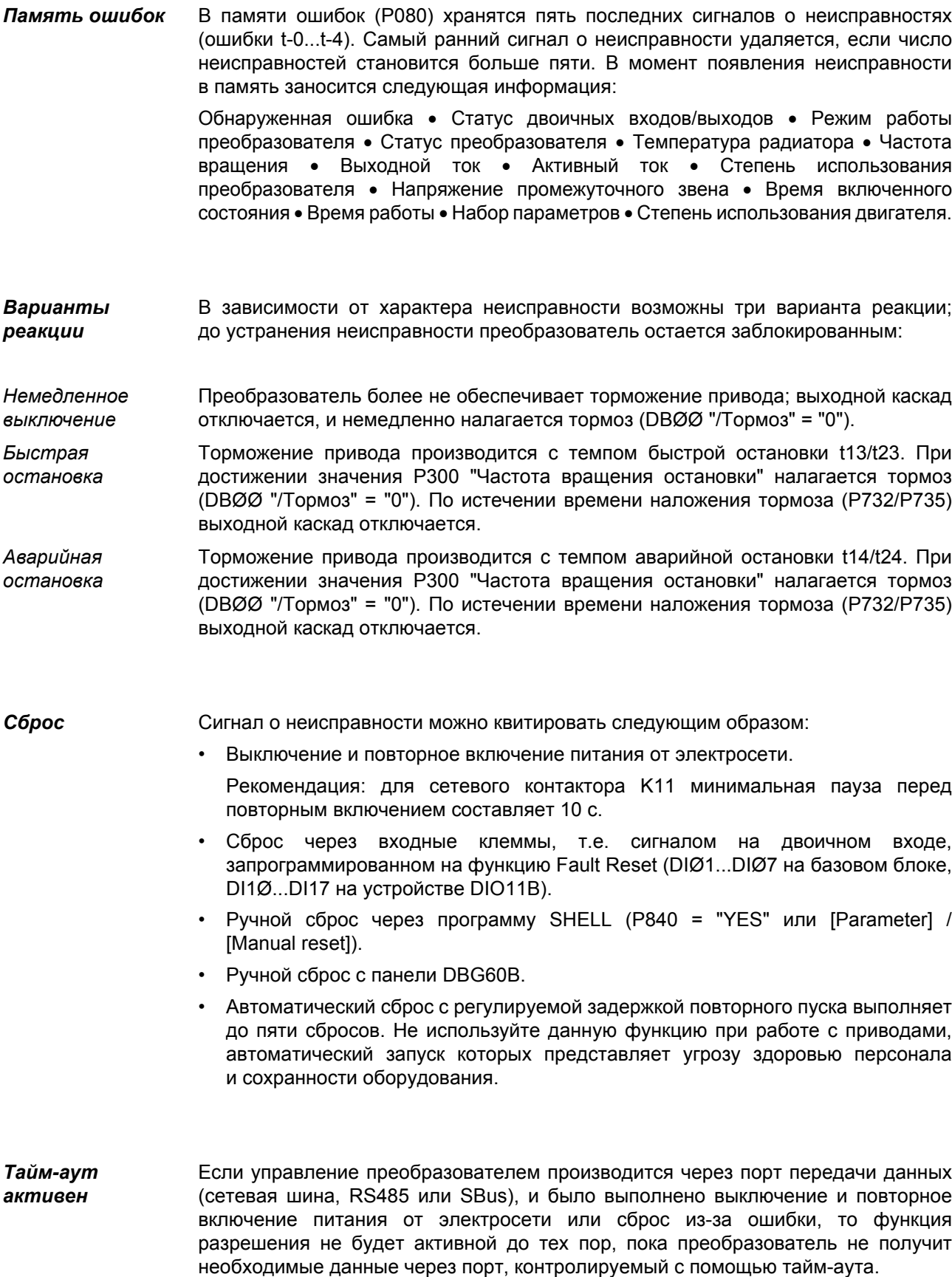

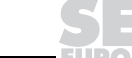

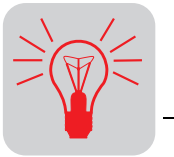

#### $11.6$ Сигналы о неисправностях и список неисправностей

Сигнал Код неисправности или предупреждения выводится в двоичном формате, при о неисправности этом соблюдается следующий цикл индикации (например, код неисправности 84): на 7-сегментном индикаторе

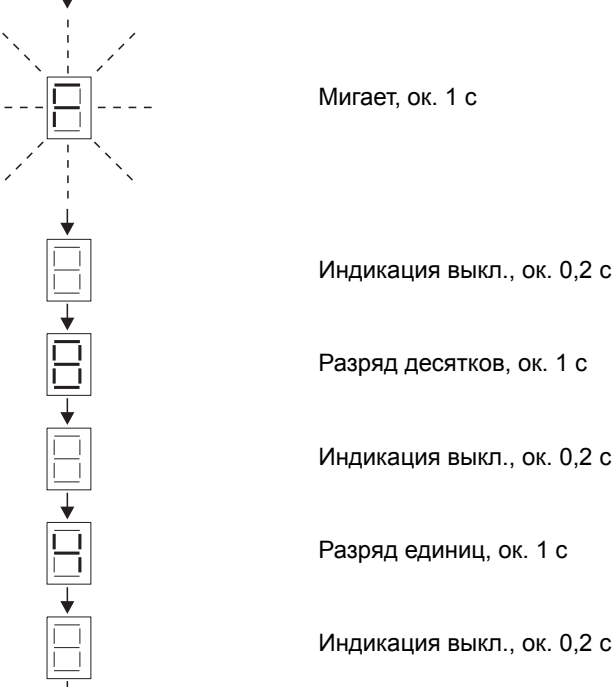

01038AXX

После сброса или в случае принятия кодом неисправности/предупреждения значения "0", устанавливается индикация, соответствующая текущему режиму эксплуатации.

Список Точка в столбце "Р" означает, что данную реакцию можно запрограммировать (Р83\_ Реакция на ошибку). В столбце "Реакция" представлена заводская неисправностей настройка реакций на ошибку.

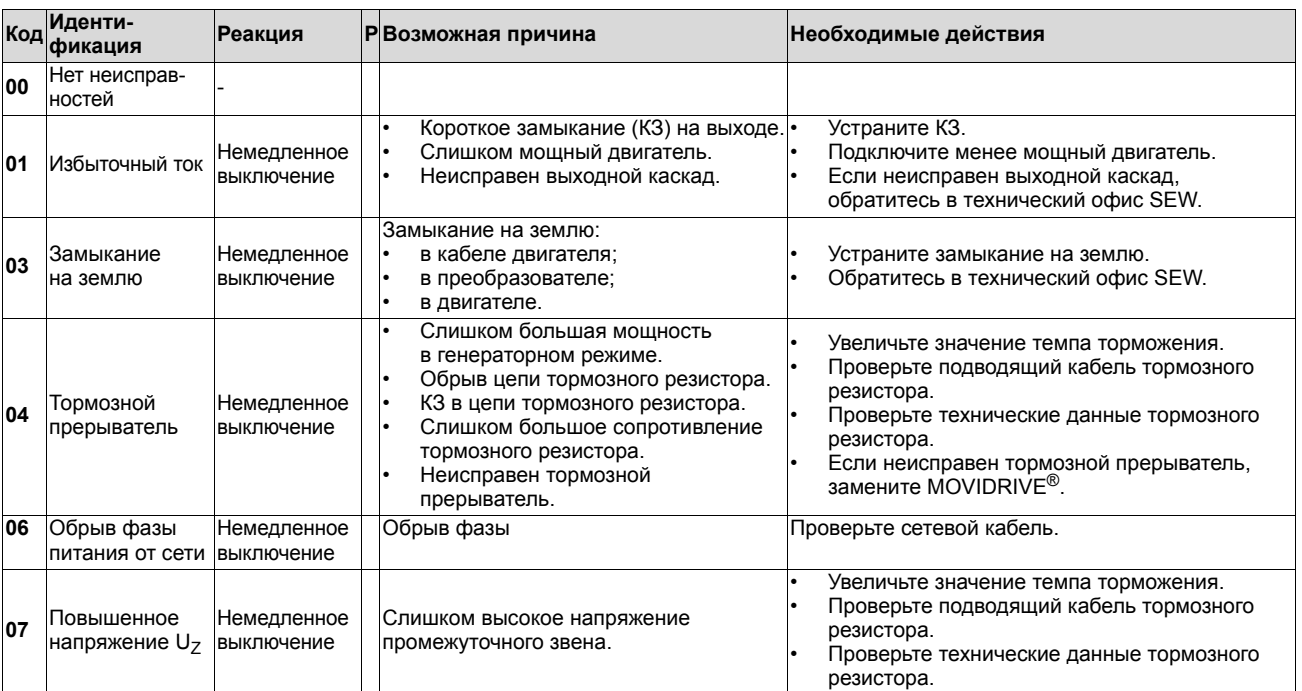

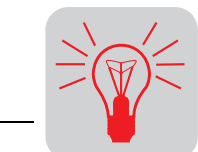

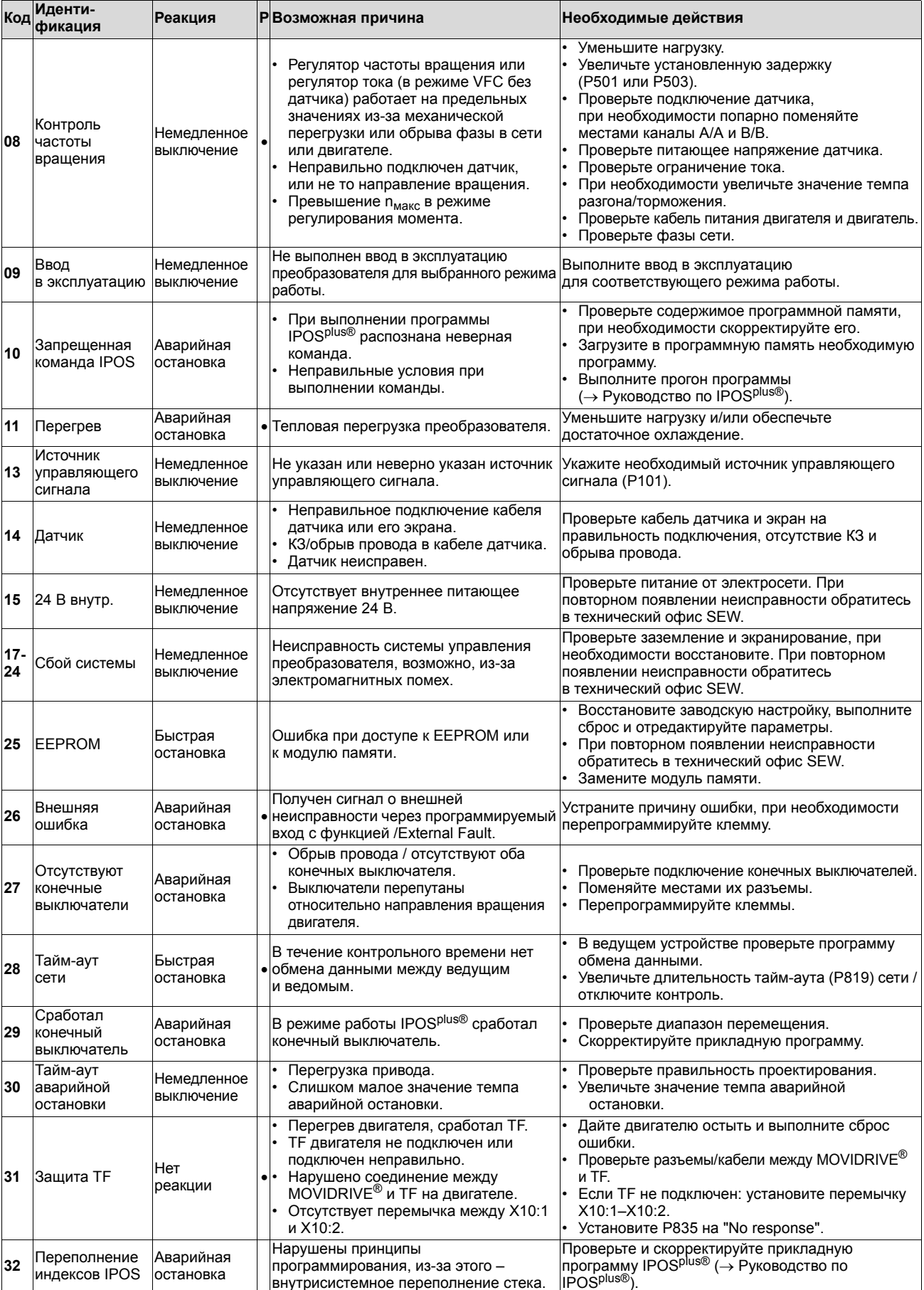

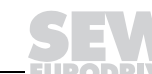

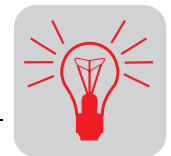

### Сигналы о неисправностях и список неисправностей **Эксплуатация и обслуживание**

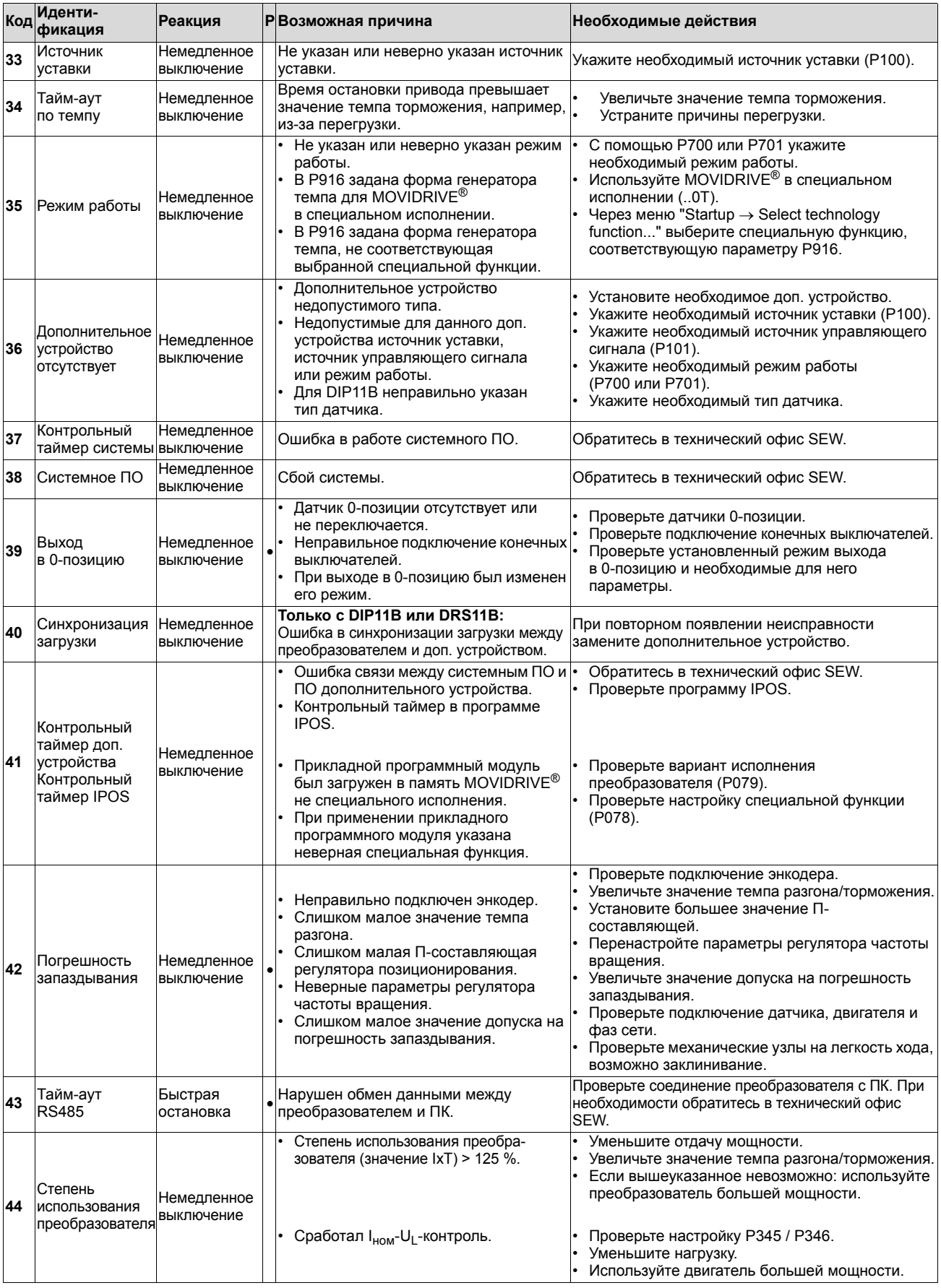

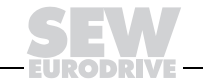

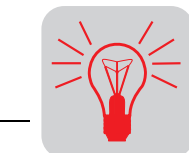

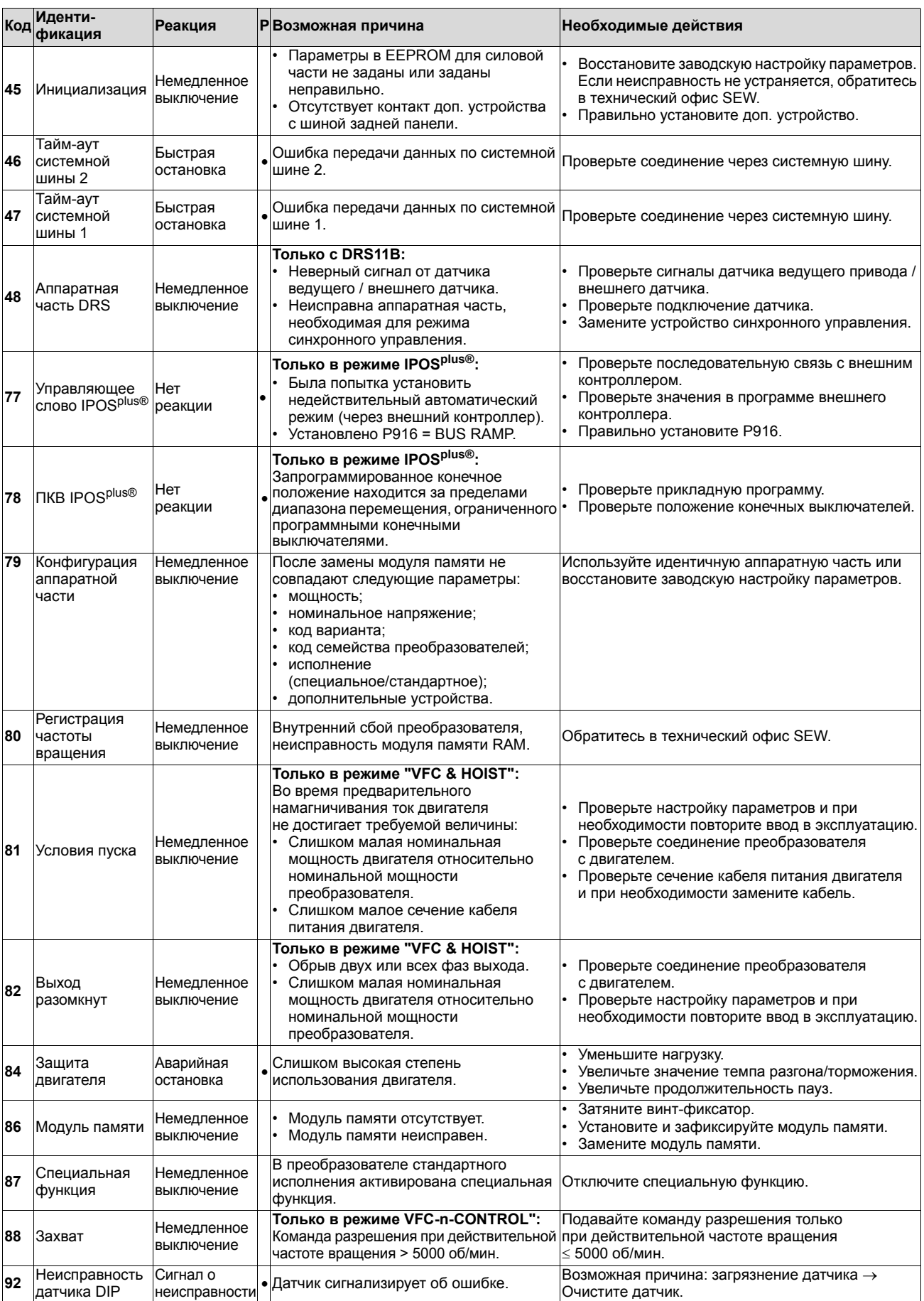

## Центр обслуживания электроники SEW **Эксплуатация и обслуживание**

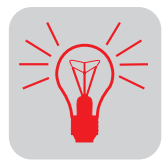

**11**

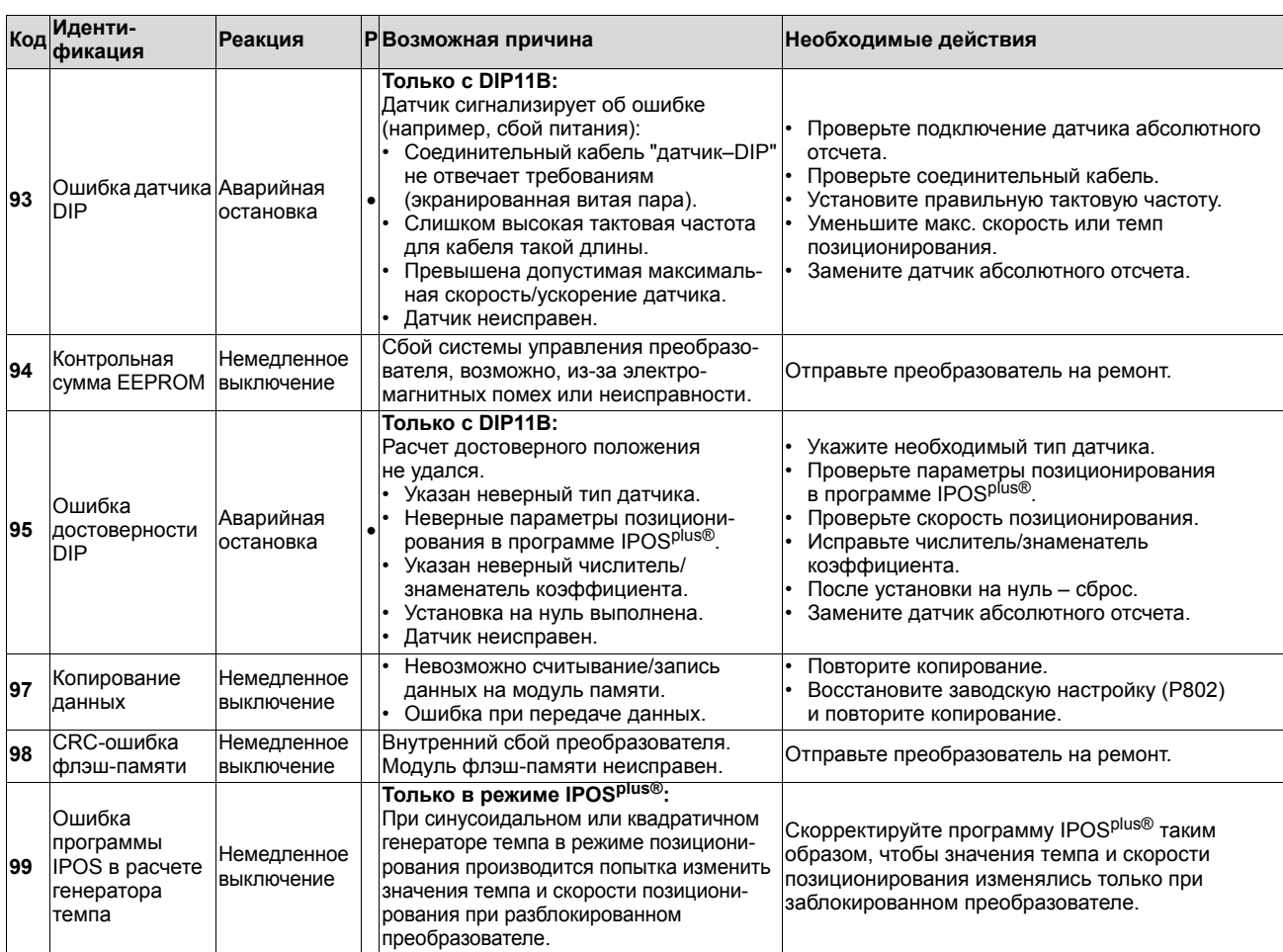

## *11.7 Центр обслуживания электроники SEW*

*Отправка на ремонт*

**Если какая-либо неисправность не устраняется**, обратитесь в **центр обслуживания электроники SEW-EURODRIVE** (→ "Центры поставки запасных частей и технические офисы").

При обращении в центр обслуживания электроники SEW обязательно укажите цифры сервис-кода, в этом случае наша помощь будет эффективнее.

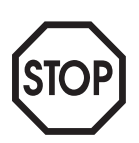

**При отправке преобразователя на ремонт укажите следующие данные:**

- серийный номер ( $\rightarrow$  заводская табличка);
- условное обозначение;
- стандартное или специальное исполнение;
- цифры сервис-кода;
- краткое описание условий применения (вариант привода, управление через клеммы или последовательный интерфейс);
- подключенный двигатель (тип, напряжение, схема включения  $\downarrow$  или  $\Delta$ );
- характер неисправности;
- сопутствующие обстоятельства;
- Ваши предположения;
- предшествовавшие нестандартные ситуации и т. д.

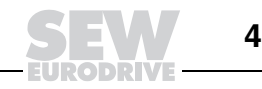

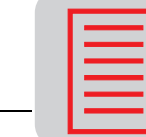

#### Условные обозначения и алфавитный указатель  $12$

## 12.1 Условные обозначения

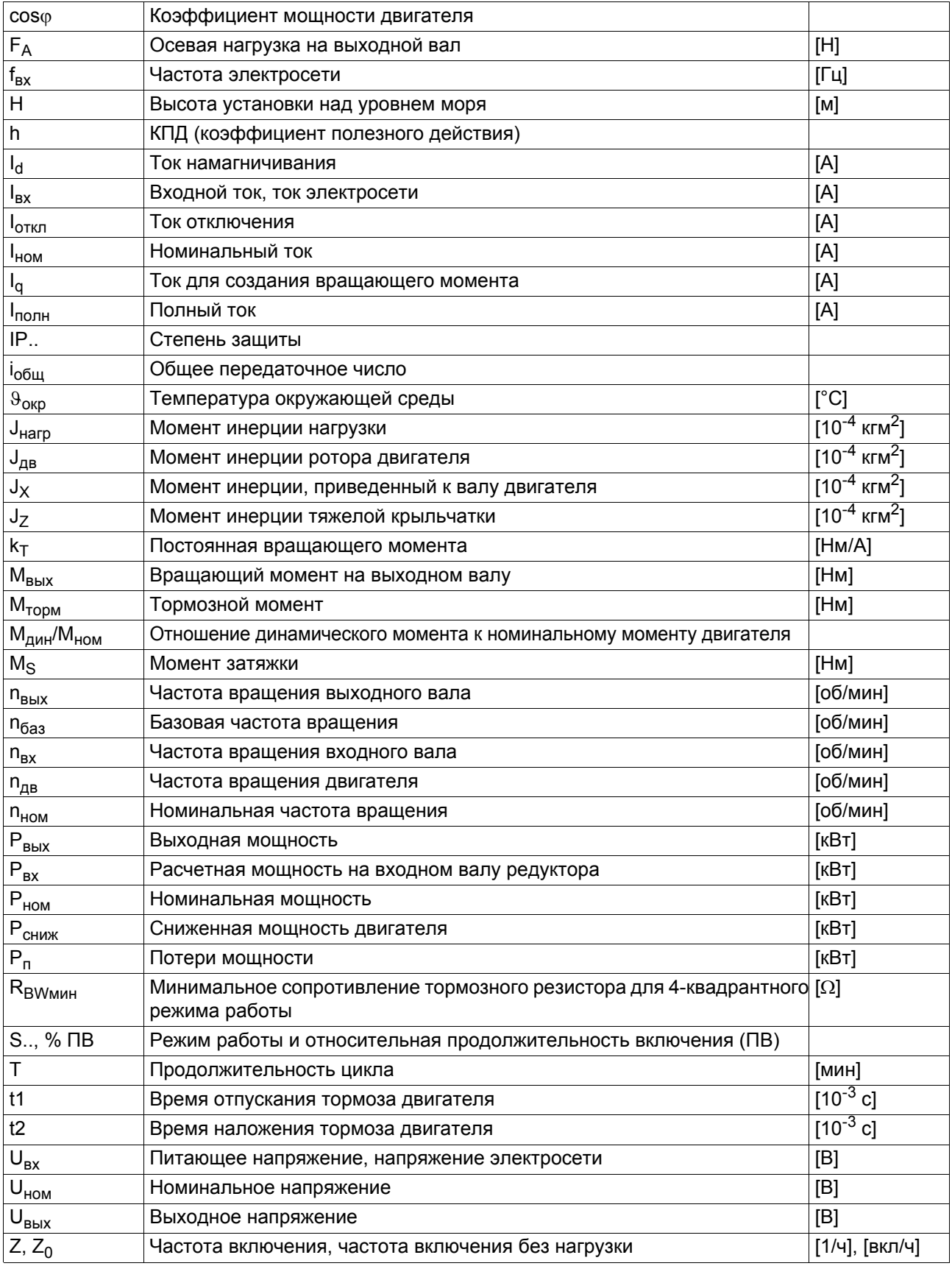

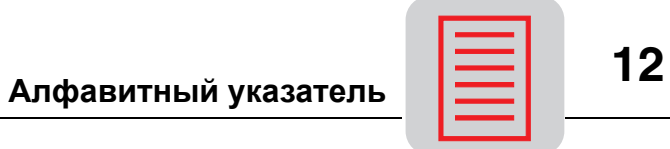

## *12.2 Алфавитный указатель*

## **A**

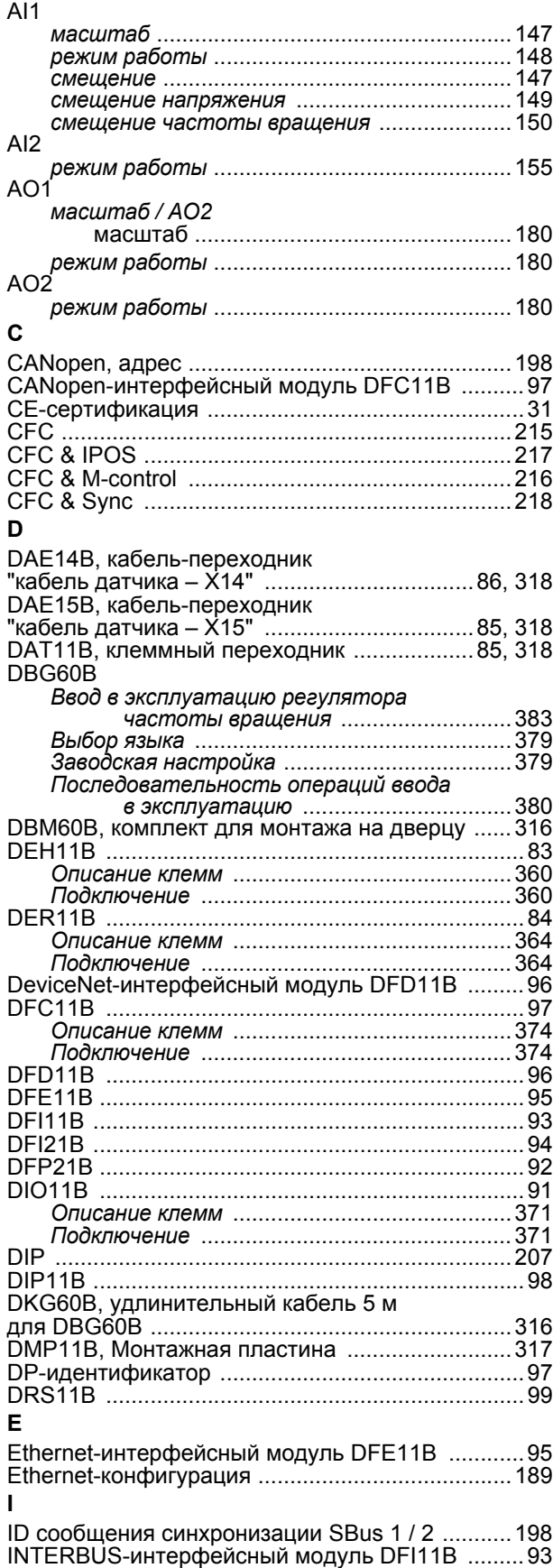

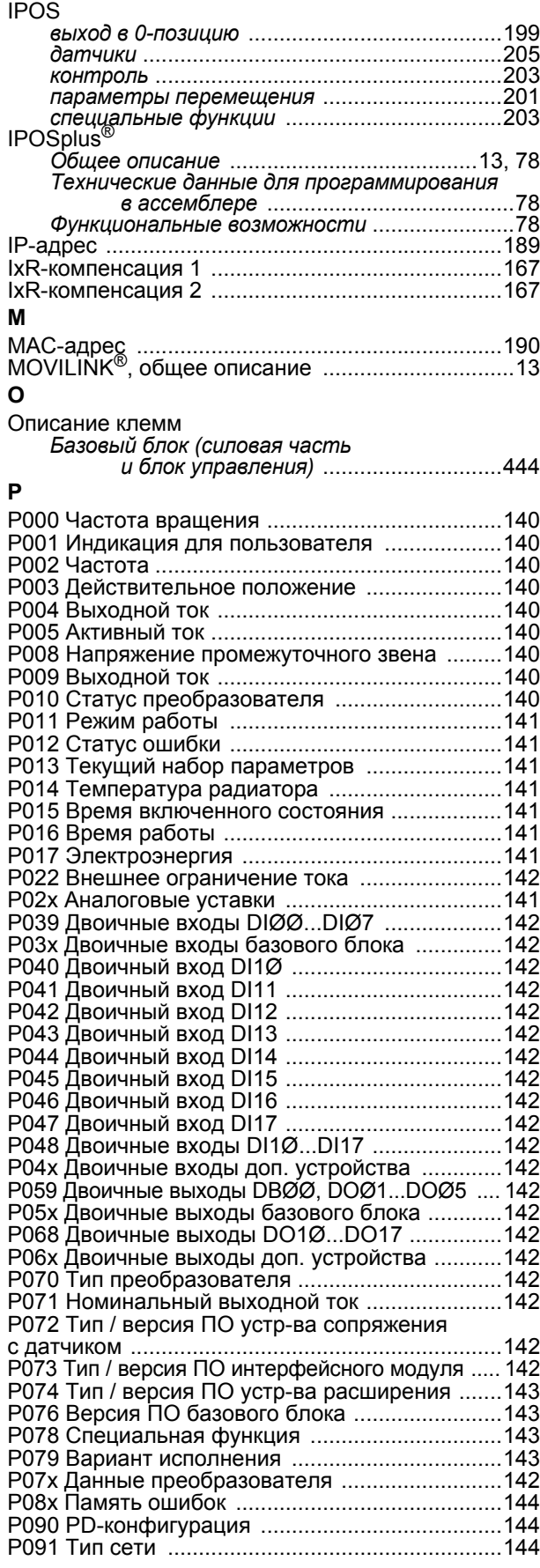

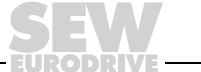

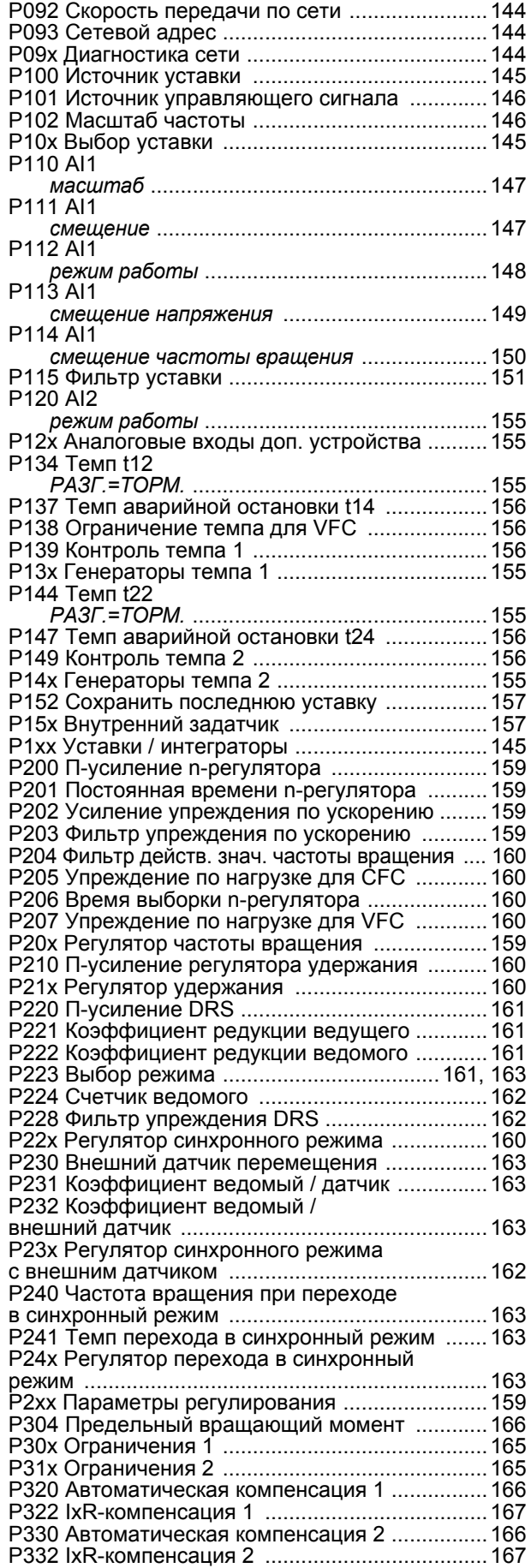

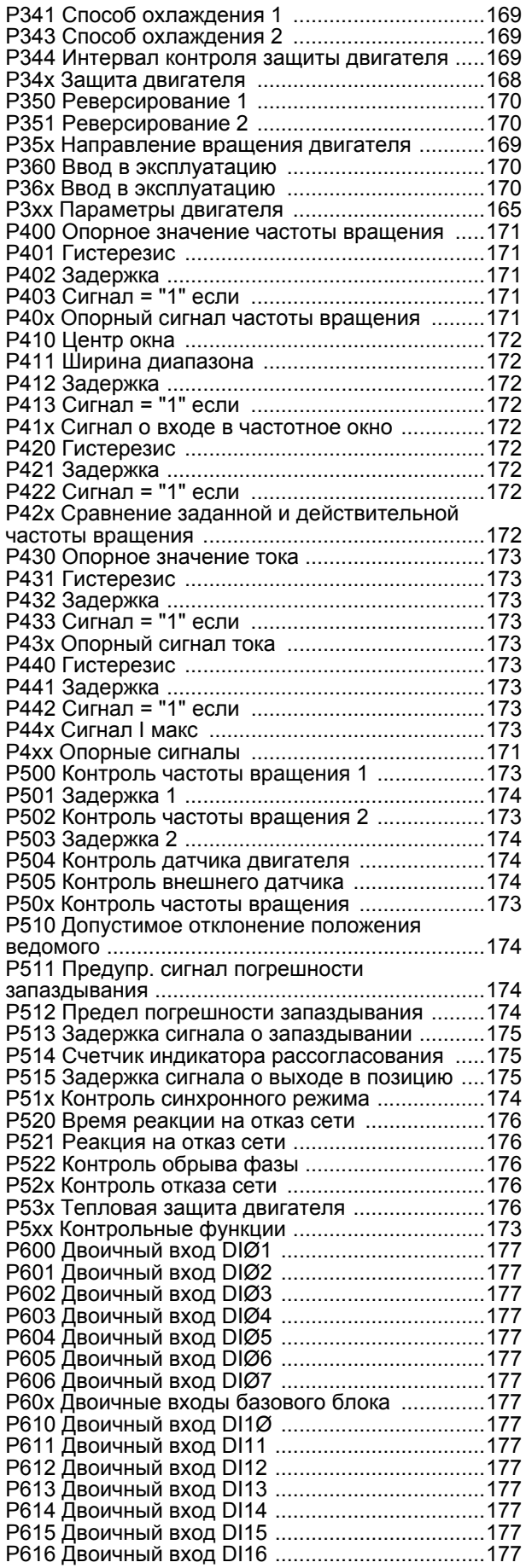

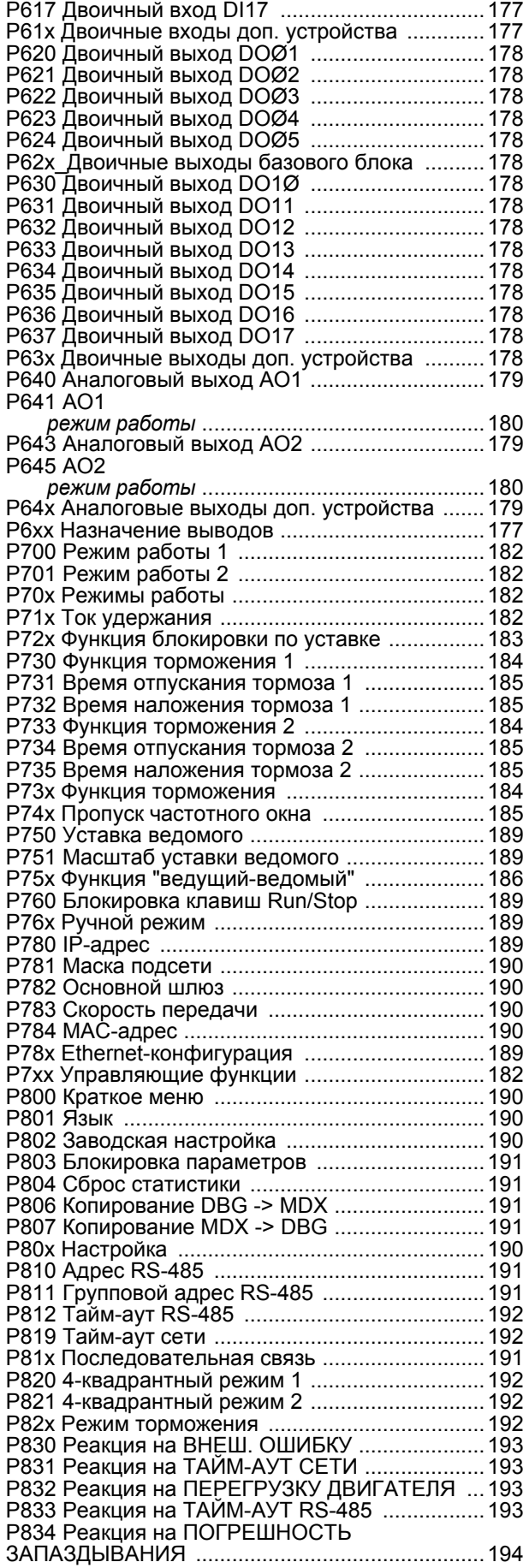

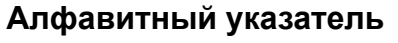

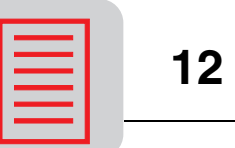

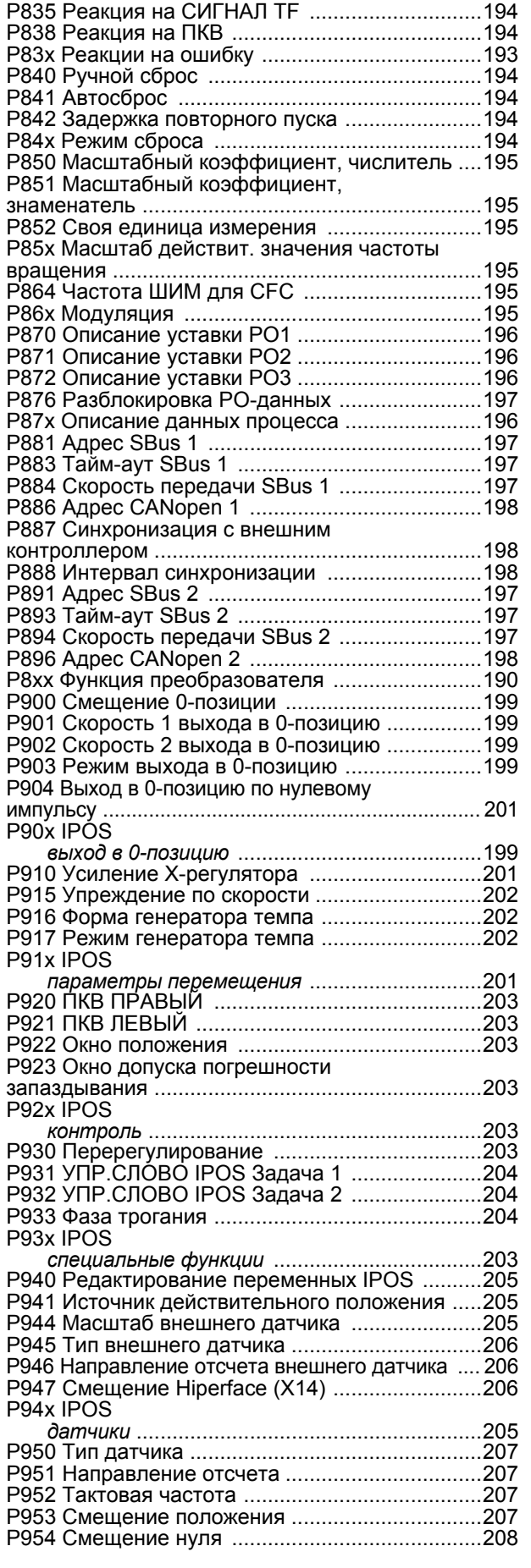

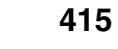

**EURODRIVE** 

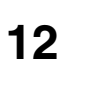

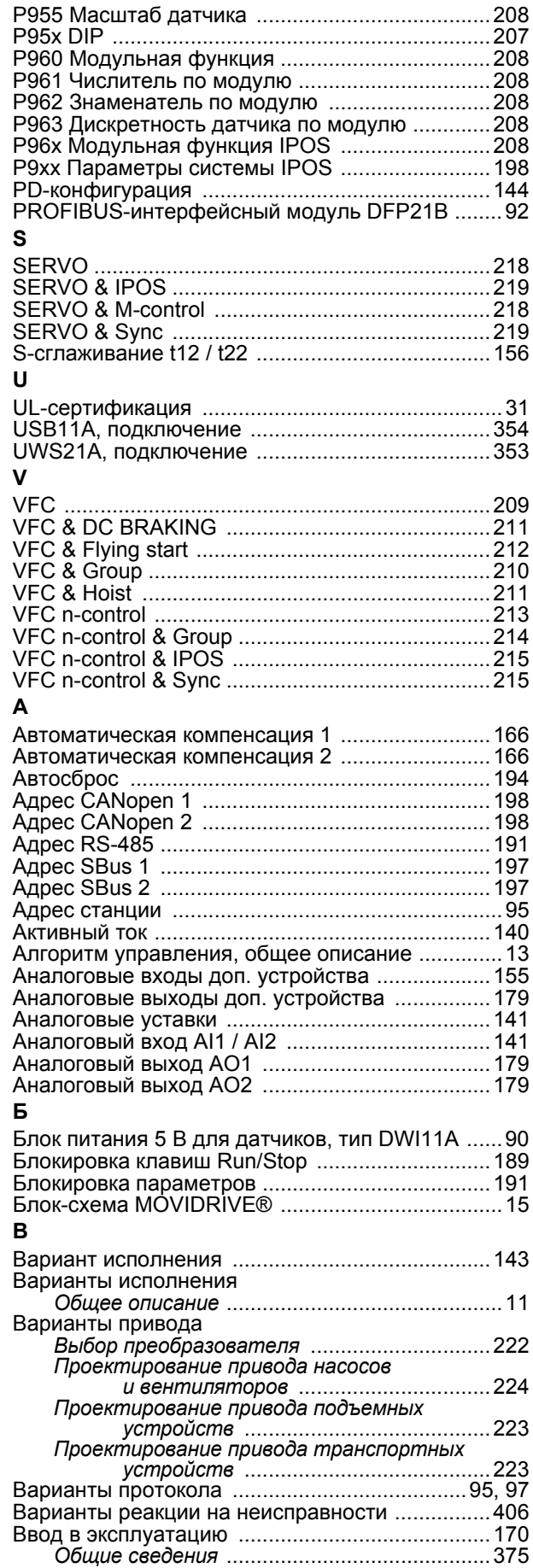

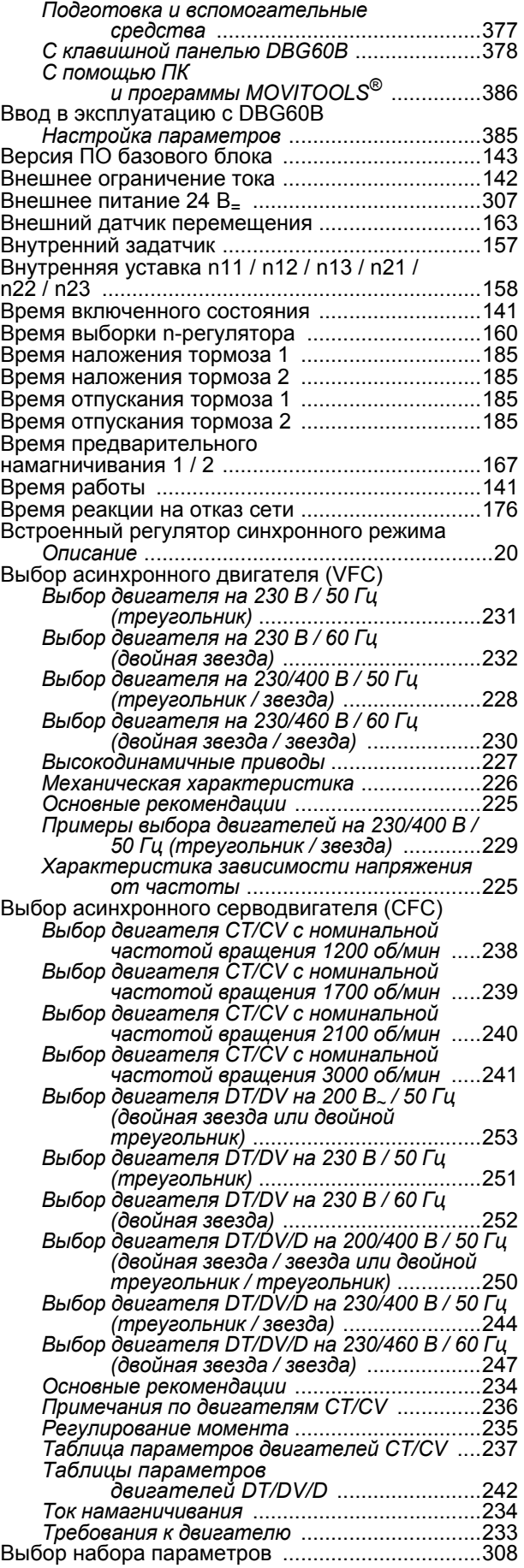

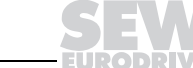

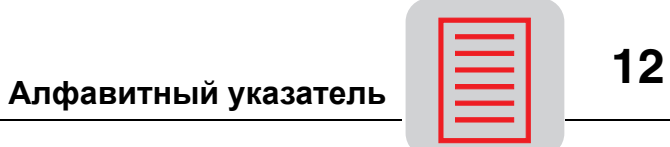

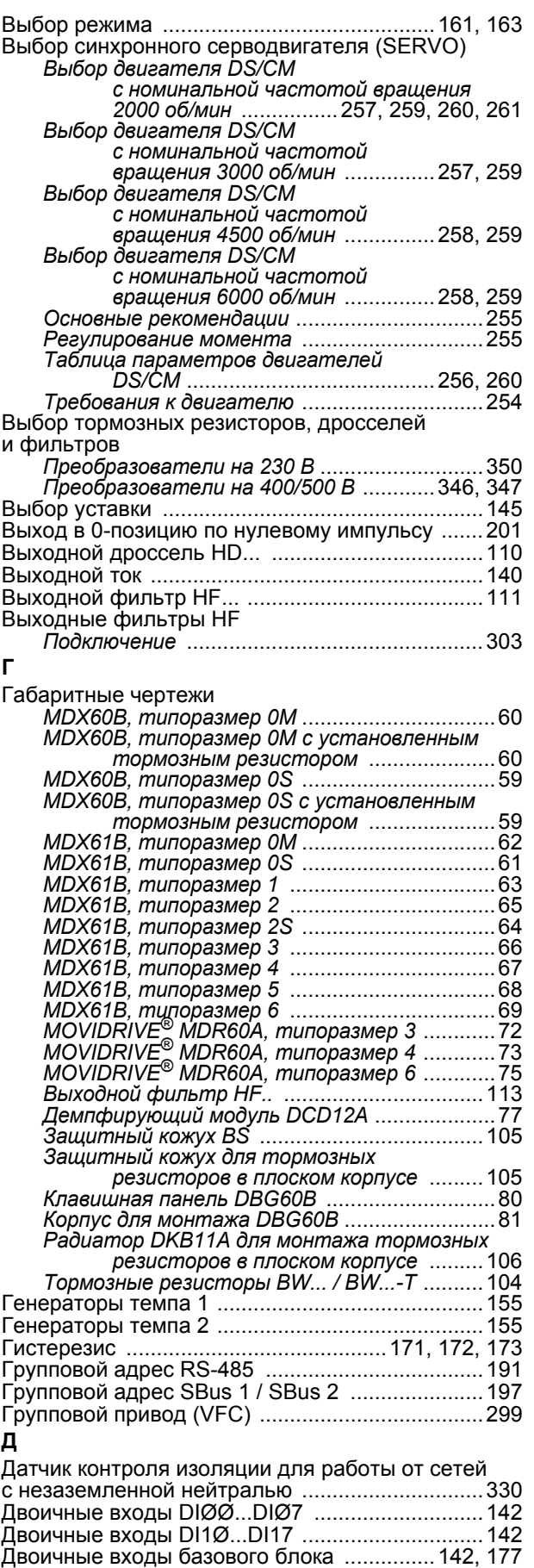

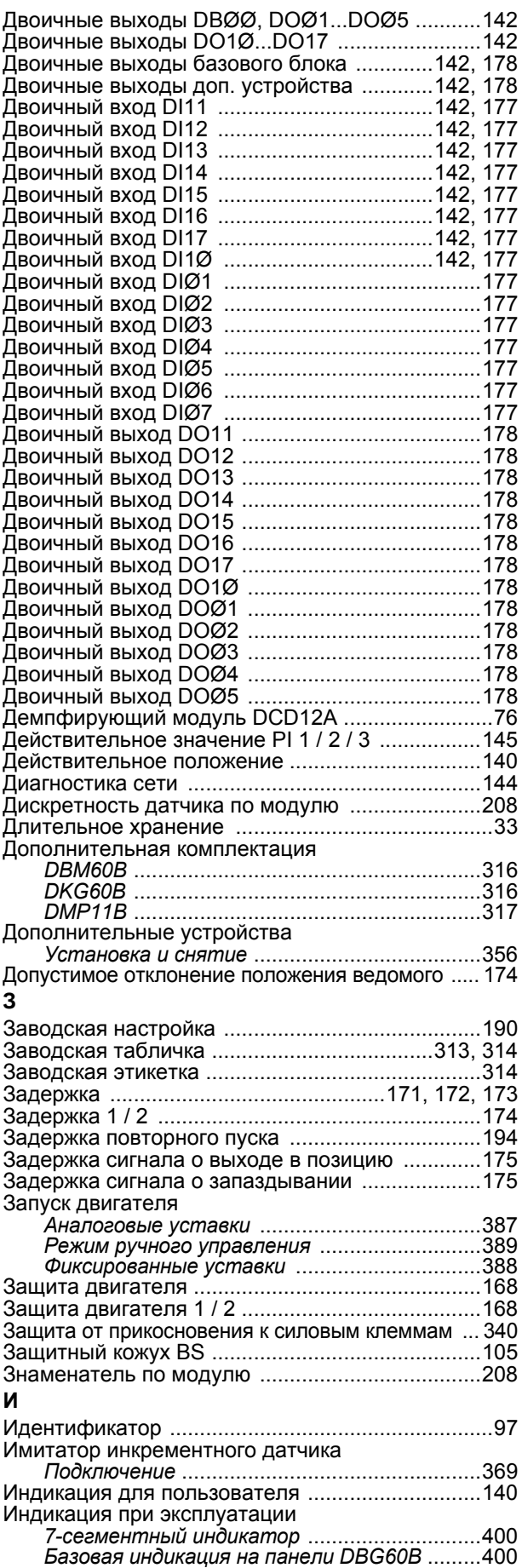

Двоичные входы доп. устройства ..............142, 177

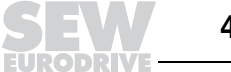

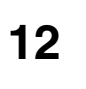

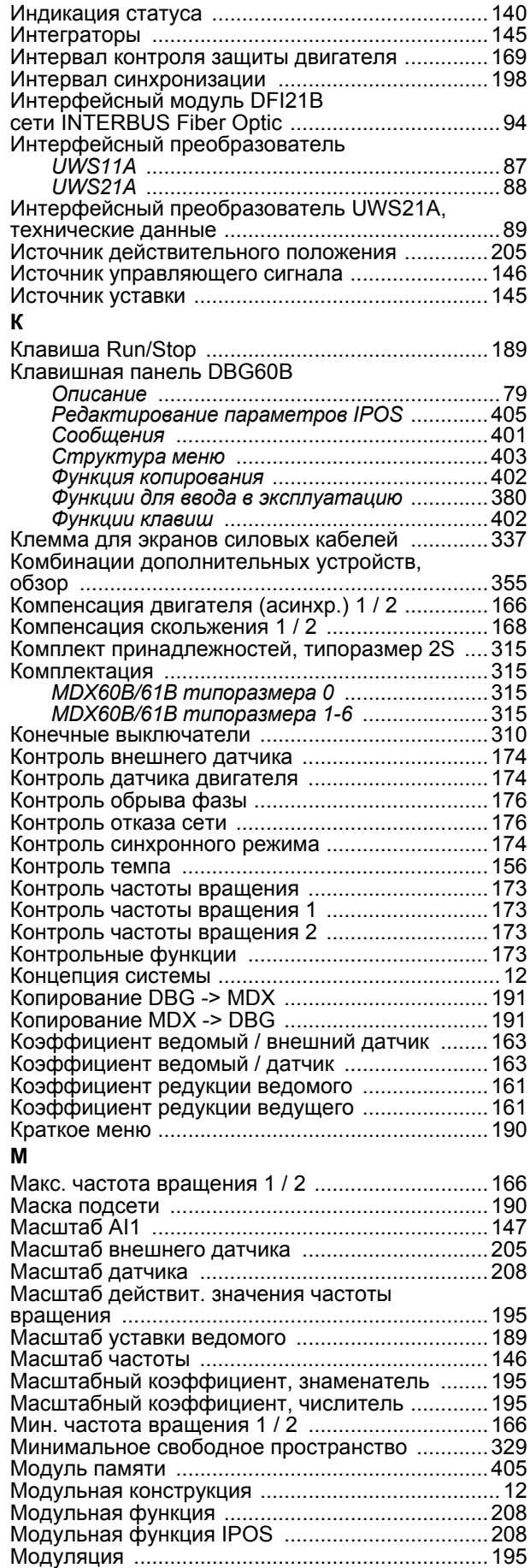

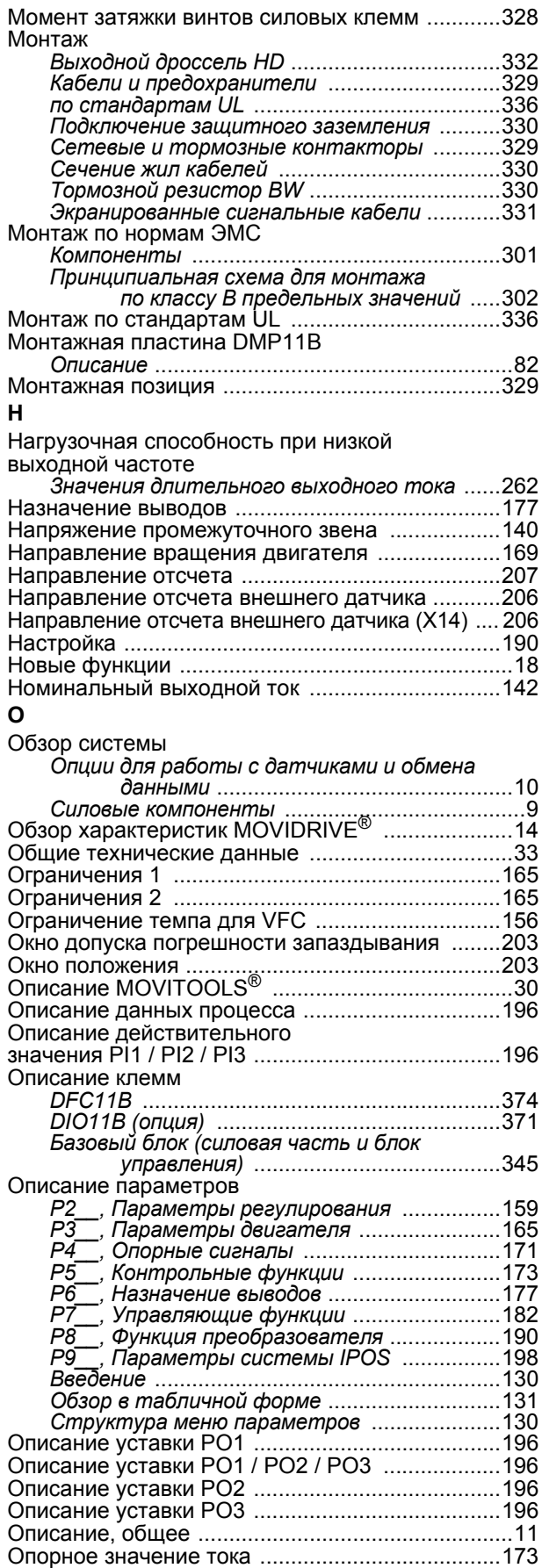

Опорное значение частоты вращения ...............171 Опорные сигналы ................................................171

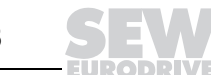

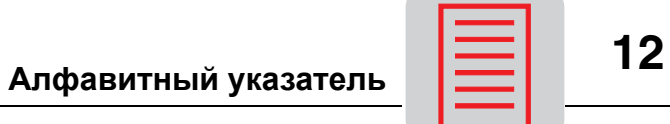

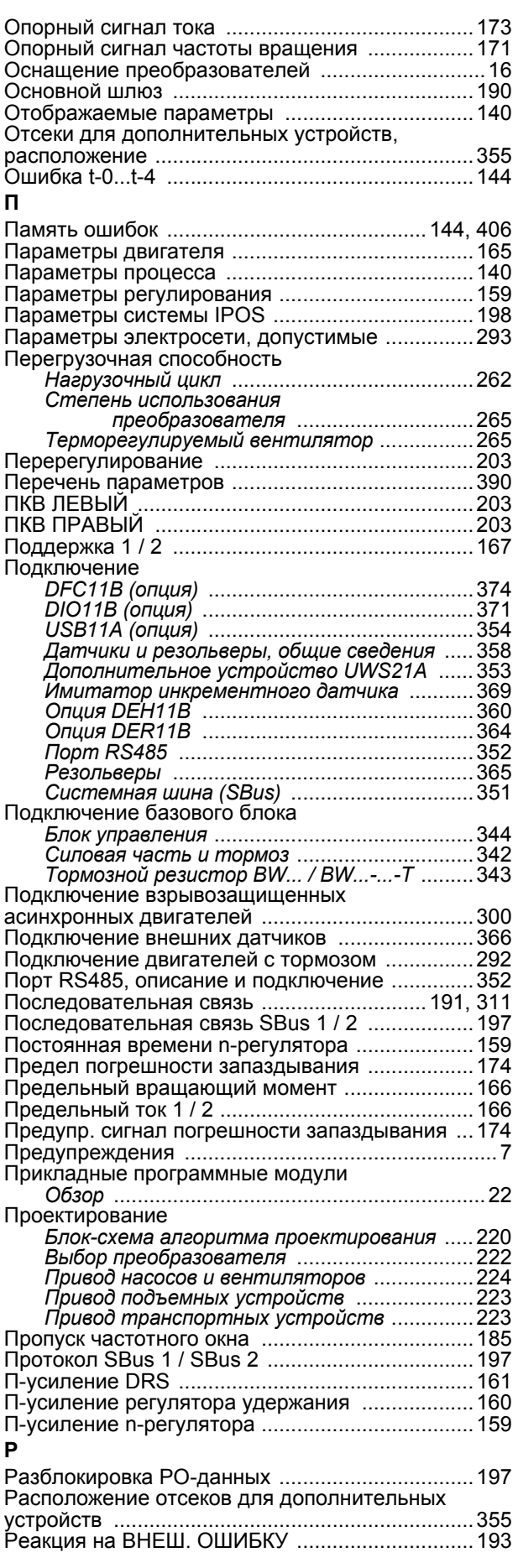

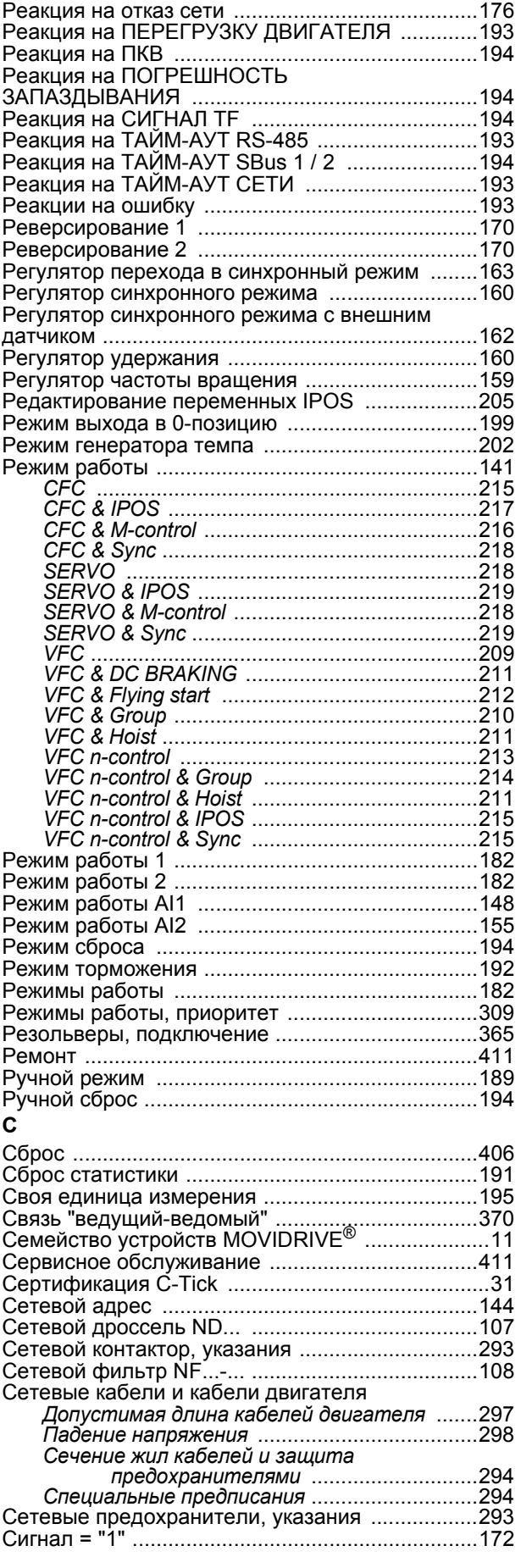

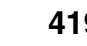

**EURODRIVE** 

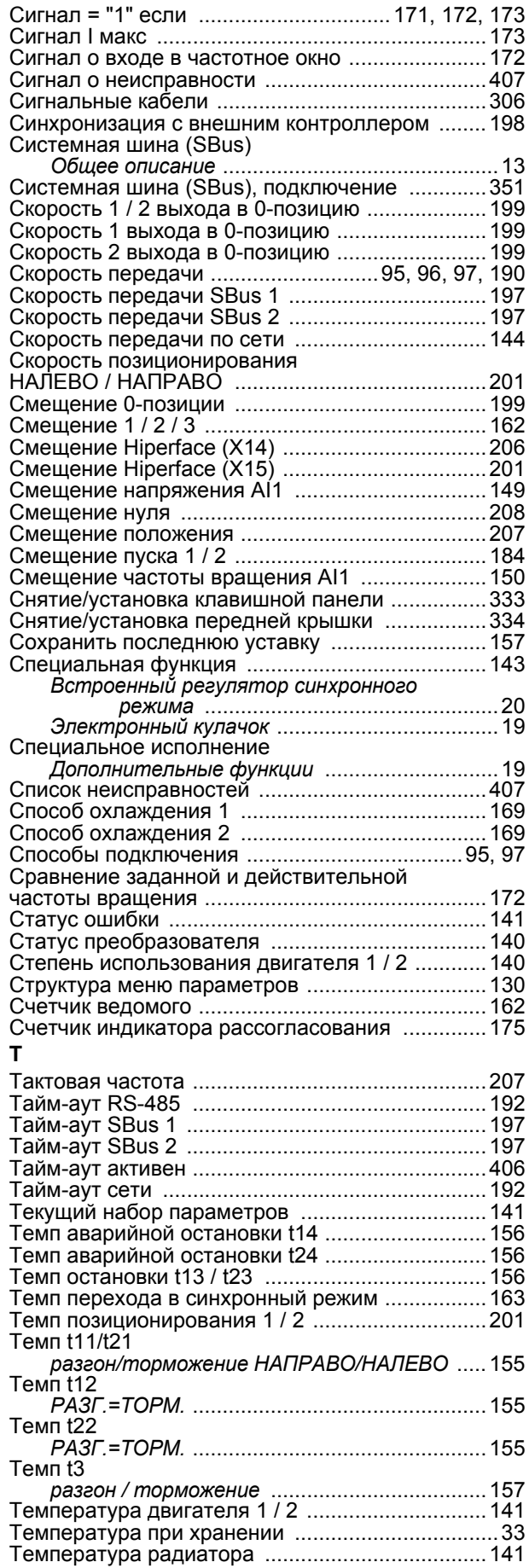

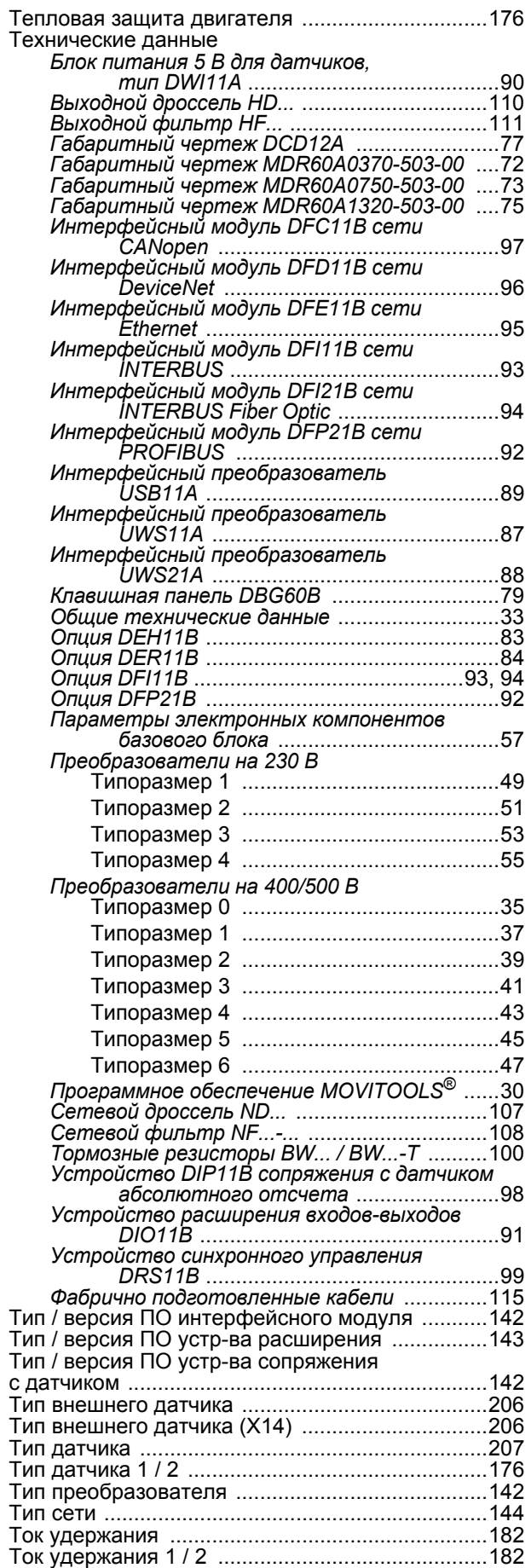

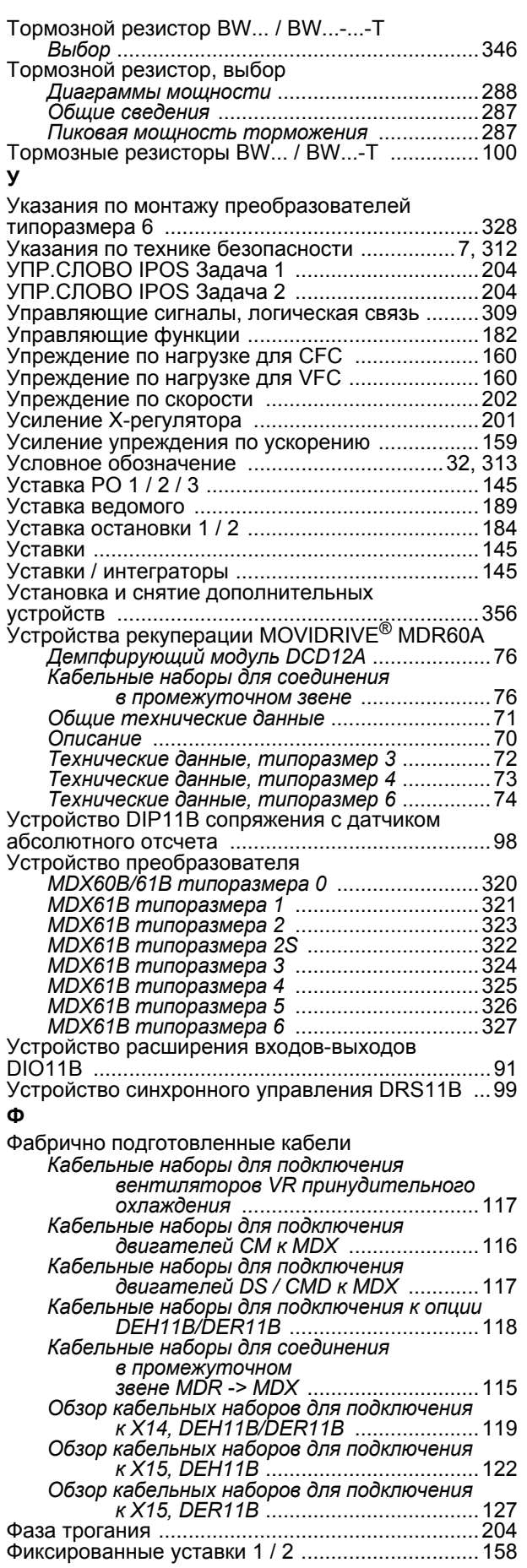

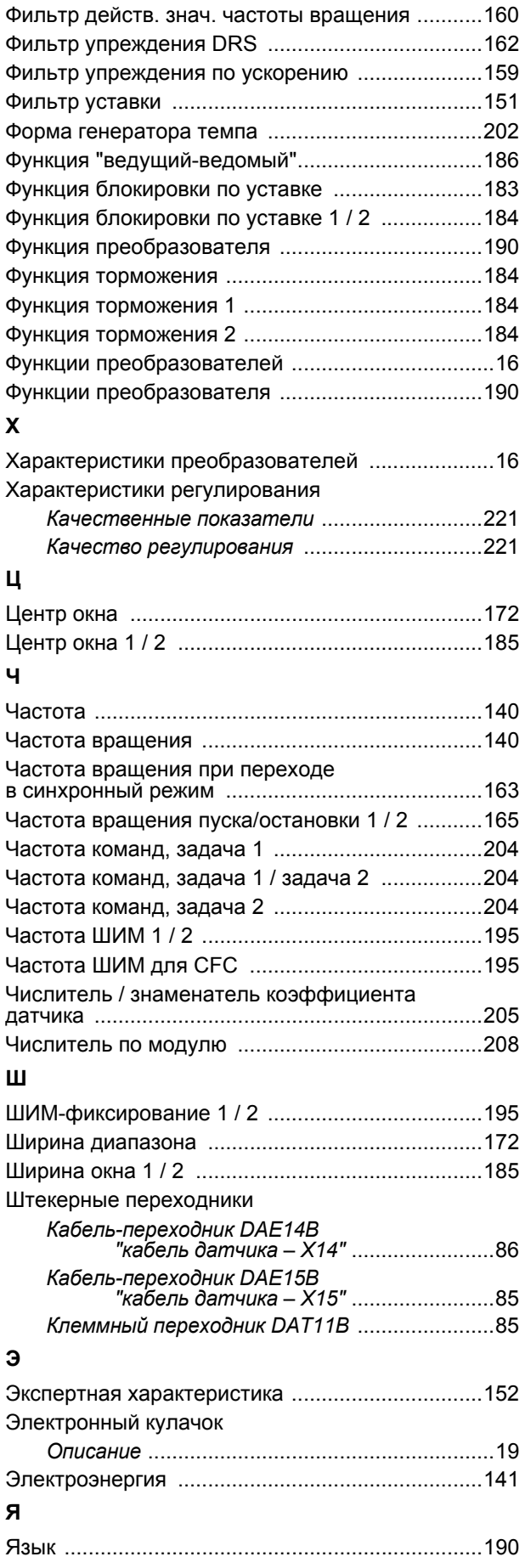

*Системное руководство ñ Приводные преобразователи MOVIDRIVEÆ MDX60B/61B* **421**

**EURODRIVE** 

# **Центры поставки запасных частей и технические офисы**

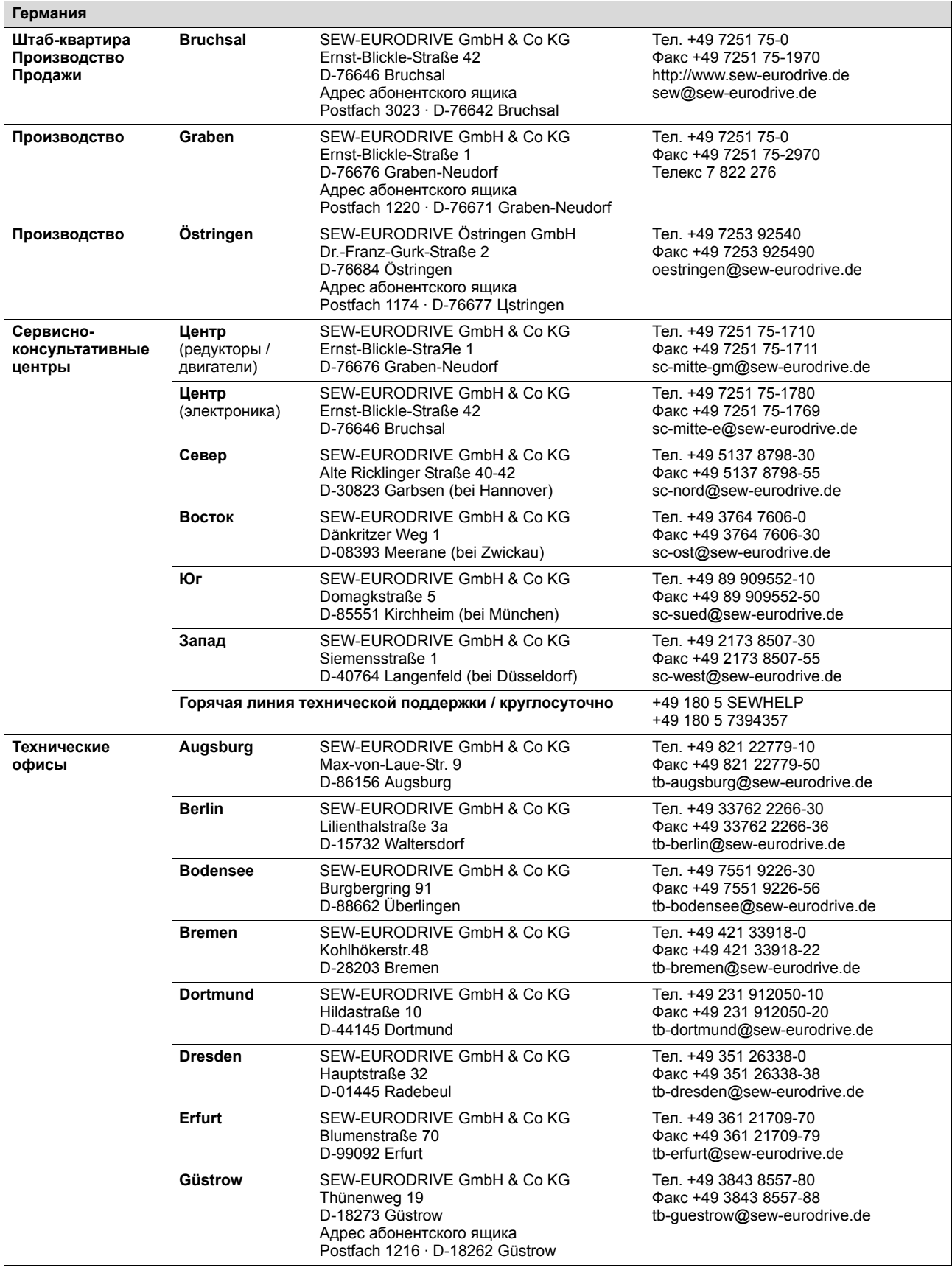

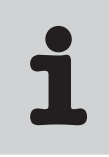

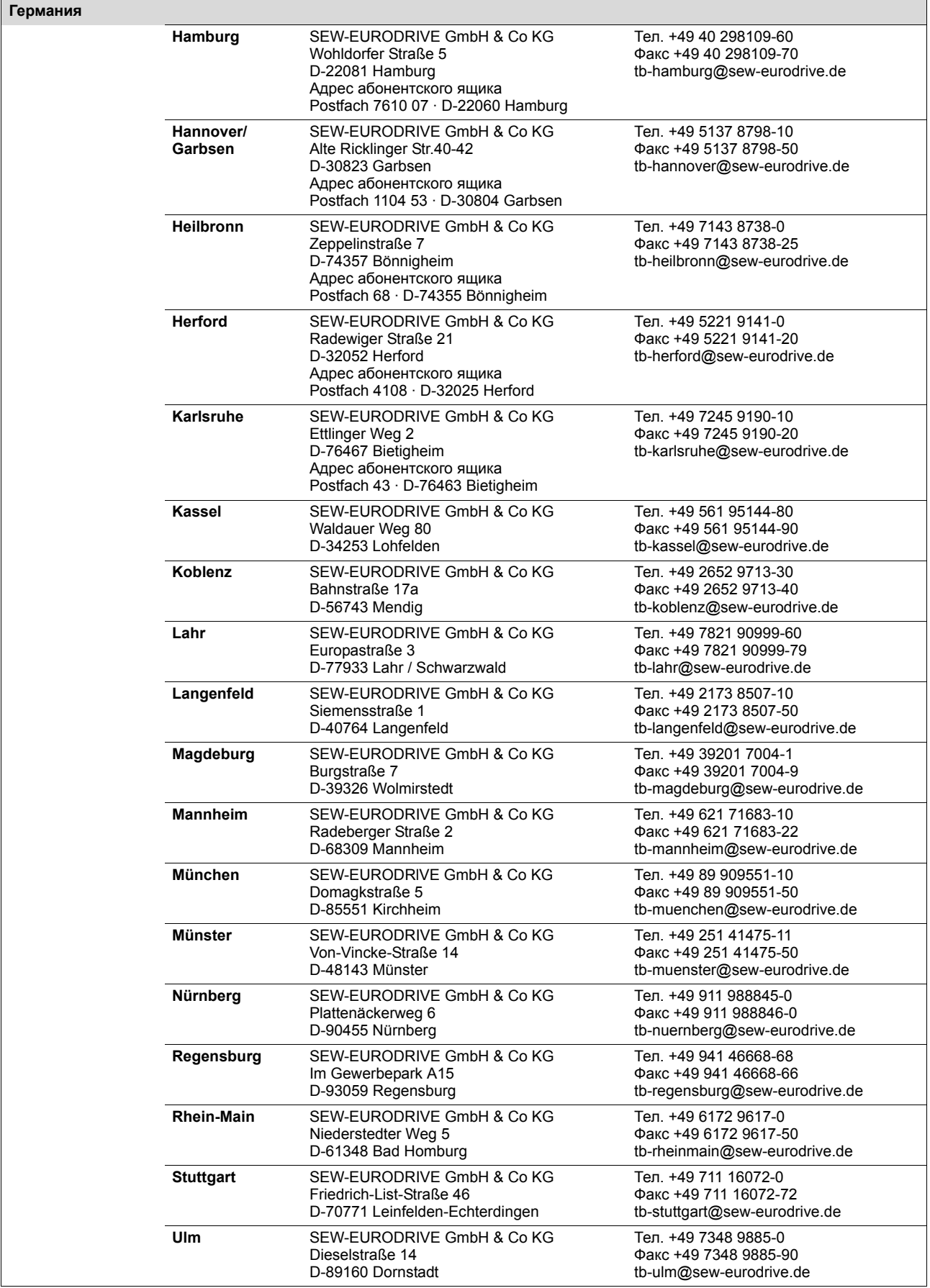

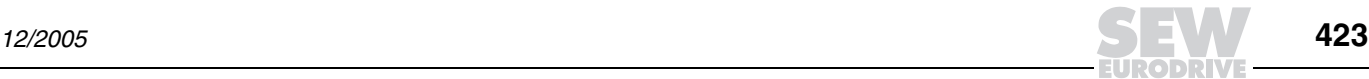

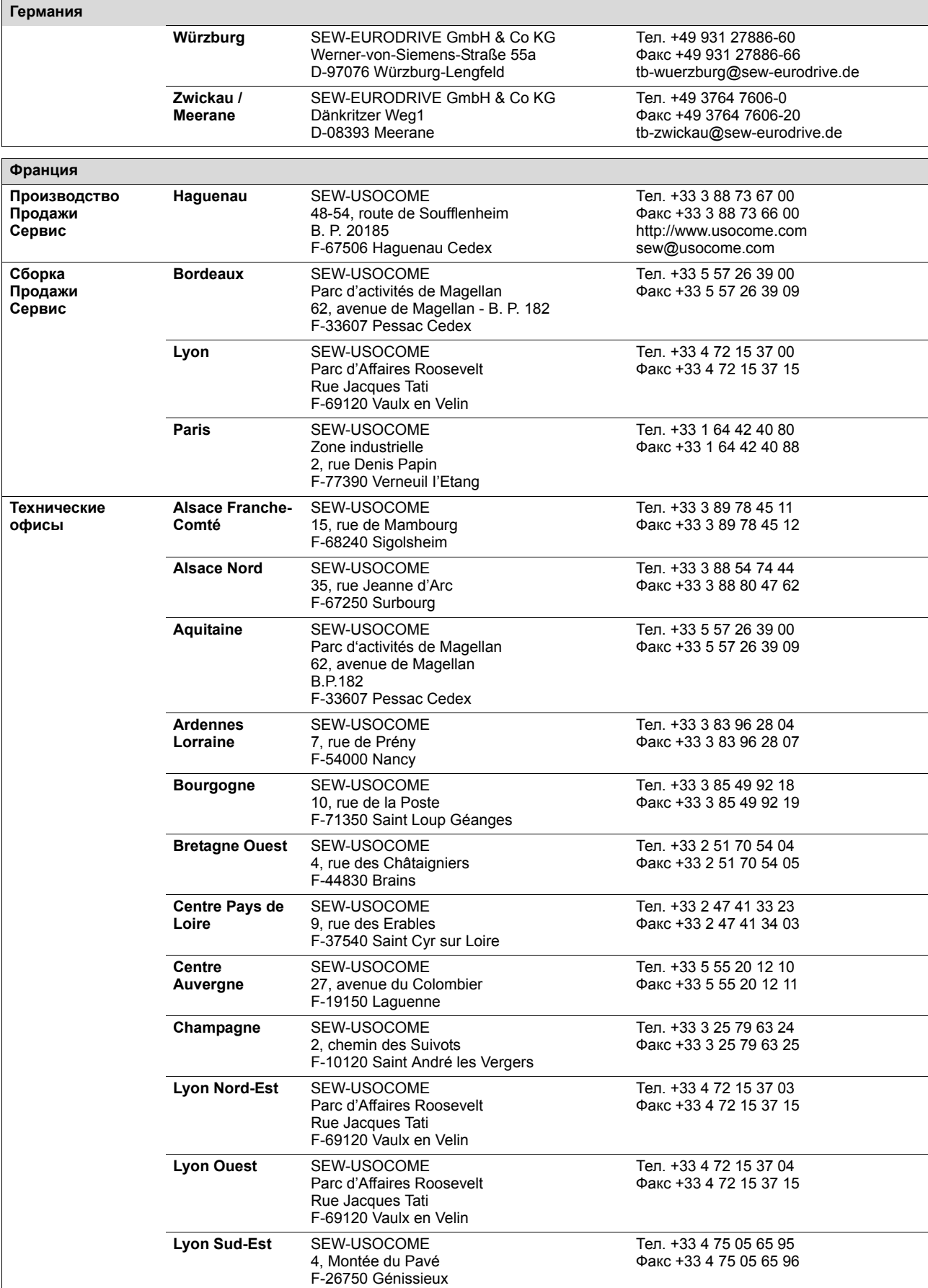

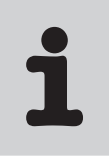

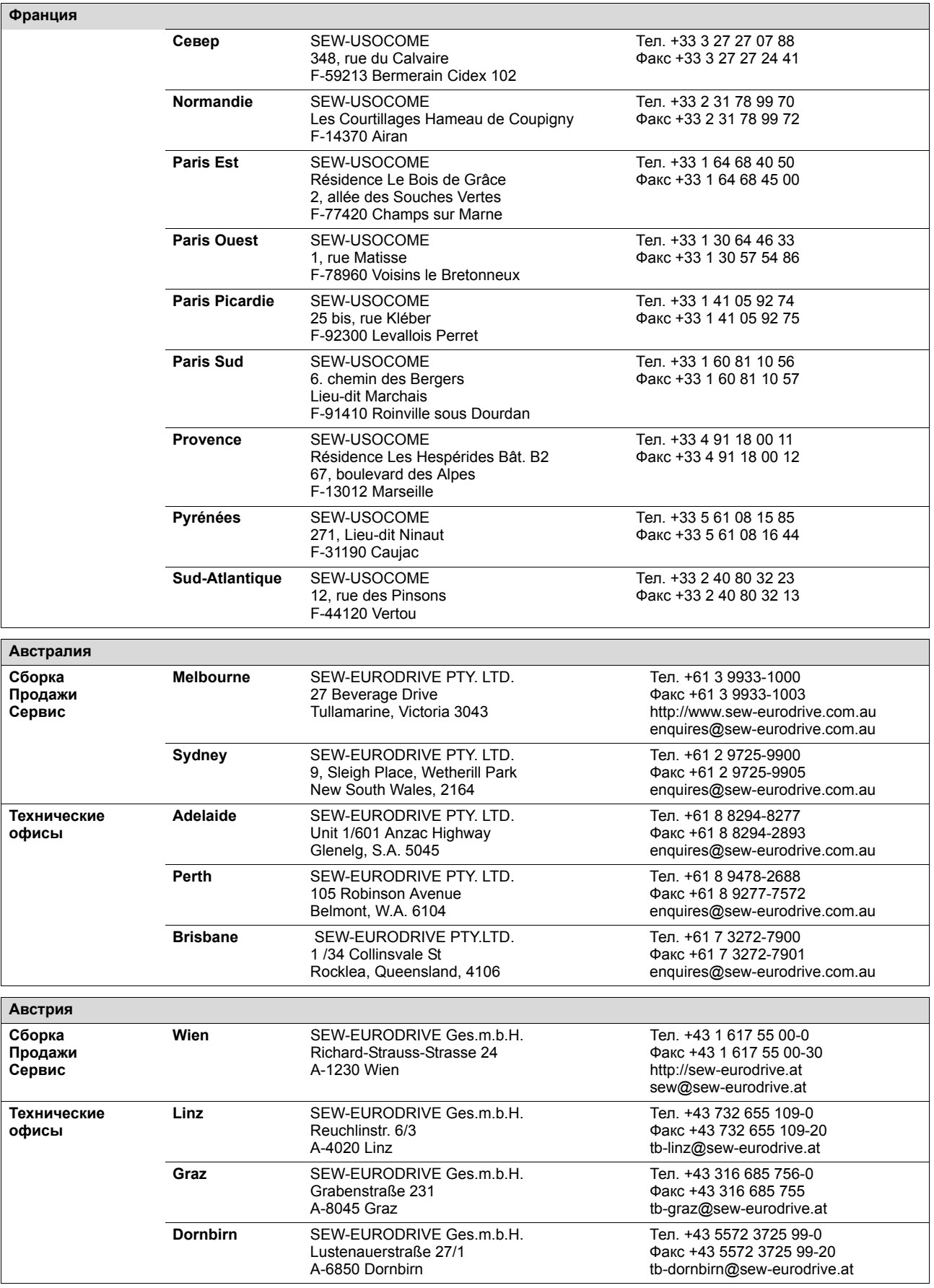

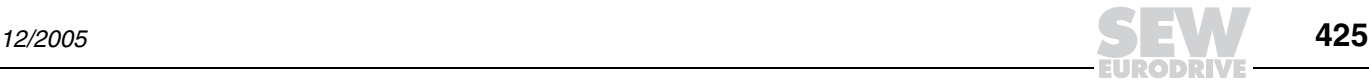

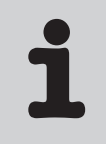

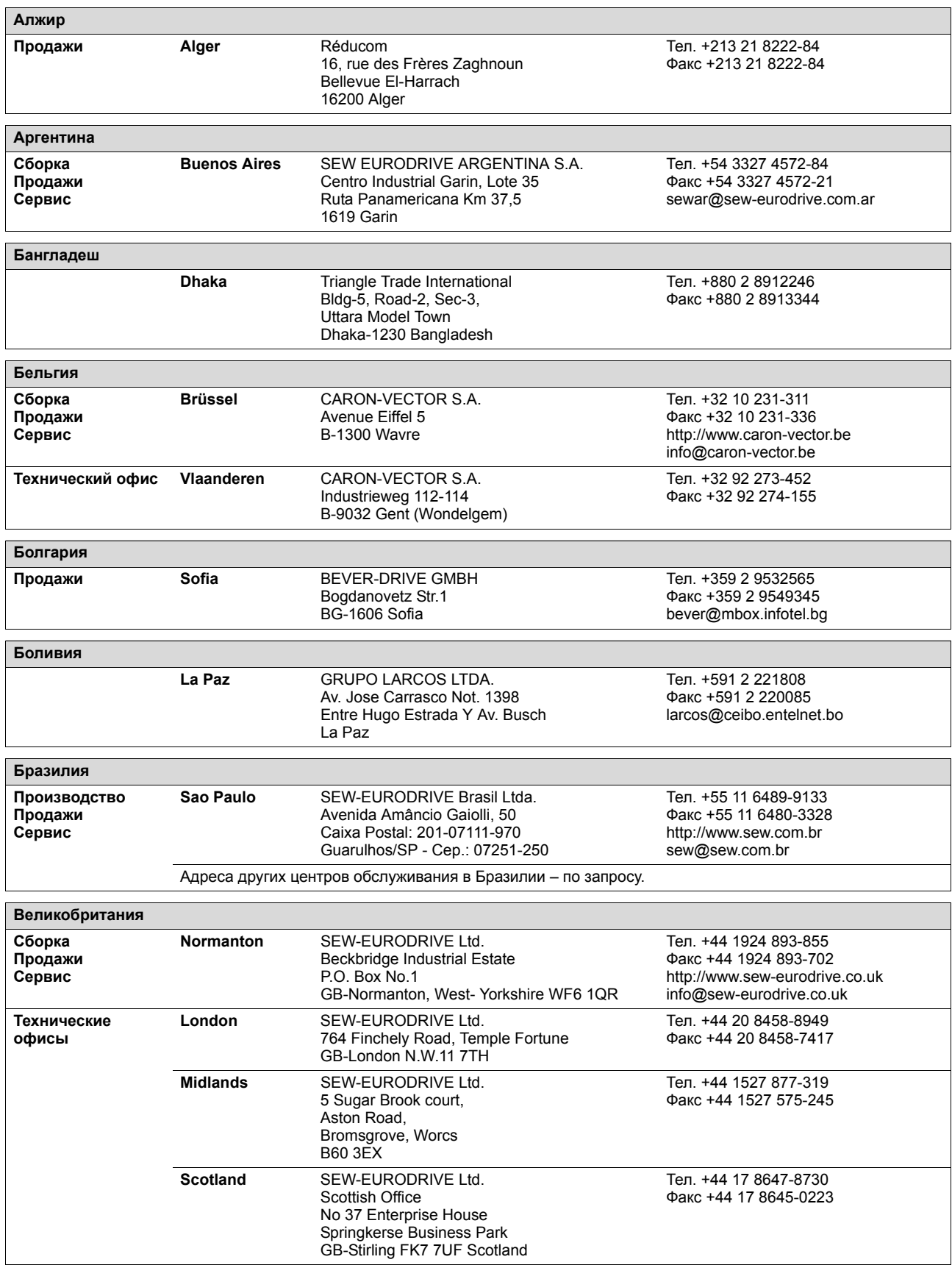

**DRI** 

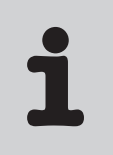

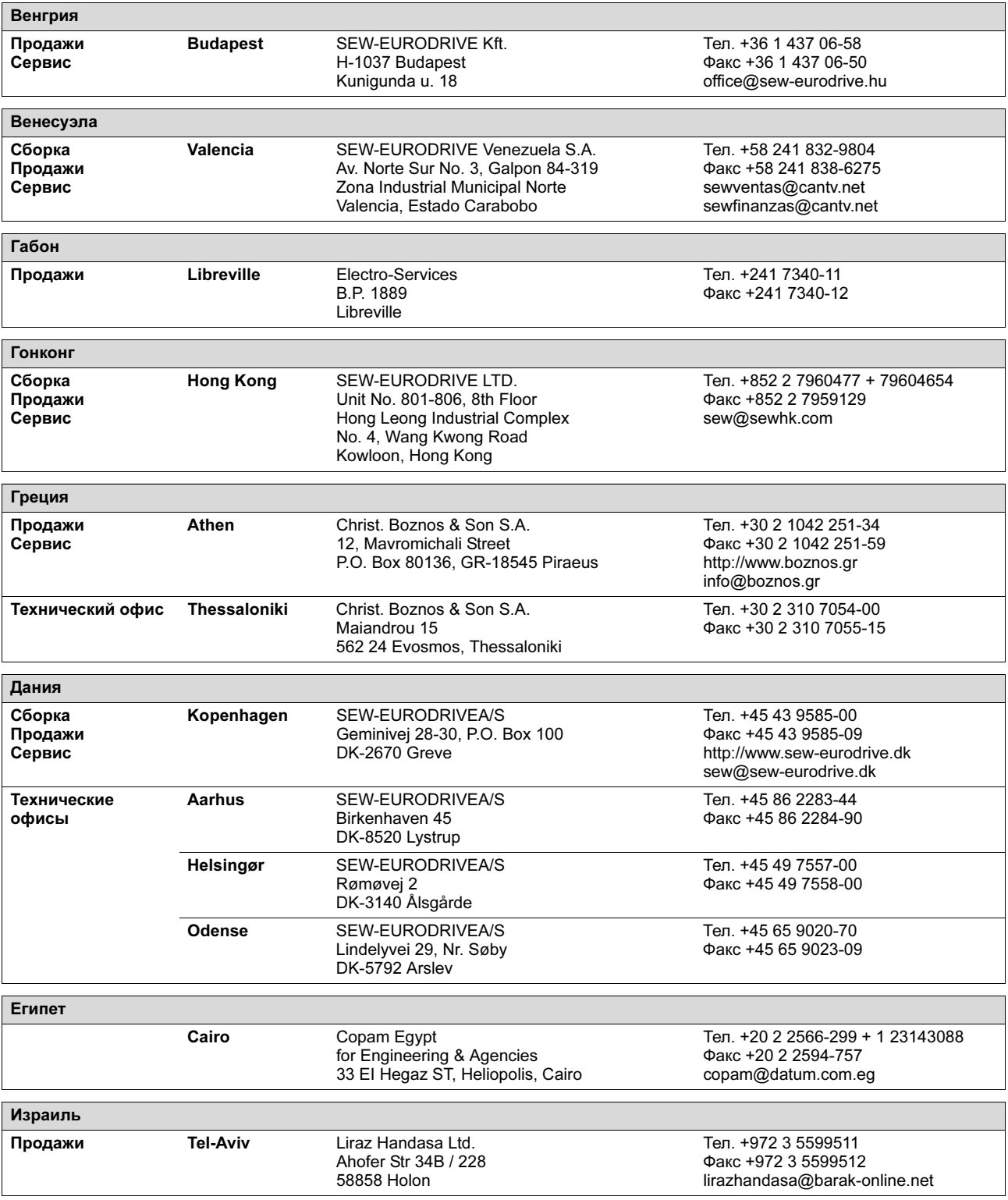

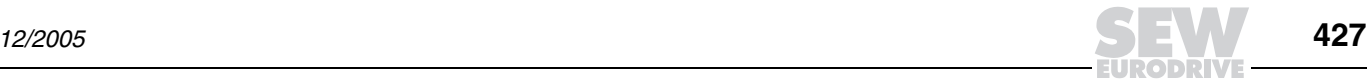

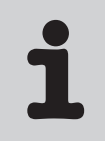

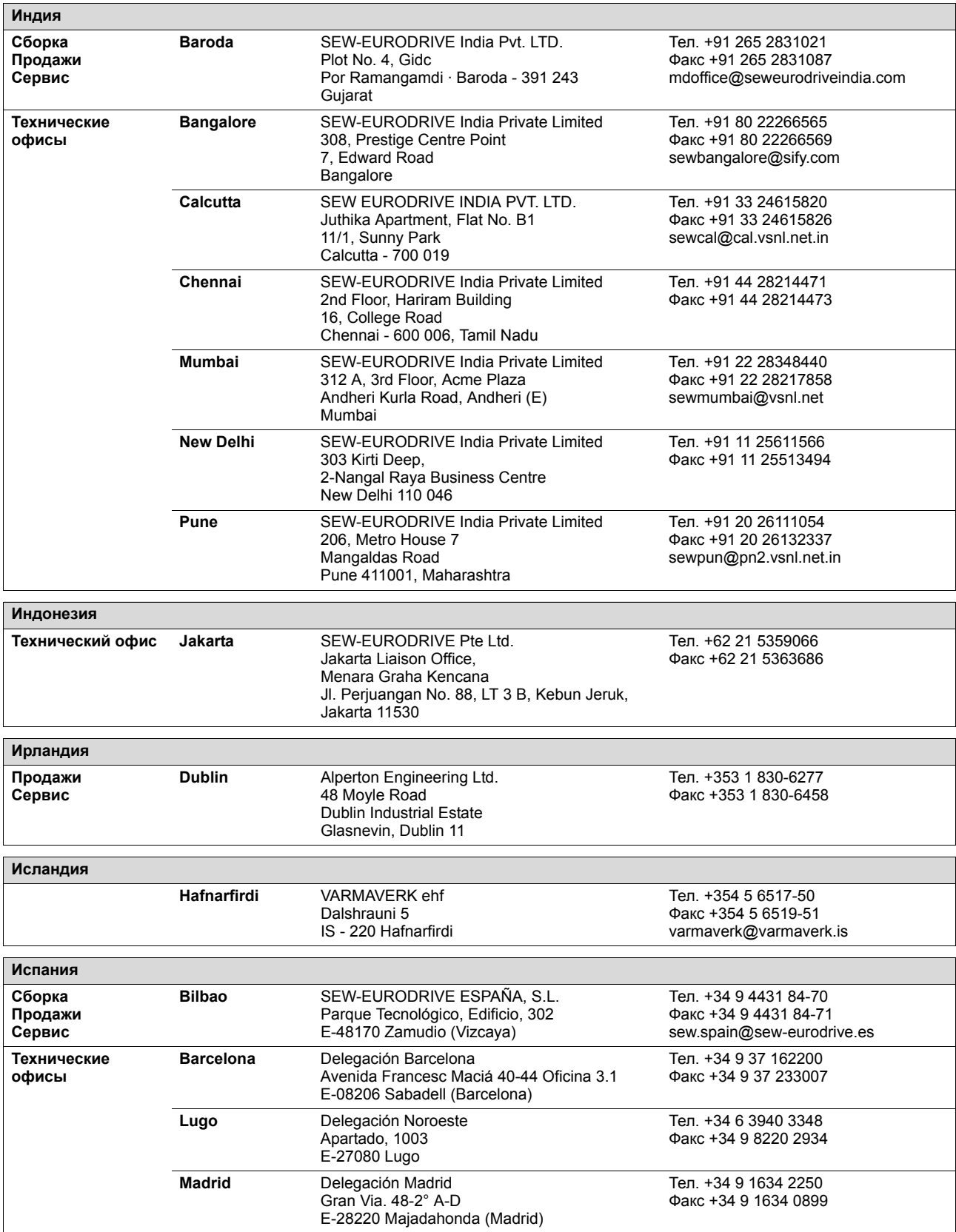

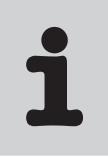

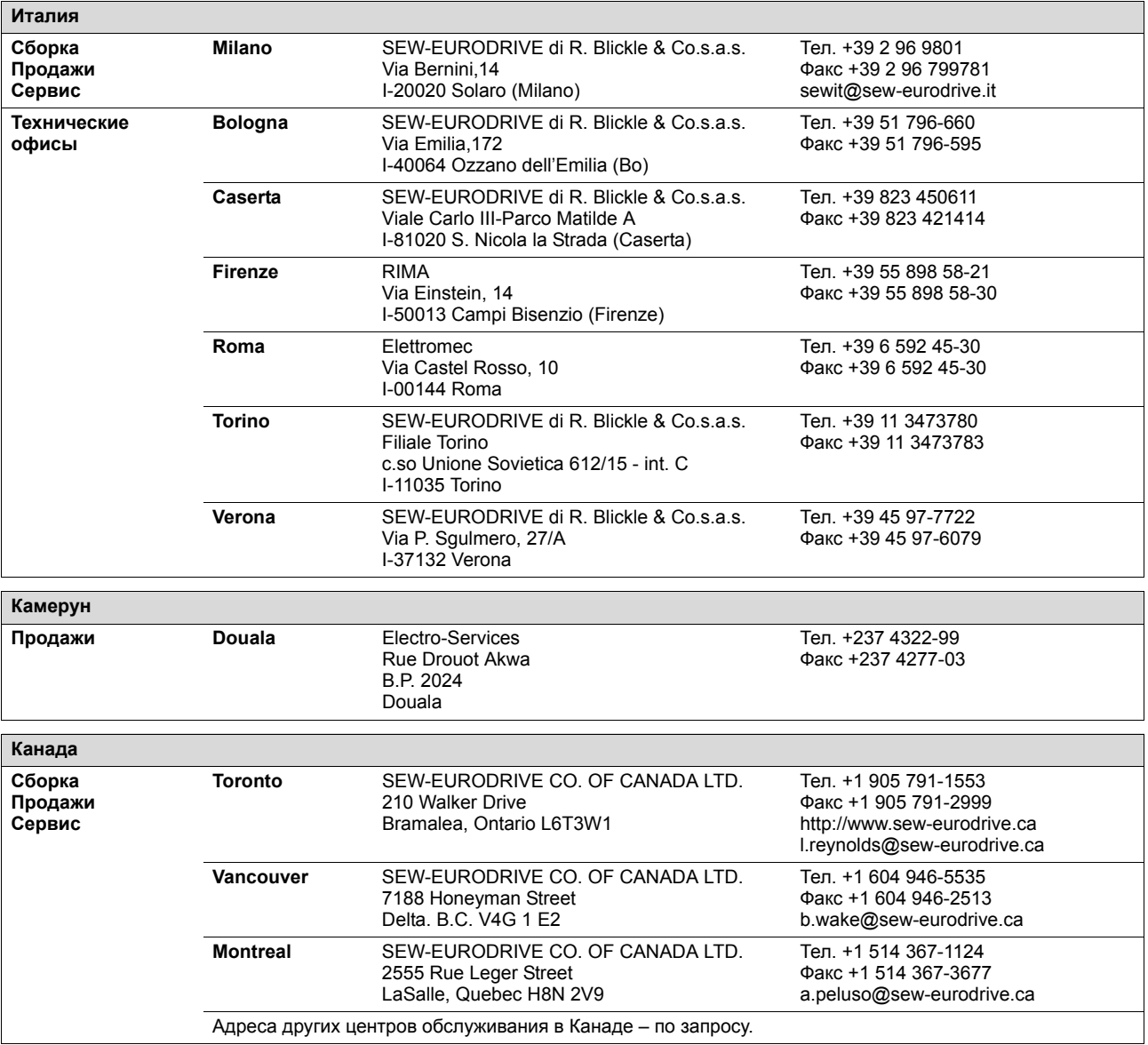

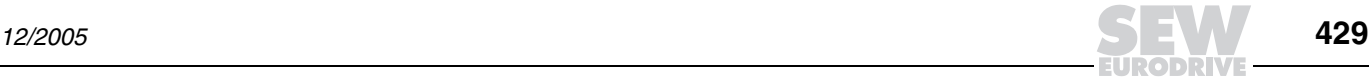

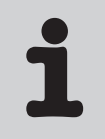

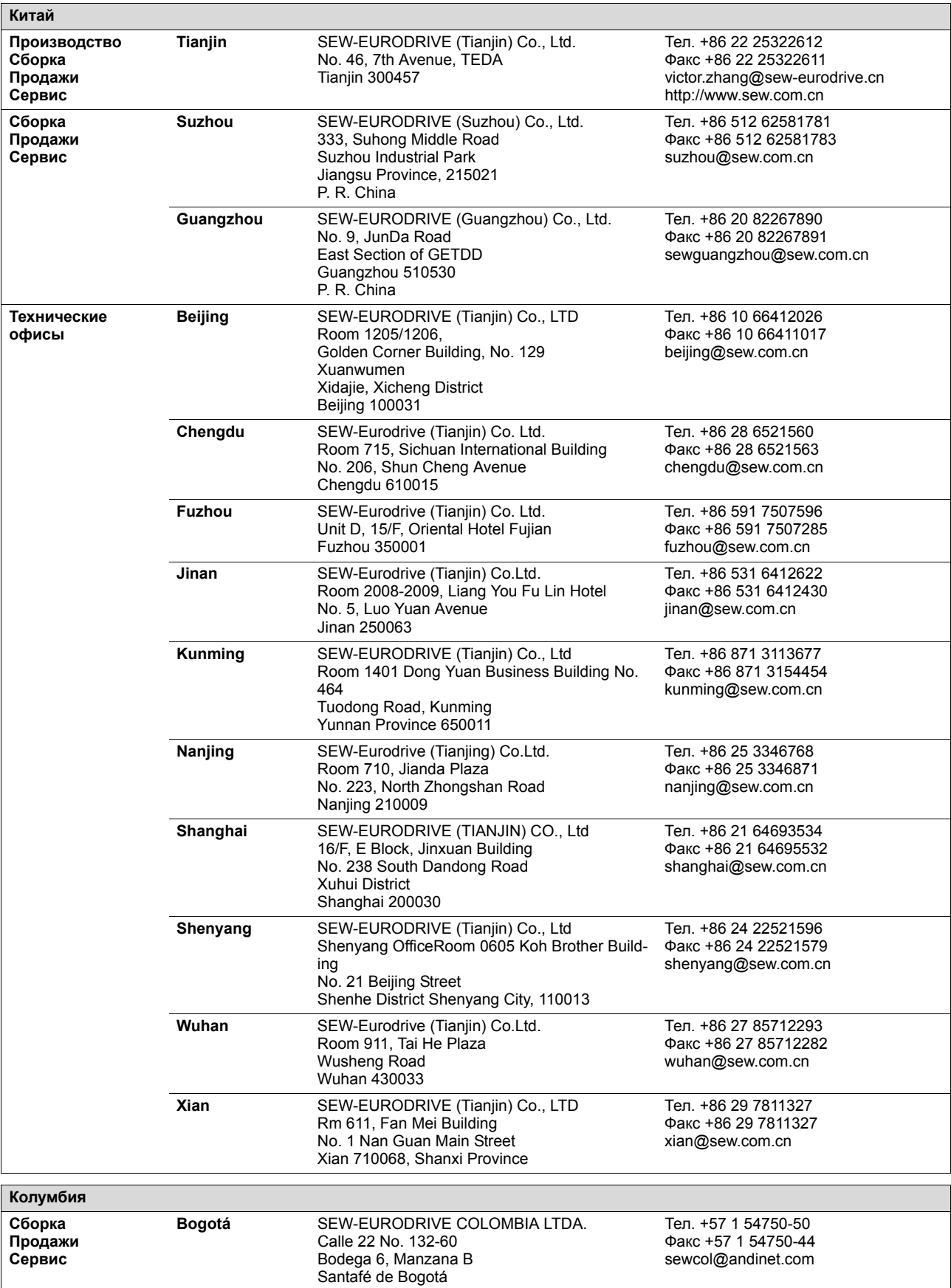

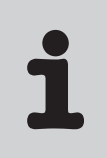

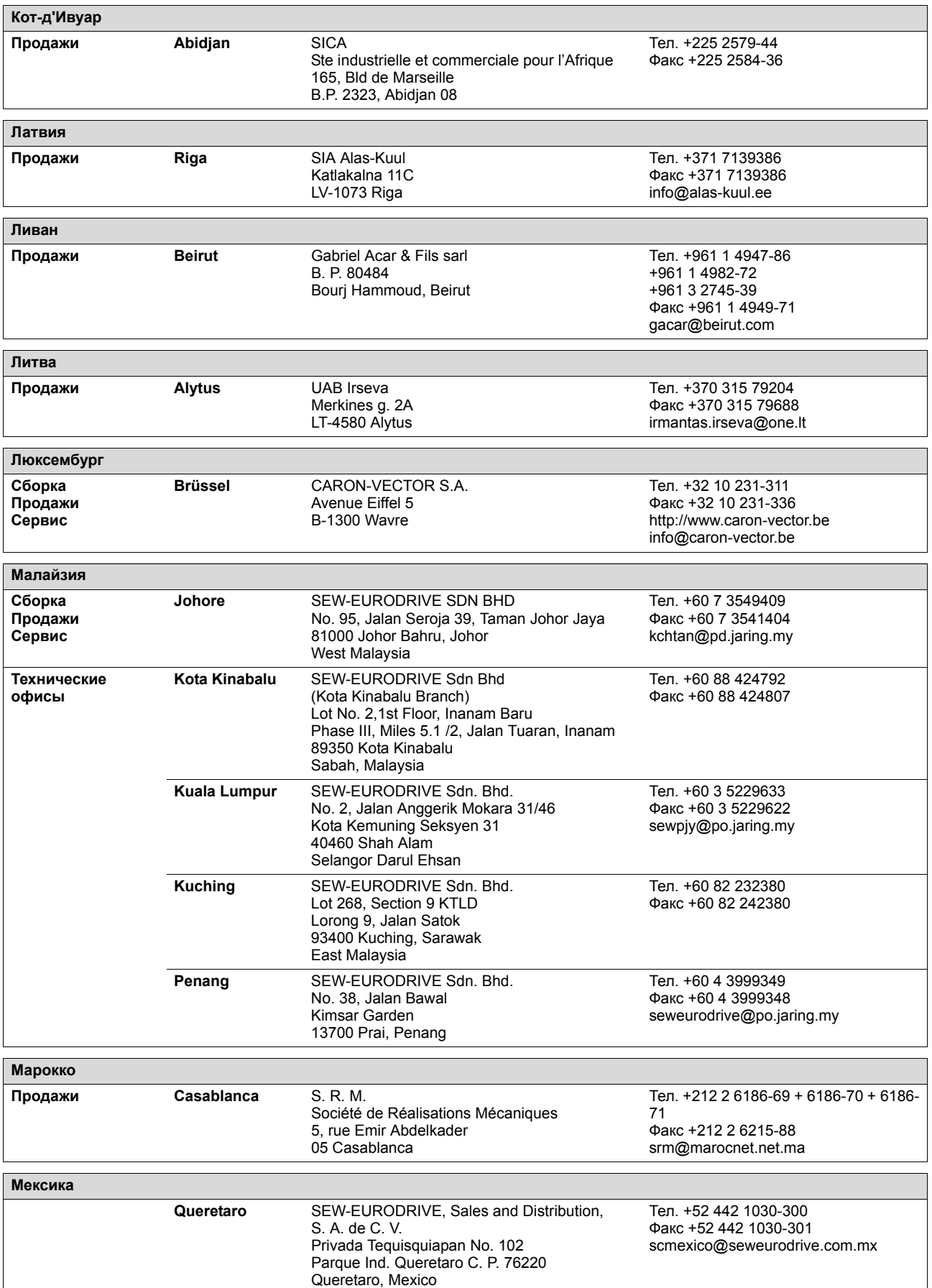

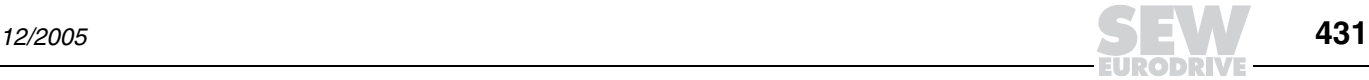

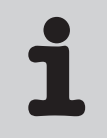

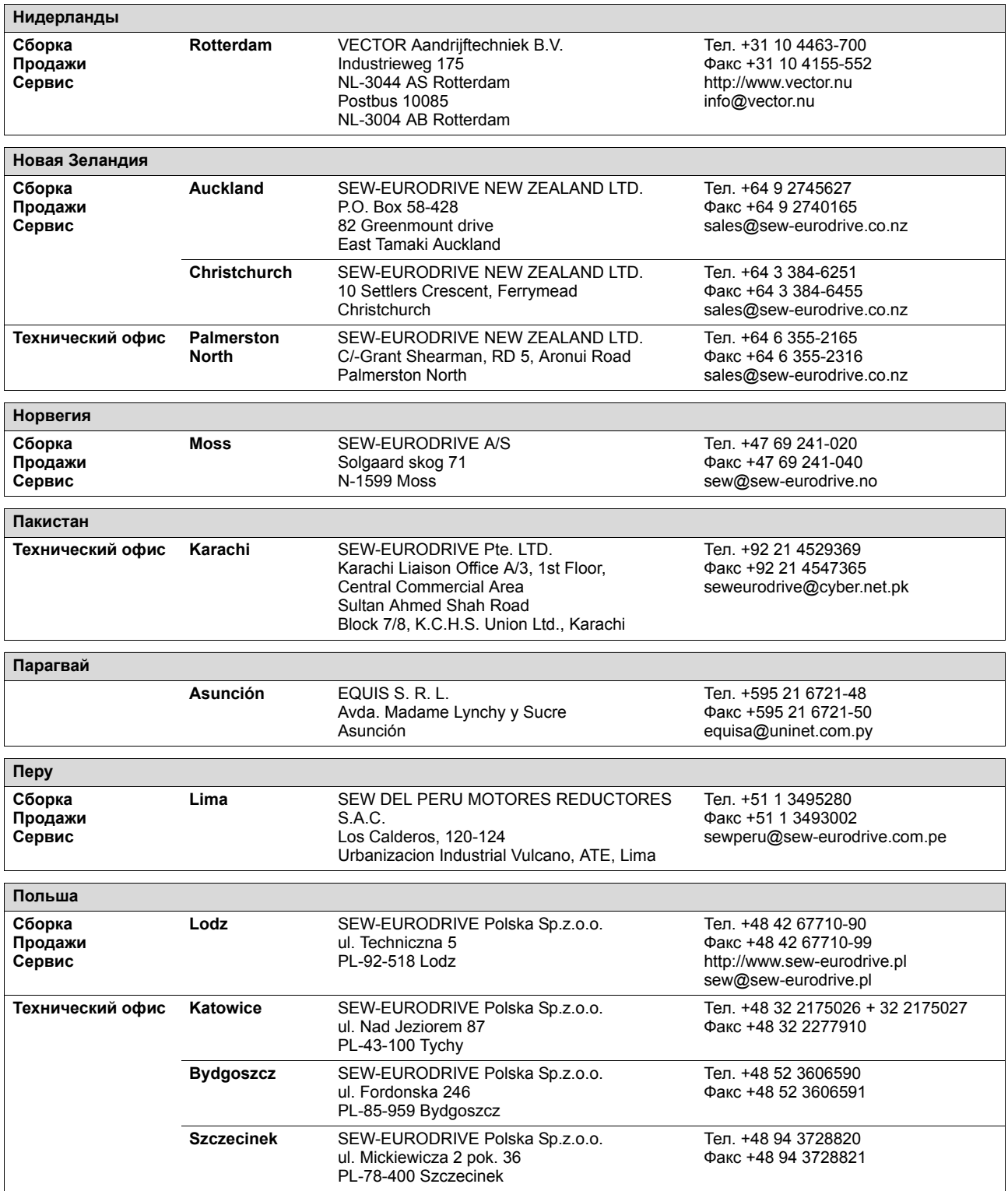

**DRIV**
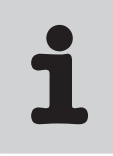

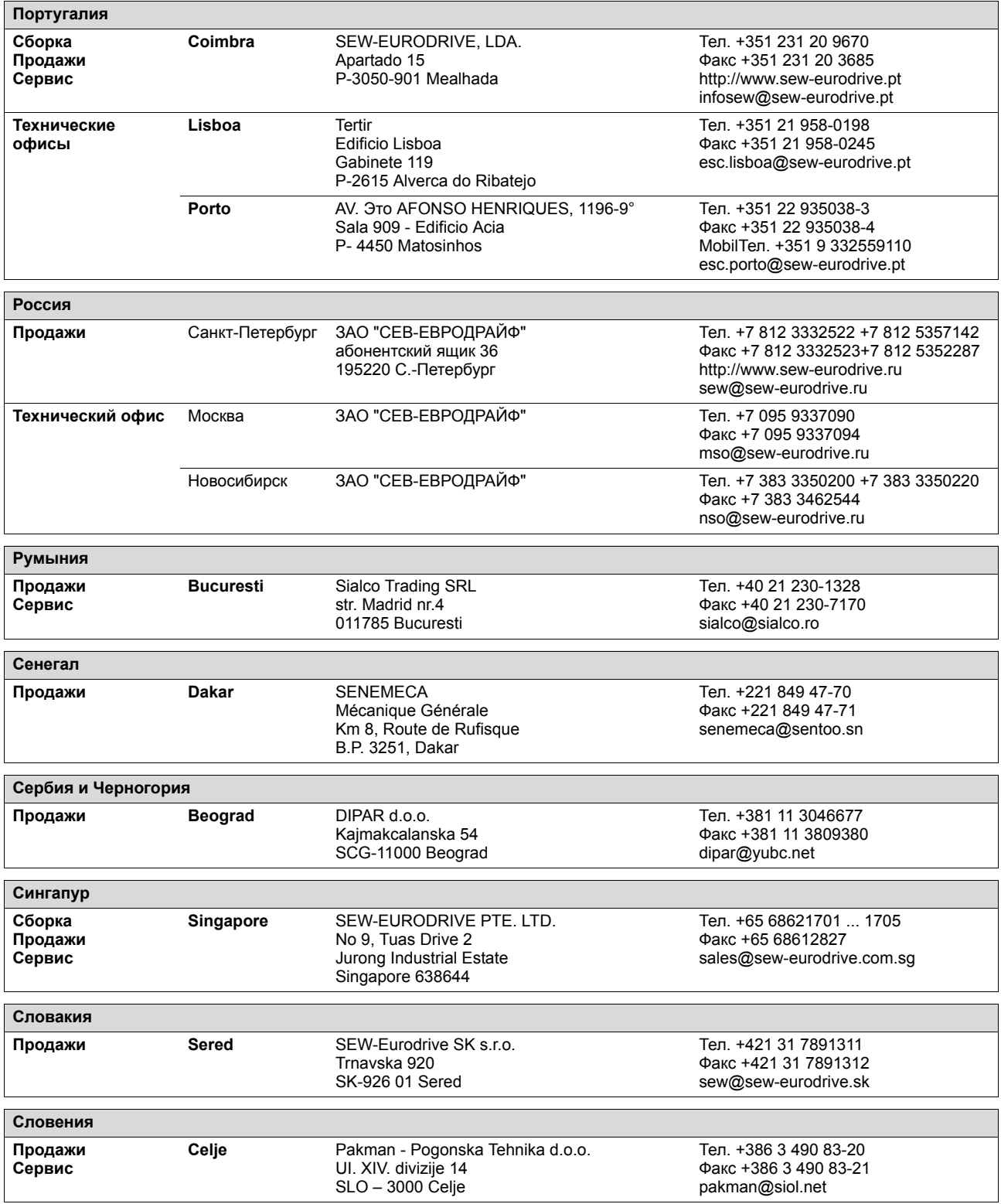

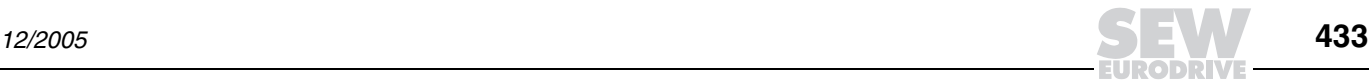

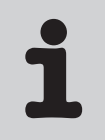

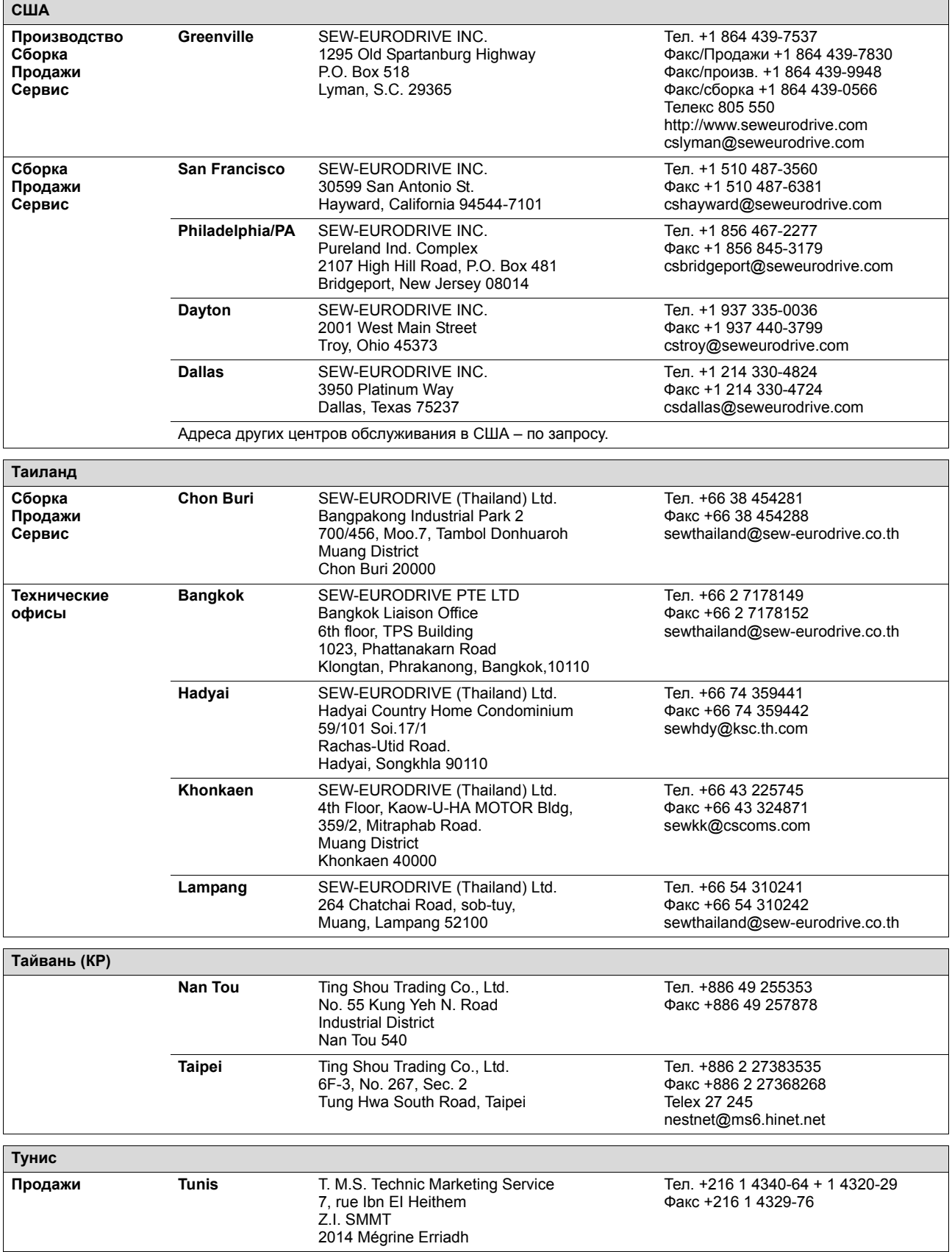

**ODRIVE** 

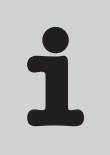

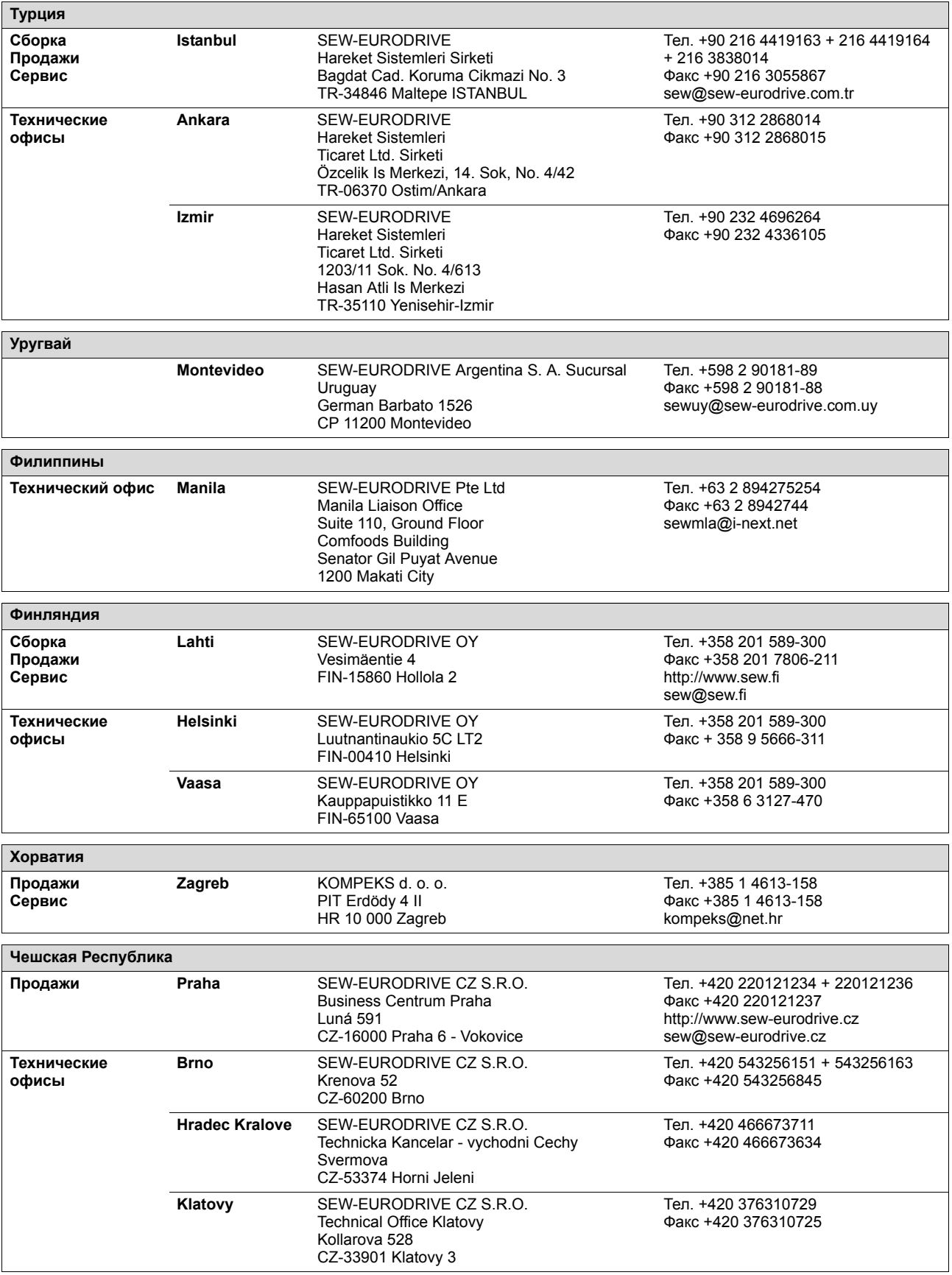

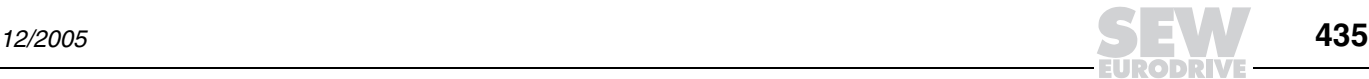

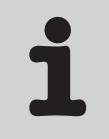

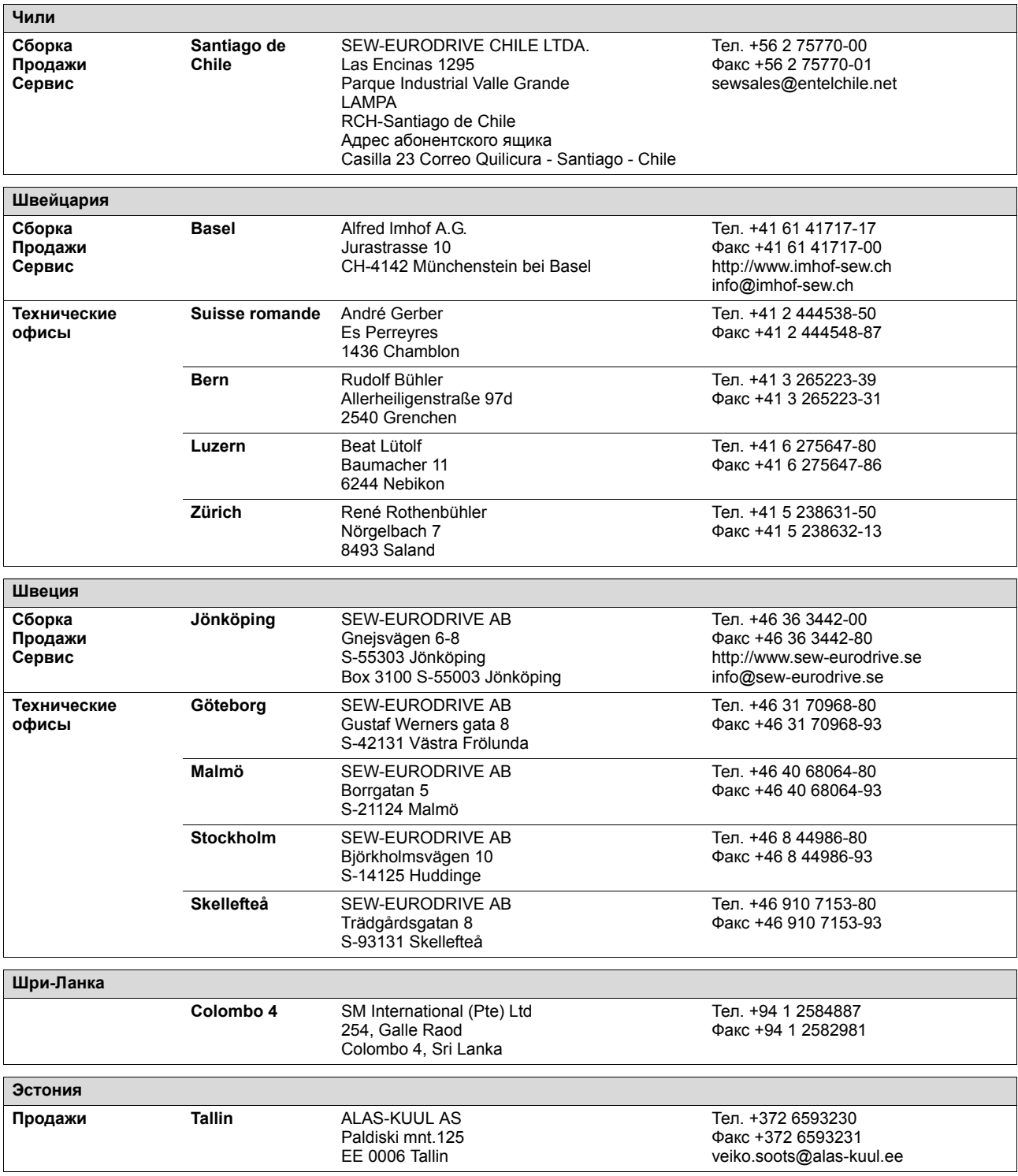

**DRI** 

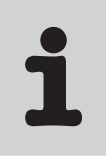

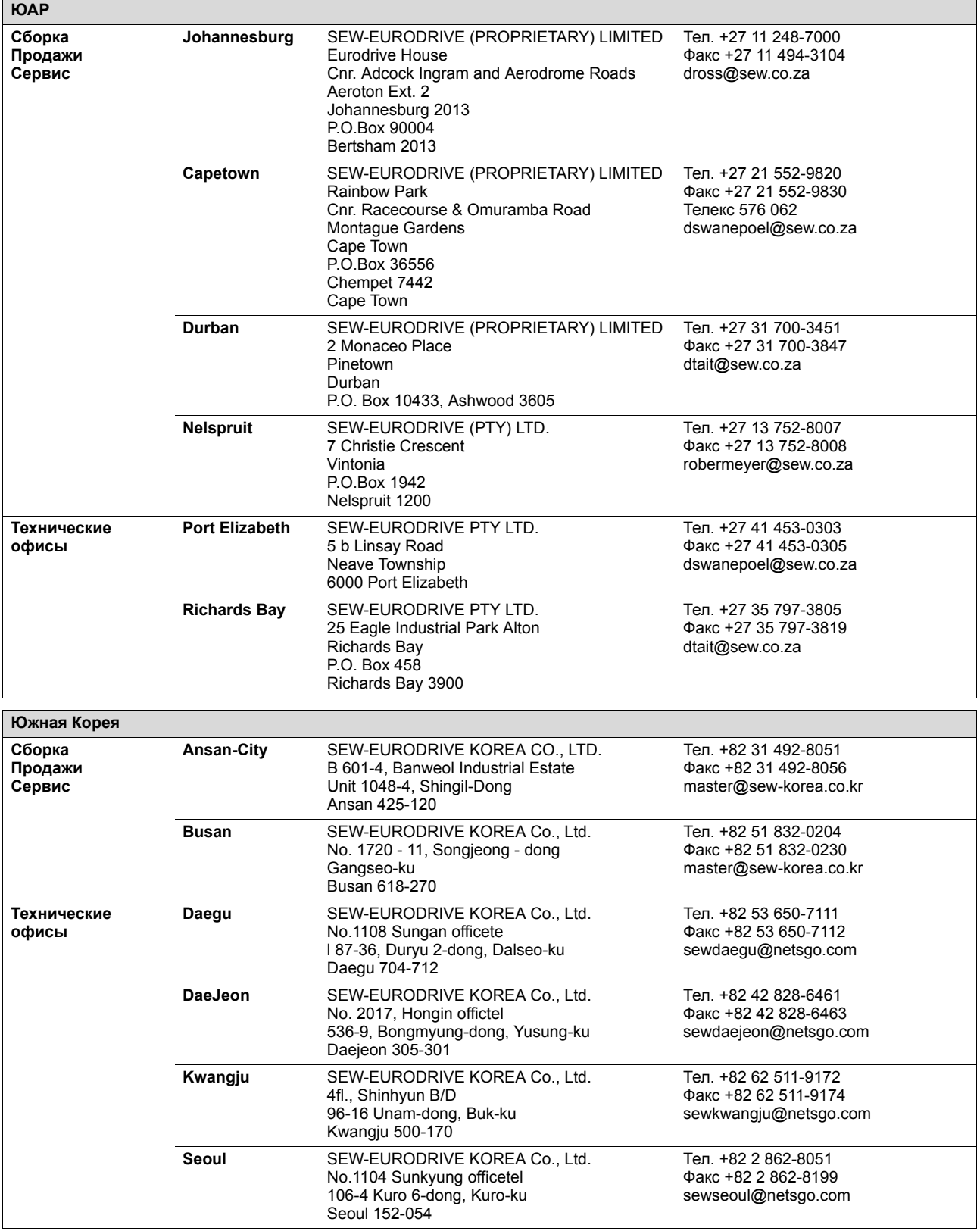

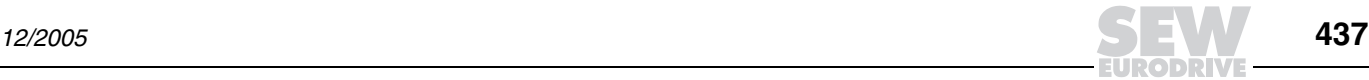

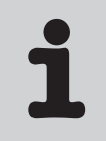

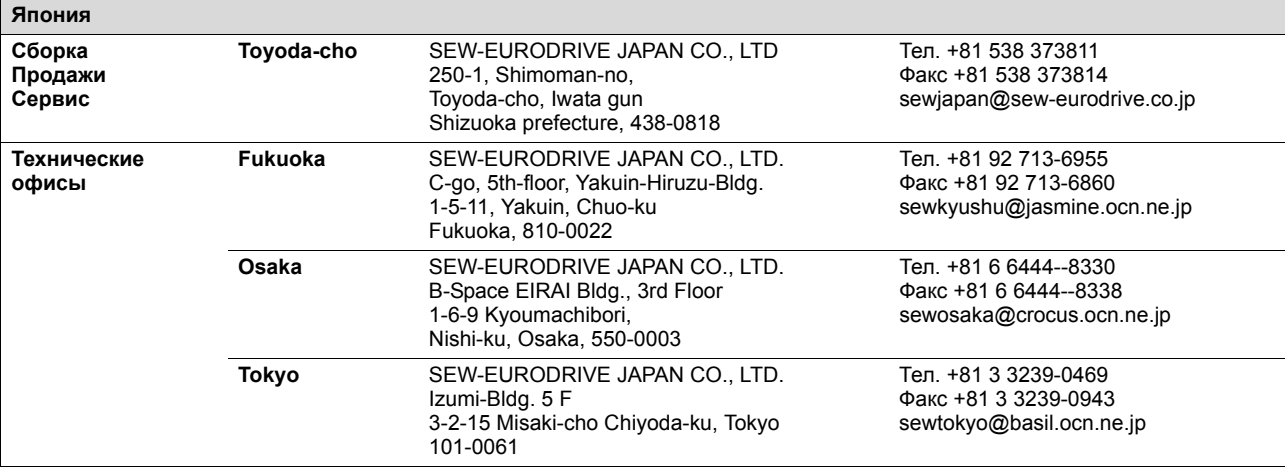

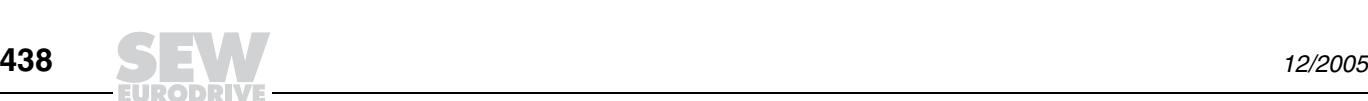

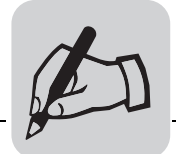

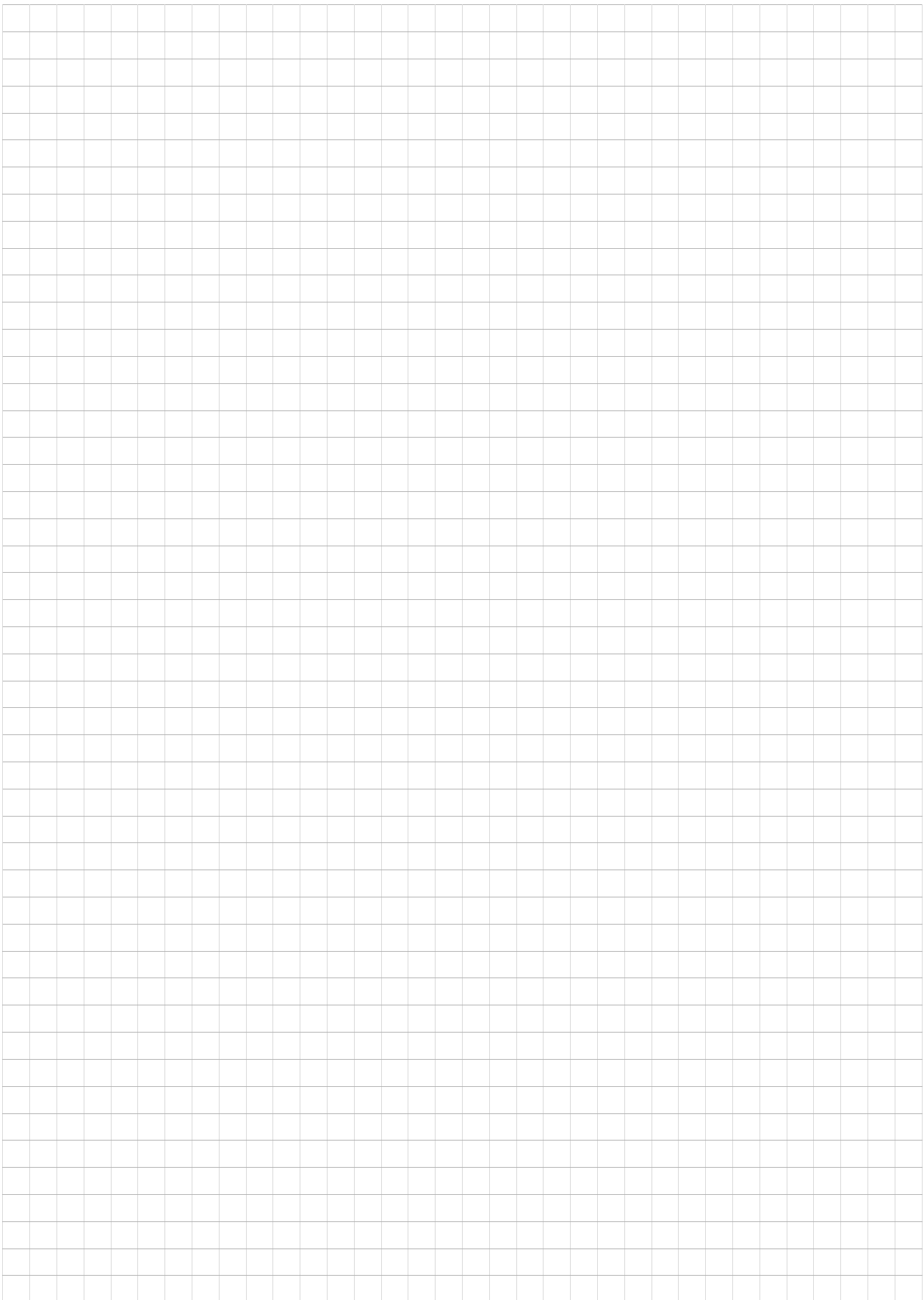

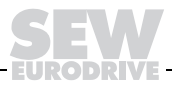

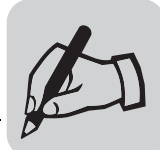

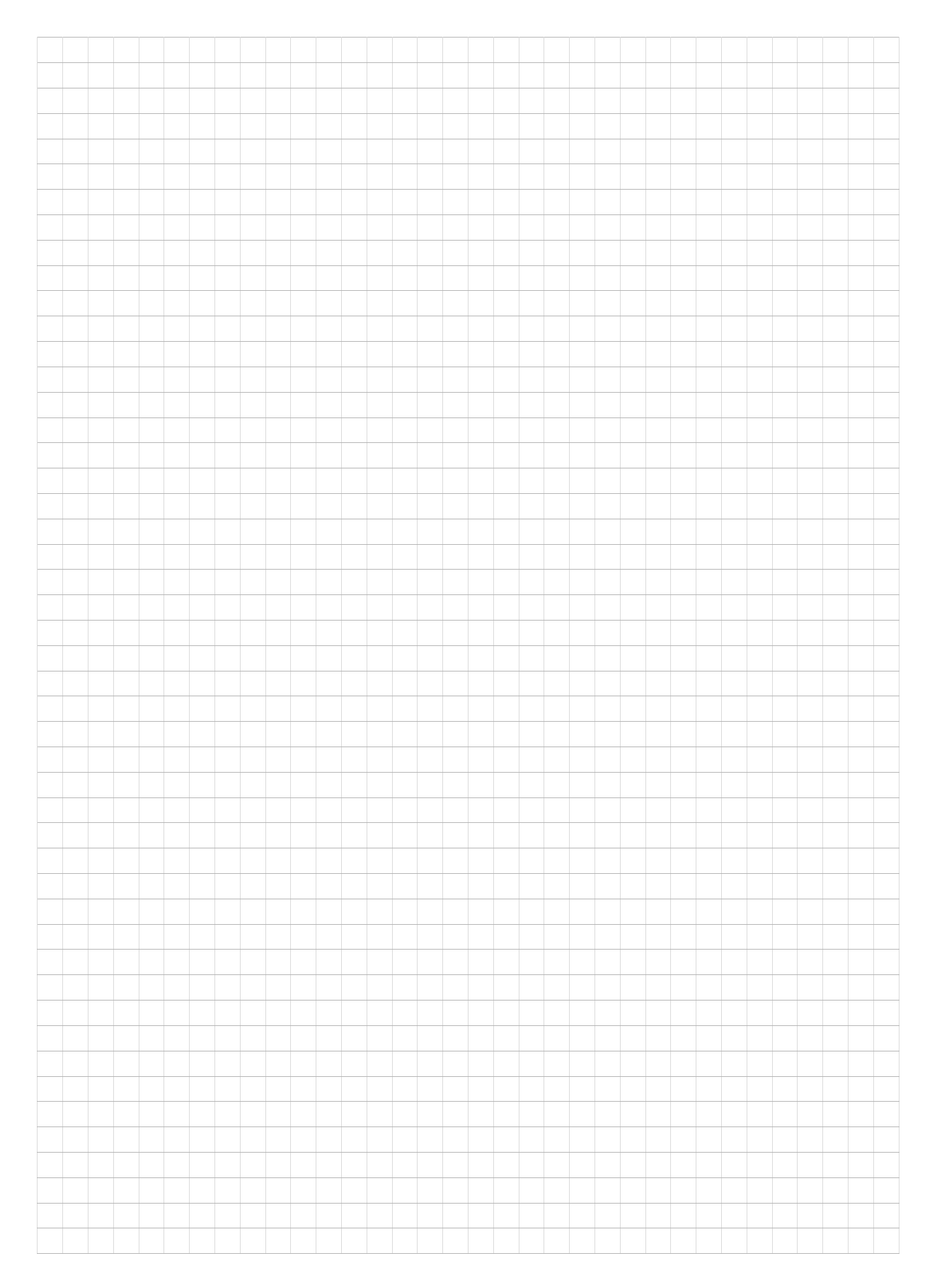

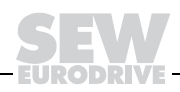

## Подключение электронной части

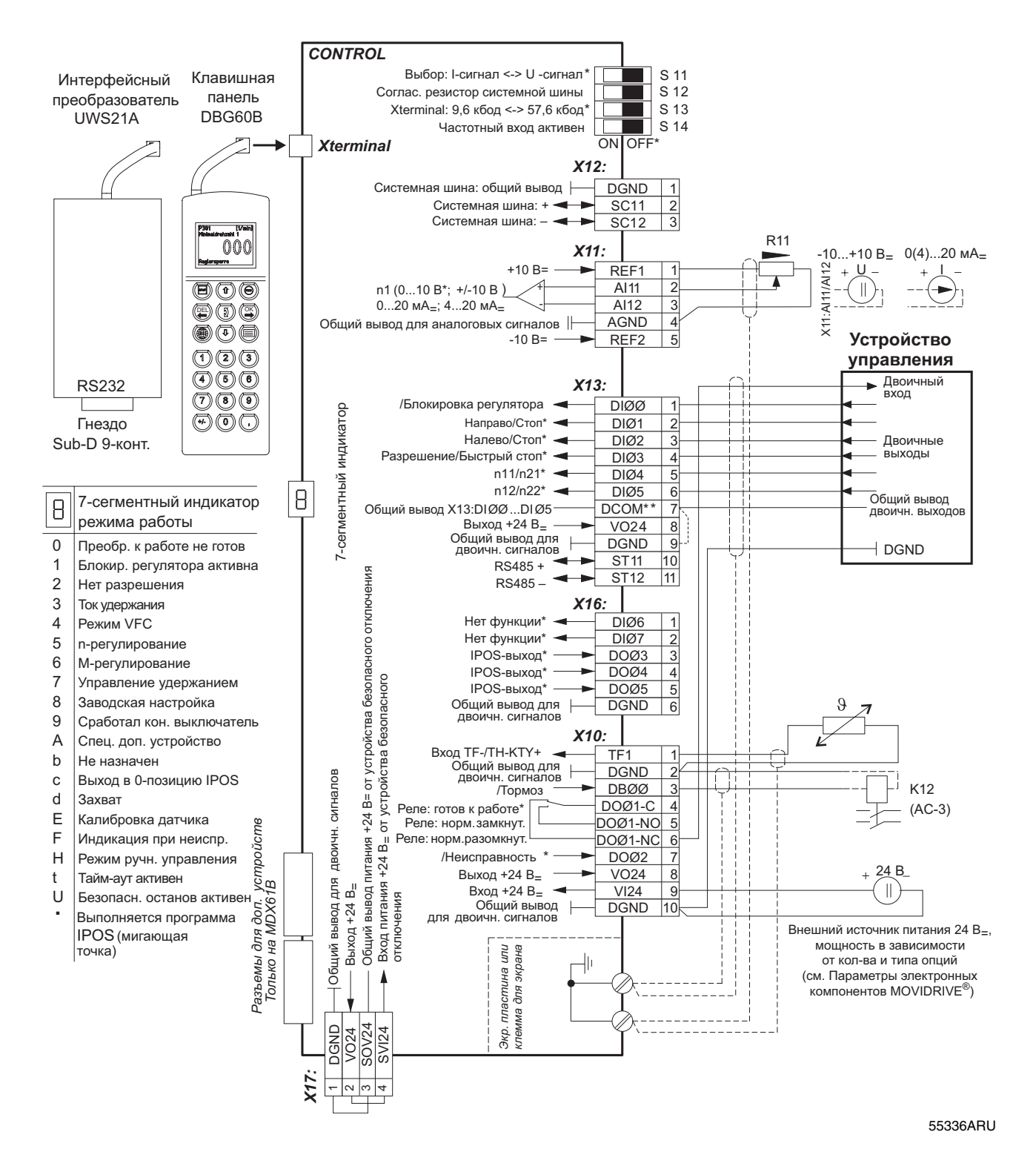

Заводская настройка

Если питание 24 В. на двоичные входы подается с выхода Х13:8 "VO24", установите на MOVIDRIVE® перемычку между клеммами X13:7 (DCOM) и X13:9 (DGND).

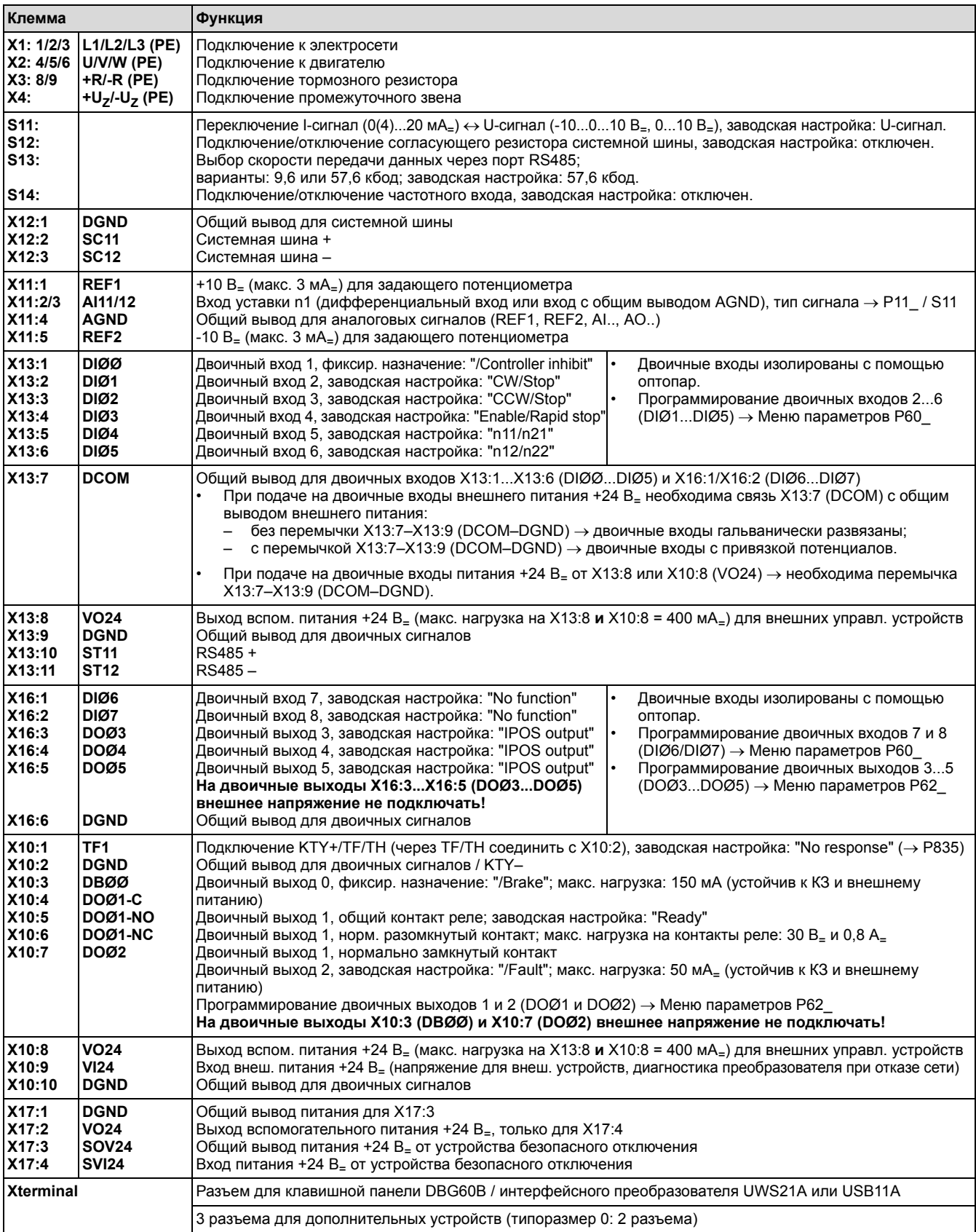

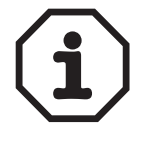

Х17: При эксплуатации установок с системой безопасного отключения привода соблюдайте требования следующей документации: "Система<br>безопасного отключения для MOVIDRIVE® MDX60B/61B – Условия применения" и "Система безопасного отключения для MOVIDRIVE® MDX60B/ 61В - Варианты применения".

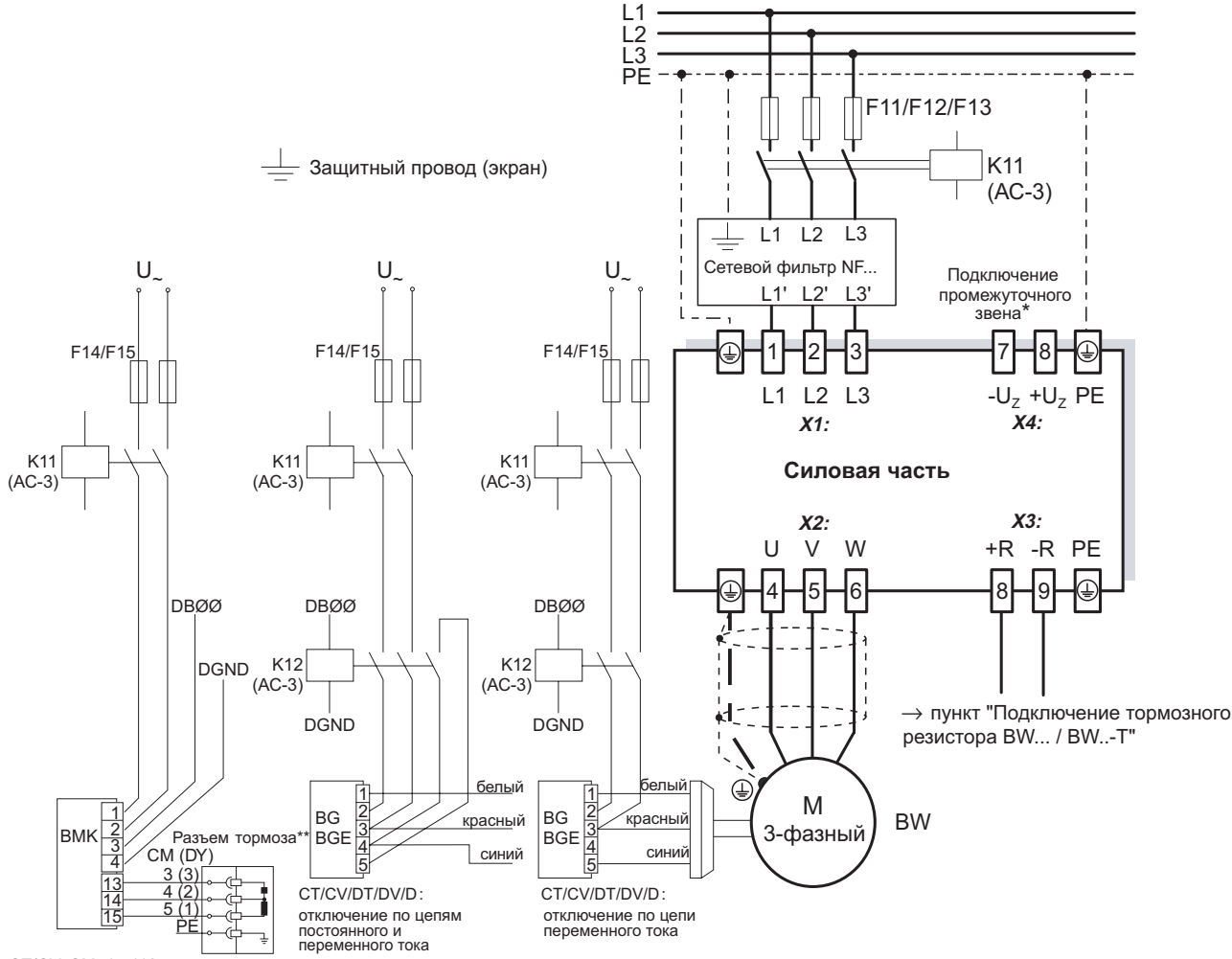

СТ/СV, СМ71...112: отключение по цепям постоянного и переменного тока

55310ARU

- На преобразователях типоразмеров 1 и 2 рядом с клеммами подключения к сети и к двигателю (X1, X2) нет разъема защитного заземления. Используйте клемму защитного заземления, расположенную рядом с разъемом подключения промежуточного звена (Х4).
- Внимание: строго соблюдайте назначение контактов в разъеме тормоза. Неправильное подключение приводит к повреждению тормоза. В случае подключения тормоза через клеммную коробку - У Инструкция по эксплуатации двигателей СМ!

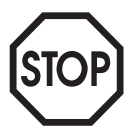

## Для подключения тормозного выпрямителя необходима отдельная подводка от сети. Питание от напряжения двигателя недопустимо!

Использование одновременного отключения по цепям постоянного и переменного тока обязательно при работе:

- с подъемными устройствами;
- с приводами, требующими быстрой реакции при торможении;
- в режимах CFC и SERVO.

Тормозной выпрямитель в электрошкафу При установке тормозного выпрямителя в электрошкафу прокладывайте соединительные кабели от выпрямителя к тормозу отдельно от остальных силовых кабелей. Прокладка вместе с этими силовыми кабелями допускается только в том случае, если они экранированы.

## Что движет миром

Мы вместе с Вами приближаем будущее.

Сервисная сеть, охватывающая весь мир, чтобы быть ближе к Вам.

Приводы и системы управления, автоматизирующие Ваш труд и повышающие его эффективность.

Обширные знания в самых важных отраслях современной экономики.

Бескомпромиссное качество, высокие стандарты которого облегчают ежедневную работу.

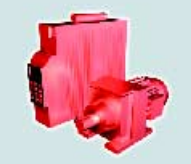

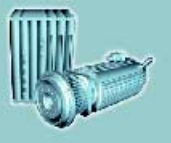

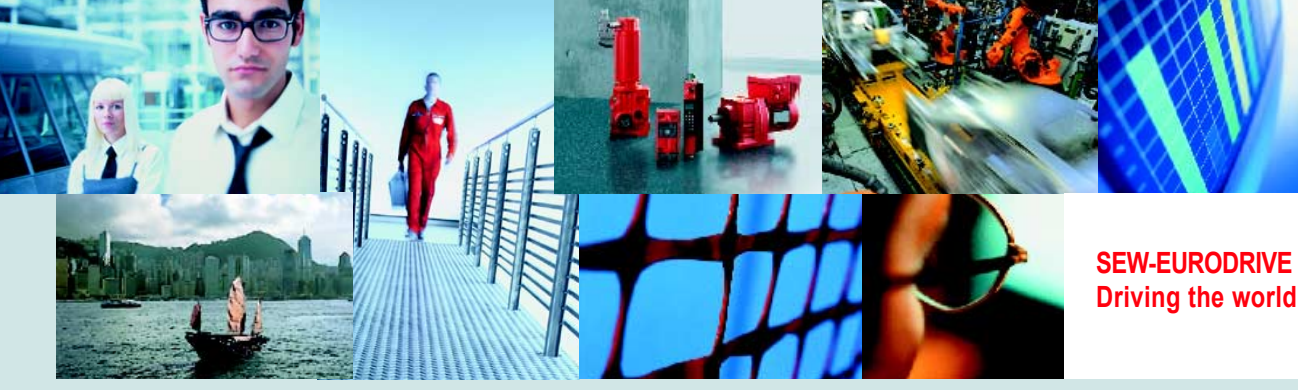

Глобальное присутствие для быстрых и убедительных побед. В решении любых задач.

Инновационные технологии, уже сегодня предлагающие решение завтрашних вопросов.

Сайт в Интернете с круглосуточным доступом к информации и обновленнымверсиям программного обеспечения.

**Driving the world**

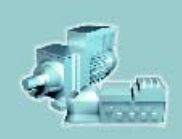

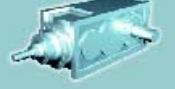

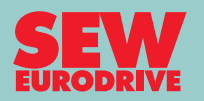

SEW-EURODRIVE GmbH & Co KG P.O. Box 3023 · D-76642 Bruchsal / Germany Phone +49 7251 75-0 · Fax +49 7251 75-1970 sew@sew-eurodrive.com

**www.sew-eurodrive.com**